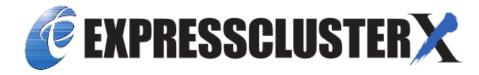

# **EXPRESSCLUSTER X 5.0 for Windows**Reference Guide

Release 2

**NEC Corporation** 

# **TABLE OF CONTENTS:**

| 1 | Prefa | nce 1                                            |
|---|-------|--------------------------------------------------|
|   | 1.1   | Who Should Use This Guide                        |
|   | 1.2   | How This Guide is Organized                      |
|   | 1.3   | EXPRESSCLUSTER X Documentation Set               |
|   | 1.4   | Conventions                                      |
|   | 1.5   | Contacting NEC                                   |
| 2 | Para  | meter details 7                                  |
|   | 2.1   | Parameter settings                               |
|   | 2.2   | Cluster properties                               |
|   | 2.3   | Servers Properties                               |
|   | 2.4   | Server Properties                                |
|   | 2.5   | Group Properties                                 |
|   | 2.6   | Group Resource Properties                        |
|   | 2.7   | Monitor Resource Properties                      |
|   | 2.8   | Parameters list                                  |
|   | 2.9   | Upper limits of registration                     |
| 3 | Grou  | p resource details                               |
|   | 3.1   | Group resources                                  |
|   | 3.2   | What is a group?                                 |
|   | 3.3   | Group common properties                          |
|   | 3.4   | Group properties                                 |
|   | 3.5   | Resource Properties                              |
|   | 3.6   | Understanding application resources              |
|   | 3.7   | Understanding floating IP resources              |
|   | 3.8   | Understanding mirror disk resources              |
|   | 3.9   | Understanding registry synchronization resources |
|   | 3.10  | Understanding script resources                   |
|   | 3.11  | Understanding disk resources                     |
|   | 3.12  | Understanding service resources                  |
|   | 3.13  | Understanding virtual computer name resources    |
|   | 3.14  | Understanding dynamic DNS resources              |
|   | 3.15  | Understanding virtual IP resources               |
|   | 3.16  | Understanding CIFS resources                     |
|   | 3.17  | Understanding hybrid disk resources              |
|   | 3.18  | Understanding AWS elastic ip resources           |
|   | 3.19  | Understanding AWS virtual ip resources           |
|   | 3.20  | Understanding AWS secondary ip resources         |
|   | 3.21  | Understanding AWS DNS resources                  |

|   | 3.22 | Understanding Azure probe port resources                 | 355          |
|---|------|----------------------------------------------------------|--------------|
|   | 3.23 | Understanding Azure DNS resources                        | 359          |
|   | 3.24 | Understanding Google Cloud virtual IP resources          | 363          |
|   | 3.25 | Understanding Google Cloud DNS resources                 | 367          |
|   | 3.26 | Understanding Oracle Cloud virtual IP resources          | 370          |
|   |      |                                                          |              |
| 4 |      |                                                          | 3 <b>7</b> 3 |
|   | 4.1  | Monitor resources                                        |              |
|   | 4.2  | Monitor Common Properties                                |              |
|   | 4.3  | Monitor resource properties                              |              |
|   | 4.4  | Understanding application monitor resources              |              |
|   | 4.5  | Understanding disk RW monitor resources                  |              |
|   | 4.6  | Understanding floating IP monitor resources              |              |
|   | 4.7  | Understanding IP monitor resources                       |              |
|   | 4.8  | Understanding mirror disk monitor resources              |              |
|   | 4.9  | Understanding NIC link up/down monitor resources         |              |
|   | 4.10 | Understanding multi target monitor resources             |              |
|   | 4.11 | Understanding registry synchronization monitor resources |              |
|   | 4.12 | Understanding disk TUR monitor resources                 |              |
|   | 4.13 | Understanding service monitor resources                  |              |
|   | 4.14 | Understanding virtual computer name monitor resources    |              |
|   | 4.15 | Understanding dynamic DNS monitor resources              |              |
|   | 4.16 | Understanding virtual IP monitor resources               | 176          |
|   | 4.17 | Understanding CIFS monitor resources                     |              |
|   | 4.18 | Understanding hybrid disk monitor resources              | 179          |
|   | 4.19 | Understanding hybrid disk TUR monitor resources          | 180          |
|   | 4.20 | Understanding custom monitor resources                   | 181          |
|   | 4.21 | Understanding message receive monitor resources          | 183          |
|   | 4.22 | Understanding process name monitor resources             | 186          |
|   | 4.23 | Understanding DB2 monitor resources                      | 188          |
|   | 4.24 | Understanding FTP monitor resources                      | 191          |
|   | 4.25 | Understanding HTTP monitor resources                     | 193          |
|   | 4.26 | Understanding IMAP4 monitor resources                    | 196          |
|   | 4.27 | Understanding ODBC monitor resources                     | 198          |
|   | 4.28 | Understanding Oracle monitor resources                   | 501          |
|   | 4.29 | Understanding POP3 monitor resources                     | 507          |
|   | 4.30 | Understanding PostgreSQL monitor resources               | 509          |
|   | 4.31 | Understanding SMTP monitor resources                     | 513          |
|   | 4.32 | Understanding SQL Server monitor resources               | 515          |
|   | 4.33 | Understanding Tuxedo monitor resources                   | 519          |
|   | 4.34 | Understanding WebSphere monitor resources                | 520          |
|   | 4.35 | Understanding WebLogic monitor resources                 | 522          |
|   | 4.36 | Understanding WebOTX monitor resources                   | 526          |
|   | 4.37 | Understanding JVM monitor resources                      | 528          |
|   | 4.38 | Understanding system monitor resources                   | 564          |
|   | 4.39 | Understanding process resource monitor resources         | 574          |
|   | 4.40 | Understanding user mode monitor resources                | 581          |
|   | 4.41 | Understanding AWS elastic ip monitor resources           | 583          |
|   | 4.42 | Understanding AWS virtual ip monitor resources           | 584          |
|   | 4.43 | Understanding AWS secondary ip monitor resources         | 585          |
|   | 4.44 | Understanding AWS AZ monitor resources                   | 586          |
|   | 4.45 | Understanding AWS DNS monitor resources                  | 588          |
|   | 4.46 | Understanding Azure probe port monitor resources         | 590          |
|   | 4.47 | Understanding Azure load balance monitor resources       | 591          |

|   | 4.48<br>4.49<br>4.50<br>4.51<br>4.52<br>4.53 | Understanding Azure DNS monitor resources5Understanding Google Cloud Virtual IP monitor resources5Understanding Google Cloud load balance monitor resources5Understanding Google Cloud DNS monitor resources5Understanding Oracle Cloud Virtual IP monitor resources5Understanding Oracle Cloud load balance monitor resources5 | 593<br>594<br>595 |
|---|----------------------------------------------|----------------------------------------------------------------------------------------------------|-------------------|
| 5 | Hear                                         | tbeat resources 5                                                                                                    | 599               |
|   | 5.1                                          | Heartbeat resources                                                                                                    | 500               |
|   | 5.2                                          | Understanding kernel mode LAN heartbeat resources                                                                                                    | 502               |
|   | 5.3                                          | Understanding Witness heartbeat resources                                                                                                    | 503               |
| 6 | Detai                                        | ils on network partition resolution resources                                                                                                    | 605               |
|   | 6.1                                          | Network partitions                                                                                                    |                   |
|   | 6.2                                          | Understanding network partition resolution by DISK method                                                                                                    |                   |
|   | 6.3                                          | Understanding network partition resolution by PING method                                                                                                    |                   |
|   | 6.4                                          | Understanding network partition resolution by HTTP method                                                                                                    |                   |
|   | 6.5                                          | Understanding network partition resolution by majority method                                                                                                    |                   |
|   | 6.6                                          | Understanding network partition resolution by PING method and DISK method 6                                                                                                    |                   |
|   | 6.7                                          | Not resolving network partition                                                                                                    |                   |
|   | 6.8                                          | Notes on network partition resolution resource settings                                                                                                    | 521               |
| 7 | Force                                        | ed stop resource details                                                                                                    | 523               |
|   | 7.1                                          | What is the forced stop function?                                                                                                    | 524               |
|   | 7.2                                          | Understanding forced stop on physical environment                                                                                                    | 525               |
|   | 7.3                                          | Understanding forced stop on vCenter environment                                                                                                    | 528               |
|   | 7.4                                          | Understanding forced stop on AWS environment                                                                                                    | 531               |
|   | 7.5                                          | Understanding forced stop on OCI environment                                                                                                    |                   |
|   | 7.6                                          | Understanding forced stop with script                                                                                                    | 36                |
|   | 7.7                                          | Notes on settings of forced stop resource                                                                                                    | 537               |
| 8 | Infor                                        |                                                                                                    | 539               |
|   | 8.1                                          | Alert Service                                                                                                    |                   |
|   | 8.2                                          | SNMP linkage                                                                                                    |                   |
|   | 8.3                                          | Grace period dependence at the automatic failover between server groups                                                                                                    |                   |
|   | 8.4                                          | Witness server service                                                                                                    | 550               |
| 9 | EXP                                          | RESSCLUSTER command reference                                                                                                    | 555               |
|   | 9.1                                          | Operating the cluster from the command line                                                                                                    |                   |
|   | 9.2                                          | EXPRESSCLUSTER commands                                                                                                    |                   |
|   | 9.3                                          | Displaying the cluster status (clpstat command)                                                                                                    |                   |
|   | 9.4                                          | Operating the cluster (clpcl command)                                                                                                    | 76                |
|   | 9.5                                          |                                                                                                    | 680               |
|   | 9.6                                          |                                                                                                    | 581               |
|   | 9.7                                          |                                                                                                    | 582               |
|   | 9.8                                          |                                                                                                    | 588               |
|   | 9.9                                          |                                                                                                    | 595               |
|   | 9.10                                         |                                                                                                    | 703               |
|   | 9.11                                         |                                                                                                    | 706               |
|   | 9.12                                         |                                                                                                    | 712               |
|   | 9.13                                         |                                                                                                    | 717               |
|   | 9.14                                         |                                                                                                    | 754               |
|   | 9.15                                         | C 'I                                                                                                    | 756               |
|   | 9.16                                         |                                                                                                    | 761               |
|   | 9.17                                         | Switching off network warning light (clplamp command)                                                                                                    | 65                |

**CHAPTER** 

**ONE** 

# **PREFACE**

# 1.1 Who Should Use This Guide

The *EXPRESSCLUSTER X Reference Guide* is intended for system administrators. Detailed information for setting up a cluster system, function of the product and how to troubleshoot the problems are covered in this guide. The guide provides supplemental information to the *Installation and Configuration Guide*.

# 1.2 How This Guide is Organized

- 2. Parameter details: Provides information on parameters configured in EXPRESSCLUSTER.
- 3. Group resource details: Provides information on group resource which configures a failover group.
- 4. *Monitor resource details*:Provides information on monitor resource which works as a monitoring unit in EXPRESSCLUSTER.
- 5. Heartbeat resources: Provides information on heartbeat resource.
- 6. Details on network partition resolution resources: Provides information on the network partition resolution resource
- 7. Forced stop resource details: Provides information on forced stop resources.
- 8. Information on other settings: Provides information on other configurations.
- 9. EXPRESSCLUSTER command reference: Provides information on commands available to use in EXPRESS-CLUSTER.
- 10. *Troubleshooting*:Provides instruction on how to troubleshoot the problem.
- 11. Error messages: Provides explanation on error messages displayed during EXPRESSCLUSTER operation.
- 12. Glossary

2 Chapter 1. Preface

# 1.3 EXPRESSCLUSTER X Documentation Set

The EXPRESSCLUSTER X manuals consist of the following four guides. The title and purpose of each guide is described below:

#### EXPRESSCLUSTER X Getting Started Guide

This guide is intended for all users. The guide covers topics such as product overview, system requirements, and known problems.

#### EXPRESSCLUSTER X Installation and Configuration Guide

This guide is intended for system engineers and administrators who want to build, operate, and maintain a cluster system. Instructions for designing, installing, and configuring a cluster system with EXPRESS-CLUSTER are covered in this guide.

#### Reference Guide

This guide is intended for system administrators. The guide covers topics such as how to operate EX-PRESSCLUSTER, function of each module and troubleshooting. The guide is supplement to the *Installation and Configuration Guide*.

#### EXPRESSCLUSTER X Maintenance Guide

This guide is intended for administrators and for system administrators who want to build, operate, and maintain EXPRESSCLUSTER-based cluster systems. The guide describes maintenance-related topics for EXPRESSCLUSTER.

# 1.4 Conventions

In this guide, Note, Important, Related Information are used as follows:

**Note:** Used when the information given is important, but not related to the data loss and damage to the system and machine.

**Important:** Used when the information given is necessary to avoid the data loss and damage to the system and machine.

#### See also:

Used to describe the location of the information given at the reference destination.

The following conventions are used in this guide.

| Convention                        | Usage                                   | Example                                    |
|-----------------------------------|-----------------------------------------|--------------------------------------------|
| Bold                              | Indicates graphical objects, such as    |                                            |
|                                   | fields, list boxes, menu selections,    | In User Name, type your name.              |
|                                   | buttons, labels, icons, etc.            | On the <b>File</b> menu, click <b>Open</b> |
|                                   |                                         | Database.                                  |
|                                   |                                         |                                            |
| Angled bracket within the command | Indicates that the value specified in-  | clpstat -s [-h host_name                   |
| line                              | side of the angled bracket can be       | ]                                          |
|                                   | omitted.                                |                                            |
| Monospace                         | Indicates path names, commands,         | c:\Program files\                          |
|                                   | system output (message, prompt,         | EXPRESSCLUSTER                             |
|                                   | etc.), directory, file names, functions |                                            |
|                                   | and parameters.                         |                                            |
| bold                              | Indicates the value that a user actu-   |                                            |
|                                   | ally enters from a command line.        | Enter the following:                       |
|                                   |                                         | clpcl -s -a                                |
|                                   |                                         |                                            |
|                                   | Indicates that users should replace     | clpstat -s [-h                             |
| italic                            | italicized part with values that they   | host_name]                                 |
|                                   | are actually working with.              |                                            |

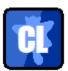

In the figures of this guide, this icon represents EXPRESSCLUSTER.

4 Chapter 1. Preface

# 1.5 Contacting NEC

For the latest product information, visit our website below:

https://www.nec.com/global/prod/expresscluster/

6 Chapter 1. Preface

#### **CHAPTER**

# **TWO**

# **PARAMETER DETAILS**

This chapter describes the details of the parameters configured in EXPRESSCLUSTER.

## This chapter covers:

- 2.1. Parameter settings
- 2.2. Cluster properties
- 2.3. Servers Properties
- 2.4. Server Properties
- 2.5. Group Properties
- 2.6. Group Resource Properties
- 2.7. Monitor Resource Properties
- 2.8. Parameters list
- 2.9. *Upper limits of registration*

# 2.1 Parameter settings

This section describes the details of the parameters configured in EXPRESSCLUSTER. Use Cluster WebUI to configure the parameters.

For more information of Cluster WebUI, refer to the online manual of Cluster WebUI.

# 2.2 Cluster properties

In Cluster Properties, you can view and change the cluster's settings.

#### 2.2.1 Info tab

You can view the cluster name, and enter or change a comment for this cluster.

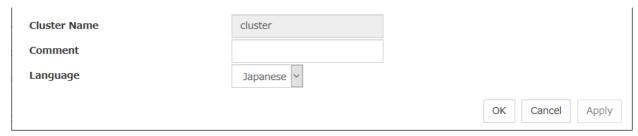

#### **Cluster Name**

The cluster name is displayed. You cannot change the name here.

#### Changing the cluster name

1. click others, and then select Rename the cluster.

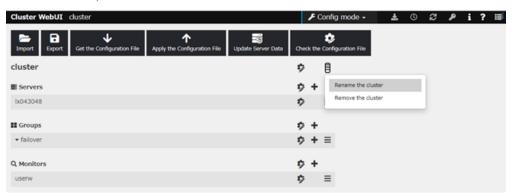

2. A dialog box to **rename cluster** is displayed.

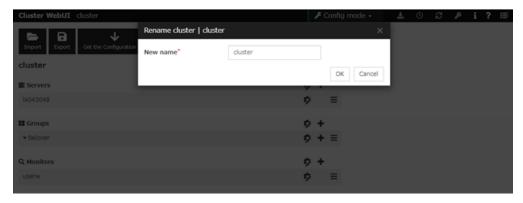

#### Naming rules

- Only alphanumeric characters, hyphen (-), underscore (\_) and space are allowed for names.
- Up to 31 characters (31 bytes)

• Names cannot start or end with a hyphen (-) or space.

#### **Comment**

You can enter a comment for the cluster. Only alphanumeric characters are allowed.

#### Language

Select a language for cluster from the following. Set the language (locale) of OS on which the Cluster WebUI runs.

- English
- Japanese
- Chinese

#### 2.2.2 Interconnect tab

This tab allows you to set up network communication paths between cluster servers.

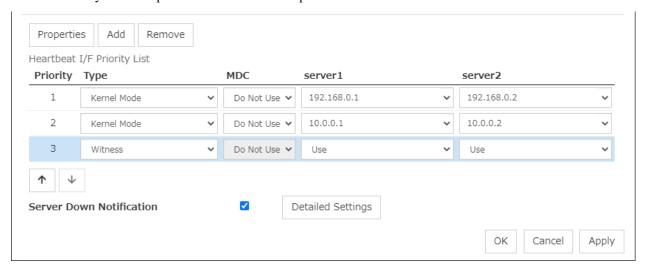

The Heartbeat I/F Priority List displays network communication paths between servers in the cluster.

#### Add

Adds a communication path. To specify the IP address of the communication path for each server, click a cell in each server's column, and then select or enter the address. For a communication route to which some servers are not connected, leave the cells for the unconnected servers blank.

#### Remove

Removes a communication path. Select the column of the communication path to remove, and then click **Remove** to remove the selected path.

#### **Properties**

Displays heartbeat properties window. This is only available only when the type is Witness.

### **Witness HeartBeat Properties**

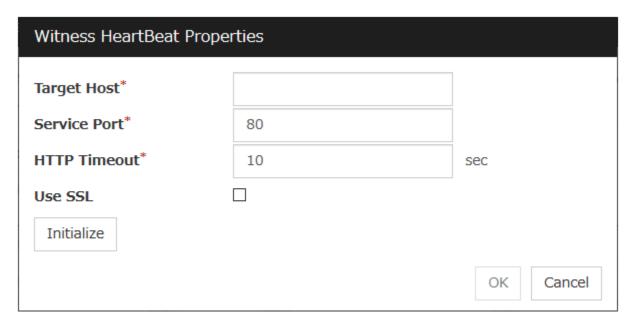

#### **Target Host**

Sets the host address of the Witness server to be connected.

#### **Service Port**

Sets the port number of the Witness server to be connected.

#### **Use SSL**

Configures whether or not to use SSL for communicating with the Witness server. When the checkbox is selected, SSL is used, and when the checkbox is not selected, it is not used.

#### **Use Proxy**

Configures whether or not to use proxy for communicating with the Witness server. When the checkbox is selected, the settings of the proxy tab in the server properties become effective. When the checkbox is not selected, any proxy setting is not used even if the proxy is set in the server properties.

#### **HTTP Timeout**

Sets the timeout of receiving HTTP response.

#### **Initialize**

Resets the Witness heartbeat properties settings to default values.

#### **Priority**

When multiple interconnects are configured, the communication path with the smallest number in the **Priority** column is used preferentially for the internal communication among cluster servers. To change the priority, change the order of selected rows with the arrows.

It is recommended to specify a higher priority for the interconnect communication path than any other paths.

**Note: Priority** is used to decide on the priority of communication routes used for internal communication between the servers in the cluster. Heartbeat between the servers in the cluster is implemented on all communication routes that are set up for heartbeat, regardless of Priority.

#### **Type**

For a communication route used for kernel mode LAN heartbeat transmission (interconnect), click a cell in the **Type** column, and then select **Kernel Mode**.

Specify as many communication routes for the interconnect as possible.

To use Witness heartbeat, select Witness.

To prepare a dedicated data mirroring communication path (mirror disk connect), click the **Type** column cell and then select **Mirror Communication Only**.

#### MDC column

To use a communication path as a mirror disk connect, click the MDC column cell and then select a mirror disk connect.

The entry differs depending on the type.

- Kernel Mode or Mirror Communication Only Select a mirror disk connect from the combo box.
   When a mirror disk connect is not used, select **Do Not Use**.
- Witness

No mirror disk connect is available.

**Do Not Use** is automatically entered in the **MDC** column cell and the cell cannot be edited.

#### Server column

The entry differs depending on the type.

- Kernel Mode or Mirror Communication Only Enter IP address. Leave the cells for any unused paths blank.
- · Witness

Select either Use or Do Not Use.

#### Note:

• More than one IP addresses which belong to the same network address cannot exist in a single server. And also, inclusive relation cannot exist like the following relation.

```
IP address:10.1.1.10, subnet mask:255.255.0.0
IP address:10.1.2.10, subnet mask:255.255.255.0
```

• To list the IP addresses to be set for the interconnect in the list box in the config mode of Cluster WebUI, execute **Update Server Info**.

#### **Server Down Notification**

When a server stops successfully (including shutdown and reboot), it is notified to other servers in the cluster. You can perform failover faster by notifying it in advance.

When failing to deactivate groups when a server stops (including shutdown and reboot), or when other abnormalities occur, other servers are not notified of it regardless of the settings of failed server notification.

 When the check box is selected: Server down will be notified. When the check box is not selected:
 Server down will not be notified.

Click **Detailed Settings** to configure the details of server reset notification.

#### Note:

Making the settings effective requires the following:

The check box of server down notification is checked.

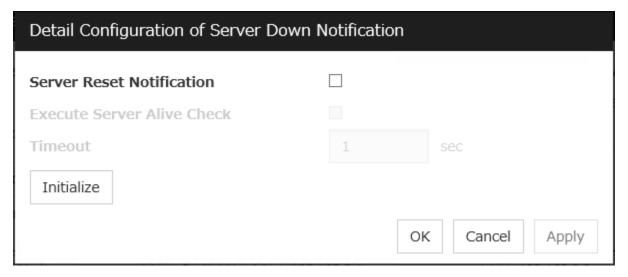

#### **Server Reset Notification**

This notification by the server means informing other servers of its stop due to **Reset the hardware** or **Generate an intentional stop error**.

- If the check box is checked:
   With the notification, its source server is regarded as down.
- If the check box is not checked: No reaction happens even with the notification.

#### **Execute Server Alive Check**

- If the check box is checked:
   Whether the server is alive is checked before the failover.
- If the check box is not checked:
   Whether the server is alive is not checked before the failover.

#### **Timeout**

Specify a value for the timeout of checking whether the server is alive. If the value is larger than that for the heartbeat timeout, the latter timeout value is applied.

#### 2.2.3 Fencing tab

Set up the network partition (NP) resolution method and the forced stop function.

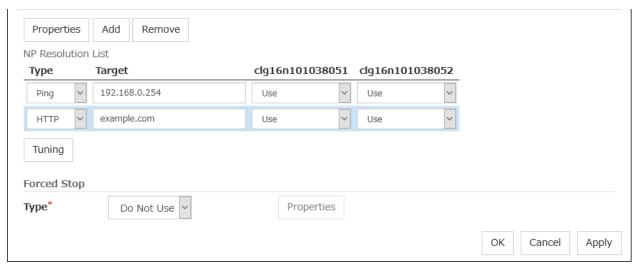

#### **NP Resolution**

The network partition resolution interface used for EXPRESSCLUSTER is displayed on the NP Resolution List.

#### Add

Add network partition resolution (NP resolution) resource. Click the **Type** column cell and select the type of NP resolution (**DISK**, **Ping**, **HTTP**, **Majority**). If the type is **Ping**, click the Ping target column cell and set the IP address of the Ping destination device. Click the cell of each server and set **Use** or **Do Not Use**.

#### Remove

Remove network partition resolution resource. Select the network partition resolution resource to be removed and click **Remove**, then the selected network partition resolution resource is removed.

#### **Properties**

Only available when the selected resource type is **DISK**, **Ping** or **HTTP**. The **DISK NP Properties**, **Ping NP Properties** or **HTTP NP Properties** window is displayed.

#### **DISK NP Properties**

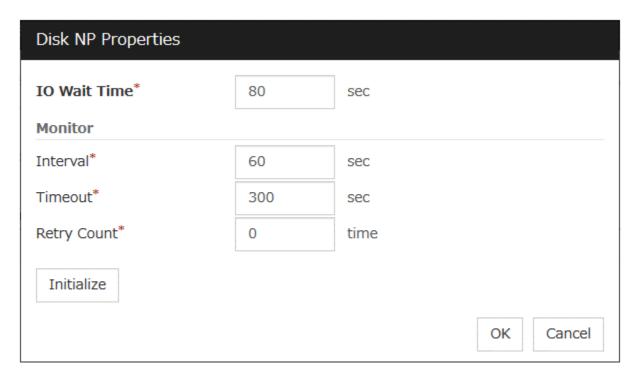

#### • IO Wait Time

Set the disk I/O wait time. Set the value so that the value exceeds the maximum delay time of the disk I/O of the shared disk device. When the disk path is duplicated, I/O delay caused by switching path needs to be considered.

• Interval

Set the disk heartbeat interval.

• Timeout

Set the disk heartbeat timeout.

• Retry Count

Set the retry count.

• Initialize

Set the I/O wait time, interval, timeout and retry count to the default values.

#### **Ping NP Properties**

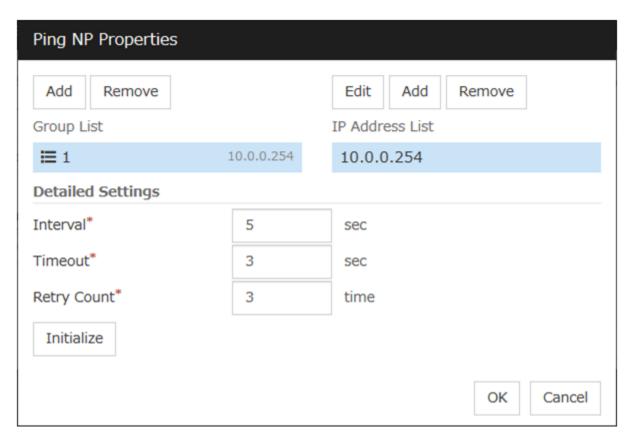

Add Group List

Add IP address group of Ping target.

The maximum number of registered group is 16.

If multiple IP addresses are registered in one group, and if the state in which no response to the ping command is returned from all the IP addresses is maintained, NP resolution processing cannot be performed (if there is even one IP address responding to the ping command, NP resolution processing can be performed). Also, if multiple groups are registered, and if the state in which no response to the ping command is returned from any one group is maintained, NP resolution processing cannot be performed (if all groups respond to the ping command, NP resolution processing can be done).

• Remove Group List

Remove the selected group.

• Add IP Address List

Add IP address to the selected group.

The maximum number of registered IP address is 16.

Maximum 256 IP addresses are able to be registered to a single Ping NP resource, and 16 kinds of IP addresses can be registered. (The same IP addresses can be used.)

• Remove IP Address List

Remove the selected IP address from the list.

• Edit

Edit the selected IP address.

Interval

Set the Ping interval

• Timeout

Set the timeout of Ping response wait.

- Retry Count Set the retry count.
- Initialize

Set the interval, timeout and retry count to the default values. Note that, when an interval and retry count are specified, the following conditional expression must be satisfied. If not satisfied, NP resolution processing cannot be performed normally.

**Conditional expression) Heartbeat timeout > (interval \*retry count)** 

#### **HTTP NP Properties**

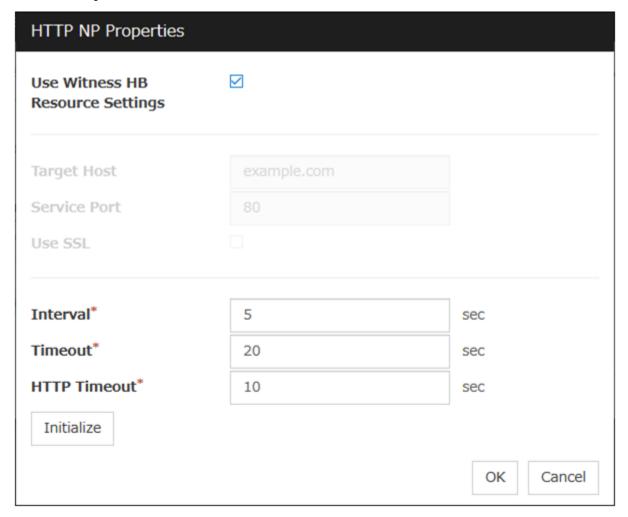

- Use Witness HB Resource Settings
  Use the same target host and service port as those of Witness HB which has already been configured.
- Target Host
   Sets the host address of the Web server to be connected.
- Service Port
   Sets the port number of the Web server to be connected.
- Use SSL

Configures whether or not to use SSL for communicating the Web server. When the checkbox is selected, SSL is used, and when the checkbox is not selected, it is not used.

Use Proxy\*\*

Configures whether or not to use proxy for communicating with the Web server. When the checkbox is selected, the settings of the proxy tab in the server properties become effective. When the checkbox is not selected, any proxy setting is not used even if the proxy is set in the server properties.

• Interval

Sets the interval for sending HTTP requests.

· Timeout

Sets the timeout time from receiving an HTTP response to receiving the subsequent HTTP response.

• HTTP Timeout

Sets the timeout time from sending an HTTP request to receiving an HTTP response.

• Initialize

Resets the settings of HTTP NP Properties to default values.

#### **Type**

Set the type of network partition resolution resource. **DISK**, **Ping**, **HTTP**, **Majority** is selectable.

#### **Target**

Enter the information depending on the type you chose.

Ping

Enter the IP address of the device where you send a ping.

• HTTP

Enter the DNS name or IP address of the Web server where you send a HTTP request.

· DISK, Majority

N/A

#### Server

Entry differs depending on the type.

DISK

Enter the drive letter for disk heartbeat partition.

**Note:** To list the drive letters to be set for the disk heartbeat partition in the list box in the config mode of Cluster WebUI execute **Update Server Info**.

• Ping, HTTP, Majority Select either **Use** or **Do Not Use**.

#### **Tuning**

Network Partition Resolution Tuning Properties window is displayed.

#### **Network Partition Resolution Tuning Properties**

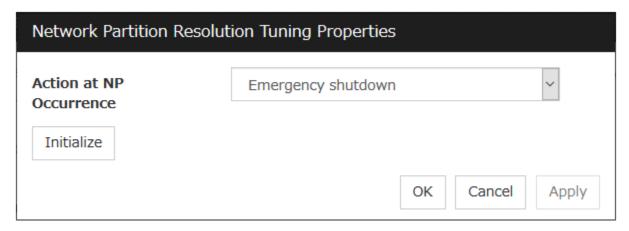

- · Action at NP Occurrence
  - Stop the cluster service
     Stop the EXPRESSCLUSTER Server service of the server in network partition.
  - Stop the cluster service and shutdown OS
     Stop the EXPRESSCLUSTER Server service of the server in network partition, and then shuts down the OS.
  - Stop the cluster service and reboot OS
     Stop the EXPRESSCLUSTER Server service of the server in network partition, and then reboots the OS.
  - Emergency shutdown
     Shutdown the server in network partition.
  - Generate an intentional stop error
     Intentionally cause stop error for the server in network partition.
  - Reset the hardware<sup>1</sup>
     Restart the server by HW reset in network partition.

#### Note:

When mirror disk resources or hybrid disk resources are used, it is not recommended that you set **Stop** the cluster service for Action at NP Occurrence.

If **Stop the cluster service** is set, you might have to run the forcible mirror recovery at the time of recovery from NP occurrence.

• Initialize

Set the actions at NP occurrence to the default settings.

<sup>&</sup>lt;sup>1</sup> This function does not require ipmiutil, unlike the forced stop function.

#### **Forced Stop**

#### Type

Specify a type of forced stop resource to be used. If no forced stop resources are to be used, select **Do Not Use**.

#### **Properties**

Displays the properties window of a forced stop resource corresponding to the specified type.

#### **BMC Forced Stop Properties**

Configure the forced stop of a physical machine. The **BMC Forced Stop Properties** dialog box is displayed by selecting **BMC** as a type of forced stop resource and then clicking **Properties**.

#### Server List tab

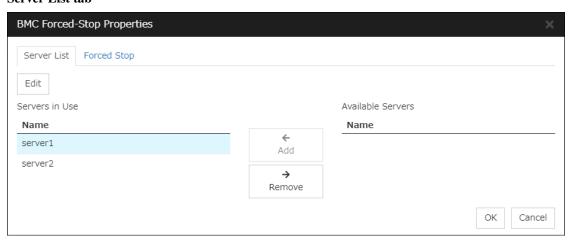

#### Add

Adds, from available servers, a server to be configured. Selecting a server and clicking **Add** displays the **Enter BMC** dialog box.

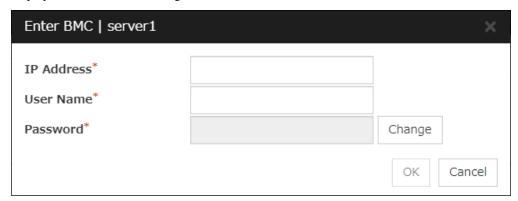

- IP Address (Within 80 bytes)
  Enter the IP address set for the LAN port for managing BMC.
- User Name (Within 255 bytes)
   Enter the name of a user with administrator privilege from the user names configured in BMC.

If you do not enter anything, do not configure the user name argument when executing the ipmiutil command.

The length of the actually valid user name depends on the ipmiutil command and the BMC specifications of the server.

Password (Within 255 bytes)

Enter the password of user configured above.

The length of the actually valid user name depends on the ipmiutil command and the BMC specifications of the server.

For information on user name of IPMI and how to configure the password, refer to the manual of the server.

#### Remove

Removes a server in use. Select an unnecessary server, then click **Remove**.

#### **Edit**

Use this for changing the settings of a server. Select a desired server, then click **Edit**. This displays the **Enter BMC** dialog box.

When configuring a cluster with different server models, exclude a server having no BMC. If you added such a server, the forced stop function would alert you to a failure in a periodical check on forcibly stopping the BMC.

#### Forced stop tab

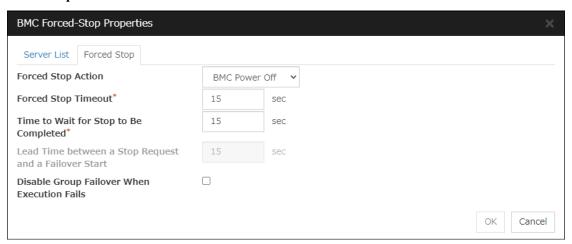

#### **Forced Stop Action**

Specify an action of the forced stop.

- BMC Reset
  - Use this to perform a hardware reset of the server by using the ipmiutil command.
- BMC Power Off

Use this to power off the server by using the ipmiutil command.

OS may be shut down depending on how the Power Options of OS is configured. The OS may be shut down depending on how the **Power Options** of OS is configured. For details, see "*Notes on BMC forced stop resource*" in "*Understanding forced stop on physical environment*" in "7. *Forced stop resource details*" in this guide.

• BMC Power Cycle

Use this to perform the Power Cycle (powering on/off) by using the ipmiutil command. The OS may be shut down depending on how the ACPI of OS is configured. For details, see "Notes on BMC forced stop resource" in "Understanding forced stop on physical environment" in "7. Forced stop resource details" in this guide.

#### BMC NMI

Use this to generate NMI by using the ipmiutil command. The behavior after NMI is generated depends on the OS settings.

#### Forced Stop Timeout (0 to 999)

Specify a value for the timeout of awaiting the completion of a forced stop in action.

#### Time to Wait for Stop to Be Completed (0 to 999)

Specify a value for awaiting the completion of a forced stop in action. During the specified time period from the time of requesting a forced stop, whether the forced stop is completed is checked.

Specify this value with BMC Power Off selected for Forced Stop Action.

#### Lead Time between a Stop Request and a Failover Start (0 to 999)

Specify a value for awaiting the start of a failover with a forced stop in action. The failover occurs after a forced stop is requested and the specified time passes.

Specify this value with BMC Reset, BMC Power Cycle, or BMC NMI selected for Forced Stop Action.

#### **Suppress Group Failover If Stopping Fails**

Suppresses group failover if a forced stop fails. Since the group is not started in the failover destination in this case, check the state of the failover source, then manipulate the group as needed.

#### **vCenter Forced Stop Properties**

Configure the forced stop of a virtual machine (guest OS). The **vCenter Forced Stop Properties** dialog box is displayed by selecting **vCenter** as a type of forced stop resource and then clicking **Properties**.

## Server List tab

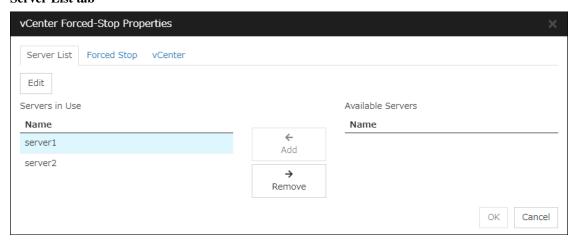

#### Add

Adds, from available servers, a server to be configured. Selecting a server and clicking **Add** displays the **Input for Virtual Machine name** dialog box.

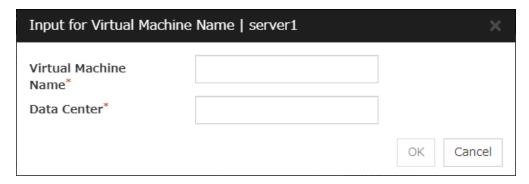

• Virtual Machine name (Within 80 bytes) Set the virtual machine (guest OS) name.

**Note:** Do not use a double quotation mark (") or percent sign (%) in the virtual machine name.

• Data Center (Within 80 bytes)
Set the name of the data center that manages the virtual machine (guest OS).

Note: Do not use a double quotation mark (") or percent sign (%) in the data center name.

#### Remove

Removes a server in use. Select an unnecessary server, then click **Remove**.

#### Edit

Use this for changing the settings of a server. Select a desired server, then click **Edit**. This displays the **Input for Virtual Machine name** dialog box.

## Forced stop tab

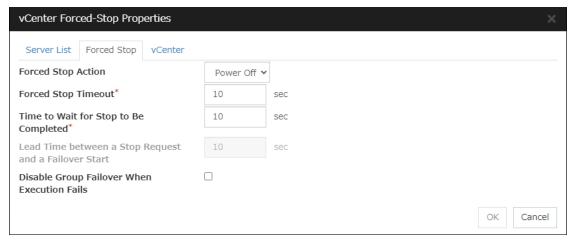

#### **Forced Stop Action**

Specify an action of the forced stop.

Power Off
 Use this to power off the server by using the vmcontrol command.

Reset

Use this to perform a hardware reset of the server by using the vmcontrol command.

#### Forced Stop Timeout (0 to 999)

Specify a value for the timeout of awaiting the completion of a forced stop in action.

#### Time to Wait for Stop to Be Completed (0 to 999)

Specify a value for awaiting the completion of a forced stop in action. During the specified time period from the time of requesting a forced stop, whether the forced stop is completed is checked.

Specify this value with **Power Off** selected for **Forced Stop Action**.

#### Lead Time between a Stop Request and a Failover Start (0 to 999)

Specify a value for awaiting the start of a failover with a forced stop in action. The failover occurs after a forced stop is requested and the specified time passes.

Specify this value with Reset selected for Forced Stop Action.

#### **Suppress Group Failover If Stopping Fails**

Suppresses group failover if a forced stop fails. Since the group is not started in the failover destination in this case, check the state of the failover source, then manipulate the group as needed.

#### vCenter tab

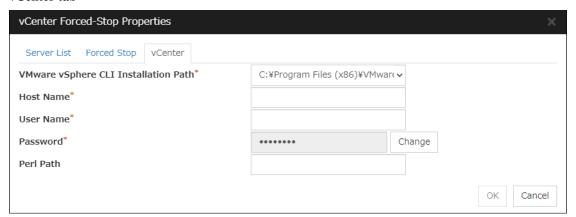

#### VMware vSphere CLI Installation Path (Within 1023 bytes)

Specify the installation path of the VMware vSphere CLI.

 $\begin{array}{ll} \textbf{Specification} & \textbf{example:C:} \\ \textbf{Program Files (x86)} \\ \textbf{VMware} \\ \textbf{VMware vSphere} \\ \textbf{CLI} \\ \end{array}$ 

#### Host name (Within 255 bytes)

Specify the IP address of the virtual machine management tool.

#### **User Name (Within 255 bytes)**

Specify the user name of the virtual machine management tool.

#### Password (Within 255 bytes)

Specify the password for the virtual machine management tool.

**Note:** Do not use a double quotation mark (") in the password.

#### Perl Path (Within 255 bytes)

Specify the Perl path to be used when executing the virtual machine forced stop. Specify an absolute path using ASCII characters. Do not add "" to the end of the path.

Specification example:C:\Perl64\bin\perl.exe

#### **AWS Forced Stop Properties**

Configure the forced stop of Amazon Web Services. The **AWS Forced Stop Properties** dialog box is displayed by selecting **AWS** as a type of forced stop resource and then clicking **Properties**.

#### Server List tab

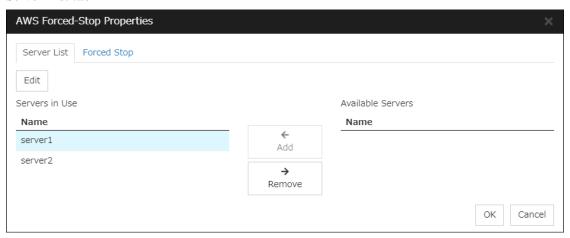

#### Add

Adds, from available servers, a server to be configured. Selecting a server and clicking **Add** displays the **Input of Instance** dialog box.

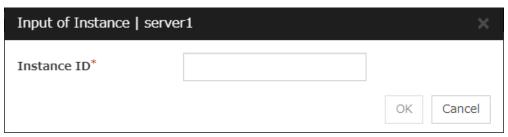

• Instance ID (Within 32 bytes) Specify the instance ID of AWS.

#### Remove

Removes a server in use. Select an unnecessary server, then click **Remove**.

#### **Edit**

Use this for changing the settings of a server. Select a desired server, then click **Edit**. This displays the **Input of Instance** dialog box.

### Forced stop tab

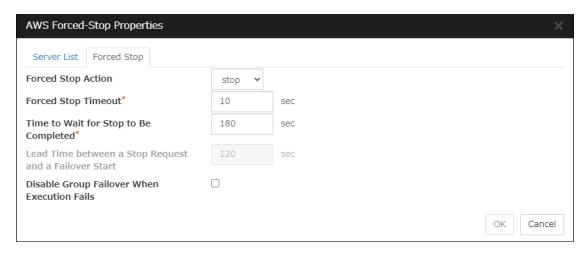

#### **Forced Stop Action**

Specify an action of the forced stop.

- stop
  Uses the AWS CLI to stop the instance.
- reboot
  Uses the AWS CLI to reboot the instance.

#### Forced Stop Timeout (0 to 999)

Specify a value for the timeout of awaiting the completion of a forced stop in action.

#### Time to Wait for Stop to Be Completed (0 to 999)

Specify a value for awaiting the completion of a forced stop in action. During the specified time period from the time of requesting a forced stop, whether the forced stop is completed is checked.

Specify this value with **stop** selected for **Forced Stop Action**.

#### Lead Time between a Stop Request and a Failover Start (0 to 999)

Specify a value for awaiting the start of a failover with a forced stop in action. The failover occurs after a forced stop is requested and the specified time passes.

Specify this value with **reboot** selected for **Forced Stop Action**.

#### **Suppress Group Failover If Stopping Fails**

Suppresses group failover if a forced stop fails. Since the group is not started in the failover destination in this case, check the state of the failover source, then manipulate the group as needed.

#### **OCI Forced Stop Properties**

Configure the forced stop of Oracle Cloud Infrastructure. The **OCI Forced Stop Properties** dialog box is displayed by selecting **OCI** as a type of forced stop resource and then clicking **Properties**.

#### Server List tab

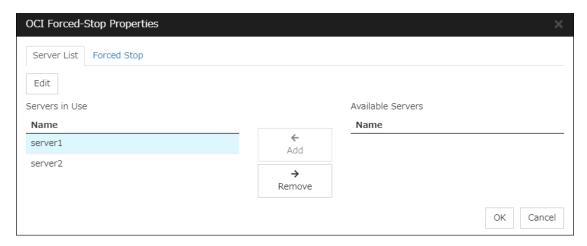

#### Add

Adds, from available servers, a server to be configured. Selecting a server and clicking **Add** displays the **Input of Instance** dialog box.

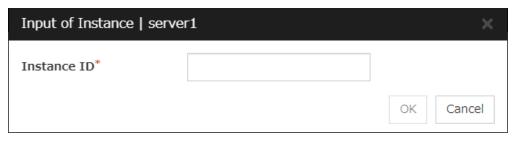

• Instance ID (Within 255 bytes)
Specify the instance ID of OCI.

#### Remove

Removes a server in use. Select an unnecessary server, then click **Remove**.

#### Edit

Use this for changing the settings of a server. Select a desired server, then click **Edit**. This displays the **Input of Instance** dialog box.

## Forced stop tab

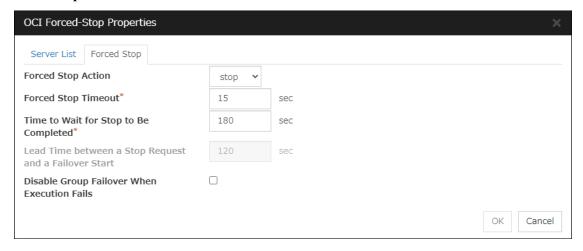

#### **Forced Stop Action**

Specify an action of the forced stop.

- stop
  Uses the OCI CLI to stop the instance.
- reboot
   Uses the OCI CLI to reboot the instance.

#### Forced Stop Timeout (0 to 999)

Specify a value for the timeout of awaiting the completion of a forced stop in action.

#### Time to Wait for Stop to Be Completed (0 to 999)

Specify a value for awaiting the completion of a forced stop in action. During the specified time period from the time of requesting a forced stop, whether the forced stop is completed is checked.

Specify this value with **stop** selected for **Forced Stop Action**.

#### Lead Time between a Stop Request and a Failover Start (0 to 999)

Specify a value for awaiting the start of a failover with a forced stop in action. The failover occurs after a forced stop is requested and the specified time passes.

Specify this value with reboot selected for Forced Stop Action.

#### **Suppress Group Failover If Stopping Fails**

Suppresses group failover if a forced stop fails. Since the group is not started in the failover destination in this case, check the state of the failover source, then manipulate the group as needed.

#### **Custom Forced Stop Properties**

Make settings on the script for the forced stop. The **Custom Forced Stop Properties** dialog box is displayed by selecting **Custom** as a type of forced stop resource and then clicking **Properties**.

#### Server List tab

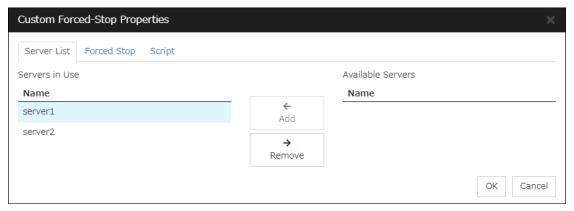

#### Add

Adds a server from available servers.

#### Remove

Removes a server in use. Select an unnecessary server, then click **Remove**.

#### Forced stop tab

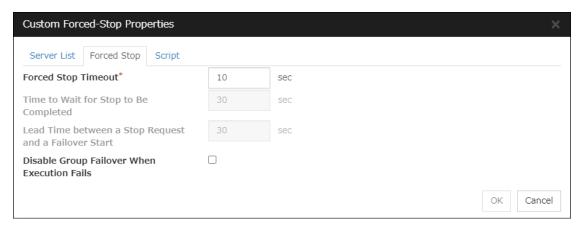

#### Forced Stop Timeout (0 to 999)

Specify a value for the timeout of awaiting the completion of a forced stop in action.

#### Time to Wait for Stop to Be Completed (0 to 999)

Not to be specified for this function.

#### Lead Time between a Stop Request and a Failover Start (0 to 999)

Not to be specified for this function.

#### **Suppress Group Failover If Stopping Fails**

Suppresses group failover if a forced stop fails. Since the group is not started in the failover destination in this case, check the state of the failover source, then manipulate the group as needed.

#### Script tab

The default script file names, forcestop.bat, are listed on Scripts.

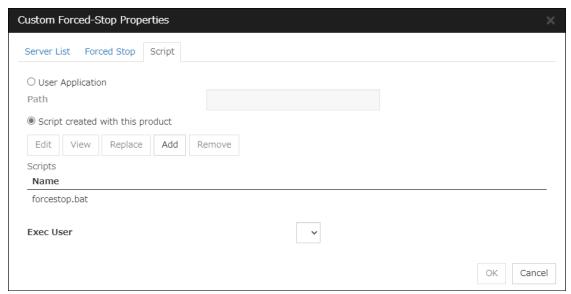

#### **User Application**

Use an executable file (executable batch file or execution file) on the server as a script. For the file name, specify an absolute path or name of the executable file of the local disk on the server. If you specify only the name of the executable file, you must configure the path with

environment variable in advance. If there is any blank in the absolute path or the file name, put them in double quotation marks ("") as follows.

Example: "C:\Program Files\script.bat"

If you want to execute VBScript, enter a command and VBScript file name as follows.

Example: cscript script.vbs

Each executable file is not included in the cluster configuration information of the Cluster WebUI. They must be prepared on each server because they cannot be edited or uploaded by the Cluster WebUI.

#### Path (Within 1023 bytes)

Specify a script to be executed (executable batch file or execution file) when you select **User Application**.

#### Script created with this product

Use a script file which is prepared by the Cluster WebUI as a script. You can edit the script file with the Cluster WebUI if you need. The script file is included in the cluster configuration information.

#### Add

Use this button to add a script other than **forcestop.bat** script when you select **Script created with this product**.

#### Note:

Do not use 2-byte characters for the name of a script to be added.

Do not use "&( ampersand)" or "= (equal sign)" for a script file name to be added.

#### Remove

Use this button to delete a script when you select **Script created with this product**. The **forcestop.bat** script cannot be deleted.

#### View

Click here to display the script file when you select **Script created with this product**.

#### **Edit**

Click here to edit the script file when you select **Script created with this product**. Click **Save** to apply the change. You cannot modify the name of the script file.

#### Replace

Click here to replace the contents of a script file with the contents of the script file which you selected in the file selection dialog box when you select **Script created with this product**. You cannot replace the script file if it is currently displayed or edited. Select a script file only. Do not select binary files (applications), and so on.

#### **Exec User**

Specify a user to perform a script. An exec user can be selected from **Account** tab of **Cluster properties**.

If you do not specify an exec user, the script is run by a system account.

# 2.2.4 Timeout tab

Specify values such as time-out on this tab.

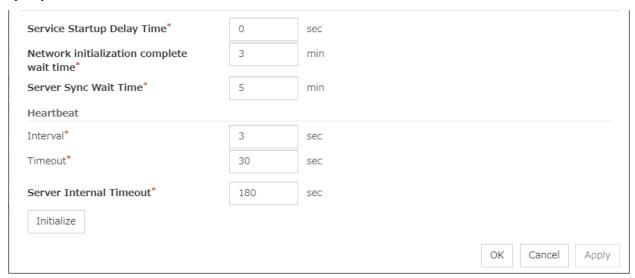

# Service Startup Delay Time (0 to 9999)

Specify how long starting the cluster service should be delayed in starting the OS.

# Network initialization complete wait time (0 to 99)

This is the time the server waits until its NIC becomes valid after startup.

## Server Sync Wait Time (0 to 99)

For the time specified here, the server will wait at startup until other servers are started.

## Heartbeat

• Interval (1 to 99)

Interval of heartbeats

• Timeout (2 to 9999)

A server is determined to be failed if there is no response for the time specified here.

This time-out should be longer than the interval.

## **Server Internal Timeout (1 to 9999)**

The timeout to be used in the EXPRESSCLUSTER Server internal communications that are performed while an EXPRESSCLUSTER command is executed, or an operation is performed or a screen is displayed by Cluster WebUI.

## **Initialize**

Used for initializing the value to the default value. Click **Initialize** to initialize all the items to their default values.

# 2.2.5 Port No. tab

Specify TCP port numbers and UDP port numbers.

| TCP                                |       |           |    |
|------------------------------------|-------|-----------|----|
| Server Internal Port Number*       | 29001 |           |    |
| Information Base Port Number*      | 29008 |           |    |
| Data Transfer Port Number*         | 29002 |           |    |
| WebManager HTTP Port Number*       | 29003 |           |    |
| API HTTP Port Number*              | 29009 |           |    |
| API Server Internal Port Number*   | 29010 |           |    |
| Disk Agent Port Number*            | 29004 |           |    |
| Mirror Driver Port Number*         | 29005 |           |    |
| UDP                                |       | -         |    |
| Kernel Mode Heartbeat Port Number* | 29106 |           |    |
| Alert Sync Port Number*            | 29003 |           |    |
| Initialize                         |       |           |    |
|                                    |       |           |    |
|                                    |       | OK Cancel | Ap |

#### **TCP**

No TCP port numbers can be overlapped. When the Replicator/Replicator DR is used, they should not be overlapped with any mirror data port number of any mirror disk resources and hybrid disk resource.

- Server Internal Port Number (1 to 65535<sup>2</sup>)

  This port number is used for internal communication.
- Information Base Port Number (1 to 65535<sup>2</sup>)

  This port number is used for cluster information management.
- Data Transfer Port Number (1 to 65535<sup>2</sup>)
   This port number is used for transactions such as applying and backing up the cluster configuration data, sending and receiving the license data and running commands.
- WebManager HTTP Port Number (1 to 65535<sup>2</sup>)
   This port number is used for a browser to communicate with the EXPRESSCLUSTER Server.
- API HTTP Port Number (1 to 65535<sup>2</sup>)
   This port number is used when a Restful API client communicates with the EXPRESSCLUSTER Server.
- API Server Internal Port Number (1 to 65535<sup>2</sup>)
   This port number is used for internal communication of Restful API.
- Disk Agent Port Number (1 to 65535<sup>2</sup>)
  This port number is used for a disk agent port number.

<sup>&</sup>lt;sup>2</sup> It is strongly recommended not to use well-known ports, especially reserved ports from 1 to 1023.

• Mirror Driver Port Number (1 to 65535<sup>2</sup>)
This port number is used for a mirror driver.

#### **UDP**

No UDP port numbers can be overlapped.

- Kernel Mode Heartbeat Port Number (1 to 65535<sup>2</sup>)
   This port number is used for kernel mode heartbeat.
- Alert Sync Port Number (1 to 65535<sup>2</sup>)
   This port number is used for synchronizing alert messages among servers.

## Initialize

This is used for initializing the value to the default value. Click **Initialize** to initialize all the items to the default values.

# 2.2.6 Monitor tab

Specify the settings for monitoring.

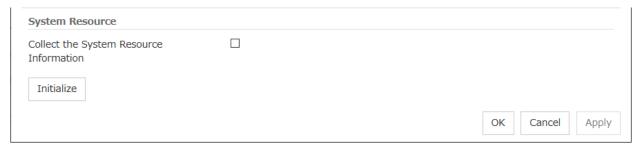

## **System Resource**

Select whether to collect system resource information.

System resource information is collected regularly so as to improve system operability. System resource information is useful for investigating the operation status of EXPRESSCLUSTER, and makes it easy to determine the cause of a failure attributable to a shortage of system resources.

• When the check box is selected:

System resource information related to the CPU, memory, processes, and others is collected regularly while the cluster is running.

The collected system resource information is collected when the clplogcc command or Cluster WebUI collects logs.

Specify type 1 to collect the log by the clplogcc command; specify Pattern 1 to collect the log by the Cluster WebUI. For details on log collection, see "Collecting logs (clplogcc command)" in "9. EXPRESSCLUSTER command reference" in this guide or the online manual.

A disk area of 450 MB or more is required to store the resource information, depending on the system operating conditions such as the number of processes that are running.

• When the check box is not selected:

No system resource information is collected.

# 2.2.7 Recovery tab

Make settings on cluster recovery.

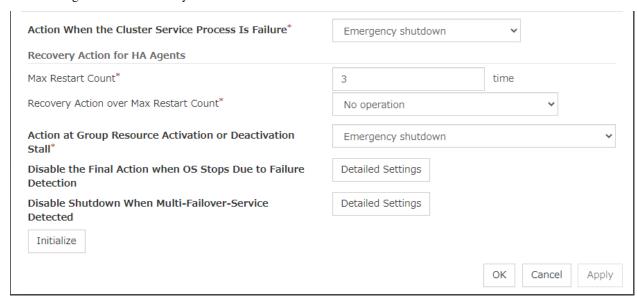

#### **Action When the Cluster Service Process Is Failure**

Specify an action at process abnormity of the cluster service.

- Emergency shutdown Shutdown the server.
- Generate an intentional stop error
  Generate a stop error (Panic) intentionally and restart the server.
- Reset the hardware<sup>3</sup>
  Restart the server by HW reset.

This function allows monitoring the following cluster service process:

clprc.exe

# **Recovery Action for HA Agents**

- Max Restart Count (0 to 99)
   Specify the max restart count when an HA Agent error has occurred.
- Recovery Action over Max Restart Count Specify the action when an HA Agent error has occurred.
  - No operation
  - Stop the cluster service
     Stops the cluster service of the server that detected an error.
  - Stop the cluster service and shutdown OS
     Stops the cluster service of the server that detected an error, and then shuts down the OS.
  - Stop the cluster service and reboot OS
     Stops the cluster service of the server that detected an error, and then reboots the OS.

<sup>&</sup>lt;sup>3</sup> This function does not require ipmiutil, unlike the forced stop function.

**Note:** The HA process is used with the system monitor resource, Process resource monitor resource, JVM monitor resource, and system resource information collection function.

# **Action at Group Resource Activation or Deactivation Stall**

Specify the action to apply in the event of an activation/deactivation stall of a group resource.

- Emergency shutdown
   Shutdown the server on which a stall occurred.
- Generate an intentional stop error
   Intentionally cause a stop error (Panic) on the server on which a stall occurred.
- No operation (Operates as an activity or deactivity failure)
   Use this to perform recovery upon the detection of an activation/deactivation failure of a group resource. For details on the recovery operation, see "Recovery Operation tab", "Resource Properties" in "3. Group resource details" in this guide.

**Note:** If a stall occurs with "Nothing (handle a stall as an activation/deactivation failure)" specified, the effect on the group resources is undefined, so we do not recommend changing the setting to "Nothing (handle a stall as an activation/deactivation If you do specify "Nothing (handle a stall as an activation/deactivation failure)", set the recovery operation upon the detection of an activation/deactivation failure of a group resource as described below.

- Activation/deactivation retry threshold: 0 (times)
- Failover threshold: 0 (times)
- Final action: Intentionally causing a stop error

If **Stop the cluster service and shut down OS** or **Stop the cluster service and reboot OS** is specified as the final action, it takes a considerable amount of time for the cluster service to stop.

## Disable the Final Action when OS Stops Due to Failure Detection

Click **Detailed Settings** to set suppression of the final action which accompanies the OS stop caused by error detection.

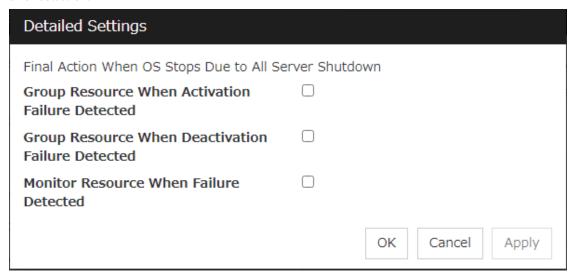

Group Resource When Activation Failure Detected

If the final action caused by an activation error detection in a group resource accompanies the OS stop, the final action is suppressed if all other servers are stopped.

- Group Resource When Deactivation Failure Detected
   If the final action caused by a deactivation error detection in a group resource accompanies the OS stop, the final action is suppressed if all other servers are stopped.
- Monitor Resource When Failure Detected
   If the final action caused by an error detection in a monitor resource accompanies the OS stop, the final action is suppressed if all other servers are stopped.

#### Note:

- If errors were detected on multiple servers almost at the same time, and the final action was taken for those servers, the final action which accompanies the OS stop may be taken for all the servers even if the final action caused by an error detection in a monitor resource is set to be suppressed.
- The message receive monitor resource does not become the target for which the final action caused by error detection is suppressed.
- The following situations lead to an OS stop during the final action when an activation/deactivation
  error is detected in a group resource and during the final action when a monitor resource error is
  detected.
  - Stop the cluster service and shutdown OS
  - Stop the cluster service and reboot OS
  - Generate an intentional stop error

## Disable Shutdown When Multi-Failover-Service Detected

Click **Detailed Settings** to suppress the shutdown of all servers upon detection of both-system activation.

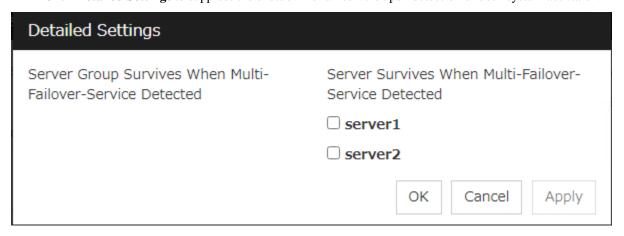

# Server Group Survives When Multi-Failover-Service Detected

Select one server. The shutdown of the server, which belongs to the server group selected when the both-system activation of the failover group was detected, is suppressed. When the both-system activation is detected among servers in the selected server group, both of the servers will be shut down. If you want to suppress the shutdown in this case, make the settings to disable shutdown when the following double activation is detected.

## Server Survives When Multi-Failover-Service Detected

Select one server. The shutdown of the server, selected when the both-system activation of the failover group was detected, is suppressed.

If a server group to which shutdown is not executed when Multi-Failover is detected is set, it is possible to select only a server belonging to the set server group. If no server group is set, all the servers can be selected.

**Important:** Suppose that shutdown is suppressed upon the detection of both-system activation in an environment in which the mirror disk resource is used for setting automatic mirror recovery. In this case, automatic mirror copying starts when the server which is shut down upon the detection of both-system activation is re-started through the OS. Care is needed since this discards one piece of data from among that updated separately on the mirror disk of each server at both-system activation.

You need to select a server for which the data is to be protected when suppressing shutdown caused by the detection of both-system activation in an environment in which the mirror disk resource is used.

**Note:** When the both-system activation is detected, the group statuses will be inconsistent among the servers, and failover and failback operations will be able to fail.

If a group status mismatch occurs, the following alert log is output:

Type: Warning Module name: rc Event ID: 1104

Message: A mismatch in the group %1 status occurs between the servers.

To fix this problem, restart the group, execute a cluster reboot, restart all the servers on which the groups are not started, or restart the cluster services of all the servers on which the groups are not started.

# 2.2.8 Alert Service tab

Set up the alert service and network warning light.

**Note:** To use the mail alert function and network warning light, EXPRESSCLUSTER X Alert Service 5.0 for Windows is required.

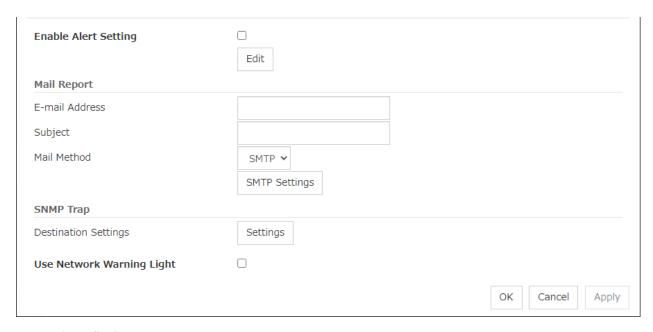

# **Enable Alert Setting**

Configure whether to modify the alert destination from the default value. If you modify the alert destination, click **Edit** to set the destination address.

If you clear the check box, the destination address you have modified returns to the default settings temporarily.

For the default settings for the destination address, see "Messages reported by event log and alert"in "11. Error messages" in this guide.

## E-mail Address (Within 255 bytes)

Enter the e-mail address to which the report is sent. If more than two e-mail addresses are set, delimit the address by semicolon.

# Subject (Within 127 bytes)

Enter the subject title for the e-mail message.

#### Mail Method

Configure the methods to send mail. In this version, SMTP is the only option in this.

SMTP
 Sends a mail by communicating directly with the SMTP server.

## **Destination Settings**

Configure the SNMP trap transmission function. Click **Settings** to configure the SNMP trap transmission destination.

# **Use Network Warning Light**

Configure whether or not to use the warning light (dedicated product) controlled by network. The IP address of warning light is entered on the server property.

## **Change Alert Destination**

Clicking Edit displays the Change Alert Destination dialog box.

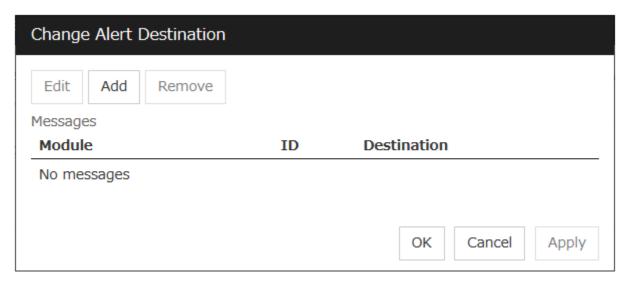

# Add

Add the alert ID of the destination which you want to customize. Clicking **Add** displays the **Enter the message** dialog box.

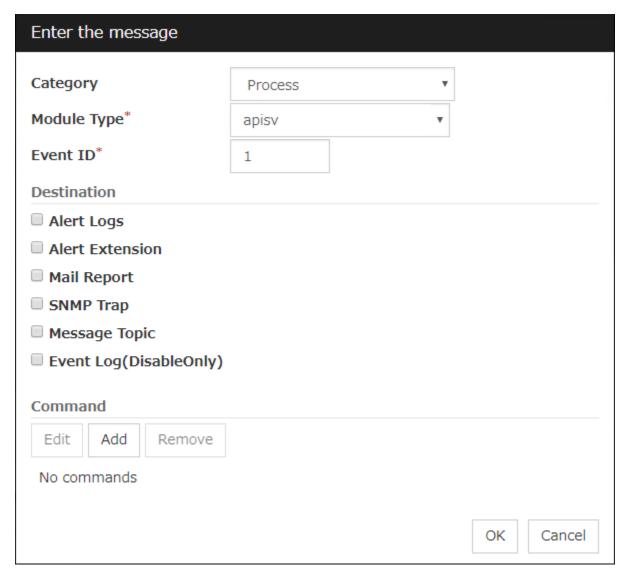

# Category

Select a major category of the module type.

# Module Type (Within 31 bytes)

Select the name of module type that you want to change the destination address.

#### **Event ID**

Enter the message ID of the module type for which you want to change the destination. For information on the message IDs, see "Messages reported by event log and alert" in "11. Error messages" in this guide.

#### **Destination**

Select a message destination from the following options.

- · Alert logs
  - This sends messages to the alert logs.
- Alert Extension

This executes the specified function by using the alert extension function. Modify the extension settings by using Add and/or Edit. (The command must be specified within four lines.)

· Mail Report

Uses the mail report function.

SNMP Trap

Uses the SNMP trap transmission function to send messages.

• Message Topic

This sends message to Amazon SNS.

• Event Log (Disable only)

You can disable the settings whereby the OS reports logs to the event log by clearing this check box. (You cannot configure the settings to report messages that are not reported to event logs.)

#### Add

Add a command of the alert extension function. Click **Add** to display the **Enter Command** dialog box.

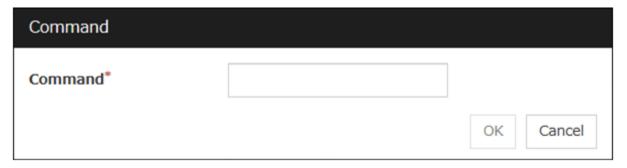

# Command (Within 511 bytes)

Enter any command you want to use.

• Keyword

If you specify %%MSG%%, the message of the target event ID is inserted.

You cannot specify multiple %%MSG%% for one command.

Configure within 511 bytes including the description of %%MSG%%.

If you set %%MSG%% as an argument for a command, you need to add backslash (\) and double quotation (") like below.

<any command you want to use> \"%%MSG%%\"

## Remove

Click this to remove a command of alert extension function. Select the command and then click **Remove**.

#### Edit

Click this to modify a command of alert extension function. Select the command and then click Edit.

# **SMTP Settings**

Click **SMTP Settings** to display the **SMTP Settings** dialog box used for the mail alert.

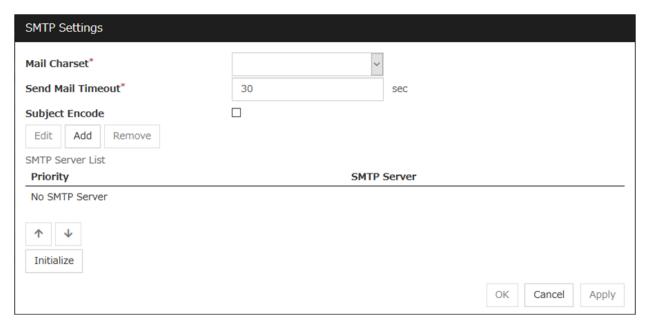

# Mail Charset (Within 127 bytes)

Configure the character set of the e-mails sent for mail report.

# Send Mail Timeout (1 to 999)

Configure the timeout value for communicating with the SMTP server.

# **Subject Encode**

Select whether or not to encode the subject of e-mails.

## **SMTP Server List**

Clicking this displays the configured SMTP servers. No more than four SMTP servers can be configured with this version.

#### Add

Use this button to add a SMTP server. Click Add to display the Enter the SMTP Server dialog box.

# Remove

Use **Remove** to remove the SMTP server settings.

#### **Edit**

Use **Edit** to modify the SMTP server settings.

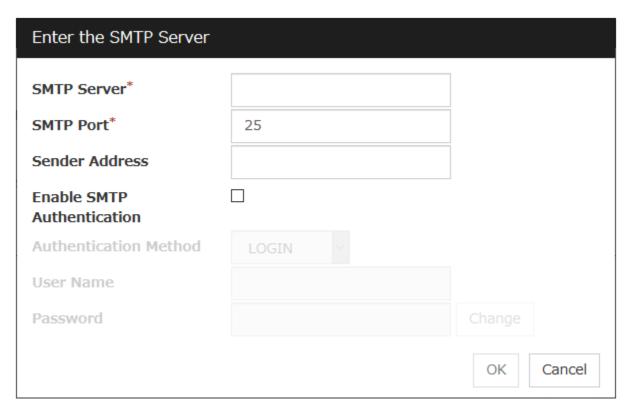

# **SMTP Server** (Within 255 bytes)

Configure the IP address or host name of the SMTP server.

# **SMTP Port** (1 to 65535)

Configure the port number of the SMTP server.

# **Sender Address** (Within 255 bytes)

Configure the address from which an e-mail of mail report is sent.

## **Enable SMTP Authentication**

Configure whether or not to enable SMTP authentication.

# **Authentication Method**

Select a method of SMTP authentication.

# User Name (Within 255 bytes)

Configure the user name used for SMTP authentication.

# Password (Within 255 bytes)

Configure the password used for SMTP authentication.

# **SNMP Settings**

Click this to display the **Destination Settings** dialog box which is used for the SNMP trap.

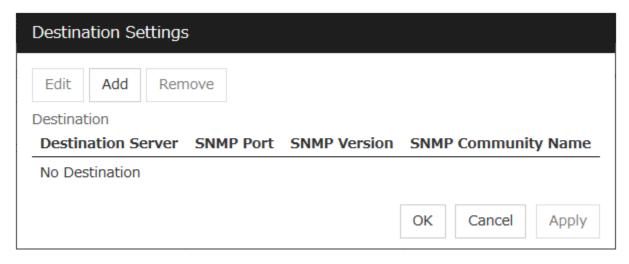

#### **Destination**

Displays the set SNMP trap transmission destinations. With this version, up to 32 SNMP trap transmission destinations can be set.

#### Add

Adds an SNMP trap transmission destination. Click **Add** to display the **Change SNMP Destination** dialog box.

## Remove

Use **Remove** to remove the SNMP trap transmission destination settings.

#### **Edit**

Use **Edit** to modify the SNMP trap transmission destination settings.

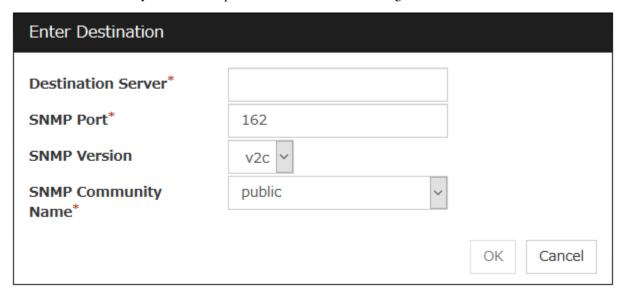

# **Destination Server** (Within 255 bytes)

Configure the name of the SNMP trap transmission destination server.

# **SNMP Port No.** (1 to 65535)

Configure the port number of the SNMP trap transmission destination.

#### **SNMP Version**

Configure the SNMP version of the SNMP trap transmission destination.

# **SNMP Community Name** (Within 255 bytes)

Configure the SNMP community name of the SNMP trap transmission destination.

# 2.2.9 WebManager tab

Use this tab to configure the settings for the WebManager Server.

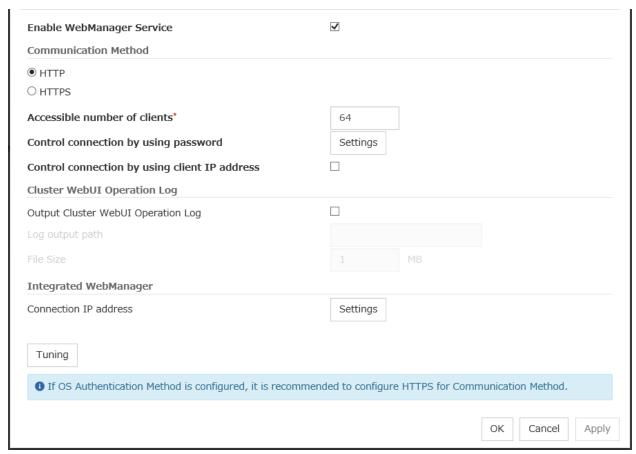

## **Enable WebManager Service**

Enables the WebManager Service.

- When the check box is selected: The WebManager service is enabled.
- When the check box is not selected:
   The WebManager service is disabled.

# **Communication Method**

• HTTP

No encryption is used for communicating with a client.

HTTPS

Encryption is used for communicating with a client.

## Accessible number of clients (1 to 999)

Set the number of requests that can be simultaneously received from clients. If more requests than the number set here are generated, the excess requests will be discarded.

# Control connection by using password

Click **Settings** to display the **Password** dialog box.

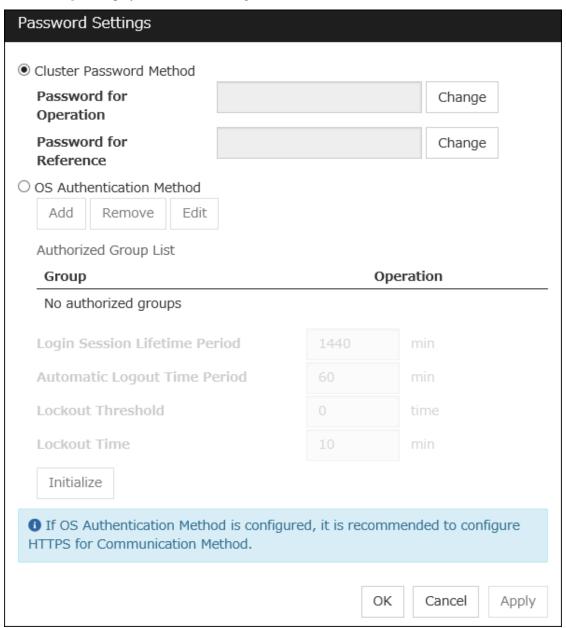

# Cluster Password Method / OS Authentication Method

Choose a login method for Cluster WebUI from below.

- Cluster Password Method
   Authenticates by Password for Operation or Password for Reference you set
- OS Authentication Method Perform authentication by user and password of OS.

#### **Cluster Password Method**

Password for Operation

Set a password that must be entered to enable connection to the Cluster WebUI in the operation mode, config mode, or verification mode.

Click Change to display the Enter Password dialog box.

• Password for Reference

Set a password that must be entered to enable connection to the Cluster WebUI in the reference mode. Click **Change** to display the **Enter Password** dialog box.

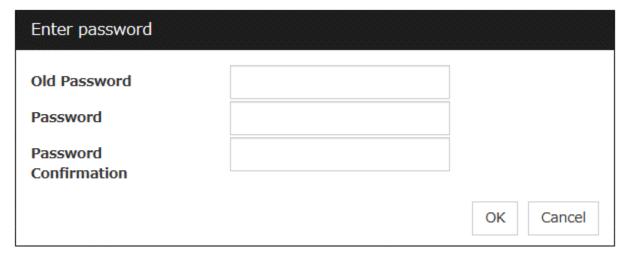

• Old Password (Within 255 bytes)

Enter the current password. If the password is not set, leave it blank.

• New Password (Within 255 bytes):

Enter a new password. When deleting the old password, leave it blank.

• Password Confirmation (Within 255 bytes)

Enter the password again which you entered in New Password.

Passwords can consist of one-byte upper- and lower-case letters, digits, symbols, and spaces (0x20 to 0x7E in ASCII code).

#### **OS Authentication Method**

Users must be registered to the server in advance to login to Cluster WebUI. More specifically, a group must be registered to the server and the users must belong to it as control permission of a cluster is assigned per group,

- If a server belongs to a workgroup:
  - Register the same user names and group names to all the servers connecting to Cluster WebUI.
- If a server belongs to a domain: Register users and groups to the domain.

# Add

Used to add a group to **Authorized Group List**. The **Group Name** dialog box appears when **Add** is clicked. To newly add a group, the **Operation** checkbox must be selected.

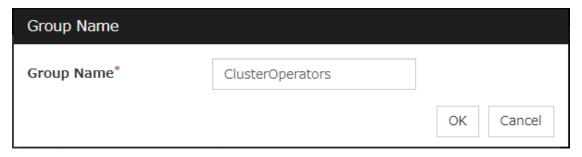

• Group name (Within 255 bytes)

Enter a group name to which you want to give a permission. The permission will be applied to the users belong to the group you entered. Groups must be registered to a server in advance.

#### Remove

Used to delete a group from Authorized Group List.

Select a group you want delete from Authorized Group List, and click Remove.

#### **Edit**

Used to edit a group. Select a group you want to edit from **Authorized Group List**, and click **Edit**. The **Group Name** dialog box with the selected group entered appears. The **Operation** does not change in this procedure.

# **Operation**

Set Operation to a group registered in Authorized Group List.

- When the checkbox is selected:
   Users belong to the group can control the cluster and view the status.
- When the checkbox is not selected:
   Users belongs to the group can view the status only.

#### **Login Session Lifetime Period (0 to 52560)**

Time frame of login session. If this value is set to zero (0), the period becomes limitless.

# **Automatic Logout Time Period (0 to 99999)**

Sets wait time for automatic logout if there is no communication between Cluster WebUI and the Web-Manager server. If this value is set to zero (0), no automatic logout occurs.

## Lockout Threshold (0 to 999)

Locks out a client IP address which fails to login continuously. The client cannot login until **Lockout Time** passes once a client is locked out. If this value is set to zero (0), no client IP address is locked out.

## Lockout Time (1 to 99999)

Sets lockout time for a client IP address. Once the time passes, the lockout is automatically released.

## **Initialize**

Restores the default value. If **Initialize** is clicked, the values of **Login Session Lifetime Period**, **Automatic Logout Time Period**, **Lockout Threshold** and **Lockout Time** are restored to the default values.

# Control connection by using client IP address

If selected, accesses are controlled by client IP addresses.

When the check box is selected:
 Add, Remove and Edit are displayed.

When the check box is not selected:
 Add, Remove and Edit are not displayed.

#### Add

Use **Add** to add an IP address to **Connection Permit Client IP Address List**. Click **Add to display the IP Address** dialog box is displayed. Newly added IP addresses have the rights for the operation.

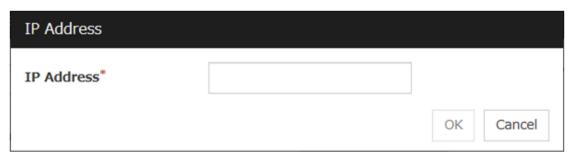

• IP Address (Within 80 bytes)

Specify a client IP address that can be connected.

- IP address: 10.0.0.21

- Network address: 10.0.1.0/24

#### Remove

Use **Remove** to remove an IP address from **Connection Permit Client IP Address List**. Select the IP address you want to remove from **Connection Permit Client IP Address List** and then click **Remove**.

#### **Edit**

Use **Edit** to edit an IP address. Select an IP address you want to edit from **Connection Permit Client IP Address List** and then click **Edit**. The **IP Address** dialog box where the specified IP address is present is displayed. The rights for operating the edited IP addresses remain the same.

## **Operation**

Sets the operation rights for IP addresses that are registered in **Connection Permit Client IP Address List**.

- When the check box is selected:
  - A client can operate a cluster and display its status.
- When the check box is not selected:
  - A client can only view the status of a cluster.

## **Output Cluster WebUI Operation Log**

Allows you to output the operation log of Cluster WebUI.

For details, see "Maintenance Guide" - "The system maintenance information" - "Function for outputting the operation log of Cluster WebUI".

- If the check box is checked:
  - The operation log of Cluster WebUI is outputted.
- If the check box is not checked:
  - The operation log of Cluster WebUI is not outputted.

# Log output path (Within 255 bytes)

Specify the output destination directory of the Cluster WebUI operation log with an absolute path consisting of ASCII characters.

#### File Size (1 to 10)

Specify the size of Cluster WebUI operation log.

When the log data reaches the specified size, a rotation occurs. Up to five generations of the data are saved.

# IP address for Integrated WebManager

Click Settings to display the IP address for Integrated WebManager dialog box.

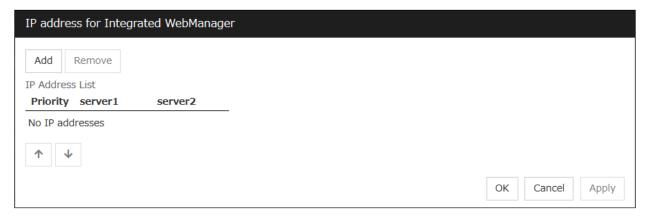

#### Add

Add IP addresses for the Integrated WebManager. Click the column cell of each server and select or enter IP address for the IP address of each server. For the communication path not connected to some server, set blank to the server cell of which the server is not connected.

#### Remove

Remove the communication path. Select the communication path to be removed and click **Remove**, then the selected path is removed.

## **Priority**

When multiple IP addresses for Integrated WebManager are configured, the communication path with the smallest number in the Priority column is used preferentially for the internal communication among cluster servers. When changing the priority, click the arrows to change the order of the selected row.

# **Tuning Properties**

Use **Tuning** to tune the WebManager Server. Clicking **Tuning** displays the **WebManager Tuning Properties** dialog box.

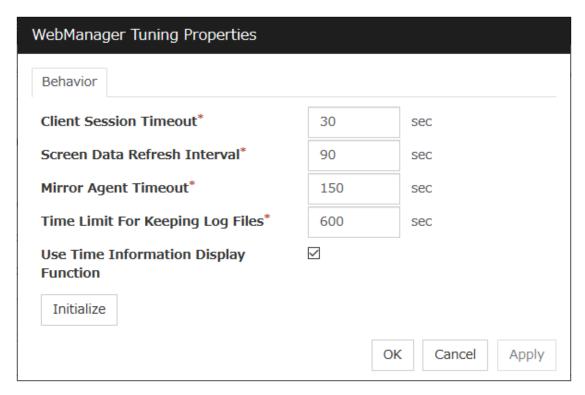

- Client Session Timeout (1 to 999)
  - Specify the client session time-out. A time-out is determined if the time specified here elapses after the last communication between the WebManager Server and the Cluster WebUI.
- Reload Interval (0 to 999)

  Specify the screen data update interval. At this time interval, the Cluster WebUI screen is refreshed.
- Mirror Agent Timeout (1 to 999)
   Specify the mirror agent time-out. A time-out is determined if the time specified here elapses till
  the mirror disk information is acquired.
- Time Limit For Keeping Log Files (60 to 43200)
  - Time limit determines when the log collection information temporarily saved on the server will be deleted. When the time specified here has elapsed, the log collection information will be deleted unless you save the file when the dialog box asking you if you save the log collection information is displayed.
- · Use Time Info

Specify whether the time information display function is enabled or disabled.

- When the check box is selected:
  - The time information display function is enabled.
- When the check box is not selected:
   The time information display function is disabled.
- Initialize

Click Initialize to reset all settings on this dialog to default. Click **Initialize** to set all items to their default values.

# 2.2.10 API tab

This tab allows you to set API services.

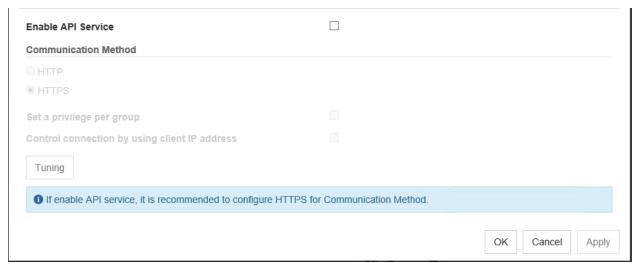

## **Enable API Service**

Enables API services.

- When the checkbox is selected:
  - API services are enabled.
- When the checkbox is not selected:

API services are disabled.

#### **Communication Method**

• HTTP:

Does not use encryption for client communication.

HTTPS:

Use encryption for client communication.

# Control a privilege of operating clusters per group

Allows you to set and control a privilege of operating clusters per group.

- If the check box is checked:
  - Add, Remove, and Edit are displayed.
- If the check box is not checked:
  - Add, Remove, or Edit is not displayed.

Login users must be registered beforehand in the server which issues the request. More specifically, a group must be registered to the server and the users must belong to it as the control permission of a cluster is assigned per group.

- If the server belongs to a work group:
   Register the same user name and group name in each of the servers which issues the request.
- If the server belongs to a domain: Register users and groups in the domain.

## Add

Allows you to add a group to **Authorized Group List**. Clicking **Add** displays the **Group Name** dialog box. Any group added here has the **Operation** box checked.

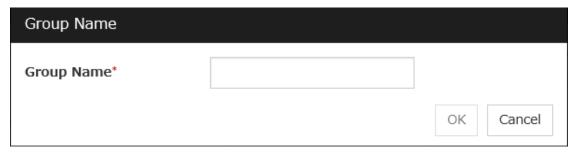

Group name (up to 255 bytes)
 Enter the name of a group. Users belonging to the group are to be given the permission.
 The group must be registered to a server in advance.

#### Remove

Use this option to delete a group from Authorized Group List.

From Authorized Group List, select a group to be deleted. Then, click Remove.

#### Edit

Use this option to edit a group. From **Authorized Group List**, select a group to be edited. Then click **Edit**. The **Group Name** dialog box appears with the selected group entered. Editing the group here does not change its operation right.

## **Operation**

Set operation rights for any of the groups registered in Authorized Group List.

- If the check box is checked:

  The users of the group can operate the cluster and obtain its status.
- If the check box is not checked:

  The users of the group can only obtain the status of the cluster.

## Control connection by using client IP address

Controls connections using client IP addresses.

- When the checkbox is selected:
   Add, Remove and Edit are displayed.
- When the checkbox is not selected:
   Add, Remove and Edit are not displayed.

# Add

Use **Add** to add an IP address in **Connection Permit Client IP Address List**. Click **Add** to display the **IP Address** dialog box. Newly added IP addresses have the rights for the operation.

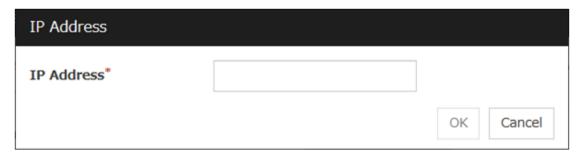

• IP Address (Within 80 bytes)

Specify a client IP address allowed for the connection.

- IP address: 10.0.0.21

- Network address: 10.0.1.0/24

#### Remove

Use **Remove** to remove an IP address from **Connection Permit Client IP Address List**. Select the IP address to be removed from **Connection Permit Client IP Address List** and then click **Remove**.

#### Edit

Use **Edit** to edit an IP address. Select the IP address you want to edit from **Connection Permit Client IP Address List** and then click **Edit**. A dialog box where the specified IP address is preset is displayed.

# **Operation**

Set operation rights for any of the IP addresses registered in Connection Permit Client IP Address List.

- When the check box is selected:
   A client can operate a cluster and display its status.
- When the check box is not selected:
   A client can only view the status of a cluster.

# Tuning

Adjusts API services. Click Tuning to display API Tuning Properties dialog box .

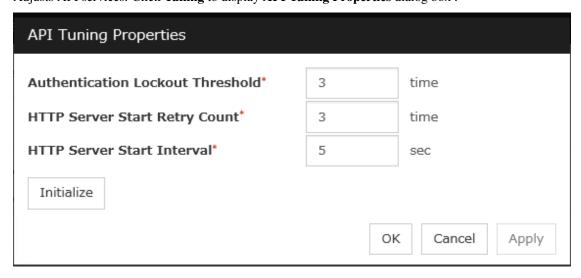

· Authentication Lockout Threshold

Specify the number that counts continuous HTTP server authentication failures. If the counts reach this threshold, lockout is performed.

- HTTP Server Start Retry Count
   Specify the retry number that counts API services fail to start a HTTP server.
- HTTP Server Start Interval
   Specify the period of time between the time HTTP server start failure occurs and the time retry starts.
- Initialize
   Use Initialize to restore the default value. All the items restore the default values by clicking
   Initialize.

# 2.2.11 Encryption tab

Sets files and libraries used for encryption of the cluster elated services.

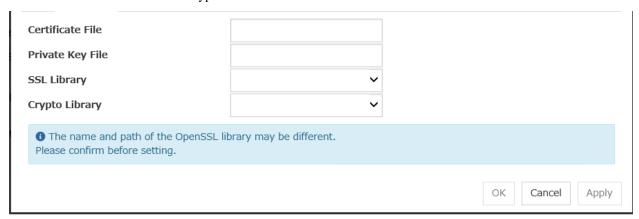

#### **Certificate File**

Sets the server credential file used for connecting to a client. Users need to prepare the server credential file.

# **Private Key File**

Sets the private key file used for connecting to a client. Users need to prepare the private key file.

#### **SSL Library**

Sets the SSL library file used for encryption and selects the SSL library file included in OpenSSL. Users need to change it based on the environment, such as an installation folder.

# **Crypto Library**

Sets the Crypto library file used for encryption and selects the Crypto library file included in OpenSSL. Users need to change it based on the environment, such as an installation folder.

# 2.2.12 Alert Log tab

Configure the settings for the alert log.

| Max. Number to Save Alert<br>Records* | 10000   |  |
|---------------------------------------|---------|--|
| Records                               |         |  |
| Alert Sync                            |         |  |
| Method                                | unicast |  |
| Communication Timeout*                | 30 sec  |  |

#### **Enable Alert Service**

Select this to start EXPRESSCLUSTER Web Alert service for the server.

- When the check box is selected:
   EXPRESSCLUSTER Web Alert service is enabled.
- When the check box is not selected:
   EXPRESSCLUSTER Web Alert service is disabled.

# Max. Number to Save Alert Records (1 to 99999)

Specify the maximum number of alert records that can be retained. EXPRESSCLUSTER Web Alert service for server can retain alert messages up to this number.

## **Alert Sync: Method**

This communication mode is used for Alert Log synchronization. Only unicast is available in **Method** list box for this version.

## **Alert Sync: Communication Timeout (1 to 300)**

Specify a communication time-out. A communication time-out is determined if the time specified here elapses after the last communication between EXPRESSCLUSTER Web Alert service and servers.

# Initialize

Click **Initialize** to reset all settings on this tab to default. Click **Initialize** to set all items to their default values.

# 2.2.13 Delay Warning tab

Configure the settings for Delay Warning on this tab. For details on delay warnings, see "Delay warning of monitor resources" in "Monitor resources" in "4. Monitor resource details" in this guide.

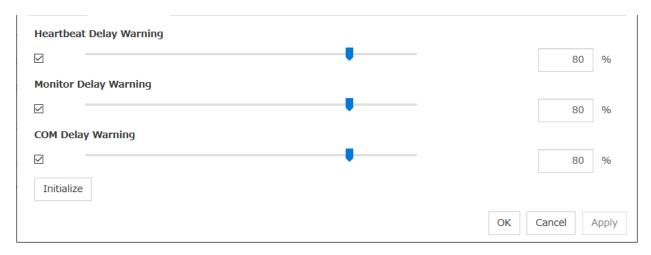

## Heartbeat Delay Warning (1 to 99)

Set a percentage of heartbeat time-out at which the heartbeat delay warning is issued. If the time for the percentage passes without any heartbeat response, the warning will be produced in an alert log.

# Monitor Delay Warning (1 to 99)

Set a percentage of monitor time-out at which the monitor delay warning is issued. If the time for the percentage passes without any monitor response, the warning will be produced in an alert log.

# 2.2.14 Disk tab

Configure the setting for a shared disk.

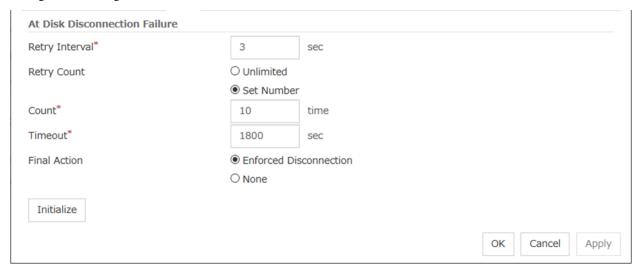

## At Disk Disconnection Failure: Retry Interval (1 to 10)

Set the interval time required to retry disconnecting, when disconnecting a shared disk has failed.

# At Disk Disconnection Failure: Retry Count (0 to 180)

Set the count to retry disconnecting when disconnecting a shared disk has failed.

- Unlimited
   Select this to retry disconnecting a disk infinitely.
- Set Number

# EXPRESSCLUSTER X 5.0 for Windows Reference Guide, Release 2

Select this to specify the count to retry to disconnect a disk.

# At Disk Disconnection Failure: Timeout (1 to 9999)

Set the timeout at which to disconnect a shared disk.

# At Disk Disconnection Failure: Final Action

If the count to disconnect a shared disk again is specified, set the action that will be taken in the case that disconnecting is failed for the specified count.

- Enforced Disconnection
   Select this to disconnect a disk forcibly.
- None Select this not to disconnect a disk forcibly.

## **Initialize**

This operation is used to return the value to the default value. Click **Initialize** to set all items to their default values.

#### Note:

If the disk fails to be disconnected, retry or the final action is performed as many times as the value set above for each disk resource deactivation.

However, an emergency shutdown occurs if a single deactivation takes 9999 or more seconds.

To change the retry count and retry interval, set the values in consideration of the above event.

# 2.2.15 Mirror Disk tab

Configure the setting for a mirror disk.

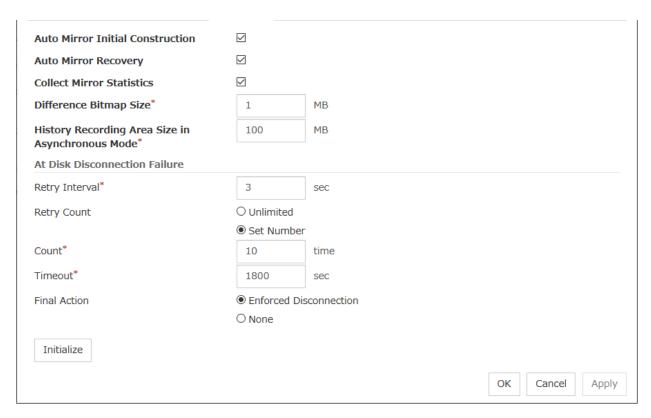

#### **Auto Mirror Initial Construction**

Specify whether to perform the mirror initial construction automatically when the newly created mirror disk resource is activated for the first time.

- When selected
   Mirror initial construction is performed automatically.
- When cleared Auto mirror initial construction is not performed

# **Auto Mirror Recovery**

An automatic mirror recovery is performed when any difference occurs in the data of mirror disks between both servers. There is a case that mirror recovery cannot be performed automatically even if it is selected. For details, see "Automatically recovering from mirroring" in "Recovering from mirror breaks"in "10. Troubleshooting" in this guide.

- When selected Mirror recovery is performed automatically.
- When cleared Mirror recovery is not performed automatically.

#### **Collect Mirror Statistics**

This function can be used to collect and reference information about the mirroring performance. For details, see "Mirror statistics information collection function" in "The system maintenance information" in the "Maintenance Guide".

- When selected Mirror Statistics Collection is performed.
- · When cleared

Mirror Statistics Collection is not performed.

## **Difference Bitmap Size (1 to 5)**

Users can set the size of an area in which the data differential information between servers is recorded, when a mirror break occurs. If the data partition is 4TB or more, data transfer for mirror recovery is optimized by enlarging the size.

This item needs to be set before establishing a mirror disk resource and a hybrid disk resource. If the mirror disk resource and the hybrid disk resource already exist in the cluster, the setting cannot be changed.

## History Recording Area Size in Asynchronous Mode (1 to 100)

Users can set the size of an area in which the history of unsent data is recorded. In the asynchronous mode, a mirror break occurs if a certain amount of unsent data is stored. Larger size makes it harder for the mirror break to occur.

This item needs to be set before establishing a mirror disk resource and a hybrid disk resource. If the mirror disk resource and the hybrid disk resource already exist in the cluster, the setting cannot be changed.

# At Disk Disconnection Failure: Retry Interval (1 to 10)

Set the interval time required to retry disconnecting, when disconnecting a mirror disk has failed.

# At Disk Disconnection Failure: Retry Count (0 to 180)

Set the count to retry disconnecting when disconnecting a mirror disk has failed.

- Unlimited
   Select this to retry disconnecting a disk infinitely.
- Set Number
   Select this to specify the count to retry to disconnect a disk.

## At Disk Disconnection Failure: Timeout (1 to 9999)

Set the timeout at which to disconnect a mirror disk.

## At Disk Disconnection Failure: Final Action

If a retry count is set for mirror disk disconnection, set the action when that will be taken in the case that disconnection still fails after the specified retry count exceeds.

- Enforced Disconnection
   Select this to disconnect a disk forcibly
- None Select this not to disconnect a disk forcibly.

## **Initialize**

This operation is used to return the value to the default value. Click **Initialize** to set all items to their default values.

#### Note:

If the disk fails to be disconnected, retry or the final action is performed as many times as the value set above for each mirror disk resource deactivation.

However, an emergency shutdown occurs if a single deactivation takes 9999 or more seconds.

To change the retry count and retry interval, set the values in consideration of the above event.

# 2.2.16 Account tab

The **Account** tab is used to register and/or delete a user account that is used in a force-stop script. You can set up to sixteen user accounts for one cluster system. Do not set seventeen or more accounts. Accounts that have already been set on all the cluster servers are the target to be registered. **Account** lists currently registered user accounts.

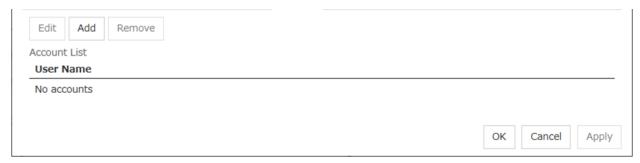

## Add

Use Add to add a user account on the Account List. Click Add to display the Enter account dialog box.

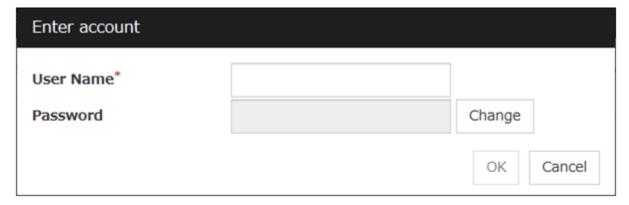

• User Name

Enter a user account name to be registered. When specifying an account of a domain, enter, for example, "Domain Name\Account Name".

· Password

Enter a password of the user account to be registered.

Remove

Use **Remove** to remove a user account from the Account List. Select the user account you want to remove from **Account** and then click **Remove**.

## Edit

Use **Edit** to edit a user account. Select the user account you want to edit from **Account** and then click **Edit**. The **Enter account** dialog box where the selected account was entered is displayed.

# 2.2.17 RIP (Legacy) tab

When connecting to the EXPRESSCLUSTER Server from a remote LAN by using a virtual IP address, RIP must be sent to the public LAN which a router is connected to. The broadcast address of the RIP which is set on the cluster is displayed on the **Network Address**.

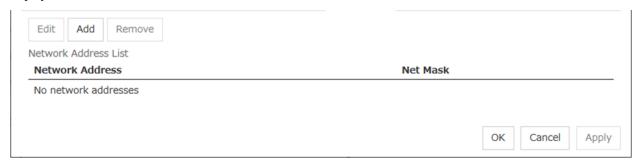

## Add

Use **Add** to add a network address to the **Network Address**. Clicking **Add** displays the **Enter network address** dialog box.

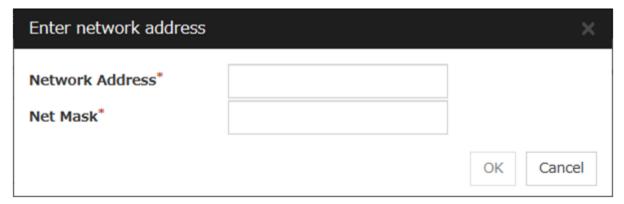

- Network Address
   Enter a network address to be registered.
- Net Mask
  Enter a network mask to be registered.

# Remove

Use **Remove** to remove a network address from the **Network Address**. Select the network address you want to remove from the **Network Address** and then click **Remove**.

## **Edit**

Use **Edit** to edit a network address. Select the network address you want to edit from **Network Address** and then click **Edit**. The **Enter network address** dialog box where the selected network address was entered is displayed.

# 2.2.18 JVM monitor tab

Configure detailed parameters for the JVM monitor.

**Note:** To display the **JVM monitor** tab in the config mode of Cluster WebUI, you need to execute **Update Server Info** after the license for Java Resource Agent is registered.

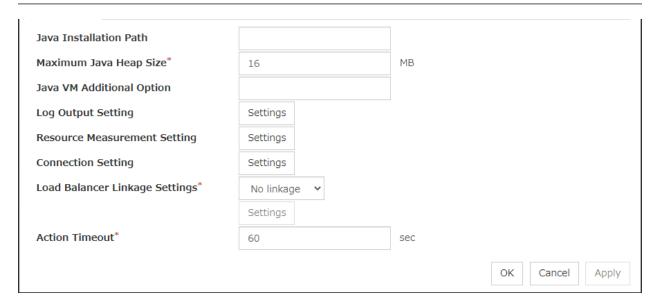

# **Java Installation Path**(Within 255 bytes)

Set the Java VM install path used by the JVM monitor. Specify an absolute path using ASCII characters. Do not add "\" to the end of the path. This setting becomes common for all servers in the cluster. Specification example:C:\Program Files\Java\jdk1.8.0\_102

## Maximum Java Heap Size(7 to 4096)

Set, in megabytes, the maximum Java VM heap size used by the JVM monitor (equivalent to -Xmx of the Java VM startup option). This setting becomes common for all servers in the cluster.

## Java VM Additional Option (Within 1024 bytes)

Set the Java VM startup option used by the JVM monitor. However, specify -Xmx for **Maximum Java Heap Size**. This setting becomes common for all the servers in the cluster.

Specification example: -XX:+UseSerialGC

## **Log Output Setting**

Click the **Settings** button to open the **Log Output Setting** dialog box.

## **Resource Measurement Setting**

Click the **Settings** button to open the **Resource Measurement Setting** dialog box.

## **Connection Setting**

Click the **Settings** button to open the **Connection Setting** dialog box.

## Action Timeout (30 to 300)

Set a timeout value for the [Command] that has been specified on each window of the JVM monitor. This setting becomes common for all of the [Commands].

## **Log Output Setting**

Clicking **Settings** displays the **Log Output Setting** dialog box.

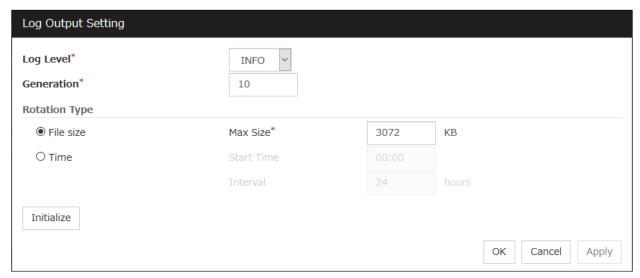

## Log Level

Select the log level of the log output by the JVM monitor.

## Generation (2 to 100)

Set the number of generations to be retained for the log output by the JVM monitor. When **Period** is selected for **Rotation Type**, the rotation count is reset when cluster is suspended. Therefore, note that log files under the <EXPRESSCLUSTER\_install\_path>log\ha\jra increase per cluster suspend.

# **Rotation Type**

Select a rotation type for the log output by the JVM monitor. If you select **File Capacity** as the rotation type, set the maximum size (200 to 2097151), in kilobytes, for each log file such as the JVM operation log. If you select **Period** as the rotation type, set the log rotation start time in "hh:mm" format (hh: 0 to 23, mm: 0 to 59) and the rotation interval (1 to 8784) in hours.

## Initialize

Clicking **Initialize** returns the log level, generation, and rotation type items to their default values.

## **Resource Measurement Setting [Common]**

Clicking **Settings** displays the **Resource Measurement Setting** dialog box. For details on the scheme for error judgment by the JVM monitor, see "4. *Monitor resource details*".

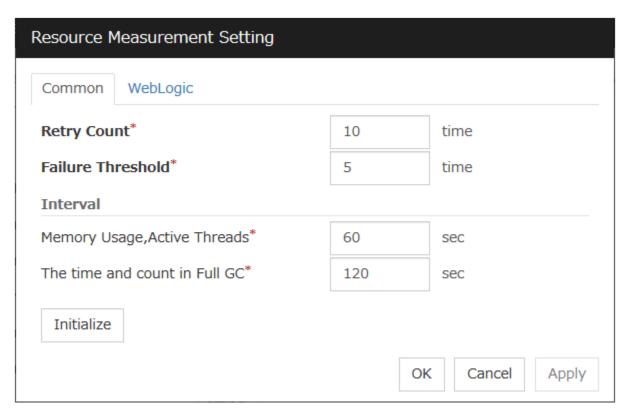

## **Retry Count** (1 to 1440)

Set the resource measurement retry count to be applied if the JVM monitor fails in resource measurement.

## **Error Threshold** (1 to 10)

Set the number of times abnormal judgment is performed when the usage of the Java VM or the application server resources collected by the JVM monitor via resource measurement continuously exceed the customer-defined threshold.

# Memory Usage, Active Threads (15 to 600)

Set the interval at which the JVM monitor measures the memory usage and active thread count.

## The time and count in Full GC (15 to 600)

Set the interval at which the JVM monitor measures the time and count in Full GC execution.

## Initialize

Clicking Initialize returns the retry count, error threshold, and interval items to their default values.

## Resource Measurement Setting [WebLogic]

Clicking **Settings** displays the **Resource Measurement Setting** dialog box. For details on the scheme for error judgment by the JVM monitor, see "4. *Monitor resource details*".

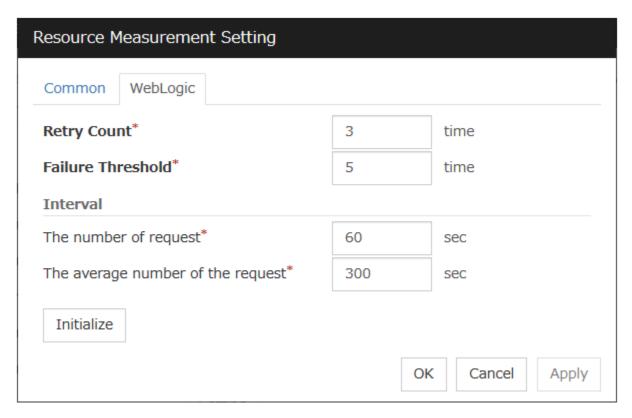

# Retry Count (1 to 5)

Set the resource measurement retry count to be applied if the JVM monitor fails in resource measurement.

## Error Threshold (1 to 10)

Set the number of times abnormal judgment is performed when the usage of the Java VM or the application server resources collected by the JVM monitor via resource measurement continuously exceed the customer-defined threshold.

# The number of request (15 to 600)

Set the interval at which the JVM monitor measures the number of work manager or thread pool requests during WebLogic monitor.

## The average number of the request (15 to 600)

Set the interval at which the JVM monitor measures the average number of work manager or thread pool requests during WebLogic monitor. Set a value that is an integer multiple of the value set in **Interval: The number of request**.

#### **Initialize**

Clicking Initialize returns the retry count, error threshold, and interval items to their default values.

## **Connection Setting**

Clicking **Settings** displays the **Connection Setting** dialog box.

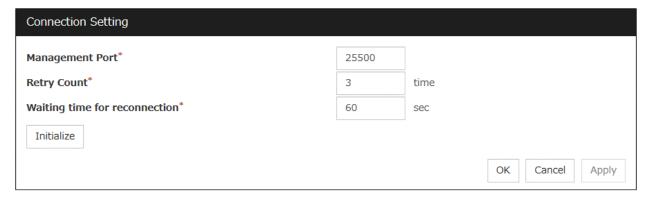

#### Management Port (1 to 65535)

Sets the port number internally used by the JVM monitor resource. Make sure not to set the port number that has been used by other functions or programs. This setting becomes common for all the servers in the cluster. Do not set 42424 to 61000.

#### Retry Count (1 to 5)

Set the retry count to be applied if connection to the monitor target Java VM fails.

#### Waiting time for reconnection (15 to 60)

Set the interval at which the JVM monitor retries connection if it fails in Java VM connection.

#### **Initialize**

Clicking **Initialize** sets the management port, retry count, and waiting time for reconnection items to their default values.

### 2.2.19 Cloud tab

Configure functions for cloud environments.

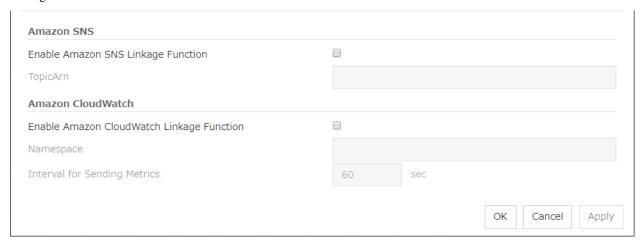

#### **Enable Amazon SNS linkage function**

Enable or disable the Amazon SNS linkage function.

If the check box is checked:
 The Amazon SNS linkage function is enabled.

 Amazon SNS is used as a destination of EXPRESSCLUSTER messages.

By default, the messages are sent as shown in "11. *Error messages*": the "o"-marked lines of the [8] column in the table of "11.3. *Messages reported by event log and alert*".

To send other messages:

Go to Cluster Properties -> the Alert Service tab -> Change Alert Destination -> Destination, and then select Message Topic.

If the check box is not checked:
 The Amazon SNS linkage function is disabled.

#### **TopicArn**

Set TopicArn for the Amazon SNS linkage function.

#### **Enable Amazon CloudWatch linkage function**

Enable or disable the Amazon CloudWatch linkage function.

• If the check box is checked:

The Amazon CloudWatch linkage function is enabled.

Amazon CloudWatch is informed of the monitoring process time taken by the monitor resource.

• If the check box is not checked:

The Amazon CloudWatch linkage function is disabled.

**Note:** Using the Amazon CloudWatch linkage function requires turning on **Enable Amazon CloudWatch linkage function**, and enabling **Send polling time metrics** of the **Monitor (common)** tab for the target monitor resource.

#### **Namespace**

Set Namespace for the Amazon CloudWatch linkage function.

#### **Interval for Sending Metrics**

Set the frequency of informing Amazon CloudWatch of the monitoring process time taken by the monitor resource.

#### 2.2.20 Extension Tab

Other cluster functions are set.

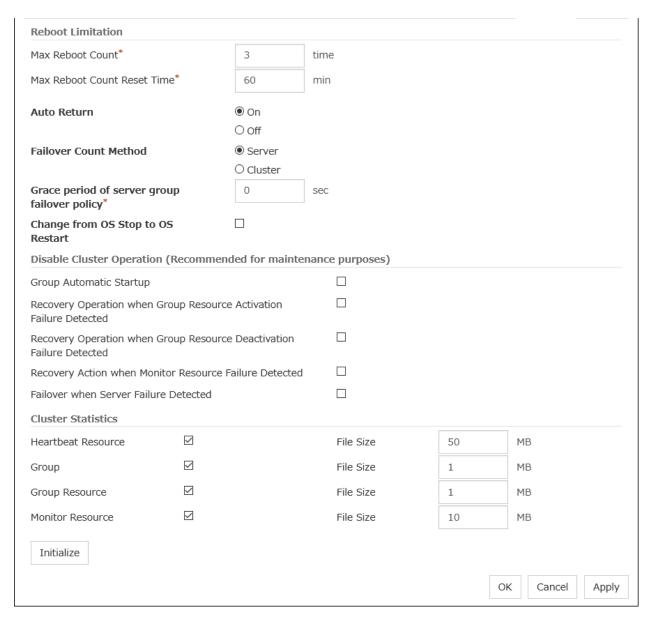

#### **Reboot Limitation**

You can specify the **Reboot OS** or **Shut down OS** as the final action at abnormality detection for group resources and monitor resources. If either of them is selected, reboot may be repeated infinitely. By setting the reboot limit, you can prevent repeated reboots.

• Max Reboot Count (0 to 99)

Specify how many times the operating system can reboot. The number specified here is separately counted for group resource and monitor resource.

However, the number of reboots may not be counted with **Generate an intentional stop error** selected.

With Max Reboot Count set to zero, the reboot can be unlimitedly repeated.

• Max Reboot Count Reset Time (0 to 999)

When the max reboot count is specified, if the operation from the cluster startup keeps running normally for the time specified here, the reboot count is reset. The time specified here is separately counted for group resource and monitor resource.

**Note:** If **Max Reboot Count** is set to 1 or greater, usually set **Max Reboot Count Reset Time** to 1 or greater (default: 0). If **Max Reboot Count Reset Time** is set to zero (0), the reboot count is not reset. To reset the reboot count, use the clpregctrl command.

#### **Auto Return**

For preparation against a server stop in a way other than a cluster shutdown/stop or against a failure in normally completing a cluster shutdown/stop, you can determine for the next OS startup whether to automatically recover the cluster service restarting after its crash.

- On Select this to perform the auto recovery.
- Off

Select this not to perform the auto recovery.

#### **Failover Count Method**

Select the method to count the number of failovers from Server or Cluster.

- Server
   Count the number of failovers by server.
- Cluster
   Count the number of failovers by cluster.

#### Grace period of server group failover policy (0 to 99999)

Specify the time by which a failover start is delayed when the automatic failover is performed between the server groups. After a server failure is detected and then the specified time elapses, the failover is performed.

If you specify 0, no delay occurs.

#### **Change from OS Stop to OS Restart**

Determine whether the OS stop action is collectively changed to OS restart action.

- If the check box is checked: The action change is made.
- If the check box is not checked:
   The action change is not made.

**Note:** If you want to make the action change, it is recommended to configure a network partition resolution resource or forced stop resource as well.

The changed action changes the following actions.

No actions other than those below are changed.

- · Action for NP resolution
  - With Stop cluster service and shutdown OS selected:
     Changes to Stop cluster service and reboot OS.
  - With Emergency shutdown selected

Changes to **Reboot the OS** after the emergency shutdown.

- Action with an abnormal cluster service process
  - With Emergency shutdown selected
     Changes to Reboot the OS after the emergency shutdown.
- · Action in case of an activation/deactivation stall of a group resource
  - With Emergency shutdown selected
     Changes to Reboot the OS after the emergency shutdown.
- Action in case of a split brain syndrome in a group
  - With Emergency shutdown selected
     Changes to Reboot the OS after the emergency shutdown.
- Final action with the abnormal activation/deactivation of a group resource
  - With Stop cluster service and shutdown OS selected:
     Changes to Stop cluster service and reboot OS.
- · Final action with an abnormal monitor resource
  - With Stop cluster service and shutdown OS selected:
     Changes to Stop cluster service and reboot OS.

**Note:** The action change does not affect the following monitor resources:

- Message reception monitor resources
- User space monitor resources
- · Mirror disk monitor resources
- · Hybrid disk monitor resources
- · Hybrid disk TUR monitor resources

#### Disable cluster operation

- Group Automatic Startup
  - When the checkbox is selected:
     The group does not start automatically.
  - When the checkbox is not selected:
     The group starts automatically.
- · Recovery operation when a group resource activation error is detected
  - When the checkbox is selected:
     The recovery operation is disabled.
  - When the checkbox is not selected:
     The recovery operation is not disabled.
- Recovery operation when a group resource deactivation error is detected
  - When the checkbox is selected:
     The recovery operation is disabled.
  - When the checkbox is not selected:

The recovery operation is not disabled.

- · Recovery action when a monitor resource error is detected
  - When the checkbox is selected:

The recovery action is disabled.

- When the checkbox is not selected:
   The recovery action is not disabled.
- · Failover when server failure detected
  - When the checkbox is selected:

The failover is disabled.

- When the checkbox is not selected:

The failover is not disabled.

**Note:** The disablement feature of **Recovery action when a monitor resource error is detected** does not support the following actions:

- · Action when disk RW monitoring resources detect stall errors
- · Action when timeout occurs in user space monitor resources
- Recovery action for message receive monitor resources

#### **Cluster Statistics**

You can collect and see data on the cluster operation such as the required time of a group failover and that of resource activation.

For more information, see "Cluster statistics information collection function" in "The system maintenance information" in the *Maintenance Guide*.

• When the check box is selected:

The cluster statistical information is collected.

- File Size (whose setting range depends on the type)
  - Specify the size of the cluster statistical information file.
  - When the collected information reaches the specified size, rotation occurs to save up to two generations of the data.
- When the check box is not selected:

The cluster statistical information is not collected.

#### Note:

In Cluster Statistics, File Size can be specified as follows:

• Heartbeat resource: 1 to 50 (MB)

• Group: 1 to 5 (MB)

• Group resource: 1 to 5 (MB)

• Monitor resource: 1 to 10 (MB)

#### Initialize

This operation is used to return the value to the default value. Click **Initialize** to set all items to their default values.

## 2.3 Servers Properties

Configure setting information of all servers in Servers Properties.

#### 2.3.1 Master Server tab

Configure the priority order of the servers. All the registered servers are displayed. Master server is the server to keep the master of cluster configuration information. And also, it is the server of the highest priority order.

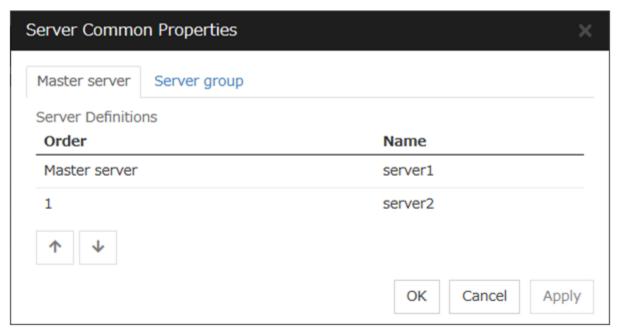

#### Order

Used when changing the priority order of the servers. Select the server to be changed from the server definition list, and click the arrows. The selected row moves.

### 2.3.2 Server Group tab

Set server groups.

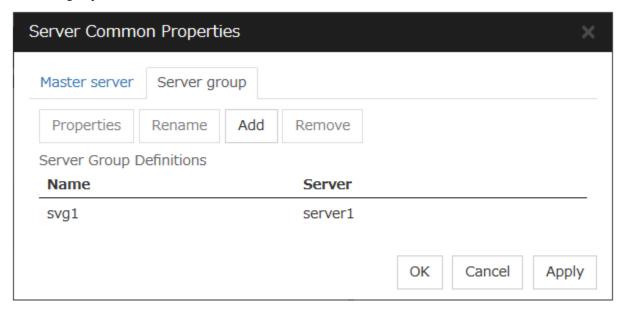

#### Add

Add server groups. The wizard windows for adding the server group is displayed. For details, see "Create a cluster" in "Procedure for creating the cluster configuration data" in "Creating the cluster configuration data" in the "Installation and Configuration Guide".

#### Remove

The selected server group is removed.

When the selected server group is used for the settings of the startup server of the failover group, the server group cannot be removed.

#### Rename

The change server group name dialog box of the selected server group is displayed.

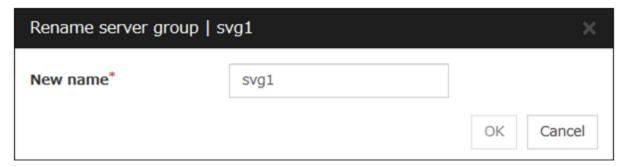

There are the following naming rules.

- There are naming rules that are the same as the host name of TCP/IP that can be set by the OS.
- Up to 31 characters (31 bytes).
- Names cannot start or end with a hyphen (-) or a space.
- A name consisting of only numbers is not allowed.

Names should be unique (case-insensitive) in the server group.

#### **Properties**

Display the properties of the selected server group.

#### **Server Group Definition**

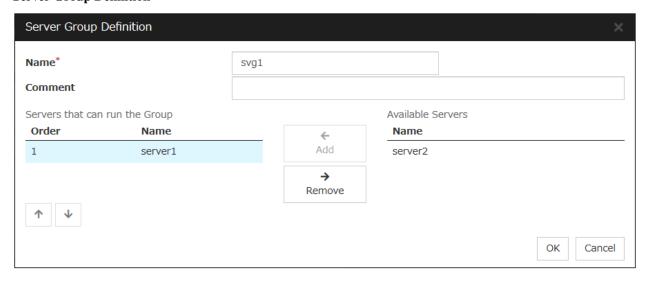

#### Name

Display the server group name.

#### Add

Use **Add** to add a server that can run the group. Select the server you want to add from **Available Servers** list and then click **Add**. The selected server is added to the **Servers that** can run the Group.

#### Remove

Use **Remove** to remove a server that can run the group. Select the server you want to remove from the **Servers that can run the Group** list and then click **Remove**. The selected server is added to **Available Servers**.

#### Order

Use the arrows to change the priority of a server that can run the group. Select the server whose priority you want to change, and then click the arrows. The selected row moves accordingly.

#### Servers

Display the server names which belong to the server group.

## 2.4 Server Properties

Configure individual settings on each server constructing the cluster in Server Properties.

#### 2.4.1 Info tab

You can display the server name, and register and make a change to a comment on this tab.

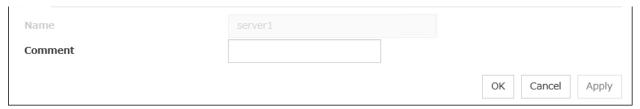

#### Name

The selected server name is displayed. You cannot change the name here.

#### Changing the server name

1. click others, and then select Rename the server.

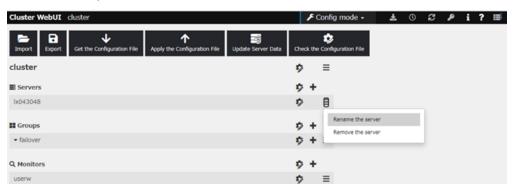

2. A dialog box to **rename server** is displayed.

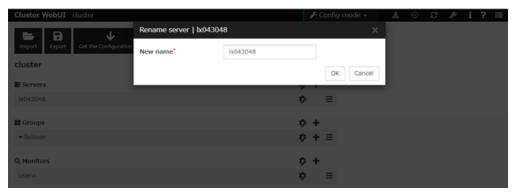

#### Naming rules

- There are naming rules that are the same as the host name of TCP/IP that can be set by the OS. It should be completely the same as the name set to the server.
- Up to 63 characters (63 bytes)
- Neither hyphen (-) nor space can be the first or last letter in names.

- Underscore (\_) is not allowed.
- A name consisting of only numbers is not allowed.
- Do not use "localhost" as the server name.

#### **Comment**

You can specify a comment for the server. Only alphanumeric characters are allowed.

### 2.4.2 Warning Light tab

Set an IP address of warning light (specified by NEC) controlled by network.

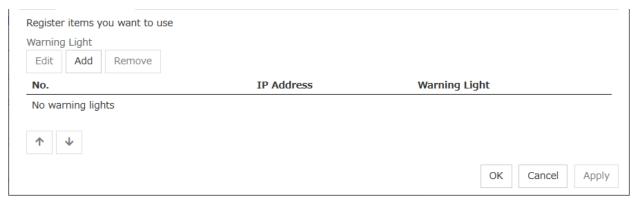

#### Add

Use this button to add an IP address of warning light. Click **Add** to open the **Enter Alert Lamp** dialog box.

#### Remove

Use this button to remove an IP address of warning light. Select the target setting, and then, click **Remove**.

#### No.

The arrow can't be used because only 1 warning light can be registered at present.

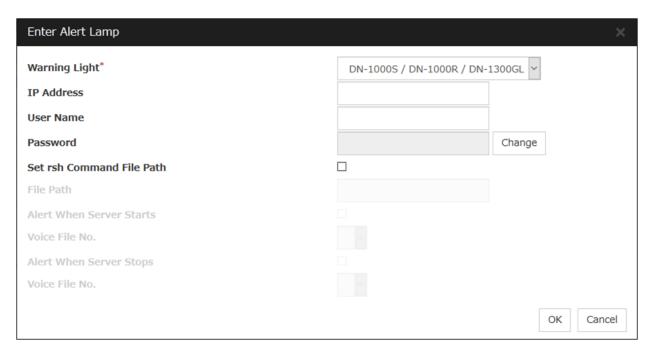

#### **Warning Light**

Select the product number of the warning light you use. The products corresponding to each number are as follows.

| Product Number              | Product Name                |
|-----------------------------|-----------------------------|
| DN-1000S/DN-1000R/DN-1300GL | DN-1000S/DN-1000R/DN-1300GL |
| DN-1500GL                   | DN-1500GL                   |
| NH-FB series/NH-FB1 series  | NH-FB series/NH-FB1 series  |
| NH-FV1 series               | NH-FV1 series               |

#### IP Address (Within 80 bytes)

Enter an IP address of the warning light.

**Note:** One warning light is required per one server. Do not set an IP address of the same warning light to multiple servers.

#### **User Name**

Enter the user name of the execution account on the server used for controlling the warning light.

Also, the user name specified here is used as the remote user name for the rsh command.

#### **Password**

Enter the password of the execution account on the server used for controlling the warning light.

Note: Enter Administrator for user name, Administrator for password.

#### Specify rsh command execution file path

When the check box is selected:
 The rsh command execution file path can be specified.

#### **EXPRESSCLUSTER X 5.0 for Windows**

#### Reference Guide, Release 2

• When the check box is not selected:

The rsh command execution file path cannot be specified.

#### File path

Enter the full path of the rsh command to be used for controlling the warning light.

Specification example: C:\WINDOWS\system32\rsh.exe

#### Playback of an audio file

Playback of an audio file is enabled when DN1500GL or NH-FV1 series is selected as the warning light type.

If you change the warning light type to other than DN1500GL or NH-FV1 series after playback of an audio file was enabled, playback of an audio file will be disabled.

#### **Alert When Server Starts**

• When the check box is selected:

Reproduces the audio file at server start. The audio file is reproduced only once.

• When the check box is not selected:

Does not reproduce the audio file at server start.

#### Voice File No. (DN1500GL: 01 to 20, NH-FV1 series: 01 to 70)

Set the number of the voice file to be reproduced at server start.

#### **Alert When Server Stops**

• When the check box is selected:

Reproduces the audio file at server stop. The audio file is continuously reproduced until it is stopped manually.

• When the check box is not selected:

Does not reproduce the audio file at server stop.

#### Voice File No. (DN1500GL: 01 to 20, NH-FV1 series: 01 to 70)

Set the number of the voice file to be reproduced at server stop.

#### Edit

Use **Edit** to edit the warning light setting.

**Note:** To play the audio file, it must be registered in the network warning light. For more information on audio file registration, refer to the instruction manual of the network warning light to be used. Set the audio file number corresponding to the audio file that is registered for the network warning light.

#### 2.4.3 HBA tab

Set the HBA to which the shared disk is connected.

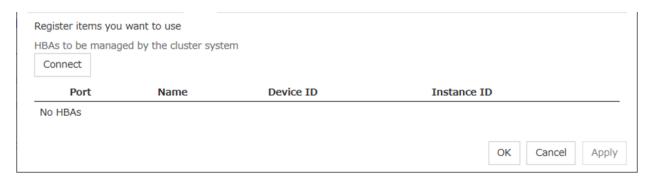

#### List of HBAs to be managed by the cluster system

Set the access to the shared disk. If the check box is selected, access to all disks connected to the HBA is controlled when starting the OS next time. To protect data, it is required to select the check box of the HBA to which the shared disk is connected.

If the HBA list is not displayed, it can be displayed by clicking the **Connect** button.

#### **Important:**

- Do not connect the shared disk to any HBA whose check box is not selected. Even though the check box is selected, do not connect to the shared disk when the OS is not started again after configuring the settings. Data on the shared disk may be corrupted.
- Do not select the check boxes other than those of HBAs to which the shared disk is connected. If
  access to the system partition on which the OS has been installed is restricted, the OS may not be
  started.
- Do not select the check boxes of HBA that connects the mirroring target internal disk if you use mirror disk resource. Starting mirror disk resource fails.

#### Partitions excluded from cluster management

When a disk other than the shared disk is connected to the HBA set in **HBAs to be managed by the cluster system**, register the partitions on the disk. The access to the partitions registered with this list is not restricted.

**Important:** In principle, do not register the partitions on the shared disk that can be accessed from multiple servers. Data on the shared disk may be corrupted.

#### Connect

Select this to get the HBA data by connecting to the server.

#### Add

Add a partition that should not be restricted in its access in **Partition excluded from cluster management**.

#### Remove

Remove the selected partition from Partition excluded from cluster management.

### 2.4.4 Proxy tab

Sets proxy information.

### **Proxy Scheme**

Sets protocols you want to use.

None: Proxy is not used. HTTP: HTTP is used.

#### **Proxy Server**

Sets DNS host name (or IP address) you want to connect.

### **Proxy Port**

Sets the port number you want to connect.

## 2.5 Group Properties

For more information, see "3. Group resource details" in this guide.

## 2.6 Group Resource Properties

For more information, see "3. Group resource details" in this guide.

## 2.7 Monitor Resource Properties

For more information, see "4. Monitor resource details" in this guide.

### 2.8 Parameters list

Parameters you can specify in the Cluster WebUI and their default values are listed below.

"How to change [1]-[9]" represents the way you apply changes of parameters on servers. Applicable method is marked with " $\checkmark$ ."

| Priority | How to change                          |
|----------|----------------------------------------|
| 1        | Shut down and reboot cluster           |
| 2        | Stop and restart the cluster daemon    |
| 3        | Suspend and resume the cluster daemon  |
| 4        |                                        |
|          | Stop and restart the group             |
|          | (Stop and restart the resource)        |
|          |                                        |
| 5        | Restart the Node Manager service       |
| 6        | Restart the Information Base service   |
| 7        |                                        |
|          | Stop and restart the WebManager Server |
|          | Stop and restart the alert log         |
|          |                                        |
| 8        | Restart the API service                |
| 9        | Upload only                            |

To form a new cluster, refer to the "Installation and Configuration Guide".

#### Cluster

| Section   Section   Sect   | B                              | Defeat            |                                                  |          |          | He       | ow to chan | ge       |                                                  |          |             |
|----------------------------------------------------------------------------------------------------|--------------------------------|-------------------|--------------------------------------------------|----------|----------|----------|------------|----------|--------------------------------------------------|----------|-------------|
| Just 28   Just 20   Just 20   Just   | Parameters                     | Default           | 1                                                | 2        | 3        |          |            |          | 7                                                | 8        | 9           |
| Cuttor Name                                                                                                    |                                |                   |                                                  |          |          |          |            |          |                                                  |          |             |
| Comment   Comment   Comm   |                                | -                 |                                                  |          | 1        |          | 1          |          |                                                  |          |             |
|                                                                                                    |                                | -                 |                                                  |          |          |          |            |          |                                                  |          | <b>√</b>    |
| Treaty                                                                                                    |                                | English           |                                                  |          | ✓        |          |            |          | ✓                                                |          |             |
| Description                                                                                                    |                                |                   |                                                  |          | ,        |          | ,          |          |                                                  |          |             |
| Type   Column                                                                                                    |                                | _                 |                                                  |          |          |          | <i></i>    |          |                                                  |          |             |
| Server   Column Konnel Mobile                                                                                                    |                                |                   | <b>√</b>                                         |          | •        |          | •          |          |                                                  |          |             |
| Severy Column: Windows (18) Use   Severy Column: Windows (18)   Severy Column: Windows (18)      |                                |                   | ✓                                                |          |          |          |            |          |                                                  |          |             |
| Several potames Many Communication City                                                                                                    |                                | -                 |                                                  |          |          |          |            |          |                                                  |          |             |
| Server   Down Notification                                                                                                    |                                |                   | ./                                               |          | <b>√</b> |          | <b>√</b>   |          | <b>√</b>                                         |          |             |
| Server   Dear Notification   Oil                                                                                                    |                                |                   |                                                  |          |          |          |            |          |                                                  |          |             |
| Execute Sover Allon Check                                                                                                    | Server Down Notification       |                   |                                                  |          |          |          |            |          |                                                  |          | <b>&gt;</b> |
| Tempor   Tempor   T   |                                |                   |                                                  |          |          |          | ✓          |          |                                                  |          |             |
| Winess Number   Properties                                                                                                    |                                |                   |                                                  |          |          |          |            |          |                                                  |          |             |
| Parget Hotel                                                                                                    |                                | 1 seconds         |                                                  |          |          |          |            |          |                                                  |          |             |
| The SISL                                                                                                    |                                |                   |                                                  |          |          |          | <b>√</b>   |          |                                                  |          |             |
| Temperal   Discounts   Committee   Committee   Commi   |                                |                   |                                                  |          |          |          | ✓          |          |                                                  |          |             |
| Ferroring                                                                                                    |                                |                   |                                                  |          |          |          |            |          |                                                  |          |             |
| Add. Remove                                                                                                    |                                |                   | 1                                                | -        | <b> </b> | -        |            | -        | 1                                                | <b> </b> | <b>-</b>    |
| Add. Remove                                                                                                    |                                | TO SOUTIUS        |                                                  |          |          |          |            |          |                                                  |          |             |
| Speng Column                                                                                                    | Add, Remove                    | -                 |                                                  |          | <b>V</b> |          | <b>V</b>   |          |                                                  |          |             |
| Server Potentian  Silva From Bill Seconds  J. V. V. V. V. V. V. V. V. V. V. V. V. V.                                                                                                    | [Type] column                  | DISK              |                                                  |          |          |          |            |          |                                                  |          |             |
| DISK NP Properties                                                                                                    |                                | -                 |                                                  |          |          |          |            |          |                                                  |          | l .         |
| SO Wall Time   SO seconds   V   Immost   So seconds   V   Immost   So seconds   Immost   So seconds   V   Immost   So seconds   V   Immost   So seconds   Immost   So seconds   V   Immost   So seconds   Immost   So seconds   V   Immost   So seconds   Immost   So seconds   Immost   So seconds   V   Immost   So seconds   Immost   So seconds   Immost   So seconds   V   Immost   So seconds   Immost   So seconds   Immost   Immost   So seconds   Immost   Immost     |                                | -                 |                                                  |          |          |          | <b>√</b>   |          |                                                  |          |             |
| Interval                                                                                                    |                                | 80 seconds        |                                                  |          |          |          | <b>√</b>   |          |                                                  |          |             |
| Ping NP Properties                                                                                                    | Interval                       | 60 seconds        |                                                  |          |          |          |            |          |                                                  |          |             |
| Fine NP Properties                                                                                                    |                                |                   |                                                  |          |          |          |            |          |                                                  |          |             |
| Interface Tab                                                                                                    |                                | 0 times           |                                                  |          |          |          | <b>√</b>   |          |                                                  |          |             |
| Group - No.                                                                                                    |                                |                   |                                                  |          |          |          |            |          |                                                  |          |             |
| Detailed Settings - Interval                                                                                                    |                                |                   |                                                  |          |          |          | <b>√</b>   |          |                                                  |          |             |
| Detailed Settings - Interval                                                                                                    |                                |                   |                                                  |          |          |          | ✓          |          |                                                  |          |             |
| Detailed Stitrings - Trineout   3 seconds                                                                                                    |                                |                   |                                                  |          |          |          |            |          |                                                  |          |             |
| Detailed Settings - Retry Count                                                                                                    |                                |                   |                                                  |          |          |          |            |          |                                                  |          |             |
| HTTP NP Proporties                                                                                                    |                                |                   |                                                  |          |          |          |            |          |                                                  |          |             |
| Target Host   Sarvice Port   30                                                                                                    |                                |                   |                                                  |          |          |          |            |          |                                                  |          |             |
| Service Port                                                                                                    |                                | -                 |                                                  |          |          |          |            |          |                                                  |          |             |
| Use SSL                                                                                                    | Target Host                    | 20                |                                                  |          |          |          |            |          |                                                  |          |             |
| Interval                                                                                                    |                                |                   |                                                  |          |          |          |            |          |                                                  |          |             |
| Timeout   20 seconds                                                                                                    |                                |                   |                                                  |          |          |          |            |          |                                                  |          |             |
| Network Partition Resolution Tuning Properties   Action at No Cocurrence   Shuddown                                                                                                    |                                | 20 seconds        |                                                  |          |          |          | ✓          |          |                                                  |          |             |
| Action at NP Occurrence                                                                                                    |                                | 10 seconds        |                                                  |          |          |          | ✓          |          |                                                  |          |             |
| Forced Stop Type                                                                                                    |                                | Chutdown          |                                                  |          |          |          | /          |          |                                                  |          |             |
| Server (Add, Remove, Edit)                                                                                                    |                                |                   |                                                  | _        |          |          |            |          |                                                  |          |             |
| Servers (Add, Remove, Edit)                                                                                                    |                                |                   |                                                  |          |          |          |            |          |                                                  |          |             |
| Enter BMC                                                                                                    |                                |                   |                                                  |          |          |          |            |          |                                                  |          |             |
| P Address                                                                                                    |                                |                   |                                                  |          |          |          |            |          |                                                  |          | <b>√</b>    |
| User Name                                                                                                    |                                | _                 |                                                  |          |          |          |            |          |                                                  |          | <b>√</b>    |
| Forced Stop Tab Forced Stop Timeout Time to Wait for Stop to Be Completed 15 seconds Lead Time between a Stop Request and a Failover Start Lead Time between a Stop Request and a Failover Start  Venter Forced-Stop Properties Server List Tab Server List Tab Server List Tab Forced Stop Tab Forced Stop Timeout Time to Wait for Stop to Be Completed 10 seconds 15 seconds 16 seconds 17 seconds 18 server List Tab Server (Add, Remove, Edit) Input for Virtual Machine Name Virtual Machine Name Data Center Forced Stop Tab Forced Stop Tab Forced Stop Timeout Time to Wait for Stop to Be Completed 10 seconds 10 seconds 10 s |                                |                   |                                                  |          |          |          |            |          |                                                  |          | <i></i>     |
| Forced Stop Action BMC Power Off Forced Stop Timeout 15 seconds                                                                                                    |                                |                   |                                                  |          |          |          |            |          |                                                  |          | ✓           |
| Forced Stop Timeout Time to Wait for Stop to Be Completed Lead Time between a Stop Request and a Fallover Start Lead Time between a Stop Request and a Fallover Start Lead Time between a Stop Request and a Fallover Start  Venter Forced-Stop Properties  Server List Tab Servers (Add, Remove, Edit) Input for Virtual Machine Name Virtual Machine Name  Virtual Machine Name  Data Center  Forced Stop Tab Forced Stop Action Forced Stop Tab  Forced Stop Tab  Lead Time between a Stop Request and a Fallover Start Lead Time between a Stop Request and a Fallover Start Lead Time between a Stop Request and a Fallover Start Venter Tab  VMware vSphere CLI Installation Path  VSphere CLI Host Name  1                                                                                                    |                                | DMC Devices Off   |                                                  |          |          |          |            |          |                                                  |          |             |
| Time to Wait for Stop to Be Completed  Lead Time between a Stop Request and a Fallover Start  Lead Time between a Stop Request and a Fallover Start  Venter Forced-Stop Properties  Server (Add, Remove, Edit)  Input for Virtual Machine Name  Virtual Machine Name  ———————————————————————————————————                                                                                                    |                                |                   | <del>                                     </del> | <b>-</b> |          | <b>-</b> |            | <b>-</b> | <del>                                     </del> |          | √<br>√      |
| Lead Time between a Stop Request and a Fallover Start  Lead Time between a Stop Request and a Fallover Start  Vector Forced-Stop Properties  Server List Tab  Servers (Add, Remove, Edit)  Input for Virtual Machine Name  Virtual Machine Name  Data Center  Data Center  Forced Stop Action  Forced Stop Action  Forced Stop Tab  Forced Stop Timeout  Time to Wait for Stop to Be Completed 10 seconds  Lead Time between a Stop Request and a Fallover Start  Lead Time between a Stop Request and a Fallover Start  Venter Tab  Viffer Tab  Viffer Tab  Viffer Tab  Viffer Tab  Viffer Tab  Viffer Tab  Viffer Tab  Viffer Tab  Viffer Tab  Viffer Tab  Viffer Tab  Viffer Tab  Viffer Tab  Viffer Tab  C:\Program Files (x86)\Viffer CLI   Stop Viffer CLI    Viffer Tab  Viffer Tab |                                |                   |                                                  |          |          |          |            |          |                                                  |          | <i>√</i>    |
| Lead Time between a Stop Request and a Failover Start  Vecenter Forced-Stop Properties  Server List Tab  Servers (Add. Remove, Edit)  Input for Virtual Machine Name  Virtual Machine Name  Data Center  Forced Stop Action  Forced Stop Action  Forced Stop Tab  Forced Stop Tab  Forced Stop Tab  Forced Stop Tab  Forced Stop Tab  Forced Stop Tab  Forced Stop Tomeout  Time to Wait for Stop to Be Completed  Lead Time between a Stop Request and a failover Start  Lead Time between a Stop Request and a failover Start  Venter Tab  VMware vSphere CLI Installation Path  VSphere CLI  Host Name  Off  C:\Program Files (x86)\VMware\VMware vSphere CLI  Host Name                                                                                                    |                                |                   |                                                  |          |          |          |            |          |                                                  |          | ✓           |
| Failover Start                                                                                                    |                                |                   | <b> </b>                                         |          |          |          |            |          | <b> </b>                                         |          |             |
| Value                                                                                                    |                                | Off               | <u></u>                                          |          |          |          | L          |          | <u></u>                                          |          | ✓           |
| Servers (Add, Remove, Edit)                                                                                                    | vCenter Forced-Stop Properties |                   |                                                  |          |          |          |            |          |                                                  |          |             |
| Input for Virtual Machine Name                                                                                                    |                                |                   |                                                  |          |          |          |            |          |                                                  |          |             |
| Virtual Machine Name                                                                                                    |                                |                   |                                                  |          |          |          |            |          |                                                  |          | ✓           |
| Data Center                                                                                                    |                                | _                 |                                                  |          |          |          |            |          |                                                  |          | _           |
| Forced Stop Tab Forced Stop Action Power Off Forced Stop Timeout 10 seconds Time to Wait for Stop to Be Completed 10 seconds Lead Time between a Stop Request and a failover Start Lead Time between a Stop Request and a Failover Start  Conter Tab  VMware vSphere CLI Installation Path  C:\Program Files (\(\pa\text{B6}\)\VMware\VMware VSphere CLI  Host Name  — — — — — — — — — — — — — — — — — — —                                                                                                    |                                |                   |                                                  |          |          |          |            |          |                                                  |          | <i></i>     |
| Forced Stop Timeout 10 seconds Time to Wait for Stop to Be Completed 10 seconds Lead Time between a Stop Request and a Failover Start Lead Time between a Stop Request and a Off Vecenter Tab  VMware vSphere CLI Installation Path C:\Program Files (x86)\VMware\VMware Host Name  10 seconds 10 seconds 10 seconds 10 seconds 10 seconds 11 seconds 12 conds 13 conds 14 conds 15 conds 16 conds 16 conds 17 conds 18 conds 18 conds 18 conds 18 conds 19 conds 10 seconds 10 seconds 1 |                                |                   |                                                  |          |          |          |            |          |                                                  |          |             |
| Time to Wait for Stop to Be Completed 10 seconds  Lead Time between a Stop Request and a failover Start  Lead Time between a Stop Request and a Failover Start  Center Tab  VMware vSphere CLI Installation Path  Host Name  10 seconds  CIP COMP COMP COMP COMP COMP COMP COMP COM                                                                                                    |                                |                   | <b> </b>                                         |          |          |          |            |          | <b> </b>                                         |          | <b>√</b>    |
| Lead Time between a Stop Request and a 10 seconds  Lead Time between a Stop Request and a Failover Start  Center Tab  VMware vSphere CLI Installation Path  Host Name                                                                                                    |                                |                   | <del>                                     </del> | <b>-</b> | <b>—</b> | <b>-</b> |            | <b>-</b> | <del>                                     </del> | <b>—</b> | ✓<br>✓      |
| Failover Start Lead Time between a Stop Request and a Off Failover Start  VCenter Tab  VMware vSphere CLI Installation Path Host Name  Lead Time between a Stop Request and a Off C:\Program Files (x86)\VMware\VMware VSphere CLI                                                                                                    |                                |                   |                                                  |          |          |          |            |          |                                                  |          |             |
| Failover Start  VCenter Tab  VMware vSphere CLI Installation Path  C:\Program Files (x86)\VMware\VMware \VMware \VMwar | Failover Start                 | 10 seconds        |                                                  |          |          |          |            |          |                                                  |          | ✓           |
| VCenter Tab  VMware vSphere CLI Installation Path  VSphere CLI  Host Name  C:\Program Files (x86)\VMware\VMware vSphere CLI                                                                                                    |                                | Off               |                                                  |          |          |          |            |          |                                                  |          | ✓           |
| V/Mware vSphere CLI Installation Path                                                                                                    |                                |                   |                                                  |          |          |          |            |          |                                                  |          |             |
| Host Name —                                                                                                    |                                |                   |                                                  |          |          |          |            |          |                                                  |          |             |
|                                                                                                    |                                | vSphere CLI       |                                                  |          |          |          |            |          |                                                  |          | ✓           |
|                                                                                                    |                                | _                 |                                                  |          |          |          |            |          |                                                  |          | <b>\</b>    |
| User Name –  Password –                                                                                                    | User Name<br>Password          | <del>-</del><br>- |                                                  |          | <b>—</b> |          |            |          |                                                  | <b>—</b> | ✓<br>✓      |
| Password – Perl Path –                                                                                                    |                                |                   | <del>                                     </del> | <b>-</b> | <b>—</b> | <b>-</b> |            | <b>-</b> | <del>                                     </del> | <b>—</b> | 1           |

|                                                                                                    |                                                                                                    |          |                                       |                        |             |          |   | _         |
|----------------------------------------------------------------------------------------------------|----------------------------------------------------------------------------------------------------|----------|---------------------------------------|------------------------|-------------|----------|---|-----------|
| Server List Tab                                                                                                    |                                                                                                    |          |                                       |                        |             |          |   |           |
| Servers (Add, Remove, Edit)                                                                                                    | _                                                                                                    |          |                                       |                        |             |          |   |           |
| Input of Instance                                                                                                    |                                                                                                    |          |                                       |                        |             |          |   |           |
| Instance ID                                                                                                    | -                                                                                                    |          |                                       |                        |             |          |   |           |
| Forced Stop Tab                                                                                                    |                                                                                                    |          |                                       |                        |             |          |   |           |
| Forced Stop Action                                                                                                    | stop                                                                                                    |          |                                       |                        |             |          |   | 1         |
| Forced Stop Timeout                                                                                                    | 10 seconds                                                                                                    |          |                                       |                        |             |          |   |           |
| Time to Wait for Stop to Be Completed                                                                                                    | 180 seconds                                                                                                    |          |                                       |                        |             |          |   |           |
| Lead Time between a Stop Request as                                                                                                    | nd a                                                                                                    |          |                                       |                        |             |          |   | 1         |
| Failover Start                                                                                                    | 120 seconds                                                                                                    |          |                                       |                        |             |          |   |           |
| Lead Time between a Stop Request as                                                                                                    | nd a                                                                                                    |          |                                       |                        |             |          |   | 1         |
| Failover Start                                                                                                    | Off                                                                                                    |          |                                       |                        |             |          |   |           |
| OCI Forced-Stop Properties                                                                                                    |                                                                                                    |          |                                       |                        |             |          |   |           |
| Server List Tab                                                                                                    |                                                                                                    |          |                                       |                        |             |          |   | 1         |
| Servers (Add, Remove, Edit)                                                                                                    | _                                                                                                    |          |                                       |                        |             |          |   | 1         |
| Input of Instance                                                                                                    |                                                                                                    |          |                                       |                        |             |          |   | 1         |
| Instance ID                                                                                                    |                                                                                                    |          |                                       |                        |             |          |   | +         |
| Forced Stop Tab                                                                                                    |                                                                                                    |          |                                       |                        |             |          |   | -         |
|                                                                                                    |                                                                                                    |          |                                       |                        |             |          |   | 4         |
| Forced Stop Action                                                                                                    | stop                                                                                                    |          |                                       |                        |             |          |   | 4         |
| Forced Stop Timeout                                                                                                    | 15 seconds                                                                                                    |          |                                       |                        |             |          |   |           |
| Time to Wait for Stop to Be Completed                                                                                                    | 180 seconds                                                                                                    |          |                                       |                        |             |          |   |           |
| Lead Time between a Stop Request as                                                                                                    | nd a<br>120 seconds                                                                                                    |          |                                       |                        |             | 1        | 1 |           |
| Failover Start                                                                                                    |                                                                                                    |          | <br>                                  | <br>                   |             |          |   | <u> L</u> |
| Lead Time between a Stop Request at                                                                                                    | nd a<br>Off                                                                                                    |          |                                       |                        |             |          |   |           |
| Failover Start                                                                                                    | OII                                                                                                    |          |                                       |                        |             |          |   | <u> </u>  |
| Custom Forced-Stop Properties                                                                                                    |                                                                                                    |          |                                       |                        |             |          |   |           |
| Server List Tab                                                                                                    |                                                                                                    |          |                                       |                        |             |          |   |           |
| Servers (Add, Remove)                                                                                                    | -                                                                                                    |          |                                       |                        |             |          |   | 匚         |
| Forced Stop Tab                                                                                                    |                                                                                                    |          |                                       |                        |             |          |   |           |
| Forced Stop Timeout                                                                                                    | 10 seconds                                                                                                    |          |                                       |                        |             |          |   |           |
| Lead Time between a Stop Request a                                                                                                    | nd a Off                                                                                                    |          |                                       |                        |             |          |   |           |
| Failover Start                                                                                                    | Off                                                                                                    |          |                                       |                        |             |          |   |           |
| Script Tab                                                                                                    |                                                                                                    |          |                                       |                        |             |          |   |           |
| Select User Application                                                                                                    |                                                                                                    |          |                                       |                        |             |          |   | 1         |
| Enter application path (Edit)                                                                                                    | -                                                                                                    |          |                                       |                        |             |          |   |           |
| Select Script created with this product                                                                                                    |                                                                                                    |          |                                       |                        |             |          |   | 1         |
| Add, Remove, Edit, Replace                                                                                                    | forcestop.bat                                                                                                    |          |                                       |                        |             |          |   |           |
| Exec User                                                                                                    |                                                                                                    | _        |                                       |                        |             |          |   | 1-        |
| DC Tab                                                                                                    | _                                                                                                    |          |                                       |                        |             |          |   | -         |
|                                                                                                    |                                                                                                    |          |                                       |                        |             |          |   | ₩         |
| DC (Add, Remove)                                                                                                    | -                                                                                                    |          |                                       |                        |             |          |   | 4         |
| erver] column                                                                                                    | -                                                                                                    |          |                                       |                        |             |          |   | 4         |
| meout Tab                                                                                                    |                                                                                                    |          |                                       |                        |             |          |   |           |
|                                                                                                    |                                                                                                    |          |                                       |                        | _           | _        |   | _         |
| ervice Startup Delay Time                                                                                                    | 0 seconds                                                                                                    |          |                                       |                        |             |          |   |           |
| etwork initialization complete wait time                                                                                                    | 3 minutes                                                                                                    |          |                                       |                        |             |          |   | _         |
| etwork initialization complete wait time<br>erver Sync Wait Time                                                                                                    |                                                                                                    |          |                                       |                        |             |          |   | E         |
| etwork initialization complete wait time<br>erver Sync Wait Time<br>eartbeat Interval                                                                                                    | 3 minutes                                                                                                    |          |                                       | <b>✓</b>               |             |          |   |           |
| etwork initialization complete wait time<br>erver Sync Wait Time<br>eartbeat Interval<br>eartbeat Timeout                                                                                                    | 3 minutes<br>5 minutes                                                                                                    |          |                                       | ✓<br>✓                 |             |          |   |           |
| etwork initialization complete wait time<br>erver Sync Wait Time<br>eartbeat Interval                                                                                                    | 3 minutes 5 minutes 3 seconds                                                                                                    |          | <b>√</b>                              | <i>J</i>               |             | <b>√</b> |   |           |
| etwork initialization complete wait time<br>erver Sync Wait Time<br>eartbeat Interval<br>eartbeat Timeout                                                                                                    | 3 minutes 5 minutes 3 seconds 30 seconds                                                                                                    |          | ✓                                     | <i>J</i>               |             | <b>✓</b> |   | _         |
| etwork initialization complete wait time enver Sync Wait Time partbeat Interval partbeat Timeout erver Internal Timeout                                                                                                    | 3 minutes 5 minutes 3 seconds 30 seconds                                                                                                    |          | <i>y</i>                              | <i>J</i>               |             | ✓<br>✓   |   | _         |
| etwork initialization complete wait time erver Sync Wait Time auribeat Interval eartbeat Timeout erver Internal Timeout erver Internal Port Number                                                                                                    | 3 minutes<br>5 minutes<br>3 seconds<br>30 seconds<br>180 seconds                                                                                                    |          | ,                                     | <i>J</i>               |             | •        |   |           |
| stwork initialization complete wait time server Sync Wait Time sartheat interval sartheat Timeout raver Internal Timeout ort No. Tab river Internal Port Number ormation Base Port Number                                                                                                    | 3 minutes 5 minutes 3 seconds 30 seconds 100 seconds 120 seconds 29001 29001                                                                                                    |          | ,                                     | <i>J</i>               | ✓           | •        |   |           |
| stwork initialization complete wait time rever Sync Wait Time partibeat Interval partibeat Timeout perver Internal Timeout priver Internal Timeout priver Internal Tort Number formation Base Port Number tata Transfer Port Number                                                                                                    | 3 minutes 5 minutes 3 seconds 30 seconds 180 seconds 29001 29001 29002                                                                                                    | <i>J</i> | ,                                     | <i>J J</i>             | √           | <i>y</i> |   |           |
| etwork initialization complete wait time erver Sync Wait Time auribeat Interval eartbeat Timeout erver Internal Timeout ort No. Tab erver Internal Port Number formation Base Port Number tta Transfer Port Number                                                                                                    | 3 minutes 5 minutes 3 seconds 30 seconds 180 seconds 29001 29008 29002 29003                                                                                                    | <i>J</i> | ,                                     | <i>y y</i>             | √           | •        |   |           |
| stwork initialization complete wait time ever Sync Wait Time ever Sync Wait Time ever Sync Wait Time ever Sync Wait Time ever Sync Wait Time ever Internal Timeout ever Internal Timeout ever Internal Timeout ever Internal Port Number ever Internal Port Number ever Ever Ever Ever Ever Ever Ever Ev                                                                                                    | 3 minutes 5 minutes 3 seconds 30 seconds 180 seconds 29001 29001 29002 29003 29003                                                                                                    | ✓ ✓      | ,                                     | <i>y y</i>             | <i></i>     | <i>y</i> |   | _         |
| stwork initialization complete wait time revier Sync Wait Time partibeat Interval partibeat Timeout partibeat Timeout priver Internal Timeout priver Internal Tort Number formation Base Port Number tat Transfer Port Number ebManager HTTP Port Number 1 HTTP Port Number 1 Server Internal Port Number 2 Server Internal Port Number                                                                                                    | 3 minutes 5 minutes 3 seconds 30 seconds 180 seconds 29001 29008 29002 29003 29009 29010                                                                                                    |          | ,                                     | <i>J</i>               | ✓           | <i>y</i> |   |           |
| stwork initialization complete wait time server Sync Wait Time sartheat interval sartheat Timeout arriver Internal Timeout arriver Internal Timeout of No. Tab server Internal Port Number ormation Base Port Number at a Transfer Port Number ebManager HTTP Port Number PHTTP Port Number PHTTP Port Number PHTTP Port Number PHTTP Port Number PI Server Internal Port Number Sk Agent Port Number                                                                                                    | 3 minutes 5 minutes 3 seconds 30 seconds 180 seconds 29001 29008 29002 29003 29009 29010 29004                                                                                                    | √        | ,                                     | <i>J J</i>             | <i>y</i>    | <i>y</i> |   |           |
| stwork initialization complete wait time server Sync Wait Time shartbeat Interval sartibeat Timeout sorver Internal Timeout sorver Internal Timeout sorver Internal Port Number formation Base Port Number of stransfer Port Number ebManager HTTP Port Number 1HTTP Port Number 1HTTP Port Number 1HTTP Port Number 191 Server Internal Port Number 191 Server Internal Port Number sk Agent Port Number 5 for Oriver Port Number 5 for Oriver Port Number 5  | 3 minutes 5 minutes 3 seconds 30 seconds 180 seconds 29001 29008 29002 29003 29009 29010 29004 29005                                                                                                    |          | ✓<br>✓                                | \<br>                  | <i></i>     | <i>y</i> |   |           |
| etwork initialization complete wait time river Sync Wait Time auribeat Interval auribeat Interval auribeat Interval auribeat Timeout river Internal Timeout river Internal Timeout river Internal Tort Number formation Base Port Number tormation Base Port Number ethManager HTTP Port Number PHTTP Port Number PS Server Internal Port Number PI Server Internal Port Number sk Agent Port Number river Driver Port Number river Driver Port Number                                                                                                    | 3 minutes 5 minutes 3 seconds 30 seconds 180 seconds 29001 29008 29002 29003 29009 29010 29004 29004 29005 29106                                                                                                    | √        | ,                                     | <i>y y y y y y y y</i> | <i>J</i>    | <i>y</i> |   |           |
| stwork initialization complete wait time server Sync Wait Time sartheat interval sartheat interval sartheat imeout rever Internal Imeout server Internal Imeout server Internal Imeout server Internal Sase Port Number ormation Base Port Number stata Transfer Port Number et Manager HTTP Port Number PHTTP Port Number Skanger Fort Number sk Agent Port Number server Internal Port Number server Internal Port Number server Int | 3 minutes 5 minutes 3 seconds 30 seconds 180 seconds 29001 29008 29002 29003 29009 29010 29004 29005                                                                                                    | √        | ✓<br>✓                                | \<br>                  | <i>J</i>    | <i>y</i> |   |           |
| stwork initialization complete wait time over Sync Wait Time or surver Sync Wait Time or surver Sync Wait Time or surver Internal Timeout over Internal Timeout over Internal Tont Number over Internal Port Number or surver Internal Port Number or surver Internal Port Number or surver Internal Port Number of Start or Start Order or Start Order Order Orde | 3 minutes 5 minutes 3 seconds 30 seconds 180 seconds 29001 29003 29002 29003 29009 29010 29004 29005 29106 29003                                                                                                    | √        | <i>y</i>                              | \<br>                  | <i></i>     | <i>y</i> |   |           |
| stwork initialization complete wait time river Sync Wait Time auribeat Interval auribeat Interval auribeat Interval auribeat Interval auribeat Interval auribeat Interval auribeat Interval auribeat Interval auribeat Interval auribeat Interval auribeat Interval auribeat Interval auribeat auribeat auri | 3 minutes 5 minutes 3 seconds 30 seconds 180 seconds 29001 29008 29002 29003 29009 29010 29004 29004 29005 29106                                                                                                    | √        | ✓<br>✓                                | <i>y</i>               | <b>V</b>    | <i>y</i> |   |           |
| etwork initialization complete wait time ever Sync Wait Time ever Sync Wait Time ever Sync Wait Time ever Sync Wait Time ever Sync Wait Time ever Internal Timeout ever Internal Timeout ever Internal Timeout ever Internal Timeout ever Internal Port Number ever Internal Port Number ever Internal Port Number ever Internal Port Number ever Internal Port Number ever Internal Port Number ever Internal Port Number ever Internal Port Number ever Internal Port Number ever Internal Port Number ever Internal Port Number ever Internal Port Number ever Sync Port Number ever Sync | 3 minutes 5 minutes 3 seconds 30 seconds 180 seconds 180 seconds 29001 29008 29002 29003 29009 29110 29004 29005 29106 29003 Off                                                                                                    | √        | <i>J</i>                              | <i>y</i>               | <i>J</i>    | <i>y</i> |   | _         |
| stwork initialization complete wait time server Sync Wait Time particular time of the server Sync Wait Time particular timeout particular timeout priver Internal Timeout priver Internal Timeout priver Internal Port Number of timeout priver Internal Port Number part Timeout priver Internal Port Number part Timeout part Timeout part Timeout part Timeout part Number part Timeout part Timeout part Number part Server Internal Port Number part Driver Port Number part Driver Port Number part Driver Port Number part Driver Port Number part Driver Port Number part Sync Port Number part Sync Port Sync Port Sync Port Sync Port Sync Port Sync Port Sync Port Sync Port Sync Port Sync Port Sync Port Sync Port  | 3 minutes 5 minutes 3 seconds 30 seconds 180 seconds 29001 29003 29002 29003 29009 29110 29004 29005 29106 29003                                                                                                    | √        | <i>y</i>                              | <i>y</i>               | <i></i>     | <i>y</i> |   |           |
| stwork initialization complete wait time server Sync Wait Time sartheat interval sartheat interval sartheat interval sartheat Timeout server Internal Timeout server Internal Timeout server Internal Timeout server Internal Server Internal Port Number ormation Base Port Number stata Transfer Port Number edManager HTTP Port Number PHTTP Port Number PHTTP Port Number Sk Agent Port Number server Internal Port Number server Internal Port Number server  | 3 minutes 5 minutes 5 minutes 3 seconds 30 seconds 180 seconds 180 seconds 29001 29008 29002 29003 29009 29010 29010 29004 29005 29106 29006 29007 29106 29007 29108 29108 29008 29108 291 | √        | <i>J</i>                              | <i>y</i>               | <b>V</b>    | <i>y</i> |   | _         |
| stwork initialization complete wait time server Sync Wait Time particular time of the server Sync Wait Time particular timeout particular timeout priver Internal Timeout priver Internal Timeout priver Internal Port Number of timeout priver Internal Port Number part Timeout priver Internal Port Number part Timeout part Timeout part Timeout part Timeout part Number part Timeout part Timeout part Number part Server Internal Port Number part Driver Port Number part Driver Port Number part Driver Port Number part Driver Port Number part Driver Port Number part Sync Port Number part Sync Port Sync Port Sync Port Sync Port Sync Port Sync Port Sync Port Sync Port Sync Port Sync Port Sync Port Sync Port  | 3 minutes 5 minutes 3 seconds 30 seconds 180 seconds 180 seconds 29001 29008 29002 29003 29009 29110 29004 29005 29106 29003 Off                                                                                                    | √        | <i>J</i>                              | <i>y</i>               | <i>J</i>    | <i>y</i> |   |           |
| stwork initialization complete wait time server Sync Wait Time sartheat interval sartheat interval sartheat interval sartheat Timeout server Internal Timeout server Internal Timeout server Internal Timeout server Internal Server Internal Port Number ormation Base Port Number stata Transfer Port Number edManager HTTP Port Number PHTTP Port Number PHTTP Port Number Sk Agent Port Number server Internal Port Number server Internal Port Number server  | 3 minutes 5 minutes 5 minutes 3 seconds 30 seconds 180 seconds 29001 29002 29003 29009 29010 29004 29005 29106 29003 Off Emergency shutdown 3 times                                                                                                    | √        | <i>J</i>                              | <i>y</i>               | ✓           | <i>y</i> |   | _         |
| stwork initialization complete wait time server Sync Wait Time sartheat Interval sartheat Timeout server Internal Timeout server Internal Timeout server Internal Timeout server Internal Tort Number server Internal Port Number of the server Internal Port Number star Transfer Port Number obManager HTTP Port Number 19 HTTP Port Number 19 HTTP Port Number 19 Server Internal Port Number 19 Server Internal Port Number server Internal Port Number or Driver Port Number or Driver Port Number or Star Sync Port Number or Sync Port Number or Sync Port  | 3 minutes 5 minutes 3 seconds 30 seconds 180 seconds 29001 29003 29002 29003 29009 29010 29004 29005 29106 29003 Off Emergency shutdown 3 times No operation                                                                                                    | √        | J  J  J  J  J  J                      | <i>y</i>               | <i>J</i>    | <i>y</i> |   | _         |
| stwork initialization complete wait time server Sync Wait Time shartbeat interval santheat Timeout arrivent Interval Imeout server Internal Imeout server Internal Imeout server Internal Imeout or No. Tab server Internal Port Number of State State | 3 minutes 5 minutes 3 seconds 30 seconds 180 seconds 29001 29003 29002 29003 29009 29010 29004 29005 29106 29003 Off Emergency shutdown 3 times No operation                                                                                                    | √        | J  J  J  J  J  J                      | <i>y</i>               |             | <i>y</i> |   | _         |
| stwork initialization complete wait time between Sync Wait Time brant beat interval partibeat interval partibeat interval partibeat interval partibeat interval partibeat interval partibeat interval proven internal Timeout proven internal Timeout proven internal Port Number downward proven interval partibeat partibeat Transfer Port Number atta Transfer Port Number etal Part Port Number etal Port Number etal Port Number etal Port Number proven interval proven interval proven  | 3 minutes 5 minutes 5 minutes 3 seconds 30 seconds 180 seconds 29001 29002 29003 29003 29009 29110 29004 29005 29106 29003 Off all Emergency shutdown 3 times No operation On Emergency shutdown                                                                                                    | √        | J<br>J<br>J<br>J                      | <i>y</i>               | <i>y</i>    | <i>y</i> |   | _         |
| stwork initialization complete wait time server Sync Wait Time sartheat Interval sartheat Timeout server Internal Timeout server Internal Timeout server Internal Timeout server Internal Timeout server Internal Port Number of the sartheat Server Internal Port Number of the sartheat Server Internal Port Number of the sartheat Server Internal Port Number of the sartheat Server Internal Port Number of Server Internal Port Number of Server Internal Port Number of Server Internal Port Number of Server Internal Port Number of Server Internal Port Number of Server Internal Port Number of Server Internal Port Number of Server Internal Port Number of Server Internal Port Number of Server Internal Port Number of Server Internal Server Internation Secorety Tab of Server Internation Secorety Tab Server Internation Secorety Action for HA Agents Max Restart Count Recovery Action over Max Restart Count Recovery Action over Max Restart Count Internation Server Internation Server Inter | 3 minutes 5 minutes 5 minutes 3 seconds 30 seconds 180 seconds 29001 29002 29003 29003 29009 29110 29004 29005 29106 29003 Off all Emergency shutdown 3 times No operation On Emergency shutdown                                                                                                    | √        | J<br>J<br>J<br>J                      | <i>y</i>               | <i>y</i>    | <i>y</i> |   |           |
| stwork initialization complete wait time between Sync Wait Time brant beat interval partibeat interval partibeat interval partibeat interval partibeat interval partibeat interval partibeat interval proven internal Timeout proven internal Timeout proven internal Port Number downward proven interval partibeat partibeat Transfer Port Number atta Transfer Port Number etal Part Port Number etal Port Number etal Port Number etal Port Number proven interval proven interval proven  | 3 minutes 5 minutes 5 minutes 3 seconds 30 seconds 180 seconds 29001 29002 29003 29003 29009 29110 29004 29005 29106 29003 Off all Emergency shutdown 3 times No operation On Emergency shutdown                                                                                                    | √        | J<br>J<br>J<br>J                      | <i>y</i>               |             | <i>y</i> |   |           |
| stwork initialization complete wait time server Sync Wait Time sartheat interval sartheat interval sartheat interval sartheat imeout rever Internal Timeout server Internal Timeout server Internal Timeout or No. Tab server Internal Port Number ormation Base Port Number atta Transfer Port Number eta Transfer Port Number of PHTTP Port Number of PHTTP Port Number or Number or PHTTP Port Number or Tor Driver Port Number or Tor Driver Port Number or Tor Driver Port Number or Tor Driver Port Number or Sync Port Number or Sync P | 3 minutes 5 minutes 5 minutes 3 seconds 30 seconds 180 seconds 29001 29008 29002 29003 29009 29010 29004 29005 29106 29003 Off all Emergency shutdown 3 times No operation on Emergency shutdown                                                                                                    | √        | J<br>J<br>J<br>J                      | <i>y</i>               | <i>y</i>    | <i>y</i> |   |           |
| stwork initialization complete wait time server Sync Wait Time sartheat Interval sartheat Timeout server Internal Timeout server Internal Timeout server Internal Timeout server Internal Timeout server Internal Port Number of the sartheat Server Internal Port Number of the sartheat Server Internal Port Number of the sartheat Server Internal Port Number of the sartheat Server Internal Port Number of Server Internal Port Number of Server Internal Port Number of Server Internal Port Number of Server Internal Port Number of Server Internal Port Number of Server Internal Port Number of Server Internal Port Number of Server Internal Port Number of Server Internal Port Number of Server Internal Port Number of Server Internal Server Internation Secorety Tab of Server Internation Secorety Tab Server Internation Secorety Action for HA Agents Max Restart Count Recovery Action over Max Restart Count Recovery Action over Max Restart Count Internation Server Internation Server Inter | 3 minutes 5 minutes 5 minutes 3 seconds 30 seconds 180 seconds 29001 29002 29003 29009 29010 29004 29005 29106 29003 Off Emergency shutdown  5 mergency shutdown  Emergency shutdown  Emergency shutdown                                                                                                    | √        | , , , , , , , , , , , , , , , , , , , | <i>y</i>               | <i>J</i>    | <i>y</i> |   |           |
| stwork initialization complete wait time server Sync Wait Time sartheat Interval partibeat Interval partibeat Interval partibeat Interval partibeat Interval partibeat Interval partibeat Interval prover Internal Timeout server Internal Port Number of Interval Port Number of Interval Port Number | 3 minutes 5 minutes 5 minutes 3 seconds 30 seconds 180 seconds 29001 29008 29002 29003 29009 29010 29004 29005 29106 29003 Off all Emergency shutdown 3 times No operation on Emergency shutdown                                                                                                    | √        | , , , , , , , , , , , , , , , , , , , | <i>y</i>               | <i>y</i>    | <i>y</i> |   | _         |
| stwork initialization complete wait time server Sync Wait Time sartheat interval aritheat aritheat interval partibeat interval partibeat interval partibeat interval partibeat interval partibeat interval partibeat interval partibeat interval partibeat interval partibeat interval partibeat interval partibeat partibeat partibea | 3 minutes 5 minutes 5 minutes 3 seconds 30 seconds 180 seconds 29001 29002 29003 29009 29010 29004 29005 29106 29003 Off Emergency shutdown  5 mergency shutdown  Emergency shutdown  Emergency shutdown                                                                                                    | √        | , , , , , , , , , , , , , , , , , , , | <i>y</i>               | \frac{1}{2} | <i>y</i> |   |           |
| stwork initialization complete wait time server Sync Wait Time sartibeat Interval sartibeat Timeout sorver Internal Timeout sorver Internal Timeout sorver Internal Timeout sorver Internal Torneout sorver Internal Port Number of Start Start  | 3 minutes 5 minutes 1 minutes 3 asconds 3 seconds 180 seconds 180 seconds 29001 29002 29003 29009 29010 29004 29005 29106 29003 Off Emergency shutdown 3 times No operation Emergency shutdown to  ed Off Off Off Off                                                                                                    | √        | , , , , , , , , , , , , , , , , , , , | <i>y</i>               |             | <i>y</i> |   |           |
| etwork initialization complete wait time ever Sync Wait Time ever Sync Wait Time ever Sync Wait Time ever Sync Wait Time ever Sync Wait Time ever Sync Wait Time ever Internal Timeout ever Internal Timeout ever Internal Timeout ever Internal Timeout ever Internal Port Number ever Internal Port Number even Ever Internal Port Number even Ever Internal Port Number even Ever Internal Port Number even Ever Internal Port Number even Ever Internal Port Number even Ever Internal Port Number even Ever Ever Internal Port Number even Ever Ever Ever Ever Ever Ever Ever Ever                                                                                                    | 3 minutes 5 minutes 1 minutes 3 asconds 3 seconds 180 seconds 180 seconds 29001 29002 29003 29009 29010 29004 29005 29106 29003 Off Emergency shutdown 3 times No operation Emergency shutdown to  ed Off Off Off Off                                                                                                    | √        | , , , , , , , , , , , , , , , , , , , | <i>y</i>               | <i>y</i>    | <i>y</i> |   |           |
| strook initialization complete wait time server Sync Wait Time shart part to the control of the control of the  | 3 minutes 5 minutes 5 minutes 3 seconds 30 seconds 180 seconds 29001 29002 29003 29009 29010 29004 29005 29106 29003 Off Emergency shutdown  5 minutes 10 off Off Off Off 5 off                                                                                                    | √        | , , , , , , , , , , , , , , , , , , , | <i>y</i>               |             | <i>y</i> |   |           |

| lert Service Tab                                                            |                         |                                                  |               |                        |   |             |             |             |             |                                                  |
|-----------------------------------------------------------------------------|-------------------------|--------------------------------------------------|---------------|------------------------|---|-------------|-------------|-------------|-------------|--------------------------------------------------|
| nable Alert Service                                                         | Off                     | 1                                                |               |                        |   |             |             |             |             | Ι.                                               |
| Alert Destination Tab                                                       |                         |                                                  |               |                        |   |             |             |             |             |                                                  |
| Messages (Add, Remove, Edit)                                                | 1-                      |                                                  |               |                        |   |             |             |             |             |                                                  |
| Message Tab                                                                 |                         |                                                  |               |                        |   |             |             |             |             |                                                  |
| Category                                                                    | Process                 |                                                  |               |                        |   |             |             |             |             |                                                  |
| Module Type                                                                 | apisv                   |                                                  |               |                        |   |             |             |             |             |                                                  |
| Event ID                                                                    | 1-                      |                                                  |               |                        |   |             |             |             |             |                                                  |
| Destination Alert Logs                                                      | Off                     |                                                  |               |                        |   |             |             |             |             |                                                  |
| Destination Mail Report                                                     | Off                     |                                                  |               |                        |   |             |             |             |             |                                                  |
| Destination SNMP Trap                                                       | Off                     |                                                  |               |                        |   |             |             |             |             |                                                  |
| Destination Alert Extension                                                 | Off                     |                                                  |               |                        |   |             |             |             |             |                                                  |
| Destination Message Topic                                                   | Off                     |                                                  |               |                        |   |             |             |             |             |                                                  |
| Destination EventLog(DisableOnly)                                           | Off                     |                                                  |               |                        |   |             |             |             |             |                                                  |
| Command (Add, Remove, Edit)                                                 | -                       |                                                  |               |                        |   |             |             |             |             |                                                  |
| fail Address                                                                |                         | 1                                                | _             |                        |   |             |             |             |             |                                                  |
| ubject                                                                      |                         |                                                  |               |                        |   |             |             |             |             | H                                                |
| fail Method                                                                 | SMTP                    | +                                                | _             | 1                      |   |             |             |             |             |                                                  |
| MTP Settings                                                                | Civiti                  |                                                  |               |                        |   |             |             |             |             |                                                  |
| Behavior Tab                                                                |                         | _                                                |               |                        |   |             |             |             |             | H                                                |
| Mail Charset                                                                |                         |                                                  | _             | $\vdash$               |   |             |             |             |             |                                                  |
|                                                                             |                         | -                                                | _             | $\vdash$               |   |             |             |             |             |                                                  |
| Send Mail Timeout                                                           | 30 seconds              |                                                  |               | $\vdash$               |   |             |             |             |             | -                                                |
| Subject Encode                                                              | Off                     | <u> </u>                                         |               | $\vdash$               |   |             |             |             |             |                                                  |
| SMTP Server                                                                 | _ <del> </del>          | <u> </u>                                         |               | $\vdash$               |   |             |             |             |             |                                                  |
| SMTP Server List (Add, Remove)                                              |                         |                                                  |               |                        |   |             |             |             |             |                                                  |
| Enter the SMTP Server                                                       |                         |                                                  |               |                        |   |             |             |             |             |                                                  |
| SMTP Server                                                                 | <del>- </del>           | <b>↓</b>                                         |               | $\vdash$               |   |             |             |             |             |                                                  |
| SMTP Port                                                                   | 25                      | <b></b>                                          |               | lacksquare             |   |             |             |             |             | <u> </u>                                         |
| Sender Address                                                              | <del>- -</del>          | <b></b>                                          |               | lacksquare             |   |             |             |             |             | ┡                                                |
| Enable SMTP Authentication                                                  | Off                     | <u> </u>                                         |               |                        |   |             |             |             |             | _                                                |
| Method                                                                      | LOGIN                   | <u> </u>                                         |               |                        |   |             |             |             |             | _                                                |
| User name                                                                   | <u> </u> -              |                                                  |               |                        |   |             |             |             |             |                                                  |
| Password                                                                    | -                       |                                                  |               |                        |   |             |             |             |             |                                                  |
| lse Network Warning Light                                                   | Off                     |                                                  |               |                        |   | ✓           |             |             |             | 匚                                                |
| Behavior Tab                                                                |                         |                                                  |               |                        |   |             |             |             |             |                                                  |
| Destination (Add, Remove, Edit)                                             | -                       |                                                  |               |                        |   |             |             |             |             |                                                  |
| Destination Tab                                                             |                         |                                                  |               |                        |   |             |             |             |             |                                                  |
| Destination Server                                                          | -                       |                                                  |               |                        |   |             |             |             |             |                                                  |
| SNMP Port No.                                                               | 162                     |                                                  |               |                        |   |             |             |             |             |                                                  |
| SNMP Version                                                                | v2c                     |                                                  |               |                        |   |             |             |             |             |                                                  |
| SNMP Community Name                                                         | public                  |                                                  |               |                        |   |             |             |             |             |                                                  |
| VebManager Tab                                                              |                         |                                                  |               |                        |   |             |             |             |             |                                                  |
| nable WebManager Service                                                    | On                      | 1                                                |               |                        |   |             |             | ✓           |             |                                                  |
| communication Method                                                        | НТТР                    |                                                  |               |                        |   |             |             | _           |             |                                                  |
| ccessible number of clients                                                 | 64                      |                                                  |               |                        |   |             |             | _           |             |                                                  |
| Password                                                                    |                         |                                                  |               |                        |   |             |             |             |             |                                                  |
| Cluster Password Method / OS Authentication                                 |                         | 1                                                |               |                        |   |             |             |             |             |                                                  |
| Method                                                                      | Cluster Password Method |                                                  |               |                        |   |             |             | ✓           |             |                                                  |
| Cluster Password Method                                                     |                         |                                                  |               |                        |   |             |             |             |             |                                                  |
| Password for Operation                                                      | -                       |                                                  |               |                        |   |             |             |             |             |                                                  |
| Password for Reference                                                      | -                       |                                                  |               |                        |   |             |             |             |             |                                                  |
| OS Authentication Method                                                    |                         |                                                  |               |                        |   |             |             |             |             |                                                  |
| Authorized Group List(Add, Remove, Edit)                                    | 1-                      |                                                  |               |                        |   |             |             | ✓           |             |                                                  |
| Operation                                                                   | On                      |                                                  |               |                        |   |             |             | ✓           |             |                                                  |
| Login Session Lifetime Period                                               | 1440 minutes            |                                                  |               |                        |   |             |             | ✓           |             |                                                  |
| Automatic Logout Time Period                                                | 60 minutes              |                                                  |               |                        |   |             |             | <b>√</b>    |             |                                                  |
| Lockout Threshold                                                           | 0 time                  |                                                  |               |                        |   |             |             | √ ·         |             |                                                  |
| Lockout Time                                                                | 10 minutes              |                                                  |               |                        |   |             |             | <i></i>     |             |                                                  |
| control connection by using client IP address                               | Off                     | <del>1                                    </del> |               |                        |   |             |             | 1           |             | Т                                                |
| P Addresses of the Accessible Clients                                       | 1                       | <del>1                                    </del> |               |                        |   |             |             | <u> </u>    |             | Т                                                |
| Add, Remove, Edit)                                                          | <u> </u> -              |                                                  | [             | 1 '                    | l | 1           | 1           | ✓           | 1           | 1                                                |
| Operation                                                                   | On                      | <del>1                                    </del> | $\overline{}$ |                        |   |             |             | _           |             | Т                                                |
| Cluster WebUI Operation Log                                                 | 1                       |                                                  |               |                        |   |             |             |             |             |                                                  |
| Output Cluster WebUI Operation Log                                          | Off                     | 1                                                |               |                        |   |             |             | <b>√</b>    |             | П                                                |
| Log output path                                                             | 1                       | 1                                                | -             | $\vdash$               |   | 1           | 1           | <i></i>     | 1           | t                                                |
| File Size                                                                   | 1 megabyte              | t                                                | $\vdash$      | $\vdash$               |   |             |             | <i></i>     |             | H                                                |
| IP address for Integrated WebManager                                        | · mogabyte              |                                                  |               |                        |   |             |             | ,           |             |                                                  |
| Priority                                                                    | -                       | <del> </del>                                     |               |                        |   |             |             |             |             |                                                  |
| [Server] column                                                             | <del>-1.</del>          | <del>                                     </del> | -             | <i>y</i>               |   | <del></del> | <del></del> | <del></del> | <del></del> | _                                                |
|                                                                             |                         |                                                  | -             | ⊢ <b>∸</b> ⊢           |   |             |             |             |             | -                                                |
| WebManager Tuning Properties  Behavior Tab                                  |                         |                                                  |               |                        |   |             |             |             |             |                                                  |
| Client Session Timeout                                                      | 20 seconds              | +                                                |               | $\vdash$               |   |             |             | 1           |             |                                                  |
| Screen Data Refresh Interval                                                | 30 seconds              | +                                                | $\vdash$      | $\vdash \vdash \vdash$ |   | 1           | 1           | √<br>√      | 1           | <del>                                     </del> |
|                                                                             | 90 seconds              | +                                                | $\vdash$      | $\vdash \vdash \vdash$ |   | 1           | 1           | √<br>√      | 1           | <del>                                     </del> |
| Mirror Agent Timeout                                                        | 150 seconds             | <del></del>                                      | ⊢—            | $\vdash \vdash$        |   | <b>-</b>    | <b>-</b>    |             | <b>-</b>    | $\vdash$                                         |
| Time Limit For Keeping Log Files                                            | 600 seconds             | <del></del>                                      | ⊢—            | <del>⊢.</del> ⊢        |   | <b>-</b>    | <b>-</b>    | <b>√</b>    | <b>-</b>    | ┢                                                |
| Use Time Information Display Function                                       | On                      |                                                  |               | ✓                      |   |             |             | ✓           |             | _                                                |
| PI Tab                                                                      |                         |                                                  |               |                        |   |             |             |             |             |                                                  |
| nable API Service                                                           | Off                     | <b></b>                                          |               | lacksquare             |   |             |             |             | ✓           | ┡                                                |
| Communication Method                                                        | HTTP                    |                                                  |               |                        |   |             |             |             | <b>✓</b>    | ш                                                |
| control connection by using client IP address                               | Off                     |                                                  |               |                        |   |             |             |             | <b>✓</b>    |                                                  |
| Addresses of the Accessible Clients                                         | L                       | 1                                                |               |                        |   | l           | l           | l           | <b>√</b>    | l                                                |
|                                                                             |                         | 1                                                |               | 1                      |   |             |             |             |             | L                                                |
| Add, Remove, Edit)                                                          |                         |                                                  |               |                        |   |             |             |             |             |                                                  |
|                                                                             |                         |                                                  |               |                        |   |             |             |             |             |                                                  |
| Add, Remove, Edit)  API Tuning Properties  Authentication Lockout Threshold | 3 times                 |                                                  |               |                        |   |             |             |             | <b>√</b>    | Н                                                |
| Add, Remove, Edit) API Tuning Properties                                    | 3 times                 |                                                  |               |                        |   |             |             |             | √<br>√      | F                                                |

|                                                                                                    |                                                                                                    |          | _        |                                           |          | _        |          |   |    |
|----------------------------------------------------------------------------------------------------|----------------------------------------------------------------------------------------------------|----------|----------|-------------------------------------------|----------|----------|----------|---|----|
| Encryption Tab                                                                                                    |                                                                                                    |          |          |                                           |          |          |          |   |    |
| Certificate File                                                                                                    | -                                                                                                    |          |          |                                           |          |          | ✓        |   |    |
| Private Key File                                                                                                    | -                                                                                                    |          |          |                                           |          |          | ✓        |   |    |
| SSL Library                                                                                                    | -                                                                                                    |          |          |                                           |          |          | ✓        |   |    |
| Crypto Library                                                                                                    | -                                                                                                    |          |          |                                           |          |          | ✓        |   |    |
| Alert Log Tab                                                                                                    |                                                                                                    |          |          |                                           |          |          |          |   |    |
| Enable Alert Service                                                                                                    | On                                                                                                    |          |          |                                           |          |          | /        |   |    |
|                                                                                                    |                                                                                                    | -        |          |                                           | -        |          | _        |   |    |
| Max. Number to Save Alert Records                                                                                                    | 10000                                                                                                    |          |          |                                           |          |          | ✓        |   |    |
| Alert Sync Method                                                                                                    | Unicast (fixed)                                                                                                    |          |          |                                           |          |          | ✓        |   |    |
| Alert Sync Communication Timeout                                                                                                    | 30 seconds                                                                                                    |          |          |                                           |          |          | ✓        |   |    |
| Delay Warning Tab                                                                                                    |                                                                                                    |          |          |                                           |          |          |          |   |    |
| Heartbeat Delay Warning                                                                                                    | 0 - 000/                                                                                                    |          |          | ,                                         | 1        |          |          |   |    |
|                                                                                                    | On 80%                                                                                                    |          |          | ✓                                         | V        |          |          |   |    |
| Monitor Delay Warning                                                                                                    | On 80%                                                                                                    |          |          | ✓                                         |          |          |          |   |    |
| Disk Tab                                                                                                    |                                                                                                    |          |          |                                           |          |          |          |   |    |
| At Disk Disconnection Failure: Retry Interval                                                                                                    | 3 seconds                                                                                                    |          |          |                                           |          |          |          |   | ,  |
| At Disk Disconnection Failure: Retry Count                                                                                                    |                                                                                                    |          |          |                                           |          |          |          |   |    |
|                                                                                                    | Set Number                                                                                                    |          |          |                                           |          |          |          |   |    |
| At Disk Disconnection Failure: Retry Count: Set Number                                                                                                    | 10 times                                                                                                    |          |          |                                           |          |          |          |   |    |
| At Disk Disconnection Failure: Timeout                                                                                                    | 1800 seconds                                                                                                    |          |          |                                           |          |          |          |   |    |
| At Disk Disconnection Failure: Final Action                                                                                                    | Enforced Disconnection                                                                                                    |          |          |                                           |          |          |          |   |    |
| Mirror Disk Tab                                                                                                    |                                                                                                    |          |          |                                           |          |          |          |   |    |
|                                                                                                    |                                                                                                    |          |          |                                           |          |          |          |   | -  |
| Auto Mirror Initial Construction                                                                                                    | On                                                                                                    |          |          |                                           |          |          |          |   |    |
| Auto Mirror Recovery                                                                                                    | On                                                                                                    |          |          |                                           |          |          |          |   |    |
| Collect Mirror Statistics                                                                                                    | On                                                                                                    |          |          |                                           |          |          |          |   |    |
| Differential Bitmap Size                                                                                                    | 1                                                                                                    |          | 1        |                                           |          |          |          |   |    |
| History Recording Area Size in Asynchronous Mode                                                                                                    | 100                                                                                                    | <b>-</b> |          |                                           | <b>-</b> | <b>-</b> | <b>-</b> | - | _  |
|                                                                                                    | 100                                                                                                    | -        | ✓        |                                           | -        | 1        | -        |   | -  |
| At Disk Disconnection Failure: Retry Interval                                                                                                    | 3 seconds                                                                                                    |          |          |                                           |          |          |          |   |    |
| At Disk Disconnection Failure: Retry Count                                                                                                    | Set Number                                                                                                    |          |          |                                           |          |          |          |   |    |
| At Disk Disconnection Failure: Retry Count: Set Number                                                                                                    | 10 times                                                                                                    |          |          |                                           |          |          |          |   |    |
| At Disk Disconnection Failure: Timeout                                                                                                    |                                                                                                    |          |          |                                           |          |          |          |   |    |
|                                                                                                    | 1800 seconds                                                                                                    | -        | <b>-</b> |                                           | -        | <b>-</b> | -        |   | -  |
| At Disk Disconnection Failure: Final Action                                                                                                    | Enforced Disconnection                                                                                                    |          |          |                                           |          |          |          |   |    |
| Account Tab                                                                                                    |                                                                                                    |          |          |                                           |          |          |          |   |    |
| Account List (Add, Remove, Edit)                                                                                                    |                                                                                                    |          |          |                                           |          |          |          |   |    |
|                                                                                                    |                                                                                                    |          |          |                                           |          |          |          |   |    |
| RIP (Legacy) Tab                                                                                                    |                                                                                                    |          | _        |                                           |          | _        |          |   |    |
| List of Network Address (Add, Remove, Edit)                                                                                                    | <u></u>                                                                                                    |          |          |                                           |          |          |          |   |    |
| Netmask                                                                                                    |                                                                                                    |          |          |                                           |          |          |          |   |    |
| JVM monitor Tab                                                                                                    |                                                                                                    |          |          |                                           |          |          |          |   |    |
| Java Installation Path                                                                                                    |                                                                                                    |          |          | 1                                         |          |          |          |   |    |
|                                                                                                    |                                                                                                    |          |          | ✓                                         |          |          |          | - | ₩  |
| Maximum Java Heap Size                                                                                                    | 16 megabytes                                                                                                    |          |          | ✓                                         |          |          |          |   |    |
| Java VM Additional Option                                                                                                    | -                                                                                                    |          |          | ✓                                         |          |          |          |   |    |
| Action Timeout                                                                                                    | 60 seconds                                                                                                    |          |          | ✓                                         |          |          |          |   |    |
| Log Output Settings                                                                                                    |                                                                                                    |          |          | -                                         |          |          |          |   |    |
|                                                                                                    |                                                                                                    |          |          |                                           |          |          |          |   | -  |
| Log Level                                                                                                    | INFO                                                                                                    |          |          | ✓                                         |          |          |          |   |    |
| Generation                                                                                                    | 10 generations                                                                                                    |          |          | ✓                                         |          |          |          |   |    |
| Rotation Type                                                                                                    | File Capacity                                                                                                    |          |          | _                                         |          |          |          |   |    |
| Rotation Type, File Capacity, Max Size                                                                                                    |                                                                                                    |          |          | /                                         |          |          |          |   | -  |
|                                                                                                    | 3072 kilobytes                                                                                                    |          |          | •                                         |          |          |          |   |    |
| Rotation Type, Period, Start Time                                                                                                    | 0:00                                                                                                    |          |          | ✓                                         |          |          |          |   |    |
| Rotation Type, Period, Interval                                                                                                    | 24 hours                                                                                                    |          |          | ✓                                         |          |          |          |   |    |
| Resource Measurement Setting [Common]                                                                                                    |                                                                                                    |          |          |                                           |          |          |          |   |    |
| Retry Count                                                                                                    | 10 times                                                                                                    |          |          | _                                         |          |          |          |   | _  |
|                                                                                                    |                                                                                                    |          |          |                                           |          |          |          |   | ₩  |
| Error Threshold                                                                                                    | 5 times                                                                                                    |          |          | ✓                                         |          |          |          |   |    |
| Interval, Memory Usage, Active Threads                                                                                                    | 60 seconds                                                                                                    |          |          | ✓                                         |          |          |          |   |    |
| Interval, The time and count in Full GC                                                                                                    | 120 seconds                                                                                                    |          |          | /                                         |          |          |          |   |    |
| Resource Measurement Setting [WebLogic]                                                                                                    |                                                                                                    |          |          | -                                         |          |          |          |   |    |
|                                                                                                    |                                                                                                    |          |          | ,                                         |          |          |          |   |    |
| Retry Count                                                                                                    | 3 times                                                                                                    |          |          | ✓                                         |          |          |          |   |    |
| Error Threshold                                                                                                    | 5 times                                                                                                    |          |          | ✓                                         |          |          |          |   |    |
| Interval, The number of request                                                                                                    | 60 seconds                                                                                                    |          |          | <b>√</b>                                  |          |          |          |   |    |
| Interval, The average number of the request                                                                                                    |                                                                                                    | 1        |          |                                           | 1        |          | 1        |   |    |
|                                                                                                    | 300 seconds                                                                                                    |          |          |                                           |          |          |          | - | _  |
| Connection Settings                                                                                                    |                                                                                                    |          |          |                                           |          |          |          |   |    |
| Management Port                                                                                                    | 25500                                                                                                    |          |          | ✓                                         |          |          |          |   | ш¯ |
| Retry Count                                                                                                    | 3 times                                                                                                    |          |          | ✓                                         |          |          |          |   | Г  |
| Waiting time for reconnection                                                                                                    | 60 seconds                                                                                                    |          | _        |                                           |          |          |          |   |    |
| Cloud Tab                                                                                                    |                                                                                                    |          |          | _                                         |          |          |          |   |    |
| LIQUO TAD                                                                                                    |                                                                                                    |          |          | <b>√</b>                                  |          |          |          |   |    |
|                                                                                                    | 0.0                                                                                                    |          |          | √<br>                                     |          |          |          |   |    |
| Enable Amazon SNS linkage function                                                                                                    | Off                                                                                                    |          |          | √<br>                                     |          |          |          |   |    |
| Enable Amazon SNS linkage function TopicArn                                                                                                    | Off<br>-                                                                                                    |          |          | √<br>                                     |          |          |          |   |    |
| Enable Amazon SNS linkage function  TopicArn                                                                                                    | -                                                                                                    |          |          | √<br>                                     |          |          |          |   |    |
| Enable Amazon SNS linkage function<br>FopicArn<br>Enable Amazon CloudWatch linkage function                                                                                                    | Off<br>Off                                                                                                    |          |          | √<br>                                     |          |          |          |   |    |
| Enable Amazon SNS linkage function<br>TopicArn<br>Enable Amazon CloudWatch linkage function<br>Namespace                                                                                                    | -<br>Off<br>-                                                                                                    |          |          | ✓<br>———————————————————————————————————— |          |          |          |   |    |
| Enable Amazon SNS linkage function TopicAm Enable Amazon CloudWatch linkage function Namespace Interval for Sending Metrics                                                                                                    | -                                                                                                    |          |          | √<br>———————————————————————————————————— |          |          |          |   |    |
| Enable Amazon SNS linkage function TopicArn Enable Amazon CloudWatch linkage function Vamespace nterval for Sending Metrics                                                                                                    | -<br>Off<br>-                                                                                                    |          |          | ✓<br>———————————————————————————————————— |          |          |          |   |    |
| Enable Amazon SNS linkage function TopicAm Enable Amazon CloudWatch linkage function Namespace Interval for Sending Metrics Extension Tab                                                                                                    | Off<br>-<br>60 seconds                                                                                                    |          |          | <i>y</i>                                  |          |          |          |   |    |
| Enable Amazon SNS linkage function TopicArn TopicArn Topi | - Off<br>- 60 seconds<br>zero                                                                                                    |          |          | <i>y</i>                                  |          |          |          |   |    |
| Enable Amazon SNS linkage function FopicArn Enable Amazon Cloud/Watch linkage function Namespace Interval for Sending Metrics Extension Tab Max Reboot Count Max Reboot Count Reset Time                                                                                                    | Off<br>                                                                                                    |          |          | \<br>\<br>\<br>\                          |          |          |          |   |    |
| Enable Amazon SNS linkage function FopicArm Finable Amazon CloudWatch linkage function Namespace Interval for Sending Metrics Extension Tab Max Reboot Count Max Reboot Count Reset Time Auto Return                                                                                                    | Off                                                                                                    |          |          | <i>y y y</i>                              |          |          |          |   |    |
| Enable Amazon SNS linkage function TopicArn TopicArn Namespace nterval for Sending Metrics Extension Tab Max Reboot Count Max Reboot Count Reset Time Auto Return TabOver Count Method                                                                                                    | - Off                                                                                                    |          | ✓        | \<br>\<br>\<br>\                          |          |          |          |   |    |
| Enable Amazon SNS linkage function TopicArn TopicArn Namespace nterval for Sending Metrics Extension Tab Max Reboot Count Max Reboot Count Reset Time Auto Return TabOver Count Method                                                                                                    | Off                                                                                                    |          | <i>J</i> | \<br>\<br>\<br>\                          |          |          |          |   |    |
| Enable Amazon SNS linkage function FopicAm Enable Amazon Cloud/Watch linkage function Namespace Interval for Sending Metrics Extension Tab Max Reboot Count Reset Time Auto Return Fallover Count Method Grace period of server group failover policy                                                                                                    | off                                                                                                    |          | ✓        | \frac{1}{\sqrt{1}}                        |          |          |          |   |    |
| Enable Amazon SNS linkage function  FopicAm  Finable Amazon CloudWatch linkage function  Namespace  Interval for Sending Metrics  Extension Tab  Max Reboot Count  Max Reboot Count Method  Face period of server group failover policy  Change from OS Stop to OS Restart                                                                                                    | - Off                                                                                                    |          | ✓        | <i>J J</i>                                |          |          |          |   |    |
| Enable Amazon SNS linkage function FopicArn Enable Amazon Cloud/Watch linkage function Namespace Interval for Sending Metrics Extension Tab Max Reboot Count Max Reboot Count Max Reboot Count Reset Time Auto Return Failover Count Method Grace period of server group failover policy Change from OS Stop to OS Restart Disable cluster operation                                                                                                    | Off                                                                                                    |          | <i>J</i> | <i>J J J</i>                              |          |          |          |   |    |
| Enable Amazon SNS linkage function  TopicArm  TopicArm  TopicArm  Tomable Amazon CloudWatch linkage function  Namespace  Interval for Sending Metrics  Extension Tab  Max Reboot Count  Max Reboot Count Reset Time  Auto Return  Talover Count Method  Grace period of server group failover policy  Change from OS Stop to OS Restart                                                                                                    | off                                                                                                    |          | <i>J</i> | <i>J J J</i>                              |          |          |          |   |    |
| Enable Amazon SNS linkage function FopicAm Enable Amazon CloudWatch linkage function Namespace Interval for Sendring Metrics Extension Tab Max Reboot Count Max Reboot Count Reset Time Auto Return Fallover Count Method Grace period of server group failover policy Change from OS Stop to OS Restart Disable cluster operation Group Automatic Startup                                                                                                    | Off                                                                                                    |          | <i></i>  | <i>J</i>                                  |          |          |          |   |    |
| Enable Amazon SNS linkage function  TopicArm  TopicArm  TopicArm  TopicArm  TopicArm  TopicArm  TopicArm  TopicArm  TopicArm  TopicArm  Tab  Max Reboot Count  Max Reboot Count Mested  TopicArm  TopicArm  To | Off                                                                                                    |          | <i>J</i> | <i>y y y</i>                              |          |          |          |   |    |
| Enable Amazon SNS linkage function FopicArn Enable Amazon Cloud/Watch linkage function Namespace Interval for Sending Metrics Extension Tab Max Reboot Count Max Reboot Count Max Reboot Count Mester Auto Return =allover Count Method Grace period of server group failover policy Change from OS Stop to OS Restart Disable cluster operation Group Automatic Startup Recovery operation when a group resource activation error is detected                                                                                                    | Off                                                                                                    |          | <i>J</i> | <i>J J J</i>                              |          |          |          |   |    |
| Enable Amazon SNS linkage function TopicArm Enable Amazon CloudWatch linkage function Namespace Interval for Sending Metrics Extension Tab Max Reboot Count Max Reboot Count Reset Time Auto Return Fallower Count Method Trace period of server group failover policy Change from OS Stop to OS Restart  Disable cluster operation Group Automatic Startup Recovery operation when a group resource activation error is detected Recovery operation when a group resource                                                                                                    | off - 60 seconds zero 0 minute On Server 0 seconds Off - 0ff                                                                                                    |          | <i>y</i> | <i>y</i>                                  |          |          |          |   |    |
| Enable Amazon SNS linkage function FopicArn Enable Amazon Cloud/Watch linkage function Namespace Interval for Sending Metrics Extension Tab Max Reboot Count Max Reboot Count Max Reboot Count Mester Auto Return =allover Count Method Grace period of server group failover policy Change from OS Stop to OS Restart Disable cluster operation Group Automatic Startup Recovery operation when a group resource activation error is detected                                                                                                    | Off                                                                                                    |          | <i>J</i> | <i>y y y y y y y y</i>                    |          |          |          |   |    |
| Enable Amazon SNS linkage function TopicArm Enable Amazon CloudWatch linkage function Namespace Interval for Sending Metrics Extension Tab Max Reboot Count Max Reboot Count Method Grace period of server group failover policy Change from OS Stop to OS Restart Disable cluster operation Group Automatic Startup Recovery operation when a group resource activation error is detected Recovery operation when a group resource deactivation error is detected                                                                                                    | - Off - 60 seconds  zero 0 minute 0 n Server 0 seconds  Off - 0 ff Off Off Off - 0 ff Off Off - 0 ff Off - 0 f |          | <i>y</i> | <i>y y y y</i>                            |          |          |          |   |    |
| Enable Amazon SNS linkage function TopicAm Enable Amazon CloudWatch linkage function Namespace Interval for Sending Metrics Extension Tab Max Reboot Count Reset Time Auto Return Fallower Count Method Grace period of server group failover policy Change from OS Stop to OS Restart Disable cluster operation Group Automatic Startup Recovery operation when a group resource activation error is detected Recovery operation when a group resource                                                                                                    | off - 60 seconds zero 0 minute On Server 0 seconds Off - 0ff                                                                                                    |          | <i>y</i> | <i>y y y y y y y y</i>                    |          |          |          |   |    |
| Enable Amazon SNS linkage function TopicAm Enable Amazon CloudWatch linkage function Namespace Interval for Sending Metrics Extension Tab Max Reboot Count Max Reboot Count Reset Time Auto Return Fallover Count Method Grace period of server group failover policy Change from OS Stop to OS Restart Disable cluster operation Group Automatic Startup Recovery operation when a group resource activation error is detected Recovery operation when a group resource deactivation error is detected Recovery operation when a group resource deactivation error is detected                                                                                                    | - Off - 60 seconds  zero 0 minute 0 n Server 0 seconds  Off - 0 ff Off Off Off - 0 ff Off Off - 0 ff Off - 0 f |          | <i>y</i> | <i>y y y</i>                              |          |          |          |   |    |
| Enable Amazon SNS linkage function TopicAm Enable Amazon CloudWatch linkage function Namespace Interval for Sending Metrics Extension Tab Max Reboot Count Max Reboot Count Reset Time Auto Return Fallover Count Method Grace period of server group failover policy Change from OS Stop to OS Restart Disable cluster operation Group Automatic Startup Recovery operation when a group resource activation error is detected Recovery operation when a group resource deactivation error is detected Recovery action when a group resource deactivation error is detected Recovery action when a monitor resource error is detected                                                                                                    | - Off - 60 seconds zero 0 minute On Server 0 seconds Off Off Off Off                                                                                                    |          | <i>y</i> | <i>y y y y</i>                            |          |          |          |   |    |
| Enable Amazon SNS linkage function TopicAm Enable Amazon CloudWatch linkage function Namespace Interval for Sending Metrics Extension Tab Max Reboot Count Max Reboot Count Reset Time Auto Return Fallover Count Method Grace period of server group failover policy Change from OS Stop to OS Restart Disable cluster operation Group Automatic Startup Recovery operation when a group resource activation error is detected Recovery operation when a group resource deactivation error is detected Recovery operation when a group resource deactivation error is detected                                                                                                    | - Off - 60 seconds  zero 0 minute 0 n Server 0 seconds  Off - 0 ff Off Off Off - 0 ff Off Off - 0 ff Off - 0 f |          | <i>y</i> | <i>y y y</i>                              |          |          |          |   |    |
| Enable Amazon SNS linkage function TopicAm Enable Amazon CloudWatch linkage function Namespace Interval for Sending Metrics Extension Tab Max Reboot Count Max Reboot Count Reset Time Auto Return Fallower Count Method Grace period of server group failover policy Change from OS Stop to OS Restart Disable cluster operation Group Automatic Startup Recovery operation when a group resource activation error is defected Recovery operation when a group resource deactivation error is detected Recovery action when a monitor resource error is detected Failover when Server Failure Detected                                                                                                    | - Off - GO seconds  zero 0 minute On Server 0 seconds Off Off Off Off Off Off                                                                                                    |          | <i>J</i> | <i>y y y y</i>                            |          |          |          |   |    |
| Enable Amazon SNS linkage function TopicAm Enable Amazon CloudWatch linkage function Namespace Interval for Sending Metrics Extension Tab Max Reboot Count Reset Time Auto Return Fallover Count Method Grace period of server group failover policy Change from OS Stop to OS Restart Disable cluster operation Group Automatic Startup Recovery operation when a group resource activation error is detected Recovery action when a group resource deactivation error is detected Recovery action when a monitor resource error is detected Failover when Server Failure Detected Cluster Statistics Group                                                                                                    | - Off                                                                                                    |          | <i>y</i> | <i>y y</i>                                |          |          |          |   |    |
| Enable Amazon SNS linkage function TopicAm Enable Amazon CloudWatch linkage function Namespace Interval for Sending Metrics Extension Tab Max Reboot Count Reset Time Auto Return Fallover Count Method Grace period of server group failover policy Change from OS Stop to OS Restart Disable cluster operation Group Automatic Startup Recovery operation when a group resource activation error is detected Recovery operation when a group resource deactivation error is detected Recovery action when a monitor resource error is detected Failover when Server Failure Detected Cluster Statistics Group Cluster Statistics FileSize                                                                                                    | Off                                                                                                    |          | <i>y</i> | , , , , , , , , , , , , , , , , , , ,     |          |          |          |   |    |
| Enable Amazon SNS linkage function TopicAm Enable Amazon CloudWatch linkage function Namespace Interval for Sending Metrics Extension Tab Max Reboot Count Max Reboot Count Reset Time Auto Return Failover Count Method Grace period of server group failover policy Change from OS Stop to OS Restart Disable cluster operation Group Automatic Startup Recovery operation when a group resource activation error is detected Recovery operation when a group resource deactivation error is detected Recovery action when a monitor resource error is detected Failover when Server Failure Detected Cluster Statistics Group                                                                                                    | - Off                                                                                                    |          | <i>y</i> | <i>y y</i>                                |          |          |          |   |    |
| Enable Amazon SNS linkage function TopicAm Enable Amazon CloudWatch linkage function Namespace Interval for Sending Metrics Extension Tab Max Reboot Count Max Reboot Count Reset Time Auto Return Fallower Count Method Grace period of server group failover policy Change from OS Stop to OS Restart  Disable cluster operation Group Automatic Startup Recovery operation when a group resource activation error is detected Recovery operation when a group resource deactivation error is detected Recovery operation when a monitor resource error is detected Failover when Server Failure Detected Cluster Statistics Group Cluster Statistics Group Cluster Statistics Group Cluster Statistics Group Celuster Statistics Group Cluster Statistics Group Resource                                                                                                    | Off                                                                                                    |          | <i>y</i> | , , , , , , , , , , , , , , , , , , ,     |          |          |          |   |    |
| Enable Amazon SNS linkage function TopicAm Enable Amazon CloudWatch linkage function Namespace Interval for Sending Metrics Extension Tab Max Reboot Count Max Reboot Count Max Reboot Count Metrics Extension Tab Auto Return Failover Count Method Grace period of server group failover policy Change from OS Stop to OS Restart Disable cluster operation Group Automatic Startup Recovery operation when a group resource activation error is detected Recovery operation when a group resource deactivation error is detected Recovery action when a monitor resource error is detected Failover when Server Failure Detected Cluster Statistics Group Cluster Statistics Group Cluster Statistics Group Resource Cluster Statistics Group Resource Cluster Statistics Group Resource Cluster Statistics Group Resource Cluster Statistics FileSize Cluster Statistics FileSize                                                                                                    | - Off                                                                                                    |          | <i>y</i> | , , , , , , , , , , , , , , , , , , ,     |          |          |          |   |    |
| Enable Amazon SNS linkage function TopicAm Enable Amazon CloudWatch linkage function Namespace Interval for Sending Metrics Extension Tab Max Reboot Count Max Reboot Count Reset Time Auto Return Failover Count Method Grace period of server group failover policy Change from OS Stop to OS Restart Disable cluster operation Group Automatic Startup Recovery operation when a group resource activation error is detected Recovery operation when a group resource deactivation error is detected Recovery action when a monitor resource error is detected Failover when Server Failure Detected Cluster Statistics FileSize                                                                                                    | off - 60 seconds  zero 0 minute 0 n seconds  On Server 0 seconds  Off 0ff 0ff 0ff 0ff 0ff 0ff 0ff 0n 1 MB 0n 0 n 0 n 0 n 0 n 0 n 0 n 0 n 0 n 0 n                                                                                                    |          | <i>y</i> | , , , , , , , , , , , , , , , , , , ,     |          |          |          |   |    |

#### Servers

| Parameters               | Default                                                  |   |             |          | H | ow to chan | ge |   |   |          |
|--------------------------|----------------------------------------------------------|---|-------------|----------|---|------------|----|---|---|----------|
| raiameters               | Delault                                                  | 1 | 2           | 3        | 4 | 5          | 6  | 7 | 8 | 9        |
| Server Common Properties |                                                          |   |             |          |   |            |    |   |   |          |
| Master Server Tab        |                                                          |   |             |          |   |            |    |   |   |          |
| Order                    | The order you added                                      |   |             | <b>\</b> |   | <b>\</b>   |    | ✓ |   |          |
| Server Group Tab         |                                                          |   |             |          |   |            |    |   |   |          |
| Add                      | -                                                        |   | <b>&gt;</b> |          |   |            |    |   |   |          |
| Remove                   | -                                                        |   | <b>&gt;</b> |          |   |            |    |   |   |          |
| Rename                   | -                                                        |   | <b>&gt;</b> |          |   |            |    |   |   |          |
| Server Group Definition  |                                                          |   |             |          |   |            |    |   |   |          |
| Name                     |                                                          |   | ✓           |          |   |            |    |   |   |          |
| Comment                  |                                                          |   |             |          |   |            |    |   |   | <b>\</b> |
| Order                    | The order you added to "Servers that can run the Group." |   | <b>√</b>    |          |   |            |    |   |   |          |
| Add                      |                                                          |   | ✓           |          |   |            |    |   |   |          |
| Remove                   |                                                          |   | ✓           |          |   |            |    |   |   |          |

#### Server

| Parameters                                 | Default                         |   |   |   | Н | ow to chan | ge |   |   |   |
|--------------------------------------------|---------------------------------|---|---|---|---|------------|----|---|---|---|
| Parameters                                 | Derault                         | 1 | 2 | 3 | 4 | 5          | 6  | 7 | 8 | 9 |
| Add Server [1]                             |                                 |   |   | / |   |            |    |   |   |   |
| Remove Server [2]                          |                                 |   |   | / |   |            |    |   |   |   |
| Server Properties                          |                                 |   |   |   |   |            |    |   |   |   |
| Info Tab                                   |                                 |   |   |   |   |            |    |   |   |   |
| Name [3]                                   | -                               |   |   |   |   |            |    |   |   |   |
| Comment                                    | -                               |   |   |   |   |            |    |   |   | ✓ |
| Warning Light Tab                          |                                 |   |   |   |   |            |    |   |   |   |
| I/F Number (Add, Remove)                   | The order you added I/Fs        |   |   | ✓ |   |            |    |   |   |   |
| IP Address (Edit)                          | -                               |   |   | ✓ |   |            |    |   |   |   |
| Warning Light                              | DN-1000S / DN-1000R / DN-1300GL |   |   | ✓ |   |            |    | ✓ |   |   |
| User Name                                  | -                               |   |   | ✓ |   |            |    |   |   |   |
| Password                                   | -                               |   |   | ✓ |   |            |    |   |   |   |
| Specify rsh command execution file path    | Off                             |   |   |   |   |            |    |   |   | ✓ |
| File path                                  | -                               |   |   |   |   |            |    |   |   | ✓ |
| Alert When Server Starts                   | Off                             |   |   |   |   |            |    |   |   | ✓ |
| Alert When Server Stops                    | Off                             |   |   |   |   |            |    |   |   | ✓ |
| Voice File No.                             | -                               |   |   |   |   |            |    |   |   | ✓ |
| Voice File No.                             | -                               |   |   |   |   |            |    |   |   | ✓ |
| HBA Tab                                    |                                 |   |   |   |   |            |    |   |   |   |
| HBAs to be managed by the cluster system   | -                               | ✓ |   |   |   |            |    |   |   |   |
| Partition excluded from cluster management | -                               |   |   | ✓ |   |            |    |   |   |   |
| Proxy Tab                                  |                                 |   |   |   |   |            |    |   |   |   |
| Proxy Scheme                               | None                            |   |   |   |   | ✓          |    |   |   |   |
| Proxy Server                               | -                               |   |   |   |   | ✓          |    |   |   |   |
| Proxy Port                                 | -                               |   |   |   |   | ✓          |    |   |   |   |

- [1] For details about how to add or remove a server, see the Maintenance Guide.
  [2] For details about how to add or remove a server, see the Maintenance Guide.
  [3] Be careful when you change the host name or IP address of a server. For how to change the host name or IP address, see the Maintenance Guide.

### Groups

| Parameter               |      | Default |   |   |          | H | ow to chan | ge |   |   |   |
|-------------------------|------|---------|---|---|----------|---|------------|----|---|---|---|
| Parameter               | L    | Default | 1 | 2 | 3        | 4 | 5          | 6  | 7 | 8 | 9 |
| Group Common Properties |      |         |   |   |          |   |            |    |   |   |   |
| Exclusion Tab           |      |         |   |   |          |   |            |    |   |   |   |
| Exclusive Rule List     |      |         |   |   |          |   |            |    |   |   |   |
| Add                     | -    | -       |   |   | <b>\</b> |   |            |    |   |   |   |
| Remove                  | -    | -       |   |   | <b>\</b> |   |            |    |   |   |   |
| Rename                  | -    | -       |   |   | <b>\</b> |   |            |    |   |   |   |
| Properties              | -    | -       |   |   | <b>\</b> |   |            |    |   |   |   |
| Exclusive Rule Proper   | ties |         |   |   |          |   |            |    |   |   |   |
| Comment                 | -    | -       |   |   | <b>\</b> |   |            |    |   |   |   |
| Add                     | -    | -       |   |   | ✓        |   |            |    |   |   |   |
| Remove                  | -    | -       |   |   | ✓        |   |            |    |   |   |   |

#### Group

| Parameters                                                                                     | Default                                                     |   |          |          | Н | ow to chan | ge |   |   |          |
|------------------------------------------------------------------------------------------------|-------------------------------------------------------------|---|----------|----------|---|------------|----|---|---|----------|
| Parameters                                                                                     | Detault                                                     | 1 | 2        | 3        | 4 | 5          | 6  | 7 | 8 | 9        |
| dd Group                                                                                       | -                                                           |   |          | ✓        |   |            |    |   |   |          |
| emove Group                                                                                    | -                                                           |   |          | ✓        | ✓ |            |    |   |   |          |
| roup Properties                                                                                |                                                             |   |          |          |   |            |    |   |   |          |
| Info Tab                                                                                       |                                                             |   |          |          |   |            |    |   |   |          |
| Туре                                                                                           | failover                                                    |   |          |          |   |            |    |   |   |          |
| Use Server Group Settings                                                                      | Off                                                         |   | <b>√</b> |          |   |            |    |   |   |          |
| Name                                                                                           | -                                                           |   |          | ✓        | ✓ |            |    |   |   |          |
| Comment                                                                                        | -                                                           |   |          |          |   |            |    |   |   | ✓        |
| Startup Server Tab                                                                             |                                                             |   |          |          |   |            |    |   |   |          |
| Failover is possible on all servers                                                            | On                                                          |   |          | ✓        |   |            |    |   |   |          |
| Order                                                                                          | The order you added to "Servers that can<br>run the Group." |   |          | ✓        |   |            |    |   |   |          |
| Server (Add, Remove)                                                                           | -                                                           |   |          | ✓        |   |            |    |   |   |          |
| Attribute Tab                                                                                  |                                                             |   |          |          |   |            |    |   |   |          |
| Startup Attribute                                                                              | Auto Startup                                                |   |          | ✓        |   |            |    |   |   |          |
| Execute Multi-Failover-Service Check                                                           | Off                                                         |   |          | ✓        |   |            |    |   |   |          |
| Timeout                                                                                        | 300 seconds                                                 |   |          | ✓        |   |            |    |   |   |          |
| Failover Attribute                                                                             | Auto Failover                                               |   |          | ✓        |   |            |    |   |   |          |
| Auto Failover                                                                                  | Use the startup server settings                             |   |          | ✓        |   |            |    |   |   |          |
| Prioritize failover policy in the server group                                                 | Off                                                         |   |          | ✓        |   |            |    |   |   |          |
| Perform a Smart Failover                                                                       | Off                                                         |   |          | ✓        |   |            |    |   |   |          |
| Enable only manual failover among the server groups                                            | Off                                                         |   |          | ✓        |   |            |    |   |   |          |
| Exclude Server with Error Detected by Specified Monitor<br>Resource, from Failover Destination | Off                                                         |   |          | ✓        |   |            |    |   |   |          |
| Failover with Error Ignored If It Is Detected in All Servers                                   | Off                                                         |   |          | ✓        |   |            |    |   |   |          |
| Failback Attribute                                                                             | Manual Failback                                             |   |          | ✓        |   |            |    |   |   |          |
| Monitor Resources for Excluding Server from Failover                                           | IP monitor                                                  |   |          |          |   |            |    |   |   |          |
| Destination                                                                                    | NIC Link Up/Down monitor                                    |   |          | ✓        |   |            |    |   |   | 1        |
| Logical Service Tab                                                                            | NIC LINK OP/DOWN MONITOR                                    |   |          |          |   |            |    |   |   | _        |
| Logical Service Name (Add, Remove)                                                             |                                                             |   |          |          |   |            |    |   |   | 1        |
| Start Dependency Tab                                                                           | -                                                           |   |          |          |   |            |    |   |   |          |
| Dependent Group                                                                                |                                                             |   |          | ,        |   |            |    |   |   |          |
| Start Wait Time                                                                                | 4000                                                        |   |          | ✓<br>✓   |   |            |    |   |   |          |
| Dependent Group Property                                                                       | 1800 seconds                                                |   |          |          |   |            |    |   |   | <b>—</b> |
| Wait Only when on the Same Server                                                              | 0.0                                                         |   |          | ,        |   |            |    |   |   |          |
|                                                                                                | Off                                                         |   |          | ✓        |   |            |    |   |   | _        |
| Stop Dependency Tab                                                                            |                                                             |   |          |          |   |            |    |   |   |          |
| Dependent Group                                                                                | -                                                           |   |          | <b>√</b> |   |            | -  |   | - | —        |
| Stop Wait Time                                                                                 | 1800 seconds                                                |   |          | ✓        |   |            |    |   |   | ⊢        |
| Wait the Dependent Groups when a Cluster Stops                                                 | On                                                          |   |          |          |   |            |    |   |   | √        |
| Wait the Dependent Groups when a Server Stops                                                  | Off                                                         |   |          |          |   |            |    |   |   | ✓        |
| Wait the Dependent Groups when a Group Stops                                                   | Off                                                         |   |          | ✓        |   |            |    |   |   |          |

#### **Group Resource (Common)**

|                                                |                                 |   |     |          | Н        | ow to char | iae      |                                                  |          |               |
|------------------------------------------------|---------------------------------|---|-----|----------|----------|------------|----------|--------------------------------------------------|----------|---------------|
| Parameters                                     | Default                         | 1 | 2   | 3        | 4        | 5          | 6        | 7                                                | 8        | 9             |
| d Resource                                     |                                 |   |     | ✓        | ✓        |            |          |                                                  |          |               |
| nove Resource                                  |                                 |   |     | ✓        | ✓        |            |          |                                                  |          |               |
| source Common Properties                       |                                 |   |     |          |          |            |          |                                                  |          |               |
| Info Tab                                       |                                 |   |     |          |          |            |          |                                                  |          |               |
| Name                                           | Default value per each resource |   |     | <b>√</b> | <b>√</b> |            |          |                                                  |          | $\overline{}$ |
| Comment                                        |                                 |   |     |          |          |            |          |                                                  |          | _/            |
| Dependency Tab                                 |                                 |   |     |          |          |            |          |                                                  |          |               |
| Follow the default dependence                  | On                              |   |     | _        | _        |            |          |                                                  |          | _             |
| Dependent Resources (Add, Remove)              | -                               |   |     | /        | /        |            |          |                                                  |          | 1             |
| Recovery Operation Tab                         |                                 |   |     | ·        | ·        |            |          |                                                  |          |               |
| Execute Script before or after Activation or   |                                 |   |     |          |          |            |          |                                                  |          |               |
| Deactivation  Execute Script before Activation | Off                             |   |     |          |          |            |          |                                                  |          | /             |
|                                                |                                 | _ |     |          |          |            | 1        | 1                                                | 1        | 1             |
| Execute Script after Activation                | Off                             |   |     |          |          |            | <b>!</b> | <b>!</b>                                         | <b>I</b> |               |
| Execute Script before Deactivation             | Off                             |   |     | -        | -        |            | -        | 1                                                |          | ✓.            |
| Execute Script after Deactivation              | Off                             |   |     |          |          |            |          |                                                  |          | ✓             |
| Edit Script                                    |                                 |   |     |          |          |            |          |                                                  |          |               |
| Select User Application                        |                                 |   |     |          |          |            |          |                                                  |          | ✓             |
| Enter application path (Edit)                  |                                 |   |     |          |          |            |          |                                                  |          |               |
| Select Script created with this product        |                                 |   |     |          |          |            |          |                                                  |          | ✓             |
| Script content (Edit)                          |                                 |   |     |          |          |            |          |                                                  |          |               |
| File                                           | rscextent.bat                   |   |     |          |          |            |          |                                                  |          | ✓             |
| Timeout                                        | 30 seconds                      |   |     |          |          |            |          |                                                  |          | ✓             |
| Exec User                                      | -                               |   |     |          |          |            |          |                                                  |          | ✓             |
| Retry Count                                    | 0                               |   |     | ✓        |          |            |          |                                                  |          |               |
| Failover Target Server                         | Stable server                   |   |     | ✓        |          |            |          |                                                  |          |               |
| Failover Threshold                             | 1 time                          |   |     | ✓        |          |            |          |                                                  |          |               |
| Final Action at Activation Failure Detection   | Default value per each resource |   |     | ✓        |          |            |          |                                                  |          |               |
| Execute Script before Final Action             | Off                             |   |     |          |          |            |          |                                                  |          | ✓             |
| Edit Script                                    |                                 |   |     |          |          |            |          |                                                  |          |               |
| Select User Application                        |                                 |   |     |          |          |            |          |                                                  |          | ✓             |
| Enter application path (Edit)                  |                                 |   |     |          |          |            |          |                                                  |          |               |
| Select Script created with this product        |                                 |   |     |          |          |            |          |                                                  |          | ✓             |
| Script content (Edit)                          |                                 |   |     |          |          |            |          |                                                  |          |               |
| Timeout                                        | 5 seconds                       |   |     |          |          |            |          |                                                  |          | ✓             |
| Exec User                                      | <u> </u>                        |   |     |          |          |            |          |                                                  |          | ✓             |
| Retry Count at Deactivation Failure            | 0                               |   |     | ✓        |          |            |          |                                                  |          |               |
| Final Action at Deactivation Failure           | Default value per each resource |   |     | ✓        |          |            |          |                                                  |          |               |
| Execute Script before Final Action             | Off                             |   |     |          |          |            |          |                                                  |          | ✓             |
| Edit Script                                    |                                 |   |     |          |          |            |          |                                                  |          |               |
| Select User Application                        |                                 |   |     |          |          |            |          |                                                  |          | ✓             |
| Enter application path (Edit)                  |                                 | 1 |     |          |          |            |          |                                                  |          |               |
| Select Script created with this product        |                                 |   |     |          |          |            |          |                                                  |          | _/            |
| Script content (Edit)                          | I                               | 1 |     | 1        | 1        |            |          |                                                  |          |               |
| Timeout                                        | 5 seconds                       |   |     | 1        | 1        |            |          | 1                                                |          |               |
| Exec User                                      | _                               | - | i – |          |          | i —        | i –      | <del>                                     </del> | 1        | 1             |

#### Application resource

|          |                                                                              |                                        |   |          |          | Н        | ow to chan | ae       |             |          |          |
|----------|------------------------------------------------------------------------------|----------------------------------------|---|----------|----------|----------|------------|----------|-------------|----------|----------|
|          | Parameters                                                                   | Default                                | 1 | 2        | 3        | 4        | 5          | 6        | 7           | 8        | 9        |
| Applicat | tion Resource Properties                                                     |                                        |   |          |          |          |            |          |             |          |          |
| Dep      | endency Tab                                                                  |                                        |   |          |          |          |            |          |             |          |          |
| Follo    | ow the default dependence                                                    | On                                     |   |          |          |          |            |          |             |          | İ        |
|          |                                                                              |                                        |   |          |          |          |            |          |             |          | İ        |
|          |                                                                              | CIFS resource                          |   |          |          |          |            |          |             |          | İ        |
|          |                                                                              | disk resource                          |   |          |          |          |            |          |             |          | İ        |
|          |                                                                              |                                        |   |          |          |          |            |          |             |          | İ        |
|          |                                                                              | floating ip resource                   |   |          |          |          |            |          |             |          | İ        |
|          |                                                                              | hybrid disk resource                   |   |          |          |          |            |          |             |          | İ        |
|          |                                                                              |                                        |   |          |          |          |            |          |             |          | i        |
|          |                                                                              | mirror disk resource                   |   |          |          |          |            |          |             |          | İ        |
|          |                                                                              | registry synchronization resource      |   |          | ✓        | ✓        |            |          |             |          | İ        |
|          |                                                                              |                                        |   |          |          |          |            |          |             |          | İ        |
|          |                                                                              | virtual computer name resource         |   |          |          |          |            |          |             |          | i        |
|          |                                                                              | virtual IP resource                    |   |          |          |          |            |          |             |          | i        |
|          |                                                                              |                                        |   |          |          |          |            |          |             |          | i        |
|          |                                                                              | •AWS elastic ip resource               |   |          |          |          |            |          |             |          | i        |
|          |                                                                              | •AWS virtual ip resource               |   |          |          |          |            |          |             |          | i        |
|          |                                                                              |                                        |   |          |          |          |            |          |             |          | i        |
|          |                                                                              | •AWS secondary ip resource             |   |          |          |          |            |          |             |          | İ        |
|          |                                                                              | •AWS DNS resource                      |   |          |          |          |            |          |             |          | i        |
|          |                                                                              | 71110 Bito recourse                    |   |          |          |          |            |          |             |          | i        |
|          |                                                                              | Azure probe port resource              |   |          |          |          |            |          |             |          | İ        |
|          |                                                                              | •Azure DNS resource                    |   |          |          |          |            |          |             |          | İ        |
| <u> </u> |                                                                              | Azure DNS resource                     |   |          |          |          |            |          |             |          |          |
|          | endent Resources (Add, Remove)                                               | •                                      |   |          | ✓        | ✓        |            |          |             |          |          |
|          | overy Operation Tab y Count at Activation Failure                            | 0                                      |   |          | 1        |          |            |          |             |          | 1        |
|          | over Target Server                                                           | Stable server                          |   |          | √<br>✓   |          |            |          |             |          | <b>-</b> |
|          | When [Server] is selected for [Failover Count                                | Stable server                          |   |          |          |          |            |          |             |          |          |
| l J      | Method]                                                                      |                                        |   |          |          |          |            |          |             |          |          |
|          | Failover Threshold                                                           | 1 time                                 |   |          | <b>√</b> |          |            |          |             |          |          |
|          | When [Cluster] is selected for [Failover Count<br>Method]                    |                                        |   |          |          |          |            |          |             |          |          |
|          |                                                                              | Set as much as the number of the       |   |          |          |          |            |          |             |          |          |
| Ш        | Failover Threshold                                                           | servers                                |   |          | ✓        |          |            |          |             |          |          |
| Fina     | I Action at Activation Failure Detection                                     | No Operation (Not activate next        |   |          | ✓        |          |            |          |             |          |          |
|          | cute Script before Final Action                                              | resources)<br>Off                      |   |          |          |          |            |          |             |          | _/       |
|          | y Count at Deactivation Failure                                              | 0                                      |   |          | <b>√</b> |          |            |          |             |          | Ť        |
|          |                                                                              | Stop the cluster service and shut down |   |          |          |          |            |          |             |          |          |
|          | I Action at Deactivation Failure                                             | OS.                                    |   |          | ✓        |          |            |          |             |          |          |
|          | cute Script before Final Action                                              | Off                                    |   |          |          |          |            |          |             |          | ✓        |
|          | ails Tab                                                                     |                                        |   |          |          |          |            |          |             |          |          |
|          | ident Type                                                                   | Resident                               |   |          |          | √<br>√   |            |          |             |          | -        |
|          | t Path<br>Path                                                               | -                                      |   |          |          | <b>V</b> |            |          |             |          | 1        |
|          | Application Resource Tuning                                                  | -                                      |   |          |          |          |            |          |             |          | - ·      |
|          | Properties                                                                   |                                        |   |          |          |          |            |          |             |          |          |
| Ιŕ       | Parameter Tab                                                                |                                        |   |          |          |          |            |          |             |          |          |
|          | Start Script Synchronous, Asynchronous                                       | Synchronous                            |   |          |          |          |            |          |             |          | <b>√</b> |
|          | Start Script Timeout                                                         | 1800 seconds                           |   |          | ✓        |          |            |          |             |          |          |
|          | Start Script Normal Return Value                                             | -                                      |   |          |          |          |            |          |             |          | ✓        |
|          | Stop Script Synchronous, Asynchronous                                        | Synchronous                            |   |          |          |          |            |          |             |          | ✓        |
|          | Stop Script Timeout                                                          | 1800 seconds                           |   |          | ✓        |          |            |          |             |          |          |
|          | Stop Script Normal Return Value                                              | -                                      |   |          |          |          |            |          |             |          | ✓        |
|          | Target VCOM Resource Name                                                    | -                                      |   |          |          | ✓        |            |          |             |          |          |
|          | Allow to Interact with Desktop  Forcibly Terminate Application When Stopping | Off                                    |   |          |          | ✓        |            |          |             |          | <b>—</b> |
|          | Exec User                                                                    | Off Set Up Individually                |   |          |          |          |            |          |             |          | √<br>√   |
|          | Start Tab                                                                    | Set op ilidividually                   |   |          |          |          |            |          |             |          | Ť        |
|          | Current Directory                                                            | -                                      |   |          |          |          |            |          |             |          | <b>_</b> |
|          | Option Parameter                                                             | -                                      |   |          |          |          |            |          |             |          | <i>\</i> |
|          | Window Size                                                                  | Hide                                   |   |          |          | 1        |            | 1        |             |          | <i>\</i> |
|          | Exec User Domain                                                             | -                                      |   |          |          | ✓        |            |          |             |          |          |
|          | Exec User Account                                                            | -                                      |   |          |          | ✓        |            |          |             |          |          |
|          | Exec User Password                                                           | -                                      |   |          |          | ✓        |            |          |             |          |          |
|          | Execute from the Command Prompt                                              | Off                                    |   |          |          |          |            |          |             |          | ✓        |
|          | Stop Tab                                                                     |                                        |   |          |          |          |            |          |             |          |          |
|          | Current Directory                                                            | -                                      |   |          |          | <u> </u> |            | <u> </u> |             |          | √        |
|          | Option Parameter                                                             | -                                      |   |          |          |          |            |          | -           |          | √<br>,   |
|          | Window Size Exec User Domain                                                 | Hide                                   | - |          |          | <b>!</b> |            | <b>!</b> |             | <b>-</b> | √<br>/   |
|          | Exec User Domain  Exec User Account                                          | I.                                     |   | <b>-</b> | <b>-</b> | 1        | <b>-</b>   | 1        | <b>-</b>    |          | ✓<br>✓   |
|          | Exec User Password                                                           | L                                      |   | <b>—</b> | <b>—</b> |          | <b>—</b>   |          | <del></del> |          | ✓<br>✓   |
|          | Execute from the Command Prompt                                              | off                                    |   |          |          | l l      |            | l l      |             |          | <i>'</i> |
|          |                                                                              |                                        |   |          |          |          |            |          |             |          |          |

### Floating IP resource

| Paramatara                                                | Default                                       |   |   |          | Н | ow to chan | ge |   |   |   |
|-----------------------------------------------------------|-----------------------------------------------|---|---|----------|---|------------|----|---|---|---|
| Parameters                                                | Default                                       | 1 | 2 | 3        | 4 | 5          | 6  | 7 | 8 | 9 |
| ating IP Resource Properties                              |                                               |   |   |          |   |            |    |   |   |   |
| Dependency Tab                                            |                                               |   |   |          |   |            |    |   |   |   |
| Follow the default dependence                             | On (No default is set)                        |   |   | ✓        | ✓ |            |    |   |   |   |
| Dependent Resources (Add, Remove)                         | -                                             |   |   | ✓        | ✓ |            |    |   |   |   |
| Recovery Operation Tab                                    |                                               |   |   |          |   |            |    |   |   |   |
| Retry Count at Activation Failure                         | 5 times                                       |   |   | ✓        |   |            |    |   |   |   |
| Failover Target Server                                    | Stable server                                 |   |   | ✓        |   |            |    |   |   |   |
| When [Server] is selected for [Failover Count<br>Method]  |                                               |   |   |          |   |            |    |   |   |   |
| Failover Threshold                                        | 1 time                                        |   |   | ✓        |   |            |    |   |   |   |
| When [Cluster] is selected for [Failover Count Method]    |                                               |   |   |          |   |            |    |   |   |   |
| Failover Threshold                                        | Set as much as the number of the<br>servers   |   |   | ✓        |   |            |    |   |   |   |
| Final Action at Activation Failure Detection              | No Operation (Not activate next resources)    |   |   | ✓        |   |            |    |   |   |   |
| Execute Script before Final Action                        | Off                                           |   |   |          |   |            |    |   |   |   |
| Retry Count at Deactivation Failure                       | zero                                          |   |   | ✓        |   |            |    |   |   |   |
| Final Action at Deactivation Failure                      | Stop the cluster service and shut down<br>OS. |   |   | ✓        |   |            |    |   |   |   |
| Execute Script before Final Action                        | Off                                           |   |   |          |   |            |    |   |   |   |
| Details Tab                                               |                                               |   |   |          |   |            |    |   |   |   |
| IP Address                                                | -                                             |   |   |          | / |            |    |   |   |   |
| Floating IP Resource Tuning Properties                    |                                               |   |   |          |   |            |    |   |   |   |
| Parameter Tab                                             |                                               |   |   |          |   |            |    |   |   | Н |
| Run ping                                                  | On                                            |   |   |          |   |            |    |   |   |   |
| Ping Interval                                             | 1 second                                      |   |   | ✓        |   |            |    |   |   |   |
| Ping Timeout                                              | 1000 milliseconds                             |   |   | ✓        |   |            |    |   |   |   |
| Ping Retry Count                                          | 5 times                                       |   |   | ✓        |   |            |    |   |   |   |
| Forced FIP Activation                                     | Off                                           |   |   |          |   |            |    |   |   |   |
| Judge NIC Link Down as Failure                            | Off                                           |   |   | ✓        |   |            |    |   |   |   |
| or Disk Resource Properties                               |                                               |   |   |          |   |            |    |   |   |   |
| Dependency Tab                                            |                                               |   |   |          |   |            |    |   |   |   |
| Follow the default dependence                             | On (No default is set)                        |   |   | ✓        | ✓ |            |    |   |   |   |
| Dependent Resources (Add, Remove)                         | -                                             |   |   | ✓        | ✓ |            |    |   |   |   |
| Recovery Operation Tab                                    |                                               |   |   |          |   |            |    |   |   |   |
| Retry Count at Activation Failure                         | 3 times                                       |   |   | ✓        |   |            |    |   |   |   |
| Failover Target Server                                    | Stable server                                 |   |   | <b>√</b> |   |            |    |   |   |   |
| When [Server] is selected for [Failover Count<br>Method]  |                                               |   |   |          |   |            |    |   |   |   |
| Failover Threshold                                        | 1 time                                        |   |   | ✓        |   |            |    |   |   |   |
| When [Cluster] is selected for [Failover Count<br>Method] |                                               |   |   |          |   |            |    |   |   |   |
| Failover Threshold                                        | Set as much as the number of the<br>servers   |   |   | ✓        |   |            |    |   |   |   |
| Final Action at Activation Failure Detection              | No Operation (Not activate next resources)    |   |   | ✓        |   |            |    |   |   |   |
| Execute Script before Final Action                        | Off                                           |   |   |          |   |            |    |   |   |   |
| Retry Count at Deactivation Failure                       | zero                                          |   |   | ✓        |   |            |    |   |   |   |
| Final Action at Deactivation Failure                      | Stop the cluster service and shut down OS.    |   |   | ✓        |   |            |    |   |   |   |
| Execute Script before Final Action                        | Off                                           |   |   |          |   |            |    |   |   |   |

#### Mirror Disk resource

| Parameters                                                | Default                                                       |   |   |   | Н        | ow to chan | ige |   |   |             |
|-----------------------------------------------------------|---------------------------------------------------------------|---|---|---|----------|------------|-----|---|---|-------------|
| Parameters                                                | Derault                                                       | 1 | 2 | 3 | 4        | 5          | 6   | 7 | 8 | 9           |
| ror Disk Resource Properties                              |                                                               |   |   |   |          |            |     |   |   |             |
| Dependency Tab                                            |                                                               |   |   |   |          |            |     |   |   |             |
| Follow the default dependence                             | On (No default is set)                                        |   |   | ✓ | ✓        |            |     |   |   |             |
| Dependent Resources (Add, Remove)                         | -                                                             |   |   | ✓ | ✓        |            |     |   |   |             |
| Recovery Operation Tab                                    |                                                               |   |   |   |          |            |     |   |   |             |
| Retry Count at Activation Failure                         | 3 times                                                       |   |   | ✓ |          |            |     |   |   |             |
| Failover Target Server                                    | Stable server                                                 |   |   | ✓ |          |            |     |   |   |             |
| When [Server] is selected for [Failover Count<br>Method]  |                                                               |   |   |   |          |            |     |   |   |             |
| Failover Threshold                                        | 1 time                                                        |   |   | ✓ |          |            |     |   |   |             |
| When [Cluster] is selected for [Failover Count<br>Method] |                                                               |   |   |   |          |            |     |   |   |             |
| Failover Threshold                                        | Set as much as the number of the<br>servers                   |   |   | ✓ |          |            |     |   |   |             |
| Final Action at Activation Failure Detection              | No Operation (Not activate next resources)                    |   |   | ✓ |          |            |     |   |   |             |
| Execute Script before Final Action                        | Off                                                           |   |   |   |          |            |     |   |   | <b>&gt;</b> |
| Retry Count at Deactivation Failure                       | zero                                                          |   |   | ✓ |          |            |     |   |   |             |
| Final Action at Deactivation Failure                      | Stop the cluster service and shut down<br>OS.                 |   |   | ✓ |          |            |     |   |   |             |
| Execute Script before Final Action                        | Off                                                           |   |   |   |          |            |     |   |   | >           |
| Details Tab                                               |                                                               |   |   |   |          |            |     |   |   |             |
| Mirror Disk No.                                           | 1                                                             |   |   | ✓ | ✓        |            |     |   |   |             |
| Data Partition Drive Letter                               | -                                                             |   |   | ✓ | ✓        |            |     |   |   |             |
| Cluster Partition Drive Letter                            | -                                                             |   |   | ✓ | ✓        |            |     |   |   |             |
| Cluster Partition Offset Index                            | 0                                                             |   |   | ✓ | ✓        |            |     |   |   |             |
| Selection of Mirror Disk Connect                          |                                                               |   |   |   |          |            |     |   |   |             |
| Mirror Disk Connect Tab                                   |                                                               |   |   |   |          |            |     |   |   |             |
| Order                                                     | The order registered for the cluster                          | ✓ |   |   |          |            |     |   |   |             |
| MDC (Add, Remove)                                         | Two upper level mirror connects<br>registered for the cluster | ✓ |   |   |          |            |     |   |   |             |
| Servers that can run the group (Add, Remove)              | -                                                             | ✓ |   |   |          |            |     |   |   |             |
| Data Partition (Edit)                                     | -                                                             |   |   | ✓ | ✓        |            |     |   |   |             |
| Cluster Partition (Edit)                                  | -                                                             |   |   | ✓ | ✓        |            |     |   |   |             |
| Mirror Disk Resource Tuning Properties                    |                                                               |   |   |   |          |            |     |   |   |             |
| Mirror Tab                                                |                                                               |   |   |   |          |            |     |   |   |             |
| Execute the initial mirror construction                   | On                                                            |   |   | ✓ | ✓        |            |     |   |   |             |
| Mirror Connect Timeout                                    | 20 seconds                                                    |   |   | ✓ | ✓        |            |     |   |   |             |
| Request Queue Maximum Size                                | 2048 [KB]                                                     |   |   | √ | ✓        |            |     |   |   |             |
| Mode                                                      | Synchronous                                                   |   |   | ✓ | ✓        |            |     |   |   |             |
| Kernel Queue Size                                         | 2048 [KB]                                                     |   |   | ✓ | ✓        |            |     |   |   |             |
| Application Queue Size                                    | 2048 [KB]                                                     |   |   | ✓ | ✓        |            |     |   |   |             |
| Thread Timeout                                            | 30 seconds                                                    |   |   | ✓ | ✓        |            |     |   |   |             |
| Communication Band Limit                                  | Unlimited                                                     |   |   | ✓ | ✓        |            |     |   |   |             |
| History Files Store Folder                                | <u>-</u>                                                      |   |   | ✓ | ✓        |            |     |   |   |             |
| History Files Size Limit                                  | Unlimited                                                     |   |   | ✓ | <b>√</b> |            |     |   |   |             |
| Compress Data                                             | Off                                                           | ✓ |   |   |          |            |     |   |   |             |
| Compress Recovery Data                                    | Off                                                           | ✓ |   |   |          |            |     |   |   |             |

#### Registry Synchronization resource

| Parameters                                                                    | Default                                    |   |   |          | Н | ow to chan | ge |   |   |          |
|-------------------------------------------------------------------------------|--------------------------------------------|---|---|----------|---|------------|----|---|---|----------|
|                                                                               | Derault                                    | 1 | 2 | 3        | 4 | 5          | 6  | 7 | 8 | 9        |
| gistry Synchronization Resource Properties                                    |                                            |   |   |          |   |            |    |   |   |          |
| Dependency Tab                                                                |                                            |   |   |          |   |            |    |   |   |          |
| Follow the default dependence                                                 | On                                         |   |   |          |   |            |    |   |   |          |
|                                                                               | CIFS resource                              |   |   |          |   |            |    |   |   |          |
|                                                                               | disk resource                              |   |   |          |   |            |    |   |   |          |
|                                                                               | floating ip resource                       |   |   |          |   |            |    |   |   |          |
|                                                                               | hybrid disk resource                       |   |   |          |   |            |    |   |   |          |
|                                                                               | mirror disk resource                       |   |   |          |   |            |    |   |   |          |
|                                                                               | registry synchronization resource          |   |   |          |   |            |    |   |   |          |
|                                                                               | virtual computer name resource             |   |   | ✓        | ✓ |            |    |   |   |          |
|                                                                               | virtual IP resource                        |   |   |          |   |            |    |   |   |          |
|                                                                               | •AWS elastic ip resource                   |   |   |          |   |            |    |   |   |          |
|                                                                               | •AWS virtual ip resource                   |   |   |          |   |            |    |   |   | İ        |
|                                                                               | •AWS secondary ip resource                 |   |   |          |   |            |    |   |   | İ        |
|                                                                               | •AWS DNS resource                          |   |   |          |   |            |    |   |   |          |
|                                                                               | •Azure probe port resource                 |   |   |          |   |            |    |   |   | İ        |
|                                                                               | •Azure DNS resource                        |   |   |          |   |            |    |   |   |          |
| Dependent Resources (Add, Remove)                                             | -                                          |   |   | ✓        | ✓ |            |    |   |   |          |
| Recovery Operation Tab                                                        |                                            |   |   |          |   |            |    |   |   |          |
| Retry Count at Activation Failure                                             | zero                                       |   |   | ✓        |   |            |    |   |   |          |
| Failover Target Server  When [Server] is selected for [Failover Count Method] | Stable server                              |   |   | <b>√</b> |   |            |    |   |   |          |
| Failover Threshold                                                            | 1 time                                     |   |   | _        |   |            |    |   |   |          |
| When [Cluster] is selected for [Failover Count<br>Method]                     | T ume                                      |   |   | V        |   |            |    |   |   |          |
| Failover Threshold                                                            | Set as much as the number of the servers   |   |   | <b>√</b> |   |            |    |   |   |          |
| Final Action at Activation Failure Detection                                  | No Operation (Not activate next resources) |   |   | <b>√</b> |   |            |    |   |   |          |
| Execute Script before Final Action                                            | Off                                        |   |   |          |   |            |    |   |   | _        |
| Retry Count at Deactivation Failure                                           | zero                                       |   |   | ✓        |   |            |    |   |   |          |
| Final Action at Deactivation Failure                                          | Stop the cluster service and shut down OS. |   |   | ✓        |   |            |    |   |   |          |
| Execute Script before Final Action                                            | Off                                        |   |   |          |   |            |    |   |   | <b>√</b> |
| Details Tab                                                                   |                                            |   |   |          |   |            |    |   |   |          |
| Registry List (Add, Remove, Edit)                                             | 1                                          |   |   | ✓        | ✓ |            |    |   |   |          |
| Registry Synchronization Resource Tuning<br>Properties                        |                                            |   |   |          |   |            |    |   |   |          |
| Parameter Tab                                                                 |                                            |   |   |          |   |            |    |   |   |          |
| Delivery Interval                                                             | 1 second                                   |   |   | ✓        |   |            |    | 1 | 1 | 1        |

#### Script resource

| P                                                         | Defends                                     |   |   |          | H        | ow to chan | ge |   |   |              |
|-----------------------------------------------------------|---------------------------------------------|---|---|----------|----------|------------|----|---|---|--------------|
| Parameters                                                | Default                                     | 1 | 2 | 3        | 4        | 5          | 6  | 7 | 8 | 9            |
| ript Resource Properties                                  |                                             |   |   |          |          |            |    |   |   |              |
| Dependency Tab                                            |                                             |   |   |          |          |            |    |   |   |              |
|                                                           |                                             |   |   |          |          |            |    |   |   |              |
| Follow the default dependence                             | On                                          |   |   |          |          |            |    |   |   |              |
|                                                           | CIFS resource                               |   |   |          |          |            |    |   |   |              |
|                                                           | disk resource                               |   |   |          |          |            |    |   |   |              |
|                                                           |                                             |   |   |          |          |            |    |   |   |              |
|                                                           | floating ip resource                        |   |   |          |          |            |    |   |   |              |
|                                                           | hybrid disk resource                        |   |   |          |          |            |    |   |   |              |
|                                                           | mirror disk resource                        |   |   |          |          |            |    |   |   |              |
|                                                           | registry synchronization resource           |   |   |          |          |            |    |   |   |              |
|                                                           |                                             |   |   |          |          |            |    |   |   |              |
|                                                           | virtual computer name resource              |   |   | ✓        | ✓        |            |    |   |   |              |
|                                                           | virtual IP resource                         |   |   |          |          |            |    |   |   |              |
|                                                           | •AWS elastic ip resource                    |   |   |          |          |            |    |   |   |              |
|                                                           | •AWS virtual ip resource                    |   |   |          |          |            |    |   |   |              |
|                                                           |                                             |   |   |          |          |            |    |   |   |              |
|                                                           | •AWS secondary ip resource                  |   |   |          |          |            |    |   |   |              |
|                                                           | •AWS DNS resource                           |   |   |          |          |            |    |   |   |              |
|                                                           | Azure probe port resource                   |   |   |          |          |            |    |   |   |              |
|                                                           |                                             |   |   |          |          |            |    |   |   |              |
|                                                           | •Azure DNS resource                         |   |   |          |          |            |    |   |   |              |
| Dependent Resources (Add, Remove)  Recovery Operation Tab | -                                           |   |   | ✓        |          |            |    |   |   |              |
| Retry Count at Activation Failure                         | zero                                        |   |   | _        |          |            |    |   |   |              |
| Failover Target Server                                    | Stable server                               |   |   | ✓        |          |            |    |   |   |              |
| When [Server] is selected for [Failover Count<br>Method]  |                                             |   |   |          |          |            |    |   |   |              |
| Failover Threshold                                        | 1 time                                      |   |   | ✓        |          |            |    |   |   |              |
| When [Cluster] is selected for [Failover Count<br>Method] |                                             |   |   |          |          |            |    |   |   |              |
| Failover Threshold                                        | Set as much as the number of the<br>servers |   |   | ✓        |          |            |    |   |   |              |
| Final Action at Activation Failure Detection              | No Operation (Not activate next             |   |   | J        |          |            |    |   |   |              |
| Execute Script before Final Action                        | resources)<br>Off                           |   |   |          |          |            |    |   |   | /            |
| Retry Count at Deactivation Failure                       | zero                                        |   |   | <b>√</b> |          |            |    |   |   |              |
| <u> </u>                                                  | Stop the cluster service and shut down      |   |   |          |          |            |    |   |   |              |
| Final Action at Deactivation Failure                      | OS.                                         |   |   | ✓        |          |            |    |   |   |              |
| Execute Script before Final Action  Details Tab           | Off                                         |   |   |          |          |            |    |   |   | ✓            |
| Scripts (Add, Remove, Edit, Replace)                      | -                                           |   |   |          |          |            |    |   |   | _            |
| Script Resource Tuning Properties                         |                                             |   |   |          |          |            |    |   |   | Ť            |
| Parameter Tab                                             |                                             |   |   |          |          |            |    |   |   |              |
| Start Script Synchronous, Asynchronous                    | Synchronous                                 |   |   |          |          |            |    |   |   | <b>√</b>     |
| Start Script Timeout                                      | 1800 seconds                                |   |   | ✓        |          |            |    |   |   |              |
| Start Script Normal Return Value                          | When there is no value                      |   |   |          |          |            |    |   |   | ✓            |
| Start Script Execute on standby server                    | Off                                         |   |   |          | <b>√</b> |            |    |   |   |              |
| Start Script Timeout (on standby server)                  | 10 seconds                                  |   |   | ✓        |          |            |    |   |   |              |
| Perform recovery processing                               | Off                                         |   |   |          |          |            |    |   |   | ✓            |
| Stop Script Synchronous, Asynchronous                     | Synchronous                                 |   |   |          |          |            |    |   |   | ✓            |
| Stop Script Timeout                                       | 1800 seconds                                |   |   | <b>√</b> |          |            |    |   |   |              |
| Stop Script Normal Return Value                           | When there is no value                      | 1 |   | <u> </u> |          |            |    |   |   | ✓            |
| Stop Script Execute on standby server                     | Off                                         | 1 |   |          | <b>√</b> |            |    |   |   | <del>-</del> |
| Stop Script Timeout (on standby server)                   | 10 seconds                                  |   |   | 1        | Ť        |            |    |   |   |              |
| Target VCOM Resource Name                                 | 10 Seconus                                  | 1 |   |          |          |            |    |   |   | /            |
| Allow to Interact with Desktop                            | -<br>Off                                    | - | 1 | H        | 1        | H          | H  | 1 | H | √<br>√       |
|                                                           | OII                                         | 1 |   | ı        |          | ı          |    |   |   | ✓            |
| Exec User                                                 |                                             |   |   |          | ,        |            |    |   |   |              |

#### Disk resource

| Parameters                                                | Default                                       |   |   |   | Н        | ow to chan | ge |   |   |          |
|-----------------------------------------------------------|-----------------------------------------------|---|---|---|----------|------------|----|---|---|----------|
| Parameters                                                | Delauit                                       | 1 | 2 | 3 | 4        | 5          | 6  | 7 | 8 | 9        |
| sk Resource Properties                                    |                                               |   |   |   |          |            |    |   |   |          |
| Dependency Tab                                            |                                               |   |   |   |          |            |    |   |   |          |
| Follow the default dependence                             | On (No default is set)                        |   |   | ✓ | <b>\</b> |            |    |   |   |          |
| Dependent Resources (Add, Remove)                         | -                                             |   |   | ✓ | ✓        |            |    |   |   |          |
| Recovery Operation Tab                                    |                                               |   |   |   |          |            |    |   |   |          |
| Retry Count at Activation Failure                         | 3 times                                       |   |   | ✓ |          |            |    |   |   |          |
| Failover Target Server                                    | Stable server                                 |   |   | ✓ |          |            |    |   |   |          |
| When [Server] is selected for [Failover Count<br>Method]  |                                               |   |   |   |          |            |    |   |   |          |
| Failover Threshold                                        | 1 time                                        |   |   | ✓ |          |            |    |   |   |          |
| When [Cluster] is selected for [Failover Count<br>Method] |                                               |   |   |   |          |            |    |   |   |          |
| Failover Threshold                                        | Set as much as the number of the<br>servers   |   |   | ✓ |          |            |    |   |   |          |
| Final Action at Activation Failure Detection              | No Operation (Not activate next resources)    |   |   | ✓ |          |            |    |   |   |          |
| Execute Script before Final Action                        | Off                                           |   |   |   |          |            |    |   |   | ✓        |
| Retry Count at Deactivation Failure                       | zero                                          |   |   | ✓ |          |            |    |   |   |          |
| Final Action at Deactivation Failure                      | Stop the cluster service and shut down<br>OS. |   |   | ✓ |          |            |    |   |   |          |
| Execute Script before Final Action                        | Off                                           |   |   |   |          |            |    |   |   | <b>√</b> |
| Details Tab                                               |                                               |   |   |   |          |            |    |   |   |          |
| Drive Letter                                              |                                               |   |   | ✓ | <b>/</b> |            |    |   |   |          |
| Servers that can run the group (Add, Remove)              |                                               |   |   | ✓ | ✓        |            |    |   |   |          |
| GUID (Edit)                                               |                                               |   |   | ✓ | ✓        |            |    |   |   |          |

#### Service resource

| Parameters                                                                                                    | Default                                     |   |   |          | Н        | ow to chan | ge |   |   |     |
|----------------------------------------------------------------------------------------------------|---------------------------------------------|---|---|----------|----------|------------|----|---|---|-----|
| Parameters                                                                                                    | Derault                                     | 1 | 2 | 3        | 4        | 5          | 6  | 7 | 8 | 9   |
| rvice Resource Properties                                                                                                    |                                             |   |   |          |          |            |    |   |   |     |
| Dependency Tab                                                                                                    |                                             |   |   |          |          |            |    |   |   |     |
| Follow the default dependence                                                                                                    | On                                          |   |   |          |          |            |    |   |   |     |
|                                                                                                    |                                             |   |   |          |          |            |    |   |   |     |
|                                                                                                    | CIFS resource                               |   |   |          |          |            |    |   |   |     |
|                                                                                                    | disk resource                               |   |   |          |          |            |    |   |   |     |
|                                                                                                    | floating ip resource                        |   |   |          |          |            |    |   |   |     |
|                                                                                                    | hybrid disk resource                        |   |   |          |          |            |    |   |   |     |
|                                                                                                    |                                             |   |   |          |          |            |    |   |   |     |
|                                                                                                    | mirror disk resource                        |   |   |          |          |            |    |   |   |     |
|                                                                                                    | registry synchronization resource           |   |   |          |          |            |    |   |   |     |
|                                                                                                    | virtual computer name resource              |   |   | ✓        | ✓        |            |    |   |   |     |
|                                                                                                    | virtual IP resource                         |   |   |          |          |            |    |   |   |     |
|                                                                                                    |                                             |   |   |          |          |            |    |   |   |     |
|                                                                                                    | •AWS elastic ip resource                    |   |   |          |          |            |    |   |   |     |
|                                                                                                    | •AWS virtual ip resource                    |   |   |          |          |            |    |   |   |     |
|                                                                                                    | •AWS secondary ip resource                  |   |   |          |          |            |    |   |   |     |
|                                                                                                    | •AWS DNS resource                           |   |   |          |          |            |    |   |   |     |
|                                                                                                    |                                             |   |   |          |          |            |    |   |   |     |
|                                                                                                    | Azure probe port resource                   |   |   |          |          |            |    |   |   |     |
|                                                                                                    | •Azure DNS resource                         |   |   |          |          |            |    |   |   |     |
| Dependent Resources (Add, Remove)                                                                                                    | F                                           |   |   | ✓        | ✓        |            |    |   |   |     |
| Recovery Operation Tab                                                                                                    |                                             |   |   |          |          |            |    |   |   |     |
| Retry Count at Activation Failure Failover Target Server                                                                                                    | 1 time<br>Stable server                     |   |   | √<br>√   |          |            |    |   |   |     |
| When [Server] is selected for [Failover Count<br>Method]                                                                                                    | Stable Server                               |   |   | V        |          |            |    |   |   |     |
| Failover Threshold                                                                                                    | 1 time                                      |   |   | <b>√</b> |          |            |    |   |   |     |
| When [Cluster] is selected for [Failover Count Method]                                                                                                    |                                             |   |   |          |          |            |    |   |   |     |
| Failover Threshold                                                                                                    | Set as much as the number of the<br>servers |   |   | ✓        |          |            |    |   |   |     |
| Final Action at Activation Failure Detection                                                                                                    | No Operation (Not activate next             |   |   | <b>√</b> |          |            |    |   |   |     |
| Execute Script before Final Action                                                                                                    | resources)<br>Off                           |   |   | ·        |          |            | -  |   |   | /   |
| Retry Count at Deactivation Failure                                                                                                    | zero                                        |   |   | <b>√</b> |          |            |    |   |   | ·   |
| Final Action at Deactivation Failure                                                                                                    | Stop the cluster service and shut down      |   |   | 1        |          |            |    |   |   |     |
| Execute Script before Final Action                                                                                                    | OS.<br>Off                                  |   |   |          |          |            | -  |   |   | /   |
| Details Tab                                                                                                    | 0.1                                         |   |   |          |          |            |    |   |   | ·   |
| Service Name                                                                                                    |                                             |   |   |          | ✓        |            |    |   |   |     |
| Service Resource Tuning Properties                                                                                                    |                                             |   |   |          |          |            |    |   |   |     |
| Parameter Tab                                                                                                    |                                             |   |   |          |          |            |    |   |   |     |
|                                                                                                    | Synchronous                                 |   |   |          |          |            |    |   |   | ✓   |
| Start Script Synchronous, Asynchronous                                                                                                    |                                             | 1 |   | ✓        |          |            |    |   |   |     |
| Start Script Synchronous, Asynchronous<br>Start Script Timeout                                                                                                    | 1800 seconds                                |   | _ |          |          |            |    |   |   | ✓   |
| Start Script Timeout<br>Stop Script Synchronous, Asynchronous                                                                                                    | 1800 seconds<br>Synchronous                 |   |   |          |          |            |    |   |   |     |
| Start Script Timeout                                                                                                    |                                             |   |   | <b>√</b> |          |            |    |   |   |     |
| Start Script Timeout<br>Stop Script Synchronous, Asynchronous                                                                                                    | Synchronous                                 |   |   | <b>√</b> | <b>√</b> |            |    |   |   |     |
| Start Script Timeout Stop Script Synchronous, Asynchronous Stop Script Timeout                                                                                                    | Synchronous                                 |   |   | ✓        | √        |            |    |   |   |     |
| Start Script Timeout Stop Script Synchronous, Asynchronous Stop Script Timeout Target VCOM Resource Name Service Tab Start Parameters                                                                  | Synchronous                                 |   |   | ✓<br>    | √<br>√   |            |    |   |   |     |
| Start Script Timeout Stop Script Synchronous, Asynchronous Stop Script Timeout Target VCOM Resource Name Service Tab Start Parameters Do not assume it as an error when the service is already started | Synchronous                                 |   |   | √<br>    |          |            |    |   |   |     |
| Start Script Timeout Stop Script Synchronous, Asynchronous Stop Script Timeout Target VCOM Resource Name Service Tab Start Parameters Do not assume it as an error when the service is                 | Synchronous<br>1800 seconds<br>-            |   |   | √<br>    | <b>√</b> |            |    |   |   | ✓ V |

#### **Virtual Computer Name resource**

|                                                           |                                               |   |   |          | н        | ow to chan | ge |   |   |   |
|-----------------------------------------------------------|-----------------------------------------------|---|---|----------|----------|------------|----|---|---|---|
| Parameters                                                | Default                                       | 1 | 2 | 3        | 4        | 5          | 6  | 7 | 8 | 9 |
| irtual Computer Name Resource Properties                  |                                               |   |   |          |          |            |    |   |   |   |
| Dependency Tab                                            |                                               |   |   |          |          |            |    |   |   |   |
| Follow the default dependence                             | On                                            |   |   |          |          |            |    |   |   |   |
|                                                           | floating IP resources                         |   |   |          |          |            |    |   |   |   |
|                                                           | virtual IP resources                          |   |   |          |          |            |    |   |   |   |
|                                                           | •AWS elastic ip resource                      |   |   | ✓        | ✓        |            |    |   |   |   |
|                                                           | •AWS virtual ip resource                      |   |   |          |          |            |    |   |   |   |
|                                                           | •AWS secondary ip resource                    |   |   |          |          |            |    |   |   |   |
|                                                           | •Azure probe port resource                    |   |   |          |          |            |    |   |   |   |
| Dependent Resources (Add, Remove)                         | -                                             |   |   | ✓        | <b>√</b> |            |    |   |   |   |
| Recovery Operation Tab                                    |                                               |   |   |          |          |            |    |   |   |   |
| Retry Count at Activation Failure                         | 5 times                                       |   |   | ✓        |          |            |    |   |   |   |
| Failover Target Server                                    | Stable server                                 |   |   | ✓        |          |            |    |   |   |   |
| When [Server] is selected for [Failover Count<br>Method]  |                                               |   |   |          |          |            |    |   |   |   |
| Failover Threshold                                        | 1 time                                        |   |   | <b>_</b> |          |            |    |   |   |   |
| When [Cluster] is selected for [Failover Count<br>Method] |                                               |   |   |          |          |            |    |   |   |   |
| Failover Threshold                                        | Set as much as the number of the servers      |   |   | <b>√</b> |          |            |    |   |   |   |
| Final Action at Activation Failure Detection              | No Operation (Not activate next resources)    |   |   | ✓        |          |            |    |   |   |   |
| Execute Script before Final Action                        | Off                                           |   |   |          |          |            |    |   |   | ✓ |
| Retry Count at Deactivation Failure                       | zero                                          |   |   | ✓        |          |            |    |   |   |   |
| Final Action at Deactivation Failure                      | Stop the cluster service and shut down<br>OS. |   |   | ✓        |          |            |    |   |   |   |
| Execute Script before Final Action                        | Off                                           |   |   |          |          |            |    |   |   | ✓ |
| Details Tab                                               |                                               |   |   |          |          |            |    |   |   |   |
| Virtual Computer Name                                     | -                                             |   |   | ✓        | <b>√</b> |            |    |   |   |   |
| Target FIP Resource Name                                  | -                                             |   |   | ✓        | ✓        |            |    |   |   |   |
| Virtual Computer Name Resource Tuning<br>Properties       |                                               |   |   |          |          |            |    |   |   |   |
| Parameter Tab                                             |                                               |   |   |          |          |            |    |   |   |   |
| Register with DNS dynamically                             | Off                                           |   |   | <b>√</b> | _/       |            |    |   |   |   |
| IP address to be associated                               | FIP                                           | 1 |   | /        | 1        | i          | i  |   | i | t |

#### Virtual IP resource

| B                                                         | D-fti                                         |   |   |   | Н | ow to chan | ge |   |   |   |
|-----------------------------------------------------------|-----------------------------------------------|---|---|---|---|------------|----|---|---|---|
| Parameters                                                | Default                                       | 1 | 2 | 3 | 4 | 5          | 6  | 7 | 8 | 9 |
| rtual IP Resource Properties                              |                                               |   |   |   |   |            |    |   |   |   |
| Dependency Tab                                            |                                               |   |   |   |   |            |    |   |   |   |
| Follow the default dependence                             | On (No default is set)                        |   |   | ✓ | ✓ |            |    |   |   |   |
| Dependent Resources (Add, Remove)                         | -                                             |   |   | ✓ | ✓ |            |    |   |   |   |
| Recovery Operation Tab                                    |                                               |   |   |   |   |            |    |   |   |   |
| Retry Count at Activation Failure                         | 5 times                                       |   |   | ✓ |   |            |    |   |   |   |
| Failover Target Server                                    | Stable server                                 |   |   | ✓ |   |            |    |   |   |   |
| When [Server] is selected for [Failover Count<br>Method]  |                                               |   |   |   |   |            |    |   |   |   |
| Failover Threshold                                        | 1 time                                        |   |   | ✓ |   |            |    |   |   |   |
| When [Cluster] is selected for [Failover Count<br>Method] |                                               |   |   |   |   |            |    |   |   |   |
| Failover Threshold                                        | Set as much as the number of the<br>servers   |   |   | ✓ |   |            |    |   |   |   |
| Final Action at Activation Failure Detection              | No Operation (Not activate next resources)    |   |   | ✓ |   |            |    |   |   |   |
| Execute Script before Final Action                        | Off                                           |   |   |   |   |            |    |   |   | ✓ |
| Retry Count at Deactivation Failure                       | zero                                          |   |   | ✓ |   |            |    |   |   |   |
| Final Action at Deactivation Failure                      | Stop the cluster service and shut down<br>OS. |   |   | ✓ |   |            |    |   |   |   |
| Execute Script before Final Action                        | Off                                           |   |   |   |   |            |    |   |   | ✓ |
| Details Tab                                               |                                               |   |   |   |   |            |    |   |   |   |
| IP Address                                                | -                                             |   |   |   | ✓ |            |    |   |   |   |
| Net Mask                                                  | -                                             |   |   |   | ✓ |            |    |   |   |   |
| Destination IP Address                                    | -                                             |   |   |   | ✓ |            |    |   |   |   |
| Source IP Address                                         | -                                             |   |   |   | ✓ |            |    |   |   |   |
| Send Interval                                             | 30 seconds                                    |   |   |   | ✓ |            |    |   |   |   |
| Use Routing Protocol                                      | RIPver1                                       |   |   |   | ✓ |            |    |   |   |   |
| Virtual IP Resource Tuning Properties                     |                                               |   |   |   |   |            |    |   |   |   |
| Parameter Tab                                             |                                               |   |   |   |   |            |    |   |   |   |
| Run ping                                                  | On                                            |   |   |   |   |            |    |   |   | ✓ |
| Interval                                                  | 1 second                                      |   |   | ✓ |   |            |    |   |   |   |
| Timeout                                                   | 1000 milliseconds                             |   |   | ✓ |   |            |    |   |   |   |
| Retry Count                                               | 5 times                                       |   |   | ✓ |   |            |    |   |   |   |
| Forced VIP Activation                                     | Off                                           |   |   |   |   |            |    |   |   | ✓ |
| Judge NIC Link Down as Failure                            | Off                                           |   |   | ✓ |   |            |    |   |   |   |
| RIP Tab                                                   |                                               |   |   |   |   |            |    |   |   |   |
| Next Hop IP Address                                       | -                                             |   |   |   | ✓ |            |    |   |   |   |
| Metric                                                    | 3                                             |   |   |   | ✓ |            |    |   |   |   |
| Port Number                                               | 520                                           |   |   |   | ✓ |            |    |   |   |   |
| RIPng Tab                                                 |                                               |   |   |   |   |            |    |   |   |   |
| Metric                                                    | 1                                             |   |   |   | ✓ |            |    |   |   |   |
| Port Number                                               | 521                                           |   |   |   | ✓ |            |    |   |   |   |

#### CIFS resource

| Parameters                                                             | Default                                       |   |   |   | Н | ow to chan | ge |   |   |   |
|------------------------------------------------------------------------|-----------------------------------------------|---|---|---|---|------------|----|---|---|---|
| Parameters                                                             | Default                                       | 1 | 2 | 3 | 4 | 5          | 6  | 7 | 8 | 9 |
| S Resource Properties                                                  |                                               |   |   |   |   |            |    |   |   |   |
| Dependency Tab                                                         |                                               |   |   |   |   |            |    |   |   |   |
| Follow the default dependence                                          | On                                            |   |   | ✓ | ✓ |            |    |   |   |   |
|                                                                        | disk resources                                |   |   |   |   |            |    |   |   |   |
|                                                                        | mirror disk resources                         |   |   |   |   |            |    |   |   |   |
| Dependent Resources (Add, Remove)                                      |                                               |   |   | ✓ | ✓ |            |    |   |   |   |
| Recovery Operation Tab                                                 |                                               |   |   |   |   |            |    |   |   |   |
| Retry Count at Activation Failure                                      | Zero                                          |   |   | ✓ |   |            |    |   |   |   |
| Failover Target Server                                                 | Stable server                                 |   |   | ✓ |   |            |    |   |   |   |
| When [Server] is selected for [Failover Count<br>Method]               |                                               |   |   |   |   |            |    |   |   |   |
| Failover Threshold                                                     | 1 time                                        |   |   | ✓ |   |            |    |   |   |   |
| When [Cluster] is selected for [Failover Count<br>Method]              |                                               |   |   |   |   |            |    |   |   |   |
| Failover Threshold                                                     | Set as much as the number of the<br>servers   |   |   | ✓ |   |            |    |   |   |   |
| Final Action at Activation Failure Detection                           | No Operation (Not activate next resources)    |   |   | ✓ |   |            |    |   |   |   |
| Execute Script before Final Action                                     | Off                                           |   |   |   |   |            |    |   |   | ✓ |
| Retry Count at Deactivation Failure                                    | zero                                          |   |   | ✓ |   |            |    |   |   |   |
| Final Action at Deactivation Failure                                   | Stop the cluster service and shut down<br>OS. |   |   | ✓ |   |            |    |   |   |   |
| Execute Script before Final Action                                     | Off                                           |   |   |   |   |            |    |   |   | ✓ |
| Details Tab                                                            |                                               |   |   |   |   |            |    |   |   |   |
| Execute the automatic saving of shared configuration of drive.         | Off                                           |   |   |   | ✓ |            |    |   |   |   |
| Target Drive                                                           | -                                             |   |   |   | ✓ |            |    |   |   |   |
| Shared Configuration File                                              | -                                             |   |   |   | ✓ |            |    |   |   |   |
| Errors in restoring file share setting are treated as activity failure | Off                                           |   |   |   | ✓ |            |    |   |   |   |
| Shared Name                                                            | -                                             |   |   |   | ✓ |            |    |   |   |   |
| Folder                                                                 | -                                             |   |   |   | ✓ |            |    |   |   |   |
| Comment                                                                | -                                             |   |   |   | ✓ |            |    |   |   |   |
| When folder is shared not as activity failure                          | On                                            |   |   |   | ✓ |            |    |   |   |   |
| CIFS Resource Tuning Properties                                        |                                               |   |   |   |   |            |    |   |   |   |
| Cache Tab                                                              |                                               |   |   |   |   |            |    |   |   |   |
| Allow Caching                                                          | On                                            |   |   |   | ✓ |            |    |   |   |   |
| Caching Setting                                                        | Automatic Caching                             |   |   |   | ✓ |            |    |   |   |   |
| User Tab                                                               |                                               |   |   |   |   |            |    |   |   |   |
| User Limit                                                             | No limitation                                 |   |   |   | ✓ |            |    |   |   |   |
| Permission                                                             | everyone Read                                 |   |   |   | ✓ |            |    |   |   |   |

#### Hybrid Disk resource

| B                                                         | D. C. Oli                                                     |   |   |          | Н        | ow to char | ige |   |   |          |
|-----------------------------------------------------------|---------------------------------------------------------------|---|---|----------|----------|------------|-----|---|---|----------|
| Parameters                                                | Default                                                       | 1 | 2 | 3        | 4        | 5          | 6   | 7 | 8 | 9        |
| rid Disk Resource Properties                              |                                                               |   |   |          |          |            |     |   |   |          |
| Dependency Tab                                            |                                                               |   |   |          |          |            |     |   |   |          |
| Follow the default dependence                             | On (No default is set)                                        |   |   | ✓        | ✓        |            |     |   |   |          |
| Dependent Resources (Add, Remove)                         |                                                               |   |   | ✓        | ✓        |            |     |   |   |          |
| Recovery Operation Tab                                    |                                                               |   |   |          |          |            |     |   |   |          |
| Retry Count at Activation Failure                         | 3 times                                                       |   |   | ✓        |          |            |     |   |   |          |
| Failover Target Server                                    | Stable server                                                 |   |   | ✓        |          |            |     |   |   |          |
| When [Server] is selected for [Failover Count<br>Method]  |                                                               |   |   |          |          |            |     |   |   |          |
| Failover Threshold                                        | 1 time                                                        |   |   | ✓        |          |            |     |   |   |          |
| When [Cluster] is selected for [Failover Count<br>Method] |                                                               |   |   |          |          |            |     |   |   |          |
| Failover Threshold                                        | Set as much as the number of the<br>servers                   |   |   | ✓        |          |            |     |   |   |          |
| Final Action at Activation Failure Detection              | No Operation (Not activate next resources)                    |   |   | ✓        |          |            |     |   |   |          |
| Execute Script before Final Action                        | Off                                                           |   |   |          |          |            |     |   |   |          |
| Retry Count at Deactivation Failure                       | zero                                                          |   |   | ✓        |          |            |     |   |   |          |
| Final Action at Deactivation Failure                      | Stop the cluster service and shut down OS.                    |   |   | ✓        |          |            |     |   |   |          |
| Execute Script before Final Action                        | Off                                                           |   |   |          |          |            |     |   |   |          |
| Details Tab                                               |                                                               |   |   |          |          |            |     |   |   |          |
| Hybrid disk number                                        | 2                                                             |   |   | ✓        | ✓        |            |     |   |   |          |
| Data partition drive letter                               | -                                                             |   |   | ✓        | ✓        |            |     |   |   |          |
| Cluster partition driver letter                           | -                                                             |   |   | ✓        | ✓        |            |     |   |   |          |
| Cluster partition offset index                            | 0                                                             |   |   | ✓        | ✓        |            |     |   |   |          |
| Selection of Mirror Disk Connect                          |                                                               |   |   |          |          |            |     |   |   |          |
| Mirror Disk Connect Tab                                   |                                                               |   |   |          |          |            |     |   |   |          |
| Order                                                     | The order registered for the cluster                          | ✓ |   |          |          |            |     |   |   |          |
| MDC (Add, Remove)                                         | Two upper level mirror connects<br>registered for the cluster | ✓ |   |          |          |            |     |   |   |          |
| Hybrid Disk Resource Tuning                               |                                                               |   |   |          |          |            |     |   |   |          |
| Properties                                                |                                                               |   |   |          |          |            |     |   |   | 1        |
| Mirror Tab  Execute the initial mirror construction       |                                                               |   |   |          | ,        |            |     |   |   |          |
|                                                           | On                                                            |   |   | ✓        | ✓        |            |     |   |   | 1        |
| Mirror Connect Timeout                                    | 20 seconds                                                    |   |   | <b>√</b> | <b>√</b> |            |     |   |   | 1        |
| Request Queue Maximum Size                                | 2048 KB                                                       |   |   | <b>√</b> | <b>√</b> |            |     |   |   | 1        |
| Mode<br>Kernel Queue Size                                 | Synchronous                                                   |   |   | <b>√</b> | ✓        |            |     |   |   | 1        |
|                                                           | 2048 KB                                                       |   |   | ✓.       | <b>√</b> |            |     |   |   | 1        |
| Application Queue Size                                    | 2048 KB                                                       |   |   | ✓        | <b>√</b> |            |     |   |   | 1        |
| Thread Timeout                                            | 30 seconds                                                    |   |   | <b>√</b> | <b>√</b> |            |     |   |   | 1        |
| Communication Band Limit                                  | Unlimited                                                     |   |   | ✓        | <b>√</b> |            |     |   |   | 1        |
| History Files Store Folder                                | -                                                             | 1 | 1 | ✓        | ✓        |            | 1   |   |   | 1        |
| History Files Size Limit                                  | Unlimited                                                     |   |   | ✓        | ✓        |            |     |   |   | <u> </u> |
| Compress Data When Recovering                             | Off                                                           |   |   | ✓        | ✓        |            |     |   |   |          |

#### VM resource

| B                                                         | Default                                      |   |   |     | Н   | ow to chan | ge |   |   |   |
|-----------------------------------------------------------|----------------------------------------------|---|---|-----|-----|------------|----|---|---|---|
| Parameters                                                | Default                                      | 1 | 2 | 3   | 4   | 5          | 6  | 7 | 8 | 9 |
| A Resource Properties                                     |                                              |   |   |     |     |            |    |   |   |   |
| Dependency Tab                                            |                                              |   |   |     |     |            |    |   |   |   |
| Follow the default dependence                             | On                                           |   |   |     |     |            |    |   |   |   |
|                                                           | disk resource                                |   |   | _   | _   |            |    |   |   |   |
|                                                           | hybrid disk resource                         |   |   | · · | · · |            |    |   |   |   |
|                                                           | mirror disk resource                         |   |   |     |     |            |    |   |   |   |
| Dependent Resources (Add, Remove)                         | <b>-</b>  -                                  |   |   | ✓   | ✓   |            |    |   |   |   |
| Recovery Operation Tab                                    |                                              |   |   |     |     |            |    |   |   |   |
| Retry Count at Activation Failure                         | 5 times                                      |   |   | ✓   |     |            |    |   |   |   |
| Failover Target Server                                    | Stable server                                |   |   | ✓   |     |            |    |   |   |   |
| When [Server] is selected for [Failover Count<br>Method]  |                                              |   |   |     |     |            |    |   |   |   |
| Failover Threshold                                        | 1 time                                       |   |   | ✓   |     |            |    |   |   |   |
| When [Cluster] is selected for [Failover Count<br>Method] |                                              |   |   |     |     |            |    |   |   |   |
| Failover Threshold                                        | Set as much as the number of the<br>servers  |   |   | ✓   |     |            |    |   |   |   |
| Final Action at Activation Failure                        | No Operation (Not activate next resource):   |   |   | ✓   |     |            |    |   |   |   |
| Execute script before final action                        | Off                                          |   |   |     |     |            |    |   |   | ✓ |
| Retry Count at Deactivation Failure                       | 0 times                                      |   |   | ✓   |     |            |    |   |   |   |
| Final Action at Deactivation Failure                      | Stop cluster service and shut down the<br>OS |   |   | ✓   |     |            |    |   |   |   |
| Execute script before final action                        | Off                                          |   |   |     |     |            |    |   |   | ✓ |
| Details Tab                                               |                                              |   |   |     |     |            |    |   |   |   |
| VM Type                                                   | Hyper-V                                      |   |   |     | ✓   |            |    |   |   |   |
| VM Name                                                   | -                                            |   |   |     | ✓   |            |    |   |   |   |
| VM Path                                                   | -                                            |   |   |     | ✓   |            |    |   |   |   |
| VM Resource Tuning Properties                             |                                              |   |   |     |     |            |    |   |   |   |
| Parameter Tab                                             |                                              |   |   |     |     |            |    |   |   |   |
| Request Timeout                                           | 180 seconds                                  |   |   | ✓   |     |            |    |   |   |   |
| Virtual Machine Start Waiting Time                        | 0 seconds                                    |   |   | ✓   |     |            |    |   |   |   |
| Virtual Machine Stop Waiting Time                         | 60 seconds                                   |   |   | ✓   |     |            |    |   |   |   |

#### Dynamic DNS resource

| Parameters                                             | Default                                           | How to change |   |          |          |   |   |   |   |          |
|--------------------------------------------------------|---------------------------------------------------|---------------|---|----------|----------|---|---|---|---|----------|
|                                                        |                                                   | 1             | 2 | 3        | 4        | 5 | 6 | 7 | 8 | 9        |
| rnamic DNS Resource Properties                         |                                                   |               |   |          |          |   |   |   |   |          |
| Dependency Tab                                         |                                                   |               |   |          |          |   |   |   |   |          |
| Follow the default dependence                          | On                                                |               |   |          |          |   |   |   |   |          |
|                                                        | Floating IP resource                              |               |   |          |          |   |   |   |   |          |
|                                                        | Virtual IP resource                               |               |   |          |          |   |   |   |   |          |
|                                                        | •AWS elastic ip resource                          |               |   | ✓        | ✓        |   |   |   |   |          |
|                                                        | •AWS virtual ip resource                          |               |   |          |          |   |   |   |   |          |
|                                                        | •AWS secondary ip resource                        |               |   |          |          |   |   |   |   |          |
|                                                        | Azure probe port resource                         |               |   |          |          |   |   |   |   |          |
| Dependent Resources (Add, Remove)                      | -                                                 |               |   | ✓        | ✓        |   |   |   |   |          |
| Recovery Operation Tab                                 |                                                   |               |   |          |          |   |   |   |   |          |
| Retry Count at Activation Failure                      | 5 times                                           |               |   | ✓        |          |   |   |   |   |          |
| Failover Target Server                                 | Stable server                                     |               |   | ✓        |          |   |   |   |   |          |
| When [Server] is selected for [Failover Count Method]  |                                                   |               |   |          |          |   |   |   |   |          |
| Failover Threshold                                     | 0 times                                           |               |   | <b>√</b> |          |   |   |   |   |          |
| When [Cluster] is selected for [Failover Count Method] |                                                   |               |   |          |          |   |   |   |   |          |
| Failover Threshold                                     | Specify the count. [zero]                         |               |   | /        |          |   |   |   |   |          |
| Final Action at Activation Failure                     | No operation (Do not activate the next resource.) |               |   | √        |          |   |   |   |   |          |
| Execute script before final action                     | Off                                               |               |   |          |          |   |   |   |   | <b>√</b> |
| Retry Count at Deactivation Failure                    | 0 times                                           |               |   | ✓        |          |   |   |   |   |          |
| Final Action at Deactivation Failure                   | Stop the cluster service and shut down the OS.    |               |   | ✓        |          |   |   |   |   |          |
| Execute script before final action                     | Off                                               |               |   |          |          |   |   |   |   | ✓        |
| Details Tab                                            |                                                   |               |   |          |          |   |   |   |   |          |
| Virtual Host Name                                      | -                                                 |               |   |          | <b>√</b> |   |   |   |   |          |
| IP Address                                             | -                                                 |               |   |          | ✓        |   |   |   |   |          |
| DDNS Server                                            | -                                                 |               |   |          | ✓        |   |   |   |   |          |
| Port No.                                               | 53                                                |               |   |          | <b>√</b> |   |   |   |   |          |
| Cache TTL                                              | 0 seconds                                         |               |   |          | ✓        |   |   |   |   |          |
| Execute Dynamic Update Periodically                    | On                                                |               |   |          | <b>✓</b> |   |   |   |   |          |
| Update Interval                                        | 60 minutes                                        |               |   |          | ✓        |   |   |   |   |          |
| Delete the Registered IP Address                       | Off                                               |               |   |          | ✓        |   |   |   |   |          |
| Kerberos Authentication                                | Off                                               |               |   |          | <b>√</b> |   |   |   |   |          |

### AWS Elastic IP resource

| Parameters                                                | Default                                     |   |   |   | Н | ow to chan | ge |   |   |          |
|-----------------------------------------------------------|---------------------------------------------|---|---|---|---|------------|----|---|---|----------|
|                                                           | Delauit                                     | 1 | 2 | 3 | 4 | 5          | 6  | 7 | 8 | 9        |
| AWS elastic ip Resource Properties                        |                                             |   |   |   |   |            |    |   |   |          |
| Dependency Tab                                            |                                             |   |   |   |   |            |    |   |   |          |
| Follow the default dependence                             | On                                          |   |   | 1 | ✓ |            |    |   |   |          |
|                                                           | (No default dependence)                     |   |   | , |   |            |    |   |   |          |
| Dependent Resources (Add, Remove)                         | -                                           |   |   | ✓ | ✓ |            |    |   |   |          |
| Recovery Operation Tab                                    |                                             |   |   |   |   |            |    |   |   |          |
| Retry Count at Activation Failure                         | 5 times                                     |   |   | ✓ |   |            |    |   |   |          |
| Failover Target Server                                    | Stable operation server                     |   |   | ✓ |   |            |    |   |   |          |
| When [Server] is selected for [Failover Count<br>Method]  |                                             |   |   |   |   |            |    |   |   |          |
| Failover Threshold                                        | 1 time                                      |   |   | ✓ |   |            |    |   |   |          |
| When [Cluster] is selected for [Failover Count<br>Method] |                                             |   |   |   |   |            |    |   |   |          |
| Failover Threshold                                        | Set as much as the number of the<br>servers |   |   | ✓ |   |            |    |   |   |          |
| Final Action at Activation Failure                        | No Operation (Not activate next resources)  |   |   | ✓ |   |            |    |   |   |          |
| Execute Script before Final Action                        | Off                                         |   |   |   |   |            |    |   |   | >        |
| Retry Count at Deactivation Failure                       | zero                                        |   |   | ✓ |   |            |    |   |   |          |
| Final Action at Deactivation Failure                      | Stop the cluster daemon and shut down OS.   |   |   | ✓ |   |            |    |   |   |          |
| Execute Script before Final Action                        | Off                                         |   |   |   |   |            |    |   |   | <b>√</b> |
| Details Tab                                               |                                             |   |   |   |   |            |    |   |   |          |
| EIP ALLOCATION ID                                         | -                                           |   |   |   | ✓ |            |    |   |   |          |
| ENI ID                                                    | -                                           |   |   |   | ✓ |            |    |   |   |          |
| AWS elastic ip Resource Tuning Properties                 |                                             |   |   |   |   |            |    |   |   |          |
| Parameter Tab                                             |                                             |   |   |   |   |            |    |   |   |          |
| AWS CLI Timeout                                           | 100 seconds                                 |   |   |   | ✓ |            |    |   |   |          |

#### **AWS Virtual IP resource**

| Parameters                                                | Default                                     |   |   |   | Н        | ow to char | ige |   |   |   |
|-----------------------------------------------------------|---------------------------------------------|---|---|---|----------|------------|-----|---|---|---|
| Parameters                                                | Derault                                     | 1 | 2 | 3 | 4        | 5          | 6   | 7 | 8 | 9 |
| AWS virtual ip Resource Properties                        |                                             |   |   |   |          |            |     |   |   |   |
| Dependency Tab                                            |                                             |   |   |   |          |            |     |   |   |   |
| Follow the default dependence                             | On (No default dependence)                  |   |   | ✓ | <b>√</b> |            |     |   |   |   |
| Dependent Resources (Add, Remove)                         | -                                           |   |   | ✓ | <b>√</b> |            |     |   |   |   |
| Recovery Operation Tab                                    |                                             |   |   |   |          |            |     |   |   |   |
| Retry Count at Activation Failure                         | 5 times                                     |   |   | ✓ |          |            |     |   |   |   |
| Failover Target Server                                    | Stable operation server                     |   |   | ✓ |          |            |     |   |   |   |
| When [Server] is selected for [Failover Count<br>Method]  |                                             |   |   |   |          |            |     |   |   |   |
| Failover Threshold                                        | 1 time                                      |   |   | ✓ |          |            |     |   |   |   |
| When [Cluster] is selected for [Failover Count<br>Method] |                                             |   |   |   |          |            |     |   |   |   |
| Failover Threshold                                        | Set as much as the number of the<br>servers |   |   | ✓ |          |            |     |   |   |   |
| Final Action at Activation Failure                        | No Operation (Not activate next resources)  |   |   | ✓ |          |            |     |   |   |   |
| Execute Script before Final Action                        | Off                                         |   |   |   |          |            |     |   |   | ✓ |
| Retry Count at Deactivation Failure                       | zero                                        |   |   | ✓ |          |            |     |   |   |   |
| Final Action at Deactivation Failure                      | Stop the cluster service and shut down OS.  |   |   | ✓ |          |            |     |   |   |   |
| Execute Script before Final Action                        | Off                                         |   |   |   |          |            |     |   |   | ✓ |
| Details Tab                                               |                                             |   |   |   |          |            |     |   |   |   |
| IP Address                                                | -                                           |   |   |   | <b>\</b> |            |     |   |   |   |
| VPC ID                                                    | -                                           |   |   |   | ✓        |            |     |   |   |   |
| ENI ID                                                    | -                                           |   |   |   | ✓        |            |     |   |   |   |
| AWS virtual ip Resource Tuning Properties                 |                                             |   |   |   |          |            |     |   |   |   |
| Parameter Tab                                             |                                             |   |   |   |          |            |     |   |   |   |
| AWS CLI Timeout                                           | 100 seconds                                 |   |   |   | ✓        |            |     |   |   |   |

### **AWS Secondary IP resource**

| B                                                         | Defeat.                                       |   |   |   | Н        | ow to char | nge |   |   |     |
|-----------------------------------------------------------|-----------------------------------------------|---|---|---|----------|------------|-----|---|---|-----|
| Parameters                                                | Default                                       | 1 | 2 | 3 | 4        | 5          | 6   | 7 | 8 | 9   |
| S secondary ip Resource Properties                        |                                               |   |   |   |          |            |     |   |   |     |
| Dependency Tab                                            |                                               |   |   |   |          |            |     |   |   |     |
| Follow the default dependence                             | On                                            |   |   | 1 | ✓        |            |     |   |   |     |
|                                                           | (No default dependence)                       |   |   |   |          |            |     |   |   |     |
| Dependent Resources (Add, Remove)                         | -                                             |   |   | ✓ | ✓        |            |     |   |   |     |
| Recovery Operation Tab                                    |                                               |   |   |   |          |            |     |   |   |     |
| Retry Count at Activation Failure                         | 5 times                                       |   |   | ✓ |          |            |     |   |   |     |
| Failover Target Server                                    | Stable operation server                       |   |   | ✓ |          |            |     |   |   |     |
| When [Server] is selected for [Failover Count<br>Method]  |                                               |   |   |   |          |            |     |   |   |     |
| Failover Threshold                                        | 1 time                                        |   |   | ✓ |          |            |     |   |   |     |
| When [Cluster] is selected for [Failover Count<br>Method] |                                               |   |   |   |          |            |     |   |   |     |
| Failover Threshold                                        | Set as much as the number of the<br>servers   |   |   | ✓ |          |            |     |   |   |     |
| Final Action at Activation Failure                        | No Operation (Not activate next resources)    |   |   | ✓ |          |            |     |   |   |     |
| Execute Script before Final Action                        | Off                                           |   |   |   |          |            |     |   |   | _   |
| Retry Count at Deactivation Failure                       | zero                                          |   |   | ✓ |          |            |     |   |   |     |
| Final Action at Deactivation Failure                      | Stop the cluster service and shut down<br>OS. |   |   | ✓ |          |            |     |   |   |     |
| Execute Script before Final Action                        | Off                                           |   |   |   |          |            |     |   |   | ~   |
| Details Tab                                               |                                               |   |   |   |          |            |     |   |   |     |
| IP Address                                                | -                                             |   |   |   | <b>√</b> |            |     |   |   |     |
| ENI ID                                                    | -                                             |   |   |   | ✓        |            |     |   |   |     |
| AWS secondary ip Resource Tuning Properties               |                                               |   |   |   |          |            |     |   |   |     |
| Parameter Tab                                             |                                               |   |   |   |          |            |     |   |   |     |
| Start Timeout                                             | 180 seconds                                   |   |   | ✓ |          |            |     |   |   | T   |
| Stop Timeout                                              | 180 seconds                                   |   |   | 1 |          |            | 1   |   |   | T T |

## AWS DNS resource

| Parameters                                                | Default                                       |   |   |   | Н        | ow to chan | ge |   |   |          |
|-----------------------------------------------------------|-----------------------------------------------|---|---|---|----------|------------|----|---|---|----------|
|                                                           | Derault                                       | 1 | 2 | 3 | 4        | 5          | 6  | 7 | 8 | 9        |
| WS DNS Resource Properties                                |                                               |   |   |   |          |            |    |   |   |          |
| Dependency Tab                                            |                                               |   |   |   |          |            |    |   |   |          |
| Follow the default dependence                             | On (No default dependence)                    |   |   | ✓ | ✓        |            |    |   |   |          |
| Dependent Resources (Add, Remove)                         | -                                             |   |   | ✓ | ✓        |            |    |   |   |          |
| Recovery Operation Tab                                    |                                               |   |   |   |          |            |    |   |   |          |
| Retry Count at Activation Failure                         | 5 times                                       |   |   | ✓ |          |            |    |   |   |          |
| Failover Target Server                                    | Stable server                                 |   |   | ✓ |          |            |    |   |   |          |
| When [Server] is selected for [Failover Count<br>Method]  |                                               |   |   |   |          |            |    |   |   |          |
| Failover Threshold                                        | 1 time                                        |   |   | ✓ |          |            |    |   |   |          |
| When [Cluster] is selected for [Failover Count<br>Method] |                                               |   |   |   |          |            |    |   |   |          |
| Failover Threshold                                        | Set as much as the number of the<br>servers   |   |   | ✓ |          |            |    |   |   |          |
| Final Action at Activation Failure                        | No Operation (Not activate next resources)    |   |   | ✓ |          |            |    |   |   |          |
| Execute Script before Final Action                        | Off                                           |   |   |   |          |            |    |   |   | ✓        |
| Retry Count at Deactivation Failure                       | 0 time                                        |   |   | ✓ |          |            |    |   |   |          |
| Final Action at Deactivation Failure                      | Stop the cluster service and shut down<br>OS. |   |   | ✓ |          |            |    |   |   |          |
| Execute Script before Final Action                        | Off                                           |   |   |   |          |            |    |   |   | ✓        |
| Details Tab                                               |                                               |   |   |   |          |            |    |   |   |          |
| Host Zone ID                                              | -                                             |   |   |   | ✓        |            |    |   |   |          |
| Resource Record Set Name                                  | -                                             |   |   |   | <b>√</b> |            |    |   |   |          |
| IP Address                                                | -                                             |   |   |   | ✓        |            |    |   |   |          |
| TTL                                                       | 300 seconds                                   |   |   |   | ✓        |            |    |   |   |          |
| Delete a resource set at deactivation                     | Off                                           |   |   |   |          |            |    |   |   | <b>✓</b> |
| AWS DNS Resource Tuning Properties                        |                                               |   |   |   |          |            |    |   |   |          |
| Parameter Tab                                             |                                               |   |   |   |          |            |    |   |   |          |
| AWS CLI Timeout                                           | 100 seconds                                   |   |   |   |          |            |    |   |   | ✓        |

### Azure probe port resource

| Parameters                                                | Default                                       |   |   |   | Н | ow to chan | ige |   |   |   |
|-----------------------------------------------------------|-----------------------------------------------|---|---|---|---|------------|-----|---|---|---|
|                                                           | Default                                       | 1 | 2 | 3 | 4 | 5          | 6   | 7 | 8 | 9 |
| Azure probe port Resource Properties                      |                                               |   |   |   |   |            |     |   |   |   |
| Dependency Tab                                            |                                               |   |   |   |   |            |     |   |   |   |
| Follow the default dependence                             | On (No default dependence)                    |   |   | ✓ | ✓ |            |     |   |   |   |
| Dependent Resources (Add, Remove)                         | -                                             |   |   | ✓ | ✓ |            |     |   |   |   |
| Recovery Operation Tab                                    |                                               |   |   |   |   |            |     |   |   |   |
| Retry Count at Activation Failure                         | 5 times                                       |   |   | ✓ |   |            |     |   |   |   |
| Failover Target Server                                    | Stable operation server                       |   |   | ✓ |   |            |     |   |   |   |
| When [Server] is selected for [Failover Count Method]     |                                               |   |   |   |   |            |     |   |   |   |
| Failover Threshold                                        | 1 time                                        |   |   | ✓ |   |            |     |   |   |   |
| When [Cluster] is selected for [Failover Count<br>Method] |                                               |   |   |   |   |            |     |   |   |   |
| Failover Threshold                                        | Set as much as the number of the<br>servers   |   |   | ✓ |   |            |     |   |   |   |
| Final Action at Activation Failure                        | No Operation (Not activate next resources)    |   |   | ✓ |   |            |     |   |   |   |
| Execute Script before Final Action                        | Off                                           |   |   |   |   |            |     |   |   | ✓ |
| Retry Count at Deactivation Failure                       | zero                                          |   |   | ✓ |   |            |     |   |   |   |
| Final Action at Deactivation Failure                      | Stop the cluster service and shut down<br>OS. |   |   | ✓ |   |            |     |   |   |   |
| Execute Script before Final Action                        | Off                                           |   |   |   |   |            |     |   |   | ✓ |
| Details Tab                                               |                                               |   |   |   |   |            |     |   |   |   |
| Probeport                                                 | -                                             |   |   |   | ✓ |            |     |   |   |   |
| Azure probe port Resource Tuning Properties               |                                               |   |   |   |   |            |     |   |   |   |
| Parameter Tab                                             |                                               |   |   |   |   |            |     |   |   |   |
| Probe wait timeout                                        | 30 seconds                                    |   |   |   | ✓ |            |     |   |   |   |

### Azure DNS resource

| Parameters.                                               | Default                                       |   |   |   | Н | ow to chan | ge |   |   |   |
|-----------------------------------------------------------|-----------------------------------------------|---|---|---|---|------------|----|---|---|---|
| Parameters                                                | Default                                       | 1 | 2 | 3 | 4 | 5          | 6  | 7 | 8 | 9 |
| ure DNS Resource Properties                               |                                               |   |   |   |   |            |    |   |   |   |
| Dependency Tab                                            |                                               |   |   |   |   |            |    |   |   |   |
| Follow the default dependence                             | On (No default dependence)                    |   |   | ✓ | ✓ |            |    |   |   |   |
| Dependent Resources (Add, Remove)                         | -                                             |   |   | ✓ | ✓ |            |    |   |   |   |
| Recovery Operation Tab                                    |                                               |   |   |   |   |            |    |   |   |   |
| Retry Count at Activation Failure                         | 1 time                                        |   |   | ✓ |   |            |    |   |   |   |
| Failover Target Server                                    | Stable server                                 |   |   | ✓ |   |            |    |   |   |   |
| When [Server] is selected for [Failover Count<br>Method]  |                                               |   |   |   |   |            |    |   |   |   |
| Failover Threshold                                        | 1 time                                        |   |   | ✓ |   |            |    |   |   |   |
| When [Cluster] is selected for [Failover Count<br>Method] |                                               |   |   |   |   |            |    |   |   |   |
| Failover Threshold                                        | Set as much as the number of the<br>servers   |   |   | ✓ |   |            |    |   |   |   |
| Final Action at Activation Failure                        | No Operation (Not activate next resources)    |   |   | ✓ |   |            |    |   |   |   |
| Execute Script before Final Action                        | Off                                           |   |   |   |   |            |    |   |   | ✓ |
| Retry Count at Deactivation Failure                       | 0 time                                        |   |   | ✓ |   |            |    |   |   |   |
| Final Action at Deactivation Failure                      | Stop the cluster service and shut down<br>OS. |   |   | ✓ |   |            |    |   |   |   |
| Execute Script before Final Action                        | Off                                           |   |   |   |   |            |    |   |   | ✓ |
| Details Tab                                               |                                               |   |   |   |   |            |    |   |   |   |
| Record Set Name                                           | -                                             |   |   |   | ✓ |            |    |   |   |   |
| Zone Name                                                 | -                                             |   |   |   | ✓ |            |    |   |   |   |
| IP Address                                                | -                                             |   |   |   | ✓ |            |    |   |   |   |
| TTL                                                       | 3600 seconds                                  |   |   |   | ✓ |            |    |   |   |   |
| Resource Group Name                                       | -                                             |   |   |   | ✓ |            |    |   |   |   |
| User URI                                                  | -                                             |   |   |   | ✓ |            |    |   |   |   |
| Tenant ID                                                 | -                                             |   |   |   | ✓ |            |    |   |   |   |
| File Path of Service Principal                            | -                                             |   |   |   | ✓ |            |    |   |   |   |
| Azure CLI File Path                                       | <b>I</b> -                                    |   |   |   | ✓ |            |    |   |   |   |
| Delete a record set at deactivation                       | On                                            |   |   |   |   |            |    |   |   | ✓ |
| Azure DNS Resource Tuning Properties                      |                                               |   |   |   |   |            |    |   |   |   |
| Parameter Tab                                             |                                               |   |   |   |   |            |    |   |   |   |
| Azure CLI Timeout                                         | 100 seconds                                   |   |   |   |   |            |    |   |   | _ |

### **Google Cloud Virtual IP resource**

| Parameters                                                | Default                                     |   |   |          | Н        | ow to chan | ge |   |   |   |
|-----------------------------------------------------------|---------------------------------------------|---|---|----------|----------|------------|----|---|---|---|
|                                                           | Delauit                                     | 1 | 2 | 3        | 4        | 5          | 6  | 7 | 8 | 9 |
| oogle Cloud Virtual IP Resource Properties                |                                             |   |   |          |          |            |    |   |   |   |
| Dependency Tab                                            |                                             |   |   |          |          |            |    |   |   |   |
| Follow the default dependence                             | On (No default dependence)                  |   |   | <b>√</b> | <b>\</b> |            |    |   |   |   |
| Dependent Resources (Add, Remove)                         | -                                           |   |   | <b>\</b> | <b>/</b> |            |    |   |   |   |
| Recovery Operation Tab                                    |                                             |   |   |          |          |            |    |   |   |   |
| Retry Count at Activation Failure                         | 5 times                                     |   |   | <b>√</b> |          |            |    |   |   |   |
| Failover Target Server                                    | Stable operation server                     |   |   | <b>\</b> |          |            |    |   |   |   |
| When [Server] is selected for [Failover Count Method]     |                                             |   |   |          |          |            |    |   |   |   |
| Failover Threshold                                        | 1 time                                      |   |   | ✓        |          |            |    |   |   |   |
| When [Cluster] is selected for [Failover Count<br>Method] |                                             |   |   |          |          |            |    |   |   |   |
| Failover Threshold                                        | Set as much as the number of the<br>servers |   |   | ✓        |          |            |    |   |   |   |
| Final Action at Activation Failure                        | No Operation (Not activate next resources)  |   |   | ✓        |          |            |    |   |   |   |
| Execute Script before Final Action                        | Off                                         |   |   |          |          |            |    |   |   | ✓ |
| Retry Count at Deactivation Failure                       | zero                                        |   |   | <b>√</b> |          |            |    |   |   |   |
| Final Action at Deactivation Failure                      | Stop the cluster service and shut down OS.  |   |   | ✓        |          |            |    |   |   |   |
| Execute Script before Final Action                        | Off                                         |   |   |          |          |            |    |   |   | ✓ |
| Details Tab                                               |                                             |   |   |          |          |            |    |   |   |   |
| Port Number                                               | -                                           |   |   |          | <b>√</b> |            |    |   |   |   |
| Google Cloud Virtual IP Resource Tuning<br>Properties     |                                             |   |   |          |          |            |    |   |   |   |
| Parameter Tab                                             |                                             |   |   |          |          |            |    |   |   |   |
| Health check timeout                                      | 30 seconds                                  |   |   |          | <b>/</b> |            |    |   |   |   |

### Oracle Cloud Virtual IP resource

| Parameters                                                | Default                                       |   |   |             | Н           | ow to chan | ge |   |   |          |
|-----------------------------------------------------------|-----------------------------------------------|---|---|-------------|-------------|------------|----|---|---|----------|
|                                                           | Default                                       | 1 | 2 | 3           | 4           | 5          | 6  | 7 | 8 | 9        |
| Oracle Cloud Virtual IP Resource Properties               |                                               |   |   |             |             |            |    |   |   |          |
| Dependency Tab                                            |                                               |   |   |             |             |            |    |   |   |          |
| Follow the default dependence                             | On (No default dependence)                    |   |   | <b>&gt;</b> | <b>&gt;</b> |            |    |   |   |          |
| Dependent Resources (Add, Remove)                         | -                                             |   |   | <b>&gt;</b> | <b>&gt;</b> |            |    |   |   |          |
| Recovery Operation Tab                                    |                                               |   |   |             |             |            |    |   |   |          |
| Retry Count at Activation Failure                         | 5 times                                       |   |   | <b>&gt;</b> |             |            |    |   |   |          |
| Failover Target Server                                    | Stable operation server                       |   |   | <b>&gt;</b> |             |            |    |   |   |          |
| When [Server] is selected for [Failover Count Method]     |                                               |   |   |             |             |            |    |   |   |          |
| Failover Threshold                                        | 1 time                                        |   |   | ✓           |             |            |    |   |   |          |
| When [Cluster] is selected for [Failover Count<br>Method] |                                               |   |   |             |             |            |    |   |   |          |
| Failover Threshold                                        | Set as much as the number of the<br>servers   |   |   | ✓           |             |            |    |   |   |          |
| Final Action at Activation Failure                        | No Operation (Not activate next resources)    |   |   | ✓           |             |            |    |   |   |          |
| Execute Script before Final Action                        | Off                                           |   |   |             |             |            |    |   |   | <b>/</b> |
| Retry Count at Deactivation Failure                       | zero                                          |   |   | <b>&gt;</b> |             |            |    |   |   |          |
| Final Action at Deactivation Failure                      | Stop the cluster service and shut down<br>OS. |   |   | ✓           |             |            |    |   |   |          |
| Execute Script before Final Action                        | Off                                           |   |   |             |             |            |    |   |   | >        |
| Details Tab                                               |                                               |   |   |             |             |            |    |   |   |          |
| Port Number                                               | -                                             |   |   |             | <b>\</b>    |            |    |   |   |          |
| Oracle Cloud Virtual IP Resource Tuning<br>Properties     |                                               |   |   |             |             |            |    |   |   |          |
| Parameter Tab                                             |                                               |   |   |             |             |            |    |   |   |          |
| Health check timeout                                      | 30 seconds                                    |   |   |             | ✓           |            |    |   |   |          |

### Monitor resource (common)

| Parameters                                          | Default   |   |   |   | H | ow to chang | ge |   |   |          |
|-----------------------------------------------------|-----------|---|---|---|---|-------------|----|---|---|----------|
| Farameters                                          | Derault   | 1 | 2 | 3 | 4 | 5           | 6  | 7 | 8 | 9        |
| Add Monitor Resource                                | -         |   |   | ✓ |   |             |    |   |   |          |
| Remove Monitor Resource                             | -         |   |   | ✓ |   |             |    |   |   |          |
| Monitor Resource Properties                         |           |   |   |   |   |             |    |   |   |          |
| Info Tab                                            |           |   |   |   |   |             |    |   |   |          |
| Name                                                | -         |   |   | ✓ |   |             |    |   |   |          |
| Comment                                             | -         |   |   |   |   |             |    |   |   | ✓        |
| Recovery Action Tab                                 |           |   |   |   |   |             |    |   |   |          |
| Edit Script                                         |           |   |   |   |   |             |    |   |   |          |
| When [User Application] is selected                 |           |   |   |   |   |             |    |   |   |          |
| Enter application path (Edit)                       | -         |   |   |   |   |             |    |   |   | <b>√</b> |
| When [Script created with this product] is selected |           |   |   |   |   |             |    |   |   |          |
| Script content (Edit)                               | -         |   |   |   |   |             |    |   |   | <b>√</b> |
| Timeout                                             | 5 seconds |   |   |   |   |             |    |   |   | <b>\</b> |
| Exec User                                           | -         |   |   |   |   |             |    |   |   | ✓        |

# Application monitor resource

|                                                          |                                                         |   |   |          | Н | ow to chan | ge |   |   |   |
|----------------------------------------------------------|---------------------------------------------------------|---|---|----------|---|------------|----|---|---|---|
| Parameters                                               | Default                                                 | 1 | 2 | 3        | 4 | 5          | 6  | 7 | 8 | 9 |
| pplication Monitor Resource Properties                   |                                                         |   |   |          |   |            |    |   |   |   |
| Monitor(common) Tab                                      |                                                         |   |   |          |   |            |    |   |   |   |
| Interval                                                 | 60 seconds                                              |   |   | ✓        |   |            |    |   |   |   |
| Timeout                                                  | 60 seconds                                              |   |   | ✓        |   |            |    |   |   |   |
| Do Not Retry at Timeout Occurrence                       | On                                                      |   |   | ✓        |   |            |    |   |   |   |
| Do not Execute Recovery Action at Timeout Occurrence     | On                                                      |   |   | ✓        |   |            |    |   |   |   |
| Retry Count                                              | 1 time                                                  |   |   | <b>√</b> |   |            |    |   |   |   |
| Wait Time to Start Monitoring                            | 3 seconds                                               |   |   | ✓        |   |            |    |   |   |   |
| Monitor Timing                                           | Active (fixed)                                          |   |   | ✓        |   |            |    |   |   |   |
| Target Resource                                          | -                                                       |   |   | ✓        |   |            |    |   |   |   |
| Failure Detection Server                                 |                                                         |   |   |          |   |            |    |   |   |   |
| Failure Detection Server                                 | All Servers                                             |   |   | ✓        |   |            |    |   |   |   |
| Servers that can run the Group (Add, Remove)             | -                                                       |   |   | ✓        |   |            |    |   |   |   |
| Send polling time metrics                                | Off                                                     |   |   |          |   |            |    |   |   | _ |
| Recovery Action Tab                                      |                                                         |   |   |          |   |            |    |   |   |   |
| Recovery Action                                          | Custom settings                                         |   |   | ✓        |   |            |    |   |   |   |
| Recovery Target                                          | -                                                       |   |   | ✓        |   |            |    |   |   |   |
| Recovery Script Execution Count                          | zero                                                    |   |   | ✓        |   |            |    |   |   |   |
| Execute Script before Reactivation                       | Off                                                     |   |   |          |   |            |    |   |   | ✓ |
| Maximum Reactivation Count                               | 3 times (if the recovery target is other than clusters) |   |   | ✓        |   |            |    |   |   |   |
| Execute Script before Failover                           | Off                                                     |   |   |          |   |            |    |   |   | ✓ |
| Failover Target Server                                   | Stable server                                           |   |   | ✓        |   |            |    |   |   |   |
| When [Server] is selected for [Failover Count<br>Method] |                                                         |   |   |          |   |            |    |   |   |   |
| Maximum Failover Count                                   | 1 time                                                  |   |   | ✓        |   |            |    |   |   |   |
| When [Cluster] is selected for [Failover Count Method]   |                                                         |   |   |          |   |            |    |   |   |   |
| Maximum Failover Count                                   | Set as much as the number of the servers                |   |   | <b>√</b> |   |            |    |   |   |   |
| Final Action                                             | No Operation                                            |   |   | ✓        |   |            |    |   |   |   |
| Execute Script before Final Action                       | Off                                                     |   |   |          |   |            |    |   |   | ✓ |

### Disk RW monitor resource

| Parameters                                                | Default                                                |   |   |    | Н | ow to chan | ge |   |   |    |
|-----------------------------------------------------------|--------------------------------------------------------|---|---|----|---|------------|----|---|---|----|
| Parameters                                                | Derault                                                | 1 | 2 | 3  | 4 | 5          | 6  | 7 | 8 | 9  |
| k RW Monitor Resource Properties                          |                                                        |   |   |    |   |            |    |   |   |    |
| Monitor(common) Tab                                       |                                                        |   |   |    |   |            |    |   |   |    |
| Interval                                                  | 30 seconds                                             |   |   | ✓  |   |            |    |   |   |    |
| Timeout                                                   | 300 seconds                                            |   |   | ✓  |   |            |    |   |   |    |
| Do Not Retry at Timeout Occurrence                        | Off                                                    |   |   | ✓  |   |            |    |   |   |    |
| Do not Execute Recovery Action at Timeout Occurrence      | Off                                                    |   |   | ✓  |   |            |    |   |   |    |
| Retry Count                                               | 0 time                                                 |   |   | ✓  |   |            |    |   |   |    |
| Wait Time to Start Monitoring                             | 0 seconds                                              |   |   | ✓  |   |            |    |   |   |    |
| Monitor Timing                                            | Active                                                 |   |   | ✓  |   |            |    |   |   |    |
| Target Resource                                           | -                                                      |   |   | ✓  |   |            |    |   |   |    |
| Failure Detection Server                                  |                                                        |   |   |    |   |            |    |   |   |    |
| Failure Detection Server                                  | All Servers                                            |   |   | ✓  |   |            |    |   |   |    |
| Servers that can run the Group (Add, Remove)              | -                                                      |   |   | ✓  |   |            |    |   |   |    |
| Send polling time metrics                                 | Off                                                    |   |   |    |   |            |    |   |   | _/ |
| Monitor (special) Tab                                     |                                                        |   |   |    |   |            |    |   |   |    |
| Fine Name                                                 | -                                                      |   |   | ✓  |   |            |    |   |   |    |
| I/O size                                                  | 2000000 bytes                                          |   |   | ✓  |   |            |    |   |   |    |
| Action on Stall                                           | Generate an intentional stop error                     |   |   | ✓  |   |            |    |   |   |    |
| Action when diskfull is detected                          | The recovery action enabled                            |   |   | ✓  |   |            |    |   |   |    |
| Use Write Through Method                                  | Disabled                                               |   |   | ✓  |   |            |    |   |   |    |
| Recovery Action Tab                                       |                                                        |   |   |    |   |            |    |   |   |    |
| Recovery Action                                           | Custom settings                                        |   |   | ✓  |   |            |    |   |   |    |
| Recovery Target                                           | -                                                      |   |   | ✓  |   |            |    |   |   |    |
| Recovery Script Execution Count                           | zero                                                   |   |   | ✓  |   |            |    |   |   |    |
| Execute Script before Reactivation                        | Off                                                    |   |   |    |   |            |    |   |   | ✓  |
| Maximum Reactivation Count                                | 0 time (if the recovery target is other than clusters) |   |   | ✓  |   |            |    |   |   |    |
| Execute Script before Failover                            | Off                                                    |   |   |    |   |            |    |   |   | ✓  |
| Failover Target Server                                    | Stable Server                                          |   |   | ✓  |   |            |    |   |   |    |
| When [Server] is selected for [Failover Count<br>Method]  |                                                        |   |   |    |   |            |    |   |   |    |
| Maximum Failover Count                                    | 1 time                                                 |   |   | ✓  |   |            |    |   |   |    |
| When [Cluster] is selected for [Failover Count<br>Method] |                                                        |   |   |    |   |            |    |   |   |    |
| Maximum Failover Count                                    | Set as much as the number of the servers               |   |   | ✓  |   |            |    |   |   |    |
| Execute Script before Final Action                        | Off                                                    |   |   |    |   |            |    |   |   | ✓  |
| Final Action                                              | No Operation                                           |   |   | _/ |   |            |    |   |   |    |

## Floating IP monitor resource

|                                                          | 5 ¢ 11                                                  |   |   |   | Н | ow to char | ige |   |   |   |
|----------------------------------------------------------|---------------------------------------------------------|---|---|---|---|------------|-----|---|---|---|
| Parameters                                               | Default                                                 | 1 | 2 | 3 | 4 | 5          | 6   | 7 | 8 | 9 |
| loating IP Monitor Resource Properties                   |                                                         |   |   |   |   |            |     |   |   |   |
| Monitor(common)Tab                                       |                                                         |   |   |   |   |            |     |   |   |   |
| Interval                                                 | 60 seconds                                              |   |   | ✓ |   |            |     |   |   |   |
| Timeout                                                  | 180 seconds                                             |   |   | ✓ |   |            |     |   |   |   |
| Do Not Retry at Timeout Occurrence                       | On                                                      |   |   | ✓ |   |            |     |   |   |   |
| Do not Execute Recovery Action at Timeout Occurrence     | On                                                      |   |   | ✓ |   |            |     |   |   |   |
| Retry Count                                              | 1 time                                                  |   |   | ✓ |   |            |     |   |   |   |
| Wait Time to Start Monitoring                            | 0 seconds                                               |   |   | ✓ |   |            |     |   |   |   |
| Monitor Timing                                           | Active                                                  |   |   | ✓ |   |            |     |   |   |   |
| Target Resource                                          | -                                                       |   |   | ✓ |   |            |     |   |   |   |
| Failure Detection Server                                 |                                                         |   |   |   |   |            |     |   |   |   |
| Failure Detection Server                                 | All Servers                                             |   |   | ✓ |   |            |     |   |   |   |
| Servers that can run the Group (Add, Remove)             | -                                                       |   |   | ✓ |   |            |     |   |   |   |
| Send polling time metrics                                | Off                                                     |   |   |   |   |            |     |   |   | ✓ |
| Monitor (special) Tab                                    |                                                         |   |   |   |   |            |     |   |   |   |
| Monitor NIC Link Up/Down                                 | Off                                                     |   |   |   |   |            |     |   |   | ✓ |
| Recovery Action Tab                                      |                                                         |   |   |   |   |            |     |   |   |   |
| Recovery Action                                          | Custom settings                                         |   |   | ✓ |   |            |     |   |   |   |
| Recovery Target                                          | -                                                       |   |   | ✓ |   |            |     |   |   |   |
| Recovery Script Execution Count                          | zero                                                    |   |   | ✓ |   |            |     |   |   |   |
| Execute Script before Reactivation                       | Off                                                     |   |   |   |   |            |     |   |   | ✓ |
| Maximum Reactivation Count                               | 3 times (if the recovery target is other than clusters) |   |   | ✓ |   |            |     |   |   |   |
| Execute Script before Failover                           | Off                                                     |   |   |   |   |            |     |   |   | ✓ |
| Failover Target Server                                   | Stable Server                                           |   |   | ✓ |   |            |     |   |   |   |
| When [Server] is selected for [Failover Count<br>Method] |                                                         |   |   |   |   |            |     |   |   |   |
| Maximum Failover Count                                   | 1 time                                                  |   |   | ✓ |   |            |     |   |   |   |
| When [Cluster] is selected for [Failover Count Method]   |                                                         |   |   |   |   |            |     |   |   |   |
| Maximum Failover Count                                   | Set as much as the number of the<br>servers             |   |   | ✓ |   |            |     |   |   |   |
| Execute Script before Final Action                       | Off                                                     |   |   |   |   |            |     |   |   | ✓ |
| Final Action                                             | No operation                                            |   |   | ✓ |   |            |     |   |   |   |

## IP monitor resource

| P                                                         | Default                                                    |   |   |          | Н | ow to chan | ge |   |   |          |
|-----------------------------------------------------------|------------------------------------------------------------|---|---|----------|---|------------|----|---|---|----------|
| Parameters                                                | Default                                                    | 1 | 2 | 3        | 4 | 5          | 6  | 7 | 8 | 9        |
| Monitor Resource Properties                               |                                                            |   |   |          |   |            |    |   |   |          |
| Monitor (common) tab                                      |                                                            |   |   |          |   |            |    |   |   |          |
| Interval                                                  | 60 seconds                                                 |   |   | ✓        |   |            |    |   |   |          |
| Timeout                                                   | 60 seconds                                                 |   |   | ✓        |   |            |    |   |   |          |
| Do Not Retry at Timeout Occurrence                        | Off                                                        |   |   | ✓        |   |            |    |   |   |          |
| Do not Execute Recovery Action at Timeout Occurrence      | Off                                                        |   |   | ✓        |   |            |    |   |   |          |
| Retry Count                                               | 1 time                                                     |   |   | ✓        |   |            |    |   |   |          |
| Wait Time to Start Monitoring                             | 0 seconds                                                  |   |   | ✓        |   |            |    |   |   |          |
| Monitor Timing                                            | Always                                                     |   |   | <b>√</b> |   |            |    |   |   |          |
| Target Resource                                           | -                                                          |   |   | ✓        |   |            |    |   |   |          |
| Failure Detection Server                                  |                                                            |   |   |          |   |            |    |   |   |          |
| Failure Detection Server                                  | All Servers                                                |   |   | ✓        |   |            |    |   |   |          |
| Servers that can run the Group (Add, Remove)              | -                                                          |   |   | ✓        |   |            |    |   |   |          |
| Send polling time metrics                                 | Off                                                        |   |   |          |   |            |    |   |   | ✓        |
| Monitor (special) Tab                                     |                                                            |   |   |          |   |            |    |   |   |          |
| IP Address (Add, Remove, Edit)                            | -                                                          |   |   |          |   |            |    |   |   | ✓        |
| ping Timeout                                              | 5000 milliseconds                                          |   |   |          |   |            |    |   |   | ✓        |
| Recovery Action Tab                                       |                                                            |   |   |          |   |            |    |   |   |          |
| Recovery Action                                           | Custom settings                                            |   |   | ✓        |   |            |    |   |   |          |
| Recovery Target                                           | -                                                          |   |   | ✓        |   |            |    |   |   |          |
| Recovery Script Execution Count                           | zero                                                       |   |   | ✓        |   |            |    |   |   |          |
| Execute Script before Reactivation                        | Off                                                        |   |   |          |   |            |    |   |   | ✓        |
| Maximum Reactivation Count                                | 3 times (if the recovery target is other<br>than clusters) |   |   | ✓        |   |            |    |   |   |          |
| Execute Script before Failover                            | Off                                                        |   |   |          |   |            |    |   |   | <b>√</b> |
| Failover Target Count                                     | Stable Server                                              |   |   | ✓        |   |            |    |   |   |          |
| When [Server] is selected for [Failover Count<br>Method]  |                                                            |   |   |          |   |            |    |   |   |          |
| Maximum Failover Count                                    | 1 time                                                     |   |   | 1        |   |            |    |   |   |          |
| When [Cluster] is selected for [Failover Count<br>Method] |                                                            |   |   |          |   |            |    |   |   |          |
| Maximum Failover Count                                    | Set as much as the number of the<br>servers                |   |   | ✓        |   |            |    |   |   |          |
| Execute Script before Final Action                        | Off                                                        |   |   |          |   |            |    |   |   | <b>√</b> |
| Final Action                                              | No operation                                               |   |   | ✓        |   |            |    |   |   |          |

#### Mirror Disk monitor resource

| Parameters                                                | Default                                     |   |   |   | Н | ow to chan | ge |   |   |   |
|-----------------------------------------------------------|---------------------------------------------|---|---|---|---|------------|----|---|---|---|
|                                                           | Default                                     | 1 | 2 | 3 | 4 | 5          | 6  | 7 | 8 | 9 |
| Iirror Disk Monitor Resource Properties                   |                                             |   |   |   |   |            |    |   |   |   |
| Monitor (common) Tab                                      |                                             |   |   |   |   |            |    |   |   |   |
| Interval                                                  | 30 seconds                                  |   |   | ✓ |   |            |    |   |   |   |
| Timeout                                                   | 999 seconds                                 |   |   | ✓ |   |            |    |   |   |   |
| Do Not Retry at Timeout Occurrence                        | On                                          |   |   | ✓ |   |            |    |   |   |   |
| Do not Execute Recovery Action at Timeout Occurrence      | On                                          |   |   | ✓ |   |            |    |   |   |   |
| Retry Count                                               | 1 time                                      |   |   | ✓ |   |            |    |   |   |   |
| Wait Time to Start Monitoring                             | 10 seconds                                  |   |   | ✓ |   |            |    |   |   |   |
| Monitor Timing                                            | Always (fixed)                              |   |   | ✓ |   |            |    |   |   |   |
| Target Resource                                           | -                                           |   |   | ✓ |   |            |    |   |   |   |
| Failure Detection Server                                  |                                             |   |   |   |   |            |    |   |   |   |
| Failure Detection Server                                  | All Servers                                 |   |   | ✓ |   |            |    |   |   |   |
| Servers that can run the Group (Add, Remove)              | -                                           |   |   | ✓ |   |            |    |   |   |   |
| Send polling time metrics                                 | Off                                         |   |   |   |   |            |    |   |   | ✓ |
| Monitor (special) Tab                                     |                                             |   |   |   |   |            |    |   |   |   |
| Mirror Disk Resource                                      | -                                           |   |   | ✓ |   |            |    |   |   |   |
| Recovery Action Tab                                       |                                             |   |   |   |   |            |    |   |   |   |
| Recovery Action                                           | Custom settings                             |   |   | ✓ |   |            |    |   |   |   |
| Recovery Target                                           | -                                           |   |   | ✓ |   |            |    |   |   |   |
| Recovery Script Execution Count                           | zero                                        |   |   | ✓ |   |            |    |   |   |   |
| Execute Script before Reactivation                        | Off                                         |   |   |   |   |            |    |   |   | ✓ |
| Maximum Reactivation Count                                | 0 time                                      |   |   | ✓ |   |            |    |   |   |   |
| Execute Script before Failover                            | Off                                         |   |   |   |   |            |    |   |   | ✓ |
| Failover Destination Server                               | Stable Server                               |   |   | ✓ |   |            |    |   |   |   |
| When [Server] is selected for [Failover Count<br>Method]  |                                             |   |   |   |   |            |    |   |   |   |
| Maximum Failover Count                                    | 1 time                                      |   |   | ✓ |   |            |    |   |   |   |
| When [Cluster] is selected for [Failover Count<br>Method] |                                             |   |   |   |   |            |    |   |   |   |
| Maximum Failover Count                                    | Set as much as the number of the<br>servers |   |   | ✓ |   |            |    |   |   |   |
| Execute Script before Final Action                        | Off                                         |   |   |   |   |            |    |   |   | ✓ |
| Final Action                                              | No operation                                |   |   | ✓ |   |            |    |   |   |   |

### NIC Link Up/Down monitor resource

| Parameters                                               | Default                                     |   |   |   | Н | ow to chan | ge |   |   |          |
|----------------------------------------------------------|---------------------------------------------|---|---|---|---|------------|----|---|---|----------|
| Parameters                                               | Delauit                                     | 1 | 2 | 3 | 4 | 5          | 6  | 7 | 8 | 9        |
| C Link Up/Down Monitor Resource Properties               |                                             |   |   |   |   |            |    |   |   |          |
| Monitor (common) Tab                                     |                                             |   |   |   |   |            |    |   |   |          |
| Interval                                                 | 60 seconds                                  |   |   | ✓ |   |            |    |   |   |          |
| Timeout                                                  | 180 seconds                                 |   |   | ✓ |   |            |    |   |   |          |
| Retry Count                                              | 1 time                                      |   |   | ✓ |   |            |    |   |   |          |
| Do Not Retry at Timeout Occurrence                       | On                                          |   |   | ✓ |   |            |    |   |   |          |
| Do not Execute Recovery Action at Timeout Occurrence     | On                                          |   |   | ✓ |   |            |    |   |   |          |
| Wait Time to Start Monitoring                            | 0 seconds                                   |   |   | ✓ |   |            |    |   |   |          |
| Monitor Timing                                           | Always                                      |   |   | ✓ |   |            |    |   |   |          |
| Target Resource                                          | -                                           |   |   | ✓ |   |            |    |   |   |          |
| Failure Detection Server                                 |                                             |   |   |   |   |            |    |   |   |          |
| Failure Detection Server                                 | All Servers                                 |   |   | ✓ |   |            |    |   |   |          |
| Servers that can run the Group (Add, Remove)             | -                                           |   |   | ✓ |   |            |    |   |   |          |
| Send polling time metrics                                | Off                                         |   |   |   |   |            |    |   |   | <b>√</b> |
| Monitor (special) Tab                                    |                                             |   |   |   |   |            |    |   |   |          |
| Individually Set Up Servers (Add, Remove, Edit)          | -                                           |   |   |   |   |            |    |   |   | _        |
| Recovery Action Tab                                      |                                             |   |   |   |   |            |    |   |   |          |
| Recovery Action                                          | Custom settings                             |   |   | ✓ |   |            |    |   |   |          |
| Recovery Target                                          | -                                           |   |   | ✓ |   |            |    |   |   |          |
| Recovery Script Execution Count                          | zero                                        |   |   | ✓ |   |            |    |   |   |          |
| Execute Script before Reactivation                       | Off                                         |   |   |   |   |            |    |   |   | ✓        |
| Maximum Reactivation Count                               | 3 times                                     |   |   | ✓ |   |            |    |   |   |          |
| Execute Script before Failover                           | Off                                         |   |   |   |   |            |    |   |   | ✓        |
| Failover Target Server                                   | Stable Server                               |   |   | ✓ |   |            |    |   |   |          |
| When [Server] is selected for [Failover Count<br>Method] |                                             |   |   |   |   |            |    |   |   |          |
| Maximum Failover Count                                   | 1 time                                      |   |   | ✓ |   |            |    |   |   |          |
| When [Cluster] is selected for [Failover Count Method]   |                                             |   |   |   |   |            |    |   |   |          |
| Maximum Failover Count                                   | Set as much as the number of the<br>servers |   |   | ✓ |   |            |    |   |   |          |
| Execute Script before Final Action                       | Off                                         |   |   |   |   |            |    |   |   | <b>√</b> |
| Final Action                                             | No operation                                |   |   | ✓ |   |            |    |   |   |          |

### Multi Target monitor resource

| Parameters                                               | Default                                     |   |   |          | н | ow to chan | ge |   |   |   |
|----------------------------------------------------------|---------------------------------------------|---|---|----------|---|------------|----|---|---|---|
|                                                          | Default                                     | 1 | 2 | 3        | 4 | 5          | 6  | 7 | 8 | 9 |
| ulti Target Monitor Resource Properties                  |                                             |   |   |          |   |            |    |   |   |   |
| Monitor (common) Tab                                     |                                             |   |   |          |   |            |    |   |   |   |
| Interval                                                 | 60 seconds                                  |   |   | ✓        |   |            |    |   |   |   |
| Timeout                                                  | 60 seconds                                  |   |   | ✓        |   |            |    |   |   |   |
| Retry Count                                              | 1 time                                      |   |   | ✓        |   |            |    |   |   |   |
| Wait Time to Start Monitoring                            | 0 seconds                                   |   |   | ✓        |   |            |    |   |   |   |
| Monitor Timing                                           | Always                                      |   |   | ✓        |   |            |    |   |   |   |
| Target Resource                                          | -                                           |   |   | ✓        |   |            |    |   |   |   |
| Failure Detection Server                                 |                                             |   |   |          |   |            |    |   |   |   |
| Failure Detection Server                                 | All Servers                                 |   |   | ✓        |   |            |    |   |   |   |
| Servers that can run the Group (Add, Remove)             | -                                           |   |   | ✓        |   |            |    |   |   |   |
| Send polling time metrics                                | Off                                         |   |   |          |   |            |    |   |   | ✓ |
| Monitor (special) Tab                                    |                                             |   |   |          |   |            |    |   |   |   |
| Monitor Resource List (Add, Remove)                      | -                                           |   |   | ✓        |   |            |    |   |   |   |
| Multi Target Monitor Resource Tuning Propertie           | s                                           |   |   |          |   |            |    |   |   |   |
| Parameter Tab                                            |                                             |   |   |          |   |            |    |   |   |   |
| Error Threshold                                          | Same as number of members                   |   |   |          |   |            |    |   |   | ✓ |
| Specify Number                                           | 64                                          |   |   |          |   |            |    |   |   | ✓ |
| Warning Threshold                                        | Off                                         |   |   |          |   |            |    |   |   | ✓ |
| Specify Number                                           | -                                           |   |   |          |   |            |    |   |   | ✓ |
| Recovery Action Tab                                      |                                             |   |   |          |   |            |    |   |   |   |
| Recovery Action                                          | Custom settings                             |   |   | ✓        |   |            |    |   |   |   |
| Recovery Target                                          | -                                           |   |   | ✓        |   |            |    |   |   |   |
| Recovery Script Execution Count                          | zero                                        |   |   | ✓        |   |            |    |   |   |   |
| Execute Script before Reactivation                       | Off                                         |   |   |          |   |            |    |   |   | ✓ |
| Maximum Reactivation Count                               | 3 times                                     |   |   | ✓        |   |            |    |   |   |   |
| Execute Script before Failover                           | Off                                         |   |   |          |   |            |    |   |   | ✓ |
| Failover Target Server                                   | Stable Server                               |   |   | ✓        |   |            |    |   |   |   |
| When [Server] is selected for [Failover Count<br>Method] |                                             |   |   |          |   |            |    |   |   |   |
| Maximum Failover Count                                   | 1 time                                      |   |   | <b>√</b> |   |            |    |   |   |   |
| When [Cluster] is selected for [Failover Count Method]   |                                             |   |   |          |   |            |    |   |   |   |
| Maximum Failover Count                                   | Set as much as the number of the<br>servers |   |   | ✓        |   |            |    |   |   |   |
| Execute Script before Final Action                       | Off                                         |   |   |          |   |            |    |   |   | ✓ |
| Final Action                                             | No operation                                |   |   | ✓        |   |            |    |   |   |   |

### Registry Synchronous monitor resource

| Parameters                                                | Default                                     |   |   |             | Н | ow to chan | ge |   |   |   |
|-----------------------------------------------------------|---------------------------------------------|---|---|-------------|---|------------|----|---|---|---|
| Parameters                                                | Derault                                     | 1 | 2 | 3           | 4 | 5          | 6  | 7 | 8 | 9 |
| egistry Synchronous Monitor Resource Properties           |                                             |   |   |             |   |            |    |   |   |   |
| Monitor (common) Tab                                      |                                             |   |   |             |   |            |    |   |   |   |
| Interval                                                  | 60 seconds                                  |   |   | <b>&gt;</b> |   |            |    |   |   |   |
| Timeout                                                   | 60 seconds                                  |   |   | <b>√</b>    |   |            |    |   |   |   |
| Do Not Retry at Timeout Occurrence                        | On                                          |   |   | <b>\</b>    |   |            |    |   |   |   |
| Do not Execute Recovery Action at Timeout Occurrence      | On                                          |   |   | <b>\</b>    |   |            |    |   |   |   |
| Retry Count                                               | 1 time                                      |   |   | ✓           |   |            |    |   |   |   |
| Wait Time to Start Monitoring                             | 0 seconds                                   |   |   | ✓           |   |            |    |   |   |   |
| Monitor Timing                                            | Active                                      |   |   | ✓           |   |            |    |   |   |   |
| Target Resource                                           | -                                           |   |   | <b>\</b>    |   |            |    |   |   |   |
| Failure Detection Server                                  |                                             |   |   |             |   |            |    |   |   |   |
| Failure Detection Server                                  | All Servers                                 |   |   | ✓           |   |            |    |   |   |   |
| Servers that can run the Group (Add, Remove)              | -                                           |   |   | ✓           |   |            |    |   |   |   |
| Send polling time metrics                                 | Off                                         |   |   |             |   |            |    |   |   | ✓ |
| Recovery Action Tab                                       |                                             |   |   |             |   |            |    |   |   |   |
| Recovery Action                                           | Custom settings                             |   |   | ✓           |   |            |    |   |   |   |
| Recovery Target                                           | -                                           |   |   | ✓           |   |            |    |   |   |   |
| Recovery Script Execution Count                           | zero                                        |   |   | ✓           |   |            |    |   |   |   |
| Execute Script before Reactivation                        | Off                                         |   |   |             |   |            |    |   |   | ✓ |
| Maximum Reactivation Count                                | 3 times                                     |   |   | ✓           |   |            |    |   |   |   |
| Execute Script before Failover                            | Off                                         |   |   |             |   |            |    |   |   | ✓ |
| Failover Target Server                                    | Stable Server                               |   |   | ✓           |   |            |    |   |   |   |
| When [Server] is selected for [Failover Count<br>Method]  |                                             |   |   |             |   |            |    |   |   |   |
| Maximum Failover Count                                    | 1 time                                      |   |   | ✓           |   |            |    |   |   |   |
| When [Cluster] is selected for [Failover Count<br>Method] |                                             |   |   |             |   |            |    |   |   |   |
| Maximum Failover Count                                    | Set as much as the number of the<br>servers |   |   | ✓           |   |            |    |   |   |   |
| Execute Script before Final Action                        | Off                                         |   |   |             |   |            |    |   |   | ✓ |
| Final Action                                              | No operation                                |   |   | ✓           |   |            |    |   |   | 1 |

### Disk TUR monitor resource

| Parameters                                                | Default                                     |   |   |   | Н | ow to chan | ge |   |   |   |
|-----------------------------------------------------------|---------------------------------------------|---|---|---|---|------------|----|---|---|---|
| Parameters                                                | Default                                     | 1 | 2 | 3 | 4 | 5          | 6  | 7 | 8 | 9 |
| isk TUR Monitor Resource Properties                       |                                             |   |   |   |   |            |    |   |   |   |
| Monitor (common) Tab                                      |                                             |   |   |   |   |            |    |   |   |   |
| Interval                                                  | 30 seconds                                  |   |   | ✓ |   |            |    |   |   |   |
| Timeout                                                   | 300 seconds                                 |   |   | ✓ |   |            |    |   |   |   |
| Do Not Retry at Timeout Occurrence                        | Off                                         |   |   | ✓ |   |            |    |   |   |   |
| Do not Execute Recovery Action at Timeout Occurrence      | Off                                         |   |   | ✓ |   |            |    |   |   |   |
| Retry Count                                               | 1 time                                      |   |   | ✓ |   |            |    |   |   |   |
| Wait Time to Start Monitoring                             | 0 seconds                                   |   |   | ✓ |   |            |    |   |   |   |
| Monitor Timing                                            | Always                                      |   |   | ✓ |   |            |    |   |   |   |
| Target Resource                                           | -                                           |   |   | ✓ |   |            |    |   |   |   |
| Failure Detection Server                                  |                                             |   |   |   |   |            |    |   |   |   |
| Failure Detection Server                                  | All Servers                                 |   |   | ✓ |   |            |    |   |   |   |
| Servers that can run the Group (Add, Remove)              | -                                           |   |   | ✓ |   |            |    |   |   |   |
| Send polling time metrics                                 | Off                                         |   |   |   |   |            |    |   |   | ✓ |
| Monitor (special) Tab                                     |                                             |   |   |   |   |            |    |   |   |   |
| Disk Resource                                             | -                                           |   |   | ✓ |   |            |    |   |   |   |
| Recovery Action Tab                                       |                                             |   |   |   |   |            |    |   |   |   |
| Recovery Action                                           | Custom settings                             |   |   | ✓ |   |            |    |   |   |   |
| Recovery Target                                           | -                                           |   |   | ✓ |   |            |    |   |   |   |
| Recovery Script Execution Count                           | zero                                        |   |   | ✓ |   |            |    |   |   |   |
| Execute Script before Reactivation                        | Off                                         |   |   |   |   |            |    |   |   | ✓ |
| Maximum Reactivation Count                                | 0 time                                      |   |   | ✓ |   |            |    |   |   |   |
| Execute Script before Failover                            | Off                                         |   |   |   |   |            |    |   |   | ✓ |
| Failover Target Server                                    | Stable Server                               |   |   | ✓ |   |            |    |   |   |   |
| When [Server] is selected for [Failover Count<br>Method]  |                                             |   |   |   |   |            |    |   |   |   |
| Maximum Failover Count                                    | 1 time                                      |   |   | ✓ |   |            |    |   |   |   |
| When [Cluster] is selected for [Failover Count<br>Method] |                                             |   |   |   |   |            |    |   |   |   |
| Maximum Failover Count                                    | Set as much as the number of the<br>servers |   |   | ✓ |   |            |    |   |   |   |
| Execute Script before Final Action                        | Off                                         |   |   |   |   |            |    |   |   | ✓ |
| Final Action                                              | No operation                                |   |   | ✓ |   |            |    |   |   |   |

### Service monitor resource

| Parameters                                                | Default                                     |   |   |   | Н | ow to chan | ge |   |   |    |
|-----------------------------------------------------------|---------------------------------------------|---|---|---|---|------------|----|---|---|----|
|                                                           | Default                                     | 1 | 2 | 3 | 4 | 5          | 6  | 7 | 8 | 9  |
| rvice Monitor Resource Properties                         |                                             |   |   |   |   |            |    |   |   |    |
| Monitor (common) Tab                                      |                                             |   |   |   |   |            |    |   |   |    |
| Interval                                                  | 60 seconds                                  |   |   | ✓ |   |            |    |   |   |    |
| Timeout                                                   | 60 seconds                                  |   |   | ✓ |   |            |    |   |   |    |
| Do Not Retry at Timeout Occurrence                        | On                                          |   |   | ✓ |   |            |    |   |   |    |
| Do not Execute Recovery Action at Timeout Occurrence      | On                                          |   |   | ✓ |   |            |    |   |   |    |
| Retry Count                                               | 1 time                                      |   |   | ✓ |   |            |    |   |   |    |
| Wait Time to Start Monitoring                             | 3 seconds                                   |   |   | ✓ |   |            |    |   |   |    |
| Monitor Timing                                            | Active                                      |   |   | ✓ |   |            |    |   |   |    |
| Target Resource                                           | -                                           |   |   | ✓ |   |            |    |   |   |    |
| Failure Detection Server                                  |                                             |   |   |   |   |            |    |   |   |    |
| Failure Detection Server                                  | All Servers                                 |   |   | ✓ |   |            |    |   |   |    |
| Servers that can run the Group (Add, Remove)              | -                                           |   |   | ✓ |   |            |    |   |   |    |
| Send polling time metrics                                 | Off                                         |   |   |   |   |            |    |   |   | _/ |
| Monitor (special) Tab                                     |                                             |   |   |   |   |            |    |   |   |    |
| Service Name                                              | -                                           |   |   | ✓ |   |            |    |   |   |    |
| Recovery Action Tab                                       |                                             |   |   |   |   |            |    |   |   |    |
| Recovery Action                                           | Custom settings                             |   |   | ✓ |   |            |    |   |   |    |
| Recovery Target                                           | -                                           |   |   | ✓ |   |            |    |   |   |    |
| Recovery Script Execution Count                           | zero                                        |   |   | ✓ |   |            |    |   |   |    |
| Execute Script before Reactivation                        | Off                                         |   |   |   |   |            |    |   |   | ✓  |
| Maximum Reactivation Count                                | 3 times                                     |   |   | ✓ |   |            |    |   |   |    |
| Execute Script before Failover                            | Off                                         |   |   |   |   |            |    |   |   | ✓  |
| Failover Target Server                                    | Stable Server                               |   |   | ✓ |   |            |    |   |   |    |
| When [Server] is selected for [Failover Count<br>Method]  |                                             |   |   |   |   |            |    |   |   |    |
| Maximum Failover Count                                    | 1 time                                      |   |   | ✓ |   |            |    |   |   |    |
| When [Cluster] is selected for [Failover Count<br>Method] |                                             |   |   |   |   |            |    |   |   |    |
| Maximum Failover Count                                    | Set as much as the number of the<br>servers |   |   | ✓ |   |            |    |   |   |    |
| Execute Script before Final Action                        | Off                                         |   |   |   |   |            |    |   |   | ✓  |
| Final Action                                              | No operation                                |   |   | ✓ |   |            |    |   |   |    |

### Virtual Computer Name monitor resource

| Parameters                                                | Default                               |   |   |   | Н | ow to chan | ge |   |   |   |
|-----------------------------------------------------------|---------------------------------------|---|---|---|---|------------|----|---|---|---|
| Parameters                                                | Derault                               | 1 | 2 | 3 | 4 | 5          | 6  | 7 | 8 | 9 |
| rtual Computer Name Monitor Resource Properties           |                                       |   |   |   |   |            |    |   |   |   |
| Monitor (common) Tab                                      |                                       |   |   |   |   |            |    |   |   |   |
| Interval                                                  | 60 seconds                            |   |   | ✓ |   |            |    |   |   |   |
| Timeout                                                   | 180 seconds                           |   |   | ✓ |   |            |    |   |   |   |
| Do Not Retry at Timeout Occurrence                        | On                                    |   |   | ✓ |   |            |    |   |   |   |
| Do not Execute Recovery Action at Timeout Occurrence      | On                                    |   |   | ✓ |   |            |    |   |   |   |
| Retry Count                                               | 1 time                                |   |   | ✓ |   |            |    |   |   |   |
| Wait Time to Start Monitoring                             | 0 seconds                             |   |   | ✓ |   |            |    |   |   |   |
| Monitor Timing                                            | Active (fixed)                        |   |   | ✓ |   |            |    |   |   |   |
| Target Resource                                           | -                                     |   |   | ✓ |   |            |    |   |   |   |
| Failure Detection Server                                  |                                       |   |   |   |   |            |    |   |   |   |
| Failure Detection Server                                  | All Servers                           |   |   | ✓ |   |            |    |   |   |   |
| Servers that can run the Group (Add, Remove)              | -                                     |   |   | ✓ |   |            |    |   |   |   |
| Send polling time metrics                                 | Off                                   |   |   |   |   |            |    |   |   | ✓ |
| Recovery Action Tab                                       |                                       |   |   |   |   |            |    |   |   |   |
| Recovery Action                                           | Execute only the final action         |   |   | ✓ |   |            |    |   |   |   |
| Recovery Target                                           | -                                     |   |   | ✓ |   |            |    |   |   |   |
| Recovery Script Execution Count                           | zero                                  |   |   | ✓ |   |            |    |   |   |   |
| Execute Script before Reactivation                        | Off                                   |   |   |   |   |            |    |   |   | / |
| Maximum Reactivation Count                                | 0 time                                |   |   | ✓ |   |            |    |   |   |   |
| Execute Script before Failover                            | Off                                   |   |   |   |   |            |    |   |   | ✓ |
| Failover Target Server                                    | Stable Server                         |   |   | ✓ |   |            |    |   |   |   |
| When [Server] is selected for [Failover Count<br>Method]  |                                       |   |   |   |   |            |    |   |   |   |
| Maximum Failover Count                                    | 0 time                                |   |   | ✓ |   |            |    |   |   |   |
| When [Cluster] is selected for [Failover Count<br>Method] |                                       |   |   |   |   |            |    |   |   |   |
| Maximum Failover Count                                    | Specify the count. [zero]             |   |   | ✓ |   |            |    |   |   |   |
| Execute Script before Final Action                        | Off                                   |   |   |   |   |            |    |   |   | ✓ |
| Final Action                                              | Stop the cluster and shut down the OS |   |   | ✓ |   |            |    |   |   |   |

## Virtual IP monitor resource

| Parameters                                                | Default                                     |   |   |   | Н | ow to chan | ge               |   |   |   |
|-----------------------------------------------------------|---------------------------------------------|---|---|---|---|------------|------------------|---|---|---|
|                                                           | Derault                                     | 1 | 2 | 3 | 4 | 5          | 6                | 7 | 8 | 9 |
| rtual IP Monitor Resource Properties                      |                                             |   |   |   |   |            |                  |   |   |   |
| Monitor (common) Tab                                      |                                             |   |   |   |   |            |                  |   |   |   |
| Interval                                                  | 60 seconds                                  |   |   | ✓ |   |            |                  |   |   |   |
| Timeout                                                   | 180 seconds                                 |   |   | ✓ |   |            |                  |   |   |   |
| Do Not Retry at Timeout Occurrence                        | On                                          |   |   | ✓ |   |            |                  |   |   |   |
| Do not Execute Recovery Action at Timeout Occurrence      | On                                          |   |   | ✓ |   |            |                  |   |   |   |
| Retry Count                                               | 1 time                                      |   |   | ✓ |   |            |                  |   |   |   |
| Wait Time to Start Monitoring                             | 0 seconds                                   |   |   | ✓ |   |            |                  |   |   |   |
| Monitor Timing                                            | Active (fixed)                              |   |   | ✓ |   |            |                  |   |   |   |
| Target Resource                                           | -                                           |   |   | ✓ |   |            |                  |   |   |   |
| Failure Detection Server                                  |                                             |   |   |   |   |            |                  |   |   |   |
| Failure Detection Server                                  | All Servers                                 |   |   | ✓ |   |            |                  |   |   |   |
| Servers that can run the Group (Add, Remove)              | -                                           |   |   | ✓ |   |            |                  |   |   |   |
| Send polling time metrics                                 | Off                                         |   |   |   |   |            |                  |   |   | ✓ |
| Recovery Action Tab                                       |                                             |   |   |   |   |            |                  |   |   |   |
| Recovery Action                                           | Custom settings                             |   |   | ✓ |   |            |                  |   |   |   |
| Recovery Target                                           | -                                           |   |   | ✓ |   |            |                  |   |   |   |
| Recovery Script Execution Count                           | zero                                        |   |   | ✓ |   |            |                  |   |   |   |
| Execute Script before Reactivation                        | Off                                         |   |   |   |   |            |                  |   |   | ✓ |
| Maximum Failover Count                                    | 3 times                                     |   |   | ✓ |   |            |                  |   |   |   |
| Execute Script before Failover                            | Off                                         |   |   |   |   |            |                  |   |   | ✓ |
| Failover Target Server                                    | Stable Server                               |   |   | ✓ |   |            |                  |   |   |   |
| When [Server] is selected for [Failover Count<br>Method]  |                                             |   |   |   |   |            |                  |   |   |   |
| Maximum Failover Count                                    | 1 time                                      |   |   | ✓ |   |            |                  |   |   |   |
| When [Cluster] is selected for [Failover Count<br>Method] |                                             |   |   |   |   |            |                  |   |   |   |
| Maximum Failover Count                                    | Set as much as the number of the<br>servers |   |   | ✓ |   |            | , and the second |   |   |   |
| Execute Script before Final Action                        | Off                                         |   |   |   |   |            |                  |   |   | > |
| Final Action                                              | No operation                                |   |   | ✓ |   |            |                  |   |   |   |

#### CIFS monitor resource

| Parameters                                                | Default                                     |   |   |   | Н | ow to chan | ge |   |   |   |
|-----------------------------------------------------------|---------------------------------------------|---|---|---|---|------------|----|---|---|---|
| Parameters                                                | Default                                     | 1 | 2 | 3 | 4 | 5          | 6  | 7 | 8 | 9 |
| FS Monitor Resource Properties                            |                                             |   |   |   |   |            |    |   |   |   |
| Monitor (common) Tab                                      |                                             |   |   |   |   |            |    |   |   |   |
| Interval                                                  | 60 seconds                                  |   |   | ✓ |   |            |    |   |   |   |
| Timeout                                                   | 60 seconds                                  |   |   | ✓ |   |            |    |   |   |   |
| Do Not Retry at Timeout Occurrence                        | Off                                         |   |   | ✓ |   |            |    |   |   |   |
| Do not Execute Recovery Action at Timeout Occurrence      | Off                                         |   |   | ✓ |   |            |    |   |   |   |
| Retry Count                                               | 1 time                                      |   |   | ✓ |   |            |    |   |   |   |
| Wait Time to Start Monitoring                             | 0 seconds                                   |   |   | ✓ |   |            |    |   |   |   |
| Monitor Timing                                            | Active (fixed)                              |   |   | ✓ |   |            |    |   |   |   |
| Target Resource                                           | -                                           |   |   | ✓ |   |            |    |   |   |   |
| Failure Detection Server                                  |                                             |   |   |   |   |            |    |   |   |   |
| Failure Detection Server                                  | All Servers                                 |   |   | ✓ |   |            |    |   |   |   |
| Servers that can run the Group (Add, Remove)              | -                                           |   |   | ✓ |   |            |    |   |   |   |
| Send polling time metrics                                 | Off                                         |   |   |   |   |            |    |   |   | ✓ |
| Monitor (special) Tab                                     |                                             |   |   |   |   |            |    |   |   |   |
| Access Check                                              | Disable                                     |   |   | ✓ |   |            |    |   |   |   |
| Path                                                      | -                                           |   |   | ✓ |   |            |    |   |   |   |
| Check                                                     | Read                                        |   |   | ✓ |   |            |    |   |   |   |
| Recovery Action Tab                                       |                                             |   |   |   |   |            |    |   |   |   |
| Recovery Action                                           | Custom settings                             |   |   | ✓ |   |            |    |   |   |   |
| Recovery Target                                           | -                                           |   |   | ✓ |   |            |    |   |   |   |
| Recovery Script Execution Count                           | zero                                        |   |   | ✓ |   |            |    |   |   |   |
| Execute Script before Reactivation                        | Off                                         |   |   |   |   |            |    |   |   | ✓ |
| Maximum Reactivation Count                                | 3 times                                     |   |   | ✓ |   |            |    |   |   |   |
| Execute Script before Failover                            | Off                                         |   |   |   |   |            |    |   |   | ✓ |
| Failover Target Server                                    | Stable server                               |   |   | ✓ |   |            |    |   |   |   |
| When [Server] is selected for [Failover Count<br>Method]  |                                             |   |   |   |   |            |    |   |   |   |
| Maximum Failover Count                                    | 1 time                                      |   |   | ✓ |   |            |    |   |   |   |
| When [Cluster] is selected for [Failover Count<br>Method] |                                             |   |   |   |   |            |    |   |   |   |
| Maximum Failover Count                                    | Set as much as the number of the<br>servers |   |   | ✓ |   |            |    |   |   |   |
| Execute Script before Final Action                        | Off                                         |   |   |   |   |            |    |   |   | ✓ |
| Final Action                                              | No operation                                |   |   | ✓ |   |            |    |   |   |   |

### Hybrid Disk monitor resource

| Parameters                                                | Default                                     |   |   |   | Н | ow to chan | ge |   |   |   |
|-----------------------------------------------------------|---------------------------------------------|---|---|---|---|------------|----|---|---|---|
| Parameters                                                | Derauit                                     | 1 | 2 | 3 | 4 | 5          | 6  | 7 | 8 | 9 |
| brid Disk Monitor Resource Properties                     |                                             |   |   |   |   |            |    |   |   |   |
| Monitor (common) Tab                                      |                                             |   |   |   |   |            |    |   |   |   |
| Interval                                                  | 30 seconds                                  |   |   | ✓ |   |            |    |   |   |   |
| Timeout                                                   | 999 seconds                                 |   |   | ✓ |   |            |    |   |   |   |
| Do Not Retry at Timeout Occurrence                        | On                                          |   |   | ✓ |   |            |    |   |   |   |
| Do not Execute Recovery Action at Timeout Occurrence      | On                                          |   |   | ✓ |   |            |    |   |   |   |
| Retry Count                                               | 1 time                                      |   |   | ✓ |   |            |    |   |   |   |
| Wait Time to Start Monitoring                             | 10 seconds                                  |   |   | ✓ |   |            |    |   |   |   |
| Monitor Timing                                            | Always (fixed)                              |   |   | ✓ |   |            |    |   |   |   |
| Target Resource                                           | -                                           |   |   | ✓ |   |            |    |   |   |   |
| Failure Detection Server                                  |                                             |   |   |   |   |            |    |   |   |   |
| Failure Detection Server                                  | All Servers                                 |   |   | ✓ |   |            |    |   |   |   |
| Servers that can run the Group (Add, Remove)              | -                                           |   |   | ✓ |   |            |    |   |   |   |
| Send polling time metrics                                 | Off                                         |   |   |   |   |            |    |   |   | ✓ |
| Monitor (special) Tab                                     |                                             |   |   |   |   |            |    |   |   |   |
| Hybrid Disk Resource                                      | -                                           |   |   | ✓ |   |            |    |   |   |   |
| Recovery Action Tab                                       |                                             |   |   |   |   |            |    |   |   |   |
| Recovery Action                                           | Custom settings                             |   |   | ✓ |   |            |    |   |   |   |
| Recovery Target                                           | -                                           |   |   | ✓ |   |            |    |   |   |   |
| Recovery Script Execution Count                           | zero                                        |   |   | ✓ |   |            |    |   |   |   |
| Execute Script before Reactivation                        | Off                                         |   |   |   |   |            |    |   |   | ✓ |
| Maximum Reactivation Count                                | 0 time                                      |   |   | ✓ |   |            |    |   |   |   |
| Execute Script before Failover                            | Off                                         |   |   |   |   |            |    |   |   | √ |
| Failover Target Server                                    | Stable Server                               |   |   | ✓ |   |            |    |   |   |   |
| When [Server] is selected for [Failover Count<br>Method]  |                                             |   |   |   |   |            |    |   |   |   |
| Maximum Failover Count                                    | 1 time                                      |   |   | ✓ |   |            |    |   |   |   |
| When [Cluster] is selected for [Failover Count<br>Method] |                                             |   |   |   |   |            |    |   |   |   |
| Maximum Failover Count                                    | Set as much as the number of the<br>servers |   |   | ✓ |   |            |    |   |   |   |
| Execute Script before Final Action                        | Off                                         |   |   |   |   |            |    |   |   | ✓ |
| Final Action                                              | No operation                                |   |   | ✓ |   |            |    |   |   |   |

### Hybrid Disk TUR monitor resource

|                                                           |                                             |   |   |   | Н | ow to char | ge |   |   |   |
|-----------------------------------------------------------|---------------------------------------------|---|---|---|---|------------|----|---|---|---|
| Parameters                                                | Default                                     | 1 | 2 | 3 | 4 | 5          | 6  | 7 | 8 | 9 |
| lybrid Disk TUR Monitor Resource Properties               |                                             |   |   |   |   |            |    |   |   |   |
| Monitor (common) Tab                                      |                                             |   |   |   |   |            |    |   |   |   |
| Interval                                                  | 30 seconds                                  |   |   | ✓ |   |            |    |   |   |   |
| Timeout                                                   | 300 seconds                                 |   |   | ✓ |   |            |    |   |   |   |
| Do Not Retry at Timeout Occurrence                        | Off                                         |   |   | ✓ |   |            |    |   |   |   |
| Do not Execute Recovery Action at Timeout Occurrence      | Off                                         |   |   | ✓ |   |            |    |   |   |   |
| Retry Count                                               | 1 time                                      |   |   | ✓ |   |            |    |   |   |   |
| Wait Time to Start Monitoring                             | 0 seconds                                   |   |   | ✓ |   |            |    |   |   |   |
| Monitor Timing                                            | Always                                      |   |   | ✓ |   |            |    |   |   |   |
| Target Resource                                           | -                                           |   |   | ✓ |   |            |    |   |   |   |
| Failure Detection Server                                  |                                             |   |   |   |   |            |    |   |   |   |
| Failure Detection Server                                  | All Servers                                 |   |   | ✓ |   |            |    |   |   |   |
| Servers that can run the Group (Add, Remove)              | -                                           |   |   | ✓ |   |            |    |   |   |   |
| Send polling time metrics                                 | Off                                         |   |   |   |   |            |    |   |   | ✓ |
| Monitor (special) tab                                     |                                             |   |   |   |   |            |    |   |   |   |
| Hybrid Disk Resource                                      | -                                           |   |   | ✓ |   |            |    |   |   |   |
| Recovery Action Tab                                       |                                             |   |   |   |   |            |    |   |   |   |
| Recovery Action                                           | Custom settings                             |   |   | ✓ |   |            |    |   |   |   |
| Recovery Target                                           | -                                           |   |   | ✓ |   |            |    |   |   |   |
| Recovery Script Execution Count                           | zero                                        |   |   | ✓ |   |            |    |   |   |   |
| Execute Script before Reactivation                        | Off                                         |   |   |   |   |            |    |   |   | ✓ |
| Maximum Reactivation Count                                | 0 time                                      |   |   | ✓ |   |            |    |   |   |   |
| Execute Script before Failover                            | Off                                         |   |   |   |   |            |    |   |   | ✓ |
| Failover Target Server                                    | Stable Server                               |   |   | ✓ |   |            |    |   |   |   |
| When [Server] is selected for [Failover Count<br>Method]  |                                             |   |   |   |   |            |    |   |   |   |
| Maximum Failover Count                                    | 1 time                                      |   |   | ✓ |   |            |    |   |   |   |
| When [Cluster] is selected for [Failover Count<br>Method] |                                             |   |   |   |   |            |    |   |   |   |
| Maximum Failover Count                                    | Set as much as the number of the<br>servers |   |   | ✓ |   |            |    |   |   |   |
| Execute Script before Final Action                        | Off                                         |   |   |   |   |            |    |   |   | ✓ |
| Final Action                                              | No operation                                |   |   | ✓ |   |            |    |   |   |   |

### Custom monitor resource

| D                                                                  | Defent.                                  |   |   |   | Н | ow to chan | ige |   |   |   |
|--------------------------------------------------------------------|------------------------------------------|---|---|---|---|------------|-----|---|---|---|
| Parameters                                                         | Default                                  | 1 | 2 | 3 | 4 | 5          | 6   | 7 | 8 | 9 |
| stom Monitor Resource Properties                                   |                                          |   |   |   |   |            |     |   |   |   |
| Monitor (common) Tab                                               |                                          |   |   |   |   |            |     |   |   |   |
| Interval                                                           | 60 seconds                               |   |   | ✓ |   |            |     |   |   |   |
| Timeout                                                            | 120 seconds                              |   |   | ✓ |   |            |     |   |   |   |
| Do Not Retry at Timeout Occurrence                                 | Off                                      |   |   | ✓ |   |            |     |   |   |   |
| Do not Execute Recovery Action at Timeout Occurrence               | Off                                      |   |   | ✓ |   |            |     |   |   |   |
| Retry Count                                                        | 1 time                                   |   |   | ✓ |   |            |     |   |   |   |
| Wait Time to Start Monitoring                                      | 3 seconds                                |   |   | ✓ |   |            |     |   |   |   |
| Monitor Timing                                                     | Always                                   |   |   | ✓ |   |            |     |   |   |   |
| Target Resource                                                    | -                                        |   |   | ✓ |   |            |     |   |   |   |
| Failure Detection Server                                           |                                          |   |   |   |   |            |     |   |   |   |
| Failure Detection Server                                           | All Servers                              |   |   | ✓ |   |            |     |   |   |   |
| Servers that can run the Group (Add, Remove)                       | -                                        |   |   | ✓ |   |            |     |   |   |   |
| Send polling time metrics                                          | Off                                      |   |   |   |   |            |     |   |   | ✓ |
| Monitor (special) Tab                                              |                                          |   |   |   |   |            |     |   |   |   |
| Monitor Script Path Type                                           | Script created with this product         |   |   | ✓ |   |            |     |   |   |   |
| File                                                               | genw.bat                                 |   |   | ✓ |   |            |     |   |   |   |
| Monitor Type                                                       | Synchronous                              |   |   | ✓ |   |            |     |   |   |   |
| Normal Return Value                                                | 0                                        |   |   | ✓ |   |            |     |   |   |   |
| Kill the application when exit                                     | Off                                      |   |   | ✓ |   |            |     |   |   |   |
| Wait for activation monitoring to stop before stopping the cluster | Off                                      |   |   |   |   |            |     |   |   | ✓ |
| Exec User                                                          | -                                        |   |   | ✓ |   |            |     |   |   |   |
| Recovery Action Tab                                                |                                          |   |   |   |   |            |     |   |   |   |
| Recovery Action                                                    | Custom settings                          |   |   | ✓ |   |            |     |   |   |   |
| Recovery Target                                                    | -                                        |   |   | ✓ |   |            |     |   |   |   |
| Recovery Script Execution Count                                    | zero                                     |   |   | ✓ |   |            |     |   |   |   |
| Execute Script before Reactivation                                 | Off                                      |   |   |   |   |            |     |   |   | ✓ |
| Maximum Reactivation Count                                         | 0 time                                   |   |   | ✓ |   |            |     |   |   |   |
| Execute Script before Failover                                     | Off                                      |   |   |   |   |            |     |   |   | _ |
| Failover Target Server                                             | Stable Server                            |   |   | ✓ |   |            |     |   |   |   |
| When [Server] is selected for [Failover Count<br>Method]           |                                          |   |   |   |   |            |     |   |   |   |
| Maximum Failover Count                                             | 1 time                                   |   |   | ✓ |   |            |     |   |   |   |
| When [Cluster] is selected for [Failover Count<br>Method]          |                                          |   |   |   |   |            |     |   |   |   |
| Maximum Failover Count                                             | Set as much as the number of the servers |   |   | ✓ |   |            |     |   |   |   |
| Execute Script before Final Action                                 | Off                                      |   |   |   |   |            |     |   |   | ✓ |
| Final Action                                                       | No operation                             |   |   | ✓ |   |            |     |   |   |   |

### Message Receive monitor resource

| Parameters                                   | Default                                   |   |   |          | Н | ow to chan | ge |   |   |   |
|----------------------------------------------|-------------------------------------------|---|---|----------|---|------------|----|---|---|---|
|                                              | Default                                   | 1 | 2 | 3        | 4 | 5          | 6  | 7 | 8 | 9 |
| Message Receive Monitor Resource Properties  |                                           |   |   |          |   |            |    |   |   |   |
| Monitor (common) Tab                         |                                           |   |   |          |   |            |    |   |   |   |
| Interval                                     | 10 seconds                                |   |   | ✓        |   |            |    |   |   |   |
| Timeout                                      | 30 seconds                                |   |   | ✓        |   |            |    |   |   |   |
| Retry Count                                  | 0 time                                    |   |   | ✓        |   |            |    |   |   |   |
| Wait Time to Start Monitoring                | 0 seconds                                 |   |   | ✓        |   |            |    |   |   |   |
| Monitor Timing                               | Always                                    |   |   | <b>√</b> |   |            |    |   |   |   |
| Target Resource                              | -                                         |   |   | ✓        |   |            |    |   |   |   |
| Failure Detection Server                     |                                           |   |   |          |   |            |    |   |   |   |
| Failure Detection Server                     | All Servers                               |   |   | ✓        |   |            |    |   |   |   |
| Servers that can run the Group (Add, Remove) | -                                         |   |   | ✓        |   |            |    |   |   |   |
| Monitor (special) Tab                        |                                           |   |   |          |   |            |    |   |   |   |
| Category                                     | -                                         |   |   |          |   |            |    |   |   | ✓ |
| Keyword                                      | -                                         |   |   |          |   |            |    |   |   | ✓ |
| Recovery Action Tab                          |                                           |   |   |          |   |            |    |   |   |   |
| Recovery Action                              | Executing failover to the recovery target |   |   | ✓        |   |            |    |   |   |   |
| Recovery Target                              | -                                         |   |   | ✓        |   |            |    |   |   |   |
| Failover Target Server                       | Stable Server                             |   |   | ✓        |   |            |    |   |   |   |
| Execute Failover to outside the Server Group | Off                                       |   |   | ✓        |   |            |    |   |   |   |
| Final Action                                 | No operation                              |   |   | ✓        |   |            |    |   |   |   |
| Execute Script before Final Action           | Off                                       |   |   |          |   |            |    |   |   | ✓ |

### VM monitor resource

| Parameters                                                | Default                                     |   |   |   | Н | ow to chan | ge |   |   |   |
|-----------------------------------------------------------|---------------------------------------------|---|---|---|---|------------|----|---|---|---|
| Parameters                                                | Default                                     | 1 | 2 | 3 | 4 | 5          | 6  | 7 | 8 | 9 |
| Monitor Resource Properties                               |                                             |   |   |   |   |            |    |   |   |   |
| Monitor (common) Tab                                      |                                             |   |   |   |   |            |    |   |   |   |
| Interval                                                  | 60 seconds                                  |   |   | ✓ |   |            |    |   |   |   |
| Timeout                                                   | 60 seconds                                  |   |   | ✓ |   |            |    |   |   |   |
| Retry Count                                               | 1 time                                      |   |   | ✓ |   |            |    |   |   |   |
| Wait Time to Start Monitoring                             | 0 seconds                                   |   |   | ✓ |   |            |    |   |   |   |
| Monitor Timing                                            | Active (fixed)                              |   |   | ✓ |   |            |    |   |   |   |
| Target Resource                                           | -                                           |   |   | ✓ |   |            |    |   |   |   |
| Failure Detection Server                                  |                                             |   |   |   |   |            |    |   |   |   |
| Failure Detection Server                                  | All Servers                                 |   |   | ✓ |   |            |    |   |   |   |
| Servers that can run the Group (Add, Remove)              | -                                           |   |   | ✓ |   |            |    |   |   |   |
| Send polling time metrics                                 | Off                                         |   |   |   |   |            |    |   |   | ✓ |
| Monitor (special) Tab                                     |                                             |   |   |   |   |            |    |   |   |   |
| Virtual Machine Resource                                  | -                                           |   |   | ✓ |   |            |    |   |   |   |
| Recovery Action Tab                                       |                                             |   |   |   |   |            |    |   |   |   |
| Recovery Action                                           | Custom settings                             |   |   | ✓ |   |            |    |   |   |   |
| Recovery Target                                           | -                                           |   |   | ✓ |   |            |    |   |   |   |
| Recovery Script Execution Count                           | zero                                        |   |   | ✓ |   |            |    |   |   |   |
| Execute Script before Reactivation                        | Off                                         |   |   |   |   |            |    |   |   | ✓ |
| Maximum Reactivation Count                                | 3 times                                     |   |   | ✓ |   |            |    |   |   |   |
| Execute Script before Failover                            | Off                                         |   |   |   |   |            |    |   |   | ✓ |
| Failover Target Server                                    | Stable Server                               |   |   | ✓ |   |            |    |   |   |   |
| When [Server] is selected for [Failover Count<br>Method]  |                                             |   |   |   |   |            |    |   |   |   |
| Maximum Failover Count                                    | 1 time                                      |   |   | √ |   |            |    |   |   |   |
| When [Cluster] is selected for [Failover Count<br>Method] |                                             |   |   |   |   |            |    |   |   |   |
| Maximum Failover Count                                    | Set as much as the number of the<br>servers |   |   | ✓ |   |            |    |   |   |   |
| Execute Script before Final Action                        | Off                                         |   |   |   |   |            |    |   |   | √ |
| Final Action                                              | No operation                                |   |   | ✓ |   |            |    |   |   |   |

### DB2 monitor resource

| Parameters                                               | Default                                  |   |   |          | Н | ow to chan | nge |   |   |   |
|----------------------------------------------------------|------------------------------------------|---|---|----------|---|------------|-----|---|---|---|
| Parameters                                               | Default                                  | 1 | 2 | 3        | 4 | 5          | 6   | 7 | 8 | 9 |
| 32 Monitor Resource Properties                           |                                          |   |   |          |   |            |     |   |   |   |
| Monitor (common) Tab                                     |                                          |   |   |          |   |            |     |   |   |   |
| Interval                                                 | 60 seconds                               |   |   | ✓        |   |            |     |   |   |   |
| Timeout                                                  | 120 seconds                              |   |   | ✓        |   |            |     |   |   |   |
| Do Not Retry at Timeout Occurrence                       | Off                                      |   |   | ✓        |   |            |     |   |   |   |
| Do not Execute Recovery Action at Timeout Occurrence     | Off                                      |   |   | ✓        |   |            |     |   |   |   |
| Retry Count                                              | 2 times                                  |   |   | ✓        |   |            |     |   |   |   |
| Wait Time to Start Monitoring                            | 0 seconds                                |   |   | ✓        |   |            |     |   |   |   |
| Monitor Timing                                           | Active (fixed)                           |   |   | ✓        |   |            |     |   |   |   |
| Target Resource                                          | -                                        |   |   | ✓        |   |            |     |   |   |   |
| Failure Detection Server                                 |                                          |   |   |          |   |            |     |   |   |   |
| Failure Detection Server                                 | All Servers                              |   |   | ✓        |   |            |     |   |   |   |
| Servers that can run the Group (Add, Remove)             | -                                        |   |   | ✓        |   |            |     |   |   |   |
| Send polling time metrics                                | Off                                      |   |   |          |   |            |     |   |   | ✓ |
| Monitor (special) Tab                                    |                                          |   |   |          |   |            |     |   |   |   |
| Monitor Level                                            | Level 2 (monitored by update/select)     |   |   | ✓        |   |            |     |   |   |   |
| Database Name                                            | -                                        |   |   | ✓        |   |            |     |   |   |   |
| Instance Name                                            | DB2                                      |   |   | ✓        |   |            |     |   |   |   |
| User Name                                                | db2admin                                 |   |   | ✓        |   |            |     |   |   |   |
| Password                                                 | -                                        |   |   | ✓        |   |            |     |   |   |   |
| Monitor Table Name                                       | DB2WATCH                                 |   |   | ✓        |   |            |     |   |   |   |
| Recovery Action Tab                                      |                                          |   |   |          |   |            |     |   |   |   |
| Recovery Action                                          | Custom settings                          |   |   | ✓        |   |            |     |   |   |   |
| Recovery Target                                          | -                                        |   |   | ✓        |   |            |     |   |   |   |
| Recovery Script Execution Count                          | zero                                     |   |   | ✓        |   |            |     |   |   |   |
| Execute Script before Reactivation                       | Off                                      |   |   |          |   |            |     |   |   | ✓ |
| Maximum Reactivation Count                               | 0 time                                   |   |   | ✓        |   |            |     |   |   |   |
| Execute Script before Failover                           | Off                                      |   |   |          |   |            |     |   |   | ✓ |
| Failover Target Server                                   | Stable Server                            |   |   | ✓        |   |            |     |   |   |   |
| When [Server] is selected for [Failover Count<br>Method] |                                          |   |   |          |   |            |     |   |   |   |
| Maximum Failover Count                                   | 1 time                                   |   |   | ✓        |   |            |     |   |   |   |
| When [Cluster] is selected for [Failover Count Method]   |                                          |   |   |          |   |            |     |   |   |   |
| Maximum Failover Count                                   | Set as much as the number of the servers |   |   | <b>√</b> |   |            |     |   |   |   |
| Execute Script before Final Action                       | Off                                      |   |   |          |   |            |     |   |   | ✓ |
| Final Action                                             | No operation                             |   |   | ✓        |   |            |     |   |   |   |

## FTP monitor resource

| Parameters                                                | Default                                     |   |   |   | Н | ow to chan | ige |   |   |   |
|-----------------------------------------------------------|---------------------------------------------|---|---|---|---|------------|-----|---|---|---|
| Parameters                                                | Default                                     | 1 | 2 | 3 | 4 | 5          | 6   | 7 | 8 | 9 |
| P Monitor Resource Properties                             |                                             |   |   |   |   |            |     |   |   |   |
| Monitor (common) Tab                                      |                                             |   |   |   |   |            |     |   |   |   |
| Interval                                                  | 30 seconds                                  |   |   | ✓ |   |            |     |   |   |   |
| Timeout                                                   | 60 seconds                                  |   |   | ✓ |   |            |     |   |   |   |
| Do Not Retry at Timeout Occurrence                        | Off                                         |   |   | ✓ |   |            |     |   |   |   |
| Do not Execute Recovery Action at Timeout Occurrence      | Off                                         |   |   | ✓ |   |            |     |   |   |   |
| Retry Count                                               | 3 times                                     |   |   | ✓ |   |            |     |   |   |   |
| Wait Time to Start Monitoring                             | 0 seconds                                   |   |   | ✓ |   |            |     |   |   |   |
| Monitor Timing                                            | Active (fixed)                              |   |   | ✓ |   |            |     |   |   |   |
| Target Resource                                           | -                                           |   |   | ✓ |   |            |     |   |   |   |
| Failure Detection Server                                  |                                             |   |   |   |   |            |     |   |   |   |
| Failure Detection Server                                  | All Servers                                 |   |   | ✓ |   |            |     |   |   |   |
| Servers that can run the Group (Add, Remove)              | -                                           |   |   | ✓ |   |            |     |   |   |   |
| Send polling time metrics                                 | Off                                         |   |   |   |   |            |     |   |   | ✓ |
| Monitor (special) Tab                                     |                                             |   |   |   |   |            |     |   |   |   |
| IP Address                                                | 127.0.0.1                                   |   |   | ✓ |   |            |     |   |   |   |
| Port Number                                               | 21                                          |   |   | ✓ |   |            |     |   |   |   |
| User Name                                                 | -                                           |   |   | ✓ |   |            |     |   |   |   |
| Password                                                  | -                                           |   |   | ✓ |   |            |     |   |   |   |
| Protocol                                                  | FTP                                         |   |   | ✓ |   |            |     |   |   |   |
| Recovery Action Tab                                       |                                             |   |   |   |   |            |     |   |   |   |
| Recovery Action                                           | Custom settings                             |   |   | ✓ |   |            |     |   |   |   |
| Recovery Target                                           | -                                           |   |   | ✓ |   |            |     |   |   |   |
| Recovery Script Execution Count                           | zero                                        |   |   | ✓ |   |            |     |   |   |   |
| Execute Script before Reactivation                        | Off                                         |   |   |   |   |            |     |   |   | ✓ |
| Maximum Reactivation Count                                | 0 time                                      |   |   | ✓ |   |            |     |   |   |   |
| Execute Script before Failover                            | Off                                         |   |   |   |   |            |     |   |   | ✓ |
| Failover Destination Server                               | Stable Server                               |   |   | ✓ |   |            |     |   |   |   |
| When [Server] is selected for [Failover Count<br>Method]  |                                             |   |   |   |   |            |     |   |   |   |
| Maximum Failover Count                                    | 1 time                                      |   |   | ✓ |   |            |     |   |   |   |
| When [Cluster] is selected for [Failover Count<br>Method] |                                             |   |   |   |   |            |     |   |   |   |
| Maximum Failover Count                                    | Set as much as the number of the<br>servers |   |   | ✓ |   |            |     |   |   |   |
| Execute Script before Final Action                        | Off                                         |   |   |   |   |            |     |   |   | ✓ |
| Final Action                                              | No operation                                |   |   | ✓ |   |            |     |   |   |   |

## HTTP monitor resource

| Parameters                                                | Default                                     |   |   |          | Н | ow to chan | ige |   |   |   |
|-----------------------------------------------------------|---------------------------------------------|---|---|----------|---|------------|-----|---|---|---|
| Parameters                                                | Default                                     | 1 | 2 | 3        | 4 | 5          | 6   | 7 | 8 | 9 |
| TP Monitor Resource Properties                            |                                             |   |   |          |   |            |     |   |   |   |
| Monitor (common) Tab                                      |                                             |   |   |          |   |            |     |   |   |   |
| Interval                                                  | 30 seconds                                  |   |   | ✓        |   |            |     |   |   |   |
| Timeout                                                   | 60 seconds                                  |   |   | ✓        |   |            |     |   |   |   |
| Do Not Retry at Timeout Occurrence                        | Off                                         |   |   | ✓        |   |            |     |   |   |   |
| Do not Execute Recovery Action at Timeout Occurrence      | Off                                         |   |   | ✓        |   |            |     |   |   |   |
| Retry Count                                               | 3 times                                     |   |   | ✓        |   |            |     |   |   |   |
| Wait Time to Start Monitoring                             | 0 seconds                                   |   |   | ✓        |   |            |     |   |   |   |
| Monitor Timing                                            | Active (fixed)                              |   |   | ✓        |   |            |     |   |   |   |
| Target Resource                                           | -                                           |   |   | ✓        |   |            |     |   |   |   |
| Failure Detection Server                                  |                                             |   |   |          |   |            |     |   |   |   |
| Failure Detection Server                                  | All Servers                                 |   |   | ✓        |   |            |     |   |   |   |
| Servers that can run the Group (Add, Remove)              | -                                           | 1 |   | ✓        |   |            |     | İ |   |   |
| Send polling time metrics                                 | Off                                         |   |   |          |   |            |     |   |   | _ |
| Monitor (special) Tab                                     |                                             |   |   |          |   |            |     |   |   |   |
| Connecting Destination                                    | 127.0.0.1                                   |   |   | ✓        |   |            |     |   |   |   |
| Port Number                                               | 80                                          |   |   | ✓        |   |            |     |   |   |   |
| Monitor URI                                               | -                                           |   |   | ✓        |   |            |     |   |   |   |
| Protocol                                                  | HTTP                                        |   |   | <b>√</b> |   |            |     |   |   |   |
| Request Type                                              | HEAD                                        |   |   | <b>√</b> |   |            |     |   |   |   |
| Authentication Method                                     | No authentication                           |   |   | <b>√</b> |   |            |     |   |   |   |
| User Name                                                 | -                                           |   |   | ✓        |   |            |     |   |   |   |
| Password                                                  | -                                           |   |   | <b>√</b> |   |            |     |   |   |   |
| Recovery Action Tab                                       |                                             |   |   |          |   |            |     |   |   |   |
| Recovery Action                                           | Custom settings                             |   |   | 1        |   |            |     |   |   |   |
| Recovery Target                                           | -                                           | 1 |   |          |   |            |     |   |   | 1 |
| Recovery Script Execution Count                           | zero                                        | 1 |   |          |   |            |     |   |   | 1 |
| Execute Script before Reactivation                        | Off                                         |   |   |          |   |            |     |   |   | _ |
| Maximum Reactivation Count                                | 0 time                                      |   |   | 1        |   |            |     |   |   |   |
| Execute Script before Failover                            | Off                                         | 1 |   |          |   |            |     |   |   |   |
| Failover Target Server                                    | Stable Server                               | 1 |   | _/       |   |            |     |   |   | t |
| When [Server] is selected for [Failover Count<br>Method]  |                                             |   |   |          |   |            |     |   |   |   |
| Maximum Failover Count                                    | 1 time                                      |   |   | ✓        |   |            |     |   |   |   |
| When [Cluster] is selected for [Failover Count<br>Method] |                                             |   |   |          |   |            |     |   |   |   |
| Maximum Failover Count                                    | Set as much as the number of the<br>servers |   |   | ✓        |   |            |     |   |   |   |
| Execute Script before Final Action                        | Off                                         |   |   |          |   |            |     |   |   | ✓ |
| Final Action                                              | No operation                                |   |   | ✓        |   |            |     |   |   |   |

### IMAP4 monitor resource

| P                                                         | Defeats                                     |   |   |   | Н | ow to chan | ige |   |   |          |
|-----------------------------------------------------------|---------------------------------------------|---|---|---|---|------------|-----|---|---|----------|
| Parameters                                                | Default                                     | 1 | 2 | 3 | 4 | 5          | 6   | 7 | 8 | 9        |
| MAP4 Monitor Resource Properties                          |                                             |   |   |   |   |            |     |   |   |          |
| Monitor (common) Tab                                      |                                             |   |   |   |   |            |     |   |   |          |
| Interval                                                  | 30 seconds                                  |   |   | ✓ |   |            |     |   |   |          |
| Timeout                                                   | 60 seconds                                  |   |   | ✓ |   |            |     |   |   |          |
| Do Not Retry at Timeout Occurrence                        | Off                                         |   |   | ✓ |   |            |     |   |   |          |
| Do not Execute Recovery Action at Timeout Occurrence      | Off                                         |   |   | ✓ |   |            |     |   |   |          |
| Retry Count                                               | 3 times                                     |   |   | ✓ |   |            |     |   |   |          |
| Wait Time to Start Monitoring                             | 0 seconds                                   |   |   | ✓ |   |            |     |   |   |          |
| Monitor Timing                                            | Active (fixed)                              |   |   | ✓ |   |            |     |   |   |          |
| Target Resource                                           | -                                           |   |   | ✓ |   |            |     |   |   |          |
| Failure Detection Server                                  |                                             |   |   |   |   |            |     |   |   |          |
| Failure Detection Server                                  | All Servers                                 |   |   | ✓ |   |            |     |   |   |          |
| Servers that can run the Group (Add, Remove)              | -                                           |   |   | ✓ |   |            |     |   |   |          |
| Send polling time metrics                                 | Off                                         |   |   |   |   |            |     |   |   | ✓        |
| Monitor (special) Tab                                     |                                             |   |   |   |   |            |     |   |   |          |
| IP Address                                                | 127.0.0.1                                   |   |   | ✓ |   |            |     |   |   |          |
| Port Number                                               | 143                                         |   |   | ✓ |   |            |     |   |   |          |
| User Name                                                 | -                                           |   |   | ✓ |   |            |     |   |   |          |
| Password                                                  | -                                           |   |   | ✓ |   |            |     |   |   |          |
| Authentication Method                                     | AUTHENTICATELOGIN                           |   |   | ✓ |   |            |     |   |   |          |
| Recovery Action Tab                                       |                                             |   |   |   |   |            |     |   |   |          |
| Recovery Action                                           | Custom settings                             |   |   | ✓ |   |            |     |   |   |          |
| Recovery Target                                           | -                                           |   |   | ✓ |   |            |     |   |   |          |
| Recovery Script Execution Count                           | zero                                        |   |   | ✓ |   |            |     |   |   |          |
| Execute Script before Reactivation                        | Off                                         |   |   |   |   |            |     |   |   | ✓        |
| Maximum Reactivation Count                                | 0 time                                      |   |   | ✓ |   |            |     |   |   |          |
| Execute Script before Failover                            | Off                                         |   |   |   |   |            |     |   |   | ✓        |
| Failover Target Server                                    | Stable Server                               |   |   | ✓ |   |            |     |   |   |          |
| When [Server] is selected for [Failover Count Method]     |                                             |   |   |   |   |            |     |   |   |          |
| Maximum Failover Count                                    | 1 time                                      |   |   | _ |   |            |     |   |   |          |
| When [Cluster] is selected for [Failover Count<br>Method] |                                             |   |   |   |   |            |     |   |   |          |
| Maximum Failover Count                                    | Set as much as the number of the<br>servers |   |   | ✓ |   |            |     |   |   |          |
| Execute Script before Final Action                        | Off                                         |   |   |   |   |            |     |   |   | <b>✓</b> |
| Final Action                                              | No operation                                |   |   | ✓ |   |            |     |   |   |          |

## ODBC monitor resource

| B                                                         | D. fk                                    |   |   |   | Н | ow to char | nge |   |   |   |
|-----------------------------------------------------------|------------------------------------------|---|---|---|---|------------|-----|---|---|---|
| Parameters                                                | Default                                  | 1 | 2 | 3 | 4 | 5          | 6   | 7 | 8 | 9 |
| DDBC Monitor Resource Properties                          |                                          |   |   |   |   |            |     |   |   |   |
| Monitor (common) Tab                                      |                                          |   |   |   |   |            |     |   |   |   |
| Interval                                                  | 60 seconds                               |   |   | ✓ |   |            |     |   |   |   |
| Timeout                                                   | 120 seconds                              |   |   | ✓ |   |            |     |   |   |   |
| Do Not Retry at Timeout Occurrence                        | Off                                      |   |   | ✓ |   |            |     |   |   |   |
| Do not Execute Recovery Action at Timeout Occurrence      | Off                                      |   |   | ✓ |   |            |     |   |   |   |
| Retry Count                                               | 2 times                                  |   |   | ✓ |   |            |     |   |   |   |
| Wait Time to Start Monitoring                             | 0 seconds                                |   |   | ✓ |   |            |     |   |   |   |
| Monitor Timing                                            | Active (fixed)                           |   |   | ✓ |   |            |     |   |   |   |
| Target Resource                                           | -                                        |   |   | ✓ |   |            |     |   |   |   |
| Failure Detection Server                                  |                                          |   |   |   |   |            |     |   |   |   |
| Failure Detection Server                                  | All Servers                              |   |   | ✓ |   |            |     |   |   |   |
| Servers that can run the Group (Add, Remove)              | -                                        |   |   | ✓ |   |            |     |   |   |   |
| Send polling time metrics                                 | Off                                      |   |   |   |   |            |     |   |   | ✓ |
| Monitor (special) Tab                                     |                                          |   |   |   |   |            |     |   |   |   |
| Monitor Level                                             | Level 2 (monitored by update/select)     |   |   | ✓ |   |            |     |   |   |   |
| Data Source Name                                          | -                                        |   |   | ✓ |   |            |     |   |   |   |
| User Name                                                 | -                                        |   |   | ✓ |   |            |     |   |   |   |
| Password                                                  | -                                        |   |   | ✓ |   |            |     |   |   |   |
| Monitor Table Name                                        | ODBCWATCH                                |   |   | ✓ |   |            |     |   |   |   |
| Recovery Action Tab                                       |                                          |   |   |   |   |            |     |   |   |   |
| Recovery Action                                           | Custom settings                          |   |   | ✓ |   |            |     |   |   |   |
| Recovery Target                                           | -                                        |   |   | ✓ |   |            |     |   |   |   |
| Recovery Script Execution Count                           | zero                                     |   |   | ✓ |   |            |     |   |   |   |
| Execute Script before Reactivation                        | Off                                      |   |   |   |   |            |     |   |   | ✓ |
| Maximum Reactivation Count                                | 0 time                                   |   |   | ✓ |   |            |     |   |   |   |
| Execute Script before Failover                            | Off                                      |   |   |   |   |            |     |   |   | ✓ |
| Failover Target Server                                    | Stable Server                            |   |   | ✓ |   |            |     |   |   |   |
| When [Server] is selected for [Failover Count<br>Method]  |                                          |   |   |   |   |            |     |   |   |   |
| Maximum Failover Count                                    | 1 time                                   |   |   | ✓ |   |            |     |   |   |   |
| When [Cluster] is selected for [Failover Count<br>Method] |                                          |   |   |   |   |            |     |   |   |   |
| Maximum Failover Count                                    | Set as much as the number of the servers |   |   | ✓ |   |            |     |   |   |   |
| Execute Script before Final Action                        | Off                                      |   |   |   |   |            |     |   |   | ✓ |
| Final Action                                              | No operation                             |   |   | ✓ |   |            |     |   |   |   |

### Oracle monitor resource

| Parameters                                                         | Default                                    |                                                  |   |          | H | ow to chan | ge |   |   |          |
|--------------------------------------------------------------------|--------------------------------------------|--------------------------------------------------|---|----------|---|------------|----|---|---|----------|
| Parameters                                                         | Default                                    | 1                                                | 2 | 3        | 4 | 5          | 6  | 7 | 8 | 9        |
| acle Monitor Resource Properties                                   |                                            |                                                  |   |          |   |            |    |   |   |          |
| Monitor (common) Tab                                               |                                            |                                                  |   |          |   |            |    |   |   |          |
| Interval                                                           | 60 seconds                                 |                                                  |   | ✓        |   |            |    |   |   |          |
| Timeout                                                            | 120 seconds                                |                                                  |   | ✓        |   |            |    |   |   |          |
| Collect the dump file of the monitor process at timeout occurrence | Off                                        |                                                  |   | ✓        |   |            |    |   |   |          |
| Do Not Retry at Timeout Occurrence                                 | Off                                        |                                                  |   | ✓        |   |            |    |   |   |          |
| Do not Execute Recovery Action at Timeout Occurrence               | Off                                        |                                                  |   | ✓        |   |            |    |   |   |          |
| Retry Count                                                        | 2 times                                    |                                                  |   | ✓        |   |            |    |   |   |          |
| Wait Time to Start Monitoring                                      | 0 seconds                                  |                                                  |   | ✓        |   |            |    |   |   |          |
| Monitor Timing                                                     | Active (fixed)                             |                                                  |   | ✓        |   |            |    |   |   |          |
| Target Resource                                                    | -                                          |                                                  |   | ✓        |   |            |    |   |   |          |
| Failure Detection Server                                           |                                            |                                                  |   |          |   |            |    |   |   |          |
| Failure Detection Server                                           | All Servers                                |                                                  |   | ✓        |   |            |    |   |   |          |
| Servers that can run the Group (Add, Remove)                       | -                                          |                                                  |   | ✓        |   |            |    |   |   |          |
| Send polling time metrics                                          | Off                                        |                                                  |   |          |   |            |    |   |   | ✓        |
| Monitor (special) Tab                                              |                                            |                                                  |   |          |   |            |    |   |   |          |
| Monitor Method                                                     | Monitor listener and instance              |                                                  |   | ✓        |   |            |    |   |   |          |
| Monitor Level                                                      | Level 2 (monitored by update/select)       |                                                  |   | <b>√</b> |   |            |    |   |   |          |
| Connect Command                                                    |                                            |                                                  |   | /        |   |            |    |   |   |          |
| User Name                                                          | sys                                        |                                                  |   |          |   |            |    |   |   |          |
| Password                                                           | -                                          |                                                  |   | <b>√</b> |   |            |    |   |   |          |
| Authority                                                          | Off                                        |                                                  |   | /        |   |            |    |   |   | _        |
| SYSDBA/DEFAULT                                                     | SYSDBA                                     |                                                  | _ | √<br>√   |   |            | _  |   |   | _        |
| Monitor Table Name                                                 | ORAWATCH                                   |                                                  | _ | <i></i>  |   |            | _  |   |   | _        |
| ORACLE HOME                                                        | ORAWATCH                                   |                                                  | _ | √<br>√   |   |            | _  |   |   |          |
| Character Set                                                      | (Following the setting of the application) |                                                  |   | <i>\</i> |   |            |    |   |   |          |
| Collect detailed application information at failure occurrence     | Off                                        |                                                  |   | <b>√</b> |   |            |    |   |   |          |
| Collection Timeout                                                 | 600 seconds                                |                                                  |   | <b>/</b> |   |            |    |   |   |          |
| Generate the monitor error during initialization or                |                                            |                                                  |   |          |   |            |    |   |   |          |
| shutdown of Oracle                                                 | Off                                        |                                                  |   | ✓        |   |            |    |   |   |          |
| Recovery Action Tab                                                |                                            |                                                  |   |          |   |            |    |   |   |          |
| Recovery Action                                                    | Custom settings                            |                                                  |   | ✓        |   |            |    |   |   |          |
| Recovery Target                                                    | -                                          |                                                  |   | ✓        |   |            |    |   |   |          |
| Recovery Script Execution Count                                    | zero                                       |                                                  |   | ✓        |   |            |    |   |   |          |
| Execute Script before Reactivation                                 | Off                                        |                                                  |   |          |   |            |    |   |   | <b>√</b> |
| Maximum Reactivation Count                                         | 0 time                                     |                                                  |   | ✓        |   |            |    |   |   |          |
| Execute Script before Failover                                     | Off                                        |                                                  |   |          |   |            |    |   |   | ✓        |
| Failover Target Server                                             | Stable Server                              |                                                  |   | ✓        |   |            |    |   |   |          |
| When [Server] is selected for [Failover Count<br>Method]           |                                            |                                                  |   |          |   |            |    |   |   |          |
| Maximum Failover Count                                             | 1 time                                     |                                                  |   | _        |   |            |    |   |   |          |
| When [Cluster] is selected for [Failover Count<br>Method]          |                                            |                                                  |   |          |   |            |    |   |   |          |
| Maximum Failover Count                                             | Set as much as the number of the servers   |                                                  |   | <b>√</b> |   |            |    |   |   |          |
| Execute Script before Final Action                                 | Off                                        |                                                  |   |          |   |            |    |   |   | _        |
| Final Action                                                       | No operation                               | <del>                                     </del> |   | -/       |   |            |    |   |   | t        |

### POP3 monitor resource

| Parameters                                                | Default                                     |   |   |          | Н | ow to char | nge |   |   |   |
|-----------------------------------------------------------|---------------------------------------------|---|---|----------|---|------------|-----|---|---|---|
| Parameters                                                | Derauit                                     | 1 | 2 | 3        | 4 | 5          | 6   | 7 | 8 | 9 |
| P3 Monitor Resource Properties                            |                                             |   |   |          |   |            |     |   |   |   |
| Monitor (common) Tab                                      |                                             |   |   |          |   |            |     |   |   |   |
| Interval                                                  | 30 seconds                                  |   |   | ✓        |   |            |     |   |   |   |
| Timeout                                                   | 60 seconds                                  |   |   | ✓        |   |            |     |   |   |   |
| Do Not Retry at Timeout Occurrence                        | Off                                         |   |   | ✓        |   |            |     |   |   |   |
| Do not Execute Recovery Action at Timeout Occurrence      | Off                                         |   |   | ✓        |   |            |     |   |   |   |
| Retry Count                                               | 3 times                                     |   |   | ✓        |   |            |     |   |   |   |
| Wait Time to Start Monitoring                             | 0 seconds                                   |   |   | ✓        |   |            |     |   |   |   |
| Monitor Timing                                            | Active (fixed)                              |   |   | ✓        |   |            |     |   |   |   |
| Target Resource                                           | -                                           |   |   | ✓        |   |            |     |   |   |   |
| Failure Detection Server                                  |                                             |   |   |          |   |            |     |   |   |   |
| Failure Detection Server                                  | All Servers                                 |   |   | ✓        |   |            |     |   |   |   |
| Servers that can run the Group (Add, Remove)              | -                                           |   |   | ✓        |   |            |     |   |   |   |
| Send polling time metrics                                 | Off                                         |   |   |          |   |            |     |   |   | ✓ |
| Monitor (special) Tab                                     |                                             |   |   |          |   |            |     |   |   |   |
| IP Address                                                | 127.0.0.1                                   |   |   | ✓        |   |            |     |   |   |   |
| Port Number                                               | 110                                         |   |   | ✓        |   |            |     |   |   |   |
| User Name                                                 | -                                           |   |   | ✓        |   |            |     |   |   |   |
| Password                                                  | -                                           |   |   | ✓        |   |            |     |   |   |   |
| Authentication Method                                     | APOP                                        |   |   | ✓        |   |            |     |   |   |   |
| Recovery Action Tab                                       |                                             |   |   |          |   |            |     |   |   |   |
| Recovery Action                                           | Custom settings                             |   |   | ✓        |   |            |     |   |   |   |
| Recovery Target                                           | -                                           |   |   | ✓        |   |            |     |   |   |   |
| Recovery Script Execution Count                           | zero                                        |   |   | ✓        |   |            |     |   |   |   |
| Execute Script before Reactivation                        | Off                                         |   |   |          |   |            |     |   |   | ✓ |
| Maximum Reactivation Count                                | 0 time                                      |   |   | ✓        |   |            |     |   |   |   |
| Execute Script before Failover                            | Off                                         |   |   |          |   |            |     |   |   | ✓ |
| Failover Target Server                                    | Stable Server                               |   |   | ✓        |   |            |     |   |   |   |
| When [Server] is selected for [Failover Count<br>Method]  |                                             |   |   |          |   |            |     |   |   |   |
| Maximum Failover Count                                    | 1 time                                      |   |   | <b>√</b> |   |            |     |   |   | T |
| When [Cluster] is selected for [Failover Count<br>Method] |                                             |   |   |          |   |            |     |   |   |   |
| Maximum Failover Count                                    | Set as much as the number of the<br>servers |   |   | ✓        |   |            |     |   |   |   |
| Execute Script before Final Action                        | Off                                         |   |   |          |   |            |     |   |   | ✓ |
| Final Action                                              | No operation                                |   |   | ✓        |   |            |     |   |   |   |

### PostgreSQL monitor resource

|                                                           |                                          |   |   |          | Н | ow to chan | ige |   |   |   |
|-----------------------------------------------------------|------------------------------------------|---|---|----------|---|------------|-----|---|---|---|
| Parameters                                                | Default                                  | 1 | 2 | 3        | 4 | 5          | 6   | 7 | 8 | 9 |
| stgreSQL Monitor Resource Properties                      |                                          |   |   |          |   |            |     |   |   |   |
| Monitor (common) Tab                                      |                                          |   |   |          |   |            |     |   |   |   |
| Interval                                                  | 60 seconds                               |   |   | ✓        |   |            |     |   |   |   |
| Timeout                                                   | 120 seconds                              |   |   | ✓        |   |            |     |   |   |   |
| Do Not Retry at Timeout Occurrence                        | Off                                      |   |   | ✓        |   |            |     |   |   |   |
| Do not Execute Recovery Action at Timeout Occurrence      | Off                                      |   |   | ✓        |   |            |     |   |   |   |
| Retry Count                                               | 2 times                                  |   |   | ✓        |   |            |     |   |   |   |
| Wait Time to Start Monitoring                             | 0 seconds                                |   |   | ✓        |   |            |     |   |   |   |
| Monitor Timing                                            | Active (fixed)                           |   |   | ✓        |   |            |     |   |   |   |
| Target Resource                                           | -                                        |   |   | ✓        |   |            |     |   |   |   |
| Failure Detection Server                                  |                                          |   |   |          |   |            |     |   |   |   |
| Failure Detection Server                                  | All Servers                              | 1 |   | ✓        |   |            |     |   |   |   |
| Servers that can run the Group (Add, Remove)              | -                                        |   |   | ✓        |   |            |     |   |   |   |
| Send polling time metrics                                 | Off                                      |   |   |          |   |            |     |   |   | ✓ |
| Monitor (special) Tab                                     |                                          |   |   |          |   |            |     |   |   |   |
| Monitor Level                                             | Level 2 (monitored by update/select)     |   |   | ✓        |   |            |     |   |   |   |
| Database Name                                             | -                                        |   |   | ✓        |   |            |     |   |   |   |
| IP Address                                                | 127.0.0.1                                |   |   | <b>√</b> |   |            |     |   |   |   |
| Port Number                                               | 5432                                     |   |   | <b>√</b> |   |            |     |   |   |   |
| User Name                                                 | postgres                                 |   |   | ✓        |   |            |     |   |   |   |
| Password                                                  | -                                        |   |   | ✓        |   |            |     |   |   |   |
| Monitor Table Name                                        | PSQLWATCH                                |   |   | ✓        |   |            |     |   |   |   |
| Recovery Action Tab                                       |                                          |   |   |          |   |            |     |   |   |   |
| Recovery Action                                           | Custom settings                          | 1 |   | <b>√</b> |   |            |     |   |   |   |
| Recovery Target                                           | -                                        |   |   | <b>√</b> |   |            |     |   |   |   |
| Recovery Script Execution Count                           | zero                                     |   |   | <b>√</b> |   |            |     |   |   |   |
| Execute Script before Reactivation                        | Off                                      |   |   |          |   |            |     |   |   | _ |
| Maximum Reactivation Count                                | 0 time                                   |   |   | ✓        |   |            |     |   |   |   |
| Execute Script before Failover                            | Off                                      |   |   |          |   |            |     |   |   | ✓ |
| Failover Target Server                                    | Stable Server                            |   |   | ✓        |   |            |     |   |   |   |
| When [Server] is selected for [Failover Count Method]     |                                          |   |   |          |   |            |     |   |   |   |
| Maximum Failover Count                                    | 1 time                                   | 1 |   | _        |   |            |     |   |   |   |
| When [Cluster] is selected for [Failover Count<br>Method] |                                          |   |   |          |   |            |     |   |   |   |
| Maximum Failover Count                                    | Set as much as the number of the servers |   |   | <b>√</b> |   |            |     |   |   |   |
| Execute Script before Final Action                        | Off                                      |   |   |          |   |            |     |   |   | ✓ |
| Final Action                                              | No operation                             | 1 |   | _        |   |            |     |   |   |   |

## SMTP monitor resource

| D                                                         | D. forelle                                  |   |   |          | Н | ow to chan | ige |   |   |   |
|-----------------------------------------------------------|---------------------------------------------|---|---|----------|---|------------|-----|---|---|---|
| Parameters                                                | Default                                     | 1 | 2 | 3        | 4 | 5          | 6   | 7 | 8 | 9 |
| TP Monitor Resource Properties                            |                                             |   |   |          |   |            |     |   |   |   |
| Monitor (common) Tab                                      |                                             |   |   |          |   |            |     |   |   |   |
| Interval                                                  | 30 seconds                                  |   |   | ✓        |   |            |     |   |   |   |
| Timeout                                                   | 60 seconds                                  |   |   | ✓        |   |            |     |   |   |   |
| Do Not Retry at Timeout Occurrence                        | Off                                         |   |   | ✓        |   |            |     |   |   |   |
| Do not Execute Recovery Action at Timeout Occurrence      | Off                                         |   |   | ✓        |   |            |     |   |   |   |
| Retry Count                                               | 3 times                                     |   |   | ✓        |   |            |     |   |   |   |
| Wait Time to Start Monitoring                             | 0 seconds                                   |   |   | ✓        |   |            |     |   |   |   |
| Monitor Timing                                            | Active (fixed)                              |   |   | ✓        |   |            |     |   |   |   |
| Target Resource                                           | -                                           |   |   | ✓        |   |            |     |   |   |   |
| Failure Detection Server                                  |                                             |   |   |          |   |            |     |   |   |   |
| Failure Detection Server                                  | All Servers                                 |   | 1 | ✓        |   |            |     |   |   |   |
| Servers that can run the Group (Add, Remove)              | -                                           |   |   | ✓        |   |            |     |   |   |   |
| Send polling time metrics                                 | Off                                         |   |   |          |   |            |     |   |   | ✓ |
| Monitor (special) Tab                                     |                                             |   |   |          |   |            |     |   |   |   |
| IP Address                                                | 127.0.0.1                                   |   |   | ✓        |   |            |     |   |   |   |
| Port Number                                               | 25                                          |   |   | ✓        |   |            |     |   |   |   |
| User Name                                                 | -                                           |   |   | ✓        |   |            |     |   |   |   |
| Password                                                  | -                                           |   |   | ✓        |   |            |     |   |   |   |
| Authentication Method                                     | CRAM-MD5                                    |   |   | ✓        |   |            |     |   |   |   |
| E-mail Address                                            | -                                           |   |   | ✓        |   |            |     |   |   |   |
| Recovery Action Tab                                       |                                             |   |   |          |   |            |     |   |   |   |
| Recovery Action                                           | Custom settings                             |   |   | ✓        |   |            |     |   |   |   |
| Recovery Target                                           | -                                           |   |   | <b>√</b> |   |            |     |   |   |   |
| Recovery Script Execution Count                           | zero                                        |   |   | <b>√</b> |   |            |     |   |   |   |
| Execute Script before Reactivation                        | Off                                         |   |   |          |   |            |     |   |   | _ |
| Maximum Reactivation Count                                | 0 time                                      |   |   | ✓        |   |            |     |   |   |   |
| Execute Script before Failover                            | Off                                         |   |   |          |   |            |     |   |   | ✓ |
| Failover Target Server                                    | Stable Server                               |   |   | ✓        |   |            |     |   |   |   |
| When [Server] is selected for [Failover Count<br>Method]  |                                             |   |   |          |   |            |     |   |   |   |
| Maximum Failover Count                                    | 1 time                                      |   |   | <b>√</b> |   |            |     |   |   |   |
| When [Cluster] is selected for [Failover Count<br>Method] |                                             |   |   |          |   |            |     |   |   |   |
| Maximum Failover Count                                    | Set as much as the number of the<br>servers |   |   | ✓        |   |            |     |   |   |   |
| Execute Script before Final Action                        | Off                                         |   |   |          |   |            |     |   |   | ✓ |
| Final Action                                              | No operation                                |   |   | ✓        |   |            |     |   |   |   |

### SQL Server monitor resource

| Parameters                                                | Default                                  |     |   |   | Н | ow to chan | ge |   |   |   |
|-----------------------------------------------------------|------------------------------------------|-----|---|---|---|------------|----|---|---|---|
| Parameters                                                | Default                                  | 1   | 2 | 3 | 4 | 5          | 6  | 7 | 8 | 9 |
| L Server Monitor Resource Properties                      |                                          |     |   |   |   |            |    |   |   |   |
| Monitor (common) Tab                                      |                                          |     |   |   |   |            |    |   |   |   |
| Interval                                                  | 60 seconds                               |     |   | ✓ |   |            |    |   |   |   |
| Timeout                                                   | 120 seconds                              |     |   | ✓ |   |            |    |   |   |   |
| Do Not Retry at Timeout Occurrence                        | Off                                      |     |   | ✓ |   |            |    |   |   |   |
| Do not Execute Recovery Action at Timeout Occurrence      | Off                                      |     |   | ✓ |   |            |    |   |   |   |
| Retry Count                                               | 2 times                                  |     |   | ✓ |   |            |    |   |   |   |
| Wait Time to Start Monitoring                             | 0 seconds                                |     |   | ✓ |   |            |    |   |   |   |
| Monitor Timing                                            | Active (fixed)                           |     |   | ✓ |   |            |    |   |   |   |
| Target Resource                                           | -                                        |     |   | ✓ |   |            |    |   |   |   |
| Failure Detection Server                                  |                                          |     |   |   |   |            |    |   |   |   |
| Failure Detection Server                                  | All Servers                              |     |   | ✓ |   |            |    |   |   |   |
| Servers that can run the Group (Add, Remove)              | l-                                       |     |   | ✓ |   |            |    |   |   |   |
| Send polling time metrics                                 | Off                                      |     |   |   |   |            |    |   |   | ✓ |
| Monitor (special) Tab                                     |                                          |     |   |   |   |            |    |   |   |   |
| Monitor Level                                             | Level 2 (monitored by update/select)     |     |   | ✓ |   |            |    |   |   |   |
| Database Name                                             | -                                        |     |   | ✓ |   |            |    |   |   |   |
| Instance Name                                             | MSSQLSERVER                              |     |   | ✓ |   |            |    |   |   |   |
| User Name                                                 | SA                                       |     |   | ✓ |   |            |    |   |   |   |
| Password                                                  | -                                        |     |   | ✓ |   |            |    |   |   |   |
| Monitor Table Name                                        | SQLWATCH                                 |     |   | ✓ |   |            |    |   |   |   |
| ODBC Driver Name                                          | ODBC Driver 13 for SQL                   |     |   | ✓ |   |            |    |   |   |   |
| Recovery Action Tab                                       |                                          |     |   |   |   |            |    |   |   |   |
| Recovery Action                                           | Custom settings                          |     |   | ✓ |   |            |    |   |   |   |
| Recovery Target                                           | -                                        |     |   | ✓ |   |            |    |   |   |   |
| Recovery Script Execution Count                           | zero                                     |     |   | ✓ |   |            |    |   |   |   |
| Execute Script before Reactivation                        | Off                                      |     |   |   |   |            |    |   |   | ✓ |
| Maximum Reactivation Count                                | 0 time                                   |     |   | ✓ |   |            |    |   |   |   |
| Execute Script before Failover                            | Off                                      |     |   |   |   |            |    |   |   | ✓ |
| Failover Target Server                                    | Stable Server                            |     |   | ✓ |   |            |    |   |   |   |
| When [Server] is selected for [Failover Count Method]     |                                          |     |   |   |   |            |    |   |   |   |
| Maximum Failover Count                                    | 1 time                                   | 1   |   | ✓ |   |            |    |   |   |   |
| When [Cluster] is selected for [Failover Count<br>Method] |                                          |     |   |   |   |            |    |   |   |   |
| Maximum Failover Count                                    | Set as much as the number of the servers |     |   | ✓ |   |            |    |   |   |   |
| Execute Script before Final Action                        | Off                                      |     |   |   |   |            |    |   |   | ✓ |
| Final Action                                              | No operation                             | T . |   | / |   |            |    |   |   |   |

## Tuxedo monitor resource

| B                                                         | Defends                                     |   |   |   | Н | low to char | nge |   |   |   |
|-----------------------------------------------------------|---------------------------------------------|---|---|---|---|-------------|-----|---|---|---|
| Parameters                                                | Default                                     | 1 | 2 | 3 | 4 | 5           | 6   | 7 | 8 | 9 |
| uxedo Monitor Resource Properties                         |                                             |   |   |   |   |             |     |   |   |   |
| Monitor (common) Tab                                      |                                             |   |   |   |   |             |     |   |   |   |
| Interval                                                  | 60 seconds                                  |   |   | ✓ |   |             |     |   |   |   |
| Timeout                                                   | 120 seconds                                 |   |   | ✓ |   |             |     |   |   |   |
| Do Not Retry at Timeout Occurrence                        | Off                                         |   |   | ✓ |   |             |     |   |   |   |
| Do not Execute Recovery Action at Timeout Occurrence      | Off                                         |   |   | ✓ |   |             |     |   |   |   |
| Retry Count                                               | 2 times                                     |   |   | ✓ |   |             |     |   |   |   |
| Wait Time to Start Monitoring                             | 0 seconds                                   |   |   | ✓ |   |             |     |   |   |   |
| Monitor Timing                                            | Active (fixed)                              |   |   | ✓ |   |             |     |   |   |   |
| Target Resource                                           | -                                           |   |   | ✓ |   |             |     |   |   |   |
| Failure Detection Server                                  |                                             |   |   |   |   |             |     |   |   |   |
| Failure Detection Server                                  | All Servers                                 |   |   | ✓ |   |             |     |   |   |   |
| Servers that can run the Group (Add, Remove)              | -                                           |   |   | ✓ |   |             |     |   |   |   |
| Send polling time metrics                                 | Off                                         |   |   |   |   |             |     |   |   | ✓ |
| Monitor (special) Tab                                     |                                             |   |   |   |   |             |     |   |   |   |
| Application Server Name                                   | BBL                                         |   |   | ✓ |   |             |     |   |   |   |
| Config File                                               | -                                           |   |   | ✓ |   |             |     |   |   |   |
| Recovery Action Tab                                       |                                             |   |   |   |   |             |     |   |   |   |
| Recovery Action                                           | Custom settings                             |   |   | ✓ |   |             |     |   |   |   |
| Recovery Target                                           | -                                           |   |   | ✓ |   |             |     |   |   |   |
| Recovery Script Execution Count                           | zero                                        |   |   | ✓ |   |             |     |   |   |   |
| Execute Script before Reactivation                        | Off                                         |   |   |   |   |             |     |   |   | ✓ |
| Maximum Reactivation Count                                | 0 time                                      |   |   | ✓ |   |             |     |   |   |   |
| Execute Script before Failover                            | Off                                         |   |   |   |   |             |     |   |   | ✓ |
| Failover Target Server                                    | Stable Server                               |   |   | ✓ |   |             |     |   |   |   |
| When [Server] is selected for [Failover Count<br>Method]  |                                             |   |   |   |   |             |     |   |   |   |
| Maximum Failover Count                                    | 1 time                                      |   |   | _ |   |             |     |   |   |   |
| When [Cluster] is selected for [Failover Count<br>Method] |                                             |   |   |   |   |             |     |   |   |   |
| Maximum Failover Count                                    | Set as much as the number of the<br>servers |   |   | ✓ |   |             |     |   |   |   |
| Execute Script before Final Action                        | Off                                         |   |   |   |   |             |     |   |   | ✓ |
| Final Action                                              | No operation                                |   |   | ✓ |   |             |     |   |   |   |

### WebSphere monitor resource

| B                                                         | Defeat.                                     |   |   |          | Н | ow to chan | ge |   |   |   |
|-----------------------------------------------------------|---------------------------------------------|---|---|----------|---|------------|----|---|---|---|
| Parameters                                                | Default                                     | 1 | 2 | 3        | 4 | 5          | 6  | 7 | 8 | 9 |
| ebSphere Monitor Resource Properties                      |                                             |   |   |          |   |            |    |   |   |   |
| Monitor (common) Tab                                      |                                             |   |   |          |   |            |    |   |   |   |
| Interval                                                  | 60 seconds                                  |   |   | ✓        |   |            |    |   |   |   |
| Timeout                                                   | 120 seconds                                 |   |   | ✓        |   |            |    |   |   |   |
| Do Not Retry at Timeout Occurrence                        | Off                                         |   |   | ✓        |   |            |    |   |   |   |
| Do not Execute Recovery Action at Timeout Occurrence      | Off                                         |   |   | ✓        |   |            |    |   |   |   |
| Retry Count                                               | 2 times                                     |   |   | ✓        |   |            |    |   |   |   |
| Wait Time to Start Monitoring                             | 0 seconds                                   |   |   | ✓        |   |            |    |   |   |   |
| Monitor Timing                                            | Active (fixed)                              |   |   | ✓        |   |            |    |   |   |   |
| Target Resource                                           | -                                           |   |   | ✓        |   |            |    |   |   |   |
| Failure Detection Server                                  |                                             |   |   |          |   |            |    |   |   |   |
| Failure Detection Server                                  | All Servers                                 |   |   | ✓        |   |            |    |   |   |   |
| Servers that can run the Group (Add, Remove)              | -                                           |   |   | ✓        |   |            |    |   |   |   |
| Send polling time metrics                                 | Off                                         |   |   |          |   |            |    |   |   | ✓ |
| Monitor (special) Tab                                     |                                             |   |   |          |   |            |    |   |   |   |
| Application Server Name                                   | server1                                     |   |   | ✓        |   |            |    |   |   |   |
| Profile Name                                              | default                                     |   |   | ✓        |   |            |    |   |   |   |
| User Name                                                 | -                                           |   |   | ✓        |   |            |    |   |   |   |
| Password                                                  | -                                           |   |   | ✓        |   |            |    |   |   |   |
| Install Path                                              | C:\Program<br>Files\IBM\WebSphere\AppServer |   |   | ✓        |   |            |    |   |   |   |
| Recovery Action Tab                                       |                                             |   |   |          |   |            |    |   |   |   |
| Recovery Action                                           | Custom settings                             |   |   | ✓        |   |            |    |   |   |   |
| Recovery Target                                           | -                                           |   |   | ✓        |   |            |    |   |   |   |
| Recovery Script Execution Count                           | zero                                        |   |   | ✓        |   |            |    |   |   |   |
| Execute Script before Reactivation                        | Off                                         |   |   |          |   |            |    |   |   | ✓ |
| Maximum Reactivation Count                                | 0 time                                      |   |   | ✓        |   |            |    |   |   |   |
| Execute Script before Failover                            | Off                                         |   |   |          |   |            |    |   |   | _ |
| Failover Target Server                                    | Stable Server                               |   |   | ✓        |   |            |    |   |   |   |
| When [Server] is selected for [Failover Count<br>Method]  |                                             |   |   |          |   |            |    |   |   |   |
| Maximum Failover Count                                    | 1 time                                      |   |   | ✓        |   |            |    | 1 |   |   |
| When [Cluster] is selected for [Failover Count<br>Method] |                                             |   |   |          |   |            |    |   |   |   |
| Maximum Failover Count                                    | Set as much as the number of the<br>servers |   |   | ✓        |   |            |    |   |   |   |
| Execute Script before Final Action                        | Off                                         |   |   |          |   |            |    |   |   | ✓ |
| Final Action                                              | No operation                                |   |   | <b>√</b> |   |            |    |   |   |   |

### WebLogic monitor resource

| Devemetere                                                | Default                                              |   |   |          | н | ow to chan                                       | ge  |          |   |              |
|-----------------------------------------------------------|------------------------------------------------------|---|---|----------|---|--------------------------------------------------|-----|----------|---|--------------|
| Parameters                                                | Default                                              | 1 | 2 | 3        | 4 | 5                                                | 6   | 7        | 8 | 9            |
| bLogic Monitor Resource Properties                        |                                                      |   |   |          |   |                                                  |     |          |   |              |
| Monitor (common) Tab                                      |                                                      |   |   |          |   |                                                  |     |          |   |              |
| Interval                                                  | 60 seconds                                           |   |   | ✓        |   |                                                  |     |          |   |              |
| Timeout                                                   | 120 seconds                                          |   |   | ✓        |   |                                                  |     |          |   |              |
| Do Not Retry at Timeout Occurrence                        | Off                                                  |   |   | ✓        |   |                                                  |     |          |   |              |
| Do not Execute Recovery Action at Timeout Occurrence      | Off                                                  |   |   | ✓        |   |                                                  |     |          |   |              |
| Retry Count                                               | 2 times                                              |   |   | ✓        |   |                                                  |     |          |   |              |
| Wait Time to Start Monitoring                             | 0 seconds                                            |   |   | ✓        |   |                                                  |     |          |   |              |
| Monitor Timing                                            | Active (fixed)                                       |   |   | ✓        |   |                                                  |     |          |   |              |
| Target Resource                                           | -                                                    |   |   | ✓        |   |                                                  |     |          |   |              |
| Failure Detection Server                                  |                                                      |   |   |          |   |                                                  |     |          |   |              |
| Failure Detection Server                                  | All Servers                                          |   |   | <b>_</b> |   |                                                  |     |          |   |              |
| Servers that can run the Group (Add, Remove)              | -                                                    |   |   | <b>√</b> |   |                                                  |     |          |   |              |
| Send polling time metrics                                 | Off                                                  |   |   |          |   |                                                  |     |          |   | _            |
| Monitor (special) Tab                                     | 1                                                    |   |   |          |   |                                                  |     |          |   | Ť            |
| IP Address                                                | 127.0.0.1                                            |   |   | _        |   |                                                  |     |          |   |              |
| Port                                                      | 7002                                                 |   |   | <i>\</i> |   |                                                  |     |          |   | $\vdash$     |
| Monitor Method                                            | RESTful API                                          |   |   | <i>\</i> |   |                                                  |     |          |   | $\vdash$     |
| Protocol                                                  | HTTP                                                 |   |   | <i>\</i> |   |                                                  |     | <b>t</b> |   | $\vdash$     |
| User Name                                                 | weblogic                                             |   |   | <i>\</i> |   |                                                  |     |          |   | <b>+</b>     |
| Password                                                  | weblogic                                             |   |   | <i></i>  |   |                                                  |     | <b>-</b> |   | <b>+</b>     |
| i assword                                                 | Dudata (Wine Land Brook In                           |   |   |          |   |                                                  |     | -        |   | -            |
| Add command option                                        | -Dwlst.offline.log=disable -<br>Duser.language=en_US |   |   | ✓        |   |                                                  |     |          |   |              |
| Account Shadow                                            | Off                                                  |   |   | ✓        |   |                                                  |     |          |   |              |
| On: Config File                                           | -                                                    |   |   | ✓        |   |                                                  |     |          |   |              |
| On: Key File                                              | -                                                    |   |   | ✓        |   |                                                  |     |          |   |              |
| Off: User Name                                            | weblogic                                             |   |   | ✓        |   |                                                  |     |          |   |              |
| Off: Password                                             | -                                                    |   |   | ✓        |   |                                                  |     |          |   |              |
| Authority Method                                          | DemoTrust                                            |   |   | ✓        |   |                                                  |     |          |   |              |
| Key Store File                                            | -                                                    |   |   | ✓        |   |                                                  |     |          |   |              |
| Install Path                                              | C:\Oracle\Middleware\Oracle_Home\wlse rver           |   |   | ✓        |   |                                                  |     |          |   |              |
| Recovery Action Tab                                       | 1                                                    |   |   |          |   |                                                  |     |          |   |              |
| Recovery Action                                           | Custom settings                                      |   |   | _/       |   |                                                  |     |          |   | $\vdash$     |
| Recovery Target                                           | -                                                    |   |   | <i></i>  | l | l                                                | l l | 1        | l | $\vdash$     |
| Recovery Script Execution Count                           | zero                                                 |   |   | <i></i>  | l | l                                                | l l | 1        | l | $\vdash$     |
| Execute Script before Reactivation                        | Off                                                  |   |   | i i      |   |                                                  |     | 1        |   | ,            |
| Maximum Reactivation Count                                | 0 time                                               |   |   | _        | l | l                                                | l l | 1        | l | <del>Ť</del> |
| Execute Script before Failover                            | Off                                                  |   |   |          |   |                                                  |     |          |   |              |
| Failover Target Server                                    | Stable Server                                        |   |   | _        |   | -                                                |     | 1        |   | Ť            |
| When [Server] is selected for [Failover Count             | Otable Gerver                                        |   |   | ·        |   |                                                  |     |          |   | $\vdash$     |
| Method]                                                   |                                                      |   |   |          |   |                                                  |     |          |   |              |
| Maximum Failover Count                                    | 1 time                                               |   |   | ✓        |   |                                                  |     |          |   |              |
| When [Cluster] is selected for [Failover Count<br>Method] |                                                      |   |   |          |   |                                                  |     |          |   |              |
| Maximum Failover Count                                    | Set as much as the number of the servers             |   |   | 1        |   |                                                  |     |          |   |              |
| Execute Script before Final Action                        | Off                                                  |   |   |          |   |                                                  |     |          |   | ,            |
| Final Action                                              | No operation                                         |   |   | ,        |   | <del>                                     </del> | 1   | <b>t</b> |   | Ť            |

### WebOTX monitor resource

| Parameters                                                | Default                                     |   |   |   | Н | ow to chan | ge |   |   |          |
|-----------------------------------------------------------|---------------------------------------------|---|---|---|---|------------|----|---|---|----------|
|                                                           | Delauit                                     | 1 | 2 | 3 | 4 | 5          | 6  | 7 | 8 | 9        |
| ebOTX Monitor Resource Properties                         |                                             |   |   |   |   |            |    |   |   |          |
| Monitor (common) Tab                                      |                                             |   |   |   |   |            |    |   |   |          |
| Interval                                                  | 60 seconds                                  |   |   | ✓ |   |            |    |   |   |          |
| Timeout                                                   | 120 seconds                                 |   |   | ✓ |   |            |    |   |   |          |
| Do Not Retry at Timeout Occurrence                        | Off                                         |   |   | ✓ |   |            |    |   |   |          |
| Do not Execute Recovery Action at Timeout Occurrence      | Off                                         |   |   | ✓ |   |            |    |   |   |          |
| Retry Count                                               | 1 time                                      |   |   | ✓ |   |            |    |   |   |          |
| Wait Time to Start Monitoring                             | 0 seconds                                   |   |   | ✓ |   |            |    |   |   |          |
| Monitor Timing                                            | Active (fixed)                              |   |   | ✓ |   |            |    |   |   |          |
| Target Resource                                           | -                                           |   |   | ✓ |   |            |    |   |   |          |
| Failure Detection Server                                  |                                             |   |   |   |   |            |    |   |   |          |
| Failure Detection Server                                  | All Servers                                 |   |   | ✓ |   |            |    |   |   |          |
| Servers that can run the Group (Add, Remove)              | -                                           |   |   | ✓ |   |            |    |   |   |          |
| Send polling time metrics                                 | Off                                         |   |   |   |   |            |    |   |   | ✓        |
| Monitor (special) Tab                                     |                                             |   |   |   |   |            |    |   |   |          |
| Connecting Destination                                    | localhost                                   |   |   | ✓ |   |            |    |   |   |          |
| Port Number                                               | 6212                                        |   |   | ✓ |   |            |    |   |   |          |
| User Name                                                 | -                                           |   |   | ✓ |   |            |    |   |   |          |
| Password                                                  | -                                           |   |   | ✓ |   |            |    |   |   |          |
| Install Path                                              | -                                           |   |   |   |   |            |    |   |   | ✓        |
| Recovery Action Tab                                       |                                             |   |   |   |   |            |    |   |   |          |
| Recovery Action                                           | Custom settings                             |   |   | ✓ |   |            |    |   |   |          |
| Recovery Target                                           | -                                           |   |   | ✓ |   |            |    |   |   |          |
| Recovery Script Execution Count                           | zero                                        |   |   | ✓ |   |            |    |   |   |          |
| Execute Script before Reactivation                        | Off                                         |   |   |   |   |            |    |   |   | ✓        |
| Maximum Reactivation Count                                | 0 time                                      |   |   | ✓ |   |            |    |   |   |          |
| Execute Script before Failover                            | Off                                         |   |   |   |   |            |    |   |   | ✓        |
| Failover Target Server                                    | Stable Server                               |   |   | ✓ |   |            |    |   |   |          |
| When [Server] is selected for [Failover Count<br>Method]  |                                             |   |   |   |   |            |    |   |   |          |
| Maximum Failover Count                                    | 1 time                                      |   |   | ✓ |   |            |    |   |   |          |
| When [Cluster] is selected for [Failover Count<br>Method] |                                             |   |   |   |   |            |    |   |   |          |
| Maximum Failover Count                                    | Set as much as the number of the<br>servers |   |   | ✓ |   |            |    |   |   |          |
| Execute Script before Final Action                        | Off                                         |   |   |   |   |            |    |   |   | <b>\</b> |
| Final Action                                              | Stop cluster service and shutdown OS        |   |   | ✓ |   |            |    |   |   |          |

### JVM monitor resource

|                                                                                                    |                                                                                                    |                                                  |          |                                                                                                    | Н | ow to chan                                       | ae       |   |          |          |
|----------------------------------------------------------------------------------------------------|----------------------------------------------------------------------------------------------------|--------------------------------------------------|----------|----------------------------------------------------------------------------------------------------|---|--------------------------------------------------|----------|---|----------|----------|
| Parameters                                                                                                    | Default                                                                                                    | 1                                                | 2        | 3                                                                                                    | 4 | 5                                                | 6        | 7 | 8        | 9        |
| Monitor Resource Properties                                                                                                    |                                                                                                    |                                                  |          |                                                                                                    |   |                                                  |          |   |          |          |
| Monitor (common) Tab                                                                                                    |                                                                                                    |                                                  |          |                                                                                                    |   |                                                  |          |   |          |          |
| Interval                                                                                                    | 60 seconds                                                                                                    |                                                  |          | <b>√</b>                                                                                                    |   |                                                  |          |   |          |          |
| Timeout  Do Not Retry at Timeout Occurrence                                                                                                    | 180 seconds<br>On                                                                                                    |                                                  |          | √<br>√                                                                                                    |   |                                                  |          |   |          |          |
| Do not Execute Recovery Action at Timeout Occurrence                                                                                                    | On                                                                                                    |                                                  |          | <i></i>                                                                                                    |   |                                                  |          |   |          |          |
| Retry Count                                                                                                    | 1 time                                                                                                    |                                                  |          |                                                                                                    |   |                                                  |          |   |          |          |
| Wait Time to Start Monitoring                                                                                                    | 0 seconds                                                                                                    |                                                  |          | ✓                                                                                                    |   |                                                  |          |   |          |          |
| Monitor Timing                                                                                                    | Active                                                                                                    |                                                  |          | <b>√</b>                                                                                                    |   |                                                  |          |   |          |          |
| Target Resource                                                                                                    | -                                                                                                    |                                                  |          | ✓                                                                                                    |   |                                                  |          |   |          |          |
| Failure Detection Server                                                                                                    |                                                                                                    |                                                  |          |                                                                                                    |   |                                                  |          |   |          |          |
| Failure Detection Server Servers that can run the Group (Add, Remove)                                                                                                    | All Servers                                                                                                    |                                                  |          | √<br>√                                                                                                    |   |                                                  |          |   |          |          |
| Send polling time metrics                                                                                                    | -<br>Off                                                                                                    |                                                  |          |                                                                                                    |   |                                                  |          |   |          | /        |
| Monitor (special) Tab                                                                                                    |                                                                                                    |                                                  |          |                                                                                                    |   |                                                  |          |   |          | Ť        |
| Target                                                                                                    | -                                                                                                    |                                                  |          | ✓                                                                                                    |   |                                                  |          |   |          |          |
| JVM Type                                                                                                    | -                                                                                                    |                                                  |          | ✓                                                                                                    |   |                                                  |          |   |          |          |
| Identifier                                                                                                    | -                                                                                                    |                                                  |          | <b>√</b>                                                                                                    |   |                                                  |          |   |          |          |
| Connection Port                                                                                                    | -                                                                                                    |                                                  |          | ✓                                                                                                    |   |                                                  |          |   |          |          |
| Process Name                                                                                                    | -                                                                                                    |                                                  |          | ✓.                                                                                                    |   |                                                  |          |   |          |          |
| User<br>Password                                                                                                    | -                                                                                                    |                                                  |          | √<br>√                                                                                                    |   |                                                  |          |   |          |          |
| Command                                                                                                    | -                                                                                                    |                                                  |          | ✓<br>✓                                                                                                    |   |                                                  |          |   |          |          |
| Memory Tab(when Oracle Java is selected for                                                                                                    | -                                                                                                    |                                                  |          |                                                                                                    |   |                                                  |          |   |          |          |
| JVM type)                                                                                                    |                                                                                                    |                                                  |          |                                                                                                    |   |                                                  |          |   |          |          |
| Monitor Heap Memory Rate                                                                                                    | On                                                                                                    |                                                  |          | <b>√</b>                                                                                                    |   |                                                  |          |   |          |          |
| Total Usage                                                                                                    | 80%                                                                                                    |                                                  |          | √ ·                                                                                                    |   |                                                  |          |   |          |          |
| Eden Space                                                                                                    | 100%                                                                                                    |                                                  |          | √                                                                                                    |   |                                                  |          |   |          |          |
| Survivor Space                                                                                                    | 100%                                                                                                    |                                                  |          | ✓                                                                                                    |   |                                                  |          |   |          |          |
| Tenured Gen                                                                                                    | 80%                                                                                                    |                                                  |          | ✓                                                                                                    |   |                                                  |          |   |          |          |
| Monitor Non-Heap Memory Rate                                                                                                    | On                                                                                                    | ļ                                                |          | <b>√</b>                                                                                                    |   | ļ                                                |          |   |          |          |
| Total Usage                                                                                                    | 80%                                                                                                    |                                                  |          | <b>√</b>                                                                                                    |   |                                                  |          |   |          |          |
| Code Cache                                                                                                    | 100%                                                                                                    | <b>.</b>                                         | <b>.</b> | √                                                                                                    |   | <b>.</b>                                         | <b>—</b> |   | <b>.</b> |          |
| Perm Gen                                                                                                    | 80%                                                                                                    | 1                                                | <b>-</b> | ✓                                                                                                    |   | 1                                                | <b>-</b> |   | <b>-</b> |          |
| Perm Gen[shared-ro]                                                                                                    | 80%                                                                                                    |                                                  |          | ✓                                                                                                    |   |                                                  |          |   |          |          |
| Perm Gen[shared-rw]                                                                                                    | 80%                                                                                                    |                                                  |          |                                                                                                    |   |                                                  |          |   |          |          |
| Command                                                                                                    | -                                                                                                    |                                                  |          | <i></i>                                                                                                    |   |                                                  |          |   |          |          |
| Memory Tab(when Oracle Java(usage                                                                                                    |                                                                                                    |                                                  |          |                                                                                                    |   |                                                  |          |   |          |          |
| monitoring) is selected for JVM Type)                                                                                                    |                                                                                                    |                                                  |          |                                                                                                    |   |                                                  |          |   |          |          |
| Monitor Heap Memory Usage                                                                                                    | Off                                                                                                    |                                                  |          | ✓                                                                                                    |   |                                                  |          |   |          |          |
| Total Usage                                                                                                    | 0 megabytes                                                                                                    |                                                  |          | ✓                                                                                                    |   |                                                  |          |   |          |          |
| Eden Space                                                                                                    |                                                                                                    |                                                  |          | 1                                                                                                    |   |                                                  |          |   |          |          |
| Survivor Space                                                                                                    | 0 megabytes<br>0 megabytes                                                                                                    |                                                  |          | √<br>✓                                                                                                    |   |                                                  |          |   |          |          |
| Tenured Gen                                                                                                    | 0 megabytes                                                                                                    |                                                  |          | <b>√</b>                                                                                                    |   |                                                  |          |   |          |          |
| Monitor Non-Heap Memory Usage                                                                                                    | Off                                                                                                    |                                                  |          | √ ·                                                                                                    |   |                                                  |          |   |          |          |
| Total Usage                                                                                                    | 0 megabytes                                                                                                    |                                                  |          |                                                                                                    |   |                                                  |          |   |          |          |
| Code Cache                                                                                                    | 0 megabytes                                                                                                    |                                                  |          | ✓                                                                                                    |   |                                                  |          |   |          |          |
| CodeHeap non-nmethods                                                                                                    | 0 megabytes                                                                                                    |                                                  |          | <b>√</b>                                                                                                    |   |                                                  |          |   |          |          |
| CodeHeap profiled                                                                                                    | 0 megabytes                                                                                                    |                                                  |          | ✓                                                                                                    |   |                                                  |          |   |          |          |
| CodeHeap non- profiled                                                                                                    | 0 megabytes                                                                                                    |                                                  |          | ✓                                                                                                    |   |                                                  |          |   |          |          |
| Compressed Class Space                                                                                                    | 0 megabytes                                                                                                    |                                                  |          | ✓                                                                                                    |   |                                                  |          |   |          |          |
| Metaspace                                                                                                    | 0 megabytes                                                                                                    |                                                  |          | ✓                                                                                                    |   |                                                  |          |   |          |          |
| Command Thread Tab                                                                                                    | -                                                                                                    |                                                  |          | ✓                                                                                                    |   |                                                  |          |   |          |          |
| Monitor the number of Active Threads                                                                                                    | 65535 threads                                                                                                    |                                                  |          |                                                                                                    |   |                                                  |          |   |          |          |
| Command                                                                                                    | -                                                                                                    |                                                  |          | √<br>✓                                                                                                    |   |                                                  |          |   |          |          |
| GC Tab                                                                                                    |                                                                                                    |                                                  |          |                                                                                                    |   |                                                  |          |   |          |          |
| Monitor the time in Full GC                                                                                                    | 65535 milliseconds                                                                                                    |                                                  |          | ✓                                                                                                    |   |                                                  |          |   |          |          |
| Monitor the count of Full GC execution                                                                                                    | 1 time                                                                                                    |                                                  |          | ✓                                                                                                    |   |                                                  |          |   |          |          |
| Command                                                                                                    | -                                                                                                    |                                                  |          | ✓                                                                                                    |   |                                                  |          |   |          |          |
| WebLogic Tab                                                                                                    |                                                                                                    |                                                  |          |                                                                                                    |   |                                                  |          |   |          |          |
| Monitor the requests in Work Manager                                                                                                    | Off                                                                                                    |                                                  |          | ✓                                                                                                    |   | <u> </u>                                         |          |   |          |          |
| Target Work Managers The number                                                                                                    | -                                                                                                    | <del>                                     </del> |          | √<br>,                                                                                                    |   | <del>                                     </del> |          |   |          |          |
| The number Average                                                                                                    | 65535<br>65535                                                                                                    | <del>                                     </del> | <b>-</b> | √<br>√                                                                                                    |   | <del>                                     </del> | <b>—</b> |   | <b>-</b> | -        |
| Increment from the last                                                                                                    |                                                                                                    |                                                  |          | V                                                                                                    |   | <b>-</b>                                         |          |   |          |          |
|                                                                                                    | 80%                                                                                                    |                                                  |          | ./                                                                                                    |   |                                                  |          |   |          |          |
|                                                                                                    | 80%<br>Off                                                                                                    |                                                  |          | √<br>√                                                                                                    |   |                                                  |          |   |          |          |
| Monitor the requests in Thread Pool Waiting Requests, The number                                                                                                    | 80%<br>Off<br>65535                                                                                                    |                                                  |          |                                                                                                    |   |                                                  |          |   |          |          |
| Monitor the requests in Thread Pool                                                                                                    | Off                                                                                                    |                                                  |          | ✓                                                                                                    |   |                                                  |          |   |          |          |
| Monitor the requests in Thread Pool Waiting Requests, The number Waiting Requests, Average Waiting Requests, Increment from the last                                                                                                    | Off<br>65535<br>65535<br>80%                                                                                                    |                                                  |          | \<br>\<br>\<br>\                                                                                                    |   |                                                  |          |   |          |          |
| Monitor the requests in Thread Pool Waiting Requests, The number Waiting Requests, Average Waiting Requests, Increment from the last Executing Requests, The number                                                                                                    | Off<br>65535<br>65535<br>80%<br>65535                                                                                                    |                                                  |          | \frac{1}{}                                                                                                    |   |                                                  |          |   |          |          |
| Monitor the requests in Thread Pool Wating Requests, The number Wating Requests, Average Wating Requests, Increment from the last Executing Requests, The number Executing Requests, Average                                                                                                    | Off<br>65535<br>65535<br>80%<br>65535<br>65535                                                                                                    |                                                  |          | \frac{1}{\sqrt{1}} \frac{1}{\sqrt{1}} \frac{1}{\sqrt{1}} \frac{1}{\sqrt{1}} \frac{1}{\sqrt{1}} \frac{1}{\sqrt{1}}                                                                                                    |   |                                                  |          |   |          |          |
| Monitor the requests in Thread Pool Waiting Requests, The number Waiting Requests, Average Waiting Requests, Increment from the last Executing Requests, The number Executing Requests, Average Executing Requests, Increment from the last                                                                                                    | Off<br>65535<br>65535<br>80%<br>65535                                                                                                    |                                                  |          | \frac{1}{\sqrt{1}} \frac{1}{\sqrt{1}} \frac{1}{\sqrt{1}} \frac{1}{\sqrt{1}} \frac{1}{\sqrt{1}}                                                                                                    |   |                                                  |          |   |          |          |
| Monitor the requests in Thread Pool Waiting Requests, The number Waiting Requests, Average Waiting Requests, Increment from the last Executing Requests, The number Executing Requests, Average Executing Requests, increment from the last Command                                                                                                    | Off<br>65535<br>65535<br>80%<br>65535<br>65535                                                                                                    |                                                  |          | \frac{1}{\sqrt{1}} \frac{1}{\sqrt{1}} \frac{1}{\sqrt{1}} \frac{1}{\sqrt{1}} \frac{1}{\sqrt{1}} \frac{1}{\sqrt{1}}                                                                                                    |   |                                                  |          |   |          |          |
| Monitor the requests in Thread Pool Wating Requests, The number Wating Requests, Average Wating Requests, Increment from the last Executing Requests, The number Executing Requests, The number Executing Requests, Nerage Executing Requests, Increment from the last Command Recovery Action Tab                                                                                                    | Off<br>65535<br>65535<br>30%<br>65535<br>65535<br>80%                                                                                                    |                                                  |          | /<br>/<br>/<br>/<br>/<br>/<br>/                                                                                                    |   |                                                  |          |   |          |          |
| Monitor the requests in Thread Pool Waiting Requests, The number Waiting Requests, Average Waiting Requests, Average Waiting Requests, Increment from the last Executing Requests, The number Executing Requests, Average Executing Requests, Increment from the last Command Recovery Action Tab Recovery Action                                                                                                    | Off<br>65535<br>65535<br>80%<br>65535<br>65535                                                                                                    |                                                  |          | /<br>/<br>/<br>/<br>/<br>/<br>/                                                                                                    |   |                                                  |          |   |          |          |
| Monitor the requests in Thread Pool Waiting Requests, The number Waiting Requests, Average Waiting Requests, Increment from the last Executing Requests, The number Executing Requests, Average Executing Requests, Increment from the last Command Recovery Action Tab Recovery Action Recovery Target                                                                                                    | Off 65535 65535 80% 65535 80% 65535 80% 65535 65535 65535 80% Custom settings                                                                                                    |                                                  |          | \frac{1}{\sqrt{1}}                                                                                                    |   |                                                  |          |   |          |          |
| Monitor the requests in Thread Pool Wating Requests, The number Wating Requests, Average Wating Requests, Increment from the last Executing Requests, The number Executing Requests, The number Executing Requests, Nerage Executing Requests, Increment from the last Command Recovery Action Tab Recovery Action Tab Recovery Action Recovery Target Recovery Sarpt Execution Count                                                                                                    | Off<br>65535<br>65535<br>30%<br>65535<br>65535<br>80%                                                                                                    |                                                  |          | /<br>/<br>/<br>/<br>/<br>/<br>/                                                                                                    |   |                                                  |          |   |          |          |
| Monitor the requests in Thread Pool Waling Requests, The number Waling Requests, Average Waling Requests, Increment from the last Executing Requests, Fine number Executing Requests, The number Executing Requests, Increment from the last Executing Requests, Increment from the last Command Recovery Action Tab Recovery Action Tab Recovery Target Recovery Script Execution Count Execute Script before Reactivation                                                                                                    | Off 65535 65535 80% 65535 80% 65555 80% 65555 80% 65555 80% 65555 80% 65555 80% 65555 80% 6555 80% 65555 80% 65555 80% 65555 80% 65555 80% 65555 80% 65555 8 |                                                  |          | \frac{1}{\sqrt{1}}                                                                                                    |   |                                                  |          |   |          | ✓        |
| Monitor the requests in Thread Pool Waiting Requests, The number Waiting Requests, Average Waiting Requests, Average Waiting Requests, Increment from the last Executing Requests, The number Executing Requests, Average Executing Requests, Increment from the last Command Recovery Action Tab Recovery Action Recovery Target Recovery Seript Execution Count Execute Script before Reactivation Maximum Reactivation Count Execute Script before Fallover                                                                                                    | Off 65535 65535 80% 65535 80% 65535 80% 65535 80% 65535 80% 65535 80% 65535 90% 65535 90% 65550 90% 65550 90% 65550 90% 65550 90% 65550 90% 65550 90% 65550 90% 65550 90% 65550 90% 65550 90% 65550 90% 65550 90% 65550 90% 65550 90% 65550 90% 65550 90% 65550 90% 65550 90% 65550 90% 655500 |                                                  |          | /<br>/<br>/<br>/<br>/<br>/<br>/<br>/<br>/<br>/<br>/                                                                                                    |   |                                                  |          |   |          | <i>J</i> |
| Monitor the requests in Thread Pool Walting Requests, The number Walting Requests, Kreape Walting Requests, Average Walting Requests, Increment from the last Executing Requests, The number Executing Requests, Average Executing Requests, Increment from the last Command Recovery Action Tab Recovery Action Recovery Seript Execution Count Execute Script before Reactivation Maximum Reactivation Count Execute Script before Reactivation Execute Script before Failover Failover Target Server                                                                                                    | Off 65535 65535 80% 65535 80% 65535 80% 65535 90% 65535 90% 65550 90% 65550 90% 65550 90% 65550 90% 65550 90% 65550 90% 65550 90% 65550 90% 65550 90% 65550 90% 65550 90% 65550 90% 65550 90% 65550 90% 65550 90% 65550 90% 65550 90% 65550 90% 65550 90% 655500 |                                                  |          | /<br>/<br>/<br>/<br>/<br>/<br>/<br>/<br>/<br>/<br>/                                                                                                    |   |                                                  |          |   |          |          |
| Monitor the requests in Thread Pool Wating Requests, The number Waiting Requests, Average Waiting Requests, Increment from the last Executing Requests, The number Executing Requests, The number Executing Requests, Increment from the last Command Recovery Action Tab Recovery Action Tab Recovery Action Tab Recovery Script Execution Count Execute Script before Reactivation Maximum Reactivation Count Execute Script before Reactivation Execute Script before Failover Failover Target Server When [Server] is selected for [Failover Count                                                                                                    | Off 65535 65535 80% 65535 80% 65555 80% 65555 80% 65555 80% 65555 80% 65555 80% 6555 80% 65555 80% 65555 80% 65555 80% 65555 80% 65555 80% 65555 8 |                                                  |          | /<br>/<br>/<br>/<br>/<br>/<br>/<br>/<br>/<br>/<br>/<br>/<br>/<br>/<br>/<br>/<br>/<br>/<br>/                                                                                                    |   |                                                  |          |   |          |          |
| Monitor the requests in Thread Pool Waiting Requests, The number Waiting Requests, Average Waiting Requests, Average Waiting Requests, Increment from the last Executing Requests, The number Executing Requests, Average Executing Requests, Increment from the last Command Recovery Action Tab Recovery Action Recovery Action Recovery Soript Execution Count Execute Script before Reactivation Maximum Reactivation Count Execute Script before Fallover Failover Target Server When [Server] is selected for [Failover Count Method]                                                                                                    | Off 65535 65535 80% 65535 80% 65535 80% 65535 80% 65535 90% 65535 90% 65555 90% 65555 90% 65555 90% 6555 90% 65555 90% 65555 90% 65555 90% 65555 90% 65555 90% 65555 9 |                                                  |          | /<br>/<br>/<br>/<br>/<br>/<br>/<br>/<br>/<br>/<br>/<br>/<br>/<br>/<br>/<br>/<br>/<br>/<br>/                                                                                                    |   |                                                  |          |   |          |          |
| Monitor the requests in Thread Pool Waiting Requests, The number Waiting Requests, The number Waiting Requests, Increment from the last Executing Requests, Increment from the last Executing Requests, Increment from the last Executing Requests, Increment from the last Command Recovery Action Tab Recovery Action Recovery Action Recovery Target Recovery Script Execution Count Execute Script before Reactivation Maximum Reactivation Count Execute Script before Failover Failover Target Server When [Server] is selected for [Failover Count Method] Maximum Failover Count                                                                                                    | Off 65535 65535 80% 65535 80% 65555 80% 65555 80% 65555 80% 65555 80% 65555 80% 6555 80% 65555 80% 65555 80% 65555 80% 65555 80% 65555 80% 65555 8 |                                                  |          | /<br>/<br>/<br>/<br>/<br>/<br>/<br>/<br>/<br>/<br>/<br>/<br>/<br>/<br>/<br>/<br>/<br>/<br>/                                                                                                    |   |                                                  |          |   |          |          |
| Monitor the requests in Thread Pool Wating Requests, The number Waiting Requests, Average Waiting Requests, Average Waiting Requests, Increment from the last Executing Requests, The number Executing Requests, The number Executing Requests, Naverage Executing Requests, Increment from the last Command Recovery Action Tab Recovery Action Tab Recovery Action Recovery Action Execute Script Execution Count Execute Script before Reactivation Maximum Reactivation Count Execute Script before Failover Failover Target Server When [Server] is selected for [Failover Count Method] Maximum Realover Count When [Cluster] is selected for [Failover Count Method] Maximum Failover Count When [Cluster] is selected for [Failover Count | Off 65535 65535 80% 65535 80% 65535 80% 65535 80% 65535 90% 65535 90% 65555 90% 65555 90% 65555 90% 6555 90% 65555 90% 65555 90% 65555 90% 65555 90% 65555 90% 65555 9 |                                                  |          | /<br>/<br>/<br>/<br>/<br>/<br>/<br>/<br>/<br>/<br>/<br>/<br>/<br>/<br>/<br>/<br>/<br>/<br>/                                                                                                    |   |                                                  |          |   |          |          |
| Monitor the requests in Thread Pool Wating Requests, The number Wating Requests, Average Wating Requests, Average Wating Requests, Increment from the last Executing Requests, The number Executing Requests, Average Executing Requests, Increment from the last Command Recovery Action Tab Recovery Action Tab Recovery Action Recovery Action Recovery Action Execute Script Execution Count Execute Script before Reactivation Maximum Reactivation Count Execute Script before Failover Failover Target Server When [Server] is selected for [Failover Count Method] Maximum Failover Count When [Cluster] is selected for [Failover Count Method] When [Cluster] is selected for [Failover Count Method]                                   | Off 65535 65535 80% 65535 80% 65535 80% 65535 80%                                                                                                    |                                                  |          | \frac{1}{2} \frac{1}{2} \frac\ |   |                                                  |          |   |          |          |
| Monitor the requests in Thread Pool Wating Requests, The number Waiting Requests, Average Waiting Requests, Average Waiting Requests, Increment from the last Executing Requests, The number Executing Requests, The number Executing Requests, Naverage Executing Requests, Increment from the last Command Recovery Action Tab Recovery Action Tab Recovery Action Recovery Action Execute Script Execution Count Execute Script before Reactivation Maximum Reactivation Count Execute Script before Failover Failover Target Server When [Server] is selected for [Failover Count Method] Maximum Realover Count When [Cluster] is selected for [Failover Count Method] Maximum Failover Count When [Cluster] is selected for [Failover Count | Off 65535 65535 80% 65535 80% 65535 80% - Custom settings - zero Off 3 times Off Stable Server                                                                                                    |                                                  |          | /<br>/<br>/<br>/<br>/<br>/<br>/<br>/<br>/<br>/<br>/<br>/<br>/<br>/<br>/<br>/<br>/<br>/<br>/                                                                                                    |   |                                                  |          |   |          |          |
| Monitor the requests in Thread Pool Wating Requests, The number Wating Requests, Average Wating Requests, Average Wating Requests, Increment from the last Executing Requests, The number Executing Requests, Average Executing Requests, Increment from the last Command Recovery Action Tab Recovery Action Tab Recovery Action Recovery Action Recovery Action Execute Script Execution Count Execute Script before Reactivation Maximum Reactivation Count Execute Script before Failover Failover Target Server When [Server] is selected for [Failover Count Method] Maximum Failover Count When [Cluster] is selected for [Failover Count Method] When [Cluster] is selected for [Failover Count Method]                                   | Off 65535 65535 80% 65535 80% 65535 80% 65535 80%                                                                                                    |                                                  |          | \frac{1}{2} \frac{1}{2} \frac\ |   |                                                  |          |   |          |          |

### System monitor resource

|                                                           |                                             |   |   |          | Н | ow to chan | ge |   |          |               |
|-----------------------------------------------------------|---------------------------------------------|---|---|----------|---|------------|----|---|----------|---------------|
| Parameters                                                | Default                                     | 1 | 2 | 3        | 4 | 5          | 6  | 7 | 8        | 9             |
| stem Monitor Resource Properties                          |                                             |   |   |          |   |            |    |   |          |               |
| Monitor (common) Tab                                      |                                             |   |   |          |   |            |    |   |          |               |
| Interval                                                  | 30 seconds                                  |   |   | ✓        |   |            |    |   |          |               |
| Timeout                                                   | 60 seconds                                  |   |   | ✓        |   |            |    |   |          |               |
| Retry Count                                               | 0 time                                      |   |   | ✓        |   |            |    |   |          |               |
| Wait Time to Start Monitoring                             | 0 seconds                                   |   |   | ✓        |   |            |    |   |          |               |
| Monitor Timing                                            | Always                                      |   |   | ✓        |   |            |    |   |          |               |
| Target Resource                                           | -                                           |   |   | ✓        |   |            |    |   |          |               |
| Failure Detection Server                                  |                                             |   |   |          |   |            |    |   |          |               |
| Failure Detection Server                                  | All Servers                                 |   |   | ✓        |   |            |    |   |          |               |
| Servers that can run the Group (Add, Remove)              | -                                           |   |   | ✓        |   |            |    |   |          |               |
| Send polling time metrics                                 | Off                                         |   |   |          |   |            |    |   |          | ✓             |
| Monitor (special) Tab                                     |                                             |   |   |          |   |            |    |   |          |               |
| Monitoring CPU usage                                      | ON                                          |   |   | ✓        |   |            |    |   |          |               |
| CPU Usage                                                 | 90%                                         |   |   | ✓        |   |            |    |   |          |               |
| Duration Time                                             | 60 minutes                                  |   |   | ✓        |   |            |    |   |          |               |
| Monitoring total usage of memory                          | ON                                          |   |   | ✓        |   |            |    |   |          |               |
| Total memory usage                                        | 90%                                         |   |   | ✓        |   |            |    |   |          |               |
| Duration Time                                             | 60 minutes                                  |   |   | <b>/</b> |   |            |    |   |          |               |
| Moitoring total usage of virtual memory                   | ON                                          |   |   | ✓        |   |            |    |   |          |               |
| Total virtual memory usage                                | 90%                                         |   |   | ✓        |   |            |    |   |          |               |
| Duration Time                                             | 60 minutes                                  |   |   | /        |   |            |    |   |          |               |
| Logical drive                                             |                                             |   |   |          |   |            |    |   |          |               |
| Utilization rate                                          | ON                                          |   |   | ✓        |   |            |    |   |          | _             |
| Warning level                                             | 90%                                         |   |   | /        |   |            |    |   |          |               |
| Notice level                                              | 80%                                         |   |   | ✓        |   |            |    |   |          |               |
| Duration                                                  | 1440 minutes                                |   |   | /        |   |            |    |   |          |               |
| Free space                                                | ON                                          |   |   | /        |   |            |    |   |          |               |
| Warning level                                             | 500 MB                                      |   |   | /        |   |            |    |   |          |               |
| Notice level                                              | 1000 MB                                     |   |   |          |   |            |    |   |          |               |
| Duration                                                  | 1440 minutes                                |   |   | ✓        |   |            |    |   |          |               |
| Recovery Action Tab                                       |                                             |   |   |          |   |            |    |   |          |               |
| Recovery Action                                           | Custom settings                             |   |   | <b>√</b> |   |            |    | 1 | <b>†</b> | $\overline{}$ |
| Recovery Target                                           | -                                           |   |   | 1        |   |            |    |   |          |               |
| Recovery Script Execution Count                           | zero                                        |   |   | <i>\</i> |   |            |    |   |          | $\vdash$      |
| Execute Script before Reactivation                        | Off                                         | 1 |   | i i      |   |            |    | 1 | 1        | /             |
| Maximum Reactivation Count                                | zero                                        | 1 |   | /        |   |            |    |   |          | ╆             |
| Execute Script before Failover                            | Off                                         |   |   | i i      |   |            |    |   |          | /             |
| Failover Target Server                                    | Stable server                               | 1 |   | _/       |   |            |    | 1 | 1        | ╆             |
| When [Server] is selected for [Failover Count             | Stable corver                               |   |   | Ť        |   |            |    |   |          |               |
| Method]                                                   |                                             |   |   |          |   |            |    |   |          |               |
| Maximum Failover Count                                    | 1 time                                      |   |   | ✓        |   |            |    |   |          |               |
| When [Cluster] is selected for [Failover Count<br>Method] |                                             |   |   |          |   |            |    |   |          |               |
| Maximum Failover Count                                    | Set as much as the number of the<br>servers |   |   | ✓        |   |            |    |   |          |               |
| Final Action                                              | No Operation                                |   |   | ✓        |   |            |    |   |          |               |
| Execute Script before Final Action                        | Off                                         |   |   |          |   |            |    |   |          | _/            |

### Process resource monitor resource

| Parameters                                                | Default                                     |   |   |   | Н | ow to chan | ge |   |   |   |
|-----------------------------------------------------------|---------------------------------------------|---|---|---|---|------------|----|---|---|---|
| Parameters                                                | Derault                                     | 1 | 2 | 3 | 4 | 5          | 6  | 7 | 8 | 9 |
| cess Resource Monitor Resource Properties                 |                                             |   |   |   |   |            |    |   |   |   |
| Monitor (common) Tab                                      |                                             |   |   |   |   |            |    |   |   |   |
| Interval                                                  | 30 seconds                                  |   |   | ✓ |   |            |    |   |   |   |
| Timeout                                                   | 60 seconds                                  |   |   | ✓ |   |            |    |   |   |   |
| Retry Count                                               | 0 time                                      |   |   | ✓ |   |            |    |   |   |   |
| Wait Time to Start Monitoring                             | 0 seconds                                   |   |   | ✓ |   |            |    |   |   |   |
| Monitor Timing                                            | Always                                      |   |   | ✓ |   |            |    |   |   |   |
| Target Resource                                           | -                                           |   |   | ✓ |   |            |    |   |   |   |
| Failure Detection Server                                  |                                             |   |   |   |   |            |    |   |   |   |
| Failure Detection Server                                  | All Servers                                 |   |   | ✓ |   |            |    |   |   |   |
| Servers that can run the Group (Add, Remove)              | -                                           |   |   | ✓ |   |            |    |   |   |   |
| Send polling time metrics                                 | Off                                         |   |   |   |   |            |    |   |   | ✓ |
| Monitor (special) Tab                                     |                                             |   |   |   |   |            |    |   |   |   |
| Process Name                                              | -                                           |   |   | ✓ |   |            |    |   |   |   |
| Monitoring CPU usage                                      | On                                          |   |   | ✓ |   |            |    |   |   |   |
| CPU usage                                                 | 90%                                         |   |   | ✓ |   |            |    |   |   |   |
| Duration Time                                             | 1440 minutes                                |   |   | ✓ |   |            |    |   |   |   |
| Monitoring usage of memory                                | On                                          |   |   | ✓ |   |            |    |   |   |   |
| Rate of Increase from the First Monitoring Point          | 10%                                         |   |   | ✓ |   |            |    |   |   |   |
| Maximum Update Count                                      | 1440 times                                  |   |   | ✓ |   |            |    |   |   |   |
| Monitoring number of opeing files (maximum number)        | Off                                         |   |   | ✓ |   |            |    |   |   |   |
| Refresh Count                                             | 1440 times                                  |   |   | ✓ |   |            |    |   |   |   |
| Monitoring number of running threads                      | On                                          |   |   | ✓ |   |            |    |   |   |   |
| Duration Time                                             | 1440 minutes                                |   |   | ✓ |   |            |    |   |   |   |
| Monitoring Processes of the Same Name                     | Off                                         |   |   | ✓ |   |            |    |   |   |   |
| Count                                                     | 100                                         |   |   | ✓ |   |            |    |   |   |   |
| Recovery Action Tab                                       |                                             |   |   |   |   |            |    |   |   |   |
| Recovery Action                                           | Custom settings                             |   |   | ✓ |   |            |    |   |   |   |
| Recovery Target                                           | -                                           |   |   | ✓ |   |            |    |   |   |   |
| Recovery Script Execution Count                           | 0                                           |   |   | ✓ |   |            |    |   |   |   |
| Execute Script before Reactivation                        | Off                                         |   |   |   |   |            |    |   |   | ✓ |
| Maximum Reactivation Count                                | 0                                           |   |   | ✓ |   |            |    |   |   |   |
| Execute Script before Failover                            | Off                                         |   |   |   |   |            |    |   |   | ✓ |
| Failover Target Server                                    | Stable server                               |   |   | ✓ |   |            |    |   |   |   |
| When [Server] is selected for [Failover Count<br>Method]  |                                             |   |   |   |   |            |    |   |   |   |
| Maximum Failover Count                                    | 1 time                                      |   |   |   |   |            |    |   |   |   |
| When [Cluster] is selected for [Failover Count<br>Method] |                                             |   |   |   |   |            |    |   |   |   |
| Maximum Failover Count                                    | Set as much as the number of the<br>servers |   |   |   | ✓ |            |    |   |   |   |
| Execute Script before Final Action                        | Off                                         |   |   |   |   |            |    |   |   | ✓ |
| Final Action                                              | No operation                                |   |   |   | ✓ |            |    |   |   |   |

### User mode monitor resource

| Parameters                                   | Default                            |   |   |          | Н | ow to chan | ge |   |   |          |
|----------------------------------------------|------------------------------------|---|---|----------|---|------------|----|---|---|----------|
| Parameters                                   | Default                            | 1 | 2 | 3        | 4 | 5          | 6  | 7 | 8 | 9        |
| User mode Monitor Resource Properties        |                                    |   |   |          |   |            |    |   |   |          |
| Monitor (common) Tab                         |                                    |   |   |          |   |            |    |   |   |          |
| Interval                                     | 30 seconds                         |   |   | ✓        |   |            |    |   |   |          |
| Timeout                                      | 300 seconds                        |   |   | ✓        |   |            |    |   |   |          |
| Wait Time to Start Monitoring                | 0 seconds                          |   |   | ✓        |   |            |    |   |   |          |
| Failure Detection Server                     |                                    |   |   |          |   |            |    |   |   |          |
| Failure Detection Server                     | All Servers                        |   |   | ✓        |   |            |    |   |   |          |
| Servers that can run the Group (Add, Remove) | -                                  |   |   | ✓        |   |            |    |   |   |          |
| Send polling time metrics                    | Off                                |   |   |          |   |            |    |   |   | <b>\</b> |
| Monitor (special) Tab                        |                                    |   |   |          |   |            |    |   |   |          |
| Use Heartbeat Interval/Timeout               | On                                 |   |   | ✓        |   |            |    |   |   |          |
| Monitoring Method                            | keepalive                          |   |   | ✓        |   |            |    |   |   |          |
| Action When Timeout Occurs                   | Generate an intentional stop error |   |   | <b>√</b> |   |            |    |   |   |          |
| Create a Dummy Thread                        | On                                 |   |   | ✓        |   |            |    |   |   |          |

## Dynamic DNS monitor resource

| Parameters                                                | Default                                     |   |   |   | Н | ow to chan | ge |   |   |   |
|-----------------------------------------------------------|---------------------------------------------|---|---|---|---|------------|----|---|---|---|
| Parameters                                                | Derauit                                     | 1 | 2 | 3 | 4 | 5          | 6  | 7 | 8 | 9 |
| namic DNS Monitor Resource Properties                     |                                             |   |   |   |   |            |    |   |   |   |
| Monitor(common) Tab                                       |                                             |   |   |   |   |            |    |   |   |   |
| Interval                                                  | 60 seconds                                  |   |   | ✓ |   |            |    |   |   |   |
| Timeout                                                   | 180 seconds                                 |   |   | ✓ |   |            |    |   |   |   |
| Do Not Retry at Timeout Occurrence                        | On                                          |   |   | ✓ |   |            |    |   |   |   |
| Do not Execute Recovery Action at Timeout Occurrence      | On                                          |   |   | ✓ |   |            |    |   |   |   |
| Retry Count                                               | 1 time                                      |   |   | ✓ |   |            |    |   |   |   |
| Wait Time to Start Monitoring                             | 0 seconds                                   |   |   | ✓ |   |            |    |   |   |   |
| Monitoring Timing                                         | When active (fixed)                         |   |   | ✓ |   |            |    |   |   |   |
| Target Resource                                           | -                                           |   |   | ✓ |   |            |    |   |   |   |
| Failure Detection Server                                  |                                             |   |   |   |   |            |    |   |   |   |
| Failure Detection Server                                  | All Servers                                 |   |   | ✓ |   |            |    |   |   |   |
| Servers that can run the Group (Add, Remove)              | -                                           |   |   | ✓ |   |            |    |   |   |   |
| Send polling time metrics                                 | Off                                         |   |   |   |   |            |    |   |   | ✓ |
| Monitor (special) Tab                                     |                                             |   |   |   |   |            |    |   |   |   |
| Check Name Resolution                                     | On                                          |   |   | ✓ |   |            |    |   |   |   |
| Recovery Action Tab                                       |                                             |   |   |   |   |            |    |   |   |   |
| Recovery Action                                           | Custom settings                             |   |   | ✓ |   |            |    |   |   |   |
| Recovery Target                                           | -                                           |   |   | ✓ |   |            |    |   |   |   |
| Recovery Script Execution Count                           | 0 times                                     |   |   | ✓ |   |            |    |   |   |   |
| Execute Script before Reactivation                        | Off                                         |   |   |   |   |            |    |   |   | ✓ |
| Maximum Reactivation Count                                | 3 times                                     |   |   | ✓ |   |            |    |   |   |   |
| Execute Script before Failover                            | Off                                         |   |   |   |   |            |    |   |   | ✓ |
| Failover Target Server                                    | Stable server                               |   |   | ✓ |   |            |    |   |   |   |
| When [Server] is selected for [Failover Count<br>Method]  |                                             |   |   |   |   |            |    |   |   |   |
| Maximum Failover Count                                    | 1 time                                      |   |   | ✓ |   |            |    |   |   |   |
| When [Cluster] is selected for [Failover Count<br>Method] |                                             |   |   |   |   |            |    |   |   |   |
| Maximum Failover Count                                    | Set as much as the number of the<br>servers |   |   | ✓ |   |            |    |   |   |   |
| Execute Script before Final Action                        | Off                                         |   |   |   |   |            |    |   |   | ✓ |
| Final Action                                              | No operation                                |   |   | ✓ |   |            |    |   |   |   |

### **Process Name monitor resource**

| Parameters                                                | Default                                     |   |   |   | Н | ow to chan | ge |   |   |   |
|-----------------------------------------------------------|---------------------------------------------|---|---|---|---|------------|----|---|---|---|
| Parameters                                                | Detault                                     | 1 | 2 | 3 | 4 | 5          | 6  | 7 | 8 | 9 |
| ocess Name Monitor Resource Properties                    |                                             |   |   |   |   |            |    |   |   |   |
| Monitor(common) Tab                                       |                                             |   |   |   |   |            |    |   |   |   |
| Interval                                                  | 5 seconds                                   |   |   | ✓ |   |            |    |   |   |   |
| Timeout                                                   | 60 seconds                                  |   |   | ✓ |   |            |    |   |   |   |
| Do Not Retry at Timeout Occurrence                        | On                                          |   |   | ✓ |   |            |    |   |   |   |
| Do not Execute Recovery Action at Timeout Occurrence      | On                                          |   |   | ✓ |   |            |    |   |   |   |
| Retry Count                                               | 0 time                                      |   |   | ✓ |   |            |    |   |   |   |
| Wait Time to Start Monitoring                             | 3 seconds                                   |   |   | ✓ |   |            |    |   |   |   |
| Monitoring Timing                                         | Always                                      |   |   | ✓ |   |            |    |   |   |   |
| Target Resource                                           | -                                           |   |   | ✓ |   |            |    |   |   |   |
| Failure Detection Server                                  |                                             |   |   |   |   |            |    |   |   |   |
| Failure Detection Server                                  | All Servers                                 |   |   | ✓ |   |            |    |   |   |   |
| Servers that can run the Group (Add, Remove)              | -                                           |   |   | ✓ |   |            |    |   |   |   |
| Send polling time metrics                                 | Off                                         |   |   |   |   |            |    |   |   | ✓ |
| Monitor (special) Tab                                     |                                             |   |   |   |   |            |    |   |   |   |
| Process name                                              | -                                           |   |   | ✓ |   |            |    |   |   |   |
| Servers that can run the Group (Add, Remove)              | 1                                           |   |   | ✓ |   |            |    |   |   |   |
| Recovery Action Tab                                       |                                             |   |   |   |   |            |    |   |   |   |
| Recovery Action                                           | Custom settings                             |   |   | ✓ |   |            |    |   |   |   |
| Recovery Target                                           | -                                           |   |   | ✓ |   |            |    |   |   |   |
| Recovery Script Execution Count                           | 0 times                                     |   |   | ✓ |   |            |    |   |   |   |
| Execute Script before Reactivation                        | Off                                         |   |   |   |   |            |    |   |   | ✓ |
| Maximum Reactivation Count                                | 3 times                                     |   |   | ✓ |   |            |    |   |   |   |
| Execute Script before Failover                            | Off                                         |   |   |   |   |            |    |   |   | ✓ |
| Failover Target Server                                    | Stable server                               |   |   | ✓ |   |            |    |   |   |   |
| When [Server] is selected for [Failover Count<br>Method]  |                                             |   |   |   |   |            |    |   |   |   |
| Maximum Failover Count                                    | 1 time                                      |   |   | ✓ |   |            |    |   |   |   |
| When [Cluster] is selected for [Failover Count<br>Method] |                                             |   |   |   |   |            |    |   |   |   |
| Maximum Failover Count                                    | Set as much as the number of the<br>servers |   |   | ✓ |   |            |    |   |   |   |
| Execute Script before Final Action                        | Off                                         |   |   |   |   |            |    |   |   | ✓ |
| Final Action                                              | No operation                                |   |   | ✓ |   |            |    |   |   |   |

### AWS Elastic IP monitor resource

| Parameters                                                | Default                                     |   |   |          | Н | ow to chan | ge |   |   |   |
|-----------------------------------------------------------|---------------------------------------------|---|---|----------|---|------------|----|---|---|---|
| Parameters                                                | Default                                     | 1 | 2 | 3        | 4 | 5          | 6  | 7 | 8 | 9 |
| /S elastic ip Monitor Resource Properties                 |                                             |   |   |          |   |            |    |   |   |   |
| Monitor(common) Tab                                       |                                             |   |   |          |   |            |    |   |   |   |
| Interval                                                  | 60 seconds                                  |   |   | ✓        |   |            |    |   |   |   |
| Timeout                                                   | 180 seconds                                 |   |   | ✓        |   |            |    |   |   |   |
| Do Not Retry at Timeout Occurrence                        | On                                          |   |   | ✓        |   |            |    |   |   |   |
| Do not Execute Recovery Action at Timeout Occurrence      | On                                          |   |   | ✓        |   |            |    |   |   |   |
| Retry Count                                               | 1 time                                      |   |   | ✓        |   |            |    |   |   |   |
| Wait Time to Start Monitoring                             | 0 seconds                                   |   |   | ✓        |   |            |    |   |   |   |
| Monitor Timing                                            | Active (fixed)                              |   |   | ✓        |   |            |    |   |   |   |
| Target Resource                                           | awseip                                      |   |   | ✓        |   |            |    |   |   |   |
| Failure Detection Server                                  |                                             |   |   |          |   |            |    |   |   |   |
| Failure Detection Server                                  | All Servers                                 |   |   | ✓        |   |            |    |   |   |   |
| Servers that can run the Group (Add, Remove)              | -                                           |   |   | ✓        |   |            |    |   |   |   |
| Send polling time metrics                                 | Off                                         |   |   |          |   |            |    |   |   | ✓ |
| Monitor (special) Tab                                     |                                             |   |   |          |   |            |    |   |   |   |
| Action when AWS CLI command failed to receive response    | Disable recovery action(Do nothing)         |   |   | ✓        |   |            |    |   |   |   |
| Recovery Action Tab                                       |                                             |   |   |          |   |            |    |   |   |   |
| Recovery Action                                           | Custom settings                             | + |   | <b>√</b> |   |            |    |   |   |   |
| Recovery Target                                           | -                                           |   |   | <b>√</b> |   |            |    |   |   |   |
| Recovery Script Execution Count                           | zero                                        |   |   | <b>√</b> |   |            |    |   |   |   |
| Execute Script before Reactivation                        | Off                                         |   |   |          |   |            |    |   |   | _ |
| Maximum Reactivation Count                                | 3 times                                     |   |   | ✓        |   |            |    |   |   |   |
| Failover Target Server                                    | Off                                         |   |   |          |   |            |    |   |   | _ |
| Failover Target Server                                    | Stable server                               |   |   | ✓        |   |            |    |   |   |   |
| When [Server] is selected for [Failover Count<br>Method]  |                                             |   |   |          |   |            |    |   |   |   |
| Maximum Failover Count                                    | 1 time                                      |   |   | ✓        |   |            |    |   |   |   |
| When [Cluster] is selected for [Failover Count<br>Method] |                                             |   |   |          |   |            |    |   |   |   |
| Maximum Failover Count                                    | Set as much as the number of the<br>servers |   |   | ✓        |   |            |    |   |   |   |
| Execute Script before Final Action                        | Off                                         |   |   |          |   |            |    |   |   | ✓ |
| Final Action                                              | No Operation                                |   |   | ✓        |   |            |    |   |   |   |

## AWS Virtual IP monitor resource

| D                                                         | Default                                  | How to change |   |          |   |   |   |   |   |   |  |  |
|-----------------------------------------------------------|------------------------------------------|---------------|---|----------|---|---|---|---|---|---|--|--|
| Parameters                                                | Default                                  | 1             | 2 | 3        | 4 | 5 | 6 | 7 | 8 | 9 |  |  |
| WS virtual ip Monitor Resource Properties                 |                                          |               |   |          |   |   |   |   |   |   |  |  |
| Monitor(common) Tab                                       |                                          |               |   |          |   |   |   |   |   |   |  |  |
| Interval                                                  | 60 seconds                               |               |   | ✓        |   |   |   |   |   |   |  |  |
| Timeout                                                   | 180 seconds                              |               |   | ✓        |   |   |   |   |   |   |  |  |
| Do Not Retry at Timeout Occurrence                        | On                                       |               |   | ✓        |   |   |   |   |   |   |  |  |
| Do not Execute Recovery Action at Timeout Occurrence      | On                                       |               |   | ✓        |   |   |   |   |   |   |  |  |
| Retry Count                                               | 1 time                                   |               |   | ✓        |   |   |   |   |   |   |  |  |
| Wait Time to Start Monitoring                             | 0 seconds                                |               |   | ✓        |   |   |   |   |   |   |  |  |
| Monitor Timing                                            | Active (fixed)                           |               |   | ✓        |   |   |   |   |   |   |  |  |
| Target Resource                                           | awsvip                                   |               |   | ✓        |   |   |   |   |   |   |  |  |
| Failure Detection Server                                  |                                          |               |   |          |   |   |   |   |   |   |  |  |
| Failure Detection Server                                  | All Servers                              |               |   | ✓        |   |   |   |   |   |   |  |  |
| Servers that can run the Group (Add, Remove)              | -                                        |               |   | ✓        |   |   |   |   |   |   |  |  |
| Send polling time metrics                                 | Off                                      |               |   |          |   |   |   |   |   | ✓ |  |  |
| Monitor (special) Tab                                     |                                          |               |   |          |   |   |   |   |   |   |  |  |
| Action when AWS CLI command failed to receive<br>response | Disable recovery action(Do nothing)      |               |   | ✓        |   |   |   |   |   |   |  |  |
| Recovery Action Tab                                       |                                          |               |   |          |   |   |   |   |   |   |  |  |
| Recovery Action                                           | Custom settings                          |               |   | ✓        |   |   |   |   |   |   |  |  |
| Recovery Target                                           | -                                        |               |   | ✓        |   |   |   |   |   |   |  |  |
| Recovery Script Execution Count                           | zero                                     |               |   | ✓        |   |   |   |   |   |   |  |  |
| Execute Script before Reactivation                        | Off                                      |               |   |          |   |   |   |   |   | ✓ |  |  |
| Maximum Reactivation Count                                | 3 times                                  |               |   | ✓        |   |   |   |   |   |   |  |  |
| Failover Target Server                                    | Off                                      |               |   |          |   |   |   |   |   | ✓ |  |  |
| Failover Target Server                                    | Stable server                            |               |   | ✓        |   |   |   |   |   |   |  |  |
| When [Server] is selected for [Failover Count Method]     |                                          |               |   |          |   |   |   |   |   |   |  |  |
| Maximum Failover Count                                    | 1 time                                   |               |   | <b>√</b> |   |   |   |   |   |   |  |  |
| When [Cluster] is selected for [Failover Count<br>Method] |                                          |               |   |          |   |   |   |   |   |   |  |  |
| Maximum Failover Count                                    | Set as much as the number of the servers |               |   | <b>√</b> |   |   |   |   |   |   |  |  |
| Execute Script before Final Action                        | Off                                      |               |   |          |   |   |   |   |   | ✓ |  |  |
| Final Action                                              | No Operation                             |               |   | ✓        |   |   |   |   |   |   |  |  |

### AWS Secondary IP monitor resource

|                                                           | Default                                  | How to change |   |   |   |   |   |   |   |   |  |
|-----------------------------------------------------------|------------------------------------------|---------------|---|---|---|---|---|---|---|---|--|
| Parameters                                                | Default                                  | 1             | 2 | 3 | 4 | 5 | 6 | 7 | 8 | 9 |  |
| NS secondary ip Monitor Resource Properties               |                                          |               |   |   |   |   |   |   |   |   |  |
| Monitor(common) Tab                                       |                                          |               |   |   |   |   |   |   |   |   |  |
| Interval                                                  | 60 seconds                               |               |   | ✓ |   |   |   |   |   |   |  |
| Timeout                                                   | 120 seconds                              |               |   | ✓ |   |   |   |   |   |   |  |
| Do Not Retry at Timeout Occurrence                        | On                                       |               |   | ✓ |   |   |   |   |   |   |  |
| Do not Execute Recovery Action at Timeout Occurrence      | On                                       |               |   | ✓ |   |   |   |   |   |   |  |
| Retry Count                                               | 1 time                                   |               |   | ✓ |   |   |   |   |   |   |  |
| Wait Time to Start Monitoring                             | 3 seconds                                |               |   | ✓ |   |   |   |   |   |   |  |
| Monitor Timing                                            | Active (fixed)                           |               |   | ✓ |   |   |   |   |   |   |  |
| Target Resource                                           | awssip                                   |               |   | ✓ |   |   |   |   |   |   |  |
| Failure Detection Server                                  |                                          |               |   |   |   |   |   |   |   |   |  |
| Failure Detection Server                                  | All Servers                              |               |   | ✓ |   |   |   |   |   |   |  |
| Servers that can run the Group (Add, Remove)              | -                                        |               |   | ✓ |   |   |   |   |   |   |  |
| Send polling time metrics                                 | Off                                      |               |   |   |   |   |   |   |   | ✓ |  |
| Monitor (special) Tab                                     |                                          |               |   |   |   |   |   |   |   |   |  |
| Action when AWS CLI command failed to receive<br>response | Disable recovery action(Do nothing)      |               |   | ✓ |   |   |   |   |   |   |  |
| Recovery Action Tab                                       |                                          |               |   |   |   |   |   |   |   |   |  |
| Recovery Action                                           | Custom settings                          |               |   | ✓ |   |   |   |   |   |   |  |
| Recovery Target                                           | -                                        |               |   | ✓ |   |   |   |   |   |   |  |
| Recovery Script Execution Count                           | zero                                     |               |   | ✓ |   |   |   |   |   |   |  |
| Execute Script before Reactivation                        | Off                                      |               |   |   |   |   |   |   |   | ✓ |  |
| Maximum Reactivation Count                                | 3 times                                  |               |   | ✓ |   |   |   |   |   |   |  |
| Failover Target Server                                    | Off                                      |               |   |   |   |   |   |   |   | ✓ |  |
| Failover Target Server                                    | Stable server                            |               |   | ✓ |   |   |   |   |   |   |  |
| When [Server] is selected for [Failover Count<br>Method]  |                                          |               |   |   |   |   |   |   |   |   |  |
| Maximum Failover Count                                    | 1 time                                   |               |   | ✓ |   |   |   |   |   |   |  |
| When [Cluster] is selected for [Failover Count<br>Method] |                                          |               |   |   |   |   |   |   |   |   |  |
| Maximum Failover Count                                    | Set as much as the number of the servers |               |   | ✓ |   |   |   |   |   |   |  |
| Execute Script before Final Action                        | Off                                      |               |   |   |   |   |   |   |   | ✓ |  |
| Final Action                                              | No Operation                             |               |   | ✓ |   |   |   |   |   |   |  |

#### AWS AZ monitor resource

| P                                                         | Default                                     | How to change |   |          |   |   |   |   |   |          |  |  |
|-----------------------------------------------------------|---------------------------------------------|---------------|---|----------|---|---|---|---|---|----------|--|--|
| Parameters                                                | Default                                     | 1             | 2 | 3        | 4 | 5 | 6 | 7 | 8 | 9        |  |  |
| NS AZ Monitor Resource Properties                         |                                             |               |   |          |   |   |   |   |   |          |  |  |
| Monitor(common) Tab                                       |                                             |               |   |          |   |   |   |   |   |          |  |  |
| Interval                                                  | 60 seconds                                  |               |   | ✓        |   |   |   |   |   |          |  |  |
| Timeout                                                   | 180 seconds                                 |               |   | ✓        |   |   |   |   |   |          |  |  |
| Do Not Retry at Timeout Occurrence                        | On                                          |               |   | ✓        |   |   |   |   |   |          |  |  |
| Do not Execute Recovery Action at Timeout Occurrence      | On                                          |               |   | ✓        |   |   |   |   |   |          |  |  |
| Retry Count                                               | 1 time                                      |               |   | ✓        |   |   |   |   |   |          |  |  |
| Wait Time to Start Monitoring                             | 0 seconds                                   |               |   | ✓        |   |   |   |   |   |          |  |  |
| Monitor Timing                                            | Always (fixed)                              |               |   | ✓        |   |   |   |   |   |          |  |  |
| Target Resource                                           | -                                           |               |   | ✓        |   |   |   |   |   |          |  |  |
| Failure Detection Server                                  |                                             |               |   |          |   |   |   |   |   |          |  |  |
| Failure Detection Server                                  | All Servers                                 |               |   | ✓        |   |   |   |   |   |          |  |  |
| Servers that can run the Group (Add, Remove)              | -                                           |               |   | ✓        |   |   |   |   |   |          |  |  |
| Send polling time metrics                                 | Off                                         |               |   |          |   |   |   |   |   | ✓        |  |  |
| Monitor (special) Tab                                     |                                             |               |   |          |   |   |   |   |   |          |  |  |
| Availability Zone                                         | -                                           |               |   | ✓        |   |   |   |   |   |          |  |  |
| Action when AWS CLI command failed to receive<br>response | Disable recovery action(Do nothing)         |               |   | ✓        |   |   |   |   |   |          |  |  |
| Recovery Action Tab                                       |                                             |               |   |          |   |   |   |   |   |          |  |  |
| Recovery Action                                           | Custom settings                             |               |   | ✓        |   |   |   |   |   |          |  |  |
| Recovery Target                                           | -                                           |               |   | ✓        |   |   |   |   |   |          |  |  |
| Recovery Script Execution Count                           | zero                                        |               |   | ✓        |   |   |   |   |   |          |  |  |
| Execute Script before Reactivation                        | Off                                         |               |   |          |   |   |   |   |   | ✓        |  |  |
| Maximum Reactivation Count                                | 0 times                                     |               |   | ✓        |   |   |   |   |   |          |  |  |
| Execute Script before Failover                            | Off                                         |               |   |          |   |   |   |   |   | ✓        |  |  |
| Failover Target Server                                    | Stable Server                               |               |   | ✓        |   |   |   |   |   |          |  |  |
| When [Server] is selected for [Failover Count Method]     |                                             |               |   |          |   |   |   |   |   |          |  |  |
| Maximum Failover Count                                    | 1 time                                      |               |   | _/       |   |   |   |   |   |          |  |  |
| When [Cluster] is selected for [Failover Count<br>Method] |                                             |               |   |          |   |   |   |   |   |          |  |  |
| Maximum Failover Count                                    | Set as much as the number of the<br>servers |               |   | ✓        |   |   |   |   |   |          |  |  |
| Execute Script before Final Action                        | Off                                         |               |   |          |   |   |   |   |   | <b>√</b> |  |  |
| Final Action                                              | No Operation                                |               |   | <b>√</b> |   |   |   |   |   |          |  |  |

### AWS DNS monitor resource

| P                                                         | Defends                                     | How to change |   |   |   |   |   |   |   |          |  |  |
|-----------------------------------------------------------|---------------------------------------------|---------------|---|---|---|---|---|---|---|----------|--|--|
| Parameters                                                | Default                                     | 1             | 2 | 3 | 4 | 5 | 6 | 7 | 8 | 9        |  |  |
| WS DNS Monitor Resource Properties                        |                                             |               |   |   |   |   |   |   |   |          |  |  |
| Monitor(common) Tab                                       |                                             |               |   |   |   |   |   |   |   |          |  |  |
| Interval                                                  | 60 seconds                                  |               |   | ✓ |   |   |   |   |   |          |  |  |
| Timeout                                                   | 180 seconds                                 |               |   | ✓ |   |   |   |   |   |          |  |  |
| Do Not Retry at Timeout Occurrence                        | On                                          |               |   | ✓ |   |   |   |   |   |          |  |  |
| Do not Execute Recovery Action at Timeout Occurrence      | On                                          |               |   | ✓ |   |   |   |   |   |          |  |  |
| Retry Count                                               | 1 time                                      |               |   | ✓ |   |   |   |   |   |          |  |  |
| Wait Time to Start Monitoring                             | 60 seconds                                  |               |   | ✓ |   |   |   |   |   |          |  |  |
| Monitor Timing                                            | Active (fixed)                              |               |   | ✓ |   |   |   |   |   |          |  |  |
| Target Resource                                           | awsdns                                      |               |   | ✓ |   |   |   |   |   |          |  |  |
| Failure Detection Server                                  |                                             |               |   |   |   |   |   |   |   |          |  |  |
| Failure Detection Server                                  | All Servers                                 |               |   | ✓ |   |   |   |   |   |          |  |  |
| Servers that can run the Group (Add, Remove)              | -                                           |               |   | ✓ |   |   |   |   |   |          |  |  |
| Send polling time metrics                                 | Off                                         |               |   |   |   |   |   |   |   | <b>√</b> |  |  |
| Monitor (special) Tab                                     |                                             |               |   |   |   |   |   |   |   |          |  |  |
| Monitor Resource Record Set                               | On                                          |               |   |   |   |   |   |   |   | ✓        |  |  |
| Action when AWS CLI command failed to receive response    | Disable recovery action(Do nothing)         |               |   |   |   |   |   |   |   |          |  |  |
| Check Name Resolution                                     | On                                          |               |   |   |   |   |   |   |   | <b>/</b> |  |  |
| Recovery Action Tab                                       |                                             |               |   |   |   |   |   |   |   |          |  |  |
| Recovery Action                                           | Custom settings                             |               |   | ✓ |   |   |   |   |   |          |  |  |
| Recovery Target                                           | -                                           |               |   | ✓ |   |   |   |   |   |          |  |  |
| Recovery Script Execution Count                           | 0 time                                      |               |   | ✓ |   |   |   |   |   |          |  |  |
| Execute Script before Reactivation                        | Off                                         |               |   |   |   |   |   |   |   | ✓        |  |  |
| Maximum Reactivation Count                                | 3 times                                     |               |   | ✓ |   |   |   |   |   |          |  |  |
| Execute Script before Failover                            | Off                                         |               |   |   |   |   |   |   |   | ✓        |  |  |
| Failover Target Server                                    | Stable Server                               |               |   | ✓ |   |   |   |   |   |          |  |  |
| When [Server] is selected for [Failover Count<br>Method]  |                                             |               |   |   |   |   |   |   |   |          |  |  |
| Maximum Failover Count                                    | 1 time                                      |               |   | ✓ |   |   |   |   |   |          |  |  |
| When [Cluster] is selected for [Failover Count<br>Method] |                                             |               |   |   |   |   |   |   |   |          |  |  |
| Maximum Failover Count                                    | Set as much as the number of the<br>servers |               |   | ✓ |   |   |   |   |   |          |  |  |
| Execute Script before Final Action                        | Off                                         |               |   |   |   |   |   |   |   | <b>√</b> |  |  |
| Final Action                                              | No Operation                                |               |   | ✓ |   |   |   |   |   |          |  |  |

### Azure probe port monitor resource

|                                                           |                                             | How to change |   |   |   |   |   |   |   |   |  |
|-----------------------------------------------------------|---------------------------------------------|---------------|---|---|---|---|---|---|---|---|--|
| Parameters                                                | Default                                     | 1             | 2 | 3 | 4 | 5 | 6 | 7 | 8 | 9 |  |
| ure probe port Monitor Resource Properties                |                                             |               |   |   |   |   |   |   |   |   |  |
| Monitor(common) Tab                                       |                                             |               |   |   |   |   |   |   |   |   |  |
| Interval                                                  | 60 seconds                                  |               |   | ✓ |   |   |   |   |   |   |  |
| Timeout                                                   | 180 seconds                                 |               |   | ✓ |   |   |   |   |   |   |  |
| Do Not Retry at Timeout Occurrence                        | On                                          |               |   | ✓ |   |   |   |   |   |   |  |
| Do not Execute Recovery Action at Timeout Occurrence      | On                                          |               |   | ✓ |   |   |   |   |   |   |  |
| Retry Count                                               | 1 time                                      |               |   | ✓ |   |   |   |   |   |   |  |
| Wait Time to Start Monitoring                             | 0 seconds                                   |               |   | ✓ |   |   |   |   |   |   |  |
| Monitor Timing                                            | Active (fixed)                              |               |   | ✓ |   |   |   |   |   |   |  |
| Target Resource                                           | azurepp                                     |               |   | ✓ |   |   |   |   |   |   |  |
| Failure Detection Server                                  |                                             |               |   |   |   |   |   |   |   |   |  |
| Failure Detection Server                                  | All Servers                                 |               |   | ✓ |   |   |   |   |   |   |  |
| Servers that can run the Group (Add, Remove)              | -                                           |               |   | ✓ |   |   |   |   |   |   |  |
| Send polling time metrics                                 | Off                                         |               |   |   |   |   |   |   |   | ✓ |  |
| Monitor (special) Tab                                     |                                             |               |   |   |   |   |   |   |   |   |  |
| Action when Probe port wait timeout                       | Disable recovery action(Do nothing)         |               |   | ✓ |   |   |   |   |   |   |  |
| Recovery Action Tab                                       |                                             |               |   |   |   |   |   |   |   |   |  |
| Recovery Action                                           | Custom settings                             |               |   | ✓ |   |   |   |   |   |   |  |
| Recovery Target                                           | -                                           |               |   | ✓ |   |   |   |   |   |   |  |
| Recovery Script Execution Count                           | zero                                        |               |   | ✓ |   |   |   |   |   |   |  |
| Execute Script before Reactivation                        | Off                                         |               |   |   |   |   |   |   |   | ✓ |  |
| Maximum Reactivation Count                                | 3 times                                     |               |   | ✓ |   |   |   |   |   |   |  |
| Execute Script before Failover                            | Off                                         |               |   |   |   |   |   |   |   | ✓ |  |
| Failover Target Server                                    | Stable Server                               |               |   | ✓ |   |   |   |   |   |   |  |
| When [Server] is selected for [Failover Count<br>Method]  |                                             |               |   |   |   |   |   |   |   |   |  |
| Maximum Failover Count                                    | 1 time                                      |               |   | ✓ |   |   |   |   |   |   |  |
| When [Cluster] is selected for [Failover Count<br>Method] |                                             |               |   |   |   |   |   |   |   |   |  |
| Maximum Failover Count                                    | Set as much as the number of the<br>servers |               |   | ✓ |   |   |   |   |   |   |  |
| Execute Script before Final Action                        | Off                                         |               |   |   |   |   |   |   |   | ✓ |  |
| Final Action                                              | No Operation                                |               |   | ✓ |   |   |   |   |   |   |  |

### Azure load balance monitor resource

| Parameters                                                | Default                   | How to change |   |   |   |   |   |   |   |   |  |  |  |
|-----------------------------------------------------------|---------------------------|---------------|---|---|---|---|---|---|---|---|--|--|--|
|                                                           | Derault                   | 1             | 2 | 3 | 4 | 5 | 6 | 7 | 8 | 9 |  |  |  |
| zure load balance Monitor Resource Properties             |                           |               |   |   |   |   |   |   |   |   |  |  |  |
| Monitor(common) Tab                                       |                           |               |   |   |   |   |   |   |   |   |  |  |  |
| Interval                                                  | 60 seconds                |               |   | ✓ |   |   |   |   |   |   |  |  |  |
| Timeout                                                   | 180 seconds               |               |   | ✓ |   |   |   |   |   |   |  |  |  |
| Do Not Retry at Timeout Occurrence                        | On                        |               |   | ✓ |   |   |   |   |   |   |  |  |  |
| Do not Execute Recovery Action at Timeout Occurrence      | On                        |               |   | ✓ |   |   |   |   |   |   |  |  |  |
| Retry Count                                               | 1 time                    |               |   | ✓ |   |   |   |   |   |   |  |  |  |
| Wait Time to Start Monitoring                             | 0 seconds                 |               |   | ✓ |   |   |   |   |   |   |  |  |  |
| Monitor Timing                                            | Always (fixed)            |               |   | ✓ |   |   |   |   |   |   |  |  |  |
| Target Resource                                           | -                         |               |   | ✓ |   |   |   |   |   |   |  |  |  |
| Failure Detection Server                                  |                           |               |   |   |   |   |   |   |   |   |  |  |  |
| Failure Detection Server                                  | All Servers               |               |   | ✓ |   |   |   |   |   |   |  |  |  |
| Servers that can run the Group (Add, Remove)              | -                         |               |   | ✓ |   |   |   |   |   |   |  |  |  |
| Send polling time metrics                                 | Off                       |               |   |   |   |   |   |   |   | / |  |  |  |
| Monitor (special) Tab                                     |                           |               |   |   |   |   |   |   |   |   |  |  |  |
| Target Resource                                           | -                         |               |   | ✓ |   |   |   |   |   |   |  |  |  |
| Recovery Action Tab                                       |                           |               |   |   |   |   |   |   |   |   |  |  |  |
| Recovery Action                                           | Custom settings           |               |   | ✓ |   |   |   |   |   |   |  |  |  |
| Recovery Target                                           | -                         |               |   | ✓ |   |   |   |   |   |   |  |  |  |
| Recovery Script Execution Count                           | zero                      |               |   | ✓ |   |   |   |   |   |   |  |  |  |
| Execute Script before Reactivation                        | Off                       |               |   |   |   |   |   |   |   | ✓ |  |  |  |
| Maximum Reactivation Count                                | 3 times                   |               |   | ✓ |   |   |   |   |   |   |  |  |  |
| Execute Script before Failover                            | Off                       |               |   |   |   |   |   |   |   | ✓ |  |  |  |
| Failover Target Server                                    | Stable Server             |               |   | ✓ |   |   |   |   |   |   |  |  |  |
| When [Server] is selected for [Failover Count<br>Method]  |                           |               |   |   |   |   |   |   |   |   |  |  |  |
| Maximum Failover Count                                    | 0 time                    |               |   | ✓ |   |   |   |   |   |   |  |  |  |
| When [Cluster] is selected for [Failover Count<br>Method] |                           |               |   |   |   |   |   |   |   |   |  |  |  |
| Maximum Failover Count                                    | Specify the count. [zero] |               |   | ✓ |   |   |   |   |   |   |  |  |  |
| Execute Script before Final Action                        | Off                       |               |   |   |   |   |   |   |   | ✓ |  |  |  |
| Final Action                                              | No Operation              |               |   | ✓ |   |   |   |   |   |   |  |  |  |

### Azure DNS monitor resource

| Parameters                                                | Default                                     | How to change |   |          |   |   |   |   |   |          |  |
|-----------------------------------------------------------|---------------------------------------------|---------------|---|----------|---|---|---|---|---|----------|--|
| 1 4 4 4 4 4 4 4 4 4 4 4 4 4 4 4 4 4 4 4                   | Default                                     | 1             | 2 | 3        | 4 | 5 | 6 | 7 | 8 | 9        |  |
| Azure DNS Monitor Resource Properties                     |                                             |               |   |          |   |   |   |   |   |          |  |
| Monitor(common) Tab                                       |                                             |               |   |          |   |   |   |   |   |          |  |
| Interval                                                  | 60 seconds                                  |               |   | ✓        |   |   |   |   |   |          |  |
| Timeout                                                   | 180 seconds                                 |               |   | ✓        |   |   |   |   |   |          |  |
| Do Not Retry at Timeout Occurrence                        | On                                          |               |   | ✓        |   |   |   |   |   |          |  |
| Do not Execute Recovery Action at Timeout Occurrence      | On                                          |               |   | ✓        |   |   |   |   |   |          |  |
| Retry Count                                               | 1 time                                      |               |   | ✓        |   |   |   |   |   |          |  |
| Wait Time to Start Monitoring                             | 60 seconds                                  |               |   | ✓        |   |   |   |   |   |          |  |
| Monitor Timing                                            | Active (fixed)                              |               |   | ✓        |   |   |   |   |   |          |  |
| Target Resource                                           | azuredns                                    |               |   | <b>√</b> |   |   |   |   |   |          |  |
| Failure Detection Server                                  |                                             |               |   |          |   |   |   |   |   |          |  |
| Failure Detection Server                                  | All Servers                                 |               |   | ✓        |   |   |   |   |   |          |  |
| Servers that can run the Group (Add, Remove)              | -                                           |               |   | ✓        |   |   |   |   |   |          |  |
| Send polling time metrics                                 | Off                                         |               |   |          |   |   |   |   |   | <b>/</b> |  |
| Monitor (special) Tab                                     |                                             |               |   |          |   |   |   |   |   |          |  |
| Check Name Resolution                                     | On                                          |               |   |          |   |   |   |   |   | ✓        |  |
| Recovery Action Tab                                       |                                             |               |   |          |   |   |   |   |   |          |  |
| Recovery Action                                           | Custom settings                             |               |   | ✓        |   |   |   |   |   |          |  |
| Recovery Target                                           | azuredns                                    |               |   | ✓        |   |   |   |   |   |          |  |
| Recovery Script Execution Count                           | 0 time                                      |               |   | ✓        |   |   |   |   |   |          |  |
| Execute Script before Reactivation                        | Off                                         |               |   |          |   |   |   |   |   | <b>/</b> |  |
| Maximum Reactivation Count                                | 3 times                                     |               |   | ✓        |   |   |   |   |   |          |  |
| Execute Script before Failover                            | Off                                         |               |   |          |   |   |   |   |   | ✓        |  |
| Failover Target Server                                    | Stable Server                               |               |   | ✓        |   |   |   |   |   |          |  |
| When [Server] is selected for [Failover Count<br>Method]  |                                             |               |   |          |   |   |   |   |   |          |  |
| Maximum Failover Count                                    | 1 time                                      |               |   | ✓        |   |   |   |   |   |          |  |
| When [Cluster] is selected for [Failover Count<br>Method] |                                             |               |   |          |   |   |   |   |   |          |  |
| Maximum Failover Count                                    | Set as much as the number of the<br>servers |               |   | ✓        |   |   |   |   |   |          |  |
| Execute Script before Final Action                        | Off                                         |               |   |          |   |   |   |   |   | ✓        |  |
| Final Action                                              | No Operation                                |               |   | ✓        |   |   |   |   |   |          |  |

### Google Cloud Virtual IP monitor resource

| Parameters                                                | Default                                     | How to change |   |   |   |   |   |   |   |   |  |  |
|-----------------------------------------------------------|---------------------------------------------|---------------|---|---|---|---|---|---|---|---|--|--|
| Parameters                                                | Derault                                     | 1             | 2 | 3 | 4 | 5 | 6 | 7 | 8 | 9 |  |  |
| ogle Cloud Virtual IP Monitor Resource Properties         |                                             |               |   |   |   |   |   |   |   |   |  |  |
| Monitor(common) Tab                                       |                                             |               |   |   |   |   |   |   |   |   |  |  |
| Interval                                                  | 60 seconds                                  |               |   | ✓ |   |   |   |   |   |   |  |  |
| Timeout                                                   | 180 seconds                                 |               |   | ✓ |   |   |   |   |   |   |  |  |
| Do Not Retry at Timeout Occurrence                        | On                                          |               |   | ✓ |   |   |   |   |   |   |  |  |
| Do not Execute Recovery Action at Timeout Occurrence      | On                                          |               |   | ✓ |   |   |   |   |   |   |  |  |
| Retry Count                                               | 1 time                                      |               |   | ✓ |   |   |   |   |   |   |  |  |
| Wait Time to Start Monitoring                             | 0 seconds                                   |               |   | ✓ |   |   |   |   |   |   |  |  |
| Monitor Timing                                            | Active (fixed)                              |               |   | ✓ |   |   |   |   |   |   |  |  |
| Target Resource                                           | gcvip                                       |               |   | ✓ |   |   |   |   |   |   |  |  |
| Failure Detection Server                                  |                                             |               |   |   |   |   |   |   |   |   |  |  |
| Failure Detection Server                                  | All Servers                                 |               |   | ✓ |   |   |   |   |   |   |  |  |
| Servers that can run the Group (Add, Remove)              | -                                           |               |   | ✓ |   |   |   |   |   |   |  |  |
| Send polling time metrics                                 | Off                                         |               |   |   |   |   |   |   |   | ✓ |  |  |
| Monitor (special) Tab                                     |                                             |               |   |   |   |   |   |   |   |   |  |  |
| Action when Health check wait timeout                     | Disable recovery action(Do nothing)         |               |   | ✓ |   |   |   |   |   |   |  |  |
| Recovery Action Tab                                       |                                             |               |   |   |   |   |   |   |   |   |  |  |
| Recovery Action                                           | Custom settings                             |               |   | ✓ |   |   |   |   |   |   |  |  |
| Recovery Target                                           | -                                           |               |   | ✓ |   |   |   |   |   |   |  |  |
| Recovery Script Execution Count                           | zero                                        |               |   | ✓ |   |   |   |   |   |   |  |  |
| Execute Script before Reactivation                        | Off                                         |               |   |   |   |   |   |   |   | ✓ |  |  |
| Maximum Reactivation Count                                | 3 times                                     |               |   | ✓ |   |   |   |   |   |   |  |  |
| Execute Script before Failover                            | Off                                         |               |   |   |   |   |   |   |   | ✓ |  |  |
| Failover Target Server                                    | Stable Server                               |               |   | ✓ |   |   |   |   |   |   |  |  |
| When [Server] is selected for [Failover Count<br>Method]  |                                             |               |   |   |   |   |   |   |   |   |  |  |
| Maximum Failover Count                                    | 1 time                                      |               |   | ✓ |   |   |   |   |   |   |  |  |
| When [Cluster] is selected for [Failover Count<br>Method] |                                             |               |   |   |   |   |   |   |   |   |  |  |
| Maximum Failover Count                                    | Set as much as the number of the<br>servers |               |   | ✓ |   |   |   |   |   |   |  |  |
| Execute Script before Final Action                        | Off                                         |               |   |   |   |   |   |   |   | ✓ |  |  |
| Final Action                                              | No Operation                                |               |   | ✓ |   |   |   |   |   |   |  |  |

### Google Cloud load balance monitor resource

| Parameters                                               | Default                   | How to change |   |   |   |   |   |   |   |   |  |  |
|----------------------------------------------------------|---------------------------|---------------|---|---|---|---|---|---|---|---|--|--|
| raianieteis                                              | Deladit                   | 1             | 2 | 3 | 4 | 5 | 6 | 7 | 8 | 9 |  |  |
| pogle Cloud load balance Monitor Resource Properties     |                           |               |   |   |   |   |   |   |   |   |  |  |
| Monitor(common) Tab                                      |                           |               |   |   |   |   |   |   |   |   |  |  |
| Interval                                                 | 60 seconds                |               |   | ✓ |   |   |   |   |   |   |  |  |
| Timeout                                                  | 180 seconds               |               |   | ✓ |   |   |   |   |   |   |  |  |
| Do Not Retry at Timeout Occurrence                       | On                        |               |   | ✓ |   |   |   |   |   |   |  |  |
| Do not Execute Recovery Action at Timeout Occurrence     | On                        |               |   | ✓ |   |   |   |   |   |   |  |  |
| Retry Count                                              | 1 time                    |               |   | ✓ |   |   |   |   |   |   |  |  |
| Wait Time to Start Monitoring                            | 0 seconds                 |               |   | ✓ |   |   |   |   |   |   |  |  |
| Monitor Timing                                           | Always (fixed)            |               |   | ✓ |   |   |   |   |   |   |  |  |
| Target Resource                                          | -                         |               |   | ✓ |   |   |   |   |   |   |  |  |
| Failure Detection Server                                 |                           |               |   |   |   |   |   |   |   |   |  |  |
| Failure Detection Server                                 | All Servers               |               |   | ✓ |   |   |   |   |   |   |  |  |
| Servers that can run the Group (Add, Remove)             | -                         |               |   | ✓ |   |   |   |   |   |   |  |  |
| Send polling time metrics                                | Off                       |               |   |   |   |   |   |   |   | ✓ |  |  |
| Monitor (special) Tab                                    |                           |               |   |   |   |   |   |   |   |   |  |  |
| Target Resource                                          | -                         |               |   | ✓ |   |   |   |   |   |   |  |  |
| Recovery Action Tab                                      |                           |               |   |   |   |   |   |   |   |   |  |  |
| Recovery Action                                          | Custom settings           |               |   | ✓ |   |   |   |   |   |   |  |  |
| Recovery Target                                          | -                         |               |   | ✓ |   |   |   |   |   |   |  |  |
| Recovery Script Execution Count                          | zero                      |               |   | ✓ |   |   |   |   |   |   |  |  |
| Execute Script before Reactivation                       | Off                       |               |   |   |   |   |   |   |   | ✓ |  |  |
| Maximum Reactivation Count                               | 3 times                   |               |   | ✓ |   |   |   |   |   |   |  |  |
| Execute Script before Failover                           | Off                       |               |   |   |   |   |   |   |   | ✓ |  |  |
| Failover Target Server                                   | Stable Server             |               |   | ✓ |   |   |   |   |   |   |  |  |
| When [Server] is selected for [Failover Count<br>Method] |                           |               |   |   |   |   |   |   |   |   |  |  |
| Maximum Failover Count                                   | 0 time                    |               |   | ✓ |   |   |   |   |   |   |  |  |
| When [Cluster] is selected for [Failover Count Method]   |                           |               |   |   |   |   |   |   |   |   |  |  |
| Maximum Failover Count                                   | Specify the count. [zero] |               |   | ✓ |   |   |   |   |   |   |  |  |
| Execute Script before Final Action                       | Off                       |               |   |   |   |   |   |   |   | ✓ |  |  |
| Final Action                                             | No Operation              |               |   | ✓ |   |   |   |   |   |   |  |  |

### Oracle Cloud Virtual IP monitor resource

| Parameters                                                | Default                                     | How to change |   |   |   |   |   |   |   |             |  |  |
|-----------------------------------------------------------|---------------------------------------------|---------------|---|---|---|---|---|---|---|-------------|--|--|
| Parameters                                                | Derault                                     | 1             | 2 | 3 | 4 | 5 | 6 | 7 | 8 | 9           |  |  |
| racle Cloud Virtual IP Monitor Resource Properties        |                                             |               |   |   |   |   |   |   |   |             |  |  |
| Monitor(common) Tab                                       |                                             |               |   |   |   |   |   |   |   |             |  |  |
| Interval                                                  | 60 seconds                                  |               |   | ✓ |   |   |   |   |   |             |  |  |
| Timeout                                                   | 180 seconds                                 |               |   | ✓ |   |   |   |   |   |             |  |  |
| Do Not Retry at Timeout Occurrence                        | On                                          |               |   | ✓ |   |   |   |   |   |             |  |  |
| Do not Execute Recovery Action at Timeout Occurrence      | On                                          |               |   | ✓ |   |   |   |   |   |             |  |  |
| Retry Count                                               | 1 time                                      |               |   | ✓ |   |   |   |   |   |             |  |  |
| Wait Time to Start Monitoring                             | 0 seconds                                   |               |   | ✓ |   |   |   |   |   |             |  |  |
| Monitor Timing                                            | Active (fixed)                              |               |   | ✓ |   |   |   |   |   |             |  |  |
| Target Resource                                           | ocvip                                       |               |   | ✓ |   |   |   |   |   |             |  |  |
| Failure Detection Server                                  |                                             |               |   |   |   |   |   |   |   |             |  |  |
| Failure Detection Server                                  | All Servers                                 |               |   | ✓ |   |   |   |   |   |             |  |  |
| Servers that can run the Group (Add, Remove)              | -                                           |               |   | ✓ |   |   |   |   |   |             |  |  |
| Send polling time metrics                                 | Off                                         |               |   |   |   |   |   |   |   | _           |  |  |
| Monitor (special) Tab                                     |                                             |               |   |   |   |   |   |   |   |             |  |  |
| Action when Health check wait timeout                     | Disable recovery action(Do nothing)         |               |   | ✓ |   |   |   |   |   |             |  |  |
| Recovery Action Tab                                       |                                             |               |   |   |   |   |   |   |   |             |  |  |
| Recovery Action                                           | Custom settings                             |               |   | ✓ |   |   |   |   |   |             |  |  |
| Recovery Target                                           | -                                           |               |   | ✓ |   |   |   |   |   |             |  |  |
| Recovery Script Execution Count                           | zero                                        |               |   | ✓ |   |   |   |   |   |             |  |  |
| Execute Script before Reactivation                        | Off                                         |               |   |   |   |   |   |   |   | _           |  |  |
| Maximum Reactivation Count                                | 3 times                                     |               |   | ✓ |   |   |   |   |   |             |  |  |
| Execute Script before Failover                            | Off                                         |               |   |   |   |   |   |   |   | <b>√</b>    |  |  |
| Failover Target Server                                    | Stable Server                               |               |   | ✓ |   |   |   |   |   |             |  |  |
| When [Server] is selected for [Failover Count<br>Method]  |                                             |               |   |   |   |   |   |   |   |             |  |  |
| Maximum Failover Count                                    | 1 time                                      |               |   | ✓ |   |   |   |   |   |             |  |  |
| When [Cluster] is selected for [Failover Count<br>Method] |                                             |               |   |   |   |   |   |   |   |             |  |  |
| Maximum Failover Count                                    | Set as much as the number of the<br>servers |               |   | ✓ |   |   |   |   |   |             |  |  |
| Execute Script before Final Action                        | Off                                         |               |   |   |   |   |   |   |   | <b>&gt;</b> |  |  |
| Final Action                                              | No Operation                                |               |   | ✓ |   |   |   |   |   |             |  |  |

### Oracle Cloud load balance monitor resource

132

| Parameters                                                | Default                   |   |   |             | How to change |   |   |   |   |   |  |  |
|-----------------------------------------------------------|---------------------------|---|---|-------------|---------------|---|---|---|---|---|--|--|
|                                                           | Dolauk                    | 1 | 2 | 3           | 4             | 5 | 6 | 7 | 8 | 9 |  |  |
| acle Cloud load balance Monitor Resource Properties       |                           |   |   |             |               |   |   |   |   |   |  |  |
| Monitor(common) Tab                                       |                           |   |   |             |               |   |   |   |   |   |  |  |
| Interval                                                  | 60 seconds                |   |   | <b>&gt;</b> |               |   |   |   |   |   |  |  |
| Timeout                                                   | 180 seconds               |   |   | <b>√</b>    |               |   |   |   |   |   |  |  |
| Do Not Retry at Timeout Occurrence                        | On                        |   |   | <b>\</b>    |               |   |   |   |   |   |  |  |
| Do not Execute Recovery Action at Timeout Occurrence      | On                        |   |   | <b>\</b>    |               |   |   |   |   |   |  |  |
| Retry Count                                               | 1 time                    |   |   | <b>\</b>    |               |   |   |   |   |   |  |  |
| Wait Time to Start Monitoring                             | 0 seconds                 |   |   | <b>\</b>    |               |   |   |   |   |   |  |  |
| Monitor Timing                                            | Always (fixed)            |   |   | ✓           |               |   |   |   |   |   |  |  |
| Target Resource                                           | -                         |   |   | <b>\</b>    |               |   |   |   |   |   |  |  |
| Failure Detection Server                                  |                           |   |   |             |               |   |   |   |   |   |  |  |
| Failure Detection Server                                  | All Servers               |   |   | <b>\</b>    |               |   |   |   |   |   |  |  |
| Servers that can run the Group (Add, Remove)              | -                         |   |   | ✓           |               |   |   |   |   |   |  |  |
| Send polling time metrics                                 | Off                       |   |   |             |               |   |   |   |   | ✓ |  |  |
| Monitor (special) Tab                                     |                           |   |   |             |               |   |   |   |   |   |  |  |
| Target Resource                                           | -                         |   |   | ✓           |               |   |   |   |   |   |  |  |
| Recovery Action Tab                                       |                           |   |   |             |               |   |   |   |   |   |  |  |
| Recovery Action                                           | Custom settings           |   |   | ✓           |               |   |   |   |   |   |  |  |
| Recovery Target                                           | -                         |   |   | ✓           |               |   |   |   |   |   |  |  |
| Recovery Script Execution Count                           | zero                      |   |   | ✓           |               |   |   |   |   |   |  |  |
| Execute Script before Reactivation                        | Off                       |   |   |             |               |   |   |   |   | ✓ |  |  |
| Maximum Reactivation Count                                | 3 times                   |   |   | ✓           |               |   |   |   |   |   |  |  |
| Execute Script before Failover                            | Off                       |   |   |             |               |   |   |   |   | ✓ |  |  |
| Failover Target Server                                    | Stable Server             |   |   | <b>\</b>    |               |   |   |   |   |   |  |  |
| When [Server] is selected for [Failover Count<br>Method]  |                           |   |   |             |               |   |   |   |   |   |  |  |
| Maximum Failover Count                                    | 0 time                    |   |   | ✓           |               |   |   |   |   |   |  |  |
| When [Cluster] is selected for [Failover Count<br>Method] |                           |   |   |             |               |   |   |   |   |   |  |  |
| Maximum Failover Count                                    | Specify the count. [zero] |   |   | <b>√</b>    |               |   |   |   |   |   |  |  |
| Execute Script before Final Action                        | Off                       |   |   |             |               |   |   |   |   | ✓ |  |  |
| Final Action                                              | No Operation              |   |   | <b>√</b>    |               |   |   |   |   |   |  |  |

# 2.9 Upper limits of registration

|                                       | Version        | You can register up to |
|---------------------------------------|----------------|------------------------|
| Cluster                               | 12.00 or later | 1                      |
| Server                                | 12.00 or later | 32                     |
| Server Group                          | 12.00 or later | 9                      |
| Group                                 | 12.00 or later | 128                    |
|                                       | 12.00 or later | 512                    |
| Group resource                        |                |                        |
| (Per one group)                       |                |                        |
|                                       |                |                        |
| Monitor resource                      | 12.00 or later | 384                    |
| Heartbeat resource                    | 12.00 or later | 16                     |
| Witness heatbeat resource             | 12.10 or later | 1                      |
| Network Partition Resolution Re-      | 12.00 or later | 64                     |
| source                                |                |                        |
| Mirror disk resources and hybrid      | 12.00 or later | 22                     |
| disk resources (Per cluster) in total |                |                        |
| Mirror Disk Connect                   | 12.00 or later | 16                     |

# **THREE**

# **GROUP RESOURCE DETAILS**

This chapter provides information on group resources that constitute a failover group.

For overview of group resources, see , "Design a system configuration" in the "Installation and Configuration Guide".

### This chapter covers:

- 3.1. *Group resources*
- 3.2. *What is a group?*
- 3.3. *Group common properties*
- 3.4. *Group properties*
- 3.5. Resource Properties
- 3.6. Understanding application resources
- 3.7. *Understanding floating IP resources*
- 3.8. Understanding mirror disk resources
- 3.9. Understanding registry synchronization resources
- 3.10. Understanding script resources
- 3.11. Understanding disk resources
- 3.12. Understanding service resources
- 3.13. Understanding virtual computer name resources
- 3.14. Understanding dynamic DNS resources
- 3.15. Understanding virtual IP resources
- 3.16. *Understanding CIFS resources*
- 3.17. Understanding hybrid disk resources
- 3.18. Understanding AWS elastic ip resources
- 3.19. Understanding AWS virtual ip resources
- 3.20. Understanding AWS secondary ip resources
- 3.21. Understanding AWS DNS resources
- 3.22. Understanding Azure probe port resources
- 3.23. Understanding Azure DNS resources
- 3.24. Understanding Google Cloud virtual IP resources

- 3.25. Understanding Google Cloud DNS resources
- 3.26. Understanding Oracle Cloud virtual IP resources

# 3.1 Group resources

Currently supported group resources are as follows:

| Group resource name              | Abbreviation | Functional overview                              |
|----------------------------------|--------------|--------------------------------------------------|
| Application resources            | appli        | Refer to "Understanding application resources".  |
| Floating IP resources            | fip          | Refer to "Understanding floating IP resources".  |
| Mirror disk resources            | md           | Refer to "Understanding mirror disk resources".  |
| Registry synchronization re-     | regsync      | Refer to "Understanding registry synchronization |
| sources                          |              | resources".                                      |
| Script resources                 | script       | Refer to "Understanding script resources".       |
| Disk resources                   | sd           | Refer to "Understanding disk resources".         |
| Service resources                | service      | Refer to "Understanding service resources".      |
| Virtual computer name re-        | vcom         | Refer to "Understanding virtual computer name    |
| sources                          |              | resources".                                      |
| Dynamic DNS resources            | ddns         | Refer to "Understanding dynamic DNS re-          |
|                                  |              | sources".                                        |
| Virtual IP resources             | vip          | Refer to "Understanding virtual IP resources".   |
| CIFS resources                   | cifs         | Refer to "Understanding CIFS resources".         |
| Hybrid disk resource             | hd           | Refer to "Understanding hybrid disk resources".  |
| AWS elastic ip resource          | awseip       | Refer to "Understanding AWS elastic ip re-       |
|                                  |              | sources".                                        |
| AWS virtual ip resource          | awsvip       | Refer to "Understanding AWS virtual ip re-       |
|                                  |              | sources".                                        |
| AWS secondary ip resource        | awssip       | Refer to "Understanding AWS secondary ip re-     |
|                                  |              | sources".                                        |
| AWS DNS resource                 | awsdns       | Refer to "Understanding AWS DNS resources".      |
| Azure probe port resource        | azurepp      | Refer to "Understanding Azure probe port re-     |
|                                  |              | sources".                                        |
| Azure DNS resource               | azuredns     | Refer to "Understanding Azure DNS resources".    |
| Google Cloud virtual IP resource | gcvip        | Refer to "Understanding Google Cloud virtual IP  |
|                                  |              | resources".                                      |
| Google Cloud DNS resource        | gcdns        | Refer to "Understanding Google Cloud DNS re-     |
|                                  |              | sources".                                        |
| Oracle Cloud virtual IP resource | ocvip        | Refer to "Understanding Oracle Cloud virtual IP  |
|                                  |              | resources".                                      |

# 3.2 What is a group?

A group is a unit to perform a failover. Rules regarding to operations at failover (failover policies) can be set per group.

## 3.2.1 Understanding the group types

Groups fall into the following type.

#### · Failover group

Collects the resources required for application continuation and performs failover for each application. Up to 256 group resources can be registered with each group.

# 3.2.2 Understanding the group properties

The properties that can be set on each group are described below:

#### • Servers that can run the Group

Select and set the servers that can run the group from the servers that configure a cluster. Specify the order of priority to the servers that can run the group for running the group.

#### Startup Attribute

Sets the startup attribute of a group to the auto startup or manual startup.

In the case of the auto startup, when a cluster is started, a group is started up automatically on the server that has the highest priority among the servers that can run the group.

In the case of the manual startup, a group is not started even when a server is started up. After starting the server, start up the group manually by using the Cluster WebUI or the clpgrp command. For details on the Cluster WebUI, see online manual. For details on the clpgrp command, see "Operating groups (clpgrp command)" in "EXPRESSCLUSTER command reference" in this guide.

#### • Failover Attribute

Specify the failover method. The following failover attributes can be specified.

#### **Auto Failover**

A heartbeat timeout or error detection by a group or monitor resource triggers an automatic failover. For an automatic failover, the following options can be specified.

#### - Use the startup server settings

When failover is executed due to the error detection of the group resource or monitor resource, the failover destination settings of the resource is used (stable server/ the server that has the highest priority). Also, when failing over is executed due to the timeout detection of the heartbeat, the failover destination is determined following the priority of the server set as servers that can run the group.

For the operation when a stable server or the server that has the highest priority is used, see "Recovery Operation tab" and "Recovery Action tab".

#### - Fail over dynamically

The failover destination is determined by considering the statuses of each server's monitor resource or failover group, and then a failover is performed.

The failover destination is determined in the following way.

| Determination factor                                                   | Condition                                                                                                    | Result                                                                                                    |
|------------------------------------------------------------------------|----------------------------------------------------------------------------------------------------|----------------------------------------------------------------------------------------------------|
| Status of critical monitor resource                                    | Error (all servers)                                                                                          | When there is no failover destination, proceed to failover judgment process while ignoring errors of critical monitor resources.                                                                    |
|                                                                        | Normal (single server)                                                                                       | A normal server is used as the failover destination.                                                                                                    |
|                                                                        | Normal (multiple servers)                                                                                    | Proceed to the process that compares error levels.                                                                                                    |
| Perform a failover while ignoring errors of critical monitor resources | Set                                                                                                    | Proceed to the process that ignores the status of the critical monitor resource and which compares error levels for all the activated servers.                                                      |
|                                                                        | Not set                                                                                                    | Failover is not performed.                                                                                                    |
| Number of servers that have the lowest error level                     | 1                                                                                                    | The server with the lowest error level is used as the failover destination.                                                                                                    |
|                                                                        | Two or more                                                                                                  | Proceed to the process that judges whether there is a server that can perform a failover in the server that has the lowest error level and that is in the same server group as the failover source. |
| Prioritize failover policy in                                          |                                                                                                    | The server in the same server group is used                                                                                                    |
| the server group                                                       | Set and Within the same server group as the failover source, there is a server that can perform failover.    | as the failover destination.                                                                                                    |
|                                                                        | Set and Within the same server group as the failover source, there is no server that can perform a failover. | Proceed to the smart failover judgment process.                                                                                                    |
|                                                                        | Not set                                                                                                    | Proceed to the smart failover judgment process.                                                                                                    |
| Perform a smart failover                                               | Set and The number of servers recommended as the failover destination is 1.                                  | The server recommended by the smart failover is used as the failover destination.                                                                                                    |

Continued on next page

Table 3.2 – continued from previous page

| Determination factor       | Condition                                | Result                                         |
|----------------------------|------------------------------------------|------------------------------------------------|
|                            |                                          | Proceed to the operation level judgment pro-   |
|                            | Set                                      | cess.                                          |
|                            | and                                      |                                                |
|                            | The number of servers recommended as the |                                                |
|                            | failover destination is 2 or             |                                                |
|                            | more.                                    |                                                |
|                            | Nichard                                  | December 1 1 1 1 1 1 1 1 1 1 1 1 1 1 1 1 1 1 1 |
|                            | Not set                                  | Proceed to the operation level judgment pro-   |
|                            |                                          | cess.                                          |
| Number of servers with     | 1                                        | The server that has the lowest operation level |
| the lowest operation level |                                          | is used as the failover destination.           |
|                            | Two or more                              | The running server that has the highest pri-   |
|                            |                                          | ority is used as the failover destination.     |

#### Note:

## Critical monitor resource

Exclude the server which is detecting the error by a monitor resource from the failover destination.

The monitor that is used can be set with the Cluster WebUI.

#### Error level

This is the number of monitor resources that have detected errors.

#### Smart failover

A function that assigns the server with the smallest load as the failover destination, based on the system resource information collected by the System Resource Agent. To enable this function, a System Resource Agent license must be registered on all the servers set as the failover destination and the system monitor resource must be set as the monitor resource. For details on the system resource monitor, see "Understanding system monitor resources" in "Monitor resource details" in this guide.

#### **Operation level**

This is the number of failover groups that have been started or are being started, excluding management group.

- Prioritize failover policy in the server group

If a server in the same server group can be used as the failover destination, this server is preferably used. If no server in the same server group can be used as the failover destination, a server in another server group is used as the failover destination.

When failover is executed due to the error detection of the group resource or monitor resource, the failover destination settings of the resource is used (stable server/ the server that has the highest priority). Also, when failing over is executed due to the timeout detection of the heartbeat, the failover destination is determined following the priority of the server set as servers that can run the group.

Allow only a manual failover between server groups
 This can be selected only when the above Prioritize failover policy in the server group is set.

An automatic failover is performed only if a server within the same server group is the destination. If no servers in the same server group can be used as the failover destination, failing over to a server in another server group is not automatically performed.

To move the group to a server in another server group, use the Cluster WebUI or clpgrp command.

#### **Manual Failover**

Failover is not automatically performed when a heartbeat is timed out. In that case, perform failover manually by using the Cluster WebUI or the clpgrp command. However, even if manual failover is specified, a failover is performed automatically when an error is detected by a group or monitor resource.

**Note:** If **Execute Failover to outside the Server Group** is set in message receive monitor resource setting, dynamic failover setting and failover setting between server groups will be invalid. A failover is applied to the server that is in a server group other than the server group to which the failover source server belongs and which has the highest priority.

#### • Failover Attribute (Advanced)

Allows an advanced configuration of the automatic failover method specified in **Failover Attribute**. Available options are as follows:

- Exclude server with error detected by specified monitor resource, from failover destination
   A server with error detected by the specified monitor resources is excluded from the failover destination.
   This option can be enabled or disabled by selecting Use the startup server settings or Prioritize failover policy in the server group in Failover Attribute.
- This option is automatically enabled by selecting Fail over dynamically in Failover Attribute.
- Failover with error ignored if it is detected in all servers
   This option is selectable only with the above Exclude server with error detected by specified monitor resource, from failover destination selected.
  - The failover destination is determined regardless of errors detected in all servers (i.e., no failover destination) by the monitor resource.

# • Failback Attribute

Set either auto failback or manual failback. However, this cannot be specified when the following conditions match.

- Mirror disk resource or hybrid disk resource is set to fail over group.
- Failover attribute is **Fail over dynamically**.

In the case of the auto failback, failback will be automatically performed when the server that is given the highest priority is started after a failover.

In the case of the manual failback, a failback is not performed even if a server is started.

# 3.2.3 Understanding failover policy

A failover policy is a rule that determines a server to be the failover destination from multiple servers, and it is defined by the properties of a group. When you configure the failover policy, avoid making certain servers more heavily loaded at a failover.

The following describes how servers behave differently depending on failover policies when a failover occurs using example of the server list that can fail over and failover priority in the list.

<Symbols and meaning>

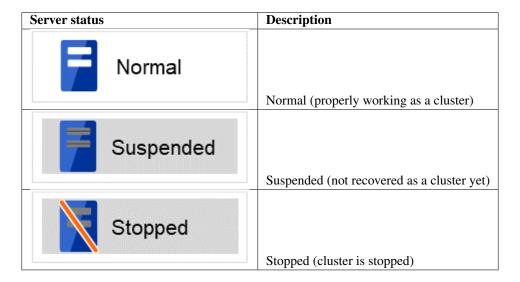

## 3-node configuration:

| Group | Order of server priorities |                     |                     |
|-------|----------------------------|---------------------|---------------------|
|       | 1st priority server        | 2nd priority server | 3rd priority server |
| A     | Server 1                   | Server 3            | Server 2            |
| В     | Server 2                   | Server 3            | Server 1            |

## 2-node configuration:

| Group | Order of server priorities |                     |
|-------|----------------------------|---------------------|
|       | 1st priority server        | 2nd priority server |
| A     | Server 1                   | Server 2            |
| В     | Server 2                   | Server 1            |

It is assumed that the group startup attributes are set to auto startup and the failback attributes are set to manual failback for both Group A and B. It is also assumed that the servers are configured not to recover automatically from the status of being suspended. Whether to perform auto recovery from the suspended status is set ON/OFF of **Auto Return** on the **Extension** tab in **Cluster Properties.** 

• For groups belonging to exclusion rules in which exclusive attributes are **Normal** or **Absolute**, the server which they start up or fail over is determined by the failover priority to the server. If a group has two or more servers of the same failover priority, it is determined by the order of numbers, the specific symbols and alphabets of the group name. For details on the failover exclusive attribute, refer to "Understanding Exclusive Control of Group".

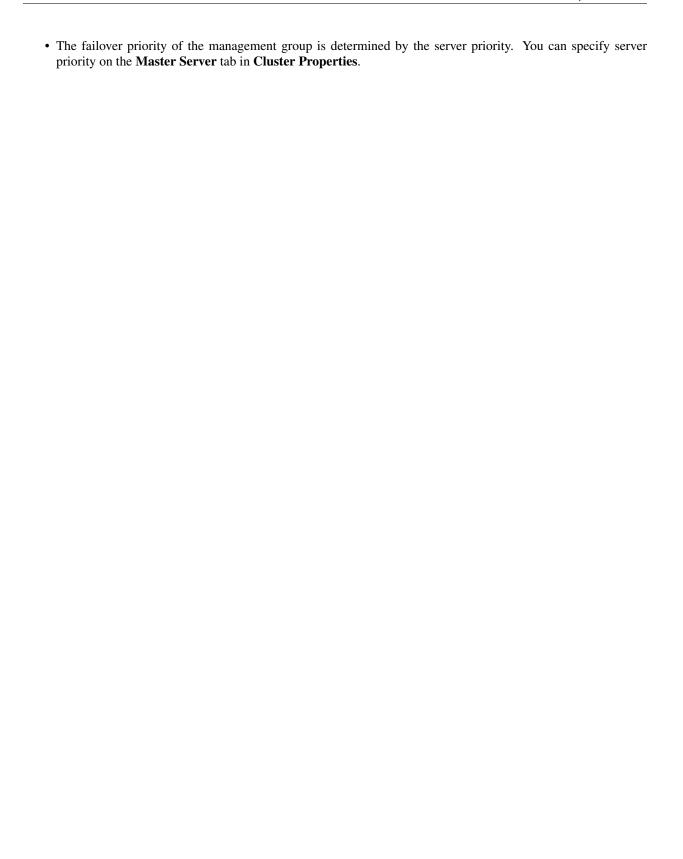

# When Group A and B do not belong to the exclusion rules:

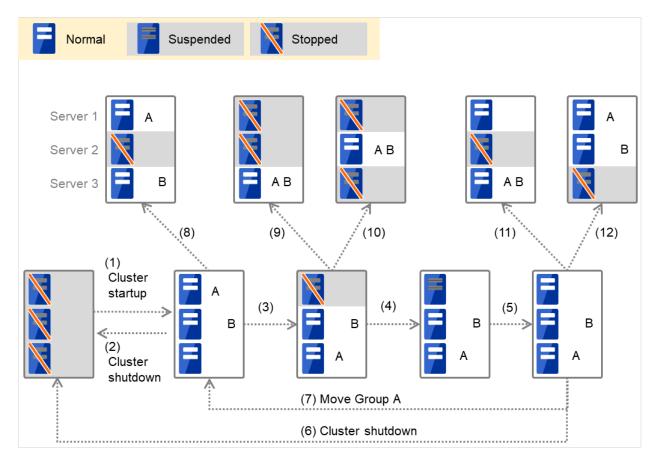

Fig. 3.1: Servers' statuses, and servers on which Groups A and B are started up

- 1. Cluster startup
- 2. Cluster shutdown
- 3. Failure of Server 1: Fails over to the next priority server.
- 4. Server1 power on
- 5. Server1 cluster recovery
- 6. Cluster shutdown
- 7. Move Group A
- 8. Failure of Server 2: Fails over to the next priority server.
- 9. Failure of Server 2: Fails over to the next priority server.
- 10. Failure of Server 3: Fails over to the next priority server
- 11. Failure of Server 2: Fails over to the next priority server.
- 12. Failure of Server 2: Fails over to the next priority server.

# Suspended Stopped Normal Server ΑВ В Server 2 Server 3 (10) (9) (11)(12)·. (8) (1)Cluster startup (3)(4)(5)В В В (2)Cluster shutdown (7) Move Group A (6) Cluster shutdown

## When Group A and B belong to the exclusion rules in which the exclusive attribute is set to Normal:

Fig. 3.2: Servers' statuses, and servers on which Groups A and B (normal exclusive groups) are started up

- 1. Cluster startup
- 2. Cluster shutdown
- 3. Failure of Server 1: Fails over to a server where no normal exclusive group is active.
- 4. Server1 power on
- 5. Server1 cluster recovery
- 6. Cluster shutdown
- 7. Move group A
- 8. Failure of Server 2: Fails over to a server where a normal exclusive group is not active.
- 9. Failure of Server 2: There is no server where a normal exclusive group is not active, but failover to the server because there is a server that can be started.
- 10. Failure of Server 3: There is no server where a normal exclusive group is not active, but failover to the server because there is a server that can be started.
- 11. Failure of Server 2: Fails over to a server where a normal exclusive group is not active.
- 12. Failure of Server 3: Fails over to a server where a normal exclusive group is not active.

# Suspended Stopped Normal Server В В Server 2 Server 3 (10) ·. (8) (9) (12)(11)(1)Cluster startup (3)(4)(5) В В В (2)Cluster shutdown (7) Move Group A

## When Group A and B belong to the exclusion rules in which the exclusive attribute is set to Absolute:

Fig. 3.3: Servers' statuses, and servers on which Groups A and B (absolute exclusive groups) are started up

(6) Cluster shutdown

- 1. Cluster startup
- 2. Cluster shutdown
- 3. Failure of Server 1: Fails over to the next priority server.
- 4. Server1 power on
- 5. Server1 cluster recovery
- 6. Cluster shutdown
- 7. Move group A
- 8. Failure of Server 2: Fails over to the next priority server.
- 9. Failure of Server 2: Does not failover (Group B stops).
- 10. Failure of Server 3: Does not failover (Group A stops).
- 11. Failure of Server 2: Fails over to the server where no absolute exclusive group is active.
- 12. Failure of Server 3: Fails over to the server where no absolute exclusive group is active.

# Suspended Stopped Normal ΑВ ΑВ Server 2 (8) (10)(9)(1) Cluster startup (4) (3)(5)В ΑВ (2)Cluster shutdown (7) Move Group A (6) Cluster shutdown

## - For Replicator - (two-server configuration) When Group A and B do not belong to the exclusion rules:

Fig. 3.4: Servers' statuses, and servers on which Groups A and B are started up (with Replicator)

- 1. Cluster startup
- 2. Cluster shutdown
- 3. Failure of Server 1: Fails over to the standby server of Group A.
- 4. Server1 power on
- 5. Server1 cluster recovery
- 6. Cluster shutdown
- 7. Move group A
- 8. Failure of Server 2: Fails over to the standby server of Group B.
- 9. Failure of Server 2
- 10. Failure of Server 2: Fails over to the standby server.

# 3.2.4 Operations at detection of activation and deactivation failure

When an activation or deactivation error is detected, the following operations are performed:

- When an error in activation of group resources is detected:
  - When an error in activation of group resources is detected, activation is retried.
  - W hen activation retries fail as many times as the number set to **Retry Count at Activation Failure**, a failover to the server specified in **Failover destination** takes place.
  - If the failover fails as many times as the number set to Failover Threshold, the action configured in Final Action is performed.
- When an error in deactivation of group resources is detected:
  - When an error in deactivation of group resources is detected, deactivation is retried.
  - When deactivation retries fail as many times as the number set to Retry Count at Deactivation Failure, the action configured in Final Action is performed.

#### Note:

When **Server** is selected for **Failover Count Method**:

Failover Threshold is the upper limit of failover count of a server because the number of failovers is recorded per server.

In a server in which the group activation is completed successfully, the failover count is reset.

An unsuccessful recovery action is also counted into failover count.

#### When Cluster is selected for Failover Count Method:

Failovers are counted on a server basis. Failover Threshold is the maximum failover count on a server.

The failover count is reset after the group has activated and the normal status continues for 10 minutes.

An unsuccessful recovery action is also counted into failover count.

The following describes how an error in activation of group resources is detected:

When the following settings are made: (Failover Count Method: Server)

Retry Count at Activation Failure 3 times Failover Threshold 1 time Final Action Stop Group

(1) The following figure illustrates that Servers 1 and 2 are connected to the shared disk.

With Failover group A on Server 1, Disk resource 1 will start to be activated (e.g. for mounting the file system).

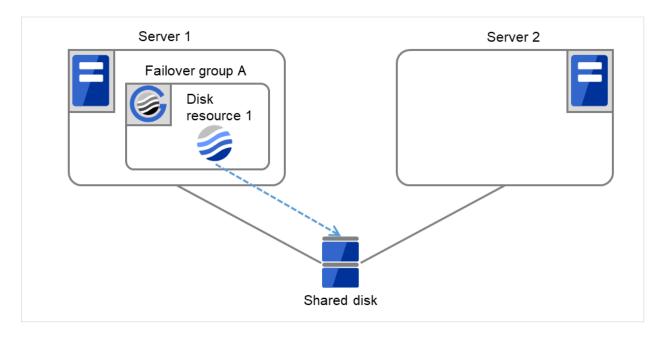

Fig. 3.5: Flow of operation on detecting a group resource activation failure (Failover Count Method: Server) (1)

(2) The activation of Disk resource 1 fails due to a mounting error for a disk path failure or another cause.

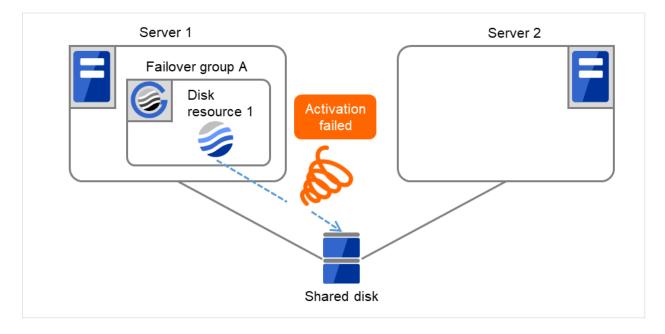

Fig. 3.6: Flow of operation on detecting a group resource activation failure (Failover Count Method: Server) (2)

(3) The activation of Disk resource 1 is retried up to three times (activation retry count).

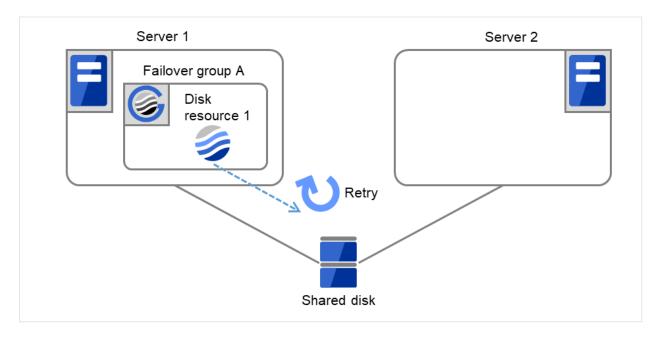

Fig. 3.7: Flow of operation on detecting a group resource activation failure (Failover Count Method: Server) (3)

(4) Failover group A starts to be failed over.
Failover Threshold represents how many times failover is performed on each server.
This is the first failover on Server 1.

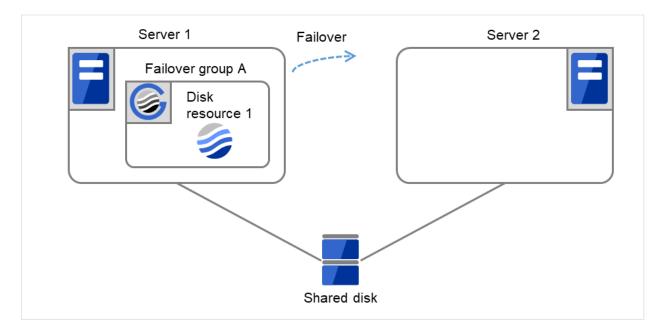

Fig. 3.8: Flow of operation on detecting a group resource activation failure (Failover Count Method: Server) (4)

(5) Disk resource 1 starts to be activated (e.g. for mounting the file system). If a failure occurs on the way, the activation is retried up to three times.

150

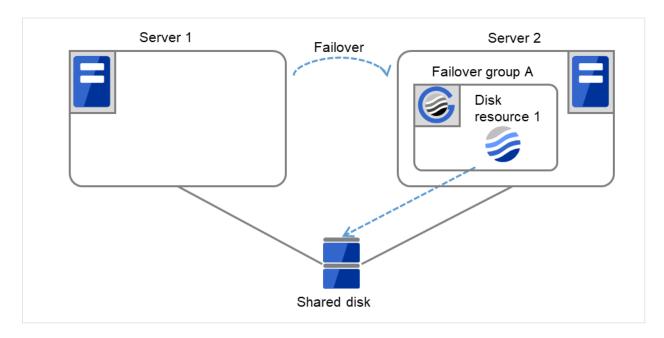

Fig. 3.9: Flow of operation on detecting a group resource activation failure (Failover Count Method: Server) (5)

(6) If the specified retry count is exceeded for the activation of Disk resource 1 on Server 2 as well, Failover group A starts to be failed over.

This is the first failover on Server 2.

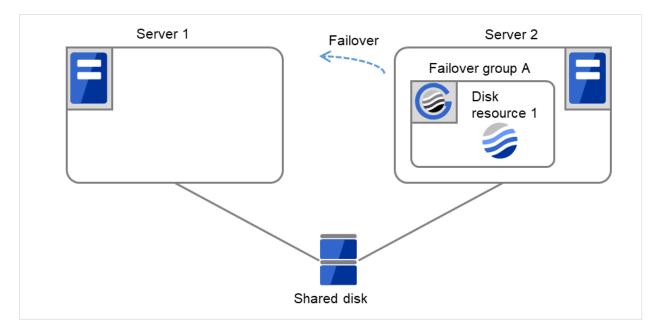

Fig. 3.10: Flow of operation on detecting a group resource activation failure (Failover Count Method: Server) (6)

(7) On Server 1, Disk resource 1 starts to be activated. If a failure occurs on the way, the activation is retried up to three times.

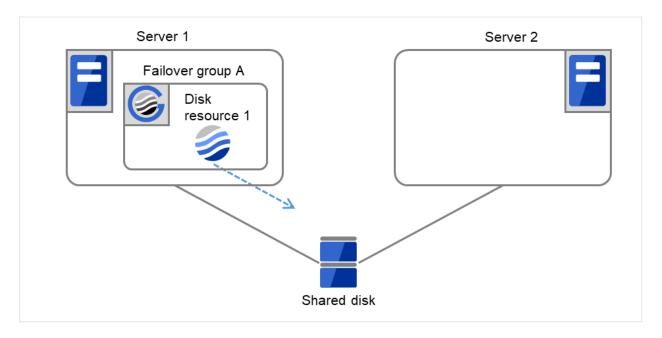

Fig. 3.11: Flow of operation on detecting a group resource activation failure (Failover Count Method: Server) (7)

(8) If the specified retry count is exceeded for the activation of Disk resource 1 on Server 1 as well, the specified Final Action is started. No failover is performed then, because Failover Threshold is set at 1.
Final Action means the action to be taken after the specified failover retry count is exceeded.
Here, Failover group A starts to be stopped.

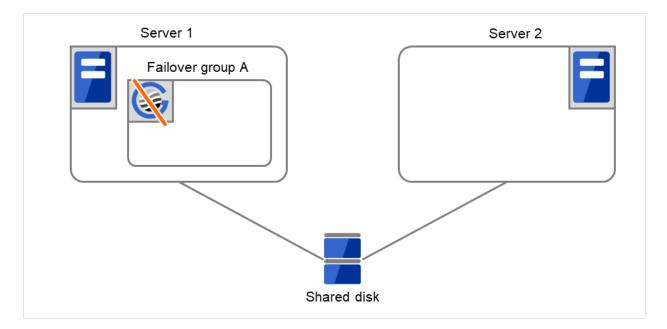

Fig. 3.12: Flow of operation on detecting a group resource activation failure (Failover Count Method: Server) (8)

When the following settings are made: (Failover Count Method: Cluster)

Retry Count at Activation Failure 3 times
Failover Threshold The same number as the number of severs (In the following case, 2 times)
Final Action Stop Group

(1) The following figure illustrates that Servers 1 and 2 are connected to the shared disk.

With Failover group A on Server 1, Disk resource 1 will start to be activated (e.g. for mounting the file system).

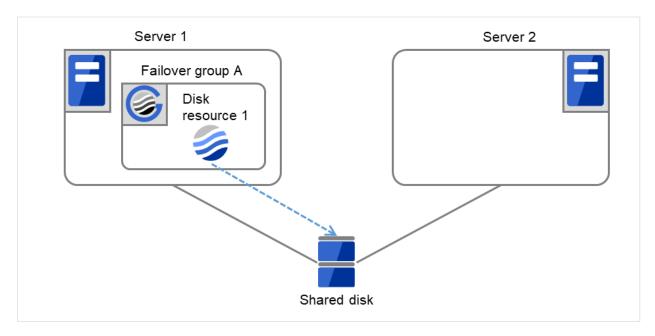

Fig. 3.13: Flow of operation on detecting a group resource activation failure (Failover Count Method: Cluster) (1)

(2) The activation of Disk resource 1 fails due to a mounting error for a disk path failure or another cause.

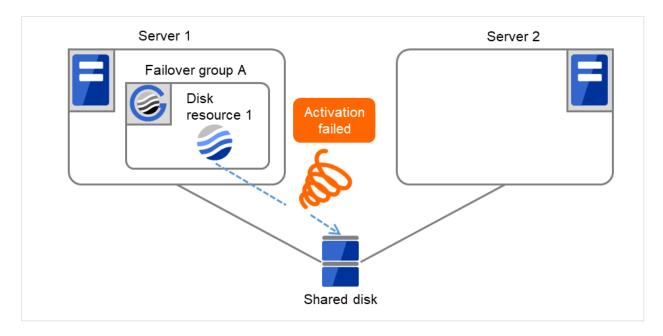

Fig. 3.14: Flow of operation on detecting a group resource activation failure (Failover Count Method: Cluster) (2)

(3) The activation of Disk resource 1 is retried up to three times (activation retry count).

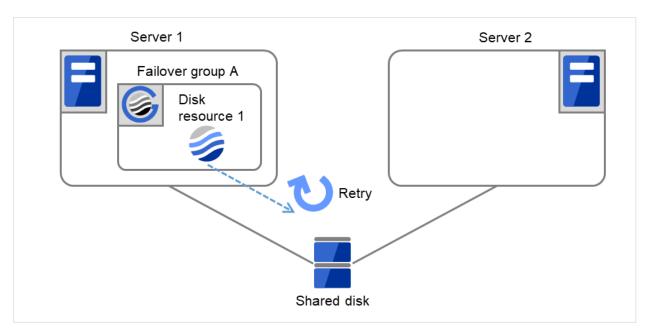

Fig. 3.15: Flow of operation on detecting a group resource activation failure (Failover Count Method: Cluster) (3)

(4) Failover group A starts to be failed over. **Failover Threshold** represents how many times failover is performed on each server. This is the first failover on this cluster.

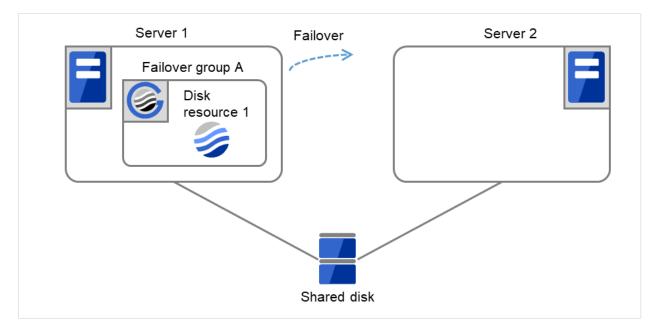

Fig. 3.16: Flow of operation on detecting a group resource activation failure (Failover Count Method: Cluster) (4)

(5) Disk resource 1 starts to be activated (e.g. for mounting the file system). If a failure occurs on the way, the activation is retried up to three times.

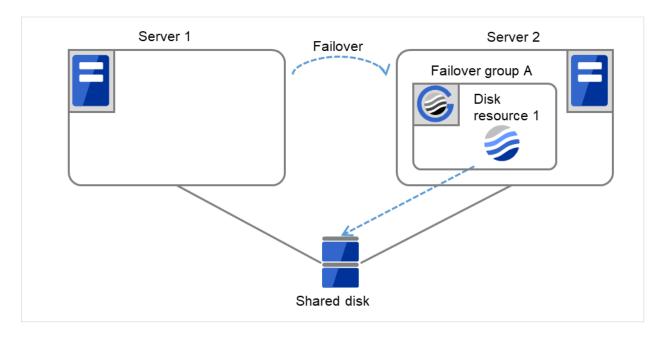

Fig. 3.17: Flow of operation on detecting a group resource activation failure (Failover Count Method: Cluster) (5)

(6) If the specified retry count is exceeded for the activation of Disk resource 1 on Server 2 as well, Failover group A starts to be failed over. This is the second failover on this cluster.

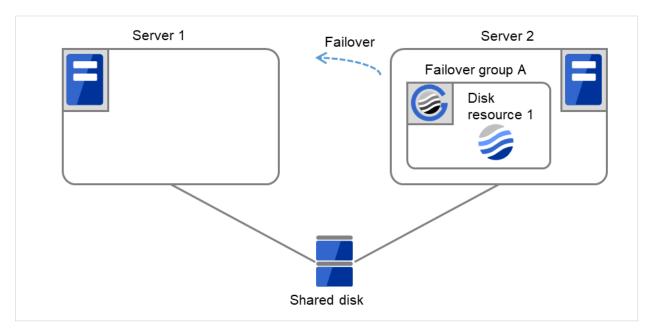

Fig. 3.18: Flow of operation on detecting a group resource activation failure (Failover Count Method: Cluster) (6)

(7) On Server 1, Disk resource 1 starts to be activated. If a failure occurs on the way, the activation is retried up to three times.

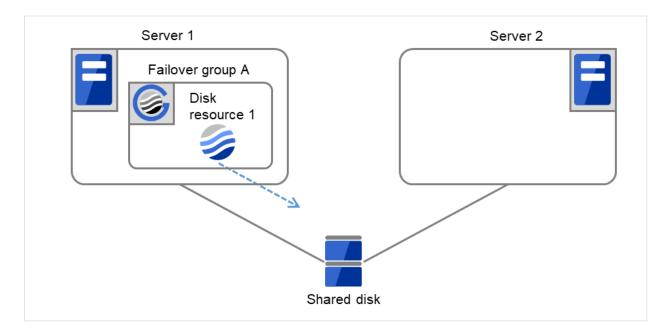

Fig. 3.19: Flow of operation on detecting a group resource activation failure (Failover Count Method: Cluster) (7)

(8) If the specified retry count is exceeded for the activation of Disk resource 1 on Server 1 as well, the specified **Final Action** is started. No failover is performed then, because **Failover Threshold** is set at 2. **Final Action** means the action to be taken after the specified failover retry count is exceeded. Here, Failover group A starts to be stopped.

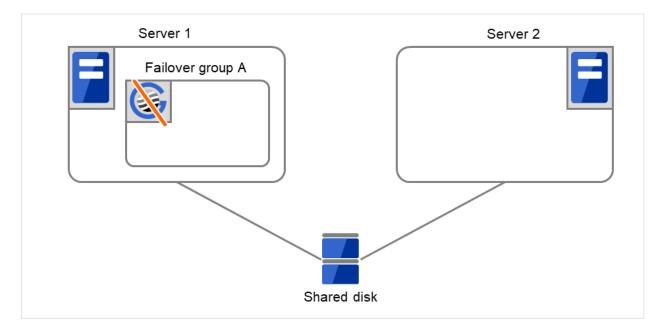

Fig. 3.20: Flow of operation on detecting a group resource activation failure (Failover Count Method: Cluster) (8)

## 3.2.5 Final action

When activation fails even though the failover performed as many times as the number set to **Failover Threshold**, the action configured in **Final Action** is performed. The final action can be selected from the following operations.

## • No Operation (Activate next resource)

Continues the group start process.

## • No Operation (Not activate next resource)

Cancels the group start process.

#### Stop Group

Deactivates all resources in the group which the group resource that an activation error is detected belongs.

#### Stop cluster service

Stops the EXPRESSCLUSTER Server service of the server that an activation error is detected.

## Stop the cluster service and shutdown OS

Stops the EXPRESSCLUSTER Server service of the server that an activation error is detected, and shuts down the OS.

## Stop cluster service and reboot OS

Stops the EXPRESSCLUSTER Server service of the server that an activation error is detected, and reboots the OS.

## • Generating of intentional Stop Error

Generate a stop error intentionally on the server that an activation error is detected.

# 3.2.6 Script before final action

When a group resource activation error is detected, a script before final action can be executed before the last action during detection of a deactivation error.

## Environment variables used with a script before final action

When executing a script, EXPRESSCLUSTER sets information such as the state in which it is executed (when an activation error occurs, when a deactivation error occurs) in the environment variables.

| Environment variable | Value               | Description                             |
|----------------------|---------------------|-----------------------------------------|
|                      | START               | Executes a script before final action   |
| CLP_TIMING           |                     | in the event of a group resource ac-    |
| Execution timing     |                     | tivation error.                         |
| Ü                    |                     |                                         |
|                      | STOP                | Executes a script before final action   |
|                      |                     | in the event of a group resource de-    |
|                      |                     | activation error.                       |
|                      | Group name          | Indicates the name of the group con-    |
| CLP_GROUPNAME        |                     | taining the group resource in which     |
| Group name           |                     | an error that causes the script be-     |
| •                    |                     | fore final action to be executed is de- |
|                      |                     | tected.                                 |
|                      | Group resource name | Indicates the name of the group re-     |
| CLP_RESOURCENAME     |                     | source in which an error that causes    |
| Group resource name  |                     | the script before final action to be    |
|                      |                     | executed is detected.                   |

#### Flow used to describe a script before final action

The following explains the environment variables in the previous topic and an actual script, associating them with each other.

## Example of a script before final action in the event of an deactivation error

```
rem ******************************
             predeactaction.bat
echo START
rem Refer to the environment variable of the script execution factor
rem to determine the subsequent process.
IF "%CLP_TIMING%"=="STOP" GOTO NORMAL
rem **************
rem CLP_TIMING is not STOP (Error)
rem *******************************
echo NO_CLP
GOTO EXIT
rem *****************************
rem CLP_TIMING is STOP
rem ***************************
: NORMAL
echo %CLP_GROUPNAME%
echo %CLP_RESOURCENAME%
rem Here, write a recovery process to be performed.
:EXIT
echo EXIT
```

## Tips for creating a script before final action

Using clplogcmd, you can output messages to the Alert logs of Cluster WebUI.

## Notes on script before final action

• Condition that a script before final action is executed

A script before final action is executed before the final action upon detection of a group resource activation or deactivation failure. Even if **No operation (Next Resources Are Activated/Deactivated)** or **No operation (Next Resources Are Not Activated/Deactivated)** is set as the final action, a script before final action is executed.

If the final action is not executed because the maximum restart count has reached the upper limit or by the function to suppress the final action when all other servers are being stopped, a script before final action is not executed.

# 3.2.7 Script Before and After Activation/Deactivation

An arbitrary script can be executed before and after activation/deactivation of group resources.

## Environment variables used with a script after activation/deactivation

When executing a script, EXPRESSCLUSTER sets information such as the state in which it is executed (before activation, after activation, before deactivation, or after deactivation) in the environment variables.

| Environment variable                | Value               | Description                                                           |
|-------------------------------------|---------------------|-----------------------------------------------------------------------|
| CLP_TIMINGExecution timing          | PRESTART            | Executes a script before a group resource is activated.               |
|                                     | POSTSTART           | Executes a script after a group resource is activated.                |
|                                     | PRESTOP             | Executes a script before a group resource is deactivated.             |
|                                     | POSTSTOP            | Executes a script after a group resource is deactivated.              |
| CLP_GROUPNAMEGroup name             | Group name          | Indicates the group name of the group resource containing the script. |
| CLP_RESOURCENAMEGroup resource name | Group resource name | Indicates the name of the group resource containing the script.       |

## Flow used to describe a script before and after activation/deactivation

The following explains the environment variables in the previous topic and an actual script, associating them with each other.

## Example of a script before and after activation/deactivation

(continues on next page)

(continued from previous page)

```
echo %CLP_RESOURCENAME%
rem Here, write any process to be performed after the resource activation.
rem

GOTO EXIT

:PRESTOP
echo %CLP_GROUPNAME%
echo %CLP_RESOURCENAME%
rem Here, write any process to be performed before the resource deactivation.
rem

GOTO EXIT

:POSTSTOP
echo %CLP_GROUPNAME%
echo %CLP_GROUPNAME%
rem Here, write any process to be performed after the resource deactivation.
rem

GOTO EXIT
:POSTSTOP
echo %CLP_GROUPNAME%
rem Here, write any process to be performed after the resource deactivation.
rem

GOTO EXIT
:EXIT
```

## Tips for creating a script before and after activation/deactivation

Using clplogcmd, you can output messages to the Alert logs of Cluster WebUI.

## Notes on script before and after activation/deactivation

None.

## 3.2.8 Reboot count limit

If **Stop cluster service and shutdown OS** or **Stop cluster service and reboot OS** is selected as the final action to be taken when any error in activation or deactivation is detected, you can limit the number of shutdowns or reboots caused by detection of activation or deactivation errors.

This maximum reboot count is the upper limit of reboot count of each server.

#### Note:

The maximum reboot count is the upper limit of reboot count of a server because the number of reboots is recorded per server.

The number of reboots that are taken as a final action in detection of an error in group activation or deactivation and those by monitor resources are recorded separately.

If the time to reset the maximum reboot count is set to zero (0), the reboot count is not reset. To reset the reboot count, use the clpregctrl command.

The following describes the flow of operations when the limitation of reboot count is set as shown below:

As a final action, **Stop cluster service and reboot OS** is executed once because the maximum reboot count is set to one (1).

If the EXPRESSCLUSTER Server service is started successfully after rebooting OS, the reboot count is reset after 10 minutes because the time to reset maximum reboot count is set to 10 minutes.

## **Setting example**

Retry Count at Activation Failure 0
Failover Threshold 0
Final Action Stop cluster service and reboot OS
Max Reboot Count 1
Max Reboot Count Reset Time 10 minutes

(1) The following figure illustrates that Servers 1 and 2 are connected to the shared disk. With Failover group A on Server 1, Disk resource 1 will start to be activated (e.g. for mounting the file system).

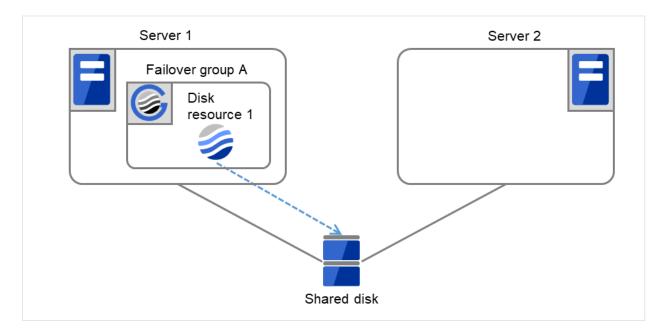

Fig. 3.21: Process with the limited number of reboots (1)

|                      | Server 1 | Server 2 |
|----------------------|----------|----------|
| Maximum reboot count | 1        | 1        |
| Reboot count         | 0        | 0        |

(2) The activation of Disk resource 1 fails.

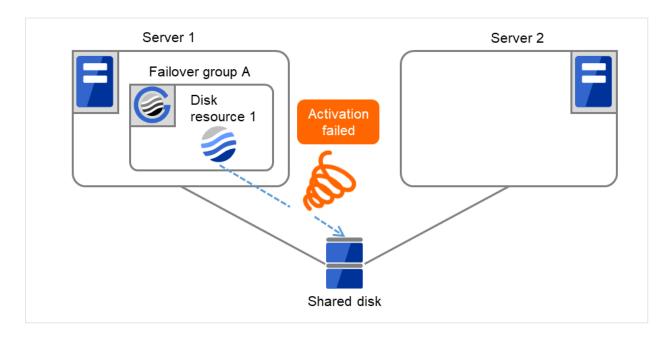

Fig. 3.22: Process with the limited number of reboots (2)

|                      | Server 1 | Server 2 |
|----------------------|----------|----------|
| Maximum reboot count | 1        | 1        |
| Reboot count         | 0        | 0        |

(3) Stop the cluster service, and then reboot the OS. Since both **Retry Count at Activation Failure** and **Failover Threshold** are set at zero (0), the final action is taken.

On Server 1, the number of reboots is recorded as 1.

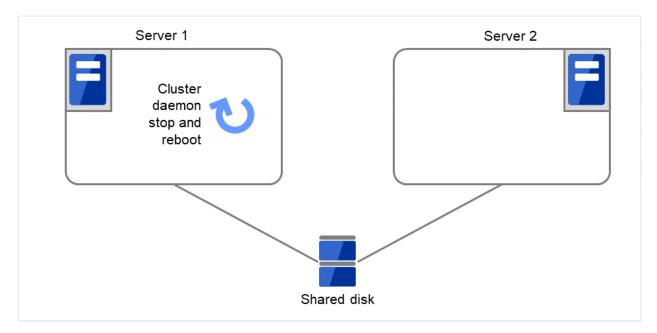

Fig. 3.23: Process with the limited number of reboots (3)

|                      | Server 1 | Server 2 |
|----------------------|----------|----------|
| Maximum reboot count | 1        | 1        |
| Reboot count         | 1        | 0        |

(4) Failover group A starts to be failed over.

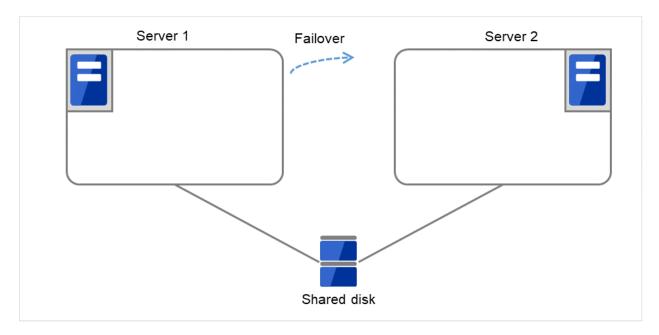

Fig. 3.24: Process with the limited number of reboots (4)

|                      | Server 1 | Server 2 |
|----------------------|----------|----------|
| Maximum reboot count | 1        | 1        |
| Reboot count         | 1        | 0        |

(5) Disk resource 1 starts to be activated (e.g. for mounting the file system). The resource activation succeeds on Server 2, and the reboot is completed on Server 1.

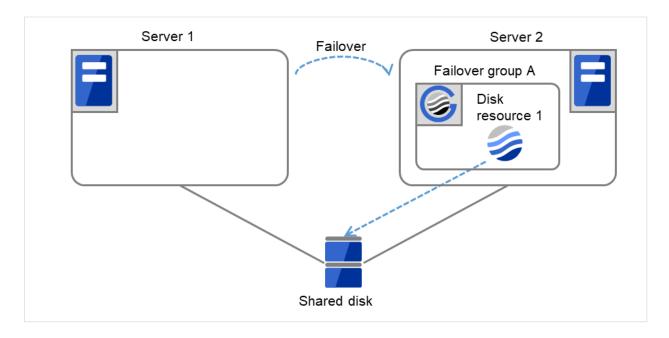

Fig. 3.25: Process with the limited number of reboots (5)

|                      | Server 1 | Server 2 |
|----------------------|----------|----------|
| Maximum reboot count | 1        | 1        |
| Reboot count         | 1        | 0        |

(6) Start the failover of Failover group A by using the clpgrp command or Cluster WebUI.

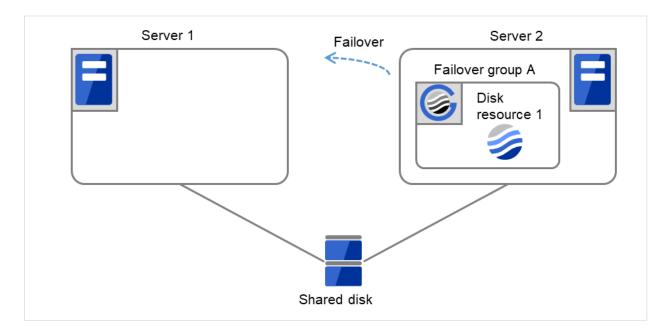

Fig. 3.26: Process with the limited number of reboots (6)

|                      | Server 1 | Server 2 |
|----------------------|----------|----------|
| Maximum reboot count | 1        | 1        |
| Reboot count         | 1        | 0        |

(7) Disk resource 1 starts to be activated (e.g. for mounting the file system).

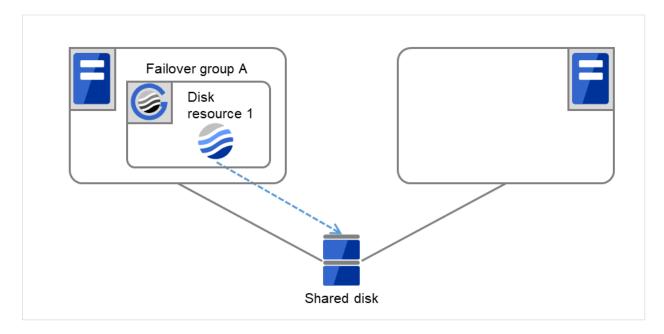

Fig. 3.27: Process with the limited number of reboots (7)

|                      | Server 1 | Server 2 |
|----------------------|----------|----------|
| Maximum reboot count | 1        | 1        |
| Reboot count         | 1        | 0        |

(8) The activation of Disk resource 1 fails.

The final action is not taken, because the reboot count has reached its maximum.

Even after 10 minutes pass, the reboot count is not reset.

An activation failure occurs in Failover group A.

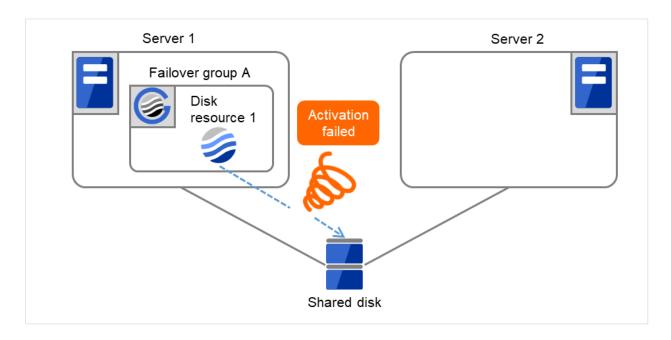

Fig. 3.28: Process with the limited number of reboots (8)

|                      | Server 1 | Server 2 |
|----------------------|----------|----------|
| Maximum reboot count | 1        | 1        |
| Reboot count         | 1        | 0        |

(9) Eliminate the disk error that caused the activation failure of Disk resource 1. After that, shut down the cluster by using the clpstdn command or Cluster WebUI. Then start the reboot.

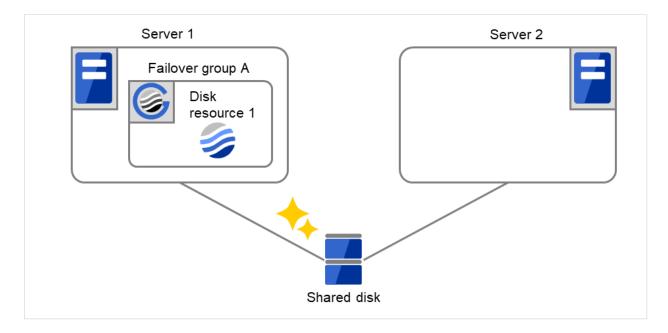

Fig. 3.29: Process with the limited number of reboots (9)

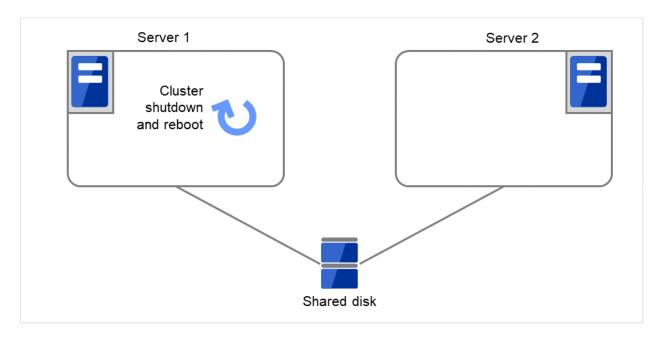

Fig. 3.30: Process with the limited number of reboots (10)

|                      | Server 1 | Server 2 |
|----------------------|----------|----------|
| Maximum reboot count | 1        | 1        |
| Reboot count         | 1        | 0        |

## (10) Starting up Failover group A succeeds.

After 10 minutes pass, the reboot count is reset.

Next time an activation failure occurs in Disk resource 1 during a startup of Failover group A, the final action will be taken.

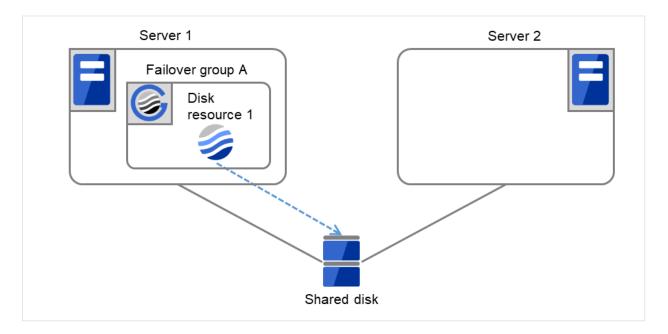

Fig. 3.31: Process with the limited number of reboots (11)

|                      | Server 1 | Server 2 |
|----------------------|----------|----------|
| Maximum reboot count | 1        | 1        |
| Reboot count         | 0        | 0        |

# 3.2.9 Resetting the reboot count

Run the clpregctrl command to reset the reboot count. For details on the clpregctrl command, see "Controlling reboot count (clpregctrl command)" in "9. EXPRESSCLUSTER command reference" in this guide.

# 3.2.10 Checking a double activation

When a group is started, it is possible to check whether a double activation will occur or not.

- If a double activation is determined not to occur:
  - A group startup begins.
- If a double activation is determined to occur (if a timeout occurs):

A group startup does not begin. If the server attempts to start up the group, that group is stopped.

## Note:

- If a single resource is started while its relevant group is stopped, a double activation check will be performed. However, if a single resource is started while any resource in the group is activated, a double activation check will not be performed.
- If there are no floating IP resources for the group for which **Execute Multi-Failover-Service Check** is selected, a double activation is not executed and the group startup begins.

• If a double activation is determined to occur, the statuses of groups and resources may not match among servers.

# 3.2.11 Understanding setting of group start dependence and group stop dependence

You can set the group start and stop order by setting group start dependence and group stop dependence.

- When group start dependence is set:
  - For group start, start processing of this group is performed after start processing of the group subject to start dependence completes normally.
  - For group start, if a timeout occurs in the group for which start dependence is set, the group does not start.
- When group stop dependence is set:
  - For group stop, stop processing of this group is performed after stop processing of the group subject to stop dependence completes normally.
  - If a timeout occurs in the group for which stop dependence is set, the group stop processing continues.
  - Stop dependence is performed according to the conditions specified in Cluster WebUI.

To display the settings made for group start dependence and group stop dependence, click **Group properties** in the config mode of Cluster WebUI and then click the **Start Dependency** tab and the **Stop Dependency** tab.

Depths for group start dependence are listed below as an example.

The following explains group start execution using examples of simple status transition.

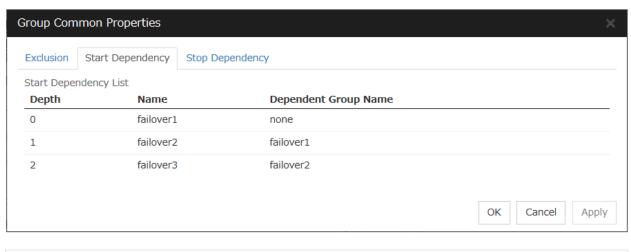

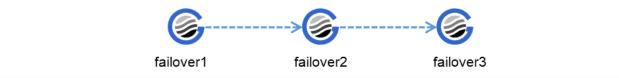

Fig. 3.32: Order of starting groups

When two servers have three groups

## Group failover policy

Group A Server 1

Group B Server 2

Group C Server 1 -> Server 2

## **Group start dependence setting**

Group A Start dependence is not set.

Group B Start dependence is not set.

Group C Group A start dependence is set.

Start dependence is set when Group C is started by the server of Group B.

When Server 1 starts Group A and Group C
 Server 1 starts Group C after Group A has been started normally.

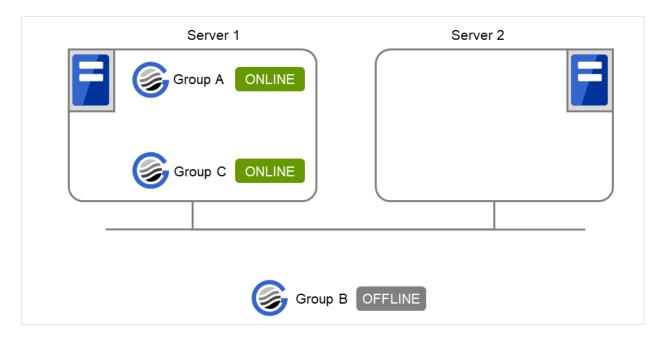

Fig. 3.33: Server 1 starts Group A and Group C

When Server 1 starts Group A and Server 2 starts Group C
 Server 2 starts Group C after Server 1 has started Group A normally.

Wait Only when on the Same Server is not set, so Group A start dependence by another server is applied.

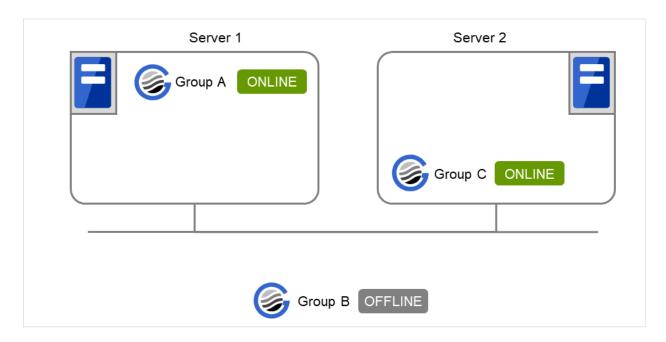

Fig. 3.34: Server 1 starts Group A and Server 2 starts Group C

3. When Server 1 starts Group C and Server 2 starts Group B

Server 1 starts Group C without waiting for the normal start of Group B. Group C is set to wait for Group B start only when it is started by the same server. However, start dependence is not applied to Group C because Group B is set such that it is not started by Server 1.

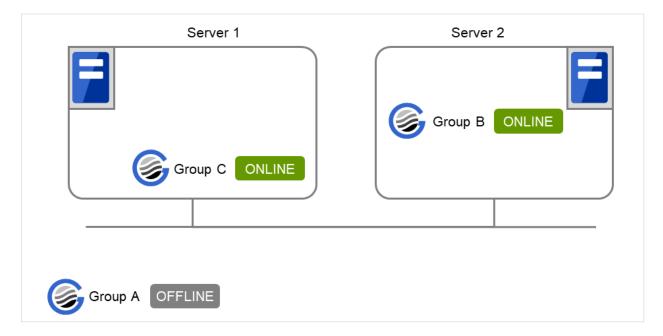

Fig. 3.35: Server 1 starts Group C and Server 2 starts Group B

4. When Server 1 starts Group A and Group C

If Server 1 fails in Group A start, Group C is not started.

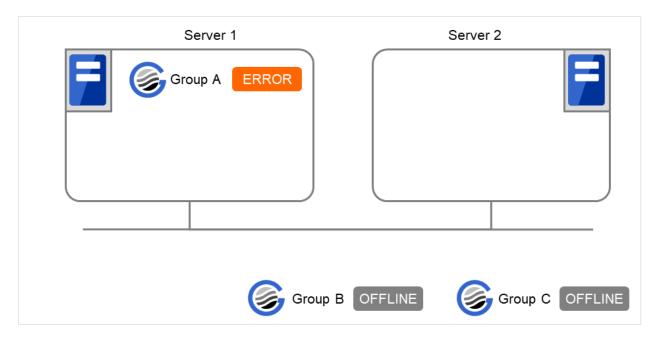

Fig. 3.36: Failing in starting Group A, Server 1 does not start Group C

5. When Server 1 starts Group A and Group C

If Server 1 fails in Group A start and a failover occurs in Server 2 due to Group A resource recovery, Server 2 starts Group A and then Server 1 starts Group C.

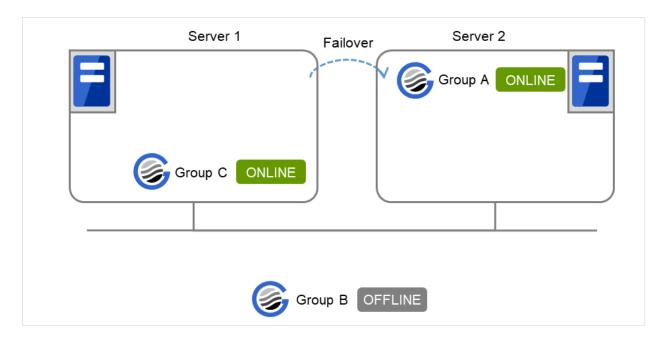

Fig. 3.37: Group A fails over to Server 2, and Group C is started on Server 1

6. When Server 1 starts Group A and Group C

Server 2

Group A ONLINE

Group B OFFLINE

Group C OFFLINE

If a Group A start dependence timeout occurs on Server 1, Group C is not started.

Fig. 3.38: Server 1 starts Group A

7. When Server 1 starts only Group C

Server 1 has not started Group A, so a start dependence timeout occurs. If this timeout occurs, Group C is not started.

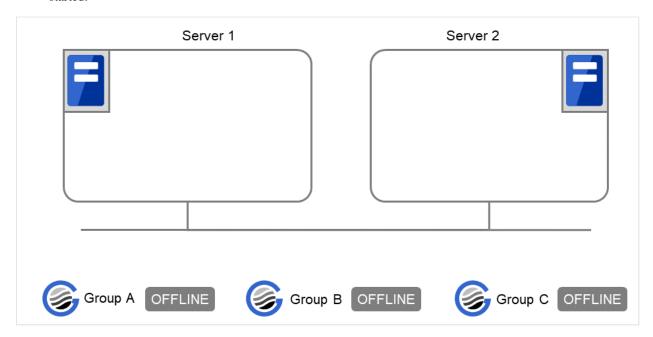

Fig. 3.39: Server 1 does not start Group A or Group C

Note:

- When a group is started, there is no function to automatically start the group for which start dependence is set.
- The group is not started if a timeout occurs in the group for which start dependence is set.
- The group is not started if the group for which start dependence is set fails to start.
- If the group for which start dependence is set has both a normally started resource and a stopped resource, the group is judged to have already been normally started.
- When a group is stopped, there is no function to automatically stop the group for which stop dependence is set.
- Group stop processing continues if a timeout occurs in a group for which stop dependence is set.
- Group stop processing continues if a group for which stop dependence is set fails to stop.
- The group stop processing or resource stop processing by the Cluster WebUI or clpgrp command does not apply stop dependence. Stop dependence is applied according to the setting (when the cluster or a server stops) made with the Cluster WebUI.
- At the timing of a failover, if a start waiting timeout occurs, the failover fails

# 3.2.12 Understanding Exclusive Control of Group

The Failover exclusive attributes set exclusive attributes of the group at failover. However, they cannot set any attribute under the following conditions:

• When failover attribute is one of Fail over dynamically, Prioritize failover policy in the server group or Enable only manual failover among the server groups.

The settable failover exclusive attributes are as follows:

### Off

Exclusion is not performed at failover. Failover is performed on the server of the highest priority among the servers that can fail over.

#### Normal

Exclusion is performed at failover. Failover is performed on the server on which the other normal exclusion groups are not started and which is given the highest priority among the servers that can run the group.

However, if the other normal exclusion groups have already been started on all servers that the failover can be performed, exclusion is not performed. Failover is performed on the server that is given the highest priority among the servers on which failover can be performed.

## Absolute

Exclusion is performed at failover. Failover is performed on the server on which the other absolute exclusion groups are not started and which is given the highest priority among the servers that can run the group.

However, failover is not performed if the other absolute exclusion groups have already been started on all servers on which failover can be performed.

**Note:** Exclusion is not performed to the groups with different exclusion rules. Exclusive control is performed only among the groups with the same exclusion rule, according to the set exclusion attribute. In either case, exclusion is not performed with the no-exclusion group. For details on the failover exclusive attribute, see " *Understanding failover policy* ". Furthermore, for details on the settings of the exclusion rules, see " *Group common properties* ".

# 3.2.13 Understanding server groups

This section provides information about server groups.

Server groups are mainly groups of servers which are required when hybrid disk resources are used.

Upon using hybrid disk resources in a shared disk device, servers connected by the same shared disk device are configured as a server group.

Upon using hybrid disk resources in a non-shared disk, a single server is configured as a single server group.

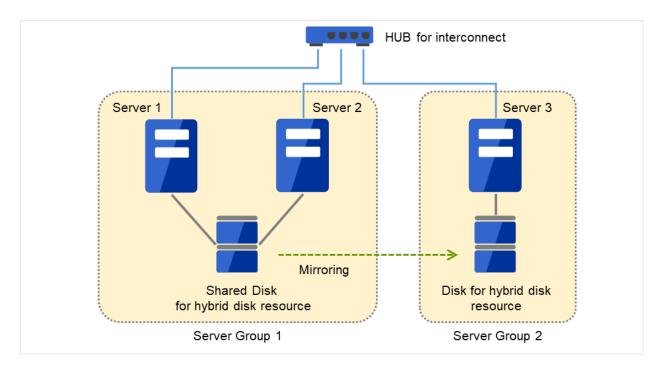

Fig. 3.40: Server groups

# 3.2.14 Understanding the settings of dependency among group resources

By specifying dependency among group resources, you can specify the order of activating them.

- When the dependency among group resources is set:
- When activating a failover group that a group resource belongs to, its activation starts after the activation of the **Dependent Resources** is completed.
- When deactivating a group resource, the deactivation of the "Dependent Resources" starts after the deactivation of the group resource is completed.

The following shows an example of the depth of dependency of resources that belong to a group.

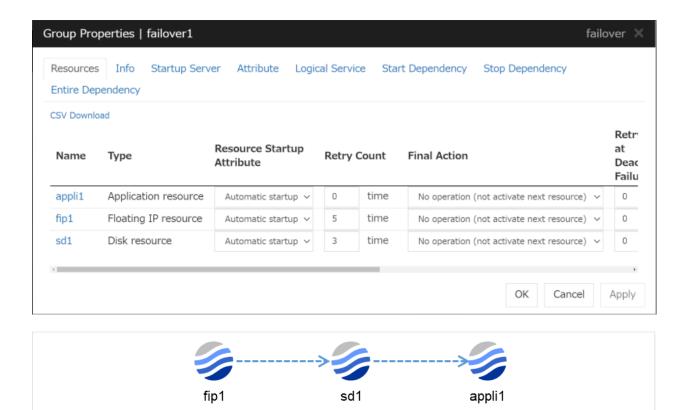

Fig. 3.41: Example of a group resource activation order

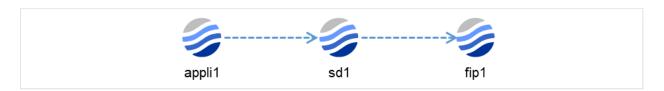

Fig. 3.42: Example of a group resource deactivation order

# 3.2.15 Setting group resources for individual server

Some setting values of group resources can be configured for individual servers. On the properties of resources which can be set for individual servers, tabs for each server are displayed on the **Details** tab.

In this example, the server individual setup for a floating IP resource is explained.

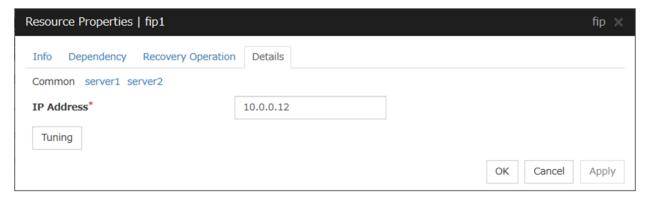

## Server Individual Setup

Parameters that can be set for individual servers on a floating IP resource are displayed.

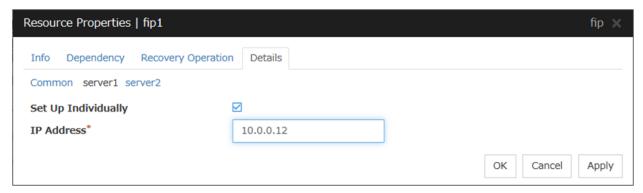

#### **Set Up Individually**

Click the tab of the server on which you want to configure the server individual setting, and select this check box. The boxes for parameters that can be configured for individual servers become active. Enter required parameters.

**Note:** When setting up a server individually, you cannot select **Tuning**.

# 3.3 Group common properties

#### 3.3.1 Exclusion tab

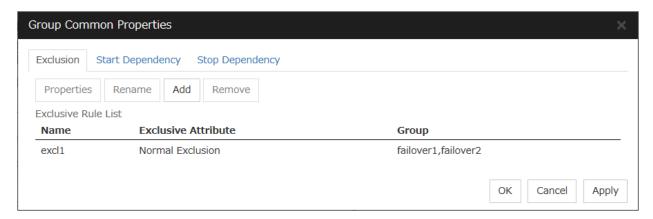

#### Add

Add exclusion rules. Select Add to display the Exclusive Rule Definition dialog box.

#### Remove

Remove exclusion rules.

#### Rename

The change server group name dialog box of the selected exclusion rule is displayed.]

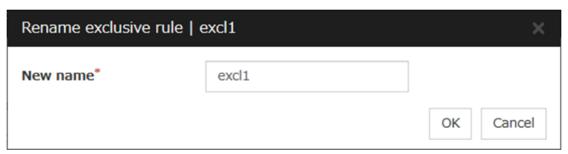

There are the following naming rules.

- Up to 31 characters (31 bytes).
- Names cannot start or end with a hyphen (-) or a space.
- A name consisting of only numbers is not allowed.

Names should be unique (case-insensitive) in the exclusion rule.

#### **Properties**

Display the properties of the selected exclusion rule.

#### **Exclusive Rule Definition**

The name of the exclusion rule and the exclusive attribute are set. Either **Normal** or **Absolute** can be set for an exclusive attribute. **Normal** can be set just one time, whereas **Absolute** can be set more than one time. If an exclusion rule in which **Normal** is set already exists, **Normal** cannot be set any more.

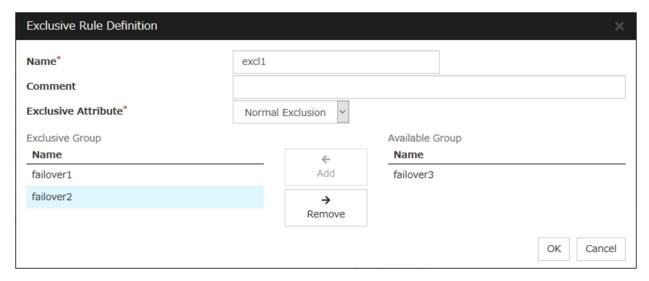

#### Name

Display the exclusion rule name.

#### **Exclusive Attribute**

Display the exclusive attribute set in the exclusion rule.

#### Group

Display the list of failover group names which belong to the exclusion rule.

After selecting a group which you want to register into the exclusion rule from **Available Group**, press **Add**.

**Exclusive Group** displays groups registered into the exclusion rule. A failover group added in another exclusion rule is not displayed on **Available Group**.

# 3.3.2 Start Dependency tab

Display the start dependency list.

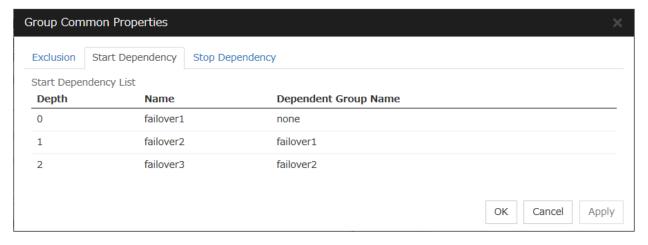

# 3.3.3 Stop Dependency tab

Display the stop dependency list.

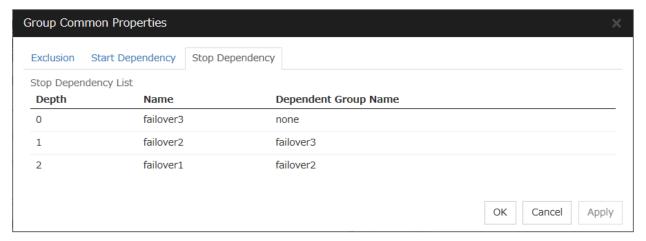

# 3.4 Group properties

#### 3.4.1 Resources tab

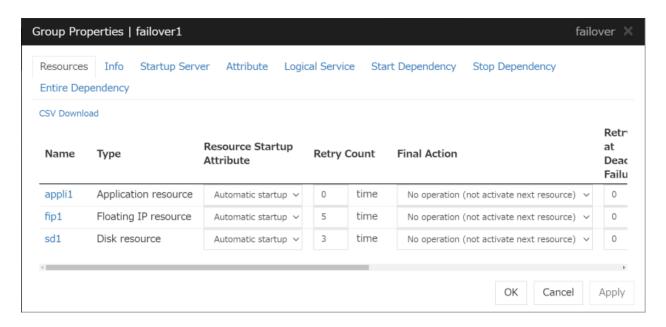

Displays a list of group resources included in the selected group.

Allows you to change the various settings.

Clicking a name link takes you to the property screen of the corresponding resource.

Clicking CSV Download downloads data, in CSV format, shown in the group resource list.

For more information on the displayed items, see "Resource Properties".

## 3.4.2 Info tab

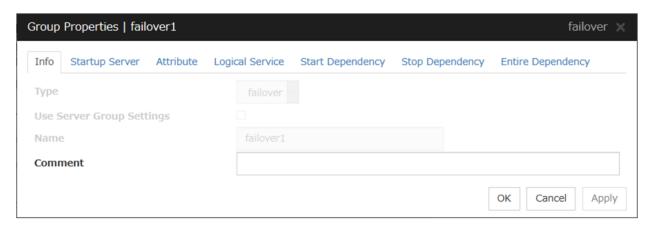

## Type

The group type is displayed.

**Use Server Group Settings** 

- When the check box is selected: Server group settings are used.
- When not selected:
   Server group settings are not used.

#### Name

The group name is displayed.

#### Changing the group name

1. click others, and then select Rename the group.

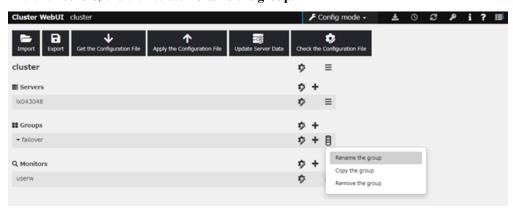

2. A dialog box to **rename group** is displayed.

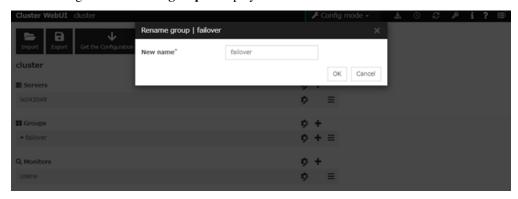

#### Naming rules

- Only alphanumeric characters, hyphen (-), underscore (\_) and space are allowed for names.
- Up to 31 characters (31 bytes)
- Names cannot start or end with a hyphen (-) or space.

#### Comment (Within 127 bytes)

Enter a comment for the group. Use only one-byte alphabets and numbers.

## 3.4.3 Startup Server tab

There are two types of settings for the server that starts up the group: starting up the group on all servers or on only the specified servers and server groups that can run the group.

If the setting on which the group is started up by all the servers is configured, all the servers in a cluster can start a group. The group startup priority of servers is same as the one of servers. For details on the server priority, see "Master Server tab" in "Servers Properties" in "2. Parameter details" in this guide.

When selecting servers and server groups that can run the group, you can select any server or server group from those registered to the cluster. You can also change the startup priority of servers and server groups that can run the group.

#### To set the server to start up the failover group:

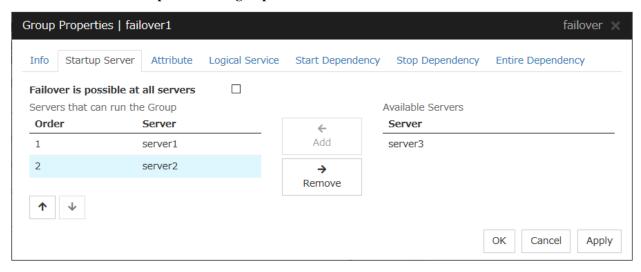

#### Failover is possible on all servers

Specify the server that starts a group.

- When the checkbox is selected:
   All servers registered to a cluster can start a group. The priority of starting up a group is the same as the one of the servers.
- When not selected:
   You can select the servers that can start a group, and change the startup priority.

#### Add

Use this button to add a server. Select a server that you want to add from **Available Servers**, and then click **Add**. The server is added to **Servers that can run the Group**.

#### Remove

Use this button to remove a server. Select a server that you want to remove from **Servers that can run the Group**, and then click **Remove**. The server is added to **Available Servers**.

#### Order

Use these buttons to change the priority of the servers that can be started. Select a server whose priority you want to change from **Servers that can run the Group**. Click **the** arrows to move the selected row upward or downward.

#### To use the server group settings:

In case of the group including the hybrid disk resource, it is necessary to configure the server that can run a group using the server group settings. For server group settings, see "Server Group tab" in "Servers Properties" in "2. Parameter details" in this guide.

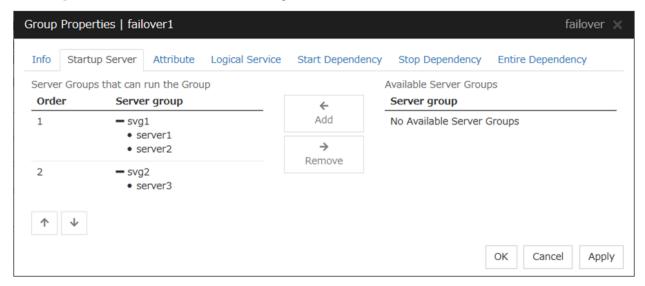

#### Add

Use this button to add a server group to server groups you use. Select a server group that you want to add from Available Server Groups, and then click Add. The server group is added to Server Groups that can run the Group.

#### Remove

Use this button to remove a server group from **server groups you use**. Select a server group that you want to remove from **Available Server Groups**, and then click **Remove**. The server is added to **Server Groups that can run the Group**.

#### Order

Use these buttons to change the priority of the server groups that can run a group. Select a server groups whose priority you want to change from **Server Groups that can run the Group**. Click **the arrows** to move the selected row upward or downward.

#### 3.4.4 Attribute tab

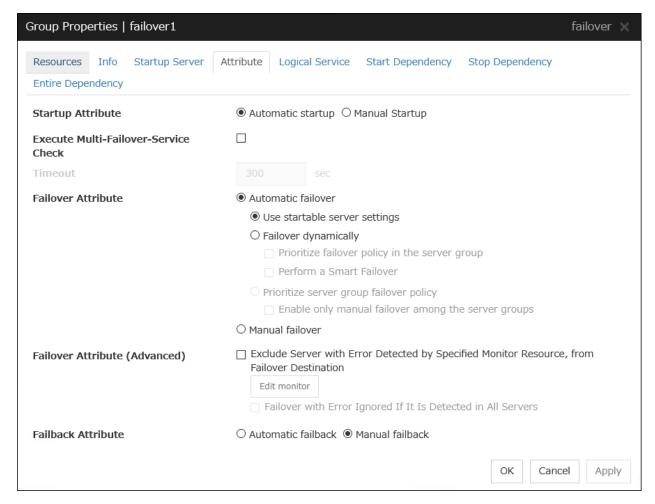

#### **Startup Attribute**

Select whether to automatically start the group from EXPRESSCLUSTER (auto startup), or to manually start from the Cluster WebUI or by using the clpgrp command (manual startup) at the cluster startup.

#### **Execute Multi-Failover-Service Check**

Check whether a double activation will occur or not before a group is started.

#### Timeout (1 to 9999)

Specify the maximum time to be taken to check a double activation. The default value is set as 300 seconds. Specify a larger value than the one set for **Ping Timeout** of **Floating IP Resource Tuning Properties** for the floating IP resource that belongs to the group.

#### **Failover Attribute**

Select if the failover is performed automatically when server fails.

· Auto Failover

Failover is executed automatically. In addition, the following options can be selected.

- Use the startup server settings
   This is the default setting.
- Fail over dynamically

The failover destination is determined by considering the statuses of each server's monitor or failover group at the time of the failover.

If this option button is selected, all the failback attribute parameters are reverted to the default values and grayed out.

If dynamic failover is selected, each option can be set. For details, see "*Understanding the group properties*".

- Prioritize failover policy in the server group

This function controls failovers between sites (between server groups).

However, if no server group is specified for the failover group, the display for failovers between sites is grayed out.

The **Enable only manual failover among the server groups** check box can be selected only when this option button is selected.

If the **Prioritize failover policy in the server group** option button is selected, the failover policies in the same server group take priority when determining the failover destination.

If the **Prioritize failover policy in the server group** option button and **Enable only manual failover among the server groups** check box are selected, failovers across server groups are not automatically performed. Manually move groups between server groups.

Manual Failover
 Failover is executed manually.

#### Failover Attribute (Advanced)

Allows an advanced configuration of the automatic failover method specified in **Failover Attribute**. Refer to "*Understanding the group properties*" for the details.

#### **Failback Attribute**

Select if the failback is performed automatically to the group when a server that has a higher priority than other server where the group is active is started. For groups that have mirror disk resources or hybrid disk resources, select manual failback.

#### **Edit Monitor**

The failover process can exclude the server for which the specified monitor resource has detected an error, from the failover destinations. If **Exclude server with error detected by specified monitor resource, from failover destination** is selected in **Failover Attribute (Advanced)**, you can set the monitor resource that is used.

The monitor resource that is used can be set with the monitor resource type and monitor resource name.

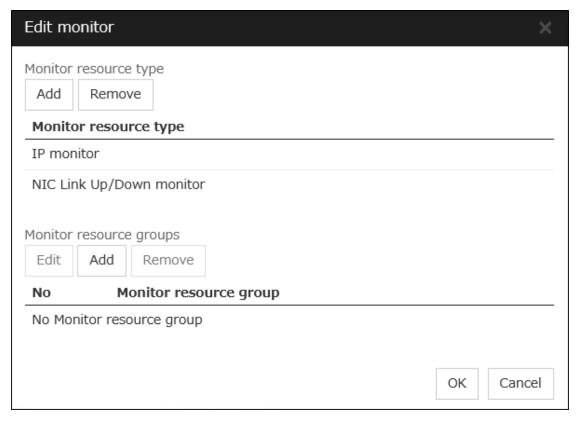

• Add monitor resource type Adds the monitor resource type.

Any server, in which even one monitor resource of the added monitor resource type is abnormal, is excluded from the failover destinations.

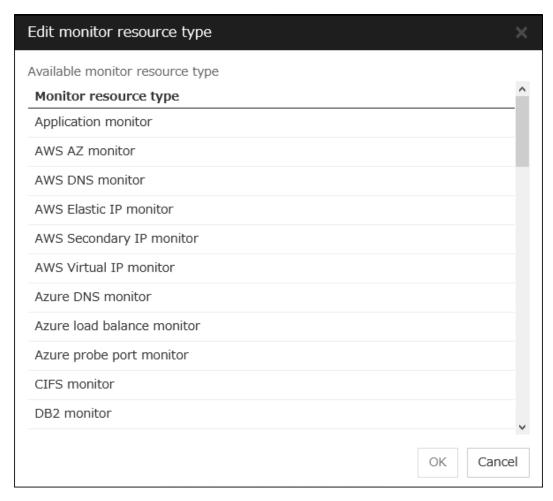

Adds the selected monitor resource type.

- Remove monitor resource type
   Removes the selected monitor resource type.
- Add monitor resource group Adds the monitor resource group.

The maximum number of monitor resource groups to be registered is 32.

If multiple monitor resources are registered in a single monitor resource group, the server in which all the registered monitor resources are abnormal is excluded from the failover destinations.

Moreover, if multiple monitor resource groups are registered, a server that satisfies at least one of the conditions is excluded from the failover destinations.

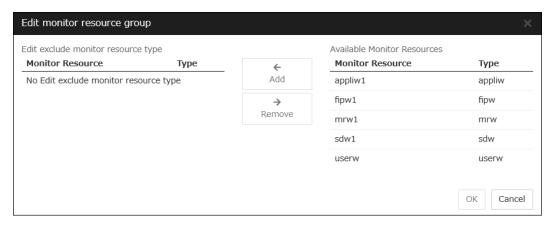

#### Add

Adds the monitor resource selected from **Available Monitor Resources list** to **Edit exclude monitor resource type**.

#### Remove

Removes the monitor resource selected with **Edit monitor resource type**, from the list.

- Delete monitor resource group
   Removes the selected monitor resource group.
- Edit monitor resource group
   Edits the selected monitor resource group.

**Note:** The following monitor resources cannot be registered for the monitor resource type. Moreover, a resource name of these resources cannot be registered for the monitor resource group.

· Hybrid disk monitor

#### Note:

The monitor resource in the warning status is not handled as being abnormal. However, the mirror disk monitor resource is excluded.

The monitor resource set for monitoring at activation does not enter the abnormal status because it does not perform monitoring for a server other than the group start server.

The monitor resource stopped with the Cluster WebUI or clpmonctrl command enters the normal status.

A server that has not been set to monitor a monitor resource does not enter the abnormal status because it does not perform monitoring.

#### Note:

For the mirror disk monitor resource, any abnormality is determined from whether the mirror disk resource can be activated. This determination does not depend on the status of the mirror disk monitor resource.

Even if the mirror disk monitor resource is in the abnormal status, the server on which the mirror disk resource can be activated normally is not excluded from the failover destinations.

Even if the mirror disk monitor resource is in the normal or warning status, any server on which the mirror disk resource cannot be activated normally is excluded from the failover destinations.

Before the initial mirror configuration, the failover group may fail to start. It is recommended that the mirror disk monitor resource be registered in monitor resources for excluding server from failover destination after the initial mirror configuration.

# 3.4.5 Logical Service tab

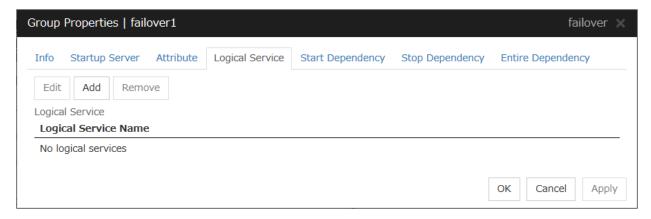

#### Add

Use this button to add a logical service to the **Logical Service**.

Up to 48 logical service names can be registered within the failover group. The same logical service name can be registered multiple times as long as it is registered with different failover groups.

#### Remove

Use this button to delete the selected logical service name from the **Logical Service**.

#### Edit

Use this button to display the **Enter the logical service name** dialog box.

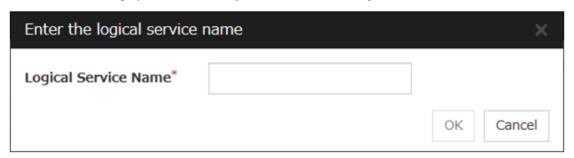

#### **Logical Service Name (Within 31 bytes)**

Enter the Logical Service Name that you want to add within 31 bytes.

For details on the logical service, see "What is a group?".

# 3.4.6 Start Dependency tab

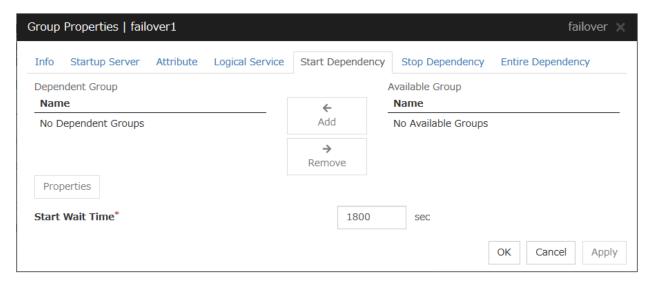

#### Add

Clicking Add adds the group selected from Available Group to Dependent Group.

#### Remove

Clicking **Remove** removes the group selected from **Dependent Group**.

#### Start Wait Time (0 to 9999)

Specify how many seconds to wait before a timeout occurs in the target group start processing. The default value is 1800 seconds.

#### **Property**

Clicking **Property** changes the properties of the group selected from **Dependent Group**.

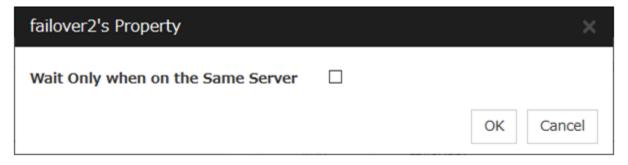

#### Wait Only when on the Same Server

Specify whether to wait for starting only if the group for which start waiting is specified and the target group are starting on the same server.

If the server on which the group with start waiting specified starts is not included as the Startup Server of the target group, waiting is not required.

If a target group fails to start on a server other than the server on which the group with start waiting specified is starting, waiting is not required.

# 3.4.7 Stop Dependency

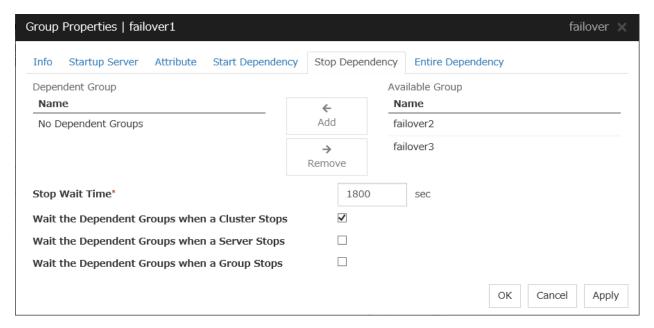

#### Add

Clicking Add adds the group selected from Available Group to Dependent Group.

#### Remove

Clicking **Remove** removes the group selected from **Dependent Group**.

#### Stop Wait Time (0 to 9999)

Specify how many seconds to wait before a timeout occurs in the target group stop processing. The default value is 1800 seconds.

#### Wait the Dependent Groups when a Cluster Stops

Specify whether to wait for the dependent groups to stop when the cluster stops.

#### Wait the Dependent Groups when a Server Stops

Specify whether to wait for the dependent groups to stop when a single server stops. This option waits for the stop of only those groups running on the same server, among all the dependent groups.

#### Wait the Dependent Groups when a Group Stops

Specify whether to wait for the dependent groups to stop when the groups are being stopped. This option waits for the stop of only those groups running on the same server, among all the dependent groups.

# 3.4.8 Entire Dependency

Displays the settings of dependency among group resources.

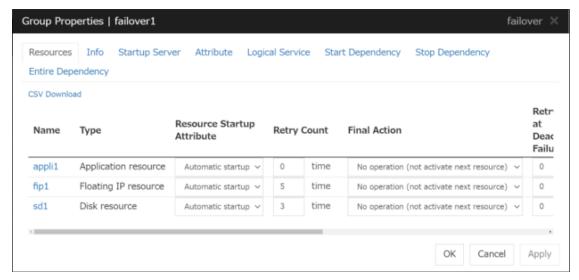

#### **During Activation tab**

Displays dependency among group resources for failover group activation.

#### **During Deactivation tab**

Displays dependency among group resources for failover group deactivation.

#### Display the diagram

Clicking the link displays the diagram of dependency among group resources.

# 3.5 Resource Properties

#### 3.5.1 Info tab

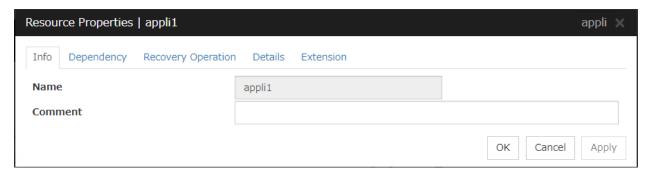

#### Name

The resource name is displayed.

#### Changing the resource name

1. click others, and then select Rename the group resourse.

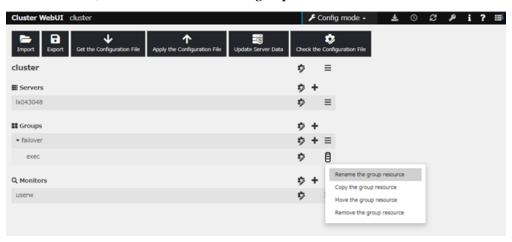

2. A dialog box to **rename resourse** is displayed.

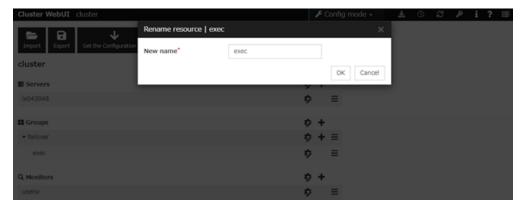

## Naming rules

• Only alphanumeric characters, hyphen (-), underscore (\_) and space are allowed for names.

- Up to 31 characters (31 bytes)
- Names cannot start or end with a hyphen (-) or space.

#### Comment (Within 127 bytes)

Enter a comment for the resource. Use only one-byte alphabets and numbers.

# 3.5.2 Dependency tab

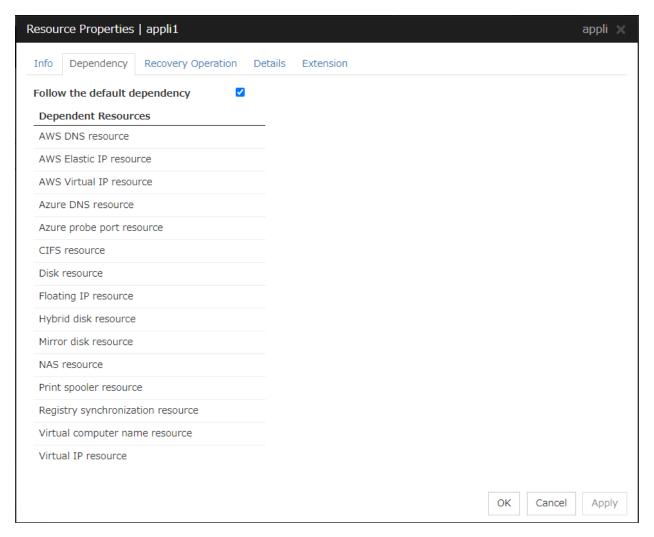

#### Follow the default dependence

Select if the selected group resource follows the default EXPRESSCLUSTER dependency.

- When Follow the default dependence is selected:

  The selected group resource depends on the type(s) of resources. For the default dependency of each resource, see "Parameters list" in "Parameter details" in this guide. When there is more than one resource of the same type, the selected group resource depends on all resources of that type.
- When Follow the default dependence is not selected:
   The selected group resource depends on the specified resource.

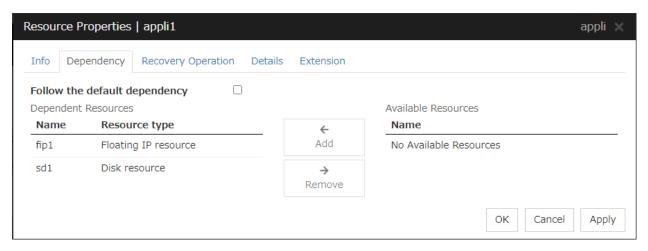

#### Add

It is used when adding the group resource selected in Available Resources to Dependent Resources.

#### Remove

It is used when removing the group resource selected in **Dependent Resources** from **Dependent Resources**.

# 3.5.3 Recovery Operation tab

#### When an error in activation of the group resource is detected:

- When an error is detected while activating the group resource, try activating it again.
- When the activation retry count exceeds the number of times set in Retry Count, failover to the server specified
  in the Failover Target Server is executed.
- When the group resource cannot be activated even after executing a failover as many times as specified in **Failover Threshold**, the final action is taken.

#### When an error in deactivation of the group resource is detected:

- When an error is detected while deactivating the group resource, try deactivating it again.
- When the deactivation retry count exceeds the number of times set in Retry Count at Deactivation Failure, the final action is taken.

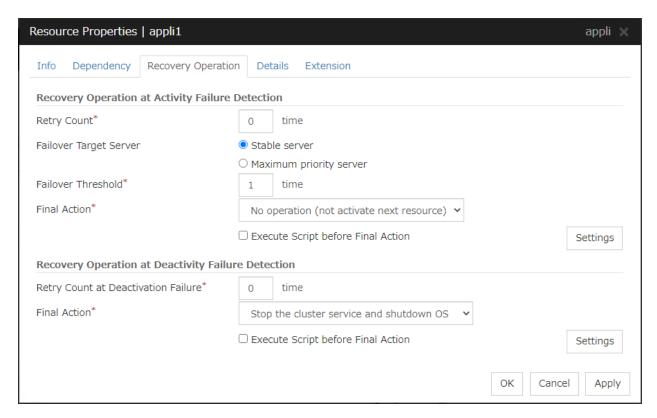

#### **Recovery Operation at Activation Failure Detection**

#### **Retry Count** (0 to 99)

Enter how many times to retry activation when an activation error is detected. If you set this to zero (0), the activation will not be retried.

#### **Failover Target Server**

Select a Failover Target Server for the failover that takes place after activation retries upon activation error detection have failed for the number of times specified in **Retry Count**.

- Stable Server
  - The failover destination is the server where least resource errors have been detected. If two or more servers that meet the above condition exist, failover takes place by selecting one of them according to the failover policy of the group.
- Maximum Priority Server
   Failover takes place according to the failover policy settings of the group.

## Failover Threshold (0 to 99)

Enter how many times to retry failover after activation retry fails as many times as the number of times set in **Retry Count** when an error in activation is detected.

If you set this to zero (0), failover will not be executed.

When **Server** is selected for **Failover Count Method** on the **Extension** tab in the **Cluster Properties**, specify any number (0 to 99) for the failover threshold count.

When **Cluster** is selected for **Failover Count Method** on the **Extension** tab in the **Cluster Properties**, configure the following settings for the failover threshold count.

• Set as many as the number of the servers

Set the failover threshold count to the number of servers.

Specify Number
 Specify any number for the failover threshold count.

For the settings of **Failover Count Method**, refer to "Extension Tab" in "Cluster properties" in "2. Parameter details" in this guide.

#### **Final Action**

Select an action to be taken when activation retry failed the number of times specified in **Retry Count** and failover failed as many times as the number of times specified in **Failover Threshold** when an activation error is detected.

Select a final action from the following:

- No Operation (Activate next resource)
- No Operation (Not activate next resource)
- Stop Group
- Stop cluster service
- Stop cluster service and shutdown OS
- Stop cluster service and reboot OS
- Generating of intentional Stop Error

For details on the final action, see "Final action".

#### **Execute Script before Final Action**

Select whether script is run or not before executing final action when an activation failure is detected.

• When the checkbox is selected:

A script/command is run before executing final action. To configure the script/command setting, click **Settings**.

For the settings of the script, refer to the explanation about the script settings in "Execute Script before or after Activation or Deactivation".

 When the checkbox is not selected: Any script/command is not run.

# **Recovery Operation at Deactivation Failure Detection**

#### **Retry Count at Deactivation Failure (0 to 99)**

Enter how many times to retry deactivation when an error in deactivation is detected.

If you set this to zero (0), deactivation will not be retried.

#### **Final Action**

Select the action to be taken when deactivation retry failed the number of times specified in **Retry Count at Deactivation Failure** when an error in deactivation is detected.

Select the final action from the following:

- No Operation (Deactivate next resource)
- No Operation (Not deactivate next resource)
- Stop cluster service and shutdown OS

- Stop cluster service and reboot OS
- Generating of intentional Stop Error

For details on the final action, see "Final action".

**Note:** If you select **No Operation** as the final action when a deactivation error is detected, group does not stop but remains in the deactivation error status. Make sure not to set **No Operation** in the production environment.

#### **Execute Script before Final Action**

Select whether script is run or not before executing final action when a deactivation failure is detected.

- When the checkbox is selected:
  - A script/command is run before executing final action. To configure the script/command setting, click **Settings**.
  - For the settings of the script, refer to the explanation about the script settings in "Execute Script before or after Activation or Deactivation".
- When the checkbox is not selected: Any script/command is not run.

#### 3.5.4 Details tab

The parameters specific to each resource are described in its explanation part.

#### 3.5.5 Extension tab

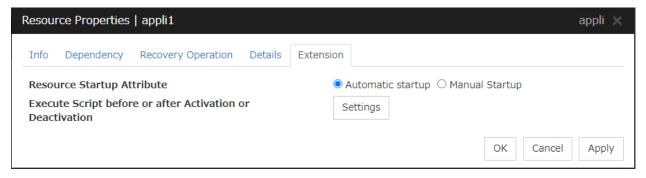

#### **Resource Startup Attribute**

Select whether to automatically start up the resource in starting up the group or manually (by using Cluster WebUI or the clprsc command).

#### **Execute Script before or after Activation or Deactivation**

Select whether script is run or not before and after activation/deactivation of group resources. To configure the script settings, click **Script Settings**.

| Script Settings                      |       |
|--------------------------------------|-------|
| Exec Timing                          |       |
| ☐ Execute Script before Activation   |       |
| ☐ Execute Script after Activation    |       |
| ☐ Execute Script before Deactivation |       |
| ☐ Execute Script after Deactivation  |       |
| Settings                             |       |
|                                      | Close |

The script can be run at the specified timing by selecting the checkbox.

#### **Exec Timing**

#### **Execute Script before Activation**

- When the checkbox is selected

  The script is executed before the resource is activated.
- When not selected

  The script is not executed before the resource is activated.

#### **Execute Script after Activation**

- When the checkbox is selected

  The script is executed after the resource is activated.
- When not selected

  The script is not executed after the resource is activated.

# **Execute Script before Deactivation**

- When the checkbox is selected

  The script is executed before the resource is deactivated.
- When not selected

  The script is not executed before the resource is deactivated.

#### **Execute Script after Deactivation**

- When the checkbox is selected

  The script is executed after the resource is deactivated.
- When not selected

  The script is not executed after the resource is deactivated.

To configure the script settings, click **Settings**.

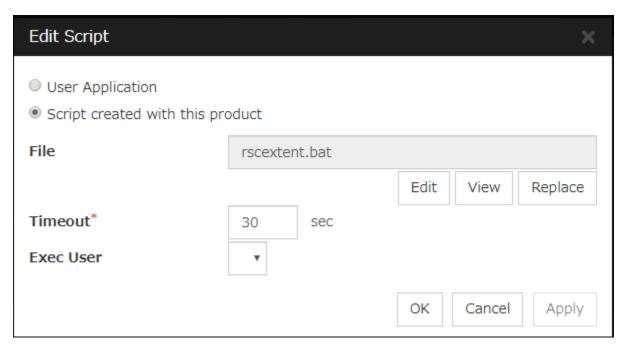

#### **User Application**

Use an executable file (executable batch file or execution file) on the server as a script. For the file name, specify an absolute path or name of the executable file of the local disk on the server. If you specify only the name of the executable file, you must configure the path with environment variable in advance. If there is any blank in the absolute path or the file name, put them in double quotation marks ("") as follows.

#### Example:

"C:\Program Files\script.bat"

If you want to execute VBScript, enter a command and VBScript file name as follows.

#### Example:

cscript script.vbs

Each executable files is not included in the cluster configuration information of the Cluster WebUI. They must be prepared on each server because they cannot be edited nor uploaded by the Cluster WebUI.

#### Script created with this product

Use a script file which is prepared by the Cluster WebUI as a script. You can edit the script file with the Cluster WebUI if you need. The script file is included in the cluster configuration information.

#### File (Within 1023 bytes)

Specify a script to be executed (executable batch file or execution file) when you select User Application.

#### View

Click here to display the script file when you select **Script created with this product**.

#### **Edit**

Click here to edit the script file when you select **Script created with this product**. Click **Save** to apply the change. You cannot modify the name of the script file.

## Replace

Click here to replace the contents of a script file with the contents of the script file which you selected in the file selection dialog box when you select **Script created with this product**. You cannot replace

# EXPRESSCLUSTER X 5.0 for Windows Reference Guide, Release 2

the script file if it is currently displayed or edited. Select a script file only. Do not select binary files (applications), and so on.

### **Timeout** (1 to 9999)

Specify the maximum time to wait for completion of script to be executed.

The default value of the time taken to execute script before and after activation/deactivation is 30 seconds.

The default value of the timeout settable from **Settings** button of **Execute Script before Final Action** for **Recovery Operation at Activation Failure Detection** or **Recovery Operation at Deactivation Failure Detection** is 5 seconds.

#### **Exec User**

Select a user by whom the script is to be executed, from users registered in the **Account** tab of **Cluster Properties**.

If no user is specified, the script is run by the local system account.

# 3.6 Understanding application resources

You can register applications managed by EXPRESSCLUSTER and executed when a groups in EXPRESSCLUSTER starts, stops, fails over or moves. It is also possible to register your own applications in application resources.

# 3.6.1 Dependency of application resources

By default, application resources depend on the following group resource types:

| Group resource type               |
|-----------------------------------|
| Floating IP resource              |
| Virtual IP resource               |
| Virtual computer name resource    |
| Disk resource                     |
| Mirror disk resource              |
| Hybrid disk resource              |
| Registry synchronization resource |
| CIFS resource                     |
| AWS elastic ip resource           |
| AWS virtual ip resource           |
| AWS secondary ip resource         |
| AWS DNS resource                  |
| Azure probe port resource         |
| Azure DNS resource                |

# 3.6.2 Application resources

Application resources are the programs that are executable from the command line by the files whose extension is exe, cmd, bat, or other.

# 3.6.3 Note on application resources

An application to be run from application resources must be installed on all servers in failover and must have the same version.

#### 3.6.4 Details tab

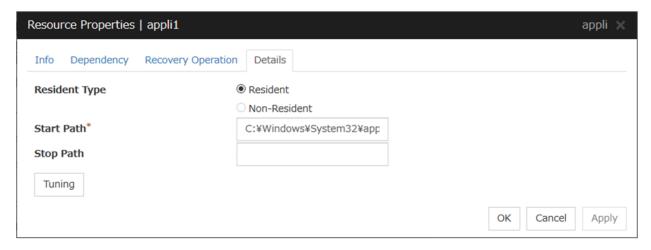

#### **Resident Type**

Specify the type of the application. Select one of the following:

- Resident Select this when the application resides in EXPRESSCLUSTER.
- Non-Resident
   Select this when the application does not reside (Process returns right after being executed) in EXPRESSCLUSTER.

#### **Start Path** (Within 1023 bytes)

Specify the name of the file that can be run when the application resource is started.

## Stop Path (Within 1023 bytes)

Specify the name of the file that can be run when the application resource is stopped. The operation is as described below if the resident type is Resident.

- If the stop path is not specified
   The application started by EXPRESSCLUSTER in the inactive state is stopped.
- If the stop path is not specified
   The application started by executing the application specified for the stop path in the inactive state is stopped.

**Note:** For the **Start Path** and **Stop Path**, specify an absolute path to the executable file or the name of the executable file of which the path configured with environment variable is effective. Do not specify a relative path. If it is specified, starting up the application resource may fail.

#### **Tuning**

Use this button to display the **Application Resource Tuning Properties** dialog box. Configure the detailed settings for the application resources.

#### **Application Resource Tuning Properties**

## Parameter tab

Detailed parameter settings are displayed on this tab.

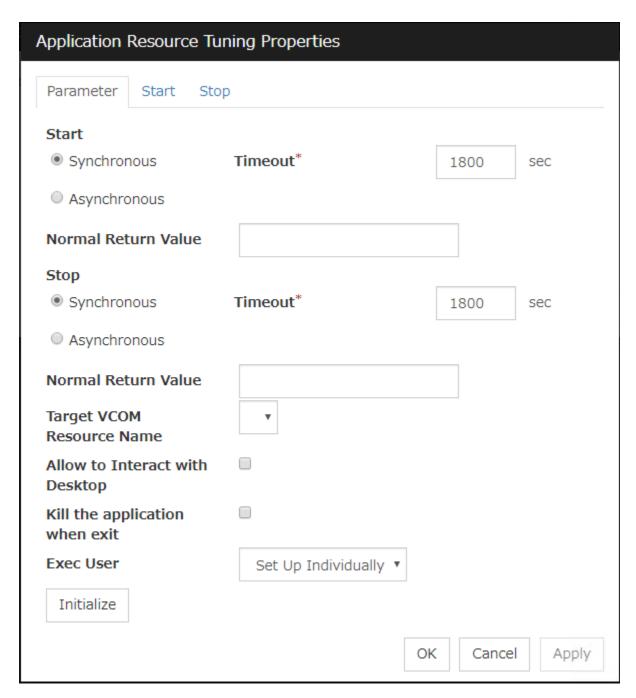

#### Synchronous (Start)

This setting is not available for a resident application.

If the application is non-resident, select this to wait for the application to stop when it is run.

#### Asynchronous (Start)

This setting is not available for a resident application.

If the application is non-resident, select this so as not to wait for the application to stop when it is run.

#### Normal Return Value (Start) (Within 1023 bytes)

This entry field cannot be entered when Asynchronous is selected.

Specify what error code returned from the executable file set by **Start Path** is normal when **ResidentType** is **Non-resident**.

- When there is no value
   The return value is ignored.
- When there is a value

Observe the following input rules.

- Values can be separated by commas (for example, 0, 2, 3).
- Values can be specified using a hyphen (for example, 0-3).

**Note:** In case that a batch file is specified as the executable file, an error cannot be detected when 1 is specified as **Normal Return Value** because 1 is returned when an error occurs with cmd.exe which executes the batch file.

#### Synchronous (Stop)

If the application is resident, and the stop path is not specified, select this to wait for the currently running application to stop. If the application is resident, and the stop path is specified, select this to wait for the application specified for the stop path to stop.

If the application is non-resident, select this to wait for the application to stop when it is run.

#### Asynchronous (Stop)

If the application is resident, and the stop path is not specified, select this to wait for the currently running application to stop. If the application is resident, and the stop path is specified, select this to wait for the application specified for the stop path to stop.

If the application is non-resident, select this so as not to wait for the application to stop when it is run.

#### Normal Return Value (Stop) (Within 1023 bytes)

This entry field cannot be entered when **Asynchronous** is selected.

Specify what error code returned from the executable file set by **Stop Path** is normal when **Resident Type** is **Non-resident**.

- When there is no value
  - The return value is ignored.
- When there is a value

Observe the following input rules.

- Values can be separated by commas (for example, 0, 2, 3).
- Values can be specified using a hyphen (for example, 0-3).

**Note:** In case that a batch file is specified as the executable file, an error cannot be detected when 1 is specified as **Normal Return Value** because 1 is returned when an error occurs with cmd.exe which executes the batch file.

#### Timeout (Start) (1 to 9999)

This setting is not available for a resident application.

Configure the timeout value to wait (synchronous) for a non-resident application to stop when the application is run. A value can be entered only when **Synchronous** is selected. If the application does not stop within the timeout value set here, it is considered as an error.

#### **Timeout (Stop) (1 to 9999)**

For a resident application, configure the timeout value to wait (**Synchronous**) for the currently running application or the application specified for the stop path to stop.

The timeout value can be set only when **Synchronous** is selected. If the application does not stop within the timeout value set here, it is considered as an error.

#### **Target VCOM Resource Name**

Select a virtual computer name used as a computer name for the application resource. Virtual computer names and resource names that exist in the failover group where the application resource belong to are listed.

When you specify this parameter, add the following environment variables and then start the application:

```
COMPUTERNAME=<virtual computer name>
_CLUSTER_NETWORK_FQDN_=<virtual computer name>
_CLUSTER_NETWORK_HOSTNAME_=<virtual computer name>
_CLUSTER_NETWORK_NAME_=<virtual computer name>
```

#### Allow to Interact with Desktop

Specify whether to allow the application to be run to interact with desktop. If this is selected, the application screen is displayed on the desktop when the application starts running.

#### Kill the application when exit

Specify whether or not to forcibly terminate the application as termination of deactivation. If this is selected, the application is forcibly terminated instead of normal termination. This is effective only when **Resident Type** is set to **Resident** and the stop path is not specified.

#### **Exec User**

Select a user by whom the application is to be executed, from users registered in the **Account** tab of **Cluster Properties**.

With **Set Up Individually** specified, the settings of the user in the **Start** and **Stop** tabs are applied. With any value other than **Set Up Individually** specified, the settings in the **Start** and **Stop** tabs are not used: Those of the user specified for this parameter are applied.

#### **Initialize**

Click **Initialize** to reset the values of all items to their default values.

#### Start and Stop tabs

A detailed setting for starting and stopping the application is displayed.

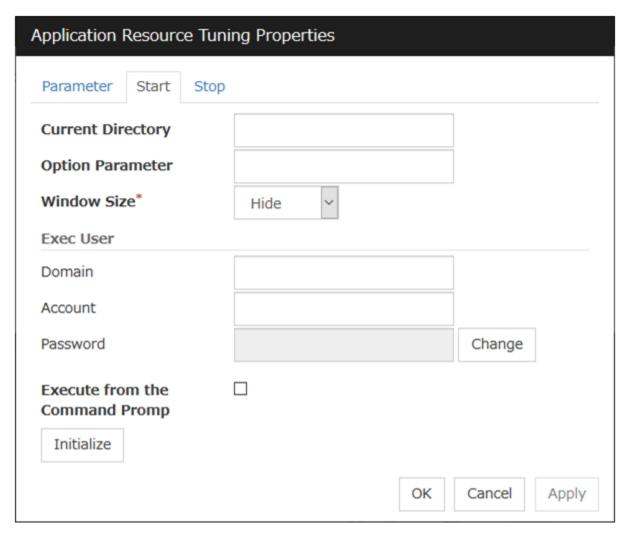

#### **Current Directory** (Within 1023 bytes)

Specify a directory for running the application.

#### **Option Parameter** (Within 1023 bytes)

Enter parameters to be entered for the application. If there are multiple parameters, delimit parameters with spaces. For a parameter that includes a space, enclose the parameter with double quotation marks.

Example: "param 1" param2

#### Window Size

Select the size of the window for running the application from the following:

#### • Hide

The application is not displayed.

#### Normal

The application is displayed in a regular window size.

#### Maximize

The application is displayed in a maximum window size.

#### Minimize

The application is displayed in a minimum window size.

#### Exec User Domain (Within 255 bytes)

Specify the domain of a user account that runs the application.

In the case of **Stop** tab, it is unnecessary to stop and/or resume the group.

# Exec User Account (Within 255 bytes)

Specify the user account that runs the application.<sup>1</sup>

In the case of **Stop** tab, it is unnecessary to stop and/or resume the group.

#### Exec User Password (Within 255 bytes)

Specify the password for the user account that runs the application.

In the case of **Stop** tab, it is unnecessary to stop and/or resume the group.

#### **Execute from the Command Prompt**

Specify whether to run the application from the command prompt (cmd.exe). Specify this when running an application (such as JavaScript and VBScript) whose extension is other than exe, cmd, or bat.

#### **Initialize**

Click **Initialize** to reset the values of all items to their default values.

<sup>&</sup>lt;sup>1</sup> When Exec User Account is left blank, the application is run by the local system account.

# 3.7 Understanding floating IP resources

# 3.7.1 Dependencies of floating IP resources

By default, this function does not depend on any group resource type.

# 3.7.2 Floating IP

Client applications can use floating IP addresses to access cluster servers. By using floating IP addresses, clients do not need to be aware of switching access destination server when a failover occurs or moving a group migration.

Floating IP addresses can be used on the same LAN and over the remote LAN.

Clients access Server 1 at its floating IP (FIP) address.

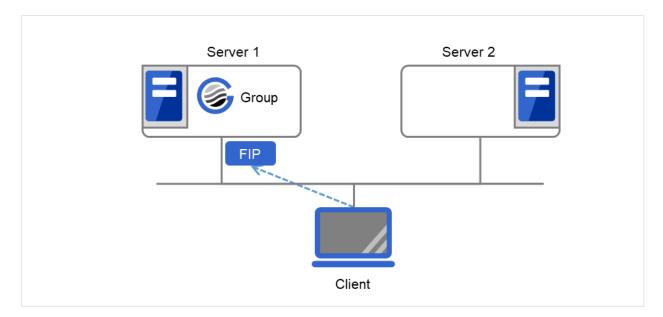

Fig. 3.43: Access to the floating IP address (1)

Even if a failover occurs from Server 1 to Server 2, clients access the FIP address without being aware of the actual, changed destination.

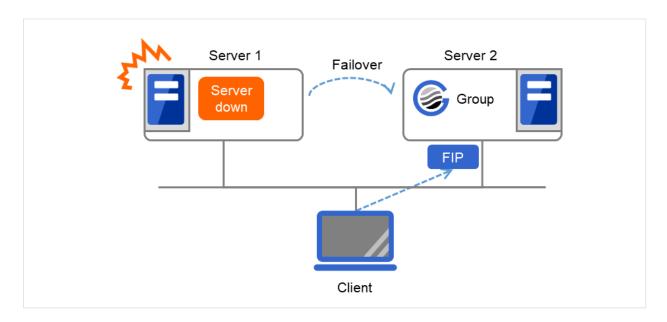

Fig. 3.44: Access to the floating IP address (2)

#### Address assignment

An IP address to assign for floating IP address needs to meet the condition described below:

Available host address which is in the same network address as the LAN that the cluster server belongs

Allocate as many IP addresses that meet the above condition as required (generally as many as failover groups). These IP addresses are the same as general host addresses, therefore, you can assign global IP addresses such as Internet.

You can also allocate IPv6addresses to floating IP addresses.

### Switching method

MAC addresses on the ARP table are switched by sending ARP broadcasting packets from the server on which floating IP resources are activated.

A floating IP resource does not have the functionality to update ARP broadcasting packets periodically. Therefore, update the ARP table of a network device by using a custom monitor resource as required.

#### **Routing**

You do not need to make settings for the routing table.

#### Conditions to use

Floating IP addresses are accessible to the following machines:

- Cluster server itself
- Other servers in the same cluster and the servers in other clusters
- Clients on the same LAN as the cluster server and clients on remote LANs

If the following conditions are satisfied, machines other than the above can also access floating IP addresses. However, connection is not guaranteed for all models or architectures of machines. Test the connection thoroughly by yourself before using those machines.

• TCP/IP is used for the communication protocol.

• ARP protocol is supported.

Even over LANs configured with switching hubs, floating IP address mechanism works properly. When a server goes down, the TCP/IP connection the server is accessing will be disconnected.

## 3.7.3 Notes on floating IP resources

If the FIP is activated forcibly when there is an IP address overlap, the NIC is invalidated due to the Windows OS specifications. Therefore, do not use **Forced FIP Activation**.

Notes on allocating floating IP addresses to IPv4 addresses

• Stopping the floating IP resource routing information may be deleted. To avoid this phenomenon, specify an interface in the IF option when registering routing information as follows:

#### route -p add [destination] [Mask netmask] [gateway] [IF interface]

Notes on allocating floating IP addresses to IPv6 addresses

- IPv6 addresses should not be specified in Management Resources in Management Group.
- In the setting of virtual computer name resource, setting connection of floating IP resource assigned to IPv6 is invalid.
- When the floating IP address is set to perform to register in virtual computer name resource dynamically and it is selected to correspond to virtual computer name, the floating IP address cannot be allocated to IPv6 address.
- Stopping the floating IP resource routing information may be deleted. To avoid this phenomenon, specify an interface in the IF option when registering routing information as follows:

## route -p add [destination] [Mask netmask] [gateway] [IF interface]

When a floating IP resource is set for a physical host, Windows registers the physical host name and FIP record in the DNS (if the property of the corresponding network adapter for registering addresses to the DNS is set to ON). To convert the IP address linked by the physical host name resolution into a physical IP address, set the relevant data as follows.

- Check the setting of the network adapter to which the corresponding floating IP address is assigned, by choosing **Properties Internet Protocol Version 4 Advanced DNS** tab **Register this connection's address in DNS**. If this check box is selected, clear it.
- Additionally, execute one of the following in order to apply this setting:
  - 1. Reboot the DNS Client service.
  - 2. Explicitly run the ipconfig/registerdns command.
- Register the physical IP address of the network adapter to which the corresponding floating IP address is assigned
  to the DNS server statically.

When a floating IP resource adds a floating IP address to NIC by using a Windows OS API, the skipassource flag is not set and therefore does not take effect after activating a floating IP resource. Use applications such as PowerShell to set the skipassource flag after activating a floating IP resource.

For the usage of the Network Load Balancing (NLB) function of OS in the servers of the cluster, see "Coexistence with the Network Load Balancing function of the OS" in "Notes when creating the cluster configuration data" in "Notes and Restrictions" in the "Getting Started Guide".

## 3.7.4 Details tab

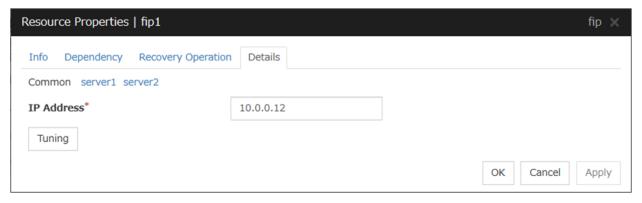

## **IP Address**

Enter the floating IP address to be used.

If you specify an IPv4 address, the number of mask bits as 24 by default, find the address of the subnet mask on the local computer to match, you can add the floating IP address to the appropriate index.

Follow the instruction below to enter an IPv6 address.

Example: fe80::1

With the default value of prefix length 64 bit, floating IP resource searches for the addresses that have matching prefix on the local computer and adds floating IP address to the matching index. When there is more than one matching address, address is added to the index that has the largest index value.

In order to specify the prefix length explicitly, specify the **prefix length** after the address.

Example: fe80::1/8

In order to specify the index explicitly, specify %index after the address.

Example: fe80::1%5

The example above shows how to add a floating IP address to the index5.

#### **Tuning**

Opens the **Floating IP Resource Tuning Properties** dialog box where you can make detailed settings for the floating IP resource.

#### **Floating IP Resource Tuning Properties**

Detailed settings on floating IP resource are displayed.

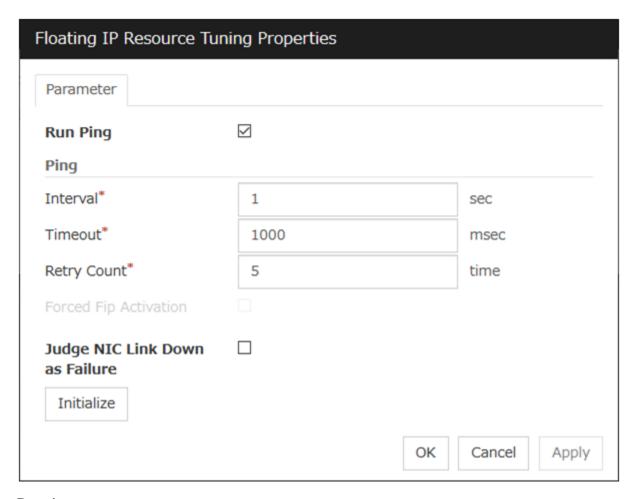

## Run ping

Specify this to verify if there is any overlapped IP address before activating floating IP resource by using the ping command.

- When the checkbox is selected: The ping command is used.
- When the checkbox is not selected: The ping command is not used.

## ping

These are the detailed settings of the ping command used to check if there is any overlapped IP address before activating floating IP resource.

- Interval (0 to 999)
  Set the interval to issue the ping command in seconds.
- Timeout (1 to 999999)

  Set timeout of the ping command in milliseconds.
- Retry Count (0 to 999)
  Set retry count of the ping command.
- Forced FIP Activation
   Specify whether to forcibly activate floating IP address when an overlapped IP address is detected by command check. Be sure to set it to off.

- When the checkbox is selected:
   Forced activation is performed.
- When the checkbox is not selected:
   Forced activation is not performed.

## Judge NIC Link Down as Failure

Specify whether to check for an NIC Link Down before the floating IP resource is activated.

- When the checkbox is selected: In the case of an NIC Link Down, the floating IP resource is not activated.
- When the checkbox is not selected:

  Even in the case of an NIC Link Down, the floating IP resource is activated.

## **Initialize**

Click **Initialize** to reset the values of all items to the default values.

# 3.8 Understanding mirror disk resources

## 3.8.1 Dependencies of mirror disk resources

By default, this function does not depend on any group resource type.

## 3.8.2 Mirror disk

Mirror disks are a pair of disks that mirror disk data between two servers in a cluster.

Mirroring is performed by partition. It requires the RAW partition (cluster partition) to record the management data as well as the data partition that is to be mirrored. In addition, the license of EXPRESSCLUSTER X Replicator 5.0 for Windows is necessary on both servers that mirroring is performed.

• Disk type and geometry

The size of the data partitions has to be completely the same by byte on both servers. If the disk size and geometry are different on each server, it may be unable to create partitions that are exactly the same size. Thus the geometry of disks which are used to secure data partitions needs to be the same on both servers.

It is recommended to use disks of the same model on both servers.

Example:

| Combination | Server 1 | Server 2 |
|-------------|----------|----------|
| Correct     | SCSI     | SCSI     |
| Correct     | IDE      | IDE      |
| Incorrect   | IDE      | SCSI     |

| Combination            | Head | Sector | Cylinder |
|------------------------|------|--------|----------|
| Correct and Server 1   | 240  | 63     | 15881    |
| Correct and Server 2   | 240  | 63     | 15881    |
| Incorrect and Server 1 | 240  | 63     | 15881    |
| Incorrect and Server 2 | 120  | 63     | 31762    |

If it is not possible to make both servers have exactly the same disk type and geometry, check the size of data partitions in precise by using the clpvolsz command. If the disk size does not match, shrink the larger partition by using the clpvolsz command again.

For details on the clpvolsz command, see "*Tuning partition size* (*clpvolsz command*)" in "9. *EXPRESSCLUSTER command reference*" in this guide.

• Drive letter of partition

Configure the same drive letter for a data partition and cluster partition on both servers.

Example: Adding a SCSI disk to each server to create a pair of mirroring disks.

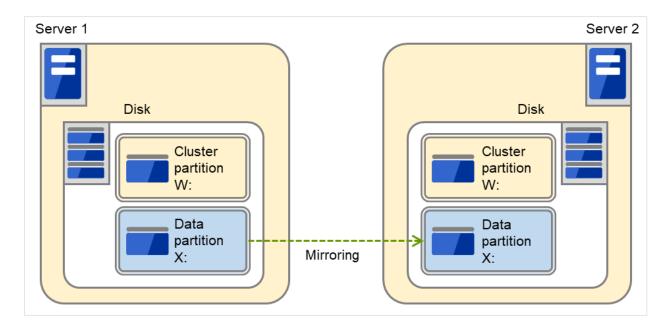

Fig. 3.45: Adding disks for a pair of mirror disks

Example: Using available area of the IDE disk on which OS of each server are stored to create a pair of mirroring disks.

The following figure illustrates using the free space of each disk as a mirror partition device (cluster partition and data partition):

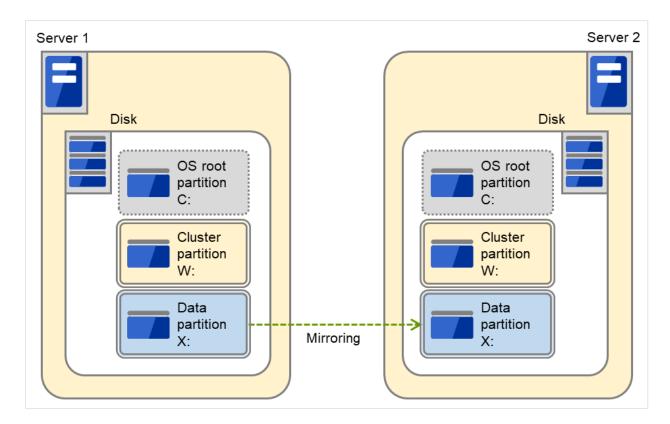

Fig. 3.46: Using the free space of each disk for a mirror partition

- A mirror partition (cluster partition, data partition) can be allocated on the same disk as OS.
  - \* When the maintainability at occurrence of failure is important: It is recommended to have another disk for a mirror than a disk for OS in advance.
  - \* When a logical disk cannot be added because of the limitations of the hardware RAID specifications:

When it is difficult to change the configuration of a logical disk because hardware RAID is pre-installed:

A mirror partition (cluster partition, data partition) can be allocated on the same disk as OS.

#### · Disk allocation

One mirror disk resource can perform mirroring to only one partition. However, multiple partitions can be mirrored by creating multiple mirror disk resources.

It is possible to create multiple mirroring resources by allocating multiple data partitions and cluster partitions on a single disk.

Example: Adding one SCSI disk to each server to create two pairs of mirroring disks.

The following figure illustrates each disk on which a pair of a cluster partition and a data partition is created:

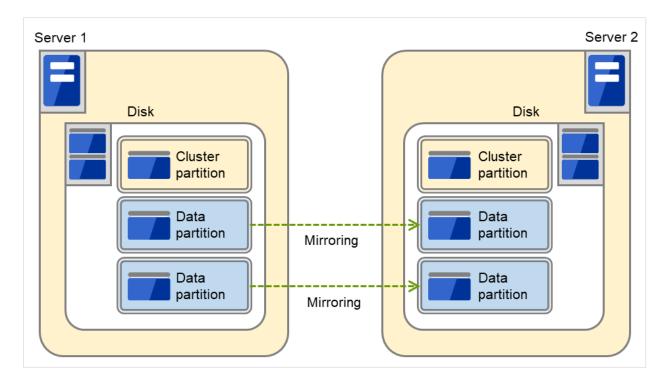

Fig. 3.47: Using multiple areas of each disk for mirror partitions

- Allocate a cluster partition and two data partitions in a pair on a single disk.
- Assign 0 and 1 for the offset index of the cluster partition management area to be used in each data partition.

Example: Adding two SCSI disks for each server to create two mirroring partitions.

The following figure illustrates using mirror partitions prepared from two pairs of disks on which partitions of the same size are created:

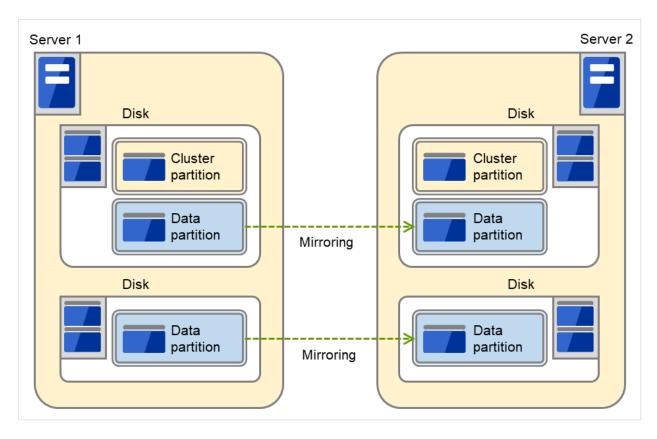

Fig. 3.48: Using two pairs of disks as mirror partitions

- Secure a cluster partition and data partition on the first disk and a data partition on the second disk.
- Routing and Remote Access Assign 0 and 1 for the offset index of the cluster partition management area to be used in each data partition.
- A cluster partition can be secured on each disk. In that case, the offset index is assigned to be 0 and 0.
- When performing mirroring in the asynchronous mode, an access to a cluster partition is generated in accordance with writing in a data partition. The access to a disk can be distributed by securing a cluster partition and data partition on separate disks.

Example: Adding one SCSI disk for three servers to create two mirroring partitions.

The following figure illustrates using data partitions between Server 1 and Server 2 and between Server 2 and Server 3, by preparing each disk for each combination of a cluster partition and two partitions of the same size:

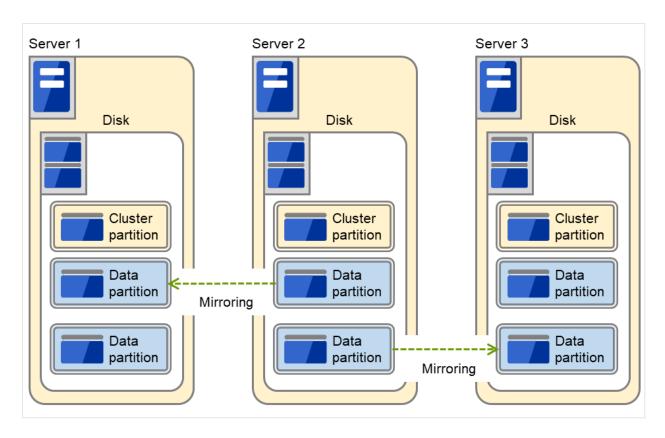

Fig. 3.49: Using multiple areas of each disk for mirror partitions (with three servers)

- Allocate a cluster partition and two data partitions on each server.
- On Server 2, the following two data partitions are required: One is used for mirroring with Server 1 while the other is used for mirroring with Server 3.
- Assign 0 and 1 as the offset index of the cluster partition management area to be used in each data partition.

## **Data partition**

Partitions where data that is mirrored by EXPRESSCLUSTER (such as application data) is stored are referred to as data partitions.

Allocate data partitions as follows:

- Data partition size

  There is no limitation for partition size. Allocate any size of partition.
- Time required for data partition copying

  When a file is copied at initial configuration or disk replacement, the required amount of time increases in proportion to the size of the volume use area. If the volume use area cannot be specified, the required amount of time increases in proportion to the data partition size because the entire area of the volume is copied.
- File system
   Format the partition with NTFS. FAT/FAT32 is not supported.
- Allocate the partition on a basic disk. The dynamic disk is not supported.
- When making data partitions as logistical partitions on the extended partition, make sure the data partitions are logical partition on both servers. The actual size may be different even the same size

is specified on both basic partition and logical partition

• The access to the data partition is controlled by EXPRESSCLUSTER.

## **Cluster partition**

Dedicated partitions used in EXPRESSCLUSTER for mirror partition controlling are referred to as cluster partition.

Allocate cluster partitions as follows:

- Cluster partition size
   1024MiB or more. Depending on the geometry, the size may be larger than 1024MB, but that is not a problem.
- A cluster partition and data partition for data mirroring should be allocated in a pair. If you use one cluster partition with multiple mirror disks, assign a different index number to each mirror disk so that the areas used in the cluster partition do not overlap each other.
- Do not make the file system on cluster partitions. Do not format.
- The access to a cluster partition is limited.

#### Access control of a data partition

The data partition to be mirrored by a mirror disk resource can be accessed only from the active server where a mirror disk resource is activated.

- EXPRESSCLUSTER is responsible for the access control of the file system. Application's accessibility to a data partition is the same as switching partition (disk resources) that uses shared disks.
- Mirror partition switching is done for each failover group according to the failover policy.
- By storing data required for applications on data partitions, the data can be automatically used after failing over or moving failover group.

The following figure illustrates mirroring disk data by a pair of Mirror disk 1 with Server 1 and Mirror disk 2 with Server 2:

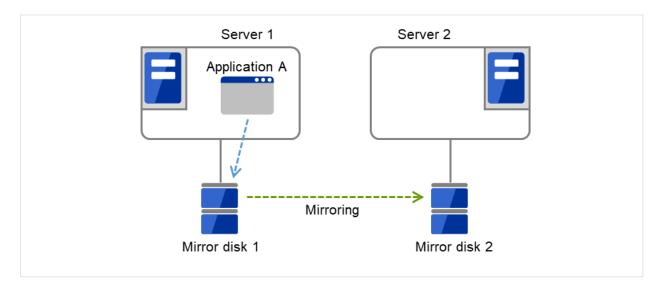

Fig. 3.50: Mirror disk configuration (1)

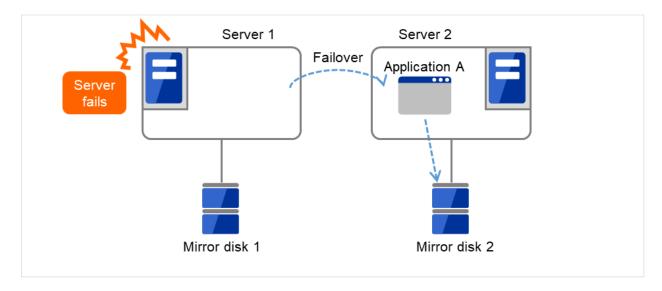

Fig. 3.51: Mirror disk configuration (2)

## 3.8.3 Understanding mirror parameters

#### The maximum size of request queues

Configure the size of queues which is used for the mirror disk driver to queue I/O requests on the communication among servers. If you select a larger value, the performance will improve but more memory will be required. If you select a smaller value, less memory will be used but the performance may be lowered.

Note the following when setting the number of queues:

- The improvement in the performance is expected when you set a larger value under the following conditions:
- Large amount of physical memory is installed on the server and there is plenty of available memory.
- The performance of the disk I/O is high.
- It is recommended to select a smaller value under the conditions:
- Small amount of physical memory is installed on the server.
- I/O performance of the disk is low.

#### **Mirror Connect Timeout**

This is the time required to cut a mirror connect when there is no response on the communication among servers and/or when the data synchronization has not completed at the time of mirror recovery and/or data synchronization. The time for timeout needs to be configured longer, if the line speed of the mirror connect is slow and/or the load to the mirror disk is high.

Adjust this parameter below the timeout value of heartbeat, based on the following calculation.

Heartbeat timeout = Mirror connect timeout + 10 seconds

\* For the settings of the heartbeat timeout, see "Timeout tab" in "Cluster properties" in "2. Parameter details" in this guide.

#### **Initial Mirror Construction**

Specify if initial mirroring is configured when activating cluster for the first time after the cluster is created.

- Execute the initial mirror construction
   An initial mirroring is configured (disk images of the data partition are fully copied) when activating cluster for the first time after the cluster is created.
- Do not execute initial mirror construction
   Assume that data in the data partition has already matched among servers and do not configure initial mirroring at initial startup after constructing a cluster. When constructing a cluster, it is necessary to make the disk image of the data partition (physical data) identical without using EXPRESSCLUSTER.

#### Mode

Switch the synchronization mode of mirroring.

| Mode         | Overview                                                                                                    | Explanation                                                                                                    |
|--------------|----------------------------------------------------------------------------------------------------|----------------------------------------------------------------------------------------------------|
| Synchronous  | Complete match of the data in the active and standby servers is guaranteed.                                                                                                    | Writing the data to the mirrored disk is finished when writing the data to both local and remote disks is finished.                                                                                                    |
| Asynchronous | The order to write in the updated data is guaranteed. However, the latest updated data may be lost, if a failover is performed in the state that a mirror disk resource cannot be deactivated as servers are down.  The data is transferred to the remote disk after writing request is queued and performed on the background. | Writing the data to the mirrored disk is finished when writing the data to the local disk is finished.  After queuing is kept in the kernel space memory, it is transferred to the user space memory. When the volume of data reaches a limit that the user space memory can keep, the data is sent out to a temporary file and kept there. |

#### **Kernel Queue Size**

Specify the size of the request for writing to the remote disk to be kept in the kernel space memory when the mode is set to **Asynchronous**. Normally, default value is specified.

Input and output are completed, if writing data can be saved in the kernel queue.

If taking data into the application queue is delayed as the load on CPU is high, the size is set larger. However, if the size is too large, it will result in compressing the system resource.

### **Application Queue Size**

Specify the size of the request for writing to the remote disk to be kept in the user space memory when the mode is set to **Asynchronous**. Normally, the default value is used. However, if a high-speed network is used, the frequency of creating a temporary file can be reduced and the overhead caused by input and output can be decreased by making the queue size larger.

#### **Upper Bound of Communication Band**

When the mode is **Asynchronous**, the server tries to transfer data that has been queued to the standby server. When the channel for mirror connection is used for connections for other applications, the communication band may become busy. In this case, by setting the bound of communication band for the mirror connect communication, the impact on other communications can be reduced. If the communication band for mirror connect is smaller than the average amount of data to be written into the mirror disk, the queued data cannot be fully transferred to the standby server, which can result in overflow and suspension of mirroring. The bandwidth should be large enough for data to be written into the business application.

This function makes a limit to the communication band by having a maximum of one-second pause when the total amount of data to be transferred per second exceeds the configured value. If the size of data to be written into the disk at a time is greater than the configured value, expected performance may not be achieved. For example, even if you set the value of communication band limit to be 64Kbyte or smaller, the actual amount of communication during copy can be greater than the configured value because the size of data to be transferred for a copy of a mirror disk at a time is 64 Kbyte.

#### See also:

In addition to the limit on the communication band for each mirror disk resource, you can also set a limit on the communication band for each mirror disk connect by using a standard Windows function. For details, see "Limit on the band for mirror connect communication" in "The system maintenance information" in the "Maintenance Guide".

#### **History Files Store Folder**

Specify the folder that keeps the temporary file which is created when the request for writing to the remote disk in the **Asynchronous** mode cannot be recorded in the application queue. When the communication band runs short, data is recorded up to the limit of the disk space if the limit of the history file size is not specified. Thus, specifying a folder on the system disk runs out of the empty space and the system behavior may become unstable. Therefore, if you want to suspend mirroring when recording data is exceeded a certain size, create a dedicated partition or specify the limit of the history file size.

Do not specify any folder on the cluster partition and data partition to the history files store folder. Also, do not specify a folder containing a 2-byte character in the path.

#### **Thread Timeout**

This is the time that timeout is occurred when data cannot be transferred to the application queue from the kernel queue in the mode of **Asynchronous**. When it is timed out, a mirror connect is cut.

Timeout may occur, if the data transfer to the application queue is delayed due to high load. In this case, increase the timeout value.

#### **Encrypt mirror communication**

Choose whether to encrypt data passing through mirror disk connects.

The applied encryption algorithm is Advanced Encryption Standard (GCM), which supports up to 256-bit key length. The encryption is recommended if the channels of mirror disk connects include external lines.

## 3.8.4 Examples of mirror disk construction

• Execute the initial mirror construction

First, create application data to be duplicated (if available before the cluster construction) in the data partition (e.g. initial database) of Mirror disk 1 on the active server in advance. For information on the partition configuration, refer to "3.8.2. *Mirror disk*". Next, install EXPRESSCLUSTER on each of Server 1 and Server 2.

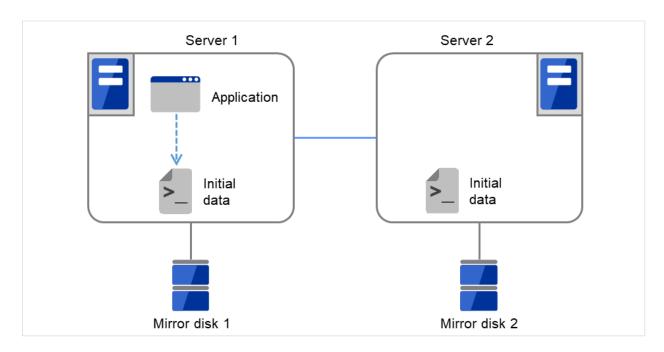

Fig. 3.52: Example of mirror disk construction: executing initial mirror construction (1)

Then start the initial mirror construction. Completely copy the content of Mirror disk 1 on Server 1 to Mirror disk 2 on Server 2.

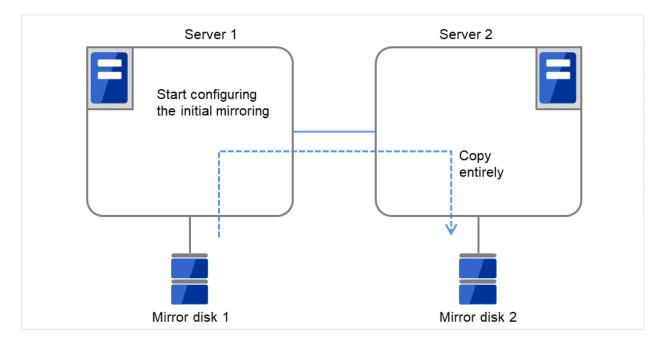

Fig. 3.53: Example of mirror disk construction: executing initial mirror construction (2)

- Do not execute the initial mirror construction

  Follow the procedures below to have identical data in the data partition on both servers:
- 1. If application data to be duplicated can be prepared before configuring a cluster, create it on data partition of the

mirror disk on the active server in advance (ex. initial data of the database).

- 2. Install EXPRESSCLUSTER and configure a cluster without executing the initial mirror construction.
- 3. Shut down the cluster.
- 4. Remove disks that have data partitions on both servers, and connect to the Linux server. Then copy the data in the data partition on the active server to the data partition on the standby server by using the dd command in the state that disks are not mounted.
- 5. Return disks to the active and standby server and start both servers.

## 3.8.5 Notes on mirror disk resources

- Set both servers so that the identical partitions can be accessed under the identical drive letter.
- If a drive letter different from those used on partition is set, the drive letter will be changed when the mirror disk resource is started. If the drive letter is used on any other partitions, starting up the mirror disk resource will fail.
- To change the configuration so that the disk mirrored using a hybrid disk resource will be mirrored using a mirror disk resource, first delete the existing hybrid disk resource from the configuration data, and then upload the data. Next, add a mirror disk resource to the configuration data, and then upload it again.
- For the data partition and the cluster partition of hybrid disk resources, use disk devices with the same logical sector size on all servers. If you use devices with different logical sector sizes, they do not operate normally. They can operate even if they have different sizes for the data partition and the cluster partition.

Examples)

| Combi nation | Logical sec | tor size of th | e partition |           | Description  |
|--------------|-------------|----------------|-------------|-----------|--------------|
| nation       | Server 1    | Server 1       | Server 2    | Server 2  |              |
|              | Data parti- | Cluster        | Data parti- | Cluster   |              |
|              | tion        | partition      | tion        | partition |              |
| OK           | 512B        | 512B           | 512B        | 512B      | The logical  |
|              |             |                |             |           | sector sizes |
|              |             |                |             |           | are uniform. |
| OK           | 4KB         | 512B           | 4KB         | 512B      | The data     |
|              |             |                |             |           | partitions   |
|              |             |                |             |           | have a uni-  |
|              |             |                |             |           | form size of |
|              |             |                |             |           | 4 KB, and    |
|              |             |                |             |           | the cluster  |
|              |             |                |             |           | partitions   |
|              |             |                |             |           | have a uni-  |
|              |             |                |             |           | form size of |
|              |             |                |             |           | 512 bytes.   |
| NG           | 4KB         | 512B           | 512B        | 512B      | The logical  |
|              |             |                |             |           | sector sizes |
|              |             |                |             |           | for the data |
|              |             |                |             |           | partitions   |
|              |             |                |             |           | are not      |
|              |             |                |             |           | uniform.     |
| NG           | 4KB         | 4KB            | 4KB         | 512B      | The logical  |
|              |             |                |             |           | sector sizes |
|              |             |                |             |           | for the      |
|              |             |                |             |           | cluster par- |
|              |             |                |             |           | titions are  |
|              |             |                |             |           | not uniform. |

## 3.8.6 Details tab

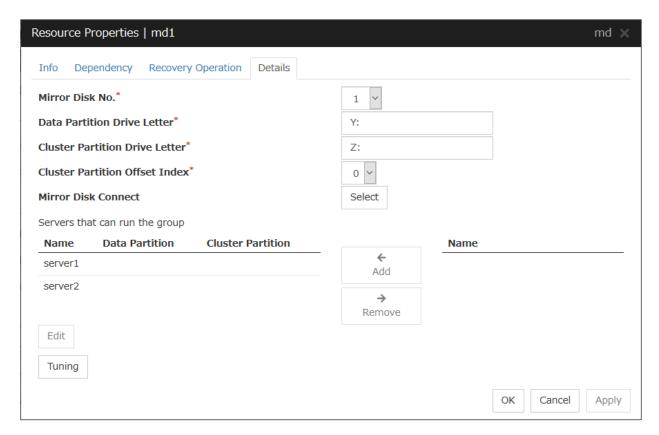

#### Mirror Disk No.

Select the number to be allocated to the mirror partition.

## **Data Partition Drive Letter** (Within 1023 bytes)

Specify the drive letter (A to Z) of the data partition.

### Cluster Partition Drive Letter (Within 1023 bytes)

Specify the drive letter (A to Z) to the cluster partition.

## **Cluster Partition Offset Index**

Select an index number for the area used in the cluster partition. When using the multiple mirror disks, assign different numbers for each mirror disk so that the areas to be used in the cluster partition are not overlapped.

#### Select

Select the communication path for the data mirroring communication (mirror disk connect). Click Select to display the **Selection of Mirror Disk Connect** dialog box.

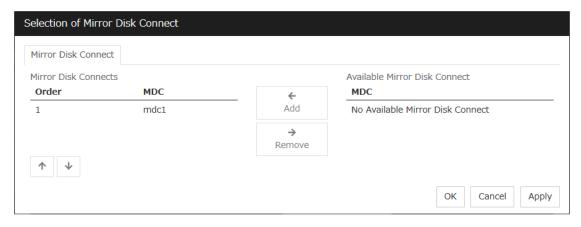

#### Add

Use **Add** to add mirror disk connects. Select the mirror disk connect you want to add from **Available Mirror Disk Connect** and then click **Add**. The selected mirror disk connect is added to the **Mirror Disk Connects**.

Up to two lines of mirror disk connect can be set for one mirror disk resource.

#### • Remove

Use Remove to remove mirror disk connects to be used. Select the mirror disk connect you want to remove from the **Mirror Disk Connects** and then click **Remove**. The selected mirror disk connect is added to **Available Mirror Disk Connect**.

#### Order

Use the arrows to change the priority of mirror disk connects to be used. Select the mirror disk connect whose priority you want to change, and then click the arrows. The selected row moves accordingly.

For mirror disk connect settings, see "Interconnect tab" in "Cluster properties" in "2. Parameter details" in this guide.

#### Add

Click this button to add the selected server to **Servers that can run the group**. When this button is clicked, the dialog box that allows for selection of a partition of the selected server is displayed.

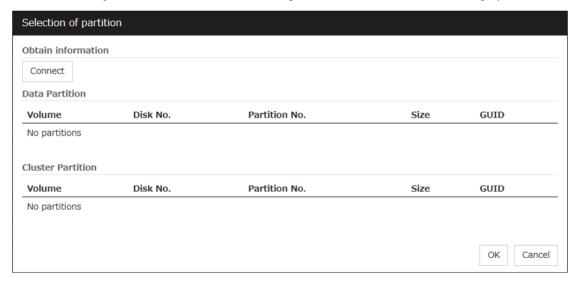

#### Connect

Use this button to connect to the server and obtain the list of partitions.

#### Data Partition

Select a partition to be used as a data partition from the list. The GUID of the selected data partition is displayed.

#### Cluster Partition

Select a partition to be used as a cluster partition from the list. The GUID of the selected cluster partition is displayed.

**Important:** Specify different partitions for data partition and cluster partition. If the same partition is specified, data on the mirror disk may be corrupted. Make sure not to specify the partition on the shared disk for the data partition and cluster partition.

#### Remove

Use this button to delete a server from **Servers that can run the group**.

#### Edit

Use this button to display the dialog box to select the partition of the selected server.

### **Tuning**

Opens the Mirror Disk Resource Tuning Properties dialog box. You make detailed settings for the mirror disk resource there.

## Mirror DiskResource Tuning Properties

#### Mirror tab

The advanced settings of mirror are displayed.

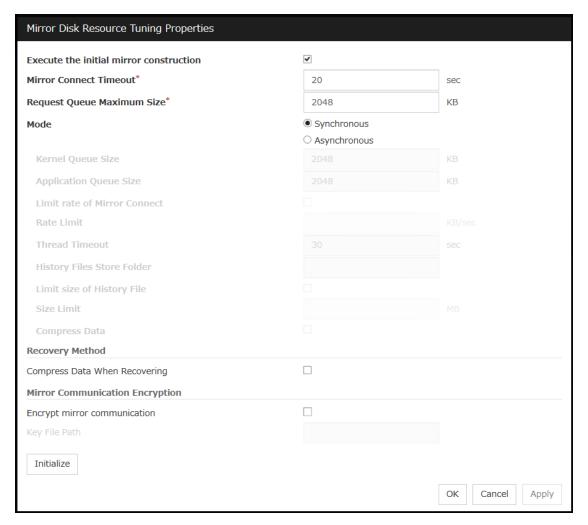

#### **Execute the initial mirror construction**

Specify whether to execute an initial mirror construction (full copy of data partition) when configuring a cluster.

- When the checkbox is selected:
   Execute an initial mirror construction. In general, specify this.
- When the checkbox is not selected:
   Handle as it is configured without executing an initial mirror construction. Specify this if the data partition contents are already the same and full copying is not required.

## Mirror Connect Timeout (2 to 9999)

Specify the timeout for mirror connect.

#### **Request Queue Maximum Size** (512 to 65535)

Specify the size of queue that a mirror disk driver uses to queue I/O requests on the communication among servers.

#### Mode

Switch the mode of the mirror data synchronization.

• Synchronous

Write in the local disk and remote disk simultaneously to queue the completion.

Asynchronous

After writing in the local disk, write in the remote disk. Queue for the completion of writing in the local disk.

#### **Kernel Queue Size** (512 to 65535)

Specify the queue size of the kernel space to save the I/O data of the asynchronous mirror temporarily.

#### **Application Queue Size** (512 to 65535)

Specify the queue size of the user space to save the I/O data of the asynchronous mirror temporarily.

## Rate limitation of Mirror Connect (0 to 999999999)

Set the upper limit of the communication band used by the mirror connect.

#### Thread Timeout (2 to 9999)

Specify the timeout when it becomes unable to transfer from the kernel queue to the application queue.

#### History Files Store Folder (Within 1023 bytes)

Specify the destination folder to store the file when I/O data is overflowed form the application queue. It is required to specify a folder that has sufficient free space so that the remote disk and the asynchronous I/O data can be kept as a file.

Do not specify any folder in the cluster partition and data partition to the history files store folder. Additionally do not specify a folder that contains two byte characters in the path.

Also, it is recommended to set a history files store folder, in addition to the system drive of Windows (Normally, the C: drive is used.). If it is set on the system drive, due to I/O running concurrently, a failure may occur. For example, the mirror processing is delayed or the system behavior may become unstable.

## **Size limitation of History File** (0 to 999999999)

Set the size limit of temporary files stored in the history file store folder. If the upper limit of size is specified, mirroring will stop when the total amount of the temporary files reaches the limit. The configured value is only applied to the limit of the temporary file size for the mirror disk resources, and this value does not set the total amount of the temporary files in the history file store folder.

Mirroring will also stop when the size of the area for managing the number of cases where data is yet to be sent reaches the upper limit of **History Recording Area Size in Asynchronous Mode**. This applies even if the total amount of the temporary files does not reach its upper limit. For more information, see "Cluster properties" -> "Mirror Disk tab" -> "History Recording Area Size in Asynchronous Mode".

#### Compress data

Specify whether to compress the mirror data flowing through the mirror disk connect.

### **Compress Data When Recovering**

Specify whether to compress the mirror data flowing through the mirror disk connect for the purpose of mirror recovery.

## **Mirror Communication Encryption**

Choose whether to encrypt data passing through mirror disk connects. This setting affects both data for mirror synchronization and data for mirror recovery.

- If the check box is checked: The data is encrypted.
- If the check box is not checked:

The data is not encrypted.

#### **Key File Path**

Specify a key file to encrypt data passing through mirror disk connects.

**Note:** The key file to be used is generated by using the clpkeygen command. For more information on the clpkeygen command, refer to "9. *EXPRESSCLUSTER command reference*" - "*Creating a key file for encrypting communication data* (*clpkeygen command*)".

**Important:** Be sure to use the same key file on all servers which can activate mirror disk resources. Using different key files leads to unsuccessful mirroring.

#### **Initialize**

Click **Initialize** to reset the values of all items to their default values.

## 3.8.7 Notes on operating mirror disk resources

If mirror data was synchronized on both servers when the cluster was shut down, use one of the two orders noted below to start the servers.

- Start both servers simultaneously
- Start the first server, and then start the second server after the first server has started

Do not consecutively start and shutdown both servers<sup>2</sup>. The servers communicate with each other to determine whether the mirror data stored on each server is up to date. Consecutively starting and shutting down both servers prevents the servers from properly determining whether mirror data is up to date and mirror disk resources will fail to start the next time both servers are started.

<sup>&</sup>lt;sup>2</sup> In other words, do not start and shut down the first server, and then start and shut down the second server.

# 3.9 Understanding registry synchronization resources

# 3.9.1 Dependencies of registry synchronization resources

By default, this function depends on the following group resource types.

| Group resource type            |
|--------------------------------|
| Floating IP resource           |
| Virtual IP resource            |
| Virtual computer name resource |
| Disk resource                  |
| Mirror disk resource           |
| Hybrid disk resource           |
| CIFS resource                  |
| AWS elastic ip resource        |
| AWS virtual ip resource        |
| AWS secondary ip resource      |
| AWS DNS resource               |
| Azure probe port resource      |
| Azure DNS resource             |
|                                |

# 3.9.2 Registry synchronization resources

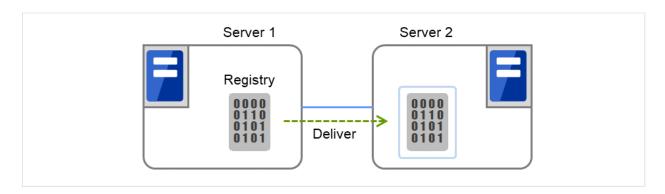

Fig. 3.54: Registry synchronization resource (1)

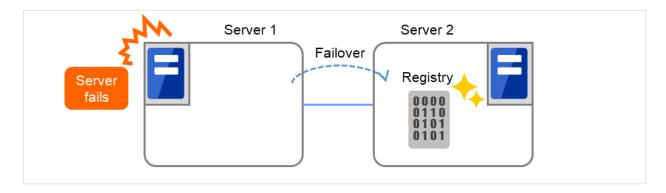

Fig. 3.55: Registry synchronization resource (2)

Registry keys to be synchronized at failover can be configured. When the content in a registry key set as synchronization target is updated while registry synchronization resource is active, the updated content is applied to the registry of the Failover Target Server.

The following describes how a registry synchronization resource synchronizes registry:

- 1. When there is a registry synchronization resource in a failover group, update of a registry key that has been configured is monitored when the registry synchronization resource is activated.
- 2. When the registry key update is detected, what is in the registry key is saved as a file in the local disk. Then the file is delivered to each Failover Target Server.
- 3. The servers that received the file keep it in their local disks. If a failover occurs and registry synchronization resource is activated in a server that received the file, the content of the file is restored in the corresponding registry key.

## 3.9.3 Notes on registry synchronization resources

- Do not open synchronization target registry keys in the standby server.
- If a synchronization target registry key is opened when a failover occurs, restoration of the registry will fail. To start and stop applications that use the synchronization target registry key, use a script resource within a control of EXPRESSCLUSTER.
- Minimize the number of synchronization target registry keys. Do not set more than needed. It is not recommended to set a registry key that is frequently updated as a synchronization target registry key.
- Saving in a file and delivering the file to other servers is done every time a synchronization target registry key is updated. The number of synchronization target registry keys and frequency of updating them can affect the system performance. Do not change or update a synchronization target registry key.
- For the synchronization target registry keys, the following can be set. The registry keys other than those listed below cannot be synchronized.
  - Any key under the HKEY USERS
  - Any key under the HKEY\_LOCAL\_MACHINE

Do not set the following keys.

- Keys under the HKEY\_LOCAL\_MACHINE/SOFTWARE/NEC/EXPRESSCLUSTER
- HKEY\_LOCAL\_MACHINE/SOFTWARE/NEC
- HKEY\_LOCAL\_MACHINE/SOFTWARE
- HKEY\_LOCAL\_MACHINE

Do not set the keys that are in parent-child relationship within the same resource.

- Up to 16 synchronization target registry keys can be set per resource.
- The following restrictions apply to names of the synchronization target registry keys:
  - The characters that can be used for registry key are determined by the OS specifications.
  - Up to 259 bytes can be used. Do not set the key name of 260 or larger bytes.

## 3.9.4 Details tab

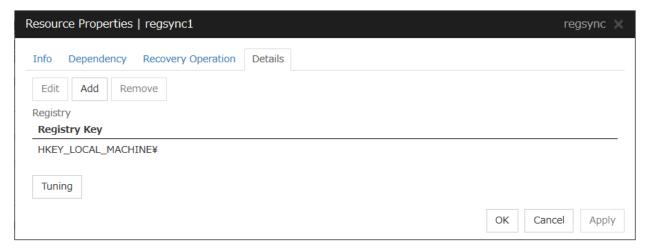

#### Add

Use this button to add a registry key to monitor. The **Enter registry key** dialog box is displayed.

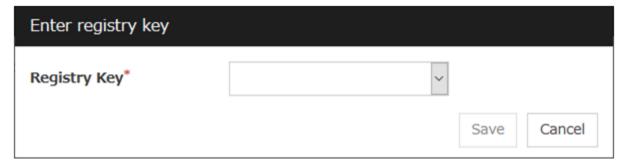

## **Registry Key**

Enter a registry key to synchronize and click **OK**.

### Remove

Click this button to delete a registry key from synchronization target listed in **Registry List**.

#### **Edit**

The Enter registry key dialog box is displayed. The selected registry keys are listed in Registry List. Edit a registry key and click **OK**.

## **Registry Synchronization Resource Tuning Properties**

### Parameter tab

The detailed setting for registry synchronization resource is displayed.

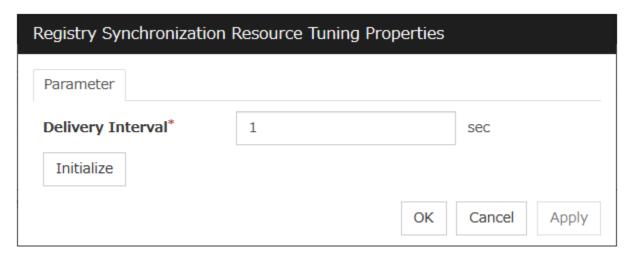

## **Delivery Interval** (1 to 99)

Specify the interval to deliver the updated registry key information to other servers.

When short-time interval is set

- Updated information is immediately delivered to other servers.
- The system may get heavily loaded by frequently updating a registry key.

When long-time interval is set

- A delay in delivering updated information to other servers may occur. If a failover occurs before
  delivery of the updated information is not completed, it will not be delivered to the Failover Target
  Server.
- Increase in system load due to synchronization can be reduced when a registry key is frequently updated.

### Initialize

Click **Initialize** to reset the values of all items to their default values.

# 3.10 Understanding script resources

You can register scripts managed by EXPRESSCLUSTER and run when starting, stopping, failing over, or moving a group in EXPRESSCLUSTER. It is also possible to register your own scripts for script resources.

**Note:** The same version of the application to be run from script resources must be installed on all servers in failover policy.

## 3.10.1 Dependencies of script resources

By default, this function depends on the following group resource types.

| Group resource type               |
|-----------------------------------|
| Floating IP resource              |
| Virtual IP resource               |
| Virtual computer name resource    |
| Disk resource                     |
| Mirror disk resource              |
| Hybrid disk resource              |
| Registry synchronization resource |
| CIFS resource                     |
| AWS elastic ip resource           |
| AWS virtual ip resource           |
| AWS secondary ip resource         |
| AWS DNS resource                  |
| Azure probe port resource         |
| Azure DNS resource                |

## 3.10.2 Scripts in script resources

#### Types of scripts

Start script and stop script are provided in script resources. EXPRESSCLUSTER runs a script for each script resource when the cluster needs to change its status. You have to write procedures in these scripts about how you want applications to be started, stopped, and restored in your cluster environment.

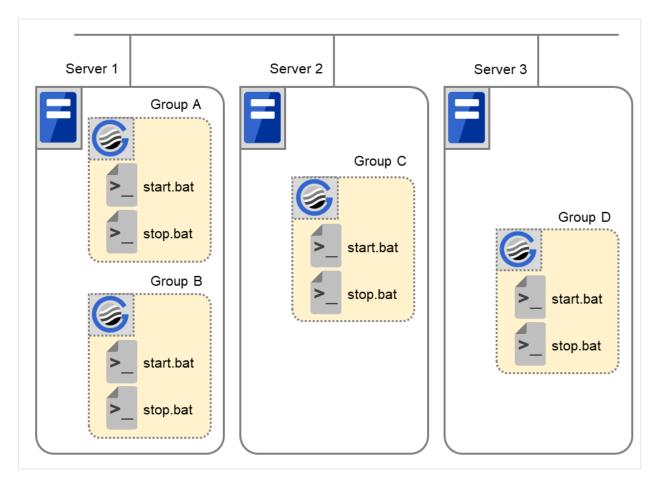

Fig. 3.56: Start script and stop script

start.bat Start script
stop.bat Stop script

## 3.10.3 Environment variables in script of script resource

When EXPRESSCLUSTER runs a script, it records information such as the condition when the script is run (script starting factor) in environment variables.

You can use the environment variables on the table below as branching condition to write code for your system operation.

The environment variable of a stop script returns the content of the start script that was run immediately before as a value. Start script does not set environment variables of CLP\_FACTOR.

The environment variable of CLP\_LASTACTION is set only when the environment variable CLP\_FACTOR is CLUSTERSHUTDOWN or SERVERSHUTDOWN.

| Environment Variable            | Value of environment variable | Meaning                                                                                      |
|---------------------------------|-------------------------------|----------------------------------------------------------------------------------------------|
| CLP_EVENTscript starting factor | START                         | The script was run: - by starting a cluster;                                                 |
| script starting factor          |                               | - by starting a cruster, - by starting a group;                                              |
|                                 |                               | on the destination server by moving a group;                                                 |
|                                 |                               | - on the same server by restarting a group due to the                                        |
|                                 |                               | detection of a monitor resource error; or                                                    |
|                                 |                               | - on the same server by restarting a group resource due                                      |
|                                 |                               | to the detection of a monitor resource error.                                                |
|                                 | FAILOVER                      |                                                                                              |
|                                 |                               | The script was run on the Failover Target Server:                                            |
|                                 |                               | - by the server's failing;                                                                   |
|                                 |                               | - due to the detection of a monitor resource error; or                                       |
|                                 |                               | - because activation of group resources failed.                                              |
|                                 | RECOVER                       |                                                                                              |
|                                 |                               | - The server is recovered;                                                                   |
|                                 |                               | - due to detection of a monitor resource error; or                                           |
|                                 |                               | - because activation of group resources failed.                                              |
| OLD FACTOR                      | CLUSTERSHUTDOWN               | The group was stopped by stopping the cluster.                                               |
| CLP_FACTORgroup stopping factor |                               |                                                                                              |
|                                 | SERVERSHUTDOWN                | The group was stopped by stopping the server.                                                |
|                                 | GROUPSTOP                     | The group was stopped by stopping the group.                                                 |
|                                 | GROUPMOVE                     | The group was moved by moving the group.                                                     |
|                                 | GROUPFAILOVER                 | The group failed over because an error was detected in                                       |
|                                 |                               | monitor resource; or the group failed over because of activation failure in group resources. |
|                                 | GROUPRESTART                  | The group was restarted because an error was detected                                        |
|                                 | RESOURCERESTART               | in monitor resource.  The group resource was restarted because an error was                  |
|                                 | RESOURCERESIANI               | detected in monitor resource.                                                                |
|                                 | REBOOT                        | In case of rebooting OS                                                                      |
| CLP_LASTACTION                  |                               |                                                                                              |
| process after cluster           |                               |                                                                                              |
| shutdown                        |                               |                                                                                              |
|                                 | HALT                          | In case of halting OS                                                                        |
|                                 | NONE                          | No action was taken.                                                                         |
| CLD SEDVED                      | HOME                          | The script was run on the primary server of the group.                                       |
| CLP_SERVERserver where the      |                               |                                                                                              |
| script was run                  |                               |                                                                                              |
| Solipt Hao Tall                 |                               |                                                                                              |
|                                 | <u>I</u>                      | Continued on post page                                                                       |

Continued on next page

Table 3.17 – continued from previous page

|                                                                                  |                                              | ed from previous page                                                                                                    |
|----------------------------------------------------------------------------------|----------------------------------------------|----------------------------------------------------------------------------------------------------|
| Environment Variable                                                             | Value of environment variable                | Meaning                                                                                                    |
|                                                                                  | OTHER                                        | The script was run on a server other than the primary server of the group.                                                                                                    |
| CLP_DISK <sup>3</sup> partition connection information on shared or mirror disks | SUCCESS                                      | There was no partition with connection failure.                                                                                                    |
|                                                                                  | FAILURE                                      | There was one or more partition with connection failure.                                                                                                    |
| CLP_PRIORITY the order in failover policy of the server where the script is run  | 1 to the number of servers<br>in the cluster | Represents the priority of the server where the script is run. This number starts from 1 (The smaller the number, the higher the server's priority).  If CLP_PRIORITY is 1, it means that the script is run on the primary server. |
| CLP_GROUPNAMEGroup name                                                          | Group name                                   | Represents the name of the group to which the script belongs.                                                                                                    |
| CLP_RESOURCENAMEResource name                                                    | Resource name                                | Represents the name of the resource to which the script belongs.                                                                                                    |
| CLP_VERSION_FULLEXPRESSCLUSTER full version                                      | EXPRESSCLUSTER full version                  | Represents the EXPRESSCLUSTER full version. (Example) 13.01                                                                                                    |
| CLP_VERSION_MAJOREXPRESSCLUSTER major version                                    | EXPRESSCLUSTER major version                 | Represents the EXPRESSCLUSTER major version. (Example) 13                                                                                                    |
| CLP_PATHEXPRESSCLUSTER installation path                                         | EXPRESSCLUSTER installation path             | Represents the path where EXPRESSCLUSTER is installed. (Example) C:\Program Files\EXPRESSCLUSTER                                                                                                    |
| CLP_OSNAME<br>Server OS name                                                     | Server OS name                               | Represents the OS name of the server where the script was executed.  (Example) Windows Server 2016 Standard                                                                                                    |

Continued on next page

Table 3.17 – continued from previous page

| Environment Variable                       | Value of environment variable | Meaning                                                                                                    |
|--------------------------------------------|-------------------------------|----------------------------------------------------------------------------------------------------|
| CLP_OSVERServer OS version                 | Server OS version             | Represents the OS version of the server where the script was executed. (Example) 6.2.0.0.274.3                                                                                |
| CLP_SERVER_PREVFailover source server name | Server name                   | Represents the failover source of the group which the script belongs to only when CLP_EVENT is FAILOVER. Indicates an indefinite value when CLP_EVENT is other than FAILOVER. |

If the script is executed on the standby server, with **Execute on standby server** of **Script Resource Tuning Properties** enabled, the following information is recorded in environment variables:

| Environment variable                                                            | Value of environment variable             | Meaning                                                                                                    |
|---------------------------------------------------------------------------------|-------------------------------------------|----------------------------------------------------------------------------------------------------|
| CLP_EVENTscript starting factor                                                 | STANDBY                                   | The script was run on the standby server.                                                                                                    |
| CLP_SERVERserver where the script was run                                       | НОМЕ                                      | The script was run on the primary server of the group.                                                                                                    |
|                                                                                 | OTHER                                     | The script was run on a server other than the primary server of the group.                                                                                                    |
| CLP_PRIORITY the order in failover policy of the server where the script is run | 1 to the number of servers in the cluster | Represents the priority of the server where the script is run. This number starts from 1 (The smaller the number, the higher the server's priority).  If CLP_PRIORITY is 1, it means that the script is run on the primary server. |
| CLP_GROUPNAMEGroup name                                                         | Group name                                | Represents the name of the group to which the script belongs.                                                                                                    |
| CLP_RESOURCENAMEResource name                                                   | Resource name                             | Represents the name of the resource to which the script belongs.                                                                                                    |

Continued on next page

 $<sup>^{\</sup>rm 3}$  It is available for disk resource, mirror disk resource and hybrid disk resource.

Table 3.18 – continued from previous page

| Table 3.16 – Continued from previous page |                            |                                               |  |
|-------------------------------------------|----------------------------|-----------------------------------------------|--|
| Environment variable                      | Value of environment vari- | Meaning                                       |  |
|                                           | able                       |                                               |  |
|                                           | Full version of EXPRESS-   | Represents the full version of EXPRESS-       |  |
| CLP_VERSION_FULL                          | CLUSTER                    | CLUSTER (e.g. 13.01).                         |  |
| Full version of                           |                            | ,                                             |  |
| EXPRESSCLUSTER                            |                            |                                               |  |
| Linkesselesten                            |                            |                                               |  |
|                                           | Major version of EXPRESS-  | Represents the major version of EXPRESS-      |  |
| CLP_VERSION_MAJOR                         | CLUSTER CLUSTER            | CLUSTER (e.g. 13).                            |  |
| Major version of                          | CECSTER                    | CEOUTER (c.g. 13).                            |  |
| EXPRESSCLUSTER                            |                            |                                               |  |
| EAPRESSCLUSTER                            |                            |                                               |  |
|                                           | EXPRESSCLUSTER installa-   | Represents the EXPRESSCLUSTER                 |  |
| CLP_PATH                                  | tion path                  | installation path (e.g. C:\Program            |  |
|                                           | tion path                  | Files\EXPRESSCLUSTER).                        |  |
| EXPRESSCLUSTER                            |                            | THES/EAF RESSCLOSTER).                        |  |
| installation path                         |                            |                                               |  |
|                                           | Server OS name             |                                               |  |
| CLP_OSNAME                                | Server OS hame             | Remarkants the OS name of the server where    |  |
|                                           |                            | Represents the OS name of the server where    |  |
| Server OS name                            |                            | the script was executed.                      |  |
|                                           |                            | (E.g. Windows Server 2016 Standard)           |  |
|                                           | 9 99 :                     |                                               |  |
| CL D. COLUED                              | Server OS version          |                                               |  |
| CLP_OSVER                                 |                            | Represents the OS version of the server where |  |
| Server OS version                         |                            | the script was executed.                      |  |
|                                           |                            | (E.g. 6.2.0.0.274.3)                          |  |
|                                           |                            |                                               |  |

## 3.10.4 Execution timing of script resource scripts

This section describes the relationships between the execution timings of start and stop scripts and environment variables according to cluster status transition diagram.

• To simplify the explanations, a 2-server cluster configuration is used as an example. See the supplements for the relations between possible execution timings and environment variables in 3 or more server configurations.

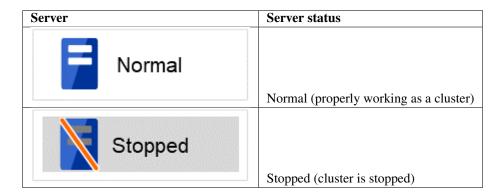

(Example) Group A is working on a normally running server.

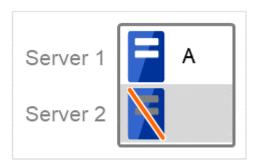

- Each group is started on the top priority server among active servers.
- Three Group A, B and C are defined in the cluster, and they have their own failover policies as follows:

| Group | First priority server | Second priority server |
|-------|-----------------------|------------------------|
| A     | Server 1              | Server 2               |
| В     | Server 2              | Server 1               |
| С     | Server 1              | Server 2               |

Cluster status transition diagram

This diagram illustrates a typical status transition of cluster.

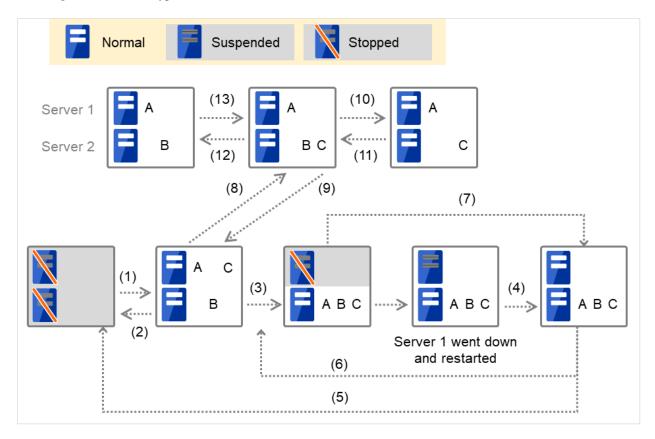

Fig. 3.57: Example of cluster status transition: overview

Numbers 1. to 13. in the diagram correspond to descriptions as follows.

## 1. Normal startup

Normal startup here refers to that the start script has been run properly on the primary server.

Each group is started on the server with the highest priority among the active servers.

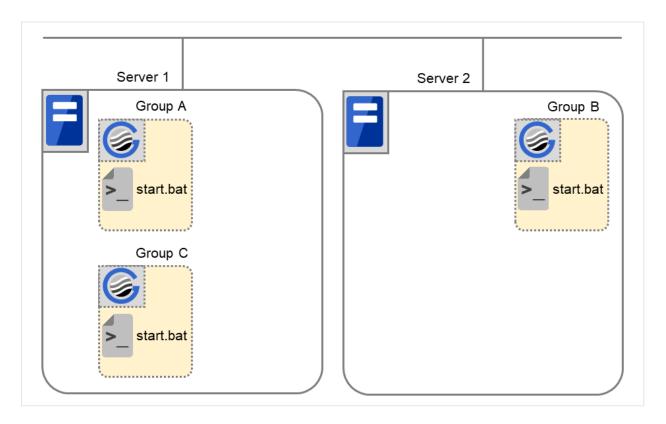

Fig. 3.58: Situation and script execution: normal startup

## Environment variables for start.bat

|            | Group A | Group B | Group C |
|------------|---------|---------|---------|
| CLP_EVENT  | START   | START   | START   |
| CLP_SERVER | HOME    | HOME    | HOME    |

#### 2. Normal shutdown

Normal shutdown here refers to a cluster shutdown immediately after the start script corresponding to a stop script was run by performing normal startup or by moving a group (online failback).

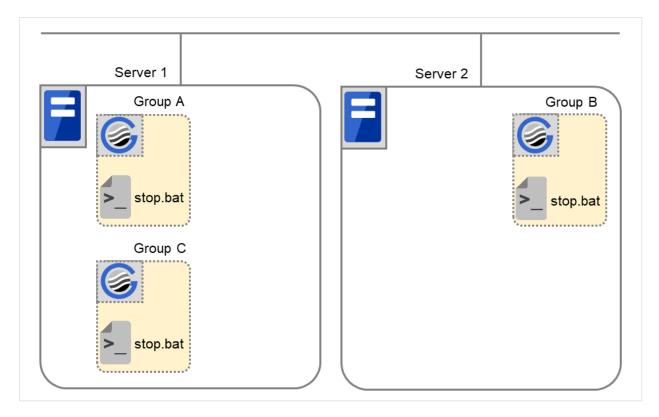

Fig. 3.59: Situation and script execution: normal shutdown

Environment variables for stop.bat

|            | Group A | Group B | Group C |
|------------|---------|---------|---------|
| CLP_EVENT  | START   | START   | START   |
| CLP_SERVER | HOME    | HOME    | HOME    |

#### 3. Failover at the failed Server 1

The start script of a group that has Server 1 as its primary server will be run on a lower priority server (Server 2) if an error occurs. You need to write CLP\_EVENT(=FAILOVER) as a branching condition for triggering application startup and recovery processes (such as database rollback process) in the start script in advance.

For the process to be performed only on a server other than the primary server, specify CLP\_SERVER(=OTHER) as a branching condition and describe the process in the script.

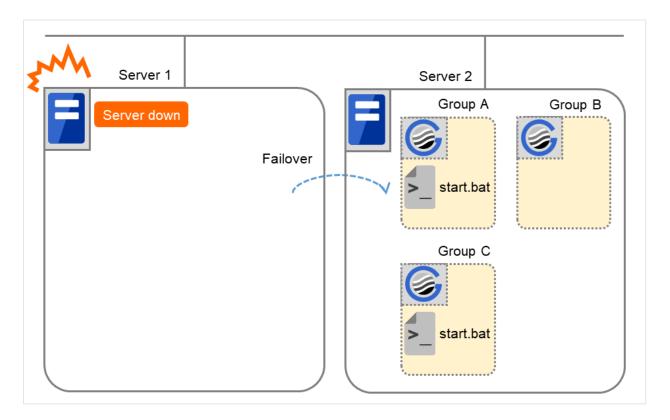

Fig. 3.60: Situation and script execution: failover due to server down

|            | Group A  | Group C  |
|------------|----------|----------|
| CLP_EVENT  | FAILOVER | FAILOVER |
| CLP_SERVER | OTHER    | OTHER    |

#### 4. Recovering Server 1 to cluster

When Server 1 that has been rebooted (operating as non-cluster) returns to a cluster, the start script of the failover group that was running when a failover occurred is run in Server 1. This means recovery is executed in the server where the failover has occurred.

To execute a recovery (for example, recovering database information in a local disk), you need to write CLP\_EVENT(=RECOVER) as a branching condition. Even if recovery is not required, you need to write the script not to start the operation.

For data mirroring operation, data is restored (reconfiguration of mirror set) at cluster recovery.

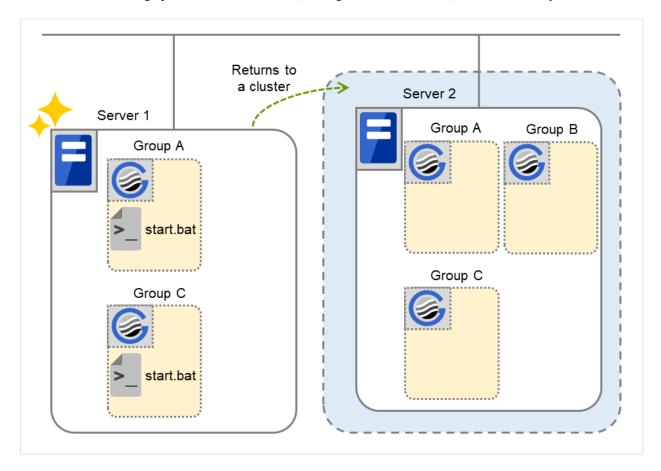

Fig. 3.61: Situation and script execution: returning a server to the cluster

Environment variables for start.bat

|            | Group A | Group C |
|------------|---------|---------|
| CLP_EVENT  | RECOVER | RECOVER |
| CLP_SERVER | HOME    | HOME    |

#### 5. Cluster shutdown after failover of Server 1

The stop scripts of the Group A and C are run on Server 2 to which the groups failed over (the stop script of Group B is run by a normal shutdown).

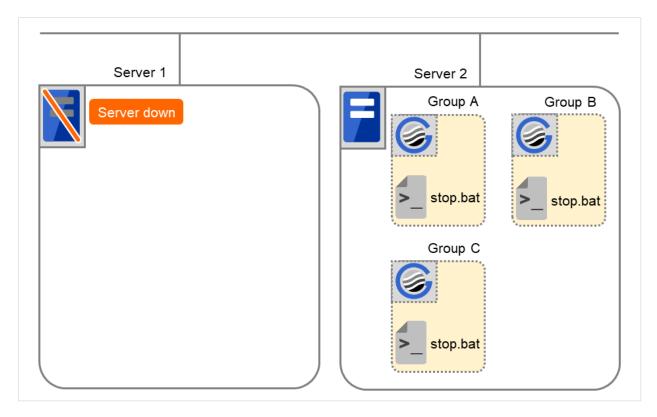

Fig. 3.62: Situation and script execution: cluster shutdown after failover

Environment variables for stop.bat

|            | Group A  | Group B | Group C  |
|------------|----------|---------|----------|
| CLP_EVENT  | FAILOVER | START   | FAILOVER |
| CLP_SERVER | OTHER    | HOME    | OTHER    |

# 6. Moving of Group A and C

After the stop scripts of Group A and C are run on Server 2 to which the groups failed over, their start scripts are run on Server 1.

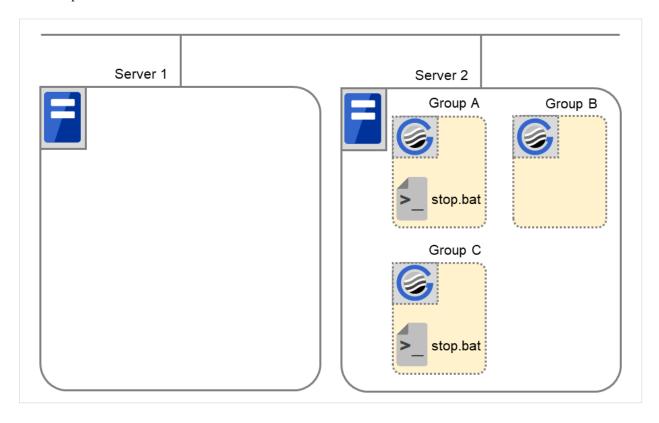

Fig. 3.63: Situation and script execution: moving Groups A and C (1)

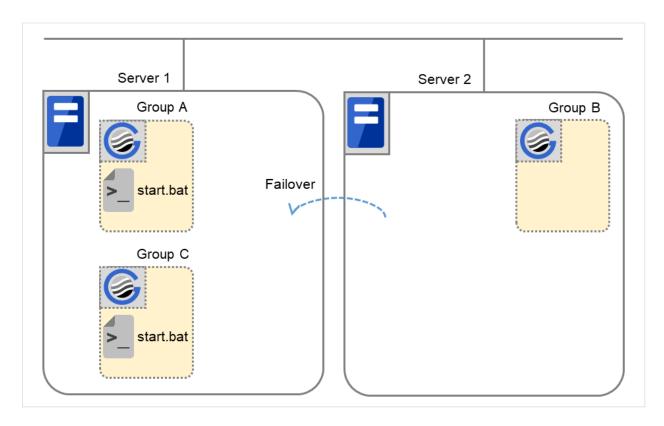

Fig. 3.64: Situation and script execution: moving Groups A and C (2)

# Environment variables for stop.bat

|            | Group A               | Group C  |
|------------|-----------------------|----------|
| CLP_EVENT  | FAILOVER <sup>4</sup> | FAILOVER |
| CLP_SERVER | OTHER                 | OTHER    |

#### Environment variables for start.bat

|            | Group A | Group C |
|------------|---------|---------|
| CLP_EVENT  | START   | START   |
| CLP_SERVER | HOME    | HOME    |

<sup>&</sup>lt;sup>4</sup> Environment variables in a stop script take those in the previous start script. For moving in "6. Moving of Group A and C" because it is not preceded by a cluster shutdown, the environment variable used here is FAILOVER. However, if a cluster shutdown is executed before moving in "6. Moving of Group A and C", the environment variable is START.

### 7. Server 1 startup (Auto recovery mode)

Auto recovery of Server 1 is executed. The start script of the failover group operated when a failover occurred is run in Server 1. This means, recovery is executed in the server where the failover occurred. Note what is stated in "4. Recovering Server 1 to cluster". For data mirroring operation, data is restored (reconfiguration of mirror set) at cluster recovery.

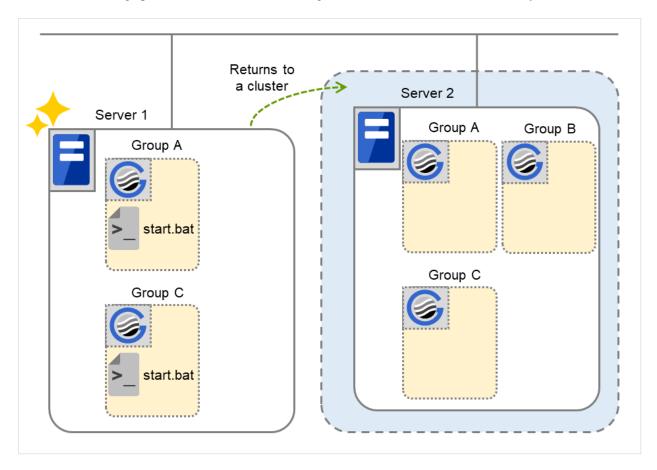

Fig. 3.65: Situation and script execution: server startup (auto recovery mode)

Environment variables for start.bat

|            | Group A | Group C |
|------------|---------|---------|
| CLP_EVENT  | RECOVER | RECOVER |
| CLP_SERVER | HOME    | HOME    |

### 8. Error in Group C and failover

When an error occurs in Group C, its stop script is run on Server 1 and start script is run on Server 2.

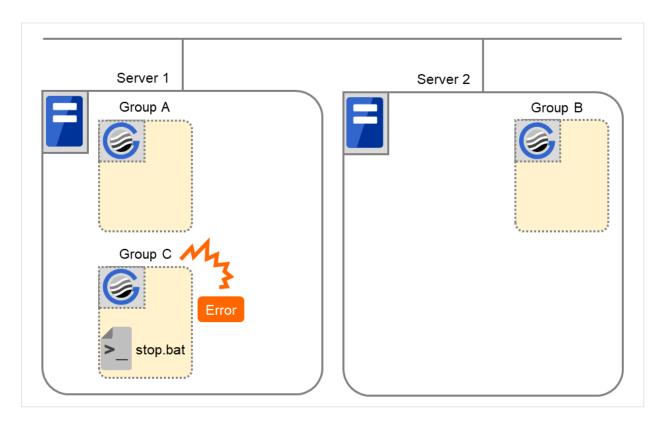

Fig. 3.66: Situation and script execution: error in Group C and failover (1)

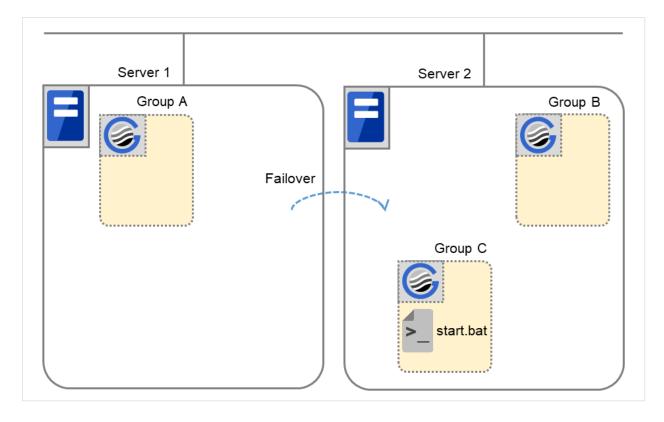

Fig. 3.67: Situation and script execution: error in Group C and failover (2)

The environment variables of Server1 for stop.bat

|            | Group C |
|------------|---------|
| CLP_EVENT  | START   |
| CLP_SERVER | HOME    |

Environment variables of Server 1 for start.bat

|           | Group C |
|-----------|---------|
| CLP_EVENT | RECOVER |

The environment variables of Server2 for start.bat

|            | Group C  |
|------------|----------|
| CLP_EVENT  | FAILOVER |
| CLP_SERVER | OTHER    |

# 9. Moving of Group C

Move the Group C that failed over to Server 2 in 8. from Server 2 to Server 1. Run the stop script on Server 2, and then run the start script on Server 1.

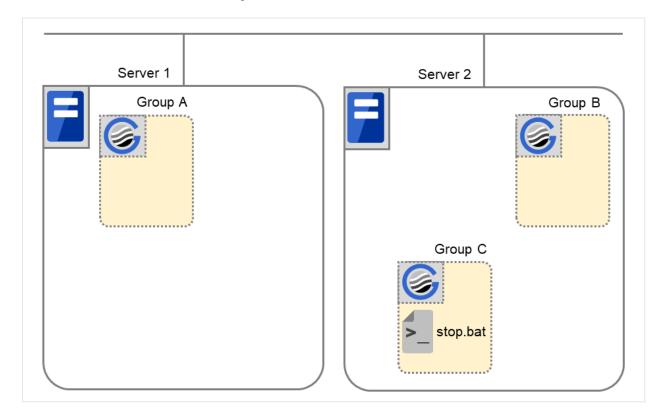

Fig. 3.68: Situation and script execution: moving Group C (1)

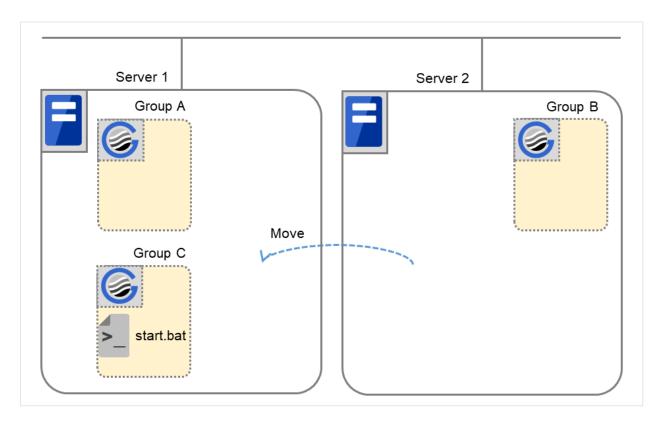

Fig. 3.69: Situation and script execution: moving Group C (2)

The environment variables for stop.bat (because of failover from 8.)

|            | Group C  |
|------------|----------|
| CLP_EVENT  | FAILOVER |
| CLP_SERVER | OTHER    |

The environment variables for start.bat

|            | Group C |
|------------|---------|
| CLP_EVENT  | START   |
| CLP_SERVER | HOME    |

# 10. Stopping Group B

The stop script of Group B is run on Server 2.

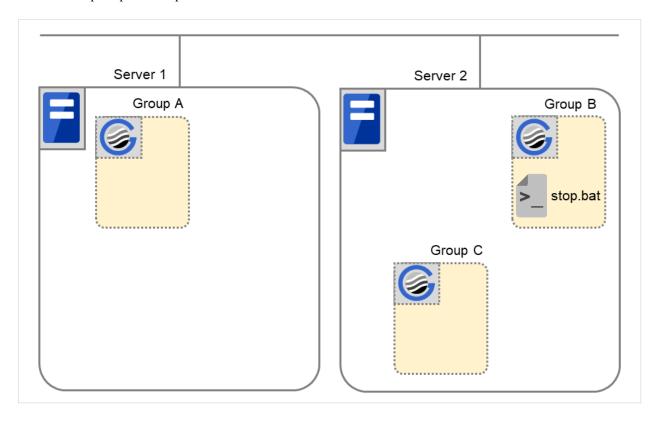

Fig. 3.70: Situation and script execution: stopping Group B

The environment variables for stop.bat

|            | Group B |
|------------|---------|
| CLP_EVENT  | START   |
| CLP_SERVER | HOME    |

# 11. Starting Group B

The start script of Group B is run on Server 2.

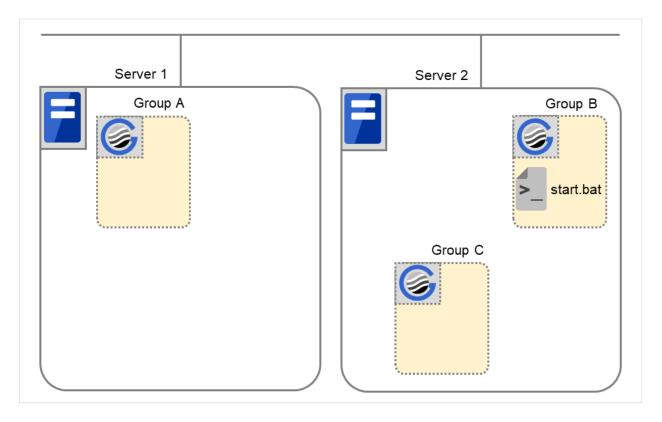

Fig. 3.71: Situation and script execution: starting Group B

The environment variables for start.bat

|            | Group B |
|------------|---------|
| CLP_EVENT  | START   |
| CLP_SERVER | HOME    |

# 12. Stopping Group C

The stop script of Group C is run on Server 2.

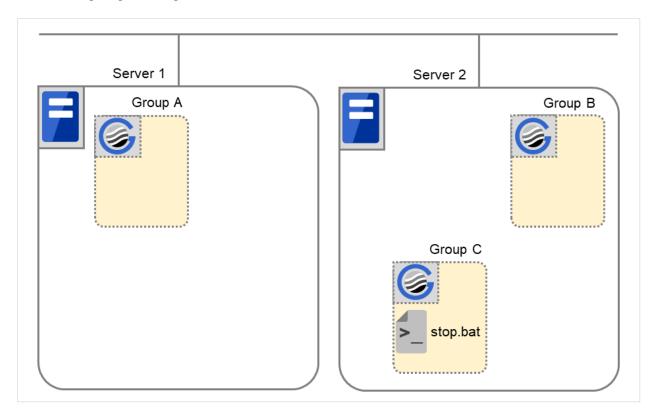

Fig. 3.72: Situation and script execution: stopping Group C

The environment variables for stop.bat

|            | Group C  |
|------------|----------|
| CLP_EVENT  | FAILOVER |
| CLP_SERVER | OTHER    |

# 13. Starting Group C

The start script of Group C is run on Server 2.

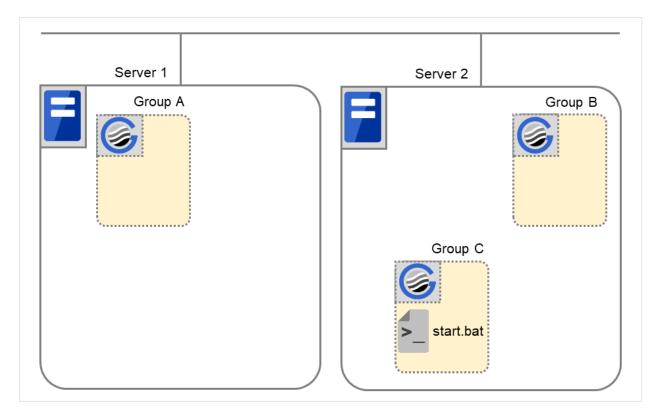

Fig. 3.73: Situation and script execution: starting Group C

The environment variables for start.bat

|            | Group C |
|------------|---------|
| CLP_EVENT  | START   |
| CLP_SERVER | OTHER   |

# Additional information 1

For a group that has three or more servers specified in the failover policy to behave differently on servers other than the primary server, use CLP\_PRIORITY instead of CLP\_SERVER (HOME/OTHER).

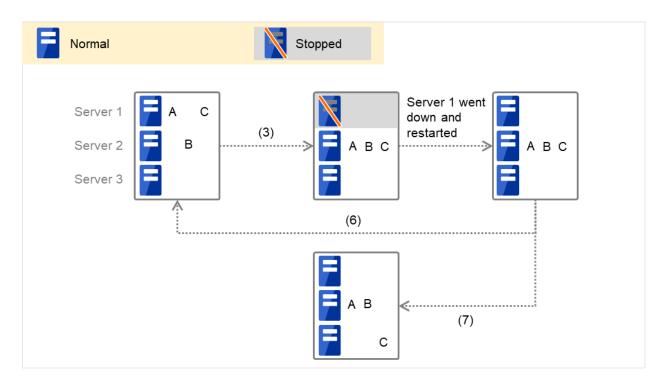

Fig. 3.74: Example of cluster status transition: failover due to server down

## Example 1: "3. Failover at the failed Server 1" in the cluster status transition diagram

A group has Server 1 as its primary server. If an error occurs on Server 1, the group's start script is run on Server 2 that has next highest priority failover policy. You need to write CLP\_EVENT(=FAILOVER) as the branching condition for triggering applications' startup and recovery processes (such as database rollback) in the start script in advance.

For a process to be performed only on the server that has the second highest priority failover policy, you need to write CLP\_PRIORITY(=2) as the branching condition.

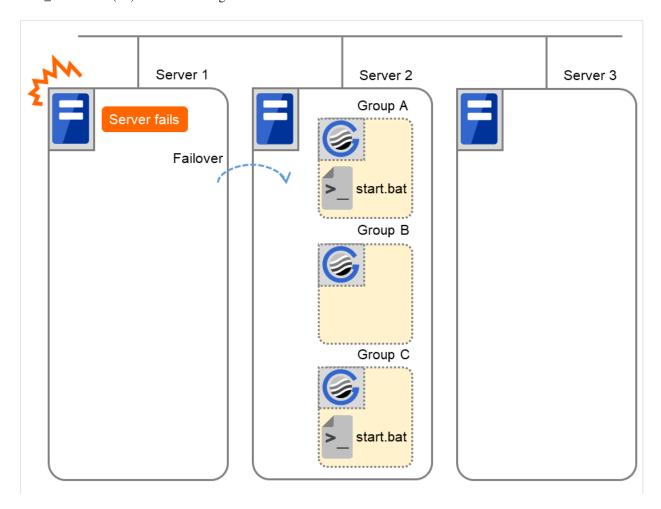

Fig. 3.75: Situation and script execution: starting Groups A and C

Environment variables for start.bat

|              | Group A  | Group C  |
|--------------|----------|----------|
| CLP_EVENT    | FAILOVER | FAILOVER |
| CLP_SERVER   | OTHER    | OTHER    |
| CLP_PRIORITY | 2        | 2        |

Example 2: "6. Moving of Group A and C" in the cluster status transition diagram

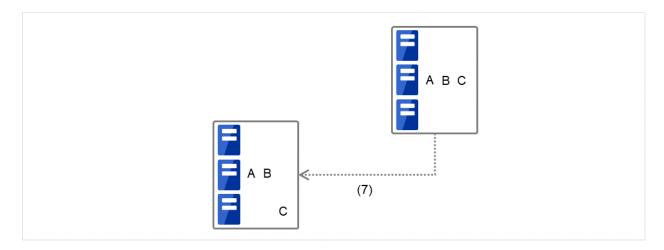

Fig. 3.76: Example of cluster status transition: moving Group C

After the stop scrip of Group C is run on Server 2 from which the group failed over, the start script is run on Server 3.

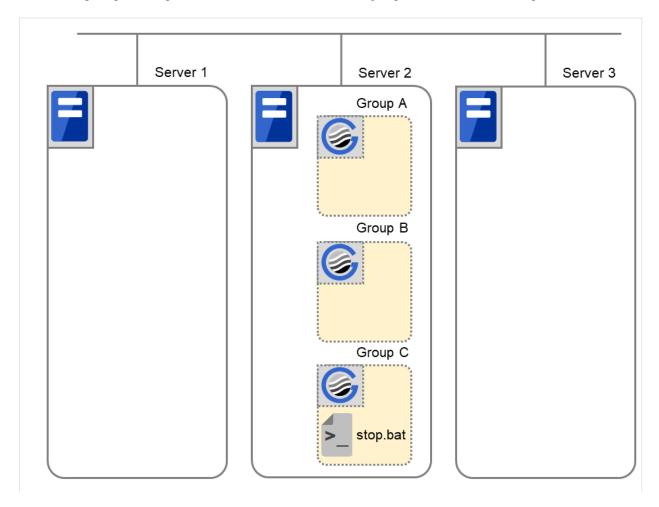

Fig. 3.77: Situation and script execution: moving Group C (1)

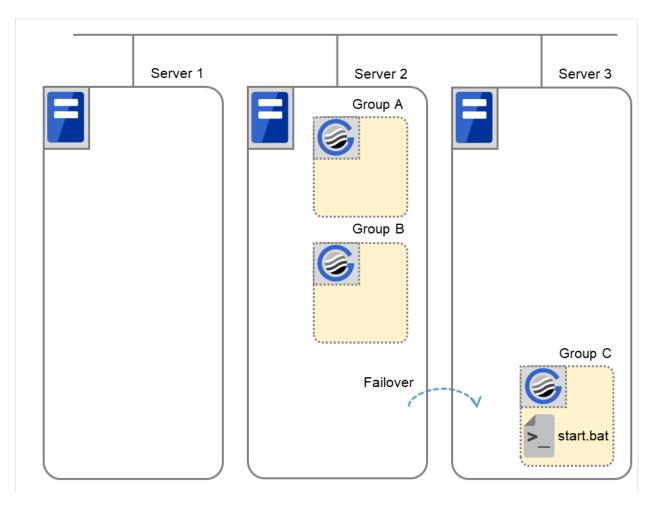

Fig. 3.78: Situation and script execution: moving Group C (2)

# Environment variables for stop.bat

|              | Group C  |
|--------------|----------|
| CLP_EVENT    | FAILOVER |
| CLP_SERVER   | OTHER    |
| CLP_PRIORITY | 2        |

## Environment variables for start.bat

|              | Group C |
|--------------|---------|
| CLP_EVENT    | START   |
| CLP_SERVER   | OTHER   |
| CLP_PRIORITY | 3       |

#### Additional information 2

When a monitor resource starts or restarts a script:

The environment variables to run a start script when a monitor resource are as follows:

Example 1: a monitor resource detected an error and restarts Group A on the Server 1.

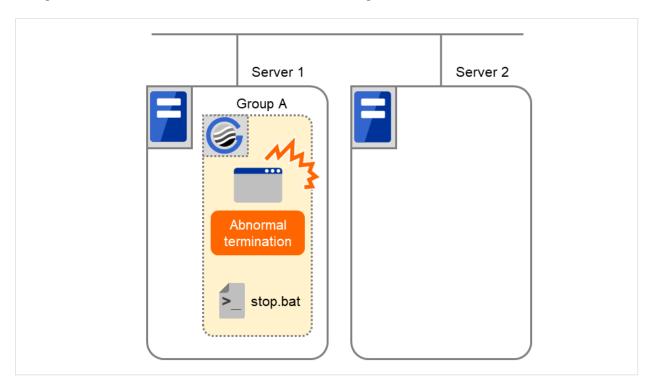

Fig. 3.79: Situation and script execution: restarting Group A (1)

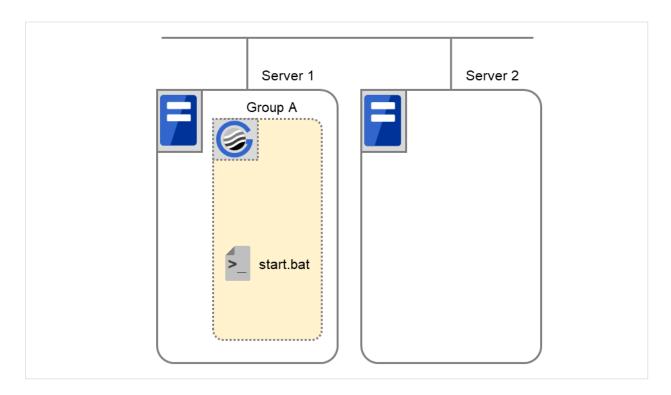

Fig. 3.80: Situation and script execution: restarting Group A (2)

# Environment variable for stop.bat

|           | Group A                                        |
|-----------|------------------------------------------------|
| CLP_EVENT | The same value as when the start script is run |

## Environment variable for start.bat

|     |           | Group A |
|-----|-----------|---------|
|     | CLP_EVENT | RECOVER |
| (1) |           |         |
|     |           |         |
|     | CLP_EVENT | Start   |
| (2) |           |         |
|     |           |         |

<sup>\*</sup> start.bat is executed twice.

Example2: a monitor resource detected an error and restarts Group A on Server 2 through failover to Server 2.

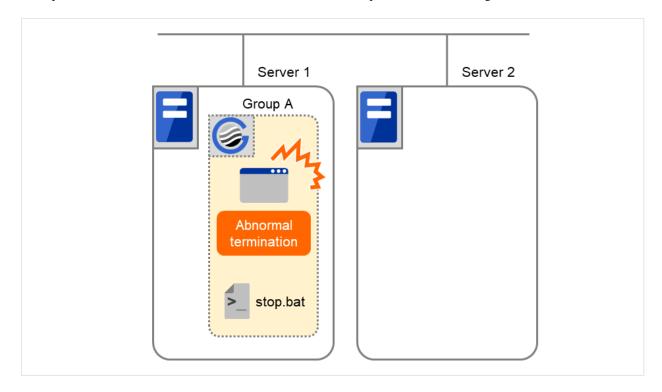

Fig. 3.81: Situation and script execution: failover of Group A (1)

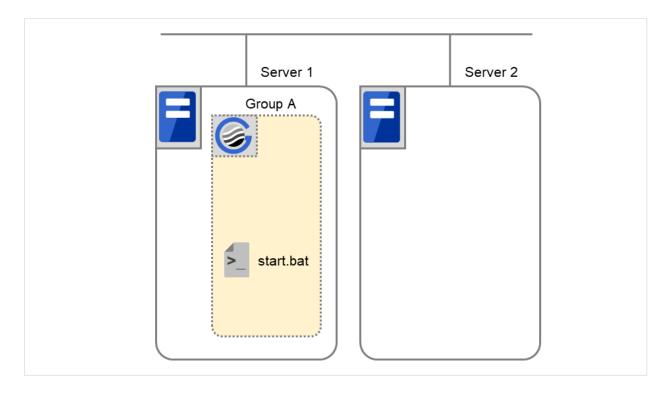

Fig. 3.82: Situation and script execution: failover of Group A (2)

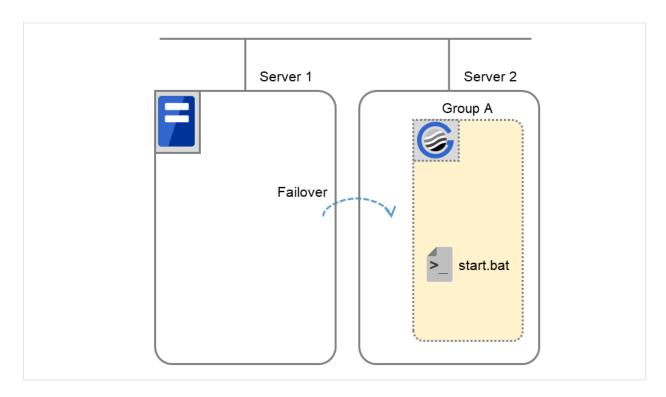

Fig. 3.83: Situation and script execution: failover of Group A (3)

Environment variable for stop.bat

|           | Group A                                        |
|-----------|------------------------------------------------|
| CLP_EVENT | The same value as when the start script is run |

Environment variable for start.bat

|     |           | Group A  |
|-----|-----------|----------|
|     | CLP_EVENT | RECOVER  |
| (1) |           |          |
|     |           |          |
|     | CLP_EVENT | FAILOVER |
| (2) |           |          |
|     |           |          |

#### **Supplementary information 3**

With Execute on standby server of Script Resource Tuning Properties enabled, start and stop scripts can also be executed on another server (standby server) that does not start a group in accordance with the timings of running these scripts on the active server that started a group.

Compared with the script execution on the active server, that on the standby server has the following characteristics:

- The results (error codes) of executing the scripts do not affect the group-resource statuses.
- No script before and after activation/deactivation is executed.
- Monitor resources set for monitoring at activation are not started or stopped.
- Different types and values of environment variables are set. (Refer to "*Environment variables in script of script resource*" as described above.)

The following describes the relationships between the execution timings of scripts on the standby server and the environment variables--with cluster status transition diagrams.

<Cluster status transition diagram>

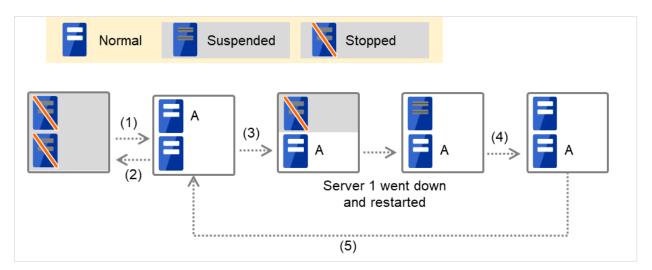

Fig. 3.84: Example of cluster status transition: failover due to server down

Numbers 1. to 5. in the diagram correspond to the following descriptions:

## 1. Normal startup

For starting a group, the start script is run on the active server before executed on the standby server.

The start script requires a description, with CLP\_EVENT (= STANDBY) as a branch condition, of what to be done on the standby server.

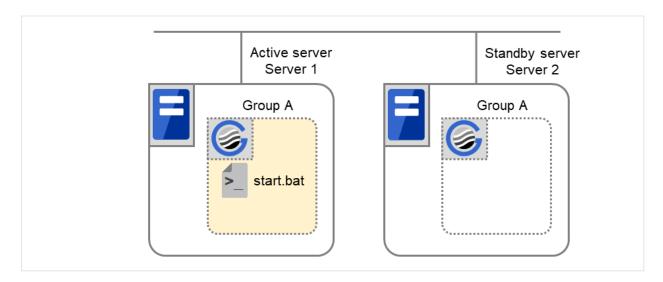

Fig. 3.85: Situation and script execution: normal startup of Group A (1)

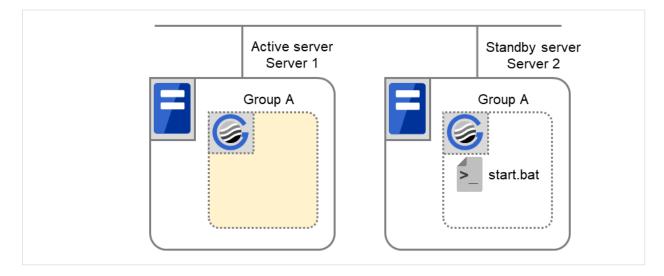

Fig. 3.86: Situation and script execution: normal startup of Group A (2)

Environment variables for start.bat

|            | Server 1 | Server 2 |
|------------|----------|----------|
| CLP_EVENT  | START    | STANDBY  |
| CLP_SERVER | HOME     | OTHER    |

# 2. Normal shutdown

For stopping a group, the stop script is run on the standby server before executed on the active server. The stop script requires a description, with CLP\_EVENT (= STANDBY) as a branch condition, of what to be done on the standby server.

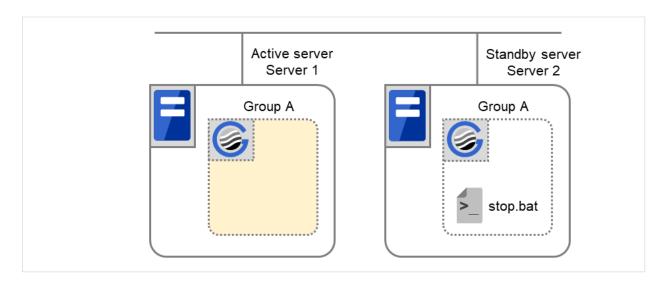

Fig. 3.87: Situation and script execution: normal shutdown of Group A (1)

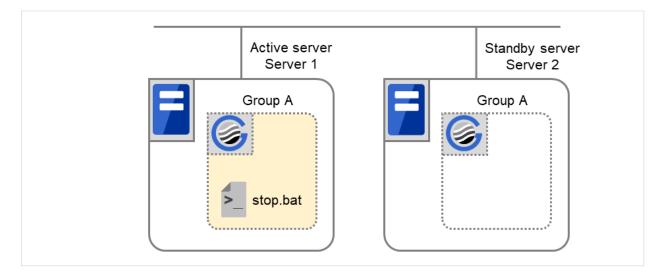

Fig. 3.88: Situation and script execution: normal shutdown of Group A (2)

Environment variables for stop.bat

|            | Server 1 | Server 2 |
|------------|----------|----------|
| CLP_EVENT  | START    | STANDBY  |
| CLP_SERVER | HOME     | OTHER    |

## 3. Failover at Server 1 down

When an error occurs in Server 1, the group is failed over to Server 2, on which (as the active server) the start script is

executed.

You need to write CLP\_EVENT (= FAILOVER) as a branch condition for triggering application startup and recovery processes (such as a database rollback process) in the start script in advance.

With Server 1 crashed, the start script is not run on it as the standby server.

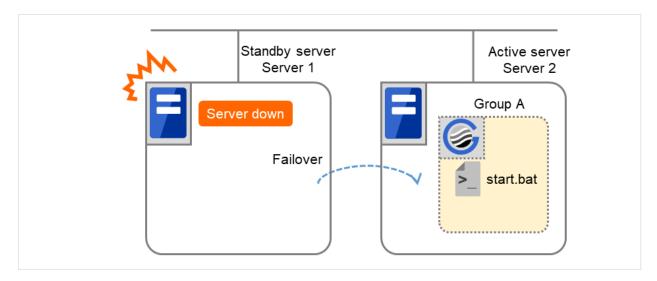

Fig. 3.89: Example of cluster status transition: failover due to server down

Environment variables for start.bat

|            | Server 2 |
|------------|----------|
| CLP_EVENT  | FAILOVER |
| CLP_SERVER | OTHER    |

### 4. Recovering Server 1 to cluster

When you return Server 1 that has been rebooted (operating as a non-cluster) to a cluster, the start script of the failover group that was running on the occurrence of a failover is run in Server 1. This means a recovery is made in the server where the failover has occurred.

To execute the recovery (for example, for recovering database information in a local disk), you need to write CLP\_EVENT (=RECOVER) as a branch condition. Even if the recovery is not required, write the script not to start the operation.

In this case, the start script is executed in Server 1, but not in Server 2.

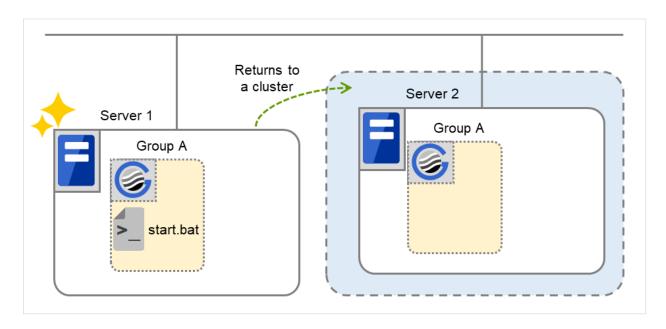

Fig. 3.90: Situation and script execution: returning a server to the cluster

Environment variables for start.bat

|            | Server 1 |
|------------|----------|
| CLP_EVENT  | RECOVER  |
| CLP_SERVER | HOME     |

# 5. Moving of Group A

The stop script for Group A is executed on Server 1 (= standby server) and Server 2 (= active server). Then the start script is run on Server 1 (= active server) and Server 2 (= standby server).

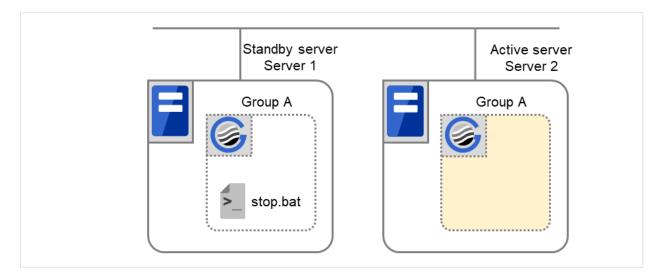

Fig. 3.91: Situation and script execution: moving Group A (1)

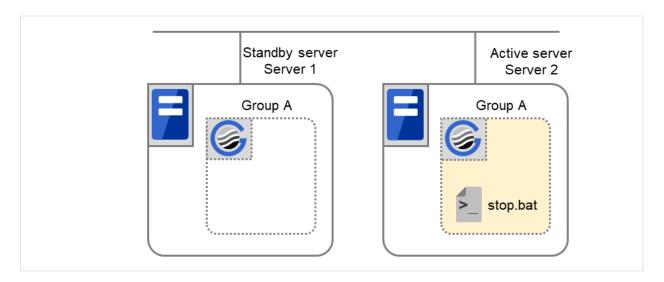

Fig. 3.92: Situation and script execution: moving Group A (2)

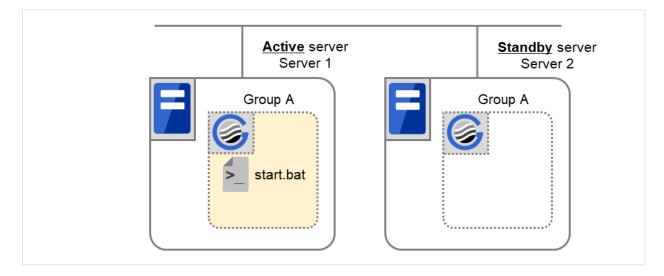

Fig. 3.93: Situation and script execution: moving Group A (3)

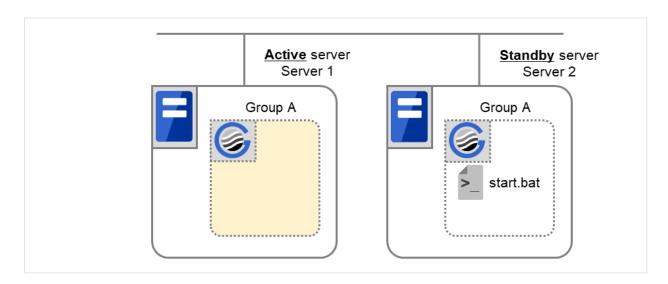

Fig. 3.94: Situation and script execution: moving Group A (4)

# Environment variables for stop.bat

|            | Server 1 | Server 2              |
|------------|----------|-----------------------|
| CLP_EVENT  | STANDBY  | FAILOVER <sup>5</sup> |
| CLP_SERVER | HOME     | OTHER                 |

<sup>&</sup>lt;sup>5</sup> The value of an environment variable for the stop script is changed to that for the last executed start script. In the transition case of "5. Moving of Group A", FAILOVER is applied without a cluster shutdown immediately preceding, or START is applied with a cluster shutdown done before the phase of "5. Moving of Group A".

Environment variables for start.bat

|            | Server 1 | Server 2 |
|------------|----------|----------|
| CLP_EVENT  | START    | STANDBY  |
| CLP_SERVER | HOME     | OTHER    |

# 3.10.5 Writing scripts

This section describes how you actually write script codes in association with timing to run scripts as mentioned in the previous topic.

Numbers in brackets "(*number*)" in the following example script code represent the actions described in "Execution timing of script resource scripts".

Group A start script: a sample of **start.bat** 

```
START.BAT
rem Refer to the environment variable of the script execution factor to...
→determine the subsequent process.
IF "%CLP_EVENT%"=="START" GOTO NORMAL
IF "%CLP_EVENT%"=="FAILOVER" GOTO FAILOVER
IF "%CLP_EVENT%"=="RECOVER" GOTO RECOVER
rem EXPRESSCLUSTER is not working.
GOTO no_clp
: NORMAL
IF "%CLP_DISK%"=="FAILURE" GOTO ERROR_DISK
   rem Here, write the normal startup process of the operation.
   rem This process is to be performed at the timing of the following:
   rem (1) Normal startup
   rem (6) Moving of Group A and C (online failback)
rem Refer to the environment variable of the execution server to determine
\hookrightarrowthe subsequent process.
IF "%CLP_SERVER%"=="OTHER" GOTO ON_OTHER1
   rem Here, write a process to be performed only for
   rem the normal startup of the operation on the primary server.
   rem This process is to be performed at the timing of the following:
    rem (1) Normal startup
    rem (6) Moving of Groups A and C (online failback)
```

(continues on next page)

(continued from previous page)

```
GOTO EXIT
:ON_OTHER1
rem Here, write a process to be performed only for
rem the normal startup of the operation on a non-primary server.
GOTO EXIT
:FAILOVER
rem Refer to the environment variable of DISK connection information to
⇔perform error handling.
IF "%CLP_DISK%"=="FAILURE" GOTO ERROR_DISK
    rem Write the startup process of the operation on the failover.
\rightarrow destination server.
   rem This process is to be performed at the timing of the following:
   rem (3) Failover at the failed Server 1
    rem
rem Refer to the environment variable of the execution server to determine,
\hookrightarrowthe subsequent process.
IF "%CLP_SERVER%"=="OTHER" GOTO ON_OTHER2
    rem Write a process to be performed only for the startup of
    rem the operation on the primary server after the failover.
GOTO EXIT
:ON_OTHER2
rem Write a process to be performed only for the startup of
rem the operation on a non-primary server after the failover.
rem This process is to be performed at the timing of the following:
rem (3) Failover at the failed Server 1
rem
GOTO EXIT
: RECOVER
rem Write a recovery process to be performed after returning to the cluster.
rem This process is to be performed at the timing of the following:
rem (4) Recovering Server 1 to cluster
rem
GOTO EXIT
```

(continues on next page)

(continued from previous page)

```
:ERROR_DISK

rem Write a disk-related error-handling process.
:no_clp
:EXIT
exit
```

#### Group A stop script: a sample of stop.bat

```
STOP.BAT
rem Refer to the environment variable of the script execution factor to
→determine the subsequent process.
IF "%CLP_EVENT%"=="START" GOTO NORMAL
IF "%CLP_EVENT%"=="FAILOVER" GOTO FAILOVER
rem EXPRESSCLUSTER is not working.
GOTO NO_CLP
: NORMAL
rem Refer to the environment variable of DISK connection information to.
⇔perform error handling.
IF "%CLP_DISK%"=="FAILURE" GOTO ERROR_DISK
   rem Here, write the normal end process of the operation.
   rem This process is to be performed at the timing of the following:
   rem (2) Normal shutdown
   rem
rem Refer to the environment variable of the execution server to determine
→the subsequent process.
IF "%CLP_SERVER%"=="OTHER" GOTO ON_OTHER1
   rem Here, write a process to be performed only for
   rem the normal process of the operation on the primary server.
   rem This process is to be performed at the timing of the following:
   rem (2) Normal shutdown
   rem
GOTO EXIT
:ON_OTHER1
rem Write a process to be performed only for the normal end
rem of the operation on a non-primary server.
GOTO EXIT
:FAILOVER
rem Refer to the environment variable of DISK connection information to
→perform error handling.
IF "%CLP_DISK%"=="FAILURE" GOTO ERROR_DISK
   rem Write the normal end process to be performed after the failover.
```

(continues on next page)

(continued from previous page)

```
rem This process is to be performed at the timing of the following:
    rem
    rem (5) Cluster shutdown after failover of Server 1
    rem (6) Moving of Group A and C
rem Refer to the environment variable of the execution server to determine
\rightarrowthe subsequent process.
IF "%CLP_SERVER%"=="OTHER" GOTO ON_OTHER2
    rem Write a process to be performed only for the end of
    rem the operation on the primary server after the failover.
GOTO EXIT
:ON_OTHER2
rem Write a process to be performed only for the end of
rem the operation on a non-primary server after the failover.
rem This process is to be performed at the timing of the following:
rem
rem (5) Cluster shutdown after failover of Server 1
rem (6) Moving of Group A and C
GOTO EXIT
:ERROR_DISK
rem Write a disk-related error-handling process.
:NO CLP
:EXIT
exit
```

# 3.10.6 Tips for creating scripts

The clplogcmd command, though which message output on the alert log is possible, is available.

# 3.10.7 Notes on script resources

Stop the processing by using the exit command in the script activated through the start command, when the start command is used in the start/stop script.

### 3.10.8 Details tab

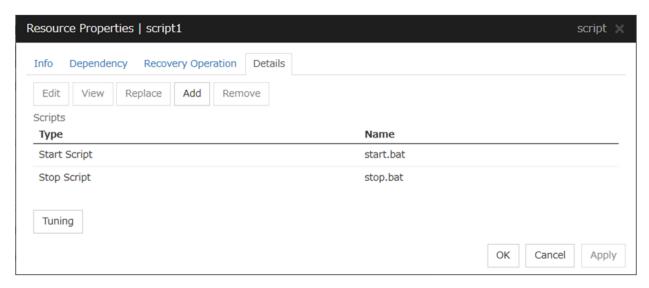

#### Add

Use this button to add a script other than **start.bat** script and **stop.bat** script.

#### Note:

Do not use 2-byte characters for the name of a script to be added.

Do not use "& (ampersand)" nor "= (equal mark)" for the name of a script to be added.

#### Remove

Use this button to delete a script. The **start.bat** script and **stop.bat** script cannot be deleted.

## View

Use this button to display the selected script file.

#### **Edit**

Use this button to edit the selected script file. Click **Save** to apply the change. You cannot rename the script file

### Replace

Opens the **Open** dialog box, where you can select a file.

**Note:** The file will not be deleted even if you delete a script file from the Cluster WebUI. If the cluster configuration data is reloaded by restarting the Cluster WebUI after deleting the script file, the deleted script file will be displayed in the **Scripts**.

The content of the script file selected in the **Resource Properties** is replaced with the one selected in the **Open** dialog box. If the selected script file is being viewed or edited, replacement cannot be achieved. Select a script file, not a binary file such as an application program.

# **Tuning**

Open the **Script Resource Tuning Properties** dialog box. You can make advanced settings for the script resource.

## **Script Resource Tuning Properties**

## Parameter tab

Display the details of setting the parameter.

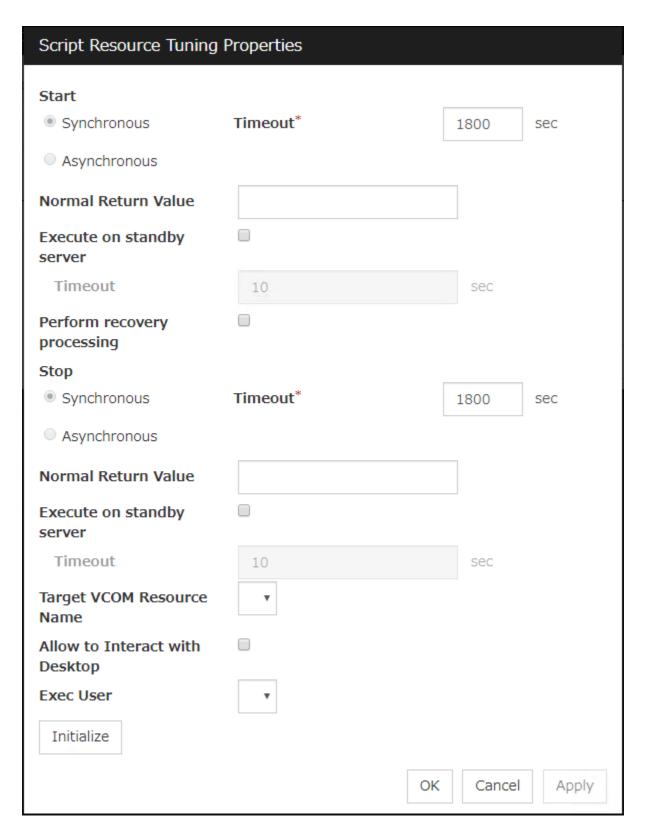

## Common to all start scripts and stop scripts

#### **Synchronous**

Select this button to wait for a script to end when it is run.

#### Asynchronous

This cannot be selected.

#### Normal Return Value (Within 1023 bytes)

Configure what error code from the script is normal.

- When there is no value
   The return value is ignored.
- When there is a value
  Observe the following input rules.
  - Values can be separated by commas (for example, 0, 2, 3).
  - Values can be specified using a hyphen (for example, 0-3).

#### Note:

When specifying a value to **Normal Return Value**, set the same value to start script and stop script. An error cannot be detected when 1 is specified as **Normal Return Value** because 1 is returned when an error occurs with cmd.exe which executes the script.

#### Execute on standby server

Set whether the scripts are to be executed on the standby server. Enabling this parameter allows you to specify the timeout value (1 to 9999) for the execution.

#### Perform recovery processing

Specify whether to run a start script or not in any of the following timings:

- · When the server is recovered
- When a monitor resource error is detected
- When the group resource activation terminates due to an error

For more information, confirm with "Execution timing of script resource scripts" in this guide. When executed as the recovery operation, RECOVER is set for CLP\_EVENT, the environment variable.

#### **Timeout** (1 to 9999)

When you want to wait for a script to end (when selecting **Synchronous**), specify how many seconds you want to wait before a timeout. This box is enabled when **Synchronous** is selected. If the script does not complete within the specified time, it is determined as an error.

#### **Target VCOM Resource Name**

Configure this to use a virtual computer name as a computer name used for script resources. Virtual computer names and resource names that exist in a failover group to which script resources belong are listed.

When you specify this parameter, add the following environment variables and then start the script:

COMPUTERNAME=<virtual computer name>
\_CLUSTER\_NETWORK\_FQDN\_=<virtual computer name>
\_CLUSTER\_NETWORK\_HOSTNAME\_=<virtual computer name>
\_CLUSTER\_NETWORK\_NAME\_=<virtual computer name>

**Note:** When **Target VCOM Resource Name** is specified, the EXPRESSCLUSTER commands cannot be used in a script.

# Allow to Interact with Desktop

Specify whether to allow the script to be run to communicate with desktop. If this is selected, progress status of the script can be checked on the screen. It is effective if used when debugging the script.

#### **Exec User**

Select a user by whom the script is to be executed, from users registered in the **Account** tab of **Cluster Properties**.

If no user is specified, the script is run by the local system account.

## **Initialize**

Click **Initialize** to reset the values of all items to their default values.

# 3.11 Understanding disk resources

# 3.11.1 Dependencies of disk resources

By default, this function does not depend on any group resource type.

## 3.11.2 Disk resources

A disk resource refers to a switching partition on a shared disk accessed by more than one server that constitutes a cluster.

#### • Switching partitions

A switching partition refers to a partition on a shared disk connected to more than one server in a cluster. Switching is done on a failover group basis according to the failover policy. By storing data required for applications on a switching partition, the data can be automatically inherited when failover takes place or a failover group is moved.

A switching partition should be accessible with the same drive letter in the same area on all servers.

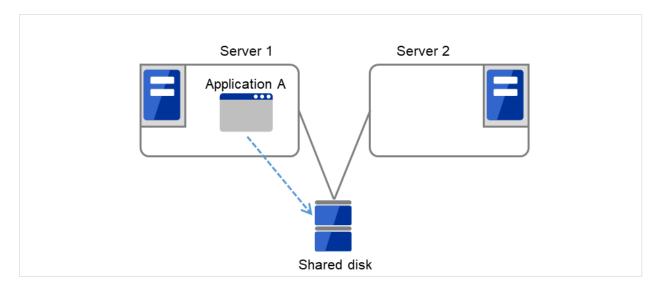

Fig. 3.95: Disk resource (1)

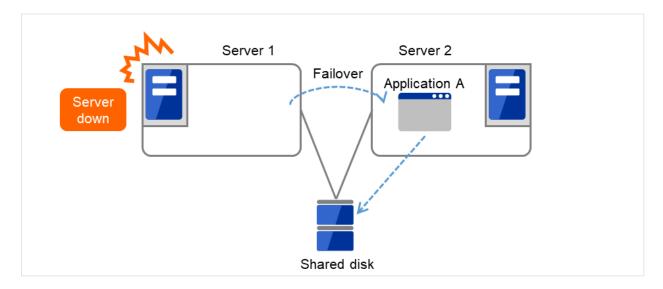

Fig. 3.96: Disk resource (2)

- Size of switching partitions
   There is no restriction on partition size. Allocate any size for partition.
- File system
   Format partitions with NTFS. FAT and FAT32 are not supported.
- Access control
   EXPRESSCLUSTER controls access to file system.
- Configuring Host Bus Adapters (HBAs)

When more than one server is connected to a shared disk, simultaneous access from servers to the file system can corrupt the data. It is necessary to control accesses to a partition on a shared disk.

In EXPRESSCLUSTER, accesses to a shared disk are controlled by HBA (Host Bus Adapter) settings. Configure HBAs that connect a shared disk to control accesses.

For details, see "HBA tab" in "Server Properties" in "2. Parameter details" in this guide.

• Configuring DISK network partition solution resource

When a disk resource is used, it is recommended to use DISK network partition solution resource.

For the DISK network partition resolution resources, see "*Understanding network partition resolution by DISK method*".

#### 3.11.3 Notes on disk resources

- Make settings so that the same partition is accessible with the same drive letter on all servers. Even if the drive letter automatically assigned by the OS is the same as the one that you want to assign, be sure to manually assign the drive letter explicitly; for example, by deleting the OS assigned drive letter and then assigning the desired drive letter.
- If a drive letter different from the one used on partition is set, the drive letter will be changed when the disk resource is started up. If the drive letter is used on other partitions, starting up the disk resource will fail.
- Dynamic disk is not supported. If a partition on dynamic disk is used for disk resource, starting up the disk resource will fail.

• Configure HBAs for a partition used for disk resource. If a partition without HBA configuration is used for disk resource, starting up resource will fail.

When HBA configuration is changed, OS reboot is required to apply the changes. If OS is not rebooted after changing HBA configuration, starting up disk resource will fail.

For details on HBA configuration, see "HBA tab" in "Server Properties" in "2. Parameter details" in this guide.

If you try to change or delete a drive character after configuring the HBA, operation may fail. If the operation fails, configure the HBA according to the troubleshooting procedure.

- <Troubleshooting>
  - 1. Run the following command at the command prompt to remove the drive character:

```
# mountvol drive_character (of_change_target): /P
```

- 2. Check that the drive character is removed from the change target drive by using (**Control Panel > Administrative Tools > Computer Management > Disk Management**).
- 3. Add the drive character from **Disk Management**.

## 3.11.4 Details tab

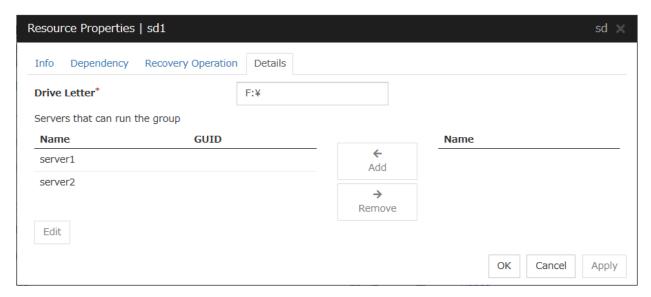

## Drive Letter (Within 1023 bytes)

Specify the drive letter (A to Z) for the disk to be used.

## Add

Use this button to add a server to **Servers that can run the group**. The list of added server partitions is displayed in the **Selection of Partition** dialog box.

#### Remove

Use this button to delete a server from **Servers that can run the group**.

#### Edit

The **Selection of Partition** dialog box of the selected server is displayed.

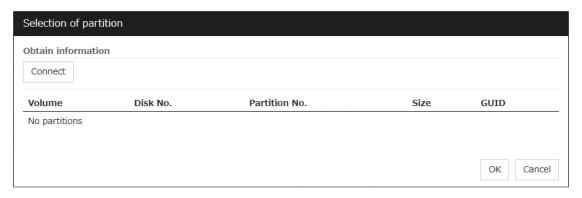

## • Selection of Partition

Select the partition to be used as switching partition from the list. GUID of the selected switching partition is displayed. GUID is an identifier used to uniquely identify partitions.

#### Connect

Connects to the server and obtain the list of partitions.

## **Important:**

For a partition specified by disk resource, specify the partition on the shared disk that is connected to the filtering configured HBA.

Make sure not to specify a partition specified by disk resource to partition for disk heartbeat resource, or cluster partition or data partition for mirror disk resource. Data on the shared disk may be corrupted.

# 3.12 Understanding service resources

You can register services managed by EXPRESSCLUSTER and run when starting, stopping, failing over, or moving groups in EXPRESSCLUSTER. It is also possible to register your own services to service resources.

## 3.12.1 Dependencies of service resources

By default, this function depends on the following group resource types.

#### 3.12.2 Service resources

A service resource refers to a service managed by the OS service control manager.

#### 3.12.3 Notes on service resources

- Service executed in service resource must be installed on all servers in failover policy.
- Generally, the service executed by the service resource is set to manual start. In case of the service which
  is executed by automatic start or the service which may be executed by other than the service resource, it is
  necessary to check on **Do not assume it as an error when the service is already started** which is described
  below in **Service** tab of **Service resource tuning properties** dialog. If this check box is off, activation fails
  when executing service start processing by the service resource to the service which has already been executed.
- If the Service tab of the Service resource tuning properties dialog box shows the checked **Do not assume** it as an error when the service is already started check box and the corresponding service has already been started at the service resource activation, the service is not stopped at the service resource deactivation.
- The service executed by the service resource is not controlled by applications other than EXPRESSCLUSTER.
   Therefore, it is recommended to set the recovery operation not to be performed by the service control manager.
   If a service is set to restart upon the recovery operation by the service control manager, an unexpected action might be performed due to duplication with the recovery operation by EXPRESSCLUSTER.

## 3.12.4 Details tab

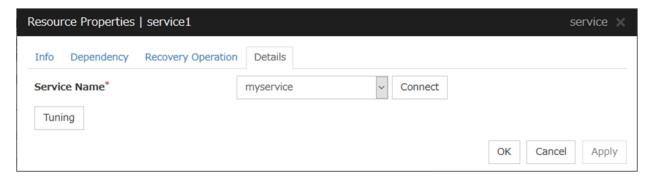

## Service Name (Within 1023 bytes)

Specify the service name or service display name used in the service resource.

Combo box options display the list of the service display names of the services collected from the server.

#### Connect

Collects the service list from all the servers and updates the service display name list to be displayed in the **Service Name** combo box.

#### **Tuning**

Use this button to display the **Service Resource Tuning Properties** dialog box. You can make advanced settings for the service resource.

#### Service resource tuning properties

## Parameter tab

The detailed setting for parameters is displayed.

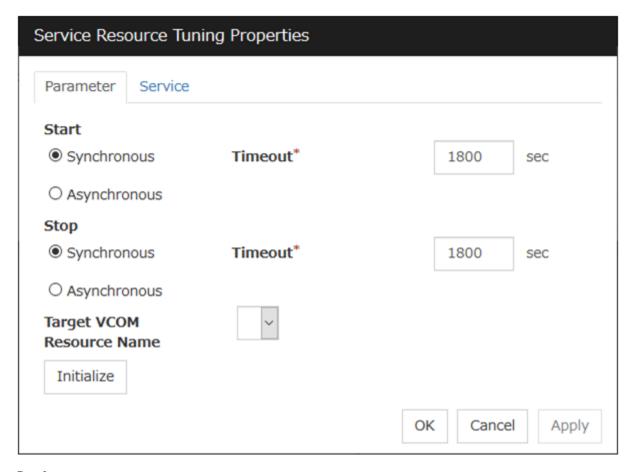

## **Synchronous**

When the service is started up, it waits for "Started". Typically, the status changes from "Stopping" to "Started" when the service is started.

When stopping the service, it waits for that the status of service becomes "Stopped". Typically, the status changes from "Stopping" to "Stopped" when the service is stopped.

#### Asynchronous

No synchronization is performed.

## **Timeout** (1 to 9999)

Specify the timeout for the status of the service to become "Started" at the time starting the service. The timeout can be specified only when **Synchronous** is selected. If the status of the service does not change to "Started" within the timeout, it is determined as an error.

Specify the timeout for the stats of the service to become "Stopped" at the time stopping the service. The timeout can be specified only when **Synchronous** is selected. If the status of the service does not change to "Stopped" within the timeout, it is determined as an error.

#### **Target VCOM Resource Name**

Configure this to use a virtual computer name as a computer name used for the service resource. The virtual computer name and resource name that exist in a failover group which the service resource belongs to are listed.

When you specify this parameter, add the following registry and then start the service:

Key name

HKEY\_LOCAL\_MACHINE\SYSTEM\CurrentControlSet\Services set by service resource>

#### Value

Name : Environment
Type : REG\_MULTI\_SZ

Data: COMPUTERNAME=<virtual computer name>

\_CLUSTER\_NETWORK\_FQDN\_=<virtual computer name>

\_CLUSTER\_NETWORK\_HOSTNAME\_=<virtual computer name>

\_CLUSTER\_NETWORK\_NAME\_=<virtual computer name>

#### **Initialize**

Click Initialize to reset the values of all items to their default values.

#### Service tab

The settings for the service are displayed.

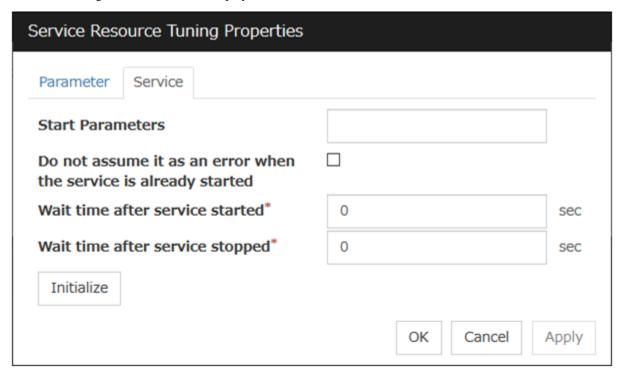

#### **Start Parameters** (Within 1023 bytes)

Specify a parameter for the service. When there are multiple parameters, leave a space between parameters. For a parameter that includes a space, enclose the parameter by double quotation marks. Note that backslash \ cannot be used.

Example: "param 1" param2

#### Do not assume it as an error when the service is already started

- When the checkbox is selected:
  - When the service is started, if the service is already started up, activation status is kept.
- When the checkbox is not selected:

When the service is started, if the service is already started up, it is considered as activation error.

## Wait time after service started (0 to 9999)

Specify the time to wait after the service is started.

The service resource activation will be completed after waiting for the specified time.

## Wait time after service stopped (0 to 9999)

Specify the time to wait after the service is stopped.

The service resource deactivation will be completed after waiting for the specified time.

## Initialize

Click **Initialize** to reset the values of all items to their default values.

# 3.13 Understanding virtual computer name resources

# 3.13.1 Dependencies of virtual computer name resources

By default, this function depends on the following group resource types.

| Group resource type       |  |  |
|---------------------------|--|--|
| Floating IP resource      |  |  |
| Virtual IP resource       |  |  |
| AWS elastic ip resource   |  |  |
| AWS virtual ip resource   |  |  |
| AWS secondary ip resource |  |  |
| Azure probe port resource |  |  |

# 3.13.2 Virtual computer name resources

Client applications can be connected to a cluster server by using a virtual computer name. The servers can be connected to each other by using a virtual computer name. By using a virtual computer name, switching from one server to the other to which a client is connecting remains transparent even if failover or moving of a failover group occurs.

Only client applications on Windows machine can connect to the cluster server by a virtual computer name.

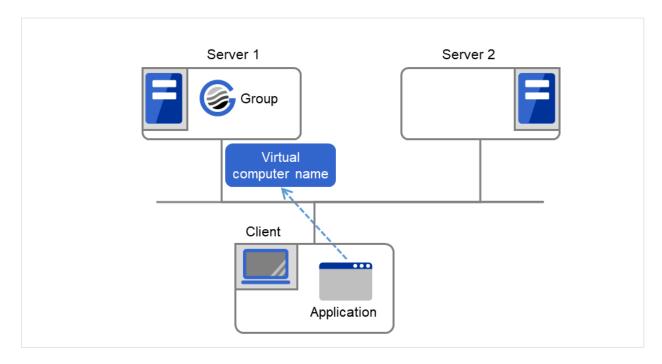

Fig. 3.97: Virtual computer name resource (1)

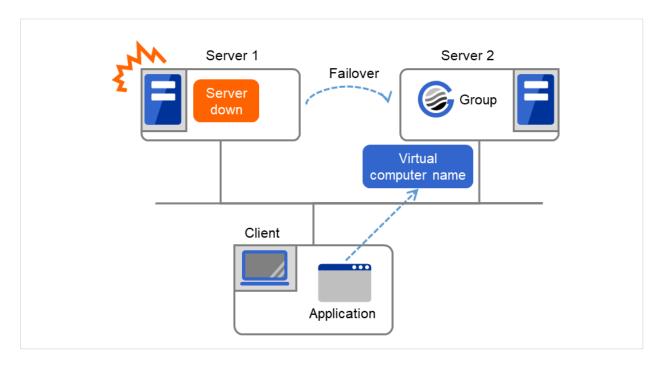

Fig. 3.98: Virtual computer name resource (2)

# 3.13.3 Determining virtual computer name

A computer name used as a virtual computer name should satisfy the following conditions:

- The name must be different from cluster server names.
- The name must be different from any computer names of machines connected to the same network segment.
- The name must be within 15 characters.
- The name must consist of only English lowercase letters (a-z), digits (0-9), and hyphens.

# 3.13.4 Linking virtual computer name and floating IP address

Once a virtual computer name is linked with a floating IP address, the combination of the virtual computer name and floating IP address can be written to the client's LMHOSTS file. To configure this, use the config mode of Cluster WebUI. Select **Virtual Computer Name Resource Properties**, and click **Details** tab, and then click **Target FIP Resource Name**. This configuration allows using the virtual computer name from a remote LAN.

If the virtual computer name and floating IP address are not linked, the virtual computer name cannot be used from a remote LAN by using LHMOSTS file. In this case, virtual computer name needs to be registered to DNS dynamically, or WINS needs to be set to use virtual computer names from a remote LAN. For information on how to configure WINS, refer to the next section "Configuring WINS server."

## 3.13.5 Configuring WINS server

To use a virtual computer name from a remote LAN without linking the virtual computer name to a floating IP address, set the WINS server as follows:

- When installing the WINS server to cluster servers
  - 1. Install the WINS server on all servers in a cluster. If you are prompted to reboot the servers after installation, click **No**.
  - 2. Configure the settings described from step 3 to 6 on all cluster servers.
  - 3. Open Control Panel and double-click Network Connections. Double-click Local Area Connection and open Local Area Connection Properties.
  - 4. Click Internet Protocol (TCP/IP) and click Properties.
  - 5. Click **Advanced** and click **WINS** tab.
  - 6. Add the IP addresses of public LAN in all servers in a cluster to the WINS address (The order of usage does not matter.)
  - 7. Shut down and reboot the cluster.
  - 8. Install the WINS server on the client on a remote LAN by following the same steps.
- When setting the WINS server on a server other than a cluster server
  - 1. Install WINS server on a server other than a cluster server.
  - 2. Open Control Panel and double-click Network Connections. Double-click Local Area Connection and open Local Area Connection Properties.
  - 3. Click Internet Protocol (TCP/IP) and click Properties.
  - 4. Click Advanced and click WINS tab.
  - 5. In **WINS addresses**, add the IP addresses of WINS server.
  - 6. Repeat the steps above for all servers in the cluster.
  - 7. Shut down and reboot the cluster.
  - 8. Install the WINS server to the client on a remote LAN by following the same steps.

# 3.13.6 Appropriate use of virtual computer name resources and dynamic DNS resources

Virtual computer name resources use an old protocol. If a DNS server is available, Dynamic DNS resources are recommended.

Virtual computer name resources cannot be used together with dynamic DNS resources.

## 3.13.7 Services available to the virtual computer name

The following services are available to the virtual computer name:

| Service                                              | FIP linked | FIP n/at linked |
|------------------------------------------------------|------------|-----------------|
| TCP/IP name resolution (from computer name to IP ad- | ✓          | n/a             |
| dress)                                               |            |                 |
| Network drive connection                             | ✓          | ✓               |
| Network printer connection                           | ✓          | ✓               |
| Pipe with the name                                   | ✓          | ✓               |
| RPC (pipe with the name)                             | ✓          | ✓               |
| RPC (TCP/IP)                                         | ✓          | n/a             |

# 3.13.8 Notes on virtual computer name resources

- Create a virtual computer name control process (clpvcomp.exe) per virtual computer name resource to be activated. Make sure not to stop the process by mistake. An error of process disappearance can be detected by virtual computer name monitoring resources.
- The following services are not available to the virtual computer name:
  - 1. Mail slot
  - 2. RPC (NetBIOS)
- When the virtual computer name and floating IP address are not linked, the following needs to be considered:
  - 1. The following services cannot be used.
    - TCP/IP name resolution (from computer name to IP address)
    - RPC (TCP/IP)
  - 2. It may take a few minutes to reconnect to the cluster after failover due to a failure of the server.
  - It may take a few minutes to display the virtual computer name in the network computer after the cluster is started.
  - 4. The virtual computer name cannot be written to LMHOSTS.
  - 5. When you have the settings to use a DNS server and the DNS server is associated with WINS, switching by failover cannot be done while cache information of the virtual computer name remaining on the DNS server. Configure the time to retain cache for WINS to approximately 1 second on the DNS server.
- If the virtual computer name and floating IP address are linked, the following need to be considered:
  - 1. The NetBEUI protocol cannot be used. To use the NetBEUI protocol, cancel the linkage.
  - 2. The virtual computer name is valid with the network address of the linked floating IP. To use the virtual computer name from a network address other than that of the linked floating IP, perform one of the following operations:
    - Register the name with DNS dynamically.
    - Enter a combination of the virtual computer name and floating IP address in LMHOSTS.
    - Configure the WINS server.
  - 3. Multiple virtual computer names cannot be linked to the same floating IP.

- 4. When different floating IPs exist on one or more public LAN, for using the same virtual computer name on each LAN, activation and deactivation processing needs to be executed sequentially by creating virtual computer name resource corresponding to each floating IP and setting dependency relation between these resources.
- To register a virtual computer name with the WINS server on a remote network, configure the following settings in cluster servers:
  - Open Control Panel, and click Network and Sharing Center. Then, open Change Adapter Settings.
  - 2. From the menu, click **Advanced**, and then click **Advanced Settings**. Select **Adapters and Bindings** tab.
  - 3. Change the order of the BindPath. The public LAN (the network adapter with which the WINS server address is registered) should be on the top.

Adapters and Bindings tab should look similar to the following:

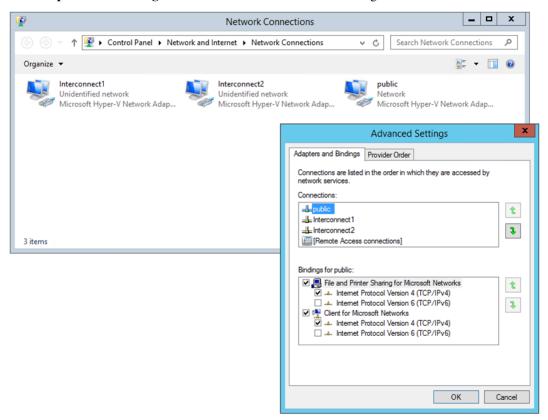

 The communication by file sharing protocol (SMB/CIFS) using a virtual computer name owned by an activated group on the active server may fail due to an authentication error.
 (Example 1)

The Explorer is started in the server where the group is active and the following address is entered in the address bar. However it results in causing an authentication error and cannot open the shared folder.

<Virtual computer name>/shared name

(Example 2)

In a server where the group was active, started the registry editor and specified the virtual computer name in "Connect Network Registry," but failed due to authentication error.

<Troubleshooting>

- 1. Verify that the all servers are properly working from the Cluster WebUI.
- 2. Execute Steps 3 to 7 below in each server in the cluster.
- 3. From the **Start** menu, select **Run**, and run regedit.exe and add the following registry value:

```
HKEY_LOCAL_MACHINE\SYSTEM\CurrentControlSet\Services\lanmanserver\parameters
Name (Type):
DisableStrictNameChecking (DWORD type)
Value:
0x1
```

4. If the following value exists in the following key, delete it:

```
Key:
HKEY_LOCAL_MACHINE\SYSTEM\CurrentControlSet\Control\Lsa\MSV1_0
Name (Type):
BackConnectionHostNames (DWORD type)
```

5. Create a new multi-line string value for the same the name in Step 4 (BackConnectionHostNames), and set a virtual computer name.

(Example) when there are two virtual computer names: vcom1 and vcom2

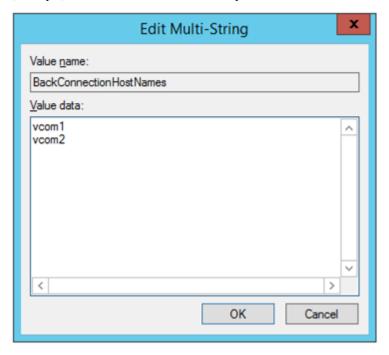

- 6. Close the registry editor.
- 7. (applicable only when the virtual computer name and the floating IP address are linked)
  In the system drive: \Windows\system32\drivers\etc\hosts, add an entry of the virtual computer name (not FQDN name but computer name only) and the linked floating IP address. When there are multiple virtual computer names linked with floating IP address, add entries for all of them.

(Example) when the virtual computer name is "vcom1" and the linked floating IP address is "10.1.1.11":

Add the following to the hosts file: 10.1.1.11 vcom1

8. Execute Steps 3 to 7 above in all servers. Then shut down the cluster and reboot all servers.

- Notes on registering a virtual computer name with DNS dynamically
  - 1. Cluster server must be assigned in the domain.
  - 2. DNS must be configured for the public LAN. EXPRESSCLUSTER registers virtual computer name specified by public LAN with DNS.
  - 3. DNS registration is performed when virtual computer name resource is activated. Failure of registration will not be recognized as an error.
  - 4. A virtual computer name is deleted from DNS when virtual computer name resource is deactivated. Failure of deletion will not be recognized as an error.
- Since virtual computer name resource cannot be allocated to NIC when the LAN cable is not connected, the activation of the resource may fail.
- When Server service of OS is stopped, virtual computer name resource cannot be activated. If you want to use virtual computer name resource, do not disable/stop Server service.
- If **Secure only** is specified for DNS Dynamic Updates, the **write** and the **delete subtree** permissions must be applied to computer objects in the zone to be updated by a virtual computer name resource. Apply the permissions to **This object and all descendant objects**. For how to apply the permissions, refer to the setting method for the DNS server. The settings above are not required if **Nonsecure and secure** is specified for DNS Dynamic Updates.

#### 3.13.9 Details tab

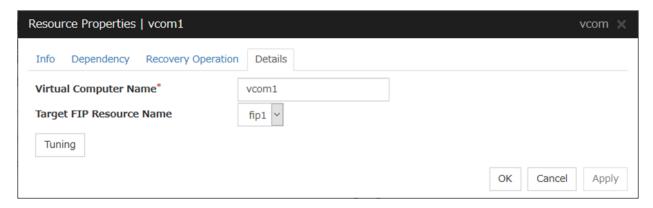

#### **Virtual Computer Name** (Within 15 bytes)

Specify the virtual computer name.

## **Target FIP Resource Name**

Select the floating IP resource name to be linked to the virtual computer name.

#### **Tuning**

Display the **VCOM Resource Tuning Properties** dialog box to configure the details of virtual computer name resource.

## **VCOM Tuning Properties**

#### Parameter tab

Display the details of setting the parameter.

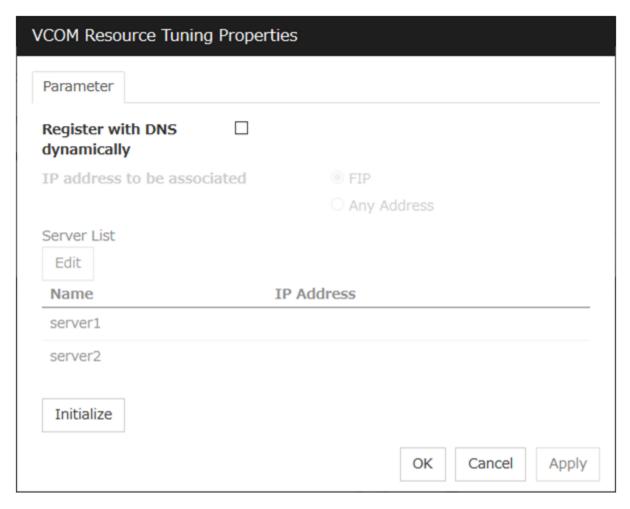

#### Register with DNS dynamically

Specify whether or not to register with DNS dynamically during activation of resource.

#### IP address to be associated

Select one of the followings as IP address for registration with DNS dynamically to associate with virtual computer name.

- FIP
- Associates the floating IP address in selected in the target FIP resources name.
- Any Address
   Associates any IP address you want on a server basis.

#### Edit

When **Any Address** is selected for IP address to be associated, select your target server in **Servers**. Click **Edit** to specify an IP address on a server basis..

#### Initialize

Click this button to configure default values for all options.

# 3.14 Understanding dynamic DNS resources

# 3.14.1 Dependency of dynamic DNS resources

By default, dynamic DNS resources depend on the following types of group resources.

| Group resource type       |
|---------------------------|
| Virtual IP resource       |
| Floating IP resource      |
| AWS elastic ip resource   |
| AWS virtual ip resource   |
| AWS secondary ip resource |
| Azure probe port resource |

# 3.14.2 Dynamic DNS resources

 A dynamic DNS resource registers a virtual host name and the IP address of an activated server with the dynamic DNS server (hereafter, DDNS server). A client application can use a virtual host name to access the cluster server. Use of virtual host names allows clients to transparently switch connection from one server to another when a group is "failed over" or "moved".

The following figure shows the Dynamic DNS server (DDNS server), Servers 1 and 2, and a client. On the DDNS server, Server 1 registers the virtual host name and the IP address.

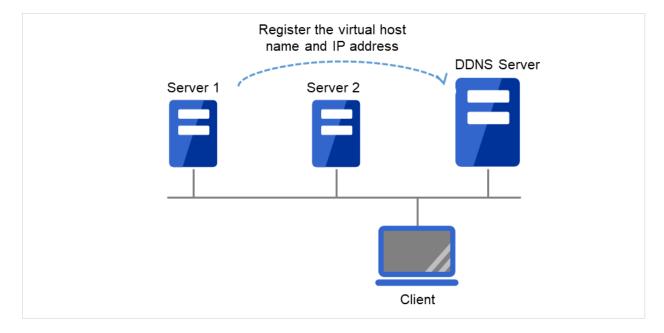

Fig. 3.99: Configuration with the DDNS server (1)

The client queries the DDNS server about the IP address (corresponding to the virtual host name) to be accessed. The DDNS server returns the IP address (corresponding to the virtual host name) of Server 1 to the client. The client then accesses the IP address of the virtual host name.

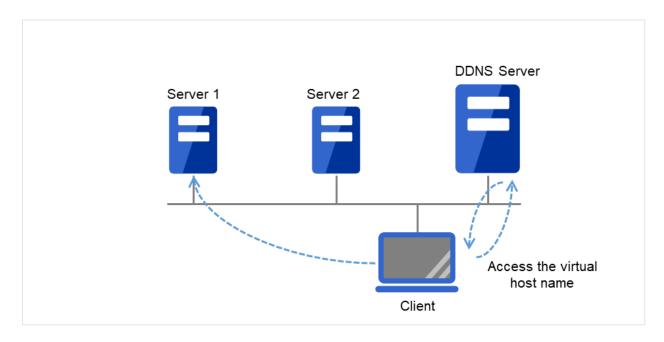

Fig. 3.100: Configuration with the DDNS server (2)

Server 1 crashes, and a failover to Server 2 occurs.

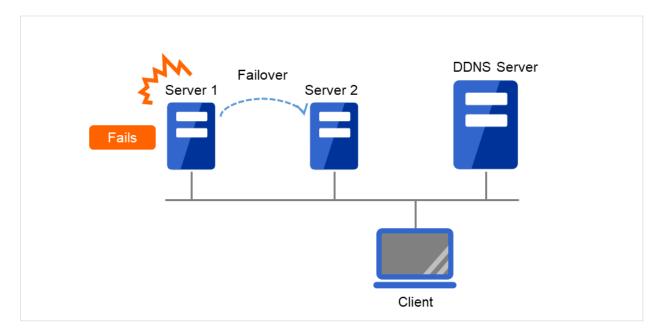

Fig. 3.101: Configuration with the DDNS server (3)

On the DDNS server, Server 2 registers the virtual host name and the IP address.

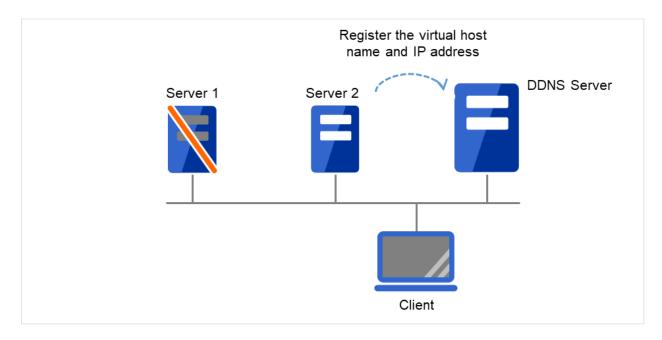

Fig. 3.102: Configuration with the DDNS server (4)

The client queries the DDNS server about the IP address (corresponding to the virtual host name) to be accessed. The DDNS server returns the IP address (corresponding to the virtual host name) of Server 2 to the client. The client then accesses the IP address of the virtual host name.

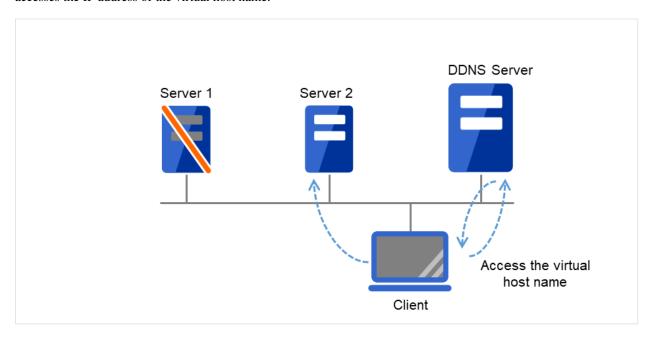

Fig. 3.103: Configuration with the DDNS server (5)

# 3.14.3 Appropriate use of virtual computer name resources and dynamic DNS resources

Virtual computer name resources use an old protocol. If a DNS server is available, Dynamic DNS resources are recommended.

Virtual computer name resources cannot be used together with dynamic DNS resources.

## 3.14.4 Preparation for use of dynamic DNS resources

- To use dynamic DNS resources, you need to establish a DDNS server in advance. DDNS servers support only
  active directories.
- If using the Kerberos authentication function, you need to make the following setting for the Active Directory domain to be updated by the dynamic DNS resource.
  - Please give the following permissions to each cluster server.
    - \* Create All Child Objects
    - \* Delete All Child Objects

Permissions will be applied to, please choose This object and all child objects.

• If Secure only is specified for DNS Dynamic Updates, the write permissions must be applied to cluster servers in the zone to be updated by a virtual computer name resource. Apply the write permissions to This object and all child objects (This object and all descendant objects for Windows Vista or later and Windows Server 2008 or later). For how to apply the write permissions, refer to the setting method for the DNS server.

# 3.14.5 Notes on dynamic DNS resources

- If **Execute Dynamic Update Periodically** is enabled, a dynamic DNS monitor resource periodically registers a virtual host name to the DDNS server.
- Create a DDNS control process (clpddnsp.exe) per dynamic DNS resource to be activated. Make sure not to stop the process by mistake. An error of process disappearance can be detected by dynamic DNS monitor resources.
- When the IP addresses of servers exist in different segments, FIP addresses cannot be specified as the IP addresses of dynamic DNS resources.
- To register the IP addresses of servers with the DDNS server, make the setting of each IP address separately for each server. Enter the IP address of any server in the **IP Address** box on the **Common** tab and then specify the IP addresses of other servers individually on each server tab.
- Regarding the settings for each server, if the same virtual host name already exists at activation, the duplicate virtual host name is temporarily deleted from the primary DNS server and the relevant virtual host name and IP address of the activated server are registered. The setting of the **Delete the Registered IP Address** option, which is a setting applied at deactivation, does not affect this behavior.
- In client access using a virtual host name, if a group having dynamic DNS resources is failed over, reconnection (e.g. restart of the browser) may be required.
- Behavior in Cluster WebUI connection using a virtual host name
  - When the IP address of each server is separately specified for dynamic DNS resources In client access using a virtual host name via Cluster WebUI connection, if a group having dynamic DNS resources is failed over, the Cluster WebUI connection will not be automatically switched. You need to restart the browser and to establish Cluster WebUI connection again.

When FIP addresses are specified for dynamic DNS resources
 In client access using a virtual host name via Cluster WebUI connection, if a group having dynamic DNS resources is failed over, the Cluster WebUI connection will be automatically switched.

## 3.14.6 Details tab

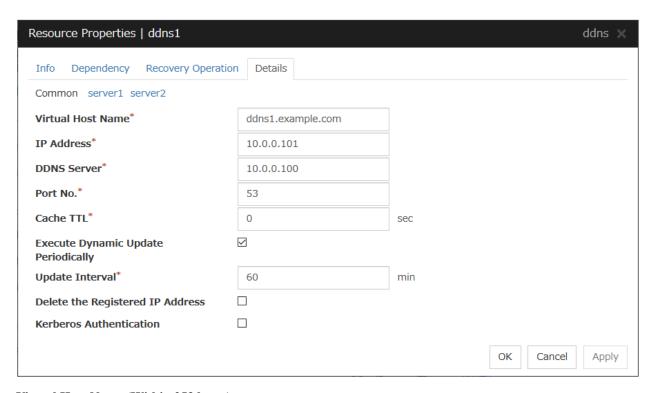

#### Virtual Host Name (Within 253 bytes)

Specify the virtual host name to be registered in the DDNS service.

## IP Address (Within 79 bytes)

Specify the IP address corresponding to the virtual host name.

To use an FIP resource in parallel, specify the IP address of the FIP resource in the [Source IP Address] tab. To use the IP addresses of servers, specify each IP address in the tab of each server.

## DDNS Server (Within 255 bytes)

Specify the IP address of the DDNS server. When specifying secondary DNS servers, use a comma (,) for the separator. First, specify the primary DNS server, and then specify secondary DNS servers. Examples:

To specify only the primary DNS server: 192.168.10.180

To specify two secondary DNS servers:

192.168.10.180,192.168.10.181,192.168.10.182

## Port No. (1 to 65535)

Specify the port number of the DDNS server. Its default value is 53.

#### Cache TTL (0 to 2147483647)

Specify the time to live (TTL) of the cache. Its default value is 0 seconds.

#### **Execute Dynamic Update Periodically**

- When the check box is selected (default):

  The virtual host name and the IP address of the active server are periodically registered to the DDNS server.
- When the check box is not selected:

  The virtual host name and the IP address of the active server are not periodically registered to the DDNS server.

#### **Update Interval (1 to 9999)**

Specify the interval for periodic registration of the virtual host name and the IP address of the activated server with the DDNS server. The default value is 60 minutes.

Be sure to specify a time shorter than the update interval of the DDNS server.

#### **Delete the Registered IP Address**

- When the check box is selected (default):
   When the dynamic DNS resource is deactivated, the virtual host names and the IP addresses of the active servers that were registered to the DNS server are deleted.
- When the check box is not selected:
   When the dynamic DNS resource is deactivated, the virtual host names and the IP addresses of the active servers that were registered to the DNS server are not deleted. In this case, a client may be able to access one of these undeleted virtual host names.

#### **Kerberos Authentication**

Specify whether to enable Kerberos authentication in Active Directory. No password need to be specified because a password is automatically generated when a dynamic DNS resource registers a virtual host name in the Active Directory domain. The default is cleared.

- When the check box is selected:
   Select the check box to enable Kerberos authentication in Active Directory.
- When the check box is not selected (default):
   Clear the check box to disable Kerberos authentication inActive Directory.

# 3.15 Understanding virtual IP resources

# 3.15.1 Dependencies of virtual IP resources

By default, this function does not depend on any group resource type.

# 3.15.2 Virtual IP resources

Client applications can be connected to a cluster server by using a virtual IP address. The servers can be connected to each other by using a virtual IP address. By using a virtual IP address, switching from one server to the other to which a client is connecting remains transparent even if failover or moving of a failover group occurs. The graphic in the next page shows how virtual IP resources work in the cluster system.

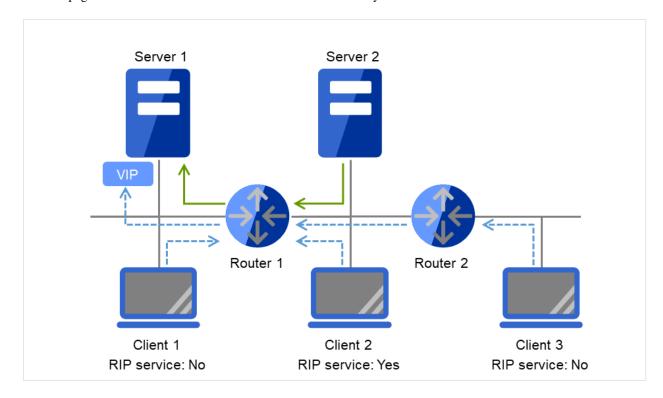

Fig. 3.104: Configuration with a virtual IP address (1)

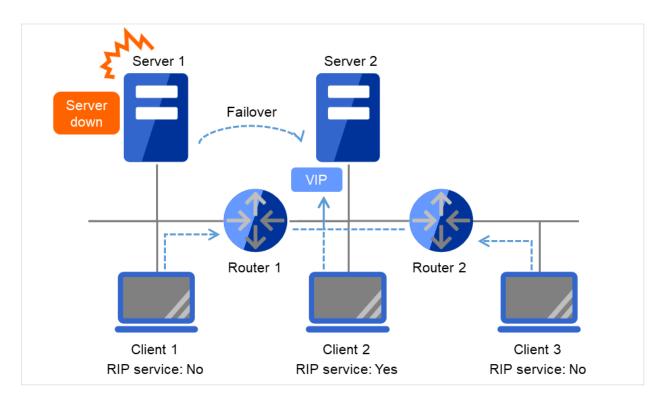

Fig. 3.105: Configuration with a virtual IP address (2)

- Note on setting servers (1)

  Each cluster server on the same LAN requires being able to change the path by receiving RIP packets, or to resolve path information on the virtual IP address by accessing a router.
- Note on setting servers (2)
   Each cluster server in a separate segment requires being able to resolve path information on the virtual IP address by accessing a router.
- Note on setting virtual IP resources (1)
   Specify an IP address outside the LAN to which the cluster servers belong, and free from a collision with existing IP addresses.
- Note on setting routers (1)
  Each router requires being able to perform dynamic routing by interpreting RIP packets, or to resolve path information on the virtual IP address as static path information.
- Note on setting virtual IP resources (2)

  Be sure to specify a sender's IP address for each of the servers in order for RIP packets to be correctly sent.
- Note on setting routers (2)
  Set the flush timer of each router at a value within the heartbeat timeout value.
- Note on setting clients (1)
  Each client on the same LAN requires being able to change the path by receiving RIP packets, or to resolve path information on the virtual IP address by accessing a router.
- Note on setting clients (2)
  Each client in a separate segment requires being able to resolve path information on the virtual IP address by accessing a router.

# 3.15.3 Determining virtual IP address

An IP address used as a virtual IP address should satisfy the following conditions:

- The IP address should not be within the network address of the LAN to which the cluster belongs.
- The IP address should not conflict with existing network addresses.

Select one of the following allocation methods to meet the requirements above:

- Obtain a new network IP address for virtual IP address and allocate virtual IP address.
- Determine a network IP address from private IP address space and allocate virtual IP address. The following procedures are given as an example.
  - Select one network address from 192.168.0 to 192.168.255 for virtual IP address.
  - Allocate up to 64 host IP addresses for virtual IP address from the network address you have selected.
     (For example, select the network address 192.168.10 and allocate two host IP addresses: 192.168.10.1 and 192.168.10.254)
  - Specify 255.255.255.0 to net mask of the virtual IP address.
- Private IP addresses are addresses for a closed network and they cannot be accessed using virtual IP address from outside of the network through internet providers.
- Do not disclose path information of private IP addresses outside the organization.
- Adjust the private IP addresses to avoid conflict with other address.

# 3.15.4 Controlling path

To access to a virtual IP address from a remote LAN, path information of the virtual IP address must be effective to all routers on the path from the remote LAN to the LAN for cluster server.

To be specific, the following condition must be satisfied:

- Routers on the cluster servers LAN interpret host RIP.
- Routers on the path from a cluster server to the remote server have the dynamic routing settings or information on the virtual IP address routes has configured as static routing settings.

# 3.15.5 Requirement to use virtual IP address

#### Environments where virtual IP address can be used

Virtual IP addresses can be accessed from the machines listed below. Virtual IP address mechanism functions properly even in a LAN where switching hubs are used.

However, when a server goes down, TCP/IP that has been connected will be disconnected.

When using virtual IP addresses with a switching HUB that cannot be configured to create a host routing table by receiving host RIP, you need to reserve one new network address and configure virtual IP addresses so that the IP address of each server belongs to a different network address.

· Cluster servers that belong to the same LAN that the server the virtual IP activates belongs to

Virtual IP addresses can be used if the following conditions are satisfied:

- Machines that can change the path by receiving RIP packets.
- Machines that can resolve the path information of a virtual IP address by accessing a router.

#### · Cluster servers that belong to a different LAN that the server the virtual IP activates belongs to

Virtual IP addresses can be used if the following condition is satisfied:

- Machines that can resolve path information of the virtual IP address by accessing a router.

## · Clients that belong to the same LAN that cluster servers belong to

Virtual IP addresses can be used if the following conditions are satisfied:

- Machines that can change the path by receiving RIP packets.
- Machines that can resolve the path information of a virtual IP address by accessing a router.

#### · Clients on the remote LAN

Virtual IP addresses can be used if the following condition is satisfied:

- Machines that can resolve path information of the virtual IP address by accessing a router.

#### 3.15.6 Notes on virtual IP resources

Virtual IP addresses do not support NetBIOS protocol.

- Even if you map a virtual IP address to a host name using LMHOSTS, it cannot be used for accessing and user authentication for Windows browsing, networks, and printer resources.
- Use a virtual computer name to automatically switch the connection destination with the NetBIOS protocol.

The following rule applies to virtual IP addresses.

- The number of a virtual IP resource to be registered on one cluster system is up to 64.
- To use a virtual IP resource, the names of a cluster, server and group need to be set according to the naming rules of Ver8.0 or earlier.

Adjust the value of the flush timer of the router within the value for heartbeat timeout. For the heartbeat timeout, see "*Timeout tab*" in "*Cluster properties*" in "2. *Parameter details*" in this guide.

It is necessary to add the Routing and Remote Access service to each cluster server to enable the LAN routing. This is not required when the interconnect LAN with the highest priority is common to public LAN.

When an IPv6 address is used as a virtual IP address, it is necessary to specify public LAN as the interconnect with the highest priority.

If the routing protocol is set to "RIPver2," the subnet mask for transmitted RIP packets is "255.255.255.255."

## 3.15.7 Details tab

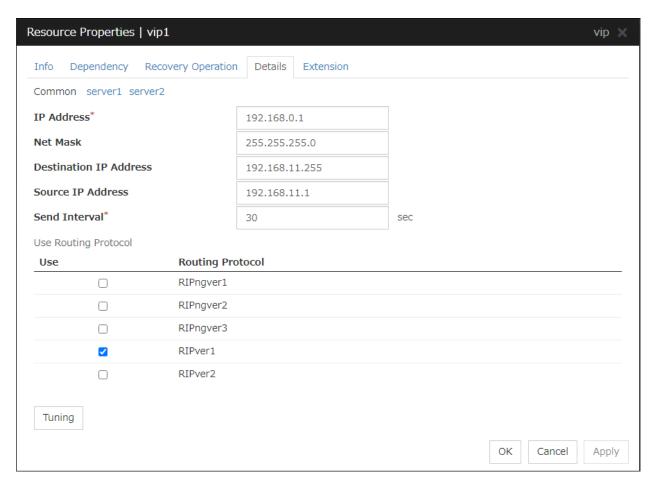

#### IP Address (Within 45 bytes)

Enter the virtual IP address to use.

#### Net Mask (Within 45 bytes)

Specify the net mask of the virtual IP address to use. It is not necessary to specify it when the IPv6 address is specified as a virtual IP address.

## **Destination IP Address (Within 45 bytes)**

Enter the destination IP address of RIP packets. The broadcast address of the LAN where the cluster server belongs is specified for IPv4 and the IPv6 address of the router of the LAN where the cluster server belongs is specified for IPv6.

## Source IP Address (Within 45 bytes)

Enter the IP address to bind for sending RIP packets. Specify the actual IP address activated on NIC which activates the virtual IP address.

When using an IPv6 address, specify a link local address as the source IP address.

**Note:** The source IP address should be set on a server basis, and set the actual IP address of each server. Virtual IP resources do not operate properly if a source address is invalid.

In the [common] tab, described the Source IP Address of any of the server, the other server, please to perform the individual settings.

#### Send Interval (1 to 30)

Specify the send interval of RIP packets.

#### **Use Routing Protocol**

Specify the RIP version to use. For IPv4 environment, select RIPver1 or RIPver2. For IPv6 environment, select RIPngver1 or RIPngver2 or RIPngver3. You can select one or more routing protocol.

## **Tuning**

Use this button to display the **Virtual IP Resource Tuning Properties** dialog box. You can make advanced settings for the virtual IP resource.

## **Virtual IP Resource Tuning Properties**

#### Parameter tab

Detailed setting for parameter is displayed.

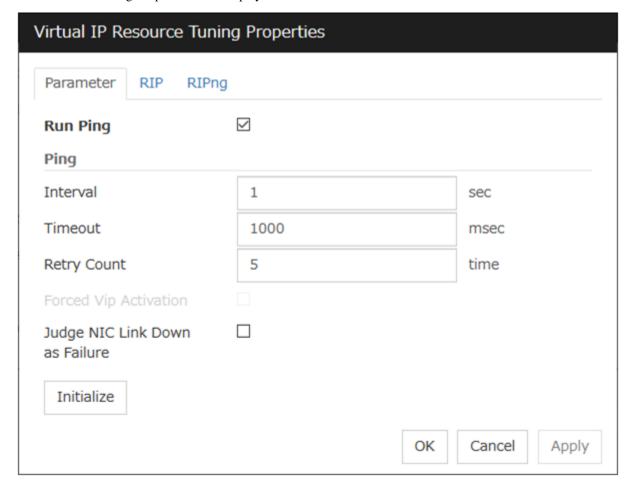

#### Run ping

Use this button to configure whether or not to check if there is any overlapped IP address by the ping command before activating the virtual IP resource.

• When the checkbox is selected:

Check by using the ping command.

When the checkbox is not selected:
 Do not check by using the ping command.

#### ping

In this box, make detailed settings of the ping command used to check for any overlapped IP address before activating the virtual IP resource.

- Interval (0 to 999)

  Specify the interval to issue the ping command in seconds.
- Timeout (1 to 999999)
   Specify the timeout for the ping command in milliseconds.
- Retry Count (0 to 999)
   Specify how many retries of issuing the ping command are attempted.
- Forced VIP Activation
   Use this button to configure whether to forcibly activate the virtual IP address when an overlapped IP address is found using the ping command.
  - When the checkbox is selected:
     Forcefully activate the virtual IP address.
  - When the checkbox is not selected:
     Do not forcefully activate the virtual IP address.

#### Judge NIC Link Down as Failure

Specify whether to check for an NIC Link Down before the floating IP resource is activated.

- When the checkbox is selected: In the case of an NIC Link Down, the floating IP resource is not activated.
- When the checkbox is not selected:
   Even in the case of an NIC Link Down, the floating IP resource is activated. This operation is the same as before.

## Initialize

Clicking **Initialize** sets the values of all the items to the defaults.

#### RIP tab

Detailed settings on RIP of virtual IP resource are displayed.

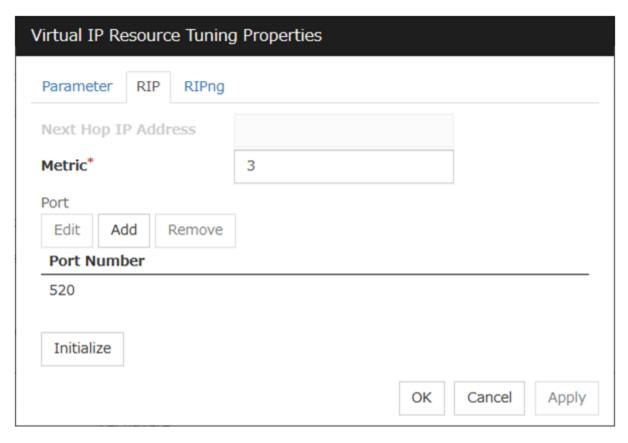

## **Next Hop IP Address**

Enter the next hop address (address of the next router). Next hop IP address can be omitted. It can be specified for RIPver2 only. You cannot specify a netmask or prefix.

## **Metric** (1 to 15)

Enter a metric value of RIP. A metric is a hop count to reach the destination address.

#### Port

On **Port Number**, a list of communication ports used for sending RIP is displayed.

## Add

Add a port number used for sending RIP. Click this button to display the dialog box to enter a port number.

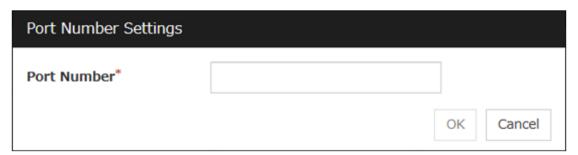

#### **Port Number**

Enter a port number to be used for sending RIP, and click **OK**.

#### Remove

Click **Remove** to delete the selected port on the **Port Number**.

#### Edit

A dialog box to enter a port number is displayed. The port selected in the **Port Number** is displayed. Edit it and click **OK**.

#### **Initialize**

Clicking Initialize sets the values of all the items to the defaults.

#### RIPng tab

Detailed settings of RIPng of virtual IP resource are displayed.

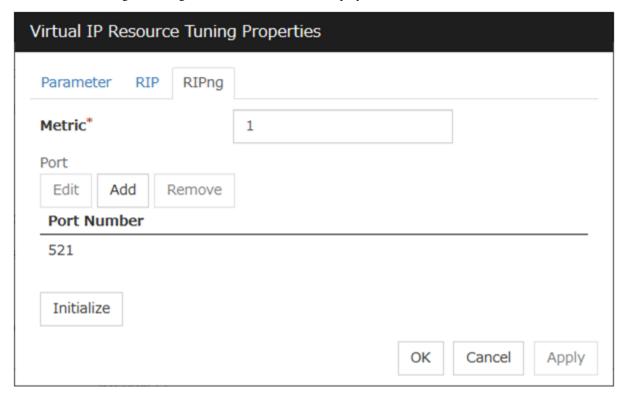

#### **Metric** (1 to 15)

Enter a metric value of RIPng. A metric is a hop count of RIPng to reach the destination address.

#### **Port**

On **Port Number**, a list of ports used for sending RIPng is displayed.

#### **Initialize**

Clicking Initialize sets the values of all the items to the defaults.

## Add

Add a port number used for sending RIPng. Click this button to display the dialog box to enter a port number.

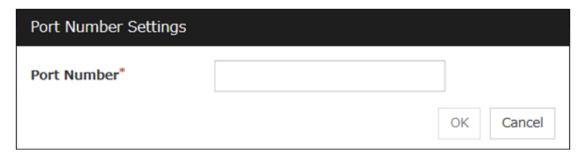

## **Port Number**

Enter a port number to be used for sending RIPng, and click **OK**.

## Remove

Click **Remove** to delete the selected port on the **Port Number**.

## Edit

A dialog box to enter a port number is displayed. The port selected in the  $\bf Port \ Number$  is displayed. Edit it and click  $\bf OK$ 

# 3.16 Understanding CIFS resources

## 3.16.1 Dependencies of CIFS resources

By default, CIFS resources depend on the following group resources type:

| Group resource type  |
|----------------------|
| Disk resource        |
| Mirror disk resource |
| Hybrid disk resource |

## 3.16.2 CIFS resources

CIFS resources control publicizing and removal of shared folders. By using CIFS resources, the folders on shared disks and mirror disks are publicized as a shared file.

There are two ways of publicizing as follows:

#### Specify shared configuration individually

Specify shared folder configuration in advance in configuration items of CIFS resources, and then publicize shared folder with the configuration specified at resource activation. You need to create CIFS resource per shared folder to be publicized.

## Auto-save shared configuration of drive

When a specified folder on shared disk/mirror disk is shared and publicized, acquire the shared configuration and save it in the configuration file of shared disk/mirror disk. The shared configuration is once released when shared disk/mirror disk is deactivated, but the shared folder is publicized again with the saved configuration.

This section describes the operation when you have checked the [Auto-save shared configuration of drive].

CIFS resources will automatically get the information of the shared folder on the drive, and then save it to the [Shared Configuration File]. Because it does not exist shared settings file during the initial start-up of CIFS resources, it scans all of the shared folder information on the drive, and then save it to the [Shared Configuration File].

Then you can update the shared settings file from the CIFS resources each time the set of shared folder is changed.

When CIFS resources becomes deactivation I will remove all share.

However, since the rest is shared information in the [Shared Configuration File], and then automatically recover the shared information at the time of activity.

The following table shows the advantage and disadvantage of the two methods.

|                                  | Advantage                       | Disadvantage                   |  |
|----------------------------------|---------------------------------|--------------------------------|--|
| Specify shared configuration in- | Inconsistency does not occur in | When the shared configuration  |  |
| dividually                       | the shared configuration.       | is changed, it is necessary to |  |
|                                  |                                 | change the CIFS resource.      |  |

Continued on next page

Table 3.50 – continued from previous page

|                                | Advantage                       | Disadvantage                     |  |
|--------------------------------|---------------------------------|----------------------------------|--|
| Auto-save shared configuration | Changes made for the shared     | When the shared configuration    |  |
| of drive                       | configuration are automatically | file is corrupted, inconsistency |  |
|                                | saved.                          | occurs in the shared informa-    |  |
|                                |                                 | tion.                            |  |

#### 3.16.3 Notes on CIFS resources

- When files on the shared disks or the mirror disks are publicized, the sharing settings, which are configured
  by right-click, will be cleared by deactivation of disk resource or mirror disk resource, which will result in no
  inheritance to another server at a failover. In this case, use CIFS resources.
- When shared configuration of drive is automatically saved, shared configuration file configured as the saving destination is created as a hidden file. For the back up when the shared configuration file is corrupted, a file with ".bak" at the end of the specified file name is created in the same folder. Ensure not to use the same file name with the currently existing file.
- A folder that the shared configuration file is to be created must have access permission to create/update a file for
  the local system account (SYSTEM). Without proper access permission, creation/updating of the shared configuration file fails. If both the shared configuration file and the backup file are deleted mistakenly, configuration
  data may be lost. It is recommended that these files should not be deleted by other account.
- If any of the conditions mentioned below arises when publicizing and removing of the shared folders on the disk (eg. shared disk, mirror disk) managed by EXPRESSCLUSTER is controlled with CIFS resources, the activation of CIFS resources fails. Perform troubleshooting procedure 1 or 2. Troubleshooting procedure 1 is recommended.

#### <Conditions>

- The failback of the CIFS resources is executed after the server is restarted for a reason other than cluster shutdown and reboot.
- CIFS resources are activated for the first time after a deactivation error.

## <Troubleshooting procedure 1>

Select the When folder is shared not as activity failure check box.

## <Troubleshooting procedure 2>

It is necessary to delete the shared name by using a script resource before activating CIFS resources. Add a script resource and change the settings, as follows.

- 1. Add a script resource, and open **Properties**. In the **Dependency** tab, clear **Follow the default dependence**, and add the corresponding disk resource to **Dependent Resources**.
- 2. Open the **Details** tab of the script resource added in 1, and add the following lines of code (\*) to start.bat. :NORMAL

net share *<CIFS\_resource\_controlled\_shared\_name>* /delete (*Add*) (Omitted)

:FAILOVER

net share < CIFS\_resource\_controlled\_shared\_name > /delete (Add)

To use **Auto-save shared configuration of drive** for CIFS resources, it is necessary to add all the shared names controlled with CIFS resources.

- 3. Open **Properties** of CIFS resources. In the Dependency tab, clear **Follow the default dependence**, and add the corresponding disk resource and the script resource added in 1 to **Dependent Resources**.
- Sharing access Please set a reference that can be user/groups from all cluster nodes. It does not set NTFS
  Permissions in CIFS resource
- When migrating the Active Directory server, if you configure the accounts of the migration source and destination server domains to share a shared folder with the SID history function enabled, the share setting for the accounts of the source server cannot be maintained.
- If the access permissions applied to the shared folder are either of the following, activating a CIFS resource fails. Apply the proper access permissions.
  - Among the SYSTEM access permissions, the **Read** permission is denied.
  - Among the SYSTEM access permissions, the **List of Folder Contents** permission is denied.
- When **When folder is shared not as activity failure** is enabled (selected), activating the CIFS resource fails if a user saved in the Shared Configuration File is deleted. To delete a user who is set in Permissions for the shared folder, perform either of the following:
  - Disable (clear) When folder is shared not as activity failure.
  - To delete a use who is set in Permissions for the shared folder, also delete the corresponding group from
     Advanced Sharing > Permissions on the Sharing tab of the properties of the shared folder on the drive
     set to the CIFS resource.
- If the Shared Configuration File is damaged, recover it by performing either of the following:
  - Among the SYSTEM access permissions, the Read permission is denied. Stop the CIFS resource and
    replace the damaged file with the backed up Shared Configuration File. Then, start the CIFS resource. This
    method is effective when there are many folders or there are many sharing settings required to change.
  - Stop the CIFS resource and delete the damaged Shared Configuration File. Then, start the CIFS resource and make the sharing settings again from Explorer.
- If a failover occurred, the shared folder disappears temporarily. This might disable to browse the file open before
  the failover occurrence or to browse files from Explorer. Therefore, it is recommended to use the shared folder
  offline as follows:
  - When Execute the automatic saving of shared configuration of drive is enabled (selected), select All
    files and programs that users open from the share are automatically available offline for the Cache
    settings of the shared folder.
  - When Execute the automatic saving of shared configuration of drive is disabled (not selected), select
     Automatic Caching on the Cache tab of the CIFS resource tuning properties.

## 3.16.4 Details tab

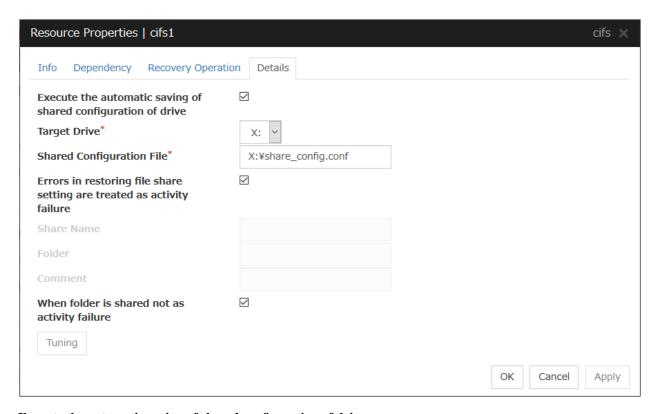

## Execute the automatic saving of shared configuration of drive

Configure whether to save shared configuration of drive automatically. Check this when you want to set the auto-saving.

## **Target Drive**

Specify the drive letter of the target disk when you want to execute auto saving of shared configuration of drive.

## **Shared Configuration File (Within 225 bytes)**

Specify the file that saves shared configuration of drive with full path. You need to specify a path of shard disk/mirror disk/hybrid disk within the same group.

This is the file that CIFS resource creates. There is no need for you to prepare before CIFS resource activation.

## Errors in restoring file share setting are treated as activity failure

When this option is selected: Activating CIFS resources fails in cases where users saved in shared configuration file does not exist or user information cannot be obtained from domain environment. When the shared folder configuration is changed, if no user is set in **Permissions** for the shared folder or if user information cannot be obtained from the domain environment, a warning message appears.

When this option is not selected (default): Activating CIFS resources is successful in above cases. The file sharing access permission is not granted to a user whose information could not be acquired. The warning message does not appear.

The following configurations are executed when specifying shared configuration individually.

## Shared name (Within 79 bytes)

Specify the name of the shared folder, which is publicized by using CIFS resource. The following can not be used.

## Folder (Within 255 bytes)

Specify the full path to the shared folder, which is publicized by CIFS resources.

## Comment (Within 255 bytes)

Specify the comment of the shared folder, which is publicized by using CIFS resource.

## When folder is shared not as activity failure

When this option is not selected: The activation of CIFS resources fails when folders are already shared. In Windows Server 2012 or later, this condition always arises because of the change in the OS specifications. It is therefore recommended to check this option.

When this option is selected (default): The activation of CIFS resources succeeds in the above case. The warning message is not output.

#### **Tuning**

Display CIFS resource tuning properties dialog box. You can change the settings of the detail information of the CIFS resource.

## **CIFS** resource tuning properties

#### Cache tab

Display the details of cache

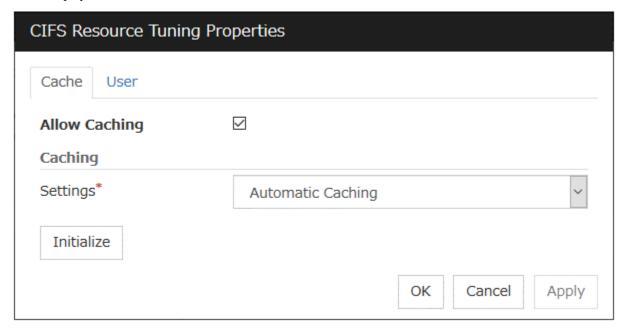

## **Allow Caching**

Set to enable the caching of shared folders. By enabling this function, the files in the shared folders can be referenced in the offline status when specifying shared configuration individually, and those files can still be referenced after a failover. This function is not used when **Auto-save shared configuration of drive** method is selected.

## **Settings**

Select the caching settings if you choose to allow caching.

Choose one of the following settings. Manual Caching (Enable BranchCache) is not supported.

• Automatic Caching

This setting is equivalent to the following setting in the Windows OS. The message corresponding to this setting may be different depending on the version of Windows.

All files and programs that users open from the share will be automatically available offline.

· Manual Caching

This setting is equivalent to the following setting in the Windows OS. The message corresponding to this setting may be different depending on the version of Windows.

Only the files and programs that users specify will be available offline.

• Automatic Caching (Optimized for the performance)

This setting is equivalent to the following setting in the Windows OS. The message corresponding to this setting may be different depending on the version of Windows.

## **Optimize for performance**

#### **Initialize**

Click Initialize to initialize all the items to the default value.

## User tab

Display the detailed settings of restriction of the number of users and permission of access.

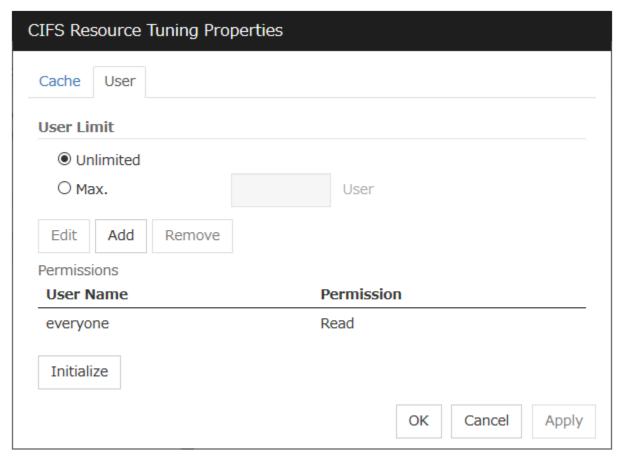

## User Limit (1 to 9999)

Set the maximum number of users who can access the shared folder at a time.

#### Add

Add the settings of access permission for user account or user group to **Access Permission**. When you click this button, the **Enter user** dialog box is displayed. Specify the user name and the permission.

#### Remove

Delete the access permission selected in **Permissions**.

## Edit

Modify the access permission specified in **Permissions**. The **Enter user** dialog box is displayed. The specified access permission displayed in the **Enter user** allows you to modify permission.

## **Initialize**

Click **Initialize** to initialize all the items to the default values.

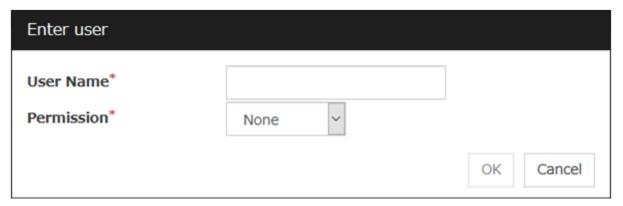

## User Name (Within 255 bytes)

Enter the Window user name or a group name. When using a domain account, enter in the format of "Domain\_name\User\_name". No two-byte characters can be registered for User Name. A name containing a one-byte space can be registered. (Example: Domain Admins). If you want to use the double-byte characters in the Windows user name or group name, please check the Auto-save shared configuration of drive.

## **Permission**

Select one of following settings for access permission of the entered user/group.

- Full control
- Change
- · Read
- None

When **None** is selected, access is denied.

# 3.17 Understanding hybrid disk resources

## 3.17.1 Dependencies of hybrid disk resources

By default, hybrid disk resources do not depend on any group resource type.

## 3.17.2 Hybrid disk

A hybrid disk resource is a resource in which disk resource and mirror disk resource are combined. When you use a disk resource, a failover group can perform failover only to the cluster server connected to the same shared disk. On the other hand, in hybrid disk, by mirroring the data in the shared disk, failover can be performed to a server which is not connected to the shared disk. This enables configuring a remote cluster as in the following figure, where failover is performed in the active site upon normal failure, while failover can be performed to the stand-by site when a disaster occurs.

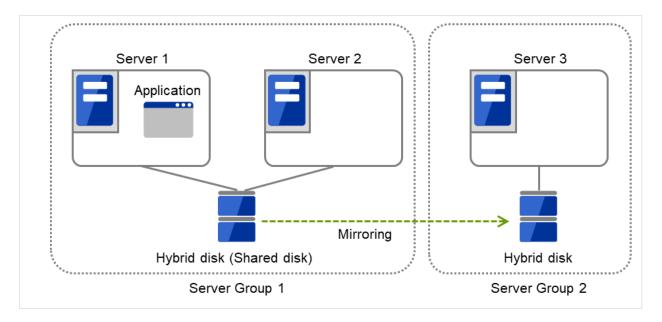

Fig. 3.106: Hybrid configuration (1): in a normal case

When Server 1 crashes, the application is failed over to Server 2.

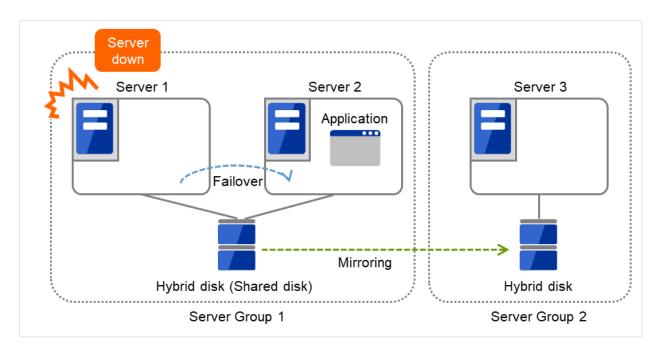

Fig. 3.107: Hybrid configuration (2): Server 1 crashes

When Server 2 crashes, the application is failed over to Server 3.

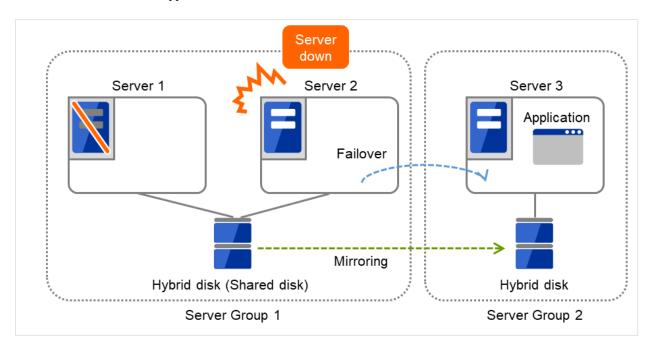

Fig. 3.108: Hybrid configuration (3): Server 2 crashes

In hybrid disk, a group of servers that is connected to the shared disk is referred to as a server group. Disk mirroring is performed between two server groups. A server which does not use the shared disk is a server group in which there is only one server.

Like mirror disk resources, mirroring takes place in each partition, where RAW partition (cluster partition) to record

management information is required as well as data partition which is the mirroring target. It is necessary that each server using hybrid disk resource has a license for EXPRESSCLUSTER X Replicator DR 5.0 for Windows.

## 3.17.3 Notes on hybrid disk resources

## • Data partition size

The sizes of data partitions to be mirrored need to be exactly the same by byte.

If the type or geometry of the disks differs, you may fail to configure the same size for partitions. If this happens, check the precise size of data partitions of the servers by the clpvolsz command before configuring hybrid disk resource. If the sizes are not consistent, run the clpvolsz command again to contract the larger partition.

For details on the clpvolsz command, see "Tuning partition size (clpvolsz command)" in "9.

EXPRESSCLUSTER command reference" in this guide.

There is no limit for data partition size.

## • Time required for data partition copying

When a file is copied at initial configuration or disk replacement, the required amount of time increases in proportion to the size of the volume use area. If the volume use area cannot be specified, the required amount of time increases in proportion to the data partition size because the entire area of the volume is copied.

#### • Cluster partition size

Reserve at least 1024MiB. In some disk geometry it may be 1024MB or larger, which is not a problem.

#### · Partition drive letter

Specify the same drive letters in each server for data partition and cluster partition.

Do not change the drive letter until deleting resources after configuring hybrid disk resources. If a drive letter has been changed, restore the drive letter when hybrid disk resource is started. When the original drive letter is used by other partition, starting mirror disk resource fails.

## · Partition allocation

When a data partition on the shared disk is mirrored, the data partition and the cluster partition need to be allocated on the same shared disk (they do not have to be allocated on the same logical disk).

Allocate the data partition and the cluster partition on a basic disk. Dynamic disk is not supported.

When making data partitions as logical partitions on the extended partition, make sure the data partitions are logical partition on both servers. The actual size may be slightly different even the same size is specified on both basic partition and logical partition.

#### · Partition format

Format a data partition by NTFS. FAT/FAT32 is not supported.

Do not construct a file system in a cluster partition. Do not format it.

## Access control of a data partition

The data partition to be mirrored by a hybrid disk resource can be accessed only from the active server where a hybrid disk resource is activated. Access from other servers is restricted by EXPRESSCLUSTER.

Access to the cluster partition is also restricted by EXPRESSCLUSTER.

#### · Partition deletion

When you delete a data partition or cluster partition on the hybrid disk resource, delete the hybrid disk resource in Cluster WebUI in advance.

## • Server group settings

In a failover group having hybrid disk resource, it is necessary to register two server groups which are mirrored by the hybrid disk resource in the **Server Groups** tab of **Group Properties**. Configure the settings for these server groups in **Server Groups** in the config mode of Cluster WebUI.

# EXPRESSCLUSTER X 5.0 for Windows Reference Guide, Release 2

- Changing the configuration between the mirror disk and hybrid disk

  To change the configuration so that the disk mirrored using a mirror disk resource will be mirrored using a
  hybrid disk resource, first delete the existing mirror disk resource from the configuration data, and then upload
  the data. Next, add a hybrid disk resource to the configuration data, and then upload it again.
- Disk devices that configure hybrid disks

  For the data partition and the cluster partition of hybrid disk resources, use disk devices with the same logical sector size on all servers. If you use devices with different logical sector sizes, they do not operate normally. They can operate even if they have different sizes for the data partition and the cluster partition.

## • Examples)

| Combination | Logical sector size of the partition |                   |                |                   | Description                                                                                                   |
|-------------|--------------------------------------|-------------------|----------------|-------------------|----------------------------------------------------------------------------------------------------|
|             | Server 1                             | Server 1          | Server 2       | Server 2          |                                                                                                    |
|             | Data partition                       | Cluster partition | Data partition | Cluster partition |                                                                                                    |
| OK          | 512B                                 | 512B              | 512B           | 512B              | The logical sector sizes are uniform.                                                                         |
| OK          | 4KB                                  | 512B              | 4KB            | 512B              | The data partitions have a uniform size of 4 KB, and the cluster partitions have a uniform size of 512 bytes. |
| NG          | 4KB                                  | 512B              | 512B           | 512B              | The logical sector sizes for the data partitions are not uniform.                                             |
| NG          | 4KB                                  | 4KB               | 4KB            | 512B              | The logical sector sizes for the cluster partitions are not uniform.                                          |

## • Auto Mirror Initial Construction is set not to be performed

When you use the hybrid disk resource after disabling **Auto Mirror Initial Construction** on the **Mirror Disk** tab in the **Cluster Properties**, change the icon color of the source server group to green by using Mirror Disks before starting hybrid disk resources for the first time.

## 3.17.4 Details tab

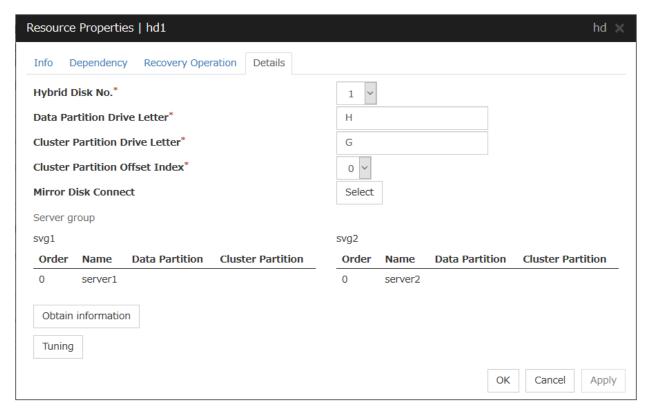

## Hybrid Disk No.

Select a disk number to be allocated to a hybrid disk resource. This number must be different from the ones for other hybrid disk resources and mirror disk resources.

## **Data Partition Drive Letter** (Within 1023 bytes)

Specify the drive letter (A to Z) for the data partition.

## **Cluster Partition Drive Letter** (Within 1023 bytes)

Specify the drive letter (A to Z) for the cluster partition. Multiple hybrid disks can use the same cluster partition, but it cannot be the cluster partition of the mirror disk resource.

#### **Cluster Partition Offset Index**

Select an index number for the area used in the cluster partition. When using the multiple hybrid disks, assign different numbers for hybrid disk so that the areas to be used in the cluster partition do not overlap.

## Select

Select the communication path for the data mirroring communication (mirror disk connect). Click Select to display the **Selection of Mirror Disk Connect** dialog box.

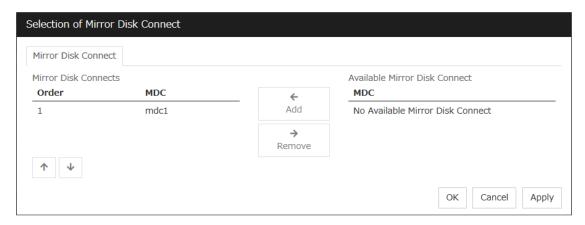

#### Add

Use **Add** to add mirror disk connects. Select the mirror disk connect you want to add from **Available Mirror Disk Connect** and then click **Add**. The selected mirror disk connect is added to the **Mirror Disk Connects**.

#### Remove

Use Remove to remove mirror disk connects to be used. Select the mirror disk connect you want to remove from the **Mirror Disk Connects** and then click **Remove**. The selected mirror disk connect is added to **Available Mirror Disk Connect**.

#### • Order

Use the arrows to change the priority of mirror disk connects to be used. Select the mirror disk connect whose priority you want to change, and then click the arrows. The selected row moves accordingly.

For mirror disk connect settings, see "Interconnect tab" in "Cluster properties" in "2. Parameter details" in this guide.

## Server groups

Information on each member server of the two server groups selected in the **Server Groups** tab in **Properties** of failover groups is displayed.

Clicking **Obtain information** on the Cluster WebUI enables you to get GUID information for the data and cluster partitions of each server.

## **Tuning**

The **Hybrid Disk Resource Tuning Properties** dialog box is displayed. You can configure the details on hybrid disk resources.

## **Hybrid Disk Resource Tuning Properties**

#### Mirror tab

Detailed settings on mirror are displayed.

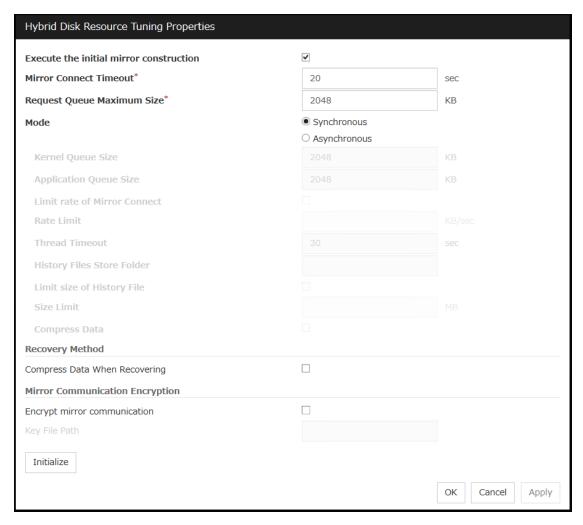

Parameters on this configuration window are the same as those of mirror disk resources.

For the meaning and setting method of each parameter, see " *Understanding mirror disk resources* ".

## 3.17.5 Notes on operating hybrid disk resources

If mirror data was synchronized on both server groups when the cluster was shut down, use one of the two orders noted below to start the servers.

- Simultaneously start servers belonging to both server groups at least one at a time
- Start the first server (which belongs to server group 1), and then start the second server (which belongs to server group 2) after the first server has started

Do not consecutively start and shutdown both servers<sup>6</sup>. The servers communicate with each other to determine whether the mirror data stored in each server group is up to date. Consecutively starting and shutting down both servers prevents the servers from properly determining whether mirror data is up to date and hybrid disk resources will fail to start the next time both server groups are started.

<sup>&</sup>lt;sup>6</sup> In other words, do not start and shut down the first server, and then start and shut down the second server.

## 3.18 Understanding AWS elastic ip resources

## 3.18.1 Dependencies of AWS elastic ip resources

By default, this function does not depend on any group resource type.

## 3.18.2 AWS elastic ip resource

By using this resource, an HA cluster can be configured with EXPRESSCLUSTER using the Amazon Virtual Private Cloud (referred to as the VPC) in the Amazon Web Services (referred to as AWS) environment.

This makes it possible to perform more important business operations in the same environment, increasing the number of choices for the system configuration in the AWS environment. AWS is configured robustly in multiple Availability Zones (referred to as AZs) in each area (region), enabling the user to select an AZ according to his or her needs. EXPRESSCLUSTER enables an HA cluster among multiple AZs (referred to as multi-AZ), achieving high availability of business operations.

Two types of HA clusters with the data mirror method are assumed, "HA cluster with VIP control" and "HA cluster with EIP control". This section describes AWS elastic ip resources that are used for "HA cluster with EIP control".

An AWS Elastic IP resource, an AWS Virtual IP resource, an AWS Secondary IP resource, and an AWS DNS resource can be used together.

#### **HA cluster with EIP control**

This is used to place instances on public subnets (release business operations inside the VPC).

A configuration such as the following is assumed: Instances to be clustered are placed on public subnets in each AZ, and each instance can access the Internet via the Internet gateway.

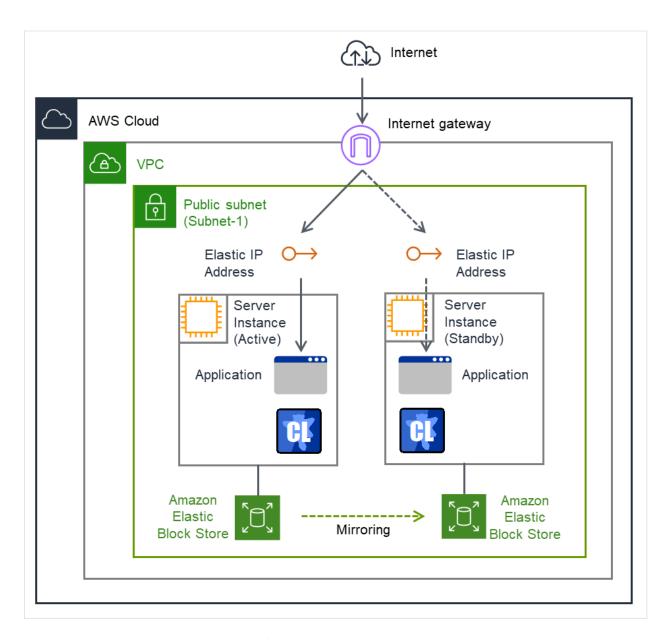

Fig. 3.109: Configuration with an AWS Elastic IP resource

## 3.18.3 Notes on AWS elastic ip resources

• See "Setting up AWS elastic ip resources" in "Notes when creating the cluster configuration data" in "Notes and Restrictions" in the "Getting Started Guide".

# 3.18.4 Applying environment variables to AWS CLI run from the AWS elastic ip resource

Specifying environment variables in their configuration file allows you to apply them to the AWS CLI that can be executed from the following AWS-related resources:

- AWS Elastic IP resource
- · AWS Virtual IP resource
- · AWS Secondary IP resource
- AWS DNS resource
- · AWS Elastic IP monitor resource
- AWS Virtual IP monitor resource
- AWS Secondary IP monitor resource
- · AWS AZ monitor resource
- · AWS DNS monitor resource
- AWS Forced stop resource

This feature is useful when using a proxy server in an AWS environment.

The envirionment variable file is stored in the following location.

An environment variable configuration file does not exist. Create this file in such cases.

<EXPRESSCLUSTER Installation path>\cloud\aws\clpaws\_setting.conf

The format of the environment variable configuration file is as follows:

Envirionment variable name = Value

(Example)

```
[ENVIRONMENT]
HTTP_PROXY = http://10.0.0.1:3128
HTTPS_PROXY = http://10.0.0.1:3128
```

To specify multiple values for a parameter, enter them in comma-delimited format. The following shows an example of specifying more than one non-destination for the environment variable NO\_PROXY: (Example)

```
NO_PROXY = 169.254.169.254,ec2.ap-northeast-1.amazonaws.com
```

The specifications of the environment variable configuration file are as follows:

- Write [ENVIRONMENT] on the first line. If this is not set, the environment variables will not be set.
- If the environment variable configuration file does not exist or you do not have read permission for the file, the variables are ignored. This does not cause an activation failure or a monitor error.
- If the same environment variables already exists in the file, the values are overwritten.
- More than one variable can be set. Set one variable on each line.

- The settings are valid regardless of whether there are spaces before and after "=" or not.
- The settings are invalid if there is a space or tab in front of the environment variable name or if there are tabs before and after "=".
- Environment variable names are case sensitive.
- If a value contains spaces, you do not have to enclose the spaces in "" (double quotation marks).
- Environment variables specified in their configuration file are applied to the AWS CLI that can be executed from
  the above AWS-related resources, but not applied to other scripts such as one before final action, one before and
  after activation/deactivation, and one to be run from a script resource. To execute the AWS CLI with any of
  these scripts, specify necessary environment variables in the corresponding script.

## 3.18.5 Details tab

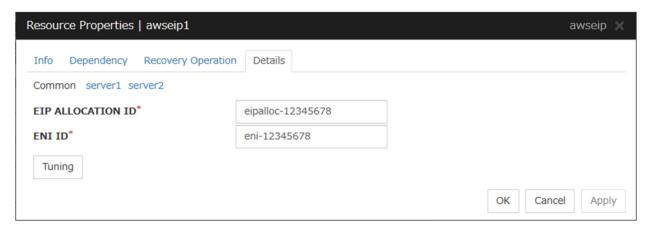

#### **EIP ALLOCATION ID (Within 45 bytes)**

For EIP control, specify the ID of the EIP to replace.

## ENI ID (Within 45 bytes)

For EIP control, specify the ENI ID to which to allocate an EIP.

In the [common] tab, described the ENI ID of any of the server, the other server, please to perform the individual settings.

## **Tuning**

Opens the **AWS elastic ip resource tuning properties** dialog box where the detailed settings for the AWS elastic ip resource tuning properties can be configured.

## **AWS Elastic IP Resource Tuning Properties**

#### Parameter tab

Detailed setting for parameter is displayed.

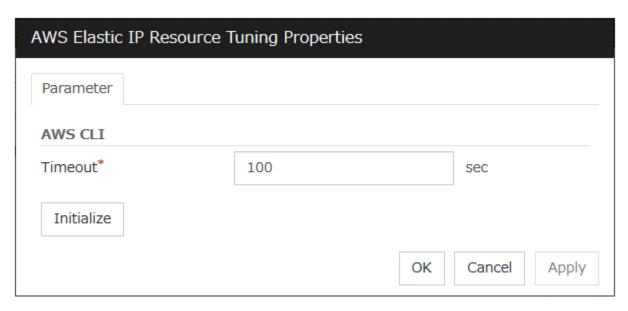

## **Timeout (1 to 999)**

Make the setting of the timeout of AWS CLI command executed for the activation and/or deactivation of the AWS elastic ip resource and AWS elastic ip monitor resource.

## 3.19 Understanding AWS virtual ip resources

## 3.19.1 Dependencies of AWS virtual ip resources

By default, this function does not depend on any group resource type.

## 3.19.2 AWS virtual ip resource

By using this resource, an HA cluster can be configured with ExpressCluster using the Amazon Virtual Private Cloud (referred to as the VPC) in the Amazon Web Services (referred to as AWS) environment.

This makes it possible to perform more important business operations in the same environment, increasing the number of choices for the system configuration in the AWS environment. AWS is configured robustly in multiple Availability Zones (referred to as AZs) in each area (region), enabling the user to select an AZ according to his or her needs. ExpressCluster enables an HA cluster among multiple AZs (referred to as multi-AZ), achieving high availability of business operations.

AWS CLI command is executed for AWS virtual ip resource when it is activated to update the route table information.

Two types of HA clusters with the data mirror method are assumed, "HA cluster with VIP control" and "HA cluster with EIP control". This section describes AWS virtual ip resoruces that are used for "HA cluster with VIP control"

An AWS Elastic IP resource, an AWS Virtual IP resource, an AWS Secondary IP resource, and an AWS DNS resource can be used together.

#### HA cluster with VIP control

This is used to place instances on private subnets (release business operations inside the VPC).

A configuration such as the following is assumed: Instances to be clustered, as well as the instance group accessing the instances, are placed on private subnets in each AZ, and each instance can access the Internet via the NAT instance placed on the public subnet.

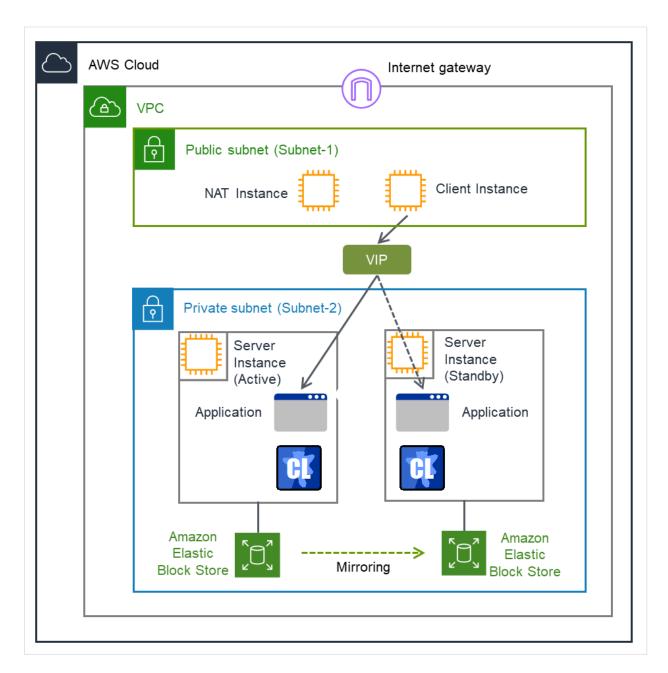

Fig. 3.110: Configuration with an AWS Virtual IP resource

## 3.19.3 Notes on AWS virtual ip resources

• See "Setting up AWS virtual ip resources" in "Notes when creating the cluster configuration data" in "Notes and Restrictions" in the "Getting Started Guide".

# 3.19.4 Applying environment variables to AWS CLI run from the AWS virtual ip resource

Specifying environment variables in their configuration file allows you to apply them to the AWS CLI that can be executed from the following AWS-related resources:

- AWS Elastic IP resource
- · AWS Virtual IP resource
- · AWS Secondary IP resource
- · AWS DNS resource
- AWS Elastic IP monitor resource
- AWS Virtual IP monitor resource
- · AWS Secondary IP monitor resource
- AWS AZ monitor resource
- · AWS DNS monitor resource
- AWS Forced stop resource

This feature is useful when using a proxy server in an AWS environment.

The envirionment variable file is stored in the following location.

An environment variable configuration file does not exist. Create this file in such cases.

<EXPRESSCLUSTER Installation path>\cloud\aws\clpaws\_setting.conf

The format of the environment variable configuration file is as follows:

Envirionment variable name = Value

(Example)

```
[ENVIRONMENT]
HTTP_PROXY = http://10.0.0.1:3128
HTTPS_PROXY = http://10.0.0.1:3128
```

To specify multiple values for a parameter, enter them in comma-delimited format. The following shows an example of specifying more than one non-destination for the environment variable NO\_PROXY: (Example)

```
NO_PROXY = 169.254.169.254,ec2.ap-northeast-1.amazonaws.com
```

The specifications of the environment variable configuration file are as follows:

- Write [ENVIRONMENT] on the first line. If this is not set, the environment variables will not be set.
- If the environment variable configuration file does not exist or you do not have read permission for the file, the variables are ignored. This does not cause an activation failure or a monitor error.
- If the same environment variables already exists in the file, the values are overwritten.
- More than one variable can be set. Set one variable on each line.
- The settings are valid regardless of whether there are spaces before and after "=" or not.
- The settings are invalid if there is a space or tab in front of the environment variable name or if there are tabs before and after "=".
- Environment variable names are case sensitive.
- If a value contains spaces, you do not have to enclose the spaces in "" (double quotation marks).
- Environment variables specified in their configuration file are applied to the AWS CLI that can be executed from
  the above AWS-related resources, but not applied to other scripts such as one before final action, one before and
  after activation/deactivation, and one to be run from a script resource. To execute the AWS CLI with any of
  these scripts, specify necessary environment variables in the corresponding script.

## 3.19.5 Details tab

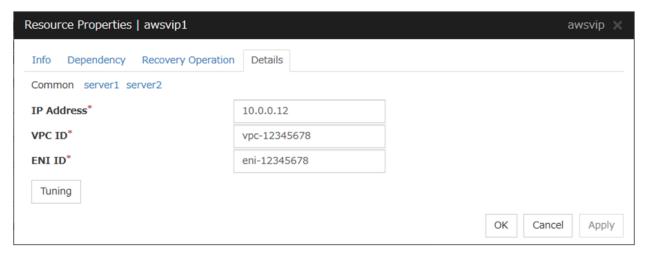

## IP Address (Within 45 bytes)

For VIP control, specify a VIP address to be used: an IP address not belonging to VPC CIDR.

## **VPC ID (Within 45 bytes)**

For VIP control, specify the VPC ID to which the server belongs. To specify an individual VPC ID to servers, enter a VPC ID of any server on the Common tab and specify a VPC ID for other servers individually.

## ENI ID (Within 45 bytes)

For VIP control, specify the ENI ID of VIP routing destination. For the ENI ID to specify, Source/Dest. Check must be disabled beforehand. This must be set for each server. On the Common tab, enter the ENI ID of any server, and specify an ENI ID for the other servers individually.

#### **Tuning**

Opens the **AWS virtual ip resource tuning properties** dialog box where the detailed settings for the AWS virtual ip resource tuning properties can be configured.

## **AWS Virtual Ip Resource Tuning Properties**

## Parameter tab

Detailed setting for parameter is displayed.

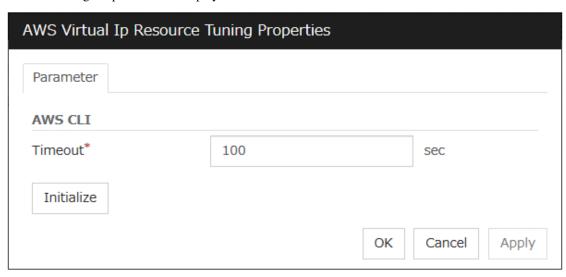

## **Timeout (1 to 999)**

Set the timeout of the AWS CLI command to be executed for AWS virtual ip resource activation/deactivation.

## 3.20 Understanding AWS secondary ip resources

## 3.20.1 Dependencies of AWS secondary ip resources

By default, this function does not depend on any group resource type.

## 3.20.2 AWS secondary ip resource

Client applications can use Secondary IP addresses to access the VPC in AWS environment.

By using Secondary IP addresses, clients do not need to be aware of switching access destination server when a failover occurs or moving a group migration.

AWS Secondary IP resources allocate secondary IP addresses during activation, and deallocate them during deactivation.

An AWS Elastic IP resource, an AWS Virtual IP resource, an AWS Secondary IP resource, and an AWS DNS resource can be used together.

## HA cluster with Secondary IP control

This is used to place instances on private subnets (release business operations inside the VPC). A configuration such as the following is assumed: Instances to be clustered, as well as the instance group accessing the instances, are placed on private subnets in each AZ, and each instance can access the Internet via the NAT instance placed on the public subnet.

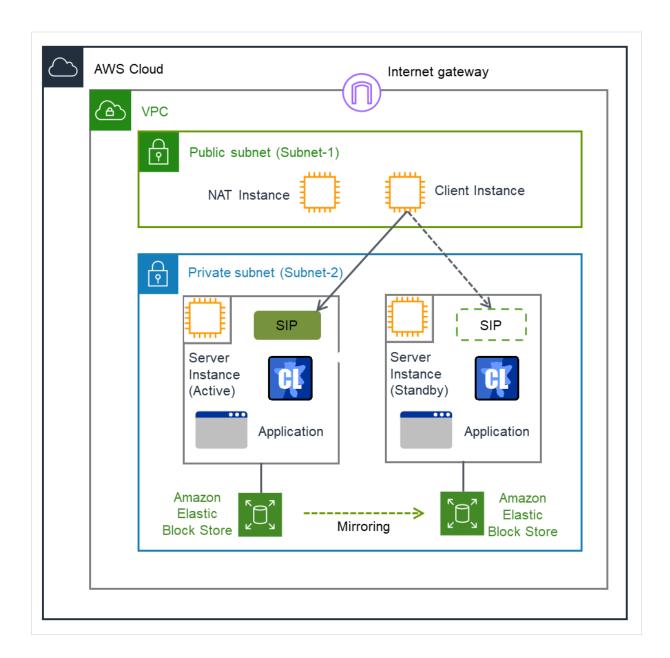

Fig. 3.111: Configuration with an AWS Secondary IP resource

Note: The term "SIP" in the above figure means a secondary IP address.

## 3.20.3 Notes on AWS secondary ip resources

• See "Setting up AWS secondary ip resources" in "Notes when creating the cluster configuration data" in "Notes and Restrictions" in the "Getting Started Guide".

# 3.20.4 Applying environment variables to AWS CLI run from the AWS secondary ip resource

Specifying environment variables in their configuration file allows you to apply them to the AWS CLI that can be executed from the following AWS-related resources:

- AWS Elastic IP resource
- · AWS Virtual IP resource
- · AWS Secondary IP resource
- AWS DNS resource
- · AWS Elastic IP monitor resource
- AWS Virtual IP monitor resource
- · AWS Secondary IP monitor resource
- AWS AZ monitor resource
- · AWS DNS monitor resource
- AWS Forced stop resource

This feature is useful when using a proxy server in an AWS environment.

The envirionment variable file is stored in the following location.

An environment variable configuration file does not exist. Create this file in such cases.

<EXPRESSCLUSTER Installation path>\cloud\aws\clpaws\_setting.conf

The format of the environment variable configuration file is as follows:

Envirionment variable name = Value

(Example)

```
[ENVIRONMENT]
HTTP_PROXY = http://10.0.0.1:3128
HTTPS_PROXY = http://10.0.0.1:3128
```

To specify multiple values for a parameter, enter them in comma-delimited format. The following shows an example of specifying more than one non-destination for the environment variable NO\_PROXY: (Example)

```
NO_PROXY = 169.254.169.254,ec2.ap-northeast-1.amazonaws.com
```

The specifications of the environment variable configuration file are as follows:

- Write [ENVIRONMENT] on the first line. If this is not set, the environment variables will not be set.
- If the environment variable configuration file does not exist or you do not have read permission for the file, the variables are ignored. This does not cause an activation failure or a monitor error.
- If the same environment variables already exists in the file, the values are overwritten.
- More than one variable can be set. Set one variable on each line.
- The settings are valid regardless of whether there are spaces before and after "=" or not.
- The settings are invalid if there is a space or tab in front of the environment variable name or if there are tabs before and after "=".
- Environment variable names are case sensitive.
- If a value contains spaces, you do not have to enclose the spaces in "" (double quotation marks).
- Any line including "#", regardless of its position in the line, falls outside the environment variable configuration.
- Environment variables specified in their configuration file are applied to the AWS CLI that can be executed from the above AWS-related resources, but not applied to other scripts such as one before final action, one before and after activation/deactivation, and one to be run from a script resource. To execute the AWS CLI with any of these scripts, specify necessary environment variables in the corresponding script.

#### 3.20.5 Details tab

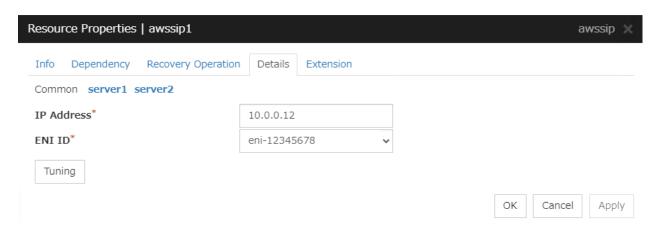

## IP Address (Within 45 bytes)

Specify a secondary IP address existing within the subnet to which the instance belongs.

## ENI ID (Within 45 bytes)

Specify the ENI ID of a network interface where the secondary IP address is allocated. This setting is required for each server: In the **Common** tab, enter the ENI ID of any server; in each of the other server tabs, specify the ENI ID of the corresponding server.

## **Tuning**

Opens the **AWS secondary ip resource tuning properties** dialog box where the detailed settings for the AWS secondary ip resource tuning properties can be configured.

#### **AWS Secondary Ip Resource Tuning Properties**

## Parameter tab

348

Detailed setting for parameter is displayed.

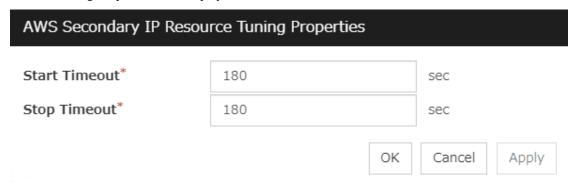

## Start Timeout (1 to 9999)

Specify the timeout of the script to be used in activating AWS Secondary IP resources.

## Stop Timeout (1 to 9999)

Specify the timeout of the script to be used in deactivating AWS Secondary IP resources.

# 3.21 Understanding AWS DNS resources

## 3.21.1 Dependencies of AWS DNS resources

By default, this function does not depend on any group resource type.

## 3.21.2 AWS DNS resource

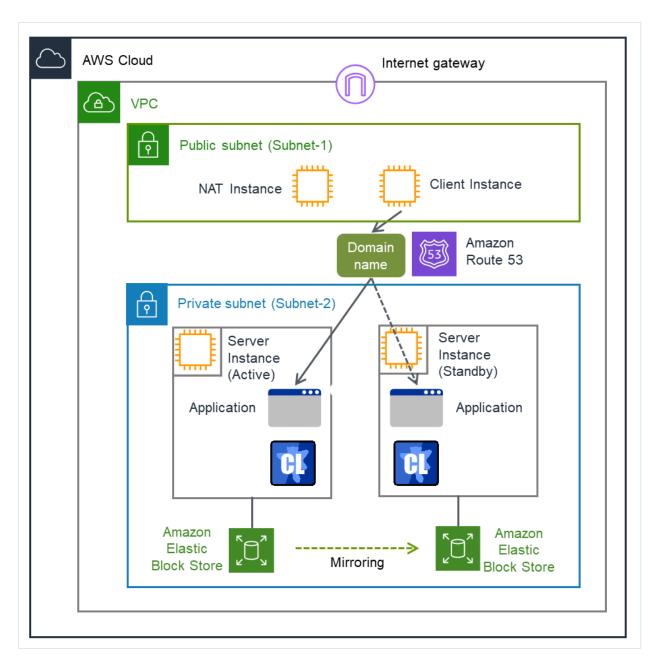

Fig. 3.112: Configuration with an AWS DNS resource

An AWS DNS resource registers an IP address corresponding to the virtual host name (DNS name) used in Amazon Web Services (hereinafter, referred to as "AWS") by executing AWS CLI at activation, and deletes it by executing AWS CLI at deactivation.

A client can access the node on which failover groups are active with the virtual host name.

By using AWS DNS resources, clients do not need to be aware of switching access destination node when a failover occurs or moving a group migration.

If using AWS DNS resources, you need to take the following preparations before establishing a cluster.

- Creating Hosted Zone of Amazon Route 53
- Installing AWS CLI

An AWS Elastic IP resource, an AWS Virtual IP resource, an AWS Secondary IP resource, and an AWS DNS resource can be used together.

## 3.21.3 Activation timing of AWS DNS resources

AWS DNS resources are activated after waiting until an update to the DNS record is applied to Amazon Route 53.

#### Note:

This function is effective only with EXPRESSCLUSTER X 5.0 newly installed.

To make this function effective with EXPRESSCLUSTER X 5.0 updated from X 4.3 or lower, remove the AWS DNS resources, then configure them again.

## 3.21.4 Notes on AWS DNS resources

- In client access using a virtual host name (DNS name), if a failover group to which the AWS DNS resource is added resource is failed over, reconnection may be required.
- See "Setting up AWS DNS resources" in "Notes when creating the cluster configuration data" in "Notes and Restrictions" in the "Getting Started Guide".

## 3.21.5 Applying environment variables to AWS CLI run from the AWS DNS resource

Specifying environment variables in their configuration file allows you to apply them to the AWS CLI that can be executed from the following AWS-related resources:

- AWS Elastic IP resource
- · AWS Virtual IP resource
- AWS Secondary IP resource
- AWS DNS resource
- AWS Elastic IP monitor resource
- AWS Virtual IP monitor resource
- · AWS Secondary IP monitor resource
- · AWS AZ monitor resource
- · AWS DNS monitor resource

• AWS Forced stop resource

This feature is useful when using a proxy server in an AWS environment.

The envirionment variable file is stored in the following location.

An environment variable configuration file does not exist. Create this file in such cases.

<EXPRESSCLUSTER Installation path>\cloud\aws\clpaws\_setting.conf

The format of the environment variable configuration file is as follows: Environment variable name = Value

(Example)

```
[ENVIRONMENT]
HTTP_PROXY = http://10.0.0.1:3128
HTTPS_PROXY = http://10.0.0.1:3128
```

To specify multiple values for a parameter, enter them in comma-delimited format. The following shows an example of specifying more than one non-destination for the environment variable NO\_PROXY: (Example)

```
NO_PROXY = 169.254.169.254,ec2.ap-northeast-1.amazonaws.com
```

The specifications of the environment variable configuration file are as follows:

- Write [ENVIRONMENT] on the first line. If this is not set, the environment variables will not be set.
- If the environment variable configuration file does not exist or you do not have read permission for the file, the variables are ignored. This does not cause an activation failure or a monitor error.
- If the same environment variables already exists in the file, the values are overwritten.
- More than one variable can be set. Set one variable on each line.
- The settings are valid regardless of whether there are spaces before and after "=" or not.
- The settings are invalid if there is a space or tab in front of the environment variable name or if there are tabs before and after "=".
- Environment variable names are case sensitive.
- If a value contains spaces, you do not have to enclose the spaces in "" (double quotation marks).
- Environment variables specified in their configuration file are applied to the AWS CLI that can be executed from the above AWS-related resources, but not applied to other scripts such as one before final action, one before and after activation/deactivation, and one to be run from a script resource. To execute the AWS CLI with any of these scripts, specify necessary environment variables in the corresponding script.

## 3.21.6 Details tab

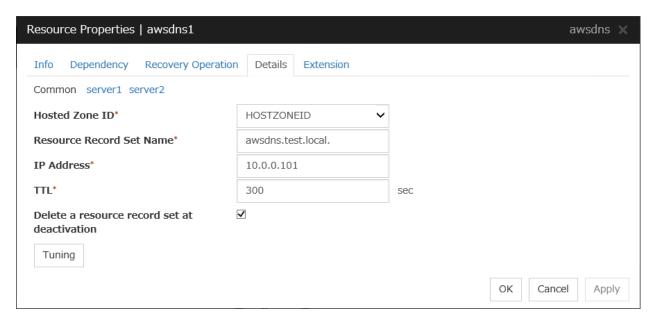

#### **Host Zone ID (Within 255 bytes)**

Specify a Hosted Zone ID of Amazon Route 53.

## Resource Record Set Name (Within 255 bytes)

Specify the name of DNS A record. Put a dot (.) at the end of the name. When an escape character is included in **Resource Record Set Name**, a monitor error occurs. Set **Resource Record Set Name** with no escape character. Specify the value of **Resource Record Set Name** in lowercase letters.

## IP Address (Within 39 bytes)

Specify the IP address corresponding to the virtual host name (DNS name) (IPv4). For using the IP address of each server, enter the IP address on the tab of each server. For configuring a setting for each server, enter the IP address of an arbitrary server on **Common** tab, and configure the individual settings for the other servers.

## TTL (0 to 2147483647)

Specify the time to live (TTL) of the cache.

#### Delete a resource record set at deactivation

- When the check box is selected:
  - The record set is delete when it is deactivated.
- When the check box is not selected (default):

The record set is not deleted when it is deactivated. If it is not deleted, the remaining virtual host name (DNS name) may be accessed from a client.

#### **Tuning**

Opens the AWS DNS Resource Tuning Properties dialog box where you can make detailed settings for the AWS DNS resource.

## **AWS DNS Resource Tuning Properties**

#### Parameter tab

Detailed setting for parameter is displayed.

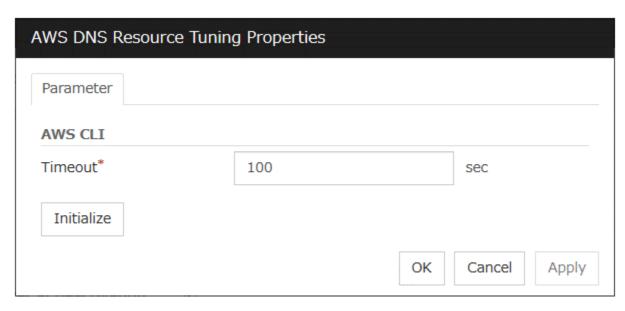

## **Timeout (1 to 999)**

Make the setting of the timeout of AWS CLI command executed for the activation and/or deactivation of the AWS DNS resource.

# 3.22 Understanding Azure probe port resources

### 3.22.1 Dependencies of Azure probe port resources

By default, this function does not depend on any group resource type.

### 3.22.2 Azure probe port resource

Client applications can use the global IP address called a public virtual IP (VIP) address (referred to as a VIP in the remainder of this document) to access virtual machines on an availability set in the Microsoft Azure environment.

By using VIP, clients do not need to be aware of switching access destination server when a failover occurs or moving a group migration.

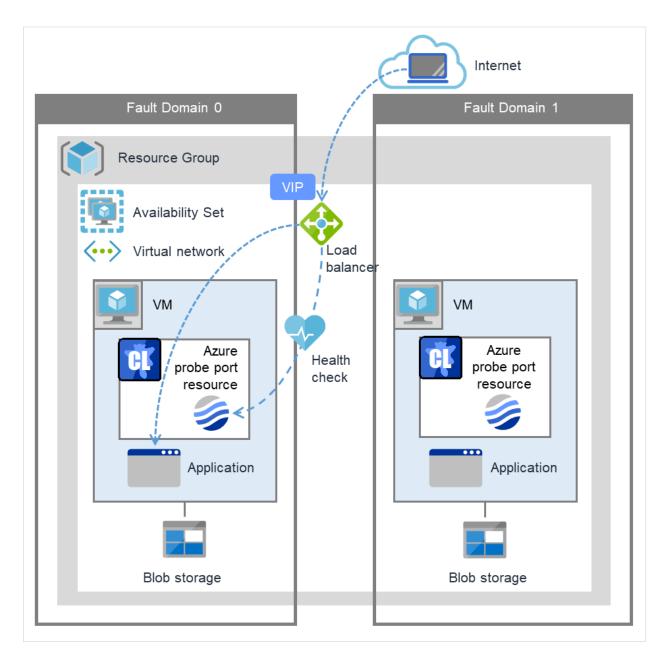

Fig. 3.113: Configuration with an Azure probe port resource

To access the cluster created on the Microsoft Azure environment, specify the end point for communicating from the outside with VIP or the end point for communicating from the outside with the DNS name. The active and standby nodes of the cluster are switched by controlling the Microsoft Azure load balancer from EXPRESSCLUSTER. For control, Health Check is used.

At activation, start the probe port control process for waiting for alive monitoring (access to the probe port) from the Microsoft Azure load balancer.

At deactivation, stop the probe port control process for waiting for alive monitoring (access to the probe port).

Azure probe port resources also support the Internal Load Balancing of Microsoft Azure. For Internal Load Balancing, the VIP is the private IP address of Azure.

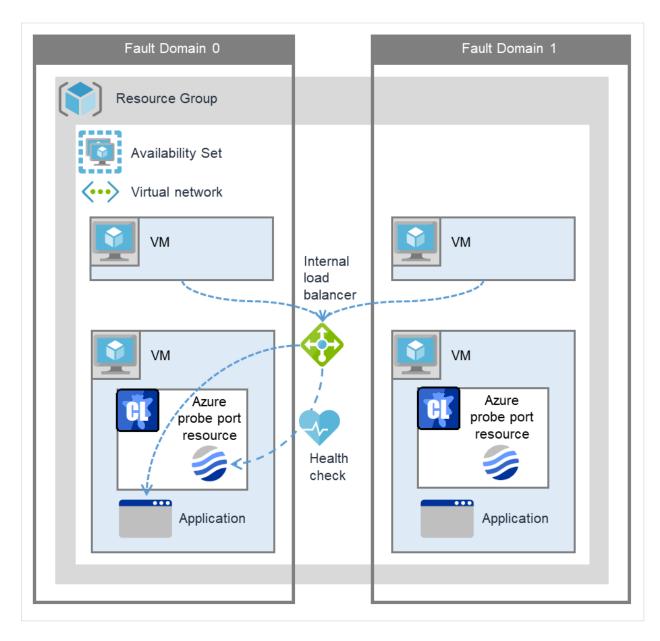

Fig. 3.114: Configuration with an Azure probe port resource (for Internal Load Balancing)

### 3.22.3 Notes on Azure probe port resources

- If the private port and the probe port are the same, you need not add Azure probe port resources or Azure probe port monitor resources.
- See "Setting up Azure probe port resources" in "Notes when creating the cluster configuration data" in "Notes and Restrictions" in the "Getting Started Guide".

### 3.22.4 Details tab

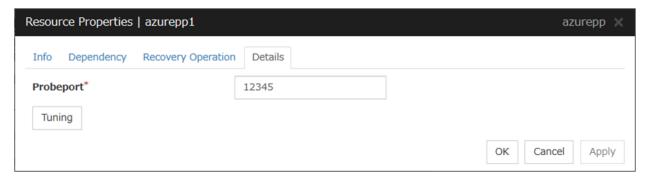

#### **Probeport** (1 to 65535)

Specify the port number used by the Azure load balancer for the alive monitoring of each server. Specify the value specified for Probe Port when creating an end point. For Probe Protocol, specify TCP.

### **Tuning**

Display the **Azure probe port Resource Tuning Properties** dialog box. Specify detailed settings for the Azure probe port resources.

#### **Azure Probe Port Resource Tuning Properties**

#### Parameter tab

Detailed setting for parameter is displayed.

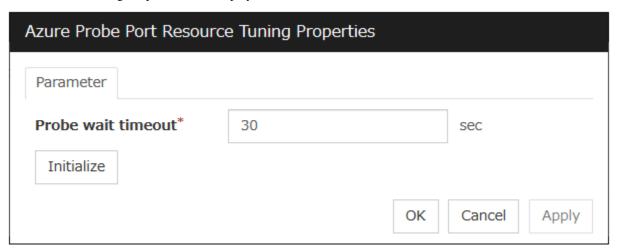

### **Probe wait timeout (5 to 999999999)**

Specify the timeout time for waiting alive monitoring from the Azure load balancer. Check if alive monitoring is performed periodically from the Azure load balancer.

# 3.23 Understanding Azure DNS resources

### 3.23.1 Dependencies of Azure DNS resources

By default, this function does not depend on any group resource type.

### 3.23.2 Azure DNS resource

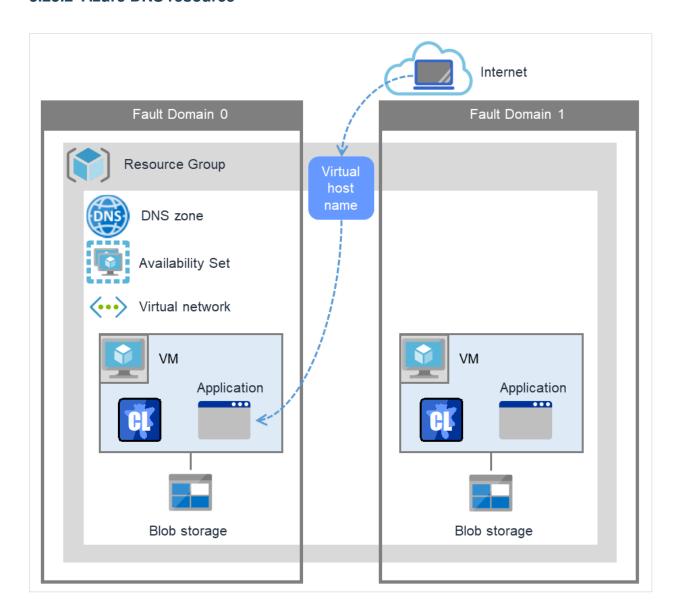

Fig. 3.115: Configuration with an Azure DNS resource

An Azure DNS resource controls an Azure DNS record set and DNS A record to obtain an IP address set from the virtual host name (DNS name).

A client can access the node on which failover groups are active with the virtual host name.

By using Azure DNS resources, clients do not need to be aware of switching access destination node on Azure DNS when a failover occurs or moving a group migration.

If using Azure DNS resources, you need to take the following preparations before establishing a cluster. For details, see "EXPRESSCLUSTER X HA Cluster Configuration Guide for Microsoft Azure (Windows)".

- Creating Microsoft Azure Resource Group and DNS zone
- Installing Azure CLI

### 3.23.3 Notes on Azure DNS resources

- In client access using a virtual host name (DNS name), if a failover group to which the Azure DNS resource is added is failed over, reconnection may be required.
- See "Setting up Azure DNS resources" in "Before installing EXPRESSCLUSTER" in "Notes and Restrictions" in the "Getting Started Guide".
- See "Azure DNS resources" in " Notes when creating the cluster configuration data" in "Notes and Restrictions" in the "Getting Started Guide".

#### 3.23.4 Details tab

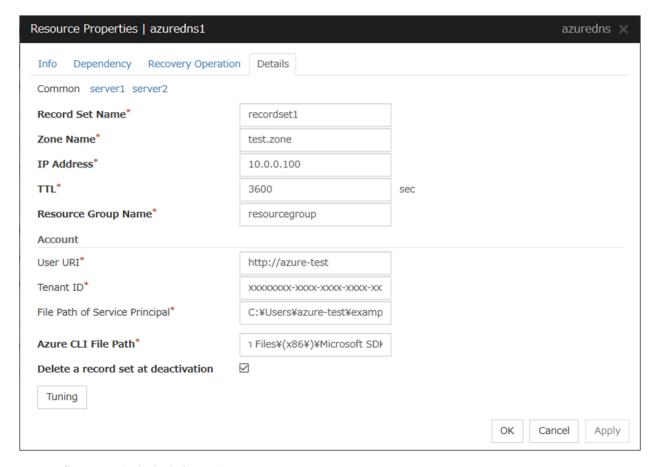

### Record Set Name (Within 253 bytes)

360

Specify the name of the record set in which Azure DNS A record is registered.

#### Zone Name (Within 253 bytes)

Specify the name of the DNS zone to which the record set of Azure DNS belongs.

### IP Address (Within 39 bytes)

Specify the IP address corresponding to the virtual host name (DNS name) (IPv4). For using the IP address of each server, enter the IP address on the tab of each server. For configuring a setting for each server, enter the IP address of an arbitrary server on Common tab, and configure the individual settings for the other servers.

### TTL (0 to 2147483647)

Specify the time to live (TTL) of the cache.

### Resource Group Name (Within 180 bytes)

Specify the name of Microsoft Azure Resource Group to which the DNS zone belongs.

#### User URI (Within 2083 bytes)

Specify the user URI to log on to Microsoft Azure.

### Tenant ID (Within 36 bytes)

Specify the tenant ID to log on to Microsoft Azure.

#### File Path of Service Principal (Within 1023 bytes)

Specify the file name of the service principal to log in to Microsoft Azure (file name of the credential. Use a full path containing a drive name to specify it.

#### Azure CLI File Path (Within 1023 bytes)

Specify the installation path of Azure CLI and the file name. Use a full path containing a drive name to specify them.

#### Delete a record set at deactivation

• When the check box is selected (default):

The record set is deleted when it is deactivated.

• When the check box is not selected:

The record set is not deleted when it is deactivated. If it is not deleted, the remaining virtual host name (DNS name) may be accessed from a client.

#### **Tuning**

Opens the **Azure DNS Resource Tuning Properties** dialog box where you can make detailed settings for the Azure DNS resource.

### **Azure DNS Resource Tuning Properties**

#### Parameter tab

Detailed setting for parameter is displayed.

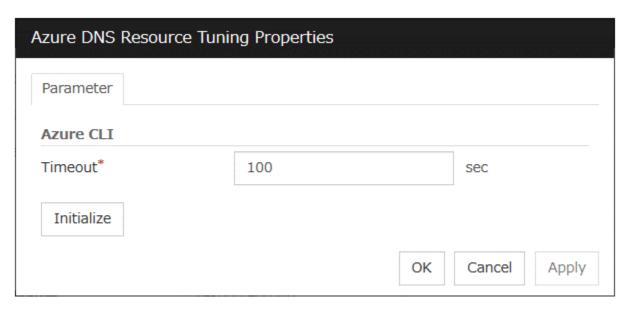

### **Timeout (1 to 999)**

Make the setting of the timeout of the Azure CLI command executed for the activation and/or deactivation of the Azure DNS resource.

# 3.24 Understanding Google Cloud virtual IP resources

### 3.24.1 Dependencies of Google Cloud virtual IP resources

By default, this function does not depend on any group resource type.

### 3.24.2 What is a Google Cloud virtual IP resource?

For virtual machines in the Google Cloud Platform environment, client applications can use a virtual IP (VIP) address to connect to the node that constitutes a cluster. Using the VIP address eliminates the need for clients to be aware of switching between the virtual machines even after a failover or a group migration occurs.

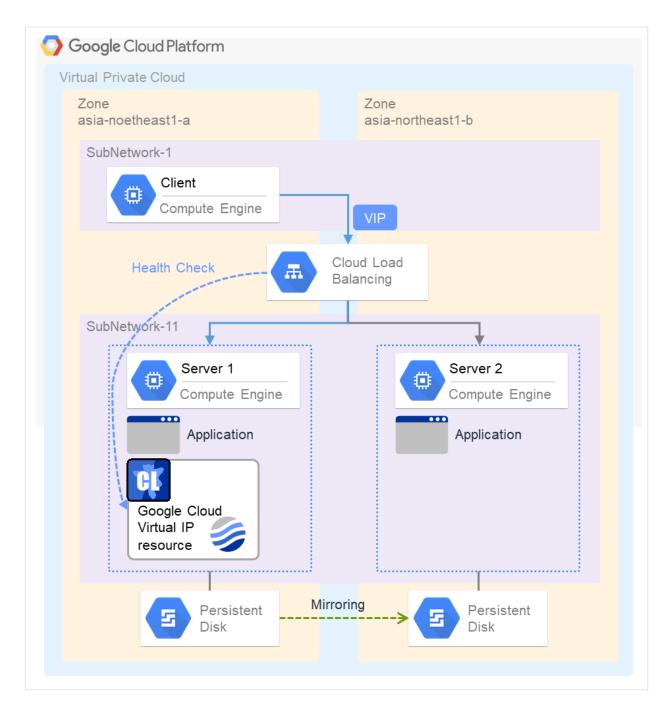

Fig. 3.116: Configuration with a Google Cloud Virtual IP resource

To access the cluster created in the Google Cloud Platform environment as in the figure above, specify the port for communicating from the outside as well as the VIP address or DNS name. The active and standby nodes of the cluster are switched by controlling the load balancer of Google Cloud Platform (Cloud Load Balancing in the figure above) from EXPRESSCLUSTER. For this control, Health Check (in the figure above) is used.

At activation, start the control process for awaiting a health check from the load balancer of Google Cloud Platform, and open the port specified in **Port Number**.

At deactivation, stop the control process for awaiting the health check, and close the port specified in **Port Number**.

Google Cloud virtual IP resources support the internal load balancing of Google Cloud Platform.

### 3.24.3 Notes on Google Cloud virtual IP resources

 According to the Google Cloud Platform specification, External TCP Network Load Balancer requires legacy health checks using the HTTP protocol.

Google Cloud virtual IP resources only support health checks that use the TCP protocol and cannot respond to health checks from External TCP Network Load Balancer.

Therefore, HA cluster using Google Cloud virtual IP resources by External TCP Network Load Balancer cannot be used. Use an Internal TCP Load Balancer.

Refer to the following.

Health checks overview:

https://cloud.google.com/load-balancing/docs/health-check-concepts/

- If the private port is the same as the health-check port, you need not add Google Cloud virtual IP resources or Google Cloud virtual IP monitor resources.
- Refer to "Getting Started Guide" -> "Notes and Restrictions" -> "Notes when creating the cluster configuration data" -> "Setting up Google Cloud Virtual IP resources".

### 3.24.4 Details tab

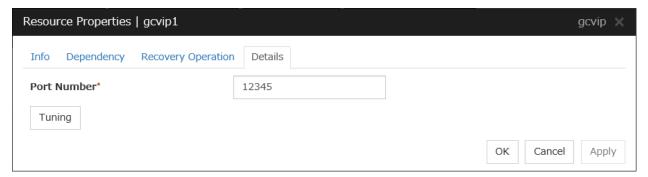

### **Port Number (1 to 65535)**

Specify a port number to be used by the load balancer of Google Cloud Platform for the health check of each node: the value specified as the port number in configuring the load balancer for health checks. For the load balancer, specify **TCP load balancing**.

#### **Tuning**

Displays the **Google Cloud Virtual IP Resource Tuning Properties** dialog box, where you can make advanced settings for the Google Cloud virtual IP resource.

### **Google Cloud Virtual IP Resource Tuning Properties**

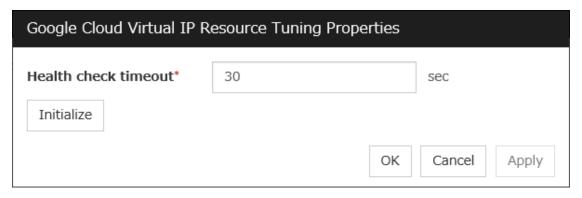

### Health check timeout (5 to 999999999)

Specify a timeout value for awaiting a health check from the load balancer of Google Cloud Platform, in order to check whether the load balancer periodically performs health checks.

# 3.25 Understanding Google Cloud DNS resources

### 3.25.1 Dependencies of Google Cloud DNS resources

By default, this function does not depend on any group resource type.

### 3.25.2 What is an Google Cloud DNS resource?

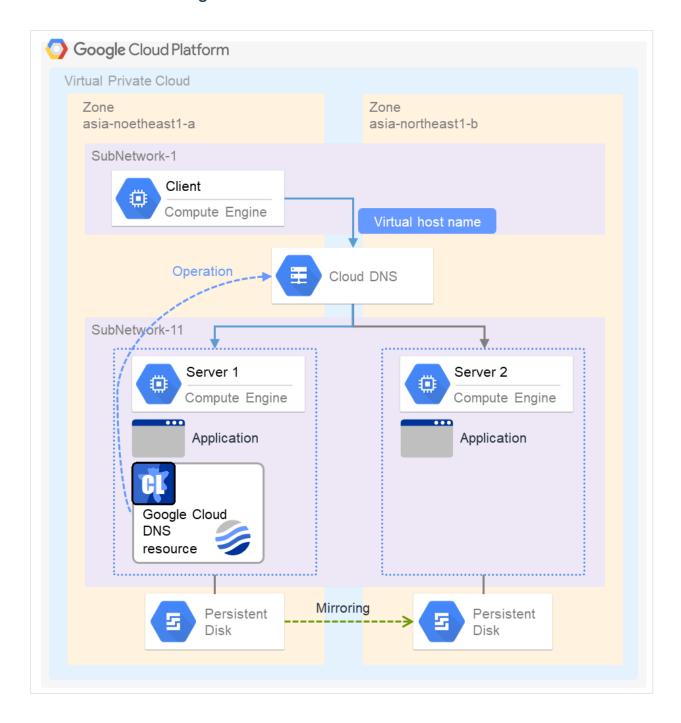

A Google Cloud DNS resource controls a Google Cloud DNS record set and DNS A record to obtain an IP address set from the virtual host name (DNS name).

A client can access the node on which failover groups are active with the virtual host name.

By using Google Cloud DNS resources, clients do not need to be aware of switching access destination node on Google Cloud DNS when a failover occurs or moving a group migration.

### 3.25.3 Notes on Google Cloud DNS resources

- See "Setting up Google Cloud DNS resources" in "Notes when creating EXPRESSCLUSTER configuration data" in "Notes and Restrictions" in the "Getting Started Guide".
- See "Google Cloud DNS resources" in "Before installing EXPRESSCLUSTER" in "Notes and Restrictions" in the "Getting Started Guide".

### 3.25.4 Details tab

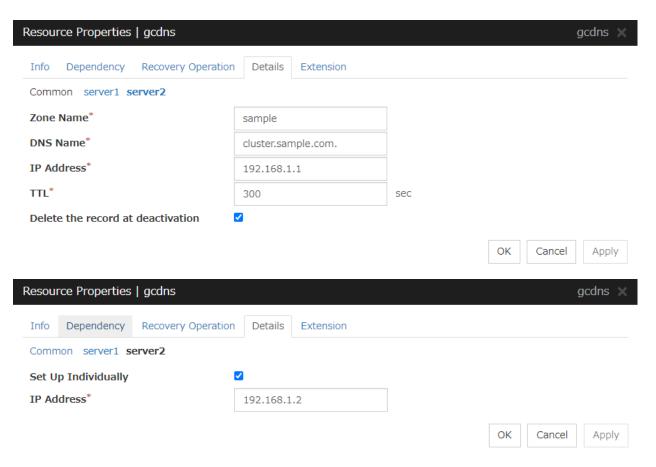

Zone Name (within 63 bytes)

Specify the name of the DNS zone to which the record set of Google Cloud DNS belongs.

**DNS Name** (within 253 bytes)

Specify the A record DNS name to be registered in Google Cloud DNS.

IP Address (within 39 bytes) Server Individual Setup

Specify the IP address corresponding to the virtual host name (DNS name) (IPv4). For using the IP address of each server, enter the IP address on the tab of each server. For configuring a setting for each server, enter the IP address of an arbitrary server on Common tab, and configure the individual settings for the other servers.

### TTL (0 to 2147483647)

Specify the time to live (TTL) of the cache.

#### Delete a record set at deactivation

- When the check box is selected (default):

  The record set is deleted when it is deactivated.
- When the check box is not selected:
   The record set is not deleted when it is deactivated. If it is not deleted, the remaining virtual host name (DNS name) may be accessed from a client.

# 3.26 Understanding Oracle Cloud virtual IP resources

### 3.26.1 Dependencies of Oracle Cloud virtual IP resources

By default, this function does not depend on any group resource type.

### 3.26.2 What is an Oracle Cloud virtual IP resource?

For virtual machines in the Oracle Cloud Infrastructure environment, client applications can use a public virtual IP (VIP) address to connect to the node that constitutes a cluster. Using the VIP address eliminates the need for clients to be aware of switching between the virtual machines even after a failover or a group migration occurs.

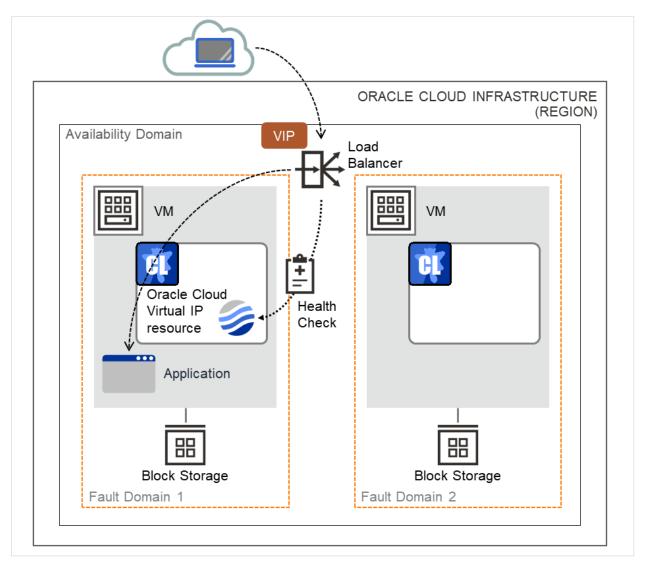

Fig. 3.117: Configuration with an Oracle Cloud Virtual IP resource

To access the cluster created in the Oracle Cloud Infrastructure environment as in the figure above, specify the port for communicating from the outside as well as the VIP (global IP) address or DNS name. The active and standby nodes

of the cluster are switched by controlling the load balancer of Oracle Cloud Infrastructure (Load Balancer in the figure above) from EXPRESSCLUSTER. For this control, Health Check (in the figure above) is used.

At activation, start the control process for awaiting a health check from the load balancer of Oracle Cloud Infrastructure, and open the port specified in **Port Number**.

At deactivation, stop the control process for awaiting the health check, and close the port specified in **Port Number**.

Oracle Cloud virtual IP resources also support private load balancers of Oracle Cloud Infrastructure. For a private load balancer, the VIP address is the private IP address of Oracle Cloud Infrastructure.

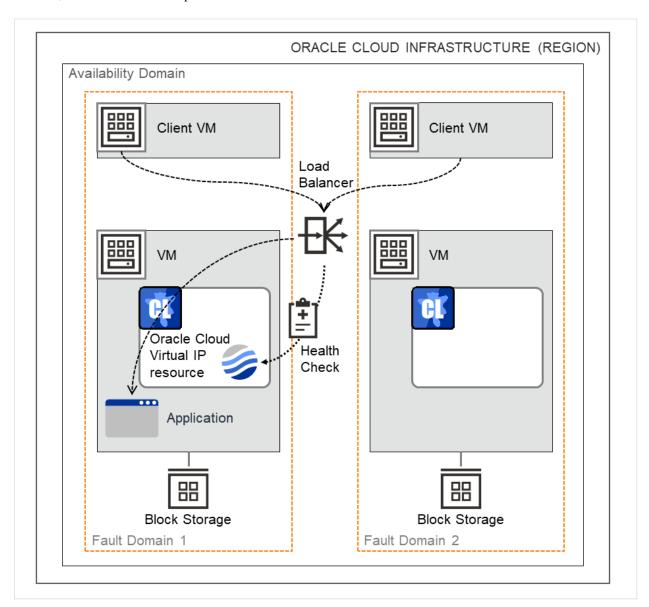

Fig. 3.118: Configuration with an Oracle Cloud Virtual IP resource (for a private load balancer)

### 3.26.3 Notes on Oracle Cloud virtual IP resources

- If the private port is the same as the health-check port, you need not add Oracle Cloud virtual IP resources or Oracle Cloud virtual IP monitor resources.
- Refer to "Getting Started Guide" -> "Notes and Restrictions" -> "Notes when creating the cluster configuration data" -> "Setting up Oracle Cloud Virtual IP resources".

### 3.26.4 Details tab

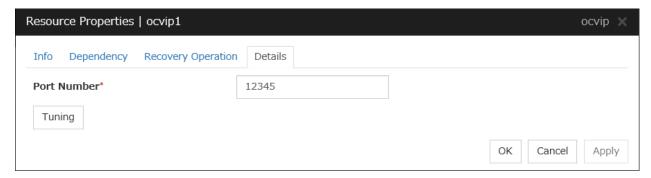

### **Port Number (1 to 65535)**

Specify a port number to be used by the load balancer of Oracle Cloud Infrastructure for the health check of each node: the value specified as the port number in configuring the backend set for health checks. For the health check protocol, specify TCP.

### **Tuning**

Displays the **Oracle Cloud Virtual IP Resource Tuning Properties** dialog box, where you can make advanced settings for the Oracle Cloud virtual IP resource.

#### **Oracle Cloud Virtual IP Resource Tuning Properties**

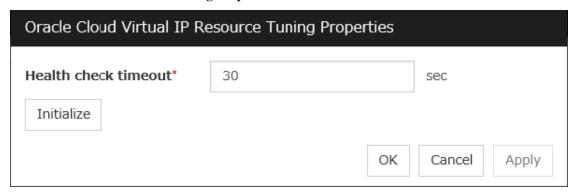

#### Health check timeout (5 to 999999999)

Specify a timeout value for awaiting a health check from the load balancer of Oracle Cloud Infrastructure, in order to check whether the load balancer periodically performs health checks.

### MONITOR RESOURCE DETAILS

This chapter provides detailed information on monitor resources. Monitor resource is a unit to perform monitoring. This chapter covers:

- 4.1. Monitor resources
- 4.2. Monitor Common Properties
- 4.3. Monitor resource properties
- 4.4. Understanding application monitor resources
- 4.5. Understanding disk RW monitor resources
- 4.6. Understanding floating IP monitor resources
- 4.7. Understanding IP monitor resources
- 4.8. Understanding mirror disk monitor resources
- 4.9. Understanding NIC link up/down monitor resources
- 4.10. Understanding multi target monitor resources
- 4.11. Understanding registry synchronization monitor resources
- 4.12. Understanding disk TUR monitor resources
- 4.13. Understanding service monitor resources
- 4.14. Understanding virtual computer name monitor resources
- 4.15. Understanding dynamic DNS monitor resources
- 4.16. Understanding virtual IP monitor resources
- 4.17. Understanding CIFS monitor resources
- 4.18. Understanding hybrid disk monitor resources
- 4.19. Understanding hybrid disk TUR monitor resources
- 4.20. Understanding custom monitor resources
- 4.21. Understanding message receive monitor resources
- 4.22. Understanding process name monitor resources
- 4.23. Understanding DB2 monitor resources
- 4.24. Understanding FTP monitor resources
- 4.25. Understanding HTTP monitor resources

# EXPRESSCLUSTER X 5.0 for Windows Reference Guide, Release 2

- 4.26. Understanding IMAP4 monitor resources
- 4.27. Understanding ODBC monitor resources
- 4.28. Understanding Oracle monitor resources
- 4.29. *Understanding POP3 monitor resources*
- 4.30. Understanding PostgreSQL monitor resources
- 4.31. *Understanding SMTP monitor resources*
- 4.32. Understanding SQL Server monitor resources
- 4.33. Understanding Tuxedo monitor resources
- 4.34. Understanding WebSphere monitor resources
- 4.35. Understanding WebLogic monitor resources
- 4.36. Understanding WebOTX monitor resources
- 4.37. Understanding JVM monitor resources
- 4.38. Understanding system monitor resources
- 4.39. *Understanding process resource monitor resources*
- 4.40. Understanding user mode monitor resources
- 4.41. Understanding AWS elastic ip monitor resources
- 4.42. Understanding AWS virtual ip monitor resources
- 4.43. Understanding AWS secondary ip monitor resources
- 4.44. Understanding AWS AZ monitor resources
- 4.45. Understanding AWS DNS monitor resources
- 4.46. *Understanding Azure probe port monitor resources*
- 4.47. Understanding Azure load balance monitor resources
- 4.48. Understanding Azure DNS monitor resources
- 4.49. Understanding Google Cloud Virtual IP monitor resources
- 4.50. *Understanding Google Cloud load balance monitor resources*
- 4.51. Understanding Google Cloud DNS monitor resources
- 4.52. Understanding Oracle Cloud Virtual IP monitor resources
- 4.53. Understanding Oracle Cloud load balance monitor resources

## 4.1 Monitor resources

A monitor resource refers to a resource that monitors a specified target to be monitored. When detecting an error in a target to be monitored, a monitor resource restarts a group resource and/or executes failover.

Currently supported monitor resource are as follows:

| Monitor resource name                      | Abbreviation | Functional overview                                                  |
|--------------------------------------------|--------------|----------------------------------------------------------------------|
| Application monitor resources              | appliw       | Refer to "Understanding application monitor resources".              |
| Disk RW monitor resources                  | diskw        | Refer to "Understanding disk RW monitor resources".                  |
| Floating IP monitor resources              | fipw         | Refer to "Understanding floating IP monitor resources".              |
| IP monitor resources                       | ipw          | Refer to "Understanding IP monitor resources".                       |
| Mirror disk monitor resources              | mdw          | Refer to "Understanding mirror disk monitor resources".              |
| NIC Link Up/Down monitor resources         | miiw         | Refer to "Understanding NIC link up/down mon-<br>itor resources".    |
| Multi target monitor resources             | mtw          | Refer to "Understanding multi target monitor resources".             |
| Registry synchronization monitor resources | regsyncw     | Refer to "Understanding registry synchronization monitor resources". |
| Disk TUR monitor resources                 | sdw          | Refer to "Understanding disk TUR monitor resources".                 |
| Service monitor resources                  | servicew     | Refer to "Understanding service monitor resources".                  |
| Virtual computer name monitor resources    | vcomw        | Refer to "Understanding virtual computer name monitor resources".    |
| Dynamic DNS monitor resources              | ddnsw        | Refer to "Understanding dynamic DNS monitor resources".              |
| Virtual IP monitor resources               | vipw         | Refer to "Understanding virtual IP monitor resources".               |
| CIFS monitor resources                     | cifsw        | Refer to "Understanding CIFS monitor resources".                     |
| Hybrid disk monitor resources              | hdw          | Refer to "Understanding hybrid disk monitor resources".              |
| Hybrid disk TUR monitor resources          | hdtw         | Refer to "Understanding hybrid disk TUR monitor resources".          |
| Custom monitor resources                   | genw         | Refer to "Understanding custom monitor resources".                   |
| Message receive monitor resources          | mrw          | Refer to "Understanding message receive monitor resources".          |
| Process name monitor resources             | psw          | Refer to "Understanding process name monitor resources".             |
| DB2 monitor resources                      | db2w         | Refer to "Understanding DB2 monitor resources".                      |
| FTP monitor resources                      | ftpw         | Refer to "Understanding FTP monitor resources".                      |
| HTTP monitor resources                     | httpw        | Refer to "Understanding HTTP monitor resources".                     |

Continued on next page

Table 4.1 – continued from previous page

| Monitor resource name                                                                                                    | ole 4.1 – continued fro<br>☐ Abbreviation | Functional overview                             |
|----------------------------------------------------------------------------------------------------|-------------------------------------------|-------------------------------------------------|
| IMAP4 monitor resources                                                                                                    | imap4w                                    | Refer to "Understanding IMAP4 monitor re-       |
| INAP4 Monitor resources                                                                                                    | шар <del>4</del> w                        | sources".                                       |
| ODBC monitor resources                                                                                                    | odbew                                     | Refer to "Understanding ODBC monitor re-        |
| ODBC monitor resources                                                                                                    | odbcw                                     | O Company                                       |
| Overela manitar vacar vaca                                                                                                    | 1 .                                       | sources".                                       |
| Oracle monitor resources                                                                                                    | oraclew                                   | Refer to "Understanding Oracle monitor re-      |
| DODO                                                                                                    |                                           | sources".                                       |
| POP3 monitor resources                                                                                                    | pop3w                                     | Refer to "Understanding POP3 monitor re-        |
|                                                                                                    |                                           | sources".                                       |
| PostgreSQL monitor resources                                                                                                    | psqlw                                     | Refer to "Understanding PostgreSQL monitor re-  |
|                                                                                                    |                                           | sources".                                       |
| SMTP monitor resources                                                                                                    | smtpw                                     | Refer to "Understanding SMTP monitor re-        |
|                                                                                                    |                                           | sources".                                       |
| SQL Server monitor resources                                                                                                    | sqlserverw                                | Refer to "Understanding SQL Server monitor re-  |
|                                                                                                    |                                           | sources".                                       |
| Tuxedo monitor resources                                                                                                    | tuxw                                      | Refer to "Understanding Tuxedo monitor re-      |
|                                                                                                    |                                           | sources".                                       |
| WebSphere monitor resources                                                                                                    | wasw                                      | Refer to "Understanding WebSphere monitor re-   |
| •                                                                                                    |                                           | sources".                                       |
| WebLogic monitor resources                                                                                                    | wlsw                                      | Refer to "Understanding WebLogic monitor re-    |
|                                                                                                    |                                           | sources".                                       |
| WebOTX monitor resources                                                                                                    | otxw                                      | Refer to "Understanding WebOTX monitor re-      |
| Trobb TX mormor recourses                                                                                                    | Out.                                      | sources".                                       |
| JVM monitor resources                                                                                                    | jraw                                      | Refer to "Understanding JVM monitor re-         |
| o vivi monitor resources                                                                                                    | Jiaw                                      | sources".                                       |
| Process resource monitor re-                                                                                                    | 42 CPT 1                                  | Refer to "Understanding process resource moni-  |
| sources                                                                                                    | psrw                                      | tor resources".                                 |
|                                                                                                    |                                           |                                                 |
| System monitor resources                                                                                                    | sraw                                      | Refer to "Understanding system monitor re-      |
| Harris de la constitución de la constitución de la |                                           | sources".                                       |
| User mode monitor resources                                                                                                    | userw                                     | Refer to "Understanding user mode monitor re-   |
| A)4/0                                                                                                    |                                           | sources".                                       |
| AWS elastic ip monitor re-                                                                                                    | awseipw                                   | Refer to "Understanding AWS elastic ip monitor  |
| sources                                                                                                    |                                           | resources".                                     |
| AWS virtual ip monitor resources                                                                                                    | awsvipw                                   | Refer to "Understanding AWS virtual ip monitor  |
|                                                                                                    |                                           | resources".                                     |
| AWS secondary ip monitor re-                                                                                                    | awssipw                                   | Refer to "Understanding AWS secondary ip mon-   |
| sources                                                                                                    |                                           | itor resources".                                |
| AWS AZ monitor resources                                                                                                    | awsazw                                    | Refer to "Understanding AWS AZ monitor re-      |
|                                                                                                    |                                           | sources".                                       |
| AWS DNS monitor resources                                                                                                    | awsdnsw                                   | Refer to "Understanding AWS DNS monitor re-     |
|                                                                                                    |                                           | sources".                                       |
| Azure probe port monitor re-                                                                                                    | azureppw                                  | Refer to "Understanding Azure probe port moni-  |
| sources                                                                                                    |                                           | tor resources".                                 |
| Azure load balance monitor re-                                                                                                    | azurelbw                                  | Refer to "Understanding Azure load balance      |
| sources                                                                                                    |                                           | monitor resources".                             |
| Azure DNS monitor resources                                                                                                    | azurednsw                                 | Refer to "Understanding Azure DNS monitor re-   |
| 7.Edio Divo monitor resources                                                                                                    | uzurcunsw                                 | sources".                                       |
| Google Cloud Virtual IP monitor                                                                                                    | gevinw                                    | Refer to "Understanding Google Cloud Virtual IP |
| resources                                                                                                    | gcvipw                                    | g g                                             |
|                                                                                                    | aalbuu                                    | monitor resources".                             |
| Google Cloud load balance mon-                                                                                                    | gclbw                                     | Refer to "Understanding Google Cloud load bal-  |
| itor resources                                                                                                    |                                           | ance monitor resources".                        |

Continued on next page

Table 4.1 – continued from previous page

| Monitor resource name           | Abbreviation | Functional overview                             |
|---------------------------------|--------------|-------------------------------------------------|
| Google Cloud DNS monitor re-    | gcdnsw       | Refer to "Understanding Google Cloud DNS        |
| sources                         |              | monitor resources".                             |
| Oracle Cloud Virtual IP monitor | ocvipw       | Refer to "Understanding Oracle Cloud Virtual IP |
| resources                       |              | monitor resources".                             |
| Oracle Cloud load balance mon-  | oclbw        | Refer to "Understanding Oracle Cloud load bal-  |
| itor resources                  |              | ance monitor resources".                        |

### 4.1.1 Monitor timing of monitor resources

Monitoring by monitor resources are done in one of two ways: monitoring the target all the time or monitoring the target when it is activated.

Depending on the monitor resource, the configurable monitoring timing varies.

- a) Always:
  - Monitoring is performed by the monitor resource all the time.
- b) Active:
  - Monitoring is performed by the monitor resource while a specified group resource is active. The monitor resource does not monitor while the group resource is not activated.
- (1) Cluster startup
- (2) Group activation
- (3) Group deactivation
- (4) Cluster stop

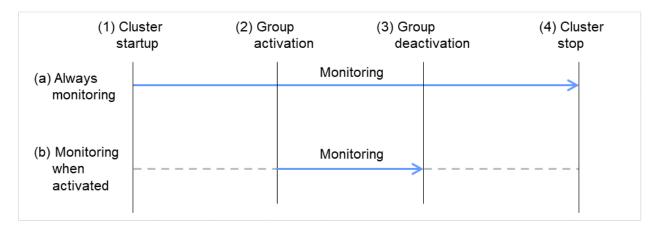

Fig. 4.1: Two types of monitoring by monitor resources: Always and Active

The initial settings for monitoring timings of each monitor resource are shown below.

The default settings are as follows.

Always monitor (From the cluster startup to the cluster stop)

# EXPRESSCLUSTER X 5.0 for Windows Reference Guide, Release 2

- IP monitor resources
- · Mirror disk monitor resources
- Hybrid disk monitor resources
- Hybrid disk TUR monitor resources
- NIC Link Up/Down monitor resources
- Disk TUR monitor resources
- · Custom monitor resources
- Message receive monitor resources
- Process name monitor resources
- System monitor resources
- Process resource monitor resources
- User mode monitor resources
- · AWS AZ monitor resources
- Azure load balance monitor resources
- · Google Cloud load balance monitor resources
- · Oracle Cloud load balance monitor resources

Monitor while a group is activated (from activation to deactivation of the group)

- Application monitor resources
- Disk RW monitor resources
- Floating IP monitor resources
- Multi target monitor resources
- · Registry synchronization monitor resources
- Service monitor resources
- Virtual computer name monitor resources
- Dynamic DNS monitor resources
- Virtual IP monitor resources
- CIFS monitor resources
- DB2 monitor resources
- · FTP monitor resources
- HTTP monitor resources
- IMAP4 monitor resources
- ODBC monitor resources
- · Oracle monitor resources
- POP3 monitor resources
- PostgreSQL monitor resources
- SMTP monitor resources

- SQL Server monitor resources
- Tuxedo monitor resources
- WebSphere monitor resources
- WebLogic monitor resources
- WebOTX monitor resources
- JVM monitor resources
- AWS elastic ip monitor resources
- AWS virtual ip monitor resources
- AWS secondary ip monitor resources
- AWS DNS monitor resources
- Azure probe port monitor resources
- Azure DNS monitor resources
- Google Cloud Virtual IP monitor resources
- Google Cloud DNS monitor resources
- Oracle Cloud Virtual IP monitor resources

| Monitor resource                           | Monitor timing           | Target resource |
|--------------------------------------------|--------------------------|-----------------|
| Application monitor resources              | When activated (Fixed)   | appli           |
| Disk RW monitor resources                  | Always or when activated | All resources   |
| Floating IP monitor resources              | When activated (Fixed)   | fip             |
| IP monitor resources                       | Always or when activated | All resources   |
| Mirror disk monitor resources              | Always (Fixed)           | -               |
| NIC link up/down monitor resources         | Always or when activated | All resources   |
| Multi target monitor resources             | Always or when activated | All resources   |
| Registry synchronization monitor resources | When activated (Fixed)   | regsync         |
| Disk TUR monitor resources                 | Always or when activated | sd              |
| Service monitor resources                  | Always or when activated | All resources   |
| Virtual computer name monitor resources    | When activated (Fixed)   | vcom            |
| Dynamic DNS monitor resources              | When activated (Fixed)   | ddns            |
| Virtual IP monitor resources               | When activated (Fixed)   | vip             |
| CIFS monitor resources                     | When activated (Fixed)   | cifs            |
| Hybrid disk monitor resources              | Always (Fixed)           | -               |
| Hybrid disk TUR monitor resources          | Always or when activated | Hd              |
| Custom monitor resources                   | Always or when activated | All resources   |
| Message receive monitor resources          | Always (Fixed)           | -               |
| Process name monitor resources             | Always or when activated | All resources   |
| DB2 monitor resources                      | When activated (Fixed)   | All resources   |
| FTP monitor resources                      | When activated (Fixed)   | All resources   |
| HTTP monitor resources                     | When activated (Fixed)   | All resources   |
| IMAP4 monitor resources                    | When activated (Fixed)   | All resources   |
| ODBC monitor resources                     | When activated (Fixed)   | All resources   |
| Oracle monitor resources                   | When activated (Fixed)   | All resources   |
| POP3 monitor resources                     | When activated (Fixed)   | All resources   |
| PostgreSQL monitor resources               | When activated (Fixed)   | All resources   |
| SMTP monitor resources                     | When activated (Fixed)   | All resources   |

Continued on next page

379

|       | 4.0           |             |             |
|-------|---------------|-------------|-------------|
| Table | 4.2 - continu | ied from nr | evious nage |
|       |               |             |             |

| Monitor resource                            | Monitor timing           | Target resource |
|---------------------------------------------|--------------------------|-----------------|
| SQL Server monitor resources                | When activated (Fixed)   | All resources   |
| Tuxedo monitor resources                    | When activated (Fixed)   | All resources   |
| WebSphere monitor resources                 | When activated (Fixed)   | All resources   |
| WebLogic monitor resources                  | When activated (Fixed)   | All resources   |
| WebOTX monitor resources                    | When activated (Fixed)   | All resources   |
| JVM monitor resources                       | Always or when activated | All resources   |
| System monitor resources                    | Always (Fixed)           | All resources   |
| Process resource monitor resources          | Always (Fixed)           | All resources   |
| User mode monitor resources                 | Always (Fixed)           | -               |
| AWS elastic ip monitor resources            | When activated (Fixed)   | awseip          |
| AWS virtual ip monitor resources            | When activated (Fixed)   | awsvip          |
| AWS secondary ip monitor resources          | When activated (Fixed)   | awssip          |
| AWS AZ monitor resources                    | Always (Fixed)           | -               |
| AWS DNS monitor resources                   | When activated (Fixed)   | awsdns          |
| Azure probe port monitor resources          | When activated (Fixed)   | azurepp         |
| Azure load balance monitor resources        | Always (Fixed)           | azurepp         |
| Azure DNS monitor resources                 | When activated (Fixed)   | azuredns        |
| Google Cloud Virtual IP monitor resources   | When activated (Fixed)   | gcvip           |
| Google Cloud load balance monitor resources | Always (Fixed)           | gcvip           |
| Oracle Cloud Virtual IP monitor resources   | When activated (Fixed)   | ocvip           |
| Oracle Cloud load balance monitor resources | Always (Fixed)           | ocvip           |

### 4.1.2 Enabling and disabling Dummy failure of monitor resources

You can enable and disable dummy failure of monitor resources.

Use one of the following methods to enable or disable dummy failure.

- Operation on Cluster WebUI (verification mode)
   On the Cluster WebUI (Verification mode), shortcut menus of the monitor resources which cannot control monitoring are disabled.
- Operation by using the clpmonctrl command
   The clpmonctrl command can control the server where this command is run or the monitor resources of the specified server. When the clpmonctrl command is executed on monitor resource which cannot be controlled, dummy failure is not enabled even though the command succeeds.

Some monitor resources can enable and disable dummy failure and others cannot.

For details, see "Controlling monitor resources (clpmonctrl command)" in "9. EXPRESSCLUSTER command reference" in this guide.

Dummy failure of a monitor resource is disabled if the following operations are performed.

- Dummy failure was disabled on Cluster WebUI (verification mode)
- "Yes" was selected from the dialog displayed when the Cluster WebUI mode changes from verification mode to a different mode.
- -n was specified to enable dummy failure by using the clpmonctrl command
- Stop the cluster

• Suspend the cluster

### 4.1.3 Monitoring interval for monitor resources

All monitor resources monitor their targets at every monitoring interval.

The following describes the timeline of how a monitor resource monitors its target and finds an error with the monitoring interval settings:

#### When no error is detected

The following figure illustrates monitoring started/resumed after the cluster is started. When the main monitoring process receives the monitoring result, the monitoring is repeatedly started at the monitor intervals.

Examples of behavior when the following values are set:

<Monitor>
Monitor Interval 30 sec
Monitor Timeout 60 sec
Monitor Retry Count 0 time

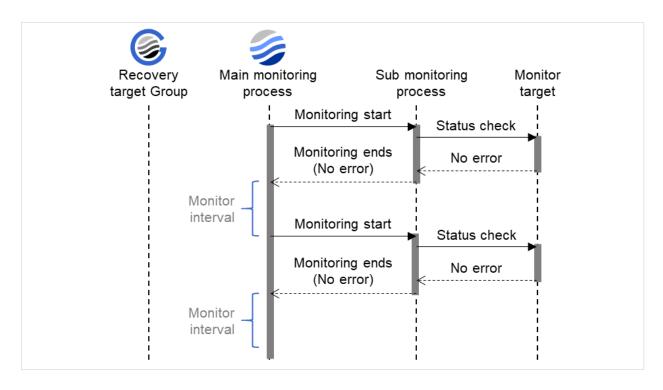

Fig. 4.2: Monitor interval (when no error is detected)

#### When an error is detected (without monitor retry setting)

The following figure illustrates an error occurring in the monitor target, and the operation after the error is detected. When the main monitoring process receives the monitoring result (error), a failover of the group to be recovered is performed.

When an error occurs, it is detected at the next monitoring and the recovery operation for the recovery target starts.

Examples of behavior when the following values are set:

<Monitor>
Monitor Interval 30 sec
Monitor Timeout 60 sec
Monitor Retry count 0 time

<Error detection>
Recovery Target group
Recovery Script Execution Count 0 time
Maximum Reactivation Count 0 time
Maximum Failover Count 1 time
Final Action None

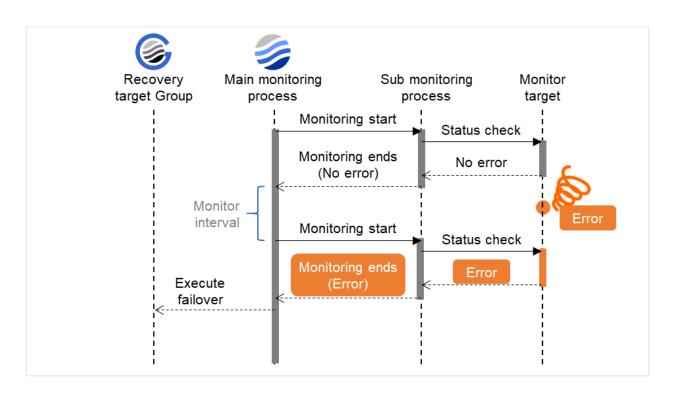

Fig. 4.3: Monitor interval (when an error is detected without monitor retry setting)

#### When an error is detected (with monitor retry settings)

The following figure illustrates an error occurring in the monitor target, and the operation after the error is detected. When the main monitoring process receives the monitoring result (error), the monitoring continues by its specified count of retries. If the monitoring target is still not recovered, a failover of the group to be recovered is performed.

When an error occurs, it is detected at the next monitoring. If recovery cannot be achieved within the monitor retries, the failover is started for the recovery target.

Examples of behavior when the following values are set:

<Monitor>
Monitor Interval 30 sec
Monitor Timeout 60 sec
Monitor Retry Count 2 times

<Error detection>
Recovery Target group
Recovery Script Execution Count 0 time
Maximum Reactivation Count 0 time
Maximum Failover Count 1 time
Final Action None

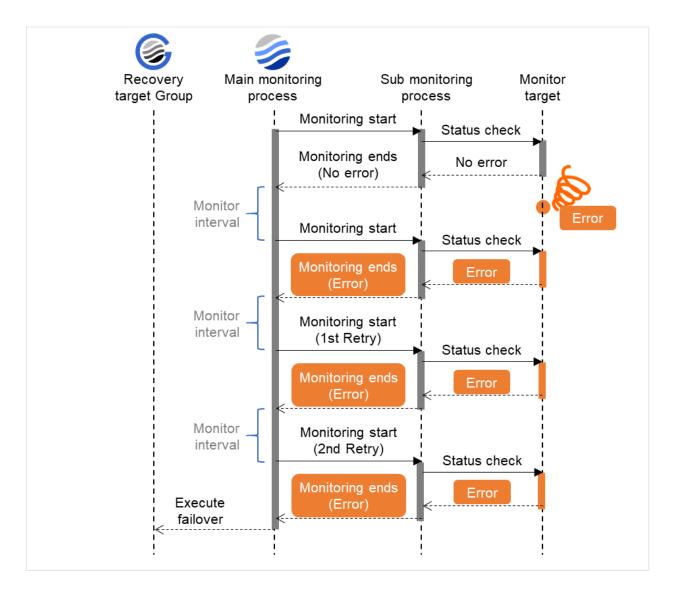

Fig. 4.4: Monitor interval (when an error is detected with monitor retry setting)

When an error is detected (without monitor retry settings)

The following figure illustrates operation in response to a monitoring process unfinished within a specified time. The main monitoring process starts the monitoring. Then, if the monitoring result cannot be obtained within a specified monitoring timeout time, a failover of the group to be recovered is performed.

Immediately after an occurrence of a monitoring timeout, the failover for the recovery target starts.

Examples of behavior when the following values are set.

<Monitor>
Monitor Interval 30 sec
Monitor Timeout 60 sec
Monitor Retry Count 0 time

<Error detection>
Recovery Target group
Recovery Script Execution Count 0 time
Maximum Reactivation Count 0 time
Maximum Failover Count 1 time
Final Action None

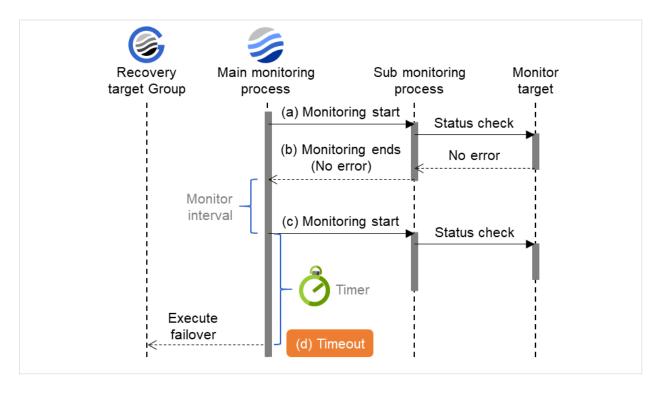

Fig. 4.5: Monitor interval (when a monitoring timeout is detected without monitor retry setting)

### When a monitoring timeout is detected (with monitor retry setting)

The following figure illustrates operation in response to a monitoring process unfinished within a specified time. The main monitoring process starts the monitoring. Then, if the monitoring result cannot be obtained within a specified

monitoring timeout time, the monitoring continues by its specified count of retries. If the monitoring result still cannot be obtained, a failover of the group to be recovered is performed.

When a monitoring timeout occurs, monitor retry is performed and failover is started for the recovery target.

Examples of behavior when the following values are set:

<Monitor>
Monitor Interval 30 sec
Monitor Timeout 60 sec
Monitor Retry Count 1 times

<Error detection>
Recovery Target group
Recovery Script Execution Count 0 time
Maximum Reactivation Count 0 time
Maximum Failover Count 1 time
Final Action none

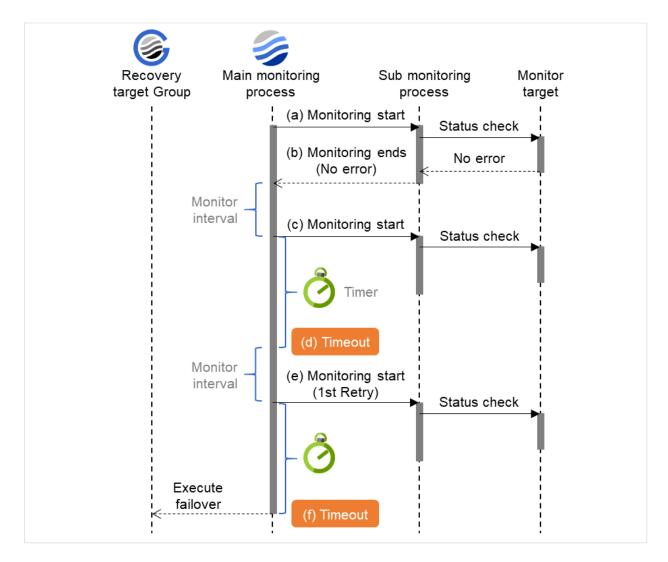

Fig. 4.6: Monitor interval (when a monitoring timeout is detected with monitor retry setting)

### 4.1.4 Behavior when an error is detected by a monitor resource

When an error is detected, the following recovery actions are taken against the recovery target in sequence:

- Execution of the recovery script: this takes place when an error is detected in a monitor target.
- Reactivation of the recovery target: this takes place if the recovery script is executed up to the recovery script execution count. When the execution of a pre-reactivation script is specified, reactivation starts after that script has been executed.
- Failover: this takes place when reactivation fails for the number of times set in the reactivation threshold. When the execution of a pre-failover script is specified, failover starts after that script has been executed.
- Final action: this takes place when the error is detected even after the failover is executed for the number of times set in the failover threshold (When the recovery target is the group resource or the failover group, the number of failover times is shared in the cluster. When the recovery target is All Groups, the number of failover times is counted by each server.). When the execution of a pre-final action script is specified, the final action starts after that script has been executed.

No recovery action is taken if the status of the recovery target is:

| Recovery target | Status                  | Reactivation <sup>1</sup> | Failover <sup>2</sup> | Final action <sup>3</sup> |
|-----------------|-------------------------|---------------------------|-----------------------|---------------------------|
| Group resource/ | Already stopped         | No                        | No                    | No                        |
| Failover group  |                         |                           |                       |                           |
|                 | Being activated/stopped | No                        | No                    | No                        |
|                 | Already activated       | Yes                       | Yes                   | Yes                       |
|                 | Error                   | Yes                       | Yes                   | Yes                       |
| Local Server    | -                       | -                         | -                     | Yes                       |

Yes: Recovery action is taken No: Recovery action is not taken

The following is an example of the progress when only one server detects an error while the gateway is specified as an IP address of the IP monitor resource:

Examples of behavior when the following values are set:

<Monitor>
Interval 30 sec
Timeout 30 sec
Retry Count 3 times

<Error detection>

Recovery Target Failover Group A

Recovery Script Execution Count 3 times

Maximum Reactivation Count 3 times

Maximum Failover Count Set as much as the number of the servers

- <sup>1</sup> Effective only when the value for the reactivation threshold is set to 1 (one) or greater.
- <sup>2</sup> Effective only when the value for the failover threshold is set to 1 (one) or greater.
- <sup>3</sup> Effective only when an option other than No Operation is selected.

**Note:** Do not operate the following by running commands or using the Cluster WebUI when a group resource (e.g. disk resource, application resource) is set as a recovery target in the settings of error detection for the monitor resource, and recovery is in progress (reactivation -> failover -> final action) after detection of an error:

- · Stop/suspend the cluster
- Start/stop/move a group

If you perform the above-mentioned operations while recovery caused by detection of an error by a monitor resource is in progress, other group resources of the group with an error may not stop.

However, you can perform them when the final action is completed.

#### When Server is selected for Failover Count Method

When the status of the monitor resource recovers (becomes normal) from error, the reactivation count, failover count, and if the final action is executed are reset.

#### When Cluster is selected for Failover Count Method

When the status of the monitor resource recovers (becomes normal) from error, the reactivation count, failover count, and if the final action is executed are reset. Note that when group resource or failover group is specified as recovery target, these counters are reset only when the status of all the monitor resources in which the same recovery targets are specified are normal.

An unsuccessful recovery action is also counted into reactivation count or failover count.

(2 times in the following case) Final Action No Operation

(1) The following figure shows an example of monitoring by the IP monitor resource on two servers. To check for the aliveness, IP monitor resource 1 accesses the gateway's IP address at the intervals.

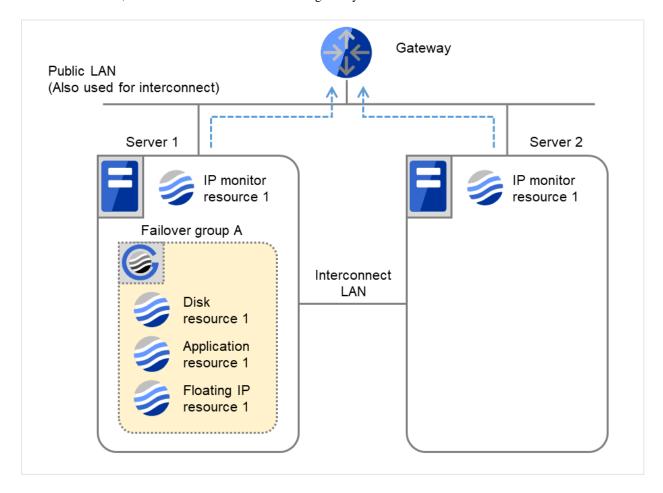

Fig. 4.7: Flow of error detection by the IP monitor resource: when only one server detects an error (1)

|                           | Server 1<br>IP monitor resource 1 | Server 2<br>IP monitor resource 1 |
|---------------------------|-----------------------------------|-----------------------------------|
| Recovery Script Execution | 0                                 | 0                                 |
| Count                     |                                   |                                   |
| Reactivation Count        | 0                                 | 0                                 |
| Failover Count            | 0                                 | 0                                 |

(2) IP monitor resource 1 detects an error (such as a LAN cable disconnection and an NIC malfunction).

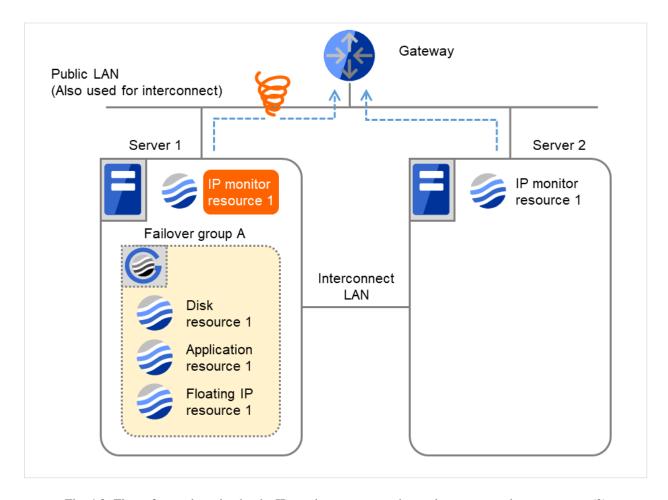

Fig. 4.8: Flow of error detection by the IP monitor resource: when only one server detects an error (2)

(3) IP monitor resource 1 retries the monitoring up to three times.

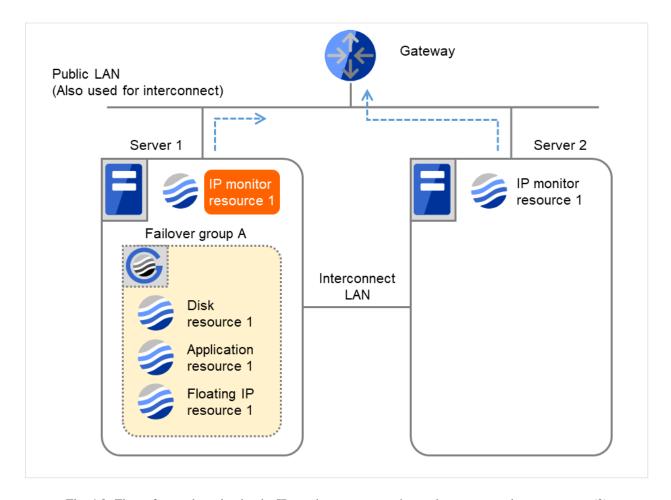

Fig. 4.9: Flow of error detection by the IP monitor resource: when only one server detects an error (3)

- (4) If the specified monitor retry count is exceeded, the recovery script starts to be executed on Server 1.

  Recovery Script Execution Count means how many times the recovery script is executed on each server.

  This is the first execution of the recovery script on Server 1.
  - The recovery is not made on Server 2, because the status of Failover group A is Already stopped.

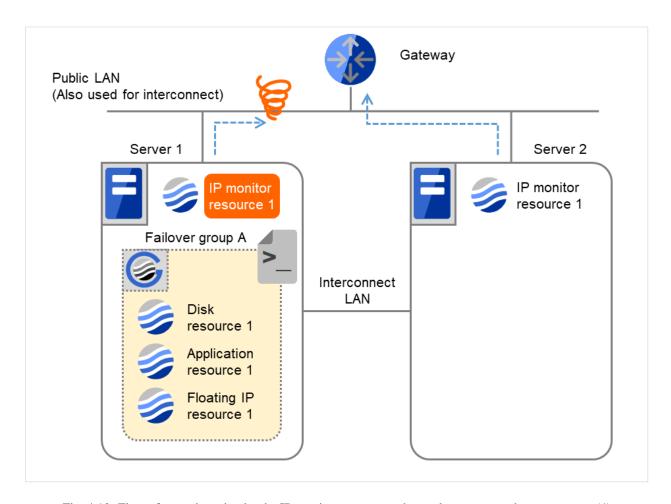

Fig. 4.10: Flow of error detection by the IP monitor resource: when only one server detects an error (4)

|                           | Server 1<br>IP monitor resource 1 | Server 2<br>IP monitor resource 1 |
|---------------------------|-----------------------------------|-----------------------------------|
| Recovery Script Execution | 3                                 | 0                                 |
| Count                     |                                   |                                   |
| Reactivation Count        | 0                                 | 0                                 |
| Failover Count            | 0                                 | 0                                 |

(5) On Server 1, if the specified **Recovery Script Execution Count** is exceeded, Failover group A starts to be reactivated.

**Reactivation Count** represents how many times the reactivation is done on each server.

This is the first reactivation on Server 1.

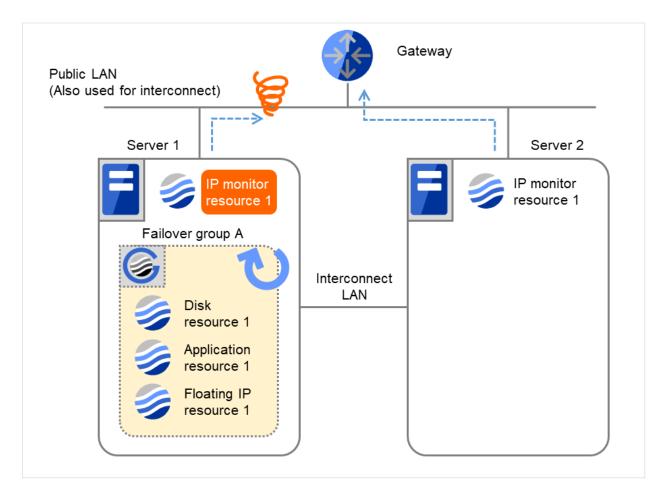

Fig. 4.11: Flow of error detection by the IP monitor resource: when only one server detects an error (5)

|                           | Server 1<br>IP monitor resource 1 | Server 2<br>IP monitor resource 1 |
|---------------------------|-----------------------------------|-----------------------------------|
| Recovery Script Execution | 3                                 | 0                                 |
| Count                     |                                   |                                   |
| Reactivation Count        | 3                                 | 0                                 |
| Failover Count            | 0                                 | 0                                 |

(6) On Server 1, if the specified threshold of reactivation is exceeded, Failover group A starts to be failed over. Failover Threshold represents how many times the failover is performed on each server. This is the first failover on Server 1.

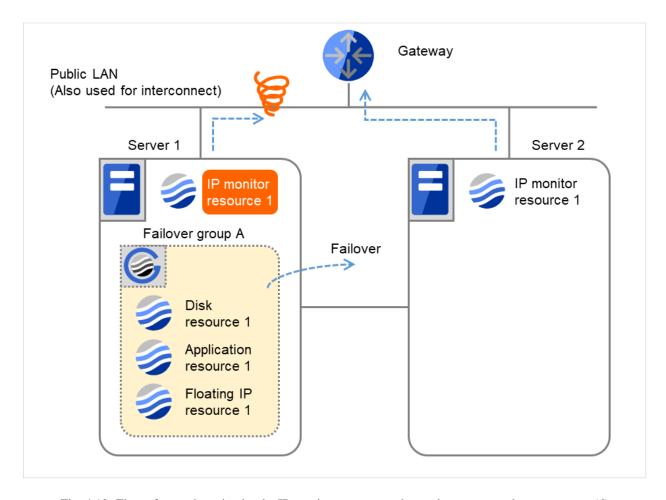

Fig. 4.12: Flow of error detection by the IP monitor resource: when only one server detects an error (6)

(7) Failover group A is failed over from Server 1 to Server 2. On Server 2, the failover of Failover group A is completed.

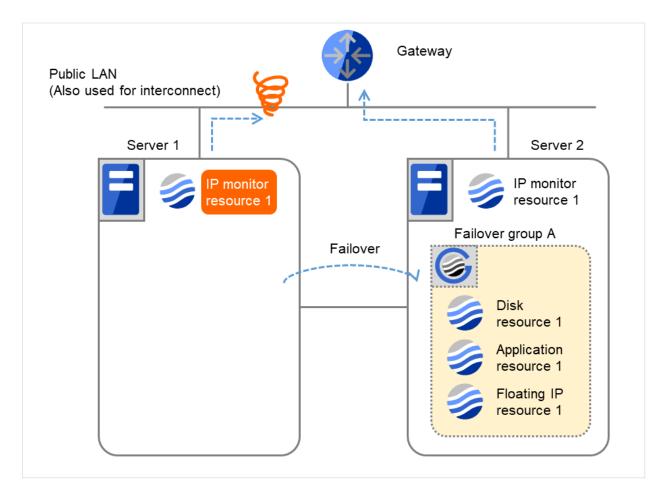

Fig. 4.13: Flow of error detection by the IP monitor resource: when only one server detects an error (7)

|                           | Server 1<br>IP monitor resource 1 | Server 2<br>IP monitor resource 1 |
|---------------------------|-----------------------------------|-----------------------------------|
| Recovery Script Execution | 3                                 | 0                                 |
| Count                     |                                   |                                   |
| Reactivation Count        | 3                                 | 0                                 |
| Failover Count            | 1                                 | 1                                 |

In server2, the operation can continue by failover of the Failover Group A because the IP monitor resource 1 is running properly.

The following is an example of the process when both servers detect an error while the gateway is specified as IP address of the IP monitor resource.

Examples of behavior when the following values are set.

<Monitor>
Interval 30 sec
Timeout 30 sec

### Retry Count 3 times

<Error detection>
Recovery Target Failover Group A
Recovery Script Execution Count 3 times
Maximum Reactivation Count 3 times
Maximum Failover Count Set as much as the number of the servers
(2 times in the following case)
Final Action No Operation

(1) The following figure shows an example of monitoring by the IP monitor resource on two servers. To check for the aliveness, IP monitor resource 1 accesses the gateway's IP address at the intervals.

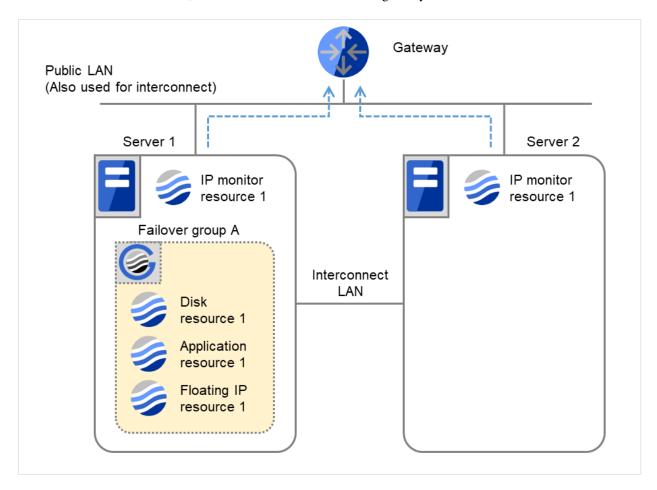

Fig. 4.14: Flow of error detection by the IP monitor resource: when both servers detect an error (1)

|                           | Server 1<br>IP monitor resource 1 | Server 2<br>IP monitor resource 1 |
|---------------------------|-----------------------------------|-----------------------------------|
| Recovery Script Execution | 0                                 | 0                                 |
| Count                     |                                   |                                   |
| Reactivation Count        | 0                                 | 0                                 |
| Failover Count            | 0                                 | 0                                 |

(2) IP monitor resource 1 detects an error (such as a LAN cable disconnection and an NIC malfunction) on Servers 1 and 2.

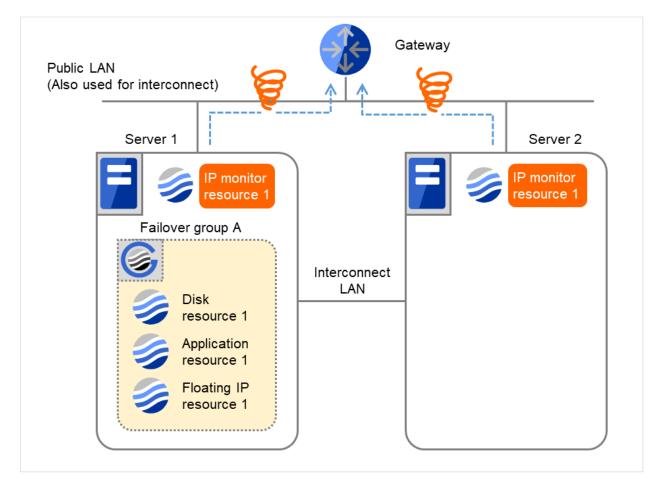

Fig. 4.15: Flow of error detection by the IP monitor resource: when both servers detect an error (2)

(3) IP monitor resource 1 retries the monitoring up to three times.

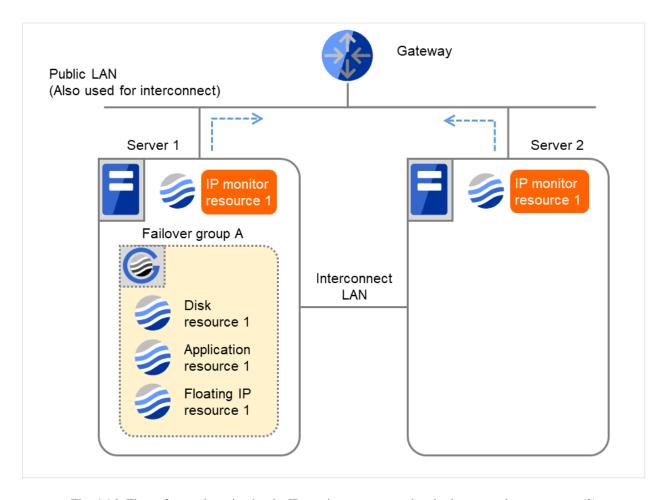

Fig. 4.16: Flow of error detection by the IP monitor resource: when both servers detect an error (3)

(4) If the specified monitor retry count is exceeded, the recovery script starts to be executed on Server 1. **Recovery Script Execution Count** means how many times the recovery script is executed on each server. This is the first execution of the recovery script on Server 1.

The recovery is not made on Server 2, because the status of Failover group A is **Already stopped**.

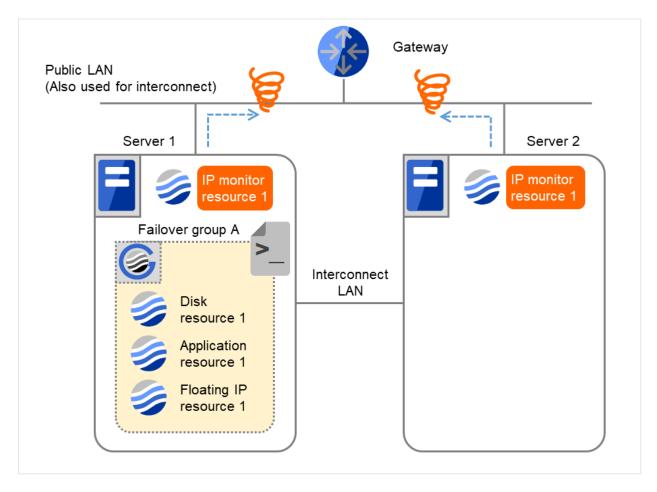

Fig. 4.17: Flow of error detection by the IP monitor resource: when both servers detect an error (4)

|                           | Server 1<br>IP monitor resource 1 | Server 2<br>IP monitor resource 1 |
|---------------------------|-----------------------------------|-----------------------------------|
| Recovery Script Execution | 3                                 | 0                                 |
| Count                     |                                   |                                   |
| Reactivation Count        | 0                                 | 0                                 |
| Failover Count            | 0                                 | 0                                 |

(5) On Server 1, if the specified **Recovery Script Execution Count** is exceeded, Failover group A starts to be reactivated.

**Reactivation Count** represents how many times the reactivation is done on each server.

This is the first reactivation on Server 1.

The recovery is not made on Server 2, because the status of Failover group A is **Already stopped**.

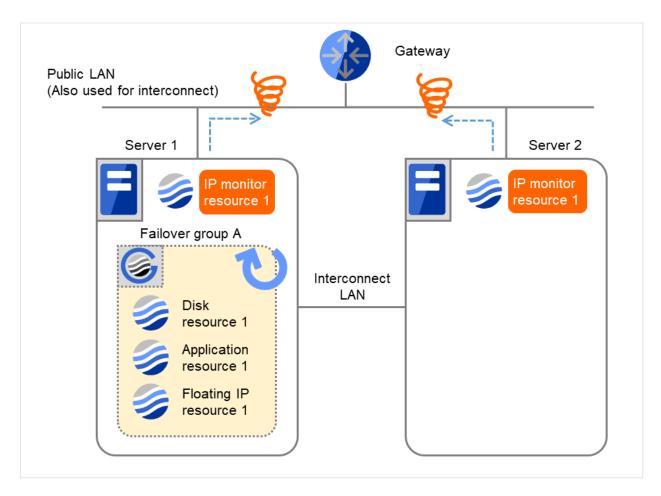

Fig. 4.18: Flow of error detection by the IP monitor resource: when both servers detect an error (5)

|                                 | Server 1<br>IP monitor resource 1 | Server 2<br>IP monitor resource 1 |
|---------------------------------|-----------------------------------|-----------------------------------|
| Recovery Script Execution Count | 3                                 | 0                                 |
| Reactivation Count              | 3                                 | 0                                 |
|                                 |                                   | 0                                 |
| Failover Count                  | 0                                 | 0                                 |

(6) On Server 1, if the specified threshold of reactivation is exceeded, Failover group A starts to be failed over. Failover Threshold represents how many times the failover is performed on each server. This is the first failover on Server 1.

The recovery is not made on Server 2, because the status of Failover group A is **Already stopped**.

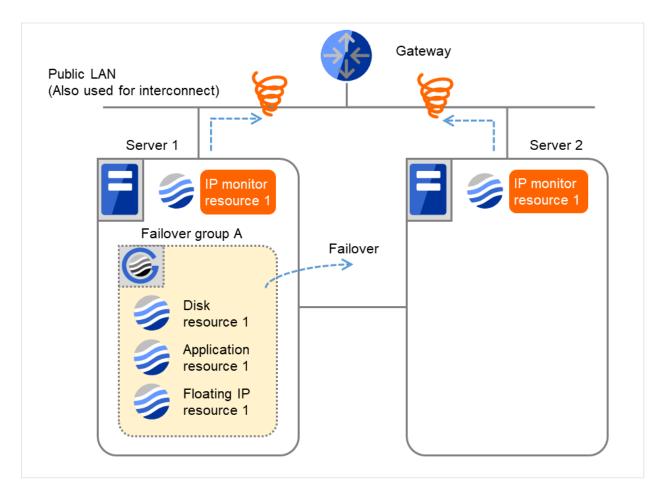

Fig. 4.19: Flow of error detection by the IP monitor resource: when both servers detect an error (6)

|                           | Server 1<br>IP monitor resource 1 | Server 2<br>IP monitor resource 1 |
|---------------------------|-----------------------------------|-----------------------------------|
| Recovery Script Execution | 3                                 | 0                                 |
| Count                     |                                   |                                   |
| Reactivation Count        | 3                                 | 0                                 |
| Failover Count            | 1                                 | 1                                 |

(7) Failover group A is failed over from Server 1 to Server 2. On Server 2, IP monitor resource 1 finds the error persisting.

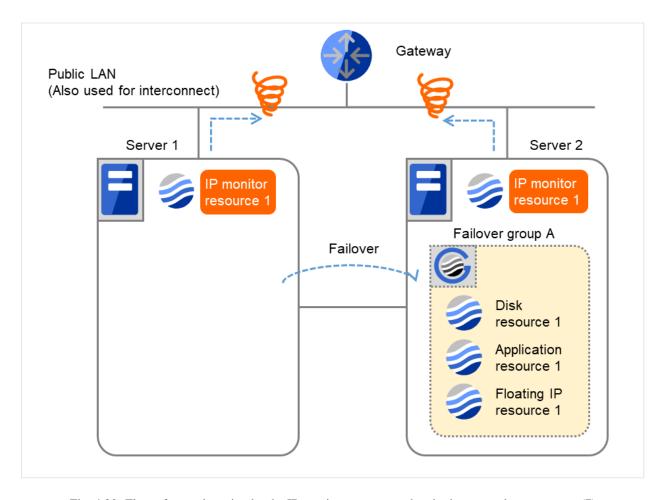

Fig. 4.20: Flow of error detection by the IP monitor resource: when both servers detect an error (7)

|                           | Server 1<br>IP monitor resource 1 | Server 2<br>IP monitor resource 1 |
|---------------------------|-----------------------------------|-----------------------------------|
| Recovery Script Execution | 3                                 | 0                                 |
| Count                     |                                   |                                   |
| Reactivation Count        | 3                                 | 0                                 |
| Failover Count            | 1                                 | 1                                 |

(8) IP monitor resource 1 retries the monitoring up to three times.

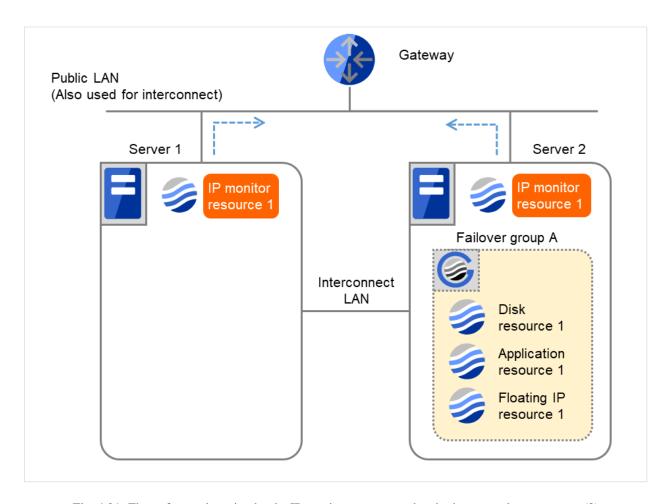

Fig. 4.21: Flow of error detection by the IP monitor resource: when both servers detect an error (8)

(9) If the specified monitor retry count is exceeded by IP monitor resource 1 and the error persists, then executing the recovery script is retried up to three times.

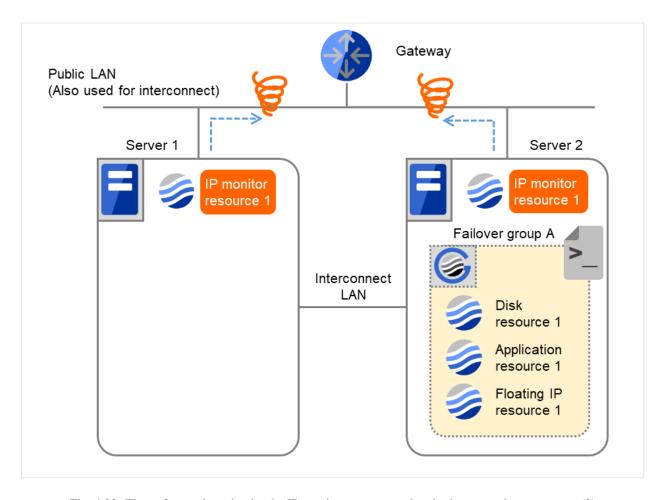

Fig. 4.22: Flow of error detection by the IP monitor resource: when both servers detect an error (9)

(10) On Server 2, if the specified retry count is exceeded for the recovery script execution and the error persists, reactivating Failover group A is retried up to three times.

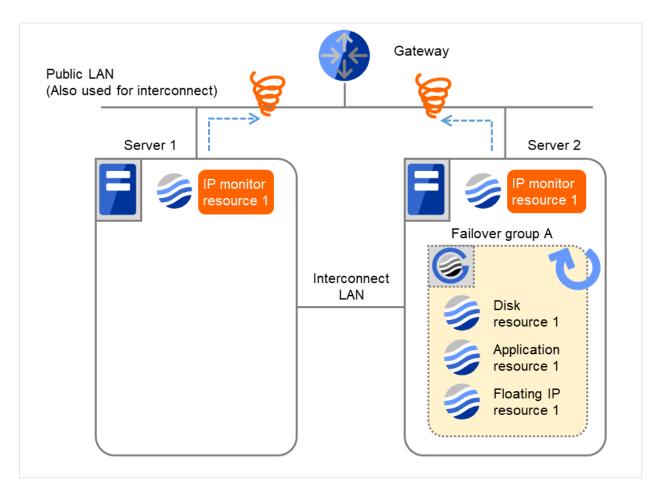

Fig. 4.23: Flow of error detection by the IP monitor resource: when both servers detect an error (10)

|                                 | Server 1<br>IP monitor resource 1 | Server 2<br>IP monitor resource 1 |
|---------------------------------|-----------------------------------|-----------------------------------|
| Recovery Script Execution Count | 3                                 | 3                                 |
| Reactivation Count              | 3                                 | 3                                 |
| Failover Count                  | 1                                 | 1                                 |

(11) On Server 2, if the specified reactivation retry count is exceeded, Failover group A starts to be failed over. This is the first failover on Server 2.

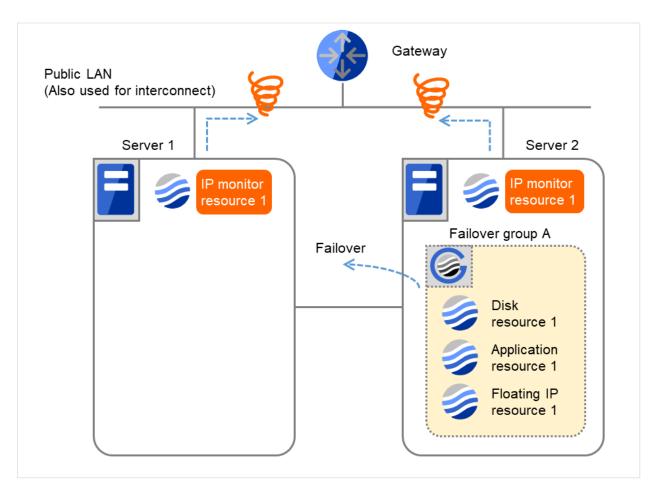

Fig. 4.24: Flow of error detection by the IP monitor resource: when both servers detect an error (11)

|                        | Server 1<br>IP monitor resource 1 | Server 2<br>IP monitor resource 1 |
|------------------------|-----------------------------------|-----------------------------------|
| Recovery Script Execu- | 3                                 | 3                                 |
| tion Count             |                                   |                                   |
| Reactivation Count     | 3                                 | 3                                 |
| Failover Count         | 2                                 | 2                                 |

(12) Failover group A is failed over from Server 2 to Server 1.

On Server 1, IP monitor resource 1 finds the error persisting.

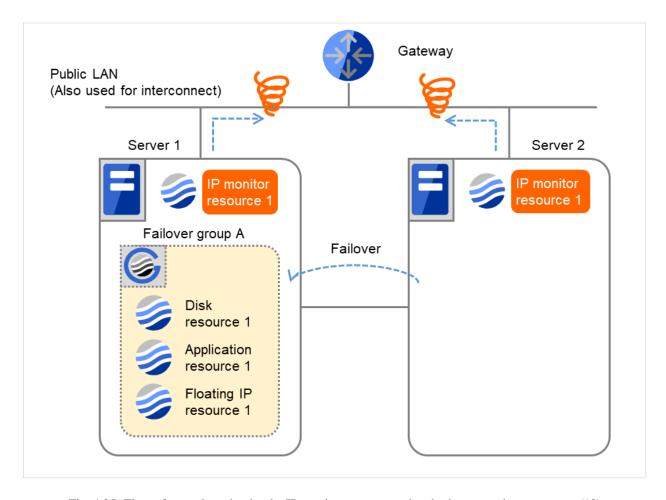

Fig. 4.25: Flow of error detection by the IP monitor resource: when both servers detect an error (12)

|                                 | Server 1<br>IP monitor resource 1 | Server 2<br>IP monitor resource 1 |
|---------------------------------|-----------------------------------|-----------------------------------|
| Recovery Script Execution Count | 3                                 | 3                                 |
| Reactivation Count              | 3                                 | 3                                 |
| Failover Count                  | 2                                 | 2                                 |

(13) On Server 1, IP monitor resource 1 retries the monitoring up to three times.

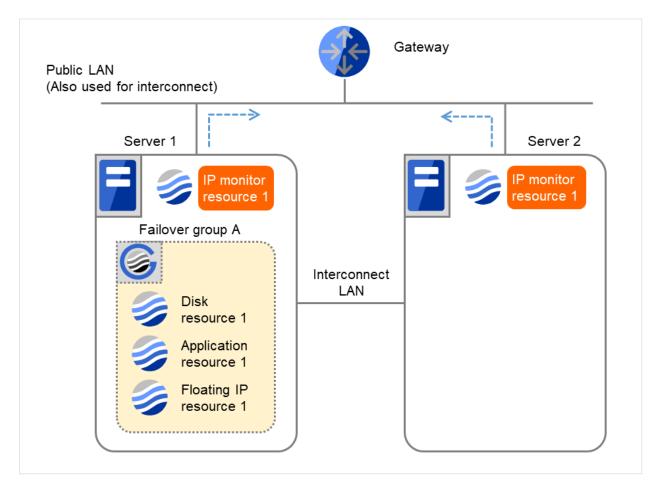

Fig. 4.26: Flow of error detection by the IP monitor resource: when both servers detect an error (13)

(14) If the specified monitor retry count is exceeded by Disk monitor resource 1 on Server 1 again, the reactivation is not performed. This is because its threshold is 3.

In addition, the specified **Final Action** is started. No failover is performed then, because **Failover Threshold** is set at 1.

On Server 1, the final action of IP monitor resource 1 is started.

**Final Action** means the action to be taken after the specified failover retry count is exceeded.

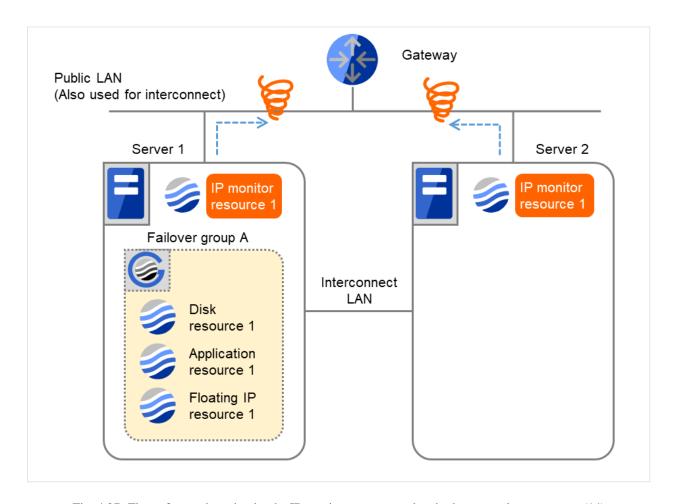

Fig. 4.27: Flow of error detection by the IP monitor resource: when both servers detect an error (14)

#### **Additional Information**

When the status of the monitor resource becomes normal from an error, the reactivation count and failover count are reset to zero (0).

## 4.1.5 Returning from monitor error (Normal)

When return of the monitor resource is detected during or after recovery actions following the detection of a monitoring error, counts for the following thresholds that the monitor resource keeps are reset. Note that when a group resource or failover group is specified as recovery target, these counters are reset only when the status of all the monitor resources in which the same recovery targets are specified become normal.

- · Reactivation Threshold
- · Failover Threshold

Whether or not to execute the final action is reset, (execution required).

The following pages describe what will be executed from the point when the final action as described in "Behavior when an error is detected by a monitor resource" is executed and another monitoring error occurs after monitoring returns to normal.

Examples of behavior when the following values are set.

Configuration

<Monitor>
Interval 30 sec
Timeout 30 sec
Retry Count 3 times

<Error detection>
Recovery Target Failover Group A
Recovery Script Execution Count 3 times
Maximum Reactivation Count 3 times
Maximum Failover Count Set as much as the number of the servers
(2 times in the following case)
Final Action No operation

The following figure shows an example of monitoring by the IP monitor resource on two servers.
 After all recovery actions are taken, a monitoring error persists.

 On Server 1, the final action of IP monitor resource 1 was taken.

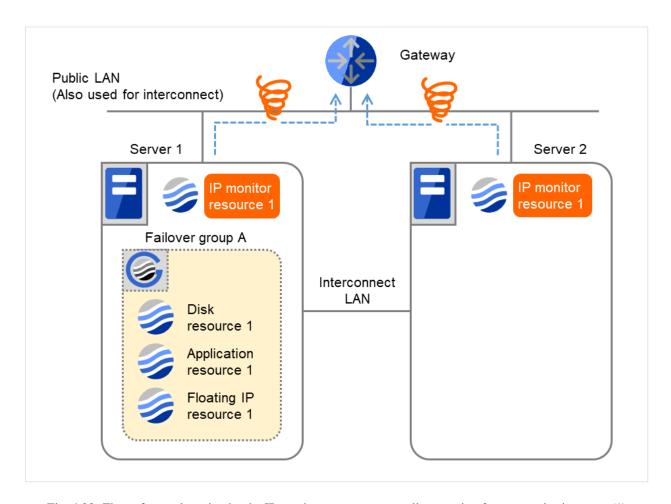

Fig. 4.28: Flow of error detection by the IP monitor resource: normally returning from a monitoring error (1)

|                                 | Server 1<br>IP monitor resource 1 | Server 2<br>IP monitor resource 1 |
|---------------------------------|-----------------------------------|-----------------------------------|
| Recovery Script Execution Count | 3                                 | 3                                 |
|                                 |                                   |                                   |
| Reactivation Count              | 3                                 | 3                                 |
| Failover Count                  | 2                                 | 2                                 |

(2) When the gateway is restored, IP monitor resource 1 finds the situation normal.

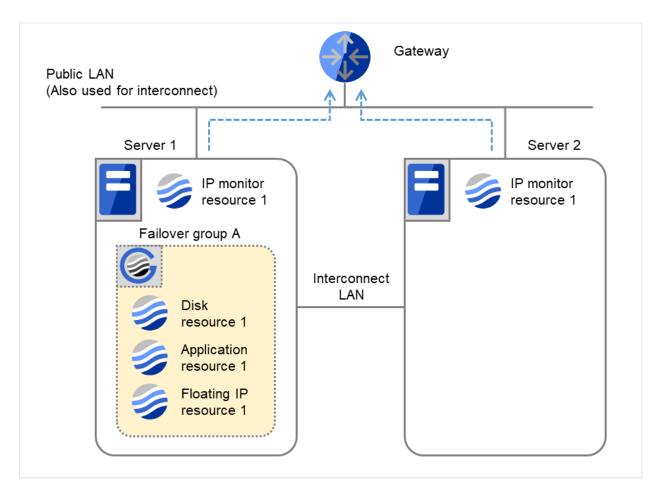

Fig. 4.29: Flow of error detection by the IP monitor resource: normally returning from a monitoring error (2)

|                           | Server 1<br>IP monitor resource 1 | Server 2<br>IP monitor resource 1 |
|---------------------------|-----------------------------------|-----------------------------------|
| Recovery Script Execution | 0                                 | 0                                 |
| Count                     |                                   |                                   |
| Reactivation Count        | 0                                 | 0                                 |
| Failover Count            | 0                                 | 0                                 |

The number of reactivations and failovers are reset because it has been detected that the status of the monitor target resource became normal.

(3) IP monitor resource 1 has detected an error again.

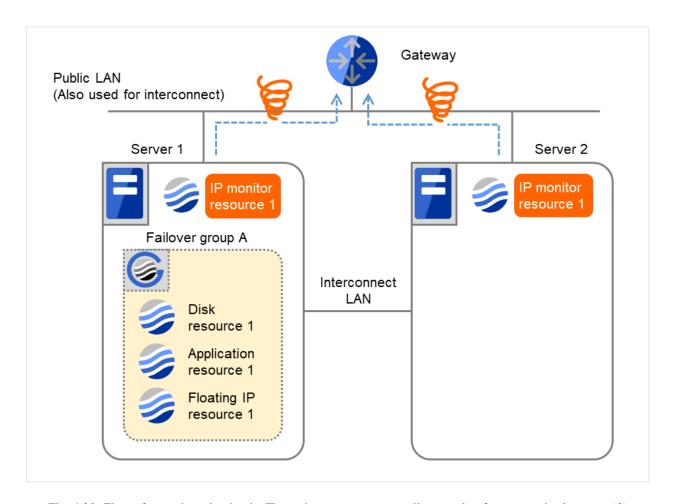

Fig. 4.30: Flow of error detection by the IP monitor resource: normally returning from a monitoring error (3)

(4) IP monitor resource 1 retries the monitoring up to three times. **Retry Count** means that on this server.

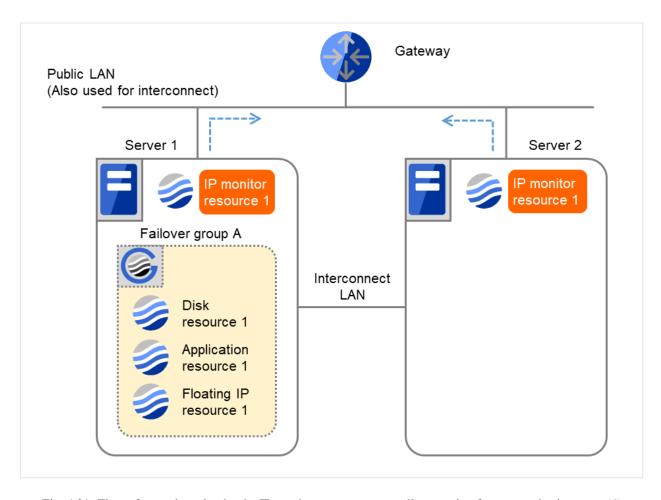

Fig. 4.31: Flow of error detection by the IP monitor resource: normally returning from a monitoring error (4)

|                                 | Server 1 IP monitor resource 1 |
|---------------------------------|--------------------------------|
| Recovery Script Execution Count | 0                              |
| Reactivation Count              | 0                              |
| Failover Count                  | 0                              |

(5) If the specified monitor retry count is exceeded, the recovery script starts to be executed on Server 1. **Recovery Script Execution Count** means how many times the recovery script is executed on each server. This is the first execution of the recovery script on Server 1. The recovery is not made on Server 2, because the status of Failover group A is **Already stopped**.

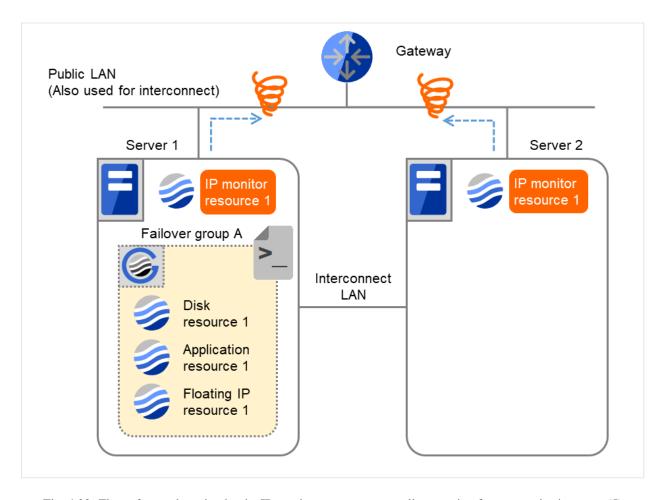

Fig. 4.32: Flow of error detection by the IP monitor resource: normally returning from a monitoring error (5)

|                           | Server 1<br>IP monitor resource 1 | Server 2<br>IP monitor resource 1 |
|---------------------------|-----------------------------------|-----------------------------------|
| Recovery Script Execution | 3                                 | 0                                 |
| Count                     |                                   |                                   |
| Reactivation Count        | 0                                 | 0                                 |
| Failover Count            | 0                                 | 0                                 |

(6) On Server 1, if the specified **Recovery Script Execution Count** is exceeded, Failover group A starts to be reactivated.

**Reactivation Count** represents how many times the reactivation is done on each server.

This is the first reactivation on Server 1.

Reactivation is executed again because it has been detected that the status of the monitor target resource became normal and reactivation count has been reset before.

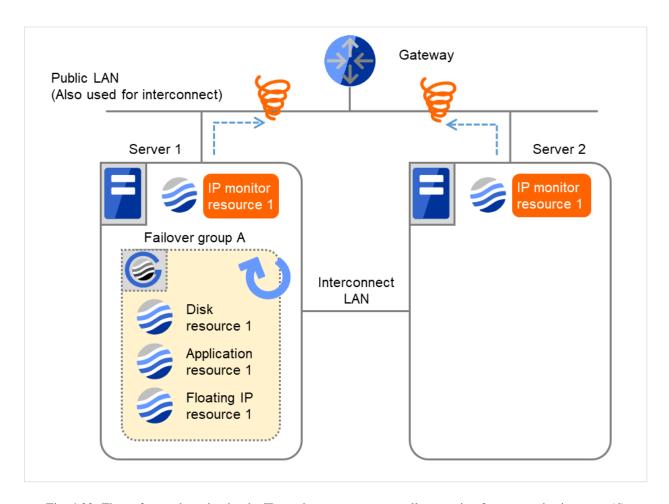

Fig. 4.33: Flow of error detection by the IP monitor resource: normally returning from a monitoring error (6)

|                           | Server 1<br>IP monitor resource 1 | Server 2<br>IP monitor resource 1 |
|---------------------------|-----------------------------------|-----------------------------------|
| Recovery Script Execution | 3                                 | 0                                 |
| Count                     |                                   |                                   |
| Reactivation Count        | 3                                 | 0                                 |
| Failover Count            | 0                                 | 0                                 |

# 4.1.6 Activation and deactivation error of recovery target when executing recovery operation

When the monitoring target of the monitor resource is the device used for the group resource of the recovery target, an activation/deactivation error of the group resource may be detected during recovery when a monitoring error is detected.

The following is an example of the recovery progress when the same device is specified as the monitor target of the TUR monitor resource and the disk resource of the Failover Group A:

Configuration of the TUR monitor resource

# EXPRESSCLUSTER X 5.0 for Windows Reference Guide, Release 2

<Monitor>
Interval 60 seconds
Timeout 120 seconds
Retry Count Zero

<Error detection>
Recovery Target Failover Group A
Recovery Script Execution Count Zero
Maximum Reactivation Count Zero
Maximum Failover Count Set as much as the number of the servers
(2 times in the following case)
Final Action Stop Failover Group

Configuration of the failover group A: disk resource

<Activation error>
Retry Count Zero
Failover Threshold Set as much as the number of the servers
(2 times in the following case)
Final Action No Operation (Next resources are not activated)

<Deactivation abnormality>

Retry Count at Deactivation Failure Zero

Final Action Stop cluster service and shutdown OS

The reactivation threshold of the monitor resource and the activation retry threshold of the group resource are not mentioned in the following diagrams because they are set to zero (0).

(1) The following figure shows an example of monitoring by the disk TUR monitor resource on two servers. On Servers 1 and 2, Disk TUR monitor resource 1 and Failover group A start to be activated. At the intervals, ioctl TUR is executed on the device.

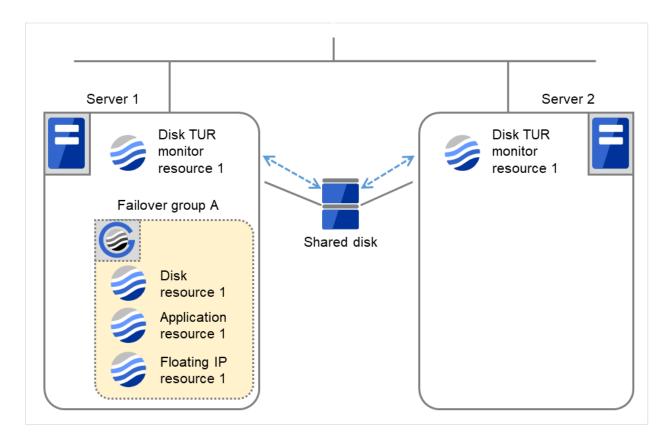

Fig. 4.34: Flow of error detection by the disk TUR monitor resource (1)

|                                            | Server 1 | Server 2 |
|--------------------------------------------|----------|----------|
| Disk TUR monitor resource 1 Failover Count | 0        | 0        |
| Disk resource 1<br>Failover Count          | 0        | 0        |

(2) On Servers 1 and 2, Disk TUR monitor resource 1 detects an error: failure in TUR ioctl.

Depending on the error location of the disk device, the error may be detected during the deactivation of the disk resource.

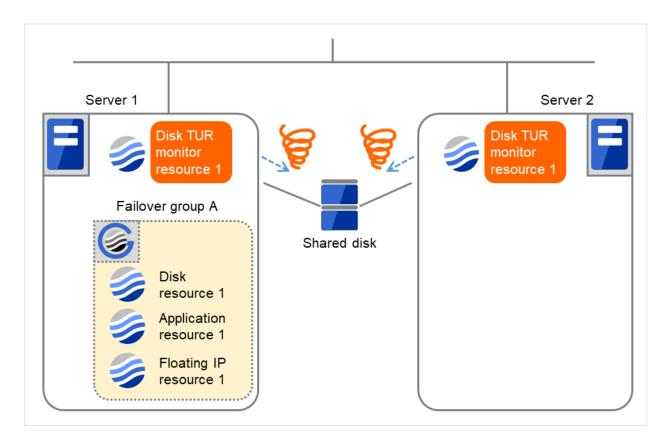

Fig. 4.35: Flow of error detection by the disk TUR monitor resource (2)

(3) Due to the error detected by Disk TUR monitor resource 1 on Server 1, Failover group A starts to be failed over. The failover threshold of the monitor resource means how many times the failover is performed on each server. This is the first failover on Server 1.

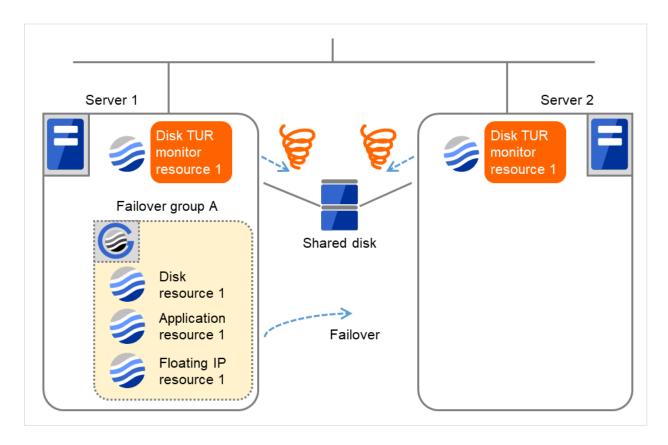

Fig. 4.36: Flow of error detection by the disk TUR monitor resource (3)

|                                            | Server 1 | Server 2 |
|--------------------------------------------|----------|----------|
| Disk TUR monitor resource 1 Failover Count | 1        | 1        |
| Disk resource 1<br>Failover Count          | 0        | 0        |

(4) On Server 2, due to the failover, activating Disk resource 1 fails.

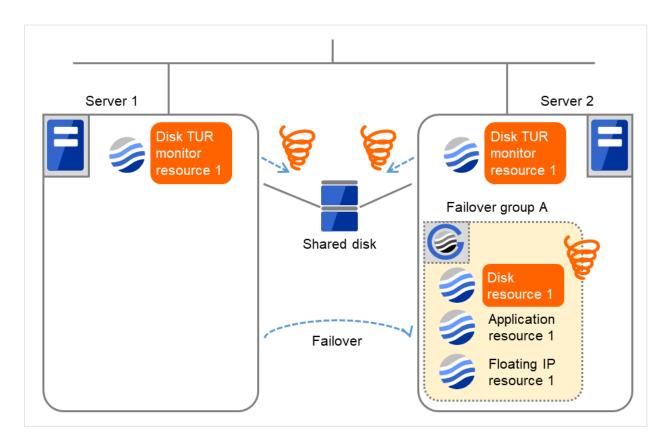

Fig. 4.37: Flow of error detection by the disk TUR monitor resource (4)

- (5) Due to the activation failure of Disk resource 1 on Server 2, Failover group A starts to be failed over. The failover threshold of the group resource means how many times the failover is performed on each server. This is the first failover on Server 2.
  - Depending on the error location of the disk device, the error may be detected during the deactivation of the disk resource.

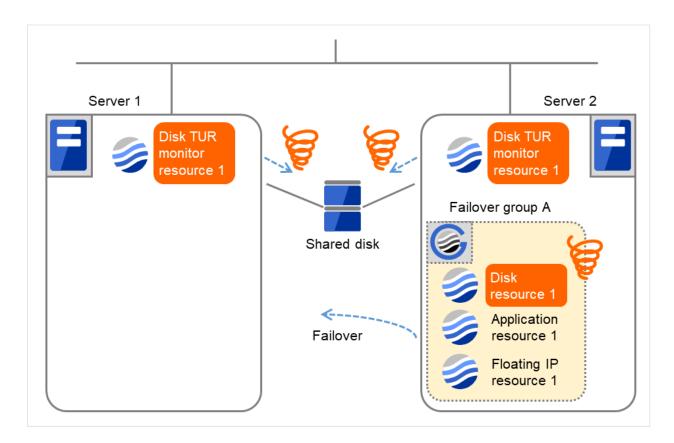

Fig. 4.38: Flow of error detection by the disk TUR monitor resource (5)

|                                               | Server 1 | Server 2 |
|-----------------------------------------------|----------|----------|
| Disk TUR monitor resource 1<br>Failover Count | 1        | 1        |
| Disk resource 1<br>Failover Count             | 1        |          |

The TUR monitor resource 1 detects an error in server2 as is the case in server1. However, no recovery action is taken because the failover group A, the recovery target, is activated.

For more information on recovery executed by monitor resources against their recovery targets, see " Behavior when an error is detected by a monitor resource "

(6) On Server 1, due to the failover, activating Disk resource 1 fails.
Depending on the error location of the disk device, the error may be detected during the deactivation of the disk resource.

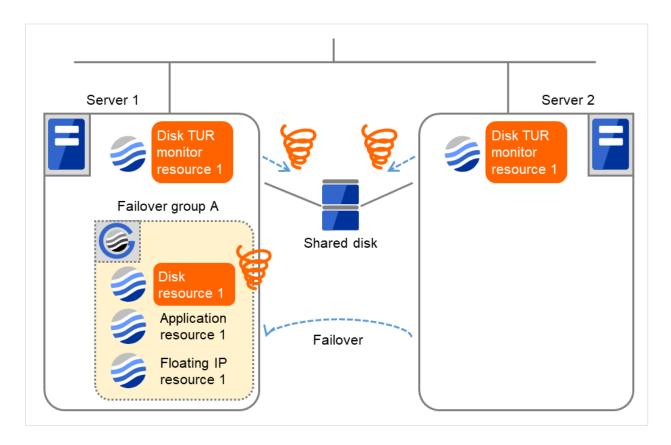

Fig. 4.39: Flow of error detection by the disk TUR monitor resource (6)

|                                            | Server 1 | Server 2 |
|--------------------------------------------|----------|----------|
| Disk TUR monitor resource 1 Failover Count | 1        | 1        |
| Disk resource 1<br>Failover Count          | 1        | 1        |

(7) Due to the activation failure of Disk resource 1 on Server 1, Failover group A starts to be failed over. This is the first failover on Server 1.

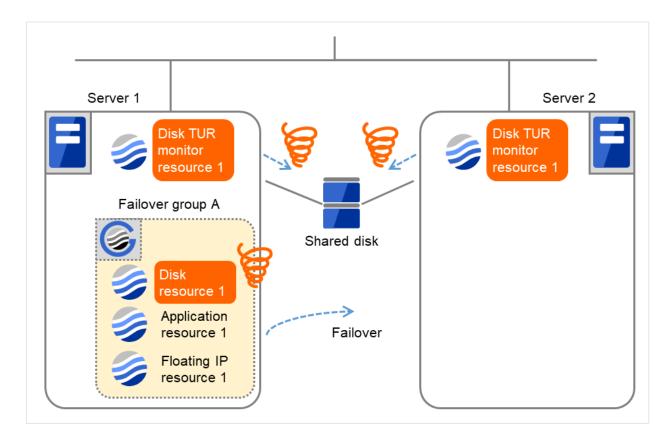

Fig. 4.40: Flow of error detection by the disk TUR monitor resource (7)

|                                               | Server 1 | Server 2 |
|-----------------------------------------------|----------|----------|
| Disk TUR monitor resource 1<br>Failover Count | 1        | 1        |
| Disk resource 1<br>Failover Count             | 2        | 2        |

(8) On Server 2, due to the failover, activating Disk resource 1 fails.

Depending on the error location of the disk device, the error may be detected during the deactivation of the disk resource.

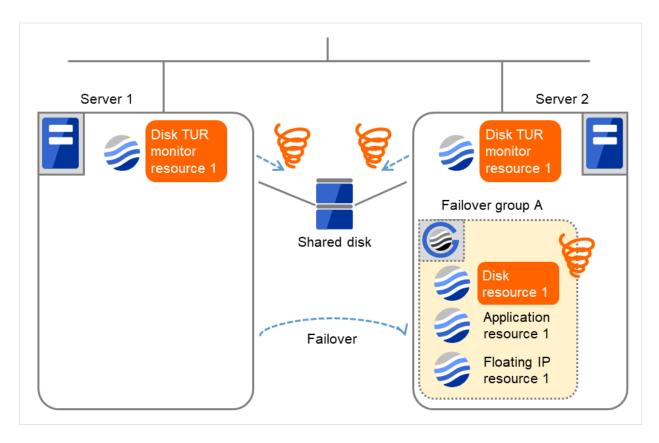

Fig. 4.41: Flow of error detection by the disk TUR monitor resource (8)

The final action is executed in server2 because the number of failovers due to failure of disk resource activation has exceeded its threshold.

However, note that activation ends abnormally without activating the rest of the group resources in the Failover Group A because "No operation (Next resources are not activated)" is selected as the final action.

- (9) Due to the activation failure of Disk resource 1 on Server 2, the final action has been taken. An activation failure occurs in Failover group A.
  - Depending on the error location of the disk device, the error may be detected during the deactivation of the disk resource.

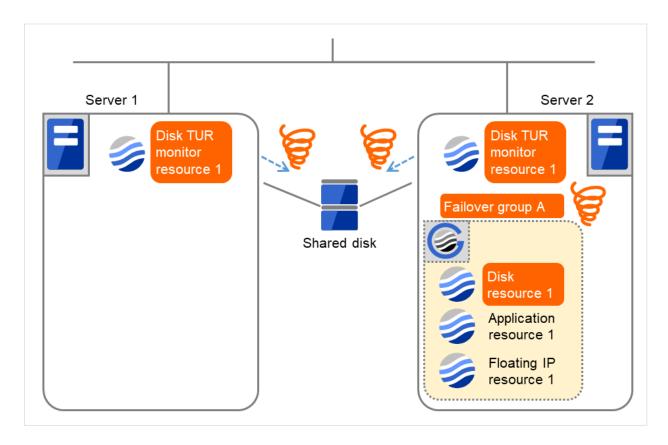

Fig. 4.42: Flow of error detection by the disk TUR monitor resource (9)

(10) Due to the error detected by Disk TUR monitor resource 1 on Server 2, Failover group A starts to be failed over. This is the first failover on Server 2.

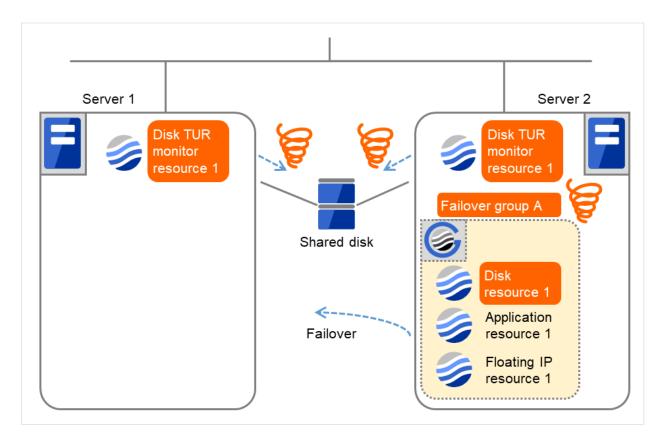

Fig. 4.43: Flow of error detection by the disk TUR monitor resource (10)

|                                                  | Server 1 | Server 2 |
|--------------------------------------------------|----------|----------|
| Disk TUR monitor resource<br>1<br>Failover Count | 2        | 2        |
| Disk resource 1<br>Failover Count                | 2        | 2        |

(11) On Server 1, due to the failover, activating Disk resource 1 fails.

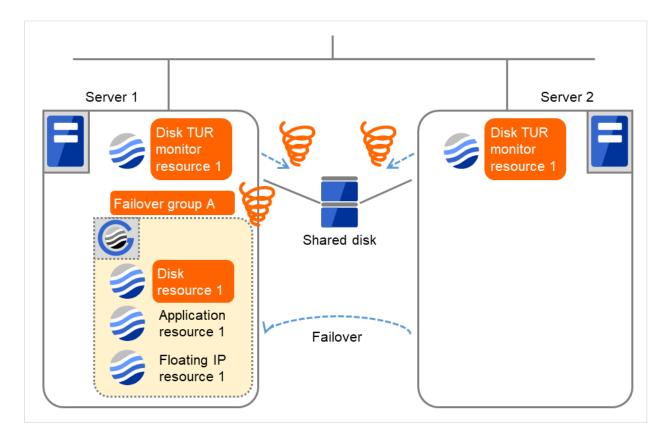

Fig. 4.44: Flow of error detection by the disk TUR monitor resource (11)

The final action is executed in server1 as is the case in server2 because the number of failovers due to failure of activating the disk resource 1 has exceeded the threshold.

However, note that activation ends abnormally without activating the rest of the group resources in the Failover Group A because "No operation (Next resources are not activated)" is selected as the final action.

An error can be detected in deactivation of the disk resource depending on the location of the disk device failure.

(12) Due to the error detected by Disk TUR monitor resource 1 on Server 1, the final action (**Stop Failover Group**) starts to be taken for Failover group A.

The final action is executed in server1 because the number of failovers due to monitoring error detected by the disk TUR monitor resource 1 has exceeded the threshold.

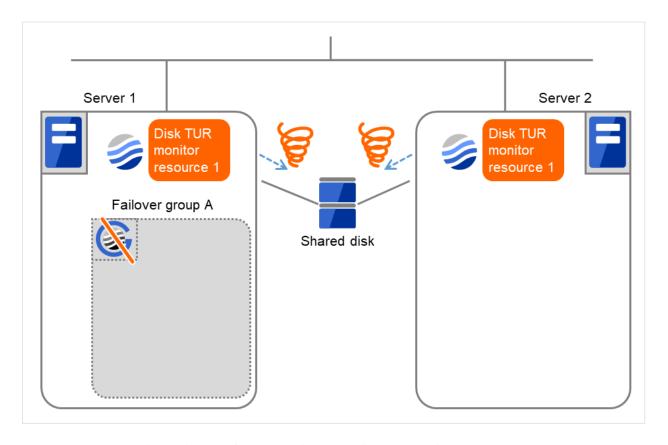

Fig. 4.45: Flow of error detection by the disk TUR monitor resource (12)

(13) After the Failover Group A is stopped due to the final action executed for the disk TUR monitor resource 1 in server1, nothing will happen even if an error is detected by the disk TUR monitor resource 1.

However, note that the final action for the disk TUR monitor resource 1 is executed in server2 if the Failover Group A is manually activated because the final action for the disk monitor TUR resource 1 is not executed yet.

## 4.1.7 Recovery/pre-recovery action script

Upon the detection of a monitor resource error, a recovery script can be configured to run. Alternatively, before the reactivation, failover, or final action of a recovery target, a pre-recovery action script can be configured to run.

The script is a common file.

## Environment variables used in the recovery/pre-recovery action script

EXPRESSCLUSTER sets status information (the recovery action type) in the environment variables upon the execution of the script.

The script allows you to specify the following environment variables as branch conditions according to the operation of the system.

| Environment variable                             | Value of the environ-<br>ment variable | Description                                                                                                    |
|--------------------------------------------------|----------------------------------------|----------------------------------------------------------------------------------------------------|
| CLP_MONITORNAMEMonitor resource name             | Monitor resource name                  | Name of the monitor resource in which an error that causes the recovery/pre-recovery action script to run is detected. |
| CLP_VERSION_FULLEXPRESSCLUSTER full version      | EXPRESSCLUSTER full version            | Represents the EXPRESSCLUSTER full version. Example: 13.01                                                             |
| CLP_VERSION_MAJOREXPRESSCLUSTER major version    | EXPRESSCLUSTER major version           | Represents the EXPRESSCLUSTER major version. Example: 13                                                               |
| CLP_PATHEXPRESSCLUSTER installation path         | EXPRESSCLUSTER installation path       | Represents the path where EXPRESSCLUSTER is installed.  Example: C:\Program  Files\EXPRESSCLUSTER                      |
| CLP_OSNAME<br>Server OS name                     | Server OS name                         | Represents the OS name of the server where the script was executed.  Example: Windows Server 2016 Standard             |
| CLP_OSVERServer OS version                       | Server OS version                      | Represents the OS version of the server where the script was executed.  Example: 10.0.14393                            |
| CLP_ACTIONRecovery action type                   | RECOVERY                               | Execution as a recovery script.                                                                                        |
|                                                  | RESTART                                | Execution before reactivation.                                                                                         |
|                                                  | FAILOVER                               | Execution before failover.                                                                                             |
|                                                  | FINALACTION                            | Execution before final action.                                                                                         |
| CLP_RECOVERYCOUNTRecovery script execution count | Recovery Script Execution Count        | Count for recovery script execution.                                                                                   |
|                                                  |                                        | Continued on next page                                                                                                 |

Continued on next page

Table 4.27 – continued from previous page

| Environment variable               | Value of the environ-<br>ment variable | Description             |
|------------------------------------|----------------------------------------|-------------------------|
| CLP_RESTARTCOUNTReactivation count | Reactivation count                     | Count for reactivation. |
| CLP_FAILOVERCOUNTFailover count    | Failover count                         | Count for failover.     |

### Writing recovery/pre-recovery action scripts

This section explains the environment variables mentioned above, using a practical scripting example.

## Example of a recovery/pre-recovery action script

```
preaction.bat
rem *
echo START
IF "%CLP_ACTION%"=="" GOTO NO_CLP
IF "%CLP_ACTION%"=="RECOVERY" GOTO RECOVERY
IF "%CLP_ACTION%"=="RESTART" GOTO RESTART
IF "%CLP_ACTION%"=="FAILOVER" GOTO FAILOVER
IF "%CLP_ACTION%"=="FINALACTION" GOTO FINALACTION
: RECOVERY
echo RECOVERY COUNT: %CLP_RECOVERYCOUNT%
rem Here, write a recovery process.
rem This process is to be performed at the timing of the following:
rem Recovery action: recovery script
GOTO EXIT
: RESTART
echo RESTART COUNT: %CLP_RESTARTCOUNT%
rem Here, write a pre-reactivation process.
rem This process is to be performed at the timing of the following:
rem Recovery action: reactivation
GOTO EXIT
:FAILOVER
```

(continues on next page)

(continued from previous page)

```
echo FAILOVER COUNT: %CLP_FAILOVERCOUNT%

rem Here, write a recovery process.
rem This process is to be performed at the timing of the following:
rem
rem Recovery action: failover

GOTO EXIT

:FINALACTION
echo FINALACTION

rem Here, write a recovery process.
rem This process is to be performed at the timing of the following:
rem
rem Recovery action: final action

:NO_CLP

:EXIT
echo EXIT
exit
```

## Tips for recovery/pre-recovery action script coding

Pay careful attention to the following points when coding the script.

• When the script contains a command that requires a long time to run, log the end of execution of that command. The logged information can be used to identify the nature of the error if a problem occurs. clplogcmd is used to log the information.

#### Note on the recovery/pre-recovery action script

Condition that a script before final action is executed

A script before final action is executed before the final action upon detection of a group resource activation or deactivation failure. Even if **No operation (Next Resources Are Activated/Deactivated)** or **No operation (Next Resources Are Not Activated/Deactivated)** is set as the final action, a script before final action is executed.

If the final action is not executed because the maximum restart count has reached the upper limit or by the function to suppress the final action when all other servers are being stopped, a script before final action is not executed.

## 4.1.8 Delay warning of monitor resources

When a server is heavily loaded, due to a reason such as applications running concurrently, a monitor resource may detect a monitoring timeout. It is possible to have settings to issue an alert at the time when the time for monitor processing (the actual elapsed time) reaches a certain percentages of the monitoring time before a timeout is detected.

The following figure shows timeline until a delay warning of the monitor resource is used.

In this example, the monitoring timeout is set to 60 seconds and the delay warning rate is set to 80%, which is the default value.

The following figure shows a case with the monitoring timeout set at 60 seconds and the delay warning rate set at 80% (48 seconds). The arrows indicate monitor polling times.

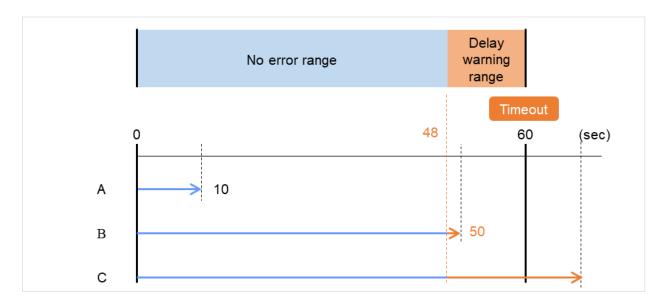

Fig. 4.46: Monitor polling times and a delay warning

- A. The time for monitor processing is 10 seconds. The monitor resource is in normal status. In this case, no alert is used.
- B. The time for monitor processing is 50 seconds and the delay of monitoring is detected during this time. The monitor resource is in the normal status.
  - In this case, an alert is used because the delay warning rate has exceeded 80%.
- C. The time for monitor processing has exceeded 60 seconds of the monitoring timeout and the delay of monitoring is detected. The monitor resource has a problem.
  In this case, no alert is used.

Alert for the delay warning is used for the heartbeat resources as well.

#### See also:

To configure the delay warning of monitor resources, click Cluster Properties, click Delay Warning, and select Monitor Delay Warning. For details, refer to "2. *Parameter details*" in this guide.

## 4.1.9 Waiting for monitor resource to start monitoring

"Wait Time to Start Monitoring" refers to start monitoring after the time period specified as the waiting time elapses.

The following describes how monitoring differs when the wait time to start monitoring is set to 0 second and 30 seconds.

If the wait time to start monitoring is set at 0 seconds, the monitor resource polling is started after a cluster startup or a monitor resumption.

Configuration of monitor resource

<Monitor>
Interval 30 sec
Timeout 60 sec
Retry Count 0 time
Wait Time to Start Monitoring 0 sec

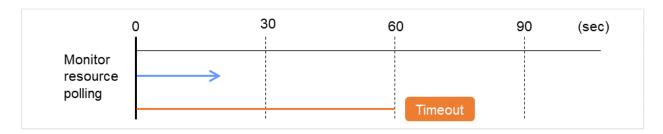

Fig. 4.47: Waiting for monitor resource to start monitoring (with its time set at 0 seconds)

If the wait time to start monitoring is set at 30 seconds, the monitor resource polling is started 30 seconds after a cluster startup or a monitor resumption.

<Monitor>
Interval 30 sec
Timeout 60 sec
Retry Count 0 time
Wait Time to Start Monitoring 30 sec

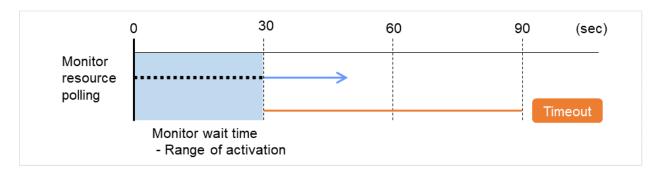

Fig. 4.48: Waiting for monitor resource to start monitoring (with its time set at 30 seconds)

### Note:

Monitoring will restart after the time specified to wait for start monitoring has elapsed even when the monitor resource is suspended and/or resumed by using the monitoring control commands.

The wait time to start monitoring is used when there is a possibility for monitoring to be terminated right after the start of monitoring due to incorrect application settings, such as the application resource monitored by application monitor resource, and when they cannot be recovered by reactivation.

For example, when the monitor wait time is set to 0 (zero), recovery may be endlessly repeated. See the example below:

In this case, the application is first started. Next, the application monitor resource starts monitoring, then ends its polling. After that, however, the application abends for some reason.

Configuration of application monitor resource

<Monitor>
Interval 5 sec
Timeout 60 sec
Retry Count Zero
Wait Time to Start Monitoring 0 sec (default)

<Error Detection>
Recover Target appli1
Maximum Reactivation Count 1
Maximum Failover Count 1
Final Action Stop Group

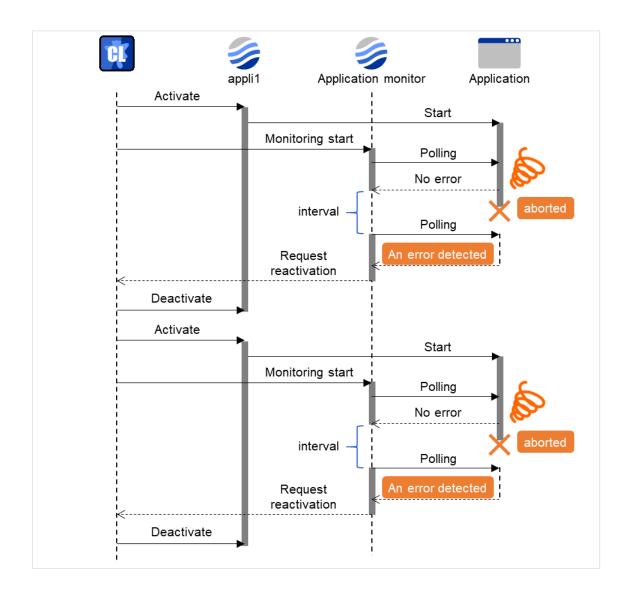

Fig. 4.49: Waiting for monitor resource to start monitoring (with its time set at 0 seconds)

The reason why recovery action is endlessly repeated is because the initial monitor resource polling has terminated successfully. The current count of recoveries the monitor resource has executed is reset when the status of the monitor resource becomes normal (finds no error in the monitor target). Because of this, the current count is always reset to 0 and reactivation for recovery is endlessly repeated.

You can prevent this problem by setting the wait time to start monitoring. By default, 60 seconds is set as the wait time from the application startup to the end.

In this case, the application is first started. Next, through the specified wait time to start monitoring, the application monitor resource starts monitoring. After that, the application abends for some reason. However, the abend is detected with the first round of polling by the application monitor resource.

Configuration of application monitor resource

<Monitor>
Interval 5 sec
Timeout 60 sec
Retry Count Zero
Wait Time to Start Monitoring 60 sec

<Error Detection>
Recover Target appli1
Maximum Reactivation Count 1
Maximum Failover Count 1
Final Action Stop Group

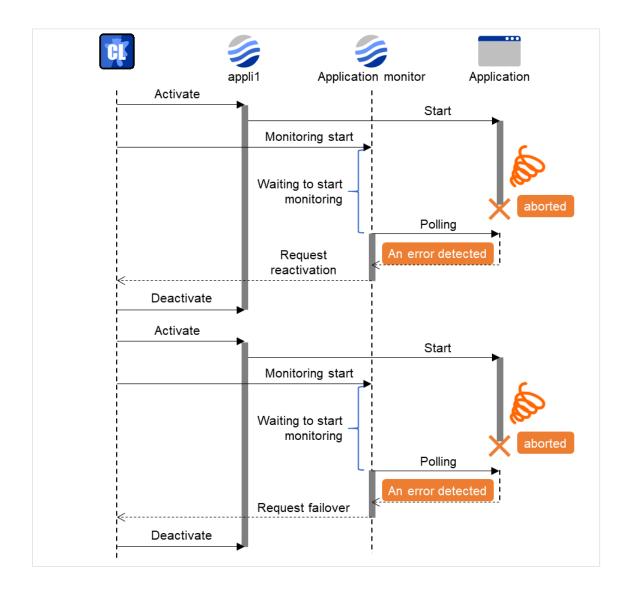

Fig. 4.50: Waiting for monitor resource to start monitoring (with its time set at 60 seconds)

If the application is abnormally terminated in the destination server of the group failover, the group stops as the final action.

# 4.1.10 Limiting the number of reboots when an error is detected by the monitor resource

When Stop cluster service and shutdown OS or Stop cluster service daemon and reboot OS is selected as a final action to be taken when an error is detected by the monitor resource, the number of shutdowns or reboots can be limited.

#### Note:

The maximum reboot count is on a server basis because the number of reboots is recorded on a server basis.

The number of reboots caused by a final action in detection of error in group activation/deactivation and the number of reboots caused by a final action in detection of error by a monitor resource are recorded separately.

If the time to reset the maximum reboot count is set to zero (0), the number of reboots will not be reset.

The following is an example of the process when the number of reboots is limited.

As a final action, **Stop cluster service and reboot OS** is executed once because the maximum reboot count is set to one.

When the monitor resource finds no error in its target for 10 minutes after reboot following cluster shutdown, the number of reboots is reset because the time to reset the maximum reboot count is set to 10 minutes.

Configuration example

<Monitor>
Interval 60 sec
Timeout 120 sec
Retry count 3 times

<Error Detection>
Recovery Target Failover group A
Maximum Reactivation Count zero
Maximum Failover Count zero
Final Action Stop cluster service and reboot OS

< Reboot count limit>
Maximum reboot count 1

Time to reset the maximum reboot count 10 minutes

(1) The following figure shows an example of monitoring by the disk TUR monitor resource on two servers. Disk TUR monitor resource 1 starts to be activated. At the intervals, an I/O process or other processes are executed on the device.

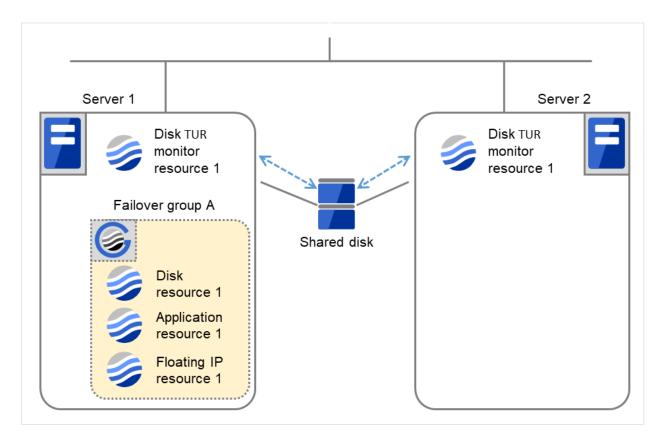

Fig. 4.51: Limiting the number of reboots (1)

|                      | Server 1 | Server 2 |
|----------------------|----------|----------|
| Maximum reboot count | 1        | 1        |
| Reboot count         | 0        | 0        |

(2) Disk TUR monitor resource 1 detects an error (e.g. that of ioctl or read).

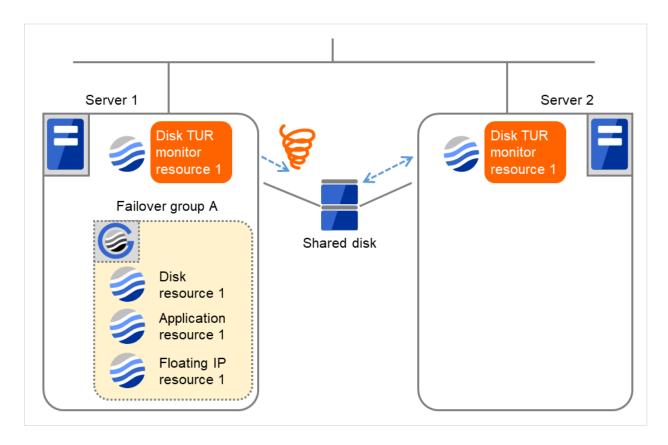

Fig. 4.52: Limiting the number of reboots (2)

(3) Stop the cluster service, and then reboot the OS. Since both **Retry Count at Activation Failure** and **Failover Threshold** are set at zero (0), the final action is taken. The number of reboots is recorded as 1. Then Failover group A starts to be failed over. **Maximum reboot count** represents the upper limit of how many times the startup is done on each server. On Server 2, the number of reboots is zero (0).

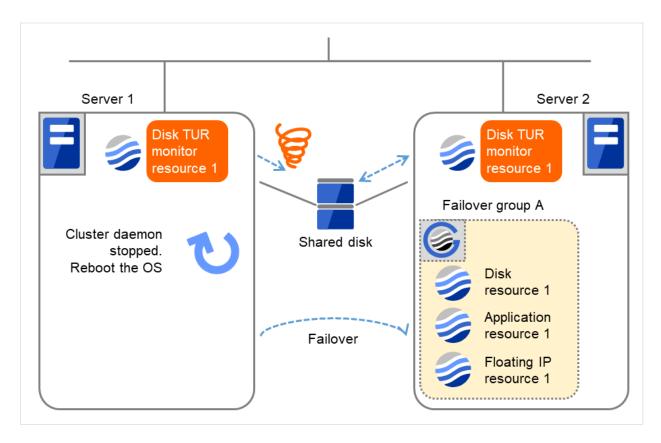

Fig. 4.53: Limiting the number of reboots (3)

|                      | Server 1 | Server 2 |
|----------------------|----------|----------|
| Maximum reboot count | 1        | 1        |
| Reboot count         | 1        | 0        |

(4) Server 1 completes the reboot. Move Failover group A to Server 1 by using the clpgrp command or Cluster WebUI.

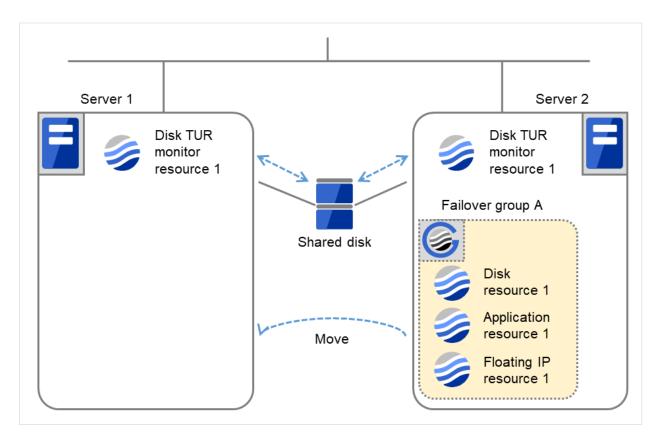

Fig. 4.54: Limiting the number of reboots (4)

|                      | Server 1 | Server 2 |
|----------------------|----------|----------|
| Maximum reboot count | 1        | 1        |
| Reboot count         | 1        | 0        |

(5) Disk TUR monitor resource 1 detects an error (e.g. that of ioctl or read). The final action is not taken on Server 1, because the reboot count has reached its maximum. Even after 10 minutes pass, the reboot count is not reset.

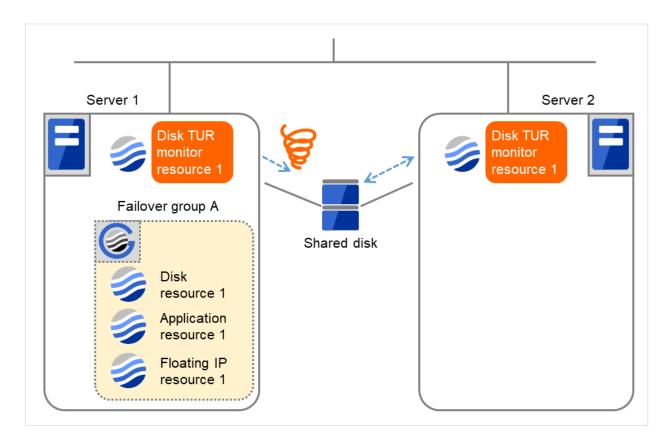

Fig. 4.55: Limiting the number of reboots (5)

|                      | Server 1 | Server 2 |
|----------------------|----------|----------|
| Maximum reboot count | 1        | 1        |
| Reboot count         | 1        | 0        |

(6) Remove the error from the shared disk, shut down the cluster by using the clpstdn command or Cluster WebUI, and then start the reboot.

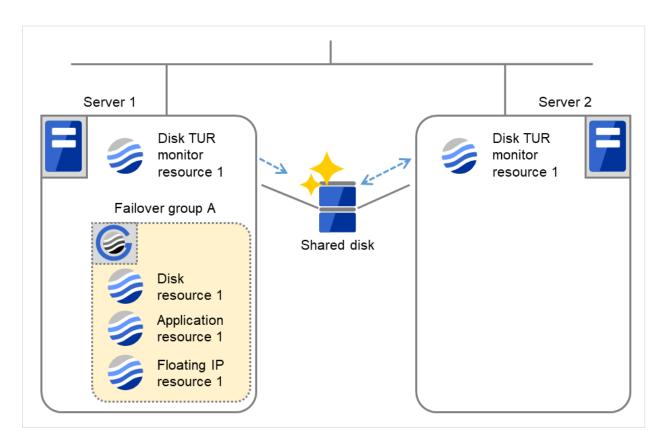

Fig. 4.56: Limiting the number of reboots (6)

|                      | Server 1 | Server 2 |
|----------------------|----------|----------|
| Maximum reboot count | 1        | 1        |
| Reboot count         | 1        | 0        |

(7) On Server 1, Disk TUR monitor resource 1 returns to normal. After 10 minutes pass, the reboot count is reset. Next time Disk TUR monitor resource 1 detects an error, the final action is taken.

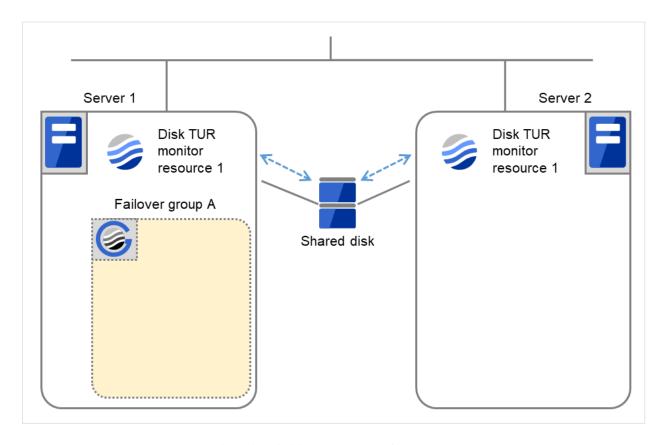

Fig. 4.57: Limiting the number of reboots (7)

|                      | Server 1 | Server 2 |
|----------------------|----------|----------|
| Maximum reboot count | 1        | 1        |
| Reboot count         | 0        | 0        |

## 4.1.11 Monitor resources that require a license

Monitor resources listed below require a license because they are optional products. To use these monitor resources, obtain and register a product license.

| Optional product name                                     | Monitor resource name        |
|-----------------------------------------------------------|------------------------------|
| EXPRESSCLUSTER X Database Agent 5.0 for Windows           | DB2 monitor resources        |
|                                                           | ODBC monitor resources       |
|                                                           | Oracle monitor resources     |
|                                                           | PostgreSQL monitor resources |
|                                                           | SQL Server monitor resources |
| EXPRESSCLUSTER X Internet Server Agent 5.0 for Windows    | FTP monitor resources        |
|                                                           | HTTP monitor resources       |
|                                                           | IMAP4 monitor resources      |
|                                                           | POP3 monitor resources       |
|                                                           | SMTP monitor resources       |
| EXPRESSCLUSTER X Application Server Agent 5.0 for Windows | Tuxedo monitor resources     |

Continued on next page

Table 4.34 – continued from previous page

| Optional product name                                  | Monitor resource name              |
|--------------------------------------------------------|------------------------------------|
|                                                        | WebSphere monitor resources        |
|                                                        | WebLogic monitor resources         |
|                                                        | WebOTX monitor resources           |
| EXPRESSCLUSTER X Java Resource Agent 5.0 for Windows   | JVM monitor resources              |
| EXPRESSCLUSTER X System Resource Agent 5.0 for Windows | System monitor resources           |
|                                                        | Process resource monitor resources |

For information on how to register a license, refer to "Registering the license" in the "Installation and Configuration Guide".

## **4.2 Monitor Common Properties**

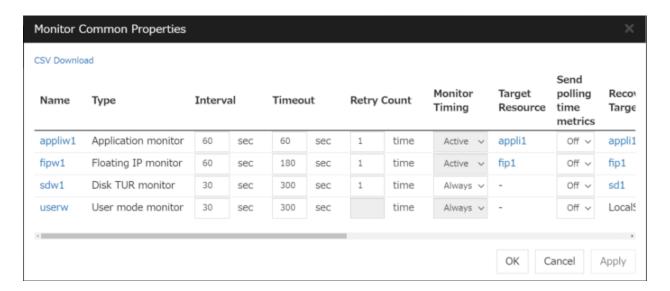

Displays a list of monitor resources.

Allows you to change the various settings.

Clicking a name link takes you to the property screen of the corresponding monitor resource.

Clicking CSV Download downloads data, in CSV format, shown in the monitor resource list.

For more information on the displayed items, see "Monitor resource properties".

## 4.3 Monitor resource properties

## 4.3.1 Info tab

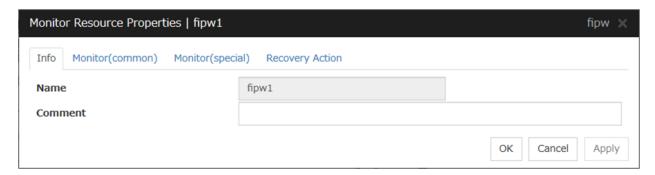

## Name

The monitor resource name is displayed.

## Changing the monitor resource name

1. click others, and then select Rename the monitor resourse.

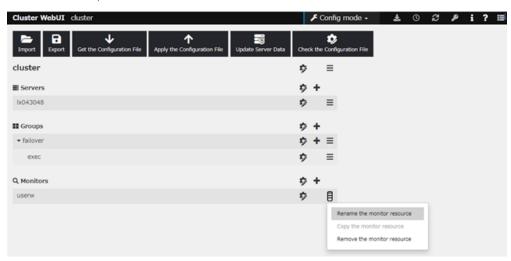

2. A dialog box to **rename monitor resource** is displayed.

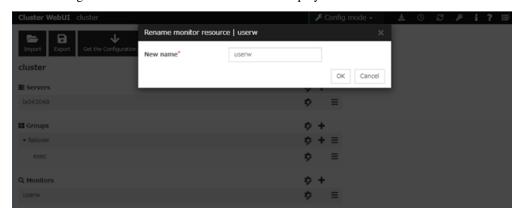

Naming rules

- Only alphanumeric characters, hyphen (-), underscore ( ) and space are allowed for names.
- Up to 31 characters (31 bytes)
- Names cannot start or end with a hyphen (-) or space.

## Comment (Within 127 bytes)

Enter a comment for the monitor resource. Use only one-byte alphabets and numbers.

## 4.3.2 Monitor (common) tab

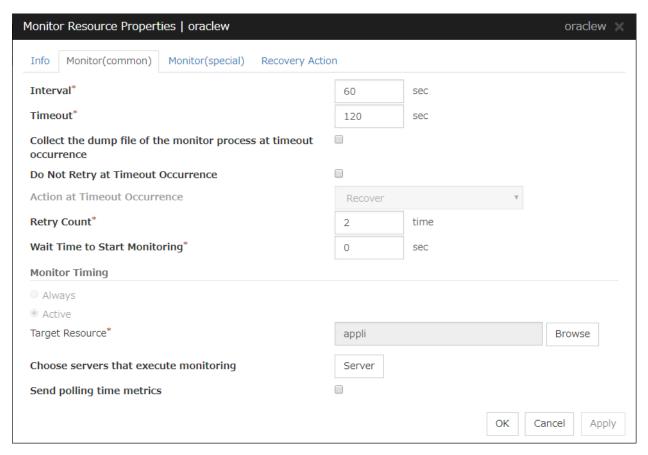

#### Interval (1 to 999)

Specify the interval to check the status of monitor target.

#### **Timeout (5 to 999)**

When the normal status cannot be detected within the time specified here, the status is determined to be error.

**Note:** It is not recommended to change the timeout value of the mirror disk monitor resource and the hybrid disk monitor resource.

#### Collect the dump file of the monitor process at timeout occurrence (Only for Oracle monitor resources)

Specify whether collecting the dump file of the EXPRESSCLUSTER monitoring process when time out occurs.

The collected dump file is saved in work\rm\ resource name\errinfo.cur folder under EXPRESSCLUS-TER install folder. When collection is executed more than once, the folder names of the past collection information are renamed as errinfo.1, errinfo.2. And the folders are saved by 5 generations from the latest information.

## Do Not Retry at Timeout Occurrence

When this function is enabled, recovery action is executed immediately if a monitor resource timeout occurs

#### **Do Not Execute Recovery Action at Timeout Occurrence**

When this function is enabled, recovery action is not executed if a monitor resource timeout occurs.

This can be set only when the **Do Not Retry at Timeout Occurrence** function is enabled.

Note: For the following monitor resources, the **Do Not Retry at Timeout Occurrence** and **Do Not Execute Recovery Action at Timeout Occurrence** functions cannot be set.

- multi target monitor resources
- Custom monitor resource (only when Monitor Type is **Asynchronous**)
- Message receive monitor resource
- JVM monitor resource
- System monitor resource
- Process resource monitor resource
- User mode monitor resource

#### Retry Count (0 to 999)

Specify how many times an error should be detected in a row after the first one is detected before the status is determined as error. If you set this to zero (0), the status is determined as error at the first detection of an error.

## Wait Time to Start Monitoring (0 to 9999)

Set the wait time to start monitoring.

#### **Monitor Timing**

Set the monitoring timing. Select the timing from:

- Always:
  - Monitoring is performed all the time.
- Active:

Monitoring is not started until the specified resource is activated.

#### **Target Resource**

The resource which will be monitored when activated is shown.

#### Browse

Click this button to open the dialog box to select the target resource. The group names and resource names that are registered in LocalServer and the cluster are shown in a tree view. Select the target resource and click **OK**.

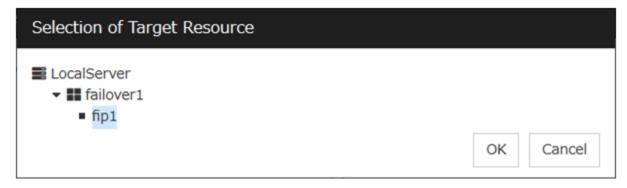

#### Choose servers that execute monitoring

Choose the servers that execute monitoring.

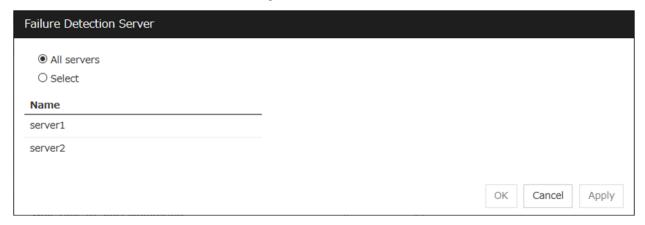

#### **All Servers**

All servers monitor the resources.

#### Select

Servers registered in **Available Servers** monitor the resources. One or more servers need to be set to **Available Servers**.

• Add

Click this button to add a server selected in Available Servers to Servers that can run the Group.

• Remove

Delete a server selected from Servers that can run the Group.

## **Send polling time metrics**

Enable or disable sending metrics: data on the monitoring process time taken by the monitor resource.

• If the check box is checked:

The metrics are sent.

• If the check box is not checked:

The metrics are not sent.

## Note:

For using the Amazon CloudWatch linkage function, enabling this option allows you to send data on the monitoring process time taken by any monitor resource.

Send polling time metrics cannot be set for the following monitor resources:

Message receive monitor resource

## 4.3.3 Monitor (special) tab

Some monitor resources require the parameters at the monitoring operaion to be configured. The parameters are described in the explanation part about each resource.

## 4.3.4 Recovery Action tab

Settings for monitor resources other than message receive monitor resources

When Server is selected for Failover Count Method on the Extension tab in Cluster Properties:

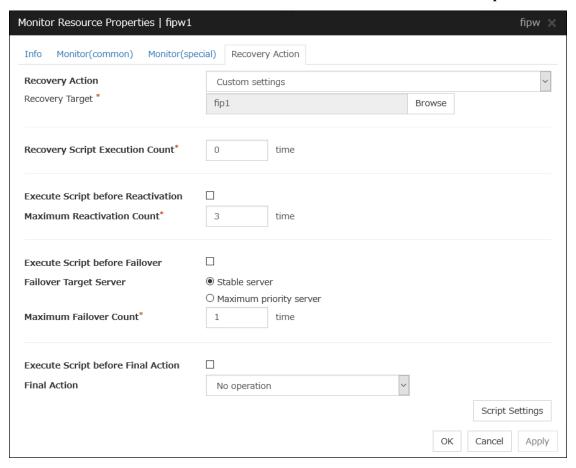

When Cluster is selected for Failover Count Method on the Extension tab in the Cluster Properties:

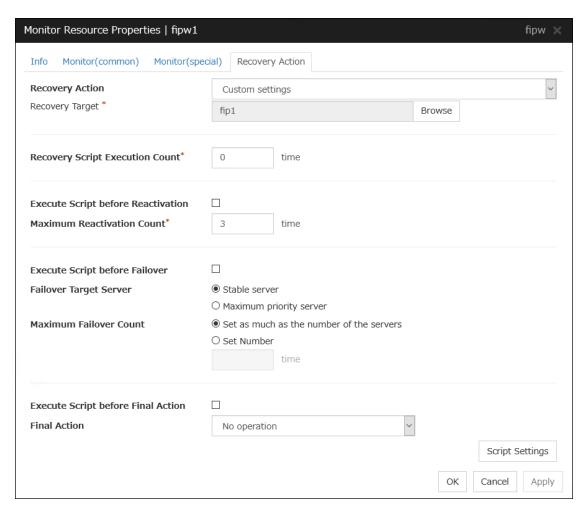

Settings for message receive monitor resources

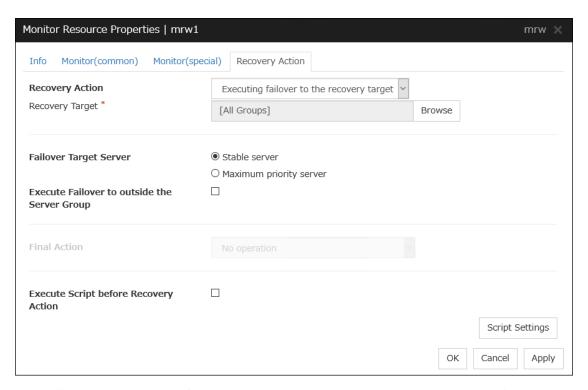

In this dialog box, you can configure the recovery target and an action to be taken at the time when an error is detected. By setting this, it allows failover of the group, restart of the resource and cluster when an error is detected. However, recovery will not occur if the recovery target is not activated.

## **Recovery Action**

#### Select a recovery action when detecting an error.

#### Executing failover to the recovery target

When detecting a monitor error, execute failover to the group to which the groups or group resources selected as the recovery target belong.

#### · Restart the recovery target, and if there is no effect with restart, then failover

Reactivate groups or group resources selected as the recovery target. If the reactivation fails, or the same error is detected after the reactivation, then execute failover.

## Restart the recovery target

Reactivate the group or group resource selected as the recovery target.

## Execute only the final action

Execute the selected action as the final action.

#### Custom settings

Execute the recovery script up until the maximum script execution count. If an error is continuously detected after script execution, reactivate the selected group or group resource as the recovery target up until the maximum reactivation count. If reactivation fails or the same error is continuously detected after reactivation, and the count reaches the maximum reactivation count, execute failover for the selected group or group resource as the recovery target, up until the maximum failover count. When failover fails or the same error is continuously detected after failover, and the count reaches the maximum failover count, execute the selected action as the final action.

## **Recovery Target**

A target is shown, which is to be recovered when it is determined as a resource error.

#### **Browse**

Click this button to open the dialog box in which you can select the target resource. LocalServer, All Groups, and the group names and resource names that are registered in the cluster are shown in a tree view. Select the target resource and click **OK**.

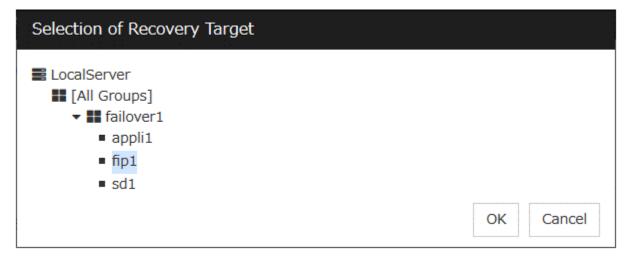

## **Recovery Script Execution Count (0 to 99)**

Specify the number of times to allow execution of the script configured by **Script Settings** when an error is detected. If this is set to zero (0), the script does not run.

#### **Execute Script before Reactivation**

Specify whether to run the script before reactivation.

### **Maximum Reactivation Count (0 to 99)**

Specify how many times you allow reactivation when an error is detected. If this is set to zero (0), no reactivation is executed. This is enabled when a group or group resource is selected as a recovery target. This cannot be set for message receive monitor resources.

If a group for which Exclude server with error detected by specified monitor resource, from failover destination in Failover Attribute (Advanced) is set or a resource that belongs to the group is set as the recovery target of an IP monitor resource or NIC Link Up/Down monitor resource, reactivation of the recovery target fails because an error is detected in the monitor resource registered as a critical monitor resource.

## **Execute Script before Failover**

Specify whether to run the script before failover.

#### **Failover Target Server**

Select a Failover Target Server for the failover that takes place after reactivation retries upon activation error detection have failed for the number of times specified in **Retry Count at Activation Failure**.

- Stable Server
  - The failover destination is the server where least resource errors have been detected.
  - If two or more servers that meet the above condition exist, failover takes place by selecting one of them according to the failover policy of the group..
- Maximum Priority Server
   Failover takes place according to the failover policy settings of the group.

## **Execute Failover to outside the Server Group**

Can be configured only for message receive monitor resources. Specify whether to fail over to a server group other than the active server group upon the reception of an error message.

#### **Maximum Failover Count (0 to 99)**

Specify how many times you allow failover after reactivation fails for the number of times set in **Reactivation Threshold** when an error is detected. If this is set to zero (0), no failover is executed. This is enabled when a group or group resource or All Groups is selected as a recovery target. This cannot be set for message receive monitor resources.

When **Server** is selected for **Failover Count Method** on the **Extension** tab in the **Cluster Properties**, set an arbitrary count to the maximum failover count.

When **Cluster** is selected for **Failover Count Method** on the **Extension** tab in the **Cluster Properties**, set an arbitrary count to the maximum failover count.

- Set as much as the number of the servers
   Specify the number of servers as the number of failovers to occur.
- Set Number
   Specify any number of times to a failover threshold.

For the Failover Count Method settings, refer to " *Extension Tab* " in " *Cluster properties* " in " 2. *Parameter details* " in this guide.

#### **Execute Script before Final Action**

Select whether script is run or not before executing final action.

- When the checkbox is selected:
  - A script/command is run before executing final action. To configure the script/command setting, click **Script Settings**.
- When the checkbox is not selected: Any script/command is not run.

#### **Execute Script before Recovery Action**

Select whether script is run or not before executing recovery action.

This can be set only for a message receive monitor resource.

- When the checkbox is selected:
  - A script/command is run before executing recovery action. To configure the script/command setting, click **Script Settings**.
- When the checkbox is not selected: Any script/command is not run.

#### **Script Settings**

Click here to display the **Edit Script** dialog box. Set the recovery script/command.

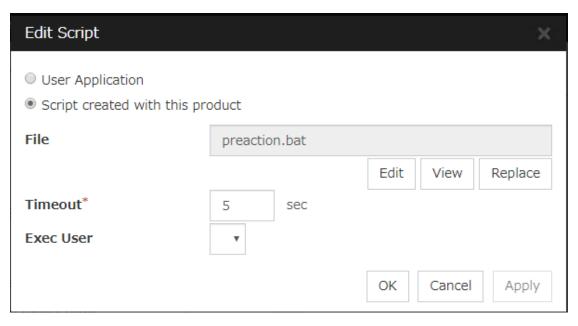

#### **User Application**

Use an executable file (executable batch file or execution file) on the server as a script. For the file name, specify an absolute path or name of the executable file of the local disk on the server. If you specify only the name of the executable file, you must configure the path with environment variable in advance. If there is any blank in the absolute path or the file name, put them in double quotation marks ("") as follows.

#### Example:

"C:\Program Files\script.bat"

If you want to execute VBScript, enter a command and VBScript file name as follows.

## Example:

escript script.vbs

Each executable file is not included in the cluster configuration information of the Cluster WebUI. They must be prepared on each server because they cannot be edited or uploaded by the Cluster WebUI.

## Script created with this product

Use a script file which is prepared by the Cluster WebUI as a script. You can edit the script file with the Cluster WebUI if you need. The script file is included in the cluster configuration information.

#### File (Within 1023 bytes)

Specify a script to be executed (executable batch file or execution file) when you select **User Application**.

#### View

Click here to display the script file when you select **Script created with this product**.

#### **Edit**

Click here to edit the script file when you select **Script created with this product**. Click **Save** to apply the change. You cannot modify the name of the script file.

#### Replace

Click here to replace the contents of a script file with the contents of the script file which you selected in the file selection dialog box when you select **Script created with this product**. You cannot replace the script file if it is currently displayed or edited. Select a script file only. Do not select binary files (applications), and so on.

#### **Timeout** (1 to 9999)

Specify the maximum time to wait for completion of script to be executed. The default value is set as 5.

#### **Exec User**

Specify a user to run a script. Execution users can be selected from users registered in the **Account** tab of **Cluster properties** 

If you do not specify an execution user, the script is run by local system account.

#### **Final Action**

Select a final action to be taken after reactivation fails for the number of times set in **Reactivation Threshold**, and failover fails for the number of times set in **Failover Threshold** when an error is detected.

Select the final action from the options below:

#### No operation

No action is taken.

**Note:** Use No operation to:

- Suppress the final action temporarily
- Show only alerts on detection of an error
- Take the final action practically with multi-target monitor resources

#### Stop resource

When a group resource is selected as a recovery target, the selected group resource and group resources that depend on the selected group resource are stopped.

This option is disabled when "LocalServer", "All Groups", or a group is selected.

## Stop group

When a group or group resource is selected as a recovery target, this option stops the group or the group that the group resource belongs. When **All Groups** is selected, all the groups running on the server of which a monitor resource has detected an error are stopped. This is disabled when a LocalServer is selected as a recovery target.

#### • Stop the cluster service

Stop the EXPRESSCLUSTER Server service of the server that detected an error.

## Stop the cluster service and shutdown OS

Stop the EXPRESSCLUSTER Server service of the server that detected an error, and then shuts down the OS.

## Stop the cluster service and reboot OS

Stop the EXPRESSCLUSTER Server service of the server that detected an error, and then reboots the OS.

#### · Generate an intentional stop error

Intentionally cause stop error for the server that detected an error.

## 4.4 Understanding application monitor resources

Application monitor resources monitor application resources.

## 4.4.1 Monitoring by application monitor resources

Application monitor resources monitor application resources in a server where they are activated. They regularly monitor whether applications are active or not. When they detect that applications do not exist, it is determined to be an error.

## 4.4.2 Note on application monitor resources

An application monitor resource monitors a successfully activated application resource. The application resource can be monitored if it is specified as a resident type resource.

Application monitor resources are automatically registered when the resident type is set to **Resident** on addition of an application resource. Application monitor resources corresponding to an application resource are automatically registered.

Application monitor resources are initially defaulted, so configure appropriate resource settings as needed.

On addition of an application resource whose resident type is **Non-Resident**, application monitor resources cannot be added to it.

## 4.4.3 Monitor (special) tab

There are no monitor (special) tabs for application monitor resources.

## 4.5 Understanding disk RW monitor resources

Disk RW monitor resources monitor disk devices by writing dummy data to the file system.

## 4.5.1 Monitoring by disk RW monitor resources

Disk RW monitor resources write data to the specified file system (basic volume or dynamic volume) with the specified I/O size and evaluate the result.

They solely evaluate whether data was written with the specified I/O size but do not evaluate validity of data. (Created file is deleted after writing)

OS and disk get highly loaded if the size of I/O is large.

Depending on disk and/or interface being used, caches for various writing are mounted. Because of this, if the size of I/O is small, a cache hit may occur and an error in writing may not get detected. Intentionally generate a disk error to confirm that the size of I/O is sufficient to detect an error.

**Note:** If you want multipath software to initiate path failover when disk path is not connected, you should set longer timeout for disk RW monitor resource than path failover time.

## 4.5.2 Monitor (special) tab

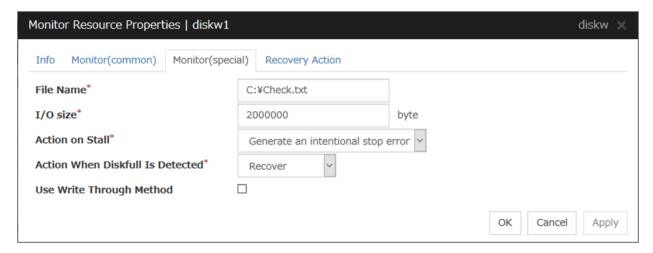

#### File Name (Within 1023 bytes)

Enter the file name to access. This file is created upon monitoring and deleted after I/O completes.

**Note:** Specify an absolute path for the file name. If a relative path is specified for the file name, the disk RW monitor resource may monitor the unexpected place.

Important: Do not specify any existing file for the file name. If an existing file is specified for the file name, the data of the file is lost.

**I/O size** (1 to 9999999)

Specify the I/O size for the disk to monitor.

#### **Action on Stall**

Specify the action to take when stalling is detected.

Stalling is detected if I/O control is not returned from the OS within the time specified in **Timeout** of the **Monitor (common)** tab.

- No Operation
   No action is taken.
- HW Reset<sup>4</sup>
  Reset the hardware.
- Generating of intentional Stop Error Intentionally cause a stop error.

## Note: A Dummy Failure cannot be triggered by a stall.

#### **Action When Diskfull Is Detected**

Select the action when diskfull (state in which the disk being monitored has no free space) is detected

- Recover
  - The disk monitor resource recognizes an error upon the detection of disk full.
- Do not recover

  The disk monitor resource recognizes a caution upon the detection of disk full

## **Use Write Through Method**

Applies the Write Through method to the monitor I/O method.

• If the Write Through method is enabled, the error detection precision of the disk RW monitor will improve. However, the I/O load on the system may increase.

 $<sup>^{\</sup>rm 4}$  This function does not require ipmiutil, unlike the forced stop function.

## 4.6 Understanding floating IP monitor resources

Floating IP monitor resources monitor floating IP resources.

## 4.6.1 Monitoring by floating IP monitor resources

Floating IP resources monitor using WMI floating IP resources in a server where they are activated. Floating IP monitor resources monitor whether floating IP addresses exist in the list of IP addresses. If a floating IP address does not exist in the list of IP addresses, it is determined to be an error.

Floating IP resources monitor link up/down of NIC where a floating IP address is active. If NIC link down is detected, it is considered as an error.

## 4.6.2 Note on floating IP monitor resources

This monitor resource is automatically registered when a floating IP resource is added. A floating IP monitor resource corresponding to a floating IP resource is automatically registered.

Floating IP monitor resources are initially defaulted, so configure appropriate resource settings as needed.

## 4.6.3 Monitor (special) tab

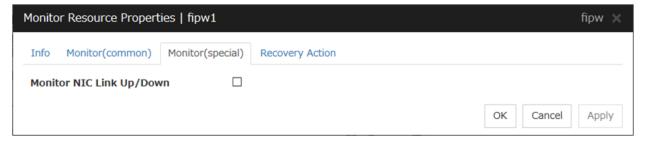

## Monitor NIC Link Up/Down

Specify whether to monitor NIC Link Up/Down.

## 4.7 Understanding IP monitor resources

IP monitor resource is a monitor resource which monitors IP addresses by using the ping command depending on whether there is a response or not.

## 4.7.1 Monitoring by IP monitor resources

IP monitor resource monitors specified IP addresses by using the ping command. If all IP addresses do not respond, the status is determined to be error.

• If you want to establish error when all of the multiple IP addresses have error, register all those IP addresses with one IP monitor resource.

The following figure shows an example of one IP monitor resource in which all IP addresses are registered. If any of the registered IP addresses are normal, IP monitor 1 considers all of them to be normal.

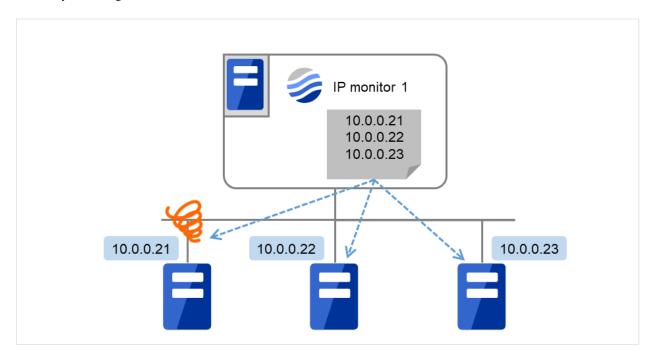

Fig. 4.58: One IP monitor resource where all IP addresses are registered (in normal cases)

The following figure shows an example of one IP monitor resource in which all IP addresses are registered. If all of the registered IP addresses are in error, IP monitor 1 considers so.

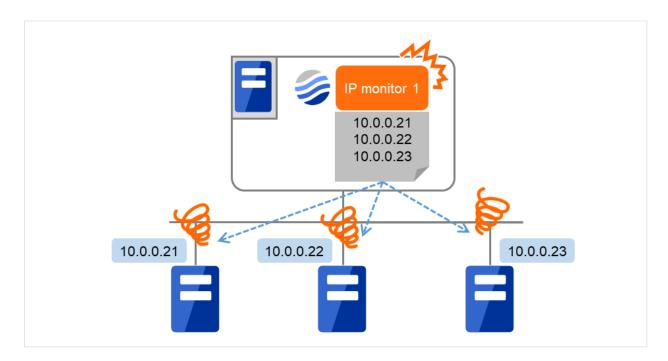

Fig. 4.59: One IP monitor resource where all IP addresses are registered (in error detection)

• If you want to establish error when any one of IP addresses has an error, create one IP monitor resource for each IP address.

The following figure shows an example of IP monitor resources, in each of which one IP address is registered. If there is an error of the IP address registered in any of the IP monitor resources, it (IP monitor 1) considers so.

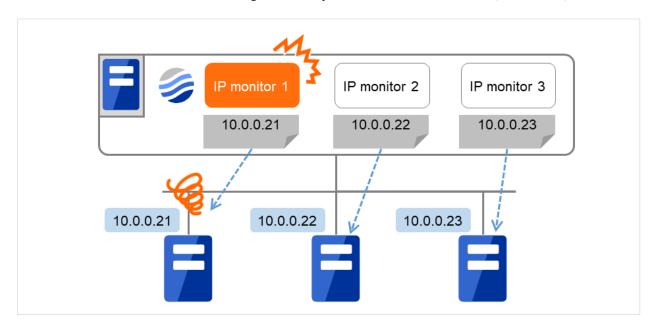

Fig. 4.60: IP monitor resources, in each of which one IP address is registered (in error detection)

## 4.7.2 Monitor (spacial) tab

IP addresses to be monitored are listed in **IP Addresses**.

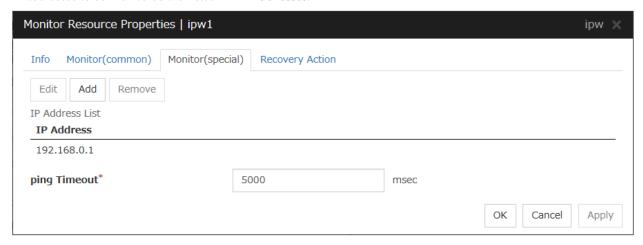

#### Add

Click **Add** to add an IP address to be monitored. A dialog box where you can enter an IP address is displayed.

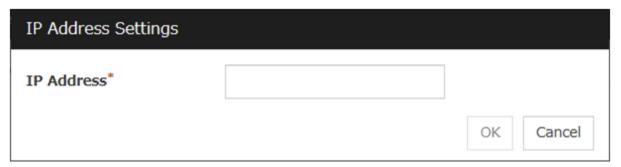

#### IP Address (Within 255 bytes)

Enter an IP address to be monitored in this field and click **OK**. The IP address to be entered here should be the one that exists on the public LAN.

#### Remove

Click **Remove** to remove an IP address selected in **IP Addresses** from the list so that it will no longer be monitored.

#### **Edit**

Click **Edit** to display the **IP Address Settings** dialog box. The dialog box shows the IP address selected in **IP Addresses** on the **Parameter** tab. Edit the IP address and click **OK**.

#### **ping Timeout** (1 to 999999)

Specify the timeout of the ping to be sent to monitor the IP address in milliseconds.

## 4.8 Understanding mirror disk monitor resources

Mirror monitor resources monitor a mirror partition device or mirror driver works properly.

#### 4.8.1 Note on mirror disk monitor resources

This resource is automatically registered when a mirror disk resource is added. A mirror disk monitor resource corresponding to the mirror disk resource is automatically registered.

When this resource is deleted, be careful that auto mirror recovery cannot be executed.

Refer to "Automatically recovering from mirroring" in "Recovering from mirror breaks" in "10. Troubleshooting" in this guide for the details.

### 4.8.2 Monitor (special) tab

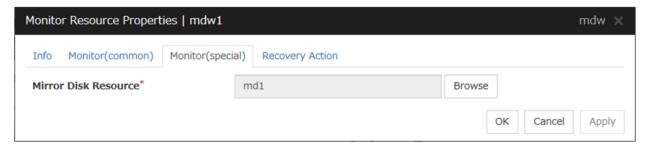

#### Mirror Disk Resource

The mirror disk resource to be monitored is displayed.

#### **Browse**

Click this button to display the dialog box where you can select a mirror disk resource to be monitored. Mirror disk resources registered with the cluster are displayed in a tree view. You can select only mirror disk resources in this view. Select a mirror disk resource and click OK.

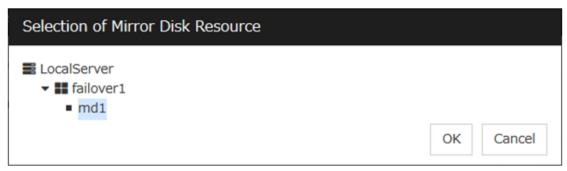

## 4.9 Understanding NIC link up/down monitor resources

NIC Link Up/Down monitor resource obtains the information on how the specified NIC using WMI is linked and monitors the linkage is up or down.

### 4.9.1 Configuration and range of NIC link up/down monitoring

You can monitor an NIC dedicated to interconnect (mirror connect). If you do this in the environment where two nodes are directly connected with a LAN cable and one server fails, the other server is considered to be failing. This is because no link is established.

The recovery action to be taken at detection of error should be configured with the appropriate value.

For example, if you select **Stop cluster service and reboot OS**, other servers will continue to restart the OS endlessly.

## 4.9.2 Monitor (special) tab

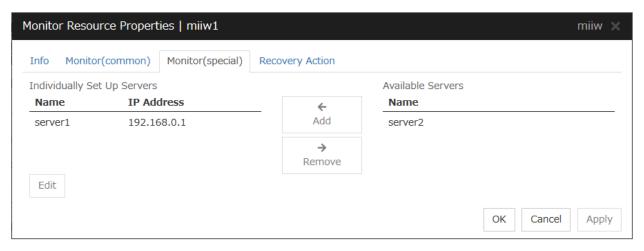

#### Add

Add the IP address of the NIC to be monitored to the list of monitoring servers.

#### Remove

Delete the IP address of the NIC to be monitored from the list of monitoring servers.

#### **Edit**

Edit the IP address of the NIC to be monitored.

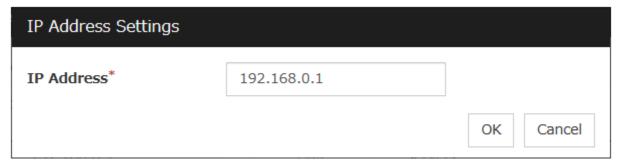

**IP Address** (Within 47 bytes)

Specify the IP address of the NIC to be monitored.

## 4.10 Understanding multi target monitor resources

The multi target monitor resource monitors more than one monitor resources.

### 4.10.1 Note on the multi target monitor resource

The multi target monitor resources regard the offline status of registered monitor resources as being an error. For this reason, for a monitor resource that performs monitoring when the target is active is registered, the multi target monitor resource might detect an error even when an error is not detected by the monitor resource. Do not, therefore, register monitor resources that perform monitoring when the target is active.

## 4.10.2 Multi target monitor resource status

The status of the multi target monitor resource is determined by the status of registered monitor resources.

The table below describes status of multi target monitor resource when the multi target monitor resource is configured as follows:

The number of registered monitor resources 2 Error Threshold 2 Warning Threshold 1

The table below describes status of a multi target monitor resource:

| Multi target monitor resource status |         | Monitor resource1 status |         |         |
|--------------------------------------|---------|--------------------------|---------|---------|
|                                      |         | Normal                   | Error   | Offline |
| Monitor resource2                    | Normal  | normal                   | caution | caution |
| status                               | Error   | caution                  | error   | error   |
|                                      | Offline | caution                  | error   | normal  |

• Multi target monitor resource monitors status of registered monitor resources.

If the number of the monitor resources with the error status exceeds the error threshold, multi target monitor resource detects an error.

If the number of the monitor resources with the caution status exceeds the caution threshold, the status of the multi target monitor resource becomes caution.

If all registered monitor resources are in the status of stopped (offline), the status of multi-target monitor resource becomes normal.

Unless all the registered monitor resources are stopped (offline), the multi target monitor resource recognizes the stopped (offline) status of a monitor resource as error.

• If the status of a registered monitor resource becomes error, actions for the error of the monitor resource are not executed.

Actions for error of the multi target monitor resource are executed only when the status of the multi target monitor resource becomes error.

## 4.10.3 Monitor (special) tab

Monitor resources are grouped and the status of the group is monitored. You can register up to 64 monitor resources in the **Monitor Resources**.

When the only one monitor resource set in the **Monitor Resources** is deleted, the multi target monitor resource is deleted automatically.

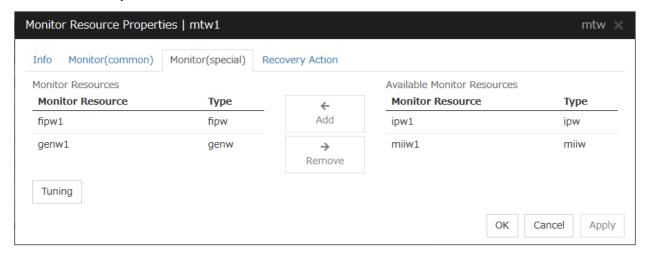

#### Add

Click **Add** to add a selected monitor resource to **Monitor Resources**.

#### Remove

Click Remove to delete a selected monitor resource from Monitor Resources.

#### **Tuning**

Open **Multi Target Monitor Resource Tuning Properties** dialog box. Configure detailed settings for the multi target monitor resource.

#### **MultiTarget Monitor Resource Tuning Properties**

#### Parameter tab

Display the details of setting the parameter.

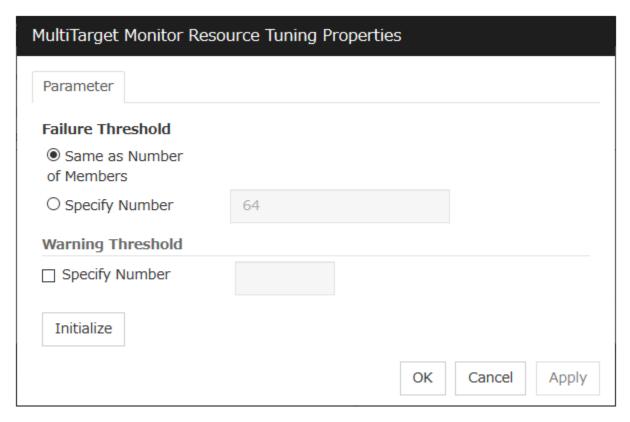

#### **Error Threshold**

Select the condition for multi target monitor resources to be determined as an error.

- Same as Number of Members
  - The status of multi target monitor resources becomes "Error" when all monitor resources specified to be under the multi target monitor resource are failed, or when "Error" and "Offline" co-exist. The status of multi target monitor resources becomes "Normal" when the status of all monitor resources specified to be under the multi target monitor resource are "Offline".
- Specify Number
  - The status of multi target monitor resources becomes "Error" when the number of monitor resources specified in **Error Threshold** becomes "Error" or "Offline".
  - When the status of some monitor resources among those specified to be under the multi target monitor resource, specify how many monitor resources need to be "Error" or "Offline" to determine that the status of multi target monitor resource is "Error".

## Warning Threshold

- When the checkbox is selected:
  - When the status of some monitor resources among those specified to be under the multi target monitor resource, specify how many monitor resources need to be "Error" or "Offline" to determine that the status of multi target monitor resource is "Caution".
- When the checkbox is not selected:
   Multi target monitor resources do not display an alert.

#### **Initialize**

Clicking **Initialize** resets all items to their default values.

## 4.11 Understanding registry synchronization monitor resources

Registry synchronization monitor resources monitor registry synchronization resources.

## 4.11.1 Note on registry synchronization monitor resources

This monitor resource is automatically registered when a registry synchronization resource is added. A registry synchronization monitor resource corresponding to a registry synchronization resource is automatically registered. Registry synchronization monitor resources are initially defaulted, so configure appropriate resource settings as needed.

## 4.11.2 Monitor (special)

There are no monitor (special) tabs for registry synchronization monitor resources.

## 4.12 Understanding disk TUR monitor resources

Disk TUR monitor resources monitor the disk specified by disk resource.

#### 4.12.1 Notes on disk TUR monitor resources

- You cannot run the SISI Test Unit Ready command on a disk or disk interface (HBA) that does not support it. Even if your hardware supports this command, consult the driver specifications because the driver may not support it.
- TUR monitor resources, compared to disk RW monitor resources, burdens OS and disks less.
- In some cases, Test Unit Ready may not be able to detect actual errors in I/O to media.
- If you want multipath software to initiate path failover when disk path is not connected, you should set longer timeout for disk RW monitor resource than path failover time.
- This monitor resource is automatically registered when a disk resource is added. A disk TUR monitor resource
  corresponding to a disk resource is automatically registered.
   Disk TUR monitor resources are initially defaulted, so configure appropriate resource settings as needed.

## 4.12.2 Monitor (special) tab

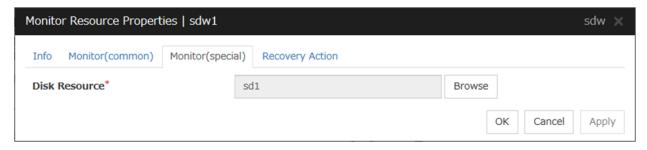

#### Disk Resource

Select a disk resource.

#### **Browse**

Click this button to display the disk resources that can be registered.

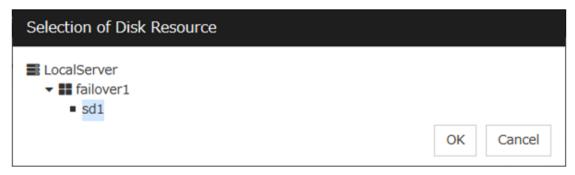

## 4.13 Understanding service monitor resources

Service monitor resources monitor service resources or services.

## 4.13.1 Monitoring by service monitor resources

They regularly check the service status with the service control manager and if the status of the service resource becomes Stopped, it is considered as an error.

#### 4.13.2 Note on service monitor resources

If you select **When activated** in **Monitor Timing** and specify a service resource in **Target Resource**, the **Service Name** of the service resource is applied to that of the service monitor resource.

## 4.13.3 Monitor (special) tab

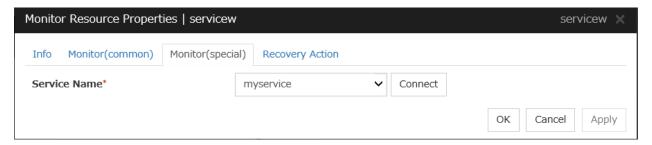

#### Service Name (Within 1023 bytes)

Specify the service name or service display name used in the service resource.

Combo box options display the list of the service display names of the services collected from the server.

The service name cannot be changed, if you select **When activated** in **Monitor Timing** and specify a service resource in **Target Resource**.

#### Connect

Collects the service list from all the servers and updates the service display name list to be displayed in the **Service Name** combo box.

## 4.14 Understanding virtual computer name monitor resources

Virtual computer name monitor resources monitor virtual computer name resources.

## 4.14.1 Monitoring by virtual computer name monitor resources

Virtual computer name monitor resources monitor virtual computer name resources in a server where they are activated. Virtual computer name monitor resources regularly check the virtual computer name control process. It is considered an error if the process is not found.

## 4.14.2 Virtual computer name monitor resource

- This monitor resource is automatically registered when the virtual computer name resource is added.
- The effective final actions when an error in this resource is detected is set to **Stop the cluster service and shutdown OS**, **Stop the cluster service and reboot OS and Generating of intentional Stop Error** only. This is because the OS reboot is required for correctly activating virtual computer name resource when virtual computer name control process disappeared.

The default setting is **Stop the cluster service and shutdown OS**. Do not change it to other than **Stop the cluster service and shutdown OS**, **Stop the cluster service and reboot OS**, or **Generate an intentional stop error**.

If the virtual computer name control process is not found, the group fails over by shutting down or rebooting the server that detected an error.

## 4.14.3 Monitor (special) tab

There are no monitor (special) tabs for virtual computer name monitor resources.

## 4.15 Understanding dynamic DNS monitor resources

## 4.15.1 Notes on dynamic DNS monitor resources

There are no detailed settings related to dynamic DNS monitor resources. Use them when using dynamic DNS resources of EXPRESSCLUSTER.

- Dynamic DNS monitor resources are automatically created when dynamic DNS resources are added. One dynamic DNS monitor resource is automatically created per dynamic DNS resource.
- Dynamic DNS monitor resources cannot be deleted. When dynamic DNS resources are deleted, dynamic DNS monitor resources are automatically deleted.
- Do not change the recovery target.
- Monitoring cannot be suspended or resumed using the clpmonctrl command or Cluster WebUI.
- If the target dynamic DNS resource is active when the cluster is suspended, the dynamic DNS monitor resource continues to operate without stopping.
- Alive monitoring is performed for a DDNS control process (clpddnsp.exe) periodically. If a disappearance of
  the process is detected, it is determined that an error has occurred. The alive monitoring interval is specified
  in Interval of the Monitor (common) tab. If the Execute Dynamic Update Periodically check box of the
  dynamic DNS resource Details tab is not selected, a DDNS control process (clpddnsp.exe) is generated, but
  alive monitoring is not performed.
- When the DNS server is down, a failover may start depending on the configuration. Therefore, it is recommended to use IP monitor resources together when checking the connection to the DNS server.

## 4.15.2 Monitor (special) tab

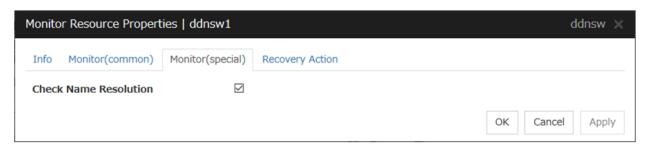

#### **Check Name Resolution**

- When the check box is selected (default):
   Check whether name resolution is available by sending a DNS query packet to the DNS server.
- When the check box is not selected:
   Do not check whether name resolution is available.

## 4.16 Understanding virtual IP monitor resources

Virtual IP monitor resources monitor virtual IP resources.

## 4.16.1 Monitoring by virtual IP monitor resources

Virtual IP monitor resources monitor virtual IP resources in a server where they are activated. Virtual IP monitor resources monitor whether the virtual IP address exists in the list of IP addresses. If the virtual IP address does not exist, it is considered as an error.

Floating IP resources monitor using WMI link up/down of NIC where a virtual floating IP address is active. If NIC link down is detected, it is considered as an error.

### 4.16.2 Notes on virtual IP monitor resources

This resource is automatically registered when virtual IP resources are added.

## 4.16.3 Monitor (special) tab

There are no monitor (special) tabs for virtual IP monitor resources.

## 4.17 Understanding CIFS monitor resources

CIFS monitor resources monitor CIFS resources.

## 4.17.1 Monitoring by CIFS monitor resources

CIFS resources monitor CIFS resources in a server where they are activated.

CIFS monitor resources obtain the information of shared folders publicized on a server and monitor if the shared folders publicized by CIFS resources are contained. An error is detected when the shared folders publicized by CIFS resources do not exist.

CIFS monitor resources also monitor accessibility to the shared folders.

When auto-saving of shared configuration of drive is executed, activation monitoring of the function to share and save the shared configuration is also be executed.

#### 4.17.2 Notes on CIFS monitor resources

- When access check needs to be performed, the specified access method must be permitted for the local system
  account in the CIFS resources to be monitored.
- When **Execute the automatic saving of shared configuration of drive** is configured and not specify shared folder name to **path** on the monitoring target CIFS resource and the access check is executed on CIFS monitor resource, the specified access as a check method is executed on all the shared folder of the auto-saving target drive. When **Read** of folder check/file check is specified as checking method, the folder/file specified on **Path** must be on each shared folder.
- This monitor resource is automatically registered when a CIFS resource is added. A CIFS monitor resource corresponding to a CIFS resource is automatically registered.

The default value is set for CIFS monitor resources. Change it to an appropriate value as needed.

## 4.17.3 Monitor (special) tab

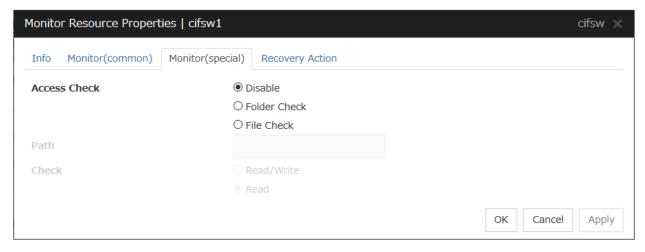

#### **Access Check**

Specify the way to check access to the shared folders.

• Disable (default)

Access check is not performed.

Folder Check

Check if you can refer to the folder specified in Path.

· File Check

Check if reading and writing to the file specified in **Path** can be performed.

#### Path (Within 255 bytes)

Specify the file/folder for access check by using a path including the shared folder or a relative path from the shared folder.

For folder check, specify the folder in the shared folder.

When **Execute the automatic saving of shared configuration of drive** is selected for the target CIFS resource, the file/folder for access check is specified by using an absolute path including the shared folder or a relative path from the shared folder. Based on which path is used, the file/folder which are created in advance for access check are different.

- If a path including shared folder is used, only specified shared name file/folder need to be created, use the format "<shared-name>\folder-name/file-name". Surround a shared name with "<>".
- If a relative path from the shared folder is used, folders with the same name need to be created in advance on all folders for which the sharing setting is configured.

When specifying shared configuration individually (when **Execute the automatic saving of shared configuration of drive** is not selected), specify the file/folder by using a relative path from the shared folder.

When **Read/Write** is selected as a file check method, the specified file is newly created. Make sure to specify a file name that does not overlap with other file names.

When **Read** is selected a file check method, specify a file in the shared folder. When **Execute the automatic saving of shared configuration of drive** is configured to the target CIFS resource, files with the same name need to be created in advance on all folders for which the sharing setting is configured.

#### Check

Select the way to check the access for **File Check**.

- Read/Write (default value)
   Write data to the file and check it can be read.
- Read

Open the files and check it can be read.

## 4.18 Understanding hybrid disk monitor resources

Hybrid disk monitor resources monitor a mirror partition device or mirror driver works properly.

## 4.18.1 Note on hybrid disk monitor resources

This resource is automatically registered when a hybrid disk resource is added. A hybrid disk monitor resource corresponding to the hybrid disk resource is automatically registered.

When this resource is deleted, be careful that auto mirror recovery cannot be executed.

Refer to "Automatically recovering from mirroring" in "Recovering from mirror breaks" in "10. Troubleshooting" in this guide for the details.

### 4.18.2 Monitor (special) tab

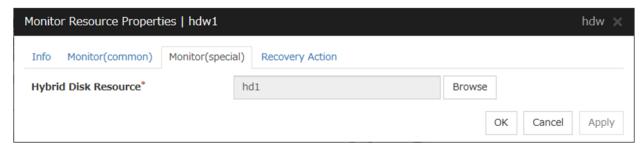

### **Hybrid Disk Resource**

The hybrid disk resource to be monitored is displayed.

#### **Browse**

Click this button to display the dialog box where you can select a hybrid disk resource to be monitored. Hybrid disk resources registered with the cluster are displayed in a tree view. You can select only hybrid disk resources in this view. Select a hybrid disk resource and click **OK**.

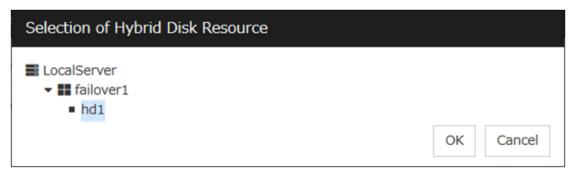

## 4.19 Understanding hybrid disk TUR monitor resources

Hybrid disk TUR monitor resources monitor the disk specified by hybrid disk resource.

## 4.19.1 Notes on hybrid disk TUR monitor resources

- This resource is automatically registered when a hybrid disk resource is added. Hybrid disk TUR monitor resources corresponding hybrid disk resources are automatically registered.
  - When this resource is deleted, be careful that auto mirror recovery cannot be executed.
  - Refer to "Automatically recovering from mirroring" in "Recovering from mirror breaks" in "10. Troubleshooting" in this guide for the details.
- You cannot run the SISI Test Unit Ready command on a disk or disk interface (HBA) that does not support it. Even if your hardware supports this command, consult the driver specifications because the driver may not support it.
- TUR monitor resources, compared to disk RW monitor resources, burdens OS and disks less.
- In some cases, Test Unit Ready may not be able to detect actual errors in I/O to media.

## 4.19.2 Monitor (special) tab

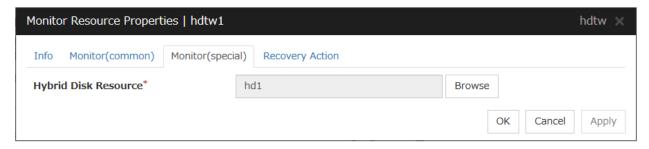

#### **Hybrid Disk Resource**

Select a hybrid disk resource.

#### **Browse**

Click this button to display the hybrid disk resources that can be registered.

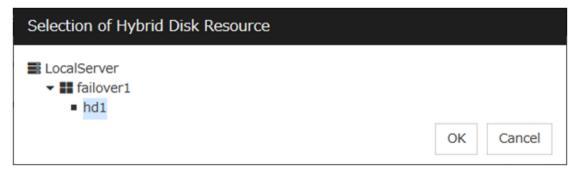

## 4.20 Understanding custom monitor resources

Custom monitor resources monitor system by executing an arbitrary script.

### 4.20.1 Monitoring by custom monitor resources

Custom monitor resources monitor system by an arbitrary script.

When Monitor Type is **Synchronous**, custom monitor resources regularly run a script and detect errors from its error code.

When Monitor Type is **Asynchronous**, custom monitor resources run a script upon start monitoring and detect errors if the script process disappears.

#### 4.20.2 Note on custom monitor resources

- When a command for outputting a message (standard output, error output) in response to the prompt is executed as part of a batch file, the batch file may stop during execution of the command. Therefore, specify (perform redirection to) a file or nul as the message output destination.
- When the monitor type is set to Asynchronous, configure for the timeout a larger value than the waiting time
  for the monitor start.

## 4.20.3 Monitor (special) tab

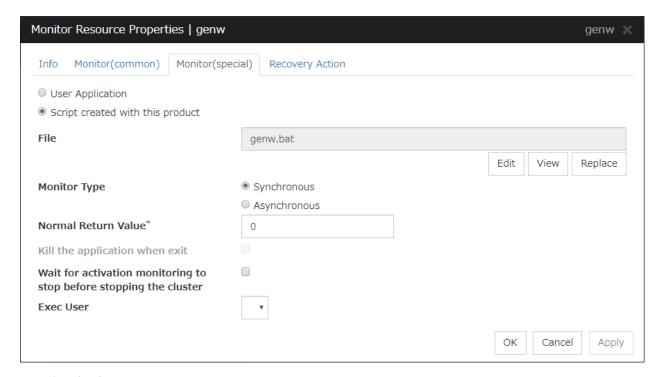

#### **User Application**

Use an executable file (executable batch file or execution file) on the server as a script. For the file name, specify an absolute path or name of the executable file of the local disk on the server.

Each executable files is not included in the cluster configuration information of the Cluster WebUI. They must be prepared on each server because they cannot be edited nor uploaded by the Cluster WebUI.

#### Script created with this product

Use a script file which is prepared by the Cluster WebUI as a script. You can edit the script file with the Cluster WebUI if you need. The script file is included in the cluster configuration information.

#### File (Within 1023 bytes)

Specify the script to be executed (executable shell script file or execution file) when you select **User Application** with its absolute path on the local disk of the server. However, no argument can be specified after the script.

#### View

Click here to display the script file when you select **Script created with this product**.

#### **Edit**

Click here to edit the script file when you select **Script created with this product**. Click **Save** to apply the change. You cannot modify the name of the script file.

#### Replace

Click here to replace the contents of a script file with the contents of the script file which you selected in the file selection dialog box when you select **Script created with this product**. You cannot replace the script file if it is currently displayed or edited. Select a script file only. Do not select binary files (applications), and so on.

#### **Monitor Type**

Select a monitor type.

- Synchronous (default)
  - Custom monitor resources regularly run a script and detect errors from its error code.
- Asynchronous

Custom monitor resources run a script upon start monitoring and detect errors if the script process disappears.

#### Normal Return Value (Within 1023 bytes)

When **Asynchronous** is selected for **Monitor Type**, set the values of script error code to be determined as normal. If you want to set two or more values here, separate them by commas like 0,2,3 or connect them with a hyphen to specify the range like 0-3.

Default value: 0

#### Kill the application when exit

Specify whether or not to forcibly terminate the application as termination of monitoring stop. If this is selected, the application is forcibly terminated instead of normal termination. This is effective only when **Monitor Type** is set to **Asynchronous**.

#### Wait for activation monitoring to stop before stopping the cluster

The cluster stop waits until the custom monitor resource is stopped. This is effective only when the monitoring timing is set to **Active**.

#### **Exec User**

Specify a user to run a script. Execution users can be selected from users registered in the **Account** tab of **Cluster properties**.

If you do not specify an execution user, the script is run by local system account.

## 4.21 Understanding message receive monitor resources

Message receive monitor resources are passive monitors. They do not perform monitoring by themselves.

When an error message issued from a resource other than EXPRESSCLUSTER X is received from an outside source, the message receive monitor resources change their status and recover from the error.

### 4.21.1 Monitoring by message receive monitor resources

- When an error message is received from an outside source, the resource recovers the message receive monitor resource whose Category and Keyword have been reported. (The Keyword can be omitted.) If there are multiple message receive monitor resources whose monitor types and monitor targets have been reported, each monitor resource is recovered.
- Message receive monitors can receive error messages issued by the clprexec command.

The following figure shows an example of a configuration with a message receive monitor resource. Receiving an error message issued by the clprexec command, the message receive monitor resource of Server 2 changes its own status and starts a recovery from the detected error.

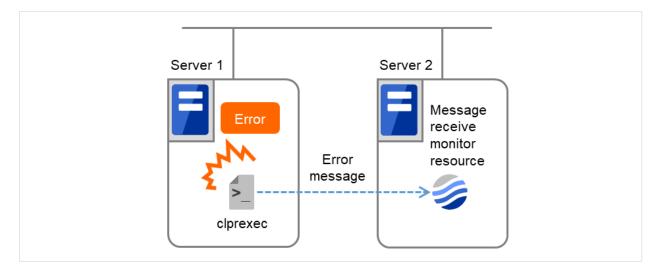

Fig. 4.61: Configuration with a message receive monitor resource

### 4.21.2 Failover to a server group at another site

- Upon the reception of notification of the occurrence of an error, failover from the active server group to another server group is allowed.
- The server groups and the following settings must be specified:
  - Recovery target group resource
    - \* Select Use Server Group Settings.
  - Message receive monitor
    - \* Select Execute failover to the recovery target for the recovery target.
    - \* Select Execute Failover to outside the Server Group.

• Upon the execution of server group failover to another site, the dynamic failover settings and inter-server group failover settings are disabled. The server fails over to the server having the highest priority in a server group other than that to which it belongs.

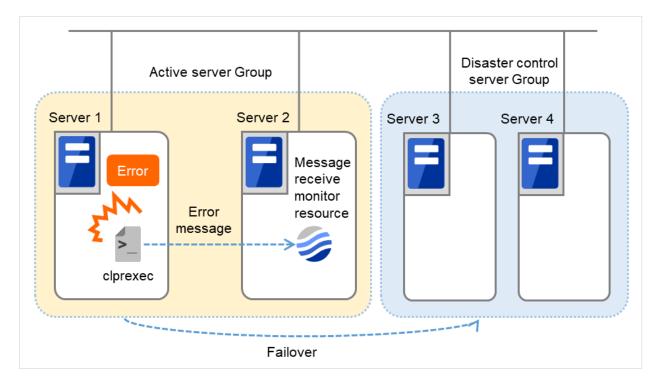

Fig. 4.62: Configuration with a message receive monitor resource (in failing over to another server group)

### 4.21.3 Notes on message receive monitor resources

<General notes on message receive monitor resources>

- If a message receive monitor resource is paused when an error message is received from outside, error correction is not performed.
- If an error message is received from outside, the status of the Message receive monitor resource becomes "error."

  This error status is not automatically restored to "normal." To restore the status to normal, use the clprexec command. For details about this command, see "Requesting processing to cluster servers (clprexec command)" in "9. EXPRESSCLUSTER command reference" in this guide.
- If an error message is received when the Message receive monitor resource is already in the error status due to a previous error message, recovery from the error is not performed.
- When the recovery action is **Executing failover to the recovery target**, and if **Execute Another Server Group Failover** is selected for the recovery target, the server always fails over to a server in a server group other than the active server group. If, however, the above-mentioned settings are configured but the server group is not configured, the failover destination is determined according to the ordinary failover policy.

## 4.21.4 Monitor (special) tab

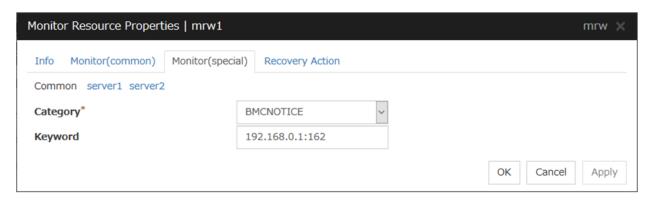

For **Category** and **Keyword**, specify a keyword passed using the -k parameter of the clprexec command. The monitor target can be omitted.

## Category (Within 32 bytes)

Specify the category specified with -k argument of clprexec command.

You can select an existing character string from the list box or specify a desired character string.

### Keyword (Within 1023 bytes)

Specify the keyword specified with -k argument of clprexec command.

## 4.22 Understanding process name monitor resources

Process name monitor resources monitor the process of arbitrary process name.

### 4.22.1 Notes on process name monitor resources

If you set 1 for **Minimum Process Count**, and if there are two or more processes having the name specified for the monitor target, only one process is selected according to the following conditions and is subject to monitoring.

- 1. When the processes are in a parent-child relationship, the parent process is monitored.
- 2. When the processes are not in a parent-child relationship, the process having the earliest activation time is monitored.
- 3. When the processes are not in a parent-child relationship and their activation times are the same, the process having the lowest process ID is monitored.

If monitoring of the number of started processes is performed when there are multiple processes with the same name, specify the process count to be monitored for **Minimum Process Count**. If the number of processes with the same name falls short of the specified minimum count, an error is recognized. You can set 1 to 999 for **Minimum Process Count**. If you set 1, only one process is selected for monitoring.

Up to 1023 bytes can be specified for the monitor target process name. To specify a monitor target process with a name that exceeds 1023 bytes, use a wildcard (\*).

If the name of the target process is 1023 bytes or longer, only the first 1023 bytes will be recognized as the process name. When specifying a process name by using a wild card (such as \*), specify a character string that appears in the first 1023 bytes of the process name.

If the name of the target process is too long, the process name is output to the log file with the latter part omitted.

Use the following command to check the name of a process that is actually running and specify the name for the monitor target process name.

#### EXPRESSCLUSTER installation path\bin\GetProcess.vbs

When the above command is executed, GetProcess\_Result.txt is output to the folder in which the command is executed. Open GetProcess\_Result.txt and specify the CommandLine section of the process being displayed. If the output information includes double quotations (""), specify the section including the double quotations.

#### Example of output file

To monitor svchost.exe shown in the above command output information, specify C:\WINDOWS\system32\svchost -k rpcss as the monitor target process name.

The process name specified for the name of the target process specifies the target process, using the process arguments as part of the process name. To specify the name of the target process, specify the process name containing the arguments. To monitor only the process name with the arguments excluded, specify it with the wildcard (\*) using right truncation or partial match excluding the arguments.

### 4.22.2 Monitoring by process name monitor resources

Those processes having the specified process name are monitored. If **Minimum Process Count** is set to 1, the process ID is determined by the process name, and the error state is determined if the process ID vanishes. Process stalls cannot be detected.

If **Minimum Process Count** is set to a value greater than 1, the number of processes that have the specified process name are monitored. The number of processes to be monitored is calculated using the process name, and if the number falls below the minimum count, an error is recognized. Process stalls cannot be detected.

## 4.22.3 Monitor (special) tab

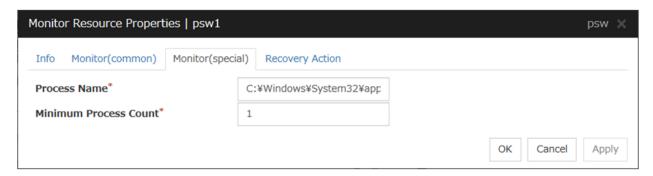

#### **Process Name (Within 1023 bytes)**

Specify the name of the process to be monitored. You must specify the process name.

Default value: None

Wild cards can be used to specify process names in the three patterns described below. Patterns other than these cannot be used.

prefix search : <character string included in process name>\*
suffix search : \*<character string included in process name>
partial search : \*<character string included in process name>\*

#### **Minimum Process Count (1 to 999)**

Set the process count to be monitored for the monitor target process. If the number of processes having the specified monitor target process name falls short of the set value, an error is recognized.

## 4.23 Understanding DB2 monitor resources

DB2 monitor resources monitor DB2 database that runs on the server.

#### 4.23.1 DB2 monitor resources

For the supported DB2 versions, see "Application supported by the monitoring options" in "System requirements for the EXPRESSCLUSTER Server" in "Installation requirements for EXPRESSCLUSTER" in the "Getting Started Guide".

DLL interface (DB2CLI.DLL/DB2CLI64.DLL) needs to be installed on servers where monitoring is performed because DB2 CLI is used for monitoring.

For target monitoring resources, specify a service resource or a script resource that starts DB2. Monitoring starts after the target resource is activated; however, if the database cannot be started right after the target resource is activated, adjust the time by using **Wait Time to Start Monitoring.** 

A monitor table is created when monitoring is started and it is deleted when monitoring is stopped due to the stop of the failover group. When monitoring is temporarily stopped or when server fails before the failover group stops due to system error, the monitor table will not be deleted. It is not an error even if an alert message saying that "a monitor table exists" is displayed next time when monitoring is started.

DB2 may produce operation logs for each monitoring. Configure DB2 settings if this needs to be adjusted.

Regarding the monitor levels described in the next subsection "Monitoring by DB2 monitor resources", when "Level 1" is selected, EXPRESSCLUSTER does not create monitor tables during monitoring. Instead, monitor tables must be created manually beforehand.

Note that the following points about monitor levels described in the next section "Monitoring by DB2 monitor resources".

A monitor error occurs if there is no monitor table at the start of monitoring in "Level 1". Create the monitor table below in that case.

If there is no monitor table at the start of monitoring in "Level 2", EXPRESSCLUSTER automatically creates the monitor table. In this case, a message indicating that the Cluster WebUI Alert logs does not have the monitor table is displayed.

| Selectable monitor level              | Prior creation of a monitor table |  |
|---------------------------------------|-----------------------------------|--|
| Level 1 (monitoring by select)        | Required                          |  |
| Level 2 (monitoring by update/select) | Optional                          |  |

Create a monitor table using either of the following methods:

#### (In the following example, the monitor table is named DB2WATCH)

sql> create table DB2WATCH (num int not null primary key) sql> insert into DB2WATCH values(0) sql> commit

### 4.23.2 Monitoring by DB2 monitor resources

DB2 monitor resources perform monitoring according to the specified monitoring level.

• Level 1 (monitoring by select)

Monitoring with only reference to the monitor table. SQL statements issued to the monitor table are of (select) type.

An error is recognized if:

- 1. A database connection could not be established
- 2. An error message is sent in response to an SQL statement
- Level 2 (monitoring by update/select)

Monitoring with reference to and update of the monitoring table. One SQL statement can read/write numerical data of up to 10 digits. At monitoring start/end, the monitor table is created/deleted. SQL statements issued to the monitor table are of (create / update / select / drop) type.

An error is recognized if:

- 1. A database connection could not be established
- 2. An error message is sent in response to an SQL statement
- 3. The written data is not the same as the read data

### 4.23.3 Monitor (special) tab

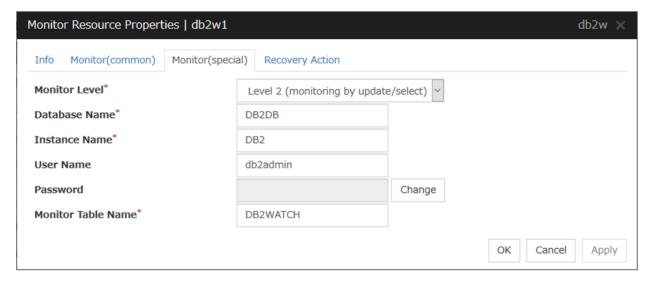

#### **Monitor Level**

Select one of the following levels. You cannot omit this level setting.

- Level 1 (monitoring by select)
   Monitoring with only reference to the monitor table. SQL statements issued to the monitor table are of (select) type.
- Level 2 (monitoring by update/select)
   Monitoring with reference to and update of the monitoring table. SQL statements issued to the monitor table are of (create / update / select / drop) type.

Default value: Level 2 (monitoring by update/select)

## **EXPRESSCLUSTER X 5.0 for Windows**

#### Reference Guide, Release 2

#### Database Name (Within 255 bytes)

Specify the database to be monitored. You must specify the database.

Default value: None

### Instance Name (Within 255 bytes)

Specify the instance name of the database to be monitored. You must specify the instance name.

Default value: DB2

#### User Name (Within 255 bytes)

Specify the user name to log on to the database.

Default value: db2admin

#### Password (Within 255 bytes)

Specify the password to log on to the database. Click Change and enter the password in the dialog box.

Default value: None

#### Monitor Table Name (Within 255 bytes)

Specify the name of a monitor table created on the database. You must specify the name. Make sure not to specify the same name as the table used for operation because a monitor table will be created and deleted. Be sure to set the name different from the reserved word in SQL statements.

Some characters cannot be used to specify a monitor table name according to the database specifications. For details, refer to the database specifications.

Default value: DB2WATCH

## 4.24 Understanding FTP monitor resources

FTP monitor resources monitor FTP services that run on the server. FTP monitor resources monitor FTP protocol and they are not intended for monitoring specific applications. FTP monitor resources monitor various applications that use FTP protocol.

#### 4.24.1 FTP monitor resources

For monitoring target resources, specify service resources or script resources that start FTP monitor resources. Monitoring starts after target resource is activated. However, if FTP monitor resources cannot be started immediately after target resource is activated, adjust the time using **Wait Time to Start Monitoring.** 

FTP service may produce operation logs for each monitoring. Configure FTP settings if this needs to be adjusted.

If a change is made to a default FTP message (such as a banner or welcome message) on the FTP server, it may be handled as an error.

With FTPS selected in **Protocol**, you need to specify the installation path of OpenSSL libraries in the **Encryption** tab of **Cluster Properties**. The only version of OpenSSL libraries supported for FTPS is OpenSSL 1.1.1.

## 4.24.2 Monitoring by FTP monitor resources

FTP monitor resources connect to the FTP server and execute the command for acquiring the file list. As a result of monitoring, the following is considered as an error:

- 1. When connection to the FTP service fails.
- 2. When an error is notified as a response to the command.

## 4.24.3 Monitor (special) tab

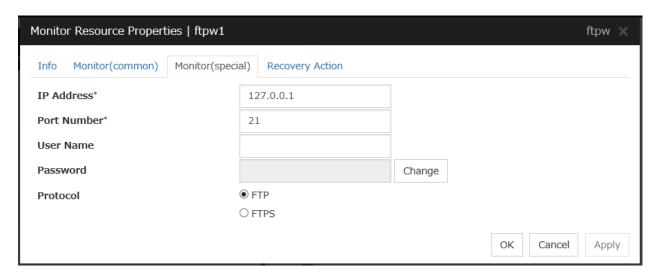

#### IP Address (Within 255 bytes)

Specify the IP address of the FTP server to be monitored.

Usually, specify the loopback address (127.0.0.1) to connect to the FTP server that runs on the local server. If the addresses for which connection is possible are limited by FTP server settings, specify an address for which connection is possible (such as a floating IP address).

# EXPRESSCLUSTER X 5.0 for Windows Reference Guide, Release 2

Default value: 127.0.0.1

#### **Port Number (1 to 65535)**

Specify the FTP port number to be monitored. You must specify a port number.

Default value: 21

#### User Name (Within 255 bytes)

Specify the user name to log on to FTP.

Default value: None

### Password (Within 255 bytes)

Specify the password to log on to FTP. Click Change and enter the password in the dialog box.

Default value: None

#### **Protocol**

Select a protocol for communication with the FTP server: **FTP** (in usual cases) or **FTPS** (with FTP over SSL/TLS connection required).

Default value: FTP

## 4.25 Understanding HTTP monitor resources

HTTP monitor resources monitor HTTP services that run on the server. HTTP monitor resources monitor HTTP protocol but they are not intended for monitoring specific applications. HTTP monitor resources monitor various applications that implement HTTP protocol.

#### 4.25.1 HTTP monitor resources

For monitoring target resources, specify service resources or script resources that start HTTP services. Monitoring starts after a target resource is activated. However, if HTTP service cannot be started immediately after the target resource is activated, adjust the time using **Wait Time to Start Monitoring**.

HTTP service may produce operation logs for each monitoring operation. Configure HTTP settings if this needs to be adjusted.

### HTTP monitor resources do not support the client authentication.

For the DIGEST authentication of HTTP monitor resources, the MD5 algorism is used.

## 4.25.2 Monitoring by HTTP monitor resources

HTTP monitor resource monitors the following:

Monitors the HTTP daemon by connecting to the HTTP daemon on the server and issuing a HTTP request.

This monitor resource determines the following results as an error:

- 1. an error is notified during the connection to the HTTP daemon.
- 2. the response message to the HTTP request is not started with "/HTTP"
- 3. the status code for the response to the HTTP request is in 400s and 500s (when URI other than the default is specified to the Monitor URI)

### 4.25.3 Monitor (special) tab

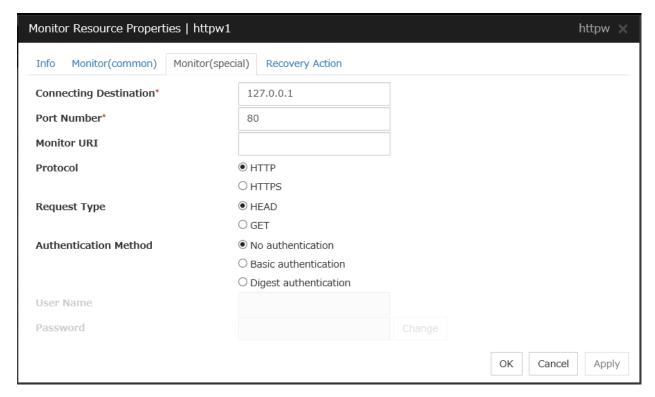

#### Connecting Destination (Within 255 bytes)

You must specify the IP address of the HTTP server to be monitored and this IP address.

Usually, specify the loopback address (127.0.0.1) to connect to the HTTP server that runs on the local server. If the addresses for which connection is possible are limited by HTTP server settings, specify an address for which connection is possible (such as a floating IP address).

Default value: 127.0.0.1

#### **Port Number (1 to 65535)**

You must specify the port number of the HTTP to be monitored.

Default value:

80 (HTTP)

443 (HTTPS)

#### Monitor URI (Within 255 bytes)

Specify the URI of the HTTP to be monitored.

If URI is not specified, the document root is monitored. It is not necessary to create a monitoring page.

If a URI is specified, that URI is monitored. The specified URI needs to allow anonymous access.

Write the following in URI form from the DocumentRoot.

(Example) When the URI of the web page to be monitored is as follows:

http://WebServer:80/watch/sample.htm

/watch/sample.htm

Default value: None

#### **Protocol**

Configure protocol used for communication with HTTP server. In general, HTTP is selected. If you need to connect with HTTP over SSL, select HTTPS.

Note: If you select HTTPS, GET requests are issued regardless of which request type you choose.

### **Request Type**

Specify a type of HTTP request for accessing the HTTP server. Setting this parameter is mandatory.

Default value: HEAD

#### **Authentication Method**

Specify an authentication method for connecting to the HTTP server.

Default value: No authentication

User Name (Within 255 bytes)

Set a user name to login to HTTP

Default value: None

Password (Within 255 bytes)

Set a password to login to HTTP

Default value: None

## 4.26 Understanding IMAP4 monitor resources

IMAP4 monitor resources monitor IMAP4 services that run on the server. IMAP4 monitor resources monitor IMAP4 protocol but they are not intended for monitoring specific applications. IMAP4 monitor resources monitor various applications that use IMAP4 protocol.

#### 4.26.1 IMAP4 monitor resources

For monitoring target resources, specify service resources or script resources that start IMAP4 servers. Monitoring starts after target resource is activated. However, if IMAP4 servers cannot be started immediately after a target resource is activated, adjust the time using **Wait Time to Start Monitoring.** 

IMAP4 servers may produce operation logs for each monitoring. Configure IMAP4 servers if this needs to be adjusted.

### 4.26.2 Monitoring by IMAP4 monitor resources

IMAP4 monitor resources connect to the IMAP4 server and execute the command to verify the operation. As a result of monitoring, the following is considered as an error:

- 1. When connection to the IMAP4 server fails.
- 2. When an error is notified as a response to the command.

## 4.26.3 Monitor (special) tab

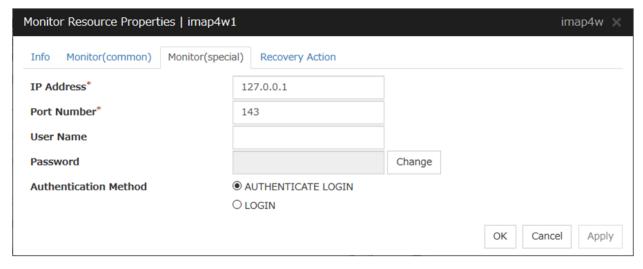

#### IP Address (Within 255 bytes)

Specify the IP address of the IMAP4 server to be monitored.

Usually, specify the loopback address (127.0.0.1) to connect to the IMAP4 server that runs on the local server. If the addresses for which connection is possible are limited by IMAP4 server settings, specify an address for which connection is possible (such as a floating IP address).

Default value: 127.0.0.1

#### **Port Number (1 to 65535)**

Specify the port number of the IMAP4 to be monitored. You must specify this port number.

Default value: 143

### User Name (Within 255 bytes)

Specify the user name to log on to IMAP4.

Default value: None

#### Password (Within 189 bytes)

Specify the password to log on to IMAP4. Click Change and enter the password in the dialog box.

Default value: None

#### **Authentication Method**

Select the authentication method to log on to IMAP4. It must follow the settings of IMAP4 being used:

• AUTHENTICATE LOGIN (Default value)

The encryption authentication method that uses the AUTHENTICATE LOGIN command.

• LOGIN

The plaintext method that uses the LOGIN command.

## 4.27 Understanding ODBC monitor resources

ODBC monitor resources monitor ODBC database that runs on the server.

#### 4.27.1 ODBC monitor resources

Set the data source using the ODBC data source administrator on Windows because the ODBC driver is used for monitoring. Add the data source to the system data source.

For monitoring target resources, specify service resources or script resources that start the database. Monitoring starts after target resource is activated. However, if the database cannot be started immediately after target resource is activated, adjust the time using **Wait Time to Start Monitoring**.

A monitor table is created when monitoring is started and it is deleted when monitoring is stopped due to the stop of the failover group. When monitoring is temporarily stopped or when server fails before the failover group stops due to system error, the monitor table will not be deleted. It is not an error even if an alert message saying that "a monitor table exists" is displayed next time when monitoring is started.

ODBC database may produce operation logs for each monitoring. Configure the database settings if this needs to be adjusted.

Regarding the monitor levels described in the next subsection "Monitoring by ODBC monitor resources", when "Level 1" is selected, EXPRESSCLUSTER does not create monitor tables during monitoring. Instead, monitor tables must be created manually beforehand.

Note that the following points about monitor levels described in the next section "Monitoring by ODBC monitor resources".

A monitor error occurs if there is no monitor table at the start of monitoring in "Level 1". Create the monitor table below in that case.

If there is no monitor table at the start of monitoring in "Level 2", EXPRESSCLUSTER automatically creates the monitor table. In this case, a message indicating that the Cluster WebUI Alert logs does not have the monitor table is displayed.

| Selectable monitor level              | Prior creation of a monitor table |  |
|---------------------------------------|-----------------------------------|--|
| Level 1 (monitoring by select)        | Required                          |  |
| Level 2 (monitoring by update/select) | Optional                          |  |

Create a monitor table using either of the following methods:

### (In the following example, the monitor table is named ODBCWATCH)

sql> create table ODBCWATCH (num int not null primary key); sql> insert into ODBCWATCH values(0); sql> commit;

## 4.27.2 Monitoring by ODBC monitor resources

ODBC monitor resources perform monitoring according to the specified monitoring level.

• Level 1 (monitoring by select)

Monitoring with only reference to the monitor table. SQL statements issued to the monitor table are of (select) type.

An error is recognized if:

- 1. A database connection could not be established
- 2. An error message is sent in response to an SQL statement
- Level 2 (monitoring by update/select)

Monitoring with reference to and update of the monitoring table. One SQL statement can read/write numerical data of up to 10 digits. At monitoring start/end, the monitor table is created/deleted. SQL statements issued to the monitor table are of (create / update / select / drop) type.

An error is recognized if:

- 1. A database connection could not be established
- 2. An error message is sent in response to an SQL statement
- 3. The written data is not the same as the read data

## 4.27.3 Monitor (special) tab

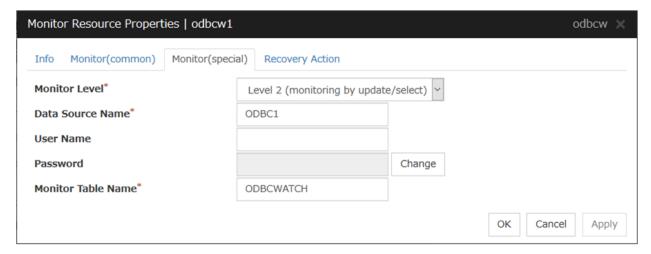

#### **Monitor Level**

Select one of the following levels. You cannot omit this level setting.

- Level 1 (monitoring by select)

  Monitoring with only reference to the monitor table. SQL statements issued to the monitor table are of (select) type.
- Level 2 (monitoring by update/select)
   Monitoring with reference to and update of the monitoring table. SQL statements issued to the monitor table are of (create / update / select / drop) type.

Default value: Level 2 (monitoring by update/select)

**Data Source Name** (Within 255 bytes)

# EXPRESSCLUSTER X 5.0 for Windows Reference Guide, Release 2

Specify the data source name to be monitored. You must specify the name.

Default value: None

## User Name (Within 255 bytes)

Specify the user name to log on to the database. You do not have to specify if the user name is specified in the data source settings.

Default value: None

## Password (Within 255 bytes)

Specify the password to log on to the database. Click Change and enter the password in the dialog box.

Default value: None

#### Monitor Table Name (Within 255 bytes)

Specify the name of a monitor table created on the database. You must specify the name. Make sure not to specify the same name as the table used for operation because a monitor table will be created and deleted. Be sure to set the name different from the reserved word in SQL statements.

Some characters cannot be used to specify a monitor table name according to the database specifications. For details, refer to the database specifications.

Default value: ODBCWATCH

# 4.28 Understanding Oracle monitor resources

Oracle monitor resources monitor Oracle database that runs on the server.

## 4.28.1 Oracle monitor resources

For the supported Oracle versions, see "Application supported by the monitoring options" in "System requirements for the EXPRESSCLUSTER Server" in "Installation requirements for EXPRESSCLUSTER" in the "Getting Started Guide".

Interface DLL (OCI.DLL) needs to be installed on the server where monitoring is performed because Oracle OCI is used for monitoring.

For target a monitoring resource, specify a service resource or a script resource that can start Oracle. Monitoring starts after the target resource is activated; however, if the database cannot be started right after the target resource is activated, adjust the time by using **Wait Time to Start Monitoring.** 

A monitor table is created when monitoring is started and it is deleted when monitoring is stopped due to the stop of the failover group. When monitoring is temporarily stopped or when the server fails before the failover group stops due to system error, the monitor table will not be deleted. It is not an error even if an alert message saying that "a monitor table exists" is displayed next time when monitoring is started.

When the OS authentication of a parameter is not selected, normally, the password authentication is used for the Oracle monitor. However, in the following conditions, The OS authentication is used for the Oracle monitor, and the user name and password specified in the parameter are ignored.

- SYSDBA is selected for the authentication method of the parameter.
- A user with Administrator privileges belongs to the ora\_dba group of Windows OS.

The user specified for the user name parameter is sys by default, but when a monitoring-dedicated user has been configured, for each monitor level the following access permissions must be provided for that user (if the sysdba permission is not provided):

| Monitor level                         | Necessary permissions                                           |
|---------------------------------------|-----------------------------------------------------------------|
| Level 0 (database status)             | SELECT permission for V\$PROCESS / SELECT permission for        |
|                                       | V\$INSTANCE                                                     |
| Level 1 (monitoring by select)        | SELECT permission for V\$PROCESS / SELECT permission for a      |
|                                       | monitor table                                                   |
| Level 2 (monitoring by update/select) | SELECT permission for V\$PROCESS / CREATE TABLE / DROP          |
|                                       | ANY TABLE / INSERT permission for a monitor table / UPDATE      |
|                                       | permission for a monitor table /SELECT permission for a monitor |
|                                       | table                                                           |

Oracle database may produce operation logs for each monitoring. Configure the Oracle settings if this needs to be adjusted.

Regarding the monitor levels described in the next subsection "Monitoring by Oracle monitor resources", when "Level 1" is selected, EXPRESSCLUSTER does not create monitor tables during monitoring. Instead, monitor tables must be created manually beforehand.

Note that the following points about monitor levels described in the next section "Monitoring by Oracle monitor resources".

A monitor error occurs if there is no monitor table at the start of monitoring in "Level 1". Create the monitor table below in that case.

If there is no monitor table at the start of monitoring in "Level 2", EXPRESSCLUSTER automatically creates the monitor table. In this case, a message indicating that the Cluster WebUI Alert logs does not have the monitor table is displayed.

| Selectable monitor level              | Prior creation of a monitor table |
|---------------------------------------|-----------------------------------|
| Level 0 (database status)             | Optional                          |
| Level 1 (monitoring by select)        | Required                          |
| Level 2 (monitoring by update/select) | Optional                          |

Create a monitor table using either of the following methods:

## (In the following example, the monitor table is named ORAWATCH)

sql> create table ORAWATCH (num int primary key); sql> insert into ORAWATCH values(0); sql> commit;

## 4.28.2 Monitoring by Oracle monitor resources

Oracle monitor resources perform monitoring according to the specified monitor level.

• Level 0 (database status)

The Oracle management table (V\$INSTANCE table) is referenced to check the DB status (instance status). This level corresponds to simplified monitoring without SQL statements being executed for the monitor table. An error is recognized if:

- 1. The Oracle management table (V\$INSTANCE table) status is in the inactive state (MOUNTED,STARTED)
- 2. The Oracle management table (V\$INSTANCE table) database\_status is in the inactive state (SUS-PENDED,INSTANCE RECOVERY)
- Level 1 (monitoring by select)

Monitoring with only reference to the monitor table. SQL statements issued to the monitor table are of (select) type.

An error is recognized if:

- 1. A database connection could not be established
- 2. An error message is sent in response to an SQL statement
- Level 2 (monitoring by update/select)

Monitoring with reference to and update of the monitoring table. One SQL statement can read/write numerical data of up to 10 digits. At monitoring start/end, the monitor table is created/deleted. SQL statements issued to the monitor table are of (create / update / select / drop) type.

An error is recognized if:

- 1. A database connection could not be established
- 2. An error message is sent in response to an SQL statement
- 3. The written data is not the same as the read data

<sup>\*</sup>Create this in a schema for the user specified for the user name parameter.

## 4.28.3 Monitor (special) tab

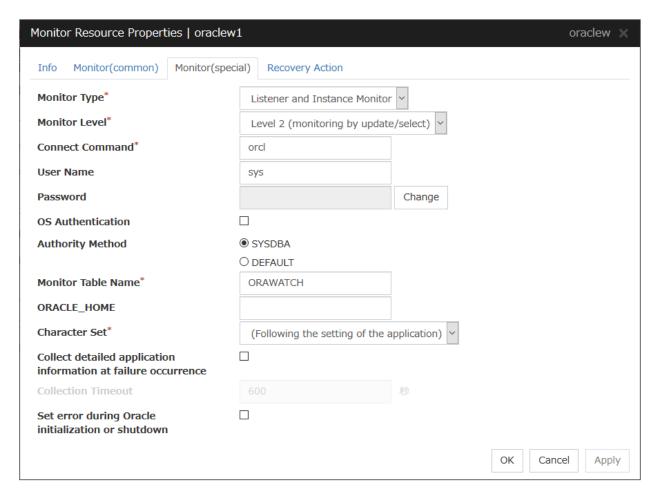

### **Monitor Type**

Select the Oracle features to be monitored.

- Listener and Instance Monitor
   According to the specified monitor level, database connection, reference, and update operations are monitored.
- · Listener Monitor

To check for the listener operation, use the tnsping Oracle command. For a monitor resource property, ORACLE\_HOME must be set.

If ORACLE\_HOME is not set, only connection operations for the items specified in the connect string are monitored. Use this to attempt recovery by restarting the Listener service upon a connection error.

Selecting this setting causes the monitor level setting to be ignored.

· Instance Monitor

A direction (BEQ) connection to the database is established, bypassing the listener and, according to the specified monitor level, database connection, reference, and update operations are monitored. For a monitor resource property, ORACLE\_HOME must be set. This is used for direct instance monitoring and recovery action setting without routing through the listener.

A multi-tenant Oracle12c database cannot be monitored using a BEQ connection.

If ORACLE\_HOME is not set, only the connection specified by the connect string is established,

and any error in the connection operation is ignored. This is used to set the recovery action for a non-connection error together with an Oracle monitor resource for which **Monitor Listener only** is specified.

Default value: Listener and Instance Monitor

#### **Monitor Level**

Select one of the following levels. You cannot omit this level setting.

• Level 0 (database status)

The Oracle management table (V\$INSTANCE table) is referenced to check the DB status (instance status). This level corresponds to simplified monitoring without SQL statements being executed for the monitor table.

Level 1 (monitoring by select)
 Monitoring with only reference to the monitor table. SQL statements issued to the monitor table are of (select) type.

Level 2 (monitoring by update/select)
 Monitoring with reference to and update of the monitoring table. SQL statements issued to the monitor table are of (create / update / select / drop) type.

Default value: Level 2 (monitoring by update/select)

## Connect String (Within 255 bytes)

Specify the connect string for the database to be monitored. You must specify the connect string.

When **Monitor Type** is set to **Monitor Instance only**, set ORACLE\_SID.

| Monitor  | ORACLE_HOME                           | Connect Com-        | Monitor Level |
|----------|---------------------------------------|---------------------|---------------|
| Туре     |                                       | mand                |               |
| Listener | Listener Need not be specified        |                     | As specified  |
| and In-  |                                       | string              |               |
| stance   |                                       |                     |               |
| Monitor  |                                       |                     |               |
| Listener | Monitoring dependent on Oracle        | Specify the connect | Ignored       |
| Monitor  | command if specified                  | string              |               |
|          | Check for connection to the instance  | Specify the connect | Ignored       |
|          | through the listener if not specified | string              |               |
| Instance | Check for the instance by BEQ con-    | Specify ORA-        | As specified  |
| Monitor  | nection if specified                  | CLE_SID             |               |
|          | Check for the instance through the    | Specify the connect | As specified  |
|          | listener if not specified             | string              |               |

Default value: None for the connect string

## User Name (Within 255 bytes)

Specify the user name to log on to the database.

Default value: sys

## Password (Within 255 bytes)

Specify the password to log on to the database. Click **Change** and enter the password in the dialog box.

Default value: None

#### **OS** Authentication

Specify the authentication method to log on to the Oracle monitor. It must follow the Oracle monitor settings.

• When the checkbox is selected:

Use OS authentication.

• When the checkbox is not selected: (default value): Use database authentication.

#### **Authority Method**

Select the user authority to log on to the Oracle monitor. This must be set according to the authority of the specified user name.

SYSDBA (Default value)
 Connect with SYSDBA authority.

DEFAULT

Connect with general user authority.

#### Monitor Table Name (Within 255 bytes)

Specify the name of a monitor table created on the database. You must specify the name. Make sure not to specify the same name as the table used for operation because a monitor table will be created and deleted. Be sure to set the name different from the reserved word in SQL statements.

Some characters cannot be used to specify a monitor table name according to the database specifications. For details, refer to the database specifications.

Default value: ORAWATCH

## ORACLE\_HOME (Within 255 bytes)

Specify the path name configured in ORACLE\_HOME. Begin with [/]. This is used when **Monitor Type** is set to **Monitor Listener only** or **Monitor Instance only**.

Default value: None

## **Character Set**

Select the character set for Oracle.

- (Following the setting of the application) (default)
   The Oracle character set installed in the server is used.
- AMERICAN\_AMERICA.US7ASCII
   Select this when the language for Oracle is not Japanese or English.

#### Collect detailed application information at failure occurrence

Specify whether to collect detailed Oracle information if an Oracle database error is detected.

- When the check box is selected
   Detailed Oracle information is collected.
- When the check box is cleared
   Detailed Oracle information is not collected.

When using this function, the local system account needs DBA authorization because the database processing for information collection is executed by the local system account. The collected information is saved in work\rm\resource name\errinfo.cur folder under EXPRESSCLUSTER install folder. When collection is executed more than once, the folder names of the past collection information are renamed as errinfo.1, errinfo.2. And the folders are saved by 5 generations from the latest information.

# EXPRESSCLUSTER X 5.0 for Windows Reference Guide, Release 2

#### Note:

When the oracle service is stopped due to cluster stop or other reasons while collecting, the correct information may not be collected.

Do not perform the manual operation such as Group stop or Group move while collecting information. Monitoring process may not work normally depending on the timing of the manual operation.

## **Collection Timeout** (1 to 9999)

Specify the timeout time for collecting detailed information in seconds.

Default value: 600

## Set error during Oracle initialization or shutdown

When this function is enabled, a monitor error occurs immediately upon the detection of Oracle initialization or shutdown in progress.

Disable this function when Oracle automatically restarts in cooperation with Oracle Clusterware or the like during operation. Monitoring becomes normal even during Oracle initialization or shutdown.

However, a monitor error occurs if Oracle initialization or shutdown continues for one hour or more.

Default value: Disabled

## 4.29 Understanding POP3 monitor resources

POP3 monitor resources monitor POP3 services that run on the server. POP3 monitor resources monitor POP3 protocol but they are not intended for monitoring specific applications. POP3 monitor resources monitor various applications that use POP3 protocol.

#### 4.29.1 POP3 monitor resources

For monitoring target resources, specify service resources or script resources that start POP3 services. Monitoring starts after target resource is activated. However, if POP3 services cannot be started immediately after target resource is activated, adjust the time using **Wait Time to Start Monitoring**.

POP3 services may produce operation logs for each monitoring. Configure the POP3 settings if this needs to be adjusted.

## 4.29.2 Monitoring by POP3 monitor resources

POP3 monitor resources connect to the POP3 server and execute the command to verify the operation.

As a result of monitoring, the following is considered as an error:

- 1. When connection to the POP3 server fails.
- 2. When an error is notified as a response to the command.

## 4.29.3 Monitor (special) tab

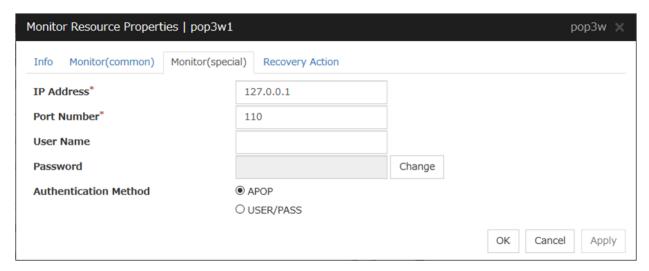

#### IP Address (Within 255 bytes)

Specify the IP address of the POP3 server to be monitored.

Usually, specify the loopback address (127.0.0.1) to connect to the POP3 server that runs on the local server. If the addresses for which connection is possible are limited by POP3 server settings, specify an address for which connection is possible (such as a floating IP address).

Default value: 127.0.0.1

**Port Number (1 to 65535)** 

# EXPRESSCLUSTER X 5.0 for Windows Reference Guide, Release 2

Specify the POP3 port number to be monitored. You must specify this port number.

Default value: 110

User Name (Within 255 bytes)

Specify the user name to log on to POP3.

Default value: None

Password (Within 255 bytes)

Specify the password to log on to POP3. Click **Change** and enter the password in the dialog box.

Default value: None

#### **Authentication Method**

Select the authentication method to log on to POP3. It must follow the settings of POP3 being used:

• APOP (Default value)

The encryption authentication method that uses the APOP command.

• USER/PASS

The plaintext method that uses the USER/PASS command.

## 4.30 Understanding PostgreSQL monitor resources

PostgreSQL monitor resources monitor PostgreSQL database that runs on the server.

## 4.30.1 PostgreSQL monitor resources

For the supported PostgreSQL/PowerGres versions, see "Application supported by the monitoring options" in "System requirements for the EXPRESSCLUSTER Server" in "Installation requirements for EXPRESSCLUSTER" in the "Getting Started Guide".

Interface DLL (LIBPQ.DLL) needs to be installed on the server where monitoring is performed because Post-greSQL/PowerGres library is used for monitoring. Specify the path of this DLL to the environmental variable when monitoring PostgreSQL.

For a target monitoring resource, specify a service resource or a script resource that can start PostgreSQL/PowerGres. Monitoring starts after the target resource is activated; however, if the database cannot be started right after the target resource is activated, adjust the time by using **Wait Time to Start Monitoring.** 

A monitor table is created when monitoring is started and it is deleted when monitoring is stopped due to the stop of the failover group. When monitoring is temporarily stopped or when server fails before the failover group stops due to system error, the monitor table will not be deleted. It is not an error if an alert message saying that "a monitor table exists" is displayed next time when monitoring is started.

PostgreSQL/PowerGres may produce operation logs for each monitoring. Configure the PostgreSQL/PowerGres settings if this needs to be adjusted.

Because PostgreSQL is open-source software (OSS), its operation is checked but not guaranteed. Make sure to use PostgreSQL after evaluating it by yourself.

If PostgreSQL monitoring is performed, an error indicating that no library can be found may be output depending on the OS and PostgreSQL versions. In this case, add PostgreSQL bin to the PATH of the system environment variable. After that, restart the cluster.

## When adding PATH to the environment variable (The following is an example of PATH of PostgreSQL9.6 bin.)

C:\Program Files\PostgreSQL\9.6\bin

When this monitor resource is used, messages like those shown below are output to a log on the Post-greSQL side. These messages are output by the monitor processing and do not indicate any problems.

```
YYYY-MM-DD hh:mm:ss JST moodle moodle LOG: statement: DROP TABLE psqlwatch
YYYY-MM-DD hh:mm:ss JST moodle moodle ERROR: table "psqlwatch" does not exist
YYYY-MM-DD hh:mm:ss JST moodle moodle STATEMENT: DROP TABLE psqlwatch
YYYY-MM-DD hh:mm:ss JST moodle moodle LOG: statement: CREATE TABLE psqlwatch
(num INTEGER NOT NULL PRIMARY KEY)
YYYY-MM-DD hh:mm:ss JST moodle moodle NOTICE: CREATE TABLE / PRIMARY KEY
will create implicit index "psqlwatch_pkey" for table "psql watch"
YYYY-MM-DD hh:mm:ss JST moodle moodle LOG: statement: DROP TABLE psqlwatch
```

Note that the following points about monitor levels described in the next section "Monitoring by PostgreSQL monitor resources".

A monitor error occurs if there is no monitor table at the start of monitoring in "Level 1". Create the monitor table below in that case.

If there is no monitor table at the start of monitoring in "Level 2", EXPRESSCLUSTER automatically creates the monitor table. In this case, a message indicating that the Cluster WebUI Alert logs does not have the monitor table is displayed.

| Selectable monitor level              | Prior creation of a monitor table |
|---------------------------------------|-----------------------------------|
| Level 1 (monitoring by select)        | Required                          |
| Level 2 (monitoring by update/select) | Optional                          |

Create a monitor table using either of the following methods:

## (In the following example, the monitor table is named PSQLWATCH)

sql> create table PSQLWATCH (num int not null primary key); sql> insert into PSQLWATCH values(0); sql> commit;

## 4.30.2 Monitoring by PostgreSQL monitor resources

PostgreSQL monitor resources perform monitoring according to the specified monitor level.

• Level 1 (monitoring by select)

Monitoring with only reference to the monitor table. SQL statements issued to the monitor table are of (select) type.

An error is recognized if:

- 1. A database connection could not be established
- 2. An error message is sent in response to an SQL statement
- Level 2 (monitoring by update/select)

Monitoring with reference to and update of the monitoring table. One SQL statement can read/write numerical data of up to 10 digits. At monitoring start/end, the monitor table is created/deleted. SQL statements issued to the monitor table are of ( create / update / select / reindex / drop / vacuum ) type.

An error is recognized if:

- 1. A database connection could not be established
- 2. An error message is sent in response to an SQL statement
- 3. The written data is not the same as the read data

## 4.30.3 Monitor (special) tab

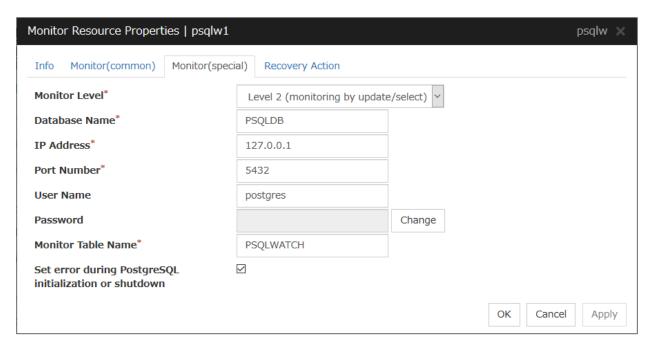

#### **Monitor Level**

Select one of the following levels. You cannot omit this level setting.

- Level 1 (monitoring by select)
   Monitoring with only reference to the monitor table. SQL statements issued to the monitor table are of (select) type.
- Level 2 (monitoring by update/select)
   Monitoring with reference to and update of the monitoring table. SQL statements issued to the monitor table are of (create / update / select / reindex / drop / vacuum) type.

Default value: Level 2 (monitoring by update/select)

#### Database Name (Within 255 bytes)

Specify the database name to be monitored. You must specify the name.

Default value: None

## **IP Address**

Specify the IP address of the database server to be monitored.

Default value: 127.0.0.1

## Port Number

Specify the PostgreSQL port number to be monitored. You must specify this port number.

Default value: 5432

## User Name (Within 255 bytes)

Specify the user name to log on to the database.

Default value: postgres

Password (Within 255 bytes)

# EXPRESSCLUSTER X 5.0 for Windows Reference Guide, Release 2

Specify the password to log on to the database. Click **Change** and enter the password in the dialog box.

Default value: None

#### Monitor Table Name (Within 255 bytes)

You must specify the name of a monitor table created in the database. Make sure not to specify the same name as the table used for operation because a monitor table will be created and deleted. Be sure to set the name different from the reserved word in SQL statements.

Some characters cannot be used to specify a monitor table name according to the database specifications. For details, refer to the database specifications.

Default value: PSQLWATCH

## Set error during PostgreSQL initialization or shutdown

When this function is enabled, a monitor error occurs immediately upon the detection of PostgreSQL initialization or shutdown in progress. When this function is disabled, monitoring becomes normal even during PostgreSQL initialization or shutdown. However, a monitor error occurs if PostgreSQL initialization or shutdown continues for one hour or more.

Default value: Disabled

## 4.31 Understanding SMTP monitor resources

SMTP monitor resources monitor SMTP services that run on the server. SMTP monitor resources monitor SMTP protocol but they are not intended for monitoring specific applications. SMTP monitor resources monitor various applications that use SMTP protocol.

## 4.31.1 SMTP monitor resources

For monitoring target resources, specify service resources or script resources that start SMTP. Monitoring starts after target resource is activated. However, if the database cannot be started immediately after target resource is activated, adjust the time using **Wait Time to Start Monitoring.** 

SMTP services may produce operation logs for each monitoring. Configure the SMTP settings if

## 4.31.2 Monitoring by SMTP monitor resources

POP3 monitor resources connect to the POP3 server and execute the command to verify the operation.

As a result of monitoring, the following is considered as an error:

- 1. When connection to the SMTP server fails.
- 2. When an error is notified as a response to the command.

## 4.31.3 Monitor (special) tab

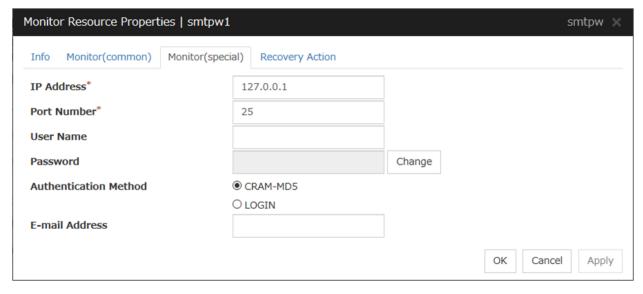

#### **IP Address**

You must specify the IP address of the SMTP server to be monitored.

Default value: 127.0.0.1

#### **Port Number**

Specify the port number of the SMTP to be monitored. You must specify this port number.

Default value: 25

# EXPRESSCLUSTER X 5.0 for Windows Reference Guide, Release 2

### User Name (Within 255 bytes)

Specify the user name to log on to SMTP. If no user name is specified, SMTP authentication is not performed.

Default value: None

## Password (Within 255 bytes)

Specify the password to log on to SMTP. Click **Change** and enter the password in the dialog box.

Default value: None

#### **Authentication Method**

Select the authentication method to log on to the SMTP. It must follow the settings of SMTP being used:

• CRAM-MD5 (Default value)

The encryption authentication method that uses the CRAM-MD5 command.

• LOGIN

The plaintext method that uses the LOGIN command.

## E-mail Address (Within 255 bytes)

Specify the email address used for monitoring. If nothing is specified, monitoring is performed using the command to verify the operation. The command that uses a dummy e-mail address is executed internally. If an email address is specified, monitoring is performed by running SMTP command to the specified e-mail address and verifying the result of it. It is recommended to have an e-mail address dedicated to monitoring.

Default value: None

# 4.32 Understanding SQL Server monitor resources

SQL Server monitor resources monitor SQL Server database that runs on the server.

## 4.32.1 SQL Server monitor resources

For the supported SQL Server versions, see "Application supported by the monitoring options" in "System requirements for the EXPRESSCLUSTER Server" in "Installation requirements for EXPRESSCLUSTER" in the "Getting Started Guide".

For target monitoring resource, specify a service resource that can start SQL Server. Monitoring starts after the target resource is activated; however, if the database cannot be started right after the target resource is activated, adjust the time by using **Wait Time to Start Monitoring.** 

A monitor table is created when monitoring is started and it is deleted when monitoring is stopped due to the stop of the failover group. When monitoring is temporarily stopped or when server fails before the failover group stops due to system error, the monitor table will not be deleted. It is not an error if an alert message saying that "a monitor table exists" is displayed next time when monitoring is started.

SQL Server may produce operation logs for each monitoring. Configure the SQL Server settings if this needs to be adjusted.

Regarding the monitor levels described in the next subsection "Monitoring by SQL Server monitor resources", when "Level 1" is selected, EXPRESSCLUSTER does not create monitor tables during monitoring. Instead, monitor tables must be created manually beforehand.

Note that the following points about monitor levels described in the next section "Monitoring by SQL Server monitor resources".

A monitor error occurs if there is no monitor table at the start of monitoring in "Level 1". Create the monitor table below in that case.

If there is no monitor table at the start of monitoring in "Level 2", EXPRESSCLUSTER automatically creates the monitor table. In this case, a message indicating that the Cluster WebUI Alert logs does not have the monitor table is displayed.

| Selectable monitor level              | Prior creation of a monitor table |
|---------------------------------------|-----------------------------------|
| Level 0 (database status)             | Optional                          |
| Level 1 (monitoring by select)        | Required                          |
| Level 2 (monitoring by update/select) | Optional                          |

Create a monitor table using either of the following methods:

## (In the following example, the monitor table is named SQLWATCH)

• When SET IMPLICIT\_TRANSACTIONS is OFF:

```
sql> create table SQLWATCH (num int not null primary key)
sql> go
sql> insert into SQLWATCH values(0)
sql> go
```

• When SET IMPLICIT TRANSACTIONS is ON:

```
sql> create table SQLWATCH (num int not null primary key) sql> go sql> insert into SQLWATCH values(0) sql> go sql> commit sql> go
```

## 4.32.2 Monitoring by SQL Server monitor resources

SQL Server monitor resources perform monitoring according to the specified monitor level.

• Level 0 (database status)

The SQL Server management table is referenced to check the DB status. This level corresponds to simplified monitoring without SQL statements being executed for the monitor table.

An error is recognized if:

- 1. The database status is not online
- Level 1 (monitoring by select)

Monitoring with only reference to the monitor table. SQL statements issued to the monitor table are of (select) type.

An error is recognized if:

- 1. A database connection could not be established
- 2. An error message is sent in response to an SQL statement
- Level 2 (monitoring by update/select)

Monitoring with reference to and update of the monitoring table. One SQL statement can read/write numerical data of up to 10 digits. At monitoring start/end, the monitor table is created/deleted. SQL statements issued to the monitor table are of (create / update / select / drop) type.

An error is recognized if:

- 1. A database connection could not be established
- 2. An error message is sent in response to an SQL statement
- 3. The written data is not the same as the read data

## 4.32.3 Monitor (special) tab

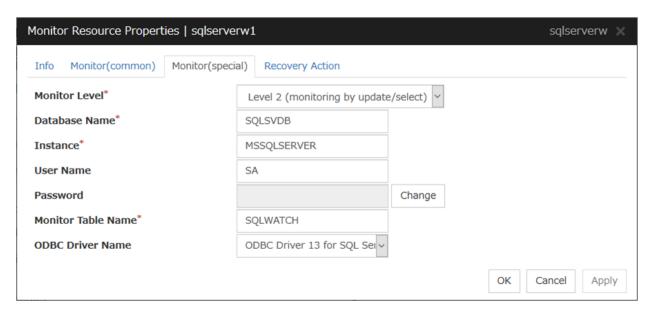

#### **Monitor Level**

Select one of the following levels. You cannot omit this level setting.

• Level 0 (database status)

The SQL Server management table is referenced to check the DB status.

• Level 1 (monitoring by select)

Monitoring with only reference to the monitor table. SQL statements issued to the monitor table are of (select) type.

• Level 2 (monitoring by update/select)

Monitoring with reference to and update of the monitoring table. SQL statements issued to the monitor table are of (create / update / select / drop) type.

Default value: Level 2 (monitoring by update/select)

## Database Name (Within 255 bytes)

Specify the database name to be monitored. You must specify the name.

Default value: None

## Instance Name (Within 255 bytes)

Specify the database instance name. You must specify the instance name.

Default value: MSSQLSERVER

#### User Name (Within 255 bytes)

Specify the user name to log on to the database. If the user name is not specified, Windows authentication is used.

Default value: SA

#### Password (Within 255 bytes)

Specify the password to log on to the database. Click Change and enter the password in the dialog box.

Default value: None

# EXPRESSCLUSTER X 5.0 for Windows Reference Guide, Release 2

#### Monitor Table Name (Within 255 bytes)

Specify the name of a monitor table created on the database. You must specify the name. Make sure not to specify the same name as the table used for operation because a monitor table will be created and deleted. Be sure to set the name different from the reserved word in SQL statements.

Some characters cannot be used to specify a monitor table name according to the database specifications. For details, refer to the database specifications.

Default value: SQLWATCH

## **ODBC Driver Name** (Within 255 bytes)

Specify the driver name of the target database shown in the **Driver** tab when you click **Start** -> **Administrative Tools** -> **Data Sources (ODBC)**.

Select SQL Server Native Client 11.0 in SQL Server 2014.

Select **ODBC Driver 13 for SQL Server** in SQL Server 2016 or SQL Server 2017.

Select **ODBC Driver 17 for SQL Server** in SQL Server 2019.

Default value: ODBC Driver 13 for SQL Server

# 4.33 Understanding Tuxedo monitor resources

Tuxedo monitor resources monitor Tuxedo that runs on the server.

## 4.33.1 Tuxedo monitor resources

For the supported Tuxedo versions, see "Application supported by the monitoring options" in "System requirements for the EXPRESSCLUSTER Server" in "Installation requirements for EXPRESSCLUSTER" in the "Getting Started Guide".

For target monitoring resource, specify a script resource and application resource that can start Tuxedo. Monitoring starts after the target resource is activated; however, if Tuxedo cannot be started right after the target resource is activated, adjust the time by using **Wait Time to Start Monitoring.** 

Tuxedo may produce operation logs for each monitoring. Configure the Tuxedo settings if this needs to be adjusted.

## 4.33.2 Monitoring by Tuxedo monitor resources

Tuxedo monitor resources connect to the Tuxedo and execute API to verify the operation. As a result of monitoring, the following is considered as an error:

1. When an error is reported during the connection to the application server and/or the acquisition of the status.

## 4.33.3 Monitor (special) tab

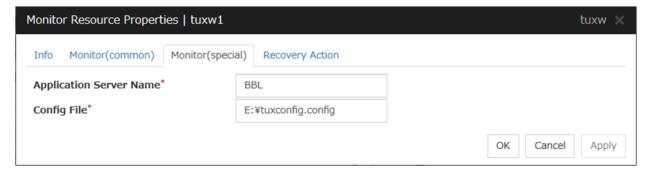

## Application Server Name (Within 255 bytes)

Specify the application server name to be monitored. You must specify the name.

Default value: BBL

### Config File (Within 1023 bytes)

Specify the placement file name of Tuxedo. You must specify the name.

Default value: None

## 4.34 Understanding WebSphere monitor resources

WebSphere monitor resources monitor WebSphere that runs on the server.

## 4.34.1 WebSphere monitor resources

For the supported WebSphere versions, see "Application supported by the monitoring options" in "System requirements for the EXPRESSCLUSTER Server" in "Installation requirements for EXPRESSCLUSTER" in the "Getting Started Guide".

For target monitoring resource, specify a service resource that can start WebSphere. Monitoring starts after the target resource is activated; however, if the database cannot be started right after the target resource is activated, adjust the time by using **Wait Time to Start Monitoring.** 

A Java Runtime Environment is required to start monitoring with this command. The application server system uses Java functions. Therefore if Java stalls, it may be recognized as an error.

WebSphere may produce operation logs for each monitoring. Configure the WebSphere settings if this needs to be adjusted.

## 4.34.2 Monitoring by WebSphere monitor resources

WebSphere monitor resources use the serverStatus.bat command to verify the operation.

As a result of monitoring, the following is considered as an error:

1. When an error is reported with the state of the acquired application server.

## 4.34.3 Monitor (special) tab

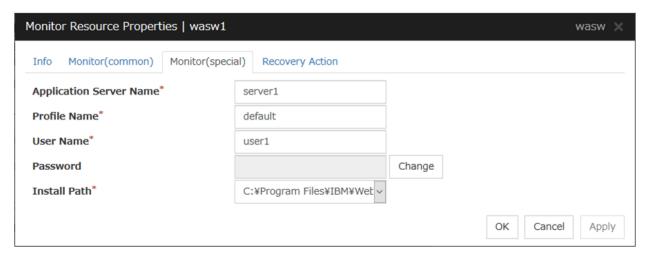

## Application Server Name (Within 255 bytes)

Specify the application server name to be monitored. You must specify the name.

Default value: server1

**Profile Name** (Within 1023 bytes)

Specify the profile name of WebSphere. You must specify the name.

Default value: default

User Name (Within 255 bytes)

Specify the user name of WebSphere. You must specify the name.

Default value: None

Password (Within 255 bytes)

Specify the password of WebSphere. You must specify the password.

Default value: None

**Install Path** (Within 255 bytes)

Specify the installation path of WebSphere. You must specify the path.

Default value: C:\Program Files\IBM\WebSphere\AppServer

# 4.35 Understanding WebLogic monitor resources

WebLogic monitor resources monitor WebLogic that runs on the server.

## 4.35.1 WebLogic monitor resources

For the supported WebLogic versions, see "Application supported by the monitoring options" in "System requirements for the EXPRESSCLUSTER Server" in "Installation requirements for EXPRESSCLUSTER" in the "Getting Started Guide".

If WebLogic cannot run immediately after startup, it is recognized as an error. To prevent this, adjust **Wait Time to Start Monitoring**. Or, make sure that WebLogic starts first (for example, by specifying the script resource and the application resources that start WebLogic as the monitor target resource).

If the selected monitoring method is WLST for this monitor resource, the monitoring requires a Java environment. Since the Java functions are used by the application server system, a stall of Java (if any) may be recognized as an error.

WebLogic may produce operation logs for each monitoring. Configure the WebLogic settings if this needs to be adjusted.

## 4.35.2 Monitoring by WebLogic monitor resources

WebLogic monitor resource monitors the following:

• Monitoring method: if RESTful API is selected

WebLogic offers RESTful APIs called WebLogic RESTful management services.

The RESTful APIs allow you to monitor the application server.

As a result, an error is considered to be found if:

1. There is an error message in response to the RESTful API.

**Note:** Compared with the WLST monitoring method, RESTful API can reduce the CPU load of the application server under the monitoring.

• Monitoring method: if WLST is selected

Monitors the application server by performing connect with the "weblogic.WLST" command.

This monitor resource determines the following results as an error:

1. An error reporting as the response to the connect.

The operations are as follows, based on **Authentication Method**.

- DemoTrust: SSL authentication method using authentication files for demonstration of WebLogic
- CustomTrust: SSL authentication method using user-created authentication files
- Not Use SSL: SSL authentication method is not used.

## 4.35.3 Monitor (special) tab

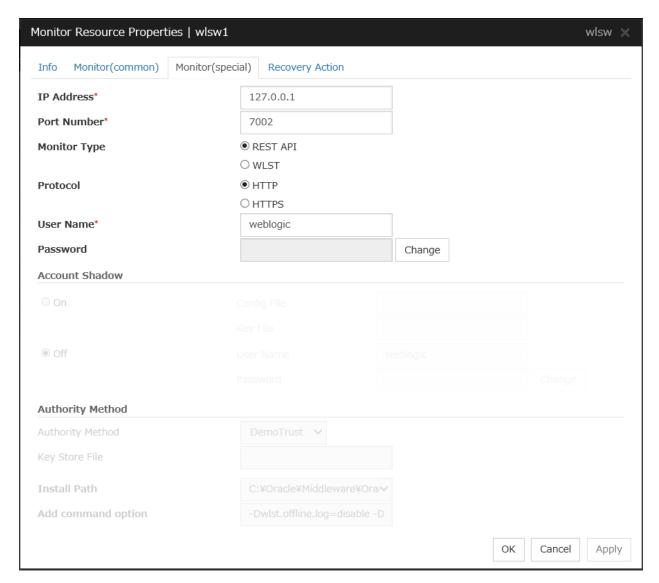

## IP Address (Within 79 bytes)

Specify the IP address of the server to be monitored. You must specify the IP address.

Default value: 127.0.0.1

**Port** (1 to 65535)

Specify the port number used to connect to the server. You must specify the number.

Default value: 7002

#### **Monitor Method**

Specify the method of monitoring the server. Setting this parameter is mandatory.

Default value: RESTful API

#### **Protocol**

Specify the protocol of the server to be monitored. Setting this parameter is mandatory if RESTful API is selected in **Monitor Method**.

Default value: HTTP

## User Name (Within 255 bytes)

Specify the name of the WebLogic user. Setting this parameter is mandatory if RESTful API is selected in **Monitor Method**.

Default value: weblogic

#### Password (Within 255 bytes)

Specify the password for WebLogic, if necessary, with RESTful API selected in Monitor Method.

Default value: None

#### **Account Shadow**

When you specify a user name and a password directly, select **Off**. If not, select **On**. You must specify the setting.

Default value: Off

#### Config File (Within 1023 bytes)

Specify the file in which the user information is saved. You must specify the file if **Account Shadow** is **On**.

Default value: None

#### **Key File** (Within 1023 bytes)

Specify the file in which the password required to access to a config file path is saved. Specify the full path of the file. You must specify the file if **Account Shadow** is **On**.

Default value: None

#### User Name (Within 255 bytes)

Specify the user name of WebLogic. You must specify the file if **Account Shadow** is **Off**.

Default value: weblogic

#### Password (Within 255 bytes)

Specify the password of WebLogic.

Default value: None

#### **Authority Method**

Specify the authentication method when connecting to an application server. You must specify the method.

Specify **DemoTrust** or **Custom Trust** for **Authority Method**, in order to execute monitoring by using the SSL communication.

It is determined whether to use **DemoTrust** or **CustomTrust**, according to the setting of WebLogic Administration Console.

When **Keystores** of WebLogic Administration Console is set to **Demo Identity and Demo Trust**, specify **Demo Trust**. In this case, you do not need to make settings for **Key Store File**.

When **Keystores** of WebLogic Administration Console is set to **Custom Identity and Custom Trust**, specify **Custom Trust**. In this case, you need to make settings for **Key Store File**.

Default value: DemoTrust

## **Key Store File** (Within 1023 bytes)

Specify the authentication file when authenticating SSL. You must specify this when the **Authority Method** is **CustomTrust**. Set the file specified in **Custom Identity Key Store File** on WebLogic Administration Console.

Default value: None

## Install Path (Within 255 bytes)

Specify the installation path of WebLogic. You must specify the path.

Default value: C:\Oracle\Middleware\Oracle\_Home\wlserver

## Add command option (Within 1023 bytes)

Set this value when changing the option to be passed to the webLogic.WLST command.

Default value: -Dwlst.offline.log=disable -Duser.language=en\_US

# 4.36 Understanding WebOTX monitor resources

WebOTX monitor resources monitor WebOTX that runs on the server.

## 4.36.1 WebOTX monitor resources

For the supported WebOTX versions, see "Application supported by the monitoring options" in "System requirements for the EXPRESSCLUSTER Server" in "Installation requirements for EXPRESSCLUSTER" in the "Getting Started Guide".

For target monitoring resource, specify a script resource that can start WebOTX. Monitoring starts after the target resource is activated; however, if WebOTX cannot be started right after the target resource is activated, adjust the time by using **Wait Time to Start Monitoring.** 

A Java environment is required to start monitoring with this command. The application server system uses Java functions. Therefore if Java stalls, it may be recognized as an error.

WebOTX may produce operation logs for each monitoring. Configure the WebOTX settings if this needs to be adjusted.

WebOTX monitor resource monitors application servers by using the otxadmin.bat command which Web OTX offers. \${AS\_INSTALL}\bin where the otxadmin.bat command is arranged is not included in environment variable PATH any more in WebOTX V10.1 or later. When monitoring WebOTX V10.1 or later, configure either of the following settings.

- · Add the path where otxadmin.bat command is located to the system environment variable, PATH.
- Set the install path of WebOTX Application Server to Install Path. (e.g. C:\WebOTX)

## 4.36.2 Monitoring by WebOTX monitor resources

WebOTX monitor resources use the otxadmin.bat command to verify the operation. As a result of monitoring, the following is considered as an error:

1. When an error is reported with the state of the acquired application server.

## 4.36.3 Monitor (special) tab

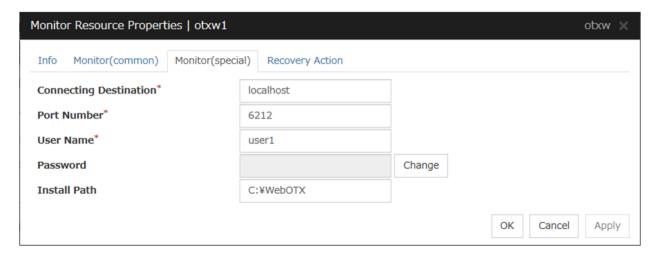

**Connecting Destination** (Within 255 bytes)

Specify the server name of the server to be monitored. You must specify the name.

Default value: localhost

## **Port Number** (1 to 65535)

Specify the port number used to connect to the server. You must specify the number.

When monitoring a WebOTX user domain, specify the management port number for the WebOTX domain. The management port number is the number which was set for "domain.admin.port" of <domain\_name>.properties when the domain was created. Refer to the WebOTX documents for details of <domain\_name>.properties

Default value: 6212

## User Name (Within 255 bytes)

Specify the user name of WebOTX. You must specify the name.

When monitoring a WebOTX user domain, specify the login user name for the WebOTX domain.

Default value: None

## Password (Within 255 bytes)

Specify the password of WebOTX.

Default value: None

### Install Path (Within 1023 bytes)

Specify the install path of WebOTX Application Server. You must configure this setting when monitoring WebOTX Application Server V10.1 or later.

Default value: None

# 4.37 Understanding JVM monitor resources

JVM monitor resources monitor information about the utilization of resources that are used by Java VM or an application server running on a server.

### 4.37.1 Note on JVM monitor resources

- The Java installation path on the JVM monitor tab of Cluster Properties must be set before adding JVM monitor resource.
- For a target resource, specify an application server running on Java VM such as WebLogic Server or WebOTX.
   As soon as the JVM monitor resource has been activated, the Java Resource Agent starts monitoring, but if the target (WebLogic Server or WebOTX) cannot start running immediately after the activation of the JVM monitor resource, use Wait Time to Start Monitoring to compensate.
- The setting of Monitor (common) tab-Retry Count is invalid. When you'd like to delay error detection, please change the setting of Cluster Properties-JVM monitor tab-Resource Measurement Settings [Common]-Retry Count.
- The status of the JVM monitor resource is "Warning" from when monitoring is started to when the monitoring processing is actually performed. In this status, the following message is output to the alert log. Ignore this message because it only indicates just that monitoring is in preparation.

  Monitor jraw is in the warning status. (100: not ready for monitoring.)

## 4.37.2 Monitoring by JVM monitor resources

JVM monitor resource monitors the following:

Monitors application server by using JMX (Java Management Extensions).

The monitor resource determines the following results as errors:

Target Java VM or application server cannot be connected

The value of the used amount of resources obtained for the Java VM or application server exceeds the user-specified threshold a specified number of times (error decision threshold) consecutively

As a result of monitoring, an error is regarded as having been solved if:

The value falls below the threshold when restarting the monitoring after the recovery action.

**Note:** Collect Cluster Logs in the Cluster WebUI does not handle the configuration file and log files of the target (WebLogic or WebOTX).

The following figure illustrates monitoring by a JVM monitor resource.

In phase a), it starts monitoring the target Java VM.

For this monitoring, JMX (Java Management Extensions) is used.

From the Java VM via JMX, Java Resource Agent periodically obtains data on the resource usage, checking the status of the Java VM.

In phase b), when the status changes from normal to abnormal, the detected error of the Java VM is displayed on Cluster WebUI, where you can see the status and the corresponding alert.

In phase c), the failure is reported to the event log and the JVM operation log.

If the alert service is used, email notification is also available.

When the status changes from abnormal to normal after phase a), Cluster WebUI is informed in phase d) that the Java VM's returning to normal is detected.

In phase e), the restoration is reported to the event log and the JVM operation log.

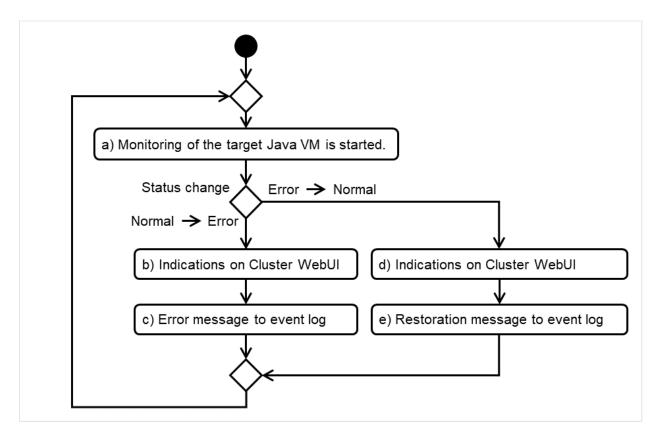

Fig. 4.63: Flow of monitoring by a JVM monitor resource

# EXPRESSCLUSTER X 5.0 for Windows Reference Guide, Release 2

The standard operations when the threshold is exceeded are as described below.

In the following figure, the horizontal axis indicates a lapse of time; the vertical axis shows whether the monitoring threshold is exceeded or not.

If a count of consecutively exceeding the threshold reaches a specified value (five in this figure), an error is considered to occur.

After that, when the specified value is reached by a count of consecutively falling short of the threshold, the situation is considered to return to normal.

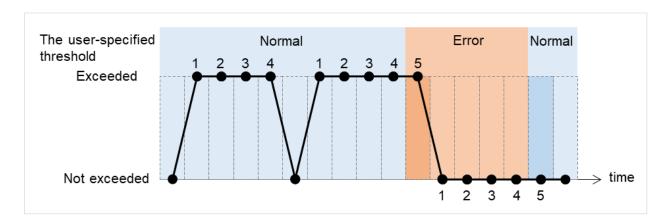

Fig. 4.64: Behavior when the threshold is exceeded

The operations performed if an error persists are as described below.

If a count of consecutively exceeding the threshold reaches a specified value, an error is considered to occur. After that, even if the consecutive excess reoccurs by the specified count, Cluster WebUI does not alert you to it.

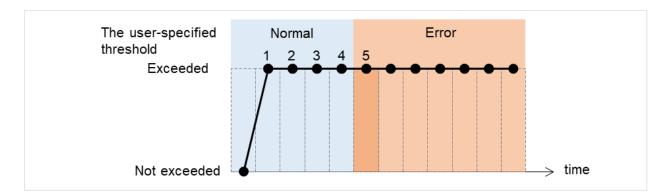

Fig. 4.65: Behavior when an error persists

The following example describes the case of monitoring Full GC (Garbage Collection).

In the following figure, the horizontal axis indicates a lapse of time.

The upper part of the figure illustrates whether the GC occurrence is detected at each timing of monitoring; the lower part shows how many times Full GC is consecutively detected at each point of time.

If a count of the consecutive Full GC occurrence reaches a specified value, the JVM monitor resource considers it as an error.

In this case, the error threshold is set at five. Therefore, when the count reaches five, an error is considered to occur.

Full GC has a significant influence on the system, thus the recommended error threshold is 1 time.

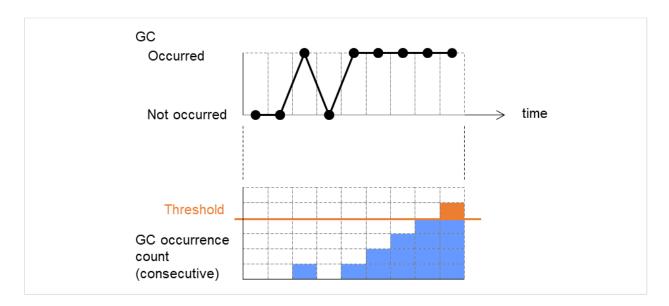

Fig. 4.66: Image of monitoring (when the error threshold is set at five)

## 4.37.3 JVM statistical log

JVM monitor resources collect statistical information on the monitor target Java VM. The information is stored on CSV-format files, JVM statistical logs. The file is created in the following location:

<EXPRESSCLUSTER\_install\_path>\log\ha\jra\\*.stat

The following "monitor items" refer to parameters in the [Monitor(special)] tab in the [Properties] of the JVM monitor resources.

Statistical information is collected and output to its corresponding JVM statistical log when an item is selected and the threshold value is set for the item. If a monitor item is not selected, statistical information on the item will be neither collected nor output to its corresponding JVM statistical log.

The following table lists monitor items and their corresponding JVM statistical logs.

| Monitor items                                                             | Corresponding JVM statistical |
|---------------------------------------------------------------------------|-------------------------------|
|                                                                           | log                           |
|                                                                           | jramemory.stat                |
| [Memory] tab - [Monitor Heap Memory Rate]                                 |                               |
| [Memory] tab - [Monitor Non-Heap Memory Rate]                             |                               |
| [Memory] tab-[Monitor Heap Memory Usage]                                  |                               |
| [Memory] tab -[Monitor Non-Heap Memory Usage]                             |                               |
|                                                                           |                               |
| [Thread] tab - [Monitor the number of Active Threads]                     | jrathread.stat                |
|                                                                           | jragc.stat                    |
| [GC] tab - [Monitor the time in Full GC]                                  |                               |
| [GC] tab - [Monitor the count of Full GC execution]                       |                               |
|                                                                           |                               |
|                                                                           |                               |
| [WebLogic] tab - [Monitor the requests in Work Manager]                   | wlworkmanager.stat            |
| [WebLogic] tab - [Monitor the requests in Thread Pool]                    | wlthreadpool.stat             |
| When either of the above monitor items is checked, both of the logs, such |                               |
| as wlworkmanager.stat and wlthreadpool.stat, are output. No functions to  |                               |
| output only one of the two logs are provided.                             |                               |
|                                                                           |                               |

## 4.37.4 Java memory area usage check on monitor target Java VM (jramemory.stat)

The jramemory stat log file records the size of the Java memory area used by the monitor target Java VM. Its file name becomes either of the following two depending on the Rotation Type selected on the Log Output Setting dialog box.

- When [Cluster Properties] [JVM monitor] tab [Log Output Setting] [Rotation Type] [File Capacity] is checked: jramemory<integer starting with 0>.stat
- When [Cluster Properties] [JVM monitor] tab [Log Output Setting] [Rotation Type] [Period] is checked: jramemory

Its data formats are as follows.

| No | Format                         | Description                                                          |
|----|--------------------------------|----------------------------------------------------------------------|
| 1  | yyyy/mm/dd hh:mm:ss.SSS        | Date and time of log recording                                       |
| 2  | Half-size alphanumeric charac- | Name of the monitor target Java VM; it has been specified in [Prop-  |
|    | ters and symbols               | erties] - [Monitor(special)] tab - [Identification name] in JVM mon- |
|    |                                | itor resources.                                                      |
| 3  | Half-size alphanumeric charac- | Name of the Java memory pool; for details, refer to "Java memory     |
|    | ters and symbols               | pool name".                                                          |
| 4  | Half-size alphanumeric charac- |                                                                      |
|    | ters and symbols               | Type of the Java memory pool                                         |
|    |                                | Heap, Non-Heap                                                       |
|    |                                |                                                                      |

Continued on next page

Table 4.43 – continued from previous page

| NI. |                              | 3 – continued from previous page                                                                                                    |
|-----|------------------------------|----------------------------------------------------------------------------------------------------|
| No  | Format                       | Description                                                                                                    |
| 5   | Half-size numeric characters | Memory size that the Java VM requests from the OS at startup; it is expressed in bytes. (init)  At the startup of the monitor target Java VM, the size can be specified by the following Java VM startup options.  - HEAP:-Xms  - NON_HEAP permanent area (Perm Gen): -XX:PermSize  - NON_HEAP code cache area (Code Cache): -XX:InitialCodeCacheSize                                                                                                    |
| 6   | Half-size numeric characters | Memory size currently used by the Java VM; it is expressed in bytes. (used)                                                                                                    |
| 7   | Half-size numeric characters | Memory size guaranteed for current use in operation of the Java VM; it is expressed in bytes. (committed) This size varies depending on memory use; it is always equal to the value of "used" or larger but equal to the value of "max" or smaller.                                                                                                    |
| 8   | Half-size numeric characters | Maximum memory size that the Java VM can use; it is expressed in bytes. (max)  The size can be specified by the following Java VM startup options.  - HEAP:-Xmx  - NON_HEAP permanent area (Perm Gen): -XX:MaxPermSize  - NON_HEAP code cache area (Code Cache):  -XX:ReservedCodeCacheSize  Example)  java -XX:MaxPermSize=128m  -XX:ReservedCodeCacheSize=128m javaAP  In this example, max of NON_HEAP becomes 128 m + 128 m = 256 m.  (Note)  When the same value is specified for -Xms and -Xmx, "ini" may become larger than "max". This is because "max" of HEAP is determined by subtracting half the size of Survivor Space from the area size ensured by specification of -Xmx. |
| 9   | Half-size numeric characters | Peak size of the memory used after startup of the measurement target Java VM; when the name of the Java memory pool is HEAP or NON_HEAP, this size becomes equal to that of the memory currently used by the Java VM (used). It is expressed in bytes.                                                                                                    |

Continued on next page

Table 4.43 – continued from previous page

| No | Format                       | Description                                                                                                    |
|----|------------------------------|----------------------------------------------------------------------------------------------------|
| 10 | Half-size numeric characters | Ignore when Oracle Java (usage monitoring) is selected for JVM Type.  When an item other than Oracle Java (usage monitoring) is selected for JVM Type, Memory size equal to "max" (No. 8 field) *the threshold (%) when the Java memory pool type (No. 4 field) is HEAP; it is expressed in bytes.  When the Java memory pool type is not HEAP, it is 0. |

## 4.37.5 Thread operation status check on monitor target Java VM (jrathread.stat)

The jrathread stat log file records the thread operation status of the monitor target Java VM. Its file name becomes either of the following two depending on the Rotation Type selected on the Log Output Setting dialog box.

- When [Cluster Properties] [JVM monitor] tab [Log Output Setting] [Rotation Type] [File Capacity] is checked: jrathread<integer starting with 0>.stat
- When [Cluster Properties] [JVM monitor] tab [Log Output Setting] [Rotation Type] [Period] is checked: jrathread

Its data formats are as follows.

| No | Format                         | Description                                                            |
|----|--------------------------------|------------------------------------------------------------------------|
| 1  | yyyy/mm/dd hh:mm:ss.SSS        | Date and time of log recording                                         |
| 2  | Half-size alphanumeric charac- | Name of the monitor target Java VM; it has been specified in [Prop-    |
|    | ters and symbols               | erties] - [Monitor(special)] tab - [Identification name] in JVM mon-   |
|    |                                | itor resources.                                                        |
| 3  | Half-size alphanumeric charac- | The number of active threads in the monitor target Java VM             |
|    | ters and symbols               |                                                                        |
| 4  | [Half-size numeric characters: | Deadlocked thread ID in the monitor target Java VM; it contains the    |
|    | half-size numeric characters:] | IDs of all deadlocked threads successively.                            |
| 5  | Half-size alphanumeric charac- |                                                                        |
|    | ters and symbols               | Detailed information on deadlocked threads in the monitor target       |
|    |                                | Java VM; it contains information on all deadlocked threads             |
|    |                                | successively in the following format.                                  |
|    |                                | ThreadName, ThreadID, ThreadStatus, UserTime, CpuTime,                 |
|    |                                | WaitedCount, WaitedTime, isInNative, isSuspended <line feed=""></line> |
|    |                                | stacktrace <line feed=""></line>                                       |
|    |                                | stacktrace <line feed=""></line>                                       |
|    |                                | stacktrace=ClassName, FileName, LineNumber, MethodName,                |
|    |                                | isNativeMethod                                                         |
|    |                                |                                                                        |

# 4.37.6 GC operation status check on monitor target Java VM (jragc.stat)

The jragc.stat log file records the GC operation status of the monitor target Java VM. Its file name becomes either of the following two depending on the Rotation Type selected on the Log Output Setting dialog box.

- When [Cluster Properties] [JVM monitor] tab [Log Output Setting] [Rotation Type]-[File Capacity] is checked: jragc< integer starting with 0>.stat
- When [Cluster Properties] [JVM monitor] tab [Log Output Setting] [Rotation Type] [Period] is checked: jragc

JVM monitor resources output two types of GC information: Copy GC and Full GC.

On Oracle Java, JVM monitor resources count the increment in the count of execution of the following GC as Full GC.

- MarksweepCompact
- MarkSweepCompact
- PS Marksweep
- ConcurrentMarkSweep

Its data formats are as follows.

| No | Format                         | Description                                                          |  |
|----|--------------------------------|----------------------------------------------------------------------|--|
| 1  | yyyy/mm/dd hh:mm:ss.SSS        | Date and time of log recording                                       |  |
| 2  | Half-size alphanumeric charac- | Name of the monitor target Java VM; it has been specified in [Prop-  |  |
|    | ters and symbols               | erties] - [Monitor(special)] tab - [Identification name] in JVM mon- |  |
|    |                                | itor resources.                                                      |  |
| 3  | Half-size alphanumeric charac- |                                                                      |  |
|    | ters and symbols               | GC name of the monitor target Java VM                                |  |
|    |                                | When the monitor target Java VM is Oracle Java                       |  |
|    |                                | The GC name to be indicated is one of the following.                 |  |
|    |                                | Сору                                                                 |  |
|    |                                | MarksweepCompact                                                     |  |
|    |                                | MarkSweepCompact                                                     |  |
|    |                                | PS Scavenge                                                          |  |
|    |                                | PS Marksweep                                                         |  |
|    |                                | ParNew                                                               |  |
|    |                                | ConcurrentMarkSweep                                                  |  |
|    |                                |                                                                      |  |
| 4  | Half-size numeric characters   | Count of GC execution during the period from startup of the monitor  |  |
|    |                                | target Java VM to measurement; the count includes GC executed        |  |
|    |                                | before the JVM monitor resources starts monitoring.                  |  |
| 5  | Half-size numeric characters   | Total time in GC during the period from startup of the monitor tar-  |  |
|    |                                | get Java VM to measurement; it is expressed in milliseconds. It      |  |
|    |                                | includes time taken for GC executed before the JVM monitor re-       |  |
|    |                                | sources starts monitoring.                                           |  |

# 4.37.7 Operation status check on Work Manager of WebLogic Server (wlworkmanager.stat)

The wlworkmanager.stat log file records the operation status of the Work Manager of the WebLogic Server. Its file name becomes either of the following two depending on the Rotation Type selected on the Log Output Setting dialog box.

- When [Cluster Properties] [JVM monitor] tab [Log Output Setting] [Rotation Type] [File Capacity] is checked: wlworkmanager<integer starting with 0>.stat
- When [Cluster Properties] [JVM monitor] tab [Log Output Setting] [Rotation Type] [Period] is checked: wlworkmanager</ri>

Its data formats are as follows.

| No | Format                         | Description                                                          |
|----|--------------------------------|----------------------------------------------------------------------|
| 1  | yyyy/mm/dd hh:mm:ss.SSS        | Date and time of log recording                                       |
| 2  | Half-size alphanumeric charac- | Name of the monitor target Java VM; it has been specified in [Prop-  |
|    | ters and symbols               | erties] - [Monitor(special)] tab - [Identification name] in JVM mon- |
|    |                                | itor resources.                                                      |
| 3  | Half-size alphanumeric charac- | Application name                                                     |
|    | ters and symbols               |                                                                      |
| 4  | Half-size alphanumeric charac- | Work Manager name                                                    |
|    | ters and symbols               |                                                                      |
| 5  | Half-size numeric characters   | Count of request execution                                           |
| 6  | Half-size numeric characters   | The number of wait requests                                          |

# 4.37.8 Operation status check on Thread Pool of WebLogic Server (wlthread-pool.stat)

The wlthreadpool.stat log file records the operation status of the thread pool of the WebLogic Server. Its file name becomes either of the following two depending on the Rotation Type selected on the Log Output Setting dialog box.

- When [Cluster Properties] [JVM monitor] tab [Log Output Setting] [Rotation Type] [File Capacity] is checked:wlthreadpool< *integer starting with 0>*.stat
- When [Cluster Properties] [JVM monitor] tab [Log Output Setting] [Rotation Type] [Period] is checked: wlthreadpool<?ip>YYYYMMDDhhmm>.stat

Its data formats are as follows.

| No | Format                         | Description                                                          |
|----|--------------------------------|----------------------------------------------------------------------|
| 1  | yyyy/mm/dd hh:mm:ss.SSS        | Date and time of log recording                                       |
| 2  | Half-size alphanumeric charac- | Name of the monitor target Java VM; it has been specified in [Prop-  |
|    | ters and symbols               | erties] - [Monitor(special)] tab - [Identification name] in JVM mon- |
|    |                                | itor resources.                                                      |
| 3  | Half-size numeric characters   | Total count of request execution                                     |
| 4  | Half-size numeric characters   | The number of requests queued in the WebLogic Server                 |
| 5  | Half-size numeric characters   | Count of request execution per unit time (second)                    |
| 6  | Half-size numeric characters   | The total number of threads for executing the application            |
| 7  | Half-size numeric characters   | The number of threads in an idle state                               |
| 8  | Half-size numeric characters   | The number of executing threads                                      |
| 9  | Half-size numeric characters   | The number of threads in a stand-by state                            |

## 4.37.9 Java memory pool name

This section describes the Java memory pool name outputted as memory\_name in messages to the JVM operation log file. It also describes the Java memory pool name outputted to a JVM statistical log file, jramemory.stat log file.

The character strings of Java memory pool names are not determined by JVM monitor resources. Character strings received from the monitor target Java VM are output as Java memory pool names.

Their specifications are not open for Java VM, and accordingly, are subject to change without notice in a version upgrade of Java VM.

Therefore, we do not recommend monitoring Java memory pool names contained in messages.

The following monitor items refer to parameters in the [Memory] tab of the [Monitor(special)] tab in the [Properties] of the JVM monitor resources.

The following memory pool names have been confirmed on actual machines operating on Oracle Java.

When **Oracle Java** is selected for **JVM Type**, and "-XX:+UseSerialGC" is specified as a startup option of the monitor target Java VM, the No. 3 Java memory pool name in the jramemory.stat log file appears as follows.

| Monitor item                                           | Character string outputted as memory_name |
|--------------------------------------------------------|-------------------------------------------|
| [Monitor Heap Memory Rate] - [Total Usage]             | HEAP                                      |
| [Monitor Heap Memory Rate] - [Eden Space]              | Eden Space                                |
| [Monitor Heap Memory Rate] - [Survivor Space]          | Survivor Space                            |
| [Monitor Heap Memory Rate] - [Tenured Gen]             | Tenured Gen                               |
| [Monitor Non-Heap Memory Rate] - [ Total Usage]        | NON_HEAP                                  |
| [Monitor Non-Heap Memory Rate] - [Code Cache]          | Code Cache                                |
| [Monitor Non-Heap Memory Rate] - [Perm Gen]            | Perm Gen                                  |
| [Monitor Non-Heap Memory Rate] - [Perm Gen[shared-ro]] | Perm Gen [shared-ro]                      |
| [Monitor Non-Heap Memory Rate] - [Perm Gen[shared-rw]] | Perm Gen [shared-rw]                      |

When **Oracle Java** is selected for **JVM Type**, and "-XX:+UseParallelGC" and "-XX:+UseParallelOldGC" are specified as startup options of the monitor target Java VM, the No. 3 Java memory pool name in the jramemory.stat log file appears as follows.

| Monitor item                                           | Character string outputted as memory_name |
|--------------------------------------------------------|-------------------------------------------|
| [Monitor Heap Memory Rate] - [Total Usage]             | HEAP                                      |
| [Monitor Heap Memory Rate] - [Eden Space]              | PS Eden Space                             |
| [Monitor Heap Memory Rate] - [Survivor Space]          | PS Survivor Space                         |
| [Monitor Heap Memory Rate] - [Tenured Gen]             | PS Old Gen                                |
| [Monitor Non-Heap Memory Rate] - [Total Usage]         | NON_HEAP                                  |
| [Monitor Non-Heap Memory Rate] - [Code Cache]          | Code Cache                                |
| [Monitor Non-Heap Memory Rate] - [Perm Gen]            | PS Perm Gen                               |
| [Monitor Non-Heap Memory Rate] - [Perm Gen[shared-ro]] | Perm Gen [shared-ro]                      |
| [Monitor Non-Heap Memory Rate] - [Perm Gen[shared-rw]] | Perm Gen [shared-rw]                      |

When **Oracle Java** is selected for **JVM Type**, and "-XX:+UseConcMarkSweepGC" is specified as a startup option of the monitor target Java VM, the No. 3 Java memory pool name in the jramemory.stat log file appears as follows.

| Monitor item                                  | Character string outputted as memory_name |
|-----------------------------------------------|-------------------------------------------|
| [Monitor Heap Memory Rate] - [Total Usage]    | HEAP                                      |
| [Monitor Heap Memory Rate] - [Eden Space]     | Par Eden Space                            |
| [Monitor Heap Memory Rate] - [Survivor Space] | Par Survivor Space                        |

Continued on next page

Table 4.50 – continued from previous page

| Monitor item                                           | Character string outputted as memory_name |
|--------------------------------------------------------|-------------------------------------------|
| [Monitor Heap Memory Rate] - [Tenured Gen]             | CMS Old Gen                               |
| [Monitor Non-Heap Memory Rate] - [Total Usage]         | NON_HEAP                                  |
| [Monitor Non-Heap Memory Rate] - [Code Cache]          | Code Cache                                |
| [Monitor Non-Heap Memory Rate] - [Perm Gen]            | CMS Perm Gen                              |
| [Monitor Non-Heap Memory Rate] - [Perm Gen[shared-ro]] | Perm Gen [shared-ro]                      |
| [Monitor Non-Heap Memory Rate] - [Perm Gen[shared-rw]] | Perm Gen [shared-rw]                      |

When [Oracle Java(usage monitoring)] is selected for [JVM Type] and "-XX:+UseSerialGC" is specified as a startup option for the monitor target Java VM, the No. 3 Java memory pool name in the jramemory.stat file will be as follows.

| Monitor item                                             | Character string output as memory_name     |
|----------------------------------------------------------|--------------------------------------------|
| [Monitor Heap Memory Usage]-[Total Usage]                | HEAP                                       |
| [Monitor Heap Memory Usage]-[Eden Space]                 | Eden Space                                 |
| [Monitor Heap Memory Usage]-[Survivor Space]             | Survivor Space                             |
| [Monitor Heap Memory Usage]-[Tenured Gen]                | Tenured Gen                                |
| [Monitor Non-Heap Memory Usage]-[Total Usage]            | NON_HEAP                                   |
| [Monitor Non-Heap Memory Usage]-[Code Cache]             | Code Cache(For Java 9 or later, no output) |
| [Monitor Non-Heap Memory Usage]-[Metaspace]              | Metaspace                                  |
| [Monitor Non-Heap Memory Usage]-[CodeHeap non-nmethods]  | CodeHeap non-nmethods                      |
| [Monitor Non-Heap Memory Usage]-[CodeHeap profiled]      | CodeHeap profiled nmethods                 |
| [Monitor Non-Heap Memory Usage]-[CodeHeap non-profiled]  | CodeHeap non-profiled nmethods             |
| [Monitor Non-Heap Memory Usage]-[Compressed Class Space] | Compressed Class Space                     |

When [Oracle Java(usage monitoring)] is selected for [JVM Type] and "-XX:+UseParallelGC" and "-XX:+UseParallelOldGC" are specified as startup options for the monitor target Java VM, the No. 3 Java memory pool name in the jramemory.stat file will be as follows.

| Monitor item                                             | Character string output as memory_name     |
|----------------------------------------------------------|--------------------------------------------|
| [Monitor Heap Memory Usage]-[Total Usage]                | HEAP                                       |
| [Monitor Heap Memory Usage]-[Eden Space]                 | PS Eden Space                              |
| [Monitor Heap Memory Usage]-[Survivor Space]             | PS Survivor Space                          |
| [Monitor Heap Memory Usage]- [Tenured Gen]               | PS Old Gen                                 |
| [Monitor Non-Heap Memory Usage]-[Total Usage]            | NON_HEAP                                   |
| [Monitor Non-Heap Memory Usage]-[Code Cache]             | Code Cache(For Java 9 or later, no output) |
| [Monitor Non-Heap Memory Usage]- [Metaspace]             | Metaspace                                  |
| [Monitor Non-Heap Memory Usage]-[CodeHeap non-nmethods]  | CodeHeap non-nmethods                      |
| [Monitor Non-Heap Memory Usage]-[CodeHeap profiled]      | CodeHeap profiled nmethods                 |
| [Monitor Non-Heap Memory Usage]-[CodeHeap non-profiled]  | CodeHeap non-profiled nmethods             |
| [Monitor Non-Heap Memory Usage]-[Compressed Class Space] | Compressed Class Space                     |

When [Oracle Java(usage monitoring)] is selected for [JVM Type] and "-XX:+UseConcMarkSweepGC" is specified as a startup option for the monitor target Java VM, the No. 3 Java memory pool name in the jramemory.stat file will be as follows.

| Monitor item                                 | Character string output as memory_name |
|----------------------------------------------|----------------------------------------|
| [Monitor Heap Memory Usage]-[Total Usage]    | HEAP                                   |
| [Monitor Heap Memory Usage]-[Eden Space]     | Par Eden Space                         |
| [Monitor Heap Memory Usage]-[Survivor Space] | Par Survivor Space                     |

Continued on next page

Table 4.53 – continued from previous page

| Monitor item                                             | Character string output as memory_name     |
|----------------------------------------------------------|--------------------------------------------|
| [Monitor Heap Memory Usage]-[Tenured Gen]                | CMS Old Gen                                |
| [Monitor Non-Heap Memory Usage]-[Total Usage]            | NON_HEAP                                   |
| [Monitor Non-Heap Memory Usage]-[Code Cache]             | Code Cache(For Java 9 or later, no output) |
| [Monitor Non-Heap Memory Usage]- [Metaspace]             | Metaspace                                  |
| [Monitor Non-Heap Memory Usage]-[CodeHeap non-nmethods]  | CodeHeap non-nmethods                      |
| [Monitor Non-Heap Memory Usage]-[CodeHeap profiled]      | CodeHeap profiled nmethods                 |
| [Monitor Non-Heap Memory Usage]-[CodeHeap non-profiled]  | CodeHeap non-profiled nmethods             |
| [Monitor Non-Heap Memory Usage]-[Compressed Class Space] | Compressed Class Space                     |

When [Oracle Java(usage monitoring)] is selected for [JVM Type] and "-XX:+UseParNewGC" is specified as a startup option for the monitor target Java VM, the No. 3 Java memory pool name in the jramemory.stat file will be as follows. For Java 9 or later, if -XX:+UseParNewGC is specified, the monitor target Java VM does not start.

| Monitor item                                             | Character string output as memory_name |
|----------------------------------------------------------|----------------------------------------|
| [Monitor Heap Memory Usage]-[Total Usage]                | HEAP                                   |
| [Monitor Heap Memory Usage]-[Eden Space]                 | Par Eden Space                         |
| [Monitor Heap Memory Usage]-[Survivor Space]             | Par Survivor Space                     |
| [Monitor Non-Heap Memory Usage]-[Tenured Gen]            | Tenured Gen                            |
| [Monitor Non-Heap Memory Usage]-[Total Usage]            | NON_HEAP                               |
| [Monitor Non-Heap Memory Usage]-[Code Cache]             | Code Cache                             |
| [Monitor Non-Heap Memory Usage]-[ Metaspace]             | Metaspace                              |
| [Monitor Non-Heap Memory Usage]-[CodeHeap non-nmethods]  | CodeHeap non-nmethods                  |
| [Monitor Non-Heap Memory Usage]-[CodeHeap profiled]      | CodeHeap profiled nmethods             |
| [Monitor Non-Heap Memory Usage]-[CodeHeap non-profiled]  | CodeHeap non-profiled nmethods         |
| [Monitor Non-Heap Memory Usage]-[Compressed Class Space] | Compressed Class Space                 |

When [Oracle Java(usage monitoring)] is selected for [JVM Type] and "-XX::+UseG1GC" is specified as a startup option for the monitor target Java VM the No. 3 Java memory pool name in the jramemory.stat file will be as follows.

| Monitor item                                             | Character string output as memory_name     |
|----------------------------------------------------------|--------------------------------------------|
| [Monitor Heap Memory Usage]-[Total Usage]                | HEAP                                       |
| [Monitor Heap Memory Usage]-[Eden Space]                 | G1 Eden Space                              |
| [Monitor Heap Memory Usage]-[Survivor Space]             | G1 Survivor Space                          |
| [Monitor Heap Memory Usage]-[ Tenured Gen(Old Gen)]      | G1 Old Gen                                 |
| [Monitor Non-Heap Memory Usage]-[Total Usage]            | NON_HEAP                                   |
| [Monitor Non-Heap Memory Usage]-[Code Cache]             | Code Cache(For Java 9 or later, no output) |
| [Monitor Non-Heap Memory Usage]-[ Metaspace]             | Metaspace                                  |
| [Monitor Non-Heap Memory Usage]-[CodeHeap non-nmethods]  | CodeHeap non-nmethods                      |
| [Monitor Non-Heap Memory Usage]-[CodeHeap profiled]      | CodeHeap profiled nmethods                 |
| [Monitor Non-Heap Memory Usage]-[CodeHeap non-profiled]  | CodeHeap non-profiled nmethods             |
| [Monitor Non-Heap Memory Usage]-[Compressed Class Space] | Compressed Class Space                     |

Java memory pool names appearing in the jramemory.stat log file, a JVM statistical log file, correspond to the Java VM memory space as follows.

• For Oracle Java 7

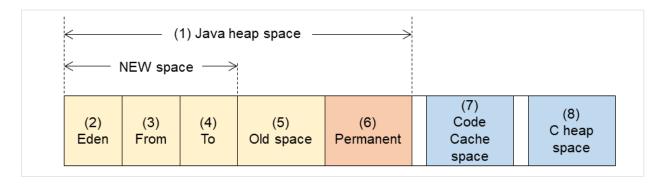

Fig. 4.67: Java VM memory space (Oracle Java 7)

| Number in dia- | Monitor item                                   | Java memory pool name in      |
|----------------|------------------------------------------------|-------------------------------|
| gram           |                                                | jramemory.stat log file       |
| (1)            | [Monitor Heap Memory Rate] - [Total Usage]     | HEAP                          |
| (2)            | [Monitor Heap Memory Rate] - [Eden Space]      | E1 G                          |
|                |                                                | EdenSpace                     |
|                |                                                | PS Eden Space                 |
|                |                                                | Par Eden Space                |
| (3)+(4)        | [Monitor Heap Memory Rate] - [Survivor Space]  |                               |
|                |                                                | Survivor Space                |
|                |                                                | PS Survivor Space             |
|                |                                                | Par Survivor Space            |
| (5)            | [Monitor Heap Memory Rate] - [Tenured Gen]     |                               |
| (3)            | [Worldon reap Wellory Rate] - [Tenured Gen]    | Tenured Gen                   |
|                |                                                | PS Old Gen                    |
|                |                                                | CMS Old Gen                   |
|                |                                                | CMS Old Gell                  |
| (6)            |                                                |                               |
|                | [Monitor Non-Heap Memory Rate] - [Perm Gen]    | Perm Gen                      |
|                | [Monitor Non-Heap Memory Rate] - [Perm         | Perm Gen [shared-ro]          |
|                | Gen[shared-ro]]                                | Perm Gen [shared-rw]          |
|                | [Monitor Non-Heap Memory Rate] - [Perm         | PS Perm Gen                   |
|                | Gen[shared-rw]]                                | CMS Perm Gen                  |
|                |                                                |                               |
| (7)            | [Monitor Non-Heap Memory Rate] - [Code Cache]  | Code Cache                    |
| (8)            |                                                | -                             |
| (6)+(7)        | [Monitor Non-Heap Memory Rate] - [Total Usage] | NON HEAD                      |
|                |                                                | NON_HEAP                      |
|                |                                                | * No stack trace is included. |
|                |                                                |                               |

<sup>•</sup> For Oracle Java 8/Oracle Java 9/Oracle Java 11

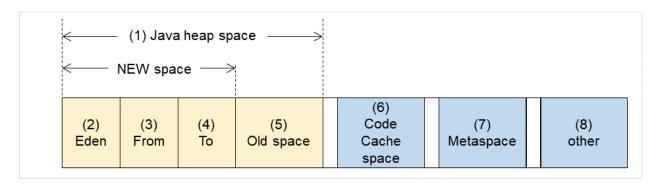

Fig. 4.68: Java VM memory space (Oracle Java 8/Oracle Java 9/Oracle Java 11)

| Number in dia- | Monitor item                                    | Java memory pool name in              |
|----------------|-------------------------------------------------|---------------------------------------|
| gram           | Worldon                                         | jramemory.stat log file               |
| (1)            | [Monitor Heap Memory Usage] - [Total Usage]     | HEAP                                  |
| (2)            | [Monitor Heap Memory Usage] - [Eden Space]      | TIL! U                                |
| (2)            | [Monitor Heap Memory Osage] [Each Space]        | EdenSpace                             |
|                |                                                 | PS Eden Space                         |
|                |                                                 |                                       |
|                |                                                 | Par Eden Space                        |
|                |                                                 | G1 Eden Space                         |
| (3)+(4)        | [Monitor Heap Memory Usage] - [Survivor Space]  |                                       |
| (3)1(4)        | [withintor fleap wemory esage] [burvivor space] | Survivor Space                        |
|                |                                                 | PS Survivor Space                     |
|                |                                                 | Par Survivor Space                    |
|                |                                                 | 1                                     |
|                |                                                 | G1 Survivor Space                     |
| (5)            | [Monitor Heap Memory Usage] - [Tenured Gen]     |                                       |
|                |                                                 | Tenured Gen                           |
|                |                                                 | PS Old Gen                            |
|                |                                                 | CMS Old Gen                           |
|                |                                                 | G1 Old Gen                            |
|                |                                                 |                                       |
| (6)            | [Monitor Non-Heap Memory Usage] - [Code Cache]  | Code Cache (For Java 9 or later, no   |
|                |                                                 | output)                               |
| (6)            | [Monitor Non-Heap Memory Usage]-[CodeHeap non-  | CodeHeap non-nmethods (Only for       |
|                | nmethods]                                       | Java 9 or later, it is output.)       |
| (6)            | [Monitor Non-Heap Memory Usage]-[CodeHeap pro-  | CodeHeap profiled nmethods (Only      |
|                | filed]                                          | for Java 9 or later, it is output.)   |
| (6)            | [Monitor Non-Heap Memory Usage]-[CodeHeap non-  | CodeHeap non-profiled nmethods        |
|                | profiled]                                       | (Only for Java 9 or later, it is out- |
| (=)            |                                                 | put.)                                 |
| (7)            | [Monitor Non-Heap Memory Usage] - [Metaspace]   | Metaspace                             |
| (8)            | [Monitor Non-Heap Memory Usage]-[Compressed     | Compressed Class Space                |
| (6) (7) (0)    | Class Space]                                    | NON HEAD                              |
| (6)+(7)+(8)    | [Monitor Non-Heap Memory Usage] - [Total Usage] | NON_HEAP                              |

# 4.37.10 Executing command corresponding to cause of each detected error

EXPRESSCLUSTER does not provide means for executing specific commands according to the causes of detected monitor resource errors.

JVM monitor resources can execute specific commands according to error causes. If an error is detected, JVM monitor resources will execute an appropriate command.

The following setting items specify commands that will be executed according to error causes.

| Error cause                                                                                    | Setting item                                                              |
|------------------------------------------------------------------------------------------------|---------------------------------------------------------------------------|
| - Failure in connection to the monitor target Java VM - Failure in resource measurement        | [Monitor(special)] tab - [Command]                                        |
| - Heap memory rate                                                                             | [Monitor(special)] tab - [Tuning] properties - [Memory] tab - [Command]   |
| <ul><li>Non-heap memory rate</li><li>Heap memory usage</li><li>Non-heap memory usage</li></ul> |                                                                           |
| - The number of active threads                                                                 | [Monitor(special)] tab - [Tuning] properties - [Thread] tab - [Command]   |
| - Time in Full GC - Count of Full GC execution                                                 | [Monitor(special)] tab - [Tuning] properties - [GC] tab - [Command]       |
| - Requests in Work Manager of WebLogic - Requests in Thread Pool of WebLogic                   | [Monitor(special)] tab - [Tuning] properties - [WebLogic] tab - [Command] |

A [Command] passes the detail of an error cause as the arguments of a command with the arguments attached to the end of the [Command]. A Command further specialized for dealing with specific error causes can be defined by designing and specifying a script etc. for a [Command]. The following character strings are passed as the arguments.

When multiple character strings are stated as possible arguments, one of them will be passed according to the CG type of the monitor target Java VM. For the details of their differences, refer to "Java memory pool name".

Statements "(For Oracle Java)" suggest that different character strings are used according to the JVM type. When no such statement is contained, the same character strings will be equally used for all JVM types.

| Details of error causes                                                                                                    | Character string for argument |
|----------------------------------------------------------------------------------------------------|-------------------------------|
| - Failure in connection to the monitor target Java VM - Failure in resource measurement                                    | No character string defined   |
| [Monitor(special)] tab - [Tuning] properties - [Memory] tab - [Monitor Memory Heap Rate] - [Total Usage] (For Oracle Java) | НЕАР                          |

Continued on next page

Table 4.59 – continued from previous page

| Table 4.59 – continued from pre                                                                | · · ·                                          |
|------------------------------------------------------------------------------------------------|------------------------------------------------|
| Details of error causes                                                                        | Character string for argument                  |
| [Memory] tab - [Monitor Memory Heap Rate] - [Eden Space]<br>(For Oracle Java)                  | EdenSpace PSEdenSpace ParEdenSpace             |
| [Memory] tab - [Monitor Memory Heap Rate] - [Survivor Space]<br>(For Oracle Java)              | SurvivorSpace PSSurvivorSpace ParSurvivorSpace |
| [Memory] tab - [Monitor Memory Heap Rate] - [Tenured Gen]<br>(For Oracle Java)                 | TenuredGen<br>PSOldGen<br>CMSOldGen            |
| [Memory] tab - [Monitor Non-Heap Memory Rate] - [ Total Usage]<br>(For Oracle Java)            | NON_HEAP                                       |
| [Memory] tab - [Monitor Memory Non-Heap Rate] - [Code Cache]<br>(For Oracle Java)              | CodeCache                                      |
| [Memory] tab - [Monitor Memory Non-Heap Rate] - [Perm Gen]<br>(For Oracle Java)                | PermGen<br>PSPermGen<br>CMSPermGen             |
| [Memory] tab - [Monitor Memory Non-Heap Rate] - [Perm Gen[shared-ro]] (For Oracle Java)        | PermGen[shared-ro]                             |
| [Memory] tab - [Monitor Memory Non-Heap Rate] - [Perm Gen[shared-rw]] (For Oracle Java)        | PermGen[shared-rw]                             |
| [Memory] tab - [Monitor Heap Memory Usage] - [Total Usage] (for Oracle Java(usage monitoring)) | HEAP                                           |
| [Memory] tab - [Monitor Heap Memory Usage] - [Eden Space] (for Oracle Java(usage monitoring))  | EdenSpace PSEdenSpace ParEdenSpace G1EdenSpace |

Continued on next page

Table 4.59 – continued from previous page

| Details of error causes                                                                     | Character string for argument      |
|---------------------------------------------------------------------------------------------|------------------------------------|
| [Memory] tab - [Monitor Heap Memory Usage]-[Survivor Space]                                 |                                    |
| (for Oracle Java(usage monitoring))                                                         | SurvivorSpace                      |
|                                                                                             | PSSurvivorSpace                    |
|                                                                                             | ParSurvivorSpace                   |
|                                                                                             | G1SurvivorSpace                    |
|                                                                                             | r                                  |
| [Memory] tab - [Monitor Heap Memory Usage] - [Tenured Gen]                                  |                                    |
| (for Oracle Java(usage monitoring))                                                         | TenuredGen                         |
|                                                                                             | PSOldGen                           |
|                                                                                             | CMSOldGen                          |
|                                                                                             | G1OldGen                           |
|                                                                                             | Gronden                            |
| [Memory] tab - [Monitor Non-Heap Memory Usage] - [Total Us-                                 | NON_HEAP                           |
| age] (for Oracle Java(usage monitoring))                                                    | _                                  |
| [Memory] tab - [Monitor Non-Heap Memory Usage] - [Code                                      | CodeCache                          |
| Cache] (for Oracle Java(usage monitoring))                                                  |                                    |
| [Memory] tab - [Monitor Non-Heap Memory Usage] - [Metaspace]                                | Metaspace                          |
| (for Oracle Java(usage monitoring))                                                         |                                    |
| [Memory] tab - [Monitor Non-Heap Memory Usage]-[CodeHeap                                    | non-nmethods                       |
| non-nmethods] (when Oracle Java (usage monitoring) is selected)                             |                                    |
| [Memory] tab - [Monitor Non-Heap Memory Usage]-[CodeHeap                                    | profilednmethods                   |
| profiled] (when Oracle Java (usage monitoring) is selected)                                 |                                    |
| [Memory] tab - [Monitor Non-Heap Memory Usage]-[CodeHeap                                    | non-profilednmethods               |
| non-profiled] (when Oracle Java (usage monitoring) is selected)                             |                                    |
| [Memory] tab - [Monitor Non-Heap Memory Usage]-[Compressed                                  | CompressedClassSpace               |
| Class Space] (when Oracle Java (usage monitoring) is selected)                              | C                                  |
| [Thread] tab - [Monitor the number of Active Threads]                                       | Count                              |
| [GC] tab - [Monitor the time in Full GC]                                                    | Time                               |
| [GC] tab - [Monitor the count of Full GC execution]                                         | Count                              |
| [WebLogic] tab - [Monitor the requests in Work Manager] - [Waiting Paguets, The number]     | WorkManager_PendingRequests        |
| ing Requests, The number] [WebLogic] tab - [Monitor the requests in Thread Pool] - [Waiting | ThreadPool_PendingUserRequestCount |
| Requests, The number                                                                        | Threadrooi_PendingOserRequesiCount |
| [WebLogic] tab - [ Monitor the requests in Thread Pool] - [Execut-                          | ThreadPool_Throughput              |
| ing Requests, The number]                                                                   | Tineaur ooi_Tinougnput             |
| ing requests, the number                                                                    |                                    |

The following are examples of execution.

## Example 1)

| Setting item                                                                 | Setting information          |
|------------------------------------------------------------------------------|------------------------------|
| [Monitor(special)] tab - [Tuning] properties - [GC] tab - [Command]          | c:\Program Files\bin\downcmd |
| [Monitor(special)] tab - [Tuning] properties - [GC] tab - [Monitor the count | 1                            |
| of Full GC execution]                                                        |                              |
| [Cluster] properties - [JVM monitor] tab - [Resource Measurement Setting]    | 3                            |
| - [Common] tab - [Error Threshold]                                           |                              |

If Full GC is executed successively as many times as specified by the Error Threshold (three times), JVM monitor resources will detect a monitor error and execute a command corresponding to "c:\Program Files\bin\downcmd Cont".

Example 2)

| Setting item                                                                 | Setting information            |
|------------------------------------------------------------------------------|--------------------------------|
| [Monitor(special)] tab - [Tuning] properties - [GC] tab - [Command]          | "c:\Program Files\bin\downcmd" |
|                                                                              | GC                             |
| [Monitor(special)] tab - [Tuning] properties - [GC] tab - [ Monitor the time | 65536                          |
| in Full GC]                                                                  |                                |
| [Cluster] properties - [JVM monitor] tab - [Resource Measurement Setting]    | 3                              |
| - [Common] tab - [Error Threshold]                                           |                                |

If the time in Full GC exceeds 65535 milliseconds successively as many times as specified by the Error Threshold (three times), JVM monitor resources will detect a monitor error and execute a command corresponding to "c:\Program Files\bin\downcmd GC Time".

#### Example 3)

| Setting item                                                               | Setting information            |
|----------------------------------------------------------------------------|--------------------------------|
| [Monitor(special)] tab - [Tuning] properties - [Memory] tab - [Command]    | "c:\Program Files\bin\downcmd" |
|                                                                            | memory                         |
| [Monitor(special)] tab - [Tuning] properties - [Memory] tab - [Monitor     | On                             |
| Heap Memory Rate]                                                          |                                |
| [Monitor(special)] tab - [Tuning] properties - [Memory] tab - [Eden Space] | 80                             |
| [Monitor(special)] tab - [Tuning] properties - [Memory] tab - [Survivor    | 80                             |
| Space]                                                                     |                                |
| [Cluster] properties - [JVM monitor] tab - [Resource Measurement Setting]  | 3                              |
| - [Common] tab - [Error Threshold]                                         |                                |

If the usage rate of the Java Eden Space and that of the Java Survivor Space exceed 80% successively as many times as specified by the Error Threshold (three times), JVM monitor resources will detect a monitor error and execute a command corresponding to "c:\Program Files\bin\downcmd memory EdenSpace SurvivorSpace".

Timeout (second) for waiting for the completion of execution of the command specified by the [Command] is set by specifying the [Command Timeout] in the [JVM monitor] of the [Cluster Properties] window. The same value is applied to the timeout of the [Command] of each of the above-mentioned tabs; the timeout cannot be specified for each [Command] separately.

If a timeout occurs, the system will not perform processing for forced termination of the [Command] process; the operator needs to perform post-processing (e.g. forced termination) of the [Command] process. When a timeout occurs, the following message is output to the JVM operation log:

action thread execution did not finish. action is alive = <command>

Note the following cautions.

- No [Command] is executed when restoration of the Java VM to normal operation (error -> normal operation) is detected.
- A [Command] is executed upon detection of an error of the Java VM (when threshold crossing occurs successively as many times as specified by the error threshold). It is not executed at each threshold crossing.
- Note that specifying a [Command] on multiple tabs allows multiple commands to be executed if multiple errors occur simultaneously, causing a large system load.
- A [Command] may be executed twice simultaneously when the following two items are monitored: [Monitor(special)] tab [Tuning] properties [WebLogic] tab [Monitor the requests in Work Manager] [Waiting Requests, The Number]; [Monitor(special)] tab [Tuning] properties [WebLogic] tab [Monitor the requests in Work Manager] [Waiting Requests, Average].

- This is because errors may be detected simultaneously on the following two items: [Cluster] properties [JVM monitor] tab [Resource Measurement Setting] [WebLogic] tab [Interval, The number of request]; [Cluster] properties [JVM monitor] tab [Resource Measurement Setting] [WebLogic] tab [Interval, The average number of the request]. To avoid this phenomenon, specify only one of the two items as a monitor target. This applies to the following combinations of monitor items.
  - [Monitor(special)] tab [Tuning] properties [WebLogic] tab [Monitor the requests in Thread Pool]
     [Waiting Requests, The Number] and [Monitor(special)] tab [Tuning] properties [WebLogic] tab [Monitor the requests in Thread Pool] [Waiting Requests, Average]
  - [Monitor(special)] tab [Tuning] properties [WebLogic] tab [Monitor the requests in Thread Pool] [Executing Requests, The Number] and [Monitor(special)] tab [Tuning] properties [WebLogic] tab [Monitor the requests in Thread Pool] [Executing Requests, Average]

# 4.37.11 Monitoring WebLogic Server

For how to start the operation of the configured target WebLogic Server as an application server, see the manual for WebLogic Server.

This section describes only the settings required for monitoring by the JVM monitor resource.

- 1. Start WebLogic Server Administration Console.
  - For how to start WebLogic Server Administration Console, refer to "Overview of Administration Console" in the WebLogic Server manual.
  - Select **Domain Configuration-Domain-Configuration-General**. Make sure that **Enable Management Port** is unchecked.
- Select Domain Configuration-Server, and then select the name of the server to be monitored. Set the selected server name as the identifier on the Monitor(special) tab from Properties that can be selected in the config mode of Cluster WebUI.
- 3. Regarding the target server, select **Configuration-General**, and then check the port number though which a management connection is established with **Listen Port**.
- 4. Stop WebLogic Server. For how to stop WebLogic Server, refer to "Starting and stopping WebLogic Server" in the WebLogic Server manual.
- 5. Open the script for starting the WebLogic Server managing server (startWebLogic.cmd).
- 6. Write the following instructions in the script.
  - When the target is the WebLogic Server managing server:

```
set JAVA_OPTIONS=%JAVA_OPTIONS%
-Dcom.sun.management.jmxremote.port=n
-Dcom.sun.management.jmxremote.ssl=false
-Dcom.sun.management.jmxremote.authenticate=false
-Djavax.management.builder.initial=weblogic.management.jmx.mbeanserver.

→WLSMBeanServerBuilder
```

**Note:** For **n**, specify the number of the port used for monitoring. The specified port number **must** be different from that of the listen port for the target Java VM. If there are other target WebLogic Server entities on the same machine, specify a port number different from those for the listening port and application ports of the other entities.

<sup>\*</sup>Write each line of coding on one line.

• When the target is a WebLogic Server managed server:

\*Write all the if statement lines on one line.

**Note:** For **SERVER\_NAME**, specify the name of the target server confirmed by **Select Target Server**. If more than one server is targeted, change the server name on the settings (line 1 to 6) for each server.

**Note:** Place the above addition prior to the following coding:

```
%JAVA_HOME%\bin\java %JAVA_VM% %MEM_ARGS%
-Dweblogic.Name=%SERVER_NAME%
-Djava.security.policy=%WL_HOME%\server\lib\weblogic.policy %JAVA_OPTIONS
% %PROXY_SETTINGS% %SERVER_CLASS%
```

- \*Write the above coding on one line.
- \* The contents of the above arguments may differ depending on the WebLogic version. In such a case, write JAVA\_OPTIONS in the script before executing java.
- 7. If monitoring a request of work manager and thread pool, configure the following settings:

Start WLST (wlst.cmd) of the target WebLogic Server.

To do this, select Start menu-Oracle WebLogic-WebLogic Server <version number>-Tools-WebLogic Scripting Tool.

On the prompt window displayed, execute the following commands.

```
>connect('USERNAME', 'PASSWORD', 't3://SERVER_ADDRESS:SERVER_PORT')
> edit()
> startEdit()
> cd('JMX/DOMAIN_NAME')
> set('PlatformMBeanServerUsed', 'true')
> activate()
> exit()
```

Replace the USERNAME, PASSWORD, SERVER\_ADDRESS, SERVER\_PORT, and DOMAIN\_NAME with those for the domain environment.

8. Restart the target WebLogic Server.

## 4.37.12 Monitoring WebOTX

This section describes how to configure a target WebOTX to enable monitoring by the JVM monitor resource.

Start the WebOTX Administration Console. For how to start the WebOTX Administration Console, refer to "Starting the console" in the *WebOTX Operation (Web Administration Console)*.

The settings differ depending on whether a Java process of the JMX agent running on WebOTX or the Java process of a process group is to be monitored. Configure the settings according to the target of monitoring.

# 4.37.13 Monitoring a Java process of the WebOTX domain agent

There is no need to specify any settings.

## 4.37.14 Monitoring a Java process of a WebOTX process group

- 1. Connect to the domain by using the administration console.
- 2. In the tree view, select <domain\_name>-TP System-Application Group-<application\_group\_name>-Process Group-cprocess\_group\_name>.
- 3. For the **Other Arguments** attributes on the **JVM Options** tab on the right, specify the following Java options on one line. For **n**, specify the port number. If there is more than one Java VM to be monitored on the same machine, specify a unique port number. The port number specified for the settings is specified with Cluster WebUI (**Monitor Resource Properties Monitor(special)** tab  **Connection Port**).

```
-Dcom.sun.management.jmxremote.port=n
-Dcom.sun.management.jmxremote.ssl=false
-Dcom.sun.management.jmxremote.authenticate=false
-Djavax.management.builder.initial=com.nec.webotx.jmx.mbeanserver.

→JmxMBeanServerBuilder
```

- \* In the case of WebOTX V9.2 or later, it is unnecessary to specify -Djavax.management.builder.initial.
- 4. Then, click **Update**. After the configuration is completed, restart the process group.

These settings can be made by using **Java System Properties**, accessible from the **Java System Properties** tab of the WebOTX administration console. When making these settings by using the console, do not designate "-D" and set the strings prior to "=" in "name" and set the strings subsequent to "=" in "value".

**Note:** If restart upon a process failure is configured as a function of the WebOTX process group, and when the process group is restarted as the recovery processing by EXPRESSCLUSTER, the WebOTX process group may fail to function correctly. For this reason, when monitoring the WebOTX process group, make the following settings for the JVM monitor resource by using the Cluster WebUI.

| Tab name for setting | Item name       | Setting value                 |
|----------------------|-----------------|-------------------------------|
| Monitor(common)      | Monitor Timing  | Always                        |
| Recovery Action      | Recovery Action | Execute only the final action |
| Recovery Action      | Final Action    | No operation                  |

## 4.37.15 Receiving WebOTX notifications

By registering a specific listener class, notification is issued when WebOTX detects a failure. The JVM monitor resource receives the notification and outputs the following message to the JVM operation log.

```
%1$s:Notification received. %2$s.
%1$s and %2$s each indicates the following:
%1$s: Monitored Java VM
%2$s: Message in the notification (ObjectName=**,type=**,message=**)
```

At present, the following is the detailed information on MBean on the monitorable resource.

| ObjectName        | [domainname]:j2eeType=J2EEDomain,name=[domainname],category=runtime |
|-------------------|---------------------------------------------------------------------|
| notification type | nec.webotx.monitor.alivecheck.not-alive                             |
| Message           | failed                                                              |

# 4.37.16 Monitoring Tomcat

This section describes how to configure a target Tomcat to be monitored by the JVM monitor resource.

- 1. Stop Tomcat, and then open **Start** (*Tomcat\_Program\_folder*) **Configure Tomcat.**
- 2. In the Java Options of Java of the open window, specify the following settings. For **n**, specify the port number. If there is more than one Java VM to be monitored on the same machine, specify a unique port number. The port number specified for the settings is specified with Cluster WebUI (**Monitor Resource Properties Monitor(special)** tab  **Connection Port**).

```
-Dcom.sun.management.jmxremote.port=n
-Dcom.sun.management.jmxremote.ssl=false
-Dcom.sun.management.jmxremote.authenticate=false
```

- 3. Save the settings, and then start Tomcat.
- 4. With Cluster WebUI (**JVM Monitor Resource Name Property Monitor(special)** tab  **Identifier**), specify a unique string that is different from those for the other monitor targets (e.g., tomcat).

# 4.37.17 Monitoring SVF

This section describes how to configure a target SVF to be monitored by the JVM monitor resource.

1. Select a monitor target from the following, and then use an editor to open the file.

| File to be edited                            |
|----------------------------------------------|
|                                              |
| <svf installation="" path=""></svf>          |
| \launcher\ReportDirectorEnterpriseServer.run |
|                                              |
|                                              |
| <svf installation="" path=""></svf>          |
| \launcher\ReportDirectorSvfServer.run        |
|                                              |
|                                              |

Continued on next page

| rable 4.05 – Continued from previous page |                                                 |  |
|-------------------------------------------|-------------------------------------------------|--|
| Monitor target                            | File to be edited                               |  |
| Report Director Spool Bal-                |                                                 |  |
| ancer                                     | <svf installation="" path=""></svf>             |  |
|                                           | \launcher\ReportDirectorSpoolBalancer.run       |  |
|                                           |                                                 |  |
| Tomcat                                    | %FIT_PRODUCTS_BASE%\SetupUtils\setup_tomcat.bat |  |
| SVF Print Spooler services                |                                                 |  |
|                                           | <svf installation="" path=""></svf>             |  |
|                                           | \svfjpd\launcher\SpoolerDaemon.run              |  |
|                                           |                                                 |  |

Table 4.65 - continued from previous page

#### 2. (When the monitor target is Tomcat:)

Insert the additional description to --JvmOption of :install within setup\_tomcat.bat in the following way. For n, specify the port number. If there is more than one Java VM to be monitored on the same machine, specify a unique port number. The port number specified here is also specified with the Cluster WebUI (Monitor Resource Properties - Monitor(special) tab - Connection Port).

#### Before the change:

```
--JvmOptions=...
```

#### After the change:

```
--JvmOptions=...;-Dcom.sun.management.jmxremote.port=n;-Dcom.sun.management.

→jmxremote.ssl=false;-Dcom.sun.management.jmxremote.authenticate=false
```

#### 3. (When the monitor target is other than Tomcat:)

The following contents are inserted in the part where Arguments is designated just after the setting point of "-Xms". For **n**, specify the port number. If there is more than one Java VM to be monitored on the same machine, specify a unique port number. The port number specified here is also specified with the Cluster WebUI (Monitor Resource Properties - Monitor(special) tab - Connection Port).

```
-Dcom.sun.management.jmxremote.port=n
-Dcom.sun.management.jmxremote.ssl=false
-Dcom.sun.management.jmxremote.authenticate=false
```

# 4.37.18 Monitoring a Java application that you created

This section describes the procedure to configure Java application which is monitored by JVM monitor resource. Specify the following Java option in one row to the option for Java application startup while Java application (the monitor target) is stopped. For **n**, specify the port number. If there is more than one Java VM to be monitored on the same machine, specify a unique port number. The port number specified here is also specified with the Cluster WebUI (Monitor Resource Properties - Monitor(special) tab - Connection Port).

```
-Dcom.sun.management.jmxremote.port=n
-Dcom.sun.management.jmxremote.ssl=false
-Dcom.sun.management.jmxremote.authenticate=false
```

Some Java applications require the following to be additionally specified.

```
-Djavax.management.builder.initial=<Class name of MBeanServerBuilder>
```

## 4.37.19 Monitor (special) tab

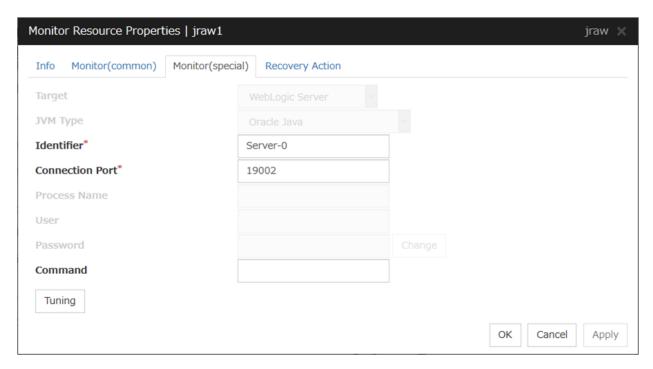

## **Target**

Select the target to be monitored from the list. When monitoring WebSAM SVF for PDF, WebSAM Report Director Enterprise, or WebSAM Universal Connect/X, select **WebSAM SVF**. When monitoring a Java application that you created, select **Java Application**.

Default: None

#### JVM Type

Select the Java VM on which the target application to be monitored is running.

For Java 8 or later, select **Oracle Java(usage monitoring)**. For Java 8, the following specification changes have been made.

- It has become impossible to acquire the maximum value of each memory in a non-heap area.
- Perm Gen has been changed to Metaspace.
- · Compressed Class Space was added.

For Java 8, therefore, the monitor items on the **Memory** tab have been changed as below.

- Monitoring for the use rate has been changed to monitoring for the amount used.
- Perm Gen, Perm Gen[shared-ro], and Perm Gen[shared-rw] cannot be monitored. Clear the check box.
- Metaspace and Compressed Class Space can be monitored.

For Java 9, the following specification changes have been made.

Code Cache has been divided.

For Java9, therefore, the monitor items on the **Memory** tab have been changed as below.

• Code Cache cannot be monitored. Clear the check box.

CodeHeap non-nmethods, CodeHeap profiled and CodeHeap non-profiled can be monitored.

Default: None

#### **Identifier (Within 255 bytes)**

The identifier is set to differentiate the relevant JVM monitor resource from another JVM monitor resource when the information on the application to be monitored is output to the JVM operation log of the relevant JVM monitor resource. For this purpose, set a unique character string between JVM monitor resources. You must specify the identifier.

- When the target is WebLogic Server
   Set the name of the server instance to be monitored, according to "Monitoring WebLogic Server", item 2.
- When the target is WebOTX Process Group Specify the name of the process group.
- When the target is WebOTX Domain Agent Specify the name of the domain.
- When the target is WebOTX ESB Same as for WebOTX Process Group.
- When the target is **Tomcat**Specify this according to "*Monitoring Tomcat*".
- When the target is WebSAM SVF
   Specify this according to "Monitoring SVF".
- When the target is Java applications
   Specify a uniquely identifiable string for the monitored Java VM process.

Default: None

#### Connection Port (1024 to 65535)

Set the port number used by the JVM monitor resource when it establishes a JMX connection to the target Java VM. The JVM monitor resource obtains information by establishing a JMX connection to the target Java VM. Therefore, to register the JVM monitor resource, it is necessary to specify the setting by which the JMX connection port is opened for the target Java VM. You must specify the connection port. This is common to all the servers in the cluster. A value between 42424 and 61000 is not recommended.

- When the target is WebLogic Server
   Set the connection port number according to "Monitoring WebLogic Server", item 6.
- When the target is WebOTX Process Group
   Specify this according to "Monitoring a Java process of a WebOTX process group".
- When the target is WebOTX Domain Agent
   Specify "domain.admin.port" of "(WebOTX\_installation\_path)\
  domain\_name>.properties".
- When the target is WebOTX ESB Same as for WebOTX Process Group.
- When the target is **Tomcat** Specify as described in "Monitoring Tomcat".
- When the target is WebSAM SVF
   Specify this according to "Monitoring SVF".
- When the target is Java applications

Specify a uniquely identifiable string for the monitored Java VM process.

Default: None

#### Process Name (Within 255 bytes)

This does not need to be configured because the monitor target Java VM can be identified by **Conncetion Port**. The internal version 11.35 or earlier required the process name to be specified since this parameter was used for the identification when the data of virtual memory usage amount was obtained or when the data of the monitor target was output to the JVM operation log. However, in and after the internal version 12.00, **Monitor Virtual Memory Usage** was deleted. Therefore, it cannot be specified.

Default: None

#### User (Within 255 bytes)

Specify the name of the administrator who will be making a connection with the target Java VM. When **WebOTX Domain Agent** is selected as the target, specify the "domain.admin.user" value of "(WebOTX\_installation\_path)\<domain\_name>.properties".

Default: None

#### Password (Within 255 bytes)

Specify the password for the administrator who will be making a connection with the target Java VM. When **WebOTX Domain Agent** is selected as the target, specify the "domain.admin.passwd" value of "(WebOTX\_installation\_path)\<domain\_name>.properties". Click **Change** and enter the password in the dialog box. The letters of the password are not displayed.

Default: None

#### **Command** (Within 255 bytes)

Specify the command to execute if an error is detected in the target Java VM. It is possible to specify the command to execute for each error cause, as well as arguments. Specify a full path. Enclose an executable file name with double quotes ("").

Example) "\Program Files\bin\command.bat" arg1 arg2

Here, specify the commands to execute if it is impossible to connect to the target Java VM and if an error is detected in acquiring the resource amount used.

See also "Executing command corresponding to cause of each detected error".

Default: None

When you click **Tuning**, the following information is displayed in the pop-up dialog box. Make detailed settings according to the descriptions below.

## 4.37.20 Memory tab(when Oracle Java is selected for JVM Type)

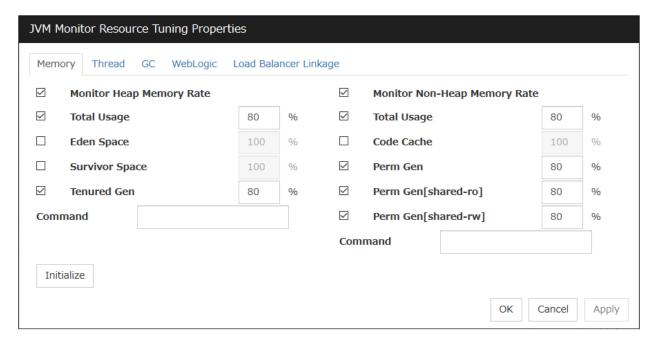

## **Monitor Heap Memory Rate**

Enables the monitoring of the usage rates of the Java heap areas used by the target Java VM.

- When the checkbox is selected (default): Monitoring enabled
- When the checkbox is not selected: Monitoring disabled

#### Total Usage (1 to 100)

Specify the threshold for the usage rate of the Java heap areas used by the target Java VM.

Default: 80[%]

#### Eden Space (1 to 100)

Specify the threshold for the usage rate of the Java Eden Space used by the target Java VM. If G1 GC is specified as the GC method of the target Java VM, read it as G1 Eden Space.

Default: 100[%]

#### **Survivor Space (1 to 100)**

Specify the threshold for the usage rate of the Java Survivor Space used by the target Java VM. If G1 GC is specified as the GC method of the target Java VM, read it as G1 Survivor Space.

Default: 100[%]

#### Tenured Gen (1 to 100)

Specify the threshold for the usage rate of the Java Tenured(Old) Gen area used by the target Java VM. If G1 GC is specified as the GC method of the target Java VM, read it as G1 Old Gen.

Default: 80[%]

## **Monitor Non-Heap Memory Rate**

Enables the monitoring of the usage rates of the Java non-heap areas used by the target Java VM.

- When the checkbox is selected (default):
  - Monitoring enabled
- When the checkbox is not selected: Monitoring disabled

#### Total Usage (1 to 100)

Specify the threshold for the usage rate of the Java non-heap areas used by the target Java VM.

Default: 80[%]

### Code Cache (1 to 100)

Specify the threshold for the usage rate of the Java Code Cache area used by the target Java VM.

Default: 100[%]

## Perm Gen (1 to 100)

Specify the threshold for the usage rate of the Java Perm Gen area used by the target Java VM.

Default: 80[%]

#### Perm Gen[shared-ro] (1 to 100)

Specify the threshold for the usage rate of the Java Perm Gen [shared-ro] area used by the target Java VM.

The **Java Perm Gen** [shared-ro] area is used when -client -Xshare:on -XX:+UseSerialGC is specified as the startup option of the target Java VM.

Default: 80[%]

#### Perm Gen[shared-rw] (1 to 100)

Specify the threshold for the usage rate of the Java Perm Gen [shared-rw] area used by the target Java VM.

The **Java Perm Gen [shared-rw]** area is used when -client -Xshare:on -XX:+UseSerialGC is specified as the startup option of the target Java VM.

Default: 80[%]

#### Command (Within 255 bytes)

Specify the command to execute if an error is detected in the target Java VM. It is possible to specify the command to execute for each error cause, as well as arguments. Specify a full path. Enclose an executable file name with double quotes ("").

Example) "\Program Files\bin\command.bat" arg1 arg2

Here, specify the commands to execute if an error is detected in the Java heap area, and Java non-heap area of the target Java VM.

See also "Executing command corresponding to cause of each detected error".

Default: None

### Initialize

Click the **Initialize** button to set all the items to their default values.

# 4.37.21 Memory tab(when Oracle Java(usage monitoring) is selected for JVM Type)

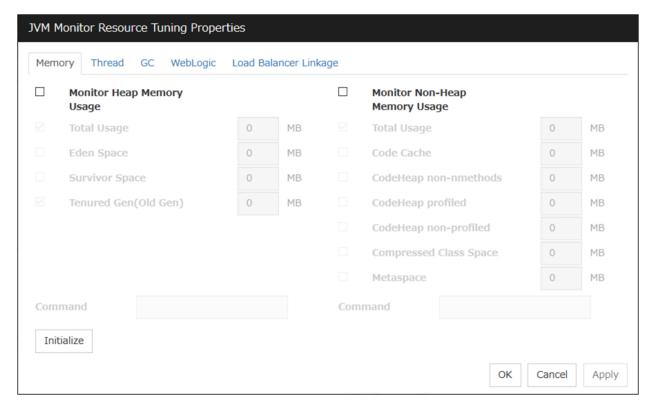

## **Monitor Heap Memory Usage**

Enables the monitoring of the amount of the Java heap areas used by the target Java VM.

- When the checkbox is selected: Monitoring enabled
- When the checkbox is not selected (default): Monitoring disabled

#### **Total Usage** (0 to 102400)

Specify the threshold for the usage rate of the Java heap areas used by the target Java VM. If zero is specified, this item is not monitored.

Default: 0[MB]

## **Eden Space** (0 to 102400)

Specify the threshold for the usage rate of the Java Eden Space used by the target Java VM. If zero is specified, this item is not monitored. If G1 GC is specified as the GC method of the target Java VM, read it as G1 Eden Space.

Default: 0[MB]

## Survivor Space (0 to 102400)

Specify the threshold for the usage rate of the Java Survivor Space used by the target Java VM. If zero is specified, this item is not monitored. If G1 GC is specified as the GC method of the target Java VM, read it as G1 Survivor Space.

Default: 0[MB]

#### **Tenured Gen** (0 to 102400)

Specify the threshold for the usage rate of the Java Tenured(Old) Gen area used by the target Java VM. If zero is specified, this item is not monitored. If G1 GC is specified as the GC method of the target Java VM, read it as G1 Old Gen.

Default: 0[MB]

#### Monitor Non-Heap Memory Usage

Enables the monitoring of the usage rate of the Java non-heap areas used by the target Java VM.

• When the check box is selected:

Monitoring is enabled.

 When the check box is not selected (default): Monitoring is disabled.

#### **Total Usage** (0 to 102400)

Specify the threshold for the usage rate of the Java **non-heap areas** used by the target Java VM. If zero is specified, this item is not monitored.

Default: 0[MB]

#### **Code Cache** (0 to 102400)

Specify the threshold for the usage rate of the Java **Java Code Cache** used by the target Java VM. If zero is specified, this item is not monitored.

Default: 0[MB]

## CodeHeap non-nmethods (0 to 102400)

Specify the threshold for the usage rate of the Java CodeHeap non-nmethods areas used by the target Java VM. If zero is specified, this item is not monitored.

Default: 0[MB]

#### CodeHeap profiled (0 to 102400)

Specify the threshold for the usage rate of the Java CodeHeap profiled nmethods areas used by the target Java VM. If zero is specified, this item is not monitored.

Default: 0[MB]

## CodeHeap non-profiled (0 to 102400)

Specify the threshold for the usage rate of the Java CodeHeap non-profiled nmethods areas used by the target Java VM. If zero is specified, this item is not monitored.

Default: 0[MB]

## Compressed Class Space (0 to 102400)

Specify the threshold for the usage rate of the Compressed Class Space areas used by the target Java VM. If zero is specified, this item is not monitored.

Default: 0[MB]

## **Metaspace** (0 to 102400)

Specify the threshold for the usage rate of the Metaspace area used by the target Java VM.

Default: 0[MB]

Command (Within 255 bytes)

Specify the command to execute if an error is detected in the target Java VM. It is possible to specify the command to execute for each error cause, as well as arguments. Specify a full path. Enclose an executable file name with double quotes ("").

Example) "\Program Files\bin\command.bat" arg1 arg2

Here, specify the commands to execute if an error is detected in the Java heap area, and Java non-heap area of the target Java VM.

See also "Executing command corresponding to cause of each detected error".

Default: None

#### **Initialize**

Click **Initialize** to set all the items to their default values.

#### 4.37.22 Thread tab

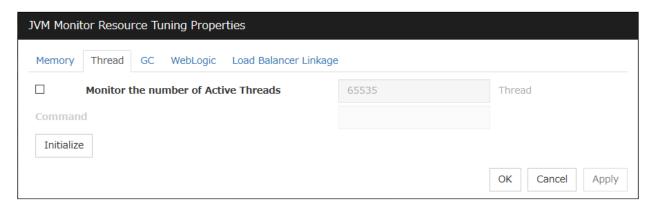

## Monitor the number of Active Threads (1 to 65535)

Specify the upper limit threshold for the number of threads running on the monitor target Java VM.

Default: 65535 [threads]

#### Command (Within 255 bytes)

Specify the command to execute if an error is detected in the target Java VM. It is possible to specify the command to execute for each error cause, as well as arguments. Specify a full path. Enclose an executable file name with double quotes ("").

Example) "\Program Files\bin\command.bat" arg1 arg2

Here, specify the command to execute if an error is detected in the number of threads currently running in the target Java VM.

See also "Executing command corresponding to cause of each detected error".

Default: None

#### **Initialize**

Click **Initialize** to set all the items to their default values.

## 4.37.23 GC tab

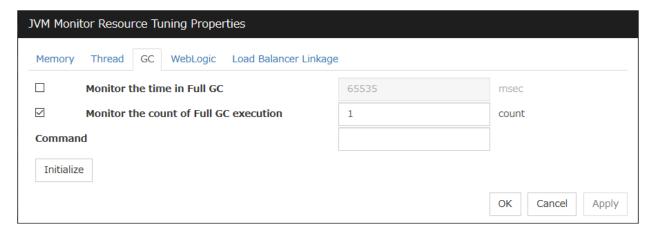

#### Monitor the time in Full GC (1 to 65535)

Specify the threshold for the Full GC execution time since previous measurement on the target Java VM. The threshold for the Full GC execution time is the average obtained by dividing the Full GC execution time by the number of times Full GC occurs since the previous measurement.

To determine the case in which the Full GC execution time since the previous measurement is 3000 milliseconds and Full GC occurs three times as an error, specify 1000 milliseconds or less.

Default: 65535 [milliseconds]

#### Monitor the count of Full GC execution (1 to 65535)

Specify the threshold for the number of times Full GC occurs since previous measurement on the target Java VM.

Default: 1 (time)

#### **Command** (Within 255 bytes)

Specify the command to execute if an error is detected in the target Java VM. It is possible to specify the command to execute for each error cause, as well as arguments. Specify a full path. Enclose an executable file name with double quotes ("").

Example) "\Program Files\bin\command.bat" arg1 arg2

Here, specify the commands to execute if an error is detected in the Full GC execution time and Full GC execution count of the target Java VM.

See also "Executing command corresponding to cause of each detected error".

Default: None

#### **Initialize**

Click **Initialize** to set all the items to their default values.

# 4.37.24 WebLogic tab

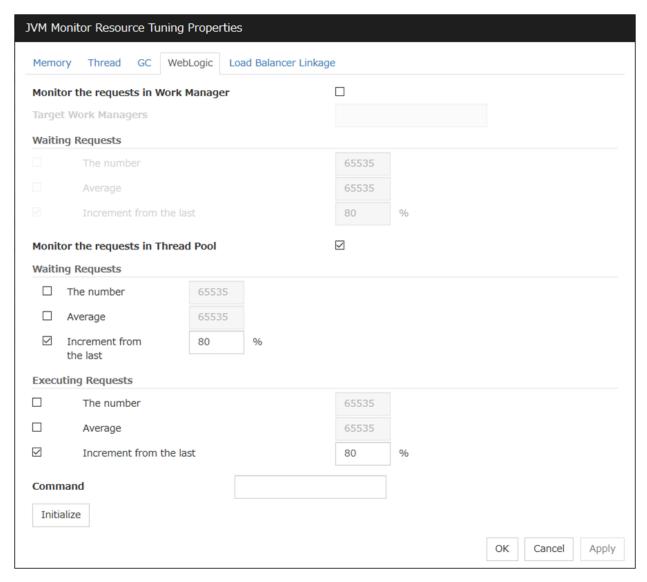

#### Monitor the requests in Work Manager

Enables the monitoring of the wait requests by Work Managers on the WebLogic Server.

- When the checkbox is selected: Monitoring enabled
- When the checkbox is not selected (default): Monitoring disabled

## Target Work Managers (Within 255 bytes)

Specify the names of the Work Managers for the applications to be monitored on the target WebLogic Server. To monitor Work Managers, you must specify this setting.

For App and WM, only ASCII characters are valid (except Shift\_JIS codes 0x005C and 0x00A1 to 0x00DF).

#### **EXPRESSCLUSTER X 5.0 for Windows**

#### Reference Guide, Release 2

To specify an application that has an application archive version, specify "application\_name#version" in *App*.

When the name of the application contains "[" and/or "]", prefix it with " \\ ".

(Ex.) When the application name is app[2], enter app $\[2\]$ .

Default: None

#### The number (1 to 65535)

Specify the threshold for the wait request count for the target WebLogic Server Work Manager(s).

Default: 65535

#### Average (1 to 65535)

Specify the threshold for the wait request count average for the target WebLogic Server Work Manager(s).

Default: 65535

#### **Increment from the last (1 to 1024)**

Specify the threshold for the wait request count increment since the previous measurement for the target WebLogic Server Work Manager(s).

Default: 80[%]

## Monitor the requests in Thread Pool

Enables the monitoring of the number of wait requests (number of HTTP requests queued in the WebLogic Server) and the number of executing requests (number of HTTP requests queued in the WebLogic Server) in the target WebLogic Server thread pool.

• When the checkbox is selected (default):

Monitoring enabled

• When the checkbox is not selected:

Monitoring disabled

## Waiting Requests The number (1 to 65535)

Specify the threshold for the wait request count.

Default: 65535

#### Waiting Requests Average (1 to 65535)

Specify the threshold for the wait request count average.

Default: 65535

## Waiting Requests Increment from the last (1 to 1024)

Specify the threshold for the wait request count increment since the previous measurement.

Default: 80[%]

#### **Executing Requests The number (1 to 65535)**

Specify the threshold for the number of requests executed per unit of time.

Default: 65535

#### **Executing Requests Average (1 to 65535)**

Specify the threshold for the average count of requests executed per unit of time.

Default: 65535

## **Executing Requests Increment from the last (1 to 1024)**

Specify the threshold for the increment of the number of requests executed per unit of time since the previous measurement.

Default: 80[%]

#### Command (Within 255 bytes)

Specify the command to execute if an error is detected in the target Java VM. It is possible to specify the command to execute for each error cause, as well as arguments. Specify a full path. Enclose an executable file name with double quotes ("").

Example) "\Program Files\bin\command.bat"

Here, specify the commands to execute if an error is detected in the requests in the thread pool or in the work manager of the WebLogic Server.

See also "Executing command corresponding to cause of each detected error".

Default: None

## Initialize

Click **Initialize** to set all the items to their default values.

# 4.38 Understanding system monitor resources

System monitor resources monitor the system resources. The resources periodically collect statistical information about system resources and analyze the information according to given knowledge data. System monitor resources serve to detect the exhaustion of resources early according to the results of analysis.

## 4.38.1 Notes on system monitor resource

For the recovery target, specify the resource to which fail-over is performed upon the detection of an error in resource monitoring by System Resource Agent.

The use of the default System Resource Agent settings is recommended.

Errors in resource monitoring may be undetectable when:

• A system resource value repeatedly exceeds and then falls below a threshold.

In a case like where the system is high loaded, it may take a long time to collect statistical information and the interval of statistical information collection may be unapplied.

If date or time of OS has been changed during System Resource Agent's operation, resource monitoring may operate wrongly as follows since the timing of analyze which is normally done at 10 minute intervals may be changed at first time after changing date or time. In such case, suspend and resume cluster.

- Error is not detected after passing specified duration to detect error.
- Error is detected before passing specified duration to detect error.

Once the cluster has been suspended and resumed, the collection of information is started from that point of time.

The amount of system resources used is analyzed at 10-minute intervals. Thus, an error may be detected up to 10 minutes after the monitoring session.

The amount of disk resources used is analyzed at 60-minute intervals. Thus, an error may be detected up to 60 minutes after the monitoring session.

Specify a smaller value than the actual disk size when specifying the disk size for free space monitoring of disk resources. If a larger value specified, a lack-of-free-space error will be detected.

If the monitored disk is exchanged, the following information analyzed up to then will be cleared if it differs from the information in the previous disk:

- Total disk capacity
- File system

For servers in which no swap areas are allocated, uncheck monitoring the total usage of virtual memory.

When monitoring disk resources, only hard disks can be monitored.

Up to 26 disk units can be simultaneously monitored by the disk resource monitoring function.

If **System monitor** is not displayed in the **Type** column on the monitor resource definition screen, select **Get License Info** and then acquire the license information.

The status of the system monitor resource is Warning from when start of monitoring is enabled to when the monitoring processing is actually performed. In this status, the following message is output to the alert log.

Monitor sraw is in the warning status. (191: normal.)

Too many number of registered system monitor resources and process resource monitor resources may be detected as an error and lead to outputting the following message to the alert log.

If this message is output, review the timeout setting in the Monitor (common) tab.

Monitor sraw has detected an error. (99: monitor was timeout)

## 4.38.2 Monitoring by system monitor resources

System monitor resources monitor the following:

Periodically collect the amounts of system resources and disk resources used and then analyze the amounts.

An error is recognized if the amount of a resource used exceeds a pre-set threshold.

When an error detected state persists for the monitoring duration, it is posted as an error detected during resource monitoring.

System resource monitoring with the default values reports an error found in resource monitoring 60 minutes later if the resource usage does not fall below 90%.

The following shows an example of error detection for the total memory usage in system resource monitoring with the default values.

• The total memory usage remains at the total memory usage threshold or higher as time passes, for at least a certain duration of time.

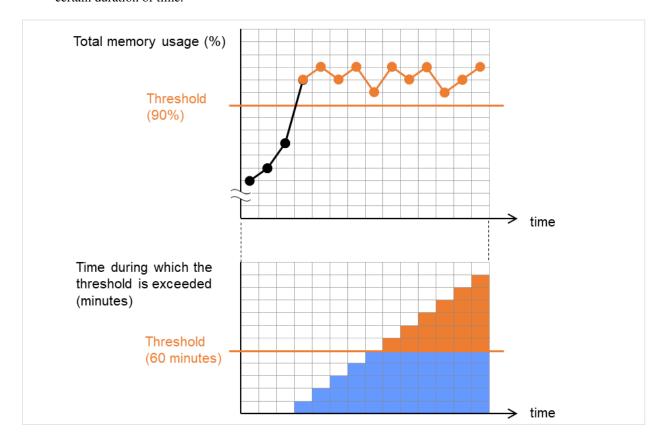

Fig. 4.69: Total memory usage at its threshold or higher for a certain time, which leads to error detection

• The total memory usage rises and falls in the vicinity of the total memory usage threshold as time passes, but always remains under that threshold.

In the following figure, the total memory usage temporarily reaches its threshold (90%) or higher. However, this situation does not last for the monitoring duration (60 minutes), and therefore does not lead to detecting an error in the total memory usage.

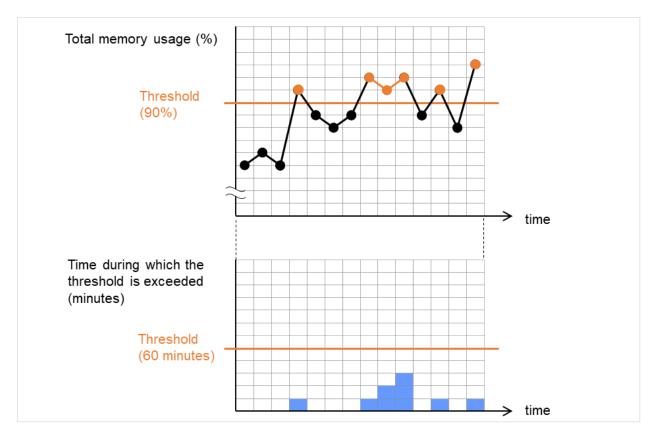

Fig. 4.70: Total memory usage at its threshold or higher for less than a certain time, which does not lead to error detection

If disk resource monitoring operated under the default settings, it will report a notice level error after 24 hours.

The following chart describes how disk resource monitoring detects disk usage errors when operating under the default settings.

#### Monitoring disk usage by warning level

• In the following example, disk usage exceeds the threshold which is specified as the warning level upper limit.

This excess causes an error to be considered to occur in monitoring the disk usage.

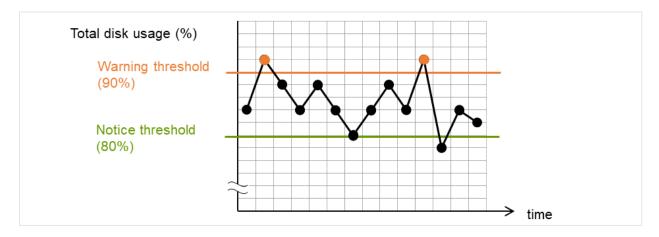

Fig. 4.71: Disk usage exceeding the upper limit of the warning level, which leads to error detection

• In the following example, disk usage increases and decreases within certain range, and does not exceed the threshold which is specified as the warning level upper limit.

Since the disk usage changes within the upper limit of the warning level, no error is considered to occur in monitoring the disk usage.

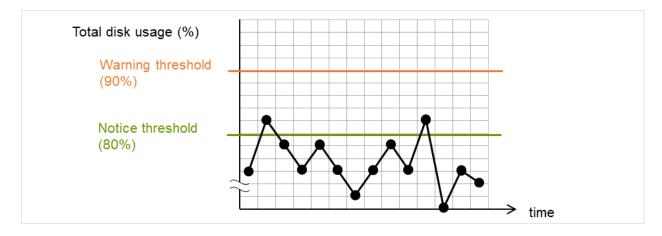

Fig. 4.72: Disk usage not exceeding the upper limit of the warning level, which does not lead to error detection

#### Monitoring disk usage by notice level

• In the following example, disk usage continuously exceeds the threshold specified as the notification level upper limit, and the duration exceeds the set length.

The excess of disk usage causes an error to be considered to occur in monitoring the disk usage.

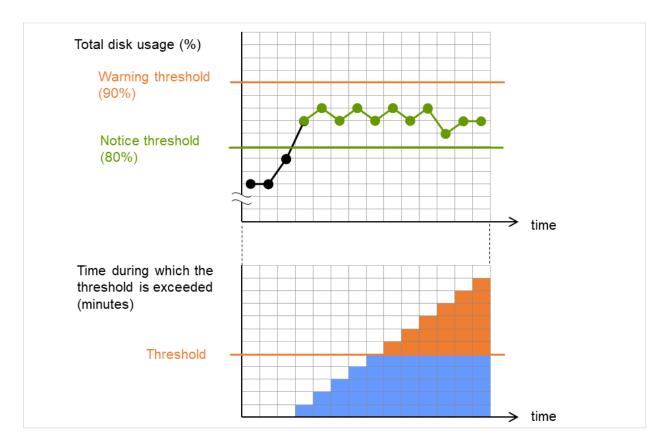

Fig. 4.73: Disk usage exceeding the upper limit of the notification level for a certain time, which leads to error detection

- In the following example, disk usage increases and decreases within a certain range, and does not exceed the threshold specified as the notification level upper limit.
  - Since the excess of disk usage does not last for a certain time, no error is considered to occur in monitoring the disk usage.

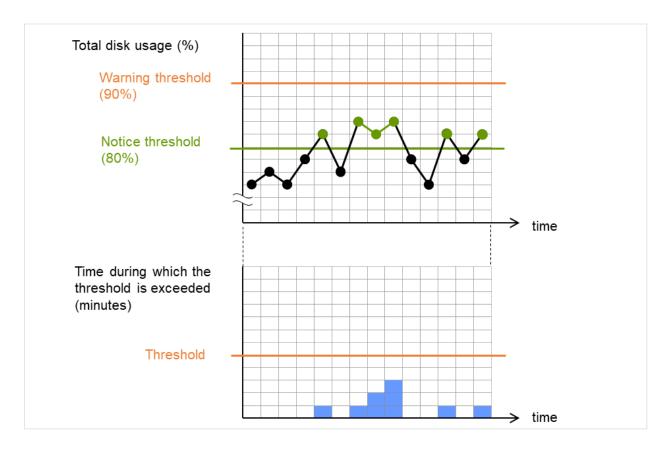

Fig. 4.74: Disk usage exceeding the upper limit of the notification level for less than a certain time, which does not lead to error detection

# 4.38.3 Monitor (special) tab

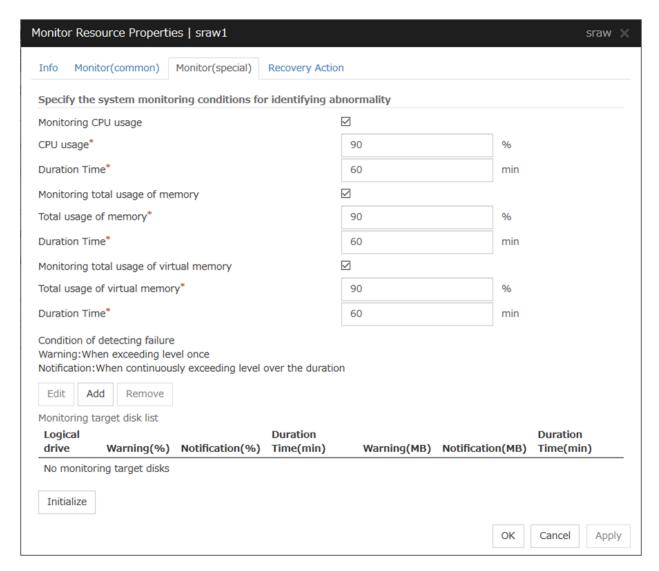

## Monitoring CPU usage

Enables CPU usage monitoring.

- When the checkbox is selected:
   Monitoring is enabled for the CPU usage.
- When the checkbox is not selected:
   Monitoring is disabled for the CPU usage.

#### **CPU** usage (1 to 100)

Specify the threshold for the detection of the CPU usage.

## **Duration Time (1 to 1440)**

Specify the duration for detecting the CPU usage.

If the threshold is continuously exceeded over the specified duration, the detection of an error is recognized.

### Monitoring total usage of memory

Enables the monitoring of the total usage of memory.

- When the checkbox is selected:
   Monitoring is enabled for the total usage of memory.
- When the checkbox is not selected:
   Monitoring is disabled for the total usage of memory.

### Total usage of memory (1 to 100)

Specify the threshold for the detection of a memory use amount error (percentage of the memory size implemented on the system).

### **Duration Time (1 to 1440)**

Specify the duration for detecting a total memory usage error.

If the threshold is continuously exceeded over the specified duration, the detection of an error is recognized.

### Monitoring total usage of virtual memory

Enables the monitoring of the total usage of virtual memory.

- When the checkbox is selected:
   Monitoring is enabled for the total usage of virtual memory.
- When the checkbox is not selected:
   Monitoring is disabled for the total usage of virtual memory.

### Total usage of virtual memory (1 to 100)

Specify the threshold for the detection of a virtual memory usage error.

### **Duration Time (1 to 1440)**

Specify the duration for detecting a total virtual memory usage error.

If the threshold is continuously exceeded over the specified duration, the detection of an error is recognized.

### Add

Click this to add disks to be monitored. The **Input of watch condition** dialog box appears.

Configure the detailed monitoring conditions for error determination, according to the descriptions given in the **Input of watch condition** dialog box.

#### Remove

Click this to remove a disk selected in **Disk List so** that it will no longer be monitored.

#### Edit

Click this to display the **Input of watch condition** dialog box. The dialog box shows the monitoring conditions for the disk selected in **Disk List**. Edit the conditions and click **OK**.

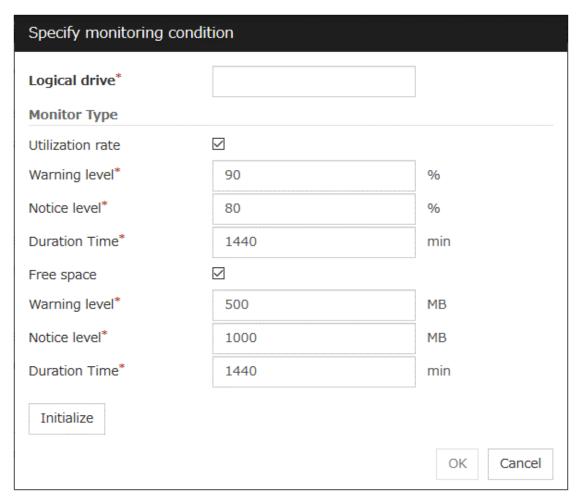

### Logical drive

Set the logical drive to be monitored.

#### **Utilization rate**

Enables the monitoring of the disk usage.

- When the checkbox is selected:
   Monitoring is enabled for the disk usage.
- When the checkbox is not selected:
   Monitoring is disabled for the disk usage.

### Warning level (1 to 100)

Specify the threshold for warning level error detection for disk usage.

### Notice level (1 to 100)

Specify the threshold for notice level error detection for disk usage.

### **Duration Time (1 to 43200)**

Specify the duration for detecting a notice level error of the disk usage rate.

If the threshold is continuously exceeded over the specified duration, the detection of an error is recognized.

### Free space

Enables the monitoring of the free disk space.

- When the checkbox is selected:
   Monitoring is enabled for the free disk space.
- When the checkbox is not selected:
   Monitoring is disabled for the free disk space.

### Warning level (1 to 4294967295)

Specify the amount of disk space (in megabytes) for which the detection of an free disk space error at the warning level is recognized.

### Notice level (1 to 4294967295)

Specify the amount of disk space (in megabytes) for which the detection of an free disk space error at the notice level is recognized.

### **Duration Time (1 to 43200)**

Specify the duration for detecting a notice level error related to the free disk space.

If the threshold is continuously exceeded over the specified duration, the detection of an error is recognized.

# 4.39 Understanding process resource monitor resources

Process resource monitor resources monitor the resources used by processes. The resources periodically collect statistical information about resources used by processes and analyze the information according to given knowledge data. Process resource monitor resources serve to detect the exhaustion of resources early according to the results of analysis.

## 4.39.1 Notes on process resource monitor resource

For the recovery target, specify the resource to which fail-over is performed upon the detection of an error in resource monitoring by process resource monitor resources.

The use of the default process resource monitor resources settings is recommended.

In a case like where the system is high loaded, it may take a long time to collect statistical information and the interval of statistical information collection may be unapplied.

If date or time of OS has been changed during System Resource Agent's operation, resource monitoring may operate wrongly as follows since the timing of analyze which is normally done at 10 minute intervals may be changed at first time after changing date or time. In such case, suspend and resume cluster.

- Error is not detected after passing specified duration to detect error.
- Error is detected before passing specified duration to detect error.

Once the cluster has been suspended and resumed, the collection of information is started from that point of time.

The amount of process resources used is analyzed at 10-minute intervals. Thus, an error may be detected up to 10 minutes after the monitoring session.

If **Process resource monitor** is not displayed in the **Type** column on the monitor resource definition screen, select **Get License Info** and then acquire the license information.

For the license required for using the process resource monitor resources, refer to "Monitor resources that require a license" in "Monitor resources" in this chapter.

The status of the process resource monitor resource is Warning from when start of monitoring is enabled to when the monitoring processing is actually performed. In this status, the following message is output to the alert log.

Monitor psrw is in the warning status. (191: normal.)

To return the status of the process resource monitor resource from error to normal, perform either of the following:

- Suspending and resuming the cluster
- · Stopping and starting the cluster

Use the following command to check the name of a process that is actually running and specify the name for the monitor target process name.

EXPRESSCLUSTER installation path\bin\GetProcess.vbs

When the above command is executed, GetProcess\_Result.txt is output to the folder in which the command is executed. Open GetProcess\_Result.txt and specify the CommandLine section of the process being displayed. If the output information includes double quotations (""), specify the section including the double quotations.

Example of output file

20XX/07/26 12:03:13

Caption CommandLine

explorer.exe C:\WINDOWS\Explorer.EXE

To monitor svchost.exe shown in the above command output information, specify C:\WINDOWS\system32\svchost -k rpcss as the monitor target process name.

The process name specified for the name of the target process specifies the target process, using the process arguments as part of the process name. To specify the name of the target process, specify the process name containing the arguments. To monitor only the process name with the arguments excluded, specify it with the wildcard (\*) using right truncation or partial match excluding the arguments.

Too many number of registered system monitor resources and process resource monitor resources may be detected as an error and lead to outputting the following message to the alert log.

If this message is output, review the timeout setting in the **Monitor** (common) tab.

Monitor psrw has detected an error. (99: monitor was timeout)

# 4.39.2 Monitoring by process resource monitor resources

Process resource monitor resources monitor the following:

Periodically collect the amounts of process resources used and then analyze the amounts.

An error is recognized if the amount of a resource used exceeds a pre-set threshold.

When an error detected state persists for the monitoring duration, it is posted as an error detected during resource monitoring.

If process resource monitoring (of the CPU, memory, or number of threads) operated by using the default values, a resource error is reported after 24 hours.

The following chart describes how process resource monitoring detects memory usage errors.

• In the following example, as time progresses, memory usage increases and decreases, the maximum value is updated more times than specified, and increases by more than 10% from its initial value.

The specified update count of the maximum value is exceeded, the increasing rate exceeds its initial value (10%), and then the default period (24 hours) elapses. This causes a memory leak to be considered to occur.

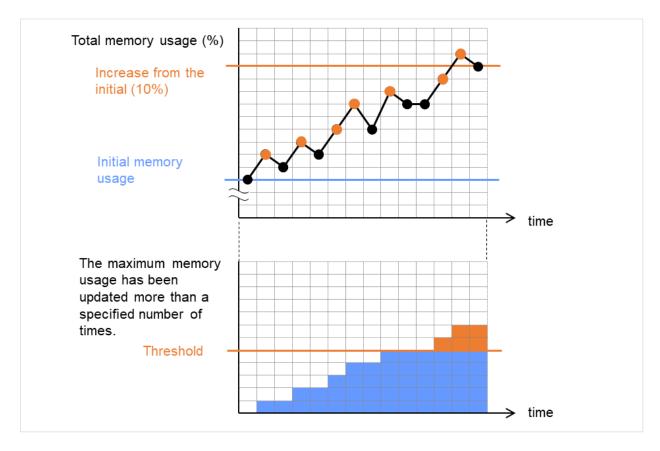

Fig. 4.75: Regarding memory usage, the maximum value is updated more times than specified, and the increasing rate exceeds its initial value (10%), which leads to error detection

• In the following example, memory usage increases and decreases, but remains within a set range.

Since the memory usage changes below the specified level, no memory leak is considered to occur.

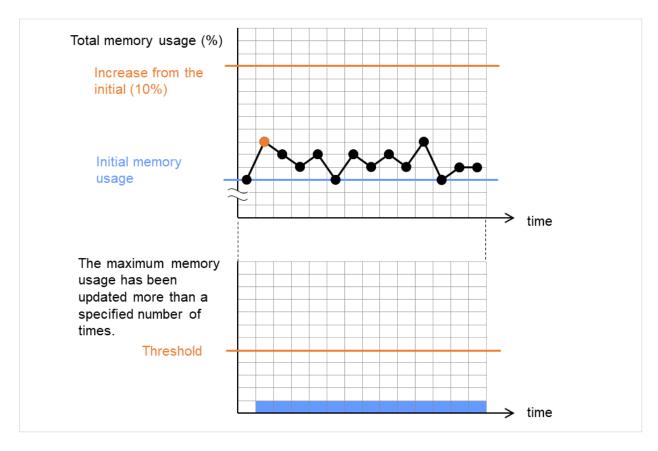

Fig. 4.76: Memory usage increasing/decreasing within a set range, which does not lead to error detection

## 4.39.3 Monitor (special) tab

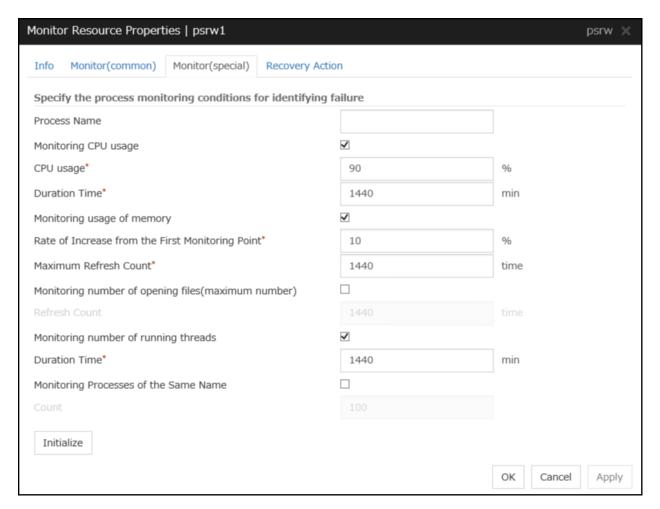

### **Process Name** (within 1023 bytes)

Set the name of the target process. Without setting it, all started processes are monitored.

Wild cards can be used to specify process names in the three patterns described below. Patterns other than these cannot be used.

prefix search: <character string included in process name>\*
suffix search: \*<character string included in process name>
partial search: \*<character string included in process name>\*

### **Monitoring CPU usage**

Enables CPU usage monitoring.

- When the check box is selected: Monitoring is enabled for the CPU usage.
- When the checkbox is not selected:
   Monitoring is disabled for the CPU usage.

### **CPU usage** (1 to 100)

Specify the threshold for the detection of the CPU usage.

#### **Duration Time** (1 to 4320)

Specify the duration for detecting the CPU usage.

If the threshold is continuously exceeded over the specified duration, the detection of an error is recognized.

#### Monitoring usage of memory

Enables the monitoring of the usage of memory.

- When the check box is selected:
   Monitoring is enabled for the usage of memory.
- When the checkbox is not selected:
   Monitoring is disabled for the usage of memory.

### Rate of Increase from the First Monitoring Point (1 to 1000)

Specify the threshold for the detection of a memory use amount error.

### Maximum Update Count (1 to 4320)

Specify the maximum update count for the detection of a memory use amount error.

Exceeding the threshold consecutively by the specified count leads to the error detection.

### Monitoring number of opening files (maximum number)

Enables the monitoring of the number of opening files (maximum number).

- When the check box is selected:
   Monitoring is enabled for the number of opening files.
- When the checkbox is not selected:
   Monitoring is disabled for the number of opening files.

### Refresh Count (1 to 4320)

Specify the refresh count for the detection of the number of opening files error.

If the number of opening files maximum value is updated more count than specified, the detection of an error is recognized.

### Monitoring number of running threads

Enables the monitoring of the number of running threads.

- When the check box is selected:
  - Monitoring is enabled for the number of running threads.
- When the checkbox is not selected:
   Monitoring is disabled for the number of running threads.

### **Duration Time** (1 to 4320)

Specify the duration for detecting an error with the number of running threads.

If the processes for which the number of running threads is passed more than specified times, the detection of an error is recognized.

### **Monitoring Processes of the Same Name**

Enables the monitoring of the processes of the same name

When the check box is selected:
 Monitoring is enabled for the processes of the same name.

# **EXPRESSCLUSTER X 5.0 for Windows** Reference Guide, Release 2

When the checkbox is not selected:
 Monitoring is disabled for the processes of the same name.

### **Count** (1 to 10000)

Specify the count for detecting an error with the processes of the same name.

If the processes of the same name has been exists more than specified numbers, the detection of an error is recognized.

# 4.40 Understanding user mode monitor resources

The user mode monitor resources monitor any user space stalls.

## 4.40.1 Monitoring by user mode monitor resources

The user mode monitor resources monitor the following:

After the start of monitoring, a user space monitor resource starts the keepalive timer and then updates the keepalive timer at monitoring intervals. It detects an error if the timer is not updated during a set duration as a result of a user space stall.

A user space monitor resource has a setting for extending the monitoring by creating a dummy thread. If this setting is enabled, it creates a dummy thread at monitoring intervals. If it fails to create a dummy thread, it does not update the keepalive timer.

The processing logic of the user mode monitor resources is as follows:

· Overview of processing

The following steps 2 and 3 are repeated.

- 1. Set the keepalive timer
- 2. Create a dummy thread
- 3. Update the keepalive timer

Step 2 is a process for advanced monitor setting. If this is not set, the process is not started.

- Behavior when a timeout does not occur (steps 2 and 3,above, are processed properly) Recovery processing such as reset is not executed.
- Behavior when a timeout occurs (Either of steps 2 or 3, above, is stopped or delayed) According to the action settings, a reset or panic is generated by the clphb driver.

# 4.40.2 Monitor (special) tab

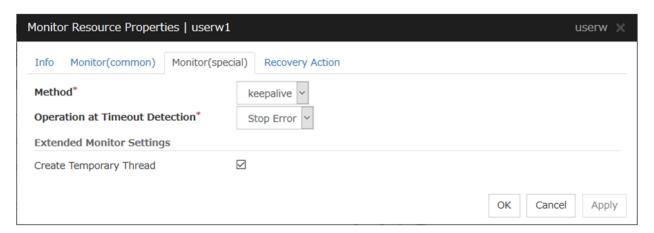

#### Method

Specify how the user space is monitored.

keepalive

# EXPRESSCLUSTER X 5.0 for Windows Reference Guide, Release 2

The clphb driver is used.

## **Operation at Timeout Detection**

Specify the action to take when a timeout occurs.

• None

No action is taken.

• HW Reset

Reset the hardware.

• Stop Error

Intentionally cause a stop error.

**Note:** A dummy failure cannot be triggered by an action when a timeout occurs.

### **Create Temporary Thread**

Specify whether or not to create a dummy thread when monitoring.

- When the checkbox is selected (default value): Create a dummy thread.
- When the checkbox is not selected: Do not create a dummy thread.

# 4.41 Understanding AWS elastic ip monitor resources

For EIP control, AWS elastic ip monitor resources confirm the existence of EIPs by using the AWS CLI command.

## 4.41.1 Notes on AWS elastic ip monitor resources

- AWS elastic ip monitor resources are automatically created when AWS elastic ip resources are added. A single AWS elastic ip monitor resource is automatically created for a single AWS elastic ip resource.
- See "Setting up AWS elastic ip resources" in "Notes when creating the cluster configuration data" in "Notes and Restrictions" of the "Getting Started Guide".

# 4.41.2 Applying environment variables to AWS CLI run from the AWS elastic ip monitor resource

See "Applying environment variables to AWS CLI run from the AWS elastic ip resource" in "Understanding AWS elastic ip resources" in "3. Group resource details" in this guide.

## 4.41.3 Monitor (special) tab

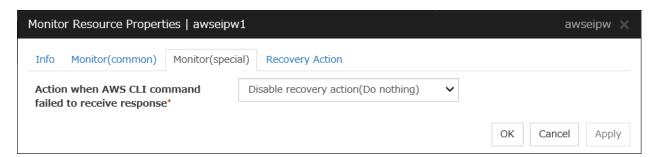

#### Action when AWS CLI command failed to receive response

- Select **Enable recovery action** if you want to perform failover when AWS CLI command fails.
- Select **Disable recovery action(Display warning)** if you want to show a warning message without failover when AWS CLI command fails.
- Select **Disable recovery action(Do nothing)** if you think this error is CLI command failure (a monitoring target itself is in normal status) and no action needs to be taken. This option is recommended as still error detection can find EIP error (e.g. no EIP is found).

# 4.42 Understanding AWS virtual ip monitor resources

For VIP control, AWS virtual ip monitor resources confirm the existence of VIPs and the soundness of VPC routing by using the OS API and AWS CLI commands.

AWS CLI command is executed for AWS virtual ip monitor resources while monitoring to check the route table information.

## 4.42.1 Notes on AWS virtual ip monitor resources

- AWS virtual ip monitor resources are automatically created when AWS virtual ip resources are added. A single AWS virtual ip monitor resource is automatically created for a single AWS virtual ip resource.
- See "Setting up AWS virtual ip resources" in "Notes when creating the cluster configuration data" in "Notes and Restrictions" of the "Getting Started Guide".

# 4.42.2 Applying environment variables to AWS CLI run from the AWS virtual ip monitor resource

See "Applying environment variables to AWS CLI run from the AWS elastic ip resource" in "Understanding AWS elastic ip resources" in "3. Group resource details" in this guide.

## 4.42.3 Monitor (special) tab

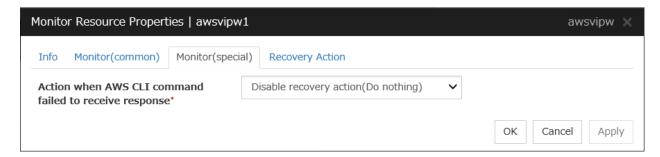

### Action when AWS CLI command failed to receive response

- Select Enable recovery action if you want to perform failover when AWS CLI command fails.
- Select **Disable recovery action(Display warning)** if you want to show a warning message without failover when AWS CLI command fails.
- Select Disable recovery action(Do nothing) if you think this error is CLI command failure (a monitoring target itself is in normal status) and no action needs to be taken. This option is recommended as still error detection can find errors, for example when troubles are found in VPC routing condition or no VIP is found.

# 4.43 Understanding AWS secondary ip monitor resources

AWS secondary IP monitor resources monitor secondary IP addresses with the help of the Test-Connection command and the AWS CLI command.

## 4.43.1 Notes on AWS secondary ip monitor resources

• See "Setting up AWS secondary ip resources" in "Notes when creating the cluster configuration data" in "Notes and Restrictions" of the "Getting Started Guide".

# 4.43.2 Applying environment variables to AWS CLI run from the AWS secondary ip monitor resource

See "Applying environment variables to AWS CLI run from the AWS secondary ip resource" in "Understanding AWS secondary ip resources" in "3. Group resource details" in this guide.

## 4.43.3 Monitor (special) tab

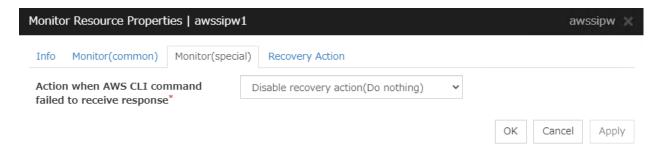

#### Action when AWS CLI command failed to receive response

- Select **Enable recovery action** if you want to perform failover when AWS CLI command fails.
- Select **Disable recovery action(Display warning)** if you want to show a warning message without failover when AWS CLI command fails.
- If no actions are to be taken, because the failure of the AWS CLI command does not mean an error in the monitoring target, it is recommended to select **Disable recovery action(Do nothing)**. Even in this case, you can detect an error in failing to check the health of a registered IP address.

# 4.44 Understanding AWS AZ monitor resources

AWS AZ monitor resources monitor the soundness of the AZ to which each server belongs, by using the AWS CLI command.

When the command result is available, AZ is in normal status. When information or impaired, AZ is in warning status. When unavailable, AZ is in error status. If you use internal version earlier than 12.20, only available represents the normal status (other results are categorized in error status).

### 4.44.1 Notes on AWS AZ monitor resources

- When monitoring an AZ, create a single AWS AZ monitor resource.
- See "Setting up AWS elastic ip resources" and "Setting up AWS virtual ip resources" in "Notes when creating the cluster configuration data" in "Notes and Restrictions" of the "Getting Started Guide".

# 4.44.2 Applying environment variables to AWS CLI run from the AWS AZ monitor resource

See "Applying environment variables to AWS CLI run from the AWS virtual ip resource" in "Understanding AWS virtual ip resources" in "3. Group resource details" in this guide.

## 4.44.3 Monitor (special) tab

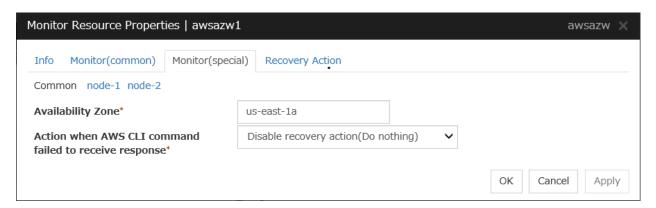

#### Availability Zone (Within 45 bytes)

Specify the availability zone in which to perform monitoring.

#### Action when AWS CLI command failed to receive response

- Select Enable recovery action if you want to perform failover when AWS CLI command fails.
- Select **Disable recovery action(Display warning)** if you want to show a warning message without failover when AWS CLI command fails.

• Select **Disable recovery action(Do nothing)** if you think this error is CLI command failure (a monitoring target itself is in normal status) and no action needs to be taken. This option is recommended as still error detection can find errors, for example when troubles are found in AZ condition.

# 4.45 Understanding AWS DNS monitor resources

AWS DNS monitor resources confirm the soundness of the registered IP address by using the OS API and AWS CLI commands.

Errors are detected when:

- The resource record set does not exist.
- The registered **IP** Address cannot obtained by name resolution of the virtual host name (DNS name).

### 4.45.1 Notes on AWS DNS monitor resources

- AWS DNS monitor resources are automatically created when AWS DNS resources are added. A single AWS DNS monitor resource is automatically created for a single AWS DNS resource.
- See "Setting up AWS DNS resources" in "Notes when creating the cluster configuration data" in "Notes and Restrictions" of the "Getting Started Guide".

# 4.45.2 Applying environment variables to AWS CLI run from the AWS DNS monitor resource

See "Applying environment variables to AWS CLI run from the AWS DNS resource" in this guide.

# 4.45.3 Monitor (special) tab

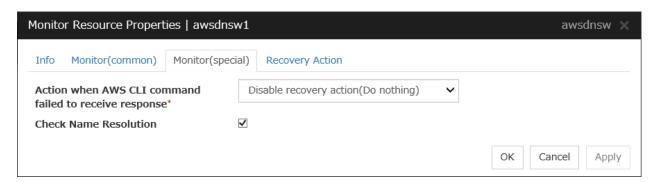

#### Monitor Resource Record Set

- The checkbox is selected (default):

  Checks whether the resource record set exists.
- The checkbox is not selected: Monitoring disabled

### Action when AWS CLI command failed to receive response

Specify the action to be taken when acquiring the AWS CLI command response fails. This failure occurs, for example, when a region endpoint is down due to maintenance, when AWS CLI timeout occurs because of route troubles, heavy load or delay for connecting to a region endpoint, or when a credential error occurs. Refer to the following instructions:

• Select Enable recovery action if you want to perform failover when AWS CLI command fails.

- Select **Disable recovery action(Display warning)** if you want to show a warning message without failover when AWS CLI command fails.
- Select **Disable recovery action(Do nothing)** if you think this error is CLI command failure (a monitoring target itself is in normal status) and no action needs to be taken. This option is recommended as still error detection can find errors, for example when troubles are found in IP addresses.

#### **Check Name Resolution**

- The checkbox is selected (default):

  Checks whether to obtain the registered IP address by name resolution of the virtual host name (DNS name).
- The checkbox is not selected: Monitoring disabled

# 4.46 Understanding Azure probe port monitor resources

Azure probe port monitor resources perform alive monitoring on a probe port control process that starts when Azure probe port resources are active on the node on which the Azure probe port resources are active. If the process does not start normally, a monitoring error occurs.

## 4.46.1 Notes on Azure probe port monitor resources

- Azure probe port resources are automatically created when Azure probe port resources are added. One Azure probe port monitor resource is automatically created per Azure probe port resource.
- In Azure probe port monitor resources, I will monitor the occurrence of probe standby timeout on the Azure probe port resources. Therefore, **Interval** of Azure probe port monitor resource, than the value of the set in the Azure probe port resources monitored **Probe Wait Timeout**, you need to set a large value.
- See "Setting up Azure probe port resources"in "Notes when creating the cluster configuration data" in "Notes and Restrictions" of the "Getting Started Guide".

## 4.46.2 Monitor (special) tab

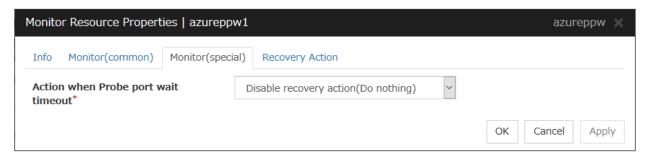

### Action when Probe port wait timeout

Specify the recovery action to be taken when a probe port wait timeout occurs in Azure probe port resources.

# 4.47 Understanding Azure load balance monitor resources

Azure load balance monitor resources monitor to see if a port with the same port number as that of the probe port has been open on the node on which the Azure probe port resources are not active.

### 4.47.1 Notes on Azure load balance monitor resources

- Azure load balance monitor resources are automatically created when Azure probe port resources are added. One Azure load balance monitor resource is automatically created per Azure probe port resource.
- See "Setting up Azure probe port resources" in "Notes when creating the cluster configuration data" in "Notes and Restrictions" of the "Getting Started Guide".
- See "Setting up Azure load balance monitor resources" in "Notes when creating the cluster configuration data" in "Notes and Restrictions" of the "Getting Started Guide".

# 4.47.2 Monitor (special) tab

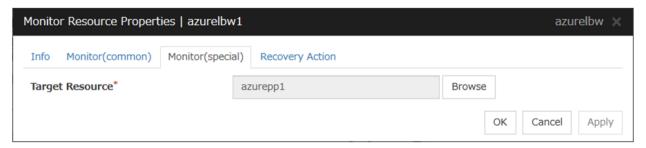

### **Target Resource**

Set Resource to be monitored.

# 4.48 Understanding Azure DNS monitor resources

Azure DNS monitor resources issue a query to the authoritative DNS server and confirm the soundness of the registered IP address.

Errors are detected when:

- The registered **IP** Address cannot obtained by name resolution of the virtual host name (DNS name).
- Failed to acquire the list of DNS servers.

### 4.48.1 Notes on Azure DNS monitor resources

- Azure DNS monitor resources are automatically created when Azure DNS resources are added. A single Azure DNS monitor resource is automatically created for a single Azure DNS resource.
- When using public DNS zone, charge occurs for registering the zone and query. Therefore, when Check Name Resolution is set to on, the charge occurs per Interval.
- See "Setting up Azure DNS resources" in "Notes when creating the cluster configuration data" in "Notes and Restrictions" of the "Getting Started Guide".

## 4.48.2 Monitor (special) tab

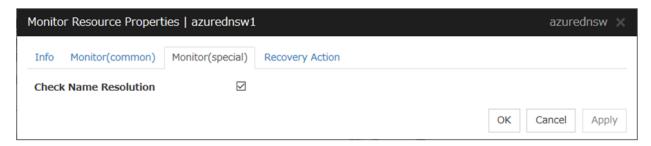

#### **Check Name Resolution**

- The checkbox is selected (default):

  Checks whether to obtain the registered IP address by name resolution of the virtual host name (DNS name).
- The checkbox is not selected: Monitoring disabled.

# 4.49 Understanding Google Cloud Virtual IP monitor resources

Google Cloud Virtual IP monitor resources perform alive monitoring of nodes running Google Cloud Virtual IP resources about control processes which start to run when Google Cloud Virtual IP resources become active. If the process does not start properly, the system takes it as an error. Also, timeout on health check wait time may become an error depending on **Action when Health check wait timeout** settings.

# 4.49.1 Notes on Google Cloud Virtual IP monitor resources

- Google Cloud Virtual IP monitor resources are added automatically when you add Google Cloud Virtual IP resources. One Google Cloud Virtual IP monitor resource is created automatically for one Google Cloud Virtual IP resource.
- Google Cloud Virtual IP monitor resources check if timeout occurs or not on health check wait time in Google
  Cloud Virtual IP resources. Therefore the monitor interval values of Google Cloud Virtual IP monitor resources
  must be larger than the Health check timeout values set in the target Google Cloud Virtual IP resources.
- Refer to "Google Cloud Virtual IP resource settings" on "Notes when creating the cluster configuration data" in "Notes and Restrictions" of the "Getting Started Guide".

# 4.49.2 Monitor (special) tab

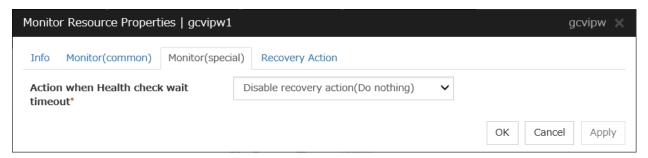

#### Action when Health check wait timeout

Specifies actions when timeout of health check wait time occurs in Google Cloud Virtual IP resources

# 4.50 Understanding Google Cloud load balance monitor resources

Google Cloud load balance monitor resources perform monitoring of nodes not running Google Cloud Virtual IP resources and check if the same port number of the health check port number opens.

## 4.50.1 Notes on Google Cloud load balance monitor resources

- Google Cloud load balance monitor resources are added automatically when you add Google Cloud Virtual IP resources. One Google Cloud load balance monitor resource is created automatically for one Google Cloud Virtual IP resource.
- Refer to "Setting up Google Cloud Virtual IP resources" on "Notes when creating the cluster configuration data" in "Notes and Restrictions" of the "Getting Started Guide".
- Refer to "Setting up Google Cloud load balance monitor resources" on "Notes when creating the cluster configuration data" in "Notes and Restrictions" of the "Getting Started Guide".

## 4.50.2 Monitor (special) tab

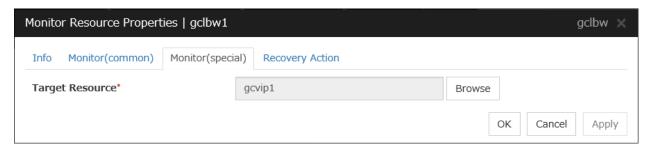

### **Target Resource**

Specifies a name of the target Google Cloud Virtual IP resource.

# 4.51 Understanding Google Cloud DNS monitor resources

Google Cloud DNS monitor resources checks that Google Cloud DNS has the A records and record sets controlled by Google Cloud DNS resources specified as target resources for monitoring at activation.

# 4.51.1 Notes on Google Cloud DNS monitor resources

• See "Setting up Google Cloud resources" in "Notes when creating EXPRESSCLUSTER configuration data" in "Notes and Restrictions" of the "Getting Started Guide".

# 4.51.2 Monitor (special) tab

This tab is not available for Google Cloud DNS monitor resources.

# 4.52 Understanding Oracle Cloud Virtual IP monitor resources

Oracle Cloud Virtual IP monitor resources perform alive monitoring of nodes running Google Cloud Virtual IP resources about control processes which start to run when Google Cloud Virtual IP resources become active. If the process does not start properly, the system takes it as an error. Also, timeout on health check wait time may become an error depending on **Action when Health check wait timeout** settings.

#### 4.52.1 Notes on Oracle Cloud Virtual IP monitor resource

- Oracle Cloud Virtual IP monitor resources are added automatically when you add Oracle Cloud Virtual IP resources. One Oracle Cloud Virtual IP monitor resource is created automatically for one Oracle Cloud Virtual IP resource.
- Oracle Cloud Virtual IP monitor resources check if timeout occurs or not on health check wait time in Oracle Cloud Virtual IP resources. Therefore the monitor interval values of Oracle Cloud Virtual IP monitor resources must be larger than the **Health check timeout** values set in the target Oracle Cloud Virtual IP resources.
- Refer to "Oracle Cloud Virtual IP resource settings" on "Notes when creating the cluster configuration data" in "Notes and Restrictions" of the "Getting Started Guide".

# 4.52.2 Monitor (special) tab

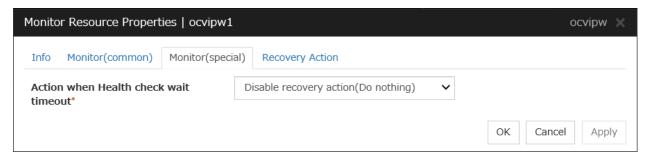

### Action when Health check wait timeout

Specifies actions when timeout of health check wait time occurs in Oracle Cloud Virtual IP resources.

# 4.53 Understanding Oracle Cloud load balance monitor resources

Oracle Cloud load balance monitor resources perform monitoring of nodes not running Oracle Cloud Virtual IP resources and check if the same port number of the health check port number opens.

### 4.53.1 Notes on Oracle Cloud load balance monitor resources

- Oracle Cloud load balance monitor resources are added automatically when you add Oracle Cloud Virtual IP resources. One Oracle Cloud load balance monitor resource is created automatically for one Oracle Cloud Virtual IP resource.
- Refer to "Setting up Oracle Cloud Virtual IP resources" on "Notes when creating the cluster configuration data" in "Notes and Restrictions" of the "Getting Started Guide".
- Refer to "Setting up Oracle Cloud load balance monitor resources" on "Notes when creating the cluster configuration data" in "Notes and Restrictions" of the "Getting Started Guide".

## 4.53.2 Monitor (special) tab

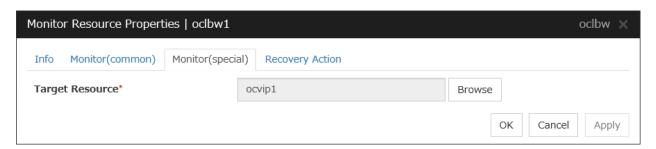

### **Target Resource**

Specifies a name of the target Oracle Cloud Virtual IP resource.

# **CHAPTER**

# **FIVE**

# **HEARTBEAT RESOURCES**

This chapter provides detailed information on heartbeat resources.

This chapter covers:

- 5.1. Heartbeat resources
- 5.2. Understanding kernel mode LAN heartbeat resources
- 5.3. Understanding Witness heartbeat resources

# 5.1 Heartbeat resources

Servers in a cluster monitor if other servers in the cluster are activated. For this monitoring, heartbeat resources are used.

1. kernel mode LAN heartbeat (primary interconnect)

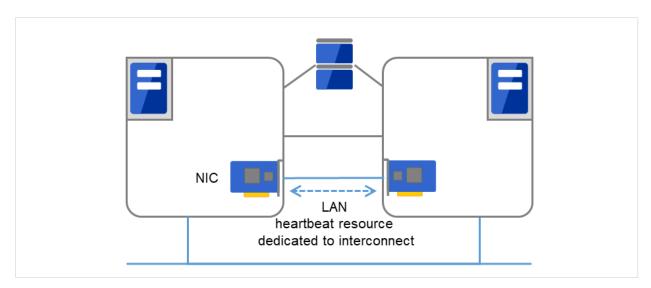

Fig. 5.1: kernel mode LAN heartbeat (primary interconnect)

2. kernel mode LAN heartbeat (secondary interconnect)

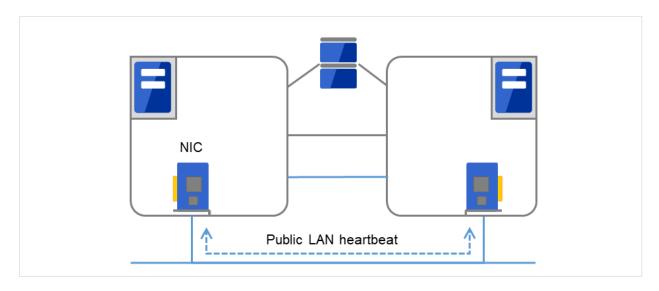

Fig. 5.2: kernel mode LAN heartbeat (secondary interconnect)

3. Witness heartbeat

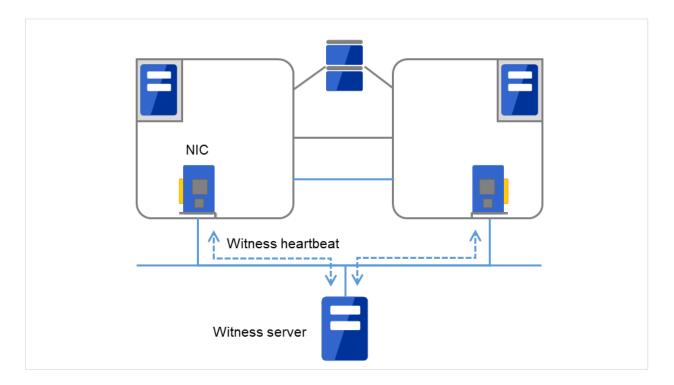

Fig. 5.3: Witness heartbeat

| Type of Heartbeat resource              | Abbreviation | Functional overview                       |
|-----------------------------------------|--------------|-------------------------------------------|
| Kernel mode LAN heartbeat resource (1), | lankhb       | A kernel mode module uses a LAN to mon-   |
| (2)                                     |              | itor if servers are activated.            |
| Witness heartbeat resource (3)          | witnesshb    | A module uses the Witness server to moni- |
|                                         |              | tor whether or not servers are active.    |

- For an interconnect with the highest priority, configure LAN heartbeat resources or kernel mode LAN heartbeat resources which can be exchanged between all servers.
- Configuring at least two kernel mode LAN heartbeat resources is recommended unless it is difficult to add a network to an environment such as the cloud or a remote cluster.
- It is recommended to register both an interconnect-dedicated LAN and a public LAN as LAN heartbeat resources.

# 5.2 Understanding kernel mode LAN heartbeat resources

### 5.2.1 Kernel mode LAN heartbeat resources

Kernel mode LAN heartbeat resources achieve heartbeat functions using the kernel mode driver module. Kernel mode LAN heartbeat resources are less burdened and help to reduce misidentification of disconnection of interconnect by using the kernel mode driver.

## 5.2.2 Settings of the kernel mode LAN heartbeat resources

For details on settings of the kernel mode LAN heartbeat resources, see "Interconnect tab" in "Cluster properties" in "2. Parameter details" in this guide.

### 5.2.3 Notes on the kernel mode LAN heartbeat resources

• It is recommended to specify two or more kernel mode LAN heartbeat resources; the one dedicated to interconnect and the one shared with interconnect and public.

# 5.3 Understanding Witness heartbeat resources

# 5.3.1 Settings of the Witness heartbeat resources

To use the Witness heartbeat resources, the following settings are required.

• The communication needs to be available between all the servers using Witness heartbeat resources and the server where the Witness server service operates (Witness server). For the Witness server, refer to "Witness server service" in "8. Information on other settings".

The Witness heartbeat resources allow to regularly check the server alive information which the Witness server retains. In addition, by using the HTTP network partition resolution resource as well, "communication disconnection between a local server and Witness server" and "communication disconnection between other servers and Witness server" are distinguished while the Witness heartbeat resources are operated.

### 5.3.2 Notes on the Witness heartbeat resources

• In the communication with the Witness server, NIC and a source address are selected according to the OS settings.

# **DETAILS ON NETWORK PARTITION RESOLUTION RESOURCES**

This chapter provides detailed information on network partition resolution resources.

### This chapter covers:

- 6.1. Network partitions
- 6.1.1. Understanding the network partition resolution resources
- 6.2. Understanding network partition resolution by DISK method
- 6.3. Understanding network partition resolution by PING method
- 6.4. Understanding network partition resolution by HTTP method
- 6.5. Understanding network partition resolution by majority method
- 6.6. Understanding network partition resolution by PING method and DISK method
- 6.7. Not resolving network partition
- 6.8. Notes on network partition resolution resource settings

# 6.1 Network partitions

Network partitioning, or Status, refers to the status where all communication channels have problems and the network between servers is partitioned.

In a cluster system that is not equipped with solutions for "Status," a failure on a communication channel cannot be distinguished from an error on a server. This can cause data corruption brought by access from multiple servers to the same resource.

EXPRESSCLUSTER, on the other hand, uses resources for network partition resolution to distinguish a failure on a server from "eStatus" when a heartbeat from a server is lost. If the lack of heartbeat is determined to be caused by the server's failing, the system performs a failover by activating each resource and rebooting applications on a server running normally.

When the lack of heartbeat is determined to be caused by Status, the selected "action at NP occurrence" is executed because protecting data has higher priority over continuity of the operation.

## 6.1.1 Understanding the network partition resolution resources

Servers in a cluster monitor other servers by using heartbeat resources. When all heartbeat resources are disconnected or other server is shut down by a server not in a cluster, the network partition is solved using network partition resources. The following four types of network partition resources are provided.

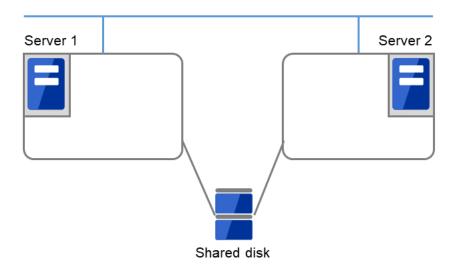

Fig. 6.1: Servers connected via LAN, and a shared disk

| Network partition resolution resources                   | Abbreviation | Function Overview                                                                     |
|----------------------------------------------------------|--------------|---------------------------------------------------------------------------------------|
| DISK network partition resolution resource (DISK method) | disknp       | A network partition is solved by using a dedicated disk partition on the shared disk. |

Continued on next page

<sup>&</sup>lt;sup>1</sup> The action can be changed in the config mode Cluster WebUI by selecting Cluster Properties->NP Resolution tab->Tuning button->Network Partition Resolution Tuning Properties window->Action at NP Occurrence.

Table 6.1 – continued from previous page

| Network partition resolution resources                           | Abbreviation | Function Overview                                                                                                    |
|------------------------------------------------------------------|--------------|----------------------------------------------------------------------------------------------------|
| PING network partition resolution resource (PING method)         | pingnp       | A network partition is solved by determining a server that can communicate using the ping command.                   |
| HTTP network partition resolution resource (HTTP method)         | httpnp       | A network partition is solved by determining a server that can communicate, sending HTTP HEAD request to Web server. |
| Majority network partition resolution resource (Majority method) | majonp       | A network partition is solved by the number of servers that can make connection among three or more servers.         |

A network partition resolution resource that can be selected is different depending on a server configuration in a cluster. Select one of the following network partition resolution methods:

| Cluster server configuration         |                                                 |
|--------------------------------------|-------------------------------------------------|
| •                                    | Network partition resolution method             |
|                                      | (Listed in the order of our recommendation)     |
|                                      | ,                                               |
| Mirror disk resource exists          | Number of servers: 2                            |
|                                      | <ul> <li>PING method and DISK method</li> </ul> |
|                                      | DISK method                                     |
|                                      | Number of servers: 3 or more servers            |
|                                      | <ul> <li>PING method and DISK method</li> </ul> |
|                                      | DISK method                                     |
|                                      | Majority method                                 |
| Mirror disk resource exists but disk | Number of servers: 2                            |
| resource does not exist              | HTTP method                                     |
|                                      | PING method                                     |
|                                      | No network partition resolution                 |
|                                      | Number of servers: 3 or more servers            |
|                                      | HTTP method                                     |
|                                      | PING method                                     |
|                                      | Majority method                                 |
|                                      | No network partition resolution                 |
| Neither disk resource nor mirror     | Number of servers: 2                            |
| disk resource does not exist         | HTTP method                                     |
|                                      | PING method                                     |
|                                      | No network partition resolution                 |
|                                      | Number of servers: 3 or more servers            |
|                                      | HTTP method                                     |
|                                      | PING method                                     |
|                                      | Majority method                                 |
|                                      | No network partition resolution                 |
|                                      |                                                 |

• For example, if both server1 and server2 use disk resource and mirror disk resource, the combination of DISK method and PING method, or a DISK method can be selected as a network partition resolution resource.

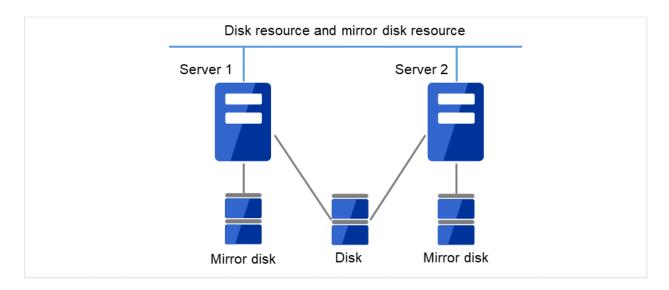

Fig. 6.2: Both servers using a disk resource and a mirror disk resource

• When servers that can be started by disk resource and mirror disk resource differ, the network partition resolution resource needs to be set in each server. For example, if server1 and server2 use a shared disk, and server2 and server3 use a mirror disk, the combination of COM method and DISK method, PING method and DISK method, DISK method can be selected as network partition resolution resource for server1 and server2. PING method or COM method can be selected for server2 and server3.

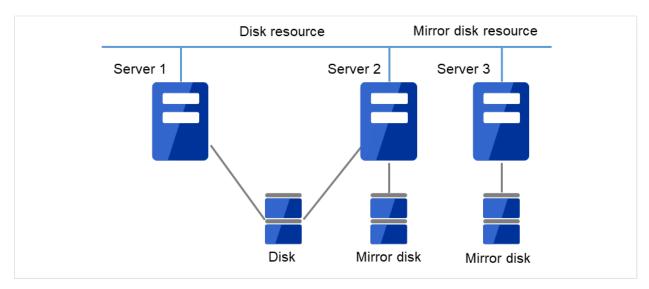

Fig. 6.3: A server enable to be activated by a disk resource and a server enabled to be activated by a mirror disk resource are different

- A combination of two or more types of network partition resolution resources can be registered. When two or more types of resources are registered, they are used for solving an NP in the following order:
  - 1. PING method and DISK method
  - 2. HTTP method
  - 3. PING method
  - 4. DISK method

5. Majority method

## 6.1.2 Network partition resolution during cluster service start

When cluster services are started but all heartbeat routes to other servers are found cut off, resolving the network partitions takes place. In this case, the cluster services are stopped on the servers with the detected network partitions. Check the statuses of the heartbeat routes, then manually start the cluster services.

## 6.2 Understanding network partition resolution by DISK method

#### 6.2.1 Settings of the DISK network partition resolution resources

The following settings are required to use DISK network partition resolution resource:

- Allocate a dedicated disk partition for disk heartbeat resource on the shared disk. It is not necessary to format the partition.
- Allocate driver letters for the disk partition on the shared disk. The drive letters must be the same for all the servers.

DISK network partition resolution resources cause the "action at NP occurrence" in servers that cannot communicate with the first priority server or the cluster service to stop when a network partition is detected.

(1) Two servers, which share a disk, are connected by two LANs.

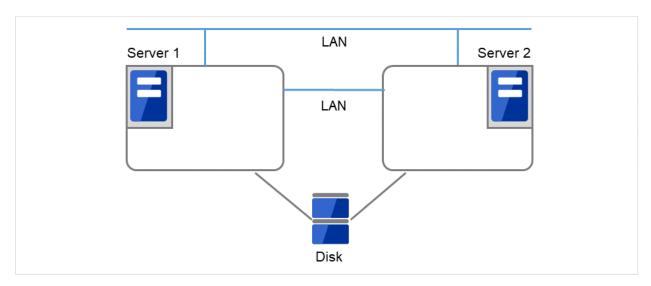

Fig. 6.4: DISK network partition resolution resources (1)

(2) If all the networks are disconnected, the DISK network partition resolution resources cause one server to shut down. This prevents a split brain syndrome in the same group of both the active and standby servers.

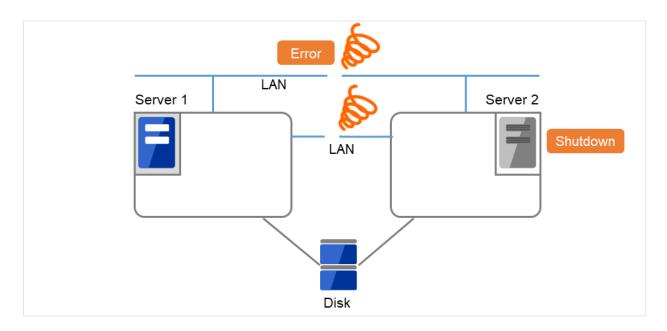

Fig. 6.5: DISK network partition resolution resources (2)

When a cluster is configured with two or more servers, DISK network partition resolution resources can be used as described below. DISK network partition resolution resources can be set to be used by servers that use the shared disk in a cluster.

For more information, refer to "Fencing tab" in "Cluster properties" in "2. Parameter details" in this guide.

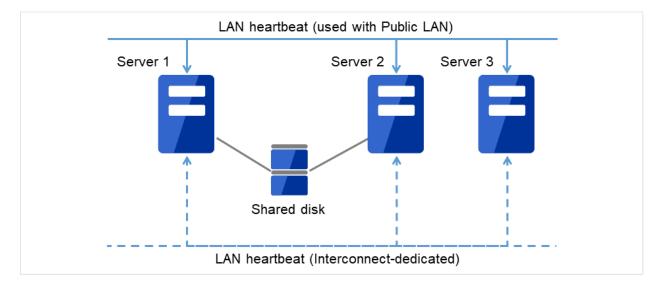

Fig. 6.6: A cluster configured with two or more servers

#### 6.2.2 DISK network partition resolution resources

- It is recommended to use DISK network partition resolution resources when a shared disk is used.
- Configure DISK network partition resolution resources considering burden on the disk because they regularly perform read/write operations to the disk.
- For disk heartbeat partitions to be used in DISK network partition resolution resources, use partitions that are configured to be managed in cluster in the HBA settings.
- If a failure has occurred on all network channels while all disk heartbeat partitions can be accessed normally, a network partition is detected. Then failover takes place in the master server and a server that can communicate with the master server. The selected "action at NP occurrence" takes place in the rest of servers.
- If the heartbeat is lost while some disk heartbeat partitions cannot be accessed normally, the network partitions cannot be solved and a failover cannot be performed. In this case, the selected "action at NP occurrence" is performed for those servers for which the disk heartbeat partition cannot be accessed normally.
- When the I/O time to the shared disk takes longer than I/O Wait Time of DiskNP resource configured in cluster properties, a failover may not be performed due to timeout of solving a network partition.
- Solving a network partition with this method takes longer compared to other methods because delay in disk I/O needs to be taken into account. The time required to solve a network partition takes twice as long as the longer time of the heartbeat timeout and Disk I/O Wait Time configured in cluster properties.
- When DISK network partition resolution resources are used, all servers on which a cluster is started periodically
  access the dedicated disk partition on the shared disk. The servers on which the cluster is stopped or suspended
  do not access the dedicated partition.

## 6.3 Understanding network partition resolution by PING method

#### 6.3.1 Settings of the PING network partition resolution resources

To use PING network partition resolution resources, a device that is always active to receive and respond to the ping command (hereafter described as ping device) is required.

When the heartbeat from another server is lost but the ping device is responding to the ping command, the remote server is down. Failover starts. If there is no response to the ping command, it is determined that the local server is isolated from the network due to "Status," and the selected "action at NP occurrence" takes place.

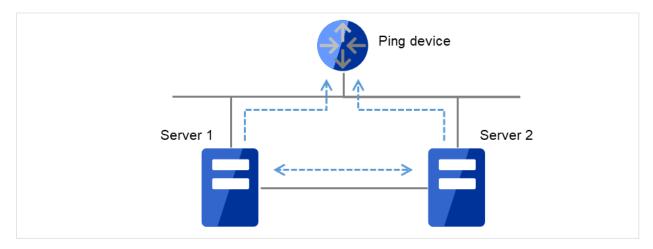

Fig. 6.7: PING network partition resolution resources (1)

When the heartbeat from the other server is found lost and the ping device does not respond to the ping command, the server is shut down. This prevents a split brain syndrome in the same group of both the active and standby servers.

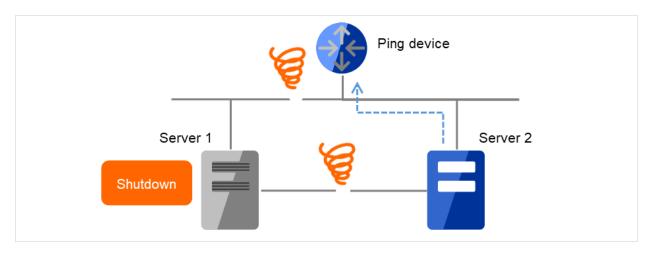

Fig. 6.8: PING network partition resolution resources (2)

For more information, refer to "Fencing tab" in "Cluster properties" in "2. Parameter details" in this guide.

#### 6.3.2 Notes on PING network partition resolution resource

To use the ping network partition resolution resource, specify an address that allows transmission and reception via the interconnect LAN registered in the configuration data.

When the status where no response is returned to the ping command on all servers continues before the heartbeat is lost, which is caused by a failure in the ping device, if a network partition occurs under such situation, "action at NP occurrence" is not executed.

When shared disk is used, it is recommended to use not only PING Network Partition Resolution resource, but also DISK Network Partition Resolution resource at the same time.

It is possible to set **Use** or **Do Not Use** for each server. If **Do Not Use** is set incorrectly, NP resolution processing cannot be performed and a double activation may be detected.

The following is an example of an incorrect setting in which NP resolution processing cannot be performed.

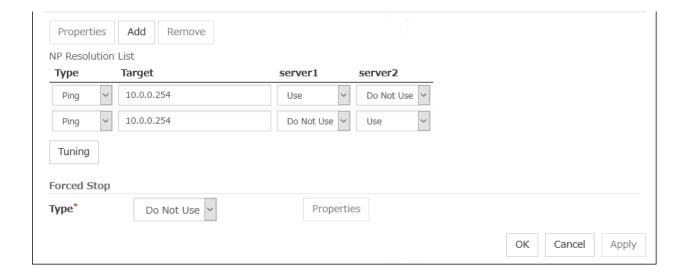

## 6.4 Understanding network partition resolution by HTTP method

#### 6.4.1 Settings of the HTTP network partition resolution resources

To use the HTTP network partition resolution resources, the following settings are required.

An all time running server with HTTP communication available (hereafter referred to as Web server) is needed.

When the heartbeat from another server is detected to be stopped, the HTTP network partition resolution resource operates in the following two ways: If there is a response from Web server, it determines it as a failure of another server and executes the failover. If there is no response from Web server, it determines that the network partition status isolated the local server from the network and executes the same operation as when the network partition occurs.

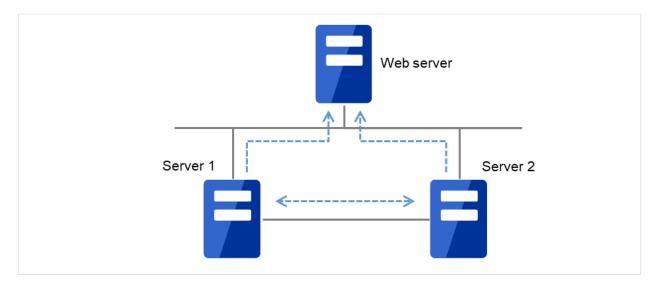

Fig. 6.9: HTTP network partition resolution resources (1)

When the heartbeat from the other server is found lost and there is no response from the Web server, the server is shut down. This prevents a split brain syndrome in the same group of both the active and standby servers.

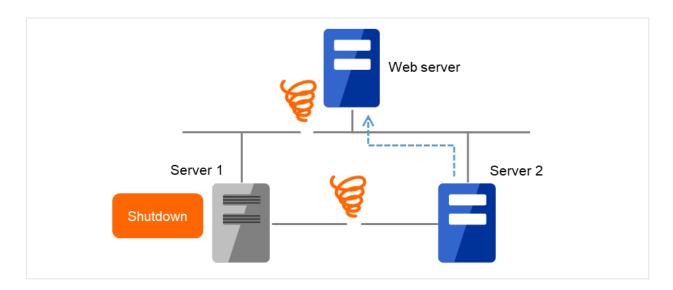

Fig. 6.10: HTTP network partition resolution resources (2)

For more information, refer to "Fencing tab" in "Cluster properties" in "2. Parameter details" in this guide.

### 6.4.2 Notes on HTTP network partition resolution resource

- Specify a device which responds with the status code 200 to HTTP HEAD requests.
- In the communication with Web server, NIC and a source address are selected according to the OS settings.

## 6.5 Understanding network partition resolution by majority method

#### 6.5.1 Settings of the majority network partition resolution resources

This method prevents data corruption caused by "Split Brain Syndrome" by executes the selected "action at NP occurrence" in the server that can no longer communicate with the majority of the servers in the entire cluster because of network failure or stopping the cluster service.

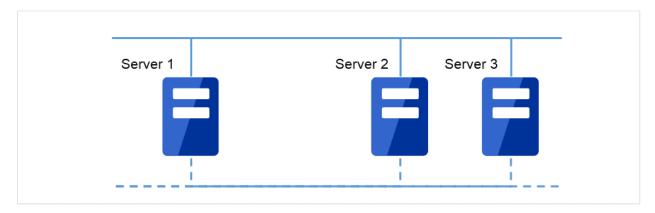

Fig. 6.11: Majority network partition resolution resources (1)

When the heartbeat from the other server is found lost and there is no response from the Web server, the server is shut down. This prevents a split brain syndrome in the same group of both the active and standby servers.

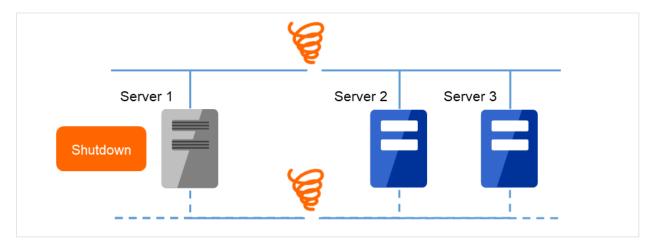

Fig. 6.12: Majority network partition resolution resources (2)

For more information, refer to "Fencing tab" in "Cluster properties" in "2. Parameter details" in this guide.

#### 6.5.2 Majority network partition resolution resources

- This method can be used in a cluster with three or more nodes.
- If majority of the servers are down, the selected "action at NP occurrence" takes place in rest of the servers working properly. When communication with exactly half of the servers in the entire cluster is failing, the selected "action at NP occurrence" takes place in a server that cannot communicate with the top priority server.
- If all servers are isolated form the network due to a hub error, the selected "action at NP occurrence" takes place in all servers.

# 6.6 Understanding network partition resolution by PING method and DISK method

A network partition is solved by combining PING network partition resolution resources and DISK network partition resolution resources.

When the communication with all servers and ping device is not working properly due to the failure of ping device<sup>2</sup>, this method works in the same way as the DISK method. This mechanism allows for higher availability than using the PING method also. The method also solves network partition faster than using only the disk method.

This method works as PING + DISK method when the server which uses PING network partition resolution resources and the server which uses DISK network partition resolution resources are identical. For example, in the clusters of hybrid disk configuration, when DISK network partition resolution resources used by a particular server group and PING network resolution resources used by the whole clusters are configured, these resources work independently. In such a case, to configure the resources to work in PING+DISK method, it is required to add PING network resolution resources to be used only by the same server group as DISK network partition resolution resources.

<sup>&</sup>lt;sup>2</sup> Status where no response is returned to the ping command on all servers before the heartbeat is lost.

## 6.7 Not resolving network partition

- This method can be selected in a cluster that does not use a shared disk.
- If a failure occurs on all network channels between servers in a cluster, all servers failover.

## 6.8 Notes on network partition resolution resource settings

In X2.1 or earlier, if any combination of network partition resolution resources other than those shown above is specified, network partitions are not resolved. In X3.0 or later, network partitions are resolved in the following order according to the specified resources, even for a combination of network partition resolution resources other than those shown above.

- 1. PING method and DISK method
- 2. HTTP method (added in X4.1 version or later)
- 3. PING method (not applied if network partition resolution processing is performed in 1.)
- 4. DISK method (not applied if network partition resolution processing is performed in 1 or 2.)
- 5. Majority method

**CHAPTER** 

## **SEVEN**

## FORCED STOP RESOURCE DETAILS

This chapter provides the detailed information on forced stop resources.

- 7.1. What is the forced stop function?
- 7.2. Understanding forced stop on physical environment
- 7.3. Understanding forced stop on vCenter environment
- 7.4. Understanding forced stop on AWS environment
- 7.5. Understanding forced stop on OCI environment
- 7.6. *Understanding forced stop with script*
- 7.7. Notes on settings of forced stop resource

## 7.1 What is the forced stop function?

The forced stop function forcibly stops the failing server from one of the rest of servers working normally when it is recognized that the server is failing.

The method for forcibly stopping the failing server varies depending on the type of environment where the cluster was created: physical machines, virtual machines, or the cloud. When using the forced stop function, configure a **forced stop resource** corresponding to the environment type.

Moreover, you can execute a script in which the procedure for stopping the failing server is written. For details, refer to "7.6. *Understanding forced stop with script*" in this guide.

#### 7.1.1 Conditions for performing forced stop

- Forced stop is not performed when:
  - The failover group successfully stops before the server fails
  - The server is shut down by the clpdown command or Cluster WebUI and the failover group successfully stops
  - The cluster is stopped by the clpcl command or Cluster WebUI and the failover group successfully stops
  - The server fails and there is no failover group to perform failover from the failing server to another server (including when the failover group is not activated in the failing server)
- Forced stop is performed when:
  - The server is failing and there is a failover group to perform failover from the failing server to another server

## 7.2 Understanding forced stop on physical environment

#### 7.2.1 Settings of BMC forced stop resource

When you use the ipmiutil command, it is necessary to install ipmiutil in each cluster server. For information on how to get ipmiutil and how to install it, refer to "9. Setup of BMC and ipmiutil" in "Settings after configuring hardware" in "Determining a system configuration" in the "Installation and Configuration Guide".

#### Commands for BMC forced stop resource

For forcibly stopping a physical machine, use the [ipmiutil reset] command of IPMI Management Utilities.

For periodically checking the status of the forced stop resource and for checking whether a forced stop succeeds, use the [ipmiutil health] command.

When executing either of the commands, specify the following option values:

| command option | item to be set in BMC Forced-Stop Properties -> Server List -> Edit -> Enter BMC |
|----------------|----------------------------------------------------------------------------------|
| -N ip_address  | IP address                                                                       |
| -U username    | User name                                                                        |
| -P password    | Password                                                                         |

The following table shows commands to be executed for forced stop actions by the BMC forced stop resource:

| Forced Stop Action | Parameters                                              |
|--------------------|---------------------------------------------------------|
| BMC Power Off      | ipmiutil reset -d -N ip_address -U username -P password |
| BMC Reset          | ipmiutil reset -r -N ip_address -U username -P password |
| BMC Power Cycle    | ipmiutil reset -c -N ip_address -U username -P password |
| BMC NMI            | ipmiutil reset -n -N ip_address -U username -P password |

If the above commands fail to be executed, perform the following commands:

| Forced Stop Action | Parameters                                                   |
|--------------------|--------------------------------------------------------------|
| BMC Power Off      | ipmiutil reset -d -N ip_address -U username -P password -J 3 |
| BMC Reset          | ipmiutil reset -r -N ip_address -U username -P password -J 3 |
| BMC Power Cycle    | ipmiutil reset -c -N ip_address -U username -P password -J 3 |
| BMC NMI            | ipmiutil reset -n -N ip_address -U username -P password -J 3 |

The following table shows commands to be executed for periodically checking the status of the BMC forced stop resource and for checking whether a forced stop succeeds:

Command to periodically check the status
Command to check a forced stop

ipmiutil health -N ip\_address -U username -P password

If the above command fails to be executed, perform the following command:

## EXPRESSCLUSTER X 5.0 for Windows Reference Guide, Release 2

Command to periodically check the status Command to check a forced stop

ipmiutil health -N ip\_address -U username -P password -J 3

#### **Editing commands for BMC forced stop resource**

For forced stop resources, you can also specify a command line for a forced stop by editing a script file for the command execution.

The following file can be edited:

<EXPRESSCLUSTER\_install\_path>\bin\clpbmcforcestop.bat

For the BMC forced stop resource, set environment variable values necessary for commands to be executed with the script.

The following table shows environment variables written in the script:

| Environment variable             | Setting value                                                                  | Description                                                             |
|----------------------------------|--------------------------------------------------------------------------------|-------------------------------------------------------------------------|
| CLP_BMC_ACTIONForced Stop Action | -d: BMC<br>Power Off<br>-r: BMC Reset<br>-c: BMC<br>Power Cycle<br>-n: BMC NMI | Specifies the Forced Stop Action set in the BMC Forced-Stop Properties. |
| CLP_BMC_HOSTIP address for BMC   | IP Address                                                                     | Specifies the IP address set in the BMC Forced-Stop Properties.         |
| CLP_BMC_USERUser name for BMC    | User name                                                                      | Specifies the user name set in the BMC Forced-Stop Properties.          |
| CLP_BMC_PASSWORDPassword for BMC | Password                                                                       | Specifies the password set in the BMC Forced-Stop Properties.           |

For more information on configuring the BMC forced stop resource, see this guide: "2. *Parameter details*" -> "*Cluster properties*" -> "*Fencing tab*" -> "Forced stop" -> "BMC Forced-Stop Properties".

#### 7.2.2 Notes on BMC forced stop resource

· Impacts on forced stop

When you use the forced stop function, the following functions are influenced because power off, reset, power cycle or NMI is forcibly performed regardless of the OS or server status.

- Dump collection

Because it is not recognized that dump files are being collected, power off, reset or power cycle is performed even though dump collection is being performed, so dump collection does not complete.

- Power on within heartbeat timeout

When the server is powered on again for the purpose of maintenance etc. within heartbeat timeout, power off, reset, power cycle or NMI may occur after heartbeat timeout has elapsed.

#### · BMC network settings

Configure the settings so that the IP address of the LAN port for BMC management and the IP address which OS uses can communicate with each other. This function cannot be used when BMC is not installed in the server, or in the environment where the network for the BMC management is blocked.

Navigate **BMC Forced-Stop Properties** -> **Server List** -> **Edit** -> **Enter BMC**, then enter the IP address assigned to the LAN port for BMC management.

See the server's manuals etc. for information on how to configure the IP address of the LAN port for the BMC management etc.

• Power Options settings of the OS

Conducting a power-off or power cycle by BMC may perform an action selected in **Power Options** of the OS, such as **Sleep**, **Hibernate**, or **Shutdown**.

The settings can be referred to and configured by the following instruction:

Open Power Options in Control Panel and select Choose what the power button does, Power button settings and When I press the power button:

When Forced stop is used in EXPRESSCLUSTER, it is recommended that this setting is configured as **No Operation**.

## 7.3 Understanding forced stop on vCenter environment

#### 7.3.1 Settings of vCenter forced stop resource

Using the vCenter forced stop resource requires installing the VMware vSphere Command Line Interface (vCLI).

#### Note:

If the version of vCLI is 6.5 or later, Perl execution environment is required to be installed. For the information on the versions of Perl necessary to execute vCLI, refer to the website of VMware, Inc.

Perform the following procedure after installing the Perl execution environment.

• Set the Perl path

Select Cluster Properties -> Fencing tab -> Forced stop -> vCenter Forced-Stop Properties -> vCenter tab, specify the path to the Perl execution module for Perl Path. This is common to all the servers in the cluster. For more information about the Perl path, refer to "Extension Tab" in "Cluster properties" in "2.2.3. Fencing tab" in "Forced stop" in "vCenter Forced-Stop Properties" in this guide.

• Add the system environment variable

Add the following variable for the system environment variable. Then restart the OS.

Variable name: PERL5LIB

Variable value: vCLI Perl module path (Example: C:\Program Files (x86)\VMware\VMware vSphere

CLI\Perl\lib

#### Commands for vCenter forced stop resource

For forcibly stopping the guest OS on a virtual machine, use the [vmcontrol] command of the vCLI. For periodically checking the status of the forced stop resource and for checking whether a forced stop succeeds, use the [vminfo] command.

When executing either of the commands, specify the following option values:

| vmcontrol command option | item to be set in vCenter     | item to be set in <b>vCenter</b> |
|--------------------------|-------------------------------|----------------------------------|
|                          | Forced-Stop Properties -> the | Forced-Stop Properties ->        |
|                          | vCenter tab                   | Server List -> Edit -> Input for |
|                          |                               | Virtual Machine name             |
| server <i>ip_address</i> | IP address                    | -                                |
| username <i>username</i> | User name                     | -                                |
| password <i>password</i> | Password                      | -                                |
| vmname virtualmachine    | -                             | Virtual machine name             |
| datacenter datacenter    | -                             | Datacenter name                  |

The following table shows commands to be executed for forced stop actions by the vCenter forced stop resource:

| Forced Stop Action | Parameters                                                                                                    |
|--------------------|----------------------------------------------------------------------------------------------------|
| poweroff           | vmcontrol.plserver <i>ip_address</i> username <i>username</i> password <i>pass-word</i> vmname <i>virtualmachine</i> datacenter <i>datacenter</i> operation poweroff |
| reset              | vmcontrol.plserver <i>ip_address</i> username <i>username</i> password <i>pass-word</i> vmname <i>virtualmachine</i> datacenter <i>datacenter</i> operation reset    |

The following table shows commands to be executed for periodically checking the status of the vCenter forced stop resource:

| Command to periodically check the status                                                    |
|---------------------------------------------------------------------------------------------|
| vminfo.plserver ip_addressusername usernamepassword passwordvmname virtualmachinedatacenter |
| datacenter                                                                                  |

The following table shows commands to be executed for checking whether a forced stop succeeds:

| Command to check a forced stop                                                              |
|---------------------------------------------------------------------------------------------|
| vminfo.plserver ip_addressusername usernamepassword passwordvmname virtualmachinedatacenter |
| datacenterpowerstatus "poweredOff"                                                          |

#### Editing commands for vCenter forced stop resource

For forced stop resources, you can also specify a command line for a forced stop by editing a script file for the command execution.

The following file can be edited:

<EXPRESSCLUSTER\_install\_path>\bin\clpvcenterforcestop.bat

For the vCenter forced stop resource, set environment variable values necessary for commands to be executed with the script.

The following table shows environment variables written in the script:

| Environment variable                  | Setting value                          | Description                                                                              |
|---------------------------------------|----------------------------------------|------------------------------------------------------------------------------------------|
| CLP_VCLI_PATHvCLI install path        | Install path                           | Specifies the VMware vSphere CLI install path set in the vCenter Forced-Stop Properties. |
| CLP_VCENTER_ACTIONForced Stop Action  | poweroff:<br>power off<br>reset: reset | Specifies the Forced Stop Action set in the vCenter Forced-Stop Properties.              |
| CLP_VCENTER_HOSTHost name for vCenter | Host name                              | Specifies the host name set in the vCenter Forced-Stop Properties.                       |
| CLP_VCENTER_USERUser name for vCenter | User name                              | Specifies the user name set in the vCenter Forced-Stop Properties.                       |

Continued on next page

| Table | 7.9 - | continued | from | previous page        | ; |
|-------|-------|-----------|------|----------------------|---|
|       |       |           | •    | p. 0 0 0. 0 p 0. 9 0 |   |

| Environment variable                     | Setting value        | Description                                                                   |
|------------------------------------------|----------------------|-------------------------------------------------------------------------------|
| CLP_VCENTER_PASSWORDPassword for vCenter | Password             | Specifies the password set in the vCenter Forced-Stop Properties.             |
| CLP_VMNAMEVirtual machine name           | Virtual machine name | Specifies the virtual machine name set in the vCenter Forced-Stop Properties. |
| CLP_DATACENTER_NAMEData center name      | Data center name     | Specifies the data center name set in the vCenter Forced-Stop Properties.     |
| CLP_PERL_PATHPerl path                   | Perl path            | Specifies the perl path set in the vCenter Forced-Stop Properties.            |

For more information on configuring the vCenter forced stop resource, see this guide: "2. Parameter details" -> "Cluster properties" -> "Fencing tab" -> "Forced stop" -> "vCenter Forced-Stop Properties".

#### 7.3.2 Notes on vCenter forced stop resource

- Forcibly stopping the guest OS on a virtual machine
  Only power off operation can be performed. Moreover, this function cannot be used in the following cases:
  - vSphere infrastructure: Communication with VMWare vCenter Server is not possible.
- · Impacts on forced stop

When you use the forced stop function, the following functions are influenced because power off, reset is forcibly performed regardless of the OS or server status.

- Dump collection
  - Because it is not recognized that dump files are being collected, power off, reset is performed even though dump collection is being performed, so dump collection does not complete.
- Power on within heartbeat timeout
  - When the server is powered on again for the purpose of maintenance etc. within heartbeat timeout, power off, reset may occur after heartbeat timeout has elapsed.
- Power Options settings of the OS

Conducting a power-off of the guest OS on a virtual machine with the vCLI may perform an action selected in **Power Options** of the OS, such as **Sleep**, **Hibernate**, or **Shutdown**.

The settings can be referred to and configured by the following instruction:

Open Power Options in Control Panel and select Choose what the power button does, Power button settings and When I press the power button:

When Forced stop is used in EXPRESSCLUSTER, it is recommended that this setting is configured as **No Operation**.

## 7.4 Understanding forced stop on AWS environment

#### 7.4.1 Settings of AWS forced stop resource

Using the AWS forced stop resource requires installing the AWS Command Line Interface (AWS CLI).

For information on how to obtain and install the AWS CLI, see "Started Guide" -> "Notes and Restrictions" -> "Before installing EXPRESSCLUSTER" -> "Time synchronization in the AWS environtment" and "IAM settings in the AWS environtment".

#### Commands for AWS forced stop resource

For forcibly stopping an AWS instance, for periodically checking the status of the forced stop resource, and for checking whether a forced stop succeeds, use the command of the AWS CLI.

When executing either of the commands, specify the following option values:

| command option            | item to be set in AWS Forced-Stop Properties -> Server List -> Edit -> Input of Instance |
|---------------------------|------------------------------------------------------------------------------------------|
| instance-ids instance-ids | InstanceID                                                                               |

The following table shows commands to be executed for forced stop actions by the AWS forced stop resource:

| Forced Stop Action | Parameters                                           |  |
|--------------------|------------------------------------------------------|--|
| stop               | aws ec2 stop-instancesinstance-ids instance-idsforce |  |
| reboot             | aws ec2 reboot-instancesinstance-ids instance-ids    |  |

The following table shows commands to be executed for periodically checking the status of the AWS forced stop resource:

| Forced Stop Action | Command to periodically check the status                 |  |
|--------------------|----------------------------------------------------------|--|
| stop               | aws ec2 stop-instancesinstance-ids instance-idsdry-run   |  |
| reboot             | aws ec2 reboot-instancesinstance-ids instance-idsdry-run |  |

The following table shows commands to be executed for checking whether a forced stop succeeds:

| Command to periodically check the status                                                                |
|----------------------------------------------------------------------------------------------------|
| aws ec2 describe-instancesinstance-ids instance-idsfilters \"Name=instance-state-name, Values=stopped\" |

#### Editing commands for AWS forced stop resource

For forced stop resources, you can also specify a command line for a forced stop by editing a script file for the command execution.

The following file can be edited:

 $<\!\!EXPRESSCLUSTER\_install\_path\!\!>\!\!\land loud \land aws \land loud \land aws \land aws \land aws \land aws$ 

For more information on configuring the AWS forced stop resource, see this guide: "2. *Parameter details*" -> "*Cluster properties*" -> "*Fencing tab*" -> "Forced stop" -> "AWS Forced-Stop Properties".

## 7.4.2 Applying environment variables to AWS CLI run from the AWS elastic ip resource

Specifying environment variables in their configuration file allows you to apply them to the AWS CLI that can be executed from the following AWS-related resources:

- AWS Elastic IP resource
- · AWS Virtual IP resource
- · AWS Secondary IP resource
- AWS DNS resource
- · AWS Elastic IP monitor resource
- AWS Virtual IP monitor resource
- AWS Secondary IP monitor resource
- · AWS AZ monitor resource
- AWS DNS monitor resource
- AWS Forced stop resource

This feature is useful when using a proxy server in an AWS environment.

The envirionment variable file is stored in the following location.

An environment variable configuration file does not exist. Create this file in such cases.

<EXPRESSCLUSTER Installation path>\cloud\aws\clpaws\_setting.conf

The format of the environment variable configuration file is as follows:

Envirionment variable name = Value

(Example)

```
[ENVIRONMENT]
HTTP_PROXY = http://10.0.0.1:3128
HTTPS_PROXY = http://10.0.0.1:3128
```

To specify multiple values for a parameter, enter them in comma-delimited format. The following shows an example of specifying more than one non-destination for the environment variable NO\_PROXY: (Example)

```
NO_PROXY = 169.254.169.254,ec2.ap-northeast-1.amazonaws.com
```

The specifications of the environment variable configuration file are as follows:

- Write [ENVIRONMENT] on the first line. If this is not set, the environment variables will not be set.
- If the environment variable configuration file does not exist or you do not have read permission for the file, the variables are ignored. This does not cause an activation failure or a monitor error.
- If the same environment variables already exists in the file, the values are overwritten.

- More than one variable can be set. Set one variable on each line.
- The settings are valid regardless of whether there are spaces before and after "=" or not.
- The settings are invalid if there is a space or tab in front of the environment variable name or if there are tabs before and after "=".
- Environment variable names are case sensitive.
- If a value contains spaces, you do not have to enclose the spaces in "" (double quotation marks).
- Any line including "#", regardless of its position in the line, falls outside the environment variable configuration.
- Environment variables specified in their configuration file are applied to the AWS CLI that can be executed from the above AWS-related resources, but not applied to other scripts such as one before final action, one before and after activation/deactivation, and one to be run from a script resource. To execute the AWS CLI with any of these scripts, specify necessary environment variables in the corresponding script.

#### 7.4.3 Notes on AWS forced stop resource

- For forcibly stopping instance
   You can perform only the following actions: stop and reboot.
- Impacts on forced stop

When you use the forced stop function, the following functions are influenced because stop, reboot is forcibly performed regardless of the OS or server status.

- Dump collection
  - Because it is not recognized that dump files are being collected, stop, reboot is performed even though dump collection is being performed, so dump collection does not complete.
- Power on within heartbeat timeout
  - When the server is powered on again for the purpose of maintenance etc. within heartbeat timeout, stop, reboot may occur after heartbeat timeout has elapsed.
- Power Options settings of the OS

Conducting the action (stop or reboot) with the AWS CLI may perform an action selected in **Power Options** of the OS, such as **Sleep**, **Hibernate**, or **Shutdown**.

The settings can be referred to and configured by the following instruction:

Open Power Options in Control Panel and select Choose what the power button does, Power button settings and When I press the power button:

When Forced stop is used in EXPRESSCLUSTER, it is recommended that this setting is configured as **No Operation**.

## 7.5 Understanding forced stop on OCI environment

#### 7.5.1 Settings of OCI forced stop resource

Using the OCI forced stop resource requires installing the Oracle Cloud Infrastructure CLI (OCI CLI).

For information on how to obtain and install the OCI CLI, see "Started Guide" -> "Notes and Restrictions" -> "Before installing EXPRESSCLUSTER" -> "CLI settings in the OCI environtment" and "Configuring OCI forced-stop resource".

#### **Commands for OCI forced stop resource**

For forcibly stopping an OCI instance, for periodically checking the status of the forced stop resource, and for checking whether a forced stop succeeds, use the command of the OCI CLI.

When executing either of the commands, specify the following option values:

| command option            | item to be set in OCI Forced-Stop Properties -> Server List -> Edit -> Input of Instance |
|---------------------------|------------------------------------------------------------------------------------------|
| instance-ids instance-ids | InstanceID                                                                               |

The following table shows commands to be executed for forced stop actions by the OCI forced stop resource:

| Forced Stop Action | Parameters                                                      |  |
|--------------------|-----------------------------------------------------------------|--|
| stop               | oci compute instance actionaction STOPinstance-id instance-ids  |  |
| reboot             | oci compute instance actionaction RESETinstance-id instance-ids |  |

The following table shows commands to be executed for periodically checking the status of the OCI forced stop resource:

| Command to periodically check the status                                                    |
|---------------------------------------------------------------------------------------------|
| oci compute instance updateinstance-id instance-idswait-for-state RUNNINGmax-wait-seconds 1 |

The following table shows commands to be executed for checking whether a forced stop succeeds:

| Command to periodically check the status                                                        |
|-------------------------------------------------------------------------------------------------|
| oci compute instance getinstance-id instance-ids   grep lifecycle-state   awk -F" '{print \$4}' |

#### **Editing commands OCI forced stop resource**

For forced stop resources, you can also specify a command line for a forced stop by editing a script file for the command execution.

The following file can be edited:

<EXPRESSCLUSTER\_install\_path>\cloud\oci\clpociforcestop.ps1

For more information on configuring the OCI forced stop resource, see this guide: "2. *Parameter details*" -> "*Cluster properties*" -> "*Fencing tab*" -> "Forced stop" -> "OCI Forced-Stop Properties".

#### 7.5.2 Notes on OCI forced stop resource

• For forcibly stopping instance

You can perform only the following actions: stop and reboot.

• Impacts on forced stop

When you use the forced stop function, the following functions are influenced because stop, reboot is forcibly performed regardless of the OS or server status.

- Dump collection

Because it is not recognized that dump files are being collected, stop, reboot is performed even though dump collection is being performed, so dump collection does not complete.

- Power on within heartbeat timeout

When the server is powered on again for the purpose of maintenance etc. within heartbeat timeout, stop, reboot may occur after heartbeat timeout has elapsed.

• Power Options settings of the OS

Conducting the action (stop or reboot) with the OCI CLI may perform an action selected in **Power Options** of the OS, such as **Sleep**, **Hibernate**, or **Shutdown**.

The settings can be referred to and configured by the following instruction:

Open Power Options in Control Panel and select Choose what the power button does, Power button settings and When I press the power button:

When Forced stop is used in EXPRESSCLUSTER, it is recommended that this setting is configured as **No Operation**.

## 7.6 Understanding forced stop with script

#### 7.6.1 Settings of custom forced stop resource

You can create a script for a forced stop. When a server crash is recognized, using the script on the remaining servers (operating properly) allows you to forcibly stop the down server.

#### **Environment variables for script**

When executing the script, EXPRESSCLUSTER sets environment variable values such as which mode (a periodical status check or a forced stop) to be performed and what server has crashed.

In the script, you can write the content suitable for your system operation with the following environment variables as branch conditions:

| Environment variable              | Setting value                                                             | Description                                                                     |
|-----------------------------------|---------------------------------------------------------------------------|---------------------------------------------------------------------------------|
| CLP_FORCESTOP_MODEMode            | 0: When periodically checking the status 1: When performing a forced stop | Means a mode to be performed. You can make the process fork for each mode.      |
| CLP_SERVER_DOWNDown server name   | Server name                                                               | Means the name of a down server. Sets "" when periodically checking the status. |
| CLP_SERVER_LOCALLocal server name | Server name                                                               | Means the name of a server to execute the script.                               |

#### Returned value of script

Return 0 when the script terminates normally.

For more information on configuring the custom forced stop resource, see this guide: "2. *Parameter details*" -> "*Cluster properties*" -> "*Fencing tab*" -> "Forced stop" -> "Custom Forced-Stop Properties".

#### 7.6.2 Notes on custom forced stop resource

• Describe the customer-defined process in the script to stop the server.

## 7.7 Notes on settings of forced stop resource

- You can configure only one forced stop resource for one cluster.
- If you want to configure a forced stop resource, it is recommended to configure a network partition resolution resource as well.
- In configuring a forced stop resource, all the cluster servers must be set to use the forced stop resource.

#### **CHAPTER**

## **EIGHT**

## **INFORMATION ON OTHER SETTINGS**

This chapter provides the information on the other monitor or notification settings.

This chapter covers:

- 8.1. Alert Service
- 8.2. SNMP linkage
- 8.3. Grace period dependence at the automatic failover between server groups
- 8.4. Witness server service

#### 8.1 Alert Service

#### 8.1.1 Alert Service

EXPRESSCLUSTER Alert Service is a function to report failures found in operations on EXPRESSCLUSTER to system administrators in remote locations.

Failures are reported in three ways, each serving a different purpose.

#### 1. E-mail report

Alert messages in the Cluster WebUI are sent by e-mail to administrators.

#### 2. Warning light

The warning light is a visual display of the status of the server. When the server shuts down successfully, the warning light goes off.

The e-mail report and the warning light function work independently of each other.

#### 3. SNMP trap sending

When a Cluster WebUI alert message is displayed, the contents of the alert are sent with an SNMP trap.

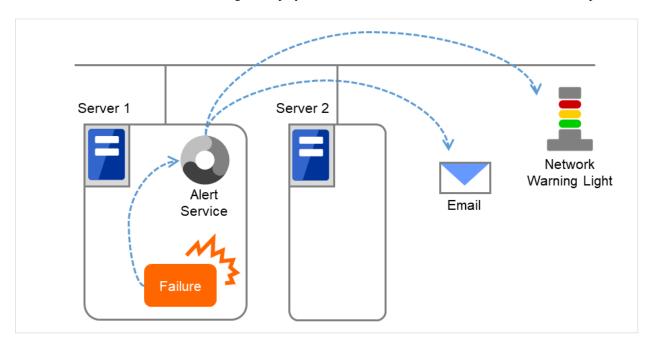

Fig. 8.1: Alert service

Alert Service allows you to:

- Receive information about failures while not physically located in the place where management PC is. This is achieved via e-mail reporting function.
- Receive e-mail messages on your mobile phone.
- Visually be alerted of failures by viewing a light.
- Recognize a failure audibly by reproducing the audio file for the network warning light.
- Notify the servers that are configured as the destination of the details of errors by SNMP trap sending.

Mail Report notifies the content of the alert in the following format by e-mail.

```
Subject:
    EXPRESSCLUSTER

Body:
    Message: Server [down server] has been stopped.
    Type: nm
    ID: 2
    Host: [mail sending source server name]
    Date: [send time stamp]
```

#### 8.1.2 Notes on Alert Service

- To use the mail report and warning light function, the EXPRESSCLUSTER X Alert Service 5.0 license must be applied to the system.
- The task of Alert Service is to send the first report of failure but not to examine or find the cause of failure. When a failure occurs, instead of using the Alert Service, try other methods, such as viewing EXPRESSCLUSTER logs or syslog, to find out the cause of the error.
- When the warning light function is used, it is necessary to set up the command such as rsh that is supported by the warning light manufacturer.

#### 8.1.3 Mail report actions

- Alert Service sends the same messages as the Cluster WebUI. For the alert messages to be reported by e-mail, see "Messages reported by event log and alert" in "11. Error messages" in this guide.
- You can change the alerts that are reported by e-mail. For more information, see "*Alert Service tab*" in "*Cluster properties*" in "2. *Parameter details*" in this guide.

#### 8.1.4 Warning Light status

The network warning light performs the following operations.

- When the server is started
   When the server starts up successfully, warning light changes to green.
- 2. When the server shuts down When the server shuts down successfully, warning light goes off.
- 3. When the server fails

When the server fails, its warning light flashes in red. If all servers in the cluster fail, the warning light of the server that failed last will not work because the warning light is controlled by a normal server that monitors other servers.

Once a network warning light is lit or starts flashing, it will not go off until the cluster shuts down. Run the clplamp command introduced in the following section to put the light out. For more information on the clplamp command, see "Switching off network warning light (clplamp command)" in "9. EXPRESSCLUSTER command reference" in this guide.

For a network warning light (specified by NEC) that suppors playback of an audio file, the setting also enables audio file reproduction to link to On/Off.

8.1. Alert Service 641

### 8.1.5 Operations of SNMP trap sending

- The contents of Cluster WebUI alert messages are sent with an SNMP trap. For alert messages subject to SNMP trap sending, see "Messages reported by event log and alert" in "11. Error messages" in this guide.
- The alerts subject to SNMP trap sending can be changed. For more information, see "Alert Service tab" in "Cluster properties" in "2. Parameter details" in this guide.
- For details on the SNMP trap, see "SNMP trap sending".

# 8.2 SNMP linkage

# 8.2.1 SNMP linkage

SNMP linkage enables SNMP trap sending from EXPRESSCLUSTER and information acquisition by SNMP from an SNMP manager according to the EXPRESSCLUSTER MIB definitions.

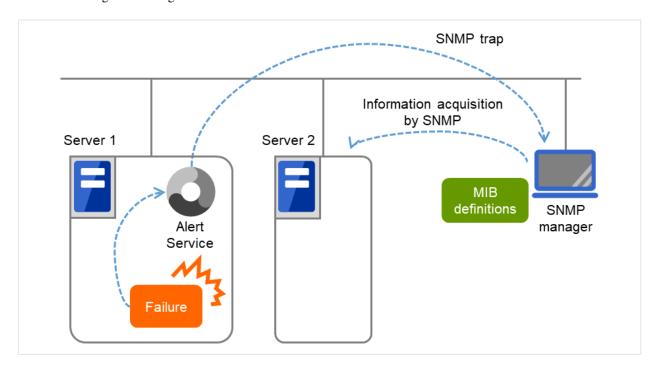

Fig. 8.2: SNMP linkage

#### 8.2.2 EXPRESSCLUSTER MIB definitions

The information sent/acquired with SNMP linkage is configured by the MIB definition files.

To use the functions of SNMP trap sending and information acquisition by SNMP, described later, MIB definition files are required.

To receive SNMP traps from EXPRESSCLUSTER by using an SNMP manager, or to acquire cluster statuses from an SNMP manager, set the EXPRESSCLUSTER MIB definition files in the SNMP manager.

For how to set the MIB definition files in an SNMP manager, refer to the manual for the SNMP manager.

The EXPRESSCLUSTER MIB definition files are placed in the following directory on the EXPRESSCLUSTER X DVD-ROM.

<EXPRESSCLUSTER\_X\_DVD-ROM>\Common\<version number>\common\mib

The MIB definition files provide the functions described below.

8.2. SNMP linkage 643

# EXPRESSCLUSTER X 5.0 for Windows Reference Guide, Release 2

| No. | MIB definition file | Description                                                  |
|-----|---------------------|--------------------------------------------------------------|
|     | NEC-CLUSTER-SMI.mib | Configures the EXPRESSCLUSTER MIB tree root path.            |
| 1.  |                     |                                                              |
|     |                     |                                                              |
|     | NEC-CLUSTER-EVENT-  | Configures the trap and MIB definitions for the EXPRESSCLUS- |
| 2.  | MIB.mib             | TER SNMP trap sending function.                              |
|     |                     |                                                              |
|     | NEC-CLUSTER-        |                                                              |
| 3.  | MANAGEMENT-MIB.mib  | Configures MIB definitions for the following EXPRESSCLUSTER  |
|     |                     | information:                                                 |
|     |                     | - Cluster information                                        |
|     |                     | - Server information                                         |
|     |                     | - Group information                                          |
|     |                     | 1                                                            |

The available functions depend on the files set in the SNMP manager.

# To receive SNMP traps from EXPRESSCLUSTER:

- 1. NEC-CLUSTER-SMI.mib
- 2. NEC-CLUSTER-EVENT-MIB.mib

#### To get information by SNMP:

1. NEC-CLUSTER-SMI.mib 3. NEC-CLUSTER-MANAGEMENT-MIB.mib

# 8.2.3 SNMP trap sending

SNMP trap sending serves to send the contents of Cluster WebUI alert messages to the SNMP manager.

To send a trap, the SNMP trap sending destination is required to be configured. Configure it by referring to Destination Settings of SNMP Trap in "*Alert Service tab*" in "*Cluster properties*" in "2. *Parameter details*" in this guide.

The traps to be sent are defined by NEC-CLUSTER-EVENT-MIB.

NEC-CLUSTER-EVENT-MIB defines the following MIB objects.

#### clusterEventNotifications group

This group defines the traps to be sent. The MIB objects defined for the group function as described below.

| No. | SNMP TRAP OID           | Description                                  |
|-----|-------------------------|----------------------------------------------|
|     | clusterEventInformation |                                              |
| 1.  |                         | Trap for information level alerts.           |
|     |                         | A clusterEvent group MIB object is attached. |
|     | clusterEventWarning     |                                              |
| 2.  |                         | Trap for warning level alerts.               |
|     |                         | A clusterEvent group MIB object is attached. |
|     | clusterEventError       |                                              |
| 3.  |                         | Trap for error level alerts.                 |
|     |                         | A clusterEvent group MIB object is attached. |
|     |                         |                                              |

#### clusterEvent group

This group defines the information appended to the traps. The MIB objects defined for the group function as described below.

| No. | SNMP OID               | Description                                           |
|-----|------------------------|-------------------------------------------------------|
| 1.  | clusterEventMessage    | Indicates the alert message.                          |
| 2.  | clusterEventID         | Indicates the event ID.                               |
| 3.  | clusterEventDateTime   | Indicates the time at which the alert originated.     |
| 4.  | clusterEventServerName | Indicates the server from which the alert originated. |
| 5.  | clusterEventModuleName | Indicates the module from which the alert originated. |

# 8.2.4 Information acquisition by SNMP

By using the SNMP protocol, some information about the EXPRESSCLUSTER configuration and status can be acquired. However, EXPRESSCLUSTER does not include SNMP agent functions. For an SNMP agent, Windows SNMP Service needs to be implemented separately.

#### **SNMP** agent

The SNMP agent serves to return a response about the configuration information or status information (GetResponse) to information acquisition requests (GetRequest, GetNextRequest) from an SNMP manager (network management software).

#### Note:

If Windows SNMP Service has been installed when EXPRESSCLUSTER Server is installed, the SNMP linkage function is automatically registered. Otherwise, it is not automatically registered.

It needs to be manually registered; for details on how to manually register it, refer to "Setting up the SNMP linkage function manually" in "Installing the EXPRESSCLUSTER Server" in "Installing EXPRESSCLUSTER" in the "Installation and Configuration Guide".

# 8.2.5 MIB objects acquirable with SNMP linkage

The MIB objects that can be acquired with the SNMP linkage function are defined by NEC-CLUSTER-MANAGEMENT-MIB.

NEC-CLUSTER-MANAGEMENT-MIB defines the following MIB objects.

#### clusterGeneral group

This group is used to acquire cluster information. The MIB objects defined for the group function as described below.

8.2. SNMP linkage 645

# **EXPRESSCLUSTER X 5.0 for Windows** Reference Guide, Release 2

| No. | SNMP OID       | Description      |                                                                                             |
|-----|----------------|------------------|---------------------------------------------------------------------------------------------|
| 1.  | clusterName    | Indicates the na | ame of the cluster.                                                                         |
| 2.  | clusterComment | Indicates the co | emment of the cluster.                                                                      |
| 3.  | clusterStatus  |                  | rrent status of the cluster. ence between the MIB value and the Cluster WebUI cribed below. |
|     |                | MIB value        | status<br>                                                                                  |
|     |                | normal           | Normal                                                                                      |
|     |                | caution          | Caution                                                                                     |
|     |                | error            | Error                                                                                       |
|     |                | unknown          | -                                                                                           |

# clusterServer group

This group is used to acquire server information. Indexes on acquisition of clusterServerTable are sorted by server priority. The MIB objects defined for the group function as described below.

| No. | SNMP OID                      | Description                                                                                                    |
|-----|-------------------------------|----------------------------------------------------------------------------------------------------|
| 1.  | clusterServerLocalServerIndex | Indicates the index of the server receiving the present SNMP information acquisition request (clusterServerIndex). |
| 2.  | clusterServerTable            | Indicates the information table for the server.                                                                    |
| 3.  | clusterServerEntry            | Indicates the server information list. The index for the list is clusterServerIndex.                               |
| 4.  | clusterServerIndex            | Indicates the index for uniquely identifying the server.                                                           |
| 5.  | clusterServerName             | Indicates the name of the server.                                                                                  |
| 6.  | clusterServerComment          | Indicates a comment for the server.                                                                                |

Continued on next page

Table 8.5 – continued from previous page

| No. | SNMP OID                        | Description                                                          |  |  |
|-----|---------------------------------|----------------------------------------------------------------------|--|--|
|     | clusterServerStatus             | Indicates the current status of the server.                          |  |  |
| 7.  |                                 | The correspondence between the MIB value and the Cluster WebUI       |  |  |
|     |                                 | status is as described below.                                        |  |  |
|     |                                 | MIB value status                                                     |  |  |
|     |                                 | online Online                                                        |  |  |
|     |                                 | caution Suspension (Network Partition_<br>→Unsolved)                 |  |  |
|     |                                 | isolated Suspension (Isolated)                                       |  |  |
|     |                                 | offline Offline                                                      |  |  |
|     |                                 | unknown Unknown                                                      |  |  |
|     | clusterServerPriority           | Indicates the priority of the server.                                |  |  |
| 8.  |                                 |                                                                      |  |  |
|     |                                 |                                                                      |  |  |
| 0   | clusterServerProductName        | Indicates the name of the EXPRESSCLUSTER product installed on        |  |  |
| 9.  |                                 | the server.                                                          |  |  |
|     | clusterServerProductVersion     | Indicates the version of the EXPRESSCLUSTER product installed        |  |  |
| 10. |                                 | on the server.                                                       |  |  |
|     |                                 |                                                                      |  |  |
|     | clusterServerProductInstallPath |                                                                      |  |  |
| 11. |                                 | Indicates the installation path of EXPRESSCLUSTER on the server.     |  |  |
|     |                                 | If the return value is other than an ASCII character, the data might |  |  |
|     |                                 | be corrupt.                                                          |  |  |
|     | l d G Di d N                    |                                                                      |  |  |
| 12. | clusterServerPlatformName       | Indicates the name of the platform on the server.                    |  |  |
| 12. |                                 |                                                                      |  |  |
|     |                                 |                                                                      |  |  |

# clusterGroup group

This group is used to acquire group information. The MIB objects defined for the group function as described below.

| No. | SNMP OID          | Description                                             |
|-----|-------------------|---------------------------------------------------------|
|     | clusterGroupTable | Indicates the information table for the group.          |
| 1.  |                   |                                                         |
|     | clusterGroupEntry |                                                         |
| 2.  |                   | Indicates the group information list.                   |
|     |                   | The index for the list is clusterGroupIndex.            |
| 3.  | clusterGroupIndex | Indicates the index for uniquely identifying the group. |
| 4.  | clusterGroupName  | Indicates the name of the group.                        |

Continued on next page

8.2. SNMP linkage 647

Table 8.6 – continued from previous page

| No. | SNMP OID                       | Description                                                                                                    |                                 |  |
|-----|--------------------------------|----------------------------------------------------------------------------------------------------|---------------------------------|--|
| 5.  | clusterGroupComment            | Indicates a comment                                                                                                    | for the group.                  |  |
| 6.  | clusterGroupType               | Indicates the type of the group.  The correspondence between the MIB value and the group type is as described below.  MIB value Group type                |                                 |  |
|     |                                | failover                                                                                                    | Failover group Management group |  |
| 7.  | clusterGroupStatus             | Indicates the current status of the group.  The correspondence between the MIB value and the Cluster WebUI status is as described below.                  |                                 |  |
|     |                                | MIB value status                                                                                                    |                                 |  |
|     |                                | offlineFailure<br>offline<br>unknown<br>onlinePending                                                                                                    |                                 |  |
| 8.  | clusterGroupCurrentServerIndex | Indicates the index of the server on which the group is currently active (clusterServerIndex).  If the group has been deactivated, the return value is -1 |                                 |  |

# 8.3 Grace period dependence at the automatic failover between server groups

# 8.3.1 What is the grace period dependence?

One server group waits specified time for the other server group to start failover when the automatic failover is executed between server groups. When the grace period elapsed after the server down was detected, the failover is executed.

# 8.3.2 Condition for the grace period dependence

- One server group waits for the other server group with any of the following configurations to start the failover.
  - Use Server Group settings in the Info tab is selected.
  - Multiple server groups are specified for Server Groups that can run the Group in the Startup Server tab
  - Prioritize failover policy in the server group is selected and Enable only manual failover among the server groups is not selected for Automatic Failover of Failover Attribute in the Attribute tab.
- In the following cases, one server group does not wait specified time for the other server group to start failover:
  - One server executes the failover to another server within the same server group.
  - The server down is detected by the server down notification.
  - The forced stop is successfully executed while the type of forced stop is selected for other than **Do Not** Use, or the condition not to execute the forced stop is met.
  - The NP resolution resource is configured.

# 8.3.3 Displaying and changing the grace period dependence

Specify the waiting time for Grace period of server group failover policy.

If 0 is specified, one server group does not wait for the other server group to start failover

# 8.3.4 Notes on the grace period dependence

If any operation is done for the failover target group while the other server group waits during the grace period, the settings to wait during the grace period is canceled and the other server group does not failover.

If the once-failed server is detected to be alive while the other server waits during the grace period, the settings to wait during the grace period is canceled and the failover is not executed.

If the failover target server goes down, the failover may start later than when the grace period ends.

# 8.4 Witness server service

#### 8.4.1 What is Witness server service?

Witness service is the service to receive Witness heartbeat from each server in the cluster and send back the status information of receiving the heartbeat from each server as a response. It is installed in a server outside of the cluster.

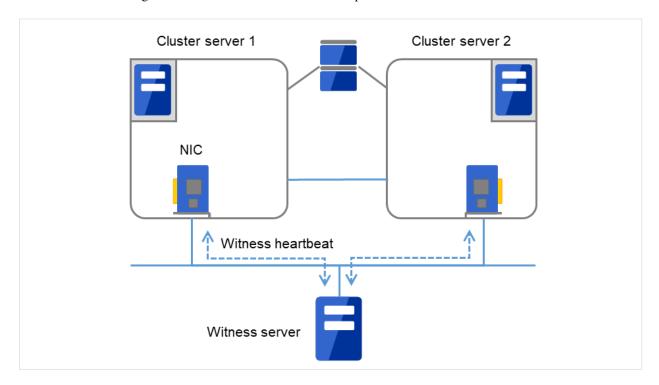

Fig. 8.3: Witness server service

# 8.4.2 Notes on Witness server service

• Witness server service operates in Node.js environment. Therefore, Node.js needs to be installed before the installation of the Witness server service.

# 8.4.3 Operation verified environment for Witness server service

Its operation has been verified in the following environments.

| OS                           | Requirement     | Version |
|------------------------------|-----------------|---------|
| Windows Server 2012 R2       | Node.js 10.13.0 | 4.1.0   |
| Windows Server 2019          | Node.js 12.10.0 | 4.2.0   |
| Red Hat Enterprise Linux 7.4 | Node.js 8.12.0  | 4.1.0   |
| Red Hat Enterprise Linux 8.0 | Node.js 12.10.0 | 4.2.0   |

## 8.4.4 How to install Witness server service

Install the Witness server service by using npm command for Node.js environment. Store the Witness server service module in an arbitrary folder, and execute the following command.

```
> npm install --global clpwitnessd-<version>.tgz
```

Obtain the Witness server service module in the following path of the DVD-ROM for installation:

Common\<version>\common\tools\witnessd\clpwitnessd-<version>.tgz

# 8.4.5 How to configure Witness server service

To change the settings of Witness server service, edit the configuration file directly. Open the folder indicated in the first row of the execution results of the command below.

#### > npm list --global clpwitnessd

Example of execution results:

C:\Users\Administrator\AppData\Roaming\npm
`-- clpwitnessd@4.1.0

Edit clpwitnessd.conf.js that is stored in node\_modules\clpwitnessd under the opened folder, with a text editor such as notepad.

Setting items are as follows.

| Item            | Default        | Description                                                   |  |
|-----------------|----------------|---------------------------------------------------------------|--|
| http.enable     | True           |                                                               |  |
|                 |                | Specify whether to execute HTTP server or not.                |  |
|                 |                | true: execute                                                 |  |
|                 |                | false: not execute                                            |  |
| http.port       | 80             | Specify the wait port number for HTTP server.                 |  |
| * *             |                | ± * ±                                                         |  |
| http.keepalive  | 10000          | Specify the keep alive time for HTTP server in milliseconds.  |  |
| https.enable    | False          |                                                               |  |
|                 |                | Specify whether to execute HTTPS server or not.               |  |
|                 |                | true: execute                                                 |  |
|                 |                | false: not execute                                            |  |
|                 |                |                                                               |  |
| https.port      | 443            | Specify the wait port number for HTTPS server.                |  |
| https.keepalive | 10000          | Specify the keep alive time for HTTPS server in milliseconds. |  |
| https.ssl.key   | server_key.pem | Specify a secret key file to be used for HTTPS server.        |  |
| https.ssl.crt   | server_crt.pem | Specify a certification file to be used for HTTPS server.     |  |
| log.directory   |                | Specify the log output destination folder.                    |  |

Continued on next page

| rable 8.8 – Continued from previous page |                   |                                                             |  |
|------------------------------------------|-------------------|-------------------------------------------------------------|--|
| Item                                     | Default           | Description                                                 |  |
| log.level                                | info              |                                                             |  |
|                                          |                   | Specify the log output level.                               |  |
|                                          |                   | error: Only error logs are output.                          |  |
|                                          |                   | warn: Error logs and warning logs are output.               |  |
|                                          |                   | info: Warning logs and information logs are output.         |  |
|                                          |                   | debug: Information logs and detailed logs are output.       |  |
| log.size                                 | 1024 * 1024 * 512 | Specify the log rotation size in bytes.                     |  |
| data.available                           | 10000             | Specify the default time limit for the communication status |  |
|                                          |                   | information of the cluster server in milliseconds.          |  |

Table 8.8 – continued from previous page

#### 8.4.6 How to execute Witness server service

Excute the following command to start up Witness server service in the fore ground. For how to execute the Witness server service as Windows service or Linux daemon, refer to the following section, "*Using Witness server service as the OS service*".

> clpwitnessd

# 8.4.7 Using Witness server service as the OS service

If you want to start Witness server service at the OS startup, the Witness server service requires to be registered as the OS service.

The following exemplifies how to register Witness server service as the OS service (in case of Windows service control manager and Linux systemd). The method of registration for the OS service differs depending on the environment. Configure the registration to suit your environment by referring to the explanation below.

#### Registration for Windows service control manager

The following exemplifies the procedure to register by using npm package winser.

1. Install winser by npm command. Use the following command so that winser package is downloaded from npm repository and then installed.

#### > npm install --global winser

- 2. Create a folder to execute the service in any location. By default, this folder stores log files, SSL secret key file and SSL certificate file.
- 3. Create package json file for the service registration with winser, under the folder created in the above step 2. Enter "\\" to separate the characters of the path. The path specified for "start" is line-fed for the convenience of character numbers but actually is in one row.

```
"name": "clpwitnessd-service",
   "version": "1.0.0",
   "license": "UNLICENSED",
   "private": true,
   "scripts": {
     "start": "C:\\Users\\Administrator\\AppData\\Roaming\\npm\\clpwitnessd.cmd"
   }
}
```

4. Execute winser command to register and start the Witness server service.

#### > winser -i -a

5. Select Control Panel -> Administration Tools -> Service, and confirm that the service (ex. clpwitnessd-service) with the name specified for "name" of pacage.json has been registered..

#### Registration for Linux systemd

The following exemplifies the procedure to register by creating the unit file of systemd.

1. Create a directory to execute the service in any location. By default, this folder stores log files, SSL secret key file and SSL certificate file.

(ex. /opt/clpwitnessd)

2. Create the unit file of the Witness server service in /etc/systemd/system.

(ex. clpwitnessd.service)

```
[Unit]
Description=EXPRESSCLUSTER Witness Server
After=syslog.target network.target

[Service]
Type=simple
ExecStart=/usr/bin/clpwitnessd
WorkingDirectory=/opt/clpwitnessd
KillMode=process
Restart= always

[Install]
WantedBy=multi-user.target
```

3. Execute systemctl command to register and start the Witness server service.

```
# systemctl enable clpwitnessd
```

# systemctl start clpwitnessd

# **EXPRESSCLUSTER COMMAND REFERENCE**

This chapter describes commands that are used on EXPRESSCLUSTER.

- 9.1. Operating the cluster from the command line
- 9.2. EXPRESSCLUSTER commands
- 9.3. *Displaying the cluster status (clpstat command)*
- 9.4. *Operating the cluster (clpcl command)*
- 9.5. Shutting down a specified server (clpdown command)
- 9.6. Shutting down the entire cluster (clpstdn command)
- 9.7. Operating groups (clpgrp command)
- 9.8. *Collecting logs (clplogcc command)*
- 9.9. *Creating a cluster and backing up configuration data (clpcfctrl command)*
- 9.10. Adjusting time-out temporarily (clptoratio command)
- 9.11. Modifying the log level and size (clplogcf command)
- 9.12. Managing licenses (clplcnsc command)
- 9.13. Mirror-related commands
  - 9.13.1. *Displaying the mirror disk status (clpmdstat command)*
  - 9.13.2. *Operating mirror disk resource (clpmdctrl command)*
  - 9.13.3. *Tuning partition size* (*clpvolsz command*)
  - 9.13.4. *Controlling disk access (clpvolctrl command)*
  - 9.13.5. *Creating a key file for encrypting communication data (clpkeygen command)*
  - 9.13.6. Operating snapshot backup of hybrid disk resource (clphdsnapshot command)
  - 9.13.7. *Displaying the hybrid disk status (clphdstat command)*
  - 9.13.8. *Operating hybrid disk resource (clphdctrl command)*
  - 9.13.9. Preparing for backup to a disk image (clpbackup command)
  - 9.13.10. Perform the processing after restoring from a disk image (clprestore command)
- 9.14. *Outputting messages (clplogcmd command)*
- 9.15. Controlling monitor resources (clpmonctrl command)
- 9.16. Controlling group resources (clprsc command)

# EXPRESSCLUSTER X 5.0 for Windows Reference Guide, Release 2

- 9.17. Switching off network warning light (clplamp command)
- 9.18. Requesting processing to cluster servers (clprexec command)
- 9.19. Controlling cluster activation synchronization wait processing (clpbwctrl command)
- 9.20. Controlling reboot count (clpregctrl command)
- 9.21. Checking the process health (clphealthchk command)
- 9.22. Setting an action for OS shutdown initiated by other than cluster service (clpstdncnf command)
- 9.23. Controlling the rest point of DB2 (clpdb2still command)
- 9.24. Controlling the rest point of Oracle (clporclstill command)
- 9.25. Controlling the rest point of PostgreSQL (clppsqlstill command)
- 9.26. Controlling the rest point of SQL Server (clpmssqlstill command)
- 9.27. Displaying the cluster statistics information (clpperfc command)
- 9.28. Checking the cluster configuration information (clpcfchk command)
- 9.29. Converting a cluster configuration data file (clpcfconv command)
- 9.30. Creating a cluster configuration data file (clpcfset, clpcfadm.py command)
- 9.31. Performing encryption (clpencrypt command)
- 9.32. Operating the data on GUIDs and HBAs for a drive (clpdiskctrl command)
- 9.33. Adding a firewall rule (clpfwctrl command)

# 9.1 Operating the cluster from the command line

EXPRESSCLUSTER provides various commands to operate a cluster by the command prompt. These commands are useful for things like constructing a cluster or when you cannot use the WebManager. You can perform greater number of operations using the command line than Cluster WebUI.

#### Note:

When you have configured a group resource (examples: disk resource and application resource) as a recovery target in the settings of error detection by a monitor resource, and the monitor resource detects an error, do not perform the following actions by commands related to the actions or by the Cluster WebUI while recovery (reactivation -> failover -> final action) is ongoing.

- terminate/suspend the cluster
- start/terminate/migrate a group

If you perform the actions mentioned above against the cluster while the recovery caused by detection of an error by a monitor resource is ongoing, other group resources of that group may not terminate. However, you can perform these actions as long as the final action has been executed, even if a monitor resource detected an error.

# 9.2 EXPRESSCLUSTER commands

# Commands for configuring a cluster

| Command         | Description                                                           | Page  |
|-----------------|-----------------------------------------------------------------------|-------|
| clpcfctrl.exe   |                                                                       | 9.9.  |
|                 | Distributes configuration data created by the Cluster WebUI to        |       |
|                 | servers.                                                              |       |
|                 | Cluster WebUI up the cluster configuration data to be used by the     |       |
|                 | Cluster WebUI.                                                        |       |
| clplcnsc.exe    | Manages the product or trial version license of this product.         | 9.12. |
| clpcfchk.exe    | Checks the cluster configuration information.                         | 9.28. |
| clpcfconv.bat   | Converts an old version of a cluster configuration data file into the | 9.29. |
|                 | current version.                                                      |       |
|                 | Creates a cluster configuration data file.                            | 9.30. |
| clpcfset.exe    |                                                                       |       |
| clpcfadm.py     |                                                                       |       |
| clpencrypt.exe  | Encrypts a character string.                                          | 9.31. |
| clpdiskctrl.exe | Operates the data on GUIDs and HBAs for a drive.                      | 9.32. |
| clpfwctrl.bat   | Adds a firewall rule.                                                 | 9.33. |

# Commands for displaying status

| Command          | Description                                                | Page  |
|------------------|------------------------------------------------------------|-------|
| clpstat.exe      | Displays the cluster status and configuration information. | 9.3.  |
| clphealthchk.exe | Check the process health.                                  | 9.21. |

# **Commands for cluster operation**

| Command        | Description                                                           | Page  |
|----------------|-----------------------------------------------------------------------|-------|
| clpcl.exe      | Starts, stops, suspends, or resumes the EXPRESSCLUSTER ser-           | 9.4.  |
|                | vice.                                                                 |       |
| clpdown.exe    | Stops the EXPRESSCLUSTER service and shuts down the server.           | 9.5.  |
| clpstdn.exe    | Stops the EXPRESSCLUSTER service across the whole cluster and         | 9.6.  |
|                | shuts down all servers.                                               |       |
| clpgrp.exe     | Starts, stops, or moves groups.                                       | 9.7.  |
| clptoratio.exe | Extends or displays the various time-out values of all servers in the | 9.10. |
|                | cluster.                                                              |       |
| clpmonctrl.exe | Controls monitor resources.                                           | 9.15. |
| clprsc.exe     | Stops or resumes group resources                                      | 9.16. |
| clprexec.exe   | Requests that an EXPRESSCLUSTER server execute a process 9.18.        |       |
|                | from external monitoring.                                             |       |
| clpbwctrl.exe  | Controls the cluster activation synchronization wait processing.      | 9.19. |
| clpregctrl.exe | Displays and/or initializes reboot count on a single server           | 9.20. |
| clpstdncnf.exe | Setting Operations for Shutting Down OS from Outside Clusters         | 9.22. |

# Log-related commands

| Command      | Description                                                          | Page  |
|--------------|----------------------------------------------------------------------|-------|
| clplogcc.exe | Collects logs and OS information.                                    | 9.8.  |
| clplogcf.exe | Modifies and displays a configuration of log level and the file size | 9.11. |
|              | of log output.                                                       |       |
| clpperfc.exe | Displays the cluster statistics data about groups and monitor re-    | 9.27. |
|              | sources.                                                             |       |

#### **Script-related commands**

| Command       | Description                                                            | Page  |
|---------------|------------------------------------------------------------------------|-------|
| clplogcmd.exe | Writes texts in the script resource script to create a desired message | 9.14. |
|               | to the output destination.                                             |       |

**Important:** The installation directory contains executable-format files and script files that are not listed in this guide. Do not execute these files by programs or applications other than EXPRESSCLUSTER. Any problems caused by not using EXPRESSCLUSTER will not be supported.

#### Mirror-related commands (when the Replicator/Replicator DR is used)

| Command           | Description                                                              | Page                                     |  |  |
|-------------------|--------------------------------------------------------------------------|------------------------------------------|--|--|
| clpmdstat.exe     | Displays the status and configuration information on mirror disk. 9.13.1 |                                          |  |  |
| clpmdctrl.exe     | Allows operations such as mirror recovery and activat-                   | 9.13.2.                                  |  |  |
|                   | ing/deactivating a mirror disk resource.                                 |                                          |  |  |
| clphdstat.exe     | Displays the status and configuration information on hybrid disk.        | 9.13.7.                                  |  |  |
| clphdctrl.exe     | Allows operations such as mirror recovery and activat-                   | 9.13.8.                                  |  |  |
|                   | ing/deactivating a hybrid disk resource.                                 | ing/deactivating a hybrid disk resource. |  |  |
| clpvolsz.exe      | Checks and adjusts the size of partitions to be mirrored. 9.13.3.        |                                          |  |  |
| clpvolctrl.exe    | Accesses a volume not registered as a resource. 9.13.4                   |                                          |  |  |
| clpkeygen.exe     | Creates an encryption key file for encrypting mirror data communi-       | 9.13.5.                                  |  |  |
|                   | cation.                                                                  |                                          |  |  |
| clphdsnapshot.exe | Controls the access restriction or alike when snap shot backups of 9.1   |                                          |  |  |
|                   | data partition in the hybrid disk resource are collected                 |                                          |  |  |
| clpbackup.bat     | Allows a partition to be mirrored to be backed up to a disk image.       |                                          |  |  |
| clprestore.bat    | Allows a restored mirror disk image to be enabled.                       | 9.13.10.                                 |  |  |

# Warning-related commands (when the Alert Service is used)

| Command     | Description                           | Page  |
|-------------|---------------------------------------|-------|
| clplamp.exe | Lights off the network warning light. | 9.17. |

#### **DB** rest point-related commands

| Command       | Description                                                  | Page  |
|---------------|--------------------------------------------------------------|-------|
| clpdb2still   | Controls the securing/release of a rest point of DB2.        | 9.23. |
| clporclstill  | Controls the securing/release of a rest point of Oracle.     | 9.24. |
| clppsqlstill  | Controls the securing/release of a rest point of PostgreSQL. | 9.25. |
| clpmssqlstill | Controls the securing/release of a rest point of SQL Server. | 9.26. |

# 9.3 Displaying the cluster status (clpstat command)

The clostat command displays cluster status and configuration information.

#### Command line

```
clpstat -s [--long] [-h < hostname > ]
clpstat -g [-h < hostname > ]
clpstat -m [-h < hostname > ]
clpstat -n [-h < hostname > ]
clpstat -f [-h <hostname>]
clpstat -i [--detail] [-h < hostname > ]
clpstat --cl [--detail] [-h < hostname > ]
clpstat --sv [<srvname>] [--detail] [-h <hostname>]
clpstat --hb [<hbname>] [--detail] [-h host_name]
clpstat --fnc [<fncname>] [--detail] [-h <hostname>]
clpstat --svg [<svgname>] [-h <hostname>]
clpstat --grp [<grpname>] [--detail] [-h <hostname>]
clpstat --rsc [<recname>] [--detail] [-h <hostname>]
clpstat --mon [<monname>] [--detail] [-h <hostname>]
clpstat --xcl [<xclname>] [--detail] [-h <hostname>]
clpstat --local
```

#### Description

This command line displays a cluster status and configuration data.

-s

No option

Displays a cluster status.

#### --long

Displays a name of the cluster name and resource name until the end.

-g

Displays a cluster group map.

-m

Displays status of each monitor resource on each server.

-n

Displays each heartbeat resource status on each server.

-f

Displays the status of fencing function (network partition resolution and forced stop resource) on each server.

-i

Displays the configuration information of the whole cluster.

Displays the cluster configuration data. Displays the Mirror Agent information as well for the Replicator/Replicator DR.

```
--sv [server_name]
```

Displays the server configuration information. By specifying the name of a server, you can display information of the specified server.

#### --hb [hb\_name]

Displays heartbeat resource configuration information. By specifying the name of a heartbeat resource, you can display only the information on the specified heartbeat.

#### --fnc [fnc\_name]

Displays the configuration information on the fencing function (the network partition resolution resource and the forced stop resource). By specifying the resource name, you can display only the information on the specified network partition resolution resource or the specified forced stop resource.

#### --grp [group\_name]

Displays group configuration information. By specifying the name of a group, you can display only the information on the specified group.

#### --svg [svgname]

Displays server group configuration information. By specifying the name of a server group, you can display only the information on the specified server group.

#### --rsc [resource\_name]

Displays group resource configuration information. By specifying the name of a group resource, you can display only the information on the specified group resource.

#### --mon [monitor\_name]

Displays monitor resource configuration information. By specifying the name of a monitor resource, you can display only the information on the specified monitor resource.

#### --xcl[<xclname>]

Displays configuration information of exclusion rules. By specifying exclusion rule name, only the specified exclusion name information can be displayed.

#### --detail

Displays more detailed information on the setting.

#### -h host\_name

Acquires information from the server specified with *host\_name*. Acquires information from the command running server (local server) when the -h option is omitted.

#### --local

Displays the cluster status.

This option displays the same information when -s option is specified or when no option is specified. However, this option displays only information of the server on which this command is executed, without communicating with other servers.

#### Return Value

| 0                    | Success |
|----------------------|---------|
| Other than the above | Failure |

#### Remarks

According to the combination of options, configuration information shows information in various forms.

"\*" alongside the server name, displayed after executing this command, represents the server that executed this command.

#### Notes

Run this command as a user with Administrator privileges.

When you specify the name of a server for the -h option, the server should be in the cluster.

When you run the clostat command with the -s option or without any option, names such as a cluster or a resource will not be displayed halfway.

# Example of Execution

Examples of information displayed after running these commands are provided in the next section.

#### Error Messages

| Message                                                 | Cause/Solution                                       |
|---------------------------------------------------------|------------------------------------------------------|
| Log in as administrator.                                | Log in as a user with Administrator privileges.      |
| Invalid configuration file. Create valid cluster con-   | Create valid cluster configuration data by using the |
| figuration data.                                        | Cluster WebUI.                                       |
| Invalid option.                                         | Specify a valid option.                              |
| Could not connect to the server. Check if the cluster   | Check if the EXPRESSCLUSTER service is operat-       |
| service is active                                       | ing.                                                 |
| Invalid server status.                                  | Check if the EXPRESSCLUSTER service is operat-       |
|                                                         | ing.                                                 |
| Server is not active. Check if the cluster service is   | Check if the EXPRESSCLUSTER service is operat-       |
| active.                                                 | ing.                                                 |
| Invalid server name. Specify a valid server name in     | Specify the valid server name in the cluster.        |
| the cluster.                                            |                                                      |
| Invalid heartbeat resource name. Specify a valid        | Specify the valid heart beat resource name in the    |
| heartbeat resource name in the cluster.                 | cluster.                                             |
| Invalid network partition resource name. Specify a      | Specify the valid network partition resolution re-   |
| valid network partition resource name in the cluster.   | source name in the cluster.                          |
| Invalid group name. Specify a valid group name in       | Specify the valid name of a group in the cluster.    |
| the cluster.                                            |                                                      |
| Invalid group resource name. Specify a valid group      | Specify the valid name of a group resource in the    |
| resource name in the cluster.                           | cluster.                                             |
| Invalid monitor resource name. Specify a valid mon-     | Specify the valid name of a monitor resource in the  |
| itor resource name in the cluster.                      | cluster.                                             |
| Connection was lost. Check if there is a server where   | Check if there is any server on which the EXPRESS-   |
| the cluster service is stopped in the cluster.          | CLUSTER service has stopped in the cluster.          |
| Invalid parameter.                                      | An invalid value may be specified to command argu-   |
|                                                         | ment.                                                |
| Internal communication timeout has occurred in the      |                                                      |
| cluster server. If it occurs frequently, set the longer | A time-out occurred in the EXPRESSCLUSTER            |
| timeout.                                                | internal communication.                              |
|                                                         | If time-out keeps occurring, set the internal        |
|                                                         | communication time-out longer.                       |
|                                                         |                                                      |
| Internal error. Check if memory or OS resources are     | Check if the memory or OS resource is sufficient.    |
| sufficient.                                             |                                                      |
| The cluster is not created.                             | Create and apply the cluster configuration data.     |
| Could not connect to the server. Internal error.        | Check to see if the memory or OS resource is suffi-  |
| Check if memory or OS resources are sufficient.         | cient.                                               |
| Cluster is stopped. Check if the cluster daemon is      | Check if the cluster daemon is started.              |
| active.                                                 |                                                      |

Continued on next page

Table 9.9 – continued from previous page

| Message                                              | Cause/Solution                                  |
|------------------------------------------------------|-------------------------------------------------|
| Cluster is suspended. To display the cluster status, |                                                 |
| uselocal option.                                     | Cluster is suspended.                           |
|                                                      | To display the cluster status, uselocal option. |
|                                                      |                                                 |

#### Common entry examples

#### Displaying the status of the cluster (-s option)

The following is an example of display when you run the clostat command with the -s option or without any option:

#### Example of a command entry

# clpstat -s

#### Example of the display after running the command

```
Cluster : cluster
<server>
*server1.....: Online server1
    lankhb1 : Normal LAN Heartbeat
lankhb2 : Normal LAN Heartbeat
witnesshb1 : Normal Witness Heartbeat
pingnp1 : Normal ping resolution
httpnp1 : Normal http resolution
forcestop1 : Normal Forced stop
server2 .....: Online server2
    lankhb1 : Normal LAN Heartbeat lankhb2 : Normal LAN Heartbeat
    witnesshb1 : Normal Witness Heartbeat pingnp1 : Normal ping resolution httpnp1 : Normal http resolution forcestop1 : Normal Forced stop
<group>
ManagementGroup
                                                                 : Online Management Group
     current
                                                                     : server1
     ManagementIP
                                                                     : Online 10.0.0.10
failover1..... : Online failover group1
current
                                                                 : server1
                                                                 : Online 10.0.0.11
     fip1
                                                                 : Online I:
    md1
     script1
                                           : Online script resource1
failover2 .....: Online failover group2
     current
fip2
current
current
current
current
current
current
current
current
current
current
current
current
current
current
current
current
current
current
current
current
current
current
current
current
current
current
current
current
current
current
current
current
current
current
current
current
current
current
current
current
current
current
current
current
current
current
current
current
current
current
current
current
current
current
current
current
current
current
current
current
current
current
current
current
current
current
current
current
current
current
current
current
current
current
current
current
current
current
current
current
current
current
current
current
current
current
current
current
current
current
current
current
current
current
current
current
current
current
current
current
current
current
current
current
current
current
current
current
current
current
current
current
current
current
current
current
current
current
current
current
current
current
current
current
current
current
current
current
current
current
current
current
current
current
current
current
current
current
current
current
current
current
current
current
current
current
current
current
current
current
current
current
current
current
current
current
current
current
current
current
current
current
current
current
current
current
current
current
current
current
current
current
current
current
current
current
current
current
current
current
current
current
current
current
current
current
current
current
current
current
current
current
current
current
current
current
current
current
current
current
current
current
current
current
current
current
current
current
current
current
current
current
current
current
current
current
current
current
current
current
current
current
current
current
current
current
current
current
current
current
current
current
current
current
current
current
current
current
current
current
current
current
current
current
current
current
current
current
current
current
current
current
current
curr
                                                                 : Online J:
     md2
    script1
                                                                 : Online script resource2
<monitor>
fipw1
                                                                 : Normal fip1
fipw2
                                                                     : Normal fip2
ipw1
                                                                  : Normal ip monitor1
mdw1
                                                                  : Normal md1
mdw2
                                                                     : Normal md2
```

Information on each status is provided in " Status Descriptions ".

#### Displaying a group map (-g option)

To display a group map, run the clostat command with the -g option.

# Example of a command entry

```
# clpstat -g
```

#### Example of the display after running the command:

- Groups that are not running are not displayed.
- Information on each status is provided in " Status Descriptions ".

#### Displaying the status of monitor resources (-m option)

To display the status of monitor resources, run the clpstat command with the -m option.

#### Example of a command entry

```
# clpstat -m
```

### Example of the display after running the command:

```
========= MONITOR RESOURCE STATUS =============
 Cluster : cluster
   *server0 : server1
   server1 : server2
Monitor0 [fipw1 : Normal]
 server0 [o] : Online
 server1 [o] : Offline
Monitor1 [fipw2 : Normal]
 server0 [o] : Offline
 server1 [o] : Online
Monitor2 [ipw1 : Normal]
 server0 [o] : Online
 server1 [o] : Online
Monitor3 [mdw1 : Normal]
 server0 [o] : Online
 server1 [o] : Online
```

(continues on next page)

(continued from previous page)

Information on each status is provided in " Status Descriptions ".

# Displaying the status of heartbeat resources (-n option)

To display the status of heartbeat resources, run clpstat command with the -n option.

```
Example of a command entry
# clpstat -n
```

#### Example of the display after running the command:

Detailed information on each status is provided in " Status Descriptions ".

#### The status of the example shown above:

The example above presents the status of all heartbeat resources seen from server0 and server1 when the kernel-mode LAN heartbeat resource that has the second-highest priority is disconnected.

Because kernel-mode LAN heartbeat resource lankhb1 is not able to communicate from both servers, communication to server1 on server0 or communication to server1 is unavailable.

The rest of heartbeat resources on both servers are in the status allowing communications.

#### Displaying the status of fencing function (-f option)

Specify the -f option to the clpstat command and execute the command to display the status of the fencing function (network partition resolution resources or a forced stop resource).

```
Example of a command entry
# clpstat -f
```

#### Example of the display after running the command:

```
Cluster : cluster
 *server0 : server1
  server1 : server2
 NPO : disknp1
 NP1 : pingnp1
 NP2 : httpnp1
 FST : forcestop1
 [on server0 : Online]
  NP/FST 0 1 2 F
 server0 : o o o o
 server1 : o o o -
 [on server1 : Online]
  NP/FST 0 1 2 F
 server0 : o o o -
 server1 : o o o o
```

Detailed information on each status is provided in " Status Descriptions ".

#### Displaying the cluster configuration data (clpstat command, --cl option)

To display the configuration data of a cluster, run the clpstat command with the -i, --cl, --sv, --hb, --fnc, --svg, --grp, --rsc, or --mon option. You can see more detailed information by specifying the --detail option. See a separate section, "2. *Parameter details*" in this guide for details of each item of the list.

To display the cluster configuration data, run the clustar command with the --cl option.

```
Example of a command entry
# clpstat --cl
```

#### Example of the display after running the command:

#### Displaying only the configuration data of certain servers (--sv option)

When you want to display only the cluster configuration data on a specified server, specify the name of the server after the --sv option in the clpstat command. To see the details, specify the -- detail option. When the server name is not specified, cluster configuration data of all the servers is displayed.

```
Example of a command entry
# clpstat --sv server1
```

Example of the display after running the command:

#### Displaying only the resource information of certain heartbeats (--hb option)

When you want to display only the cluster configuration data on a specified heartbeat resource, specify the name of the heartbeat resource after the --hb option in the clpstat command. If you want to see the details, specify the --detail option. When the heartbeat resource is not specified, the cluster configuration data of all the heartbeat resources is displayed.

#### Example of a command entry

```
For a kernel-mode LAN heartbeat resource
```

```
# clpstat --hb lankhb1
```

#### Example of the display after running the command:

```
[HB0 : lanhb1]
Type : lankhb
Comment : LAN Heartbeat
```

#### Tips

By using the --sv option and the --hb option together, you can see the information as follows.

# Example of a command entry

```
# clpstat --sv --hb
```

#### Example of the display after running the command:

```
[Server0 : server1]
 Comment
                       : server1
 Virtual Infrastructure
 Product
                       : EXPRESSCLUSTER X 5.0 for Windows
 Internal Version
                       : 13.00
 Install Path
                       : C:\Program Files\EXPRESSCLUSTER
[HB0 : lankhb1]
                        : lankhb
 Type
 Comment
                        : LAN Heartbeat
[HB1 : lanhb2]
                        : lankhb
 Type
 Comment
                        : LAN Heartbeat
[Server1 : server2]
 Comment
                       : server2
 Virtual Infrastructure
 Product
                       : EXPRESSCLUSTER X 5.0 for Windows
 Internal Version
                       : 13.00
 Install Path
                       : C:\Program Files\EXPRESSCLUSTER
 [HB0 : lankhb1]
```

(continues on next page)

(continued from previous page)

```
Type : lankhb
Comment : LAN Heartbeat
[HB1:lankhb2]
Type : lankhb
Comment : LAN Heartbeat
```

#### Displaying only the resource information of certain fencing function (--fnc option)

When you want to display only the cluster configuration data on a specified fencing function (network partition resolution resource and forced stop resource), specify the name of the network partition resolution resource or the forced stop resource after the --fnc option in the clpstat command. If you want to see the details, specify the --detail option. If the network partition name or the forced stop resource name is not specified, the cluster configuration data on all the fencing function is displayed.

#### Example of a command entry

```
For a DISK network partition resolution resource:
```

```
# clpstat --fnc disknp1
```

#### Example of the display after running the command:

```
[NPO : disknp1]
Type : disknp
Comment : disk resolution
```

#### Example of a command entry

For a PING network partition resolution resource:

```
# clpstat --fnc pingnp1
```

#### Example of the display after running the command:

#### Example of a command entry

For an HTTP network partition resolution resource:

```
# clpstat --fnc httpnp1
```

#### Example of the display after running the command:

#### Example of a command entry

For a majority network partition resolution resource:

```
# clpstat --fnc majonp1
```

#### Example of the display after running the command:

#### Example of a command entry

```
For a forced stop resource:
```

# clpstat --fnc forcestop1

#### Example of the display after running the command:

```
[FST : forcestop1]
Type : bmc
Comment : Forced stop
```

#### Displaying only the configuration data of certain server groups (--svg option)

When you want to display only the cluster configuration data on a specified server group, specify the name of the server group after the --svg option in the cluster command. When a server group name is not specified, the cluster configuration data on all the server groups is displayed.

#### Example of a command entry

```
# clpstat -- svg servergroup1
```

## Example of the display after running the command:

```
[Server group 0 : servergroup1]
Server0 : server1
Server1 : server2
Server2 : server3
```

#### Displaying only the configuration data of certain groups (--grp option)

When you want to display only the cluster configuration data on a specified group, specify the name of the group after the --grp option in the cluster command. If you want to see the details, specify the --detail option. When the group name is not specified, the cluster configuration data on all the groups is displayed.

#### Example of a command entry

```
# clpstat --grp
```

# Example of the display after running the command:

(continues on next page)

(continued from previous page)

```
Comment : failover group1
[Group2 : failover2]
   Type : failover
   Comment : failover group2
[Group3 : virtualmachine1]
   Type : virtualmachine
   Comment :
```

#### Displaying only the configuration data of a certain group resource (--rsc option)

When you want to display only the cluster configuration data on a specified group resource, specify the group resource after the --rsc option in the cluster command. If you want to see the details, specify the --detail option. When the group resource name is not specified, the cluster configuration data on all the group resources is displayed.

#### Example of a command entry

```
For floating IP resource:
# clpstat --rsc fip1
```

#### Example of the display after running the command:

#### Tips

By using the --grp option and the --rsc option together, you can display the information as follows.

# Example of a command entry

```
# clpstat --grp --rsc
```

#### Example of the display after running the command:

```
------CLUSTER INFORMATION ------
[Group0 : ManagementGroup]
Type
                             : cluster
Comment
                             : ManagementIP]
[Resource0
 Type
                             : fip
 Comment
 IP Address
                             : 10.0.0.10
[Group1 : failover1]
Type
                             : failover
Comment
                              : failover group1
[Resource0 : fip1]
                             : fip
 Type
                             : 10.0.0.11
 Comment.
                             : 10.0.0.11
 IP Address
[Resource1 : md1]
                             : md
 Type
                             : I:
 Comment
 Mirror Disk No.
                              : 1
 Drive Letter
                              : I:
```

(continues on next page)

(continued from previous page)

```
Mirror Disk Connect
                              : mdc1
[Group2 : failover2]
Type
                               : failover
Comment
                               : failover group2
[Resource0 : fip2]
 Type
                               : fip
 Comment
                               : 10.0.0.12
 IP Address
                               : 10.0.0.12
[Resource1 : md2]
 Type : md
 Comment
                              : J:
 Mirror Disk No.
                              : 2
 Drive Letter
                              : J:
 Mirror Disk Connect
                              : mdc1
```

#### Displaying only the data of a certain monitor resource (--mon option)

When you want to display only the cluster configuration data on a specified monitor resource, specify the name of the monitor resource after the --mon option in the clpstat command. If you want to see the details, specify --detail option. When a monitor resource name is not specified, the configuration data of all the monitor resources is displayed.

# Example of a command entry

```
For floating IP monitor resource: # clpstat --mon fipw1
```

#### Example of the display after running the command:

#### Displaying only the configuration data of specific exclusion rules (--xcl option)

When you want to display only the cluster configuration data on a specified exclusion rules, specify the exclusive rule name after the --xcl option in the clpstat command.

```
Example of a command entry
# clpstat --xcl excl1
```

#### Example of the display after running the command:

#### Displaying all cluster configuration data (-i option)

By specifying the -i option, you can display the configuration information that is shown when --cl, --sv, --hb, --fnc, --svg, --grp, --rsc, and --mon options are all specified.

If you run the command with the -i option and the --detail option together, all the detailed cluster configuration data is displayed.

Because this option displays large amount of information at a time, use a command, such as the more command, and pipe, or redirect the output in a file for the output.

#### Example of a command entry:

```
# clpstat -i
```

#### Tips

Specifying the -i option displays all the information on a console. If you want to display some of the information, it is useful to combine the --cl, --sv, --hb, --fnc, --svg, --grp, --rsc, and/or --mon option. For example, you can use these options as follows:

#### Example of a command entry:

If you want to display the detailed information of the server whose name is "server0", the group whose name is "failover1", and the group resources of the specified group, enter:

```
# clpstat --sv server0 --grp failover1 --rsc --detail
```

#### Displaying the status of the cluster (--local option)

By specifying the --local option, you can display only information of the server on which you execute the clpstat command, without communicating with other servers.

#### Example of a command entry:

```
# clpstat --local
```

#### Example of display after running the command:

```
Cluster : cluster
cluster
                : Start cluster
<server>
*server1..... Online server1
  lankhb1 : Normal LAN Heartbeat
lankhb2 : Normal LAN Heartbeat
  pingnp1
                : Normal ping resolution
  forcestop1 : Normal Forced stop
 server2.....: Online server2
  lankhb1 : - LAN Heartbeat
lankhb2 : - LAN Heartbeat
pingnp1 : - ping resoluti
  pingnp1 : - ping resolution
forcestop1 : - Forced stop
<group>
ManagementGroup : Online Management Group
  current : server1
  ManagementIP : Online 10.0.0.10
failover1.....: Online failover group1
  current : server1
fip1 : Online 10.0.0.11
  fip1
                 : Online I:
  md1
  script1 : Online script resource1
failover2..... - failover group2
  current : server2
                 : - 10.0.0.12
  fip2
  md2
                 : - J:
  script2 : - script resource2
<monitor>
          : Online fip1
  fipw1
```

(continues on next page)

(continued from previous page)

fipw2 : Online fip2
ipw1 : Online ip monitor1
mdw1 : Online md1
mdw2 : Online md2

Information on each status is provided in "Status Descriptions".

# 9.3.1 Status Descriptions

#### Cluster

| Function               | Status  | Description     |
|------------------------|---------|-----------------|
| Status display (local) | Start   | Starting        |
|                        | Suspend | Being suspended |
|                        | Stop    | Offline pending |
|                        | Unknown | Status unknown  |

#### Server

| Function                          | Status          | Description                             |
|-----------------------------------|-----------------|-----------------------------------------|
|                                   | Online          | Starting                                |
| Status display                    |                 |                                         |
| Heartbeat resource status display |                 |                                         |
|                                   |                 |                                         |
|                                   | Offline         | Offline pending                         |
|                                   | Caution         | Heartbeat resource failure              |
|                                   | Isolated        | Suspension (isolated)                   |
|                                   | Online Pending  | Now being started                       |
|                                   | Offline Pending | Now being stopped                       |
|                                   | Pending         | Suspension (Network partition unsolved) |
|                                   | Unknown         | Status unknown                          |
|                                   | -               | Status unknown                          |
|                                   | 0               | Starting                                |
| Group map display                 |                 |                                         |
| Monitor resource status display   |                 |                                         |
|                                   |                 |                                         |
|                                   | S               | Suspension (isolated)                   |
|                                   | p               |                                         |
|                                   |                 | Now being started/stopped               |
|                                   |                 | Network partition unsolved              |
|                                   |                 |                                         |
|                                   | X               | Offline Pending                         |
|                                   | -               | Status unknown                          |

#### Heartbeat Resource

| Function                          | Status   | Description                |
|-----------------------------------|----------|----------------------------|
| Status display                    | Normal   | Normal                     |
|                                   | Caution  | Failure (Some)             |
|                                   | Error    | Failure (All)              |
|                                   | Not used | Not used                   |
|                                   | Unknown  | Status unknown             |
|                                   | -        | Status unknown             |
| Heartbeat resource status display | 0        | Able to communicate        |
|                                   | X        | Unable to communicate      |
|                                   | -        | Not used or status unknown |

# Network Partition Resolution Resource and Forced Stop Resource

| Function                                                                    | Status  | Description                |
|-----------------------------------------------------------------------------|---------|----------------------------|
| Status display                                                              | Normal  | Normal                     |
|                                                                             | Caution | Failure (Some)             |
|                                                                             | Error   | Failure (All)              |
|                                                                             | Unused  | Not used                   |
|                                                                             | Unknown | Status unknown             |
|                                                                             | -       | Status unknown             |
| Network partition resolution resource / Forced stop resource status display | 0       | Able to communicate        |
|                                                                             | X       | Unable to communicate      |
|                                                                             | -       | Not used or status unknown |

# Group

| Function          | Status          | Description               |
|-------------------|-----------------|---------------------------|
| Status display    | Online          | Started                   |
|                   | Offline         | Stopped                   |
|                   | Online Pending  | Now being started         |
|                   | Offline Pending | Now being stopped         |
|                   | Error           | Error                     |
|                   | Unknown         | Status unknown            |
|                   | -               | Status unknown            |
| Group map display | 0               | Started                   |
|                   | e               | Error                     |
|                   | p               | Now being started/stopped |

# Group Resource

| Function       | Status          | Description       |
|----------------|-----------------|-------------------|
| Status display | Online          | Started           |
|                | Offline         | Stopped           |
|                | Online Pending  | Now being started |
|                | Offline Pending | Now being stopped |

Continued on next page

Table 9.15 – continued from previous page

| Function | Status          | Description     |
|----------|-----------------|-----------------|
|          | Online Failure  | Starting failed |
|          | Offline Failure | Stopping failed |
|          | Unknown         | Status unknown  |
|          | -               | Status unknown  |

#### Monitor Resource

| Function                        | Status          | Description                         |
|---------------------------------|-----------------|-------------------------------------|
| Status display                  | Normal          | Normal                              |
| Caution                         |                 | Error (Some)                        |
|                                 | Error           | Error (All)                         |
|                                 | Unused          | Not Used                            |
|                                 | Unknown         | Status unknown                      |
|                                 | Normal (Dummy   | Normal (Dummy Failure)              |
|                                 | failure)        |                                     |
|                                 | Caution (Dummy  | Error (Some) (Dummy Failure)        |
|                                 | failure)        |                                     |
|                                 | Error (Dummy    | Error (All) (Dummy Failure)         |
|                                 | failure)        |                                     |
|                                 | Online          | Started and normal                  |
| Status display (local)          |                 |                                     |
| Monitor resource status display |                 |                                     |
|                                 |                 |                                     |
|                                 | Offline         | Stopped                             |
|                                 | Caution         | Warning                             |
|                                 | Suspend         | Stopped temporarily                 |
|                                 | Online Pending  | Now being started                   |
|                                 | Offline Pending | Now being stopped                   |
|                                 | Online Failure  | Error                               |
|                                 | Offline Failure | Stopping failed                     |
|                                 | Unused          | Not used                            |
|                                 | Unknown         | Status unknown                      |
|                                 | Online (Dummy   | Started (Dummy Failure)             |
|                                 | failure)        |                                     |
|                                 | Offline (Dummy  | Stopped (Dummy Failure)             |
|                                 | failure)        |                                     |
|                                 | Caution (Dummy  | Warning (Dummy Failure)             |
|                                 | failure)        |                                     |
|                                 | Suspend (Dummy  | Stopped temporarily (Dummy Failure) |
|                                 | failure)        |                                     |
|                                 | Online Pending  | Now being started (Dummy Failure)   |
|                                 | (Dummy failure) |                                     |
|                                 | Offline Pending | Now being stopped (Dummy Failure)   |
|                                 | (Dummy failure) |                                     |
|                                 | Online Failure  | Starting failed (Dummy Failure)     |
|                                 | (Dummy failure) |                                     |
|                                 | Offline Failure | Stopping failed (Dummy Failure)     |
|                                 |                 |                                     |
|                                 | (Dummy failure) |                                     |

# 9.4 Operating the cluster (clpcl command)

The clpcl command operates a cluster

#### Command line:

```
clpcl -s [-a] [-h hostname]
clpcl -t [-a] [-h hostname] [-w time-out] [--apito time-out]
clpcl -r [-a] [-h hostname] [-w time-out] [--apito time-out]
clpcl --return [-h hostname] [--apito time-out]
clpcl --suspend [--force] [-w time-out] [--apito time-out]
clpcl --resume
```

#### Description

This command starts, stops, return, suspends, or resumes the EXPRESSCLUSTER service.

#### Option

-s

Starts the EXPRESSCLUSTER service.

-t

Stops the EXPRESSCLUSTER service.

-r

Restarts the EXPRESSCLUSTER service.

#### --return

Restores a server that is in the suspension (isolated) status to the normal status.

#### --suspend

Suspends the entire cluster

#### --resume

Resumes the entire cluster

-a

Executed the command on all servers

#### -h<host name>

Makes a request to run the command to the server specified in *host\_name*. Makes a processing request to the server on which this command runs (local server) if the -h option is omitted.

#### -w<time-out>

When -t, -r, or --suspend option is used, specify the wait time in seconds that the clpcl command waits for the EXPRESSCLUSTER service to be completely stopped or suspended.

When a time-out is not specified, it waits for unlimited time.

When "0 (zero)" is specified, it does not wait.

When the -w option is not specified, it waits for twice the heartbeat time-out (in seconds).

#### --force

When used with the --suspend option, forcefully suspends the cluster regardless of the status of all the servers in the cluster.

```
--apito <time-out>
```

Specify the time in seconds to wait for the EXPRESSCLUSTER service to be stopped, restarted, or suspended (internal communication timeout). A value between 1 to 9999 can be specified.

When the --apito option is not specified, the command waits according to the value set for the internal communication timeout in the cluster property.

#### Return Value

| 0            | Success |
|--------------|---------|
| Other than 0 | Failure |

#### Remarks

When this command is executed with the -s or --resume option specified, it returns control when processing starts on the target server. When this command is executed with the -t or --suspend option specified, it returns control after waiting for the processing to complete. When this command is executed with the -r option specified, it returns control when the EXPRESSCLUSTER daemon restarts on the target server after stopping once. Run the clpstat command to display the started or resumed status of the EXPRESSCLUSTER daemon.

#### Notes

Run this command as a user with Administrator privileges.

This command cannot be executed while a group is being started or stopped.

For the name of a server for the -h option, specify the name of a server in the cluster that allows name resolution.

When you suspend the cluster, the EXPRESSCLUSTER service should be activated in all servers in the cluster. When the --force option is used, the cluster is forcefully suspended even if there is any stopped server in the cluster.

In starting and resuming the cluster, the IP addresses of cluster servers are tried to be connected in order of interconnect priority, then a successful route is used.

When you resume the cluster, use the clpstat command to see there is no activated server in the cluster.

#### Example of a command entry

**Example 1:** Activating the EXPRESSCLUSTER service in the local server

```
# clpcl -s
Command succeeded
```

**Example 2:** Activating the EXPRESSCLUSTER service in server1 from server0

```
# clpcl -s -h server1
Start server1 : Command succeeded.
```

If a server name is specified, the display after running the command should look similar to above.

Start server\_name: Execution result

# Example 3: Activating the EXPRESSCLUSTER service in all servers

When all the servers are activated, the display after running the command should look similar to above.

Start server name: Execution result

#### **Example 4:** Stopping the EXPRESSCLUSTER service in all servers

```
# clpcl -t -a
Stop server0 : Command succeeded.
```

Stop server1 : Command succeeded.

When all the servers are stopped, the display after running the command should look similar to above. Stop server\_name: Execution result.

When the stopping process fails, the display may be different from the example above depending on the process.

Wait for the stopping of all servers of the EXPRESSCLUSTER service.

#### Error Messages

| Message                                                 | Cause/Solution                                        |
|---------------------------------------------------------|-------------------------------------------------------|
| Log in as administrator.                                | Log in as a user with Administrator privileges.       |
| Invalid configuration file. Create valid cluster con-   | Create valid cluster configuration data using the     |
| figuration data.                                        | Cluster WebUI.                                        |
| Invalid option.                                         | Specify a valid option                                |
| Performed stop processing to the stopped cluster ser-   | The stopping process has been executed to the         |
| vice.                                                   | stopped EXPRESSCLUSTER service.                       |
| Performed startup processing to the active cluster      | The startup process has been executed to the acti-    |
| service.                                                | vated EXPRESSCLUSTER service.                         |
| Command timeout.                                        | The command timed out.                                |
| Failed to return the server. Check the status of failed | Failed to return the server. Check the status of the  |
| server.                                                 | failed server.                                        |
| Could not connect to the server. Check if the cluster   | Check if the EXPRESSCLUSTER service is acti-          |
| service is active.                                      | vated.                                                |
| Failed to obtain the list of nodes. Specify a valid     | Specify the valid name of a server in the cluster.    |
| server name in the cluster.                             |                                                       |
| Failed to obtain the service name.                      | Failed to obtain the service name.                    |
| Failed to operate the service.                          | Failed to operate the service.                        |
| Resumed the cluster service that is not suspended.      | Resumed the EXPRESSCLUSTER service that is            |
|                                                         | not suspended.                                        |
| invalid server status.                                  | Check if the EXPRESSCLUSTER service is acti-          |
|                                                         | vated.                                                |
| Server is busy. Check if this command is already run.   | This command may be run already. Check it.            |
| Server is not active. Check if the cluster service is   | Check if the EXPRESSCLUSTER service is acti-          |
| active.                                                 | vated.                                                |
| There is one or more servers of which cluster service   | When you execute the command to resume, check         |
| is active. If you want to perform resume, check if      | if there is no server in the cluster on which the EX- |
| there is any server whose cluster service is active in  | PRESSCLUSTER service is activated.                    |
| the cluster.                                            |                                                       |
| All servers must be activated. When suspending the      | When you execute the command to suspend, the EX-      |
| server, the cluster service need to be active on all    | PRESSCLUSTER service must be activated in all         |
| servers in the cluster.                                 | servers in the cluster.                               |
| Resume the server because there is one or more sus-     | Execute the command to resume because some            |
| pended servers in the cluster.                          | server(s) in the cluster is suspended.                |
| Invalid server name. Specify a valid server name in     | Specify the valid name of a server in the cluster.    |
| the cluster.                                            |                                                       |
| Connection was lost. Check if there is a server where   | Check if there is any server on which the EXPRESS-    |
| the cluster service is stopped in the cluster.          | CLUSTER service has stopped in the cluster.           |
| invalid parameter.                                      | The value specified as a command parameter may be     |
|                                                         | invalid.                                              |

Continued on next page

Table 9.17 – continued from previous page

| Message                                                 | Cause/Solution                                           |  |  |  |  |
|---------------------------------------------------------|----------------------------------------------------------|--|--|--|--|
| Internal communication timeout has occurred in the      |                                                          |  |  |  |  |
| cluster server. If it occurs frequently, set the longer | A timeout occurred in the EXPRESSCLUSTER                 |  |  |  |  |
| timeout.                                                | internal communication.                                  |  |  |  |  |
|                                                         | If time-out keeps occurring, set the internal            |  |  |  |  |
|                                                         | communication time-out longer.                           |  |  |  |  |
|                                                         |                                                          |  |  |  |  |
| Processing failed on some servers. Check the status     |                                                          |  |  |  |  |
| of failed servers.                                      | If stopping process is executed to all servers, there is |  |  |  |  |
|                                                         | one or more servers on which the stopping process        |  |  |  |  |
|                                                         | has failed.                                              |  |  |  |  |
|                                                         | Check the status of the server(s) on which the           |  |  |  |  |
|                                                         | stopping process has failed.                             |  |  |  |  |
| L. Ch. 1 'C.                                            | Cl. 1 'Ct.                                               |  |  |  |  |
| Internal error. Check if memory or OS resources are     | Check if the memory or OS resource is sufficient.        |  |  |  |  |
| sufficient.                                             |                                                          |  |  |  |  |
| Failed to shutdown the server.                          | Shutting down or rebooting the server failed.            |  |  |  |  |
| Failed to get privilege.                                | Obtaining the privilege to shut down or reboot the       |  |  |  |  |
|                                                         | server failed.                                           |  |  |  |  |

# 9.5 Shutting down a specified server (clpdown command)

The clpdown command shuts down a specified server.

#### Command line

clpdown [-r] [-h hostname]

#### Description

This command stops the EXPRESSCLUSTER service and shuts down a server.

#### Option

#### None

Shuts down a server.

\_r

Reboots the server.

-h <host name>

Makes a processing request to the server specified in *host\_name*. Makes a processing request to the server on which this command runs (local server) if the -h option is omitted.

#### Return Value

| 0            | Success |
|--------------|---------|
| Other than 0 | Failure |

#### Remarks

This command returns control when the group stop processing is completed.

This command shuts down the server even when the EXPRESSCLUSTER service is stopped.

#### Notes

Run this command as a user with Administrator privileges.

This command cannot be executed while a group is being started or stopped.

For the name of a server for the -h option, specify the name of a server in the cluster.

#### Example of a command entry

**Example 1:** Stopping and shutting down the EXPRESSCLUSTER service in the local server

**Example 2: Shutting down and rebooting** server1 from server0

```
# clpdown -r -h server1
```

#### Error Message

See " Operating the cluster (clpcl command) ".

# 9.6 Shutting down the entire cluster (clpstdn command)

The clpstdn command shuts down the entire cluster

#### Command line

clpstdn [-r] [-h hostname]

## Description

This command stops the EXPRESSCLUSTER service in the entire cluster and shuts down all servers.

#### Option

#### None

Executes cluster shutdown.

-r

Executes cluster shutdown reboot.

-h <host name>

Makes a processing request to the server specified in *host\_name*. Makes a processing request to the server on which this command runs (local server) if the -h option is omitted.

#### Return Value

| 0            | Success |
|--------------|---------|
| Other than 0 | Failure |

#### Remarks

This command returns control when the group stop processing is completed.

#### Notes

Run this command as a user with Administrator privileges.

This command cannot be executed while a group is being started or stopped.

For the name of a server for the -h option, specify the name of a server in the cluster.

A server that cannot be accessed from the server that runs the command (for example, a server with all LAN heartbeat resources are off-line.) will not shut down.

## Error Message

See "Operating the cluster (clpcl command)".

# 9.7 Operating groups (clpgrp command)

The clpgrp command operates groups

#### Command line

```
clpgrp -s [grpname] [-h hostname] [-f] [--apito time-out] clpgrp -t [grpname] [-h hostname] [-f] [--apito time-out] clpgrp -m [grpname] [-h hostname] [-a hostname] [--apito time-out] clpgrp -n <grpname>
```

#### Description

This command starts, deactivates or moves groups.

#### Option

#### -s [grpname]

Starts groups. When you specify the name of a group, only the specified group starts up. If no group name is specified, all groups start up.

#### -t [grpname]

Stops groups. When you specify the name of a group, only the specified group stops. If no group name is specified, all groups stop.

#### -m [grpname]

Moves groups. When you specify the name of a group, only the specified group is moved. If no group name is specified, all the groups are moved.

## -h <hostname>

Makes a processing request to the server specified in *hostname*. Makes a processing request to the server on which this command runs (local server) if the -h option is omitted.

#### -a <hostname>

Defines the server which is specified by *hostname* as a destination to which a group will be moved. When the -a option is omitted, the group will be moved according to the failover policy.

-f

If you use this option with the -s option against a group activated on a remote server, it will forcefully be started on the server that requested the process.

If this command is used with the -t option, the group will be stopped forcefully.

## -n <grpname>

Displays the name of the server on which the group has been started.

```
--apito <time-out>
```

Specify the time in seconds to wait for groups to be started, stopped, or moved(internal communication timeout). A value between 1 to 9999 can be specified.

When the --apito option is not specified, the command waits according to the value set for the internal communication timeout in the cluster property.

## Return Value

| 0            | Success |  |  |
|--------------|---------|--|--|
| Other than 0 | Failure |  |  |

#### Notes

Run this command as a user with Administrator privileges.

The EXPRESSCLUSTER service must be activated on the server that runs this command

Specify a server in the cluster when you specify the name of server name for the -h and -a options.

If the group is moved by using the -m option, it is determined to be normal at the time of performing the group start process on the destination server. Please be aware that even if this command is executed successfully, the activation of the resource may fail on the server to which the group is moved. In order to check whether or not the group has started by using the return value, execute the following:

```
# clpgrp -s [group_name] [-h hostname] -f
```

In order to move a group belonging to exclusion rules whose exclusion attribute is set to "Normal" by using the [-m] option, explicitly specify a server to which the group is moved by the [-a] option.

With the -a option omitted, moving a group fails if a group belonging to exclusion rules whose exclusion attribute is set to "Normal" is activated in all the movable servers.

#### Example of Execution

The following is an example of status transition when operating the groups.

Example: The cluster has two servers and two groups.

Failover policy of group

groupA server1 -> server2 groupB server2 -> serve

1. Both groups are stopped.

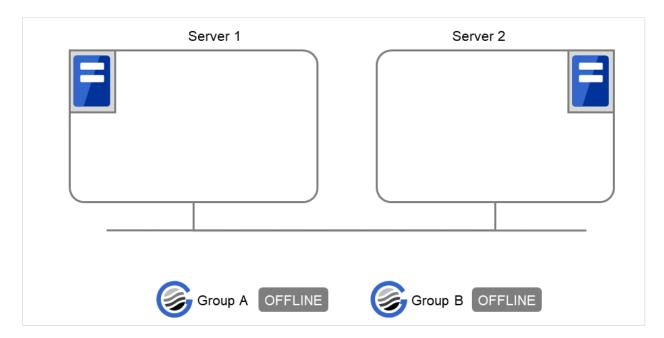

Fig. 9.1: Run-time state of the clpgrp command (1)

2. Run the following command on server1.

# clpgrp -s groupA

GroupA starts in server1.

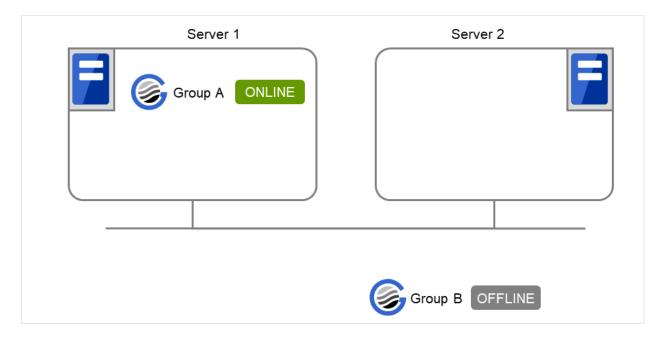

Fig. 9.2: Run-time state of the clpgrp command (2)

3. Run the following command in server2.

```
# clpgrp -s
```

All groups that are currently stopped but can be started start in server2.

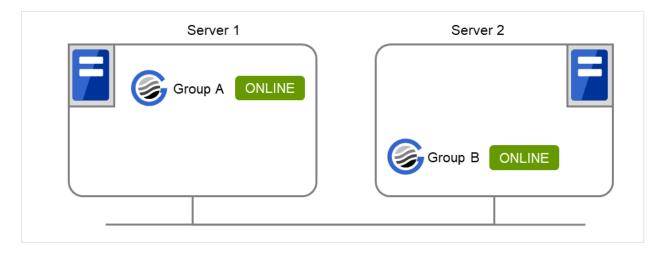

Fig. 9.3: Run-time state of the clpgrp command (3)

4. Run the following command in server1

# clpgrp -m groupA

GroupA moves to server2.

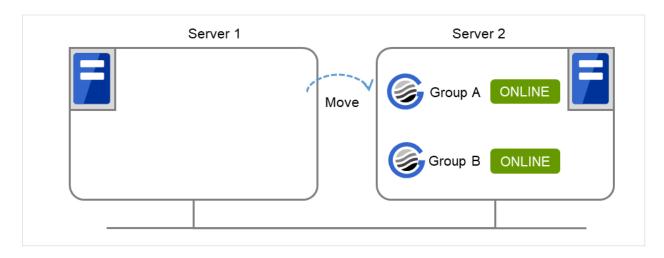

Fig. 9.4: Run-time state of the clpgrp command (4)

5. Run the following command in server1

```
# clpgrp -t groupA -h server2
GroupA stops.
```

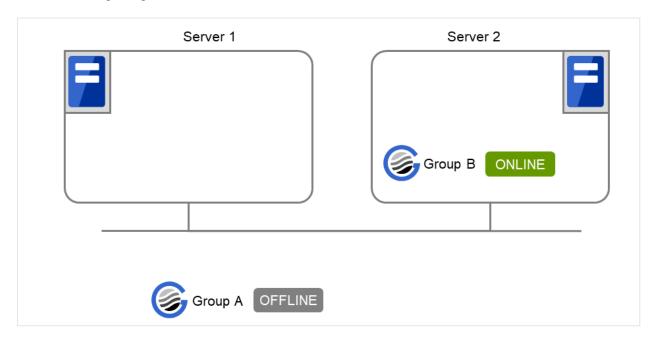

Fig. 9.5: Run-time state of the clpgrp command (5)

6. Run the following command in server1.

```
# clpgrp -t
Command Succeeded.
```

When the command is executed, there is no group running on server1. So, "Command Succeeded." appears.

7. Add -f to the command you have run in Step 6 and execute it on server1.

## # clpgrp -t -f

Groups which were started in server2 can be forcefully deactivated from server1.

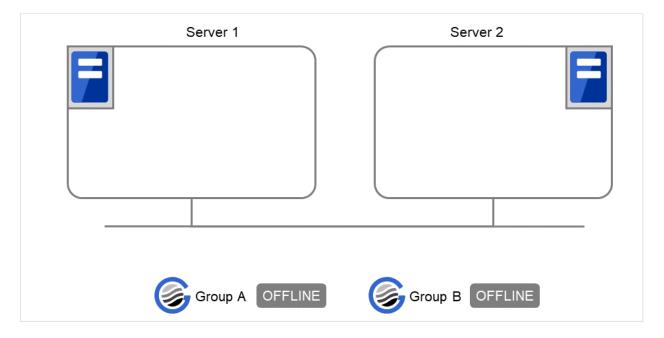

Fig. 9.6: Run-time state of the clpgrp command (6)

## Error message

| Message                                                 | Cause/Solution                                     |  |  |  |
|---------------------------------------------------------|----------------------------------------------------|--|--|--|
| Log in as administrator.                                | Log in as a user with Administrator privileges.    |  |  |  |
| Invalid configuration data. Create valid cluster con-   | Create valid cluster configuration data using the  |  |  |  |
| figuration data.                                        | Cluster WebUI.                                     |  |  |  |
| Invalid option.                                         | Specify a valid option                             |  |  |  |
| Could not connect to the server. Check if the cluster   | Check if the EXPRESSCLUSTER service is operat-     |  |  |  |
| service is active.                                      | ing.                                               |  |  |  |
| Invalid server status. Check if the cluster service is  | Check if the EXPRESSCLUSTER service is operat-     |  |  |  |
| active.                                                 | ing.                                               |  |  |  |
| Server is not active. Check if the cluster service is   | Check if the EXPRESSCLUSTER service is operat-     |  |  |  |
| active.                                                 | ing.                                               |  |  |  |
| Invalid server name. Specify a valid server name in     | Specify the valid server name in the cluster.      |  |  |  |
| the cluster.                                            |                                                    |  |  |  |
| Connection was lost. Check if there is a server where   | Check if there is any server on which the EXPRESS- |  |  |  |
| the cluster service is stopped in the cluster.          | CLUSTER service has stopped in the cluster.        |  |  |  |
| Invalid parameter.                                      | The value specified as a command parameter may be  |  |  |  |
|                                                         | invalid.                                           |  |  |  |
| Internal communication timeout has occurred in the      |                                                    |  |  |  |
| cluster server. If it occurs frequently, set the longer | A time-out occurred in the EXPRESSCLUSTER          |  |  |  |
| timeout.                                                | internal communication.                            |  |  |  |
|                                                         | If time-out keeps occurring, set the internal      |  |  |  |
|                                                         | communication time-out longer.                     |  |  |  |
|                                                         |                                                    |  |  |  |

Table 9.18 – continued from previous page

| Message                                                 | Cause/Solution                                          |  |  |  |  |
|---------------------------------------------------------|---------------------------------------------------------|--|--|--|--|
| Invalid server. Specify a server that can run and stop  |                                                         |  |  |  |  |
| the group, or a server that can be a target when you    | Server that starts and stops the group or to which the  |  |  |  |  |
| move the group.                                         | group is moved is invalid.                              |  |  |  |  |
|                                                         | Specify a valid server.                                 |  |  |  |  |
|                                                         |                                                         |  |  |  |  |
| Could not start the group. Try it again after the other | Start up the group after waiting for the remote server  |  |  |  |  |
| server is started, or after the Wait Synchronization    | to start up, or after waiting for the timeout of the    |  |  |  |  |
| time is timed out.                                      | start-up wait time.                                     |  |  |  |  |
| No operable group exists in the server.                 | Check if there is any group that is operable in the     |  |  |  |  |
| r · · · · · · · · · · · · · · · · · · ·                 | server which requested the process.                     |  |  |  |  |
| The group has already been started on the local         | Check the status of the group by using the Cluster      |  |  |  |  |
| server.                                                 | WebUI or the clpstat command.                           |  |  |  |  |
| The group has already been started on the other         | West of the exposure community                          |  |  |  |  |
| server. To start/stop the group on the local server,    | Check the status of the group by using the Cluster      |  |  |  |  |
| use -f option.                                          | WebUI or the clostat command.                           |  |  |  |  |
| and I option.                                           | If you want to start up or stop a group which was       |  |  |  |  |
|                                                         | started in a remote server from the local server,       |  |  |  |  |
|                                                         |                                                         |  |  |  |  |
|                                                         | move the group or run the command with the -f           |  |  |  |  |
|                                                         | option.                                                 |  |  |  |  |
| The arrown has already been stormed                     | Check the status of the group by using the Chaten       |  |  |  |  |
| The group has already been stopped.                     | Check the status of the group by using the Cluster      |  |  |  |  |
| Eniled to start one or many procures. Check the sta     | WebUI or the clostat command.                           |  |  |  |  |
| Failed to start one or more resources. Check the sta-   | Check the status of group by using the Cluster We-      |  |  |  |  |
| tus of group.                                           | bUI or the clpstat command.                             |  |  |  |  |
| Failed to stop one or more resources. Check the sta-    | Check the status of group by using the Cluster We-      |  |  |  |  |
| tus of group.                                           | bUI or the clostat command.                             |  |  |  |  |
| The group is busy. Try again later.                     | The group is now being started or stopped. Wait for     |  |  |  |  |
|                                                         | a while and try again.                                  |  |  |  |  |
| An error occurred on one or more groups. Check the      | Check the status of the group by using the Cluster      |  |  |  |  |
| status of group.                                        | WebUI or the clpstat command.                           |  |  |  |  |
| Invalid group name. Specify a valid group name in       | Specify the valid name of a group in the cluster.       |  |  |  |  |
| the cluster.                                            |                                                         |  |  |  |  |
| Server is isolated.                                     | The server has been suspended. The server is re-        |  |  |  |  |
| <u> </u>                                                | booted after it went down.                              |  |  |  |  |
| Some invalid status. Check the status of cluster.       | The status is invalid. Check the status of the cluster. |  |  |  |  |
| Log in as administrator.                                | Check if the memory or OS resource is sufficient.       |  |  |  |  |
| Server is not in a condition to start group. Critical   |                                                         |  |  |  |  |
| monitor error is detected.                              | Check the status of the server by using the Cluster     |  |  |  |  |
|                                                         | WebUI or clpstat command.                               |  |  |  |  |
|                                                         | An error is detected in a critical monitor on the       |  |  |  |  |
|                                                         | server on which an attempt was made to start a          |  |  |  |  |
|                                                         | group.                                                  |  |  |  |  |
|                                                         |                                                         |  |  |  |  |
| There is no appropriate destination for the group.      |                                                         |  |  |  |  |
| Critical monitor error is detected.                     | Check the status of the server by using the Cluster     |  |  |  |  |
|                                                         | WebUI or clpstat command.                               |  |  |  |  |
|                                                         | An error is detected in a critical monitor on all other |  |  |  |  |
|                                                         | servers.                                                |  |  |  |  |
|                                                         | 501,010,                                                |  |  |  |  |
|                                                         |                                                         |  |  |  |  |

# 9.8 Collecting logs (clplogcc command)

The clplogcc command collects logs.

#### Command line

clplogcc [ [-n targetnode1 -n targetnode2 ......] ] [-t collect\_type] [-o path] [--local] [--evt event\_type ...]

## Description

This command collects information including logs and the OS information by accessing the data transfer server.

#### Option

#### None

Collects logs in the cluster.

#### -t collect\_type

Specifies a log collection pattern. When this option is omitted, a log collection pattern will be type1. Information on log collection types is provided "Specifying a event log type to collect (--evt option)".

#### -o path

Specifies the output destination of collector files. When this option is skipped, logs are output under tmp of the installation path.

#### -n targetnode

Collects logs on the local server without going through the data transfer server. The -n option cannot be specified at the same time.

#### --local

Collects logs on the local server without going through the data transfer server. The -n option cannot be specified at the same time.

#### --evt event\_type

Specifies the type of the event log to be collected.

When this option is skipped, application logs, system logs and security logs will be collected.

If none is specified, the event log is not collected.

This option is enabled only when --local option is specified.

For details, see "Specifying a event log type to collect (--evt option)".

#### Return Value

| 0            | Success |
|--------------|---------|
| Other than 0 | Failure |

#### Remarks

Since log files are compressed by zip, decompress them using an appropriate application.

#### Notes

Run this command as a user with Administrator privileges.

For the name of server for the -n option, specify the name of server that allows name resolution. If name resolution is not possible, specify the interconnect or public LAN address.

In executing this command, the IP addresses of cluster servers are tried to be connected in order of interconnect priority, then a successful route is used.

If this command times out, wait for a while and then execute it again.

## Example of command execution

**Example 1:** Collecting logs from all servers in the cluster

# clplogcc

Please wait, now collecting..

server status result

\_\_\_\_\_

server0 Completion Normal

server1 Completion Normal

The execution results of the server that collected logs are displayed.

Server name Progress Result

#### Execution Result

For this command, the following processes are displayed.

| Steps in Process | Meaning                       |
|------------------|-------------------------------|
| Preparing        | Initializing                  |
| Connecting       | Connecting to the server      |
| Compressing      | Compressing log files         |
| Transmitting     | Sending log files             |
| Disconnecting    | Disconnecting from the server |
| Completion       | Finished collecting logs      |

The following results (server status) are displayed:

| Result (server status) | Meaning                                    |
|------------------------|--------------------------------------------|
| Normal                 | Completed successfully                     |
| Canceled               | Canceled by the user                       |
| Invalid Parameters     | Parameters are invalid                     |
| Compression Error      | There was an error while compressing files |
| Timeout                | Time-out occurred.                         |
| Busy                   | The server is busy.                        |
| No Free Space          | No free space on the disk.                 |
| File I/O Error         | There was a file I/O error.                |
| Unknown Error          | Failure caused by other errors             |

#### Error Message

| Message                                                  | Cause/Solution                                  |
|----------------------------------------------------------|-------------------------------------------------|
| Log in as administrator.                                 | Log in as a user with Administrator privileges. |
| Invalid option.                                          | Specify a valid option.                         |
| Collect type must be specified 'type1' or 'type2' or     | Invalid collection type is specified.           |
| 'type3' or 'type4' or 'type5' or 'type6'. Incorrect col- |                                                 |
| lection type is specified.                               |                                                 |

Table 9.21 – continued from previous page

| Message                                               | Cause/Solution                                      |  |  |  |
|-------------------------------------------------------|-----------------------------------------------------|--|--|--|
| Specifiable number of servers are the max number of   | The number of servers you can specify is within the |  |  |  |
| servers that can constitute a cluster.                | maximum number of servers for cluster configura-    |  |  |  |
|                                                       | tion.                                               |  |  |  |
| Failed to obtain properties.                          | Failed to obtain the properties.                    |  |  |  |
| Failed to obtain the list of nodes. Specify a valid   | Specify the valid name of a server in the cluster.  |  |  |  |
| server name in the cluster.                           |                                                     |  |  |  |
| Invalid server name. Specify a valid server name in   | Specify the invalid server name in the cluster.     |  |  |  |
| the cluster.                                          |                                                     |  |  |  |
| Failed to collect log.                                | Failed to collect logs.                             |  |  |  |
| Server is busy. Check if this command is already run. | This command may be run already. Check it.          |  |  |  |
| Internal error. Check if memory or OS resources are   | Check if the memory or OS resource is sufficient.   |  |  |  |
| sufficient.                                           |                                                     |  |  |  |

# 9.8.1 Collecting logs by specifying a type (-t option)

To collect only the specified types of logs, run the clplogcc command with the -t option.

Specify a type from 1 through 6 for the log collection.

|                                   | type1    | type2    | type3    | type4    | type5 | type6 |
|-----------------------------------|----------|----------|----------|----------|-------|-------|
| 1. Default collection information | <b>√</b> | <b>√</b> | <b>√</b> | n/a      | n/a   | n/a   |
| 2. event log                      | <b>√</b> | <b>√</b> | <b>√</b> | <b>√</b> | n/a   | n/a   |
| 3. Windows error report           | <b>√</b> | <b>√</b> | <b>√</b> | <b>√</b> | n/a   | n/a   |
| 4. user dump                      | <b>√</b> | <b>√</b> | n/a      | n/a      | n/a   | n/a   |
| 5. Diagnostics Report             | <b>√</b> | <b>√</b> | n/a      | n/a      | n/a   | n/a   |
| 6. Registry                       | <b>√</b> | <b>√</b> | <b>√</b> | n/a      | n/a   | n/a   |
| 7. Script                         | <b>√</b> | <b>√</b> | <b>√</b> | n/a      | n/a   | n/a   |
| 8. ESMPRO/AC and ESMPRO/UPSC Logs | <b>√</b> | <b>V</b> | <b>V</b> | n/a      | n/a   | n/a   |
| 9. HA Logs                        | n/a      | <b>√</b> | n/a      | n/a      | n/a   | n/a   |

Table 9.22 - continued from previous page

|                                    | type1    | type2    | type3    | type4 | type5    | type6    |
|------------------------------------|----------|----------|----------|-------|----------|----------|
| 10. Mirror statistics information  | n/a      | n/a      | n/a      | n/a   | <b>√</b> | n/a      |
| 11. Cluster statistics information | n/a      | n/a      | n/a      | n/a   | n/a      | <b>√</b> |
| 12. System statistics information  | <b>√</b> | <b>√</b> | <b>√</b> | n/a   | n/a      | <b>√</b> |

Run this command from the command line as follows.

Example: When collecting logs using type2

When no option is specified, a log type will be type 1.

Information to be collected by default

- Logs of each module in the EXPRESSCLUSTER Server
- Attribute information on each module (dir) in the EXPRESSCLUSTER Server
  - In bin
  - In cloud
  - In alert/bin, webmgr/bin
  - In %SystemRoot%\system32\drivers
- EXPRESSCLUSTER version information
- · OS information
- · update log
- License information
- · Configuration file
- · Policy file
- Cloud environment configuration directory
- · Shared memory dump
- Local node status of ExpressCluster (clpstat --local execution result)
- Host name and domain name information (hostname execution result)
- Network information (netstat execution result)
- IP routing table information (route print execution result)
- Process existing status (tasklist execution result)
- ipconfig (ipconfig execution result)
- Shared configuration of files (net share execution result)
- Session information (net session execution result)
- Windows firewall settings (netsh execution result)

# EXPRESSCLUSTER X 5.0 for Windows Reference Guide, Release 2

- SNP (Scalable Networking Pack) setting (netsh execution result)
- Task scheduler settings (schtasks execution result)
- Usage status of the VSS shadow copy area (execution result of vssadmin list shadowstorage)

#### event log

- application log (AppEvent.Evt, Application.evtx, Application.txt)
- system log (SysEvent.Evtt, System.evtx, System.txt)
- security log (SecEvent.Evt, Security.evtx, Security.txt)

#### Windows error report

• \*\*\*.wer

## User dump

• \*\*\*.\*dmp

#### Diagnostics Report

• the result of running msinfo32.exe

#### Registry

- · Registry information of the EXPRESSCLUSTER Server
  - HKLM\SOFTWARE\NEC\EXPRESSCLUSTER\Alert
  - HKLM\SOFTWARE\NEC\EXPRESSCLUSTER\MirrorList
  - HKLM \SOFTWARE\NEC\EXPRESSCLUSTER\RC
  - HKLM \SOFTWARE\NEC\EXPRESSCLUSTER\VCOM
  - registry information of diskfltr
- · Registry information of OS
  - HKLM\SYSTEM\CurrentControlSet\Services\Disk
  - HKLM\SYSTEM\CurrentControlSet\Control\Session Manager\DOS Devices
  - HKLM\SYSTEM\MountedDevices
  - HKLM\SYSTEM\CurrentControlSet\Enum\SCSI
  - HKLM\SYSTEM\CurrentControlSet\Enum\STORAGE
  - HKLM\SYSTEM\CurrentControlSet\Services\symc8xx
  - HKLM\SYSTEM\CurrentControlSet\Control\FileSystem

#### Script

Start/stop script for a group that was created with the Cluster WebUI.

If you specify a user-defined script, it is not included in the log collection information. It must be collected separately.

## ESMPRO/AC and ESMPRO/UPSC logs

Files collected by running the acupslog.exe command.

#### HA logs

• System resource information

- JVM monitor log
- System monitor log

Mirror statistics information

- · Mirror statistics information
- In perf\disk

Cluster statistics information

- · Cluster statistics information
  - In perf\cluster

System Resource statistics information

- · System statistics information
  - In perf\system

## 9.8.2 Output paths of log files (-o option)

- Log file is named and be saved as "server\_name-log.zip"
- Since log files are compressed by zip, decompress them by using an appropriate application.

## If not specifying -o option

Logs are output in tmp of installation path.

#### When the -o option is specified:

If you run the command as follows, logs are located in the specified c:\tmp.

## 9.8.3 Specifying log collector server (-n option)

By using the -n option, you can collect logs only from the specified server.

Example: Collecting logs from Server1 and Server3 in the cluster.

```
# clplogcc -n Server1 -n Server3
```

- Specify a server in the same cluster.
- The number of servers you can specify is within the maximum number of servers in the cluster configuration.

## 9.8.4 Specifying a event log type to collect (--evt option)

You can specify the type of the event log included in the information obtained at the log collection.

Specify one or more text strings that represent event log types as shown in the following table after --evt option.

| Event log type  | Character string to specify |
|-----------------|-----------------------------|
| Application log | app                         |
| System log      | sys                         |
| Security log    | sec                         |
| Not collected   | none                        |

Example) Collecting the system log and the security log

```
# clplogcc --local --evt sys sec
```

• This option is enabled only when the --local option is specified.

## 9.8.5 Collecting information when a failure occurs

When the following failure occurs, the information for analyzing the failure is collected.

- When the cluster service that forms the cluster fails due to termination by an internal status error.
- When a group resource activation error or deactivation error occurs.
- When monitoring error occurs in a monitor resource.

Information to be collected is as follows:

- Cluster information
  - Some module logs in EXPRESSCLUSTER servers
- Information created by running a command
  - Host name and domain name information (hostname execution result)
  - Network information (netstat execution result)
  - Process existing status (tasklist execution result)
  - ipconfig (ipconfig execution result)
  - Shared configuration of files (net share execution result)
  - Session information (net session execution result)

These are collected by default in the log collection. You do not need to collect them separately.

# 9.9 Creating a cluster and backing up configuration data (clpcfctrl command)

## 9.9.1 Creating a cluster (clpcfctrl --push)

The clpcfctrl --push command delivers cluster configuration data to servers.

#### Command line

```
clpcfctrl --push [-w] [-x <path>] [-h <hostname>|<IP>]
[-p <portnumber>] [--force]
```

#### Description

This command delivers the configuration data created by the Cluster WebUI to servers.

#### Option

#### --push

Specify this option when delivering the data.

You cannot omit this option.

-x

Specify this option to deliver the configuration data that is in the specified directory.

-w

Displays that the graphic character code of the cluster configuration data file to be delivered is SJIS.

In general, it is not necessary to specify this option

You cannot specify -l and -w together. Specify either -l or -w.

-h

Specifies a server to which configuration data is delivered. Specify host name or IP address.

When this option is omitted, the default value will be used.

In general, it is not necessary to specify this option.

-p

Specifies a port number of data transfer port.

When this option is omitted, the default value will be used.

In general, it is not necessary to specify this option.

#### --force

Even if there is a server that has not started, the configuration data is delivered forcefully.

#### --nocheck

The configuration data is delivered without the checking operation that is required when applying a settings change to the cluster. To apply the delivered configuration data to the cluster, therefore, execute the required operation manually.

#### Return Value

| 0            | Success |
|--------------|---------|
| Other than 0 | Failure |

#### Notes

Run this command as a user with Administrative authority.

In executing this command, the IP addresses of cluster servers are tried to be connected in order of interconnect priority, then a successful route is used.

When delivering the cluster configuration data, the current cluster configuration data and the configuration data to be delivered are compared.

If there is any change in the configuration data, the following message output. Follow the instructions of the message to complete the delivery.

| Message                                              | Solution                                             |
|------------------------------------------------------|------------------------------------------------------|
| Please stop the EXPRESSCLUSTER.                      | Stop the server.                                     |
| Please suspend the EXPRESSCLUSTER                    | Suspend the server.                                  |
| Please stop the following groups.                    | Stop the group of which setting has been changed.    |
| Reboot of a cluster is necessary to reflect setting. | Shut down and reboot the cluster to apply the change |
|                                                      | of settings.                                         |
| To apply the changes you made, restart the EX-       | Restart the EXPRESSCLUSTER Web Alert service         |
| PRESSCLUSTER Web Alert service.                      | to apply the change of settings.                     |
| To apply the changes you made, restart the EX-       | Restart the EXPRESSCLUSTER Manager service to        |
| PRESSCLUSTER Manager service.                        | apply the change of settings.                        |
| To apply the changes you made, restart the EX-       | Restart the EXPRESSCLUSTER Information Base          |
| PRESSCLUSTER Information Base service.               | service to apply the change of settings.             |
| To apply the changes you made, restart the EX-       | Restart the EXPRESSCLUSTER API service to ap-        |
| PRESSCLUSTER API service.                            | ply the change of settings.                          |
| To apply the changes you made, restart the EX-       | Restart the EXPRESSCLUSTER Node Manager ser-         |
| PRESSCLUSTER Node Manager service.                   | vice to apply the change of settings.                |
| Start of a cluster is necessary to reflect setting.  | This is the message displayed at the initial cluster |
|                                                      | configuration. Start the cluster.                    |

The --nocheck option is used only for special purposes including a maintenance procedure. Do not use the --nocheck option for normal operations.

#### Example of command execution

**Example 1:** Generating a cluster from the floppy disk with the data saved by Cluster WebUI

```
# clpcfctrl --push -x C:\tmp\config
file delivery to server 10.0.0.11 success.
file delivery to server 10.0.0.12 success.
```

Command succeeded. (code:0)

**Example 2:** Delivering configuration data that was saved on the file system using Cluster WebUI # clpcfctrl --push -x C:\tmp\config -h 10.0.0.11

Command succeeded. (code:0)

## Error Message

| Command succeeded.       |                                                 |
|--------------------------|-------------------------------------------------|
| Command Succeeded:       | The command ran successfully.                   |
| Log in as administrator. | Log in as a user with Administrator privileges. |

Table 9.25 – continued from previous page

| Managa                                                   |                                                        |
|----------------------------------------------------------|--------------------------------------------------------|
| Message                                                  | Cause/Solution                                         |
| This command is already run.                             | This command has already been run.                     |
| invalid option.                                          | This option is invalid. Check the option.              |
| Invalid mode. Check ifpush orpull option is              | Check ifpush is specified.                             |
| specified.                                               |                                                        |
| The target directory does not exist.                     | The specified directory is not found. Check if the     |
|                                                          | specified directory is valid.                          |
| Invalid host name. Server specified by -h option is      | The server specified with -h is not included in con-   |
| not included in the configuration                        | figuration data. Check if the specified server name or |
|                                                          | IP address is correct.                                 |
| Invalid type of file.                                    | Check that the character code used for the configura-  |
|                                                          | tion data is correct.                                  |
|                                                          | Check if the memory or OS resources are sufficient.    |
| Failed to initialize the xml library. Check if memory    |                                                        |
| or OS resources are sufficient.                          |                                                        |
| or                                                       |                                                        |
| Failed to load the configuration file. Check if          |                                                        |
| memory or OS resources are sufficient.                   |                                                        |
| or                                                       |                                                        |
|                                                          |                                                        |
| Failed to change the configuration file. Check if        |                                                        |
| memory or OS resources are sufficient.                   |                                                        |
| E 1 1 1 1 1 1 1 1 1 1 1 DDW 1                            | D ' . II .I EVENEGOOI LIGHED G                         |
| Failed to load the all.pol file. Reinstall the RPM clus- | Reinstall the EXPRESSCLUSTER Server.                   |
| ter.                                                     | D ' . II .I EVENEGOOI LIGHED G                         |
| Failed to load the cfctrl.pol file. Reinstall the RPM    | Reinstall the EXPRESSCLUSTER Server.                   |
| cluster.                                                 | D. I. II I. DVDDDGGGVVGDDDG                            |
| Failed to get the install path. Reinstall the RPM clus-  | Reinstall the EXPRESSCLUSTER Server.                   |
| ter.                                                     |                                                        |
| Failed to get the list of group.                         | Failed to acquire the list of group.                   |
| Failed to get the list of resource.                      | Failed to acquire the list of resource.                |
| Failed to initialize the trncl library. Check if memory  | Check if the memory or OS resources are sufficient.    |
| or OS resources are sufficient.                          |                                                        |
| Failed to connect to trnsv. Check if the other server    | Accessing the server has failed. Check if the other    |
| is active.                                               | server has been started up.                            |
| Failed to get the list of node. Check if the server      | Check if the server name and the IP address of the     |
| name or ip addresses are correct.                        | configuration information are correctly set.           |
| File delivery failed. Failed to deliver the configura-   |                                                        |
| tion data. Check if the other server is active and run   | Delivering configuration data has failed. Check if     |
| the command again.                                       | other server(s) has been started.                      |
|                                                          | Run the command again after the server has started     |
|                                                          | up.                                                    |
|                                                          |                                                        |
| Multi file delivery failed. Failed to deliver the con-   |                                                        |
| figuration data. Check if the other server is active     | Delivering configuration data has failed. Check if     |
| and run the command again.                               | other server(s) has been started.                      |
|                                                          | Run the command again after the server has started     |
|                                                          | up.                                                    |
|                                                          |                                                        |
|                                                          |                                                        |

Table 9.25 – continued from previous page

|                                                          | ed from previous page                                    |
|----------------------------------------------------------|----------------------------------------------------------|
| Message                                                  | Cause/Solution                                           |
| Failed to deliver the configuration data. Check if the   |                                                          |
| other server is active and run the command again.        | Delivering configuration data has failed. Check if       |
|                                                          | other server(s) has been started.                        |
|                                                          | Run the command again after the server has started       |
|                                                          | up.                                                      |
|                                                          |                                                          |
| Failed to upload the configuration file. Check if the    | Delivering configuration data has failed. Check if       |
| other server is active and run the command again.        | other server(s) has been started                         |
| Failed to get the collect size.                          | Getting the size of the collector file has failed. Check |
|                                                          | if other server(s) has been started.                     |
| Failed to collect the file.                              | Collecting of the file has failed. Check if other        |
|                                                          | server(s) has been started.                              |
| Canceled to deliver the configuration file since it      | Canceled the delivery of the configuration data.         |
| failed to connect to one or more server. If you want     | There are some servers that failed to connect. If        |
| to deliver the configuration file to servers that can be | you want to deliver the configuration data only to the   |
| connected, run the command again with "-force" op-       | server that can be connected, run the command again      |
| tion.                                                    | by using theforce option.                                |
| The directory "work" is not found. Reinstall the         | Reinstall the EXPRESSCLUSTER Server.                     |
| RPM.                                                     | Charle if the manner of OC manner of the interest        |
| Foiled to make a working directory                       | Check if the memory or OS resources are sufficient.      |
| Failed to make a working directory.                      |                                                          |
| or                                                       |                                                          |
| The directory does not exist.                            |                                                          |
| or                                                       |                                                          |
| This is not a directory.                                 |                                                          |
| or                                                       |                                                          |
| The source file does not exist.                          |                                                          |
| or                                                       |                                                          |
| The source file is a directory.                          |                                                          |
| or                                                       |                                                          |
| The source directory does not exist.                     |                                                          |
|                                                          |                                                          |
| or Cl. i                                                 |                                                          |
| The source file is not a directory.                      |                                                          |
| or                                                       |                                                          |
| Failed to change the character code set (EUC to          |                                                          |
| SJIS).                                                   |                                                          |
| or                                                       |                                                          |
| Failed to change the character code set (SJIS to         |                                                          |
| EUC).                                                    |                                                          |
|                                                          |                                                          |

Table 9.25 – continued from previous page

| Message                                                | Cause/Solution                                                                           |
|--------------------------------------------------------|------------------------------------------------------------------------------------------|
| <u>-</u>                                               | Check if the memory or OS resources are sufficient.                                      |
| Failed to allocate memory.                             |                                                                                          |
| or                                                     |                                                                                          |
| Failed to change the directory.                        |                                                                                          |
| or                                                     |                                                                                          |
| Failed to make a directory.                            |                                                                                          |
| or                                                     |                                                                                          |
| Failed to remove the directory.                        |                                                                                          |
| or                                                     |                                                                                          |
| Failed to remove the file.                             |                                                                                          |
| or                                                     |                                                                                          |
| Failed to open the file.                               |                                                                                          |
| or                                                     |                                                                                          |
| Failed to read the file.                               |                                                                                          |
| or                                                     |                                                                                          |
| Failed to copy the file.                               |                                                                                          |
| or                                                     |                                                                                          |
| Failed to create the mutex.                            |                                                                                          |
| Internal error. Check if memory or OS resources are    |                                                                                          |
| sufficient.                                            |                                                                                          |
|                                                        |                                                                                          |
| Failed to check server property. Check if the server   | Check if the server name and the IP address of the                                       |
| name or ip addresses are correct.                      | configuration information are correctly set.                                             |
| Please stop the following resources.                   | Stop the resource of which the configuration has                                         |
|                                                        | been changed.                                                                            |
| Failed to get server status.                           | Failed to acquire the server status. Check that the                                      |
| Assest do so not ordet                                 | server is operating normally.                                                            |
| target does not exist.                                 | The specified directory does not exist. Check that the directory is specified correctly. |
| connect to server succeeded.                           | Connected to the server successfully.                                                    |
| connect to server failed.                              | Failed to connect to the server. Check that the server                                   |
|                                                        | has started.                                                                             |
| connect to server failed. (please retry later)         | Failed to connect to the server. Check that the server                                   |
|                                                        | has started. Wait a short while and then retry.                                          |
| clp.conf delivered.                                    | Configuration data has already been delivered.                                           |
| To apply the changes you made, reboot the cluster.     | To apply the changes you made, restart the cluster.                                      |
| To apply the changes you made, start the cluster ser-  | To apply the changes you made, start the cluster.                                        |
| vice.                                                  | D.I                                                                                      |
| Failed to deliver the configuration file. Check if the | Delivering configuration data has failed. Check if                                       |
| other server is active and run the command again.      | other server(s) has been started. Run the command again after the server has started up. |
|                                                        | again and the server has stance up.                                                      |

## 9.9.2 Backing up the cluster configuration data

The clpcfctrl --pull command backups cluster configuration data.

#### Command line

```
clpcfctrl --pull [-w] [-x <path>] [-h <hostname>|<IP>]
[-p <portnumber>]
```

#### Description

This command backs up cluster configuration data to be used for the Cluster WebUI.

#### Option

#### --pull

Specify this option when performing backup.

You cannot omit this option.

-x

Specify this option when backing up configuration data in the specified directory.

-w

Save the configuration data with graphic character code, SJIS.

-h

Specifies the source server for backup.

Specify a host name or IP address.

When this option is omitted, the configuration data on the server running the command is used.

-p

Specifies a port number of data transfer port.

When this option is omitted, the default value is used. In general, it is not necessary to specify this option.

#### Return Value

| 0            | Success |
|--------------|---------|
| Other than 0 | Failure |

#### Notes

Run this command as a user with Administrator privileges.

In executing this command, the IP addresses of cluster servers are tried to be connected in order of interconnect priority, then a successful route is used.

#### Example of command execution

```
Example 1: Backing up configuration data into the specified directory
```

```
# clpcfctrl --pull -x C:/tmp/config
Command succeeded.(code:0)
```

Example 2: Backing up configuration data of the specified server into the specified directory

```
# clpcfctrl --pull -x C:/tmp/config -h 10.0.0.11
Command succeeded.(code:0)
```

## Error Message

| Message                                                           | Cause/Solution                                      |
|-------------------------------------------------------------------|-----------------------------------------------------|
| Log in as administrator.                                          | Log on as a user with Administrator privileges.     |
| This command is already run.                                      | This command has already been run.                  |
| invalid option.                                                   | The option is invalid. Check the option.            |
| Invalid mode. Check ifpush orpull option is                       | Check ifpull is specified.                          |
| specified.                                                        |                                                     |
|                                                                   | Check if the memory or OS resources are sufficient. |
| Failed to initialize the xml library. Check if memory             |                                                     |
| or OS resources are sufficient.                                   |                                                     |
| or                                                                |                                                     |
| Failed to load the configuration file. Check if                   |                                                     |
| memory or OS resources are sufficient.                            |                                                     |
| or                                                                |                                                     |
| Failed to change the configuration file. Check if                 |                                                     |
| memory or OS resources are sufficient.                            |                                                     |
|                                                                   |                                                     |
| Failed to load the all.pol file. Reinstall the cluster.           | Reinstall the EXPRESSCLUSTER Server.                |
| Failed to load the cfctrl.pol file. Reinstall the cluster.        | Reinstall the EXPRESSCLUSTER Server.                |
| Failed to get the install path. Reinstall the cluster.            | Reinstall the EXPRESSCLUSTER Server.                |
| Failed to initialize the trncl library. Check if memory           | Check if the memory or OS resources are sufficient. |
| or OS resources are sufficient                                    |                                                     |
| Failed to connect to trnsv. Check if the other server             | Accessing the server has failed. Check if other     |
| is active. The directory "work" is not found. Reinstall the clus- | server(s) has been started.                         |
|                                                                   | Reinstall the EXPRESSCLUSTER Server.                |
| ter.                                                              | Check if the memory or OS resources are sufficient. |
| Failed to make a working directory.                               | check if the memory of objectories are sufficient.  |
| or                                                                |                                                     |
| The directory does not exist.                                     |                                                     |
|                                                                   |                                                     |
| Or                                                                |                                                     |
| This is not a directory.                                          |                                                     |
| or                                                                |                                                     |
| The source file does not exist.                                   |                                                     |
| or                                                                |                                                     |
| The source file is a directory.                                   |                                                     |
| or                                                                |                                                     |
| The source directory does not exist.                              |                                                     |
| or                                                                |                                                     |
| The source file is not a directory.                               |                                                     |
| or                                                                |                                                     |
| Failed to change the character code set (EUC to                   |                                                     |
| SJIS).                                                            |                                                     |
| or or                                                             |                                                     |
| Failed to change the character code set (SJIS to                  |                                                     |
| EUC).                                                             |                                                     |
| 100).                                                             |                                                     |
|                                                                   | Continued on next page                              |

Table 9.26 – continued from previous page

| Message                                             | Cause/Solution                                      |
|-----------------------------------------------------|-----------------------------------------------------|
|                                                     | Check if the memory or OS resources are sufficient. |
| Failed to allocate memory.                          |                                                     |
| or                                                  |                                                     |
| Failed to change the directory.                     |                                                     |
| or                                                  |                                                     |
| Failed to make a directory.                         |                                                     |
| or                                                  |                                                     |
| Failed to remove the directory.                     |                                                     |
| or                                                  |                                                     |
| Failed to remove the file.                          |                                                     |
| or                                                  |                                                     |
| Failed to open the file.                            |                                                     |
| or                                                  |                                                     |
| Failed to read the file.                            |                                                     |
| or                                                  |                                                     |
| Failed to write the file.                           |                                                     |
| or                                                  |                                                     |
| Failed to copy the file.                            |                                                     |
| or                                                  |                                                     |
| Failed to create the mutex.                         |                                                     |
| or                                                  |                                                     |
| Failed to copy the file.                            |                                                     |
| or                                                  |                                                     |
| Failed to create the mutex.                         |                                                     |
| or                                                  |                                                     |
| Internal error. Check if memory or OS resources are |                                                     |
| sufficient.                                         |                                                     |
|                                                     |                                                     |

# 9.10 Adjusting time-out temporarily (clptoratio command)

The clptoratio command extends or displays the current time-out ratio.

#### Command line

```
clptoratio -r <ratio> -t <time> clptoratio -i clptoratio -s
```

## Description

This command displays the current time-out ratio or temporarily extends the various time-out values of the following on all servers in the cluster.

- Monitor resource
- · Heartbeat resource
- Disk Agent
- Alert synchronous service
- WebManager service

Note that the following value is not supported.

• Kernel mode LAN heartbeat resources

#### Option

-r ratio

Specifies the time-out ratio. Use 1 or larger integer. The maxim time-out ratio is 10,000.

If you specify "1," you can return the modified time-out ratio to the original as you can do so when you are using the -i option.

-t time

Specifies the extension period.

You can specify minutes for m, hours for h, and days for d. The maximum period of time is 30 days.

Example: 2m, 3h, 4d

-i

Sets back the modified time-out ratio.

-s

Refers to the current time-out ratio.

#### Return Value

| 0            | Success |
|--------------|---------|
| Other than 0 | Failure |

#### Remarks

When the cluster is shutdown, the time-out ratio you have set will become ineffective. However, if any server in the cluster is not shut down, the time-out ratio and the extension period that you have set will be maintained.

With the -s option, you can only refer to the current time-out ratio. You cannot see other information such as remaining time of extended period.

You can see the original time-out value by using the status display command.

```
Heartbeat time-out
# clpstat --cl --detail
Monitor resource time-out
# clpstat --mon monitor_resource_name --detail
```

#### Notes

Run this command as a user with Administrator privileges.

Make sure that the EXPRESSCLUSTER service is activated in all servers in the cluster.

When you set the time-out ratio, make sure to specify the extension period. However, if you set "1" for the time-out ratio, you cannot specify the extension period.

You cannot specify a combination such as "2m3h," for the extension period.

When the server restarts within the ratio extension period, the time-out ratio is not returned to the original even after the extension period. In this case, run the clptoratio -i command to return it to the original.

This command does not support the time-out values of forced stop resources.

## Example of a command entry

```
Example 1: Doubling the time-out ratio for three days # clptoratio -r 2 -t 3d

Example 2: Setting back the time-out ratio to original # clptoratio -i

Example 3: Referring to the current time-out ratio # clptoratio -s present toratio : 2

The current time-out ratio is set to 2.
```

#### Error Message

| Message                                                | Cause/Solution                                       |
|--------------------------------------------------------|------------------------------------------------------|
| Log in as administrator.                               | Log on as a user with Administrator privileges.      |
| Invalid configuration file. Create valid cluster con-  | Create valid cluster configuration data by using the |
| figuration data.                                       | Cluster WebUI.                                       |
| invalid option.                                        | Specify a valid option.                              |
| Specify a number in a valid range.                     | Specify a number within a valid range.               |
| Specify a correct number.                              | Specify a valid number.                              |
| Scale factor must be specified by integer value of 1   | Specify 1 or larger integer for ratio.               |
| or more.                                               |                                                      |
| Specify scale factor in a range less than the maxi-    | Specify a ratio that is not larger than the maximum  |
| mum scale factor.                                      | ratio.                                               |
|                                                        | Set a valid extension period.                        |
| Set the correct extension period.                      |                                                      |
| ex) 2m, 3h, 4d                                         |                                                      |
|                                                        |                                                      |
| Set the extension period in a range less than the max- | Set the extension period which does not exceed the   |
| imum extension period.                                 | maximum extension period.                            |
| Could not connect to the server. Check if the cluster  | Check that the EXPRESSCLUSTER service is oper-       |
| service is active.                                     | ating.                                               |
|                                                        | Continued on part name                               |

Table 9.27 – continued from previous page

| Message                                                                                                    | Cause/Solution                                                                                                    |
|----------------------------------------------------------------------------------------------------|----------------------------------------------------------------------------------------------------|
| Server is not active. Check if the cluster service is                                                               | Check that the EXPRESSCLUSTER service is oper-                                                                                                  |
| active.                                                                                                    | ating.                                                                                                    |
| Connection was lost. Check if there is a server where                                                               | Check if there is any server in the cluster that the                                                                                            |
| the cluster service is stopped in the cluster.                                                                      | EXPRESSCLUSTER service stopped.                                                                                                    |
| Invalid parameter.                                                                                                  | The value specified as the command parameter may                                                                                                |
|                                                                                                    | be invalid.                                                                                                    |
| Internal communication timeout has occurred in the cluster server. If it occurs frequently, set the longer timeout. | A time-out occurred in the EXPRESSCLUSTER internal communication.  If time-out keeps occurring, set the internal communication time-out longer. |
| Processing failed on some servers. Check the status                                                                 |                                                                                                    |
| of failed servers.                                                                                                  | There is a server in which the processing has failed.                                                                                           |
|                                                                                                    | Check the statuses of servers in the cluster. Run the                                                                                           |
|                                                                                                    | command with all servers in the cluster activated.                                                                                              |
|                                                                                                    |                                                                                                    |
| Internal error. Check if memory or OS resources are                                                                 | Check if the memory or OS resources are sufficient.                                                                                             |
| sufficient.                                                                                                    |                                                                                                    |

# 9.11 Modifying the log level and size (clplogcf command)

The clplogcf command modifies and displays log level and log output file size.

#### Command line

clplogcf -t <type> -l <level> -s <size>

#### Description

This command modifies the log level and log output file size, or displays the values currently configured.

#### Option

-t

Specifies a module type whose settings will be changed.

If both -l and -s are omitted, the information set to the specified module will be displayed. See the list of "Types that can be specified to the -t option" for types which can be specified.

-1

Specifies a log level.

You can specify one of the following for a log level.

1, 2, 4, 8, 16, 32

You can see more detailed information as the log level increases.

-s

Specifies the size of a file for log output.

The unit is byte.

#### None

Displays the entire configuration information currently set.

#### Return Value

| 0            | Success |
|--------------|---------|
| Other than 0 | Failure |

#### Remarks

Each type of output logs from EXPRESSCLUSTER uses two log files. Therefore, it is necessary to have the disk space that is twice larger than what is specified by -s.

#### Notes

Run this command as a user with Administrator privileges.

To run this command, the EXPRESSCLUSTER Event service must be started.

Configuration change is effective only to servers on which this command was run.

Rebooting the server restores the settings to their pre-change values.

Displaying or changing the settings of the following hybrid-disk-related modules requires specifying the types of corresponding mirror-disk-related modules.

For more information, see the table of "Types that can be specified to the -t option".

- clphd.dll
- clphdctrl.exe
- clphdstat.exe
- clphdw.dll

## Example of command execution

```
Example 1: Modifying the pm log level
```

# clplogcf -t pm -1 8

**Example 2:**Seeing the pm log level and log file size

# clplogcf -t pm
TYPE, LEVEL, SIZE
pm, 8, 1000000

**Example 3:** Displaying the values currently configured

# clplogcf
TYPE, LEVEL, SIZE
trnsv, 4, 1000000
xml, 4, 1000000
logcf, 4, 1000000

#### Error Message

| Message                                               | Cause/Solution                                      |
|-------------------------------------------------------|-----------------------------------------------------|
| Log in as administrator.                              | Log on as a user with Administrator privileges.     |
| invalid option.                                       | The option is invalid. Check the option.            |
| Failed to change configuration. Check if the event    | clpevent may not have been started.                 |
| service is running.                                   |                                                     |
| invalid level                                         | The specified level is invalid.                     |
| invalid size                                          | The specified size is invalid.                      |
| Failed to initialize the xml library. Check if memory | Check if the memory or OS resources are sufficient. |
| of OS resources are sufficient.                       |                                                     |
| Failed to print current configuration. Check if the   | clpevent may not be started yet.                    |
| event service is running.                             |                                                     |

#### Types that can be specified for the -t option

| Туре     | Module           | Description                     |
|----------|------------------|---------------------------------|
| alert    | clpaltinsert.exe | Alert                           |
| apicl    | clpapicl.dll     | API client library              |
| apicl_rc | clpapicl.dll     | API client library              |
| apisv    | clpapisv.dll     | API server                      |
| appli    | clpappli.dll     | Application resource            |
| appliw   | clpappliw.dll    | Application monitor resource    |
| awsazw   | clpawsazw.dll    | AWS AZ monitor resource         |
| awseip   | clpawseip.dll    | AWS elastic ip resource         |
| awsdns   | clpawsdns.dll    | AWS DNS resource                |
| awsdnsw  | clpawsdnsw.dll   | AWS DNS monitor resource        |
| awseipw  | clpawseipw.dll   | AWS elastic ip monitor resource |

Table 9.29 – continued from previous page

| Typo           |                        | Description                                                        |
|----------------|------------------------|--------------------------------------------------------------------|
| Type           | Module                 | Description AWS sixtual in recovery                                |
| awsvip         | clpawsvip.dll          | AWS virtual in resource                                            |
| awsvipw        | clpawsvipw.dll         | AWS virtual ip monitor resource                                    |
| azuredns       | clpazuredns.dll        | Azure DNS resource                                                 |
| azurednsw      | clpazurednsw.dll       | Azure DNS monitor resource                                         |
| azurepp        | clpazurepp.dll         | Azure probe port resource                                          |
| azureppw       | clpazureppw.dll        | Azure probe port monitor resource                                  |
| azurelbw       | clpazurelbw.dll        | Azure load balance monitor resource                                |
| bwctrl         | clpbwctrl.exe          | Cluster activation synchronization wait processing control command |
| cfchk          | clpcfchk.exe           | Cluster configuration information check command                    |
| cfctrl         | clpcfctrl.exe          | Cluster generation, cluster information and backup command         |
| cl             | clpcl.exe              | Cluster startup and stop command                                   |
| clpdnld        | clpdnld.exe            | Downloader                                                         |
| clpgetsvcstat  | clptrnsv.exe           | Transaction server                                                 |
| clpshmstat     | clpshmstat.dll         | Node status management library                                     |
| commcl         | clpcommcl.dll          | Common communication client library                                |
| commcl_trace   | clpcommcl.dll          | Common communication client library                                |
| commcl_ws      | clpcommcl.dll          | Common communication client library                                |
| commcl_wsev    | clpcommcl.dll          | Common communication client library                                |
| ddns           | clpddns.dll            | Dynamic DNS resources                                              |
| ddnsw          | clpddnsw.dll           | Dynamic DNS monitor resources                                      |
| diskagel       | clpdiskagcl.dll        | Disk agent communication client                                    |
| diskagent      | clpdiskagent.exe       | Disk agent                                                         |
| diskfltr       | clpdiskfltr.dll        | Disk filtering library                                             |
| disknp         | clpdisknp.dll          | DISK network partition resolution resource                         |
| diskperf       | clpdiskperf.dll        | Disk performance log library                                       |
| diskperf_conf  | clpdiskperf.dll        | Disk performance log library                                       |
| diskperf_trace | clpdiskperf.dll        | Disk performance log library                                       |
| diskutil       | clpdiskutil.dll        | Mirror disk/disk shared library                                    |
| diskw          | clpdiskw.dll           | Disk RW monitor resource                                           |
| down           | clpdown.exe            | Server shutdown command                                            |
| event          | clpevent.dll           | Event log                                                          |
| exping         | clpexpng.dll           | PING execution management                                          |
| fip            | clpfip.dll             | Floating IP resource                                               |
| fipw           | clpfipw.dll            | Floating IP monitor resource                                       |
| gclbw          | clpgclbw.dll           | Google Cloud load balance monitor resource                         |
| gcvip          | clpgcvip.dll           | Google Cloud virtual IP resource                                   |
| gcvipw         | clpgcvipw.dll          | Google Cloud virtual IP monitor resource                           |
| genw           | genw.dll               | Custom monitor resource                                            |
| grp            | clpgrp.exe             | Group startup, stop, and move command                              |
| hblog          | clplanhb.dll           | Kernel-mode LAN heartbeat resource                                 |
| hdsnapshot     | clphdsnapshot.exe      | Hybrid disk snapshot backup command                                |
| hdtw           | clphdtw.dll            | Hybrid disk TUR monitor resource                                   |
| healthchk      | clphealthchk.exe       | Process health check command                                       |
| ibsv           | clpibsv.exe            | Information Base service                                           |
|                | clpiosv.exe clpipw.dll | IP monitor resource                                                |
| ipw<br>lankhb  | clplanhb.dll           | Kernel-mode LAN heartbeat resource                                 |
|                | -                      |                                                                    |
| lons           | clploges eve           | License library                                                    |
| loge           | clplogcc.exe           | Log collection library                                             |
| logcc          | clplogcc.exe           | Collect logs command                                               |

Table 9.29 – continued from previous page

| <b>T</b>     | Table 9.29 – continued from previous page |                                                |  |
|--------------|-------------------------------------------|------------------------------------------------|--|
| Туре         | Module                                    | Description                                    |  |
| logcf        | clplogcf.exe                              | Log level and size modification command        |  |
| logcmd       | clplogcmd.exe                             | Alert producing command                        |  |
| mail         | clpmail.exe                               | Mail Notification                              |  |
| majonp       | clpmajnp.dll                              | Majority network partition resolution resource |  |
| md           | clpmd.dll/clphd.dll                       | Mirror disk resource/hybrid disk resource      |  |
| mdadmn       | clpmdadmn.dll                             | Mirror disk/hybrid disk management library     |  |
| mdadmn_act   | clpmdadmn.dll                             | Mirror disk/hybrid disk management library     |  |
| mdadmn_copy  | clpmdadmn.dll                             | Mirror disk/hybrid disk management library     |  |
| mdadmn_cr    | clpmdadmn.dll                             | Mirror disk/hybrid disk management library     |  |
| mdadmn_ex    | clpmdadmn.dll                             | Mirror disk/hybrid disk management library     |  |
| mdadmn_flag  | clpmdadmn.dll                             | Mirror disk/hybrid disk management library     |  |
| mdadmn_info  | clpmdadmn.dll                             | Mirror disk/hybrid disk management library     |  |
| mdadmn_trace | clpmdadmn.dll                             | Mirror disk/hybrid disk management library     |  |
| mdadmn_z     | clpmdadmn.dll                             | Mirror disk/hybrid disk management library     |  |
| mdapi        | clpmdapi.dll                              | Mirror disk/hybrid disk internal API           |  |
| mdctrl       | clpmdctrl.exe/clphdctrl.exe               | Mirror disk/hybrid disk control command        |  |
| mddac        | clpmddac.dll                              | Mirror disk/hybrid disk control library        |  |
| mdfunc       | clpmdfunc.dll                             | Mirror disk/hybrid disk function library       |  |
| mdfunc_conf  | clpmdfunc.dll                             | Mirror disk/hybrid disk function library       |  |
| mdfunc_trace | clpmdfunc.dll                             | Mirror disk/hybrid disk function library       |  |
| mdnm         | clpmdnm.dll                               | Mirror disk/hybrid disk node management        |  |
| mdnm_t       | clpmdnm.dll                               | Mirror disk/hybrid disk node management        |  |
| mdstat       | clpmdstat.exe/clphdstat.exe               | Mirror disk/hybrid disk status display command |  |
| mdw          | clpmdw.dll/clphdw.dll                     | Mirror disk/hybrid disk monitor resource       |  |
| mgmtagt      | clpmgtmib.dll                             | Library for SNMP Service                       |  |
| miiw         | clpmiiw.dll                               | NIC Link Up/Down monitor resource              |  |
| monctrl      | clpmonctrl.exe                            | Monitor resource control command               |  |
| mrw          | clpmrw.dll                                | Message receive monitor resource               |  |
| mtw          | clpmtw.dll                                | Multi target monitor resource                  |  |
| nm           | clpnm.exe                                 | Node map management                            |  |
| oclbw        | clpoclbw.dll                              | Oracle Cloud load balance monitor resource     |  |
| ocvip        | clpocvip.dll                              | Oracle Cloud virtual IP resource               |  |
| ocvipw       | clpocvipw.dll                             | Oracle Cloud virtual IP monitor resource       |  |
| perfc        | clpperfc.exe                              | Cluster statistics information display command |  |
| pingnp       | clppingnp.dll                             | PING network partition resolution resource     |  |
| pm           | clppm                                     | Process management                             |  |
| pmsvc        | clppmsvc.exe                              | Process management                             |  |
| psw          | clppsw.dll                                | Process name monitor resource                  |  |
| ptun         | clpptun.dll                               | Parameter tuning                               |  |
| ptunlib      | clpptun.dll                               | Parameter tuning                               |  |
| rc           | clprc.exe                                 | Group and group resource management            |  |
| rc_ex        | clprc.exe                                 | Group and group resource management            |  |
| rd           | clprd.exe                                 | Process for smart failover                     |  |
| rdl          | clprdl.dll                                | Library for smart failover                     |  |
| regctrl      | clpregctrl.exe                            | Reboot count control command                   |  |
| regsync      | clpregsync.dll                            | Registry synchronization resource              |  |
| regsyncw     | clpregsync.dll                            | Registry synchronization monitor resource      |  |
| resdllc      | clpresdllc.dll                            | Resource control library                       |  |
| rm           | clprm.dll                                 | Monitor management                             |  |
|              | 1                                         | Continued on next nage                         |  |

Table 9.29 – continued from previous page

| Туре     | Module          | Description                                         |
|----------|-----------------|-----------------------------------------------------|
| script   | clpscript.dll   | Script resource                                     |
| scrpc    | clpscrpc.exe    | Script                                              |
| scrpl    | clpscrpl.ece    | Script                                              |
| sd       | clpsd.dll       | Disk resource                                       |
| sdadmn   | clpsdadmn.dll   | Disk management library                             |
| sddknp   | clpsddknp.dll   | DISK network partition resolution resource          |
| sdfunc   | clpsdfunc.dll   | Disk function library                               |
| sdw      | clpsdw.dll      | Disk TUR monitor resource                           |
| sem      | clpsem.dll      | Semaphore library                                   |
| service  | clpservice.dll  | Service resource                                    |
| servicew | clpservicew.dll | Service monitor resource                            |
| shmcm    | clpshmcm.dll    | Shared memory library                               |
| shmevt   | clpshmevt.dll   | Event library                                       |
| shmnm    | clpshmnm.dll    | Shared memory library                               |
| shmrm    | clpshmrm.dll    | Shared memory library                               |
| snmpmgr  | clpsnmpmgr.dll  | SNMP trap reception library                         |
| starup   | clpstartup.exe  | Startup                                             |
| stat     | clpstat.exe     | Status display command                              |
| stdn     | clpstdn.exe     | Cluster shutdown command                            |
| toratio  | clptoratio.exe  | Time-out ratio modification command                 |
| trncl    | clptrncl.dll    | Transaction library                                 |
| trap     | claptrap.exe    | SNMP trap command                                   |
| rexec    | clprexec.exe    | External monitoring link processing request command |
| trnsv    | clptrnsv.exe    | Transaction server                                  |
| userw    | clpuserw.dll    | User space monitor resource                         |
| vcom     | clpvcom.dll     | Virtual computer name resource                      |
| vcomw    | clpvcomw.dll    | Virtual computer name monitor resource              |
| vip      | clpvip.dll      | Virtual IP resource                                 |
| vipw     | clpvipw.dll     | Virtual IP monitor resource                         |
| webalert | clpaltd.exe     | Alert synchronization                               |
| webmgr   | clpwebmc.exe    | WebManager services                                 |
| xml      | xlpxml.dll      | XML library                                         |
| vmctrl   | clpvmctrl.dll   | VMCtrl library                                      |
| volctrl  | clpvolctrl.exe  | Disk access control command                         |

## Monitoring Agent Types that can be specified for the -t option

| Type    | Module          | Description                                |
|---------|-----------------|--------------------------------------------|
| db2w    | clp_db2w.dll    | DB2 Monitor (Database Agent)               |
| ftpw    | clp_ftpw.dll    | FTP Monitor (Internet Server Agent)        |
| httpw   | clp_httpw.dll   | HTTP Monitor (Internet Server Agent)       |
| imap4w  | clp_imap4w.dll  | IMAP4 Monitor (Internet Server Agent)      |
| jra     | clpjrasvc.exe   | JVM monitor resource (Java Resource Agent) |
| jraw    | clpjraw.dll     | JVM monitor resource (Java Resource Agent) |
| odbcw   | clp_odbcw.dll   | ODBC Monitor (Database Agent)              |
| oraclew | clp_oraclew.dll | Oracle Monitor (Database Agent)            |
| otxw    | clp_otxw.dll    | WebOTX Monitor (Application Server Agent)  |
| pop3w   | clp_pop3w.dll   | POP3 Monitor (Internet Server Agent)       |
| psqlw   | clp_psqlw.dll   | PostgreSQL Monitor (Database Agent)        |

Table 9.30 – continued from previous page

| Туре       | Module                | Description                                                              |
|------------|-----------------------|--------------------------------------------------------------------------|
| smtpw      | clp_smtpw.dll         | SMTP Monitor (Internet Server Agent)                                     |
| sqlserverw | clp_sqlserverw.dll    | SQL Server Monitor (Database Agent)                                      |
| sra        | clpsraserviceproc.exe | System monitor resource/Process monitor resource (System Resource Agent) |
| sraw       | clpsraw.dll           | System monitor resource (System Resource Agent)                          |
| psrw       | clppsrw.dll           | Process monitor resource (System Resource Agent)                         |
| tuxw       | clp_tuxw.dll          | Tuxedo Monitor (Application Server Agent)                                |
| wasw       | clp_wasw.dll          | WebSphere Monitor (Application Server Agent)                             |
| wlsw       | clp_wlsw.dll          | WebLogic Monitor (Application Server Agent)                              |

# 9.12 Managing licenses (clplcnsc command)

The clplcnsc command manages licenses.

#### Command line

clplcnsc -i [*licensefile...*] clplcnsc -l [-a] clplcnsc -d serialno [-q] clplcnsc -d -t [-q] clplcnsc -d -a [-q] clplcnsc -d-istribute clplcnsc -reregister *licensefile...* 

#### Description

This command registers, refers to and remove the licenses of the product version and trial version of this product.

#### Option

-i [licensefile...]

When a license file is specified, license information is acquired from the file for registration. You can specify multiple licenses. You can also specify a wildcard. If nothing is specified, you need to enter license information interactively.

**-1** [-a]

References the registered license.

The name of displayed items are as follows.

| Item                         | Explanation                              |
|------------------------------|------------------------------------------|
| Serial No                    | Serial number (product version only)     |
| User name                    | User name (trial version only)           |
| Key                          | License key                              |
| Licensed Number of CPU       | The number of license(per CPU)           |
| Licensed Number of Computers | The number of license (per node)         |
| Start date                   | Start date of valid period <sup>12</sup> |
| End date                     | End date of valid period <sup>12</sup>   |
| Status                       | Status of the license                    |

| Status   | Explanation                       |
|----------|-----------------------------------|
| valid    | valid                             |
| invalid  | invalid                           |
| unknown  | unknown                           |
| inactive | Before valid period <sup>12</sup> |
| expired  | After valid period <sup>12</sup>  |

When -a option not specifed, the license status of "invalid", "unknown" and "expired" are not displayed.

When specifying -a option, all the licenses are displayed regardless of the license status.

-d <param>
param

**serialno** Deletes the license with the specified serial number.

- **-t** Deletes all the registered licenses of the trial version.
- -a Deletes all the registered licenses.

<sup>&</sup>lt;sup>1</sup> Displayed in the case of the fixed term license

<sup>&</sup>lt;sup>2</sup> Displayed in the case of the license of trial version

-q

Deletes licenses without displaying a warning message. This is used with -d option.

#### --distribute

License files are delivered to all servers in the cluster. Generally, it is not necessary to run the command with this option.

#### --reregister licensefile...

Reregisters the fixed term license. Generally, it is not necessary to run the command with this option.

#### Return Value

| 0 | Normal termination                                                                               |
|---|--------------------------------------------------------------------------------------------------|
| 1 | Normal termination (with licenses not synchronized)                                              |
|   | * This means that license synchronization failed in the cluster at the time of license registra- |
|   | tion.                                                                                            |
|   | For the actions to be taken, refer to "Troubleshooting for licensing" in "troubleshooting" in    |
|   | the "Installation and Configuration Guide".                                                      |
| 2 | Initialization error                                                                             |
| 4 | Invalid option                                                                                   |
| 7 | Other internal error                                                                             |

## Example of a command entry

#### for registration

## - Registering the license interactively

```
# clplcnsc -i
```

#### **Product Version/Product Version (Fixed Term)**

Select a product division.

```
Selection of License Version

1. Product Version

2. Trial Version

e. Exit

Select License Version. [1, 2, or e (default:1)] ...
```

#### Enter a serial number.

```
Enter serial number [ Ex. XXXXXXXX000000] .
```

#### Enter a license key.

```
Enter license key
[ Ex. XXXXXXXX-XXXXXXXX-XXXXXXX] ...
```

## **Trial Version**

Select a product division.

```
Selection of License Version

1. Product Version

2. Trial Version

e. Exit

Select License Version. [1, 2, or e (default:1)] ...
```

#### Enter a user name.

```
Enter user name [ 1 to 63byte ] .
```

#### Enter a license key.

```
Enter license key
[Ex. XXXXX-XXXXXXX-XXXXXXX].
```

#### - Specify a license file

```
# clplcnsc -i /tmp/cpulcns.key
```

#### • for referring to the license

```
# clplcnsc -1
```

#### Product version

```
< EXPRESSCLUSTER X <PRODUCT> >
Seq... 1
    Key.... A1234567-B1234567-C1234567
    Licensed Number of CPU... 2
    Status... valid
Seq... 2
    Serial No.... AAAAAAAA000002
    Key.... E1234567-F1234567-G1234567-H1234567
    Licensed Number of Computers... 1
    Status... valid
```

#### Product version (fixed term)

```
< EXPRESSCLUSTER X <PRODUCT> >
Seq... 1
    Serial No.... AAAAAAAA000001
    Key.... A1234567-B1234567-C1234567-D1234567
    Start date... 2018/01/01
    End date.... 2018/01/31
    Status..... valid
Seq... 2
    Serial No... AAAAAAAA000002
    Key.... E1234567-F1234567-G1234567-H1234567
    Status..... inactive
```

#### Trial version

```
< EXPRESSCLUSTER X <TRIAL> >
Seq... 1
   Key.... A1234567-B1234567-C1234567-D1234567
   User name... NEC
   Start date.... 2018/01/01
   End date..... 2018/02/28
   Status...... valid
```

## · for deleting the license

```
# clplcnsc -d AAAAAAA000001 -q
```

#### · for deleting the license

```
# clplcnsc -d -t -q
```

### for deleting the license

```
# clplcnsc -d -a
```

### Deletion confirmation

```
Are you sure to remove the license? [y/n] ...
```

#### Notes

Run this command as the Administrator user.

When you register a license, verify that the data transfer server is started up and a cluster has been generated for license synchronization.

In license synchronization, the IP addresses of cluster servers are tried to be connected in order of interconnect priority, then a successful route is used.

When you delete a license, only the license information on the server where this command was run is deleted. The license information on other servers is not deleted. To delete the license information in the entire cluster, run this command in all servers.

Furthermore, when you use -d option and -a option together, all the trial version licenses and product version licenses will be deleted. To delete only the trial license, also specify the -t option. If the licenses including the product license have been deleted, register the product license again.

When you refer to a license which includes multiple licenses, all included licenses information are displayed.

If one or more servers in the cluster are not working, it may take time to execute this command.

### Error Messages

| Message                                               | Cause/Solution                                         |
|-------------------------------------------------------|--------------------------------------------------------|
| Processed license num                                 | The number of processed licenses (success: %d, er-     |
|                                                       | ror: %d)                                               |
| (success: %d, error: %d).                             | If error is not 0, check if the license information is |
|                                                       | correct.                                               |
| Command succeeded.                                    | The command ran successfully.                          |
| Command failed.                                       | The command did not run successfully.                  |
| Command succeeded. But the license was not ap-        | There is one or more server that is not running in     |
| plied to all the servers in the cluster because there | the cluster. Perform the cluster generation steps in   |
| are one or more servers that are not started up.      | all servers in the cluster. Refer to "Installing EX-   |
|                                                       | PRESSCLUSTER" in "the Installation and Configu-        |
|                                                       | ration Guide" for information on cluster generation.   |
| Log in as administrator.                              | Log on as the Administrator user.                      |
| Invalid cluster configuration data. Check the cluster | The cluster configuration data is invalid. Check the   |
| configuration information.                            | cluster configuration data by using the Cluster We-    |
|                                                       | bUI.                                                   |
| Initialization error. Check if memory or OS re-       | Check to see if the memory or OS resource is suffi-    |
| sources are sufficient.                               | cient.                                                 |
| The command is already run.                           | The command is already running.                        |
| The license is not registered.                        | The license has not been registered yet.               |

Table 9.32 – continued from previous page

| Message                                                                                    | Cause/Solution                                                                                                    |
|--------------------------------------------------------------------------------------------|----------------------------------------------------------------------------------------------------|
|                                                                                            | Input/Output cannot be done to the license file.                                                                                                    |
| Could not open the license file. Check if the license                                      | Check to see if the license file exists in the specified                                                                                                    |
| file exists on the specified path.                                                         | path.                                                                                                    |
|                                                                                            | puii.                                                                                                    |
| or                                                                                         |                                                                                                    |
| Could not read the license file. Check if the license                                      |                                                                                                    |
| file exists on the specified path.                                                         |                                                                                                    |
|                                                                                            |                                                                                                    |
| The field format of the license file is invalid. The                                       | The field format of the license file is invalid. The                                                                                                    |
| license file may be corrupted. Check the destination                                       | license file may be corrupted. Check it with the file                                                                                                    |
| from where the file is sent.                                                               | sender.                                                                                                    |
| The cluster configuration data may be invalid or not                                       | The cluster configuration data may be invalid or not                                                                                                    |
| registered.                                                                                | registered. Check the configuration data.                                                                                                    |
| Failed to terminate the library. Check if memory or                                        | Check to see if the memory or OS resource is suffi-                                                                                                    |
| OS resources are sufficient.                                                               | cient.                                                                                                    |
| os resources are surrement.                                                                | Check to see if the entered license information is cor-                                                                                                    |
| Failed to register the license. Check if the entered                                       | rect.                                                                                                    |
| license information is correct.                                                            | rect.                                                                                                    |
| incense information is correct.                                                            |                                                                                                    |
| or                                                                                         |                                                                                                    |
| Failed to open the license. Check if the entered                                           |                                                                                                    |
| license information is correct.                                                            |                                                                                                    |
|                                                                                            |                                                                                                    |
| Failed to remove the license.                                                              | License deletion failed. Parameter error may have                                                                                                    |
|                                                                                            | occurred or resources (memory or OS) may not be                                                                                                    |
|                                                                                            | sufficient.                                                                                                    |
| This license is already registered.                                                        |                                                                                                    |
| , ,                                                                                        | This license has already been registered.                                                                                                    |
|                                                                                            | Check the registered license.                                                                                                    |
|                                                                                            | Check the registered needse.                                                                                                    |
| This license is already activated.                                                         |                                                                                                    |
| This needse is already activated.                                                          |                                                                                                    |
|                                                                                            | This ligance has already been activated                                                                                                    |
|                                                                                            | This license has already been activated.                                                                                                    |
|                                                                                            | This license has already been activated. Check the registered license.                                                                                                    |
|                                                                                            | -                                                                                                    |
| This license is unavailable for this product.                                              | Check the registered license.                                                                                                    |
|                                                                                            | -                                                                                                    |
|                                                                                            | Check the registered license.                                                                                                    |
|                                                                                            | Check the registered license.  This license is unavailable for this product.                                                                                                    |
|                                                                                            | Check the registered license.  This license is unavailable for this product.                                                                                                    |
| This license is unavailable for this product.                                              | Check the registered license.  This license is unavailable for this product. Check the license.                                                                                       |
| This license is unavailable for this product.                                              | Check the registered license.  This license is unavailable for this product. Check the license.  The maximum number of registrable licenses was                                       |
| This license is unavailable for this product.                                              | Check the registered license.  This license is unavailable for this product. Check the license.  The maximum number of registrable licenses was reached.                              |
| This license is unavailable for this product.                                              | Check the registered license.  This license is unavailable for this product. Check the license.  The maximum number of registrable licenses was                                       |
| This license is unavailable for this product.  The maximum number of licenses was reached. | Check the registered license.  This license is unavailable for this product. Check the license.  The maximum number of registrable licenses was reached. Delete the expired licenses. |
| This license is unavailable for this product.                                              | Check the registered license.  This license is unavailable for this product. Check the license.  The maximum number of registrable licenses was reached.                              |

# 9.13 Mirror-related commands

# 9.13.1 Displaying the mirror disk status (clpmdstat command)

The clpmdstat command displays the status and configuration information on mirror disk.

### Command line

```
clpmdstat {-ml--mirror} mirrordisk-alias
clpmdstat {-al--active} mirrordisk-alias
clpmdstat {-ll--config}
clpmdstat {-cl--connect} mirrordisk-alias
```

### Description

This command displays various status on mirror disk and the configuration information on mirror disk resource.

### Option

### -m,--mirror

Displays mirror disk resource status.

#### -a, --active

Displays status of mirror disk resource activation.

### -1, --config

Displays the configuration information on mirror disk resource.

### -c,--connect

Displays the mirror disk connect status.

#### Parameter

#### mirrordisk-alias

Specifies a mirror disk resource name.

### Return value

| 0            | Success |
|--------------|---------|
| Other than 0 | Failure |

### Notes

Run this command as a user with Administrator privileges.

In the case where the mirror disk resource is deactivated in the server on which the command is run, a warning message "Trying again to disconnect mirror disk" appears when the command is executed in the environment where processes other than EXPRESSCLUSTER access to the volume. (The command is executed successfully.)

### Example of command display

Example of information display after running these commands are provided in the next section.

# Error messages

| Message                                         | Cause/Solution                                        |
|-------------------------------------------------|-------------------------------------------------------|
| Invalid parameter.                              | The parameter is invalid. Check if there is any error |
|                                                 | in its format or parameter.                           |
| All servers are down.                           | Check that at least one server having the target mir- |
|                                                 | ror disk resource is operating, and then execute the  |
|                                                 | command again.                                        |
| Internal error. The error code is [error code]. | Restart the local server.                             |

# Display examples

• Displaying the status of mirror disk resource

When the -m or --mirror option is specified, the status of the specified mirror disk resource is displayed.

There are two types of mirror disk resource status display depending on the mirror disk resource status.

- When the mirror disk resource status is other than Recovering

| Status: Abnormal    |                     |          |
|---------------------|---------------------|----------|
| md1                 | server1             | server2  |
| Mirror Color        | GREEN               | RED      |
| Fast Copy           | OK                  | OK       |
| Lastupdate Time     | 2021/08/16 18:24:10 |          |
| Break Time          | 2021/08/16 18:24:01 |          |
| Needed Copy Percent | 1%                  | 0%       |
| Volume Used Percent | 64%                 | %        |
| Volume Size         | 10240MB             | 10240MB  |
| Server Name         | DP Error            | CP Error |
| server1             | NO ERROR            | ERROR    |
| server2             | NO ERROR            | ERROR    |

### **Explanation of each item**

| Item   | Description                            |                                    |  |
|--------|----------------------------------------|------------------------------------|--|
| Status | Status of mirror disk resource         |                                    |  |
|        | Status                                 | Description                        |  |
|        | ↔                                      |                                    |  |
|        | Normal                                 | Normal                             |  |
|        | Recovering                             | Mirror <b>is</b> recovering        |  |
|        | Abnormal                               | Abnormal                           |  |
|        | No Construction<br><b>⇔is not</b> done | Initial mirror construction.       |  |
|        | Uncertain<br>⊶of new/old               | Unknown status <b>or</b> undefined |  |

Table 9.34 – continued from previous page

| Item                | Description                                                    |  |  |
|---------------------|----------------------------------------------------------------|--|--|
| Mirror Color        | Status of mirror disk on each server                           |  |  |
|                     | Status Description                                             |  |  |
|                     | GREEN Normal                                                   |  |  |
|                     | YELLOW Mirror is recovering                                    |  |  |
|                     | RED Abnormal                                                   |  |  |
|                     | ORANGE Undefined of new/old                                    |  |  |
|                     | GRAY Being stopped, Unknown status                             |  |  |
|                     | BLUE Both disks are active                                     |  |  |
| Fast Copy           | Indicates whether differential copy is enabled                 |  |  |
|                     | Status Description                                             |  |  |
|                     | OK Differential copy <b>is</b> enabled                         |  |  |
|                     | NG Differential copy <b>is</b> disabled                        |  |  |
|                     | UNKNOWN Status <b>is</b> unknown                               |  |  |
|                     | Differential copy <b>is</b> unnecessary                        |  |  |
| Lastupdate Time     | Time when the data was last updated on the server              |  |  |
| Break Time          | Time when mirror break occurred                                |  |  |
|                     | Percentage of the amount of the volume to be copied again      |  |  |
| Needed Copy         |                                                                |  |  |
| Percent             |                                                                |  |  |
|                     |                                                                |  |  |
| Volume Used Percent | Percentage of volume usage                                     |  |  |
| Volume size         | The size of the volume                                         |  |  |
| DP Error            | Whether or not there is data partition I/O error in servers    |  |  |
|                     | Status Description                                             |  |  |
|                     | NO ERROR Normal                                                |  |  |
|                     | ERROR Abnormal (Unable to I/O)                                 |  |  |
|                     | Unknown                                                        |  |  |
| CP Error            |                                                                |  |  |
|                     | Whether or not there is cluster partition I/O error in servers |  |  |
|                     | (Refer to "DP Error")                                          |  |  |
|                     |                                                                |  |  |

# - When the mirror disk resource status is Recovering

| Status: Recoverin        | ıg                   |           |         |
|--------------------------|----------------------|-----------|---------|
| md1                      | server1              |           | server2 |
| Mirror Color             | YELLOW               | -><br>15% | YELLOW  |
| Recovery Status          |                      |           |         |
| Used Time<br>Remain Time | 00:00:21<br>00:01:59 |           |         |

# **Explanation of each item**

| Item         | Description                                               |  |  |
|--------------|-----------------------------------------------------------|--|--|
| Status       | Status of mirror disk resource <sup>3</sup>               |  |  |
| Mirror Color |                                                           |  |  |
|              | Mirror disk status in servers <sup>3</sup>                |  |  |
|              | Copy direction of mirror recovery is shown with an arrow. |  |  |
|              | ->: Copy from the left server to the right server         |  |  |
|              | Or                                                        |  |  |
|              | <-: Copy from the right server to the left server         |  |  |
|              | Progress of copying is shown as xx%.                      |  |  |
| Used Time    | Elapsed time since recovering has started                 |  |  |
| Remain Time  |                                                           |  |  |
|              | Estimated time to complete recovering the remaining data. |  |  |
|              | It is estimated by the speed of already recovered data.   |  |  |
|              | The time may be different depending on server load.       |  |  |
|              |                                                           |  |  |

• Displaying active status of mirror disk resource

When the -a or --active option is specified, active status of the specified mirror disk resource is displayed.

| Resource Name: md  | 11                 |
|--------------------|--------------------|
| Server Name        | Active Status      |
| server1<br>server2 | Active<br>Inactive |

# Explanation of each item

| Item          | Description                        |                           |  |
|---------------|------------------------------------|---------------------------|--|
| Resource Name | Mirror disk reso                   | Mirror disk resource name |  |
| Active Status | Active Status                      |                           |  |
|               | Status                             | Description               |  |
|               | Active<br>Inactive<br>Force Active |                           |  |

• Displaying the configuration information on mirror disk resources

When the -l or --config option is specified, configuration information on all mirror disk resources are displayed.

| Resource Name: mdl<br>Syncmode : Sync |         |         |
|---------------------------------------|---------|---------|
| Config                                | server1 | server2 |

(continues on next page)

<sup>&</sup>lt;sup>3</sup> Refer to "When the mirror disk resource status is other than Recovering".

(continued from previous page)

| Drive Letter | Z       | Z       |
|--------------|---------|---------|
| Disk Size    | 10240MB | 10240MB |

### **Explanation of each item**

| Item          | Description                        |
|---------------|------------------------------------|
| Resource Name | Mirror disk resource name          |
| Syncmode      | Synchronization mode               |
| Drive Letter  | Drive letter of the data partition |
| Disk Size     | Data partition size                |

· Displaying the mirror disk connect status

When the -c or --connect option is specified, the mirror disk connect status is displayed.

An example of a two-node mirror disk resource is given below.

- The resource is active on server1. (The currently used mirror disk connect has Priority1, and the next mirror disk connect to be connected has Priority2.)

- The resource is in the standby status on both servers. (There is no currently used mirror disk connect, and the next mirror disk connect to be connected has Priority1.)

- Only one mirror disk connect is set up. (The resource is active on server1.)

(continues on next page)

(continued from previous page)

| server2 |            |  |
|---------|------------|--|
| Address | 10.0.10.12 |  |
| Status  | Active     |  |

- server2 is in the error status. (The mirror disk connect status of server2 cannot be acquired, and the resource is active on server1.)

```
Resource Name : md1
Number of Connection: 2
Mirror Disk Connect Priority1 Priority2
server1
 Address
               10.0.10.11 10.0.20.11
                  Error
 Status
                                  Error
server2
 Address
                  10.0.10.12
                                 10.0.20.12
 Status
                   Unknown
                                  Unknown
```

# **Explanation of each item**

| Item                 | Description                                                            |  |
|----------------------|------------------------------------------------------------------------|--|
| Resource Name        | Mirror disk resource name                                              |  |
| Number of Connection | Number of mirror disk connects                                         |  |
| Address              |                                                                        |  |
|                      | IP address of the mirror disk connect (primary and secondary)          |  |
|                      | The values specified in the Cluster WebUI are referenced.              |  |
|                      | The values specified in the cluster webor are referenced.              |  |
| Status               |                                                                        |  |
| Status               | Status of the mirror disk connect (primary and secondary)              |  |
|                      |                                                                        |  |
|                      | (Operation status and presence of any error such as a disconnection or |  |
|                      | connection error)                                                      |  |
|                      | Ctring Ctatus of the minner disk correct                               |  |
|                      | String Status of the mirror disk connect                               |  |
|                      | ٠                                                                      |  |
|                      | Active Being used                                                      |  |
|                      | Standby Not used <b>and</b> on standby                                 |  |
|                      | (There is no error and the connect is_                                 |  |
|                      | →available <b>for</b> communication.)                                  |  |
|                      | Error Not used <b>and</b> disconnected                                 |  |
|                      | (There is an error and the connect is_                                 |  |
|                      | →not available for communication.)                                     |  |
|                      | Unknown Unknown                                                        |  |
|                      | No configuration data                                                  |  |

# 9.13.2 Operating mirror disk resource (clpmdctrl command)

The clpmdctrl command operates mirror disk resources.

#### Command line

```
clpmdctrl {-al--active} mirrordisk-alias [-n or -f]
clpmdctrl {-bl--break} mirrordisk-alias [-n or -f]
clpmdctrl {-bl--break} mirrordisk-alias [-n or -f]
clpmdctrl {-fl--force} mirrordisk-alias
clpmdctrl {-rl--recovery} mirrordisk-alias [-a or -f or -vf]
clpmdctrl {-cl--cancel} mirrordisk-alias
clpmdctrl {-wl--rwait} mirrordisk-alias [-timeout time] [-rcancel]
clpmdctrl {-sl--mdcswitch} mirrordisk-alias [priority-number]
clpmdctrl {-pl--compress} [mirrordisk-alias]
clpmdctrl {-nl--nocompress} [mirrordisk-alias]
clpmdctrl {-zl--resize} mirrordisk-alias partition-size [-force]
clpmdctrl --updatekey mirrordisk-alias
```

**Note:** Make sure that the EXPRESSCLUSTER service has been stopped when you use the --active or --deactive option.

**Note:** When you extend the data partition of the mirror disk resource by using --resize option, extend both servers by following "Maintenance Guide" -> "The system maintenance information" -> "Increasing the mirror disk size".

**Note:** When you extend the data partition of the mirror disk resource by using --resize option, a sufficient amount of free space is required right after the data partition area.

**Note:** In updating an encryption key with the --updatekey option, follow the procedures specified in "Maintenance Guide" -> "The system maintenance information" -> "Updating data encryption key file of mirror/hybrid disk resources".

### Description

This command allows operations such as mirror recovery and activating/deactivating a mirror disk resource.

### Option

#### -a,--active

Activates the mirror disk resource on the local server.

If the status of mirror disk resource is normal, mirroring is performed.

If the status of mirror disk resource is not normal, mirroring will not be performed.

When neither -n or -f is specified, the command behaves in the same way as when -n is specified.

#### -n(-a, --active)

Specifies normal activation for activation mode.

This option can be omitted.

This cannot be specified when -f is specified.

### -f(-a,--active)

Specifies forced activation for activation mode.

This option can be omitted.

This cannot be specified when -n is specified.

#### -d,--deactive

Deactivates the activated mirror disk resource on the local server.

### -b,--break

Stops mirroring of the mirror disk resource and makes the data status not to be the latest on the server where the command is executed.

The data is not synchronized until mirror recovery is completed even if writing on the mirror disk takes place.

When neither -n or -f is specified, the command behaves in the same way as when -n is specified.

### -n(-b,--break)

Specifies the degeneration mode as normal degeneration.

In the case of normal degeneration, mirroring is intermitted and the server becomes not the latest status only when the mirroring is executed normally on the mirror disk.

This option can be omitted.

This cannot be specified when -f is specified.

#### -f(-b,--break)

Specifies the degeneration mode as forced degeneration mode.

In the case of forced degeneration, mirroring is intermitted and the server becomes not the latest status even if the mirroring target server status is abnormal or unknown.

This option can be omitted.

This cannot be specified when -n is specified.

## -f,--force

Performs forced mirror recovery on the specified mirror disk resource.

### -r,--recovery

Performs either full mirror recovery or differential mirror recovery for the specified mirror disk resource with the local server as the copy source.

If none of -a, -f, or -vf is specified, the command behaves in the same way as when -a is specified.

### -a(-r,--recovery)

Automatically selects the recovery mode.

If the difference can be identified, differential copying is performed.

If differences cannot be identified, the command behaves in the same way as when -f is specified.

This option can be omitted.

This cannot be specified when -f or -vf is specified.

### -f(-r,--recovery)

Copies all the used area of a volume if the used area can be identified.

Copies the entire area of a volume if the used area cannot be identified.

This option can be omitted.

This cannot be specified when -a or -vf is specified.

### -vf(-r,--recovery)

Copies the entire area of a volume regardless of differences and the used area.

This option can be omitted.

This cannot be specified when -a or -f is specified.

#### -c,--cancel

Cancels mirror recovery.

#### -w,--rwait

Waits for the completion of the specified mirror disk resource mirror recovery.

#### -timeout(-w,--rwait)

Specifies the time of mirror recovery completion timeout (second).

This option can be omitted.

When this option is omitted, timeout is not executed and waits for the completion of mirror recovery.

### -rcancel(-w,--rwait)

Intermits mirror recovery when waiting for the mirror recovery completion is timed out.

This option can be set when -timeout option is set.

When this option is omitted, the mirror recovery continues even after the timeout takes place.

### -s,--mdcswitch

Switches between the primary and secondary mirror disk connects of the user-specified mirror disk resource.

If the priority number is omitted, the secondary mirror disk connect is switched to when the primary mirror disk connect is used at the time of command execution. When the secondary mirror disk connect is used, the primary mirror disk connect is switched to.

If the priority numbers are specified, the mirror disk connect that has the appropriate priority number is switched to.

### -p,--compress

Temporarily enables mirror data compression for the specified mirror disk resource.

If the mirror disk resource name is omitted, mirror data compression is temporarily enabled for all mirror disk resources.

### -n,--nocompress

Temporarily disables mirror data compression for the specified mirror disk resource.

If the mirror disk resource name is omitted, mirror data compression is temporarily disabled for all mirror disk resources.

#### -z,--resize

Extends the data partition size of mirror disk resource.

The extension is available only when the status of mirror disk resource is normal.

#### -force (-z, --resize)

Forcibly executes the extension regardless of the status of mirror disk resource.

If this option is used, full copy of the mirror disk will be executed for the next time.

In addition, even if this option is used, the extension is unavailable during the mirror recovery.

### --updatekey

Updates the encryption key without stopping the resource.

The execution of this option, after completing the update of the encryption key files for both of the servers, updates the key for the encryption.

At this time, mirroring in progress is suspended. As required, execute mirror recovery after the execution.

#### Parameter

#### mirrordisk-alias

Specifies the mirror disk resource name.

### time

Specifies the time of mirror recovery completion timeout (second).

### priority-number

Specify the priority number (1 or 2).

### partition-size

Specifies the new size of data partition.

For the unit, use the following symbol.

If "500G" is specified, the size is extended to 500 gibibytes.

If the symbol of the unit is not used, the amount is regarded as in byte.

- K (Kibi byte)
- M (Mibi byte)
- G (Gibi byte)
- T (Tebi byte)

#### Return Value

| 0      | Success                                                                                         |
|--------|-------------------------------------------------------------------------------------------------|
| Other  | Failure                                                                                         |
| than 0 |                                                                                                 |
| 101    | Invalid parameter                                                                               |
| 102    | Invalid status including the case when -w orrwait option is specified and mirror recovery is    |
|        | intermitted by -rcancel.                                                                        |
| 103    | Operations for the same resource are executed simultaneously from another server.               |
| 104    | Operations for the same resource were executed simultaneously from the own server.              |
| 105    | The copy destination server is down.                                                            |
| 106    | The server that command is executed does not have the target resource.                          |
| 107    | I/O error occured on the cluster partition or on the data partition.                            |
| 109    | Waiting for the completion of mirror recovery of the target mirror disk is timed out (only when |
|        | -w orrwait -timeout option is specified).                                                       |
| 110    | Other errors                                                                                    |
| 111    | Failed in extending a mirror disk (only when the -z orresize option is specified).              |
| 112    | Failed in updating an encryption key (only when theupdatekey option is specified).              |
| 113    | The encryption function is disabled (only when theupdatekey option is specified).               |
| 114    | The encryption key file has not been updated (only when theupdatekey option is specified).      |
| 201    | The status of the destination mirror disk connect is invalid (only when the -m ormdcswitch      |
|        | option is specified).                                                                           |
| 202    | Only one mirror disk connect is set up (only when the -m ormdcswitch option is specified).      |
| 203    | The remote server is down.                                                                      |

#### Remarks

This command returns control when the specified processing starts. Run the clpmdstat command to check the processing status.

#### Notes

This command must be executed by the user with administrator privilege.

When performing mirror recovery again after mirror recovery failed, specify the same server you used last time for mirror recovery as a copy source.

To resume mirror recovery that was suspended by selecting **Cancel**, use this command for forced mirror recovery.

### Example of command execution

Example 1: When activating mirror disk resource md1

# clpmdctrl --active md1

Command succeeded.

#### Example 2: When deactivating mirror disk resource md1

# clpmdctrl --deactive md1

Command succeeded.

## Example 3: When recovering mirror for mirror disk resource md1

# clpmdctrl --recovery md1

Command succeeded.

### Error messages

| Message                                               | Cause/Solution                                        |
|-------------------------------------------------------|-------------------------------------------------------|
| Invalid parameter.                                    | The parameter is invalid. Check if there is any error |
|                                                       | in its format or parameter.                           |
| The status of [mirror disk resource name] is invalid. | Check the status and execute the command again.       |

Table 9.39 – continued from previous page

| Message                                              | Cause/Solution                                          |
|------------------------------------------------------|---------------------------------------------------------|
| This command is already run in another server.       | After finishing the command which is currently exe-     |
|                                                      | cuted, execute the command again.                       |
| This command is already run in the local server.     | After finishing the command which is currently exe-     |
| ,                                                    | cuted, execute the command again.                       |
| [copy destination server name] is down.              | Start the copy destination server to execute the com-   |
|                                                      | mand again.                                             |
| [local server name] is not included in Servers that  | Execute the command from the server where the tar-      |
| can run the Group of [mirror disk resource name].    | get mirror disk resource can be started.                |
| Disk error.                                          | Check if there is not HW failure in the disk or disk    |
|                                                      | path where cluster partition or data partition exists.  |
| Mirror recovery of [mirror disk resource name] is    | Check if the specified timeout time is appropriate, or  |
| timed out.                                           | if the disk I/O or communication delay is not occur-    |
|                                                      | ring due to heavy load.                                 |
| Internal error. The error code is [error code].      | Restart the local server.                               |
| Standby mirror disk connect has invalid status.      | Check the connection status of the mirror disk con-     |
|                                                      | nect.                                                   |
| [mirror disk resource name] has only one mirror disk | Make sure that more than one mirror disk connect is     |
| connect.                                             | registered.                                             |
| Other server downed.                                 | Check the server operating status.                      |
| Resize the mirror disk([mirror disk resource name])  |                                                         |
| is failed.                                           | Check that the status of mirror disk resource is        |
|                                                      | normal.                                                 |
|                                                      | Check that there is a sufficient amount of free space   |
|                                                      | right after the current data partition area.            |
|                                                      |                                                         |
| Failed to update the encryption key.                 | Check if the key file exists in the configured key file |
|                                                      | full path on each server.                               |
| The encryption function is disabled.                 | The encryption key cannot be updated due to En-         |
|                                                      | <b>crypt mirror communication</b> disabled on the spec- |
|                                                      | ified mirror disk resource.                             |
| The same encryption key is already used.             | Update the key file of each server to a new one and     |
|                                                      | try again.                                              |
| Automatic mirror recovery is disabled. Its manual    | The encryption key has been updated. The mirror-        |
| resumption is required to resume mirroring.          | ing, however, is suspended. Mirror recovery must be     |
|                                                      | performed manually due to disabled automatic mir-       |
| T 7 1                                                | ror recovery.                                           |
| Failed to resume the automatic mirror recovery. Its  | The encryption key has been updated. The mirror-        |
| manual resumption is required to resume mirroring.   | ing, however, is suspended. Mirror recovery must be     |
|                                                      | performed manually due to disabled automatic mir-       |
|                                                      | ror recovery.                                           |

# 9.13.3 Tuning partition size (clpvolsz command)

The clpvolsz command enlarges and shrinks the disk partition size.

#### Command line

clpvolsz drive-letter [size]

### Description

This command checks the sizes of data partitions mirrored by mirror disk resource. If the partitions are not of the same size, the command adjusts the sizes.

#### Parameter

#### drive-letter

Specify the drive letter of the target partition drive.

#### size

Specify the partition size by byte. If nothing is specified, the current size is displayed.

#### Return value

| 0            | succeeded in displaying the size |
|--------------|----------------------------------|
| 1            | succeeded in changing the size   |
| 2 or greater | abnormal                         |

#### Notes

Run this command as a user with Administrator privileges.

You cannot extend the partition size by this command.

Shrinking the partition size by using this command may cause the change of the drive latter. After shrinking the partition size, make sure to use Disk Management. (Navigate from Control Panel to Administrative Tools, Computer Management , Disk Management) to rescan the disk and check the drive letter and configure as necessary.

When the target partition has been registered as data partition/cluster partition in the cluster configuration information of the mirror disk resource, delete the mirror disk resource before shrinking the partition size and register again after shrinking and reconfiguration of drive letter.

The partition size is coordinated by MBR. Typically, it is a multiple of 512 bytes.

### Example of command execution

### Example 1: When checking the Z drive size

```
# clpvolsz z:
Drive <z:> 8,587,160,064
```

### **Example 2: When shrinking the Z drive size to** 8,587,159,552Byte

```
# clpvolsz z: 8587159552
Drive <z:> 8,587,160,064 -> 8,587,159,552
Execute it? [Y/N] ->y
SUCCESS
```

# Error messages

| Message                           | Causes/Solution                                          |
|-----------------------------------|----------------------------------------------------------|
| ERROR:invalid parameter.          | The parameter is incorrect. Check the number of ar-      |
|                                   | guments and formats are set correctly.                   |
| ERROR:larger than partition size. | The value larger than the current partition size is set. |
|                                   | Specify a smaller value.                                 |
| ERROR:drive not found.            | The specified drive is not found. Check if you have      |
|                                   | specified the right drive.                               |
| ERROR:drive open failed.          | The specified drive cannot be opened. Check if the       |
|                                   | drive can be accessed.                                   |
| ERROR:partition not found.        | The partition number on the specified drive cannot be    |
|                                   | found. Check if you have checked the right driver.       |
| ERROR:partition size zero.        | The partition size of the specified server is 0. Check   |
|                                   | if the target partition is a basic volume.               |
| ERROR:device layout info.         | Acquiring disk partition configuration information       |
|                                   | has failed. Check if the target partition is a basic     |
|                                   | volume.                                                  |
| ERROR:device geometry info.       | Acquiring the disk geometry information has failed.      |
|                                   | Check if the disk device is working properly.            |
| ERROR:device no info.             | Acquiring Device No. / Partition No has failed.          |
|                                   | Check the target partition is a basic volume.            |
| ERROR:set device info.            | Configuration of partition information has failed on     |
|                                   | the disk. Check if writing to disks is not prohibited.   |
| ERROR:memory alloc error.         | Reserving the resource has failed. Check if the mem-     |
|                                   | ory or OS resource is enough.                            |

# 9.13.4 Controlling disk access (clpvolctrl command)

Accesses a volume.

### Command line

```
clpvolctrl {-ol--open} drive_name
clpvolctrl {-cl--close} drive_name
clpvolctrl {-vl--view} [drive_name]
clpvolctrl --view
```

### Description

Accesses a disk volume under an HBA for which filtering is set up.

**Note:** The operation and display by this command does not apply to a volume registered as a mirror disk resource or a hybrid disk resource.

# Option

### -o, --open

Permits access to a volume.

Specify the drive name of the volume to which you want to permit access.

-c, --close

Restricts access to a volume.

Specify the drive name of the volume to which you want to restrict access.

#### -v, --view

Displays the status of access to a volume.

Specify the drive letter of the volume whose access status you want to display.

- When a drive letter is specified

The status of access to the specified volume is displayed.

- When a drive letter is not specified (default)

The command displays the access status of all volumes not registered as resources on a disk that belongs to the server executing the command and that is connected to an HBA for which filtering is set up.

#### Parameter

### drive\_name

Specify the drive letter of the target volume.

#### Return value

| 0   | The command is successfully executed.                                                        |
|-----|----------------------------------------------------------------------------------------------|
| 101 | Invalid Parameters                                                                           |
| 102 | The target volume is already registered as a resource.                                       |
| 103 | Access to the target volume is already permitted (only when the -o oropen option is used).   |
| 104 | Access to the target volume is already restricted (only when the -c orclose option is used). |
| 200 | Other errors                                                                                 |

#### Notes

This command must be executed by a user with the administrator privilege.

### Example of command execution

Example 1: This example shows how to permit access to a volume:

```
#clpvolctrl --open z:
Command succeeded.
```

Example 2: This example shows how to restrict access to a volume:

```
# clpvolctrl --close z:
```

Command succeeded.

Example 3: The examples below show how to display the status of access to a volume.

### a) When a drive letter is specified:

```
# clpvolctrl --view z:
Drive Name Access Status
-----
z open
```

```
b) When a drive letter is not specified:
# clpvolctrl --view:
Drive Name Access Status
------
w open
x close
y close
```

z open

#### Error messages

| Message                                             | Causes/Solution                                         |
|-----------------------------------------------------|---------------------------------------------------------|
| Invalid parameter.                                  | Check if there is any error in its format or parameter. |
| [drive name]: is a volume registered as a resource. | Check whether a group resource is using the speci-      |
|                                                     | fied drive.                                             |
| Access to [drive name]: is already permitted.       | The command has been executed with the ?o or            |
|                                                     | open option for a drive to which access is already      |
|                                                     | permitted.                                              |
| Access to [drive name]: is already restricted.      | The command has been executed with the ?c or            |
|                                                     | close option for a drive to which access is already     |
|                                                     | prohibited.                                             |
| Internal error. The error code is [error code].     | Restart the local server.                               |

# 9.13.5 Creating a key file for encrypting communication data (clpkeygen command)

Creates a key file for encrypting communication data.

#### Command line

clpkeygen key-bit-length file-name

### Description

Creates a key file for encrypting the data passing through mirror disk connects.

# Option

None

#### Parameter

### key-bit-length

Specifies a bit length for an encryption key. Only 128, 192, or 256 bits can be specified for a length of an encryption key.

### file-name

Specifies a file name created for the encryption.

### Return value

| 0       | Command succeeded.                             |
|---------|------------------------------------------------|
| 1       | Invalid parameter                              |
| 2 to 12 | Failed in creating an encryption key.          |
| 13, 14  | Failed in writing an encryption key to a file. |

### Notes

This command randomly creates a different key file for each execution.

When using a key file for the encryption, copy the file, which is created by the single execution, to each server.

### Example of command execution

E.g., creating a key file of 256 bits in length:

# clpkeygen 256 keyfile.bin

#### Error messages

| Message                                             | Cause/Solution                                         |  |
|-----------------------------------------------------|--------------------------------------------------------|--|
| Invalid option.                                     | The parameter is invalid. Check if the number of       |  |
|                                                     | arguments or formats are set correctly.                |  |
| Internal error.(code=[error code]): Check if memory | Check if the memory or OS resources are sufficient.    |  |
| or OS resources are sufficient.                     |                                                        |  |
|                                                     | An error occurs in the OS. Restart the server, or exe- |  |
| Internal error.(code=[error code]                   | cute on another server.                                |  |
| status=[NTSTATUS])                                  |                                                        |  |
| Internal error.(code=[error code])                  |                                                        |  |
|                                                     |                                                        |  |
| Failed to open file.(code=[error code] sta-         | Check if you have the privilege of writing to a direc- |  |
| tus=[NTSTATUS]): Move or delete file, or Check      | tory where a key file is created.                      |  |
| access right is valid.                              |                                                        |  |
| Failed to write file.(code=[error code] sta-        | Check if there is sufficient free space in a directory |  |
| tus=[NTSTATUS]): Check if disk space is sufficient. | where a key file is created.                           |  |

# 9.13.6 Operating snapshot backup of hybrid disk resource (clphdsnapshot command)

The clphdsnapshot is used for operating hybrid disk resource snapshot.

### Command line

```
clphdsnapshot {-ol--open} hybriddisk-alias clphdsnapshot {-cl--close} hybriddisk-alias
```

### Description

This command interrupts the mirroring of hybrid disk resource and cancels the data partition access restriction to allow collection of snapshot backup, and then resumes ordinary status by resuming mirroring.

### Option

#### -o, --open

Interrupts mirroring and allows collecting the snapshot backups on the server on which the command is executed by canceling the data partition access restriction, and then resumes mirroring. When the auto mirror recovery is set to be enabled, this setting is made to disable temporarily.

### -c, --close

Restricts access to the data partition. If the auto mirror recovery is set to be enabled, the disablement is canceled and then, mirroring is resumed.

#### Parameter

### hybriddisk-alias

Specifies the hybrid disk resource name.

#### Return Value

| 0 | The command is successfully executed.                                                                   |
|---|----------------------------------------------------------------------------------------------------|
| 1 | Invalid parameter.                                                                                      |
| 2 | The target resource is not mirrored (only when using the -o oropen option).                             |
| 3 | The target resource is already in the snapshot status on other server, or forcibly activated (only when |
|   | using the -o oropen option.).                                                                           |
| 4 | The target resource is already in the snapshot status (only when using the -o oropen option).           |
| 5 | The target resource is not in the snapshot status (only when using the -c orclose option).              |
| 6 | The target resource is now on mirror recovery.                                                          |
| 7 | The target resource does not exist in local server.                                                     |
| 8 | The command is executed on the active server group.                                                     |
| 9 | Other errors                                                                                            |

#### Notes

This command must be executed by the user with administrator privilege.

This command should be executed on one of the standby server group which works as a copy destination of mirroring for the active hybrid disk resource that is properly mirrored. This command cannot be executed on a server in active server group (i.e., server in the same group as the server whose resources are activated).

When mirroring is interrupted using this command, note that the data at the mirroring copy destination does not necessarily have integrity as NTFS or application data, depending on the timing of the mirroring.

### Example of command execution

The following shows how backup of the Z drive which is mirrored at the hybrid disk resource hd\_Z is collected.

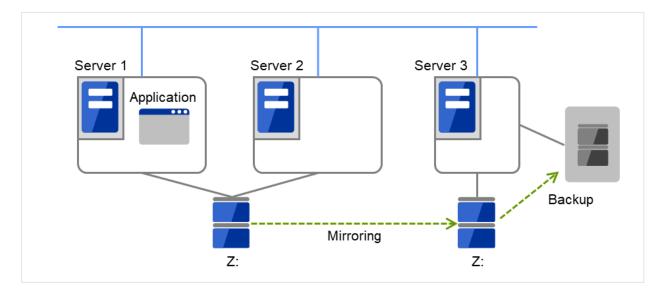

Fig. 9.7: Backup with a hybrid configuration

- 1. Execute the command below on the server 3 in the standby server group.
- # clphdsnapshot --open hd\_Z
  Command succeeded.
  - 2. Collect backup of the Z drive at the server 3 by using the backup tool.
  - 3. Execute the command below on the server 3.
- # clphdsnapshot --close hd\_Z
  Command succeeded.

4. When the auto mirror recovery is set to be disabled, run the mirror recovery manually.

### Error messages

| Message                                              | Cause/Solution                                            |
|------------------------------------------------------|-----------------------------------------------------------|
| Invalid parameter.                                   | The parameter is invalid. Check if there is any error     |
|                                                      | in its format or parameter.                               |
| [hybrid disk resource name] is not mirroring, or not | Snapshot backup cannot be performed on a hybrid           |
| active.                                              | disk resource which is deactivated or is not mirrored.    |
|                                                      | Try again after activating the resource on another        |
|                                                      | server group and while the mirroring is performed.        |
| [hybrid disk resource name] is busy on [server       | Check that the target resource is already in the snap-    |
| name].                                               | shot status on another server in the same server          |
|                                                      | group, or is not forcefully activated.                    |
| [hybrid disk resource name] has already opened.      | The command is executed by specifying the -o or -         |
|                                                      | -open option for the resource that is already been in     |
|                                                      | the snapshot status. Check the execution procedures.      |
| [hybrid disk resource name] is not open.             | The command is executed with the -c orclose op-           |
|                                                      | tion for the resource that is not in snapshot status by   |
|                                                      | the -o oropen option. Make sure that the command          |
|                                                      | with the -o oropen option has been executed successfully. |
| [hybrid disk resource name] is copying.              | A snapshot backup cannot be performed for the hy-         |
| [myorid disk resource name] is copying.              | brid disk resource in the process of mirror recovery.     |
|                                                      | Try again after the mirror recovery has been com-         |
|                                                      | pleted.                                                   |
| [server name] is not available to [hybrid disk re-   | Snapshot backups cannot be collected on a server on       |
| source name].                                        | which the target resource cannot be activated. Exe-       |
| source name].                                        | cute it on a server on which the failover group con-      |
|                                                      | taining this resource can be started.                     |
| Don't execute at active server group.                | Snap shot back cannot be performed on a hybrid disk       |
| 2 on to include at active sorver group.              | resource that is already activated in another serer in    |
|                                                      | the same server group. Execute it on a server in the      |
|                                                      | standby server group.                                     |
| Internal error. The error code is [error code].      | Check the status of the cluster partition/data partition  |
|                                                      | of the target resource. Make sure that memory or OS       |
|                                                      | resource is sufficient.                                   |
|                                                      | 1 TOSCULTO IS SUMMERCHIA.                                 |

# 9.13.7 Displaying the hybrid disk status (clphdstat command)

The clphdstat command displays the status and configuration information on hybrid disk.

### Command line

```
clphdstat {-ml--mirror} hybriddisk-alias
clphdstat {-al--active} hybriddisk-alias
clphdstat {-ll--config}
clphdstat {-cl--connect} hybriddisk -alias
```

### Description

This command displays various status on hybrid disk and the configuration information on hybrid disk resource.

### Option

#### -m, --mirror

Displays the status of hybrid disk resource.

#### -a, --active

Displays the activation status of hybrid disk resource.

#### -1, --config

Displays the configuration information on hybrid disk resource.

#### -c, --connect

Displays the mirror disk connect status.

#### Parameter

### hybriddisk-alias

Specifies the hybrid disk resource name.

#### Return Value

| 0            | Success |
|--------------|---------|
| Other than 0 | Failure |

#### Notes

This command must be executed by the user with administrator privilege.

In the case where the hybrid disk resource is deactivated in the server on which the command is run, a warning message "Trying again to disconnect hybrid disk" appears when the command is executed in the environment where processes other than EXPRESSCLUSTER access to the volume. (The command is executed successfully.)

### Example of command display

Examples of information displayed after running these commands are provided in the next section.

#### Error messages

| Message                                         | Cause/Solution                                        |
|-------------------------------------------------|-------------------------------------------------------|
| Invalid parameter.                              | The parameter is invalid. Check if there is any error |
|                                                 | in its format or parameter.                           |
| All servers are down.                           | Check that at least one server having the target hy-  |
|                                                 | brid disk resource is operating, and then execute the |
|                                                 | command again.                                        |
| Internal error. The error code is [error code]. | Restart the local server.                             |

### Display examples

• Hybrid disk resource status display

When the -m or --mirror option is specified, the status of the specified hybrid disk resource is displayed.

There are two types of hybrid disk resource status display depending on the hybrid disk resource status.

- When the hybrid disk resource status is other than Recovering

| Status: | Abnormal |  |                    |      |
|---------|----------|--|--------------------|------|
|         |          |  | (continues on next | nage |

(continued from previous page)

| hd1                 | svg01               | svg02    |
|---------------------|---------------------|----------|
| Mirror Color        | GREEN               | RED      |
| Fast Copy           | OK                  | OK       |
| Lastupdate Time     | 2021/08/17 15:50:27 |          |
| Break Time          | 2021/08/17 15:44:35 |          |
| Needed Copy Percent | 1%                  | 0%       |
| Volume Used Percent | 67%                 | %        |
| Volume Size         | 10240MB             | 10240MB  |
| Disk Error          | NO ERROR            | ERROR    |
| Server Name         | DP Error            | CP Error |
| server1             | NO ERROR            | NO ERROR |
| server2             | NO ERROR            | NO ERROR |
| server3             | NO ERROR            | ERROR    |
| server4             | NO ERROR            | ERROR    |

# Description on each item

| Item            | Description                                                   |  |  |
|-----------------|---------------------------------------------------------------|--|--|
| Status          | Hybrid disk resource status                                   |  |  |
|                 | Status Description                                            |  |  |
|                 |                                                               |  |  |
|                 | <b>→</b>                                                      |  |  |
|                 | Normal Normal                                                 |  |  |
|                 | Recovering Mirror <b>is</b> being recovered Abnormal Abnormal |  |  |
|                 | No Construction Mirror initial construction                   |  |  |
|                 | ⇒has <b>not</b> been performed                                |  |  |
|                 | Uncertain Unknown status or undefined of                      |  |  |
|                 | <pre>→new/old</pre>                                           |  |  |
| Mirror Color    | Hybrid disk status in each server                             |  |  |
|                 | Status Description                                            |  |  |
|                 | GREEN Normal                                                  |  |  |
|                 | YELLOW Mirror is being recovered                              |  |  |
|                 | RED Abnormal                                                  |  |  |
|                 | ORANGE Undefined of new/old                                   |  |  |
|                 | GRAY Stopped <b>or</b> Unknown BLUE Both systems are active   |  |  |
|                 |                                                               |  |  |
| Fast Copy       | Indicates whether differential copy is enabled                |  |  |
|                 | Status Description                                            |  |  |
|                 | OK Differential copy <b>is</b> enabled                        |  |  |
|                 | NG Differential copy <b>is</b> disabled                       |  |  |
|                 | UNKNOWN Status is unknown                                     |  |  |
|                 | Differential copy <b>is</b> unnecessary                       |  |  |
| Lastupdate Time | Time when the data was last updated on the server             |  |  |
| Break Time      | Time when mirror break occurred                               |  |  |

Table 9.46 – continued from previous page

| Item                | Description                                                                       |  |
|---------------------|-----------------------------------------------------------------------------------|--|
|                     | Percentage of the amount of the volume to be copied again                         |  |
| Needed Copy         |                                                                                   |  |
| Percent             |                                                                                   |  |
|                     |                                                                                   |  |
| Volume Used Percent | Percentage of volume usage                                                        |  |
| Volume Size         | The size of the volume                                                            |  |
| Disk Error          | Disk I/O status                                                                   |  |
|                     | Status Description                                                                |  |
|                     | NO ERROR Normal ERROR Abnormal (Unable to I/O) Unknown                            |  |
| DP Error            | Whether or not there is data partition I/O error in servers (See "Disk Error")    |  |
| CP Error            | Whether or not there is cluster partition I/O error in servers (See "Disk Error") |  |

# - When the hybrid disk resource status is Recovering

| Status: Recovering                                              |        |           |        |
|-----------------------------------------------------------------|--------|-----------|--------|
| hd1                                                             | svg01  |           | svg02  |
| Mirror Color                                                    | YELLOW | -><br>15% | YELLOW |
| Recovery Status                                                 |        |           |        |
| Source Server<br>Destination Server<br>Used Time<br>Remain Time |        |           |        |

# Description on each item

| Item          | Description                                                   |
|---------------|---------------------------------------------------------------|
| Status        | Hybrid disk resource status <sup>4</sup>                      |
| Mirror Color  |                                                               |
|               | Hybrid disk status in servers <sup>4</sup>                    |
|               | Copy direction of mirror recovery is shown with an arrow.     |
|               | ->: Copy from the left server group to the right server group |
|               | Or                                                            |
|               | <-: Copy from the right server group to the left server group |
|               | Progress of copying is shown as xx%.                          |
|               |                                                               |
| Source Server | Copy source server name                                       |

Table 9.47 – continued from previous page

| Item               | Description                                                                                                    |
|--------------------|----------------------------------------------------------------------------------------------------|
| Destination Server | Copy destination server name                                                                                                    |
| Used Time          | Time passed since copying started                                                                                                    |
| Remain Time        |                                                                                                    |
|                    | Estimated time required to complete copying                                                                                             |
|                    | Because it is estimated from the copy rate of the finished part, the value may vary due to load status of the servers or other factors. |

• Hybrid disk resource active status display

When the -a or --active option is specified, active status of the specified hybrid disk resource is displayed.

| Resource Name: h | d1            |                |
|------------------|---------------|----------------|
| Server Name      | Active Status | Current Server |
| svg01            |               |                |
| server1          | Active        | CURRENT        |
| server2          | Inactive      |                |
| svg02            |               |                |
| server3          | Force Active  | CURRENT        |
| server4          | Inactive      |                |

### Description on each item

| Item           | Description                               |  |
|----------------|-------------------------------------------|--|
| Resource Name  | Hybrid disk resource name                 |  |
| Active Status  | Active Status                             |  |
|                | Status Description                        |  |
|                | Active Active                             |  |
|                | Inactive Inactive                         |  |
|                | Force Active Forced activation            |  |
|                | Unknown                                   |  |
| Current Server | Current Server                            |  |
|                | Status Description                        |  |
|                | CURRENT Current server Non-current server |  |

· Hybrid disk resource configuration information display

When the -l or --config option is specified, configuration information on all hybrid disk resources are displayed.

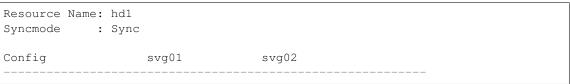

(continues on next page)

<sup>&</sup>lt;sup>4</sup> See "When the hybrid disk resource status is other than Recovering"

(continued from previous page)

| Drive Letter | Z       | Z       |  |
|--------------|---------|---------|--|
| Disk Size    | 10240MB | 10240MB |  |
| Server Name  | server1 | server3 |  |
|              | server2 | server4 |  |
|              |         |         |  |

| Item          | Description                        |
|---------------|------------------------------------|
| Resource Name | Hybrid disk resource name          |
| Syncmode      | Synchronization mode               |
| Drive Letter  | Drive letter of the data partition |
| Disk Size     | Data partition size                |
| Server Name   | Member server of each server group |

• Displaying the mirror disk connect status

When the -c or --connect option is specified, the mirror disk connect status is displayed.

An example of a four-node hybrid disk resource is given below.

[Cluster configuration]

Four servers (server1 - server4)

Two server groups (svg01 and svg02)

Servers registered for svg01: server1 and server2 Servers registered for svg02: server3 and server4

One hybrid disk resource (hd1)

[Cluster status]

- Hybrid disk resource hd1 is active on server1.
- Server group svg01 is using a priority 1 mirror disk connect.
- Server group svg02 is using a priority 2 mirror disk connect.

| Resource Name :<br>Number of Connection: |            |            |
|------------------------------------------|------------|------------|
| Mirror Disk Connect                      | Priority1  | Priority2  |
| <svg01></svg01>                          |            |            |
| server1                                  |            |            |
| Address                                  | 10.0.10.11 | 10.0.20.11 |
| Status                                   | Active     | Standby    |
| server2                                  |            |            |
| Address                                  | 10.0.10.12 | 10.0.20.12 |
| Status                                   | Error      | Standby    |
| <svg02></svg02>                          |            |            |
| server3                                  |            |            |
| Address                                  | 10.0.10.21 | 10.0.20.21 |
| Status                                   | Standby    | Active     |

(continues on next page)

(continued from previous page)

| server4 |            |            |  |
|---------|------------|------------|--|
| Address | 10.0.10.22 | 10.0.20.22 |  |
| Status  | Standby    | Standby    |  |

### **Description on each item**

| Item                 | Description                                                          |  |
|----------------------|----------------------------------------------------------------------|--|
| Resource Name        | Hybrid disk resource name                                            |  |
| Number of Connection | Number of mirror disk connects                                       |  |
| Address              |                                                                      |  |
|                      | IP address of the mirror disk connect (primary and secondary)        |  |
|                      | The values set in the Cluster WebUI are referenced.                  |  |
| Status               |                                                                      |  |
|                      | Status of the mirror disk connect (primary and secondary)            |  |
|                      | (Operation status and presence of any error such as disconnection or |  |
|                      | connection error)                                                    |  |
|                      | String Status of mirror disk connect                                 |  |
|                      | Active Being used                                                    |  |
|                      | Standby Not used <b>and</b> on standby                               |  |
|                      | (There is no error and the connect is_                               |  |
|                      | →available <b>for</b> communication.)                                |  |
|                      | Error Not used <b>and</b> disconnected                               |  |
|                      | (There <b>is</b> an error <b>and</b> the connect <b>is</b>           |  |
|                      | <pre>→not available for communication.)</pre>                        |  |
|                      | Unknown Unknown                                                      |  |
|                      | No configuration data                                                |  |

# 9.13.8 Operating hybrid disk resource (clphdctrl command)

The clphdctrl command operates hybrid disk resource.

### Command line

```
clphdctrl {-al--active} hybriddisk-alias [-n or -f]
clphdctrl {-dl--deactive} hybriddisk-alias
clphdctrl {-bl--break} hybriddisk-alias [-n or -f]
clphdctrl {-fl--force} hybriddisk-alias
clphdctrl {-rl--recovery} hybriddisk-alias [-a or -f or -vf] [dest-servername]
clphdctrl {-cl--cancel} hybriddisk-alias
clphdctrl {-wl--rwait} hybriddisk-alias [-timeout time] [-rcancel]
clphdctrl {-sl--mdcswitch} hybriddisk-alias [priority-number]
clphdctrl {-pl--compress} [hybriddisk-alias]
clphdctrl {-nl--nocompress} [hybriddisk-alias]
clphdctrl {-zl--resize} hybriddisk-alias partition-size [-force]
clphdctrl --updatekey hybriddisk-alias
```

**Note:** Make sure that the EXPRESSCLUSTER service has been stopped when you use the --active or --deactive option.

**Note:** When you extend the data partition of the hybrid disk resource by using --resize option, extend both servers by following "Maintenance Guide" -> "The system maintenance information" -> "Increasing the hybrid disk size".

**Note:** When you extend the data partition of the hybrid disk resource by using --resize option, a sufficient amount of free space is required right after the data partition area.

**Note:** In updating an encryption key with the --updatekey option, follow the procedures specified in "Maintenance Guide" -> "The system maintenance information" -> "Updating data encryption key file of mirror/hybrid disk resources".

### Description

This command allows operations such as mirror recovery and activating/deactivating a hybrid disk resource.

### Option

### -a,--active

Activates the hybrid disk resource on the local server.

If the status of hybrid disk resource is normal, mirroring is performed.

If the status of hybrid disk resource is not normal, mirroring will not be performed.

When neither -n or -f is specified, the command behaves in the same way as when -n is specified.

### -n(-a,--active)

Specifies normal activation for activation mode.

This option can be omitted.

This cannot be specified when -f is specified.

#### -f(-a,--active)

Specifies forced activation for activation mode.

This option can be omitted.

This cannot be specified when -n is specified.

#### -d, --deactive

Deactivates the activated hybrid disk resource on the local server.

### -b,--break

Stops mirroring of the hybrid disk resource and makes the data status not to be the latest on the server where the command is executed.

The data is not synchronized until mirror recovery is completed even if writing on the hybrid disk takes place.

When neither -n or -f is specified, the command behaves in the same way as when -n is specified.

### -n(-b,--break)

Specifies the degeneration mode as normal degeneration.

In the case of normal degeneration, mirroring is intermitted and the server becomes not the latest status only when the mirroring is executed normally on the hybrid disk.

This option can be omitted.

This cannot be specified when -f is specified.

### -f(-b,--break)

Specifies the degeneration mode as forced degeneration mode.

In the case of forced degeneration, mirroring is intermitted and the server becomes not the latest status even if the mirroring target server/server group status is abnormal or unknown.

This option can be omitted.

This cannot be specified when -n is specified.

#### -f,--force

Performs forced mirror recovery on the specified hybrid disk resource.

### -r,--recovery

Performs either full mirror recovery or differential mirror recovery for the specified hybrid disk resource with the local server as the copy source.

If none of -a, -f, or -vf is specified, the command behaves in the same way as when -a is specified.

### -a(-r,--recovery)

Automatically selects the recovery mode.

If the difference can be identified, differential copying is performed.

If differences cannot be identified, the command behaves in the same way as when -f is specified.

This option can be omitted.

This cannot be specified when -f or -vf is specified.

### -f(-r,--recovery)

Copies all the used area of a volume if the used area can be identified.

Copies the entire area of a volume if the used area cannot be identified.

This option can be omitted.

This cannot be specified when -a or -vf is specified.

# -vf(-r,--recovery)

Copies the entire area of a volume regardless of differences and the used area.

This option can be omitted.

This cannot be specified when -a or -f is specified.

#### -c,--cancel

Cancels mirror recovery.

#### -w.--rwait

Waits for the completion of the specified hybrid disk resource mirror recovery.

#### -timeout(-w,--rwait)

Specifies the time of mirror recovery completion timeout (second).

This option can be omitted.

When this option is omitted, timeout is not executed and waits for the completion of mirror recovery.

#### -rcancel (-w, --rwait)

Intermits mirror recovery when waiting for the mirror recovery completion is timed out.

This option can be set when -timeout option is set.

When this option is omitted, the mirror recovery continues even after the timeout takes place.

#### -s, --mdcswitch

Switches between the primary and secondary mirror disk connects of the user-specified hybrid disk resource.

If the priority number is omitted, the secondary mirror disk connect is switched to when the primary mirror disk connect is used at the time of command execution. When the secondary mirror disk connect is used, the primary mirror disk connect is switched to.

If the priority numbers are specified, the mirror disk connect that has the appropriate priority number is switched to.

#### -p, --compress

Temporarily enables mirror data compression for the specified hybrid disk resource.

If the hybrid disk resource name is omitted, mirror data compression is temporarily enabled for all hybrid disk resources.

### -n, --nocompress

Temporarily disables mirror data compression for the specified hybrid disk resource.

If the hybrid disk resource name is omitted, mirror data compression is temporarily disabled for all hybrid disk resources.

#### -z,--resize

Extends the data partition size of hybrid disk resource.

The extension is available only when the status of hybrid disk resource is normal.

#### -force (-z, --resize)

Forcibly executes the extension regardless of the status of hybrid disk resource.

If this option is used, full copy of the hybrid disk will be executed for the next time.

In addition, even if this option is used, the extension is unavailable during the mirror recovery.

### --updatekey

Updates the encryption key without stopping the resource.

The execution of this option, after completing the update of the encryption key files for both of the servers, updates the key for the encryption.

At this time, mirroring in progress is suspended. As required, execute mirror recovery after the execution.

#### Parameter

### hybriddisk-alias

Specifies the hybrid disk resource name.

#### dest-servername

Specifies the copy destination server name.

When you omit this, the copy destination server is automatically determined from another server group.

#### time

Specifies the time of mirror recovery completion timeout (second).

### priority-number

Specify the priority number (1 or 2).

### partition-size

Specifies the new size of data partition.

For the unit, use the following symbol.

If "500G" is specified, the size is extended to 500 gibibytes.

If the symbol of the unit is not used, the amount is regarded as in byte.

- K (Kibi byte)
- M (Mibi byte)
- G (Gibi byte)
- T (Tebi byte)

### Return Value

| 0      | Success                                                                                         |
|--------|-------------------------------------------------------------------------------------------------|
| Other  | Failure                                                                                         |
| than 0 |                                                                                                 |
| 101    | Invalid parameter                                                                               |
| 102    | Invalid status including the case when -w orrwait option is specified and mirror recovery is    |
|        | intermitted by -rcancel.                                                                        |
| 103    | Operations for the same resource are executed simultaneously from other servers.                |
| 104    | Operations for the same resource were executed simultaneously from the own server.              |
| 105    | The copy destination server is down.                                                            |
| 106    | The server that command is executed does not have the target resource.                          |
| 107    | I/O error occured on the cluster partition or on the data partition.                            |
| 109    | Waiting for the completion of mirror recovery of the target hybrid disk is timed out (only when |
|        | -w orrwait -timeout option is specified).                                                       |
| 110    | Other errors                                                                                    |
| 111    | Failed in extending a hybrid disk (only when the -z orresize option is specified).              |
| 112    | Failed in updating an encryption key (only when theupdatekey option is specified).              |
| 113    | The encryption function is disabled (only when theupdatekey option is specified).               |
| 114    | The encryption key file has not been updated (only when theupdatekey option is specified).      |
| 201    | The status of the destination mirror disk connect is invalid (only when the -m ormdcswitch      |
|        | option is specified).                                                                           |
| 202    | Only one mirror disk connect is set up (only when the -m ormdcswitch option is specified).      |
| 203    | All the servers in the remote server group are down.                                            |

#### Remarks

This command returns control when the specified processing starts. Run the clphdstat command to check the processing status.

#### Notes

This command must be executed by the user with administrator privilege.

When performing mirror recovery again after mirror recovery failed, specify the same server you used last time for mirror recovery or another server in the same server group which this server belongs to as a copy source.

To resume mirror recovery that was suspended by selecting **Cancel**, use this command for forced mirror recovery.

### Example of command execution

Example 1: When activating hybrid disk resource hdl

# clphdctrl --active hd1

Command succeeded.

#### Example 2: When deactivating hybrid disk resource hdl

# clphdctrl --deactive hd1

Command succeeded.

## Example 3: When recovering mirror for hybrid disk resource hd1

# clphdctrl --recovery hd1

Command succeeded.

### Error messages

| Message                                               | Cause/Solution                                        |
|-------------------------------------------------------|-------------------------------------------------------|
| Invalid parameter.                                    | The parameter is invalid. Check if there is any error |
|                                                       | in its format or parameter.                           |
| The status of [hybrid disk resource name] is invalid. | Check the status and execute the command again.       |

Table 9.51 – continued from previous page

| M                                                    | 0 (0 - 1 - 1'                                           |
|------------------------------------------------------|---------------------------------------------------------|
| Message                                              | Cause/Solution                                          |
| This command is already run in another server.       | After finishing the command which is currently exe-     |
|                                                      | cuted, execute the command again.                       |
| This command is already run in the local server.     | After finishing the command which is currently exe-     |
| •                                                    | cuted, execute the command again.                       |
| [copy destination server name] is down.              | Start the server which has been specified as copy des-  |
| [                                                    | tination, or specify another server as copy destination |
|                                                      | to execute the command again.                           |
| [local server name] is not included in Servers that  | Execute the command from the server where the tar-      |
| can run the Group of [hybrid disk resource name].    | get hybrid disk resource can be started.                |
| Disk error.                                          |                                                         |
| DISK error.                                          | Check if there is not HW failure in the disk or disk    |
|                                                      | path where cluster partition or data partition exists.  |
| Mirror recovery of [hybrid disk resource name] is    | Check if the specified timeout time is appropriate, or  |
| timed out.                                           | if the disk I/O or communication delay is not occur-    |
|                                                      | ring due to heavy load.                                 |
| Internal error. The error code is [error code].      | Restart the local server.                               |
| Standby mirror disk connect has invalid status.      | Check the connection status of the mirror disk con-     |
|                                                      | nect.                                                   |
| [hybrid disk resource name] has only one mirror disk | Make sure that more than one mirror disk connect is     |
| connect.                                             | registered.                                             |
| All of other server group downed.                    | Check the server operating status.                      |
| Resize the hybrid disk([hybrid disk resource name])  |                                                         |
| is failed.                                           | Check that the status of hybrid disk resource is        |
| is faired.                                           | normal.                                                 |
|                                                      |                                                         |
|                                                      | Check that there is a sufficient amount of free space   |
|                                                      | right after the current data partition area.            |
| Failed to update the encryption key.                 | Check if the key file exists in the configured key file |
| Tuned to apout the energy tron negr                  | full path on each server.                               |
| The encryption function is disabled.                 | The encryption key cannot be updated due to <b>En</b> - |
| The energy from runetion is disabled.                | crypt mirror communication disabled on the spec-        |
|                                                      | ified mirror disk resource.                             |
| The same encryption key is already used.             | Update the key file of each server to a new one and     |
| The same energybion key is already used.             |                                                         |
| A.4                                                  | try again.                                              |
| Automatic mirror recovery is disabled. Its manual    | The encryption key has been updated. The mirror-        |
| resumption is required to resume mirroring.          | ing, however, is suspended. Mirror recovery must be     |
|                                                      | performed manually due to disabled automatic mir-       |
|                                                      | ror recovery.                                           |
| Failed to resume the automatic mirror recovery. Its  | The encryption key has been updated. The mirror-        |
| manual resumption is required to resume mirroring.   | ing, however, is suspended. Mirror recovery must be     |
|                                                      | performed manually due to disabled automatic mir-       |
|                                                      | ror recovery.                                           |
|                                                      |                                                         |

# 9.13.9 Preparing for backup to a disk image (clpbackup command)

Allows a partition to be mirrored to be backed up to its disk image.

#### Command line

```
clpbackup --pre
clpbackup --pre --only-shutdown
clpbackup --post
clpbackup --post --only-reboot
clpbackup --help
```

#### Description

Execute this command when backing up the disks for mirroring on a server (i.e., the cluster partition and the data partition) to its disk image, or the system disk on the server containing those to its disk image.

Execute this command as follows:

- 1. Run the clpbackup --pre command, which places the mirror into a backup mode and the server shuts down.
- 2. Back up a disk to its disk image.
- 3. Run the clpbackup --post command, which returns the mirror to a normal mode and the server restarts.
- 4. After the server is restarted, perform mirror recovery to synchronize differences generated during the backup.

In restoring from the disk image backed up, use the clprestore command.

For the procedure of backing up disks to their disk images with this command, see "Maintenance Guide" -> "The system maintenance information" -> "How to back up a mirror/hybrid disk to its disk image".

### Option

#### --pre

Use this option for backing up partitions to be mirrored fully to its disk image, or backing up a system disk on a server containing those to its disk image.

Execute the command with this option immediately before the backup.

Executing the command with this option places all the cluster partitions and the data partitions (i.e., the partitions to be mirrored) into a backup mode and the server shuts down.

After shutting down and then starting the server, the EXPRESSCLUSTER service is not automatically started at the next startup of the server.

The status of the mirror in a backup mode is not of the latest (status: red) and the mirror recovery by full-copy needs to be performed. Automatic mirror recovery is not performed.

### --post

Executing the command with this option clears the backup mode, which was set by the --pre option, to return to a normal mode, and the server restarts.

After the completion of the restart, the EXPRESSCLUSTER service automatically starts. Execute the command with this option after the completion of backup to the disk image.

### --only-shutdown

Use this option if there are multiple servers in the server group with hybrid disk resources.

After the completion of executing the clpbackup --pre command on the first server in the server group, execute the clpbackup --pre --only-shutdown command on the remaining servers in the server group.

#### --only-reboot

Use this option if there are multiple servers in the server group with hybrid disk resources.

After the completion of executing the clpbackup --post command on the first server in the server group, execute the clpbackup --post --only-reboot command on the remaining servers in the server group.

#### --help

Displays the usage.

#### Return Value

| 0 | Success |
|---|---------|
| 1 | Failure |

#### Remarks

In a backup mode, the status of the mirror is not of the latest (status: red) and the automatic mirror recovery is not performed. Not differential copy but full copy is executed at the mirror recovery.

This command applies not to the backup and restoration of files, but to those of disk images.

The procedure of using this command is different from that for backing up files from activated mirror disks/hybrid disks or backing up files from standby mirror disks/hybrid disks by canceling the access restriction.

#### Notes

Run this command as a user with Administrator privileges.

The execution of this command applies all the mirror disk resources and hybrid disk resources on the server.

Back up/restore both of the cluster partition and the data partition.

Executing this command causes the server to shut down or to restart.

This function does not apply to a cluster environment including a server with a version earlier than 4.3 of EXPRESSCLUSTER installed.

### Error messages

| Message                  | Cause/Solution                                      |
|--------------------------|-----------------------------------------------------|
| Invalid option.          | Specify a valid option.                             |
| Log in as administrator. | Run this command as a user with Administrator priv- |
|                          | ileges.                                             |
| Internal error.          | Check to see if the memory or OS resource is suffi- |
|                          | cient.                                              |

|  | Table | 9.52 - | continued | from | previous | page |
|--|-------|--------|-----------|------|----------|------|
|--|-------|--------|-----------|------|----------|------|

| Message                            | Cause/Solution                                        |
|------------------------------------|-------------------------------------------------------|
| Internal error (setlocal command). | Check to see if the memory or OS resource is suffi-   |
|                                    | cient.                                                |
| Log directory is not found.        | Installation is not correctly performed or you do not |
|                                    | have the administrator privilege.                     |
| Command failed.                    |                                                       |
|                                    | This command failed.                                  |
|                                    | Check for any error message displayed immediately     |
|                                    | before this error message appears.                    |
|                                    |                                                       |

### Example of command execution

Example 1: Causing mirror disk resources and hybrid disk resources to enter a backup mode prior to the execution of the backup:

```
C:\> clpbackup --pre
clpbackup.bat : Beginning backup-mode.
Command succeeded.
clpbackup.bat : Changing the setting of cluster services to Manual_
→Startup.
clpbackup.bat : Shutting down...
Command succeeded.
clpbackup.bat : Command succeeded.
Example 2: Ending the backup mode after the completion of the backup:
C:\> clpbackup --post
clpbackup.bat : Ending backup-mode.
Command succeeded.
clpbackup.bat : Changing the setting of cluster services to Auto Startup.
clpbackup.bat : Rebooting...
Command succeeded.
clpbackup.bat : Command succeeded.
```

# 9.13.10 Perform the processing after restoring from a disk image (clprestore command)

Allows a restored mirror disk image to be available.

### Command line

```
clprestore --pre
clprestore --pre --only-shutdown
clprestore --post
clprestore --post --only-reboot
clprestore --post --skip-copy
clprestore --help
```

### Description

Execute this command in restoring the cluster partition and the data partition from its disk image, or the system disk on the server containing those from its disk image.

Execute this command as follows:

- 1. Run the clprestore --pre command, which disables the automatic startup of the EXPRESSCLUSTER service and the server shuts down.
- 2. Restore from the disk image.
- 3. Start Cluster WebUI and change the mode to **Config mode**. After confirming or modifying the settings of each of the mirror disk resource and hybrid disk resource, execute **Apply the Configuration File**.
- 4. Run the clprestore --post command, which enables the automatic startup of the EXPRESSCLUSTER service and the server restarts.
- 5. After the restart of the server, perform the mirror recovery in Cluster WebUI or with the command. The data is fully copied and the mirror becomes synchronized. (Full copy is not required when --skip-copy is specified.)

For backing up the disk image, run the clpbackup command.

For the procedure of restoring from disk image with this command, see "Maintenance Guide" -> "The system maintenance information" -> "How to restore the mirror/hybrid disk from the disk image".

### Option

# --pre

Running the command with this option disables the automatic startup of the EXPRESSCLUSTER service and the server shuts down.

The EXPRESSCLUSTER service is therefore not automatically started at the next startup of the server. Before restoring from the disk image, run this command at the time of shutting down the server.

When not starting the server, or restoring the system disk as well, this command does not need to be executed before the restoration.

### --post

Running the command with this option enables the automatic startup of the EXPRESSCLUSTER service and the server restarts.

Execute this command after restoring from the disk image.

### --skip-copy

Specify this option with the --post option.

This option can be specified only when the same disk image is restored to both of the active server and the standby server.

Full copy is not necessary at the time of mirror recovery.

In running the command with this option, **Execute the initial mirror construction** needs to be disabled in advance in the settings of mirror disk resources and hybrid disk resources.

### --only-shutdown

Use this option if there are multiple servers in the server group with hybrid disk resources.

After the completion of executing the clprestore --pre command on the first server in the server group, execute the clprestore --pre --only-shutdown command on the remaining servers in the server group.

This option can be omitted.

### --only-reboot

Use this option if there are multiple servers in the server group with hybrid disk resources.

After the completion of executing the clprestore --post command or the clprestore --post --skip-copy command on the first server in the server group, execute the clprestore --post --only-reboot command on the remaining servers in the server group.

### --help

Displays the usage.

### Return Value

| 0 | Success |
|---|---------|
| 1 | Failure |

### Remarks

This command applies not to the backup and restoration of files, but to those of disk images.

The procedure of using this command is different from that for backing up files from activated mirror disks/hybrid disks or backing up files from standby mirror disks/hybrid disks by canceling the access restriction.

### Notes

Run this command as a user with Administrator privileges.

The execution of this command applies all the mirror disk resources and hybrid disk resources on the server.

Back up/restore both of the cluster partition and the data partition.

Executing this command causes the server to shut down or to restart.

This function does not apply to a cluster environment including a server with a version earlier than 4.3 of EXPRESSCLUSTER installed.

### Error messages

| Message                                              | Cause/Solution                                         |
|------------------------------------------------------|--------------------------------------------------------|
| Invalid option.                                      | Specify a valid option.                                |
| Log in as administrator.                             | Run this command as a user with Administrator priv-    |
|                                                      | ileges.                                                |
| Internal error.                                      | Check to see if the memory or OS resource is suffi-    |
|                                                      | cient.                                                 |
| Internal error (setlocal command).                   | Check to see if the memory or OS resource is suffi-    |
|                                                      | cient.                                                 |
| Set "Initial Mirror Construction" parameter of md/hd |                                                        |
| resource to off by using Cluster WebUI.              | In specifying theskip-copy option, <b>Execute the</b>  |
|                                                      | initial mirror construction must be disabled in the    |
|                                                      | settings of the md/hd resources.                       |
|                                                      | Before running the command, disable <b>Execute the</b> |
|                                                      | initial mirror construction in the config mode of      |
|                                                      | Cluster WebUI.                                         |
|                                                      |                                                        |

Continued on next page

Table 9.53 – continued from previous page

| Message                     | Cause/Solution                                                                       |  |
|-----------------------------|--------------------------------------------------------------------------------------|--|
| Log directory is not found. | Installation is not correctly performed or you do not                                |  |
|                             | have the administrator privilege.                                                    |  |
| Command failed.             |                                                                                      |  |
|                             | This command failed.                                                                 |  |
|                             | Check for any error message displayed immediately before this error message appears. |  |
|                             |                                                                                      |  |

# Example of command execution

```
Example 1: Shutting down before the restoration:
```

Command succeeded.

clprestore.bat : Command succeeded.

Example 2: Starting a cluster after the restoration is performed and the configuration data is applied again:

C:\> clprestore --post

clprestore.bat : Beginning backup-mode.

Command succeeded.

clprestore.bat : Changing the setting of cluster services to Auto Startup.

clprestore.bat : Rebooting...

Command succeeded.

clprestore.bat : Command succeeded.

Example 3: Starting a cluster after the same image is restored to both of the servers and the configuration data is applied again:

C:\> clprestore --post --skip-copy

Command succeeded.

clprestore.bat : Changing the setting of cluster services to Auto Startup.

clprestore.bat : Rebooting...

Command succeeded.

clprestore.bat : Command succeeded.

# 9.14 Outputting messages (clplogcmd command)

The clplogcmd command registers the specified message with Alert logs.

### Command line

clplogcmd -m message [--alert] [--mail] [-i ID] [-l level]

**Note:** Generally, it is not necessary to run this command for constructing or operating the cluster. You need to write the command in the script resource script.

### Description

Write this command in the script resource script and output messages you want to send to the destination.

Messages are produced in the following format:

[ID] message

### Options

-m message

Specifies a message. This option cannot be omitted. The maximum size of message is 498 bytes. You may use alphabets, numbers, and symbols. See below<sup>5</sup> for notes on them.

### --alert

Specify the output destination from alert, mail. (Multiple destinations can be specified.)

### --mail

This parameter can be omitted. The alert will be the output destinations when the parameter is omitted. For more information on output destinations, see "Directory structure of EXPRESSCLUSTER" in "The system maintenance information".

-i ID

Specify event ID.

This parameter can be omitted. The default value 1 is set for the event ID when the parameter is omitted.

-1 level

Select a level of alert output from ERR, WARN, or INFO. The icon on the alert view of the Cluster WebUI is determined according to the level you select here.

This parameter can be omitted. The default value INFO is set to level when the parameter is omitted. For more information, see the online manual.

```
<sup>5</sup> Notes on using symbols in the message
The symbols below must be enclosed in double quotes (" "):
& | <>
(For example, if you specify "&" in the message, & is produced.)
The symbols below must have a backslash \ in the beginning:
\
(For example, if you specify \\ in the message, \ is produced.)
When there is a space in the message, it must be placed in enclosed in double quotes (" ").
The symbol % cannot be used in the message.
```

### Return Value

| 0            | Success |
|--------------|---------|
| Other than 0 | Failure |

### Notes

Run this command as a user with Administrator privileges.

The specification of the -i option is different from that of the Linux version. The event ID that is displayed in alert is fixed and unchangeable in the Windows version.

### Example of command execution

**Example 1**: When specifying message, message ID, and level:

When the following is written in the script resource script, the message is displayed in the Alert logs.

```
clplogcmd -m test1 -i 100 -l ERR
```

# Example 2: When specifying message, output destination, event ID, and level (output destination is mail):

When the following is written in the script resource script, the message is sent to the mail address set in the Cluster Properties. For more information on the mail address settings, see "Alert Service tab" in "Cluster properties" in "2. Parameter details" in this guide.

```
clplogcmd -m test2 --mail -i 100 -l ERR
```

The following information is sent to the mail destination:

```
Message:test2
Type: logcmd
ID: 100
Host: server1
Date: 2019/04/10 10:00:00
```

# 9.15 Controlling monitor resources (clpmonctrl command)

The clpmonctrl command controls the monitor resources.

### Command line

```
clpmonctrl -s [-h <hostname>] [-m resource name] [-w wait time] clpmonctrl -r [-h <hostname>] [-m resource name] [-w wait time] clpmonctrl -c [-m resource name] clpmonctrl -v [-m resource name] clpmonctrl -e [-h <hostname>] -m resource name clpmonctrl -n [-h <hostname>] [-m resource name]
```

### Note:

The -c and -v options must be run on all servers that control monitoring because the command controls the monitor resources on a single server.

If you want to suspend/resume the monitor resources on all the servers in the clusters, it is recommended to use Cluster WebUI.

When [Cluster] is selected for [Failover Couting Method], -c and --clear options are applied only to several servers, the number of recovery operation count may be inconsistent among the servers and the recovery operations may fail.

### Description

This command suspends and/or resumes the monitor resources, displays and/or initializes the recovery operation count, and enabel and/or disable dummy failure.

### Option

### -s, --suspend

Suspends monitoring

### -r, --resume

Resumes monitoring

### -c, --clear

Initializes the recovery operation count.

# -v, --view

Displays the recovery operation count.

-е

Enables dummy failure. Be sure to specify a monitor resource name with the -m option.

-n

Disables dummy failure. When a monitor resource name is specified with the -m option, the function is disabled only for the resource. When the -m option is omitted, the function is disabled for all monitor resources.

### -m, --monitor

Specifies a monitor resource to be controlled.

This option can be omitted. All monitor resources are controlled when the option is omitted.

#### -w, --wait

Waits for control monitoring on a monitor resource basis (in seconds).

This option can be omitted. The default value of 5 is set when the option is omitted.

-h

Makes a processing request to the server specified in hostname. Makes a processing request to the server on which this command runs (local server) if the -h option is omitted. The -c and -v options cannot specify the server.

### Return Value

| 0   | Normal termination                        |
|-----|-------------------------------------------|
| 1   | Privilege for execution is invalid        |
| 2   | The option is invalid                     |
| 3   | Initialization error                      |
| 4   | The cluster configuration data is invalid |
| 5   | Monitor resource is not registered.       |
| 6   | The specified monitor resource is invalid |
| 10  | The cluster is not activated              |
| 11  | The EXPRESSCLUSTER service is suspended   |
| 12  | Waiting for cluster synchronization       |
| 90  | Monitoring control wait time-out          |
| 128 | Duplicated activation                     |
| 200 | Server Connection Error                   |
| 201 | Invalid Status                            |
| 202 | Invalid Server Name                       |
| 255 | Other internal error                      |

# Example of command execution

# **Example 1: When suspending all monitor resources:**

# clpmonctrl -s Command succeeded.

### **Example 2: When resuming all monitor resources:**

# clpmonctrl -r
Command succeeded.

# Remarks

If you suspend a monitor resource that is already suspended or resume that is already resumed, this command terminates successfully without changing the status of the monitor resource. If you suspend a monitor resource that is already suspended or resume the one that is already resumed, this command terminates with error, without changing the status of the monitor resource.

### Notes

Run this command as a user with Administrator privileges.

Check the status of monitor resource by using the status display command or Cluster WebUI.

Before you run this command, use the clpstat command or Cluster WebUI to verify that the status of monitor resources is in either "Online" or "Suspend"

In the case of a monitor resource of which monitor timing is "Active", if a target resource stops temporarily in the active status, and then the target resource or the group which the target resource belongs to is activated, the monitor resource which has been stopped temporarily cannot detect an error. This is because the monitor resource does not start monitoring.

The following are examples of the case described above:

- 1. Stops an application monitor that is monitoring application resource temporarily.
- 2. Reactivate the application resource or the group that the application resource belongs to.

This reactivation procedure applies both manual and automatic when a monitor resource detects an error and reactivates an application by the recovery operation.

If the recovery action for the monitor resource is set as follows, "Final Action Count", which displayed by the -v option, means the number of times "Execute Script before Final Action" is executed.

• Execute Script before Final Action: Enable

• final action: No Operation

### Error Messages

| Message                                               | Causes/Solution                                                  |
|-------------------------------------------------------|------------------------------------------------------------------|
| Command succeeded.                                    | The command ran successfully.                                    |
| You are not authorized to run the command. Log in     | You are not authorized to run this command. Log in               |
| as Administrator.                                     | as a user with Administrator privileges.                         |
| Initialization error. Check if memory or OS re-       | Check if the memory or OS resource is sufficient.                |
| sources are sufficient.                               |                                                                  |
| Invalid cluster configuration data. Check the cluster | The cluster configuration data is invalid. Check the             |
| configuration information.                            | cluster configuration data by using the Cluster WebUI.           |
| Monitor resource is not registered.                   | The monitor resource is not registered.                          |
| Specified monitor resource is not registered. Check   |                                                                  |
| the cluster configuration information.                | The specified monitor resource is not registered.                |
|                                                       | Check the cluster configuration data by using the Cluster WebUI. |
| The cluster has been stopped. Check the active status |                                                                  |
| of the cluster service by using the command such as   | The cluster has been stopped.                                    |
| ps command.                                           | Check the activation status of the                               |
|                                                       | EXPRESSCLUSTER service by using the ps                           |
|                                                       | command.                                                         |
|                                                       |                                                                  |
| The cluster has been suspended. The cluster service   | The EXPRESSCLUSTER service has been sus-                         |
| has been suspended. Check activation status of the    | pended. Check the activation status of the EX-                   |
| cluster service by using a command such as the ps     | PRESSCLUSTER service by using a command such                     |
| command.                                              | as ps command.                                                   |
| Waiting for synchronization of the cluster. The clus- |                                                                  |
| ter is waiting for synchronization. Wait for a while  | Synchronization of the cluster is awaited.                       |
| and try again.                                        | Try again after synchronization of the cluster is completed.     |
|                                                       | <u> </u>                                                         |

Continued on next page

Table 9.54 – continued from previous page

| Message                                                                                                    | Causes/Solution                                                                                                    |
|----------------------------------------------------------------------------------------------------|----------------------------------------------------------------------------------------------------|
| Monitor %1 was unregistered, ignored. The specified monitor resources %1is not registered, but continues processing. Check the cluster configuration data. | There is an unregistered monitor resource in the specified monitor resources, but it is ignored and the process is continued Check the cluster configuration data by using the Cluster WebUI. %1: Monitor resource name |
| The command is already executed. Check the execution state by using the "ps" command or some other command.                                                | The command has already been run. Check the status by using the ps command.                                                                                                    |
| Internal error. Check if memory or OS resources are sufficient.                                                                                            | Check if the memory or OS resource is sufficient.                                                                                                    |
| Could not connect to the server. Check if the cluster service is active.                                                                                   | Check if the cluster service has started.                                                                                                    |
| Some invalid status. Check the status of cluster.                                                                                                    | The status is invalid. Check the status of the cluster.                                                                                                    |
| Invalid server name. Specify a valid server name in the cluster.                                                                                           | Specify the valid server name in the cluster.                                                                                                    |

Monitor resource types that can be specified for the -m option (y=yes, n=no)

| Туре     | Suspending/Resume | Reset Recovery Count | Dummy Failure Possibility |
|----------|-------------------|----------------------|---------------------------|
| appliw   | ✓                 | ✓                    | ✓                         |
| diskw    | ✓                 | ✓                    | ✓                         |
| fipw     | ✓                 | ✓                    | ✓                         |
| ipw      | ✓                 | ✓                    | ✓                         |
| mdw      | ✓                 | ✓                    | n/a                       |
| miiw     | ✓                 | ✓                    | ✓                         |
| mtw      | ✓                 | ✓                    | ✓                         |
| regsyncw | ✓                 | ✓                    | ✓                         |
| sdw      | ✓                 | ✓                    | ✓                         |
| servicew | ✓                 | ✓                    | ✓                         |
| vcomw    | ✓                 | ✓                    | ✓                         |
| vipw     | n/a               | ✓                    | ✓                         |
| cifsw    | ✓                 | ✓                    | ✓                         |
| hdw      | ✓                 | ✓                    | n/a                       |
| hdtw     | ✓                 | ✓                    | ✓                         |
| genw     | ✓                 | ✓                    | ✓                         |
| mrw      | ✓                 | ✓                    | n/a                       |
| db2w     | ✓                 | ✓                    | ✓                         |
| ftpw     | ✓                 | ✓                    | ✓                         |
| httpw    | ✓                 | ✓                    | ✓                         |
| imap4w   | ✓                 | ✓                    | ✓                         |
| odbcw    | ✓                 | ✓                    | ✓                         |
| oraclew  | ✓                 | ✓                    | ✓                         |
| pop3w    | ✓                 | ✓                    | ✓                         |
| psqlw    | ✓                 | ✓                    | Continued on next ness    |

Continued on next page

Table 9.55 – continued from previous page

| Туре       | Suspending/Resume | Reset Recovery Count |     |
|------------|-------------------|----------------------|-----|
| smtpw      | ✓                 | ✓                    | ✓   |
| sqlserverw | ✓                 | ✓                    | ✓   |
| tuxw       | ✓                 | ✓                    | ✓   |
| userw      | ✓                 | ✓                    | ✓   |
| wasw       | ✓                 | ✓                    | ✓   |
| wlsw       | ✓                 | ✓                    | ✓   |
| otxw       | ✓                 | ✓                    | ✓   |
| jraw       | ✓                 | ✓                    | ✓   |
| sraw       | ✓                 | ✓                    | ✓   |
| psrw       | ✓                 | ✓                    | ✓   |
| psw        | ✓                 | ✓                    | ✓   |
| ddnsw      | n/a               | ✓                    | n/a |
| awsazw     | ✓                 | ✓                    | ✓   |
| awsdnsw    | ✓                 | ✓                    | ✓   |
| awseipw    | ✓                 | ✓                    | ✓   |
| awssipw    | ✓                 | ✓                    | ✓   |
| awsvipw    | ✓                 | ✓                    | ✓   |
| azurednsw  | ✓                 | ✓                    | ✓   |
| azurelbw   | ✓                 | ✓                    | ✓   |
| azureppw   | ✓                 | ✓                    | ✓   |
| gcdnsw     | ✓                 | ✓                    | ✓   |
| gclbw      | ✓                 | ✓                    | ✓   |
| gcvipw     | ✓                 | ✓                    | ✓   |
| oclbw      | ✓                 | ✓                    | ✓   |
| ocvipw     | ✓                 | ✓                    | ✓   |

# 9.16 Controlling group resources (clprsc command)

The clprsc command controls group resources.

### Command line

```
clprsc -s resource_name [-h hostname] [-f] [--apito timeout] clprsc -t resource_name [-h hostname] [-f] [--apito timeout] clprsc -n resource_name clprsc -v resource_name
```

### Description

This command starts and stops group resources.

### Option

-s

Starts group resources.

-t

Stops group resources.

-h

Requests processing to the server specified by the hostname.

When this option is skipped, request for processing is made to the following servers.

- When the group is offline, the command execution server (local server) .
- When the group is online, the server where group is activated.

-f

When the group resource is online, all group resources that the specified group resource depends starts up. When the group resource is offline, all group resources that the specified group resource depends stop.

-n

Displays the name of the server on which the group resource has been started.

```
--apito timeout
```

Specify the time in seconds to wait for group resources to be started or stopped (internal communication timeout). A value between 1 to 9999 can be specified.

When the --apito option is not specified, the command waits according to the value set for the internal communication timeout in the cluster property.

-v

Displays the failover counter of the group resource.

### Return Value

| 0            | success |
|--------------|---------|
| Other than 0 | failure |

# Example

Group resource configuration

```
# clpstat
====== CLUSTER STATUS ======
Cluster : cluster
<server>
  *server1..... Online
               : Normal
    lankhb1
    lankhb2
                    : Normal
    pingnp1
                    : Normal
  server2..... Online
    lankhb1
                    : Normal
    lankhb2
                    : Normal
                   : Normal
    pingnp1
<group>
   ManagementGroup....: Online
    current : server1
ManagementIP : Online
   failover1..... Online
                    : server1
    current
    fip1
                    : Online
                     : Online
    md1
     script1
                    : Online
   failover2..... Online
    current : server2
                    : Online
    fip2
    md2
                    : Online
    script1
                    : Online
<monitor>
   fipw1
                    : Normal
   fipw2
                    : Normal
   ipw1
                    : Normal
   mdw1
                     : Normal
   mdw2
                     : Normal
Example 1: When stopping the resource (fip1) of the group (failover 1)
# clprsc -t fip1
Command succeeded.
# clpstat
====== CLUSTER STATUS ======
<abbreviation>
<group>
   ManagementGroup....: Online
    current
                     : server1
   ManagementIP
                     : Online
   failover1..... Online
                      : server1
    current
    fip1
                      : Offline
                     : Online
    md1
    script1
                     : Online
   failover2..... Online
    current
                     : server2
   fip2
                     : Online
                     : Online
    md2
    script1
                     : Online
```

# **Example 2: When starting the resource (fip1) of the group(failover 1)**

```
# clprsc -s fip1
Command succeeded.
# clpstat
====== CLUSTER STATUS ======
 <Abbreviation>
 <group>
   ManagementGroup..... Online
   current
                     : server1
   ManagementIP : Online
   failover1..... Online
   current
                      : server1
   fip1
                      : Online
   script1
                      : Online
                      : Online
   failover2..... Online
    current
                      : server2
   fip2
md2
script1
                      : Online
                      : Online
                    : Online
 <Abbreviation>
```

### Notes

Run this command as a user with Administrator privileges.

Check the status of the group resources by the status display or the Cluster WebUI.

When there is an active group resource in the group, the group resources that are offline cannot be started on another server.

## Error Messages

| Invalid cluster configuration data. Check the cluster configuration information.  Invalid option.  Could not connect server. Check if the cluster service is active.  Invalid server status. Check if the cluster service is active.  Server is not active. Check if the cluster service is active.  Invalid server name. Specify a valid server name in the cluster.  Specify a correct option.  Check if the EXPRESSCLUSTER is activated.  Check if the EXPRESSCLUSTER is activated.  Check if the EXPRESSCLUSTER is activated.                                                                                                    | Message                                                | Causes/Solution                                      |
|----------------------------------------------------------------------------------------------------|--------------------------------------------------------|------------------------------------------------------|
| Invalid cluster configuration data. Check the cluster configuration information.  The cluster construction information is not correct. Check the cluster construction information by Cluster WebUI.  Invalid option.  Could not connect server. Check if the cluster service is active.  Invalid server status. Check if the cluster service is active.  Server is not active. Check if the cluster service is active.  Check if the EXPRESSCLUSTER is activated.  Check if the EXPRESSCLUSTER is activated.  Check if the EXPRESSCLUSTER is activated.  Check if the EXPRESSCLUSTER is activated.  Server is not active. Check if the cluster service is active.  Invalid server name. Specify a valid server name in the cluster. | Log in as Administrator.                               | Run this command as a user with Administrator priv-  |
| configuration information.  Check the cluster construction information by Cluster WebUI.  Invalid option.  Could not connect server. Check if the cluster service is active.  Invalid server status. Check if the cluster service is active.  Check if the EXPRESSCLUSTER is activated.  Check if the EXPRESSCLUSTER is activated.  Check if the EXPRESSCLUSTER is activated.  Check if the EXPRESSCLUSTER is activated.  Check if the EXPRESSCLUSTER is activated.  Server is not active. Check if the cluster service is active.  Invalid server name. Specify a valid server name in the cluster.                                                                                                    |                                                        | ileges.                                              |
| Invalid option.  Could not connect server. Check if the cluster service is active.  Invalid server status. Check if the cluster service is active.  Check if the EXPRESSCLUSTER is activated.  Check if the EXPRESSCLUSTER is activated.  Check if the EXPRESSCLUSTER is activated.  Check if the EXPRESSCLUSTER is activated.  Check if the EXPRESSCLUSTER is activated.  Check if the EXPRESSCLUSTER is activated.  Server is not active. Check if the cluster service is activated.  Server is not active. Check if the cluster service is activated.  Server is not active. Check if the cluster service is activated.  Server is not active. Check if the cluster service is activated.                                        | Invalid cluster configuration data. Check the cluster  | The cluster construction information is not correct. |
| Invalid option.  Could not connect server. Check if the cluster service is active.  Invalid server status. Check if the cluster service is active.  Check if the EXPRESSCLUSTER is activated.  Check if the EXPRESSCLUSTER is activated.  Check if the EXPRESSCLUSTER is activated.  Check if the EXPRESSCLUSTER is activated.  Check if the EXPRESSCLUSTER is activated.  Check if the EXPRESSCLUSTER is activated.  Server is not active. Check if the cluster service is activated.  Server name. Specify a valid server name in the cluster.                                                                                                    | configuration information.                             | Check the cluster construction information by Clus-  |
| Could not connect server. Check if the cluster service is active.  Invalid server status. Check if the cluster service is active.  Server is not active. Check if the cluster service is active.  Server is not active. Check if the cluster service is active.  Invalid server name. Specify a valid server name in the cluster.  Specify a correct server name in the cluster.                                                                                                    |                                                        | ter WebUI.                                           |
| is active.  Invalid server status. Check if the cluster service is active.  Server is not active. Check if the cluster service is activated.  Check if the EXPRESSCLUSTER is activated.  Check if the EXPRESSCLUSTER is activated.  Check if the EXPRESSCLUSTER is activated.  Server name. Specify a valid server name in the cluster.  Specify a correct server name in the cluster.                                                                                                    | Invalid option.                                        | Specify a correct option.                            |
| Invalid server status. Check if the cluster service is active.  Server is not active. Check if the cluster service is activated.  Check if the EXPRESSCLUSTER is activated.  Check if the EXPRESSCLUSTER is activated.  Check if the EXPRESSCLUSTER is activated.  Server name. Specify a valid server name in the cluster.  Specify a correct server name in the cluster.                                                                                                    | Could not connect server. Check if the cluster service | Check if the EXPRESSCLUSTER is activated.            |
| active.  Server is not active. Check if the cluster service is active.  Invalid server name. Specify a valid server name in the cluster.  Specify a correct server name in the cluster.                                                                                                    | is active.                                             |                                                      |
| Server is not active. Check if the cluster service is active.  Check if the EXPRESSCLUSTER is activated.  Invalid server name. Specify a valid server name in the cluster.  Specify a correct server name in the cluster.                                                                                                    | Invalid server status. Check if the cluster service is | Check if the EXPRESSCLUSTER is activated.            |
| active.  Invalid server name. Specify a valid server name in the cluster.  Specify a correct server name in the cluster.                                                                                                    | active.                                                |                                                      |
| Invalid server name. Specify a valid server name in the cluster.  Specify a correct server name in the cluster.                                                                                                    | Server is not active. Check if the cluster service is  | Check if the EXPRESSCLUSTER is activated.            |
| the cluster.                                                                                                    | active.                                                |                                                      |
|                                                                                                    | Invalid server name. Specify a valid server name in    | Specify a correct server name in the cluster.        |
| C                                                                                                    | the cluster.                                           |                                                      |
| Connection was lost. Check if there is a server where   Check if there is any server with EXPRESSCLUS-                                                                                                    | Connection was lost. Check if there is a server where  | Check if there is any server with EXPRESSCLUS-       |
| the cluster service is stopped in the cluster.  TER service stopped in the cluster,                                                                                                    | the cluster service is stopped in the cluster.         | TER service stopped in the cluster,                  |

Continued on next page

Table 9.56 – continued from previous page

| Message                                                  | Causes/Solution                                          |
|----------------------------------------------------------|----------------------------------------------------------|
| Internal communication timeout has occurred in the       |                                                          |
| cluster server. If it occurs frequently, set the longer  | Timeout has occurred in internal communication in        |
| timeout.                                                 | the EXPRESSCLUSTER.                                      |
| timeout.                                                 |                                                          |
|                                                          | Set the internal communication timeout longer if         |
|                                                          | this error occurs frequently.                            |
| The group resource is busy. Try again later.             | Because the group resource is in the process of start-   |
| The group resource is easy. Try again face.              | ing or stopping, wait for a while and try again.         |
| An error occurred on group resource. Check the sta-      | Check the group resource status by using the Cluster     |
| tus of group resource.                                   | WebUI or the clpstat command.                            |
| Could not start the group resource. Try it again after   | Wait till the other server starts or the wait time times |
| the other server is started, or after the Wait Synchro-  | out, then start the group resources.                     |
| nization time is timed out.                              | out, then start the group resources.                     |
| No operable group resource exists in the server.         | Check there is a processable group resource on the       |
|                                                          | specified server.                                        |
| The group resource has already been started on the       | Check the group resource status by using the Cluster     |
| local server.                                            | WebUI or clpstat command.                                |
| The group resource has already been started on the       |                                                          |
| other server. To start the group resource on the local   | Check the group resource status by using the Cluster     |
| server, stop the group resource.                         | WebUI or clpstat command.                                |
|                                                          | Stop the group to start the group resources on the       |
|                                                          | local server.                                            |
|                                                          |                                                          |
| The group resource has already been stopped.             | Check the group resource status by using the Cluster     |
|                                                          | WebUI or clpstat command.                                |
| Failed to start group resource. Check the status of      | Check the group resource status by using the Cluster     |
| group resource.                                          | WebUI or clpstat command.                                |
| Failed to stop resource. Check the status of group       | Check the group resource status by using the Cluster     |
| resource.                                                | WebUI or clpstat command.                                |
| Depending resource is not offline. Check the status      | Because the status of the depended group resource        |
| of resource.                                             | is not offline, the group resource cannot be stopped.    |
|                                                          | Stop the depended group resource or specify the -f       |
|                                                          | option.                                                  |
| Depending resource is not online. Check the status       | Because the status of the depended group is not on-      |
| of resource.                                             | line, the group resource cannot be started. Start the    |
|                                                          | depended group resource or specify the -f option.        |
| Invalid group resource name. Specify a valid group       | The group resource is not registered.                    |
| resource name in the cluster.                            |                                                          |
| Server is isolated.                                      | The server is suspended. (Rebooting after down)          |
| Internal error. Check if memory or OS resources are      | Not enough memory space or OS resource. Check if         |
| sufficient.                                              | there is enough space.                                   |
| Server is not in a condition to start resource. Critical |                                                          |
| monitor error is detected.                               | Check the group resource status by using the Cluster     |
|                                                          | WebUI or clpstat command.                                |
|                                                          | An error is detected in a critical monitor on the        |
|                                                          | server on which an attempt to start a group resource     |
|                                                          | was made.                                                |
|                                                          |                                                          |
|                                                          | 1                                                        |

# 9.17 Switching off network warning light (clplamp command)

The clplamp command switches off network warning light.

### Command line

clplamp -h host\_name

### Description

This command switches off the network warning light corresponding to the specified server.

If the reproduction of audio file is set, audio file reproduction is stopped.

# Option

-h host\_name

Specify the target server whose network warning light you want to switch off.

This must be configured.

### Return value

| 0            | Completed successfully.      |
|--------------|------------------------------|
| Other than 0 | Terminated due to a failure. |

### Example

# Example 1: When turning off the warning light and audio alert associated with server1

```
# clplamp -h server1
Command succeeded.(code:0)
```

### Notes

This command must be executed by a user with the administrator privilege.

# 9.18 Requesting processing to cluster servers (clprexec command)

The clprexec command requests a server to execute a process.

### Command line

```
clprexec --failover [group_name] -h IP [-r resource_name] [-w timeout] [-p port_number] [-o logfile_path] clprexec --script script_file -h IP [-p port_number] [-w timeout] [-o logfile_path] clprexec --notice [mrw_name] -h IP [-k category [.keyword]] [-p port_number] [-w timeout] [-o logfile_path] clprexec --clear [mrw_name] -h IP [-k category [.keyword]] [-p port_number] [-w timeout] [-o logfile_path]
```

### Description

The command issues the request to execute specified process to the server in another cluster.

### Option

### --failover

Requests group failover. Specify a group name for group\_name.

When not specifying the group name, specify the name of a resource that belongs to the group by using the -r option.

```
--script script_name
```

Requests script execution.

For script\_name, specify the file name of the script to execute (such as a batch file or executable file). The script must be created in the work/trnreq folder, which is in the folder where EXPRESSCLUSTER is installed, on each server specified using -h.

### --notice

Sends an error message to the EXPRESSCLUSTER server.

Specify a message reception monitor resource name for mrw\_name.

When not specifying the monitor resource name, specify the monitor type and monitor target of the message reception monitor resource by using the -k option.

### --clear

Requests changing the status of the message reception monitor resource from "Abnormal" to "Normal." Specify a message reception monitor resource name for mrw\_name.

When not specifying the monitor resource name, specify the monitor type and monitor target of the message reception monitor resource by using the -k option.

### -h IP Address

Specify the IP addresses of EXPRESSCLUSTER servers that receive the processing request.

Up to 32 IP addresses can be specified by separating them with commas.

If this option is omitted, the processing request is issued to the local server.

### -r resource\_name

Specify the name of a resource that belongs to the target group for the processing request when the -- failover option is specified.

## -k category[.keyword]

For category, specify the category specified for the message receive monitor when the --notice or --clear option is specified.

To specify the keyword of the message receive monitor resource, specify them by separating them with period after category.

### -p port\_number

Specify the port number.

For port\_number, specify the data transfer port number specified for the server that receives the processing request.

The default value, 29002, is used if this option is omitted.

-o logfile\_path

For logfile\_path, specify the file path along which the detailed log of this command is output.

The file contains the log of one command execution.

If this option is not specified on a server where EXPRESSCLUSTER is not installed, the log is always output to the standard output.

-w timeout

Specify the command timeout time. The default, 180 seconds, is used if this option is not specified. A value from 5 to 999 can be specified.

### Return Value

| 0            | Completed successfully.      |
|--------------|------------------------------|
| Other than 0 | Terminated due to a failure. |

### Notes

When issuing error messages by using the clprexec command, the message reception monitor resources for which executing an action when an error occurs is specified in EXPRESSCLUSTER server must be registered and started.

The server that has the IP address specified for the -h option must satisfy the following conditions:

- = EXPRESSCLUSTER X 3.0 or later must be installed.
- = EXPRESSCLUSTER must be running.

(When an option other than --script is used)

= mrw must be set up and running.

(When the --notice or --clear option is used)

When Limiting the access by using client IP addresses is enabled, add the IP address of the device to execute the clprexec command.

For details of the Limiting the access by using client IP addresses function, see "WebManager tab" of "Cluster properties" in "2. Parameter details" in this guide.

# Examples

Example 1: This example shows how to issue a request to fail over the group failover1 to EXPRESS-CLUSTER server 1 (10.0.0.1):

```
# clprexec --failover failover1 -h 10.0.0.1 -p 29002
```

Example 2: This example shows how to issue a request to fail over the group to which the group resource (exec1) belongs to EXPRESSCLUSTER server 1 (10.0.0.1):

```
# clprexec --failover -r exec1 -h 10.0.0.1
```

Example 3: This example shows how to issue a request to execute the script (script1.bat) on EXPRESS-CLUSTER server 1 (10.0.0.1):

```
# clprexec --script script1.bat -h 10.0.0.1
```

Example 4: This example shows how to issue an error message to EXPRESSCLUSTER server 1 (10.0.0.1):

- \* mrw1 set, category: earthquake, keyword: scale3
  - This example shows how to specify a message reception monitor resource name:

```
# clprexec --notice mrw1 -h 10.0.0.1 -w 30 -o /tmp/clprexec/ clprexec. →log
```

 This example shows how to specify the category and keyword specified for the message reception monitor resource:

```
# clprexec --notice -h 10.0.0.1 -k earthquake.scale3 -w 30 -o /tmp/ clprexec/clprexec.log
```

Example 5: This example shows how to issue a request to change the monitor status of mrw1 to EX-PRESSCLUSTER server 1 (10.0.0.1):

- \* mrw1 set, category: earthquake, keyword: scale3
  - This example shows how to specify a message reception monitor resource name:

```
# clprexec --clear mrw1 -h 10.0.0.1
```

 This example shows how to specify the category and keyword specified for the message reception monitor resource:

```
# clprexec --clear -h 10.0.0.1 -k earthquake.scale3
```

### Error messages

| Message                                               | Cause/solution                                         |
|-------------------------------------------------------|--------------------------------------------------------|
| Success                                               | -                                                      |
| Invalid option.                                       | Check the command argument.                            |
| Could not connect to the data transfer servers. Check | Check whether the specified IP address is correct and  |
| if the servers have started up.                       | whether the server that has the IP address is running. |
| Could not connect to all data transfer server.        | Check whether the specified IP address is correct and  |
|                                                       | whether the server that has the IP address is running. |
| Command timeout.                                      | Check whether the processing is complete on the        |
|                                                       | server that has the specified IP address.              |
| All servers are busy. Check if this command is al-    | This command might already be running.                 |
| ready run.                                            |                                                        |
| Group(%s) is offline.                                 | Check the processing result on the server that re-     |
|                                                       | ceived the request.                                    |
| Group that specified resource(%s) belongs to is of-   | Check the group status.                                |
| fline.                                                |                                                        |
| Specified script(%s) does not exist.                  | Check if the specified script exist.                   |
| Specified resource(%s) is not exist.                  | Check the resource name or monitor resource name.      |
| Specified resource(Category:%s, Keyword:%s) is        | Check the resource name or monitor resource name.      |
| not exist.                                            |                                                        |

Continued on next page

Table 9.57 – continued from previous page

| Message                                           | Cause/solution                                         |
|---------------------------------------------------|--------------------------------------------------------|
| Specified group(%s) does not exist.               | Check the group name.                                  |
| This server is not permitted to execute clprexec. | Check whether the IP address of the server that ex-    |
|                                                   | ecutes the command is registered in the list of client |
|                                                   | IP addresses that are not allowed to connect to the    |
|                                                   | Cluster WebUI.                                         |
| %s failed in execute.                             | Check the status of the EXPRESSCLUSTER server          |
|                                                   | that received the request.                             |

# 9.19 Controlling cluster activation synchronization wait processing (clpbwctrl command)

The clpbwctrl command controls the cluster activation synchronization wait processing.

### Command line

```
clpbwctrl -c
clpbwctrl --np [onloff]
clpbwctrl -h
```

**Note:** The command with the --np option must be executed on all the servers that control the processing because the command controls the processing on a single server.

### Description

This command skips the cluster activation synchronization wait time that occurs if the server is started when the cluster services for all the servers in the cluster are stopped.

Specifies whether to execute the NP resolution process when the cluster is started on a single server.

### Option

### -c, --cancel

Cancels the cluster activation synchronization wait processing.

```
--np [on|off]
```

Specifies whether to execute the NP resolution process when the cluster is started. When "on" is specified, the NP resolution process is executed. When "off" is specified, it is not executed. [onloff] is optional. When omitted, the current setting is displayed.

### -h, --help

Displays the usage.

### Return Value

| 0            | Completed successfully.      |
|--------------|------------------------------|
| Other than 0 | Terminated due to a failure. |

### Notes

Run this command as a user with Administrator privileges.

### Examples

This example shows how to cancel the cluster activation synchronization wait processing:

```
#clpbwctrl -c
Command succeeded.
```

The NP resolution process is not performed at the cluster startup:

```
#clpbwctrl --np off
Command succeeded.

#clpbwctrl --np
Resolve network partition on startup : off
```

# Error messages

| Message                                         | Cause/solution                                        |
|-------------------------------------------------|-------------------------------------------------------|
| Log in as Administrator                         | Log in as a user with administrator privileges.       |
| Invalid option.                                 | The command option is invalid. Specify correct op-    |
|                                                 | tion.                                                 |
| Cluster service has already been started.       | The cluster has already been started. It is not in    |
|                                                 | startup synchronization waiting status.               |
| The cluster is not waiting for synchronization. | The cluster is not in startup synchronization waiting |
|                                                 | processing. The cluster service stop or other causes  |
|                                                 | are possible.                                         |
| Command Timeout.                                | Command execution timeout.                            |
| Internal error.                                 | Internal error occurred.                              |

# 9.20 Controlling reboot count (clpregctrl command)

The clpregctrl command controls reboot count limitation.

### Command line

```
clpregctrl --get
clpregctrl -g
clpregctrl --clear -t type -r registry
clpregctrl -c -t type -r registry
```

**Note:** This command must be run on all servers that control the reboot count limitation because the command controls the reboot count limitation on a single server.

# Description

This command displays and/or initializes reboot count on a single server

### Option

-q, --qet

Displays reboot count information

-c, --clear

Initializes reboot count

**-t** type

Specifies the type to initialize the reboot count. The type that can be specified is rc or rm.

 $-\mathbf{r}$  registry

Specifies the registry name. The registry name that can be specified is haltcount.

### Return Value

| 0        | Completed successfully.                        |
|----------|------------------------------------------------|
| 1        | Privilege for execution is invalid             |
| 2        | Duplicated activation                          |
| 3        | Option is invalid                              |
| 4        | The cluster configuration data is invalid      |
| 10 to 17 | Internal error                                 |
| 20 to 22 | Obtaining reboot count information has failed. |
| 90       | Allocating memory has failed.                  |

# Examples

### Display of reboot count information

```
# clpregctrl -g
```

\*\*\*\*\*\*

\_\_\_\_\_

type : rc

registry : haltcount
comment : halt count

kind : int
value : 0

```
default : 0
-----
type : rm
registry : haltcount
comment : halt count
kind : int
value : 3
default : 0

******************************
success.(code:0)
#
```

The reboot count is initialized in the following examples.

Run this command on the server which actually control the reboot count, because the reboot count is recorded on each server.

# Example1: When initializing the count of reboots caused by group resource error:

```
# clpregctrl -c -t rc -r haltcount
success.(code:0)
#
```

# Example2: When initializing the count of reboots caused by monitor resource error:

```
# clpregctrl -c -t rm -r haltcount
success.(code:0)
#
```

### Notes

See "What is a group?" "Reboot count limit" in "3. Group resource details" in this guide for information on reboot count limit.

### Examples

Run this command as a user with Administrator privileges.

### Error messages

| Message                                             | Cause/solution                                   |
|-----------------------------------------------------|--------------------------------------------------|
| Command succeeded.                                  | The command ran successfully.                    |
| Log in as Administrator.                            | You are not authorized to run this command. Run  |
|                                                     | this command as a user with Administrator privi- |
|                                                     | leges.                                           |
| The command is already executed.                    | The command is already running.                  |
| Invalid option.                                     | Specify a valid option.                          |
| Internal error. Check if memory or OS resources are | Not enough memory space or OS resource.          |
| sufficient.                                         |                                                  |

# 9.21 Checking the process health (clphealthchk command)

Checks the process health.

### Command line

clphealthchk [ -t pm | -t rc | -t rm | -t nm | -h]

**Note:** This command must be run on the server whose process health is to be checked because this command checks the process health of a single server.

# Description

This command checks the process health of a single server.

# Option

### None

Checks the health of all of pm, rc, rm, and nm.

-t cprocess>

pm Checks the health of pm.

rc Checks the health of rc.

rm Checks the health of rm.

nm Checks the health of nm.

-h

Displays the usage.

### Return Value

| 0   | Normal termination                                                                                                    |
|-----|----------------------------------------------------------------------------------------------------|
| 1   | Privilege for execution is invalid                                                                                                    |
| 2   | Duplicated activation                                                                                                    |
| 3   | Initialization error                                                                                                    |
| 4   | The option is invalid                                                                                                    |
| 10  | The process stall monitoring function has not been enabled.                                                                                                    |
| 11  | The cluster is not activated (waiting for the cluster to start or the cluster has been                                                                                                    |
|     | stopped.)                                                                                                    |
| 12  | The cluster daemon is suspended                                                                                                    |
| 100 | There is a process whose health information has not been updated within a certain period.  If the -t option is specified, the health information of the specified process is not updated within a certain period. |
| 255 | Other internal error                                                                                                    |

### Examples

**Example 1:** When the processes are healthy

```
# clphealthchk
pm OK
```

```
rc OK
rm OK
nm OK
Example 2: When clprc is stalled
# clphealthchk
pm OK
rc NG
rm OK
nm OK

# clphealthchk -t rc
rc NG
Example 3: When the cluster has been stopped
# clphealthchk
The cluster has been stopped
```

# Remarks

If the cluster has been stopped or suspended, the process is also stopped.

### Notes

Run this command as a user with Administrator privileges.

# Error Messages

| Message                                             | Cause/Solution                                      |
|-----------------------------------------------------|-----------------------------------------------------|
| Log in as Administrator.                            | Log in as a user with Administrator privileges.     |
| Initialization error. Check if memory or OS re-     | Check to see if the memory or OS resource is suffi- |
| sources are sufficient.                             | cient.                                              |
| Invalid option.                                     | Specify a valid option.                             |
| The function of process stall monitor is disabled.  | The process stall monitoring function has not been  |
|                                                     | enabled.                                            |
| The cluster has been stopped.                       | The cluster has been stopped.                       |
| The cluster has been suspended.                     | The cluster has been suspended.                     |
| This command is already run.                        | The command has already been started.               |
| Internal error. Check if memory or OS resources are | Check to see if the memory or OS resource is suffi- |
| sufficient.                                         | cient.                                              |

# 9.22 Setting an action for OS shutdown initiated by other than cluster service (clpstdncnf command)

The clpstdncnf command sets an action for OS shutdown initiated by other than cluster service.

### Command line

```
clpstdncnf -e [time]
clpstdncnf -d
clpstdncnf -v
```

**Note:** This command sets an action for OS shutdown initiated by other than cluster service on a single server. The command must be executed on all of the servers in which you want to set.

### Description

This command sets an action for OS shutdown initiated by other than cluster service on a single server.

### Option

-e [time]

Waits for cluster services to be stopped when OS shutdown is initiated by other than cluster service.

You can specify a timeout value in minutes (A value between 1 to 1440 can be specified).

It is necessary to specify the timeout value at first execution.

From the second execution on, if you don't specify the timeout value, the current value is used.

-d

Does not wait for cluster services to be stopped when OS shutdown is initiated by other than cluster service.

-v shows the current setting.

# Return Value

| 0            | Success |
|--------------|---------|
| Other than 0 | Failure |

### Notes

Run this command as a user with Administrator privileges.

In case of a virtual environment, such as cloud environment, when OS shutdown is initiated from the virtual infrastructure, power-off may be executed depending on the virtual infrastructure.

### Example of command execution

**Example 1:** Waits for cluster service to be stopped (timeout = 30 minutes)

```
# clpstdncnf -e 30
Command succeeded.
# clpstdncnf -v
Mode : wait
Timeout: 30 min
```

**Example 2:** Does not wait for cluster service to be stopped

# clpstdncnf -d
Command succeeded.

# clpstdncnf -v
Mode : no wait
Timeout: 30 min

# 9.23 Controlling the rest point of DB2 (clpdb2still command)

Controls the rest point of DB2.

### Command line

```
clpdb2still -d databasename -u username -s clpdb2still -d databasename -u username -r
```

### Description

Controls the securing/release of the rest point of DB2.

### Option

-d databasename

Specifies the name of the target database for the rest point control.

-11 username

Specifies the name of a user who executes the rest point control.

-s

Secures the rest point.

-r

Releases the rest point.

### Return Value

| 0 | Normal completion                                            |
|---|--------------------------------------------------------------|
| 2 | Invalid command option                                       |
| 4 | Authentication error for the user specified in the -u option |
| 5 | Failed to secure the rest point.                             |
| 6 | Failed to release the rest point.                            |

### Notes

Run this command as a user with Administrator privileges.

Set the user name and password specified in the -u option in advance from the **Account** tab in **Properties** of the cluster in the config mode of EXPRESSCLUSTER.

A user specified in the -u option needs to have the privilege to run the SET WRITE command of DB2.

### Examples

```
# clpdb2still -d sample -u db2inst1 -s

Database Connection Information

Database server = DB2/NT64 11.1.0

SQL authorization ID = DB2ADMIN

Local database alias = SAMPLE

DB20000I The SET WRITE command completed successfully.

DB20000I The SQL command completed successfully.

DB20000I The SQL DISCONNECT command completed successfully.
Command succeed

# clpdb2still -d sample -u db2inst1 -r
```

```
Database Connection Information

Database server = DB2/NT64 11.1.0

SQL authorization ID = DB2ADMIN

Local database alias = SAMPLE

DB20000I The SET WRITE command completed successfully.

DB20000I The SQL command completed successfully.

DB20000I The SQL DISCONNECT command completed successfully.

Command succeed.
```

# Error Messages

| Message                              | Cause/Solution                                       |
|--------------------------------------|------------------------------------------------------|
| Invalid option.                      |                                                      |
|                                      | Invalid command option.                              |
|                                      | Check the command option.                            |
|                                      |                                                      |
| Cannot connect to database.          | 77.1                                                 |
|                                      | Failed to connect to the database.                   |
|                                      | Check the name and the status of the database.       |
| Username or password is not correct. |                                                      |
| 1                                    | User authentication failed.                          |
|                                      | Check your user name and password.                   |
| Suspend database failed              |                                                      |
| Suspend database failed.             | Failed to secure the rest point.                     |
|                                      | Check the user privileges and the database settings. |
|                                      | check the user privileges and the database settings. |
| Resume database failed.              |                                                      |
|                                      | Failed to release the rest point.                    |
|                                      | Check the user privileges and the database settings. |
| Internal error.                      | An internal error has occurred.                      |
| Internal error.                      | An internal error has occurred.                      |

# 9.24 Controlling the rest point of Oracle (clporclstill command)

Controls the rest point of Oracle.

### Command line

```
clporclstill -d connectionstring [-u username] -s clporclstill -d connectionstring -r
```

### Description

Controls the securing/release of the rest point of Oracle.

### Option

# -d connectionstring

Specifies the connection string for the target database for rest point control.

### -u username

Specifies the name of a database user who executes rest point control. This option can be specified only when the -s option is specified. If it is omitted, OS authentication is used.

-s

Secures the rest point.

-r

Releases the rest point.

### Return Value

| 0  | Normal completion                 |
|----|-----------------------------------|
| 2  | Invalid command option            |
| 3  | DB connection error               |
| 4  | User authentication error         |
| 5  | Failed to secure the rest point.  |
| 6  | Failed to release the rest point. |
| 99 | Internal error                    |

### Notes

Run this command as a user with Administrator privileges.

If OS authentication is used without specifying the -u option, a user who runs his command needs to belong to the dba group, in order to gain administrative privileges for Oracle.

Set the user name and password specified in the -u option in advance from the Account tab in Properties of the cluster in the config mode of EXPRESSCLUSTER.

A user specified in the -u option needs to have administrative privileges for Oracle.

If the rest point has been secured by running the command for securing the rest point with the -s option, the control is not returned while the command remains resident. By running the command for releasing the rest point with the -r option at a different process, the resident command for securing the rest point finishes and the control is returned.

Configure Oracle in the ARCHIVELOG mode in advance to run this command.

If an Oracle data file is acquired while this command is used to secure the rest point, the backup mode will be set for the data file. To restore and use the data file, disable the backup mode on Oracle to restore the data file.

# Examples

# clporclstill -d orcl -u oracle -s
Command succeeded.
# clporclstill -d orcl -r
Command succeeded.

# Error Messages

| Message                              | Cause/Solution                                       |
|--------------------------------------|------------------------------------------------------|
| Invalid option.                      |                                                      |
|                                      | Invalid command option.                              |
|                                      | Check the command option.                            |
| Cannot connect to database.          |                                                      |
| Cambot Commer to Galactic.           | Failed to connect to the database.                   |
|                                      | Check the name and the status of the database.       |
| Username or password is not correct. | TT d d d d CH I                                      |
|                                      | User authentication failed.                          |
|                                      | Check your user name and password.                   |
| Suspend database failed.             |                                                      |
| _                                    | Failed to secure the rest point.                     |
|                                      | Check the user privileges and the database settings. |
| Resume database failed.              |                                                      |
|                                      | Failed to release the rest point.                    |
|                                      | Check the user privileges and the database settings. |
| Internal error.                      | An internal error has occurred.                      |

# 9.25 Controlling the rest point of PostgreSQL (clppsqlstill command)

Controls the rest point of PostgreSQL.

### Command line

```
clppsqlstill -d databasename -u username -s clppsqlstill -d databasename -r
```

### Description

Controls the securing/release of the rest point of PostgreSQL.

### Option

-d databasename

Specifies the name of the target database for rest point control.

**-u** username

Specifies the name of the database user who executes rest point control.

-s

Secures the rest point.

-r

Releases the rest point.

### Return Value

| 0  | Normal completion                                            |
|----|--------------------------------------------------------------|
| 2  | Invalid command option                                       |
| 3  | DB connection error                                          |
| 4  | Authentication error for the user specified in the -u option |
| 5  | Failed to secure the rest point.                             |
| 6  | Failed to release the rest point.                            |
| 99 | Internal error                                               |

### Notes

Run this command as a user with Administrator privileges.

If any number other than the default value (5432) is set to the port number connected to PostgreSQL, configure the port number in PQPORT, an environment variable.

A user specified in the -u option needs to have superuser privileges for PostgreSQL.

Enable WAL archive of PostgresSQL in advance to run this command.

If the rest point has been secured by running the command for securing the rest point with the -s option, the control is not returned while the command remains resident. By running the command for releasing the rest point with the -r option at a different process, the resident command for securing the rest point finishes and the control is returned.

### Examples

```
# clppsqlstill -d postgres -u postgres -s
Command succeeded.
# clppsqlstill -d postgres -r
Command succeeded.
```

# Error Messages

| Message                              | Cause/Solution                                       |
|--------------------------------------|------------------------------------------------------|
| Invalid option.                      |                                                      |
|                                      | Invalid command option.                              |
|                                      | Check the command option.                            |
|                                      |                                                      |
| Cannot connect to database.          | The second second                                    |
|                                      | Failed to connect to the database.                   |
|                                      | Check the name and the status of the database.       |
| Username or password is not correct. |                                                      |
| •                                    | User authentication failed.                          |
|                                      | Check your user name and password.                   |
| Suspend database failed.             |                                                      |
|                                      | Failed to secure the rest point.                     |
|                                      | Check the user privileges and the database settings. |
| Resume database failed.              |                                                      |
|                                      | Failed to release the rest point.                    |
|                                      | Check the user privileges and the database settings. |
| Internal error.                      | An internal error has occurred.                      |

# 9.26 Controlling the rest point of SQL Server (clpmssqlstill command)

Controls the rest point of SQL Server.

### Command line

clpmssqlstill -d *databasename* -u *username* -v *vdiusername* -s clpmssqlstill -d databasename -v vdiusername -r

### Description

Controls the securing/release of the rest point of SQL Server.

### Option

-d databasename

Specifies the connection string for the target database for rest point control.

-u username

Specifies the name of a database user who executes rest point control. This option can be specified only when the -s option is specified. If it is omitted, OS authentication is used.

-s

Secures the rest point.

-r

Releases the rest point.

### Return Value

| 0  | Normal completion                                            |
|----|--------------------------------------------------------------|
| 2  | Invalid command option                                       |
| 3  | DB connection error                                          |
| 4  | Authentication error for the user specified in the -u option |
| 5  | Failed to secure the rest point.                             |
| 6  | Failed to release the rest point.                            |
| 99 | Internal error                                               |

## Notes

Run this command as a user with Administrator privileges.

The user needs to have administrator privileges for SQL Server to run this command if the OS authentication is used without specifying the -u option.

Set the user name and password specified in the -u option in advance from the Account tab in Properties of the cluster in the config mode of EXPRESSCLUSTER.

A user specified in the -u option needs to have the privilege to run the BACKUP DATABASE statement of SQL Server.

If the rest point has been secured by running the command for securing the rest point with the -s option, the control is not returned while the command remains resident. By running the command for releasing the rest point with the -r option at a different process, the resident command for securing the rest point finishes and the control is returned.

### Examples

```
# clpmssqlstill -d userdb -u sa -v mssql -s
Command succeeded.
```

# clpmssqlstill -d userdb -v mssql -r
Command succeeded.

# Error Messages

| Message                              | Cause/Solution                                       |
|--------------------------------------|------------------------------------------------------|
| Invalid option.                      |                                                      |
|                                      | Invalid command option.                              |
|                                      | Check the command option.                            |
|                                      |                                                      |
| Cannot connect to database.          | 7. 7. 1. 1. 1. 1. 1. 1. 1. 1. 1. 1. 1. 1. 1.         |
|                                      | Failed to connect to the database.                   |
|                                      | Check the name and the status of the database.       |
| Username or password is not correct. |                                                      |
|                                      | User authentication failed.                          |
|                                      | Check your user name and password.                   |
| Suspend database failed.             |                                                      |
|                                      | Failed to secure the rest point.                     |
|                                      | Check the user privileges and the database settings. |
| Resume database failed.              |                                                      |
|                                      | Failed to release the rest point.                    |
|                                      | Check the user privileges and the database settings. |
| Internal error.                      | An internal error has occurred.                      |
| internal ellor.                      | All internal error has occurred.                     |

# 9.27 Displaying the cluster statistics information (clpperfc command)

Displays the cluster statistics information.

### Command line

```
clpperfc --starttime -g group_name
clpperfc --stoptime -g group_name
clpperfc -g [group_name]
clpperfc -m monitor_name
```

### Description

Displays the median values (millisecond) of the group start time and group stop time.

Displays the monitoring processing time (millisecond) of the monitor resource.

### Option

```
--starttime -g group_name
Displays the median value of the group start time.
```

```
--stoptime -g group_name
```

Displays the median value of the group stop time.

```
-g [group_name]
```

Displays the each median value of the group start time and group stop time.

If groupname is omitted, it displays the each median value of the start time and stop time of all the groups.

```
-m monitor_name
```

Displays the last monitor processing time of the monitor resource.

### Return value

| 0  | Normal termination                          |
|----|---------------------------------------------|
| 1  | Invalid command option                      |
| 2  | User authentication error                   |
| 3  | Configuration information load error        |
| 4  | Configuration information load error        |
| 5  | Initialization error                        |
| 6  | Internal error                              |
| 7  | Internal communication initialization error |
| 8  | Internal communication connection error     |
| 9  | Internal communication processing error     |
| 10 | Target group check error                    |
| 12 | Timeout error                               |

### Example of Execution

When displaying the median value of the group start time:

```
# clpperfc --starttime -g failover1
200
```

When displaying each median value of the start time and stop time of the specific group:

When displaying the monitor processing time of the monitor resource:

```
# clpperfc -m monitor1
100
```

#### Remarks

The time is output in millisecond by this commands.

If the valid start time or stop time of the group was not obtained, - is displayed.

If the valid monitoring time of the monitor resource was not obtained, 0 is displayed.

## Notes

Execute this command as Administrator.

## Error Messages

| Message                  | Cause/Solution                                   |
|--------------------------|--------------------------------------------------|
| Log in as Administrator. | Execute this command as Administrator.           |
| Invalid option.          | The command option is invalid. Check the command |
|                          | option.                                          |
| Command timeout.         | Command execution timed out .                    |
| Internal error.          | Check if memory or OS resources are sufficient.  |

# 9.28 Checking the cluster configuration information (clpcfchk command)

Checks the cluster configuration information.

#### Command line

```
clpcfchk -o path [-i conf_path]
```

#### Description

Checks the validness of the setting values based on the cluster configuration information.

#### Option

-o path

Specifies the directory to store the check results.

-i conf\_path

Specifies the directory which stored the configuration information to check.

If this option is omitted, the applied configuration information is checked.

#### Return value

| 0     | Normal termination               |
|-------|----------------------------------|
| Other | than 0 Termination with an error |

#### Example of Execution

When checking the applied configuration information:

```
# clpcfchk -o /tmp
server1 : PASS
server2 : PASS
```

When checking the stored configuration information:

```
# clpcfchk -o /tmp -i /tmp/config
server1 : PASS
server2 : FAIL
```

## Execution Result

For this command, the following check results (total results) are displayed.

| Check Results (Total Results) | Description              |
|-------------------------------|--------------------------|
| PASS                          | No error found.          |
| FAIL                          |                          |
|                               | An error found.          |
|                               | Check the check results. |
|                               |                          |

#### Remarks

Only the total results of each server are displayed.

#### Notes

Execute this command as Administrator.

When checking the configuration information exported through Cluster WebUI, decompress it in advance.

## Error Messages

| Message                                               | Cause/Solution                                     |  |
|-------------------------------------------------------|----------------------------------------------------|--|
| Log in as Administrator.                              | Execute this command as Administrator.             |  |
| Invalid option.                                       | Specify a valid option.                            |  |
| Could not opened the configuration file. Check if the | The specified path does not exist. Specify a valid |  |
| configuration file exists on the specified path.      | path.                                              |  |
| Server is busy. Check if this command is already run. | This command has been already activated.           |  |
| Failed to obtain properties.                          | Failed to obtain the properties.                   |  |
| Failed to check validation.                           | Failed to check the cluster configuration.         |  |
| Internal error. Check if memory or OS resources are   | Check if the memory or OS resource is sufficient.  |  |
| sufficient.                                           |                                                    |  |

# 9.29 Converting a cluster configuration data file (clpcfconv command)

Converts a cluster configuration data file.

#### Command line

clpcfconv -i <input-path> [-o <output-path>]

#### Description

Converts an old version of a cluster configuration data file into the current version.

#### Option

-i <input-path>
Specifies a directory where an old version of a cluster configuration data file exists.

-o <output-path>

Specifies a directory where the converted cluster configuration data file is outputted.

If this option is omitted, the converted cluster configuration data file is outputted to the current directory.

#### Return value

| 0     | Normal termination               |
|-------|----------------------------------|
| Other | than 0 Termination with an error |

#### Notes

Execute this command as Administrator.

This command converts only clp.conf among cluster configuration data files.

This command cannot be executed right under <installation destination directory>\etc.

This command does not support any cluster configuration data file created with a version older than EXPRESS-CLUSTER X 3.3 for Windows (internal version: 11.35).

If a password was set on the cluster password method with a version older than EXPRESSCLUSTER X 5.0 for Windows, executing this command clears the password.

After applying the converted cluster configuration data, set the password again by using Cluster WebUI.

For information on how to set a password, see this guide: "2. Parameter details" -> "Cluster properties" -> "WebManager tab".

## Example of Execution

When the conversion succeeds

# clpcfconv -i C:\temp\config\_x430 -o C:\temp\config\_new Command succeeded.

When the conversion succeeds and the password is cleared

# clpcfconv -i C:\temp\config\_x430 -o C:\temp\config\_new
Command succeeded.

Password for Operation has been initialized.

Password for Reference has been initialized. Please set the password again by using Cluster WebUI.

## Error Messages

| Message                                                 | Cause/Solution                                                                                                    |
|---------------------------------------------------------|----------------------------------------------------------------------------------------------------|
| Command succeeded.                                      | The command ran successfully.                                                                                                    |
| Password for Operation has been initialized.            | The operation password set on the cluster password                                                                                |
|                                                         | method has been cleared.                                                                                                    |
| Password for Reference has been initialized.            | The reference password set on the cluster password                                                                                |
|                                                         | method has been cleared.                                                                                                    |
| Please set the password again by using Cluster We-      | Set the cleared password again by using Cluster We-                                                                               |
| bUI.                                                    | bUI.                                                                                                    |
| Log in as administrator.                                | Execute this command as Administrator.                                                                                            |
| Failed to get etc directory path.                       | Installation is not correctly performed or you do not have the administrator privilege.                                           |
| Not available in this directory.                        |                                                                                                    |
|                                                         | This command cannot be executed right under                                                                                       |
|                                                         | <installation destination="" directory="">\etc.</installation>                                                                    |
|                                                         | Change the current directory to a different directory (other than <installation destination="" directory="">\etc).</installation> |
| Could not opened the configuration file. Check if the   |                                                                                                    |
| configuration file exists on the specified path.        | The cluster configuration data file (clp.conf) does                                                                               |
| configuration the exists on the specified path.         | not exist on the path specified with the -i option.                                                                               |
|                                                         | Check if the cluster configuration data file exists on                                                                            |
|                                                         | the specified path.                                                                                                    |
|                                                         | the specimed pain.                                                                                                    |
| The specified output-path does not exist.               |                                                                                                    |
|                                                         | The path specified with the -o option does not exist.                                                                             |
|                                                         | Specify the right path.                                                                                                    |
|                                                         |                                                                                                    |
| Invalid configuration file.                             |                                                                                                    |
|                                                         | The cluster configuration data file is invalid.                                                                                   |
|                                                         | Check the cluster configuration data file.                                                                                        |
|                                                         |                                                                                                    |
| The version of this configuration data file is not sup- |                                                                                                    |
| ported. Convert it with Builder for offline use (inter- | The version of the cluster configuration data file is                                                                             |
| nal version 11.35), then retry.                         | not supported by this command.                                                                                                    |
|                                                         | Convert it with Builder for offline use (internal                                                                                 |
|                                                         | version: 11.35), then retry.                                                                                                    |
| %1 : Command failed. code:%2                            |                                                                                                    |
|                                                         | The command (%1) failed.                                                                                                    |
|                                                         | Check the returned value (%2) of the command, or                                                                                  |
|                                                         | the error message displayed just before this error                                                                                |
|                                                         | message.                                                                                                    |
|                                                         | Continued on post page                                                                                                    |

Continued on next page

## Table 9.69 – continued from previous page

| Message         | Cause/Solution                                                                                             |
|-----------------|----------------------------------------------------------------------------------------------------|
| Command failed. |                                                                                                    |
|                 | This command failed.  Check for any error message displayed immediately before this error message appears. |

## 9.30 Creating a cluster configuration data file (clpcfset, clpcfadm.py command)

## 9.30.1 clpcfset command

Creates a cluster configuration data file.

#### Command line

```
clpcfset {create|--create} clustername charset [encode] [serveros]
clpcfset {addl--add} clsparam tagname parameter
clpcfset {addl--add} srv servername priority
clpcfset {add|--add} hba servername id portnumber deviceid instanceid
clpcfset {addl--add} device servername type id info [extend]
clpcfset {addl--add} forcestop env
clpcfset {addl--add} hb lankhb deviceid priority
clpcfset {addl--add} hb witnesshb deviceid priority host
clpcfset {add|--add} np disknp deviceid priority
clpcfset {addl--add} np pingnp deviceid priority groupid listid ipadress
clpcfset {addl--add} np httpnp deviceid priority [host]
clpcfset {addl--add} np majonp deviceid priority
clpcfset {addl--add} grp grouptype groupname
clpcfset {add|--add} grpparam groupname tagname parameter
clpcfset {addl--add} rsc groupname resourcetype resourcename
clpcfset {add|--add} rscparam resourcetype resourcename tagname parameter
clpcfset {add|--add} rscdep resourcetype resourcename dependresourcename
clpcfset {addl--add} mon monitortype resourcename
clpcfset {addl--add} monparam monitortype resourcename tagname parameter
clpcfset {dell--del} clsparam tagname
clpcfset {dell--del} srv servername
clpcfset {dell--del} device servername id
clpcfset {dell--del} forcestop
clpcfset {dell--del} hb lankhb deviceid
clpcfset {dell--del} hb lanhb deviceid
clpcfset {dell--del} hb diskhb deviceid
clpcfset {dell--del} hb witnesshb deviceid
clpcfset {dell--del} np pingnp deviceid
clpcfset {dell--del} np httpnp deviceid
clpcfset {dell--del} grp groupname
clpcfset {dell--del} grpparam groupname tagname
clpcfset {dell--del} rsc groupname resourcetype resourcename
clpcfset {del|--del} rscparam resourcetype resourcename tagname
clpcfset {dell--del} rscdep resourcetype resourcename [dependresourcename]
clpcfset {dell--del} mon monitortype resourcename
clpcfset {dell--del} monparam monitortype resourcename tagname
```

#### Description

Creates a cluster configuration data file to be outputted to a file.

#### Option

{create|--create} clustername charset [encode] [serveros]

Specifies a cluster name and an encoding to create a new cluster.

For clustername, specify a cluster name. For charset, depending on the language used in EXPRESSCLUSTER, specify SJIS for Japanese, ASCII for English, and GB2312 for Chinese, respectively.

encode is a parameter to be determined by the OS for a server where WebUI operates and the language used in EXPRESSCLUSTER, in creating the configuration data in WebUI. When omitted, the settings are the same as those for charset.

OS is Windows: SJIS

OS is Linux and in Japanese: EUC-JP
OS is Linux and in English: ASCII
OS is Linux and in Chinese: GB2312

In serveros, specify "linux" when creating cluster configuration data for a Linux environment. If you omit it, "windows" is set.

For information on creating cluster configuration data for a Linux environment, see "EXPRESSCLUSTER X for Linux Reference Guide".

```
{add|--add} <param>
param
```

#### clsparam tagname parameter

Specifies a tag name and parameters of a cluster to set its properties.

For information on tagname or parameter, see "Parameters list (clpcfset, clpcfadm.py command)".

#### srv servername priority

Specifies a server name and its priority to add the server.

Specify a server name as servername.

The priority number for the master server is 0. For other servers, the priority number is incremented by one.

#### hba servername id portnumber deviceid instanceid

Specifies a server name and its ID to add an HBA.

id starts with 0, being incremented by one.

The values of portnumber, deviceid, and instanceid can be obtained by the clpdiskctrl command.

## device servername type id info [extend]

Specifies a server name and its type to add a device.

Specify type from lan, mdc, witness, disknp, ping, http, or majo.

id starts with 0, being incremented by one.

If lan or mdc is specified as type, specify the IP address as info.

If witness is specified as type, specify 0 (not used) or 1 (used) as info, and specify the host address and the port (address:port) of the witness server to be connected to, as extend.

If disknp is specified as type, specify the volume ID as info, and the path to the device as extend.

The volume ID and the path to the device can be obtained by the clpdiskctrl command.

If ping, http, or majo is specified as type, specify 0 (not used) or 1 (used) as info.

#### forcestop env

Adds a forced stop resource with an environment type specified.

For env, specify bmc, vcenter, aws, oci, or custom.

#### hb lankhb deviceid priority

Specifies the device ID and priority to add a kernel mode LAN heartbeat.

For deviceid, use the ID specified by "add device".

priority of the heartbeat starts with 0, being incremented by one.

#### hb witnesshb deviceid priority host

Specifies the device ID, priority, and target host to add a witness heartbeat.

For deviceid, use the ID specified by "add device".

priority of the heartbeat starts with 0, being incremented by one.

For host, specify the host address and the port (address:port) of the witness server to be connected to.

## np disknp deviceid priority

Specifies the priority and device ID to add the DISK NP resolution resource.

For deviceid, use the ID specified by "add device".

priority of the NP resolution resource starts with 0, being incremented by one.

#### np pingnp deviceid priority groupid listid ipadress

Specifies the priority, device ID, group ID, list ID, and IP address to add the PING NP resolution resource.

For deviceid, use the ID specified by "add device".

priority, groupid, and listid start with 0, being incremented by one.

For ipadress, specify the IP address to be used for the NP resolution resource.

#### np httpnp priority deviceid [host]

Specifies the device ID, priority, and target host to add the HTTP NP resolution resource.

For deviceid, use the ID specified by "add device".

priority of the NP resolution resource starts with 0, being incremented by one.

For [host], specify the host address and the port (address:port) of the witness server to be connected to.

When [host] is omitted, use the settings of the witness HB resource.

#### np majonp deviceid priority

Specifies the priority and device ID to add the majority NP resolution resource.

For deviceid, use the ID specified by "add device".

priority of the NP resolution resource starts with 0, being incremented by one.

#### grp grouptype groupname

Specifies a group type and group name to add the group.

For grouptype, specify failover or ManagementGroup.

#### grpparam groupname tagname parameter

Specifies a group name, tag name, and parameters to set the properties of the group. For information on tagname or parameter, see "*Parameters list (clpcfset, clpcfadm.py command)*".

#### rsc groupname resourcetype resourcename

Specifies a group name, resource type, and resource name to add the resource.

## rscparam resourcetype resourcename tagname paramter

Specifies a resource type, resource name, tag name, and parameters to set the properties of the resource.

For information on tagname or parameter, see "Parameters list (clpcfset, clpcfadm.py command)".

#### rscdep resourcetype resourcename dependresourcename

Specifies a resource name to add the dependencies of the resource.

Specify a resource type and resource name as resourcetype and resourcename, respectively, and specify a dependent resource as dependencename.

If the dependencies are set for the group resource, the group resource (i.e., resourcename) starts to activate after completing the activation of dependresourcename, and dependresourcename starts to deactivate after completing the deactivation of the group resource (i.e., resourcename).

The following shows an example of the dependencies for the resources belonging to the corresponding group:

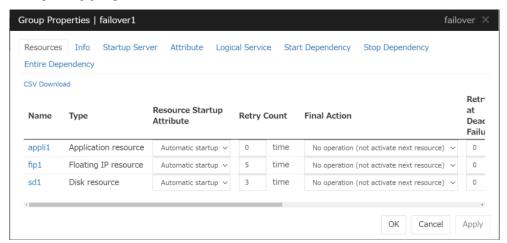

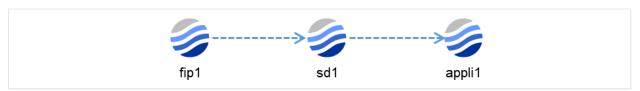

Fig. 9.8: An example of activation order of a group resource

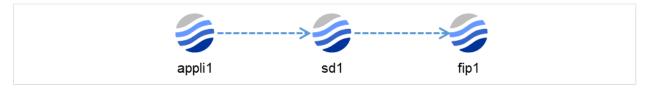

Fig. 9.9: An example of deactivation order of a group resource

#### mon monitortype monitorresource

Specifies a monitor resource type and monitor resource name to add the monitor resource.

## monparam monitortype monitorresource tagname paramter

Specifies a monitor resource type, monitor resource name, tag name, and parameters to set the properties of the monitor resource.

For information on tagname or parameter, see "Parameters list (clpcfset, clpcfadm.py command)".

#### clsparam tagname

Specifies a tag name of a cluster to delete its properties.

For information on tagname, see "Parameters list (clpcfset, clpcfadm.py command)".

#### srv servername

Specifies the name of a server to be deleted.

#### hba servername id

Specifies a server name and an ID, to delete an HBA.

#### device servername id

Specifies a server name, and the ID of a device to be deleted.<sup>6</sup>

#### forcestop

Deletes the forced stop resource.

#### hb lankhb deviceid

Specifies a device ID to delete a kernel mode LAN heartbeat.<sup>6</sup>

#### hb witnesshb deviceid

Specifies a device ID to delete a Witness heartbeat.<sup>6</sup>

When specifying a device ID for the above deletion, use a value which is set in the cluster configuration data.

The value of a device ID specified for this command with the del device option is applied as follows, depending on the device type:

| lan     | -     |
|---------|-------|
| mdc     | 400   |
| witness | 700   |
| disknp  | 10100 |
| ping    | 10200 |
| http    | 10700 |
| majo    | 10300 |

6

## np disknp deviceid

Specifies a device ID to delete the DISK NP resolution resource.<sup>6</sup>

#### np pingnp deviceid

Specifies a device ID to delete the PING NP resolution resource.<sup>6</sup>

#### np httpnp deviceid

Specifies a device ID to delete the HTTP NP resolution resource.<sup>6</sup>

#### np majonp deviceid

Specifies a device ID to delete the majority NP resolution resource.<sup>6</sup>

#### grp groupname

Specifies the name of a group to be deleted.

#### grpparam groupname tagname

Specifies the group name and tag name of a group to delete its properties.

For information on tagname, see "Parameters list (clpcfset, clpcfadm.py command)".

#### rsc groupname resourcetype resourcename

Specifies the group name, resource type, and resource name of a group resource to be deleted.

#### rscparam resourcetype resourcename tagname

Specifies the type, name, and tag name of a group resource to delete its properties. For information on tagname, see "*Parameters list (clpcfset, clpcfadm.py command)*".

## rscdep resourcetype resourcename [dependresourcename]

Specifies the type and name of a group resource, and the name of another group resource on which it depends, to delete the dependency between those group resources.

For resourcetype and resourcename, specify the type and name of a group resource respectively; for dependresourcename, specify the name of another group resource on which it depends.

If dependresourcename is omitted, all dependency is deleted and changed to predefined dependency.

#### mon monitortype monitorresource

Specifies the type and name of a monitor resource to be deleted.

#### monparam monitortype monitorresource tagname

Specifies the type, name, and tag name of a monitor resource to delete its properties. For information on tagname, see "*Parameters list (clpcfset, clpcfadm.py command)*".

#### Return value

| 0            | Success |
|--------------|---------|
| Other than 0 | Failure |

#### Notes

Execute this command as Administrator.

For information on input-enabled or forbidden character strings for each parameter, see "the corresponding chapters of this guide".

This command creates only clp.conf among the cluster configuration data files. You need to manually create a script file for a script resource or a customized monitor resource.

Before executing this command, place the cluster configuration data file (clp.conf) in the current directory.

**Example** Placing the scripts for the script resource of script1 belonging to the failover group of failover1, and the scripts for the customized monitor resource of genw1:

```
scripts
+--failover1
+--script1
        start.bat
         stop.bat
+--monitor.s
    +--genw1
          genw.bat
```

#### Example of Execution

```
Adding a cluster:
# clpcfset create cluster ASCII SJIS
# clpcfset create cluster ASCII linux
Adding or changing cluster properties:
# clpcfset add clsparam pm/exec0/recover 7
# clpcfset add clsparam pm/exec1/recover 7
Deleting cluster properties:
# clpcfset del clsparam pm/exec0/recover
# clpcfset del clsparam pm/exec1/recover
Adding a server:
# clpcfset add srv server1 0
Deleting a server:
# clpcfset del srv server1
Adding an HBA:
# clpcfset add hba server1 0 1 VMBUS\{ba6163d9-04a1-4d29-b605-72e2ffb1dc7f}
\rightarrow {9637c0f4-2a65-41ed-b884-a59d0e12f731}
Deleting an HBA:
# clpcfset del hba server1 0
Adding a kernel mode LAN heartbeat:
# clpcfset add device server1 lan 0 192.168.137.71
# clpcfset add hb lankhb 0 0
Deleting a kernel mode LAN heartbeat:
# clpcfset del device server1 0
# clpcfset del hb lankhb 0
Adding a Witness heartbeat:
# clpcfset add device server1 witness 0 1 192.168.2.1:49152
# clpcfset add hb witnesshb 0 3 192.168.2.1:49152
Deleting a Witness heartbeat:
# clpcfset del device server1 700
# clpcfset del hb witnesshb 700
Adding the DISK NP resolution resource:
# clpcfset add device server1 disknp 0 07081c5e-b794-4826-9a7b-48a9664c42c9_
# clpcfset add np disknp 0 0
Deleting the DISK NP resolution resource:
# clpcfset del device server1 10100
```

```
# clpcfset del np disknp 10100
Adding the PING NP resolution resource:
# clpcfset add device server1 ping 0 1
# clpcfset add np pingnp 0 1 0 0 192.168.1.1
Deleting the PING NP resolution resource:
# clpcfset del device server1 10200
# clpcfset del np pingnp 10200
Adding the HTTP NP resolution resource:
Using the settings of the Witness HB resource:
# clpcfset add device server1 http 0 1
# clpcfset add np httpnp 0 2
Adding the HTTP NP resolution resource:
Not using the settings of the Witness HB resource:
# clpcfset add device server1 http 0 1
# clpcfset add np httpnp 0 2 192.168.2.2:49152
Deleting the HTTP NP resolution resource:
# clpcfset del device server1 10700
# clpcfset del np httpnp 10700
Adding the majority NP resolution resource:
# clpcfset add device server1 majo 0 1
# clpcfset add np majonp 0 3
Deleting the majority NP resolution resource:
# clpcfset del device server1 10300
# clpcfset del np majonp 10300
Adding a forced stop resource (bmc):
# clpcfset add forcestop bmc
Deleting the forced stop resource:
# clpcfset del forcestop
Adding a group:
# clpcfset add grp failover failover1
Adding or changing group properties:
# clpcfset add grpparam failover1 policy@server1/order 0
# clpcfset add grpparam failover1 policy@server2/order 1
Deleting group properties:
# clpcfset del grpparam failover1 policy@server1/order
# clpcfset del grpparam failover1 policy@server2/order
Deleting a group:
# clpcfset del grp failover1
Adding a group resource:
# clpcfset add rsc failover1 fip fip1
Adding or changing group resource properties:
# clpcfset add rscparam fip fip1 parameters/ip 192.168.137.171
Deleting group resource properties:
# clpcfset del rscparam fip fip1 parameters/ip
Deleting a group resource:
# clpcfset del rsc failover1 fip fip1
Adding the dependencies of resources:
# clpcfset add rscdep fip fip1 ddns1
Deleting group resources' dependency:
Deleting dependency on a case-by-case basis:
# clpcfset del rscdep fip fip1 ddns1
Deleting group resources' dependency:
```

Deleting all dependency to restore predefined dependency:

# clpcfset del rscdep fip fip1

Adding a monitor resource:

# clpcfset add mon fipw fipw1

Adding or changing monitor resource properties:

# clpcfset add monparam fipw fipw1 target fip1

Deleting monitor resource properties:

# clpcfset del monparam fipw fipw1 target

Deleting a monitor resource:

# clpcfset del mon fipw fipw1

#### Error Messages

| Message                                             | Cause/Solution                                        |
|-----------------------------------------------------|-------------------------------------------------------|
| Log in as Administrator.                            | Log in as a user with Administrator privileges.       |
| Invalid option.                                     | Specify a valid option.                               |
| Invalid configuration file. Use the create option.  | Execute the command with the create option:           |
| Invalid parameter.                                  | The parameter is invalid. Check if there is any error |
|                                                     | in its format or parameter.                           |
| Parameter length error.                             | Too long character strings specified for an argument  |
|                                                     | to the command.                                       |
| Specify a number in a valid range.                  | Specify a number within a valid range.                |
| The specified path does not exist.                  | Specify the right path.                               |
| Failed to save the configuration file.              | Check if the memory or OS resource is sufficient.     |
| Internal error. Check if memory or OS resources are | Check if the memory or OS resource is sufficient.     |
| sufficient.                                         |                                                       |

## 9.30.2 clpcfadm.py command

Creates a cluster configuration data file.

This is the succeeding command of "clpcfset command".

#### Command line

```
clpcfadm.py {create} clustername charset [-e encode] [-s serveros]
```

clpcfadm.py {add} srv servername priority

clpcfadm.py {add} device servername type id info [extend]

clpcfadm.py {add} forcestop env

clpcfadm.py {add} hb lankhb deviceid priority

clpcfadm.py {add} hb lanhb deviceid priority

clpcfadm.py {add} hb diskhb deviceid priority

clpcfadm.py {add} hb witnesshb deviceid priority host

clpcfadm.py {add} np pingnp deviceid priority groupid listid ipadress

clpcfadm.py {add} np httpnp deviceid priority [--host host]

clpcfadm.py {add} grp grouptype groupname

clpcfadm.py {add} rsc  $groupname\ resource type\ resource name$ 

clpcfadm.py {add} rscdep resourcetype resourcename dependresourcename

clpcfadm.py {add} mon  $monitor type\ resource name$ 

```
clpcfadm.py {del} srv servername
clpcfadm.py {del} device servername id
clpcfadm.py {del} forcestop
clpcfadm.py {del} hb lankhb deviceid
clpcfadm.py {del} hb lankhb deviceid
clpcfadm.py {del} hb diskhb deviceid
clpcfadm.py {del} hb witnesshb deviceid
clpcfadm.py {del} np pingnp deviceid
clpcfadm.py {del} np httpnp deviceid
clpcfadm.py {del} grp groupname
clpcfadm.py {del} rsc groupname resourcetype resourcename
clpcfadm.py {del} rscdep resourcetype resourcename
clpcfadm.py {del} mon monitortype resourcename
clpcfadm.py {mod} -t [tagname] [--set parameter] [--delete] [--nocheck]
```

## Description

- Creates a cluster configuration data file to be outputted to a file.
- Lists tag names which can be specified in command lines.

#### Option

```
{create|--create} clustername charset [-e encode] [-s serveros] Specifies a cluster name and an encoding to create a new cluster.
```

For clustername, specify a cluster name. For charset, depending on the language used in EXPRESSCLUSTER, specify SJIS for Japanese, ASCII for English, and GB2312 for Chinese, respectively.

encode is a parameter to be determined by the OS for a server where WebUI operates and the language used in EXPRESSCLUSTER, in creating the configuration data in WebUI. When omitted, the settings are the same as those for charset.

```
OS is Windows: SJIS
OS is Linux and in Japanese: EUC-JP
OS is Linux and in English: ASCII
OS is Linux and in Chinese: GB2312
```

In serveros, specify "linux" when creating cluster configuration data for a Linux environment. If you omit it, "windows" is set.

For information on creating cluster configuration data for a Linux environment, see "EXPRESSCLUSTER X for Linux Reference Guide".

```
{add|--add} <param>
param
```

#### srv servername priority

Specifies a server name and its priority to add the server.

Specify a server name as servername.

The priority number for the master server is 0. For other servers, the priority number is incremented by one.

#### hba servername id portnumber deviceid instanceid

Specifies a server name and its ID to add an HBA.

id starts with 0, being incremented by one.

The values of portnumber, deviceid, and instanceid can be obtained by the clpdiskctrl command.

## device servername type id info [extend]

Specifies a server name and its type to add a device.

Specify type from lan, mdc, witness, disknp, ping, http, or majo.

id starts with 0, being incremented by one.

If lan or mdc is specified as type, specify the IP address as info.

If witness is specified as type, specify 0 (not used) or 1 (used) as info, and specify the host address and the port (address:port) of the witness server to be connected to, as extend.

If disknp is specified as type, specify the volume ID as info, and the path to the device as extend.

The volume ID and the path to the device can be obtained by the clpdiskctrl command.

If ping, http, or majo is specified as type, specify 0 (not used) or 1 (used) as info.

#### forcestop env

Adds a forced stop resource with an environment type specified.

For env, specify bmc, vcenter, aws, oci, or custom.

#### hb lankhb deviceid priority

Specifies the device ID and priority to add a kernel mode LAN heartbeat.

For deviceid, use the ID specified by "add device".

priority of the heartbeat starts with 0, being incremented by one.

#### hb witnesshb deviceid priority host

Specifies the device ID, priority, and target host to add a witness heartbeat.

For deviceid, use the ID specified by "add device".

priority of the heartbeat starts with 0, being incremented by one.

For host, specify the host address and the port (address:port) of the witness server to be connected to.

#### np disknp deviceid priority

Specifies the priority and device ID to add the DISK NP resolution resource.

For deviceid, use the ID specified by "add device".

priority of the NP resolution resource starts with 0, being incremented by one.

## np pingnp deviceid priority groupid listid ipadress

Specifies the priority, device ID, group ID, list ID, and IP address to add the PING NP resolution resource.

For deviceid, use the ID specified by "add device".

priority, groupid, and listid start with 0, being incremented by one.

For ipadress, specify the IP address to be used for the NP resolution resource.

## np httpnp priority deviceid [--host host]

Specifies the device ID, priority, and target host to add the HTTP NP resolution resource.

For deviceid, use the ID specified by "add device".

priority of the NP resolution resource starts with 0, being incremented by one.

For [host], specify the host address and the port (address:port) of the witness server to be connected to.

When [host] is omitted, use the settings of the witness HB resource.

#### np majonp deviceid priority

Specifies the priority and device ID to add the majority NP resolution resource.

For deviceid, use the ID specified by "add device".

priority of the NP resolution resource starts with 0, being incremented by one.

#### grp grouptype groupname

Specifies a group type and group name to add the group.

For grouptype, specify failover or ManagementGroup.

## rsc groupname resourcetype resourcename

Specifies a group name, resource type, and resource name to add the resource.

## rscdep resourcetype resourcename dependresourcename

Specifies a resource name to add the dependencies of the resource.

Specify a resource type and resource name as resourcetype and resourcename, respectively, and specify a dependent resource as dependencename.

If the dependencies are set for the group resource, the group resource (i.e., resourcename) starts to activate after completing the activation of dependresourcename, and dependresourcename starts to deactivate after completing the deactivation of the group resource (i.e., resourcename).

The following shows an example of the dependencies for the resources belonging to the corresponding group:

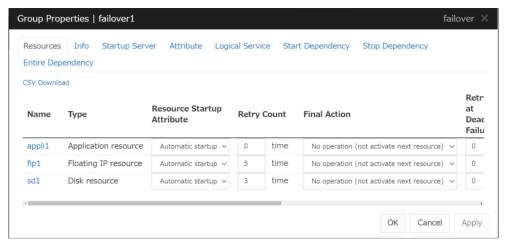

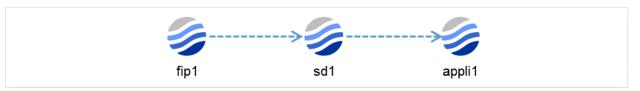

Fig. 9.10: An example of activation order of a group resource

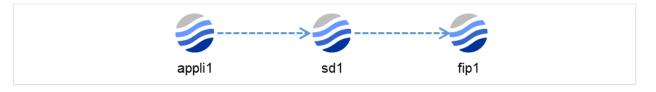

Fig. 9.11: An example of deactivation order of a group resource

#### mon monitortype monitorresource

Specifies a monitor resource type and monitor resource name to add the monitor resource.

#### srv servername

Specifies the name of a server to be deleted.

#### hba servername id

Specifies a server name and an ID, to delete an HBA.

#### device servername id

Specifies a server name, and the ID of a device to be deleted.<sup>7</sup>

#### forcestop

Deletes the forced stop resource.

#### hb lankhb deviceid

Specifies a device ID to delete a kernel mode LAN heartbeat.<sup>7</sup>

#### hb witnesshb deviceid

Specifies a device ID to delete a Witness heartbeat.<sup>7</sup>

#### np disknp deviceid

Specifies a device ID to delete the DISK NP resolution resource.<sup>7</sup>

## np pingnp deviceid

Specifies a device ID to delete the PING NP resolution resource.<sup>7</sup>

#### np httpnp deviceid

Specifies a device ID to delete the HTTP NP resolution resource.<sup>7</sup>

7

When specifying a device ID for the above deletion, use a value which is set in the cluster configuration data. The value of a device ID specified for this command with the del device option is applied as follows, depending on the device type:

| lan     | -     |
|---------|-------|
| mdc     | 400   |
| witness | 700   |
| disknp  | 10100 |
| ping    | 10200 |
| http    | 10700 |
| majo    | 10300 |

#### np majonp deviceid

Specifies a device ID to delete the majority NP resolution resource.<sup>7</sup>

#### grp groupname

Specifies the name of a group to be deleted.

#### rsc groupname resourcetype resourcename

Specifies the group name, resource type, and resource name of a group resource to be deleted.

#### rscdep resourcetype resourcename

Specifies the type and name of a group resource to delete all its dependency and change to predefined dependency.

For resourcetype and resourcename, specify the type and name of a group resource respectively.

#### mon monitortype monitorresource

Specifies the type and name of a monitor resource to be deleted.

#### -t [tagname]

This option is mandatory. For tagname, specify a tag name. If you omit it, the root element is specified.

If the --set option or the --delete option is not specified, the child elements of tagname are listed.

If you specify the --set option, and a tag name for tagname which does not exist in the child elements, specify the --nocheck option.

For information on tagname, see "Parameters list (clpcfset, clpcfadm.py command)".

[-set param] Changes a parameter. For param, specify the value that is set for tagname.

[--delete] Deletes tagname from the cluster configuration data.

[--nocheck] Causes no error even if tagname does not exist. Use this option together with the --set option.

#### Return value

| 0            | Success |
|--------------|---------|
| Other than 0 | Failure |

#### Operation environment

• See "Operation environment for clpcfadm.py command" in "System requirements for the EXPRESS-CLUSTER Server" in the "Getting Started Guide".

## Notes

Execute this command as Administrator.

For information on input-enabled or forbidden character strings for each parameter, see "the corresponding chapters of this guide".

This command creates only clp.conf among the cluster configuration data files. The script files for a script resource/EXE resource or customized monitor resource must be created manually.

Before executing this command, place the cluster configuration data file (clp.conf) in the current directory.

**Example** Placing the scripts for the script resource of script1 belonging to the failover group of failover1, and the scripts for the customized monitor resource of genw1:

```
scripts
+--failover1
| +--script1
| start.bat
| stop.bat
|
+--monitor.s
+--genw1
genw.bat
```

#### Example of Execution

```
Listing tag names (child elements of /root):
```

```
# clpcfadm.py mod -t
Display example:
# all
# cluster
# messages
# pm
# rm
# webalert
# webmar
Listing tag names (child elements of /root/pm/exec0):
# clpcfadm.py mod -t pm/exec0
Display example: (value in []: current setting)
# recover [5]
# retry [5]
# type [rc]
# wait [1800]
Adding a cluster:
# clpcfadm.py create cluster ASCII -e SJIS
# clpcfadm.py create cluster ASCII -s linux
Adding or changing cluster properties:
# clpcfadm.py mod -t pm/exec0/recover --set 7
# clpcfadm.py mod -t pm/exec1/recover --set 7
Deleting cluster properties:
# clpcfadm.py mod -t pm/exec0/recover --delete
# clpcfadm.py mod -t pm/exec1/recover --delete
Adding a server:
# clpcfadm.py add srv server1 0
Deleting a server:
# clpcfadm.py del srv server1
Adding an HBA:
# clpcfadm.py add hba server1 0 1 VMBUS\{ba6163d9-04a1-4d29-b605-72e2ffb1dc7f}

→ {9637c0f4-2a65-41ed-b884-a59d0e12f731}

Deleting an HBA:
# clpcfadm.py del hba server1 0
Adding a kernel mode LAN heartbeat:
# clpcfadm.py add device server1 lan 0 192.168.137.71
# clpcfadm.py add hb lankhb 0 0
```

```
Deleting a kernel mode LAN heartbeat:
# clpcfadm.py del device server1 0
# clpcfadm.py del hb lankhb 0
Adding a Witness heartbeat:
# clpcfadm.py add device server1 witness 0 1 192.168.2.1:49152
# clpcfadm.py add hb witnesshb 0 3 192.168.2.1:49152
Deleting a Witness heartbeat:
# clpcfadm.py del device server1 700
# clpcfadm.py del hb witnesshb 700
Adding the DISK NP resolution resource:
# clpcfadm.py add device server1 disknp 0 07081c5e-b794-4826-9a7b-48a9664c42c9..
# clpcfadm.py add np disknp 0 0
Deleting the DISK NP resolution resource:
# clpcfadm.py del device server1 10100
# clpcfadm.py del np disknp 10100
Adding the PING NP resolution resource:
# clpcfadm.py add device server1 ping 0 1
# clpcfadm.py add np pingnp 0 1 0 0 192.168.1.1
Deleting the PING NP resolution resource:
# clpcfadm.py del device server1 10200
# clpcfadm.py del np pingnp 10200
Adding the HTTP NP resolution resource:
Using the settings of the Witness HB resource:
# clpcfadm.py add device server1 http 0 1
# clpcfadm.py add np httpnp 0 2
Adding the HTTP NP resolution resource:
Not using the settings of the Witness HB resource:
# clpcfadm.py add device server1 http 0 1
# clpcfadm.py add np httpnp 0 2 --host 192.168.2.2:49152
Deleting the HTTP NP resolution resource:
# clpcfadm.py del device server1 10700
# clpcfadm.py del np httpnp 10700
Adding the majority NP resolution resource:
# clpcfadm.py add device server1 majo 0 1
# clpcfadm.py add np majonp 0 3
Deleting the majority NP resolution resource:
# clpcfadm.py del device server1 10300
# clpcfadm.py del np majonp 10300
Adding a forced stop resource (bmc):
# clpcfadm.py add forcestop bmc
Deleting the forced stop resource:
# clpcfadm.py del forcestop
Adding a group:
# clpcfadm.py add grp failover failover1
Adding or changing group properties:
# clpcfadm.py mod -t group@failover1/start --set 0
Deleting group properties:
# clpcfadm.py mod -t group@failover1/start --delete
Deleting a group:
# clpcfadm.py del grp failover1
Adding a group resource:
# clpcfadm.py add rsc failover1 fip fip1
```

```
Adding or changing group resource properties:
# clpcfadm.py mod -t resource/fip@fip1/parameters/ip --set 192.168.137.171
Deleting group resource properties:
# clpcfadm.py mod -t resource/fip@fip1/parameters/ip --delete
Deleting a group resource:
# clpcfadm.py del rsc failover1 fip fip1
Adding the dependencies of resources:
# clpcfadm.py add rscdep fip fip1 ddns1
Deleting group resources' dependency:
Deleting dependency on a case-by-case basis:
# clpcfadm.py mod -t resource/fip@fip1/depend@ddns1 --delete
Deleting group resources' dependency:
Deleting all dependency to restore predefined dependency:
# clpcfadm.py del rscdep fip fip1
Adding a monitor resource:
# clpcfadm.py add mon fipw fipw1
Adding or changing monitor resource properties:
# clpcfadm.py mod -t monitor/fipw@fipw1/target --set fip1
Deleting monitor resource properties:
# clpcfadm.py mod -t monitor/fipw@fipw1/target --delete
Deleting a monitor resource:
# clpcfadm.py del mon fipw fipw1
Using the --nocheck option to add a parameter:
# clpcfadm.py mod -t webmgr/security/clientlist/ip --set 127.0.0.1...
→--nocheck
# clpcfadm.py mod -t group@failover1/policy@server1/order --set 0,,
→--nocheck
# clpcfadm.py mod -t resource/fip@fip1/server@server1/parameters/ip --set,,
→127.0.0.1 --nocheck
# clpcfadm.py mod -t monitor/fipw@fipw1/relation/name --set LocalServer_
```

## Error Messages

→--nocheck

| Message                                                                                                    | Cause/Solution                                                            |
|----------------------------------------------------------------------------------------------------|---------------------------------------------------------------------------|
| Log in as administrator.                                                                                                    | Log in as a user with Administrator privileges.                           |
| '%1' is not found.                                                                                                    | The file (%1) is not found.                                               |
| The specified object does not exist. '%1'                                                                                                    | The specified object (%1) does not exist.                                 |
| The specified element '%1' does not exist in '%2'.                                                                                                 | The specified element (%1) does not exist in %2.                          |
| The specified path does not exist in a config file.                                                                                                | The specified path does not exist in the cluster con-                     |
|                                                                                                    | figuration data.                                                          |
| Invalid config file. Use the 'create' option.                                                                                                    | Execute this command with the create option.                              |
| The config file already exists.                                                                                                    | The cluster configuration data already exists.                            |
| Non-configurable elements specified.                                                                                                    | The tag name cannot be specified.                                         |
| Invalid value specified. Specify as follows: <re-< td=""><td>Specify a value in the form of <type group="" of="" re-<="" td=""></type></td></re-<> | Specify a value in the form of <type group="" of="" re-<="" td=""></type> |
| source type>@ <resource name=""></resource>                                                                                                    | source>@ <name group="" of="" resource="">.</name>                        |
| Invalid path specified.                                                                                                    | The specified path is invalid.                                            |
| Cannot register a '%1' any more.                                                                                                    | %1 has already reached the upper limit of registra-                       |
|                                                                                                    | tion.                                                                     |

Continued on next page

Table 9.73 – continued from previous page

| Message                                             | Cause/Solution                                        |
|-----------------------------------------------------|-------------------------------------------------------|
| The following arguments are required:%1             | Specify %1.                                           |
| Argument %1: allowed only with argument '%2'        | The %1 option is effective only with %2.              |
| Argument %1: invalid choice: '%2' (choose from      | %2 specified in %1 is invalid. Choose a value from    |
| %3)                                                 | %3.                                                   |
| Argument %1: invalid value: '%2' (The value must    | %2 specified in %1 is invalid. Specify a numeric      |
| be in the range [%3, %4])                           | value between %3 and %4.                              |
| Argument %1: invalid value: '%2' (The length must   | %2 specified in %1 is too long in the string. Shorten |
| be less than %3)                                    | it to less than %3.                                   |
| Argument %1: '%2' already exists.                   | %2 already exists in %1.                              |
| Argument %1: '%2' does not exist.                   | %2 does not exist in %1.                              |
| Argument %1: cannot specify a dependency to the     | %1 specifies dependency on the same object. Spec-     |
| same object.                                        | ify a different object.                               |
| Argument %1: does not appear to be an IPv4.         | %1 is invalid. Specify it in IPv4 format.             |
| Invalid value: '%1' (The value must be greater than | %1 is invalid. Specify a numeric value greater than   |
| 0)                                                  | 0.                                                    |

## 9.30.3 Parameters list (clpcfset, clpcfadm.py command)

## Cluster

| Parameters                                               | Default                | ХРАТН                                                                     | Setting value       | Description                                                                                                    |
|----------------------------------------------------------|------------------------|---------------------------------------------------------------------------|---------------------|----------------------------------------------------------------------------------------------------|
| Cluster Properties                                       |                        |                                                                           | valuo               |                                                                                                    |
| Info Tab                                                 |                        |                                                                           |                     |                                                                                                    |
| Cluster Name<br>Comment                                  | -                      |                                                                           |                     |                                                                                                    |
| Language                                                 | English                |                                                                           |                     |                                                                                                    |
| Interconnect Tab                                         |                        |                                                                           |                     |                                                                                                    |
| Priority Add, Remove                                     | -                      |                                                                           |                     |                                                                                                    |
| [Type] column                                            |                        |                                                                           |                     |                                                                                                    |
| [MDC] column<br>[Server] column: Kernel Mode             |                        |                                                                           |                     |                                                                                                    |
| [Server] column: Witness HB Use                          |                        |                                                                           |                     |                                                                                                    |
| [Server] column: Mirror Communication Only               |                        |                                                                           |                     |                                                                                                    |
| [Server] column: MDC Use<br>Server Down Notification     | On                     |                                                                           |                     |                                                                                                    |
| Server Reset Notification                                | Off                    |                                                                           |                     |                                                                                                    |
| Execute Server Alive Check Timeout                       | Off                    |                                                                           |                     |                                                                                                    |
| Witness HeartBeat Properties                             | 1 seconds              |                                                                           |                     |                                                                                                    |
| Target Host                                              |                        |                                                                           |                     |                                                                                                    |
| Service Port Use SSL                                     | 80<br>Off              |                                                                           |                     |                                                                                                    |
| Use Proxy                                                | Off                    |                                                                           |                     |                                                                                                    |
| HTTP Timeout                                             | 10 seconds             |                                                                           |                     |                                                                                                    |
| Fencing Add, Remove                                      | -                      |                                                                           |                     |                                                                                                    |
| [Type] column                                            | DISK                   |                                                                           |                     |                                                                                                    |
| Ping Target                                              |                        |                                                                           |                     |                                                                                                    |
| [Server] column DISK NP Properties                       | -                      |                                                                           |                     |                                                                                                    |
| I/O Wait Time                                            | 80 seconds             |                                                                           |                     |                                                                                                    |
| Interval                                                 | 60 seconds             |                                                                           |                     |                                                                                                    |
| Timeout<br>Retry Count                                   | 300 seconds<br>0 times |                                                                           |                     |                                                                                                    |
| Ping NP Properties                                       |                        |                                                                           |                     |                                                                                                    |
| Interface Tab<br>Group - No.                             |                        |                                                                           |                     |                                                                                                    |
| Group - No. Group - IP Address                           |                        |                                                                           |                     |                                                                                                    |
| IP Address - IP Address                                  |                        |                                                                           |                     |                                                                                                    |
| Detailed Settings - Interval                             | 5 seconds              |                                                                           |                     |                                                                                                    |
| Detailed Settings - Timeout                              | 3 seconds              |                                                                           |                     |                                                                                                    |
| Detailed Settings - Retry Count                          | 2 times                |                                                                           |                     |                                                                                                    |
| HTTP NP Properties                                       | 3 times                |                                                                           |                     |                                                                                                    |
| Use Witness HB Resource Settings                         | -                      |                                                                           |                     |                                                                                                    |
| Target Host                                              |                        |                                                                           |                     |                                                                                                    |
| Service Port Use SSL                                     | 80<br>Off              |                                                                           |                     |                                                                                                    |
| Interval                                                 | 5 seconds              |                                                                           |                     |                                                                                                    |
| Timeout                                                  | 20 seconds             |                                                                           |                     |                                                                                                    |
| HTTP Timeout  Network Partition Resolution Tuning        | 10 seconds             |                                                                           |                     |                                                                                                    |
| Action at NP Occurrence                                  | Shutdown               | cluster/networkpartition/npaction                                         | 1 to 6              | The following parameter values can be specified: 1. Stop the cluster service 2. Stop the cluster service and shutdown OS 3. Stop the cluster service and reboot OS 4. Emergency shutdown 5. Generate an intentional stop error 6. Reset the hardware |
| Forced Stop Type                                         | Do Not Use             |                                                                           |                     |                                                                                                    |
| BMC Forced-Stop Properties Server List Tab               |                        |                                                                           |                     |                                                                                                    |
| Servers (Add, Remove, Edit)                              | -                      | forcestop/bmc/server@ <server name="">/use</server>                       | 0, 1                | The following parameter values can be<br>specified:<br>0: Do not use<br>1: Use                                                                                                    |
| Enter BMC  IP Address                                    | -                      | forcestop/bmc/server@ <server<br>Name&gt;/parameters/ip</server<br>       | Character<br>String | In the XPATH expression, specify the nam of a server.  Specify a parameter value for the II address.                                                                                                    |
| User Name                                                | -                      | forcestop/bmc/server@ <server<br>Name&gt;/parameters/user</server<br>     | Character<br>String | In the XPATH expression, specify the nam of a server.  Specify a parameter value for the use name.                                                                                                    |
| Password                                                 | -                      | forcestop/bmc/server@ <server<br>Name&gt;/parameters/password</server<br> | Character<br>String | In the XPATH expression, specify the nam<br>of a server.<br>Specify a parameter value for the password.                                                                                                    |
| Forced Stop Tab                                          |                        |                                                                           |                     | The following parameter values can be                                                                                                    |
| Forced Stop Action                                       | BMC Power Off          | forcestop/bmc/parameters/action                                           | Character<br>String | specified: poweroff: BMC Power Off powercycle: BMC Power Cycle reset: BMC Reset nmi: BMC NMI                                                                                                    |
| Forced Stop Timeout                                      | 15 seconds             | forcestop/bmc/exec/timeout                                                | 5~999               | Specify a parameter value for the timeout (i<br>seconds).                                                                                                    |
| Time to Wait for Stop to Be Completed                    | 15 seconds             | forcestop/bmc/wait/timeout                                                | 5~999               | Specify a parameter value for the time t                                                                                                    |
| Lead Time between a Stop Request and a                   |                        |                                                                           | 5~999               | wait (in seconds).  Specify a parameter value for the lead tim                                                                                                    |
| Failover Start                                           | 15 seconds             | forcestop/bmc/wait/fodelay                                                | J~888               | (in seconds).  The following parameter values can be                                                                                                    |
| Lead Time between a Stop Request and a<br>Failover Start | Off                    | forcestop/bmc/suppression                                                 | 0, 1                | specified:<br>0: Off<br>1: On                                                                                                    |

## **EXPRESSCLUSTER X 5.0 for Windows** Reference Guide, Release 2

| Server List Tab                                                                                                    |                                          |                                                                                                    |                               | The following parameter values of                                                                                                    |
|----------------------------------------------------------------------------------------------------|------------------------------------------|----------------------------------------------------------------------------------------------------|-------------------------------|----------------------------------------------------------------------------------------------------|
| Servers (Add, Remove, Edit)                                                                                                    | _                                        | forcestop/bmc/server@ <server name="">/use</server>                                                                                                    | 0, 1                          | specified: 0: Do not use 1: Use                                                                                                    |
| Input for Virtual Machine Name                                                                                                    |                                          |                                                                                                    |                               | Late VDATIL                                                                                                    |
| Virtual Machine Name                                                                                                    | -                                        | forcestop/vcenter/server@ <server<br>Name&gt;/parameters/vmname</server<br>                                                                                                    | Character<br>String           | In the XPATH expression, specify<br>of a server.<br>Specify a parameter value for the<br>machine name.                                                                                                    |
| Data Center                                                                                                    | _                                        | forcestop/vcenter/server@ <server<br>Name&gt;/parameters/datacenter</server<br>                                                                                                    | Character<br>String           | In the XPATH expression, speci<br>of a server.<br>Specify a parameter value for<br>center.                                                                                                    |
| Forced Stop Tab                                                                                                    |                                          |                                                                                                    |                               | The fellowing and a second                                                                                                    |
| Forced Stop Action                                                                                                    | Power Off                                | forcestop/vcenter/parameters/action                                                                                                    | Character<br>String           | The following parameter value<br>specified:<br>poweroff: Power Off<br>reset: Reset                                                                                                    |
| Forced Stop Timeout                                                                                                    | 10 seconds                               | forcestop/vcenter/exec/timeout                                                                                                    | 5~999                         | Specify a parameter value for the<br>seconds).                                                                                                    |
| Time to Wait for Stop to Be Completed                                                                                                    | 10 seconds                               | forcestop/vcenter/wait/timeout                                                                                                    | 5~999                         | Specify a parameter value for wait (in seconds).                                                                                                    |
| Lead Time between a Stop Request and a<br>Failover Start                                                                                                    | 10 seconds                               | forcestop/vcenter/wait/fodelay                                                                                                    | 5~999                         | Specify a parameter value for the (in seconds).  The following parameter values compared to the compared to the compared to th |
| Lead Time between a Stop Request and a Failover Start                                                                                                    | Off                                      | forcestop/vcenter/suppression                                                                                                    | 0, 1                          | specified:<br>0: Off<br>1: On                                                                                                    |
| vCenter Tab                                                                                                    | C:\Program Files                         |                                                                                                    |                               | In the XPATH expression, specif                                                                                                    |
| VMware vSphere CLI Installation Path                                                                                                    | (x86)\VMware\VMware<br>vSphere CLI       | forcestop/vcenter/server@ <server<br>Name&gt;/parameters/commandpath</server<br>                                                                                                    | Character<br>String           | of a server.  Specify a parameter value for the vSphere CLI Installation path.                                                                                                    |
| Host Name                                                                                                    | -                                        | forcestop/vcenter/parameters/ip                                                                                                    | Character<br>String           | Specify a parameter value f<br>address.                                                                                                    |
| User Name                                                                                                    | -                                        | forcestop/vcenter/parameters/user                                                                                                    | Character<br>String           | Specify a parameter value for<br>name.                                                                                                    |
| Password                                                                                                    | _                                        | forcestop/vcenter/parameters/password                                                                                                    | Character                     | name.  Specify a parameter value for the                                                                                                    |
| Perl Path                                                                                                    | _                                        | forcestop/vcenter/parameters/password forcestop/vcenter/server@ <server name="">/parameters/perlpath</server>                                                                                                    | String<br>Character<br>String | In the XPATH expression, specifing a server.                                                                                                    |
| VS Forced-Stop Properties                                                                                                    |                                          |                                                                                                    |                               | Specify a parameter value for the                                                                                                    |
| Server List Tab  Servers (Add, Remove, Edit)                                                                                                    | -                                        | forcestop/aws/server@ <server name="">/use</server>                                                                                                    | 0, 1                          | The following parameter values of specified: 0: Do not use 1: Use                                                                                                    |
| Input of Instance Instance ID                                                                                                    | -                                        | forcestop/aws/server@ <server<br>Name&gt;/parameters/id</server<br>                                                                                                    | Character<br>String           | In the XPATH expression, specify of a server. Specify a parameter value for the ID.                                                                                                    |
| Forced Stop Tab                                                                                                    |                                          |                                                                                                    |                               | The following parameter values c                                                                                                    |
| Forced Stop Action                                                                                                    | stop                                     | forcestop/aws/parameters/action                                                                                                    | Character<br>String           | specified:<br>stop: stop<br>reboot: reboot                                                                                                    |
| Forced Stop Timeout                                                                                                    | 10 seconds                               | forcestopaws/exec/timeout                                                                                                    | 5~999                         | Specify a parameter value for the<br>seconds).                                                                                                    |
| Time to Wait for Stop to Be Completed                                                                                                    | 180 seconds                              | forcestopaws/wait/timeout                                                                                                    | 5~999                         | Specify a parameter value for wait (in seconds).                                                                                                    |
| Lead Time between a Stop Request and a<br>Failover Start                                                                                                    | 120 seconds                              | forcestop/aws/wait/fodelay                                                                                                    | 5~999                         | Specify a parameter value for th<br>(in seconds).                                                                                                    |
| Lead Time between a Stop Request and a Failover Start                                                                                                    | Off                                      |                                                                                                    | 0, 1                          | ((in seconds). The following parameter values c specified: 0: Off 1: On                                                                                                    |
| CI Forced-Stop Properties Server List Tab                                                                                                    |                                          |                                                                                                    |                               |                                                                                                    |
| Servers (Add, Remove, Edit)                                                                                                    | _                                        | forcestop/oci/server@ <server name="">/use</server>                                                                                                    | 0, 1                          | The following parameter values conspecified: 0: Do not use 1: Use                                                                                                    |
| Input of Instance                                                                                                    |                                          |                                                                                                    |                               | le the VDATIL                                                                                                    |
| Instance ID  Forced Stop Tab                                                                                                    | -                                        | forcestop/oci/server@ <server<br>Name&gt;/parameters/id</server<br>                                                                                                    | Character<br>String           | In the XPATH expression, specify<br>of a server.<br>Specify a parameter value for the<br>ID.                                                                                                    |
|                                                                                                    |                                          | forcestop/oci/parameters/action                                                                                                    | Character<br>String           | The following parameter values of specified: stop: stop reboot: reboot                                                                                                    |
| Forced Stop Action                                                                                                    | stop                                     |                                                                                                    |                               |                                                                                                    |
|                                                                                                    | stop<br>15 seconds                       | forcestop/oci/exec/timeout                                                                                                    | 5~999                         | Specify a parameter value for the<br>seconds).                                                                                                    |
| Forced Stop Action                                                                                                    |                                          |                                                                                                    | 5~999<br>5~999                | Specify a parameter value for                                                                                                    |
| Forced Stop Action  Forced Stop Timeout  Time to Wait for Stop to Be Completed  Lead Time between a Stop Request and a                                                                                                    | 15 seconds                               | forcestop/oci/exec/timeout                                                                                                    |                               | seconds).  Specify a parameter value for wait (in seconds).  Specify a parameter value for the                                                                                                    |
| Forced Stop Action Forced Stop Timeout Time to Wait for Stop to Be Completed                                                                                                    | 15 seconds<br>180 seconds<br>120 seconds | forcestop/oci/exec/timeout<br>forcestop/oci/wait/timeout<br>forcestop/oci/wait/fodelay                                                                                                    | 5~999                         | seconds).  Specify a parameter value for wait (in seconds).  Specify a parameter value for th (in seconds).  The following parameter values c specified:  O: Off                                                                                                    |
| Forced Stop Action  Forced Stop Timeout  Time to Wait for Stop to Be Completed Lead Time between a Stop Request and a Failover Start  Lead Time between a Stop Request and a Failover Start  stom Forced-Stop Properties                                    | 15 seconds<br>180 seconds<br>120 seconds | forcestop/oci/exec/timeout<br>forcestop/oci/wait/timeout<br>forcestop/oci/wait/fodelay                                                                                                    | 5~999<br>5~999                | seconds). Specify a parameter value for wait (in seconds). Specify a parameter value for th (in seconds). The following parameter values c specified:                                                                                                    |
| Forced Stop Action  Forced Stop Timeout  Time to Wait for Stop to Be Completed Lead Time between a Stop Request and a Failover Start  Lead Time between a Stop Request and a Failover Start                                                                 | 15 seconds<br>180 seconds<br>120 seconds | forcestop/oci/exec/timeout<br>forcestop/oci/wait/timeout<br>forcestop/oci/wait/fodelay                                                                                                    | 5~999<br>5~999                | seconds). Specify a parameter value for wait (in seconds). Specify a parameter value for th (in seconds). The following parameter values c specified:  1. On                                                                                                    |
| Forced Stop Action  Forced Stop Timeout  Time to Wait for Stop to Be Completed Lead Time between a Stop Request and a Failover Start  Lead Time between a Stop Request and a Failover Start  In the Stop Properties  Server List Tab  Servers (Add, Remove) | 15 seconds<br>180 seconds<br>120 seconds | torcestop/oci/exec/timeout forcestop/oci/wait/fimeout forcestop/oci/wait/fodelay forcestop/oci/suppression                                                                                                    | 5~999<br>5~999                | seconds). Specify a parameter value for wait (in seconds). Specify a parameter value for th (in seconds). The following parameter values c specified:  0: Off                                                                                                    |
| Forced Stop Action  Forced Stop Timeout  Time to Wait for Stop to Be Completed Lead Time between a Stop Request and a Failover Start  Lead Time between a Stop Request and a Failover Start  Lead Time between a Stop Request and a Failover Start          | 15 seconds<br>180 seconds<br>120 seconds | forcestop/oci/exec/timeout forcestop/oci/wait/fimeout forcestop/oci/wait/fodelay forcestop/oci/suppression  forcestop/custom/server@ <server< td=""><td>5~999<br/>5~999<br/>0,1</td><td>seconds). Specify a parameter value for wait (in seconds). Specify a parameter value for th (in seconds). The following parameter values c specified: 1: On The following parameter values c specified: 0: Off 0: O of to specified: 0: Do not use</td></server<> | 5~999<br>5~999<br>0,1         | seconds). Specify a parameter value for wait (in seconds). Specify a parameter value for th (in seconds). The following parameter values c specified: 1: On The following parameter values c specified: 0: Off 0: O of to specified: 0: Do not use                                                                                                    |

| Script Tab Select User Application                                                                                                    |                                                      |                                   |                  |                                                              |
|----------------------------------------------------------------------------------------------------|------------------------------------------------------|-----------------------------------|------------------|--------------------------------------------------------------|
| Enter application path (Edit)                                                                                                    | _                                                    |                                   |                  |                                                              |
| Select Script created with this product                                                                                                    | forcestop.bat                                        | forcestop/custom/parameters/path  | Character        | Specify a parameter value for the script                     |
| Add, Remove, Edit, Replace  Exec User                                                                                                    | iorocotop.isat                                       | rorocoop, outrom, paramotoro, pau | String           | (forcestop.bat).                                             |
| MDC Tab                                                                                                    | _                                                    |                                   |                  |                                                              |
| MDC (Add, Remove)                                                                                                    | -                                                    |                                   |                  |                                                              |
| [Server] column                                                                                                    | -                                                    |                                   |                  |                                                              |
| Timeout Tab                                                                                                    |                                                      |                                   |                  |                                                              |
|                                                                                                    | 0 seconds                                            |                                   |                  |                                                              |
|                                                                                                    | 3 minutes                                            |                                   |                  |                                                              |
| Server Sync Wait Time                                                                                                    | 5 minutes                                            |                                   | 4000             | 0                                                            |
| Heartbeat Interval                                                                                                    | 3 seconds                                            | cluster/heartbeat/interval        | 1000 to<br>99000 | Specify a parameter value for the interv<br>milliseconds).   |
|                                                                                                    |                                                      |                                   |                  | Specify a parameter value for the timeou                     |
| Heartbeat Timeout                                                                                                    | 30 seconds                                           | cluster/heartbeat/timeout         | 20000 to         | milliseconds).                                               |
|                                                                                                    |                                                      |                                   | 99990000         | This time-out should be longer than the interval.            |
| Server Internal Timeout                                                                                                    | 180 seconds                                          |                                   |                  | iliterval.                                                   |
| Port No. Tab                                                                                                    | 180 Seconds                                          |                                   |                  |                                                              |
|                                                                                                    | 29001                                                |                                   |                  |                                                              |
|                                                                                                    | 29008                                                |                                   |                  |                                                              |
|                                                                                                    | 29002                                                |                                   |                  |                                                              |
|                                                                                                    | 29003                                                |                                   |                  |                                                              |
|                                                                                                    | 29009                                                |                                   |                  |                                                              |
|                                                                                                    | 29010                                                |                                   |                  |                                                              |
|                                                                                                    | 29004                                                | 1                                 |                  |                                                              |
| Airror Driver Port Number                                                                                                    | 29005                                                |                                   |                  |                                                              |
| Gernel Mode Heartbeat Port Number Hert Sync Port Number                                                                                                    | 29106                                                |                                   |                  |                                                              |
| Monitor Tab                                                                                                    | 29003                                                |                                   |                  |                                                              |
|                                                                                                    | Off                                                  |                                   |                  |                                                              |
| Recovery Tab                                                                                                    |                                                      |                                   |                  |                                                              |
|                                                                                                    |                                                      |                                   |                  | Specify the same parameter value for a                       |
|                                                                                                    |                                                      |                                   |                  | Specify the same parameter value for all<br>paths.           |
| Action When the Cluster Service Process Is                                                                                                    | l                                                    | pm/exec0/recover                  |                  | The following parameter values can be                        |
| Abnormal                                                                                                    | Emergency shutdown                                   | pm/exec1/recover                  | 5, 6, 7          | specified:                                                   |
|                                                                                                    |                                                      | pm/exec2/recover                  |                  | 5:Emergency shutdown<br>6:Generate an intentional stop error |
|                                                                                                    | l                                                    | 1                                 |                  | 7:Reset the hardware                                         |
| Recovery Action for HA Agents                                                                                                    |                                                      |                                   |                  |                                                              |
|                                                                                                    | 3 times                                              |                                   |                  |                                                              |
| Recovery Action over Max Restart Count                                                                                                    | No operation                                         |                                   |                  |                                                              |
|                                                                                                    |                                                      |                                   |                  | The following parameter values can be                        |
|                                                                                                    | i                                                    |                                   |                  | specified:                                                   |
| Action to apply in the event of an                                                                                                    | Emergency shutdown                                   | cluster/rsctimeout/rsctoaction    | 0, 5, 6          | 0:No operation (Operates as an activity of                   |
| activation/deactivation stall of a group resource                                                                                                    |                                                      |                                   | .,.,             | deactivity failure)<br>5:Emergency shutdown                  |
|                                                                                                    |                                                      |                                   |                  | 6:Generate an intentional stop error                         |
| Disable the Final Action when OS Stops Due                                                                                                    |                                                      |                                   |                  |                                                              |
| to Failure Detection                                                                                                    |                                                      |                                   |                  |                                                              |
|                                                                                                    | Off                                                  |                                   |                  |                                                              |
| Group Resource When Deactivation Failure                                                                                                    | Off                                                  |                                   |                  |                                                              |
| Detected                                                                                                    |                                                      |                                   |                  |                                                              |
|                                                                                                    | Off                                                  |                                   |                  |                                                              |
| Disable Shutdown When Multi-Failover-                                                                                                    |                                                      |                                   |                  |                                                              |
| Service Detected Server Group Survives When Multi-Failover-                                                                                                    |                                                      |                                   |                  |                                                              |
| Service Detected                                                                                                    | <b> </b> -                                           |                                   |                  |                                                              |
| Server Group When Multi-Failover-Service                                                                                                    | -                                                    |                                   |                  |                                                              |
| Alert Service Tab                                                                                                    |                                                      |                                   |                  |                                                              |
| nable Alert Service                                                                                                    | Off                                                  |                                   |                  |                                                              |
| Alert Destination Tab                                                                                                    | l .                                                  |                                   |                  |                                                              |
| Mossogos (Add Damaiis Eda)                                                                                                    |                                                      |                                   |                  |                                                              |
| Messages (Add, Remove, Edit)                                                                                                    | -                                                    |                                   |                  |                                                              |
| Message Tab                                                                                                    | -                                                    |                                   |                  |                                                              |
| Message Tab Category                                                                                                    | Process                                              |                                   |                  |                                                              |
| Message Tab Category Module Type                                                                                                    | Process<br>apisv                                     |                                   |                  |                                                              |
| Message Tab Category Module Type Event ID                                                                                                    | apisv                                                |                                   |                  |                                                              |
| Message Tab Category Module Type Event ID Destination Alert Logs                                                                                                    | apisv<br>-<br>Off                                    |                                   |                  |                                                              |
| Message Tab Category Module Type Event ID Destination Alert Logs Destination Mail Report                                                                                                    | apisv                                                |                                   |                  |                                                              |
| Message Tab Category Module Type Event ID Destination Alert Logs Destination Mail Report Destination SNMP Trap                                                                                                    | apisv<br>-<br>Off<br>Off                             |                                   |                  |                                                              |
| Message Tab Category Module Type Event ID Destination Alert Logs Destination Mail Report Destination SNMP Trap Destination Alert Extension Destination Message Topic                                                                                                    | apisv - Off Off Off Off Off                          |                                   |                  |                                                              |
| Message Tab Category Module Type Event ID Destination Alert Logs Destination Mail Report Destination SMMP Trap Destination Alert Extension Destination Alert Extension Destination EventLog(DisableOnly)                                                                                                    | apisv - Off Off Off Off                              |                                   |                  |                                                              |
| Message Tab Category Module Type Event ID Destination Alert Logs Destination Alert Logs Destination Mail Report Destination Alert Exension Destination Alert Exension Destination Message Topic Destination EventLog(DisableOnly) Command (Add, Remove, Edit)                                                                                                    | apisv - Off Off Off Off Off                          |                                   |                  |                                                              |
| Message Tab Category Module Type Event ID Destination Alert Logs Destination Alert Logs Destination Mail Report Destination SMMP Trap Destination Alert Extension Destination Message Topic Destination EventLog(DisableOnly) Command (Add, Remove, Edit)                                                                                                    | apisv - Off Off Off Off Off                          |                                   |                  |                                                              |
| Message Tab Category Module Type Event ID Destination Alert Logs Destination Mail Report Destination SNMP Trap Destination Alert Extension Destination Message Topic Destination Message Topic Destination Message Topic Destination EventLog(DisableOnly) Command (Add, Remove, Edit) dal Address                                                                                                    | apisv                                                |                                   |                  |                                                              |
| Message Tab Category Module Type Event ID Destination Alert Logs Destination Alert Report Destination SNMP Trap Destination Alert Evension Destination Alert Evension Destination Alert | apisv - Off Off Off Off Off                          |                                   |                  |                                                              |
| Message Tab Category Module Type Event ID Destination Alert Logs Destination Alert Logs Destination Mail Report Destination SMMP Trap Destination Alert Extension Destination Alert Extension Destination Message Topic Destination EventLog(DisableOnly) Command (Add, Remove, Edit) Mail Address subject datal Method MTP Settings                                                                                                    | apisv                                                |                                   |                  |                                                              |
| Message Tab Category Module Type Event ID Destination Alert Logs Destination Alert Report Destination SNMP Trap Destination Alert Evension Destination Alert Evension Destination Alert | apisv                                                |                                   |                  |                                                              |
| Message Tab  Category  Module Type  Event ID  Destination Alert Logs  Destination Alert Report  Destination Alert Rension  Destination Alert Evension  Destination Alert Evension  Destination Alert Evension  Destination Alert Evension  Destination Alert Evension  Destination Alert Evension  Destination Alert Evension  Destination Alert Evension  Destination Alert Evension  Destination Alert Evension  Destination Alert Evension  Destination Alert Log(DisableOnly)  Command (Add, Remove, Edit)  Mail Alertod  MITP Settings  Behavior Tab  Mail Charset                                                                                                    | apisv                                                |                                   |                  |                                                              |
| Message Tab Category Module Type Event ID Destination Alert Logs Destination Alert Logs Destination Alert Report Destination SMMP Trap Destination Alert Extension Destination Alert Extension Destination Message Topic Destination EventLog(DisableOnly) Command (Add, Remove, Edit) Idail Address subject Mail Andress Behavior Tab Mail Charset Send Mail Timeout                                                                                                    | apisv                                                |                                   |                  |                                                              |
| Message Tab  Category  Module Type  Event ID  Destination Alert Logs  Destination Alert Report  Destination SMMP Trap  Destination Alert Exension  Destination Alert Exension  Destination Message Topic  Destination Message Topic  Destination EventLog(DisableOnly)  Command (Add, Remove, Edit)  fali Address  ubject  dail Method  imtr Settings  Behavior Tab  Mail Charset  Send Mail Timeout  Subject Encode  SMTP Server                                                                                                    | apisy  Off Off Off Off Off Off  Off  Off             |                                   |                  |                                                              |
| Message Tab Category Module Type Event ID Destination Alert Logs Destination Alert Logs Destination Mail Report Destination Alert Exension Destination Alert Exension Destination Message Topic Destination Tevent Log(DisableOnly) Command (Add, Remove, Edit) Mail Address Wibject Mail Method MTP Settings Behavior Tab Mail Charset Send Mail Timeout Subject Encode SMTP Server SMTP Server List (Add, Remove)                                                                                                    | apisy  Off Off Off Off Off Off  Off  Off             |                                   |                  |                                                              |
| Message Tab Category Module Type Event ID Destination Alert Logs Destination Alert Logs Des | apisy  Off Off Off Off Off Off  Off  Off             |                                   |                  |                                                              |
| Message Tab Category Module Type Event ID Destination Alert Logs Destination Alert Logs Destination Mail Report Destination SMMP Trap Destination Alert Extension Destination Alert Extension Destination Message Topic Destination EventLog(DisableOnly) Command (Add, Remove, Edit) Mail Address subject Mail Method MTP Settings Behavior Tab Mail Charset Send Mail Timeout Subject Encode SMTP Server SMTP Server SMTP Server SMTP Server SMTP Server                                                                                                    | apisy  Off Off Off Off Off Off  SMTP  30 seconds Off |                                   |                  |                                                              |
| Message Tab Category Module Type Event ID Destination Alert Logs Destination Alert Logs Destination Mail Report Destination Alert Exension Destination Alert Exension Destination Message Topic Destination EventLog(DisableOnly) Command (Add, Remove, Edit) dail Address while the Martine Message Topic Mail Charset Sal Martine Service Service Se | apisy  Off Off Off Off Off Off  Off  Off             |                                   |                  |                                                              |
| Message Tab Category Module Type Event ID Destination Alert Logs Destination Alert Logs Destination Mall Report Destination Message Topic Destination Message Topic Destination Message Topic Destination Message Topic Destination EventLog(DisableOnly) Command (Add, Remove, Edit) Atail Address Subject Mail Method MMTP Settings Behavior Tab Mail Charset Send Mail Timeout Subject Encoode SMTP Server SMTP Server SMTP Server SMTP Server SMTP Server SMTP Server SMTP Server SMTP Server SMTP Server SMTP Server SMTP Server                                                                                                    | apisv                                                |                                   |                  |                                                              |
| Message Tab  Category Module Type Event ID Destination Mail Report Destination Mail Report Destination SIMP Trap Destination Mail Report Destination Message Topic Destination Message Topic Destination Message Topic Destination Message Topic Destination Message Topic Destination Message Topic Mail Address Ubject dail Method Miltr Settings Behavior Tab Mail Charset Send Mail Timeout Subject Encode SMTP Server SMTP Server SMTP Server SMTP Server SMTP Server SMTP Server SMTP Poerver SMTP Server SMTP Poerver SMTP Server SMTP Descer SMTP Server SMTP Server SMTP Descer SMTP Server SMTP Message SMTP Message SMTP Server SMTP Server SMTP Server SMTP Message SMTP Message | apisy  Off Off Off Off Off Off  Off                  |                                   |                  |                                                              |
| Message Tab  Category Module Type Event ID Destination Alert Logs Destination Alert Logs Destination Mail Report Destination Alert Exension Destination Alert Exension Destination Message Topic Destination EventLog(DisableOnly) Command (Add, Remove, Edit) dail Address while the Command (Add, Remove, Edit) fail Method MTP Settings Behavior Tab Mail Charset Send Mail Timeout Subject Encode SMTP Server SMTP Server                                                                                                    | apisv                                                |                                   |                  |                                                              |
| Message Tab  Category  Module Type  Event ID  Destination Alert Logs  Destination Alert Report  Destination Alert Report  Destination Alert Rension  Destination Alert Evension  Destination Alert Evension  Destination Alert Evension  Destination Alert Evension  Destination Alert Evension  Destination Alert Evension  Destination Alert Evension  Destination Alert Evension  Destination Alert Evension  Destination Alert Evension  Destination Alert Evension  Bestings  Ball Address  Subject Encode  SMTP Settings  Behavior Tab  Mail Charset  Send Mail Timeout  Subject Encode  SMTP Server List (Add, Remove)  Enter the SMTP Server  SMTP Server  SMTP Server  SMTP Server  SMTP Server  SMTP Server  SMTP Server  SMTP Server  SMTP Server  SMTP Server  SMTP Server  SMTP Authentication  Method  User name                                                                                                    | apisy  Off Off Off Off Off Off  Off                  |                                   |                  |                                                              |
| Message Tab Category Module Type Event ID Destination Alert Logs Destination Alert Logs Destination Mail Report Destination Mail Report Destination Alert Exension Destination Alert Exension Destination Message Topic Destination EventLog(DisableOnly) Command (Add, Remove, Edit) Mail Address Whipect Mail Method MTP Settings Behavior Tab Mail Charset Send Mail Timeout Subject Encode SMTP Server List (Add, Remove) Enter the SMTP Server SMTP Server                                                                                                    | apisv                                                |                                   |                  |                                                              |
| Message Tab  Category  Module Type  Event ID  Destination Alert Logs  Destination Alert Logs  Destination Mail Report  Destination Alert Evension  Destination Alert Evension  Destination Message Topic  Destination Message Topic  Destination Message Topic  Destination Message Topic  Destination Message Topic  Destination Message Topic  Destination Message Topic  Destination Message Topic  Destination Alert Log(DisableOnly)  Command (Add, Remove, Edit)  Mail Address  While Testings  Behavior Tab  Mail Charset  Send Mail Timeout  Subject Encode  SMTP Server  SMTP Server                                                                                                    | apisy  Off Off Off Off Off Off  Off                  |                                   |                  |                                                              |
| Message Tab Category Module Type Event ID Destination Alert Logs Destination Alert Logs Destination Mail Report Destination SNMP Trap Destination Mere Extension Destination Mere Extension Destination Mere Sage Topic Destination EventLog(DisableOnly) Command (Add, Remove, Edit) Mail Address Subject Mail Method MITP Settings Behavior Tab Mail Charset Send Mail Timeout Subject Encode SMTP Server SMTP Server SMTP Server SMTP Server SMTP Server SMTP Server SMTP Server SMTP Port Sender Address Enable SMTP Authentication Method User name Password Jse Network Warning Light Behavior Tab Behavior Tab                                                                                                    | apisv                                                |                                   |                  |                                                              |
| Message Tab Category Module Type Event ID Destination Alert Logs Destination Mail Report Destination Mail Report Destination Message Topic Destination Message Topic Destination Message Topic Destination Message Topic Destination EventLog(DisableOnly) Command (Add, Remove, Edit) Mail Address Subject Mail Method MMTP Settings Behavior Tab Mail Charset Send Mail Timeout Subject Encode SMTP Server SMTP Server SMTP Server SMTP Server SMTP Server SMTP Server SMTP Server SMTP Server SMTP Server SMTP Server SMTP Server SMTP Server SMTP Server SMTP Server SMTP Server SMTP Server SMTP Server SMTP Server SMTP Server SMTP Server SMTP Server                                                                                                    | apisv                                                |                                   |                  |                                                              |
| Message Tab Category Module Type Event ID Destination Alert Logs Destination Alert Logs Destination Mail Report Destination Mail Report Destination Mer Trap Destination Alert Extension Destination Alert Extension Destination Event Log(Disable/Only) Command (Add, Remove, Edit) Mail Address Moders Mail Address Mail Charset Send Mail Timeout Subject Encode SMTP Server SMTP Server                                                                                                    | apisv                                                |                                   |                  |                                                              |
| Message Tab  Category Module Type Event ID Destination Alert Logs Destination Mail Report Destination Mail Report Destination Mail Report Destination Mail Report Destination Message Topic Destination EventLog(DisableOnly) Command (Add, Remove, Edit) Mail Address Subject Mail Method MMTP Settings Behavior Tab Mail Charset Send Mail Timeout Subject Encode SMTP Server SMTP Server SMTP Server SMTP Server SMTP Server SMTP Server SMTP Server SMTP Server SMTP Server SMTP Server SMTP Authentication Method User name Password Jse Network Warning Light Behavior Tab Destination (Add, Remove, Edit) Destination (Add, Remove, Edit) Destination Server SMMP Port No.                                                                                                    | apisv                                                |                                   |                  |                                                              |
| Message Tab  Category Module Type Event ID Destination Alert Logs Destination Mail Report Destination Mail Report Destination Message Topic Destination Message Topic Destination Message Topic Destination Message Topic Destination EventLog(DisableOnly) Command (Add, Remove, Edit) Mail Address Subject Mail Method SMTP Settings Behavior Tab Mal Charset Send Mail Timeout Subject Encode SMTP Server SMTP Server SMTP Server SMTP Server SMTP Server SMTP Server SMTP Server SMTP Port Sender Address Enable SMTP Authentication Method User name Password Jse Network Warning Light Destination (Add, Remove, Edit) Destination Tab Destination Tab Destination Tab Destination Server SMMP Version                                                                                                    | apisy                                                |                                   |                  |                                                              |

## **EXPRESSCLUSTER X 5.0 for Windows** Reference Guide, Release 2

| Verbildenger Table  Verbildenger Table  Verbil |                                                                                                    |                          |                                   |      |                                                                                              |
|----------------------------------------------------------------------------------------------------|----------------------------------------------------------------------------------------------------|--------------------------|-----------------------------------|------|----------------------------------------------------------------------------------------------|
| Commencate Method Counter Passancet Method Counter Passancet Passancet Method Counter Passancet Passancet Passancet Passancet Passancet Passancet Passancet Passancet Passancet Passancet Passancet Passancet Passancet Passancet Passancet Passancet  |                                                                                                    |                          |                                   |      |                                                                                              |
| Control Processor   Control Processor   Control Patronocial   Control Patronocial   Co   |                                                                                                    |                          |                                   |      |                                                                                              |
| Password                                                                                                    |                                                                                                    |                          |                                   |      |                                                                                              |
| Supplier   Password Montal   Password Method   Password Method   Password Method   Password Method   Password Method   Password Notember   Password Notember   Passw   |                                                                                                    | 64                       |                                   |      |                                                                                              |
| Months   Presented Nethods                                                                                                    |                                                                                                    |                          |                                   |      |                                                                                              |
| Content Password Method                                                                                                    | Cluster Password Method / OS Authentication                                                                                                    | Cluster Password Method  |                                   |      |                                                                                              |
| Passanctifus Cyclerations Passanctifus Cyclerations Districtions of Control (1997) Passanctifus Cyclerations (1997) Districtions (1997) Districtio |                                                                                                    | Cidster i assword wearou |                                   |      |                                                                                              |
| Processor for Reference OS Authorisation Webbel OS Authorisation Webbel OS Aut | Cluster Password Method                                                                                                    |                          |                                   |      |                                                                                              |
| OS Automiciano Meriod   Automiciano Meriod   Auto   | Password for Operation                                                                                                    | -                        |                                   |      |                                                                                              |
| OS Automiciano Meriod   Automiciano Meriod   Auto   | Password for Reference                                                                                                    | -                        |                                   |      |                                                                                              |
| Enterforce Cross Lat/Act, Remove, Edit Cyperation   Country Country Co |                                                                                                    |                          |                                   |      |                                                                                              |
| Coperation   Coperation   Cop   |                                                                                                    |                          |                                   |      |                                                                                              |
| Special Content Period   1440 minutes   1440 minutes   1440 minu   |                                                                                                    | On                       |                                   |      |                                                                                              |
| Control Control Trino Period   On more                                                                                                    |                                                                                                    |                          |                                   |      |                                                                                              |
| Lockout Treme (1) On muses  Ontro Connection by using client P address  Off webrighten project of the Accessible Clients  Add. Remove, Edit)  P Addresses of the Accessible Clients  Add. Remove, Edit)  Add. Remove, Edit)  P Addresses of the Accessible Clients  Add. Remove, Edit)  Add. Remove, Edit)  On Clienter WebUI Operation Log On Durit Clienter WebUI Operation Log Only Durit Clienter WebUI Operation Log Only Durit Clienter Log Only Durit Clienter Log Only Durit Clienter  |                                                                                                    |                          |                                   |      |                                                                                              |
| Control Control Cont   |                                                                                                    |                          |                                   |      |                                                                                              |
| Control connection by using client IP address Off webmay/secusity/clientisis/press of the Accessible Clients  P Addresses of the Accessible Clients  Add. Remore, Edd)  Add. Remore, Edd)  Add. Remore, Edd)  Add. Remore, Edd)  Addresses of the Accessible Clients  Add. Remore on Edd off Accessible Clients  On Clienter Webl. Operation Log  Clienter View Control Communication Control Communication Control Control Co |                                                                                                    |                          |                                   |      |                                                                                              |
| Total Connection by using client IP address  Oil separated connection by using client IP address  P Addresses of the Accessible Clients  In the XPATTH expression, specify the IP address of a client to allow connection and the Addresses of a client to allow connection.  Add. Remone, Edit)  On Addresses  Client Separated Clients  Addresses  On Clienter WebU Operation Log  Log output path  Disput Cluster WebU Operation Log  Log output path  In the State of the Accessible Clients  A the parameter value, specify the rull observed to the parameter value, specify the rull observed to the parameter value value value value value value value value value value value value value value value value va | Lockout Time                                                                                                    | 10 minutes               |                                   |      |                                                                                              |
| Add, Remove, Edit)                                                                                                    | Control connection by using client IP address                                                                                                    | Off                      | webmgr/security/clientlist/iprest | 0, 1 | specified:<br>0:Off                                                                          |
| peration On On On On On On On On On On On On On                                                                                                    |                                                                                                    |                          |                                   | **   | address of a client to allow connection IP address: 10.0.0.21 - Network address: 10.0.1.0/24 |
| Cluster WebUI Operation Log Log output path File Sizes I megabyte File Sizes I megabyte File Sizes I megabyte File Sizes I megabyte File Sizes File Sizes I megabyte File Sizes File Sizes  | Operation .                                                                                                    | On                       |                                   |      |                                                                                              |
| Couput Cluster WebUil Operation Log   Orf   Cog output path   File Size   File Size   Fi   |                                                                                                    |                          |                                   |      |                                                                                              |
| Log outpripatis   Inequity to                                                                                                    |                                                                                                    | 0"                       |                                   |      |                                                                                              |
| Fine Size   I megalyte   Priority   Fine Size   I megalyte   Fine Size   Fine Size   I megalyte   Fine Size   Fine Size   Fine |                                                                                                    | Oil                      |                                   |      |                                                                                              |
| Paddress for Integrated WebManager                                                                                                    |                                                                                                    | -                        |                                   | ļ    |                                                                                              |
| Procty                                                                                                    |                                                                                                    | 1 megabyte               |                                   |      |                                                                                              |
| Server Josupha Verbillanger Turing Properties  Behavior Tab  Client Session Timeout 30 seconds  Screen Data Refresh Interval 40 seconds  Mirror Apart Timeout 150 seconds  Time Link For Keeping Log Files 600 seconds  Liba Time Internation Delphy Function 0  PI Tab  Communication Method on HTTP  Communication Method on HTTP  Communication Method on HTTP  Addresses of the Accessible Clients  Add. Remove, Edil 9  API Tuning Properties  API Tuning Properties   | IP address for Integrated WebManager                                                                                                    |                          |                                   |      |                                                                                              |
| Server Josupha Verbillanger Turing Properties  Behavior Tab  Client Session Timeout 30 seconds  Screen Data Refresh Interval 40 seconds  Mirror Apart Timeout 150 seconds  Time Link For Keeping Log Files 600 seconds  Liba Time Internation Delphy Function 0  PI Tab  Communication Method on HTTP  Communication Method on HTTP  Communication Method on HTTP  Addresses of the Accessible Clients  Add. Remove, Edil 9  API Tuning Properties  API Tuning Properties   |                                                                                                    | -                        |                                   |      |                                                                                              |
| WebManager Tuning Properties                                                                                                    |                                                                                                    | -                        |                                   |      |                                                                                              |
| Behavior Tab   Client Session Timout   30 seconds                                                                                                    |                                                                                                    |                          |                                   |      |                                                                                              |
| Client Sessor Timouut   30 seconds                                                                                                    |                                                                                                    |                          |                                   |      |                                                                                              |
| Screen Data Refresh Interval  Mirror Apart Timeout  Time Limit For Keeping Log Files  Sob seconds  Use Time Information Display Function  PI Tab  Inable API Service  Communication Method  Communication Method  Communicat |                                                                                                    | 20                       |                                   |      |                                                                                              |
| Time Limit For Keeping Log Files   100 seconds                                                                                                    |                                                                                                    |                          |                                   |      |                                                                                              |
| Time Limit For Keeping Log Files   600 seconds                                                                                                    |                                                                                                    |                          |                                   |      |                                                                                              |
| Plate   The Information Display Function   On   Plate   Plate   Plat   |                                                                                                    |                          |                                   |      |                                                                                              |
| International Professional Control Control Con |                                                                                                    | 600 seconds              |                                   |      |                                                                                              |
| Anable API Service Off communication Method Off Addresses of the Accessible Clients Add, Remove, Edit) Add, Remove, Edit) Add, Remove, Edit) Add, Remove, Edit) Add, Remove, Edit) API Tuning Properties Authentication Lockout Threshold Authentication Lockout Threshold Authentication File Authentication Lockout Threshold Authentication File Authentication File Authenticatio | Use Time Information Display Function                                                                                                    | On                       |                                   |      |                                                                                              |
| ranble API Service  Ort  Communication Method  HTTP  Communication Method  HTTP  Add Renove Letia  Add Renove Letia  Add | PI Tab                                                                                                    |                          |                                   |      |                                                                                              |
| Communication Method                                                                                                    |                                                                                                    | Off                      |                                   |      |                                                                                              |
| Centrol connection by using client IP address Off Address of the Accessible Clients I.  Add. Remove, Edit)                                                                                                    |                                                                                                    |                          | 1                                 |      | 1                                                                                            |
| Add Remove, Edit)  API Tuning Proporties  Authentication Lockout Threshold  HTTP Server Start Interval  Seconds  Authentication Lockout Threshold  HTTP Server Start Interval  Seconds  Perfficate File                                                                                                    |                                                                                                    |                          | 1                                 |      | i                                                                                            |
| Add. Remove, Edit)  Althruing Properties  Authentication Lockout Threshold  HTTP Server Start Retry Count  ITTP Server Start Interval  S seconds                                                                                                    |                                                                                                    | OII                      | 1                                 |      | 1                                                                                            |
| APT funing Properties Authenication Lockout Threshold Authenication Lockout Threshold Authenication Lockout Lockout Lo | Addresses of the Associate Olivate                                                                                                    |                          |                                   |      | 1                                                                                            |
| Authentication Lockout Threshold 3 times                                                                                                    |                                                                                                    | -                        |                                   |      |                                                                                              |
| HTTP Server Start Retry Count                                                                                                    | (Add, Remove, Edit)                                                                                                    | -                        |                                   |      |                                                                                              |
| Interpretation   Seconds   Seconds   | Add, Remove, Edit) API Tuning Properties                                                                                                    | -                        |                                   |      |                                                                                              |
| Interpretate   Seconds   Interpretate   Seconds   Interpretate   Interpretate     | Add, Remove, Edit)  API Tuning Properties  Authentication Lockout Threshold                                                                                                    | 3 times                  |                                   |      |                                                                                              |
| Interpretation Table                                                                                                    | Add, Remove, Edit)  API Tuning Properties  Authentication Lockout Threshold                                                                                                    |                          |                                   |      |                                                                                              |
| Internation   Internation      | Add, Remove, Edit)  API Tuning Properties  Authentication Lockout Threshold  HTTP Server Start Retry Count                                                                                                    | 3 times                  |                                   |      |                                                                                              |
| Introduct   Introduct   Intr   | Add, Remove, Edit)  APTUning Properties  Authentication Lockout Threshold  HTTP Server Start Retry Count  HTTP Server Start Interval                                                                                                    | 3 times                  |                                   |      |                                                                                              |
| SL Library                                                                                                    | Add. Remove, Edit)  API Tuning Properties  Authentication Lockout Threshold  HTTP Server Start Retry Count  HTTP Server Start Interval  ncryption Tab                                                                                                    | 3 times                  |                                   |      |                                                                                              |
| Ingrot Library  Ingrot Library  Ingrot Library  Ingrot Save Alert Records  Ingrot Save Alert Records   | Add, Remove, Edit)  API Tuning Properties  Authentication Lockout Threshold  HTTP Server Start Retry Count  HTTP Server Start Interval  incryption Tab  entificate File                                                                                                    | 3 times                  |                                   |      |                                                                                              |
| Ident Log Tab                                                                                                    | Add, Remove, Edit) API Tuning Properties Authentication Lockout Threshold HTTP Server Start Retry Count HTTP Server Start Interval incryption Tab entilicate File rvitate Key File                                                                                                    | 3 times                  |                                   |      |                                                                                              |
| nable Alert Service  Izak. Number to Save Alert Records  10000  Iert Sync Method  Unicast (fixed)  Iert Sync Communication Timeout  30 seconds  Iert Sync Method  Iert Sync Method  Iert Sync Communication Timeout  30 seconds  Iert Sync Communication Timeout  Iest Warning Tab  Ieartbeat Delay Warning  On 80%  Ionator Delay Warning  On 80%  Ionator Delay Warning  On 80%  Ionator Delay Warning  On 80%  Ionator Delay Warning  Ionator Installare: Retry Interval  I Disk Disconnection Failure: Retry Count  Set Number  I Disk Disconnection Failure: Retry Count  Installare: Retry Count  Installare: Retry Count  Installare: Retry Interval  I Disk Disconnection Failure: Timeout  I Biol Seconds  I Disk Disconnection Failure: Final Action  Interval Installare: Installare: Insta | Add. Remove, Edit)  API Tuning Properties Authentication Lockout Threshold HTTP Server Start Retry Count HTTP Server Start Interval norryption Tab rentificate File Trivate Key File St. Library                                                                                                    | 3 times                  |                                   |      |                                                                                              |
| tax. Number to Save Alert Records 10000 Unicast (fixed) lert Sync Method Unicast (fixed) lert Sync Communication Timeout 30 seconds leady Warning Tab leartheat Delay Warning On 80% fonitor Delay Warning On 80% lost Tab lobk Disconnection Failure: Retry Interval 3 seconds lobk Disconnection Failure: Retry Count: Set Number On 10 bix Disconnection Failure: Retry Count: Set Number On 10 bix Disconnection Failure: Retry Count: Set Number On 10 bix Disconnection Failure: Retry Count: Set Number On 10 bix Disconnection Failure: Final Action Enforced Disconnection Indiver: Retry Count: Set Number On 10 bix Disconnection Failure: Timeout Indiver Disk Tab uto Mirror Initial Construction On On United Mirror Recovery On Indiver Pailure: Timeout Indiver Pailure: Retry Count: Set Number Indiver Pailure: Retry Count: Set Number Indiver Pailure: Retry Count: S | Add, Remove, Edit)  API Tuning Properties  Authentication Lockout Threshold  HTTP Server Start Retry Count  HTTP Server Start Interval  Incryption Tab  Jentificate File  rivate Key File  SL Library  rypto Library                                                                                                    | 3 times                  |                                   |      |                                                                                              |
| Jerf Sync Method Unicast (fixed) Jert Sync Communication Timeout 30 seconds Jean Warning Tab  Jean Warning Tab  Jean Warning On 80% Jean Warning On 80% Jean Warning O | Add, Remove, Edit)  API Tuning Properties Authentication Lockout Threshold HTTP Server Start Retry Count HTTP Server Start Interval Incryption Tab ertificate File Trivate Key File SL Library Erypto Library Left Log Tab                                                                                                    | 3 times                  |                                   |      |                                                                                              |
| Jerf Sync Method Unicast (fixed) Jert Sync Communication Timeout 30 seconds Jean Warning Tab  Jean Warning Tab  Jean Warning On 80% Jean Warning On 80% Jean Warning O | Add. Remove, Edit)  API Tuning Properties  Authentication Lockout Threshold  HTTP Server Start Retry Count  HTTP Server Start Interval  norryption Tab  rentficate File  Trivate Key File  St. Library  rypto Library  Jert Log Tab  nable Alert Service                                                                                                    | 3 times<br>5 seconds     |                                   |      |                                                                                              |
| Jeer Sync Communication Timeout 30 seconds learning Tab learning Tab learning Tab learning Tab learning Tab learning On 80% learning On 80% le | Add. Remove, Edit)  API Tuning Properties  Authentication Lockout Threshold  HTTP Server Start Retry Count  HTTP Server Start Interval  norryption Tab  rentficate File  Trivate Key File  St. Library  rypto Library  Jert Log Tab  nable Alert Service                                                                                                    | 3 times<br>5 seconds     |                                   |      |                                                                                              |
| Internation   Internation      | Add, Remove, Edit)  API Tuning Properties  Authentication Lockout Threshold  HTTP Server Start Retry Count  HTTP Server Start Interval  Incryption Tab  Jentificate File  rivate Key File  St. Library  rypto Library  Jert Log Tab  Jentificate Service  Jeax Number to Save Alert Records                                                                                                    | 3 times 5 seconds        |                                   |      |                                                                                              |
| learbeat Delay Warning On 80%  Contior Delay Warning On 80%  Disk Disconnection Failure: Retry Interval Seconds  Disk Disconnection Failure: Retry Count Set Number  I Disk Disconnection Failure: Timeout Set Number  I Disk Disconnection Failure: Timeout 1800 seconds  Disk Disconnection Failure: Final Action Enforced Disconnection  Interval Disk Tab  Uto Mirror Recovery On On On On On On On On On On On On On                                                                                                    | Add. Remove, Edit)  API Tuning Properties Authentication Lockout Threshold HTTP Server Start Retry Count HTTP Server Start Interval norryption Tab rentificate File rivate Key File SL Library rypto Library Hert Log Tab nable Alert Service lax. Number to Save Alert Records                                                                                                    | 3 times 5 seconds        |                                   |      |                                                                                              |
| tonitor Delay Warning  On 80%  It Disk Disconnection Failure: Retry Interval 3 seconds  It Disk Disconnection Failure: Retry Count Set Number  It Disk Disconnection Failure: Retry Count: Set Number  It Disk Disconnection Failure: Final Action Enforced Disconnection  It Disk Disconnection Failure: Final Action Enforced Disconnection  It Disk Disconnection Failure: Final Action Enforced Disconnection  It Disk Disconnection Failure: Tonal Action Enforced Disconnection  It Disk Disconnection Failure: Retry Count: Set On On Understand Disconnection Enforced Disconnection  It Disk Disconnection Failure: Retry Count: Set Number  It Disk Disconnection Failure: Retry Count: Set Number  It Disk Disconnection Failure: Retry Count: Set Number  It Disk Disconnection Failure: Retry Count: Set Number  It Disk Disconnection Failure: Timeout 1800 seconds  It Disk Disconnection Failure: Timeout 1800 seconds  It Disk Disconnection Failure: Timeout 1800 seconds  It Disk Disconnection Failure: Final Action Enforced Disconnection  Enforced Disconnection Endows Endows Enforced Disconnection  Enforced Disconnection Endows Endows Enforced Disconnection  Enforced Disconnection Endows Endows Enforced Disconnection  Enforced Disconnection Endows Endows Enforced Disconnection  Enforced Disconnection Endows Endows Enforced Disconnection  Enforced Disconnection Endows Endows Endows Enforced Disconnection  Enforced Disconnection Endows Endows En | Add, Remove, Edit)  API Tuning Properties  Authentication Lockout Threshold  HTTP Server Start Retry Count  HTTP Server Start Interval  norcyption Tab  rertificate File  Twiate Key File  SL Library  typto Library  Jert Log Tab  nable Alert Service  lax. Number to Save Alert Records  Jert Sync Method  Jert Sync Communication Timeout                                                                                                    | 3 times 5 seconds        |                                   |      |                                                                                              |
| Isk Tab  IDisk Disconnection Failure: Retry Count Set Number  IDisk Disconnection Failure: Retry Count Set 10 times  IDisk Disconnection Failure: Timeout 10 times  IDisk Disconnection Failure: Timeout 10 times  IDisk Disconnection Failure: Final Action Enforced Disconnection  Iltrior Disk Tab  Into Mirror Inial Construction  On  Und Mirror Recovery  On  On  On  Iltistor Disconnection Failure: Timeout 10 times  IDisk Disconnection Failure: Time Inial Construction  On  IDISK Tab  IDISK Tab  I | Add, Remove, Edit)  API Tuning Properties Authentication Lockout Threshold HTTP Server Start Retry Count HTTP Server Start Interval incryption Tab ertificate File rivate Key File SL Library riptor Library Incrypt Library Inert Log Tab nable Alert Service Bax. Number to Save Alert Records Jert Sync Method Jert Sync Communication Timeout                                                                                                    | 3 times 5 seconds        |                                   |      |                                                                                              |
| I Disk Disconnection Failure: Retry Count Set Number  I Disk Disconnection Failure: Retry Count Set Number  I Disk Disconnection Failure: Retry Count Set Number  I Disk Disconnection Failure: Timeout I B00 seconds I Disk Disconnection Failure: Final Action  Interest Disk Tab  I Disk Disconnection Failure: Final Action  Interest Disk Tab  I Disk Disconnection Failure: Final Action  I Disk Disconnection Failure: Final Action  I Disk Disconnection Failure: Retry Count I Disk Disconnection Failure: Retry Count I Disk Disconnection   | Add. Remove, Edit)  API Tuning Properties Authentication Lockout Threshold HTTP Server Start Retry Count HTTP Server Start Interval norryption Tab errificate File Tricate Key File SL Library Irypto Library Hert Log Tab nable Alert Service lax. Number to Save Alert Records Hert Sync Method Hert Sync Communication Timeout Helay Warning Tab Heartbeat Delay Warning                                                                                                    | 3 times 5 seconds        |                                   |      |                                                                                              |
| Disk Disconnection Failure: Retry Count Set                                                                                                    | Add, Remove, Edit)  API Tuning Properties  Athentication Lockout Threshold  HTTP Server Start Retry Count  HTTP Server Start Interval  ncryption Tab  iertificate File  rivate Key File  St. Library  irpito Library  lert Log Tab  nable Alert Service  lax. Number to Save Alert Records  lert Sync Method  lert Sync Communication Timeout  lear Warning Tab  leartbeat Delay Warning  lonitor Delay Warning  lonitor Delay Warning                                                                                                    | 3 times 5 seconds        |                                   |      |                                                                                              |
| 1 Disk Disconnection Failure: Retry Count: Set         10 times           1 Disk Disconnection Failure: Timeout         1800 seconds           1 Disk Disconnection Failure: Final Action         Enforced Disconnection           Iliror Disk Tab            uto Mirror Initial Construction         On           uto Mirror Recovery         On           collect Mirror Statistics         On           iderential Bimap Size         1           listory Recording Area Size in Asynchronous Mode         100           1 Disk Disconnection Failure: Retry Interval         3 seconds           1 Disk Disconnection Failure: Retry Count: Set         10 times           1 Disk Disconnection Failure: Timeout         1800 seconds           1 Disk Disconnection Failure: Timeout         1800 seconds           1 Disk Disconnection Failure: Final Action         Enforced Disconnection           coount List (Add, Remove, Edit)         -           IP (Legacy) Tab         -                                                                                                    | Add, Remove, Edit)  API Tuning Properties Authentication Lockout Threshold HTTP Server Start Retry Count HTTP Server Start Interval Incryption Tab ertificate File Trivate Key File SL Library Iriyot Library Ivert Log Tab nable Alert Service ata Number to Save Alert Records Ilert Sync Method Iert Sync Method Iert Sync Communication Timeout Pelay Warning Tab Ilerary Ilert Ilerary Ilerary Il | 3 times 5 seconds        |                                   |      |                                                                                              |
| Disk Disconnection Failure: Retry Count: Set                                                                                                    | Add. Remove, Edit)  API Tuning Properties Authentication Lockout Threshold HTTP Server Start Retry Count HTTP Server Start Interval Incryption Tab Incredit File Introduce File SL Library Introduce File SL Library Introduce File Introduce File Int | 3 times 5 seconds        |                                   |      |                                                                                              |
| Disk Disconnection Failure: Timeout   1800 seconds                                                                                                    | Add. Remove, Edit)  API Tuning Properties Authentication Lockout Threshold HTTP Server Start Retry Count HTTP Server Start Interval Incryption Tab Incredit File Introduce File SL Library Introduce File SL Library Introduce File Introduce File Int | 3 times 5 seconds        |                                   |      |                                                                                              |
| t Disk Disconnection Failure: Final Action Enforced Disconnection    Intror Disk Tab                                                                                                    | Add, Remove, Edit)  API Tuning Properties Authentication Lockout Threshold HTTP Server Start Retry Count HTTP Server Start Interval incryption Tab ertificate File Trivate Key File SL Library Injoin Library Hert Log Tab nable Alert Service lax. Number to Save Alert Records Hert Sync Method Jelert Sync Communication Timeout leits yinc Communication Timeout leits Warning Tab leartbeat Delay Warning Jisk Tab 1 Disk Disconnection Failure: Retry Interval LDisk Disconnection Failure: Retry Count                                                                                                    | 3 times 5 seconds        |                                   |      |                                                                                              |
| Iliror Disk Tab  uto Mirror Initial Construction  On  Uto Mirror Recovery  On  On  Ilistory Recording Area Size in Asynchronous Mode  100  10 bix Disconnection Failure: Retry Count  10 bix Disconnection Failure: Retry Count  10 bix Disconnection Failure: Retry Count  10 bix Disconnection Failure: Retry Count  10 bix Disconnection Failure: Timeout  10 bix Disconnection Failure: Timeout  10 bix Disconnection Failure: Timeout  10 bix Disconnection Failure: Final Action  10 bix Disconnection Failure: Final Action  11 bix Disconnection Failure: Final Action  12 bix Disconnection Failure: Final Action  13 bix Disconnection Failure: Final Action  14 bix Disconnection Failure: Final Action  15 bix Disconnection Failure: Final Action  16 bix Disconnection Failure: Final Action  17 bix Disconnection Failure: Final Action  18 bix Disconnection Failure: Final Action  19 bix Disconnection Failure: Final Action  10 bix Disconnection Failure: Final Action  10 bix Disconnection Failure: Final Action  10 bix Disconnection Failure: Final Action  10 bix Disconnection Failure: Final Action  10 bix Disconnection Failure: Fina | Add, Remove, Edit)  API Tuning Properties Authentication Lockout Threshold HTTP Server Start Retry Count HTTP Server Start Interval ncryption Tab entificate File Twate Key File SL Library Inger Log Tab nable Alert Service Iax. Number to Save Alert Records lert Sync Method lert Sync Method lert Sync Communication Timeout leady Warning Tab leartbeat Delay Warning Ionitor Delay Warning Ionitor Delay Warning Iosik Tab I Disk Disconnection Failure: Retry Interval I Disk Disconnection Failure: Retry Count I Disk Disconnection Failure: Retry Count                                                                                                    | 3 times 5 seconds        |                                   |      |                                                                                              |
| uto Mirror Initial Construction         On           uto Mirror Recovery         On           ollect Mirror Statistics         On           ifferential Bitmap Size         1           itsory Recording Area Size in Asynchronous Mode         10           1 Disk Disconnection Failure: Retry Interval         3 seconds           1 Disk Disconnection Failure: Retry Count         Set Number           1 Disk Disconnection Failure: Timeout         10 times           1 Disk Disconnection Failure: Timeout         1800 seconds           1 Disk Disconnection Failure: Final Action         Enforced Disconnection           ccount Tab         .           If (Legacy) Tab         .                                                                                                    | Add. Remove, Edit)  API Tuning Properties Authentication Lockout Threshold HTTP Server Start Retry Count HTTP Server Start Interval norryption Tab rentificate File Trivate Key File SL Library Itert Log Tab nable Alert Service tax. Number to Save Alert Records lett Sync Method Jiert Sync Communication Timeout elay Warning Tab learrheat Delay Warning Toble Toble Start Service to Start Service to Start Service to Start Service tax Number to Save Alert Records lett Sync Communication Timeout elay Warning Tab learbeat Delay Warning Toble Start Service to Start Service to Start Servi | 3 times 5 seconds        |                                   |      |                                                                                              |
| uto Mirror Recovery         On           Ollect Mirror Statistics         On           (inferential Stimap Size         1           1 istory Recording Area Size in Asynchronous Mode         1           1 Disk Disconnection Failure: Retry Interval         3 seconds           1 Disk Disconnection Failure: Retry Count         Set Number           1 Disk Disconnection Failure: Retry Count Set         10 times           1 Disk Disconnection Failure: Timeout         1800 seconds           1 Disk Disconnection Failure: Final Action         Enforced Disconnection           account List (Add, Remove, Edit)         -           IP (Legacy) Tab         -                                                                                                    | Add, Remove, Edit)  API Tuning Properties Authentication Lockout Threshold HTTP Server Start Retry Count HTTP Server Start Interval incryption Tab ertificate File rivate Key File SL Library riypto Library Iert Log Tab nable Alert Service lax. Number to Save Alert Records Jert Sync Method Jert Sync Method Jert Sync Communication Timeout leaty Awarning Tab leartheat Delay Warning Jost Tab Libk Disconnection Failure: Retry Count Libks Disconnection Failure: Retry Count Libks Disconnection Failure: Retry Count Libks Disconnection Failure: Final Action Libks Disconnection Failure: Final Action                                                                                                    | 3 times 5 seconds        |                                   |      |                                                                                              |
| Collect Mirror Statistics                                                                                                    | Add, Remove, Edit)  API Tuning Properties Authentication Lockout Threshold HTTP Server Start Retry Count HTTP Server Start Interval Incryption Tab errificate File rivate Key File SL Library Ingrit Library Hert Log Tab nable Alert Service Idax. Number to Save Alert Records Idar Sync Method Hert Sync Communication Timeout Heaty Marning Tab learrbeat Delay Warning Idonitor Delay Warning Idonitor Delay Warning Idosiconnection Failure: Retry Count: Set IDisk Disconnection Failure: Retry Count: Set IDisk Disconnection Failure: Timeout Idosk Disconnection Failure: Timeout Idosk Disconnection Failure: Timeout Idosk Disconnection Failure: Timeout Idosk Disconnection Failure: Timeout Idosk Disconnection Failure: Timeout Idosk Disconnection Failure: Timeout Idosk Disconnection Failure: Final Action Illror Disk Tab                                                                                                    | 3 times 5 seconds        |                                   |      |                                                                                              |
| Ifferential Bitmap Size Istory Recording Area Size in Asynchronous Mode Istory Recording Area Size in Asynchronous Mode IDBK Disconnection Failure: Retry Interval IDBK Disconnection Failure: Retry Count IDBK Disconnection Failure: Retry Count: Set Number IDBK Disconnection Failure: Immout IDBK Disconnection Failure: Immout IDBK Disconnection Failure: Final Action IDBK Disconnection Failure: Final Action IDBK DISCONNECTION IDBK DISCONNECTION IDBK DISCONNECTI | Add, Remove, Edit)  API Tuning Properties Authentication Lockout Threshold HTTP Server Start Retry Count HTTP Server Start Interval incryption Tab ertificate File Trivate Key File SL Library Implo Library Jert Log Tab nable Alert Service lax. Number to Save Alert Records Jert Sync Method Jeler Sync Communication Timeout Jelar Sync Communication Timeout Jelar Sync Communication Timeout Jelar Sync Communication Timeout Jelar Sync Communication Timeout Jelar Sync Communication Timeout Jelar Sync Communication Timeout Jelar Sync Communication Timeout Jelar Sync Communication Timeout Jelar Sync Communication Timeout Jelar Sync Communication Timeout Jelar Sync Communication Timeout Jelar Sync Communication Timeout Jelar Warning Jelar Sync Communication Timeout Jelar Sync Communication Timeout Jelar Sync Communication Timeout Jelar Sync Communication Timeout Jelar Sync Communication Failure: Retry Count Jelar Sync Communication Failure: Fetry Count Jelar Sync Communication Failure: Final Action Jelar Sync Communication Jelar Sync Communication Jelar Sync Communi | 3 times 5 seconds        |                                   |      |                                                                                              |
| listory Recording Area Size in Asynchronous Mode 10bk Disconnection Failure: Retry Count 10bk Disconnection Failure: Retry Count 10bk Disconnection Failure: Retry Count 10bk Disconnection Failure: Timeout 10bk Disconnection Failure: Timeout 1800 seconds 10bk Disconnection Failure: Final Action 10bk Disconnection Failure: Final Action 10bk Disconnection Failure: F | Add, Remove, Edit)  API Tuning Properties Authentication Lockout Threshold HTTP Server Start Retry Count HTTP Server Start Interval Incryption Tab ertificate File Trivate Key File SL Library Iropto Library Iropto Lib | 3 times 5 seconds        |                                   |      |                                                                                              |
| It Disk Disconnection Failure: Retry Interval 3 seconds 1  Disk Disconnection Failure: Retry Count Set Number 1  Disk Disconnection Failure: Retry Count: Set 1  Disk Disconnection Failure: Timeout 1  Disk Disconnection Failure: Timeout 1  Disk Disconnection Failure: Final Action 5  Enforced Disconnection 6  Count Tab 5  Count List (Add, Remove, Edit)                                                                                                    | Add, Remove, Edit)  API Tuning Properties Authentication Lockout Threshold HTTP Server Start Retry Count HTTP Server Start Interval Interval Tab errificate File Tricate Key File SL Library Interval Library Interval Library Inte | 3 times 5 seconds        |                                   |      |                                                                                              |
| t Disk Disconnection Failure: Retry Count Set Number  1 Disk Disconnection Failure: Retry Count: Set 1 0 times  1 Disk Disconnection Failure: I'meout 1 1800 seconds  1 Disk Disconnection Failure: Final Action Enforced Disconnection  ccount Tab  ccount List (Add, Remove, Edit)  1P (Legacy) Tab                                                                                                    | Add, Remove, Edit)  API Tuning Properties Authentication Lockout Threshold HTTP Server Start Retry Count HTTP Server Start Interval HTTP Server Start Interval incryption Tab ertificate File Trivate Key File SL Library Trivate Key File SL Library Trivate Key File To Manual Trivate To Start Trivate To Start Trivate To Skey Start Trivate To Skey Start Trivate To Skey Start Trivate To Skey Start Trivate To Skey Start Trivate To Skey Start Trivate To Skey Start Trivate To Skey Start Trivate To Skey Start Trivate To Skey Start Trivate To Skey Skey Skey Skey Trivate Trivate To Skey Skey Skey Trivate Trivate Tr | 3 times 5 seconds        |                                   |      |                                                                                              |
| t Disk Disconnection Failure: Retry Count Set Number  1 Disk Disconnection Failure: Retry Count: Set 1 0 times  1 Disk Disconnection Failure: I'meout 1 1800 seconds  1 Disk Disconnection Failure: Final Action Enforced Disconnection  ccount Tab  ccount List (Add, Remove, Edit)  1P (Legacy) Tab                                                                                                    | Add, Remove, Edit)  API Tuning Properties Authentication Lockout Threshold HTTP Server Start Retry Count HTTP Server Start Interval HTTP Server Start Interval incryption Tab ertificate File Trivate Key File SL Library Trivate Key File SL Library Trivate Key File To Manual Trivate To Start Trivate To Start Trivate To Skey Start Trivate To Skey Start Trivate To Skey Start Trivate To Skey Start Trivate To Skey Start Trivate To Skey Start Trivate To Skey Start Trivate To Skey Start Trivate To Skey Start Trivate To Skey Start Trivate To Skey Skey Skey Skey Trivate Trivate To Skey Skey Skey Trivate Trivate Tr | 3 times 5 seconds        |                                   |      |                                                                                              |
| 10 Isk Disconnection Failure: Retry Count: Set                                                                                                    | Add, Remove, Edit)  API Tuning Properties Authentication Lockout Threshold HTTP Server Start Retry Count HTTP Server Start Interval Incryption Tab Incryption Tab Incretificate File Incretificate File Inc | 3 times 5 seconds        |                                   |      |                                                                                              |
| tt Disk Disconnection Failure: Timeout 1800 seconds  tt Disk Disconnection Failure: Final Action Enforced Disconnection  ccount Tab  ccount List (Add, Remove, Edit)  ttP (Legacy) Tab                                                                                                    | API Tuning Properties API Tuning Properties Authentication Lockout Threshold HTTP Server Start Retry Count HTTP Server Start Interval incryption Tab entificate File 'Threat Key File SIL Library 'Typto Library Nert Log Tab -nable Alert Service axe. Number to Save Alert Records left Syrvice Method Left Syrvice Communication Timeout Delay Warning Tab leart Dealy Warning Jisk Tab -tt Disk Disconnection Failure: Retry Interval Ix Disk Disconnection Failure: Retry Count Log Skyrvice Start Service Alert Syrvice Start Service Alert Syrvice Communication Timeout Delay Warning Jisk Tab -tt Disk Disconnection Failure: Retry Count -tt Disk Disconnection Failure: Immout -to Disk Disconnection Failure: Immout -to Disk Disconnection Failure: Immout -to Disk Disconnection Failure: Servy Count -to Disk Disconnection Failure: Servy Count -to Disk Disconnection Failure: Servy Count -to Disk Disconnection Failure: Servy Count -to Disk Disconnection Failure: Servy Count -to Disk Disconnection Failure: Servy Count -to Disk Disconnection Failure: Final Action -there of Starting Service -there of Starting Service -there of Starting Se | 3 times 5 seconds        |                                   |      |                                                                                              |
| tt Disk Disconnection Failure: Final Action Enforced Disconnection  ccount Tab  ccount List (Add, Remove, Edit)  IP (Legacy) Tab                                                                                                    | Add, Remove, Edit)  API Tuning Properties Authentication Lockout Threshold HTTP Server Start Retry Count HTTP Server Start Interval incryption Tab Perflicate File Trivate Key File SSL Library Stypto Library Wert Log Tab Inable Alert Service Max. Number to Save Alert Records Jert Sync Method Jert Sync Method Jert Sync Communication Timeout Pelay Warning Tab Jearth Edit Service Method Tab Jearth Service Method Tab Jearth Service Method Tab Jearth Service Method Jert Sync Communication Timeout Pelay Warning Jearth Service Method Jearth Service Method Jearth Service Jearth Service Method Jearth Service Jearth Service Jearth Serv | 3 times 5 seconds        |                                   |      |                                                                                              |
|                                                                                                    | Add, Remove, Edit)  API Tuning Properties Authentication Lockout Threshold HTTP Server Start Retry Count HTTP Server Start Retry Count HTTP Server Start Interval Incryption Tab Perfficate File Private Key File ISL Library Prypto Library User Log Tab Private Key File ISL Library Prypto Library User Log Tab Private Key File ISL Library Prypto Library User Log Tab Private Key File ISL Library Prypto Library User Log Tab Private Key File ISL Library Prypto Library User Log Tab Private Key File ISL Library Prypto Library User Log Tab Private Method User Sync Method User Sync Method User Sync Communication Timeout Uselay Warning Tab Private Method User Sync Communication Timeout Uselay Warning Tab Private Method User Sync Communication Tailure: Retry Interval User Disconnection Failure: Retry Count User Disconnection Failure: Final Action Intro Disk Tab User Mirror Initial Construction User Mirror Initial Construction User Mirror Initial Construction User Mirror Statistics Interval Isl Bitmap Size User Mirror Statistics Interval Isl Disconnection Failure: Retry Interval User Disconnection Failure: Retry Count User Disconnection Failure: Retry Count                                                                                                    | 3 times 5 seconds        |                                   |      |                                                                                              |
| ccount List (Add, Remove, Edit)                                                                                                    | AAD, Remove, Edit)  API Tuning Properties Authentication Lockout Threshold HTTP Server Start Retry Count HTTP Server Start Interval incryption Tab                                                                                                    | 3 times 5 seconds        |                                   |      |                                                                                              |
| RP (Legacy) Tab                                                                                                    | Add, Remove, Edit)  API Tuning Properties Authentication Lockout Threshold HTTP Server Start Retry Count HTTP Server Start Interval Interpolation Tab  Interpolation Tab  Interpolation  | 3 times 5 seconds        |                                   |      |                                                                                              |
|                                                                                                    | Add, Remove, Edit)  API Tuning Properties Authentication Lockout Threshold HTTP Server Start Retry Count HTTP Server Start Interval incryption Tab entificate File rvitate Key File St. Library rypto Library Jert Log Tab nable Alert Service lax. Number to Save Alert Records Jert Sync Communication Timeout least Sync Communication Timeout least Sync Communication Timeout least Warning Tab learrhead To Blay Warning Jisk Tab I Disk Disconnection Failure: Retry Interval I Disk Disconnection Failure: Retry Count I Disk Disconnection Failure: Final Action liter or Disk Tab Juto Mirror Initial Construction Juto Mirror Initial Construction Juto Mirror Initial Construction Juto Mirror Initial Construction Juto Mirror Initial Construction Juto Mirror Recovery Joilect Mirror Statistics Jifferental Bitmap Size Jifferental Bitmap Size Jifferental Bitmap Size Josk Disconnection Failure: Retry Count Josk Disconnection Failure: Retry Count Josk Disconnection Failure: Retry Count Josk Disconnection Failure: Retry Count Set J Disk Disconnection Failure: Tetry Sount Josk Disconnection Failure: Tetry Sount Josk Disconnection Failure: Timeout Josk Disconnection Failure: Timeout Josk Disconnection Failure: Timeout Josk Disconnection Failure: Final Action account Tab                                                                                                    | 3 times 5 seconds        |                                   |      |                                                                                              |
|                                                                                                    | Add, Remove, Edit)  API Tuning Properties Authentication Lockout Threshold HTTP Server Start Retry Count HTTP Server Start Interval incryption Tab  Arrificate File Trivate Key File SSL Library Trivate Key File SSL Library Trivate Key File To Stave Method Hert Sync Method Hert Sync Communication Timeout Hert Sync Communication Timeout Horbary Marring Tab Hearthead To Save Alert Records Horbary Save Method Hert Sync Communication Timeout Horbary Marring Tab Horbary Save Method Horbary Save Method Ho | 3 times 5 seconds        |                                   |      |                                                                                              |
|                                                                                                    | Add, Remove, Edit)  API Tuning Properties Authentication Lockout Threshold HTTP Server Start Retry Count HTTP Server Start Interval Incryption Tab Perfficate File Private Key File SL Library Library | 3 times 5 seconds        |                                   |      |                                                                                              |

| JVM monitor Tab                                                          |                |   |   |  |
|--------------------------------------------------------------------------|----------------|---|---|--|
| Java Installation Path                                                   | -              |   |   |  |
| Maximum Java Heap Size                                                   | 16 megabytes   |   |   |  |
| Java VM Additional Option                                                | -              |   |   |  |
| Action Timeout                                                           | 60 seconds     |   |   |  |
| Log Output Settings                                                      |                |   |   |  |
| Log Level                                                                | INFO           | 1 |   |  |
| Generation                                                               | 10 generations |   |   |  |
| Rotation Type                                                            | File Capacity  |   |   |  |
| Rotation Type, File Capacity, Max Size                                   | 3072 kilobytes |   |   |  |
| Rotation Type, Period, Start Time                                        | 0:00           |   |   |  |
| Rotation Type, Period, Interval                                          | 24 hours       |   |   |  |
| Resource Measurement Setting [Common]                                    | 24 Hours       |   |   |  |
| Retry Count                                                              | 10 times       |   |   |  |
| Error Threshold                                                          | 5 times        |   |   |  |
| Interval, Memory Usage, Active Threads                                   | 60 seconds     |   |   |  |
| Interval, The time and count in Full GC                                  | 120 seconds    |   | l |  |
| Resource Measurement Setting [WebLogic]                                  | 120 Seconds    |   |   |  |
| Retry Count                                                              | 2 times        |   |   |  |
| Error Threshold                                                          | 3 times        |   |   |  |
| Interval, The number of request                                          | 5 times        |   |   |  |
|                                                                          | 60 seconds     |   |   |  |
| Interval, The average number of the request                              | 300 seconds    |   |   |  |
| Connection Settings                                                      |                |   |   |  |
| Management Port                                                          | 25500          |   |   |  |
| Retry Count                                                              | 3 times        |   |   |  |
| Waiting time for reconnection                                            | 60 seconds     |   |   |  |
| Cloud Tab                                                                |                |   |   |  |
| Enable Amazon SNS linkage function                                       | Off            |   |   |  |
| TopicArn                                                                 | -              |   |   |  |
| Enable Amazon CloudWatch linkage function                                | Off            |   |   |  |
| Namespace                                                                | -              |   |   |  |
| Interval for Sending Metrics                                             | 60 seconds     |   |   |  |
| Extension Tab                                                            |                |   |   |  |
| Max Reboot Count                                                         | zero           |   |   |  |
| Max Reboot Count Reset Time                                              | 0 minute       |   |   |  |
| Auto Return                                                              | On             |   |   |  |
| Failover Count Method                                                    | Server         |   |   |  |
| Grace period of server group failover policy                             | 0 seconds      |   |   |  |
| Change from OS Stop to OS Restart                                        | Off            |   |   |  |
| Disable cluster operation                                                |                |   |   |  |
| Group Automatic Startup                                                  | Off            |   |   |  |
| Recovery operation when a group resource<br>activation error is detected | Off            |   |   |  |
| Recovery operation when a group resource deactivation error is detected  | Off            |   |   |  |
| Recovery action when a monitor resource error is detected                | Off            |   |   |  |
| Failover when Server Failure Detected                                    | Off            |   |   |  |
| Cluster Statistics Group                                                 | On             |   |   |  |
| Cluster Statistics FileSize                                              | 1 MB           |   |   |  |
| Cluster Statistics Group Resource                                        | On             |   |   |  |
| Cluster Statistics FileSize                                              | 1 MB           |   |   |  |
| Cluster Statistics Monitor Resource                                      | On             |   |   |  |
| Cluster Statistics FileSize                                              | 10 MB          | + |   |  |

## **EXPRESSCLUSTER X 5.0 for Windows** Reference Guide, Release 2

#### Servers

| Parameters               | Default                                                  | ХРАТН                                                                                     | Setting value | Description                                                                                                    |
|--------------------------|----------------------------------------------------------|-------------------------------------------------------------------------------------------|---------------|----------------------------------------------------------------------------------------------------|
| Server Common Properties |                                                          |                                                                                           |               |                                                                                                    |
| Master Server Tab        |                                                          |                                                                                           |               |                                                                                                    |
| Order                    | The order you added                                      |                                                                                           |               |                                                                                                    |
| Server Group Tab         |                                                          |                                                                                           |               |                                                                                                    |
| Add                      | -                                                        |                                                                                           |               | Add by specifying the order in [Server Group<br>Definition].                                                                                                    |
| Remove                   | -                                                        |                                                                                           |               |                                                                                                    |
| Rename                   | -                                                        |                                                                                           |               |                                                                                                    |
| Server Group Definition  |                                                          |                                                                                           |               |                                                                                                    |
| Name                     |                                                          |                                                                                           |               | Set by specifying the order.                                                                                                    |
| Comment                  |                                                          |                                                                                           |               |                                                                                                    |
| Order                    | The order you added to "Servers that can run the Group." | servergroup@ <server group<br="">Name&gt;/policy@<server name="">/order</server></server> | 0, 1, 2,      | In the XPATH expression, specify the name of a server group and that of a server to be added. Specify a parameter value for the priority order: Zero (0) means the highest priority order, being followed by numbers in increments of one. |
| Add                      |                                                          |                                                                                           |               | Set by specifying the order.                                                                                                    |
| Remove                   |                                                          |                                                                                           |               |                                                                                                    |

#### Server

| Parameters                                 | Default                             | ХРАТН    | Setting value | Description |
|--------------------------------------------|-------------------------------------|----------|---------------|-------------|
| Add Server [1]                             |                                     |          | 1 1           |             |
| Remove Server [2]                          |                                     |          |               |             |
| Server Properties                          |                                     |          |               |             |
| Info Tab                                   |                                     |          |               |             |
| Name [3]                                   | -                                   |          |               |             |
| Comment                                    | -                                   |          |               |             |
| Warning Light Tab                          |                                     |          |               |             |
| I/F Number (Add, Remove)                   | The order you added I/Fs            |          |               |             |
| IP Address (Edit)                          | -                                   |          |               |             |
| Warning Light                              | DN-1000S / DN-1000R / DN-<br>1300GL |          |               |             |
| User Name                                  | -                                   |          |               |             |
| Password                                   | -                                   |          |               |             |
| Specify rsh command execution file path    | Off                                 |          |               |             |
| File path                                  | -                                   |          |               |             |
| Alert When Server Starts                   | Off                                 |          |               |             |
| Alert When Server Stops                    | Off                                 |          |               |             |
| Voice File No.                             | -                                   |          |               |             |
| Voice File No.                             | -                                   |          |               | •           |
| HBA Tab                                    |                                     |          |               |             |
| HBAs to be managed by the cluster system   | -                                   |          |               |             |
| Partition excluded from cluster management | -                                   |          |               | <u>'</u>    |
| Proxy Tab                                  |                                     |          |               |             |
| Proxy Scheme                               | None                                |          |               | · ·         |
| Proxy Server                               | <u> </u>                            |          |               | ·           |
| Proxy Port                                 | -                                   | <u> </u> |               |             |

- [1] For details about how to add or remove a server, see the Maintenance Guide.
  [2] For details about how to add or remove a server, see the Maintenance Guide.
  [3] Be careful when you change the host name or IP address of a server. For how to change the host name or IP address, see the Maintenance Guide.

#### Groups

| Parameters                | Default | XPATH | Setting value | Description |
|---------------------------|---------|-------|---------------|-------------|
| Group Common Properties   |         |       |               |             |
| Exclusion Tab             |         |       |               |             |
| Exclusive Rule List       |         |       |               |             |
| Add                       | -       |       |               |             |
| Remove                    | -       |       |               |             |
| Rename                    | -       |       |               |             |
| Properties                | -       |       |               |             |
| Exclusive Rule Properties |         |       |               |             |
| Comment                   | -       |       |               |             |
| Add                       | -       |       |               |             |
| Remove                    | -       |       |               |             |

## Group

| Parameters                                                                                           | Default                                                  | ХРАТН                                   | Setting value       | Description                                                                                                    |
|----------------------------------------------------------------------------------------------------|----------------------------------------------------------|-----------------------------------------|---------------------|----------------------------------------------------------------------------------------------------|
| dd Group                                                                                             |                                                          |                                         |                     |                                                                                                    |
| emove Group<br>roup Properties                                                                       | -                                                        |                                         |                     |                                                                                                    |
| Info Tab                                                                                             |                                                          |                                         |                     |                                                                                                    |
| Туре                                                                                                 | failover                                                 |                                         |                     |                                                                                                    |
| Use Server Group Settings                                                                            | Off                                                      | svgpolicy@< D>/order                    | 0, 1, 2,            | In the XPATH expression, specify an ID: the<br>same parameter value as that of the priority<br>order to be specified.<br>Specify a parameter value for the priority<br>order: Zero (0) means the highest priority<br>order, being followed by numbers in<br>increments of one.                                      |
|                                                                                                    |                                                          | svgpolicy@ <id>/svgname</id>            | Character<br>String | In the XPATH expression, specify an ID: the<br>same parameter value as that of the priority<br>order to be specified.<br>Specify a parameter value for the name of a<br>server group to be added.                                                                                                    |
| Name                                                                                                 | -                                                        |                                         |                     |                                                                                                    |
| Comment Startup Server Tab                                                                           | •                                                        |                                         |                     |                                                                                                    |
|                                                                                                    |                                                          |                                         |                     | You can change the setting to Off by adding                                                                                                    |
| Failover is possible on all servers                                                                  | On                                                       |                                         |                     | a server.                                                                                                    |
| Order                                                                                                | The order you added to *Servers that can run the Group." | policy@ <server name="">/order</server> | 0, 1, 2,            | In the XPATH expression, specify the name of a server that can be started. Specify a parameter value for the priority order. Zero (0) means the highest priority order, being followed by numbers in increments of one. When using the settings of a server group, add a server that was added to the server group. |
| Server (Add, Remove)                                                                                 | •                                                        |                                         |                     |                                                                                                    |
| Attribute Tab                                                                                        |                                                          |                                         |                     | The following parameter values can be                                                                                                    |
| Startup Attribute                                                                                    | Auto Startup                                             | start                                   | 0, 1                | specified: 0:Manual Startup 1:Auto Startup                                                                                                    |
| Execute Multi-Failover-Service Check                                                                 | Off                                                      |                                         |                     |                                                                                                    |
| Timeout                                                                                              | 300 seconds                                              |                                         |                     |                                                                                                    |
| Failover Attribute                                                                                   | Auto Failover                                            | failover                                | 0, 1                | The following parameter values can be<br>specified:<br>0:Manual Failover<br>1:Auto Failover                                                                                                    |
| Auto Fallover                                                                                        | Use the startup server settings                          | failover                                | 1, 100, 200,<br>201 | The following parameter values can be specified:  1.Use the startup server settings 100-Fail over dynamically 200-Prioritize failover policy in the server group 201:Prioritize failover policy in the server group                                                                                                 |
| Prioritize failover policy in the server group                                                       | Off                                                      | autonomic/functype/srvgrp/use           | 0, 1                | The following parameter values can be specified: 0:Off 1:On                                                                                                    |
| Perform a Smart Failover                                                                             | Off                                                      |                                         |                     |                                                                                                    |
| Enable only manual failover among the server groups  Exclude Server with Error Detected by Specified | Off                                                      | failover                                | 200, 201            | See the description of automatic failover.                                                                                                    |
| Monitor Resource, from Failover Destination                                                          | Off                                                      |                                         |                     |                                                                                                    |
| Failover with Error Ignored If It Is Detected in All<br>Servers                                      | Off                                                      |                                         |                     |                                                                                                    |
| Failback Attribute                                                                                   | Manual Failback                                          | failback                                | 0, 1                | The following parameter values can be specified: 0:Manual Failback 1:Auto Failback                                                                                                    |
| Monitor Resources for Excluding Server from Failover<br>Destination                                  | IP monitor NIC Link Up/Down monitor                      |                                         |                     |                                                                                                    |
| Logical Service Tab                                                                                  | I I I I I I I I I I I I I I I I I                        |                                         |                     |                                                                                                    |
| Logical Service Name (Add, Remove)                                                                   | -                                                        |                                         |                     |                                                                                                    |
| Start Dependency Tab                                                                                 |                                                          |                                         |                     |                                                                                                    |
| Dependent Group Start Wait Time                                                                      | -<br>1900 cocondo                                        |                                         |                     |                                                                                                    |
| Dependent Group Property                                                                             | 1800 seconds                                             |                                         |                     |                                                                                                    |
| Wait Only when on the Same Server                                                                    | Off                                                      |                                         |                     |                                                                                                    |
| Stop Dependency Tab                                                                                  |                                                          |                                         |                     |                                                                                                    |
| Dependent Group                                                                                      | •                                                        |                                         |                     |                                                                                                    |
| Stop Wait Time Wait the Dependent Groups when a Cluster Stops                                        | 1800 seconds<br>On                                       |                                         | <b> </b>            |                                                                                                    |
| Wait the Dependent Groups when a Server Stops                                                        | Off                                                      |                                         | 1                   |                                                                                                    |
|                                                                                                    |                                                          |                                         |                     |                                                                                                    |

## **EXPRESSCLUSTER X 5.0 for Windows** Reference Guide, Release 2

## Group Resource (Common)

| Remove Resource Common Properties   Init of Tab                                                                                                    | Orfault value per each resource  Os Os Os Os Os Os Os Os Os Os Os Os Os O                                                                                                    | Parameters                                                       | Default                         | ХРАТН        | Setting value | Description                                                                                                    |
|----------------------------------------------------------------------------------------------------|----------------------------------------------------------------------------------------------------|------------------------------------------------------------------|---------------------------------|--------------|---------------|----------------------------------------------------------------------------------------------------|
| Name Odfault value per each resource Comment Info Tab Name Odfault value per each resource Dependency Tab Dependency Tab Depen | Orfault value per each resource  Orfault value per each resource  Orfault value per each resource  Orfault value per each resource  Orfault value per each resource  Orfault value per each resource  activety  Orfault value per each resource  orfault value per each resource  activety  Orfault value per each resource  orfault value per each resource  activety  Orfault value per each resource  activety  Orfault v | Add Resource                                                     |                                 |              |               |                                                                                                    |
| Name Odesult value per each resource Comment Dependency Tab Follow the default dependence Out Dependency Tab Follow the default dependence Out Dependency Operation Tab Recovery Operation Tab Recovery Operation Tab Recovery Operation Tab Recovery Operation Tab Recovery Operation Tab Recovery Operation Tab Recovery Operation Tab Recovery Operation Tab Recovery Operation Tab Recover Operation Tab Recovery Operation Tab Recovery Operati | Orfault value per each resource  Orfault value per each resource  Orfault value per each resource  Orfault value per each resource  Orfault value per each resource  Orfault value per each resource  activety  Orfault value per each resource  orfault value per each resource  activety  Orfault value per each resource  orfault value per each resource  activety  Orfault value per each resource  activety  Orfault v |                                                                  |                                 |              |               |                                                                                                    |
| Name                                                                                                    | Indication Os Os Os Os Os Os Os Os Os Os Os Os Os                                                                                                    |                                                                  |                                 |              |               |                                                                                                    |
| Dependency Tab Follow the default dependence Dependency Rearrows (Add. Remove)                                                                                                    | Indication Os Os Os Os Os Os Os Os Os Os Os Os Os                                                                                                    | Info Tab                                                         |                                 |              |               |                                                                                                    |
| Dependency Table   Follow the default dependence   Os                                                                                                    | Add. Remove) ab ore or after Activation or a Activation Activation Oil Activation Oil Description Oil Descript | Name                                                             | Default value per each resource |              |               |                                                                                                    |
| Follow the default dependence Descriptor (Secret Person of Secret Person of Secret Person o | Add. Remove) ab ore or after Activation or Activation Activation Oif Activation Oif Oif Oif Oif Oif Oif Oif Oif Oif Oif                                                                                                    | Comment                                                          |                                 |              |               |                                                                                                    |
| Follow the default dependence Descriptor (Secret Person of Secret Person of Secret Person o | Add Remove) ab ore or affor Activation or for Activation Off Activation Off Description Off Off Description Off Off Off Off Off Off Off Off Off Of                                                                                                    | Dependency Tab                                                   |                                 |              |               |                                                                                                    |
| Dependent Resources (Add, Remove)   -                                                                                                    | Add Remove) ab ore or affor Activation or for Activation Off Activation Off Description Off Off Description Off Off Off Off Off Off Off Off Off Of                                                                                                    |                                                                  | On                              |              |               |                                                                                                    |
| Recovery Operation Tab  Exacute Script before or after Activation or Describation  Exercise Script after Activation  Off Exercise Script after Activation  Off Exercise Script after Activation  Off Exercise Script after Description  Exercise Script after Description  Select User Application  Enter application path (Edit)  Select User Application  Enter application path (Edit)  Select User Application  Failure Target Server  Solver Threshold  1 time  actific2  O to 99  Selective application path (Edit)  Select User Application  Failure Target Server  Stable server  Stable server  Stable server  Stable server  Stable server  Failure Target Server  Solver Threshold  1 time  actific2  O to 99  Threshold  Threshold  Threshold  Threshold  Exercise Script before Packeting the Server Solver Service Service Servi | activation of re Activation or or or after Activation or or or after Activation or or or after Activation or or or after Activation Off  Deachwards on Off  Deachwards on Off  Deachward |                                                                  | Oil                             |              |               |                                                                                                    |
| Escute Script before a rater activation or Deactivation Deactivation Ord Sexual Script before Activation Ord Sexual Script before bactivation Ord Sexual Script before bactivation Ord Sexual Script before bactivation Ord Sexual Script before bactivation Ord Sexual Script before bactivation Ord Sexual Script before bactivation Ord Sexual Script of the Sexual Script Sexual Script Sexual Sexual  | ore or affer Activation or for Activation Of 19 Activation Of 19 Activatio |                                                                  | •                               |              |               |                                                                                                    |
| Deactive Script before Activation   Off                                                                                                    | re Activation Off Pacchisation Off Pacchisation Off Pacch | Recovery Operation Tab                                           |                                 |              |               |                                                                                                    |
| Execute Script before Activation  Execute Script here Deachwation  Execute Script here Deachwation  Execute Script here Deachwation  Enter application path (Edit)  Select Steep there Deachwation  Enter application path (Edit)  Select Steep there Deachwation  Enter application path (Edit)  Select Steep there Deachwation  Enter application path (Edit)  File  Timeout  30 seconds  File  Timeout  Fallover Target Server  Stable server  Stable server  Stable  | Activation Off Deactivation Off Deactiva |                                                                  |                                 |              |               |                                                                                                    |
| Execute Script after Abstration  Execute Script before Deschastion  Fail Script  Select User Application Enter application Enter application  O activity  O to 99  activity  O to 99  activity Enter User  Enter User  Specify a parameter value for the securition failure detection. By activition failure detection for the securition failure detection for the securities failure in the care of not be secure activation failure detection for a failure in the care of not be secure activation failure detection for a failure in the care of not be secured.  Final Action at Activation Failure Detection  Default value per each resource  activation  Default value per each resource  activation  O to 6  Execute Script before Final Action  Ott  Execute Script before Final Action  Ott  Enter application  Enter application  Enter application  Enter application  Enter application  Enter application  Enter application pair (Edit)  Select User Application  Enter application pair (Edit)  Select User Application  Enter application failure detection from the care of not be application part of the care of not be application pair (Edit)  Select User Application  Enter application pair (Edit)  Select User Application  Enter application pair (Edit)  Select User Application  Enter application pair (Edit)  Select User Application pair (Edit)  Select User Application pair (Edit)  Select User Application pair (Edit)  Select User Application pair (Edit)  Select User Application pair (Edit)  Select User Application pair (Edit)  Select User Application pair (Edit)  Select User Application pair (Edit)  Select User Application pair (Edit)  Select User Application pair (Edit)  Select User Application pair (Edit)  Se | Activation Off Deachstation Off Deachstation Deachstation Off Deachstation Deachstation Off Deachstation Deachstation Off Deachstation Deachstation Off Deachstation Deachstation Off Deachstation Deachstation Off Deachstation Deachstation of Deachstation Deachstation Dea |                                                                  | 0.11                            |              |               |                                                                                                    |
| Execute Script before Deachwation Off Enter application path (Edit) Select User Application Enter application path (Edit) Select Script content (Edit) File Insect Script Count  O activetry O to 99 Specify a parameter value for interest and interest and | re Deactivation Off Deactivation Off Sign   Specify a parameter value for how many times activation should be retired on activities of the specified of the specified of the spe |                                                                  |                                 |              |               |                                                                                                    |
| Exist Script Select User Application Enter application path (Edit) Select User Application Enter application path (Edit) Select User Application Execute Script created with this product Script content (Edit) File Timeout So seconds Fallover Target Sener  Stable server  Stable server  Stable | Deachestation Off Inform path (Edit) Oscienter balt Oscienter balt |                                                                  |                                 |              |               |                                                                                                    |
| Select Script Celes Application Enter application path (Edit) Select Script created with this product Script Content (Edit) File Count Retry Count O activity O to 99 Specify a parameter value for times activation failure detection. If you are content for times activation failure detection. If you are content for times activation failure detection. If you are content for times activation failure detection. If you are content for times activation failure detection. If you are content for times failure detection. If you are content for times failure detection. If you are content for times failure detection. If you are content for times failure detection. If you are content for times failure detection. If you are content for times failure detection failure detection. If you are content for times failure detection. If you are content for times failure detection. If you are content for times failure detection. If you are content for times failure detection. If you are content for times failure detection. If you are content for times failure detection. If you are content for times failure detection. If you are content for times failure for times failure detection. If you are content for times failure for times failure for times failure for the failure failure.  Default value per each resource activation  activation and Activation Failure for the failure failure.  Default value per each resource activation.  Select Script created with this product Select Script created with this product Select Script created  | ton path (Edit)  or path (Edit)  or path (Edit)  or sexetent batt  or sexetent batt  sexet of sexetent batt  or sexetent batt  sexet of sexetent batt  sexet of sexetent batt  or sexetent batter detection. If you set this to zero (0), the activation with not be resired on sexetent or times of activation netly failure with the sexecuted on sexetent or times of activation retry failure or times of activation retry failure or times of activation retry failure specified in [Rev Count at Activation Failure]. If you set this to zero (0), failover will not be resired.  or sexet of times of activation retry failure specified in [Not activate near resource].  It believes the sexet of times of activation retry failure specified.  On to Gerardin (Not activate near resource). If you set this to zero (0), failover will not be retrieved.  On to Gerardin (Not activate near resource). If you set this to zero (0), failover will not be retrieved.  It believes the sexet of times of activation retry failure as sexet or sexet or sexet  |                                                                  |                                 |              |               |                                                                                                    |
| Select Script created with this product Script content (Edit)  Select Script created with this product Script content (Edit)  File riscoxtent.bat Timout 30 seconds  Exect User  Retry Count  Retry Count  Retry Count  Retry Count  Activistry  O to 99  Specify a parameter value for times activation failure detection. If you gard only, the activation will not to gard only the activation will not to the second on the second on the second | no path (Edit)  Incestent bat  Specify a parameter value for how many times activation value between the secured on activation value between the secured on activation value between the value for how many times activation value between the value for how many times activation value between the value for how many times activation value between the value for how many times allowed the value for how many times allowed value for how many times for value value for how many times for value value for how many times for value value for how many times for value value for how many times for value value for how many times for value value for how many times for value value for how many times for value value for how many times for value value for how many times for values of sold value for how many times for values of sold value for how many times for values of value for how many times for value for how many times for value for how many times for values for how many times for values for how many times for values for how many times for value for how many times for value for how many times deactivation should be retried on deactivety  The following parameter value for how many times deactivation should be retried on deactivation for how many times deactivation should be retried on deactivation for how many times deactivation should be retried on deactivation for how many times deactivation should be retried on deactivation for how many times deactivation should be retried on deactivation for how many times deactivation should be retried on deactivation for how many times deactivation should be retried on deactivation for how many times deactivation should be retried on deactivation for how many times deactivation should be retried on deactivation for how many times deactivation should be retried on deactivation for how many times deactivation should be retried on deactivation for how many times deactivation should be retried on deactivation for how many times deactivation should be retried on deactivation for how many times for | Execute Script after Deactivation                                | Off                             |              |               |                                                                                                    |
| Enter application path (Edit) Select Stript created with this product Script content (Edit) File Insecut 30 seconds Face User  Retry Count  O activetry O to 99 Specify a parameter value for times activation should be retrieved to these scripts of the activation should be retrieved to the second should be retrieved to the second should be retrie | no path (Edit)  Incestent bat  Specify a parameter value for how many times activation value between the secured on activation value between the secured on activation value between the value for how many times activation value between the value for how many times activation value between the value for how many times activation value between the value for how many times allowed the value for how many times allowed value for how many times for value value for how many times for value value for how many times for value value for how many times for value value for how many times for value value for how many times for value value for how many times for value value for how many times for value value for how many times for value value for how many times for values of sold value for how many times for values of sold value for how many times for values of value for how many times for value for how many times for value for how many times for values for how many times for values for how many times for values for how many times for value for how many times for value for how many times deactivation should be retried on deactivety  The following parameter value for how many times deactivation should be retried on deactivation for how many times deactivation should be retried on deactivation for how many times deactivation should be retried on deactivation for how many times deactivation should be retried on deactivation for how many times deactivation should be retried on deactivation for how many times deactivation should be retried on deactivation for how many times deactivation should be retried on deactivation for how many times deactivation should be retried on deactivation for how many times deactivation should be retried on deactivation for how many times deactivation should be retried on deactivation for how many times deactivation should be retried on deactivation for how many times deactivation should be retried on deactivation for how many times deactivation should be retried on deactivation for how many times for | Edit Script                                                      |                                 |              |               |                                                                                                    |
| Enter application path (Edit) Select Stript created with this product Script content (Edit) File Timeout 30 seconds  Exec User  Retry Count  O activetry  O to 99 Specify a parameter value for these activation should be retrieved these activation failure detection. If ye zero (0), the activation value for these activation failure detection. If ye zero (0), the activation value for these activation failure detection. If ye zero (0), the activation value for these activation failure detection. If ye zero (0), the activation value for these activation failure detection. If ye zero (0), the activation value for these activation failure detection. If ye zero (0), the activation value for these salicies who will not the second activation failure detection. If ye zero (0), the activation value per each resource activation failure detection. If ye activation value per each resource activation failure detection. If ye activation value per each resource activation failure detection. If ye activation value per each resource activation failure detection. If ye activation value per each resource activation failure detection. If ye activation value per each resource activation failure detection. If ye activation value per each resource activation failure detection. If ye activation value per each resource activation failure detection. If ye activation value per each resource deactivation failure detection. If ye activation value per each resource deactivation failure detection. If ye activation value per each resource deactivation failure detection in activation value per each resource deactivation.  Final Action at Deactivation Failure  Default value per each resource deactivation  O to 99  Specify a parameter value for the failure detection. If ye activation value per each resource deactivation failure detection. If ye activation value per each resource deactivation failure detection. If ye activation value per each resource deactivation value per each resource deactivation.  The following parameter value for the failure de | no path (Edit)  Iscedent bat  Soesonds  Compared to the product Edit of the product Edit of the product Ed | Select User Application                                          |                                 |              |               |                                                                                                    |
| Select Script created with this product Script content (Edit) File Time                                                                                                    | d with this product Edit)  Specify a parameter value for how many times activation should be retried on activetry  O to 99 Specify a parameter value for how many times activation should be retried on activation failure detection. If you set this to activation failure detection. If you set this to activation failure detection. If you set this to activation failure detection. If you set this to activation failure detection. If you set this to activation failure detection. If you set this to activation failure detection. If you set this to activation failure detection. If you set this to activation failure detection. If you set this to zero (0), failurer will refailure Detection  Default value per each resource  activation  Default value per each resource  activation  Off  Default value per each resource  activation  Off  Specify a parameter value for how many times failure, you set this to zero (0), failurer will not be executed.  The following parameter values can be specified. ONO Operation (Not activate next resource) 1-No Operation (Activate next resource) 2-Stop cluster service 3-Stop cluster service 3-Stop cluster service and shutdown OS 3-Stop cluster service and shutdown OS 3-Stop cluster service and shutdown OS 3-Stop cluster service and shutdown OS 3-Stop cluster service and shutdown OS 3-Stop cluster service and shutdown OS 3-Stop cluster service and shutdown OS 3-Stop cluster service and shutdown OS 3-Stop cluster service and shutdown OS 3-Stop cluster service and shutdown OS 3-Stop cluster service and shutdown OS 3-Stop cluster service and shutdown  |                                                                  | 1                               | l            |               | l                                                                                                    |
| Script content (Edit) File                                                                                                    | Edit)  recestent bat  30 seconds  0 activetry  0 to 99  specify a parameter value for how many times activation should be retried on a threat should be retried on a threat should be retried on a threat should be retried on a threat should be retried on a threat should be retried on a threat should be retried on a threat should be retried on a threat should be retried on a threat should be retried on a threat should be retried on a threat should be retried on a threat should be retried on a threat should be retried on a children should be retried.  Stable server  1 time  actifo2  0 to 99  activation failure detection through the nativation failure detection through the nativation failure detection through the nativation failure detection through the nativation retry failure of times of activation retry failure or times of activation retry failure or times of activation retry failure or times of activation retry failure or times of activation retry failure or times of activation retry failure or times of activation retry failure or times of activation retry failure or times of activation retry failure resource)  Default value per each resource  activation  Default value per each resource  activation  Default value per  |                                                                  | <b>!</b>                        |              |               |                                                                                                    |
| File Tracesters.Last Time of the product Source of the product Source of the product Source of the product Source of the product Source of the product Source of the product Source of the product Source of Stable server Stable server Stable  | recestert.batt 30 seconds  1                                                                                                    |                                                                  | 1                               | l            |               | l                                                                                                    |
| Execute   Sepecify a parameter value for times activation should be retrianced activation and time detection. Ity across the sactivation should be retrianced activation and time detection. Ity across the sactivation should be retrianced activation and time detection. Ity across the sactivation should be retrianced activation and time detection. Ity across the sactivation should be retrianced activation. It is activation and time detection through the sactivation and time detection through the sactivation and time should be executed. It is a sactification and the sactivation activation activation and time should be executed. It is a sactification and activation at Activation Failure Detection    Final Action at Activation Failure Detection   Default value per each resource   activation   activation    | Specify a parameter value for how many times activation should be retried on activation failure detection. If you set this to zero (0), the activation will not be retried.  Stable server    Stable server                                                                                                    |                                                                  |                                 |              |               |                                                                                                    |
| Retry Count  Retry Count  Specify a parameter value for times activation failure detection. It you gard (i), the activation industry detection. It you gard (i), the activation failure detection. It you gard (ii), the activation will not to the second activation failure detection. It you gard (ii), the activation will not to the second activation failure detection through the second activation failure detection through the second activation failure detection through the second activation failure detection through the second activation failure detection through the second activation failure detection through the second activation failure detection. If the following parameter values for the second activation failure detection. If the following parameter values for the second activation failure detection. If the following parameter values for the second activation failure detection. If the following parameter values for the second activation failure detection. If the following parameter values for the second activation failure detection activation failure detection. If the following parameter values for the second activation failure failure.  Execute Script before Final Action  Execute Script before Final Action  Off  Edit Script  Select User Application  Enter application path (Edit)  Select Script content (Edit)  Timeout  5 seconds  Executes Corpt content (Edit)  Timeout  5 seconds  Executes Corpt content (Edit)  Timeout  5 seconds  Executes Corpt content (Edit)  Timeout  5 seconds  Executes Corpt content (Edit)  Timeout  5 seconds  Executes Corpt content (Edit)  Timeout  6 control content (Edit)  Timeout  7 seconds  Executes Corpt content (Edit)  Timeout  8 specify a parameter value for the second of the second of the secon | act/retry    Specify a parameter value for how many times activation should be retried on solvation failure detection. If you set its to serve (0), the activation will not be retried on solvation failure detection. If you set its to serve (0), the activation will not be retried on solvation failure detection. If you set this to serve (0), the activation failure detection through the number of times failure should be executed on activation failure detection through the number of times failure failure for how many times failure should be executed on activation failure detection through the number of times of activation retry failure specified in [Retry Count at Activation failure detection from the number of times of activation retry failure specified:  On Operation (Not activate next resource)  1 Failure Detection  Default value per each resource  activation  Default value per each resource  activation  Off  Default value per each resource  activation  Off  Generating of intentional Stop Error  from Failure  Default value per each resource  deactivation  On to 99  Specify a parameter value for how many times deactivation and shutdown OS 6.5 Stop cluster service and shutdown OS 6.5 Stop cluster service and shutdown OS 6.5 Stop cluster service and shutdown OS 6.5 Stop cluster service and shutdown OS 6.5 Stop cluster service and shutdown OS 6.5 Stop cluster service and shutdown OS 6.5 Stop cluster service and shutdown OS 6.5 Stop cluster service and shutdown OS 6.5 Stop cluster service and shutdown OS 6.5 Stop cluster service and shutdown OS 6.5 Stop cluster service and shutdown OS 6.5 Stop cluster service and shutdown OS 6.5 Stop cluster service and shutdown OS 6.5 Stop cluster service and activation of S.5 Stop cluster service and activation of S.5 Stop cluster service and reboot OS 6.5 Stop cluster service and reboot OS 6.5 Stop cluster service and reboot OS 6.5 Stop cluster service and reboot OS 6.5 Stop cluster service and reboot OS 6.5 Stop cluster service and reboot OS 6.5 Stop cluster service and reboot OS  |                                                                  |                                 |              |               |                                                                                                    |
| Retry Count  Retry Count  O act/retry  O to 99  Specify a parameter value for times activation should be retrieved activation failure detection. It you gard (0), the activation will not the specified in [Retry Count at Activation Failure Detection  Failover Threshold  I time  act/fo2  O to 99  Specify a parameter value for times failover should be executed.  The following parameter value for times failure of times of activation failure detection through the sexual activation failure detection through the failure. It you set this to zero (not be executed.  The following parameter value for times failure. It you set this to zero (not be executed.  The following parameter value for times failure. It you set this to zero (not be executed.  The following parameter value for times failure. It you gat this to zero (not be executed.  The following parameter value for times failure. It you gat this to zero (not be executed.  The following parameter value for times failure. It you gat this to zero (not be executed.  Execute Script before Final Action  Execute Script before Final Action  Off  Edit Script  Select User Application  Enter application path (Edit)  Select Script content (Edit)  Timeout  Secutes activation Failure  O deact/retry  deact/retry  O to 99  Specify a parameter value for times deactivation should be retrieved.  The following parameter value for times deactivation should be retrieved.  The following parameter value for times deactivation should be retrieved.  The following parameter value for times deactivation failure detection. If a second secretion in the deactivation will not be the following parameter value for times deactivation failure detection. If a second secretion failure detection. If a second secretion failure detection. If a second secretion failure detection. If a second secretion failure detection. If a second secretion failure detection. If a second secretion failure detection. If a second secretion failure detection. If a second secretion failure detection. If a second secretion failu | act/retry    Specify a parameter value for how many times activation should be retried on solvation failure detection. If you set its to serve (0), the activation will not be retried on solvation failure detection. If you set its to serve (0), the activation will not be retried on solvation failure detection. If you set this to serve (0), the activation failure detection through the number of times failure should be executed on activation failure detection through the number of times failure failure for how many times failure should be executed on activation failure detection through the number of times of activation retry failure specified in [Retry Count at Activation failure detection from the number of times of activation retry failure specified:  On Operation (Not activate next resource)  1 Failure Detection  Default value per each resource  activation  Default value per each resource  activation  Off  Default value per each resource  activation  Off  Generating of intentional Stop Error  from Failure  Default value per each resource  deactivation  On to 99  Specify a parameter value for how many times deactivation and shutdown OS 6.5 Stop cluster service and shutdown OS 6.5 Stop cluster service and shutdown OS 6.5 Stop cluster service and shutdown OS 6.5 Stop cluster service and shutdown OS 6.5 Stop cluster service and shutdown OS 6.5 Stop cluster service and shutdown OS 6.5 Stop cluster service and shutdown OS 6.5 Stop cluster service and shutdown OS 6.5 Stop cluster service and shutdown OS 6.5 Stop cluster service and shutdown OS 6.5 Stop cluster service and shutdown OS 6.5 Stop cluster service and shutdown OS 6.5 Stop cluster service and shutdown OS 6.5 Stop cluster service and activation of S.5 Stop cluster service and activation of S.5 Stop cluster service and reboot OS 6.5 Stop cluster service and reboot OS 6.5 Stop cluster service and reboot OS 6.5 Stop cluster service and reboot OS 6.5 Stop cluster service and reboot OS 6.5 Stop cluster service and reboot OS 6.5 Stop cluster service and reboot OS  | Timeout                                                          | 30 seconds                      |              |               |                                                                                                    |
| Retry Count  Retry Count  O act/retry  D to 99  Specify a parameter value for himse activation failure decition. If you are this calculation failure decition. If you are this calculation failure decition. If you are this calculation failure decition. If you are this calculation failure decition. If you are this calculation failure decition. If you are this calculation failure decition through a cativation failure decition through a cativation failure decition through a cativation failure decition through a cativation failure decition through a cativation failure decition through a cativation failure decition through a cativation failure decition through a cativation failure decition through a cativation failure decition through a cativation failure decition. The following parameter value specified:  O to 99  In fedition at Activation Failure Detection  Default value per each resource  activation  Default value per each resource  activation  Default value per each resource  activation  Default value per each resource  activation  O to 6  Sepecify a parameter value for the value per each resource deactivation about do terms of the cativation of the cativation of the | act/retry    0 to 99   simes activation should be retried on straight and large detection. If you set this to zero (0), the activation will not be retried.    Stable server                                                                                                    | Exec User                                                        | -                               |              |               |                                                                                                    |
| Retry Count  Bactivetry  Count  Count | act/retry    0 to 99   simes activation should be retried on straight and large detection. If you set this to zero (0), the activation will not be retried.    Stable server                                                                                                    |                                                                  |                                 |              |               | 0                                                                                                    |
| Failover Threshold  1 time  act/fo2  0 to 99  Specify a parameter value for it times failover should be execut activation failure detection through a cut/fo2  1 time  act/fo2  0 to 99  The following parameter values specified in (Ref) Count at Activation Failure Detection  Default value per each resource  act/action  0 to 6  2 Stop Group 3 Stop cluster service and shut 5 Stop cluster service and shut 5 Stop cluster service and shut 5 Stop cluster service and rebo 6 Generating of intentional Stop  Execute Script before Final Action  Execute Script before Final Action  Off  Generating of intentional Stop  Execute Script before Final Action  Enter application  Enter application  Enter application path (Edit)  Select User Application  Enter application path (Edit)  Select User Application  Enter application path (Edit)  Select Script created with this product  Script content (Edit)  Timeout  5 seconds  Executes of the Activation Failure  Default value per each resource  deact/retry  deact/retry  0 to 99  The following parameter value for the following parameter value for the follow | Specify a parameter value for how many times failover should be executed on activation failure detection through the number of times of activation tretry failure specified in Retry Court at Activation Failure]. If you set this to zero (0), failover will not be executed.  The following parameter values can be specified: Othor Operation (Not activate next resource): 11x0 Operation (Not activate next resource): 11x0 Operation |                                                                  |                                 | act/retry    | 0 to 99       | times activation should be retried on activation failure detection. If you set this to                                                                                                    |
| Failover Threshold  1 time  act/fo2  0 to 99  times failover should be executed.  activation failure detection throw number of times of activation respectified in [Retry Count at Activation Failure]. If you set this to zero (in not be executed.  The following parameter values specified:  CNO Operation (Activate next respectified).  CNO Operation (Activate next respectified).  CNO Operation (Activate next respectified).  Action at Activation Failure Detection  Default value per each resource  act/action  Ot 6  Execute Script before Final Action  Execute Script before Final Action  Default value per each resource  Execute Script before Final Action  Otf  Edit Script  Select User Application  Enter application path (Edit)  Select Script created with this product  Script content (Edit)  Timeout  Secution  Specify a parameter value for himse deactivation failure detection, if the deactivation failure detection, if zero (0), deactivation failure detection, if zero (0), deactivation failure detection, i | time actifo2  1 time  actifo2  1 time actifo1  actifo1 feature, if you set this to zero (0), fallower will not be executed.  The following parameter values can be specified: 0 the Operation (Activate next resource) 1 the Operation (Activate next resource) 2 the Operation (Not activate next resource) 2 the Operation (Not activate next resource) 3 the Operation (Not activate next resource) 4 the Operation (Not activate next resource) 5 the Operation (Not activate next resource) 6 the Operation (Not activate next resource) 1 the Operation (Not activate next resource) 1 the Operation (Not activate next resource) 2 the Operation (Not activate next resource) 3 the Operation (Not activate next resource) 4 time of the Operation (Not activate next resource) 5 time of the Operation (Not activate next resource) 1 the Operation (Not activate next resource) 1 time of activation failure detection. If you set this to zero (0), deactivation will not be retried on deactivation failure detection. If you set this to zero (0), deactivation will not be retried on the operation (Not deactivate next resource) 1 the Operation (Not deactivate next resource) 2 the Operation (Not deactivate next resource) 3 the Operation (Not deactivate next resource) 4 the Operation (Not deactivate next resource) 4 the Operation (Not deactivate next resource) 4 the Operation (Not deactivate next resource) 5 the Operation (Not deactivate next resource) 4 the Operation (Not deactivate next resource) 4 the Operation (Not deactivate next resource) 4 the Operation (Not deactivate next resource) 4 the Operation (Not deactivate next resource) 4 the Operation (Not deactivate next resource) 5 the Operation (Not deactivate next resource) 6 the Operation (Not deactivate next resource) 7 the Operat | Failover Target Server                                           | Stable server                   |              |               |                                                                                                    |
| Final Action at Activation Failure Detection  Default value per each resource  act/action  Default value per each resource  act/action  Oto 6  Execute Script before Final Action  Execute Script before Final Action  Default value per each resource  Execute Script before Final Action  Edit Script  Select User Application  Enter application path (Edit)  Select Script created with this product  Script content (Edit)  Timeout  Exec User  Retry Count at Deactivation Failure  Default value per each resource  Default value per each resource  deact/retry  deact/action  Specificat  Specificat  Oto 6  Specificat  Script content (Edit)  Timeout  Exec User  Capacity of the select Specification  Default value per each resource  Default value per each resource  deact/action  Oto 6  Oto 99  Specificat  Specificat  Specificat  The following parameter value for hims deactivation failure detection, if year (O), deactivation will not be reductivation failure  Default value per each resource  Default value per each resource  deact/action  Oto 1, 1, 4, 5, 6  Script content (Edit)  The following parameter value for hims deactivation failure  Default value per each resource  deact/action  Oto Operation (Deactivate ne. 1)  The following parameter value for hims deactivation failure  The following parameter value for hims deactivation failure  The following parameter value for hims deactivation failure  The following parameter value for hims deactivation failure  The following parameter value for hims deactivation failure  The following parameter value for hims deactivation failure  The following parameter value for hims deactivation failure  The following parameter value for hims deactivation failure  The following parameter value for hims deactivation failure  The following parameter value for hims deactivation failure  The following parameter value for hims deactivation failure  The following parameter value for hims deactivation failure  The following parameter value for hims deactivation failure  The following parameter value for h | Specified: Oth Operation (Activate next resource) 1:No Operation (Activate next resource) 1:No Operation (Not activate next resource) 1:No Operation (Not activate next resource) 2:Stop Group 3:Stop cluster service and shutdown OS 5:Stop cluster service and reboot OS 6:Generating of intentional Stop Error  Intention Inpath (Edit) 5 seconds  - Other operation (Not activate next resource)  Specified: Specified: Specif | Failover Threshold                                               | 1 time                          | act/fo2      | 0 to 99       | activation failure detection through the<br>number of times of activation retry failure<br>specified in [Retry Count at Activation<br>Failure]. If you set this to zero (0), failover will                            |
| Edit Script Select User Application Enter application Enter application Enter application Enter application Select Script content (Edit) Select Script content (Edit)  Tirrieout Exec User  Retry Count at Deactivation Failure  O deact/retry  O to 99 Specify a parameter value for times deactivation should be re deactivation failure detection. If zero (0), deactivation will not be the descrivation failure detection. If a function detection if a function failure detection if a function failure detection. If a function failure detection if a function failure detection if a function failure detection. If a function failure detection if a function failure detection if a function failure detection. If a function failure detection if a function failure detection if a function failure detection if a function failure detection. If a function failure detection if a function failure detection if a function failure detection. If a function failure detection if a function failure detection if a function failure detection failure detection failure detection failure detection failure detection failure detection failure detection failure detection failure detection failure detection failure detection failure function failure failure failure failure failure failure failure failure failure failure failure failure failure failure failure failure failure failure failure failure failure failure failure failure failure failure failure failure failure failure failure failure failure failure failure fail | tion m path (Edit) d with this product Edit)  5 seconds  - tion Failure  0 deact/retry  0 to 99  Specify a parameter value for how many times deactivation should be retried on deactivation failure  befault value per each resource  Default value per each resource  deact/action  0, 1, 4, 5, 6  Specify a parameter value for how many times deactivation should be retried on deactivation failure  The following parameter values can be specified: 0:No Operation (Not deactivate next resource) 1. No Operation (Not deactivate next resource) 1. Specify a parameter value for how many times deactivation should be retried on deactivation should be retried on deactivation will not be retried.  The following parameter values can be specified: 0:No Operation (Not deactivate next resource) 1. Specify a parameter value for how many times deactivation should be retried on deactivation should be retried on deactivation should be ret |                                                                  |                                 | act/action   | 0 to 6        | specified:  C:No Operation (Activate next resource)  1:No Operation (Not activate next resource)  2:Stop Group  3:Stop cluster service  4:Stop cluster service and shutdown OS  5:Stop cluster service and reboot OS  |
| Select User Application Enter application path (Edit) Select Script created with this product Script content (Edit) Timeout 5 seconds Exec User -  Retry Count at Deactivation Failure 0 deact/retry 0 to 99 Final Action at Deactivation Failure Default value per each resource deact/action 0, 1, 4, 5, 6 Final Action at Deactivation Failure Default value per each resource deact/action 0, 1, 4, 5, 6 Specified:  Default value per each resource deact/action 0, 1, 4, 5, 6 Sixpo cluster service and shut Sixpo cluster service and rebo                                                                                                    | In path (Edit)  In yearh (Edit)  In year (Edit)  In year (Edit | Execute Script before Final Action                               | Off                             |              |               |                                                                                                    |
| Select User Application Enter application path (Edit) Select Script created with this product Script content (Edit) Timeout 5 seconds Exec User                                                                                                    | on path (Edit)  d with this product Edit)  5 seconds  -  tion Failure  Default value per each resource  deact/action  Default value per each resource  deact/action  Off  tion  path (Edit)                                                                                                    | Edit Script                                                      |                                 |              |               |                                                                                                    |
| Enter application path (Edit) Select Script created with this product Script content (Edit) Timeout Exec User  Retry Count at Deactivation Failure  O deact/retry  O to 99  Specify a parameter value for times deactivation should be re deactivation failure detection. If zero (0), deactivation value for times deactivation should be re deactivation failure detection. If zero (0), deactivation value for times deactivation should be re deactivation failure detection. If zero (0), deactivation value for times deactivation should be re deactivation failure detection. If zero (0), deactivation value for times deactivation should be re deactivation failure detection. If zero (0), deactivation value for times deactivation should be re deactivation failure detection. If zero (0), deactivation value for times deactivation should be reduced the deactivation failure detection. If zero (0), deactivation value for times deactivation should be reduced the deactivation failure detection. If zero (0), deactivation value for times deactivation should be reduced the deactivation failure detection. If zero (0), deactivation value for times deactivation should be reduced the deactivation failure detection. If zero (0), deactivation value for times deactivation should be reduced the deactivation failure detection. If zero (0), deactivation value for times deactivation should be reduced the deactivation failure detection. If zero (0), deactivation value for times deactivation failure detection. If zero (0), deactivation value for times deactivation failure detection. If zero (0), deactivation failure detection. If zero (0), deactivation failure detection. If zero (0), deactivation failure detection. If zero (0), deactivation failure detection. If zero (0), deactivation failure detection. If zero (0), deactivation failure detection. If zero (0), deactivation failure detection. If zero (0), deactivation failure detection. If zero (0), deactivation failure detection. If zero (0), deactivation failure detection. If zero (0), deactivation fa | on path (Edit)  d with this product Edit)  5 seconds  -  tion Failure  Default value per each resource  deact/action  Default value per each resource  deact/action  Off  tion  path (Edit)                                                                                                    |                                                                  |                                 |              |               |                                                                                                    |
| Select Script created with this product Script content (Edit) Timeout Exec User  Retry Count at Deactivation Failure  0 deact/retry  0 to 99 Specify a parameter value for times deactivation failure detection. If zero (0), deactivation failure detection. If zero (0), deactivation failure detection. If the following parameter values specified: 0.No Operation (Deactivate ne) 1.No Operation (Deactivate ne) 1.No Operation (Deactivate ne) 1.No Operation (Deactivate ne) 1.Stop cluster service and shute 1.Stop cluster service and rebo                                                                                                    | d with this product  Edit)  5 seconds  -  tion Failure  0 deact/retry  deact/action  Default value per each resource  deact/action  Off  tion  path (Edit)    Default value per each resource                                                                                                    |                                                                  | 1                               | l            |               | l                                                                                                    |
| Script content (Edit) Timeout 5 seconds Exec User                                                                                                    | Edit)  5 seconds  1 tion Failure  0 deact/retry  deact/retry  0 to 99  Specify a parameter value for how many times deactivation should be retried on describation failure detection. If you set this to zero (i), deactivation value on the retried.  The following parameter values can be specified: 0:No Operation (Deactivate next resource) 1:No Operation (Not deactivate next resource) 4:Stop cluster service and shutdown OS 5:Stop cluster service and reboot OS 6:Generating of intentional Stop Error  inal Action  Off  tion in path (Edit)                                                                                                    |                                                                  |                                 |              |               |                                                                                                    |
| Timeout 5 seconds  Exec User                                                                                                    | 5 seconds  - Specify a parameter value for how many times deactivation should be retried on deactivation failure  0 deact/retry  0 to 99  Specify a parameter value for how many times deactivation should be retried on deactivation failure deatection. If you set this to zero (0), deactivation will not be retried.  The following parameter values can be specified: 0:No Operation (Deactivate next resource) condition (Not deactivate next resource)  4:Stop cluster service and shutdown OS 5:Stop cluster service and reboot OS 6:Generating of intentional Stop Error  inal Action  Off  tion  in path (Edit)                                                                                                    |                                                                  | 1                               | l            |               | l                                                                                                    |
| Exec User  Retry Count at Deactivation Failure  0 deact/retry  0 to 99  deact/retry  0 to 99  deactivation Failure  0 to 99  The following parameter value for himes deactivation failure detection. If the following parameter value specified:  0.1 to Operation (Deactivate ne)  1.1 No Operation (Deactivate ne)  1.2 Stop cluster service and shutus  1.3 Stop cluster service and shutus  1.4 Stop cluster service and rebo                                                                                                    | tion Failure  0 deact/retry  0 to 99  Specify a parameter value for how many times deactivation should be retried on deactivation failure detection. If you set this to zero (0), deactivation will not be retried.  The following parameter values can be specified:  O'NO Operation (Deactivate next resource)  1:NO Operation (Not deactivate next resource)  1:NO Operation (Not deactivate next resource)  4:Stop cluster service and shutdown OS 5:Stop cluster service and reboot OS 6:Generating of intentional Stop Error  tion  In path (Edit)                                                                                                    |                                                                  | <u> </u>                        |              |               |                                                                                                    |
| Retry Count at Deactivation Failure 0 deact/retry 0 to 99 Specify a parameter value for himses deactivation failure detection, if zero (0), deactivation failure detection, if zero (0), deactivation will not be The following parameter values specified: 0:No Operation (Deactivate ne 1:No Operation (Not deactivate ne 1:No Operation (Not deactivate | tion Failure  0 deact/retry  0 to 99 times deactivation should be retried on deactivation failure detection. If you set this to zero (0), deactivation will not be retried.  The following parameter values can be specified: 0:No Operation (Deactivate next resource) 10, 1, 4, 5, 6 4:Stop duster service and shutdown OS 5:Stop duster service and reboot OS 6:Generating of intentional Stop Error  inal Action Off  tion in path (Edit)                                                                                                    |                                                                  | 5 seconds                       |              |               |                                                                                                    |
| Retry Count at Deactivation Failure  0 to 99 times deactivation should be redeactivation failure detection. If zero (0), deactivation will not be the failure testing the failure testing the failure testing the failure testing the failure deactivation at Deactivation Failure  Prinal Action at Deactivation Failure  Default value per each resource deact/action  0, 1, 4, 5, 6  1. No Operation (Deactivate ne) 1. No Operation (Not deactivate ne) 1. No Operation (Not deactivate ne) 1. No Operation (N | tion Failure  0 deact/retry  0 to 99 times deactivation should be retried on deactivation failure detection. If you set this to zero (0), deactivation will not be retried.  The following parameter values can be specified: 0:No Operation (Deactivate next resource) 10, 1, 4, 5, 6 4:Stop duster service and shutdown OS 5:Stop duster service and reboot OS 6:Generating of intentional Stop Error  inal Action Off  tion in path (Edit)                                                                                                    | Exec User                                                        | -                               |              |               |                                                                                                    |
| Final Action at Deactivation Failure  Default value per each resource  deact/action  deact/action  0, 1, 4, 5, 6  resource 4:Stop cluster service and shut 5:Stop cluster service and rebo                                                                                                    | befault value per each resource deact/action  Default value per each resource deact/action  0, 1, 4, 5, 6  0, 10, 40, Operation (Deactivate next resource)  1:No Operation (Not deactivate next resource)  1:No Operation (Not deactivate next resource)  4:Stop cluster service and shutdown OS  5:Stop cluster service and reboot OS  6:Generating of intentional Stop Error  tion  In path (Edit)                                                                                                    | Retry Count at Deactivation Failure                              | 0                               | deact/retry  | 0 to 99       | times deactivation should be retried on deactivation failure detection. If you set this to                                                                                                    |
|                                                                                                    | tion n path (Edit)                                                                                                    |                                                                  | ·                               | deact/action | 0, 1, 4, 5, 6 | The following parameter values can be specified:  O:No Operation (Deactivate next resource) 1:No Operation (Not deactivate next resource) 4:Stop cluster service and shutdown OS 5:Stop cluster service and reboot OS |
|                                                                                                    | on path (Edit)                                                                                                    |                                                                  | Oil                             |              |               |                                                                                                    |
| Edit Script                                                                                                    | on path (Edit)                                                                                                    |                                                                  |                                 |              |               |                                                                                                    |
| Select User Application                                                                                                    |                                                                                                    |                                                                  | 1                               | l            |               | l                                                                                                    |
| Enter application path (Edit)                                                                                                    | d with this product                                                                                                    | Enter application path (Edit)                                    | <u> </u>                        |              |               |                                                                                                    |
| Select Script created with this product                                                                                                    |                                                                                                    | Select Script created with this product<br>Script content (Edit) |                                 |              |               |                                                                                                    |
|                                                                                                    |                                                                                                    |                                                                  | 5 seconds                       |              |               |                                                                                                    |
| Timeout 5 seconds                                                                                                    |                                                                                                    | Exec User                                                        | -                               |              |               |                                                                                                    |
|                                                                                                    | <u> </u>                                                                                                    |                                                                  | 5 seconds                       |              |               |                                                                                                    |
| Timeout 5 seconds                                                                                                    |                                                                                                    | Exec User                                                        | -                               |              |               |                                                                                                    |
| Timeout 5 seconds                                                                                                    |                                                                                                    |                                                                  |                                 | •            |               |                                                                                                    |

## Application resource

| Parameters                                                | Default                                    | ХРАТН        | Setting value | Description                                                                                                    |
|-----------------------------------------------------------|--------------------------------------------|--------------|---------------|----------------------------------------------------------------------------------------------------|
| plication Resource Properties                             |                                            |              |               |                                                                                                    |
| Dependency Tab                                            |                                            |              |               |                                                                                                    |
| Follow the default dependence                             | On                                         |              |               |                                                                                                    |
|                                                           | CIFS resource                              |              |               |                                                                                                    |
|                                                           | disk resource                              |              |               |                                                                                                    |
|                                                           | floating ip resource                       |              |               |                                                                                                    |
|                                                           |                                            |              |               |                                                                                                    |
|                                                           | hybrid disk resource                       |              |               |                                                                                                    |
|                                                           | mirror disk resource                       |              |               |                                                                                                    |
|                                                           | registry synchronization resource          |              |               |                                                                                                    |
|                                                           | virtual computer name resource             |              |               |                                                                                                    |
|                                                           | virtual IP resource                        |              |               |                                                                                                    |
|                                                           | •AWS elastic ip resource                   |              |               |                                                                                                    |
|                                                           |                                            |              |               |                                                                                                    |
|                                                           | •AWS virtual ip resource                   |              |               |                                                                                                    |
|                                                           | •AWS secondary ip resource                 |              |               |                                                                                                    |
|                                                           | •AWS DNS resource                          |              |               |                                                                                                    |
|                                                           | Azure probe port resource                  |              |               |                                                                                                    |
|                                                           | Azure DNS resource                         |              |               |                                                                                                    |
| Dependent Resources (Add, Remove)                         | -                                          |              |               |                                                                                                    |
| Recovery Operation Tab                                    |                                            |              |               |                                                                                                    |
| Retry Count at Activation Failure                         | 0                                          | act/retry    | 0 to 99       | Specify a parameter value for how many times activation should be retried on activation failure detection. If you set this to zero (0), the activation will not be retried.                                                                                                    |
| Failover Target Server                                    | Stable server                              |              |               |                                                                                                    |
| When [Server] is selected for [Failover Count<br>Method]  |                                            |              |               |                                                                                                    |
| Failover Threshold                                        | 1 time                                     | act/fo2      | 0 to 99       | Specify a parameter value for how many<br>times failover should be executed on<br>activation failure detection through the<br>number of times of activation retry failure<br>specified in [Retry Count at Activation<br>Failure]. If you set this to zero (0), failover wi<br>not be executed.                  |
| When [Cluster] is selected for [Failover Count<br>Method] |                                            |              |               |                                                                                                    |
| Failover Threshold                                        | Set as much as the number of the servers   | actifo       | 0 to 99       | When specifying the number of times for a failover threshold, specify a parameter value for how many times failover should be executed. If you set this to zero (0), failover will not be executed.                                                                                                    |
| Final Action at Activation Failure Detection              | No Operation (Not activate next resources) | act/action   | 0 to 6        | The following parameter values can be specified:  0.No Operation (Activate next resource)  1:No Operation (Not activate next resource)  2:Stop Group  3:Stop cluster service  4:Stop cluster service and shutdown OS  5:Stop cluster service and reboot OS  6:Generating of intentional Stop Error              |
| Execute Script before Final Action                        | Off                                        |              |               |                                                                                                    |
| Retry Count at Deactivation Failure                       | 0                                          | deact/retry  | 0 to 99       | Specify a parameter value for how many<br>times deactivation should be retried on<br>deactivation failure detection. If you set this<br>zero (0), deactivation will not be retried.                                                                                                    |
| Final Action at Deactivation Failure                      | Stop the cluster service and shut down OS. | deact/action | 0, 1, 4, 5, 6 | The following parameter values can be specified:  O'No Operation (Deactivate next resource)  1:No Operation (Not deactivate next resource)  1:No Operation (Not deactivate next resource)  4:Stop cluster service and shutdown OS  5:Stop cluster service and reboot OS  6:Generating of intentional Stop Error |
| Execute Script before Final Action                        | Off                                        |              |               |                                                                                                    |
| Details Tab Resident Type                                 | Resident                                   |              |               |                                                                                                    |
| Start Path                                                | -                                          |              |               |                                                                                                    |
| Stop Path                                                 | 1-                                         |              |               |                                                                                                    |

## **EXPRESSCLUSTER X 5.0 for Windows** Reference Guide, Release 2

| plication Resource Tuning operties              |                     |  |  |
|-------------------------------------------------|---------------------|--|--|
| Parameter Tab                                   |                     |  |  |
| Start Script Synchronous, Asynchronous          | Synchronous         |  |  |
| Start Script Timeout                            | 1800 seconds        |  |  |
| Start Script Normal Return Value                | -                   |  |  |
| Stop Script Synchronous, Asynchronous           | Synchronous         |  |  |
| Stop Script Timeout                             | 1800 seconds        |  |  |
| Stop Script Normal Return Value                 | 1-                  |  |  |
| Target VCOM Resource Name                       | -                   |  |  |
| Allow to Interact with Desktop                  | Off                 |  |  |
| Forcibly Terminate Application When<br>Stopping | Off                 |  |  |
| Exec User                                       | Set Up Individually |  |  |
| Start Tab                                       |                     |  |  |
| Current Directory                               | -                   |  |  |
| Option Parameter                                | -                   |  |  |
| Window Size                                     | Hide                |  |  |
| Exec User Domain                                | -                   |  |  |
| Exec User Account                               | -                   |  |  |
| Exec User Password                              | -                   |  |  |
| Execute from the Command Prompt                 | Off                 |  |  |
| Stop Tab                                        |                     |  |  |
| Current Directory                               | -                   |  |  |
| Option Parameter                                | -                   |  |  |
| Window Size                                     | Hide                |  |  |
| Exec User Domain                                | -                   |  |  |
| Exec User Account                               | -                   |  |  |
| Exec User Password                              | -                   |  |  |
| Execute from the Command Prompt                 | Off                 |  |  |

## Floating IP resource

| Parameters                                                                 | Default                                    | хратн         | Setting value       | Description                                                                                                    |
|----------------------------------------------------------------------------|--------------------------------------------|---------------|---------------------|----------------------------------------------------------------------------------------------------|
| Floating IP Resource Properties                                            |                                            |               |                     |                                                                                                    |
| Dependency Tab                                                             |                                            |               |                     |                                                                                                    |
| Follow the default dependence                                              | On (No default is set)                     |               |                     |                                                                                                    |
| Dependent Resources (Add, Remove)                                          | -                                          |               |                     |                                                                                                    |
| Recovery Operation Tab  Retry Count at Activation Failure                  | 5 times                                    | act/retry     | 0 to 99             | Specify a parameter value for how many times activation should be retried on activation failure detection. If you set this to zero (0), the activation will not be retried.                                                                                                    |
| Failover Target Server                                                     | Stable server                              |               |                     |                                                                                                    |
| When [Server] is selected for [Failover Count                              |                                            |               |                     |                                                                                                    |
| Method]                                                                    |                                            |               |                     |                                                                                                    |
| Failover Threshold                                                         | 1 time                                     | act/fo2       | 0 to 99             | Specify a parameter value for how many<br>times failover should be executed on<br>activation failure detection through the<br>number of times of activation retry failure<br>specified in [Retry Count at Activation<br>Failure]. If yos et this to zero (0), failover will<br>not be executed. |
| When [Cluster] is selected for [Failover Count Method]                     |                                            |               |                     |                                                                                                    |
| Failover Threshold                                                         | Set as much as the number of the servers   | act/fo        | 0 to 99             | When specifying the number of times for a failover threshold, specify a parameter value for how many times failover should be executed. If you set this to zero (0), failover will not be executed.                                                                                             |
| Final Action at Activation Failure Detection                               | No Operation (Not activate next resources) | act/action    | 0 to 6              | The following parameter values can be specified: 0/No Operation (Activate next resource) 1/No Operation (Not activate next resource) 2/Stop Group 3/Stop cluster service 4/Stop cluster service and shutdown OS 5/Stop cluster service and reboot OS 6/Generating of intentional Stop Error     |
| Execute Script before Final Action                                         | Off                                        |               |                     |                                                                                                    |
| Retry Count at Deactivation Failure                                        | zero                                       | deact/retry   | 0 to 99             | Specify a parameter value for how many<br>times deactivation should be retried on<br>deactivation failure detection. If you set this to<br>zero (0), deactivation will not be retried.                                                                                                    |
| Final Action at Deactivation Failure                                       | Stop the cluster service and shut down OS. | deact/action  | 0, 1, 4, 5, 6       | The following parameter values can be<br>specified:  0.No Operation (Deactivate next resource) 1:No Operation (Not deactivate next resource) 4:Stop cluster service and shutdown OS 5:Stop cluster service and reboot OS 6:Generating of intentional Stop Error                                 |
| Execute Script before Final Action                                         | Off                                        |               |                     |                                                                                                    |
| Details Tab                                                                |                                            |               |                     |                                                                                                    |
| IP Address                                                                 | -                                          | parameters/ip | Character<br>String | Specify a parameter value for the floating IP address to be used.                                                                                                    |
| Floating IP Resource Tuning Properties                                     |                                            |               |                     |                                                                                                    |
| Parameter Tab                                                              |                                            |               |                     |                                                                                                    |
| Run ping                                                                   | On                                         |               |                     |                                                                                                    |
| Ping Interval                                                              | 1 second                                   |               |                     |                                                                                                    |
| Ping Timeout                                                               | 1000 milliseconds                          |               |                     |                                                                                                    |
| Ping Retry Count                                                           | 5 times                                    |               |                     |                                                                                                    |
| Forced FIP Activation                                                      | Off                                        | I             |                     |                                                                                                    |
| Judge NIC Link Down as Failure                                             | Off                                        |               |                     |                                                                                                    |
| Mirror Disk Resource Properties                                            | OII                                        |               |                     |                                                                                                    |
| Dependency Tab                                                             |                                            |               |                     |                                                                                                    |
| Follow the default dependence                                              | On (No default is)                         |               |                     |                                                                                                    |
|                                                                            | On (No default is set)                     |               | <b>-</b>            |                                                                                                    |
| Dependent Resources (Add, Remove)  Recovery Operation Tab                  |                                            |               |                     |                                                                                                    |
|                                                                            | 0.00                                       |               |                     |                                                                                                    |
| Retry Count at Activation Failure                                          | 3 times                                    |               | <b>-</b>            |                                                                                                    |
| Failover Target Server                                                     | Stable server                              |               |                     |                                                                                                    |
| When [Server] is selected for [Failover Count                              |                                            |               |                     |                                                                                                    |
| Method]                                                                    | 1.0                                        |               |                     |                                                                                                    |
| Failover Threshold  When [Cluster] is selected for [Failover Count Method] | 1 time                                     |               |                     |                                                                                                    |
| Failover Threshold                                                         | Set as much as the number of the servers   |               |                     |                                                                                                    |
| Final Action at Activation Failure Detection                               | No Operation (Not activate next resources) |               |                     |                                                                                                    |
| Execute Script before Final Action                                         | Off                                        |               | Ì                   |                                                                                                    |
| Retry Count at Deactivation Failure                                        | zero                                       |               |                     |                                                                                                    |
| Final Action at Deactivation Failure                                       | Stop the cluster service and shut down OS. |               |                     |                                                                                                    |
| Execute Script before Final Action                                         | Off                                        |               |                     |                                                                                                    |
|                                                                            | <u> </u>                                   |               | <u> </u>            | l                                                                                                    |

## **EXPRESSCLUSTER X 5.0 for Windows** Reference Guide, Release 2

## Mirror Disk resource

| Parameters                                                                                | Default                                    | ХРАТН                                                     | Setting value                              | Description                                                                                                    |
|-------------------------------------------------------------------------------------------|--------------------------------------------|-----------------------------------------------------------|--------------------------------------------|----------------------------------------------------------------------------------------------------|
| rror Disk Resource Properties                                                             |                                            |                                                           |                                            |                                                                                                    |
| Dependency Tab                                                                            |                                            |                                                           |                                            |                                                                                                    |
| Follow the default dependence                                                             | On (No default is set)                     |                                                           |                                            |                                                                                                    |
| Dependent Resources (Add, Remove)                                                         | -                                          |                                                           |                                            |                                                                                                    |
| Recovery Operation Tab                                                                    |                                            |                                                           |                                            |                                                                                                    |
| Retry Count at Activation Failure                                                         | 3 times                                    | act/retry                                                 | 0 to 99                                    | Specify a parameter value for how many times activation should be retried on activation failure detection. If you set this to zero (0), the activation will not be retried.                                                                                                    |
| Failover Target Server                                                                    | Stable server                              |                                                           |                                            |                                                                                                    |
| When [Server] is selected for [Failover Count                                             |                                            |                                                           |                                            |                                                                                                    |
| Method]                                                                                   |                                            |                                                           |                                            |                                                                                                    |
| Failover Threshold                                                                        | 1 time                                     | act/fo2                                                   | 0 to 99                                    | Specify a parameter value for how many<br>times failover should be executed on<br>activation failure detection through the<br>number of times of activation retry failure<br>specified in [Retry Count at Activation<br>Failure]. If you set this to zero (0), failover wil<br>not be executed.                                                                                                    |
| When [Cluster] is selected for [Failover Count                                            |                                            |                                                           |                                            |                                                                                                    |
| Method]                                                                                   |                                            |                                                           |                                            |                                                                                                    |
| Failover Threshold                                                                        | Set as much as the number of the servers   | actifo                                                    | 0 to 99                                    | When specifying the number of times for a failover threshold, specify a parameter value for how many times failover should be executed. If you set this to zero (0), failover will not be executed.                                                                                                    |
| Final Action at Activation Failure Detection                                              | No Operation (Not activate next resources) | act/action                                                | 0 to 6                                     | The following parameter values can be<br>specified:  0:No Operation (Activate next resource)  1:No Operation (Not activate next resource)  2:Stop Group  3:Stop cluster service  4:Stop cluster service and shutdown OS  5:Stop cluster service and reboot OS  6:Generating of intentional Stop Error                                                                                                    |
| Execute Script before Final Action                                                        | Off                                        |                                                           |                                            |                                                                                                    |
| Retry Count at Deactivation Failure                                                       | zero                                       | deact/retry                                               | 0 to 99                                    | Specify a parameter value for how many<br>times deactivation should be retried on<br>deactivation failure detection. If you set this to<br>zero (0), deactivation will not be retried.                                                                                                    |
| Final Action at Deactivation Failure                                                      | Stop the cluster service and shut down OS. | deact/action                                              | 0, 1, 4, 5, 6                              | The following parameter values can be specified:  0:No Operation (Deactivate next resource) 1:No Operation (Not deactivate next resource) 4:Stop cluster service and shutdown OS 5:Stop cluster service and reboot OS 6:Generating of intentional Stop Error                                                                                                    |
| Execute Script before Final Action                                                        | Off                                        |                                                           |                                            |                                                                                                    |
| Details Tab                                                                               |                                            |                                                           |                                            |                                                                                                    |
| Mirror Disk No.                                                                           | 1                                          | parameters/nmpindex                                       | 1 to 22                                    | Specify a parameter value for the number of<br>a mirror disk to be assigned to the mirror<br>partition. This number must be different from<br>the ones for other hybrid disk resources and<br>mirror disk resources.                                                                                                    |
| Data Partition Drive Letter                                                               | -                                          | parameters/volumemountpoint                               | Character<br>String                        | Specify a parameter value for the drive letter (A:\ to Z:\) of a data partition.                                                                                                    |
| Cluster Partition Drive Letter                                                            | -                                          | parameters/cpvolumemountpoint                             | Character<br>String                        | Specify a parameter value for the drive letter (A:\ to Z:\) of a data partition.                                                                                                    |
| Cluster Partition Offset Index                                                            | 0                                          | parameters/cpvolumeoffsetindex                            | 0 to 7                                     | Specify a parameter value for the index<br>number of an area to be used in the cluster<br>partition. When using the multiple mirror<br>disks, assign different numbers for each<br>mirror disk so that the areas to be used in the<br>cluster partition are not overlapped.                                                                                                    |
| Details Tab  Mirror Disk No.  Data Partition Drive Letter  Cluster Partition Drive Letter | Off 1 0                                    | parameters/volumemountpoint parameters/cpvolumemountpoint | Character<br>String<br>Character<br>String | Specify a parameter value for the ni a mirror disk to be assigned to the n partition. This number must be differ the ones for other hybrid disk resour mirror disk resources. Specify a parameter value for the dr (A\10.2\1) of a data partition.  Specify a parameter value for the dr (A\10.2\1) of a data partition.  Specify a parameter value for the in number of an area to be used in the partition. When using the multiple m disks, assign different numbers for entiror disk so that the areas to be used. |

|                     | Mirror Disk Connect Tab                                                                                                    |                                                                                |                                                                 |                     |                                                                                                    |
|---------------------|----------------------------------------------------------------------------------------------------|--------------------------------------------------------------------------------|-----------------------------------------------------------------|---------------------|----------------------------------------------------------------------------------------------------|
|                     | Mirror Disk Connect Tab                                                                                                    |                                                                                |                                                                 |                     |                                                                                                    |
|                     | Order                                                                                                    | The order registered for the cluster                                           | parameters/netdev@ <id>/priority</id>                           | 0, 1, 2,            | In the XPATH expression, specify an ID same parameter value as that of the pr order to be specified.  Specify a parameter value for the priori order. Zero (0) means the highest prior order, being followed by numbers in increments of one. |
|                     | MDC (Add, Remove)                                                                                                    | Two upper level mirror connects registered for the cluster                     | parameters/netdev@ <id>/device</id>                             | 0 to 16             | In the XPATH expression, specify an ID same parameter value as that of the pr order to be specified.  Specify a parameter value for the the d ID. Specify the ID that was specified in the MDC.                                               |
|                     |                                                                                                    | regulated for the classes                                                      | parameters/netdev@ <id>/mdcname</id>                            | Character<br>String | in the XPATH expression, specify an ID<br>same parameter value as that of the proder to be specified.<br>Specify a parameter value for the name<br>the MDC to be added.                                                                       |
| rvers               | s that can run the group (Add, Remove)                                                                                                    | -                                                                              |                                                                 |                     | Add by specifying the data partition and cluster partition.                                                                                                    |
| ta Partition (Edit) |                                                                                                    | -                                                                              | server@ <server name="">/parameters/volumequid</server>         | Character<br>String | In the XPATH expression, specify the nor of a server.  Specify a parameter value for the GUID partition to be used for the data partition.                                                                                                    |
|                     |                                                                                                    |                                                                                |                                                                 | Cumg                |                                                                                                    |
| uster               | Partition (Edit)                                                                                                    |                                                                                | server@ <server<br>Name&gt;/parameters/cpvolumeguid</server<br> | Character<br>String | Acquire the GUID by using the clpdiskct<br>command.  In the XPATH expression, specify the not<br>of a server. Specify a parameter value for the GUID<br>partition to be used for the cluster partiti                                          |
|                     | ror Disk Resource Tuning Properties                                                                                                    |                                                                                |                                                                 | Character           | Acquire the GUID by using the clpdiskot<br>command.  In the XPATH expression, specify the ni<br>of a server.  Specify a parameter value for the GUID<br>partition to be used for the cluster partiti                                          |
|                     | ror Disk Resource Tuning Properties Mirror Tab                                                                                                    |                                                                                |                                                                 | Character           | Acquire the GUID by using the clpdiskct command.  In the XPATH expression, specify the na of a server.  Specify a parameter value for the GUID partition to be used for the cluster partitish Acquire the GUID by using the clpdiskct         |
|                     | ror Disk Resource Tuning Properties Mirror Tab Execute the initial mirror construction                                                                                                    | -<br>On                                                                        |                                                                 | Character           | Acquire the GUID by using the clpdiskot<br>command.  In the XPATH expression, specify the na<br>of a server.  Specify a parameter value for the GUID<br>partition to be used for the cluster partiti                                          |
|                     | ror Disk Resource Tuning Properties Mirror Tab Execute the initial mirror construction Mirror Connect Timeout                                                                                                    | 20 seconds                                                                     |                                                                 | Character           | Acquire the GUID by using the clpdiskot<br>command.  In the XPATH expression, specify the na<br>of a server.  Specify a parameter value for the GUID<br>partition to be used for the cluster partiti                                          |
|                     | ror Disk Resource Tuning Properties Mirror Tab Execute the initial mirror construction Mirror Connect Timeout Request Queue Maximum Size                                                                                                    | 20 seconds<br>2048 [KB]                                                        |                                                                 | Character           | Acquire the GUID by using the clpdiskot<br>command.  In the XPATH expression, specify the na<br>of a server.  Specify a parameter value for the GUID<br>partition to be used for the cluster partiti                                          |
|                     | ror Disk Resource Tuning Properties Mirror Tab Execute the initial mirror construction Mirror Connect Timeout Request Queue Maximum Size Mode                                                                                                    | 20 seconds<br>2048 [KB]<br>Synchronous                                         |                                                                 | Character           | Acquire the GUID by using the clpdiskot<br>command.  In the XPATH expression, specify the na<br>of a server.  Specify a parameter value for the GUID<br>partition to be used for the cluster partiti                                          |
|                     | ror Disk Resource Tuning Properties Mirror Tab Execute the initial mirror construction Mirror Connect Timeout Request Queue Maximum Size Mode Kernel Queue Size                                                                                           | 20 seconds<br>2048 [KB]<br>Synchronous<br>2048 [KB]                            |                                                                 | Character           | Acquire the GUID by using the clpdiskot<br>command.  In the XPATH expression, specify the ni<br>of a server.  Specify a parameter value for the GUID<br>partition to be used for the cluster partiti                                          |
|                     | ror Disk Resource Tuning Properties Mirror Tab Execute the initial mirror construction Mirror Connect Timeout Request Queue Maximum Size Mode Kernel Queue Size Application Queue Size                                                                    | 20 seconds<br>2048 [KB]<br>Synchronous<br>2048 [KB]<br>2048 [KB]               |                                                                 | Character           | Acquire the GUID by using the clpdiskot<br>command.  In the XPATH expression, specify the ni<br>of a server.  Specify a parameter value for the GUID<br>partition to be used for the cluster partiti                                          |
|                     | ror Disk Resource Tuning Properties  Mirror Tab  Execute the initial mirror construction  Mirror Connect Timeout  Request Queue Maximum Size  Mode  Kernel Queue Size  Application Queue Size  Thread Timeout                                             | 20 seconds<br>2048 [KB]<br>Synchronous<br>2048 [KB]<br>2048 [KB]<br>30 seconds |                                                                 | Character           | Acquire the GUID by using the clpdiskot<br>command.  In the XPATH expression, specify the ni<br>of a server.  Specify a parameter value for the GUID<br>partition to be used for the cluster partiti                                          |
|                     | ror Disk Resource Tuning Properties  Mirror Tab  Execute the initial mirror construction  Mirror Connect Timeout  Request Queue Maximum Size  Mode  Kernel Queue Size  Application Queue Size  Thread Timeout  Communication Band Limit                   | 20 seconds<br>2048 [KB]<br>Synchronous<br>2048 [KB]<br>2048 [KB]               |                                                                 | Character           | Acquire the GUID by using the clpdiskot<br>command.  In the XPATH expression, specify the ni<br>of a server.  Specify a parameter value for the GUID<br>partition to be used for the cluster partiti                                          |
|                     | ror Disk Resource Tuning Properties Mirror Tab Execute the initial mirror construction Mirror Connect Timeout Request Queue Maximum Size Mode Kernel Queue Size Application Queue Size Thread Timeout Communication Band Limit History Files Store Folder | 20 seconds 2048 [KB] Synchronous 2048 [KB] 2048 [KB] 30 seconds Unlimited      |                                                                 | Character           | Acquire the GUID by using the clpdiskot<br>command.  In the XPATH expression, specify the ni<br>of a server.  Specify a parameter value for the GUID<br>partition to be used for the cluster partiti                                          |
|                     | ror Disk Resource Tuning Properties  Mirror Tab  Execute the initial mirror construction  Mirror Connect Timeout  Request Queue Maximum Size  Mode  Kernel Queue Size  Application Queue Size  Thread Timeout  Communication Band Limit                   | 20 seconds<br>2048 [KB]<br>Synchronous<br>2048 [KB]<br>2048 [KB]<br>30 seconds |                                                                 | Character           | Acquire the GUID by using the clpdiskot<br>command.  In the XPATH expression, specify the na<br>of a server.  Specify a parameter value for the GUID<br>partition to be used for the cluster partiti                                          |

### Registry Synchronization resource

| Parameters                                                  | Default                                    | ХРАТН        | Setting value | Description                                                                                                    |
|-------------------------------------------------------------|--------------------------------------------|--------------|---------------|----------------------------------------------------------------------------------------------------|
| egistry Synchronization Resource Properties  Dependency Tab |                                            |              |               |                                                                                                    |
| Follow the default dependence                               | On                                         |              |               |                                                                                                    |
| a chow the delack dependence                                | CIFS resource                              |              |               |                                                                                                    |
| l l                                                         | disk resource                              |              |               |                                                                                                    |
|                                                             | floating ip resource                       |              |               |                                                                                                    |
|                                                             | hybrid disk resource                       |              |               |                                                                                                    |
|                                                             | mirror disk resource                       |              |               |                                                                                                    |
|                                                             | registry synchronization resource          |              |               |                                                                                                    |
|                                                             | virtual computer name resource             |              |               |                                                                                                    |
|                                                             | virtual IP resource                        |              |               |                                                                                                    |
|                                                             | •AWS elastic ip resource                   |              |               |                                                                                                    |
|                                                             |                                            |              |               |                                                                                                    |
|                                                             | •AWS virtual ip resource                   |              |               |                                                                                                    |
|                                                             | •AWS secondary ip resource                 |              |               |                                                                                                    |
|                                                             | •AWS DNS resource                          |              |               |                                                                                                    |
|                                                             | Azure probe port resource                  |              |               |                                                                                                    |
| December 19 (Add December 19                                | Azure DNS resource                         |              |               |                                                                                                    |
| Dependent Resources (Add, Remove)  Recovery Operation Tab   | -                                          |              |               |                                                                                                    |
|                                                             |                                            |              |               | Specify a parameter value for how many                                                                                                    |
| Retry Count at Activation Failure                           | zero                                       | act/retry    | 0 to 99       | times activation should be retried on activation failure detection. If you set this to zero (0), the activation will not be retried.                                                                                                    |
| Failover Target Server                                      | Stable server                              |              |               |                                                                                                    |
| When [Server] is selected for [Failover Count<br>Method]    |                                            |              |               |                                                                                                    |
| Failover Threshold                                          | 1 time                                     | act/fo2      | 0 to 99       | Specify a parameter value for how many<br>times failover should be executed on<br>activation failure detection through the<br>number of times of activation retry failure<br>specified in [Retry Count at Activation<br>Failure]. If you set this to zero (0), failover will<br>not be executed.                                                                        |
| When [Cluster] is selected for [Failover Count Method]      |                                            |              |               |                                                                                                    |
| Failover Threshold                                          | Set as much as the number of the servers   | act/fo       | 0 to 99       | When specifying the number of times for a failover threshold, specify a parameter value for how many times failover should be executed. If you set this to zero (0), failover will not be executed.                                                                                                    |
| Final Action at Activation Failure Detection                | No Operation (Not activate next resources) | act/action   | 0 to 6        | The following parameter values can be specified:  0.No Operation (Activate next resource)  1:No Operation (Not activate next resource)  1:No Operation (Not activate next resource)  2:Stop Group  3:Stop cluster service  4:Stop cluster service  5:Stop cluster service and shutdown OS  5:Stop cluster service and reboot OS  6:Generating of intentional Stop Error |
| Execute Script before Final Action                          | Off                                        |              |               |                                                                                                    |
| Retry Count at Deactivation Failure                         | zero                                       | deact/retry  | 0 to 99       | Specify a parameter value for how many times deactivation should be retried on deactivation failure detection. If you set this zero (0), deactivation will not be retried.                                                                                                    |
| Final Action at Deactivation Failure                        | Stop the cluster service and shut down OS. | deact/action | 0, 1, 4, 5, 6 | The following parameter values can be specified: 0:No Operation (Deactivate next resource) 1:No Operation (Not deactivate next resource) 4:Stop cluster service and shutdown OS 5:Stop cluster service and reboot OS                                                                                                    |
|                                                             |                                            |              |               | 6:Generating of intentional Stop Error                                                                                                    |
| Execute Script before Final Action                          | Off                                        |              |               | 6:Generating of intentional Stop Error                                                                                                    |
| Details Tab                                                 | Off                                        |              |               | 6:Generating of intentional Stop Error                                                                                                    |
|                                                             | Off                                        |              |               | 6:Generating of intentional Stop Error                                                                                                    |
| Details Tab  Registry List (Add, Remove, Edit)              | Off                                        |              |               | 6:Generating of intentional Stop Error                                                                                                    |

### Script resource

| Parameters                                                | Default                                    | ХРАТН        | Setting value | Description                                                                                                    |
|-----------------------------------------------------------|--------------------------------------------|--------------|---------------|----------------------------------------------------------------------------------------------------|
| Script Resource Properties                                |                                            |              |               |                                                                                                    |
| Dependency Tab                                            |                                            |              |               |                                                                                                    |
| Follow the default dependence                             | On                                         |              |               |                                                                                                    |
|                                                           | CIFS resource                              |              |               |                                                                                                    |
|                                                           | disk resource                              |              |               |                                                                                                    |
|                                                           | floating ip resource                       |              |               |                                                                                                    |
|                                                           | hybrid disk resource                       |              |               |                                                                                                    |
|                                                           | mirror disk resource                       |              |               |                                                                                                    |
|                                                           | registry synchronization resource          |              |               |                                                                                                    |
|                                                           |                                            |              |               |                                                                                                    |
|                                                           | virtual computer name resource             |              |               |                                                                                                    |
|                                                           | virtual IP resource                        |              |               |                                                                                                    |
|                                                           | •AWS elastic ip resource                   |              |               |                                                                                                    |
|                                                           | •AWS virtual ip resource                   |              |               |                                                                                                    |
|                                                           | •AWS secondary ip resource                 |              |               |                                                                                                    |
|                                                           | •AWS DNS resource                          |              |               |                                                                                                    |
|                                                           | •Azure probe port resource                 |              |               |                                                                                                    |
|                                                           | •Azure DNS resource                        |              |               |                                                                                                    |
| Dependent Resources (Add, Remove)  Recovery Operation Tab | -                                          |              |               |                                                                                                    |
| Retry Count at Activation Failure                         | zero                                       | act/retry    | 0 to 99       | Specify a parameter value for how many times activation should be retried on activation failure detection. If you set this to zero (0), the activation will not be retried.                                                                                                    |
| Failover Target Server                                    | Stable server                              |              |               |                                                                                                    |
| When [Server] is selected for [Failover Count<br>Method]  |                                            |              |               |                                                                                                    |
| Failover Threshold                                        | 1 time                                     | act/fo2      | 0 to 99       | Specify a parameter value for how many times failover should be executed on activation failure detection through the number of times of activation retry failure specified in [Retry Count at Activation Failure]. If you set this to zero (0), failover will not be executed.                                                                 |
| When [Cluster] is selected for [Failover Count<br>Method] |                                            |              |               |                                                                                                    |
| Failover Threshold                                        | Set as much as the number of the servers   | actifo       | 0 to 99       | When specifying the number of times for a<br>failover threshold, specify a parameter value<br>for how many times failover should be<br>executed. If you set this to zero (0), failover<br>will not be executed.                                                                                                    |
| Final Action at Activation Failure Detection              | No Operation (Not activate next resources) | act/action   | 0 to 6        | The following parameter values can be specified:  ONO Operation (Activate next resource)  1:No Operation (Not activate next resource)  1:No Operation (Not activate next resource)  2:Stop Group  3:Stop cluster service  4:Stop picuser service and shutdown OS  5:Stop cluster service and reboot OS  6:Generating of intentional Stop Error |
| Execute Script before Final Action                        | Off                                        |              |               |                                                                                                    |
| Retry Count at Deactivation Failure                       | zero                                       | deact/retry  | 0 to 99       | Specify a parameter value for how many<br>times deactivation should be retried on<br>deactivation failure detection. If you set this to<br>zero (0), deactivation will not be retried.                                                                                                    |
| Final Action at Deactivation Failure                      | Stop the cluster service and shut down OS. | deact/action | 0, 1, 4, 5, 6 | The following parameter values can be specified:  No Operation (Deactivate next resource)  No Operation (Not deactivate next resource)  Sopolarion (Not deactivate next resource)  4-Stop cluster service and shutdown OS  5-Stop cluster service and reboot OS  6-Generating of intentional Stop Error                                        |
| Execute Script before Final Action                        | Off                                        |              |               |                                                                                                    |
| Details Tab Scripts (Add, Remove, Edit, Replace)          | -                                          |              |               |                                                                                                    |
|                                                           |                                            | •            |               |                                                                                                    |

| ipt Resource Tuning Properties           |                        |                         |           |                                                                                                    |
|------------------------------------------|------------------------|-------------------------|-----------|----------------------------------------------------------------------------------------------------|
| Parameter Tab                            |                        |                         |           |                                                                                                    |
| Start Script Synchronous, Asynchronous   | Synchronous            |                         |           |                                                                                                    |
| Start Script Timeout                     | 1800 seconds           | parameters/acttimeout   | 1 to 9999 | Specify a parameter value for [Synchrono the timeout for awaiting a finish during the script execution. Entering the value requir [Synchronous] to be selected.  |
| Start Script Normal Return Value         | When there is no value |                         |           |                                                                                                    |
| Start Script Execute on standby server   | Off                    |                         |           |                                                                                                    |
| Start Script Timeout (on standby server) | 10 seconds             |                         |           |                                                                                                    |
| Perform recovery processing              | Off                    |                         |           |                                                                                                    |
| Stop Script Synchronous, Asynchronous    | Synchronous            |                         |           |                                                                                                    |
| Stop Script Timeout                      | 1800 seconds           | parameters/deacttimeout | 1 to 9999 | Specify a parameter value for [Synchrono the timeout for awaiting a finish during the script execution. Entering the value require [Synchronous] to be selected. |
| Stop Script Normal Return Value          | When there is no value |                         |           |                                                                                                    |
| Stop Script Execute on standby server    | Off                    |                         |           |                                                                                                    |
| Stop Script Timeout (on standby server)  | 10 seconds             |                         |           |                                                                                                    |
| Target VCOM Resource Name                | -                      |                         |           |                                                                                                    |
| Allow to Interact with Desktop           | Off                    |                         |           |                                                                                                    |
| Exec User                                | -                      |                         |           |                                                                                                    |

#### Disk resource

| Parameters                                                | Default                                    | ХРАТН                                                         | Setting value       | Description                                                                                                    |
|-----------------------------------------------------------|--------------------------------------------|---------------------------------------------------------------|---------------------|----------------------------------------------------------------------------------------------------|
| sk Resource Properties                                    |                                            |                                                               | Value               |                                                                                                    |
| Dependency Tab                                            |                                            |                                                               |                     |                                                                                                    |
| Follow the default dependence                             | On (No default is set)                     |                                                               |                     |                                                                                                    |
| Dependent Resources (Add, Remove)                         | -                                          |                                                               |                     |                                                                                                    |
| Recovery Operation Tab                                    |                                            |                                                               |                     |                                                                                                    |
|                                                           | 3 times                                    | act/retry                                                     | 0 to 99             | Specify a parameter value for how many times activation should be retried on activation failure detection. If you set this to zero (0), the activation will not be retried.                                                                                                    |
| Failover Target Server                                    | Stable server                              |                                                               |                     |                                                                                                    |
| When [Server] is selected for [Failover Count Method]     |                                            |                                                               |                     |                                                                                                    |
|                                                           | 1 time                                     | act/fo2                                                       | 0 to 99             | Specify a parameter value for how many times failover should be executed on activation failure detection through the number of times of activation retry failure specified in [Retry Count at Activation Failure]. If you set this to zero (0), failover will not be executed.                                             |
| When [Cluster] is selected for [Failover Count<br>Method] |                                            |                                                               |                     |                                                                                                    |
|                                                           | Set as much as the number of the servers   | actfo                                                         | 0 to 99             | When specifying the number of times for a failover threshold, specify a parameter value for how many times failover should be executed. If you set this to zero (0), failover will not be executed.                                                                                                    |
| This Action at Activation Falling Decision                | No Operation (Not activate next resources) | act/action                                                    | 0 to 6              | The following parameter values can be specified:  O'No Operation (Activate next resource)  1:No Operation (Not activate next resource)  2:Stop Group  3:Stop cluster service  4:Stop cluster service  5:Stop cluster service and shutdown OS  5:Stop cluster service and reboot OS  6:Generating of intentional Stop Error |
| Execute Script before Final Action                        | Off                                        |                                                               |                     |                                                                                                    |
| Retry Count at Deactivation Failure                       | zero                                       | deact/retry                                                   | 0 to 99             | Specify a parameter value for how many times deactivation should be retried on deactivation failure detection. If you set this to zero (0), deactivation will not be retried.                                                                                                    |
| Filial Action at Deactivation Famule                      | Stop the cluster service and shut down OS. | deact/action                                                  | 0, 1, 4, 5, 6       | The following parameter values can be specified:  0:No Operation (Deactivate next resource)  1:No Operation (Not deactivate next resource)  1:No Operation (Not deactivate next resource)  4:Stop cluster service and shutdown OS  5:Stop cluster service and reboot OS  6:Generating of intentional Stop Error            |
| Execute Script before Final Action                        | Off                                        |                                                               |                     | -                                                                                                    |
| Details Tab                                               |                                            |                                                               |                     |                                                                                                    |
| Drive Letter                                              |                                            | parameters/volumemountpoint                                   | Character<br>String | Specify a parameter value for the drive letter (A:\ to Z:\) of a disk to be used.                                                                                                    |
| Servers that can run the group (Add, Remove)              |                                            |                                                               |                     |                                                                                                    |
| GUID (Edit)                                               |                                            | server@ <server<br>Name&gt;/parameters/volumeguid</server<br> | Character<br>String | In the XPATH expression, specify the name of a server.  Specify a parameter value for the GUID of a partition to be used.                                                                                                    |

### Service resource

|       | Parameters                                                          | Default                                    | ХРАТН           | Setting value       | Description                                                                                                    |
|-------|---------------------------------------------------------------------|--------------------------------------------|-----------------|---------------------|----------------------------------------------------------------------------------------------------|
| Servi | ce Resource Properties                                              |                                            |                 |                     |                                                                                                    |
| D     | ependency Tab                                                       |                                            |                 |                     |                                                                                                    |
| F     | ollow the default dependence                                        | On                                         |                 |                     |                                                                                                    |
|       |                                                                     | CIFS resource                              |                 |                     |                                                                                                    |
|       |                                                                     | disk resource                              |                 |                     |                                                                                                    |
|       |                                                                     | floating ip resource                       |                 |                     |                                                                                                    |
|       |                                                                     | hybrid disk resource                       |                 |                     |                                                                                                    |
|       |                                                                     | mirror disk resource                       |                 |                     |                                                                                                    |
|       |                                                                     |                                            |                 |                     |                                                                                                    |
|       |                                                                     | registry synchronization resource          |                 |                     |                                                                                                    |
|       |                                                                     | virtual computer name resource             |                 |                     |                                                                                                    |
|       |                                                                     | virtual IP resource                        |                 |                     |                                                                                                    |
|       |                                                                     | •AWS elastic ip resource                   |                 |                     |                                                                                                    |
|       |                                                                     | •AWS virtual ip resource                   |                 |                     |                                                                                                    |
|       |                                                                     | •AWS secondary ip resource                 |                 |                     |                                                                                                    |
|       |                                                                     | •AWS DNS resource                          |                 |                     |                                                                                                    |
|       |                                                                     | •Azure probe port resource                 |                 |                     |                                                                                                    |
|       |                                                                     | •Azure DNS resource                        |                 |                     |                                                                                                    |
|       | ependent Resources (Add, Remove)                                    | -                                          |                 |                     |                                                                                                    |
| I R   | ecovery Operation 1 ab                                              |                                            |                 |                     |                                                                                                    |
| R     | etry Count at Activation Failure                                    | 1 time                                     | act/retry       | 0 to 99             | Specify a parameter value for how many times activation should be retried on activation failure detection. If you set this to zero (0), the activation will not be retried.                                                                                                    |
| Fa    | ailover Target Server                                               | Stable server                              |                 |                     |                                                                                                    |
|       | When [Server] is selected for [Failover Count Method]               |                                            |                 |                     |                                                                                                    |
|       | Failover Threshold                                                  | 1 time                                     | act/fo2         | 0 to 99             | Specify a parameter value for how many<br>times failover should be executed on<br>activation failure detection through the<br>number of times of activation retry failure<br>specified in [Retry Count at Activation<br>Failure]. If you set this to zero (0), failover will<br>not be executed. |
|       | When [Cluster] is selected for [Failover Count Method]              |                                            |                 |                     |                                                                                                    |
|       | Failover Threshold                                                  | Set as much as the number of the servers   | act/fo          | 0 to 99             | When specifying the number of times for a failover threshold, specify a parameter value for how many times failover should be executed. If you set this to zero (0), failover will not be executed.                                                                                              |
|       | nal Action at Activation Failure Detection                          | No Operation (Not activate next resources) | act/action      | 0 to 6              | The following parameter values can be specified:  ONO Operation (Activate next resource) 1:No Operation (Not activate next resource) 2:Stop Group 3:Stop cluster service 4:Stop cluster service and shutdown OS 5:Stop cluster service and reboot OS 6:Generating of intentional Stop Error      |
| E:    | ecute Script before Final Action                                    | Off                                        |                 |                     |                                                                                                    |
| R     | etry Count at Deactivation Failure                                  | zero                                       | deact/retry     | 0 to 99             | Specify a parameter value for how many times deactivation should be retried on deactivation failure detection. If you set this to zero (0), deactivation will not be retried.                                                                                                    |
| Fi    | nal Action at Deactivation Failure                                  | Stop the cluster service and shut down OS. | deact/action    | 0, 1, 4, 5, 6       | The following parameter values can be specified:  No Operation (Deactivate next resource)  1:No Operation (Not deactivate next resource)  4:Stop cluster service and shutdown OS  5:Stop cluster service and reboot OS  6:Generating of intentional Stop Error                                   |
|       | ecute Script before Final Action                                    | Off                                        |                 |                     |                                                                                                    |
| Ιř    | etails Tab                                                          |                                            |                 |                     | Specify a parameter value for the name or                                                                                                    |
| S     | ervice Name Service Resource Tuning Properties                      |                                            | parameters/name | Character<br>String | display name of a service to be used for the service resource.                                                                                                    |
|       | Parameter Tab                                                       |                                            |                 |                     |                                                                                                    |
|       | Start Script Synchronous, Asynchronous<br>Start Script Timeout      | Synchronous<br>1800 seconds                |                 |                     |                                                                                                    |
|       | Stop Script Synchronous, Asynchronous                               | Synchronous                                |                 |                     |                                                                                                    |
|       | Stop Script Timeout Target VCOM Resource Name                       | 1800 seconds                               |                 |                     |                                                                                                    |
|       | Service Tab                                                         |                                            |                 |                     |                                                                                                    |
|       | Start Parameters Do not assume it as an error when the              | -                                          |                 |                     |                                                                                                    |
|       | service is already started                                          | Off                                        |                 |                     |                                                                                                    |
|       | Wait after the service is started Wait after the service is stopped | 0 seconds<br>0 seconds                     |                 |                     |                                                                                                    |
|       | * 5                                                                 |                                            |                 |                     |                                                                                                    |

### Virtual Computer Name resource

| Parameters                                                | Default                                    | ХРАТН        | Setting value | Description                                                                                                    |
|-----------------------------------------------------------|--------------------------------------------|--------------|---------------|----------------------------------------------------------------------------------------------------|
| Virtual Computer Name Resource Properties                 |                                            |              |               |                                                                                                    |
| Dependency Tab                                            |                                            |              |               |                                                                                                    |
| Follow the default dependence                             | On                                         |              |               |                                                                                                    |
|                                                           | floating IP resources                      |              |               |                                                                                                    |
|                                                           | virtual IP resources                       |              |               |                                                                                                    |
|                                                           | •AWS elastic ip resource                   |              |               |                                                                                                    |
|                                                           | •AWS virtual ip resource                   |              |               |                                                                                                    |
|                                                           | •AWS secondary ip resource                 |              |               |                                                                                                    |
|                                                           | •Azure probe port resource                 |              |               |                                                                                                    |
| Dependent Resources (Add, Remove)                         | -                                          |              |               |                                                                                                    |
| Recovery Operation Tab                                    |                                            |              |               |                                                                                                    |
| Retry Count at Activation Failure                         | 5 times                                    | act/retry    | 0 to 99       | Specify a parameter value for how many times activation should be retried on activation failure detection. If you set this to zero (0), the activation will not be retried.                                                                                                    |
| Failover Target Server                                    | Stable server                              |              |               |                                                                                                    |
| When [Server] is selected for [Failover Count Method]     |                                            |              |               |                                                                                                    |
| metriodj                                                  |                                            |              |               |                                                                                                    |
| Failover Threshold                                        | 1 time                                     | act/fo2      | 0 to 99       | Specify a parameter value for how many<br>times failover should be executed on<br>activation failure detection through the<br>number of times of activation retry failure<br>specified in [Retry Count at Activation<br>Failure]. If you set this to zero (0), failover will<br>not be executed.                |
| When [Cluster] is selected for [Failover Count<br>Method] |                                            |              |               |                                                                                                    |
| Failover Threshold                                        | Set as much as the number of the servers   | actifo       | 0 to 99       | When specifying the number of times for a<br>failover threshold, specify a parameter value<br>for how many times failover should be<br>executed. If you set this to zero (0), failover<br>will not be executed.                                                                                                 |
| Final Action at Activation Failure Detection              | No Operation (Not activate next resources) | act/action   | 0 to 6        | The following parameter values can be specified:  0:No Operation (Activate next resource) 1:No Operation (Not activate next resource) 2:Stop Group 3:Stop cluster service 4:Stop cluster service and shutdown OS 5:Stop cluster service and reboot OS 6:Generating of intentional Stop Error                    |
| Execute Script before Final Action                        | Off                                        |              |               |                                                                                                    |
| Retry Count at Deactivation Failure                       | zero                                       | deact/retry  | 0 to 99       | Specify a parameter value for how many times deactivation should be retried on deactivation failure detection. If you set this to zero (0), deactivation will not be retried.                                                                                                    |
| Final Action at Deactivation Failure                      | Stop the cluster service and shut down OS. | deact/action | 0, 1, 4, 5, 6 | The following parameter values can be specified:  0/No Operation (Deactivate next resource)  1/No Operation (Not deactivate next resource)  1/No Operation (Not deactivate next resource)  4-Stop cluster service and shutdown OS  5-Stop cluster service and reboot OS  6-Generating of intentional Stop Error |
| Execute Script before Final Action                        | Off                                        |              |               |                                                                                                    |
| Details Tab                                               |                                            |              |               |                                                                                                    |
| Virtual Computer Name                                     | -                                          |              |               |                                                                                                    |
| Target FIP Resource Name                                  | -                                          |              |               |                                                                                                    |
| Virtual Computer Name Resource Tuning<br>Properties       |                                            |              |               |                                                                                                    |
| Parameter Tab                                             |                                            |              |               |                                                                                                    |
| Register with DNS dynamically                             | Off                                        |              |               |                                                                                                    |
| IP address to be associated                               | FIP                                        |              |               |                                                                                                    |

### Virtual IP resource

|       | Parameters                                                | Default                                    | ХРАТН        | Setting value                                    | Description                                                                                                    |
|-------|-----------------------------------------------------------|--------------------------------------------|--------------|--------------------------------------------------|----------------------------------------------------------------------------------------------------|
|       | P Resource Properties                                     |                                            |              |                                                  |                                                                                                    |
|       | endency Tab                                               |                                            |              |                                                  |                                                                                                    |
| Follo | ow the default dependence                                 | On (No default is set)                     |              |                                                  |                                                                                                    |
|       | endent Resources (Add, Remove)                            | -                                          |              |                                                  |                                                                                                    |
| Rec   | overy Operation Tab                                       |                                            |              |                                                  |                                                                                                    |
|       | y Count at Activation Failure                             | 5 times                                    | act/retry    | 0 to 99                                          | Specify a parameter value for how many times activation should be retried on activation failure detection. If you set this to zero (0), the activation will not be retried.                                                                                                    |
| Faild | over Target Server                                        | Stable server                              |              |                                                  |                                                                                                    |
| ١ ١   | When [Server] is selected for [Failover Count             |                                            |              |                                                  |                                                                                                    |
|       | Method]                                                   |                                            |              |                                                  |                                                                                                    |
|       | Failover Threshold                                        | 1 time                                     | act/fo2      | 0 to 99                                          | Specify a parameter value for how many<br>times failover should be executed on<br>activation failure detection through the<br>number of times of activation retry failure<br>specified in [Retry Count at Activation<br>Failure]. If you set this to zero (0), failover will<br>not be executed.                                                                                                    |
|       | When [Cluster] is selected for [Failover Count<br>Method] |                                            |              |                                                  |                                                                                                    |
|       | Failover Threshold                                        | Set as much as the number of the servers   | actřo        | 0 to 99                                          | When specifying the number of times for a<br>failover threshold, specify a parameter value<br>for how many times failover should be<br>executed. If you set this to zero (0), failover<br>will not be executed.                                                                                                    |
|       | l Action at Activation Failure Detection                  | No Operation (Not activate next resources) | act/action   | 0 to 6                                           | The following parameter values can be specified:  No Operation (Activate next resource)  1:No Operation (Not activate next resource)  2:Stop Group  3:Stop cluster service  4:Stop cluster service and shutdown OS  5:Stop cluster service and reboot OS  6:Generating of intentional Stop Error                                                                                                    |
| Exec  | cute Script before Final Action                           | Off                                        |              |                                                  |                                                                                                    |
| Retr  | y Count at Deactivation Failure                           | zero                                       | deact/retry  | 0 to 99                                          | Specify a parameter value for how many times deactivation should be retried on deactivation failure detection. If you set this to zero (0), deactivation will not be retried.                                                                                                    |
| Fina  | l Action at Deactivation Failure                          | Stop the cluster service and shut down OS. | deact/action | 0, 1, 4, 5, 6                                    | The following parameter values can be specified:  No Operation (Deactivate next resource)  No Operation (Not deactivate next resource)  Solvent of the specified of the specified of the specifie |
| Exec  | cute Script before Final Action                           | Off                                        |              |                                                  |                                                                                                    |
| Deta  | ails Tab                                                  |                                            |              |                                                  |                                                                                                    |
|       | ddress                                                    | 1-                                         |              |                                                  |                                                                                                    |
|       | Mask                                                      | i.                                         |              |                                                  |                                                                                                    |
|       | tination IP Address                                       | -                                          |              |                                                  | Ì                                                                                                    |
|       | rce IP Address                                            | <del>!</del>                               |              | <del>                                     </del> |                                                                                                    |
|       | d Interval                                                | 20                                         |              | <b>-</b>                                         |                                                                                                    |
|       |                                                           | 30 seconds                                 |              |                                                  |                                                                                                    |
|       | Routing Protocol                                          | RIPver1                                    |              | L                                                |                                                                                                    |
| '     | Virtual IP Resource Tuning Properties                     |                                            |              |                                                  |                                                                                                    |
|       | Parameter Tab                                             |                                            |              |                                                  |                                                                                                    |
|       | Run ping                                                  | On                                         |              |                                                  |                                                                                                    |
|       | Interval                                                  | 1 second                                   |              |                                                  |                                                                                                    |
|       | Timeout                                                   | 1000 milliseconds                          |              |                                                  |                                                                                                    |
|       | Retry Count                                               | 5 times                                    |              |                                                  |                                                                                                    |
|       | Forced VIP Activation                                     | Off                                        |              |                                                  | Ì                                                                                                    |
|       |                                                           |                                            |              | <b>-</b>                                         |                                                                                                    |
|       | Judge NIC Link Down as Failure                            | Off                                        |              |                                                  |                                                                                                    |
|       | RIP Tab                                                   |                                            |              |                                                  |                                                                                                    |
|       |                                                           |                                            |              |                                                  |                                                                                                    |
|       | Next Hop IP Address                                       | <u> -</u>                                  |              | <b>!</b>                                         |                                                                                                    |
|       | Metric                                                    | 3                                          |              |                                                  |                                                                                                    |
|       | Port Number                                               | 520                                        |              |                                                  |                                                                                                    |
|       | RIPng Tab                                                 |                                            |              |                                                  |                                                                                                    |
|       | Metric                                                    | 1                                          |              |                                                  |                                                                                                    |
|       | Port Number                                               | 521                                        |              | <b>-</b>                                         |                                                                                                    |
|       |                                                           |                                            |              |                                                  |                                                                                                    |

### CIFS resource

|         | Parameters                                                         | Default                                       | ХРАТН        | Setting value | Description                                                                                                    |
|---------|--------------------------------------------------------------------|-----------------------------------------------|--------------|---------------|----------------------------------------------------------------------------------------------------|
| CIFS Re | esource Properties                                                 |                                               |              |               |                                                                                                    |
| Dep     | endency Tab                                                        |                                               |              |               |                                                                                                    |
|         | ow the default dependence                                          | On  • disk resources  • mirror disk resources |              |               |                                                                                                    |
|         | endent Resources (Add, Remove)                                     |                                               |              |               |                                                                                                    |
| Rec     | overy Operation Tab                                                |                                               |              |               |                                                                                                    |
| Reti    | ry Count at Activation Failure                                     | Zero                                          | act/retry    | 0 to 99       | Specify a parameter value for how many times activation should be retried on activation failure detection. If you set this to zero (0), the activation will not be retried.                                                                                                    |
| Faile   | over Target Server                                                 | Stable server                                 |              |               |                                                                                                    |
|         | When [Server] is selected for [Failover Count                      |                                               |              |               |                                                                                                    |
|         | Method]                                                            |                                               |              |               |                                                                                                    |
| Ц       | Failover Threshold                                                 | 1 time                                        | act/fo2      | 0 to 99       | Specify a parameter value for how many<br>times failover should be executed on<br>activation failure detection through the<br>number of times of activation retry failure<br>specified in [Retry Count at Activation<br>Failure]. If you set this to zero (0), failover will<br>not be executed.                                              |
|         | When [Cluster] is selected for [Failover Count                     |                                               |              |               |                                                                                                    |
|         | Method]                                                            |                                               |              |               |                                                                                                    |
|         | Failover Threshold                                                 | Set as much as the number of the servers      | actifo       | 0 to 99       | When specifying the number of times for a failover threshold, specify a parameter value for how many times failover should be executed. If you set this to zero (0), failover will not be executed.                                                                                                    |
|         | al Action at Activation Failure Detection                          | No Operation (Not activate next resources)    | act/action   | 0 to 6        | The following parameter values can be specified:  No Operation (Activate next resource)  1:No Operation (Not activate next resource)  1:No Operation (Not activate next resource)  2:Stop Group  3:Stop cluster service  4:Stop cluster service and shutdown OS  5:Stop cluster service and reboot OS  6:Generating of intentional Stop Error |
| Exe     | cute Script before Final Action                                    | Off                                           |              |               |                                                                                                    |
| Reti    | ry Count at Deactivation Failure                                   | zero                                          | deact/retry  | 0 to 99       | Specify a parameter value for how many times deactivation should be retried on deactivation failure detection. If you set this to zero (0), deactivation will not be retried.                                                                                                    |
|         | al Action at Deactivation Failure                                  | Stop the cluster service and shut down OS.    | deact/action | 0, 1, 4, 5, 6 | The following parameter values can be specified:  0:No Operation (Deactivate next resource) 1:No Operation (Not deactivate next resource) 4:Stop cluster service and shutdown OS 5:Stop cluster service and reboot OS 6:Generating of intentional Stop Error                                                                                  |
| Exe     | cute Script before Final Action                                    | Off                                           |              |               |                                                                                                    |
|         | ails Tab                                                           |                                               |              |               |                                                                                                    |
|         | cute the automatic saving of shared configuration                  | Off                                           |              |               |                                                                                                    |
| of d    |                                                                    |                                               |              |               |                                                                                                    |
|         | get Drive                                                          | -                                             |              |               |                                                                                                    |
| Sha     | red Configuration File                                             | -                                             |              |               |                                                                                                    |
|         | ors in restoring file share setting are treated as<br>vity failure | Off                                           |              |               |                                                                                                    |
| Sha     | red Name                                                           | i.                                            | Ì            |               | Ì                                                                                                    |
|         |                                                                    | T                                             |              | <b>l</b>      |                                                                                                    |
| Fold    | der                                                                | <b> </b> -                                    |              |               |                                                                                                    |
| Con     | nment                                                              | Ī-                                            |              |               |                                                                                                    |
|         | en folder is shared not as activity failure                        | On                                            |              |               |                                                                                                    |
|         | CIFS Resource Tuning Properties                                    |                                               |              |               |                                                                                                    |
|         | Cache Tab                                                          |                                               |              |               |                                                                                                    |
|         | Allow Caching                                                      | On                                            |              |               |                                                                                                    |
|         | Caching Setting                                                    | Automatic Caching                             |              | i e           |                                                                                                    |
|         | User Tab                                                           | A COLORIDADO CACITING                         |              |               |                                                                                                    |
|         | User Limit                                                         | No limitation                                 |              |               |                                                                                                    |
|         | Permission                                                         | everyone Read                                 |              |               |                                                                                                    |
|         |                                                                    | everyone neau                                 |              |               |                                                                                                    |

### Hybrid Disk resource

| Parameters                                               | Default                                                    | ХРАТН                                 | Setting value       | Description                                                                                                    |
|----------------------------------------------------------|------------------------------------------------------------|---------------------------------------|---------------------|----------------------------------------------------------------------------------------------------|
| Hybrid Disk Resource Properties                          |                                                            |                                       |                     |                                                                                                    |
| Dependency Tab Follow the default dependence             | On (No default is set)                                     |                                       |                     |                                                                                                    |
| Dependent Resources (Add, Remove)                        |                                                            |                                       |                     |                                                                                                    |
| Recovery Operation Tab                                   |                                                            |                                       |                     |                                                                                                    |
| Retry Count at Activation Failure                        | 3 times                                                    | act/retry                             | 0 to 99             | Specify a parameter value for how many times activation should be retried on activation failure detection. If you set this to zero (0), the activation will not be retried.                                                                                                    |
| Failover Target Server                                   | Stable server                                              |                                       |                     |                                                                                                    |
| When [Server] is selected for [Failover Count<br>Method] |                                                            |                                       |                     |                                                                                                    |
| Failover Threshold                                       | 1 time                                                     | act/fo2                               | 0 to 99             | Specify a parameter value for how many times failover should be executed on activation failure detection through the number of times of activation retry failure specified in [Retry Count at Activation Failure]. If you set this to zero (0), failover will not be executed.                     |
| When [Cluster] is selected for [Failover Count           |                                                            |                                       |                     |                                                                                                    |
| Method]                                                  |                                                            |                                       |                     |                                                                                                    |
| Failover Threshold                                       | Set as much as the number of the servers                   | act/fo                                | 0 to 99             | When specifying the number of times for a failover threshold, specify a parameter value for how many times failover should be executed. If you set this to zero (0), failover will not be executed.                                                                                                |
| Final Action at Activation Failure Detection             | No Operation (Not activate next resources)                 | act/action                            | 0 to 6              | The following parameter values can be specified:  O'No Operation (Activate next resource)  1:No Operation (Not activate next resource)  2:Stop Group  3:Stop cluster service  4:Stop cluster service and shutdown OS  5:Stop cluster service and reboot OS  6:Generating of intentional Stop Error |
| Execute Script before Final Action                       | Off                                                        |                                       |                     |                                                                                                    |
| Retry Count at Deactivation Failure                      | zero                                                       | deact/retry                           | 0 to 99             | Specify a parameter value for how many times deactivation should be retried on deactivation failure detection. If you set this to zero (0), deactivation will not be retried.                                                                                                    |
| Final Action at Deactivation Failure                     | Stop the cluster service and shut down OS.                 | deact/action                          | 0, 1, 4, 5, 6       | The following parameter values can be specified:  No Operation (Deactivate next resource)  No Operation (Not deactivate next resource)  Stop cluster service and shutdown OS  Stop cluster service and reboot OS  Generating of intentional Stop Error                                             |
| Execute Script before Final Action                       | Off                                                        |                                       |                     |                                                                                                    |
| Details Tab                                              |                                                            |                                       |                     |                                                                                                    |
| Hybrid disk number                                       | 2                                                          | parameters/hdindex                    | 1 to 22             | Specify a parameter value for the number of<br>a hybrid disk resources to be assigned to the<br>mirror partition.<br>This number must be different from the ones<br>for other hybrid disk resources and mirror<br>disk resources.                                                                  |
| Data partition drive letter                              | -                                                          | parameters/volumemountpoint           | Character<br>String | Specify a parameter value for the drive letter (A:\ to Z:\) of a data partition.                                                                                                    |
| Cluster partition driver letter                          | -                                                          | parameters/cpvolumemountpoint         | Character<br>String | Specify a parameter value for the drive letter (A:\ to Z:\) of a data partition.                                                                                                    |
| Cluster partition offset index                           | 0                                                          | parameters/cpvolumeoffsetindex        | 0 to 7              | Specify a parameter value for the index<br>number of an area to be used in the cluster<br>partition. When using the multiple hybrid<br>disks, assign different numbers for hybrid<br>disk so that the areas to be used in the<br>cluster partition do not overlap.                                 |
| Selection of Mirror Disk Connect                         |                                                            |                                       |                     |                                                                                                    |
| Mirror Disk Connect Tab  Order                           | The order registered for the cluster                       | parameters/netdev@ <id>/priority</id> | 0, 1, 2,            | In the XPATH expression, specify an ID: the same parameter value as that of the priority order to be specified. Specify a parameter value for the priority order. Zero (0) means the highest priority order, being followed by numbers in increments of one.                                       |
| MDC (Add, Remove)                                        | Two upper level mirror connects registered for the cluster | parameters/netdev@ <id>/device</id>   | 0 to 16             | In the XPATH expression, specify an ID: the<br>same parameter value as that of the priority<br>order to be specified.<br>Specify a parameter value for the the device<br>ID. Specify the ID that was specified in setting<br>the MDC.                                                              |
|                                                          |                                                            | parameters/netdev@ <id>/mdcname</id>  | Character<br>String | In the XPATH expression, specify an ID: the<br>same parameter value as that of the priority<br>order to be specified.<br>Specify a parameter value for the name of<br>the MDC to be added.                                                                                                    |

| Hybrid Disk Resource Tuning             |             |  |  |
|-----------------------------------------|-------------|--|--|
| Properties                              |             |  |  |
| Mirror Tab                              |             |  |  |
| Execute the initial mirror construction | On          |  |  |
| Mirror Connect Timeout                  | 20 seconds  |  |  |
| Request Queue Maximum Size              | 2048 KB     |  |  |
| Mode                                    | Synchronous |  |  |
| Kernel Queue Size                       | 2048 KB     |  |  |
| Application Queue Size                  | 2048 KB     |  |  |
| Thread Timeout                          | 30 seconds  |  |  |
| Communication Band Limit                | Unlimited   |  |  |
| History Files Store Folder              | -           |  |  |
| History Files Size Limit                | Unlimited   |  |  |
| Compress Data When Recovering           | Off         |  |  |

#### VM resource

| Parameters                                                | Default                                    | ХРАТН        | Setting value | Description                                                                                                    |
|-----------------------------------------------------------|--------------------------------------------|--------------|---------------|----------------------------------------------------------------------------------------------------|
| M Resource Properties                                     |                                            |              |               |                                                                                                    |
| Dependency Tab                                            |                                            |              |               |                                                                                                    |
| Follow the default dependence                             | On                                         |              |               |                                                                                                    |
|                                                           | disk resource                              |              |               |                                                                                                    |
|                                                           | hybrid disk resource                       |              |               |                                                                                                    |
|                                                           | mirror disk resource                       |              |               |                                                                                                    |
| Dependent Resources (Add, Remove)                         | -                                          |              |               |                                                                                                    |
| Recovery Operation Tab                                    |                                            |              |               |                                                                                                    |
| Retry Count at Activation Failure                         | 5 times                                    | act/retry    | 0 to 99       | Specify a parameter value for how many times activation should be retried on activation failure detection. If you set this to zero (0), the activation will not be retried.                                                                                                    |
| Failover Target Server                                    | Stable server                              |              |               |                                                                                                    |
| When [Server] is selected for [Failover Count<br>Method]  |                                            |              |               |                                                                                                    |
| Failover Threshold                                        | 1 time                                     | act/fo2      | 0 to 99       | Specify a parameter value for how many times failover should be executed on activation failure detection through the number of times of activation retry failure specified in [Retry Count at Activation Failure]. If you see this to zero (0), failover will not be executed.             |
| When [Cluster] is selected for [Failover Count<br>Method] |                                            |              |               |                                                                                                    |
| Failover Threshold                                        | Set as much as the number of the servers   | actifo       | 0 to 99       | When specifying the number of times for a<br>failover threshold, specify a parameter value<br>for how many times failover should be<br>executed. If you set this to zero (0), failover<br>will not be executed.                                                                            |
| Final Action at Activation Failure                        | No Operation (Not activate next resource): | act/action   | 0 to 6        | The following parameter values can be specified: 0No Operation (Activate next resource) 1:No Operation (Not activate next resource) 2:Stop Group 3:Stop cluster service 4:Stop cluster service and shutdown OS 5:Stop cluster service and reboot OS 6:Generating of intentional Stop Error |
| Execute script before final action                        | Off                                        |              |               |                                                                                                    |
| Retry Count at Deactivation Failure                       | 0 times                                    | deact/retry  | 0 to 99       | Specify a parameter value for how many<br>times deactivation should be retried on<br>deactivation failure detection. If you set this to<br>zero (0), deactivation will not be retried.                                                                                                    |
| Final Action at Deactivation Failure                      | Stop cluster service and shut down the OS  | deact/action | 0, 1, 4, 5, 6 | The following parameter values can be specified:  No Operation (Deactivate next resource)  No Operation (Not deactivate next resource)  Stop cluster service and shutdown OS  Stop cluster service and reboot OS  Generating of intentional Stop Error                                     |
| Execute script before final action                        | Off                                        |              |               |                                                                                                    |
| Details Tab                                               |                                            |              |               |                                                                                                    |
| VM Type                                                   | Hyper-V                                    |              |               |                                                                                                    |
| VM Name                                                   |                                            |              |               |                                                                                                    |
| VM Path                                                   | -                                          |              |               |                                                                                                    |
| VM Resource Tuning Properties                             |                                            |              |               |                                                                                                    |
| Parameter Tab                                             |                                            |              |               |                                                                                                    |
| Request Timeout                                           | 180 seconds                                |              |               |                                                                                                    |
| Virtual Machine Start Waiting Time                        | 0 seconds                                  |              |               |                                                                                                    |
| Virtual Machine Stop Waiting Time                         | 60 seconds                                 |              |               |                                                                                                    |
|                                                           | •                                          |              |               | _                                                                                                    |

### Dynamic DNS resource

| Parameters                                                | Default                                           | ХРАТН        | Setting value | Description                                                                                                    |
|-----------------------------------------------------------|---------------------------------------------------|--------------|---------------|----------------------------------------------------------------------------------------------------|
| Dynamic DNS Resource Properties                           |                                                   |              |               |                                                                                                    |
| Dependency Tab                                            |                                                   |              |               |                                                                                                    |
| Follow the default dependence                             | On                                                |              |               |                                                                                                    |
|                                                           | Floating IP resource                              |              |               |                                                                                                    |
|                                                           | Virtual IP resource                               |              |               |                                                                                                    |
|                                                           | •AWS elastic ip resource                          |              |               |                                                                                                    |
|                                                           | •AWS virtual ip resource                          |              |               |                                                                                                    |
|                                                           | •AWS secondary ip resource                        |              |               |                                                                                                    |
|                                                           | Azure probe port resource                         |              |               |                                                                                                    |
| Dependent Resources (Add, Remove)                         | -                                                 |              |               |                                                                                                    |
| Recovery Operation Tab                                    |                                                   |              |               |                                                                                                    |
| Retry Count at Activation Failure                         | 5 times                                           | act/retry    | 0 to 99       | Specify a parameter value for how many times activation should be retried on activation failure detection. If you set this to zero (0), the activation will not be retried.                                                                                                    |
| Failover Target Server                                    | Stable server                                     |              |               |                                                                                                    |
| When [Server] is selected for [Failover Count<br>Method]  |                                                   |              |               |                                                                                                    |
| Failover Threshold                                        | 0 times                                           | act/fo2      | 0 to 99       | Specify a parameter value for how many<br>times failover should be executed on<br>activation failure detection through the<br>number of times of activation retry failure<br>specified in (Retry Count at Activation<br>Failure). If you set this to zero (0), failover will<br>not be executed.                   |
| When [Cluster] is selected for [Failover Count<br>Method] |                                                   |              |               |                                                                                                    |
| Failover Threshold                                        | Specify the count. [zero]                         | act/fo2      | 0 to 99       | Specify a parameter value for how many<br>times failover should be executed on<br>activation failiure detection through the<br>number of times of activation retry failure<br>specified in [Retry Count at Activation<br>Failure]. If you set this to zero (0), failover will<br>not be executed.                  |
| Final Action at Activation Failure                        | No operation (Do not activate the next resource.) | act/action   | 0 to 6        | The following parameter values can be specified: 0.No Operation (Activate next resource) 1.No Operation (Not activate next resource) 2.Stop Group 3.Stop cluster service 4.Stop cluster service 4.Stop cluster service and shutdown OS 5.Stop cluster service and reboot OS 6.Generating of intentional Stop Error |
| Execute script before final action                        | Off                                               |              |               |                                                                                                    |
| Retry Count at Deactivation Failure                       | 0 times                                           | deact/retry  | 0 to 99       | Specify a parameter value for how many times deactivation should be retried on deactivation failure detection. If you set this to zero (0), deactivation will not be retried.                                                                                                    |
| Final Action at Deactivation Failure                      | Stop the cluster service and shut down the OS.    | deact/action | 0, 1, 4, 5, 6 | The following parameter values can be specified:  0:No Operation (Deactivate next resource)  1:No Operation (Not deactivate next resource)  4:Stop cluster service and shutdown OS  5:Stop cluster service and reboot OS  6:Generating of intentional Stop Error                                                   |
| Execute script before final action                        | Off                                               |              |               |                                                                                                    |
| Details Tab                                               |                                                   |              |               |                                                                                                    |
| Virtual Host Name                                         | -                                                 |              |               |                                                                                                    |
| IP Address                                                | -                                                 |              | <b> </b>      |                                                                                                    |
| DDNS Server Port No.                                      | -<br>53                                           |              | -             |                                                                                                    |
| Port No.  Cache TTL                                       | 53<br>0 seconds                                   |              | <b>-</b>      |                                                                                                    |
| Execute Dynamic Update Periodically                       | 0 seconds<br>On                                   |              | <b>-</b>      |                                                                                                    |
| Update Interval                                           | 60 minutes                                        |              |               |                                                                                                    |
| Delete the Registered IP Address                          | Off                                               |              | <b>†</b>      |                                                                                                    |
| Kerberos Authentication                                   | Off                                               |              |               |                                                                                                    |
|                                                           | ···                                               |              |               | 1                                                                                                    |

### AWS Elastic IP resource

| Parameters                                             | Default                                    | ХРАТН        | Setting value | Description                                                                                                    |
|--------------------------------------------------------|--------------------------------------------|--------------|---------------|----------------------------------------------------------------------------------------------------|
| AWS elastic ip Resource Properties                     |                                            |              |               |                                                                                                    |
| Dependency Tab                                         |                                            |              |               |                                                                                                    |
| Follow the default dependence                          | On (No default dependence)                 |              |               |                                                                                                    |
| Dependent Resources (Add, Remove)                      | -                                          |              |               |                                                                                                    |
| Recovery Operation Tab                                 |                                            |              |               |                                                                                                    |
| Retry Count at Activation Failure                      | 5 times                                    | act/retry    | 0 to 99       | Specify a parameter value for how many times activation should be retried on activation failure detection. If you set this to zero (0), the activation will not be retried.                                                                                                    |
| Failover Target Server                                 | Stable operation server                    |              |               |                                                                                                    |
| When [Server] is selected for [Failover Count Method]  |                                            |              |               |                                                                                                    |
| Failover Threshold                                     | 1 time                                     | act/fo2      | 0 to 99       | Specify a parameter value for how many<br>times failover should be executed on<br>activation failure detection through the<br>number of times of activation retry failure<br>specified in [Retry Count at Activation<br>Failure]. If you set this to zero (0), failover will<br>not be executed.  |
| When [Cluster] is selected for [Failover Count Method] |                                            |              |               |                                                                                                    |
| Failover Threshold                                     | Set as much as the number of the servers   | act/fo2      | 0 to 99       | Specify a parameter value for how many times failover should be executed on activation failure detection through the number of times of activation retry failure specified in [Retry Count at Activation Failure]. If you set this to zero (0), failover will not be executed.                    |
| Final Action at Activation Failure                     | No Operation (Not activate next resources) | act/action   | 0 to 6        | The following parameter values can be specified:  0No Operation (Activate next resource)  1:No Operation (Not activate next resource)  2:Stop Group  3:Stop cluster service  4:Stop cluster service and shutdown OS  5:Stop cluster service and reboot OS  6:Generating of intentional Stop Error |
| Execute Script before Final Action                     | Off                                        |              |               |                                                                                                    |
| Retry Count at Deactivation Failure                    | zero                                       | deact/retry  | 0 to 99       | Specify a parameter value for how many times deactivation should be retried on deactivation failure detection, if you set this to zero (0), deactivation will not be retried.                                                                                                    |
| Final Action at Deactivation Failure                   | Stop the cluster daemon and shut down OS.  | deact/action | 0, 1, 4, 5, 6 | The following parameter values can be specified: 0:No Operation (Deactivate next resource) 1:No Operation (Not deactivate next resource) 4:Stop cluster service and shutdown OS 5:Stop cluster service and reboot OS 6:Generating of intentional Stop Error                                       |
| Execute Script before Final Action                     | Off                                        |              |               |                                                                                                    |
| Details Tab                                            |                                            |              |               |                                                                                                    |
| EIP ALLOCATION ID                                      | l.                                         |              |               |                                                                                                    |
| ENI ID                                                 | I.                                         |              |               |                                                                                                    |
|                                                        |                                            |              |               |                                                                                                    |
| AWS elastic ip Resource Tuning Properties              |                                            |              |               |                                                                                                    |
| Parameter Tab  AWS CLI Timeout                         | 100 seconds                                |              |               |                                                                                                    |
| AWS CEI TIMEOUL                                        | TOO SECOTION                               |              |               |                                                                                                    |

### AWS Virtual IP resource

| Parameters                                                | Default                                    | ХРАТН                                                                                                 | Setting value       | Description                                                                                                    |
|-----------------------------------------------------------|--------------------------------------------|----------------------------------------------------------------------------------------------------|---------------------|----------------------------------------------------------------------------------------------------|
| AWS virtual ip Resource Properties                        |                                            |                                                                                                    | Value               |                                                                                                    |
| Dependency Tab                                            |                                            |                                                                                                    |                     |                                                                                                    |
| Follow the default dependence                             | On                                         |                                                                                                    |                     |                                                                                                    |
| Dependent Resources (Add, Remove)                         | (No default dependence)                    |                                                                                                    |                     |                                                                                                    |
| Recovery Operation Tab                                    |                                            |                                                                                                    |                     |                                                                                                    |
| Retry Count at Activation Failure                         | 5 times                                    | act/retry                                                                                             | 0 to 99             | Specify a parameter value for how many times activation should be retried on activation failure detection. If you set this to zero (0), the activation will not be retried.                                                                                                    |
| Failover Target Server                                    | Stable operation server                    |                                                                                                    |                     |                                                                                                    |
| When [Server] is selected for [Failover Count             |                                            |                                                                                                    |                     |                                                                                                    |
| Method] Failover Threshold                                | 1 time                                     | act/fo2                                                                                               | 0 to 99             | Specify a parameter value for how many times failover should be executed on activation failure detection through the number of times of activation retry failure specified in [Retry Count at Activation Failure]. If you set this to zero (0), failover will not be executed.                                 |
| When [Cluster] is selected for [Failover Count<br>Method] |                                            |                                                                                                    |                     |                                                                                                    |
| Failover Threshold                                        | Set as much as the number of the servers   | act/fo2                                                                                               | 0 to 99             | Specify a parameter value for how many times failover should be executed on activation failure detection through the number of times of activation retry failure specified in [Retry Count at Activation Failure]. If you set this to zero (0), failover will not be executed.                                 |
| Final Action at Activation Failure                        | No Operation (Not activate next resources) | act/action                                                                                            | 0 to 6              | The following parameter values can be specified:  O:No Operation (Activate next resource)  1:No Operation (Not activate next resource)  2:Stop Group  3:Stop cluster service  4:Stop cluster service and shutdown OS  5:Stop cluster service and reboot OS  6:Generating of intentional Stop Error             |
| Execute Script before Final Action                        | Off                                        |                                                                                                    |                     |                                                                                                    |
| Retry Count at Deactivation Failure                       | zero                                       | deact/retry                                                                                           | 0 to 99             | Specify a parameter value for how many times deactivation should be retried on deactivation failure detection. If you set this to zero (0), deactivation will not be retried.                                                                                                    |
| Final Action at Deactivation Failure                      | Stop the cluster service and shut down OS. | deact/action                                                                                          | 0, 1, 4, 5, 6       | The following parameter values can be specified:  (No Operation (Deactivate next resource)  1:No Operation (Not deactivate next resource)  1:No Operation (Not deactivate next resource)  4:Stop cluster service and shutdown OS  5:Stop cluster service and reboot OS  6:Generating of intentional Stop Error |
| Execute Script before Final Action  Details Tab           | Off                                        |                                                                                                    |                     |                                                                                                    |
| IP Address                                                |                                            | parameters/ip                                                                                         | Character<br>String | Specify a parameter value for a ip address. For VIP control, specify a VIP address to be used: an IP address not belonging to VPC CIDR.                                                                                                    |
| VPC ID                                                    |                                            | parameters/vpcid  For setting servers individually server@ <server name="">/parameters/vpcid</server> | Character<br>String | Specify a parameter value for the VPC ID to which the server belongs.  To specify an individual [VPC ID] to servers, in the XPATH expression, specify the name of a server. Specify the [VPC ID] of any server for the common XPATH and specify a [VPC ID] for other servers individually.                     |
| ENI ID  AWS virtual ip Resource Tuning Properties         |                                            | parameters/eniid  For setting servers individually server@ <server name="">/parameters/eniid</server> | Character<br>String | Specify a parameter value for the ENI ID of<br>VIP routing destination.  This must be set for each server. in the<br>XPATH expression, specify the name of a<br>server. On the Common tab, enter the [ENI ID] of any server, and specify an [ENI ID] for<br>the other servers individually.                    |
|                                                           |                                            |                                                                                                    |                     |                                                                                                    |
| Parameter Tab  AWS CLI Timeout                            | 100                                        |                                                                                                    |                     |                                                                                                    |
| AVV3 CLI TIITIEUUL                                        | 100 seconds                                |                                                                                                    |                     |                                                                                                    |

### **AWS Secondary IP resource**

|     | Parameters                                                | Default                                    | ХРАТН        | Setting value | Description                                                                                                    |
|-----|-----------------------------------------------------------|--------------------------------------------|--------------|---------------|----------------------------------------------------------------------------------------------------|
|     | secondary ip Resource Properties                          |                                            |              |               |                                                                                                    |
|     | ependency Tab                                             |                                            |              |               |                                                                                                    |
|     | llow the default dependence                               | On (No default dependence)                 |              |               |                                                                                                    |
| De  | ependent Resources (Add, Remove)                          | -                                          |              |               |                                                                                                    |
| Re  | ecovery Operation Tab                                     |                                            |              |               |                                                                                                    |
| Re  | etry Count at Activation Failure                          | 5 times                                    | act/retry    | 0 to 99       | Specify a parameter value for how many times activation should be retried on activation failure detection. If you set this to zero (0), the activation will not be retried.                                                                                                    |
| Fa  | ilover Target Server                                      | Stable operation server                    |              |               |                                                                                                    |
|     | When [Server] is selected for [Failover Count             |                                            |              |               |                                                                                                    |
|     | Method]                                                   |                                            |              |               |                                                                                                    |
|     | Failover Threshold                                        | 1 time                                     | act/fo2      | 0 to 99       | Specify a parameter value for how many<br>times failover should be executed on<br>activation failure detection through the<br>number of times of activation retry failure<br>specified in [Retry Count at Activation<br>Failure]. If you set this to zero (0), failover will<br>not be executed.                                                                                                    |
|     | When [Cluster] is selected for [Failover Count            |                                            |              |               |                                                                                                    |
|     | Method] Failover Threshold                                | Set as much as the number of the servers   | act/fo2      | 0 to 99       | Specify a parameter value for how many<br>times failover should be executed on<br>activation failure detection through the<br>number of times of activation retry failure<br>specified in [Retry Count at Activation<br>Failure]. If you set this to zero (0), failover will<br>not be executed.                                                                                                    |
| Fir | nal Action at Activation Failure                          | No Operation (Not activate next resources) | act/action   | 0 to 6        | The following parameter values can be specified:  No Operation (Activate next resource)  1:No Operation (Not activate next resource)  2:Stop Group  3:Stop cluster service  4:Stop cluster service and shutdown OS  5:Stop cluster service and reboot OS  6:Generating of intentional Stop Error                                                                                                    |
| Ex  | ecute Script before Final Action                          | Off                                        |              |               |                                                                                                    |
| Re  | stry Count at Deactivation Failure                        | zero                                       | deact/retry  | 0 to 99       | Specify a parameter value for how many times deactivation should be retried on deactivation failure detection. If you set this to zero (0), deactivation will not be retried.                                                                                                    |
|     | nal Action at Deactivation Failure                        | Stop the cluster service and shut down OS. | deact/action | 0, 1, 4, 5, 6 | The following parameter values can be specified:  No Operation (Deactivate next resource)  No Operation (Not deactivate next resource)  Solvent of the specified of the specified of the specifie |
| Ex  | ecute Script before Final Action                          | Off                                        |              |               |                                                                                                    |
| De  | etails Tab                                                |                                            |              |               |                                                                                                    |
| IP  | Address                                                   | -                                          |              |               |                                                                                                    |
| EN  | il ID                                                     | -                                          |              |               |                                                                                                    |
|     | AWS secondary ip Resource Tuning Properties Parameter Tab |                                            |              |               |                                                                                                    |
|     | Start Timeout                                             | 190 coondo                                 |              |               |                                                                                                    |
|     |                                                           | 180 seconds                                |              |               |                                                                                                    |
|     | Stop Timeout                                              | 180 seconds                                |              |               |                                                                                                    |

### AWS DNS resource

| Parameters                                                | Default                                    | ХРАТН                                                                                          | Setting value       | Description                                                                                                    |
|-----------------------------------------------------------|--------------------------------------------|------------------------------------------------------------------------------------------------|---------------------|----------------------------------------------------------------------------------------------------|
| AWS DNS Resource Properties                               |                                            |                                                                                                |                     |                                                                                                    |
| Dependency Tab                                            |                                            |                                                                                                |                     |                                                                                                    |
| Follow the default dependence                             | On (No default dependence)                 |                                                                                                |                     |                                                                                                    |
| Dependent Resources (Add, Remove)                         | -                                          |                                                                                                |                     |                                                                                                    |
| Recovery Operation Tab                                    |                                            |                                                                                                |                     |                                                                                                    |
| Retry Count at Activation Failure                         | 5 times                                    | act/retry                                                                                      | 0 to 99             | Specify a parameter value for how many times activation should be retried on activation failure detection. If you set this to zero (0), the activation will not be retried.                                                                                                    |
| Failover Target Server                                    | Stable server                              |                                                                                                |                     |                                                                                                    |
| When [Server] is selected for [Failover Count<br>Method]  |                                            |                                                                                                |                     |                                                                                                    |
| Failover Threshold                                        | 1 time                                     | act/fo2                                                                                        | 0 to 99             | Specify a parameter value for how many<br>times fallover should be executed on<br>activation failure detection through the<br>number of times of activation retry failure<br>specified in [Retry Count at Activation<br>Failure]. If you st this to zero (0), failover will<br>not be executed.                                         |
| When [Cluster] is selected for [Failover Count<br>Method] |                                            |                                                                                                |                     |                                                                                                    |
| Failover Threshold                                        | Set as much as the number of the servers   | act/fo2                                                                                        | 0 to 99             | Specify a parameter value for how many times failover should be executed on activation failure detection through the number of times of activation retry failure specified in [Retry Count at Activation Failure]. If you set this to zero (0), failover will not be executed.                                                          |
| Final Action at Activation Failure                        | No Operation (Not activate next resources) | act/action                                                                                     | 0 to 6              | The following parameter values can be specified:  0No Operation (Activate next resource) 1:No Operation (Not activate next resource) 2:Stop Group 3:Stop cluster service 4:Stop cluster service 4:Stop cluster service and shutdown OS 5:Stop cluster service and reboot OS 6:Generating of intentional Stop Error                      |
| Execute Script before Final Action                        | Off                                        |                                                                                                |                     |                                                                                                    |
| Retry Count at Deactivation Failure                       | 0 time                                     | deact/retry                                                                                    | 0 to 99             | Specify a parameter value for how many times deactivation should be retried on deactivation failure detection. If you set this to zero (0), deactivation will not be retried.                                                                                                    |
| Final Action at Deactivation Failure                      | Stop the cluster service and shut down OS. | deact/action                                                                                   | 0, 1, 4, 5, 6       | The following parameter values can be specified:  0.No Operation (Deactivate next resource)  1:No Operation (Not deactivate next resource)  4:Stop cluster service and shutdown OS  5:Stop cluster service and reboot OS  6:Generating of intentional Stop Error                                                                        |
| Execute Script before Final Action                        | Off                                        |                                                                                                |                     |                                                                                                    |
| Details Tab                                               |                                            |                                                                                                |                     |                                                                                                    |
| Host Zone ID                                              | -                                          | parameters/hostedzoneid                                                                        | Character<br>String | Specify a parameter value for a Hosted Zone ID of Amazon Route 53.                                                                                                    |
| Resource Record Set Name                                  | -                                          | parameters/recordset                                                                           | Character<br>String | Specify a parameter value for the name of<br>DNS A record. Put a dot () at the end of the<br>name. When an escape character is<br>included in Resource Record Set Name, a<br>monitor error occurs. Set Resource Record<br>Set Name with no escape character. Specify<br>the value of Resource Record Set Name in<br>lowercase letters.  |
| IP Address                                                | -<br>300 seconds                           | parameters/ip For setting servers individually server@ <server name="">/parameters/ip</server> | Character<br>String | Specify a parameter value for the IP address corresponding to the virtual host name (DNS name) (IPv4).  To specify an individual [IP Address] to servers, in the XPATH expression, specify the name of a server. Specify the [IP Address] of any server for the common XPATH and specify a [IP Address] for other servers individually. |
| Delete a resource set at deactivation                     | Off                                        |                                                                                                |                     |                                                                                                    |
| AWS DNS Resource Tuning Properties                        |                                            |                                                                                                |                     |                                                                                                    |
| Parameter Tab                                             |                                            |                                                                                                |                     |                                                                                                    |
| AWS CLI Timeout                                           | 100 seconds                                | I                                                                                              |                     | ]                                                                                                    |

### Azure probe port resource

| Parameters                                             | Default                                    | ХРАТН        | Setting       | Description                                                                                                    |
|--------------------------------------------------------|--------------------------------------------|--------------|---------------|----------------------------------------------------------------------------------------------------|
|                                                        | Donain                                     | A. A. I.     | value         | 2000.ipiio.i                                                                                                    |
| Azure probe port Resource Properties                   |                                            |              |               |                                                                                                    |
| Dependency Tab                                         |                                            |              |               |                                                                                                    |
| Follow the default dependence                          | On (No default dependence)                 |              |               |                                                                                                    |
| Dependent Resources (Add, Remove)                      | •                                          |              |               |                                                                                                    |
| Recovery Operation Tab                                 |                                            |              |               |                                                                                                    |
| Retry Count at Activation Failure                      | 5 times                                    | act/retry    | 0 to 99       | Specify a parameter value for how many times activation should be retried on activation failure detection. If you set this to zero (0), the activation will not be retried.                                                                                                    |
| Failover Target Server                                 | Stable operation server                    |              |               |                                                                                                    |
| When [Server] is selected for [Failover Count Method]  |                                            |              |               |                                                                                                    |
| Failover Threshold                                     | 1 time                                     | act/fo2      | 0 to 99       | Specify a parameter value for how many<br>times failover should be executed on<br>activation failure detection through the<br>number of times of activation retry failure<br>specified in [Retry Count at Activation<br>Failure]. If you set this to zero (0), failover will<br>not be executed.                                              |
| When [Cluster] is selected for [Failover Count Method] |                                            |              |               |                                                                                                    |
| Failover Threshold                                     | Set as much as the number of the servers   | act/fo2      | 0 to 99       | Specify a parameter value for how many<br>times failover should be executed on<br>activation failiure detection through the<br>number of times of activation retry failure<br>specified in [Retry Count at Activation<br>Failure]. If you set this to zero (0), failover will<br>not be executed.                                             |
| Final Action at Activation Failure                     | No Operation (Not activate next resources) | act/action   | 0 to 6        | The following parameter values can be specified:  No Operation (Activate next resource)  1:No Operation (Not activate next resource)  1:No Operation (Not activate next resource)  2:Stop Group  3:Stop cluster service  4:Stop cluster service and shutdown OS  5:Stop cluster service and reboot OS  6:Generating of intentional Stop Error |
| Execute Script before Final Action                     | Off                                        |              |               |                                                                                                    |
| Retry Count at Deactivation Failure                    | zero                                       | deact/retry  | 0 to 99       | Specify a parameter value for how many times deactivation should be retried on deactivation failure detection. If you set this to zero (0), deactivation will not be retried.                                                                                                    |
| Final Action at Deactivation Failure                   | Stop the cluster service and shut down OS. | deact/action | 0, 1, 4, 5, 6 | The following parameter values can be specified: No Operation (Deactivate next resource) No Operation (Not deactivate next resource) No Operation (Not deactivate next resource) Stop cluster service and shutdown OS Stop cluster service and reboot OS Generating of intentional Stop Error                                                 |
| Execute Script before Final Action                     | Off                                        |              |               |                                                                                                    |
| Details Tab                                            |                                            |              |               |                                                                                                    |
| Probeport                                              | <u>-</u>                                   |              |               |                                                                                                    |
| Azure probe port Resource Tuning Properties            |                                            |              |               |                                                                                                    |
| Parameter Tab                                          |                                            |              |               |                                                                                                    |
| Probe wait timeout                                     | 30 seconds                                 |              |               |                                                                                                    |

### Azure DNS resource

| Parameters                                               | Default                                    | ХРАТН        | Setting value | Description                                                                                                    |
|----------------------------------------------------------|--------------------------------------------|--------------|---------------|----------------------------------------------------------------------------------------------------|
| Azure DNS Resource Properties                            |                                            |              |               |                                                                                                    |
| Dependency Tab                                           |                                            |              |               |                                                                                                    |
| Follow the default dependence                            | On (No default dependence)                 |              |               |                                                                                                    |
| Dependent Resources (Add, Remove)                        | -                                          |              |               |                                                                                                    |
| Recovery Operation Tab                                   |                                            |              |               |                                                                                                    |
| Retry Count at Activation Failure                        | 1 time                                     | act/retry    | 0 to 99       | Specify a parameter value for how many times activation should be retried on activation failure detection. If you set this to zero (0), the activation will not be retried.                                                                                                    |
| Failover Target Server                                   | Stable server                              |              |               |                                                                                                    |
| When [Server] is selected for [Failover Count<br>Method] |                                            |              |               |                                                                                                    |
| Failover Threshold                                       | 1 time                                     | act/fo2      | 0 to 99       | Specify a parameter value for how many<br>times failover should be executed on<br>activation failure detection through the<br>number of times of activation retry failure<br>specified in [Retry Count at Activation<br>Failure]. If you set this to zero (0), failover will<br>not be executed.  |
| When [Cluster] is selected for [Failover Count           |                                            |              |               |                                                                                                    |
| Method]                                                  |                                            |              |               |                                                                                                    |
| Failover Threshold                                       | Set as much as the number of the servers   | act/fo2      | 0 to 99       | Specify a parameter value for how many<br>times failover should be executed on<br>activation failiure detection through the<br>number of times of activation retry failure<br>specified in [Retry Count at Activation<br>Failure]. If you set this to zero (0), failover will<br>not be executed. |
| Final Action at Activation Failure                       | No Operation (Not activate next resources) | act/action   | 0 to 6        | The following parameter values can be specified:  No Operation (Activate next resource)  1:No Operation (Not activate next resource)  2:Stop Group  3:Stop cluster service  4:Stop cluster service and shutdown OS  5:Stop cluster service and reboot OS  6:Generating of intentional Stop Error  |
| Execute Script before Final Action                       | Off                                        |              |               |                                                                                                    |
| Retry Count at Deactivation Failure                      | 0 time                                     | deact/retry  | 0 to 99       | Specify a parameter value for how many<br>times deactivation should be retried on<br>deactivation failure detection. If you set this to<br>zero (0), deactivation will not be retried.                                                                                                    |
| Final Action at Deactivation Failure                     | Stop the cluster service and shut down OS. | deact/action | 0, 1, 4, 5, 6 | The following parameter values can be specified:  No Operation (Deactivate next resource)  1:No Operation (Not deactivate next resource)  4:Stop cluster service and shutdown OS  5:Stop cluster service and reboot OS  6:Generating of intentional Stop Error                                    |
| Execute Script before Final Action                       | Off                                        |              |               |                                                                                                    |
| Details Tab                                              |                                            |              |               |                                                                                                    |
| Record Set Name                                          | -                                          |              |               |                                                                                                    |
| Zone Name                                                | -                                          |              |               |                                                                                                    |
| IP Address                                               | -                                          |              |               |                                                                                                    |
| TTL                                                      | 3600 seconds                               |              |               |                                                                                                    |
| Resource Group Name                                      | -                                          |              |               |                                                                                                    |
| User URI                                                 | t.                                         |              |               |                                                                                                    |
| Tenant ID                                                | 1                                          |              | <b>-</b>      |                                                                                                    |
|                                                          | F                                          |              | <b>.</b>      |                                                                                                    |
| File Path of Service Principal                           | -                                          |              |               |                                                                                                    |
| Azure CLI File Path                                      | t-                                         |              |               |                                                                                                    |
| Delete a record set at deactivation                      | On                                         |              |               |                                                                                                    |
| Azure DNS Resource Tuning Properties                     |                                            |              |               |                                                                                                    |
| Parameter Tab                                            |                                            |              |               |                                                                                                    |
| Azure CLI Timeout                                        | 100 seconds                                |              |               |                                                                                                    |
|                                                          |                                            |              | -             |                                                                                                    |

### **Google Cloud Virtual IP resource**

| Parameters                                                  | Default                                    | ХРАТН        | Setting       | Description                                                                                                    |
|-------------------------------------------------------------|--------------------------------------------|--------------|---------------|----------------------------------------------------------------------------------------------------|
|                                                             | Doracii                                    | 2.7          | value         | 2000p                                                                                                    |
| Google Cloud Virtual IP Resource Properties  Dependency Tab |                                            |              |               |                                                                                                    |
| Follow the default dependence                               | On (No default dependence)                 |              |               |                                                                                                    |
| Dependent Resources (Add, Remove)                           | On (No derault dependence)                 |              |               |                                                                                                    |
| Recovery Operation Tab                                      | -                                          |              |               |                                                                                                    |
| recovery operation rap                                      |                                            |              |               |                                                                                                    |
| Retry Count at Activation Failure                           | 5 times                                    | act/retry    | 0 to 99       | Specify a parameter value for how many<br>times activation should be retried on<br>activation failure detection. If you set this to<br>zero (0), the activation will not be retried.                                                                                                    |
| Failover Target Server                                      | Stable operation server                    |              |               |                                                                                                    |
| When [Server] is selected for [Failover Count<br>Method]    |                                            |              |               |                                                                                                    |
| Failover Threshold                                          | 1 time                                     | act/fo2      | 0 to 99       | Specify a parameter value for how many<br>times failover should be executed on<br>activation failure detection through the<br>number of times of activation retry failure<br>specified in [Retry Count at Activation<br>Failure]. If you set this to zero (0), failover will<br>not be executed.                   |
| When [Cluster] is selected for [Failover Count Method]      |                                            |              |               |                                                                                                    |
| Failover Threshold                                          | Set as much as the number of the servers   | act/fo2      | 0 to 99       | Specify a parameter value for how many<br>times failover should be executed on<br>activation failure detection through the<br>number of times of activation retry failure<br>specified in [Retry Count at Activation<br>Failure]. If you set this to zero (0), failover will<br>not be executed.                   |
| Final Action at Activation Failure                          | No Operation (Not activate next resources) | act/action   | 0 to 6        | The following parameter values can be specified: 0.No Operation (Activate next resource) 1:No Operation (Not activate next resource) 2:Stop Group 3:Stop cluster service 4:Stop cluster service 4:Stop cluster service and shutdown OS 5:Stop cluster service and reboot OS 6:Generating of intentional Stop Error |
| Execute Script before Final Action                          | Off                                        |              |               |                                                                                                    |
| Retry Count at Deactivation Failure                         | zero                                       | deact/retry  | 0 to 99       | Specify a parameter value for how many times deactivation should be retried on deactivation failure detection. If you set this to zero (0), deactivation will not be retried.                                                                                                    |
| Final Action at Deactivation Failure                        | Stop the cluster service and shut down OS. | deact/action | 0, 1, 4, 5, 6 | The following parameter values can be specified:  No Operation (Deactivate next resource)  1:No Operation (Not deactivate next resource)  1:No Operation (Not deactivate next resource)  4:Stop cluster service and shutdown OS  5:Stop cluster service and reboot OS  6:Generating of intentional Stop Error      |
| Execute Script before Final Action                          | Off                                        |              |               |                                                                                                    |
| Details Tab                                                 |                                            |              |               |                                                                                                    |
| Port Number                                                 | -                                          |              |               |                                                                                                    |
| Google Cloud Virtual IP Resource Tuning<br>Properties       |                                            |              |               |                                                                                                    |
| Parameter Tab                                               |                                            |              |               |                                                                                                    |
| Health check timeout                                        | 30 seconds                                 |              |               |                                                                                                    |

### Oracle Cloud Virtual IP resource

| Parameters                                            | Default                                    | ХРАТН        | Setting value | Description                                                                                                    |
|-------------------------------------------------------|--------------------------------------------|--------------|---------------|----------------------------------------------------------------------------------------------------|
| Pracle Cloud Virtual IP Resource Properties           |                                            |              |               |                                                                                                    |
| Dependency Tab                                        |                                            |              |               |                                                                                                    |
| Follow the default dependence                         | On (No default dependence)                 |              |               |                                                                                                    |
| Dependent Resources (Add, Remove)                     | -                                          |              |               |                                                                                                    |
| Recovery Operation Tab                                |                                            |              |               |                                                                                                    |
| Retry Count at Activation Failure                     | 5 times                                    | act/retry    | 0 to 99       | Specify a parameter value for how many times activation should be retried on activation failure detection. If you set this to zero (0), the activation will not be retried.                                                                                                    |
| Failover Target Server                                | Stable operation server                    |              |               |                                                                                                    |
| When [Server] is selected for [Failover Count         |                                            |              |               |                                                                                                    |
| Method]                                               |                                            |              |               |                                                                                                    |
|                                                       | 1 time                                     | act/fo2      | 0 to 99       | Specify a parameter value for how many times failover should be executed on activation failure detection through the number of times of activation retry failure specified in [Retry Count at Activation Failure]. If you set this to zero (0), failover will not be executed.                                                                 |
| When [Cluster] is selected for [Failover Count        |                                            |              |               |                                                                                                    |
| Method]                                               |                                            |              |               |                                                                                                    |
| Failover Threshold                                    | Set as much as the number of the servers   | act/fo2      | 0 to 99       | Specify a parameter value for how many times failover should be executed on activation failure detection through the number of times of activation retry failure specified in [Retry Count at Activation Failure]. If you set this to zero (0), failover will not be executed.                                                                 |
|                                                       | No Operation (Not activate next resources) | act/action   | 0 to 6        | The following parameter values can be specified:  0No Operation (Activate next resource)  1:No Operation (Not activate next resource)  1:No Operation (Not activate next resource)  2:Stop Group  3:Stop cluster service  4:Stop cluster service and shutdown OS  5:Stop cluster service and reboot OS  6:Generating of intentional Stop Error |
| Execute Script before Final Action                    | Off                                        |              |               |                                                                                                    |
| Retry Count at Deactivation Failure                   | zero                                       | deact/retry  | 0 to 99       | Specify a parameter value for how many times deactivation should be retried on deactivation failure detection. If you set this to zero (0), deactivation will not be retried.                                                                                                    |
| Final Action at Deactivation Failure                  | Stop the cluster service and shut down OS. | deact/action | 0, 1, 4, 5, 6 | The following parameter values can be specified:  0.No Operation (Deactivate next resource)  1:No Operation (Not deactivate next resource)  1:No Operation (Not deactivate next resource)  4:Stop cluster service and shutdown OS  5:Stop cluster service and reboot OS  6:Generating of intentional Stop Error                                |
| Execute Script before Final Action                    | Off                                        |              |               |                                                                                                    |
| Details Tab                                           |                                            |              |               |                                                                                                    |
| Port Number                                           |                                            |              |               |                                                                                                    |
| Oracle Cloud Virtual IP Resource Tuning<br>Properties |                                            |              |               |                                                                                                    |
|                                                       |                                            |              |               |                                                                                                    |
| Parameter Tab  Health check timeout                   | 30 seconds                                 |              |               |                                                                                                    |

#### Monitor resource (common)

| Parameters                                             | Default   | ХРАТН | Setting value | Description |
|--------------------------------------------------------|-----------|-------|---------------|-------------|
| Add Monitor Resource                                   | -         |       |               |             |
| Remove Monitor Resource                                | -         |       |               |             |
| Monitor Resource Properties                            |           |       |               |             |
| Info Tab                                               |           |       |               |             |
| Name                                                   | -         |       |               |             |
| Comment                                                | -         |       |               |             |
| Recovery Action Tab                                    |           |       |               |             |
| Edit Script                                            |           |       |               |             |
| When [User Application] is selected                    |           |       |               |             |
| Enter application path (Edit)                          | -         |       |               |             |
| When [Script created with this product] is<br>selected |           |       |               |             |
| Script content (Edit)                                  | -         |       |               |             |
| Timeout                                                | 5 seconds |       |               |             |
| Exec User                                              | -         |       |               |             |

### Application monitor resource

| Parameters                                               | Default                                                 | ХРАТН                       | Setting value           | Description                                                                                                    |
|----------------------------------------------------------|---------------------------------------------------------|-----------------------------|-------------------------|----------------------------------------------------------------------------------------------------|
| olication Monitor Resource Properties                    |                                                         |                             |                         |                                                                                                    |
| Monitor(common) Tab                                      |                                                         |                             |                         |                                                                                                    |
| Interval                                                 | 60 seconds                                              | polling/interval            | 1 to 999                | Specify a parameter value for the interval (in seconds) to check the status of a monitoring target.                                                                                                    |
| Timeout                                                  | 60 seconds                                              | polling/timeout             | 5 to 999                | Specify a parameter value for the timeout (in seconds).                                                                                                    |
| Do Not Retry at Timeout Occurrence                       | On                                                      |                             |                         |                                                                                                    |
| Do not Execute Recovery Action at Timeout<br>Occurrence  | On                                                      |                             |                         |                                                                                                    |
| Retry Count                                              | 1 time                                                  | polling/reconfirmation      | 0 to 999                | Specify a parameter value for the number of retry times. If you set this to zero (0), the status is determined as error at the first detection of an error.                                                                                                    |
| Wait Time to Start Monitoring                            | 3 seconds                                               | firstmonwait                | 0 to 9999               | Specify a parameter value for the time (in seconds) to await a start of monitoring.                                                                                                    |
| Monitor Timing                                           | Active (fixed)                                          |                             |                         |                                                                                                    |
| Target Resource                                          | -                                                       | target                      | Character<br>String     | Specify a parameter value for the name of a<br>target application resource.                                                                                                    |
| Failure Detection Server                                 |                                                         |                             |                         |                                                                                                    |
| Failure Detection Server                                 | All Servers                                             |                             |                         |                                                                                                    |
| Servers that can run the Group (Add, Remove)             | -                                                       |                             |                         |                                                                                                    |
| Send polling time metrics                                | Off                                                     |                             |                         |                                                                                                    |
| Recovery Action Tab                                      |                                                         |                             |                         |                                                                                                    |
| Recovery Action                                          | Custom settings                                         |                             |                         |                                                                                                    |
| Recovery Target                                          |                                                         | relation/type relation/name | Character<br>String     | Specify a parameter value for the type of a recovery target. rsc: resource grp: group cls: LocalServer  Specify a parameter value for the name of the recovery target. For rsc, specify the resource name. For grp. specify the group name. To set [ALI Groups], specify the quali character ("). For cls, specify LocalServer. |
| Recovery Script Execution Count                          | zero                                                    |                             |                         | •                                                                                                    |
| Execute Script before Reactivation                       | Off                                                     |                             |                         |                                                                                                    |
| Maximum Reactivation Count                               | 3 times (if the recovery target is other than clusters) | emergency/threshold/restart | 0 to 99                 | Specify a parameter value for how many times reactivation should be executed on failure detection. If this is set to zero (0), no reactivation is executed. This is enabled when a group or group resource is selected as a recovery target.                                                                                    |
| Execute Script before Failover                           | Off                                                     |                             |                         |                                                                                                    |
| Failover Target Server                                   | Stable server                                           |                             |                         |                                                                                                    |
| When [Server] is selected for [Failover Count<br>Method] |                                                         |                             |                         |                                                                                                    |
| Maximum Failover Count                                   | 1 time                                                  | emergency/threshold/fo2     | 0 to 99                 | Specify a parameter value for how many times failover should be executed. If this is set to zero (0), no failover is executed. This is entabled when a group or group resource or All Groups is selected as a recovery target.                                                                                                  |
| When [Cluster] is selected for [Failover Count Method]   |                                                         |                             |                         |                                                                                                    |
| Maximum Failover Count                                   | Set as much as the number of the servers                | emergency/threshold/fo      | 0 to 99                 | When specifying the maximum number of failover times, specify a parameter value for how many times failover should be executed if this is set to zero (0), no failover is executed. This is enabled when a group or group resource or All Groups is selected as a recovery target.                                              |
| Final Action                                             | No Operation                                            | emergency/action            | 0, 2, 3, 4, 5,<br>6, 16 | The following parameter values can be specified: 0.No operation 2.Stop group 3.Stop the cluster service 4.Stop the cluster service 5.Stop the cluster service and shutdown OS 5.Stop the cluster service and reboot OS 6.Generate an intentional stop error 16.Stop resource                                                    |
| Execute Script before Final Action                       | Off                                                     |                             | -                       |                                                                                                    |

### Disk RW monitor resource

| Parameters                                                                    | Default                                                           | ХРАТН                          | Setting value           | Description                                                                                                    |
|-------------------------------------------------------------------------------|-------------------------------------------------------------------|--------------------------------|-------------------------|----------------------------------------------------------------------------------------------------|
| sk RW Monitor Resource Properties                                             |                                                                   |                                |                         |                                                                                                    |
| Monitor(common) Tab                                                           |                                                                   |                                |                         |                                                                                                    |
| Interval                                                                      | 30 seconds                                                        | polling/interval               | 1 to 999                | Specify a parameter value for the interval (in<br>seconds) to check the status of a monitoring<br>target.                                                                                                    |
| Timeout                                                                       | 300 seconds                                                       | polling/timeout                | 5 to 999                | Specify a parameter value for the timeout (in seconds).                                                                                                    |
| Do Not Retry at Timeout Occurrence  Do not Execute Recovery Action at Timeout | Off                                                               |                                |                         |                                                                                                    |
| Occurrence                                                                    | Off                                                               |                                |                         |                                                                                                    |
| Retry Count                                                                   | 0 time                                                            | polling/reconfirmation         | 0 to 999                | Specify a parameter value for the number or<br>retry times.<br>If you set this to zero (0), the status is<br>determined as error at the first detection of<br>an error.                                                                                                    |
| Wait Time to Start Monitoring                                                 | 0 seconds                                                         | firstmonwait                   | 0 to 9999               | Specify a parameter value for the time (in seconds) to await a start of monitoring.                                                                                                    |
| Monitor Timing                                                                | Active                                                            | polling/timing                 | 0, 1                    | The following parameter values can be specified: 0:Always 1:Active                                                                                                    |
| Target Resource                                                               | -                                                                 | target                         | Character<br>String     | For monitoring at activation, specify a<br>parameter value for the name of a target<br>resource.                                                                                                    |
| Failure Detection Server                                                      |                                                                   |                                |                         |                                                                                                    |
| Failure Detection Server                                                      | All Servers                                                       |                                |                         |                                                                                                    |
| Servers that can run the Group (Add, Remove) Send polling time metrics        | -<br>Off                                                          |                                | 1                       |                                                                                                    |
| Monitor (special) Tab                                                         | o.,                                                               |                                |                         |                                                                                                    |
| Fine Name                                                                     | -                                                                 | parameters/file                | Character<br>String     | Specify a parameter value for the name of a file to be accessed.                                                                                                    |
| I/O size                                                                      | 2000000 bytes                                                     |                                |                         |                                                                                                    |
| Action on Stall Action when diskfull is detected                              | Generate an intentional stop error<br>The recovery action enabled |                                |                         |                                                                                                    |
| Use Write Through Method                                                      | Disabled                                                          |                                |                         |                                                                                                    |
| Recovery Action Tab                                                           |                                                                   |                                |                         |                                                                                                    |
| Recovery Action                                                               | Custom settings                                                   |                                |                         |                                                                                                    |
| Recovery Target                                                               | -                                                                 | relation/type<br>relation/name | Character<br>String     | Specify a parameter value for the type of a recovery target; res: resource grp: group cls: LocalServer  Specify a parameter value for the name of the recovery target. For rsc, specify the resource name.  For grp, specify the group name. To set [AL Groups], specify the null character ("").  For cls, specify LocalServer. |
| Recovery Script Execution Count                                               | zero                                                              |                                |                         |                                                                                                    |
| Execute Script before Reactivation  Maximum Reactivation Count                | Off 0 time (if the recovery target is other than clusters)        | emergency/threshold/restart    | 0 to 99                 | Specify a parameter value for how many times reactivation should be executed on failure detection. If this is set to zero (0), no reactivation is executed. This is enabled when a group or group resource is selected as a recovery target.                                                                                     |
| Execute Script before Failover                                                | Off                                                               |                                |                         |                                                                                                    |
| Failover Target Server When [Server] is selected for [Failover Count          | Stable Server                                                     |                                |                         |                                                                                                    |
| Method]                                                                       |                                                                   |                                |                         |                                                                                                    |
| Maximum Failover Count                                                        | 1 time                                                            | emergency/threshold/fo2        | 0 to 99                 | Specify a parameter value for how many times failover should be executed. If this is set to zero (0), no failover is executed. This enabled when a group or group resource or All Groups is selected as a recovery target.                                                                                                    |
| When [Cluster] is selected for [Failover Count                                |                                                                   |                                |                         |                                                                                                    |
| Method]                                                                       |                                                                   |                                |                         |                                                                                                    |
| Maximum Failover Count  Execute Script before Final Action                    | Set as much as the number of the servers                          | emergency/threshold/fo         | 0 to 99                 | When specifying the maximum number of failover times, specify a parameter value fo how many times failover should be execute If this is set to zero (0), no failover is executed. This is enabled when a group or group resource or All Groups is selected as a recovery target.                                                 |
| Final Action                                                                  | No Operation                                                      | emergency/action               | 0, 2, 3, 4, 5,<br>6, 16 | The following parameter values can be specified: 0:No operation 2:Stop group 3:Stop the cluster service 4:Stop the cluster service and shutdown OS 5:Stop the cluster service and reboot OS 6:Generate an intentional stop error 16:Stop resource                                                                                |

### Floating IP monitor resource

| Parameters                                                             | Default                                                     | ХРАТН                       | Setting value           | Description                                                                                                    |
|------------------------------------------------------------------------|-------------------------------------------------------------|-----------------------------|-------------------------|----------------------------------------------------------------------------------------------------|
| Toating IP Monitor Resource Properties                                 |                                                             |                             |                         |                                                                                                    |
| Monitor(common)Tab                                                     |                                                             |                             |                         |                                                                                                    |
| Interval                                                               | 60 seconds                                                  | polling/interval            | 1 to 999                | Specify a parameter value for the interval (in seconds) to check the status of a monitoring target.                                                                                                    |
| Timeout                                                                | 180 seconds                                                 | polling/timeout             | 5 to 999                | Specify a parameter value for the timeout (in seconds).                                                                                                    |
| Do Not Retry at Timeout Occurrence                                     | On                                                          |                             |                         |                                                                                                    |
| Do not Execute Recovery Action at Timeout<br>Occurrence                | On                                                          |                             |                         |                                                                                                    |
| Retry Count                                                            | 1 time                                                      | polling/reconfirmation      | 0 to 999                | Specify a parameter value for the number of<br>retry times.<br>If you set this to zero (0), the status is<br>determined as error at the first detection of<br>an error.                                                                                                    |
| Wait Time to Start Monitoring                                          | 0 seconds                                                   | firstmonwait                | 0 to 9999               | Specify a parameter value for the time (in seconds) to await a start of monitoring.                                                                                                    |
| Monitor Timing                                                         | Active                                                      |                             |                         |                                                                                                    |
| Target Resource                                                        | -                                                           | target                      | Character<br>String     | Specify a parameter value for the name of a<br>target Floating IP resource.                                                                                                    |
| Failure Detection Server                                               |                                                             |                             |                         |                                                                                                    |
| Failure Detection Server                                               | All Servers                                                 |                             |                         |                                                                                                    |
| Servers that can run the Group (Add, Remove) Send polling time metrics | -<br>Off                                                    |                             | <b> </b>                |                                                                                                    |
| Monitor (special) Tab                                                  | Oil                                                         |                             |                         |                                                                                                    |
| Monitor NIC Link Up/Down                                               | Off                                                         |                             |                         |                                                                                                    |
| Recovery Action Tab                                                    |                                                             |                             |                         |                                                                                                    |
| Recovery Action                                                        | Custom settings                                             |                             |                         |                                                                                                    |
| Recovery Target                                                        | -                                                           | relation/type relation/name | Character<br>String     | Specify a parameter value for the type of a recovery target. rsc: resource grp: group cls: LocalServer  Specify a parameter value for the name of the recovery target. For rsc, specify the resource name. For grp. specify the group name. To set [ALL Groups], specify the null character (""). For cls, specify LocalServer. |
| Recovery Script Execution Count                                        | zero                                                        |                             |                         |                                                                                                    |
| Execute Script before Reactivation  Maximum Reactivation Count         | Off 3 times (if the recovery target is other than clusters) | emergency/threshold/restart | 0 to 99                 | Specify a parameter value for how many times reactivation should be executed on failure detection. If this is set to zero (0), no reactivation is executed. This is enabled when a group or group resource is selected as a recovery target.                                                                                    |
| Execute Script before Failover                                         | Off                                                         |                             |                         |                                                                                                    |
| Failover Target Server When [Server] is selected for [Failover Count   | Stable Server                                               |                             |                         |                                                                                                    |
| Method]                                                                |                                                             |                             |                         |                                                                                                    |
| Maximum Failover Count                                                 | 1 time                                                      | emergency/threshold/fo2     | 0 to 99                 | Specify a parameter value for how many<br>times failover should be executed. If this is<br>set to zero (0), no failover is executed. This i<br>enabled when a group or group resource or<br>All Groups is selected as a recovery target.                                                                                        |
| When [Cluster] is selected for [Failover Count Method]                 |                                                             |                             |                         |                                                                                                    |
| Maximum Failover Count                                                 | Set as much as the number of the servers                    | emergency/threshold/fo      | 0 to 99                 | When specifying the maximum number of failover times, specify a parameter value for how many times failover should be executed if this is set to zero (0), no failover is executed. This is enabled when a group or group resource or All Groups is selected as a recovery target.                                              |
| Execute Script before Final Action                                     | Off                                                         |                             |                         |                                                                                                    |
| Final Action                                                           | No operation                                                | emergency/action            | 0, 2, 3, 4, 5,<br>6, 16 | The following parameter values can be specified: 0.No operation 2.Stop group 3.Stop the cluster service 4.Stop the cluster service and shutdown OS 5.Stop the cluster service and reboot OS 6.Generate an intentional stop error 16.Stop resource                                                                               |

### IP monitor resource

| Parameters                                                            | Default                                                     | ХРАТН                         | Setting value           | Description                                                                                                    |
|-----------------------------------------------------------------------|-------------------------------------------------------------|-------------------------------|-------------------------|----------------------------------------------------------------------------------------------------|
| P Monitor Resource Properties                                         |                                                             |                               |                         |                                                                                                    |
| Monitor (common) tab                                                  |                                                             |                               |                         |                                                                                                    |
| Interval                                                              | 60 seconds                                                  | polling/interval              | 1 to 999                | Specify a parameter value for the interval (in seconds) to check the status of a monitoring target.                                                                                                    |
| Timeout                                                               | 60 seconds                                                  | polling/timeout               | 5 to 999                | Specify a parameter value for the timeout (in seconds).                                                                                                    |
|                                                                       | Off                                                         |                               |                         |                                                                                                    |
| Do not Execute Recovery Action at Timeout<br>Occurrence               | Off                                                         |                               |                         |                                                                                                    |
| Retry Count                                                           | 1 time                                                      | polling/reconfirmation        | 0 to 999                | Specify a parameter value for the number of retry times. If you set this to zero (0), the status is determined as error at the first detection of an error.                                                                                                    |
| Wait Time to Start Monitoring                                         | 0 seconds                                                   | firstmonwait                  | 0 to 9999               | Specify a parameter value for the time (in seconds) to await a start of monitoring.                                                                                                    |
| Monitor Timing                                                        | Always                                                      | polling/timing                | 0, 1                    | The following parameter values can be specified: 0:Always 1:Active                                                                                                    |
| Target Resource                                                       | -                                                           | target                        | Character<br>String     | For monitoring at activation, specify a<br>parameter value for the name of a target<br>resource.                                                                                                    |
| Failure Detection Server                                              | All 0                                                       |                               |                         |                                                                                                    |
| Failure Detection Server Servers that can run the Group (Add, Remove) | All Servers                                                 |                               |                         |                                                                                                    |
|                                                                       | -<br>Off                                                    |                               |                         |                                                                                                    |
| Monitor (special) Tab                                                 |                                                             |                               |                         |                                                                                                    |
| IP Address (Add, Remove, Edit)                                        | -                                                           | parameters/list@ <id>/ip</id> | Character<br>String     | In the XPATH expression, specify an ID: id starts with 0, being incremented by one. Specify a parameter value for the IP address to be monitored. The IP address to be entered here should be the one that exists o the public LAN.                                                                                              |
| ping Timeout                                                          | 5000 milliseconds                                           |                               |                         |                                                                                                    |
| Recovery Action Tab                                                   | 0                                                           |                               |                         |                                                                                                    |
| Recovery Action                                                       | Custom settings                                             |                               |                         |                                                                                                    |
| Recovery Target                                                       |                                                             | relation/type relation/name   | Character<br>String     | Specify a parameter value for the type of a recovery target; rsc: resource grp: group cls: LocalServer  Specify a parameter value for the name of the recovery target. For rsc, specify the resource name.  For grp, specify the group name. To set [AL Groups], specify the null character ("").  For cls, specify LocalServer. |
| Recovery Script Execution Count                                       | zero                                                        |                               |                         |                                                                                                    |
| Execute Script before Reactivation  Maximum Reactivation Count        | Off 3 times (if the recovery target is other than clusters) | emergency/threshold/restart   | 0 to 99                 | Specify a parameter value for how many times reactivation should be executed on failure detection. If this is set to zero (0), no reactivation is executed. This is enabled when a group or group resource is selected as a recovery target.                                                                                     |
| Execute Script before Failover Failover Target Count                  | Off                                                         |                               |                         |                                                                                                    |
| When [Server] is selected for [Failover Count                         | Stable Server                                               |                               |                         |                                                                                                    |
| Method]                                                               |                                                             |                               |                         |                                                                                                    |
| Maximum Failover Count                                                | 1 time                                                      | emergency/threshold/fo2       | 0 to 99                 | Specify a parameter value for how many times failover should be executed. If this is set to zero (0), no failover is executed. This enabled when a group or group resource or All Groups is selected as a recovery target.                                                                                                    |
| When [Cluster] is selected for [Failover Count                        |                                                             |                               |                         |                                                                                                    |
| Method]                                                               |                                                             |                               |                         |                                                                                                    |
| Maximum Failover Count  Execute Seriet before Finel Action            | Set as much as the number of the servers                    | emergency/threshold/fo        | 0 to 99                 | When specifying the maximum number of<br>failover times, specify a parameter value for<br>how many times failover should be execute<br>if this is set to zero (0), no failover is<br>executed. This is enabled when a group or<br>group resource or All Groups is selected as<br>a recovery target.                              |
| Execute Script before Final Action                                    | Off                                                         |                               |                         |                                                                                                    |
| Final Action                                                          | No operation                                                | emergency/action              | 0, 2, 3, 4, 5,<br>6, 16 | The following parameter values can be specified:  0.No operation 2.Stop group 3.Stop the cluster service 4.Stop the cluster service and shutdown OS 5.Stop the cluster service and reboot OS 6.Generate an intentional stop error 16.Stop resource                                                                               |

### Mirror Disk monitor resource

| Parameters                                              | Default                                     | ХРАТН                       | Setting value       | Description                                                                                                    |
|---------------------------------------------------------|---------------------------------------------|-----------------------------|---------------------|----------------------------------------------------------------------------------------------------|
| ror Disk Monitor Resource Properties                    |                                             |                             |                     |                                                                                                    |
| Monitor (common) Tab                                    |                                             |                             |                     |                                                                                                    |
| Interval                                                | 30 seconds                                  | polling/interval            | 1 to 999            | Specify a parameter value for the interval (in seconds) to check the status of a monitoring target.                                                                                                    |
| Timeout                                                 | 999 seconds                                 | polling/timeout             | 5 to 999            | Specify a parameter value for the timeout (in seconds).                                                                                                    |
| Do Not Retry at Timeout Occurrence                      | On                                          |                             |                     |                                                                                                    |
| Do not Execute Recovery Action at Timeout<br>Occurrence | On                                          |                             |                     |                                                                                                    |
| Retry Count                                             | 1 time                                      | polling/reconfirmation      | 0 to 999            | Specify a parameter value for the number of retry times. If you set this to zero (0), the status is determined as error at the first detection of an error.                                                                                  |
| Wait Time to Start Monitoring                           | 10 seconds                                  | firstmonwait                | 0 to 9999           | Specify a parameter value for the time (in seconds) to await a start of monitoring.                                                                                                    |
| Monitor Timing                                          | Always (fixed)                              |                             |                     |                                                                                                    |
| Target Resource                                         | -                                           |                             |                     |                                                                                                    |
| Failure Detection Server                                |                                             |                             |                     |                                                                                                    |
| Failure Detection Server                                | All Servers                                 |                             |                     |                                                                                                    |
| Servers that can run the Group (Add, Remove)            | -                                           |                             |                     |                                                                                                    |
| Send polling time metrics                               | Off                                         |                             |                     |                                                                                                    |
| Monitor (special) Tab                                   |                                             |                             |                     |                                                                                                    |
| Mirror Disk Resource                                    | -                                           | parameters/object           | Character<br>String | Specify a parameter value for the mirror dis resource to be monitored.                                                                                                    |
| Recovery Action Tab                                     |                                             |                             |                     |                                                                                                    |
| Recovery Action                                         | Custom settings                             |                             |                     |                                                                                                    |
| Recovery Target                                         | -                                           | relation/type               | Character<br>String | Specify a parameter value for the recovery target type rsc.                                                                                                    |
|                                                         |                                             | relation/name               | g                   | Specify a parameter value for the recovery target Mirror disk resource name.                                                                                                    |
| Recovery Script Execution Count                         | zero                                        |                             |                     |                                                                                                    |
| Execute Script before Reactivation                      | Off                                         |                             |                     |                                                                                                    |
| Maximum Reactivation Count                              | 0 time                                      | emergency/threshold/restart | 0 to 99             | Specify a parameter value for how many times reactivation should be executed on failure detection. If this is set to zero (0), no reactivation is executed. This is enabled when a group or group resource is selected as a recovery target. |
| Execute Script before Failover                          | Off                                         |                             |                     |                                                                                                    |
| Failover Destination Server                             | Stable Server                               |                             |                     |                                                                                                    |
| When [Server] is selected for [Failover Count Method]   |                                             |                             |                     |                                                                                                    |
| Maximum Failover Count                                  | 1 time                                      |                             |                     |                                                                                                    |
| When [Cluster] is selected for [Failover Count Method]  |                                             |                             |                     |                                                                                                    |
| Maximum Failover Count                                  | Set as much as the number of the<br>servers |                             |                     |                                                                                                    |
| Execute Script before Final Action                      | Off                                         |                             |                     |                                                                                                    |
|                                                         | No operation                                |                             |                     |                                                                                                    |

### NIC Link Up/Down monitor resource

| Parameters                                                            | Default                                  | ХРАТН                                               | Setting<br>value        | Description                                                                                                    |
|-----------------------------------------------------------------------|------------------------------------------|-----------------------------------------------------|-------------------------|----------------------------------------------------------------------------------------------------|
| C Link Up/Down Monitor Resource Properties  Monitor (common) Tab      |                                          |                                                     |                         |                                                                                                    |
| Interval                                                              | 60 seconds                               | polling/interval                                    | 1 to 999                | Specify a parameter value for the interval (ir seconds) to check the status of a monitoring target.                                                                                                    |
| Timeout                                                               | 180 seconds                              | polling/timeout                                     | 5 to 999                | Specify a parameter value for the timeout (in seconds).                                                                                                    |
| Retry Count                                                           | 1 time                                   |                                                     |                         |                                                                                                    |
| Do Not Retry at Timeout Occurrence                                    | On                                       |                                                     |                         |                                                                                                    |
| Do not Execute Recovery Action at Timeout<br>Occurrence               | On                                       | polling/reconfirmation                              | 0 to 999                | Specify a parameter value for the number of retry times. If you set this to zero (0), the status is determined as error at the first detection of an error.                                                                                                    |
| Wait Time to Start Monitoring                                         | 0 seconds                                | firstmonwait                                        | 0 to 9999               | Specify a parameter value for the time (in seconds) to await a start of monitoring.                                                                                                    |
| Monitor Timing                                                        | Always                                   | polling/timing                                      | 0, 1                    | The following parameter values can be<br>specified:<br>0:Always<br>1:Active                                                                                                    |
| Target Resource                                                       | -                                        | target                                              | Character<br>String     | For monitoring at activation, specify a parameter value for the name of a target resource.                                                                                                    |
| Failure Detection Server                                              | All Canada                               |                                                     |                         |                                                                                                    |
| Failure Detection Server Servers that can run the Group (Add, Remove) | All Servers                              |                                                     |                         |                                                                                                    |
| Send polling time metrics                                             | Off                                      |                                                     |                         |                                                                                                    |
| Monitor (special) Tab                                                 |                                          |                                                     |                         |                                                                                                    |
| Individually Set Up Servers (Add, Remove, Edit)                       | -                                        | server@ <server name="">/parameters/object</server> | Character<br>String     | In the XPATH expression, specify the name<br>of a server.<br>Specify a parameter value for the IP addres<br>of a NIC to be monitored.                                                                                                    |
| Recovery Action Tab Recovery Action                                   | Custom settings                          |                                                     |                         |                                                                                                    |
| Recovery Target                                                       |                                          | relation/type relation/name                         | Character<br>String     | Specify a parameter value for the type of a recovery target, rsc: resource grp: group cls: LocalServer  Specify a parameter value for the name of the recovery target. For rsc, specify the resource name.  For grp, specify the group name. To set [AL Groups], specify the null character (**).  For cls, specify the null character (**). |
| Recovery Script Execution Count                                       | zero                                     |                                                     |                         |                                                                                                    |
| Execute Script before Reactivation                                    | Off                                      |                                                     |                         |                                                                                                    |
| Maximum Reactivation Count                                            | 3 times                                  | emergency/threshold/restart                         | 0 to 99                 | Specify a parameter value for how many<br>times reactivation should be executed on<br>failure detection. If this is set to zero (0), no<br>reactivation is executed. This is enabled<br>when a group or group resource is selected<br>as a recovery target.                                                                                  |
| Execute Script before Failover                                        | Off                                      |                                                     |                         |                                                                                                    |
| Failover Target Server When [Server] is selected for [Failover Count  | Stable Server                            |                                                     |                         |                                                                                                    |
| Method]                                                               |                                          |                                                     |                         |                                                                                                    |
| Maximum Failover Count                                                | 1 time                                   | emergency/threshold/fo2                             | 0 to 99                 | Specify a parameter value for how many times failover should be executed. If this is set to zero (0), no failover is executed. This enabled when a group or group resource of All Groups is selected as a recovery target.                                                                                                    |
| When [Cluster] is selected for [Failover Count                        |                                          |                                                     |                         |                                                                                                    |
| Method]                                                               |                                          |                                                     |                         |                                                                                                    |
| Maximum Failover Count                                                | Set as much as the number of the servers | emergency/threshold/fo                              | 0 to 99                 | When specifying the maximum number of fallover times, specify a parameter value fc how many times failover should be execute if this is set to zero (0), no failover is executed. This is enabled when a group or group resource or All Groups is selected as a recovery target.                                                             |
| Execute Script before Final Action                                    | Off                                      |                                                     |                         |                                                                                                    |
| Final Action                                                          | No operation                             | emergency/action                                    | 0, 2, 3, 4, 5,<br>6, 16 | The following parameter values can be specified: 0:No operation 2:Stop group 3:Stop the cluster service 4:Stop the cluster service and shutdown OS 5:Stop the cluster service and reboot OS 6:Generate an intentional stop error 16:Stop resource                                                                                            |

### Multi Target monitor resource

| Parameters                                                     | Default                                  | ХРАТН                       | Setting value           | Description                                                                                                    |
|----------------------------------------------------------------|------------------------------------------|-----------------------------|-------------------------|----------------------------------------------------------------------------------------------------|
| Ilti Target Monitor Resource Properties                        |                                          |                             |                         |                                                                                                    |
| Monitor (common) Tab                                           |                                          |                             |                         |                                                                                                    |
| Interval                                                       | 60 seconds                               | polling/interval            | 1 to 999                | Specify a parameter value for the interval (in seconds) to check the status of a monitoring target.                                                                                                    |
| Timeout                                                        | 60 seconds                               | polling/timeout             | 5 to 999                | Specify a parameter value for the timeout (in seconds).                                                                                                    |
| Retry Count                                                    | 1 time                                   |                             |                         |                                                                                                    |
| Wait Time to Start Monitoring  Monitor Timing                  | 0 seconds<br>Always                      | polling/timing              | 0, 1                    | The following parameter values can be specified: 0:Always 1:Active                                                                                                    |
| Target Resource                                                | -                                        | target                      | Character<br>String     | For monitoring at activation, specify a parameter value for the name of a target resource.                                                                                                    |
| Failure Detection Server                                       |                                          |                             |                         |                                                                                                    |
| Failure Detection Server                                       | All Servers                              |                             |                         |                                                                                                    |
| Servers that can run the Group (Add, Remove)                   | -                                        |                             |                         |                                                                                                    |
| Send polling time metrics                                      | Off                                      |                             |                         |                                                                                                    |
| Monitor (special) Tab                                          |                                          |                             |                         |                                                                                                    |
| Monitor Resource List (Add, Remove)                            | -                                        |                             |                         |                                                                                                    |
| Multi Target Monitor Resource Tuning                           |                                          |                             |                         |                                                                                                    |
| Parameter Tab                                                  |                                          |                             |                         |                                                                                                    |
| Error Threshold                                                | Same as number of members                |                             |                         |                                                                                                    |
| Specify Number                                                 | 64                                       |                             |                         |                                                                                                    |
| Warning Threshold                                              | Off                                      |                             |                         |                                                                                                    |
| Specify Number                                                 |                                          |                             |                         |                                                                                                    |
| Recovery Action Tab                                            |                                          |                             |                         |                                                                                                    |
| Recovery Action                                                | Custom settings                          |                             |                         |                                                                                                    |
| Recovery Target                                                | -                                        | relation/type relation/name | Character<br>String     | Specify a parameter value for the type of a recovery target; rsc: resource grp: group cls: LocalServer  Specify a parameter value for the name of the recovery target. For rsc, specify the resource name. For grp, specify the group name. To set [ALI Groups], specify the null character (""). For cls, specify LocalServer. |
| Recovery Script Execution Count                                | zero                                     |                             |                         |                                                                                                    |
| Execute Script before Reactivation  Maximum Reactivation Count | Off<br>3 times                           | emergency/threshold/restart | 0 to 99                 | Specify a parameter value for how many times reactivation should be executed on failure detection. If this is set to zero (0), no reactivation is executed. This is enabled when a group or group resource is selected as a recovery target.                                                                                    |
| Execute Script before Failover                                 | Off                                      |                             |                         |                                                                                                    |
| Failover Target Server                                         | Stable Server                            |                             |                         |                                                                                                    |
| When [Server] is selected for [Failover Count<br>Method]       |                                          |                             |                         |                                                                                                    |
| Maximum Failover Count                                         | 1 time                                   | emergency/threshold/fo2     | 0 to 99                 | Specify a parameter value for how many times failover should be executed. If this is set to zero (0), no failover is executed. This is enabled when a group or group resource or All Groups is selected as a recovery target.                                                                                                   |
| When [Cluster] is selected for [Failover Count Method]         |                                          |                             |                         |                                                                                                    |
| Maximum Failover Count                                         | Set as much as the number of the servers | emergency/threshold/fo      | 0 to 99                 | When specifying the maximum number of failover times, specify a parameter value for how many times failover should be executed if this is set to zero (0), no failover is executed. This is enabled when a group or group resource or All Groups is selected as a recovery target.                                              |
| Execute Script before Final Action                             | Off                                      |                             |                         |                                                                                                    |
| Final Action                                                   | No operation                             |                             | 0, 2, 3, 4, 5,<br>6, 16 | The following parameter values can be specified: 0:No operation 2:Stop group 3:Stop the cluster service 4:Stop the cluster service and shutdown OS 5:Stop the cluster service and reboot OS 6:Generate an intentional stop error 16:Stop resource                                                                               |

#### Registry Synchronous monitor resource

| Parameters                                                             | Default                                  | ХРАТН                       | Setting value           | Description                                                                                                    |
|------------------------------------------------------------------------|------------------------------------------|-----------------------------|-------------------------|----------------------------------------------------------------------------------------------------|
| gistry Synchronous Monitor Resource Properties                         |                                          |                             |                         |                                                                                                    |
| Monitor (common) Tab                                                   |                                          |                             |                         |                                                                                                    |
| Interval                                                               | 60 seconds                               | polling/interval            | 1 to 999                | Specify a parameter value for the interval (in seconds) to check the status of a monitoring target.                                                                                                    |
| Timeout                                                                | 60 seconds                               | polling/timeout             | 5 to 999                | Specify a parameter value for the timeout (in seconds).                                                                                                    |
| Do Not Retry at Timeout Occurrence                                     | On                                       |                             |                         |                                                                                                    |
| Do not Execute Recovery Action at Timeout<br>Occurrence                | On                                       |                             |                         |                                                                                                    |
| Retry Count                                                            | 1 time                                   | polling/reconfirmation      | 0 to 999                | Specify a parameter value for the number of retry times. If you set this to zero (0), the status is determined as error at the first detection of an error.                                                                                                    |
| Wait Time to Start Monitoring                                          | 0 seconds                                | firstmonwait                | 0 to 9999               | Specify a parameter value for the time (in seconds) to await a start of monitoring.                                                                                                    |
| Monitor Timing                                                         | Active                                   | polling/timing              | 0, 1                    | The following parameter values can be specified: 0:Always 1:Active                                                                                                    |
| Target Resource                                                        | -                                        | target                      | Character<br>String     | For monitoring at activation, specify a<br>parameter value for the name of a target<br>resource.                                                                                                    |
| Failure Detection Server                                               |                                          |                             |                         |                                                                                                    |
| Failure Detection Server                                               | All Servers                              |                             |                         |                                                                                                    |
| Servers that can run the Group (Add, Remove) Send polling time metrics | -<br>Off                                 |                             | <b> </b>                |                                                                                                    |
| Recovery Action Tab                                                    | Oil                                      |                             |                         |                                                                                                    |
| Recovery Action                                                        | Custom settings                          |                             |                         |                                                                                                    |
| Recovery Target                                                        |                                          | relation/type relation/name | Character<br>String     | Specify a parameter value for the type of a recovery target. rsc: resource grp: group cls: LocalServer  Specify a parameter value for the name of the recovery target. For rsc, specify the resource name. For grp. specify the group name. To set [ALI Groups], specify the null character (""). For cls, specify LocalServer. |
| Recovery Script Execution Count                                        | zero                                     |                             |                         |                                                                                                    |
| Execute Script before Reactivation  Maximum Reactivation Count         | Off 3 times                              | emergency/threshold/restart | 0 to 99                 | Specify a parameter value for how many times reactivation should be executed on failure detection. If this is set to zero (0), no reactivation is executed. This is enabled when a group or group resource is selected as a recovery target.                                                                                    |
| Execute Script before Failover Failover Target Server                  | Off                                      |                             |                         |                                                                                                    |
| When [Server] is selected for [Failover Count                          | Stable Server                            |                             |                         |                                                                                                    |
| Method]                                                                |                                          |                             |                         |                                                                                                    |
| Maximum Failover Count                                                 | 1 time                                   | emergency/threshold/fo2     | 0 to 99                 | Specify a parameter value for how many times failover should be executed. If this is set to zero (0), no failover is executed. This is enabled when a group or group resource or All Groups is selected as a recovery target.                                                                                                   |
| When [Cluster] is selected for [Failover Count Method]                 |                                          |                             |                         |                                                                                                    |
| Maximum Failover Count                                                 | Set as much as the number of the servers | emergency/threshold/fo      | 0 to 99                 | When specifying the maximum number of failover times, specify a parameter value for how many times failover should be executed if this is set to zero (0), no failover is executed. This is enabled when a group or group resource or All Groups is selected as a recovery target.                                              |
| Execute Script before Final Action                                     | Off                                      |                             |                         |                                                                                                    |
| Final Action                                                           | No operation                             | emergency/action            | 0, 2, 3, 4, 5,<br>6, 16 | The following parameter values can be specified: 0. No operation 2. Stop group 3. Stop the cluster service 4. Stop the cluster service and shutdown OS 5. Stop the cluster service and reboot OS 6. Generate an intentional stop error 16. Stop resource                                                                        |

### Disk TUR monitor resource

| Parameters                                                     | Default                                  | ХРАТН                       | Setting value           | Description                                                                                                    |
|----------------------------------------------------------------|------------------------------------------|-----------------------------|-------------------------|----------------------------------------------------------------------------------------------------|
| k TUR Monitor Resource Properties                              |                                          |                             |                         |                                                                                                    |
| Monitor (common) Tab                                           |                                          |                             |                         |                                                                                                    |
| Interval                                                       | 30 seconds                               | polling/interval            | 1 to 999                | Specify a parameter value for the interval (in<br>seconds) to check the status of a monitoring<br>target.                                                                                                    |
| Timeout                                                        | 300 seconds                              | polling/timeout             | 5 to 999                | Specify a parameter value for the timeout (i seconds).                                                                                                    |
| Do Not Retry at Timeout Occurrence                             | Off                                      |                             |                         |                                                                                                    |
| Do not Execute Recovery Action at Timeout<br>Occurrence        | Off                                      |                             |                         |                                                                                                    |
| Retry Count                                                    | 1 time                                   | polling/reconfirmation      | 0 to 999                | Specify a parameter value for the number of<br>retry times.<br>If you set this to zero (0), the status is<br>determined as error at the first detection of<br>an error.                                                                                                    |
| Wait Time to Start Monitoring                                  | 0 seconds                                | firstmonwait                | 0 to 9999               | Specify a parameter value for the time (in seconds) to await a start of monitoring.                                                                                                    |
| Monitor Timing                                                 | Always                                   | polling/timing              | 0, 1                    | The following parameter values can be specified:<br>0:Always<br>1:Active                                                                                                    |
| Target Resource                                                | -                                        | target                      | Character<br>String     | For monitoring at activation, specify a<br>parameter value for the name of a target<br>resource.                                                                                                    |
| Failure Detection Server                                       |                                          |                             |                         |                                                                                                    |
| Failure Detection Server                                       | All Servers                              |                             |                         |                                                                                                    |
| Servers that can run the Group (Add, Remove)                   | -                                        |                             |                         |                                                                                                    |
| Send polling time metrics  Monitor (special) Tab               | Off                                      |                             |                         |                                                                                                    |
| Disk Resource                                                  | -                                        |                             |                         |                                                                                                    |
| Recovery Action Tab                                            |                                          |                             |                         |                                                                                                    |
| Recovery Action                                                | Custom settings                          |                             |                         |                                                                                                    |
| Recovery Target                                                |                                          | relation/type relation/name | Character<br>String     | recovery target. rsc: resource grp: group cls: LocalServer  Specify a parameter value for the name of the recovery target. For rsc, specify the resource name. For grp, specify the group name. To set [Al Groups], specify the null character (**). For cls, specify LocalServer.                 |
| Recovery Script Execution Count                                | zero                                     |                             |                         |                                                                                                    |
| Execute Script before Reactivation  Maximum Reactivation Count | Off 0 time                               | emergency/threshold/restart | 0 to 99                 | Specify a parameter value for how many times reactivation should be executed on failure detection. If this is set to zero (0), no reactivation is executed. This is enabled when a group or group resource is selected as a recovery target.                                                       |
|                                                                | Off                                      |                             |                         |                                                                                                    |
| Failover Target Server                                         | Stable Server                            |                             |                         |                                                                                                    |
| When [Server] is selected for [Failover Count<br>Method]       |                                          |                             |                         |                                                                                                    |
| Maximum Failover Count                                         | 1 time                                   | emergency/threshold/fo2     | 0 to 99                 | Specify a parameter value for how many times failover should be executed. If this is set to zero (0), no failover is executed. This enabled when a group or group resource o All Groups is selected as a recovery target.                                                                          |
| When [Cluster] is selected for [Failover Count Method]         |                                          |                             |                         |                                                                                                    |
| Maximum Failover Count                                         | Set as much as the number of the servers | emergency/threshold/fo      | 0 to 99                 | When specifying the maximum number of<br>failover times, specify a parameter value fo<br>how many times failover should be execute<br>if this is set to zero (0), no failover is<br>executed. This is enabled when a group or<br>group resource or All Groups is selected as<br>a recovery target. |
| Execute Script before Final Action                             | Off                                      |                             |                         |                                                                                                    |
| Final Action                                                   | No operation                             | emergency/action            | 0, 2, 3, 4, 5,<br>6, 16 | The following parameter values can be specified: 0:No operation 2:Stop group discrete service 3:Stop the cluster service 4:Stop the cluster service and shutdown Ot 5:Stop the cluster service and reboot OS 6:Generate an intentional stop error 16:Stop resource                                 |

#### Service monitor resource

| Parameters                                                | Default                                  | ХРАТН                       | Setting value           | Description                                                                                                    |
|-----------------------------------------------------------|------------------------------------------|-----------------------------|-------------------------|----------------------------------------------------------------------------------------------------|
| rvice Monitor Resource Properties  Monitor (common) Tab   |                                          |                             |                         |                                                                                                    |
| Interval                                                  | 60 seconds                               | polling/interval            | 1 to 999                | Specify a parameter value for the interval (in seconds) to check the status of a monitoring target.                                                                                                    |
| Timeout                                                   | 60 seconds                               | polling/timeout             | 5 to 999                | Specify a parameter value for the timeout (in seconds).                                                                                                    |
| Do Not Retry at Timeout Occurrence                        | On                                       |                             |                         |                                                                                                    |
| Do not Execute Recovery Action at Timeout<br>Occurrence   | On                                       |                             |                         |                                                                                                    |
| Retry Count                                               | 1 time                                   | polling/reconfirmation      | 0 to 999                | Specify a parameter value for the number of<br>retry times.<br>If you set this to zero (0), the status is<br>determined as error at the first detection of<br>an error.                                                                                                    |
| Wait Time to Start Monitoring                             | 3 seconds                                | firstmonwait                | 0 to 9999               | Specify a parameter value for the time (in seconds) to await a start of monitoring.                                                                                                    |
| Monitor Timing                                            | Active                                   |                             |                         |                                                                                                    |
| Target Resource                                           | -                                        | target                      | Character<br>String     | Specify a parameter value for the name of a target service resource.                                                                                                    |
| Failure Detection Server                                  |                                          |                             |                         |                                                                                                    |
|                                                           | All Servers                              |                             |                         |                                                                                                    |
| Servers that can run the Group (Add, Remove)              | -<br>O#                                  |                             | <b></b>                 |                                                                                                    |
| Send polling time metrics  Monitor (special) Tab          | Off                                      |                             |                         |                                                                                                    |
| Service Name                                              |                                          |                             |                         |                                                                                                    |
| Recovery Action Tab                                       |                                          |                             |                         |                                                                                                    |
|                                                           | Custom settings                          |                             |                         |                                                                                                    |
| Recovery Target                                           |                                          | relation/type relation/name | Character<br>String     | Specify a parameter value for the type of a recovery target. rsc: resource grp: group cist: LocalServer  Specify a parameter value for the name of the recovery target. For rsc, specify the resource name.  For grp, specify the group name. To set [AL Groups], specify the null character (**).  For cls, specify LocalServer. |
|                                                           | zero                                     |                             |                         |                                                                                                    |
| Maximum Reactivation Count                                | Off 3 times                              | emergency/threshold/restart | 0 to 99                 | Specify a parameter value for how many times reactivation should be executed on failure detection. If this is set to zero (0), no reactivation is executed. This is enabled when a group or group resource is selected as a recovery target.                                                                                      |
|                                                           | Off                                      |                             |                         |                                                                                                    |
| Failover Target Server                                    | Stable Server                            |                             |                         |                                                                                                    |
| When [Server] is selected for [Failover Count<br>Method]  |                                          |                             |                         |                                                                                                    |
| Maximum Failover Count                                    | 1 time                                   | emergency/threshold/fo2     | 0 to 99                 | Specify a parameter value for how many times failover should be executed. If this is set to zero (0), no failover is executed. This enabled when a group or group resource o All Groups is selected as a recovery target.                                                                                                    |
| When [Cluster] is selected for [Failover Count<br>Method] |                                          |                             |                         |                                                                                                    |
| Maximum Failover Count                                    | Set as much as the number of the servers | emergency/threshold/fo      | 0 to 99                 | When specifying the maximum number of<br>failover times, specify a parameter value to<br>how many times failover should be execute<br>if this is set to zero (0), or failover is<br>executed. This is enabled when a group or<br>group resource or All Groups is selected at<br>a recovery target.                                |
| Execute Script before Final Action                        | Off                                      |                             |                         |                                                                                                    |
| Final Action                                              | No operation                             | emergency/action            | 0, 2, 3, 4, 5,<br>6, 16 | The following parameter values can be specified:  0:No operation 2:Stop group 3:Stop the cluster service 4:Stop the cluster service and shutdown OS 5:Stop the cluster service and reboot OS 6:Generate an intentional stop error                                                                                                 |

Virtual Computer Name monitor resource

| Parameters                                               | Default                               | ХРАТН                       | Setting value           | Description                                                                                                    |
|----------------------------------------------------------|---------------------------------------|-----------------------------|-------------------------|----------------------------------------------------------------------------------------------------|
| ual Computer Name Monitor Resource Properties            |                                       |                             |                         |                                                                                                    |
| Monitor (common) Tab                                     |                                       |                             |                         |                                                                                                    |
| Interval                                                 | 60 seconds                            | polling/interval            | 1 to 999                | Specify a parameter value for the interval (in seconds) to check the status of a monitoring target.                                                                                                    |
| Timeout                                                  | 180 seconds                           | polling/timeout             | 5 to 999                | Specify a parameter value for the timeout (in seconds).                                                                                                    |
| Do Not Retry at Timeout Occurrence                       | On                                    |                             |                         |                                                                                                    |
| Do not Execute Recovery Action at Timeout                | On                                    |                             |                         |                                                                                                    |
| Occurrence                                               | 011                                   |                             |                         |                                                                                                    |
| Retry Count                                              | 1 time                                | polling/reconfirmation      | 0 to 999                | Specify a parameter value for the number of<br>retry times.<br>If you set this to zero (0), the status is<br>determined as error at the first detection of<br>an error.                                                                                                    |
| Wait Time to Start Monitoring                            | 0 seconds                             | firstmonwait                | 0 to 9999               | Specify a parameter value for the time (in seconds) to await a start of monitoring.                                                                                                    |
| Monitor Timing                                           | Active (fixed)                        |                             |                         |                                                                                                    |
| Target Resource                                          | -                                     | target                      | Character<br>String     | Specify a parameter value for the name of a target virtual computer name resource.                                                                                                    |
| Failure Detection Server                                 |                                       |                             |                         |                                                                                                    |
| Failure Detection Server                                 | All Servers                           |                             |                         |                                                                                                    |
| Servers that can run the Group (Add, Remove)             | -                                     |                             |                         |                                                                                                    |
| Send polling time metrics                                | Off                                   |                             |                         |                                                                                                    |
| Recovery Action Tab                                      |                                       |                             |                         |                                                                                                    |
| Recovery Action                                          | Execute only the final action         |                             |                         |                                                                                                    |
| Recovery Target                                          |                                       | relation/type relation/name | Character<br>String     | Specify a parameter value for the type of a recovery target; rsc: resource group cls: LocalServer  Specify a parameter value for the name of the recovery target. For rsc, specify the resource name.  For grp, specify the group name. To set [AL Groups], specify the null character ("").  For cls, specify LocalServer. |
| Recovery Script Execution Count                          | zero                                  |                             |                         |                                                                                                    |
| Execute Script before Reactivation                       | Off                                   |                             |                         |                                                                                                    |
|                                                          | 0 time                                | emergency/threshold/restart | 0 to 99                 | Specify a parameter value for how many times reactivation should be executed on failure detection. If this is set to zero (0), no reactivation is executed. This is enabled when a group or group resource is selected as a recovery target.                                                                                |
| Execute Script before Failover                           | Off                                   |                             |                         |                                                                                                    |
| Failover Target Server                                   | Stable Server                         |                             |                         |                                                                                                    |
| When [Server] is selected for [Failover Count<br>Method] |                                       |                             |                         |                                                                                                    |
| Maximum Failover Count                                   | 0 time                                | emergency/threshold/fo2     | 0 to 99                 | Specify a parameter value for how many times failover should be executed. If this is set to zero (0), no failover is executed. This is enabled when a group or group resource or All Groups is selected as a recovery target.                                                                                               |
| When [Cluster] is selected for [Failover Count Method]   |                                       |                             |                         |                                                                                                    |
| Maximum Failover Count                                   | Specify the count. [zero]             | emergency/threshold/fo      | 0 to 99                 | When specifying the maximum number of failover times, specify a parameter value for how many times failover should be executed if this is set to zero (0), no failover is executed. This is enabled when a group or group resource or All Groups is selected as a recovery target.                                          |
| Execute Script before Final Action                       | Off                                   |                             |                         |                                                                                                    |
| Final Action                                             | Stop the cluster and shut down the OS | emergency/action            | 0, 2, 3, 4, 5,<br>6, 16 | The following parameter values can be specified: 0.No operation 2:Stop group 3:Stop the cluster service 4:Stop the cluster service and shutdown OS 5:Stop the cluster service and reboot OS 6:Generate an intentional stop error                                                                                            |

### Virtual IP monitor resource

| rtual IP Monitor Resource Properties  Monitor (common) Tab |                                          |                             | value                   | Description                                                                                                    |
|------------------------------------------------------------|------------------------------------------|-----------------------------|-------------------------|----------------------------------------------------------------------------------------------------|
|                                                            |                                          |                             |                         |                                                                                                    |
| Monitor (common) Tab                                       |                                          |                             |                         |                                                                                                    |
| Interval                                                   | 60 seconds                               | polling/interval            | 1 to 999                | Specify a parameter value for the interval (in seconds) to check the status of a monitoring target.                                                                                                    |
| Timeout                                                    | 180 seconds                              | polling/timeout             | 5 to 999                | Specify a parameter value for the timeout (in seconds).                                                                                                    |
| Do Not Retry at Timeout Occurrence                         | On                                       |                             |                         |                                                                                                    |
| Do not Execute Recovery Action at Timeout<br>Occurrence    | On                                       |                             |                         |                                                                                                    |
| Retry Count                                                | 1 time                                   | polling/reconfirmation      | 0 to 999                | Specify a parameter value for the number of retry times. If you set this to zero (0), the status is determined as error at the first detection of an error.                                                                                                    |
| Wait Time to Start Monitoring                              | 0 seconds                                | firstmonwait                | 0 to 9999               | Specify a parameter value for the time (in seconds) to await a start of monitoring.                                                                                                    |
| Monitor Timing                                             | Active (fixed)                           |                             |                         |                                                                                                    |
| Target Resource                                            | -                                        | target                      | Character<br>String     | Specify a parameter value for the name of a target virtual IP resource.                                                                                                    |
| Failure Detection Server                                   |                                          |                             |                         |                                                                                                    |
| Failure Detection Server                                   | All Servers                              |                             |                         |                                                                                                    |
| Servers that can run the Group (Add, Remove)               | -                                        |                             |                         |                                                                                                    |
| Send polling time metrics                                  | Off                                      |                             |                         |                                                                                                    |
| Recovery Action Tab                                        |                                          |                             |                         |                                                                                                    |
| Recovery Action                                            | Custom settings                          |                             |                         |                                                                                                    |
| Recovery Target                                            |                                          | relation/type relation/name | Character<br>String     | recovery target, rsc: resource grp: group cls: LocalServer Specify a parameter value for the name of the recovery target. For rsc, specify the resource name. For grp, specify the group name. To set [ALI Groups], specify the null character (""). For cls, specify LocalServer. |
| Recovery Script Execution Count                            | zero                                     |                             |                         |                                                                                                    |
| Execute Script before Reactivation                         | Off                                      |                             |                         |                                                                                                    |
| Maximum Failover Count                                     | 3 times                                  |                             |                         |                                                                                                    |
| Execute Script before Failover                             | Off                                      |                             |                         |                                                                                                    |
| Failover Target Server                                     | Stable Server                            |                             |                         |                                                                                                    |
| When [Server] is selected for [Failover Count              |                                          |                             |                         |                                                                                                    |
| Method]  Maximum Failover Count                            | 1 time                                   | emergency/threshold/fo2     | 0 to 99                 | Specify a parameter value for how many times failover should be executed. If this is set to zero (0), no failover is executed. This is enabled when a group or group resource or All Groups is selected as a recovery target.                                                      |
| When [Cluster] is selected for [Failover Count<br>Method]  |                                          |                             |                         |                                                                                                    |
| Method]  Maximum Failover Count                            | Set as much as the number of the servers | emergency/threshold/fo      | 0 to 99                 | When specifying the maximum number of failover times, specify a parameter value for how many times failover should be executed it this is set to zero (0), no failover is executed. This is enabled when a group or group resource or All Groups is selected as a recovery target. |
| Execute Script before Final Action                         | Off                                      |                             |                         |                                                                                                    |
| Final Action                                               | No operation                             | emergency/action            | 0, 2, 3, 4, 5,<br>6, 16 | The following parameter values can be specified: 0:No operation 2:Stop group 3:Stop the cluster service 4:Stop the cluster service and shutdown OS 5:Stop the cluster service and reboot OS 6:Generate an intentional stop error 16:Stop resource                                  |

### CIFS monitor resource

| Parameters                                                          | Default                                  | ХРАТН                       | Setting value           | Description                                                                                                    |
|---------------------------------------------------------------------|------------------------------------------|-----------------------------|-------------------------|----------------------------------------------------------------------------------------------------|
| FS Monitor Resource Properties                                      |                                          |                             |                         |                                                                                                    |
| Monitor (common) Tab                                                |                                          |                             |                         |                                                                                                    |
| Interval                                                            | 60 seconds                               | polling/interval            | 1 to 999                | Specify a parameter value for the interval (in seconds) to check the status of a monitoring target.                                                                                                    |
| Timeout                                                             | 60 seconds                               | polling/timeout             | 5 to 999                | Specify a parameter value for the timeout (in seconds).                                                                                                    |
| Do Not Retry at Timeout Occurrence                                  | Off                                      |                             |                         |                                                                                                    |
| Do not Execute Recovery Action at Timeout                           | Off                                      |                             |                         |                                                                                                    |
| Occurrence Retry Count                                              | 1 time                                   | polling/reconfirmation      | 0 to 999                | Specify a parameter value for the number of retry times. If you set this to zero (0), the status is determined as error at the first detection of an error.                                                                                                    |
| Wait Time to Start Monitoring                                       | 0 seconds                                | firstmonwait                | 0 to 9999               | Specify a parameter value for the time (in seconds) to await a start of monitoring.                                                                                                    |
| Monitor Timing                                                      | Active (fixed)                           |                             |                         |                                                                                                    |
| Target Resource                                                     | -                                        | target                      | Character<br>String     | Specify a parameter value for the name of a target CIFS resource.                                                                                                    |
| Failure Detection Server                                            |                                          |                             |                         |                                                                                                    |
| Failure Detection Server                                            | All Servers                              |                             |                         |                                                                                                    |
| Servers that can run the Group (Add, Remove)                        | -                                        |                             | ļ                       |                                                                                                    |
| Send polling time metrics                                           | Off                                      |                             |                         |                                                                                                    |
| Monitor (special) Tab                                               | Disable                                  |                             |                         |                                                                                                    |
| Access Check<br>Path                                                | Disable                                  |                             |                         |                                                                                                    |
| Check                                                               | Read                                     |                             |                         |                                                                                                    |
| Recovery Action Tab                                                 | riodd                                    |                             |                         |                                                                                                    |
| Recovery Action                                                     | Custom settings                          |                             |                         |                                                                                                    |
| Recovery Target                                                     |                                          | relation/type relation/name | Character<br>String     | recovery target. rsc: resource grp: group cls: LocalServer  Specify a parameter value for the name of the recovery target. For rsc, specify the resource name. For grp, specify the group name. To set (ALI Groups), specify the null character (""). For cls, specify LocalServer. |
| Recovery Script Execution Count  Execute Script before Reactivation | zero<br>Off                              |                             | <b>-</b>                |                                                                                                    |
| Maximum Reactivation Count                                          | 3 times                                  | emergency/threshold/restart | 0 to 99                 | Specify a parameter value for how many times reactivation should be executed on failure detection. If this is set to zero (0), no reactivation is executed. This is enabled when a group or group resource is selected as a recovery target.                                        |
| Execute Script before Failover                                      | Off                                      |                             |                         |                                                                                                    |
| Failover Target Server                                              | Stable server                            |                             |                         |                                                                                                    |
| When [Server] is selected for [Failover Count<br>Method]            |                                          |                             |                         |                                                                                                    |
| Maximum Failover Count                                              | 1 time                                   | emergency/threshold/fo2     | 0 to 99                 | Specify a parameter value for how many times failover should be executed. If this is set to zero (0), no failover is executed. This is enabled when a group or group resource or All Groups is selected as a recovery target.                                                       |
| When [Cluster] is selected for [Failover Count<br>Method]           |                                          |                             |                         |                                                                                                    |
| Maximum Failover Count                                              | Set as much as the number of the servers | emergency/threshold/fo      | 0 to 99                 | When specifying the maximum number of failover times, specify a parameter value for how many times failover should be executed if this is set to zero (0), no failover is executed. This is enabled when a group or group resource or All Groups is selected as a recovery target.  |
| Execute Script before Final Action                                  | Off                                      |                             |                         |                                                                                                    |
| Final Action                                                        | No operation                             |                             | 0, 2, 3, 4, 5,<br>6, 16 | The following parameter values can be specified: 0.No operation 2.Stop group 3.Stop the cluster service 4.Stop the cluster service and shutdown OS 5.Stop the cluster service and reboot OS 6.Generate an intentional stop error 16.Stop resource                                   |

### Hybrid Disk monitor resource

| Parameters                                                | Default                                     | ХРАТН                       | Setting value       | Description                                                                                                    |
|-----------------------------------------------------------|---------------------------------------------|-----------------------------|---------------------|----------------------------------------------------------------------------------------------------|
| orid Disk Monitor Resource Properties                     |                                             |                             |                     |                                                                                                    |
| Monitor (common) Tab                                      |                                             |                             |                     |                                                                                                    |
| Interval                                                  | 30 seconds                                  | polling/interval            | 1 to 999            | Specify a parameter value for the interval (in<br>seconds) to check the status of a monitoring<br>target.                                                                                                    |
| Timeout                                                   | 999 seconds                                 | polling/timeout             | 5 to 999            | Specify a parameter value for the timeout (i seconds).                                                                                                    |
| Do Not Retry at Timeout Occurrence                        | On                                          |                             |                     |                                                                                                    |
| Do not Execute Recovery Action at Timeout                 | On                                          |                             |                     |                                                                                                    |
| Occurrence Retry Count                                    | 1 time                                      | polling/reconfirmation      | 0 to 999            | Specify a parameter value for the number or retry times. If you set this to zero (0), the status is determined as error at the first detection of an error.                                                                                                 |
| Wait Time to Start Monitoring                             | 10 seconds                                  | firstmonwait                | 0 to 9999           | Specify a parameter value for the time (in seconds) to await a start of monitoring.                                                                                                    |
| Monitor Timing                                            | Always (fixed)                              |                             |                     |                                                                                                    |
| Target Resource                                           | -                                           | target                      | Character<br>String | Specify a parameter value for the name of a<br>target hybrid disk resource.                                                                                                    |
| Failure Detection Server                                  |                                             |                             |                     |                                                                                                    |
| Failure Detection Server                                  | All Servers                                 |                             |                     |                                                                                                    |
| Servers that can run the Group (Add, Remove)              | -                                           |                             |                     |                                                                                                    |
| Send polling time metrics                                 | Off                                         |                             |                     |                                                                                                    |
| Monitor (special) Tab                                     |                                             |                             |                     |                                                                                                    |
| Hybrid Disk Resource                                      | -                                           | parameters/object           | Character<br>String | Specify a parameter value for the hybrid dis<br>resource to be monitored.                                                                                                    |
| Recovery Action Tab                                       |                                             |                             |                     |                                                                                                    |
| Recovery Action                                           | Custom settings                             |                             |                     |                                                                                                    |
| Recovery Target                                           | -                                           | relation/type               | Character<br>String | Specify a parameter value for the recovery target type rsc.                                                                                                    |
|                                                           |                                             | relation/name               | Caring              | Specify a parameter value for the recovery target Mirror disk resource name.                                                                                                    |
| Recovery Script Execution Count                           | zero                                        |                             |                     |                                                                                                    |
| Execute Script before Reactivation                        | Off                                         |                             |                     |                                                                                                    |
| Maximum Reactivation Count                                | 0 time                                      | emergency/threshold/restart | 0 to 99             | Specify a parameter value for how many<br>times reactivation should be executed on<br>failure detection. If this is set to zero (0), no<br>reactivation is executed. This is enabled<br>when a group or group resource is selected<br>as a recovery target. |
| Execute Script before Failover                            | Off                                         |                             |                     |                                                                                                    |
| Failover Target Server                                    | Stable Server                               |                             |                     |                                                                                                    |
| When [Server] is selected for [Failover Count Method]     |                                             |                             |                     |                                                                                                    |
| Maximum Failover Count                                    | 1 time                                      |                             |                     |                                                                                                    |
| When [Cluster] is selected for [Failover Count<br>Method] |                                             |                             |                     |                                                                                                    |
| Maximum Failover Count                                    | Set as much as the number of the<br>servers |                             |                     |                                                                                                    |
| _                                                         |                                             |                             |                     |                                                                                                    |
| Execute Script before Final Action                        | Off                                         |                             |                     |                                                                                                    |

### Hybrid Disk TUR monitor resource

| Parameters                                                           | Default                                     | ХРАТН                       | Setting value       | Description                                                                                                    |
|----------------------------------------------------------------------|---------------------------------------------|-----------------------------|---------------------|----------------------------------------------------------------------------------------------------|
| brid Disk TUR Monitor Resource Properties                            |                                             |                             |                     |                                                                                                    |
| Monitor (common) Tab                                                 |                                             |                             |                     |                                                                                                    |
| Interval                                                             | 30 seconds                                  | polling/interval            | 1 to 999            | Specify a parameter value for the interval (in seconds) to check the status of a monitoring target.                                                                                                    |
| Timeout                                                              | 300 seconds                                 | polling/timeout             | 5 to 999            | Specify a parameter value for the timeout (in seconds).                                                                                                    |
| Do Not Retry at Timeout Occurrence                                   | Off                                         |                             |                     |                                                                                                    |
| Do not Execute Recovery Action at Timeout<br>Occurrence              | Off                                         |                             |                     |                                                                                                    |
| Retry Count                                                          | 1 time                                      | polling/reconfirmation      | 0 to 999            | Specify a parameter value for the number of retry times. If you set this to zero (0), the status is determined as error at the first detection of an error.                                                                                                    |
| Wait Time to Start Monitoring                                        | 0 seconds                                   | firstmonwait                | 0 to 9999           | Specify a parameter value for the time (in seconds) to await a start of monitoring.                                                                                                    |
| Monitor Timing                                                       | Always                                      | polling/timing              | 0, 1                | The following parameter values can be specified: 0:Always 1:Active                                                                                                    |
| Target Resource                                                      | -                                           | target                      | Character<br>String | For monitoring at activation, specify a<br>parameter value for the name of a target<br>resource.                                                                                                    |
| Failure Detection Server                                             |                                             |                             |                     |                                                                                                    |
| Failure Detection Server                                             | All Servers                                 |                             |                     |                                                                                                    |
| Servers that can run the Group (Add, Remove)                         | -                                           |                             |                     |                                                                                                    |
| Send polling time metrics                                            | Off                                         |                             |                     |                                                                                                    |
| Monitor (special) tab                                                |                                             |                             |                     |                                                                                                    |
| Hybrid Disk Resource                                                 | <u>-</u>                                    |                             |                     |                                                                                                    |
| Recovery Action Tab                                                  |                                             |                             |                     |                                                                                                    |
| Recovery Action                                                      | Custom settings                             |                             |                     |                                                                                                    |
| Recovery Target                                                      |                                             | relation/type relation/name | Character<br>String | Specify a parameter value for the type of a recovery target. Issue: resource grp: group cist: LocalServer  Specify a parameter value for the name of the recovery target. For rsc, specify the resource name. For grp, specify the group name. To set [ALL Groups], specify the null character (""). For cls, specify LocalServer. |
| Recovery Script Execution Count                                      | zero                                        |                             |                     |                                                                                                    |
| Execute Script before Reactivation                                   | Off                                         |                             | ļ                   |                                                                                                    |
| Maximum Reactivation Count                                           | 0 time                                      | emergency/threshold/restart | 0 to 99             | Specify a parameter value for how many times reactivation should be executed on failure detection. If this is set to zero (0), no reactivation is executed. This is enabled when a group or group resource is selected as a recovery target.                                                                                       |
| Execute Script before Failover                                       | Off                                         |                             |                     |                                                                                                    |
| Failover Target Server When [Server] is selected for [Failover Count | Stable Server                               |                             |                     |                                                                                                    |
| Method] Maximum Failover Count                                       | 1 time                                      |                             |                     |                                                                                                    |
| When [Cluster] is selected for [Failover Count Method]               | 1 time                                      |                             |                     |                                                                                                    |
|                                                                      | Cat as much as the sumbar of the            |                             |                     |                                                                                                    |
| Maximum Failover Count                                               | Set as much as the number of the<br>servers |                             |                     |                                                                                                    |
| Maximum Failover Count  Execute Script before Final Action           |                                             |                             |                     |                                                                                                    |
|                                                                      | servers                                     |                             |                     |                                                                                                    |

#### **Custom monitor resource**

| Parameters                                             | Default                          | XPATH                       | Setting value       | Description                                                                                                    |
|--------------------------------------------------------|----------------------------------|-----------------------------|---------------------|----------------------------------------------------------------------------------------------------|
| stom Monitor Resource Properties                       |                                  |                             |                     |                                                                                                    |
| Monitor (common) Tab                                   |                                  |                             |                     |                                                                                                    |
| Interval                                               | 60 seconds                       | polling/interval            | 1 to 999            | Specify a parameter value for the interval seconds) to check the status of a monitoring target.                                                                                                    |
| Timeout                                                | 120 seconds                      | polling/timeout             | 5 to 999            | Specify a parameter value for the timeout seconds).                                                                                                    |
| Do Not Retry at Timeout Occurrence                     | Off                              |                             |                     |                                                                                                    |
| Do not Execute Recovery Action at Timeout              | Off                              |                             |                     |                                                                                                    |
| Occurrence                                             | Oil                              |                             |                     |                                                                                                    |
| Retry Count                                            | 1 time                           | polling/reconfirmation      | 0 to 999            | Specify a parameter value for the number<br>retry times. If you set this to zero (0), the status is<br>determined as error at the first detection of<br>an error.                                                                       |
| Wait Time to Start Monitoring                          | 3 seconds                        | firstmonwait                | 0 to 9999           | Specify a parameter value for the time (in seconds) to await a start of monitoring.                                                                                                    |
| Monitor Timing                                         | Always                           | polling/timing              | 0, 1                | The following parameter values can be<br>specified:<br>0:Always<br>1:Active                                                                                                    |
| Target Resource                                        | -                                | target                      | Character<br>String | For monitoring at activation, specify a<br>parameter value for the name of a target<br>resource.                                                                                                    |
| Failure Detection Server                               |                                  |                             |                     |                                                                                                    |
| Failure Detection Server                               | All Servers                      |                             |                     |                                                                                                    |
| Servers that can run the Group (Add, Remove)           | -                                |                             |                     |                                                                                                    |
| Send polling time metrics                              | Off                              |                             |                     |                                                                                                    |
| Monitor (special) Tab                                  |                                  |                             |                     |                                                                                                    |
| Monitor Script Path Type                               | Script created with this product | parameters/default          | 0, 1                | The following parameter values can be specified: 0:User Application 1:Script created with this product                                                                                                    |
| File                                                   | genw.bat                         | parameters/path             | Character<br>String | Specify a parameter value for the absolu<br>path, through a local disk on a server, to<br>script to be executed: an executable bate<br>file or execution file.<br>However, no argument can be specified<br>the script.                  |
| Monitor Type                                           | Synchronous                      |                             |                     |                                                                                                    |
| Normal Return Value                                    | 0                                |                             |                     |                                                                                                    |
| Kill the application when exit                         | Off                              |                             |                     |                                                                                                    |
| Wait for activation monitoring to stop before stopping | Off                              |                             |                     |                                                                                                    |
| the cluster                                            | OII .                            |                             |                     |                                                                                                    |
| Exec User Recovery Action Tab                          | •                                |                             |                     |                                                                                                    |
| Recovery Action Tab                                    | 0                                |                             |                     |                                                                                                    |
| Recovery Target                                        | Custom settings                  | relation/type               | Character<br>String | Specify a parameter value for the type o<br>recovery target.<br>rsc: resource<br>grp: group<br>cls: Local Server<br>Specify a parameter value for the name                                                                              |
|                                                        |                                  | relation/name               | Sung                | specify a parameter value for the name the recovery target. For rsc, specify the resource name. For grp, specify the group name. To set Groups], specify the null character (**). For cls, specify LocalServer.                         |
| Recovery Script Execution Count                        | zero<br>O#                       |                             |                     |                                                                                                    |
| Execute Script before Reactivation                     | Off                              |                             |                     |                                                                                                    |
| Maximum Reactivation Count                             | 0 time                           | emergency/threshold/restart | 0 to 99             | Specify a parameter value for how many times reactivation should be executed or failure detection. If this is set to zero (0), reactivation is executed. This is enabled when a group or group resource is select as a recovery target. |
| Execute Script before Failover                         | Off                              |                             |                     |                                                                                                    |
| Failover Target Server                                 | Stable Server                    |                             |                     |                                                                                                    |
|                                                        |                                  |                             |                     |                                                                                                    |

|   | When [Server] is selected for [Failover Count Method]  |                                          |                         |                         |                                                                                                    |
|---|--------------------------------------------------------|------------------------------------------|-------------------------|-------------------------|----------------------------------------------------------------------------------------------------|
|   | Maximum Failover Count                                 | 1 time                                   | emergency/threshold/fo2 | 0 to 99                 | Specify a parameter value for how many times failover should be executed. If this is set to zero (0), no failover is executed. This is enabled when a group or group resource or All Groups is selected as a recovery target.                                                       |
|   | When [Cluster] is selected for [Failover Count Method] |                                          |                         |                         |                                                                                                    |
|   | Maximum Failover Count                                 | Set as much as the number of the servers | emergency/threshold/fo  | 0 to 99                 | When specifying the maximum number of failover times, specify a parameter value for how many times failover should be executed. If this is set to zero (0), no failover is executed. This is enabled when a group or group resource or All Groups is selected as a recovery target. |
| E | execute Script before Final Action                     | Off                                      |                         |                         |                                                                                                    |
| F | Final Action                                           | No operation                             | emergency/action        | 0, 2, 3, 4, 5,<br>6, 16 | The following parameter values can be specified:  0 No operation 2-Stop group 3-Stop the cluster service 4-Stop the cluster service and shutdown OS 5-Stop the cluster service and reboot OS 6-Generate an intentional stop error 16-Stop resource                                  |

### Message Receive monitor resource

| Parameters                                   | Default                                      | ХРАТН                          | Setting value       | Description                                                                                                    |
|----------------------------------------------|----------------------------------------------|--------------------------------|---------------------|----------------------------------------------------------------------------------------------------|
| ssage Receive Monitor Resource Properties    |                                              |                                |                     |                                                                                                    |
| Monitor (common) Tab                         |                                              |                                |                     |                                                                                                    |
| Interval                                     | 10 seconds                                   | polling/interval               | 1 to 999            | Specify a parameter value for the interval (in<br>seconds) to check the status of a monitoring<br>target.                                                                                                    |
| Timeout                                      | 30 seconds                                   | polling/timeout                | 5 to 999            | Specify a parameter value for the timeout (in seconds).                                                                                                    |
| Retry Count                                  | 0 time                                       |                                |                     |                                                                                                    |
| Wait Time to Start Monitoring                | 0 seconds                                    |                                |                     |                                                                                                    |
| Monitor Timing                               | Always                                       | polling/reconfirmation         | 0 to 999            | Specify a parameter value for the number or<br>retry times.<br>If you set this to zero (0), the status is<br>determined as error at the first detection of<br>an error.                                                                                                    |
| Target Resource                              | -                                            | firstmonwait                   | 0 to 9999           | Specify a parameter value for the time (in seconds) to await a start of monitoring.                                                                                                    |
| Failure Detection Server                     |                                              |                                |                     |                                                                                                    |
| Failure Detection Server                     | All Servers                                  |                                |                     |                                                                                                    |
| Servers that can run the Group (Add, Remove) | -                                            |                                |                     |                                                                                                    |
| Monitor (special) Tab                        |                                              |                                |                     |                                                                                                    |
| Category                                     | -                                            |                                |                     |                                                                                                    |
| Keyword                                      | -                                            |                                |                     |                                                                                                    |
| Recovery Action Tab                          |                                              |                                |                     |                                                                                                    |
| Recovery Action                              | Executing failover to the recovery<br>target |                                |                     |                                                                                                    |
| Recovery Target                              | -                                            | relation/type<br>relation/name | Character<br>String | Specify a parameter value for the type of a recovery target. Isc: resource grp: group cls: LocalServer  Specify a parameter value for the name of the recovery target. For rsc, specify the tesource name. For grp, specify the group name. To set [AL Groups], specify the null character (""). For cls, specify LocalServer. |
| Failover Target Server                       | Stable Server                                |                                |                     |                                                                                                    |
| Execute Failover to outside the Server Group | Off                                          |                                |                     |                                                                                                    |
| Final Action                                 | No operation                                 |                                |                     |                                                                                                    |
| Execute Script before Final Action           | Off                                          |                                |                     |                                                                                                    |

## VM monitor resource

| Parameters                                               | Default                                  | ХРАТН                          | Setting value           | Description                                                                                                    |
|----------------------------------------------------------|------------------------------------------|--------------------------------|-------------------------|----------------------------------------------------------------------------------------------------|
| Monitor Resource Properties                              |                                          |                                |                         |                                                                                                    |
| Monitor (common) Tab                                     |                                          |                                |                         |                                                                                                    |
| Interval                                                 | 60 seconds                               | polling/interval               | 1 to 999                | Specify a parameter value for the interval (in<br>seconds) to check the status of a monitoring<br>target.                                                                                                    |
| Timeout                                                  | 60 seconds                               | polling/timeout                | 5 to 999                | Specify a parameter value for the timeout (ir seconds).                                                                                                    |
|                                                          | 1 time                                   |                                |                         |                                                                                                    |
| Wait Time to Start Monitoring                            | 0 seconds                                |                                |                         |                                                                                                    |
| Monitor Timing                                           | Active (fixed)                           |                                |                         |                                                                                                    |
| Target Resource                                          | -                                        | target                         | Character<br>String     | Specify a parameter value for the name of a<br>target VM resource.                                                                                                    |
| Failure Detection Server                                 |                                          |                                |                         |                                                                                                    |
|                                                          | All Servers                              |                                |                         |                                                                                                    |
| Servers that can run the Group (Add, Remove)             | -                                        |                                |                         |                                                                                                    |
| Send polling time metrics                                | Off                                      |                                |                         |                                                                                                    |
| Monitor (special) Tab                                    |                                          |                                |                         |                                                                                                    |
| Virtual Machine Resource                                 | -                                        |                                |                         |                                                                                                    |
| Recovery Action Tab                                      |                                          |                                |                         |                                                                                                    |
| Recovery Action                                          | Custom settings                          |                                |                         |                                                                                                    |
| Recovery Target                                          |                                          | relation/type<br>relation/name | Character<br>String     | Specify a parameter value for the type of a recovery target; rsc: resource grp: group cls: LocalServer  Specify a parameter value for the name of the recovery target. For rsc, specify the resource name. For grp, specify the group name. To set [AL Groups], specify the null character (""). For cls, specify LocalServer. |
|                                                          | zero                                     |                                |                         |                                                                                                    |
| Maximum Reactivation Count                               | Off 3 times                              | emergency/threshold/restart    | 0 to 99                 | Specify a parameter value for how many times reactivation should be executed on failure detection. If this is set to zero (0), no reactivation is executed. This is enabled when a group or group resource is selected as a recovery target.                                                                                   |
| Execute Script before Failover                           | Off                                      |                                |                         |                                                                                                    |
| Failover Target Server                                   | Stable Server                            |                                |                         |                                                                                                    |
| When [Server] is selected for [Failover Count<br>Method] |                                          |                                |                         |                                                                                                    |
| Maximum Failover Count                                   | 1 time                                   | emergency/threshold/fo2        | 0 to 99                 | Specify a parameter value for how many<br>times failover should be executed. If this is<br>set to zero (0), no failover is executed. This<br>enabled when a group or group resource or<br>All Groups is selected as a recovery target.                                                                                         |
| When [Cluster] is selected for [Failover Count           |                                          |                                |                         |                                                                                                    |
| Method]  Maximum Failover Count                          | Set as much as the number of the servers | emergency/threshold/fo         | 0 to 99                 | When specifying the maximum number of failover times, specify a parameter value fo how many times failover should be execute if this is set to zero (0), no failover is executed. This is enabled when a group or group resource or All Groups is selected as a recovery target.                                               |
| Execute Script before Final Action                       | Off                                      |                                |                         |                                                                                                    |
| Final Action                                             | No operation                             | emergency/action               | 0, 2, 3, 4, 5,<br>6, 16 | The following parameter values can be specified: 0:No operation 2:Stop group 3:Stop the cluster service 4:Stop the cluster service and shutdown OS 5:Stop the cluster service and reboot OS 6:Generate an intentional stop error 16:Stop resource                                                                              |

## DB2 monitor resource

| Parameters                                                            | Default                                  | ХРАТН                       | Setting value           | Description                                                                                                    |
|-----------------------------------------------------------------------|------------------------------------------|-----------------------------|-------------------------|----------------------------------------------------------------------------------------------------|
| 2 Monitor Resource Properties Monitor (common) Tab                    |                                          |                             |                         |                                                                                                    |
| Interval                                                              | 60 seconds                               | polling/interval            | 1 to 999                | Specify a parameter value for the interval (in seconds) to check the status of a monitoring target.                                                                                                    |
| Timeout                                                               | 120 seconds                              | polling/timeout             | 5 to 999                | Specify a parameter value for the timeout (ir seconds).                                                                                                    |
| Do Not Retry at Timeout Occurrence                                    | Off                                      |                             |                         |                                                                                                    |
| Do not Execute Recovery Action at Timeout<br>Occurrence               | Off                                      |                             |                         |                                                                                                    |
| Retry Count                                                           | 2 times                                  | polling/reconfirmation      | 0 to 999                | Specify a parameter value for the number or retry times. If you set this to zero (0), the status is determined as error at the first detection of an error.                                                                                                    |
| Wait Time to Start Monitoring                                         | 0 seconds                                | firstmonwait                | 0 to 9999               | Specify a parameter value for the time (in seconds) to await a start of monitoring.                                                                                                    |
| Monitor Timing                                                        | Active (fixed)                           |                             |                         |                                                                                                    |
| Target Resource                                                       | -                                        | target                      | Character<br>String     | Specify a parameter value for the name of a target resource.                                                                                                    |
| Failure Detection Server                                              |                                          |                             |                         |                                                                                                    |
| Failure Detection Server Servers that can run the Group (Add, Remove) | All Servers                              |                             | <b>-</b>                |                                                                                                    |
| Send polling time metrics                                             | Off                                      |                             |                         |                                                                                                    |
| Monitor (special) Tab                                                 |                                          |                             |                         |                                                                                                    |
| Monitor Level                                                         | Level 2 (monitored by<br>update/select)  |                             |                         |                                                                                                    |
| Database Name                                                         | -                                        |                             |                         |                                                                                                    |
| Instance Name                                                         | DB2                                      |                             |                         |                                                                                                    |
| User Name                                                             | db2admin                                 |                             |                         |                                                                                                    |
| Password Monitor Table Name                                           | -<br>DB2WATCH                            |                             |                         |                                                                                                    |
| Recovery Action Tab                                                   | DBZWATCH                                 |                             |                         |                                                                                                    |
| Recovery Action                                                       | Custom settings                          |                             |                         |                                                                                                    |
| Recovery Target                                                       |                                          | relation/type relation/name | Character<br>String     | recovery target. rsc: resource grp: group ds: LocalServer Specify a parameter value for the name of the recovery target. For rsc, specify the resource name. For grp. specify the group name. To set [AL Groups], specify the null character ("). For ds, specify LocalServer.                     |
| Recovery Script Execution Count                                       | zero                                     |                             |                         |                                                                                                    |
| Execute Script before Reactivation  Maximum Reactivation Count        | Off 0 time                               | emergency/threshold/restart | 0 to 99                 | Specify a parameter value for how many times reactivation should be executed on failure detection. If this is set to zero (0), no reactivation is executed. This is enabled when a group or group resource is selected as a recovery target.                                                       |
| Execute Script before Failover                                        | Off                                      |                             |                         | as a receivery target.                                                                                                    |
| Failover Target Server                                                | Stable Server                            |                             |                         |                                                                                                    |
| When [Server] is selected for [Failover Count<br>Method]              |                                          |                             |                         |                                                                                                    |
| Maximum Failover Count                                                | 1 time                                   | emergency/threshold/fo2     | 0 to 99                 | Specify a parameter value for how many times failover should be executed. If this is set to zero (0), no failover is executed. This enabled when a group or group resource or All Groups is selected as a recovery target.                                                                         |
| When [Cluster] is selected for [Failover Count                        |                                          |                             |                         |                                                                                                    |
| Method]                                                               |                                          |                             |                         |                                                                                                    |
| Maximum Failover Count                                                | Set as much as the number of the servers | emergency/threshold/fo      | 0 to 99                 | When specifying the maximum number of<br>failover times, specify a parameter value to<br>how many times failover should be execute<br>If this is set to zero (0), no failover is<br>executed. This is enabled when a group or<br>group resource or All Groups is selected as<br>a recovery target. |
| Execute Script before Final Action                                    | Off No operation                         | emergency/action            | 0, 2, 3, 4, 5,<br>6, 16 | The following parameter values can be specified: 0:No operation 2:Stop group 3:Stop the cluster service 4:Stop the cluster service and shutdown OS 5:Stop the cluster service and reboot OS 6:Generate an intentional stop error 16:Stop resource                                                  |

## FTP monitor resource

| Parameters                                                | Default                                  | ХРАТН                       | Setting value           | Description                                                                                                    |
|-----------------------------------------------------------|------------------------------------------|-----------------------------|-------------------------|----------------------------------------------------------------------------------------------------|
| Monitor Resource Properties                               |                                          |                             |                         |                                                                                                    |
| Monitor (common) Tab                                      |                                          |                             |                         |                                                                                                    |
| Interval                                                  | 30 seconds                               | polling/interval            | 1 to 999                | Specify a parameter value for the interval (ir seconds) to check the status of a monitoring target.                                                                                                    |
| Timeout                                                   | 60 seconds                               | polling/timeout             | 5 to 999                | Specify a parameter value for the timeout (in seconds).                                                                                                    |
| Do Not Retry at Timeout Occurrence                        | Off                                      |                             |                         |                                                                                                    |
| Do not Execute Recovery Action at Timeout<br>Occurrence   | Off                                      |                             |                         |                                                                                                    |
| Retry Count                                               | 3 times                                  | polling/reconfirmation      | 0 to 999                | Specify a parameter value for the number or<br>retry times.<br>If you set this to zero (0), the status is<br>determined as error at the first detection of<br>an error.                                                                                                    |
| Wait Time to Start Monitoring                             | 0 seconds                                | firstmonwait                | 0 to 9999               | Specify a parameter value for the time (in seconds) to await a start of monitoring.                                                                                                    |
| Monitor Timing                                            | Active (fixed)                           |                             |                         |                                                                                                    |
| Target Resource                                           | -                                        | target                      | Character<br>String     | Specify a parameter value for the name of target resource.                                                                                                    |
| Failure Detection Server                                  |                                          |                             |                         |                                                                                                    |
| Failure Detection Server                                  | All Servers                              |                             |                         |                                                                                                    |
| Servers that can run the Group (Add, Remove)              |                                          |                             |                         |                                                                                                    |
| Send polling time metrics                                 | Off                                      |                             |                         |                                                                                                    |
| Monitor (special) Tab                                     |                                          |                             |                         |                                                                                                    |
| IP Address                                                | 127.0.0.1                                |                             |                         |                                                                                                    |
| Port Number                                               | 21                                       |                             | ļ                       |                                                                                                    |
| User Name                                                 | -                                        | ļ                           | <b> </b>                |                                                                                                    |
| Password                                                  | 5.70                                     |                             | <del> </del>            |                                                                                                    |
| Protocol                                                  | FTP                                      |                             |                         |                                                                                                    |
| Recovery Action Tab                                       | 0                                        |                             |                         |                                                                                                    |
| Recovery Action                                           | Custom settings                          |                             |                         | Specify a parameter value for the type of a                                                                                                    |
| Recovery Target                                           |                                          | relation/type relation/name | Character<br>String     | rsc: resource grp: group cls: LocalServer  Specify a parameter value for the name of the recovery target. For rsc, specify the resource name. For grp, specify the group name. To set [A Groups], specify the null character (""). For cls, specify LocalServer.               |
| Recovery Script Execution Count                           | zero                                     |                             |                         |                                                                                                    |
| Execute Script before Reactivation                        | Off                                      |                             |                         |                                                                                                    |
| Maximum Reactivation Count                                | 0 time                                   | emergency/threshold/restart | 0 to 99                 | Specify a parameter value for how many times reactivation should be executed on failure detection. If this is set to zero (0), nreactivation is executed. This is enabled when a group or group resource is selecte as a recovery target.                                      |
| Execute Script before Failover                            | Off                                      |                             |                         |                                                                                                    |
| Failover Destination Server                               | Stable Server                            |                             |                         |                                                                                                    |
| When [Server] is selected for [Failover Count<br>Method]  |                                          |                             |                         |                                                                                                    |
| Maximum Failover Count                                    | 1 time                                   | emergency/threshold/fo2     | 0 to 99                 | Specify a parameter value for how many times failover should be executed. If this is set to zero (0), no failover is executed. The enabled when a group or group resource. All Groups is selected as a recovery targe                                                          |
| When [Cluster] is selected for [Failover Count<br>Method] |                                          |                             |                         |                                                                                                    |
| Maximum Failover Count                                    | Set as much as the number of the servers | emergency/threshold/fo      | 0 to 99                 | When specifying the maximum number of failover times, specify a parameter value if how many times failover should be execut if this is set to zero (0), no failover is executed. This is enabled when a group or group resource or All Groups is selected a a recovery target. |
| Execute Script before Final Action                        | Off                                      |                             |                         |                                                                                                    |
| Final Action                                              | No operation                             | emergency/action            | 0, 2, 3, 4, 5,<br>6, 16 | The following parameter values can be specified: 0.No operation 2.Stop group 3.Stop the cluster service 4.Stop the cluster service and shutdown C 5.Stop the cluster service and reboot OS 6.Generate an intentional stop error 16.Stop resource                               |

## HTTP monitor resource

| Parameters                                               | Default                                  | ХРАТН                       | Setting value           | Description                                                                                                    |
|----------------------------------------------------------|------------------------------------------|-----------------------------|-------------------------|----------------------------------------------------------------------------------------------------|
| TP Monitor Resource Properties                           |                                          |                             |                         |                                                                                                    |
| Monitor (common) Tab                                     |                                          |                             |                         | Specify a parameter value for the interval (in                                                                                                    |
| Interval                                                 | 30 seconds                               | polling/interval            | 1 to 999                | specify a parameter value for the interval (in<br>seconds) to check the status of a monitoring<br>target.                                                                                                    |
| Timeout                                                  | 60 seconds                               | polling/timeout             | 5 to 999                | Specify a parameter value for the timeout (in seconds).                                                                                                    |
| Do Not Retry at Timeout Occurrence                       | Off                                      |                             |                         |                                                                                                    |
| Do not Execute Recovery Action at Timeout<br>Occurrence  | Off                                      |                             |                         |                                                                                                    |
| Retry Count                                              | 3 times                                  | polling/reconfirmation      | 0 to 999                | Specify a parameter value for the number of<br>retry times. If you set this to zero (0), the status is<br>determined as error at the first detection of<br>an error.                                                                                                    |
| Wait Time to Start Monitoring                            | 0 seconds                                | firstmonwait                | 0 to 9999               | Specify a parameter value for the time (in seconds) to await a start of monitoring.                                                                                                    |
| Monitor Timing                                           | Active (fixed)                           |                             |                         |                                                                                                    |
| Target Resource                                          | -                                        | target                      | Character<br>String     | Specify a parameter value for the name of a<br>target resource.                                                                                                    |
| Failure Detection Server                                 |                                          |                             |                         |                                                                                                    |
| Failure Detection Server                                 | All Servers                              |                             | ļ                       |                                                                                                    |
| Servers that can run the Group (Add, Remove)             | -                                        |                             | <b> </b>                |                                                                                                    |
| Send polling time metrics                                | Off                                      |                             |                         |                                                                                                    |
| Monitor (special) Tab                                    |                                          |                             |                         |                                                                                                    |
| Connecting Destination                                   | 127.0.0.1                                |                             |                         |                                                                                                    |
| Port Number                                              | 80                                       |                             |                         |                                                                                                    |
| Monitor URI                                              | -                                        |                             |                         |                                                                                                    |
| Protocol                                                 | HTTP                                     |                             |                         |                                                                                                    |
| Request Type                                             | HEAD                                     |                             |                         |                                                                                                    |
| Authentication Method                                    | No authentication                        |                             |                         |                                                                                                    |
| User Name                                                | -                                        |                             |                         |                                                                                                    |
| Password                                                 | -                                        |                             |                         |                                                                                                    |
| Recovery Action Tab                                      |                                          |                             |                         |                                                                                                    |
| Recovery Action                                          | Custom settings                          |                             |                         |                                                                                                    |
| Recovery Target                                          |                                          | relation/type relation/name | Character<br>String     | recovery target. rsc: resource grp: group dis: LocalServer  Specify a parameter value for the name of the recovery target. For rsc, specify the resource name. For grp. specify the group name. To set [AL Groups], specify the null character (**). For ds, specify LocalServer. |
| Recovery Script Execution Count                          | zero                                     |                             |                         |                                                                                                    |
| Execute Script before Reactivation                       | Off                                      |                             |                         |                                                                                                    |
|                                                          | 0 time                                   | emergency/threshold/restart | 0 to 99                 | Specify a parameter value for how many times reactivation should be executed on failure detection. If this is set to zero (0), no reactivation is executed. This is enabled when a group or group resource is selected as a recovery target.                                      |
| Execute Script before Failover                           | Off                                      |                             |                         |                                                                                                    |
| Failover Target Server                                   | Stable Server                            |                             |                         |                                                                                                    |
| When [Server] is selected for [Failover Count<br>Method] |                                          |                             |                         |                                                                                                    |
| Maximum Failover Count                                   | 1 time                                   | emergency/threshold/fo2     | 0 to 99                 | Specify a parameter value for how many times failover should be executed. If this is set to zero (0), no failover is executed. This enabled when a group or group resource or All Groups is selected as a recovery target.                                                        |
| When [Cluster] is selected for [Failover Count           |                                          |                             |                         |                                                                                                    |
| Method]                                                  |                                          |                             |                         |                                                                                                    |
| Maximum Failover Count                                   | Set as much as the number of the servers | emergency/threshold/fo      | 0 to 99                 | When specifying the maximum number of failover times, specify a parameter value for how many times failover should be execute if this is set to zero (0), no failover is executed. This is enabled when a group or group resource or All Groups is selected as a recovery target. |
| Execute Script before Final Action                       | Off                                      |                             |                         |                                                                                                    |
| Final Action                                             | No operation                             |                             | 0, 2, 3, 4, 5,<br>6, 16 | The following parameter values can be specified: 0:No operation 2:Stop group 3:Stop the cluster service 4:Stop the cluster service and shutdown OS 5:Stop the cluster service and reboot OS 6:Generate an intentional stop error 16:Stop resource                                 |

## IMAP4 monitor resource

| Parameters                                                            | Default                                  | ХРАТН                       | Setting value           | Description                                                                                                    |
|-----------------------------------------------------------------------|------------------------------------------|-----------------------------|-------------------------|----------------------------------------------------------------------------------------------------|
| IAP4 Monitor Resource Properties                                      |                                          |                             |                         |                                                                                                    |
| Monitor (common) Tab                                                  |                                          |                             |                         | Specify a parameter value for the interval (in                                                                                                    |
| Interval                                                              | 30 seconds                               | polling/interval            | 1 to 999                | specify a parameter value for the interval (in seconds) to check the status of a monitoring target.                                                                                                    |
| Timeout                                                               | 60 seconds                               | polling/timeout             | 5 to 999                | Specify a parameter value for the timeout (in seconds).                                                                                                    |
| Do Not Retry at Timeout Occurrence                                    | Off                                      |                             |                         |                                                                                                    |
| Do not Execute Recovery Action at Timeout<br>Occurrence               | Off                                      |                             |                         |                                                                                                    |
| Retry Count                                                           | 3 times                                  | polling/reconfirmation      | 0 to 999                | Specify a parameter value for the number of<br>retry times.<br>If you set this to zero (0), the status is<br>determined as error at the first detection of<br>an error.                                                                                                    |
| Wait Time to Start Monitoring                                         | 0 seconds                                | firstmonwait                | 0 to 9999               | Specify a parameter value for the time (in seconds) to await a start of monitoring.                                                                                                    |
| Monitor Timing                                                        | Active (fixed)                           |                             |                         |                                                                                                    |
| Target Resource                                                       | -                                        | target                      | Character<br>String     | Specify a parameter value for the name of a target resource.                                                                                                    |
| Failure Detection Server                                              | All Occurs                               |                             |                         |                                                                                                    |
| Failure Detection Server Servers that can run the Group (Add, Remove) | All Servers                              |                             |                         |                                                                                                    |
| Send polling time metrics                                             | Off                                      |                             |                         |                                                                                                    |
| Monitor (special) Tab                                                 |                                          |                             |                         |                                                                                                    |
| IP Address                                                            | 127.0.0.1                                |                             |                         |                                                                                                    |
| Port Number                                                           | 143                                      |                             |                         |                                                                                                    |
| User Name                                                             | -                                        |                             |                         |                                                                                                    |
| Password Authentication Method                                        | -<br>AUTHENTICATELOGIN                   |                             |                         |                                                                                                    |
| Recovery Action Tab                                                   | AUTHENTIOATEEGGIN                        |                             |                         |                                                                                                    |
| Recovery Action                                                       | Custom settings                          |                             |                         |                                                                                                    |
| Recovery Target                                                       | -                                        | relation/type relation/name | Character<br>String     | recovery target. rsc: resource grp: group cls: LocalServer Specify a parameter value for the name of the recovery target. For rsc, specify the resource name. For grp, specify the group name. To set [AL Groups], specify the null character (""). For cls, specify LocalServer.  |
| Recovery Script Execution Count                                       | zero                                     |                             |                         |                                                                                                    |
| Execute Script before Reactivation                                    | Off                                      |                             |                         |                                                                                                    |
| Maximum Reactivation Count                                            | 0 time                                   | emergency/threshold/restart | 0 to 99                 | Specify a parameter value for how many<br>times reactivation should be executed on<br>failure detection. If this is set to zero (0), no<br>reactivation is executed. This is enabled<br>when a group or group resource is selected<br>as a recovery target.                        |
| Execute Script before Failover Failover Target Server                 | Off                                      |                             |                         |                                                                                                    |
| When [Server] is selected for [Failover Count                         | Stable Server                            |                             |                         |                                                                                                    |
| Method]                                                               |                                          |                             |                         |                                                                                                    |
| Maximum Failover Count                                                | 1 time                                   | emergency/threshold/fo2     | 0 to 99                 | Specify a parameter value for how many times failover should be executed. If this is set to zero (0), no failover is executed. This enabled when a group or group resource or All Groups is selected as a recovery target.                                                         |
| When [Cluster] is selected for [Failover Count Method]                |                                          |                             |                         |                                                                                                    |
| Maximum Failover Count                                                | Set as much as the number of the servers | emergency/threshold/fo      | 0 to 99                 | When specifying the maximum number of failover times, specify a parameter value for how many times failover should be executed if this is set to zero (0), no failover is executed. This is enabled when a group or group resource or All Groups is selected as a recovery target. |
| Execute Script before Final Action                                    | Off                                      |                             |                         |                                                                                                    |
| Final Action                                                          | No operation                             | emergency/action            | 0, 2, 3, 4, 5,<br>6, 16 | The following parameter values can be specified: 0.No operation 2.Stop group 3.Stop the cluster service 4.Stop the cluster service and shutdown OS 5.Stop the cluster service and reboot OS 6.Generate an intentional stop error                                                   |
|                                                                       |                                          |                             |                         | 16:Stop resource                                                                                                    |

## ODBC monitor resource

| Parameters                                                           | Default                                  | ХРАТН                       | Setting value           | Description                                                                                                    |
|----------------------------------------------------------------------|------------------------------------------|-----------------------------|-------------------------|----------------------------------------------------------------------------------------------------|
| BC Monitor Resource Properties  Monitor (common) Tab                 |                                          |                             |                         |                                                                                                    |
| Monitor (common) Tab                                                 |                                          |                             |                         |                                                                                                    |
| Interval                                                             | 60 seconds                               | polling/interval            | 1 to 999                | Specify a parameter value for the interval (in<br>seconds) to check the status of a monitoring<br>target.                                                                                                    |
| Timeout                                                              | 120 seconds                              | polling/timeout             | 5 to 999                | Specify a parameter value for the timeout (in seconds).                                                                                                    |
| Do Not Retry at Timeout Occurrence                                   | Off                                      |                             |                         |                                                                                                    |
| Do not Execute Recovery Action at Timeout<br>Occurrence              | Off                                      |                             |                         |                                                                                                    |
| Retry Count                                                          | 2 times                                  | polling/reconfirmation      | 0 to 999                | Specify a parameter value for the number or<br>retry times.<br>If you set this to zero (0), the status is<br>determined as error at the first detection of<br>an error.                                                                                                    |
| Wait Time to Start Monitoring                                        | 0 seconds                                | firstmonwait                | 0 to 9999               | Specify a parameter value for the time (in seconds) to await a start of monitoring.                                                                                                    |
| Monitor Timing                                                       | Active (fixed)                           |                             |                         |                                                                                                    |
| Target Resource                                                      | -                                        | target                      | Character<br>String     | Specify a parameter value for the name of a target resource.                                                                                                    |
| Failure Detection Server                                             |                                          |                             |                         |                                                                                                    |
| Failure Detection Server                                             | All Servers                              |                             |                         |                                                                                                    |
| Servers that can run the Group (Add, Remove)                         | -                                        |                             | ļ                       |                                                                                                    |
| Send polling time metrics                                            | Off                                      |                             |                         |                                                                                                    |
| Monitor (special) Tab                                                |                                          |                             |                         |                                                                                                    |
| Monitor Level                                                        | Level 2 (monitored by<br>update/select)  |                             |                         |                                                                                                    |
| Data Source Name User Name                                           | •                                        |                             |                         |                                                                                                    |
| Password                                                             | -                                        |                             |                         |                                                                                                    |
| Monitor Table Name                                                   | ODBCWATCH                                |                             |                         |                                                                                                    |
| Recovery Action Tab                                                  |                                          |                             |                         |                                                                                                    |
| Recovery Action                                                      | Custom settings                          |                             |                         |                                                                                                    |
| Recovery Target                                                      |                                          | relation/type relation/name | Character<br>String     | rsc: resource grp: group cls: LocalServer  Specify a parameter value for the name of the recovery target. For rsc, specify the resource name. For grp, specify the group name. To set [AL Groups], specify the null character (""). For cls, specify LocalServer.                                    |
| Recovery Script Execution Count                                      | zero                                     |                             |                         |                                                                                                    |
| Execute Script before Reactivation  Maximum Reactivation Count       | Off 0 time                               | emergency/threshold/restart | 0 to 99                 | Specify a parameter value for how many times reactivation should be executed on failure detection. If this is set to zero (0), no reactivation is executed. This is enabled when a group or group resource is selected as a recovery target.                                                         |
| Execute Script before Failover                                       | Off                                      |                             |                         |                                                                                                    |
| Failover Target Server When [Server] is selected for [Failover Count | Stable Server                            |                             |                         |                                                                                                    |
| Method]  Maximum Failover Count                                      | 1 time                                   | emergency/threshold/fo2     | 0 to 99                 | Specify a parameter value for how many times failover should be executed. If this is set to zero (0), no failover is executed. This enabled when a group or group resource or All Groups is selected as a recovery target.                                                                           |
| When [Cluster] is selected for [Failover Count<br>Method]            |                                          |                             |                         |                                                                                                    |
| Maximum Failover Count                                               | Set as much as the number of the servers | emergency/threshold/fo      | 0 to 99                 | When specifying the maximum number of<br>failover times, specify a parameter value for<br>how many times failover should be executed<br>if this is set to zero (0), no failover is<br>executed. This is enabled when a group or<br>group resource or All Groups is selected as<br>a recovery target. |
| Execute Script before Final Action                                   | Off                                      |                             | <b> </b>                | ļ                                                                                                    |
| Final Action                                                         | No operation                             | emergency/action            | 0, 2, 3, 4, 5,<br>6, 16 | The following parameter values can be specified: 0:No operation 2:Stop group 3:Stop the cluster service 4:Stop the cluster service and shutdown OS 5:Stop the cluster service and reboot OS 6:Generate an intentional stop error 16:Stop resource                                                    |

## Oracle monitor resource

| Parameters                                                            | Default                                 | XPATH                  | Setting value       | Description                                                                                                    |
|-----------------------------------------------------------------------|-----------------------------------------|------------------------|---------------------|----------------------------------------------------------------------------------------------------|
| cle Monitor Resource Properties                                       |                                         |                        |                     |                                                                                                    |
| Monitor (common) Tab                                                  |                                         |                        |                     |                                                                                                    |
| Interval                                                              | 60 seconds                              | polling/interval       | 1 to 999            | Specify a parameter value for the interval (in seconds) to check the status of a monitoring target.                                                                                                    |
| Timeout                                                               | 120 seconds                             | polling/timeout        | 5 to 999            | Specify a parameter value for the timeout (i seconds).                                                                                                    |
| Collect the dump file of the monitor process at<br>timeout occurrence | Off                                     |                        |                     |                                                                                                    |
| Do Not Retry at Timeout Occurrence                                    | Off                                     |                        |                     |                                                                                                    |
| Do not Execute Recovery Action at Timeout<br>Occurrence               | Off                                     | polling/reconfirmation | 0 to 999            | Specify a parameter value for the number of<br>retry times.<br>If you set this to zero (0), the status is<br>determined as error at the first detection of<br>an error.                                                                                                    |
| Retry Count                                                           | 2 times                                 | firstmonwait           | 0 to 9999           | Specify a parameter value for the time (in seconds) to await a start of monitoring.                                                                                                    |
| Wait Time to Start Monitoring                                         | 0 seconds                               |                        |                     |                                                                                                    |
| Monitor Timing                                                        | Active (fixed)                          |                        |                     |                                                                                                    |
| Target Resource                                                       | -                                       | target                 | Character<br>String | Specify a parameter value for the name of a target resource.                                                                                                    |
| Failure Detection Server                                              |                                         |                        |                     |                                                                                                    |
| Failure Detection Server                                              | All Servers                             | •                      |                     |                                                                                                    |
| Servers that can run the Group (Add, Remove)                          | -                                       |                        |                     |                                                                                                    |
| Send polling time metrics                                             | Off                                     |                        |                     |                                                                                                    |
| Monitor (special) Tab                                                 |                                         |                        |                     |                                                                                                    |
| Monitor Method                                                        | Monitor listener and instance           |                        |                     |                                                                                                    |
| Monitor Level                                                         | Level 2 (monitored by<br>update/select) |                        |                     |                                                                                                    |
| Connect Command                                                       |                                         | agentparam/dbname      | Character<br>String | Specify a parameter value for the connect<br>string for the database. You must specify th<br>connect string.  When Monitor Type is set to Monitor Instance<br>only, set ORACLE_SID.                                                                                                    |
| User Name                                                             | sys                                     | agentparam/username    | Character<br>String | Specify a parameter value for the user nam to log on to the database.                                                                                                    |
| Password                                                              | -                                       | agentparam/password    | Character<br>String | Specify a parameter value for the password to log on to the database.                                                                                                    |
| Authority                                                             | Off                                     | agentparam/os          | 0, 1                | Specify the authentication method to log on<br>to the Oracle monitor. It must follow the<br>Oracle monitor settings.<br>The following parameter values can be<br>specified:<br>0.0ff<br>1:On                                                                                                    |
| SYSDBA/DEFAULT                                                        | SYSDBA                                  | agentparam/certificate | 0, 1                | Select the user authority to log on to the<br>Oracle monitor. This must be set according<br>to the authority of the specified user name.<br>The following parameter values can be<br>specified:<br>0.SYSDBA<br>1:DEFAULT                                                                                                    |
| Monitor Table Name                                                    | ORAWATCH                                | agentparam/tablename   | Character<br>String | Specify a parameter value for the name of a monitor table created on the database. You must specify the name. Make sure not to specify the same name as the table used for operation because a monitor table will be created and deleted. Be sure to set the name different from the reserved word in SQL statements.  Some characters cannot be used to specify a monitor table name according to the database specifications. For details, refer to the database specifications. |
| ORACLE_HOME                                                           | -                                       | agentparam/oraclehome  | Character<br>String | Specify a parameter value for the path name configured in [ORACLE_HOME]. Begin with [/]. This is used when Monitor Type is set to Monitor Listener only or Monitor Instance only.                                                                                                    |
| Character Set                                                         | (Following the setting of the           |                        |                     |                                                                                                    |
|                                                                       | application)                            |                        |                     |                                                                                                    |
| Collect detailed application information at failure                   |                                         |                        |                     |                                                                                                    |
| Collect detailed application information at failure occurrence        | Off                                     |                        |                     |                                                                                                    |
| Collect detailed application information at failure                   |                                         |                        |                     |                                                                                                    |

| Recovery Action Tab                                       |                                          |                             |                         |                                                                                                    |
|-----------------------------------------------------------|------------------------------------------|-----------------------------|-------------------------|----------------------------------------------------------------------------------------------------|
| Recovery Action                                           | Custom settings                          |                             |                         |                                                                                                    |
| Recovery Target                                           | -                                        | relation/type relation/name | Character<br>String     | Specify a parameter value for the type of a recovery target. For its resource grp: group cls: LocalServer  Specify a parameter value for the name of the recovery target. For rsc, specify the resource name. For grp, specify the group name. To set [/ Groups], specify the mult character (""). For cls, specify LocalServer. |
| Recovery Script Execution Count                           | zero                                     |                             |                         |                                                                                                    |
| Execute Script before Reactivation                        | Off                                      |                             |                         |                                                                                                    |
| Maximum Reactivation Count                                | 0 time                                   | emergency/threshold/restart | 0 to 99                 | Specify a parameter value for how many<br>times reactivation should be executed on<br>failure detection. If this is set to zero (0),<br>reactivation is executed. This is enabled<br>when a group or group resource is select<br>as a recovery target.                                                                           |
| Execute Script before Failover                            | Off                                      |                             |                         |                                                                                                    |
| Failover Target Server                                    | Stable Server                            |                             |                         |                                                                                                    |
| When [Server] is selected for [Failover Count<br>Method]  |                                          |                             |                         |                                                                                                    |
| Maximum Failover Count                                    | 1 time                                   | emergency/threshold/fo2     | 0 to 99                 | Specify a parameter value for how many times failover should be executed. If this is set to zero (0), no failover is executed. The enabled when a group or group resource All Groups is selected as a recovery target.                                                                                                    |
| When [Cluster] is selected for [Failover Count<br>Method] |                                          |                             |                         |                                                                                                    |
| Maximum Failover Count                                    | Set as much as the number of the servers | emergency/threshold/fo      | 0 to 99                 | When specifying the maximum number of failover times, specify a parameter value how many times failover should be execu if this is set to zero (0), no failover is executed. This is enabled when a group croproser or All Groups is selected a recovery target.                                                                 |
| Execute Script before Final Action                        | Off                                      |                             |                         |                                                                                                    |
| Final Action                                              | No operation                             | emergency/action            | 0, 2, 3, 4, 5,<br>6, 16 | The following parameter values can be specified: 0:No operation 2:Stop group 3:Stop the cluster service 4:Stop the cluster service and shutdown 5:Stop the cluster service and reboot OS 6:Generate an intentional stop error                                                                                                    |

## POP3 monitor resource

| Parameters                                                                    | Default                                  | ХРАТН                       | Setting value           | Description                                                                                                    |
|-------------------------------------------------------------------------------|------------------------------------------|-----------------------------|-------------------------|----------------------------------------------------------------------------------------------------|
| OP3 Monitor Resource Properties                                               |                                          |                             |                         |                                                                                                    |
| Monitor (common) Tab                                                          |                                          |                             |                         | Specify a parameter value for the interval (in                                                                                                    |
| Interval                                                                      | 30 seconds                               | polling/interval            | 1 to 999                | seconds) to check the status of a monitoring target.                                                                                                    |
| Timeout                                                                       | 60 seconds                               | polling/timeout             | 5 to 999                | Specify a parameter value for the timeout (in seconds).                                                                                                    |
| Do Not Retry at Timeout Occurrence  Do not Execute Recovery Action at Timeout | Off                                      |                             |                         |                                                                                                    |
| Occurrence                                                                    | Off                                      |                             |                         |                                                                                                    |
| Retry Count                                                                   | 3 times                                  | polling/reconfirmation      | 0 to 999                | Specify a parameter value for the number of retry times. If you set this to zero (0), the status is determined as error at the first detection of an error.                                                                                                    |
| Wait Time to Start Monitoring                                                 | 0 seconds                                | firstmonwait                | 0 to 9999               | Specify a parameter value for the time (in seconds) to await a start of monitoring.                                                                                                    |
| Monitor Timing                                                                | Active (fixed)                           |                             |                         |                                                                                                    |
| Target Resource                                                               | -                                        | target                      | Character<br>String     | Specify a parameter value for the name of a target resource.                                                                                                    |
| Failure Detection Server                                                      |                                          |                             |                         |                                                                                                    |
| Failure Detection Server                                                      | All Servers                              |                             |                         |                                                                                                    |
| Servers that can run the Group (Add, Remove)                                  | -                                        |                             | ļ                       |                                                                                                    |
| Send polling time metrics                                                     | Off                                      |                             |                         |                                                                                                    |
| Monitor (special) Tab  IP Address                                             | 127.0.0.1                                |                             |                         |                                                                                                    |
| Port Number                                                                   | 127.0.0.1<br>110                         |                             |                         |                                                                                                    |
| User Name                                                                     | -                                        |                             |                         |                                                                                                    |
| Password                                                                      | -                                        |                             |                         |                                                                                                    |
| Authentication Method                                                         | APOP                                     |                             |                         |                                                                                                    |
| Recovery Action Tab                                                           |                                          |                             |                         |                                                                                                    |
| Recovery Action                                                               | Custom settings                          |                             |                         |                                                                                                    |
| Recovery Target                                                               |                                          | relation/type relation/name | Character<br>String     | recovery target. rsc: resource grp: group cis: LocalServer  Specify a parameter value for the name of the recovery target. For rsc, specify the resource name. For grp, specify the group name. To set [ALL Groups], specify the null character ("). For cls, specify LocalServer. |
| Recovery Script Execution Count                                               | zero                                     |                             |                         |                                                                                                    |
| Execute Script before Reactivation  Maximum Reactivation Count                | Off 0 time                               | emergency/threshold/restart | 0 to 99                 | Specify a parameter value for how many times reactivation should be executed on failure detection. If this is set to zero (0), no reactivation is executed. This is enabled when a group or group resource is selected as a recovery target.                                       |
| Execute Script before Failover                                                | Off                                      |                             |                         |                                                                                                    |
| Failover Target Server                                                        | Stable Server                            |                             |                         |                                                                                                    |
| When [Server] is selected for [Failover Count<br>Method]                      |                                          |                             |                         |                                                                                                    |
| Maximum Failover Count                                                        | 1 time                                   | emergency/threshold/fo2     | 0 to 99                 | Specify a parameter value for how many times failover should be executed. If this is set to zero (0), no failover is executed. This is enabled when a group or group resource or All Groups is selected as a recovery target.                                                      |
| When [Cluster] is selected for [Failover Count<br>Method]                     |                                          |                             |                         |                                                                                                    |
| Maximum Pallover Count                                                        | Set as much as the number of the servers | emergency/threshold/fo      | 0 to 99                 | When specifying the maximum number of failover times, specify a parameter value for how many times failover should be executed if this is set to zero (0), no failover is executed. This is enabled when a group or group resource or All Groups is selected as a recovery target. |
| Execute Script before Final Action                                            | Off                                      |                             |                         |                                                                                                    |
| Final Action                                                                  | No operation                             | emergency/action            | 0, 2, 3, 4, 5,<br>6, 16 | The following parameter values can be specified: 0:No operation 2:Stop group 3:Stop the cluster service 4:Stop the cluster service and shutdown OS 5:Stop the cluster service and reboot OS 6:Generate an intentional stop error 16:Stop resource                                  |

## PostgreSQL monitor resource

| Time Do N Do r Occo          |                                                                             | 60 seconds                               | polling/interval            | 1 to 999                | Specify a parameter value for the interval (in                                                                                                    |
|------------------------------|-----------------------------------------------------------------------------|------------------------------------------|-----------------------------|-------------------------|----------------------------------------------------------------------------------------------------|
| Time Do N Do r Occ Retr Wait | eout Not Retry at Timeout Occurrence tot Execute Recovery Action at Timeout |                                          | polling/interval            | 1 to 999                | Specify a parameter value for the interval (in                                                                                                    |
| Do N<br>Do r<br>Occ          | Not Retry at Timeout Occurrence not Execute Recovery Action at Timeout      | 120 seconds                              |                             | 1 10 333                | seconds) to check the status of a monitoring target.                                                                                                    |
| Do r<br>Occ<br>Retr<br>Wait  | not Execute Recovery Action at Timeout                                      |                                          | polling/timeout             | 5 to 999                | Specify a parameter value for the timeout (in seconds).                                                                                                    |
| Retr<br>Wait                 |                                                                             | Off                                      |                             |                         |                                                                                                    |
| Wait                         | urrence                                                                     | Off                                      |                             |                         |                                                                                                    |
| Mon                          | y Count                                                                     | 2 times                                  | polling/reconfirmation      | 0 to 999                | Specify a parameter value for the number of retry times. If you set this to zero (0), the status is determined as error at the first detection of an error.                                                                                                    |
|                              | Time to Start Monitoring                                                    | 0 seconds                                | firstmonwait                | 0 to 9999               | Specify a parameter value for the time (in seconds) to await a start of monitoring.                                                                                                    |
| Targ                         | itor Timing                                                                 | Active (fixed)                           |                             |                         |                                                                                                    |
| $\vdash$                     | jet Resource Failure Detection Server                                       | -                                        | target                      | Character<br>String     | Specify a parameter value for the name of a target resource.                                                                                                    |
|                              | Failure Detection Server                                                    | All Servers                              |                             |                         |                                                                                                    |
|                              | Servers that can run the Group (Add, Remove)                                | -                                        |                             |                         |                                                                                                    |
|                              | d polling time metrics                                                      | Off                                      |                             |                         |                                                                                                    |
|                              | itor (special) Tab                                                          | Level 2 (monitored by                    |                             |                         |                                                                                                    |
|                              | itor Level                                                                  | update/select)                           |                             |                         |                                                                                                    |
|                              | base Name                                                                   | -                                        |                             |                         |                                                                                                    |
|                              | ddress<br>Number                                                            | 127.0.0.1                                |                             |                         |                                                                                                    |
|                              | Number<br>r Name                                                            | 5432<br>postgres                         |                             |                         |                                                                                                    |
|                              | sword                                                                       | postgres<br>-                            |                             |                         |                                                                                                    |
|                              | itor Table Name                                                             | PSQLWATCH                                |                             |                         |                                                                                                    |
|                              | overy Action Tab                                                            |                                          |                             |                         |                                                                                                    |
| Rec                          | overy Action                                                                | Custom settings                          |                             |                         |                                                                                                    |
| Rec                          | overy Target                                                                |                                          | relation/type relation/name | Character<br>String     | Specify a parameter value for the type of a recovery target. rsc: resource grp: group cls: LocalServer  Specify a parameter value for the name of the recovery target. For rsc, specify the resource name.  For grp, specify the group name. To set [ALI Groups], specify the null character ("). For cls, specify LocalServery. |
| Rec                          | overy Script Execution Count                                                | zero                                     |                             |                         |                                                                                                    |
| Exec                         | cute Script before Reactivation                                             | Off                                      |                             |                         |                                                                                                    |
|                              | imum Reactivation Count                                                     | 0 time                                   | emergency/threshold/restart | 0 to 99                 | Specify a parameter value for how many times reactivation should be executed on failure detection. If this is set to zero (0), no reactivation is executed. This is enabled when a group or group resource is selected as a recovery target.                                                                                     |
|                              | cute Script before Failover                                                 | Off                                      |                             |                         |                                                                                                    |
|                              | over Target Server When [Server] is selected for [Failover Count Method]    | Stable Server                            |                             |                         |                                                                                                    |
| I                            | Maximum Failover Count                                                      | 1 time                                   | emergency/threshold/fo2     | 0 to 99                 | Specify a parameter value for how many times failover should be executed. If this is set to zero (0), no failover is executed. This is enabled when a group or group resource or All Groups is selected as a recovery target.                                                                                                    |
|                              | When [Cluster] is selected for [Failover Count<br>Method]                   |                                          |                             | _                       |                                                                                                    |
|                              | Maximum Failover Count                                                      | Set as much as the number of the servers | emergency/threshold/fo      | 0 to 99                 | When specifying the maximum number of failover times, specify a parameter value for how many times failover should be executed if this is set to zero (0), no failover is executed. This is enabled when a group rosurce or All Groups is selected as a recovery target.                                                         |
| Exec                         | cute Script before Final Action                                             | Off                                      |                             |                         |                                                                                                    |
|                              | l Action                                                                    | No operation                             | emergency/action            | 0, 2, 3, 4, 5,<br>6, 16 | The following parameter values can be specified: 0:No operation 2:Stop group 3:Stop the cluster service 4:Stop the cluster service and shutdown OS 5:Stop the cluster service and reboot OS 6:Generate an intentional stop error 16:Stop resource                                                                                |

## SMTP monitor resource

| Parameters                                                             | Default                                  | ХРАТН                       | Setting value           | Description                                                                                                    |
|------------------------------------------------------------------------|------------------------------------------|-----------------------------|-------------------------|----------------------------------------------------------------------------------------------------|
| TP Monitor Resource Properties                                         |                                          |                             |                         |                                                                                                    |
| Monitor (common) Tab                                                   |                                          |                             |                         |                                                                                                    |
| Interval                                                               | 30 seconds                               | polling/interval            | 1 to 999                | Specify a parameter value for the interval (in<br>seconds) to check the status of a monitoring<br>target.                                                                                                    |
| Timeout                                                                | 60 seconds                               | polling/timeout             | 5 to 999                | Specify a parameter value for the timeout (is seconds).                                                                                                    |
| Do Not Retry at Timeout Occurrence                                     | Off                                      |                             |                         |                                                                                                    |
| Do not Execute Recovery Action at Timeout<br>Occurrence                | Off                                      |                             |                         |                                                                                                    |
| Retry Count                                                            | 3 times                                  | polling/reconfirmation      | 0 to 999                | Specify a parameter value for the number or retry times.  If you set this to zero (0), the status is determined as error at the first detection of an error.                                                                                                    |
| Wait Time to Start Monitoring                                          | 0 seconds                                | firstmonwait                | 0 to 9999               | Specify a parameter value for the time (in seconds) to await a start of monitoring.                                                                                                    |
| Monitor Timing                                                         | Active (fixed)                           |                             |                         |                                                                                                    |
| Target Resource                                                        | -                                        | target                      | Character<br>String     | Specify a parameter value for the name of target resource.                                                                                                    |
| Failure Detection Server                                               |                                          |                             |                         |                                                                                                    |
| Failure Detection Server                                               | All Servers                              |                             |                         |                                                                                                    |
| Servers that can run the Group (Add, Remove) Send polling time metrics | -<br>Off                                 |                             |                         |                                                                                                    |
| Monitor (special) Tab                                                  | Oil .                                    |                             |                         |                                                                                                    |
| IP Address                                                             | 127.0.0.1                                |                             |                         |                                                                                                    |
| Port Number                                                            | 25                                       |                             |                         |                                                                                                    |
| User Name<br>Password                                                  | -                                        |                             |                         |                                                                                                    |
| Password Authentication Method                                         | -<br>CRAM-MD5                            |                             |                         |                                                                                                    |
| E-mail Address                                                         | -                                        |                             |                         |                                                                                                    |
| Recovery Action Tab                                                    |                                          |                             |                         |                                                                                                    |
| Recovery Action                                                        | Custom settings                          |                             |                         |                                                                                                    |
| recovery Action                                                        | Custom settings                          |                             |                         |                                                                                                    |
| Recovery Target                                                        |                                          | relation/type relation/name | Character<br>String     | Specify a parameter value for the type of a recovery target. rsc: resource grp: group cls: LocalServer  Specify a parameter value for the name of the recovery target. For rsc, specify the resource name. To set [Al Groups], specify the group name. To set [Al Groups], specify the null character (**).  For cls, specify LocalServer. |
| Recovery Script Execution Count                                        | zero                                     |                             |                         |                                                                                                    |
|                                                                        | Off 0 time                               | emergency/threshold/restart | 0 to 99                 | Specify a parameter value for how many times reactivation should be executed on failure detection. If this is set to zero (0), no reactivation is executed. This is enabled when a group or group resource is selected as a recovery target.                                                                                               |
| Execute Script before Failover Failover Target Server                  | Off<br>Stable Serier                     |                             |                         |                                                                                                    |
| When [Server] is selected for [Failover Count                          | Stable Server                            |                             |                         |                                                                                                    |
| Method]                                                                |                                          |                             |                         |                                                                                                    |
| Maximum Failover Count                                                 | 1 time                                   | emergency/threshold/fo2     | 0 to 99                 | Specify a parameter value for how many times failover should be executed. If this is serious to zero (0), no failover is executed. This enabled when a group or group resource o All Groups is selected as a recovery target.                                                                                                    |
| When [Cluster] is selected for [Failover Count                         |                                          |                             |                         |                                                                                                    |
| Method]                                                                |                                          |                             |                         |                                                                                                    |
| Maximum Failover Count                                                 | Set as much as the number of the servers | emergency/threshold/fo      | 0 to 99                 | When specifying the maximum number of failover times, specify a parameter value for how many times failover should be execute if this is set to zero (0), no failover is executed. This is enabled when a group or group resource or All Groups is selected at a recovery target.                                                          |
| Execute Script before Final Action                                     | Off                                      |                             |                         |                                                                                                    |
| Final Action                                                           | No operation                             | emergency/action            | 0, 2, 3, 4, 5,<br>6, 16 | The following parameter values can be specified:  0:No operation 2:Stop group 3:Stop the cluster service 4:Stop the cluster service and shutdown OS 5:Stop the cluster service and reboot OS 6:Generate an intentional stop error 16:Stop resource                                                                                         |

## SQL Server monitor resource

| Parameters                                                            | Default                                 | ХРАТН                       | Setting value       | Description                                                                                                    |
|-----------------------------------------------------------------------|-----------------------------------------|-----------------------------|---------------------|----------------------------------------------------------------------------------------------------|
| L Server Monitor Resource Properties                                  |                                         |                             |                     |                                                                                                    |
| Monitor (common) Tab                                                  |                                         |                             |                     |                                                                                                    |
| Interval                                                              | 60 seconds                              | polling/interval            | 1 to 999            | Specify a parameter value for the interval (in seconds) to check the status of a monitoring target.                                                                                                    |
| Timeout                                                               | 120 seconds                             | polling/timeout             | 5 to 999            | Specify a parameter value for the timeout (in seconds).                                                                                                    |
| Do Not Retry at Timeout Occurrence                                    | Off                                     |                             |                     |                                                                                                    |
| Do not Execute Recovery Action at Timeout<br>Occurrence               | Off                                     |                             |                     |                                                                                                    |
| Retry Count                                                           | 2 times                                 | polling/reconfirmation      | 0 to 999            | Specify a parameter value for the number of retry times. If you set this to zero (0), the status is determined as error at the first detection of an error.                                                                                                    |
| Wait Time to Start Monitoring                                         | 0 seconds                               | firstmonwait                | 0 to 9999           | Specify a parameter value for the time (in seconds) to await a start of monitoring.                                                                                                    |
| Monitor Timing                                                        | Active (fixed)                          |                             |                     |                                                                                                    |
| Target Resource                                                       | -                                       | target                      | Character<br>String | Specify a parameter value for the name of a target resource.                                                                                                    |
| Failure Detection Server                                              |                                         |                             |                     |                                                                                                    |
| Failure Detection Server Servers that can run the Group (Add, Remove) | All Servers                             |                             | 1                   |                                                                                                    |
| Send polling time metrics                                             | Off                                     |                             |                     |                                                                                                    |
| Monitor (special) Tab                                                 |                                         |                             |                     |                                                                                                    |
| Monitor Level                                                         | Level 2 (monitored by<br>update/select) |                             |                     |                                                                                                    |
| Database Name                                                         | -                                       | agentparam/dbname           | Character<br>String | Specify a parameter value for the database<br>name to be monitored. You must specify the<br>name.                                                                                                    |
| Instance Name                                                         | MSSQLSERVER                             | agentparam/instance         | Character<br>String | Specify a parameter value for the database instance name. You must specify the instance name.                                                                                                    |
| User Name                                                             | SA                                      | agentparam/username         | Character<br>String | Specify a parameter value for the user name<br>to log on to the database. If the user name is<br>not specified, Windows authentication is<br>used.                                                                                                    |
| Password                                                              | -                                       | agentparam/password         | Character<br>String | Specify a parameter value for the password to log on to the database.                                                                                                    |
| Monitor Table Name                                                    | SQLWATCH                                | agentparam/tablename        | Character<br>String | Specify a parameter value for the name of a monitor table created on the database. You must specify the name. Make sure not to specify the same name as the table used for operation because a monitor table will be created and deleted. Be sure to set the name different from the reserved word in SQL statements.  Some characters cannot be used to specify a monitor table name according to the database specifications. For details, refer to the database specifications. |
| ODBC Driver Name Recovery Action Tab                                  | ODBC Driver 13 for SQL                  |                             |                     |                                                                                                    |
| Recovery Action Tab                                                   | Custom settings                         |                             |                     |                                                                                                    |
| Recovery Target                                                       |                                         | relation/type relation/name | Character<br>String | Specify a parameter value for the type of a recovery target. rsc: resource grp: group cls: LocalServer Specify a parameter value for the name of the recovery target. For rsc, specify the resource name. To set [ALI                                                                                                    |
| Recovery Script Execution Count                                       | zero                                    |                             |                     | Groups], specify the null character (""). For cls, specify LocalServer.                                                                                                    |
| Execute Script before Reactivation                                    | Off                                     |                             |                     | Specify a parameter value for how many                                                                                                    |
| Maximum Reactivation Count                                            | 0 time                                  | emergency/threshold/restart | 0 to 99             | Specify a parameter value for how many times reactivation should be executed on failure detection. If this is set to zero (0), no reactivation is executed. This is enabled when a group or group resource is selected as a recovery target.                                                                                                    |
| Execute Script before Failover                                        | Off                                     |                             |                     |                                                                                                    |
| Failover Target Server                                                | Stable Server                           |                             |                     |                                                                                                    |

| When [Server] is selected for [Failover Count<br>Method] |                                          |                         |                         |                                                                                                    |
|----------------------------------------------------------|------------------------------------------|-------------------------|-------------------------|----------------------------------------------------------------------------------------------------|
| Maximum Failover Count                                   | 1 time                                   | emergency/threshold/fo2 |                         | Specify a parameter value for how many times failover should be executed. If this is set to zero (0), no failover is executed. This is enabled when a group or group resource or All Groups is selected as a recovery target.                                                       |
| When [Cluster] is selected for [Failover Count Method]   |                                          |                         |                         |                                                                                                    |
| Maximum Failover Count                                   | Set as much as the number of the servers | emergency/threshold/fo  | 0 to 99                 | When specifying the maximum number of failover times, specify a parameter value for how many times failover should be executed. If this is set to zero (0), no failover is executed. This is enabled when a group or group resource or All Groups is selected as a recovery target. |
| Execute Script before Final Action                       | Off                                      |                         |                         |                                                                                                    |
| Final Action                                             | No operation                             | emergency/action        | 0, 2, 3, 4, 5,<br>6, 16 | The following parameter values can be specified:  ONo operation 2:Stop group 3:Stop the cluster service 4:Stop the cluster service and shutdown OS 5:Stop the cluster service and reboot OS 6:Generate an intentional stop error 16:Stop resource                                   |

#### Tuxedo monitor resource

| Parameters                                                                                | Default                                  | ХРАТН                       | Setting value           | Description                                                                                                    |
|-------------------------------------------------------------------------------------------|------------------------------------------|-----------------------------|-------------------------|----------------------------------------------------------------------------------------------------|
| xedo Monitor Resource Properties                                                          |                                          |                             |                         |                                                                                                    |
| Monitor (common) Tab                                                                      |                                          |                             |                         |                                                                                                    |
| Interval                                                                                  | 60 seconds                               | polling/interval            | 1 to 999                | Specify a parameter value for the interval (in seconds) to check the status of a monitoring target.                                                                                                    |
| Timeout                                                                                   | 120 seconds                              | polling/timeout             | 5 to 999                | Specify a parameter value for the timeout (in seconds).                                                                                                    |
| Do Not Retry at Timeout Occurrence  Do not Execute Recovery Action at Timeout  Occurrence | Off                                      |                             |                         |                                                                                                    |
| Retry Count                                                                               | 2 times                                  | polling/reconfirmation      | 0 to 999                | Specify a parameter value for the number or<br>retry times.<br>If you set this to zero (0), the status is<br>determined as error at the first detection of<br>an error.                                                                                                    |
| Wait Time to Start Monitoring                                                             | 0 seconds                                | firstmonwait                | 0 to 9999               | Specify a parameter value for the time (in seconds) to await a start of monitoring.                                                                                                    |
| Monitor Timing                                                                            | Active (fixed)                           |                             |                         |                                                                                                    |
| Target Resource                                                                           | -                                        | target                      | Character<br>String     | Specify a parameter value for the name of a target resource.                                                                                                    |
| Failure Detection Server                                                                  |                                          |                             |                         |                                                                                                    |
| Failure Detection Server                                                                  | All Servers                              |                             | <b></b>                 |                                                                                                    |
| Servers that can run the Group (Add, Remove) Send polling time metrics                    | -<br>Off                                 |                             |                         |                                                                                                    |
| Monitor (special) Tab                                                                     | GII                                      |                             |                         |                                                                                                    |
| Application Server Name                                                                   | BBL                                      |                             |                         |                                                                                                    |
| Config File                                                                               | -                                        |                             |                         |                                                                                                    |
| Recovery Action Tab                                                                       |                                          |                             |                         |                                                                                                    |
| Recovery Action                                                                           | Custom settings                          |                             |                         |                                                                                                    |
| Recovery Target                                                                           |                                          | relation/type relation/name | Character<br>String     | Specify a parameter value for the type of a recovery target; rsc: resource grp: group clst: LocalServer  Specify a parameter value for the name of the recovery target. For rsc, specify the resource name.  For grp, specify the group name. To set [AL Groups], specify the null character ("").  For cls, specify LocalServer. |
| Recovery Script Execution Count                                                           | zero                                     |                             |                         |                                                                                                    |
| Execute Script before Reactivation                                                        | Off                                      |                             |                         |                                                                                                    |
| Maximum Reactivation Count                                                                | 0 time                                   | emergency/threshold/restart | 0 to 99                 | Specify a parameter value for how many<br>times reactivation should be executed on<br>failure detection. If this is set to zero (0), no<br>reactivation is executed. This is enabled<br>when a group or group resource is selected<br>as a recovery target.                                                                       |
| Execute Script before Failover Failover Target Server                                     | Off                                      |                             |                         |                                                                                                    |
| When [Server] is selected for [Failover Count                                             | Stable Server                            |                             |                         |                                                                                                    |
| Method]                                                                                   |                                          |                             |                         |                                                                                                    |
| Maximum Failover Count                                                                    | 1 time                                   | emergency/threshold/fo2     | 0 to 99                 | Specify a parameter value for how many times failover should be executed. If this is set to zero (0), no failover is executed. This is enabled when a group or group resource or All Groups is selected as a recovery target.                                                                                                    |
| When [Cluster] is selected for [Failover Count Method]                                    |                                          |                             |                         |                                                                                                    |
| Maximum Failover Count                                                                    | Set as much as the number of the servers | emergency/threshold/fo      | 0 to 99                 | When specifying the maximum number of failover times, specify a parameter value for how many times failover should be executer if this is set to zero (0), no failover is executed. This is enabled when a group or group resource or All Groups is selected as a recovery target.                                                |
| Execute Script before Final Action                                                        | Off                                      |                             |                         |                                                                                                    |
| Final Action                                                                              | No operation                             | emergency/action            | 0, 2, 3, 4, 5,<br>6, 16 | The following parameter values can be specified: 0.No operation 2.Stop group 3.Stop the cluster service 4.Stop the cluster service and shutdown OS 5.Stop the cluster service and reboot OS 6.Generate an intentional stop error 16.Stop resource                                                                                 |

## WebSphere monitor resource

| Parameters                                                            | Default                                  | ХРАТН                       | Setting value                                    | Description                                                                                                    |
|-----------------------------------------------------------------------|------------------------------------------|-----------------------------|--------------------------------------------------|----------------------------------------------------------------------------------------------------|
| ebSphere Monitor Resource Properties                                  |                                          |                             |                                                  |                                                                                                    |
| Monitor (common) Tab                                                  |                                          |                             |                                                  |                                                                                                    |
| Interval                                                              | 60 seconds                               | polling/interval            | 1 to 999                                         | Specify a parameter value for the interval (in<br>seconds) to check the status of a monitoring<br>target.                                                                                                    |
| Timeout                                                               | 120 seconds                              | polling/timeout             | 5 to 999                                         | Specify a parameter value for the timeout (ir seconds).                                                                                                    |
| Do Not Retry at Timeout Occurrence                                    | Off                                      |                             |                                                  |                                                                                                    |
| Do not Execute Recovery Action at Timeout<br>Occurrence               | Off                                      |                             |                                                  |                                                                                                    |
| Retry Count                                                           | 2 times                                  | polling/reconfirmation      | 0 to 999                                         | Specify a parameter value for the number or<br>retry times.<br>If you set this to zero (0), the status is<br>determined as error at the first detection of<br>an error.                                                                                                    |
| Wait Time to Start Monitoring                                         | 0 seconds                                | firstmonwait                | 0 to 9999                                        | Specify a parameter value for the time (in seconds) to await a start of monitoring.                                                                                                    |
| Monitor Timing                                                        | Active (fixed)                           |                             |                                                  |                                                                                                    |
| Target Resource                                                       | -                                        | target                      | Character<br>String                              | Specify a parameter value for the name of a target resource.                                                                                                    |
| Failure Detection Server                                              |                                          |                             |                                                  |                                                                                                    |
| Failure Detection Server Servers that can run the Group (Add, Remove) | All Servers                              |                             | <del>                                     </del> |                                                                                                    |
| Send polling time metrics                                             | Off                                      |                             |                                                  |                                                                                                    |
| Monitor (special) Tab                                                 |                                          |                             |                                                  |                                                                                                    |
| Application Server Name                                               | server1                                  |                             |                                                  |                                                                                                    |
| Profile Name User Name                                                | default                                  |                             |                                                  |                                                                                                    |
| Password                                                              |                                          |                             |                                                  |                                                                                                    |
| Install Path                                                          | C:\Program                               |                             |                                                  |                                                                                                    |
|                                                                       | Files\IBM\WebSphere\AppServer            |                             |                                                  |                                                                                                    |
| Recovery Action Tab                                                   | 0                                        |                             |                                                  |                                                                                                    |
| Recovery Action                                                       | Custom settings                          |                             |                                                  | Specify a parameter value for the type of a                                                                                                    |
| Recovery Target                                                       |                                          | relation/type relation/name | Character<br>String                              | recovery target. rsc: resource grp: group cls: LocalServer Specify a parameter value for the name of the recovery target. For rsc, specify the resource name. For grp, specify the group name. To set [AL Groups], specify the null character (""). For cls, specify LocalServer. |
| Recovery Script Execution Count                                       | zero                                     |                             |                                                  |                                                                                                    |
| Execute Script before Reactivation                                    | Off                                      |                             |                                                  |                                                                                                    |
|                                                                       | 0 time                                   | emergency/threshold/restart | 0 to 99                                          | Specify a parameter value for how many<br>times reactivation should be executed on<br>failure detection. If this is set to zero (0), no<br>reactivation is executed. This is enabled<br>when a group or group resource is selected<br>as a recovery target.                       |
| Execute Script before Failover Failover Target Server                 | Off<br>Stable Sener                      |                             |                                                  |                                                                                                    |
| When [Server] is selected for [Failover Count                         | Stable Server                            |                             |                                                  |                                                                                                    |
| Method]                                                               |                                          |                             |                                                  |                                                                                                    |
| Maximum Failover Count                                                | 1 time                                   | emergency/threshold/fo2     | 0 to 99                                          | Specify a parameter value for how many times failover should be executed. If this is set to zero (0), no failover is executed. This set abled when a group or group resource o All Groups is selected as a recovery target.                                                       |
| When [Cluster] is selected for [Failover Count                        |                                          |                             |                                                  |                                                                                                    |
| Method]                                                               |                                          |                             |                                                  |                                                                                                    |
| maximum Pailover Count                                                | Set as much as the number of the servers | emergency/threshold/fo      | 0 to 99                                          | When specifying the maximum number of failover times, specify a parameter value for how many times failover should be execute If this is set to zero (0), no failover is executed. This is enabled when a group or group resource or All Groups is selected as a recovery target. |
| Execute Script before Final Action                                    | Off                                      |                             | <del>                                     </del> |                                                                                                    |
| Final Action                                                          | No operation                             | emergency/action            | 0, 2, 3, 4, 5,<br>6, 16                          | The following parameter values can be specified: 0:No operation 2:Stop group 3:Stop the cluster service 4:Stop the cluster service 4:Stop the cluster service and shutdown OS 5:Stop the cluster service and reboot OS 6:Generate an intentional stop error 16:Stop resource      |

## WebLogic monitor resource

| Parameters                                              | Default                                                     | ХРАТН                       | Setting value           | Description                                                                                                    |
|---------------------------------------------------------|-------------------------------------------------------------|-----------------------------|-------------------------|----------------------------------------------------------------------------------------------------|
| WebLogic Monitor Resource Properties                    |                                                             |                             |                         |                                                                                                    |
| Monitor (common) Tab                                    |                                                             |                             |                         |                                                                                                    |
| Interval                                                | 60 seconds                                                  | polling/interval            | 1 to 999                | Specify a parameter value for the interval (in seconds) to check the status of a monitoring target.                                                                                                    |
| Timeout                                                 | 120 seconds                                                 | polling/timeout             | 5 to 999                | Specify a parameter value for the timeout (in seconds).                                                                                                    |
| Do Not Retry at Timeout Occurrence                      | Off                                                         |                             |                         |                                                                                                    |
| Do not Execute Recovery Action at Timeout<br>Occurrence | Off                                                         |                             |                         |                                                                                                    |
| Retry Count                                             | 2 times                                                     | polling/reconfirmation      | 0 to 999                | Specify a parameter value for the number of retry times. If you set this to zero (0), the status is determined as error at the first detection of an error.                                                                                                    |
| Wait Time to Start Monitoring                           | 0 seconds                                                   | firstmonwait                | 0 to 9999               | Specify a parameter value for the time (in seconds) to await a start of monitoring.                                                                                                    |
| Monitor Timing                                          | Active (fixed)                                              |                             |                         |                                                                                                    |
| Target Resource                                         | -                                                           | target                      | Character<br>String     | Specify a parameter value for the name of a target resource.                                                                                                    |
| Failure Detection Server Failure Detection Server       | All Consess                                                 |                             |                         |                                                                                                    |
| Servers that can run the Group (Add, Remove)            | All Servers                                                 |                             |                         |                                                                                                    |
| Send polling time metrics                               | Off                                                         |                             |                         |                                                                                                    |
| Monitor (special) Tab                                   |                                                             |                             |                         |                                                                                                    |
| IP Address Port                                         | 127.0.0.1<br>7002                                           |                             |                         |                                                                                                    |
| Monitor Method                                          | RESTful API                                                 |                             |                         |                                                                                                    |
| Protocol                                                | HTTP                                                        |                             |                         |                                                                                                    |
| User Name                                               | weblogic                                                    |                             |                         |                                                                                                    |
| Password                                                | -                                                           |                             |                         |                                                                                                    |
| Add command option  Account Shadow                      | -Dwlst.offline.log=disable -<br>Duser.language=en_US<br>Off |                             |                         |                                                                                                    |
| On: Config File                                         | •                                                           |                             |                         |                                                                                                    |
| On: Key File                                            | •                                                           |                             |                         |                                                                                                    |
| Off: User Name Off: Password                            | weblogic<br>-                                               |                             |                         |                                                                                                    |
| Authority Method                                        | DemoTrust                                                   |                             |                         |                                                                                                    |
| Key Store File                                          | •                                                           |                             |                         |                                                                                                    |
| Install Path                                            | C:\Oracle\Middleware\Oracle_Hom<br>e\wlserver               |                             |                         |                                                                                                    |
| Recovery Action Tab Recovery Action                     | Custom settings                                             |                             |                         |                                                                                                    |
| Recovery Target                                         |                                                             | relation/type relation/name | Character<br>String     | Specify a parameter value for the type of a recovery target. rsc: resource grp: group cls: LocalServer  Specify a parameter value for the name of the recovery target. For rsc, specify the resource name. For grp, specify the group name. To set [ALL Groups], specify the ull character (**). For ds, specify LocalServer. |
| Recovery Script Execution Count                         | zero                                                        |                             |                         |                                                                                                    |
| Execute Script before Reactivation                      | Off                                                         |                             |                         | Consider a name of the first                                                                                                    |
|                                                         | 0 time                                                      | emergency/threshold/restart | 0 to 99                 | Specify a parameter value for how many times reactivation should be executed on failure detection. If this is set to zero (0), no reactivation is executed. This is enabled when a group or group resource is selected as a recovery target.                                                                                  |
| Execute Script before Failover Failover Target Server   | Off<br>Stable Server                                        |                             | 1                       |                                                                                                    |
| When [Server] is selected for [Failover Count           |                                                             |                             |                         |                                                                                                    |
| Method]  Maximum Failover Count                         | 1 time                                                      | emergency/threshold/fo2     | 0 to 99                 | Specify a parameter value for how many times failover should be executed. If this is set to zero (0), no failover is executed. This is enabled when a group or group resource or                                                                                                    |
| When [Cluster] is selected for [Failover Count          |                                                             |                             |                         | All Groups is selected as a recovery target.                                                                                                    |
| Method]                                                 |                                                             |                             |                         |                                                                                                    |
| waximum Pallover Count                                  | Set as much as the number of the servers                    | emergency/threshold/fo      | 0 to 99                 | When specifying the maximum number of failover times, specify a parameter value for how many times failover should be executed if this is set to zero (0), no failover is executed. This is enabled when a group or group resource or All Groups is selected as a recovery target.                                            |
| Execute Script before Final Action                      | Off                                                         |                             |                         |                                                                                                    |
| Final Action                                            | No operation                                                |                             | 0, 2, 3, 4, 5,<br>6, 16 | The following parameter values can be specified: 0.No operation 2.Stop group 3.Stop the cluster service 4.Stop the cluster service and shutdown OS 5.Stop the cluster service and reboot OS 6.Generate an intentional stop error 16.Stop resource                                                                             |

## WebOTX monitor resource

| Parameters                                                | Default                                  | ХРАТН                       | Setting value           | Description                                                                                                    |
|-----------------------------------------------------------|------------------------------------------|-----------------------------|-------------------------|----------------------------------------------------------------------------------------------------|
| OOTX Monitor Resource Properties                          |                                          |                             |                         |                                                                                                    |
| Monitor (common) Tab                                      |                                          |                             |                         |                                                                                                    |
| Interval                                                  | 60 seconds                               | polling/interval            | 1 to 999                | Specify a parameter value for the interval (i<br>seconds) to check the status of a monitoring<br>target.                                                                                                    |
| Timeout                                                   | 120 seconds                              | polling/timeout             | 5 to 999                | Specify a parameter value for the timeout (i seconds).                                                                                                    |
| Do Not Retry at Timeout Occurrence                        | Off                                      |                             |                         |                                                                                                    |
| Do not Execute Recovery Action at Timeout<br>Occurrence   | Off                                      |                             |                         |                                                                                                    |
| Retry Count                                               | 1 time                                   | polling/reconfirmation      | 0 to 999                | Specify a parameter value for the number of<br>retry times.  If you set this to zero (0), the status is<br>determined as error at the first detection of<br>an error.                                                                                                |
| Wait Time to Start Monitoring                             | 0 seconds                                | firstmonwait                | 0 to 9999               | Specify a parameter value for the time (in seconds) to await a start of monitoring.                                                                                                    |
| Monitor Timing                                            | Active (fixed)                           |                             |                         |                                                                                                    |
| Target Resource                                           | -                                        | target                      | Character<br>String     | Specify a parameter value for the name of target resource.                                                                                                    |
| Failure Detection Server                                  |                                          |                             |                         |                                                                                                    |
| Failure Detection Server                                  | All Servers                              |                             |                         |                                                                                                    |
| Servers that can run the Group (Add, Remove)              | -                                        |                             |                         |                                                                                                    |
| Send polling time metrics                                 | Off                                      |                             |                         |                                                                                                    |
| Monitor (special) Tab                                     |                                          |                             |                         |                                                                                                    |
| Connecting Destination                                    | localhost                                |                             | <b> </b>                |                                                                                                    |
| Port Number                                               | 6212                                     |                             |                         |                                                                                                    |
| User Name<br>Password                                     | -                                        |                             |                         |                                                                                                    |
| Install Path                                              | -                                        |                             |                         |                                                                                                    |
| Recovery Action Tab                                       |                                          |                             |                         |                                                                                                    |
| Recovery Action                                           | Custom settings                          |                             |                         |                                                                                                    |
| Recovery Target                                           |                                          | relation/type               | Character               | Specify a parameter value for the type of<br>recovery target.<br>rsc: resource<br>grp: group<br>cls: LocalServer                                                                                                    |
| Necessery Farget                                          | •                                        | relation/name               | String                  | Specify a parameter value for the name of the recovery target. For rsc, specify the resource name. For grp, specify the group name. To set [Groups], specify the null character (""). For cls, specify LocalServer.                                                  |
| Recovery Script Execution Count                           | zero                                     |                             |                         |                                                                                                    |
| Execute Script before Reactivation                        | Off                                      |                             |                         |                                                                                                    |
| Maximum Reactivation Count                                | 0 time                                   | emergency/threshold/restart | 0 to 99                 | Specify a parameter value for how many<br>times reactivation should be executed on<br>failure detection. If this is set to zero (0),<br>reactivation is executed. This is enabled<br>when a group or group resource is select<br>as a recovery target.               |
| Execute Script before Failover                            | Off                                      |                             |                         |                                                                                                    |
| Failover Target Server                                    | Stable Server                            |                             |                         |                                                                                                    |
| When [Server] is selected for [Failover Count<br>Method]  |                                          |                             |                         |                                                                                                    |
| Maximum Failover Count                                    | 1 time                                   | emergency/threshold/fo2     | 0 to 99                 | Specify a parameter value for how many times failover should be executed. If this set to zero (0), no failover is executed. The enabled when a group or group resource All Groups is selected as a recovery targ                                                     |
| When [Cluster] is selected for [Failover Count<br>Method] |                                          |                             |                         |                                                                                                    |
| Maximum Failover Count                                    | Set as much as the number of the servers | emergency/threshold/fo      | 0 to 99                 | When specifying the maximum number of failover times, specify a parameter value how many times failover should be execut this is set to zero (i), no failover is executed. This is enabled when a group orgour resource or All Groups is selected a recovery target. |
| Execute Script before Final Action                        | Off                                      |                             | <b> </b>                |                                                                                                    |
| Final Action                                              | Stop cluster service and shutdown OS     | emergency/action            | 0, 2, 3, 4, 5,<br>6, 16 | The following parameter values can be specified:  No operation 2-Stop group 3:Stop the cluster service 4-Stop the cluster service and shutdown in 5-Stop the cluster service and reboot OS 6-Generate an intentional stop error                                      |

#### JVM monitor resource

| Parameters                                                                                 | Default                                  | ХРАТН                  | Setting value       | Description                                                                                                    |
|--------------------------------------------------------------------------------------------|------------------------------------------|------------------------|---------------------|----------------------------------------------------------------------------------------------------|
| Monitor Resource Properties                                                                |                                          |                        |                     |                                                                                                    |
| Monitor (common) Tab                                                                       |                                          |                        |                     |                                                                                                    |
| nterval                                                                                    | 60 seconds                               | polling/interval       | 1 to 999            | Specify a parameter value for the interval (i seconds) to check the status of a monitorin target.                                                                    |
| l'imeout l'imeout                                                                          | 180 seconds                              | polling/timeout        | 5 to 999            | Specify a parameter value for the timeout ( seconds).                                                                                                    |
| Do Not Retry at Timeout Occurrence                                                         | On                                       |                        |                     |                                                                                                    |
| Oo not Execute Recovery Action at Timeout<br>Occurrence                                    | On                                       |                        |                     |                                                                                                    |
| Retry Count                                                                                | 1 time                                   | polling/reconfirmation | 0 to 999            | Specify a parameter value for the number of<br>retry times. If you set this to zero (0), the status is<br>determined as error at the first detection of<br>an error. |
| Wait Time to Start Monitoring                                                              | 0 seconds                                | firstmonwait           | 0 to 9999           | Specify a parameter value for the time (in seconds) to await a start of monitoring.                                                                                  |
| Monitor Timing                                                                             | Active                                   | polling/timing         | 0, 1                | The following parameter values can be specified: 0:Always 1:Active                                                                                                   |
| Farget Resource                                                                            | -                                        | target                 | Character<br>String | For monitoring at activation, specify a<br>parameter value for the name of a target<br>resource.                                                                     |
| Failure Detection Server                                                                   |                                          |                        |                     |                                                                                                    |
| Failure Detection Server                                                                   | All Servers                              |                        |                     |                                                                                                    |
| Servers that can run the Group (Add, Remove) Send polling time metrics                     | -<br>Off                                 |                        |                     |                                                                                                    |
| Monitor (special) Tab                                                                      | Off                                      |                        |                     |                                                                                                    |
| Farget                                                                                     | -                                        |                        |                     |                                                                                                    |
| IVM Type                                                                                   | -                                        |                        |                     |                                                                                                    |
| dentifier                                                                                  | -                                        |                        |                     |                                                                                                    |
| Connection Port                                                                            | -                                        |                        |                     |                                                                                                    |
| Process Name<br>User                                                                       | -                                        |                        |                     |                                                                                                    |
| Password                                                                                   | -                                        |                        |                     |                                                                                                    |
| Command                                                                                    | -                                        |                        |                     |                                                                                                    |
| Memory Tab(when Oracle Java is selected for JVM type)                                      |                                          |                        |                     |                                                                                                    |
| Monitor Heap Memory Rate                                                                   | On                                       |                        |                     |                                                                                                    |
| Total Usage                                                                                | 80%                                      |                        |                     |                                                                                                    |
| Eden Space<br>Survivor Space                                                               | 100%<br>100%                             |                        |                     |                                                                                                    |
| Tenured Gen                                                                                | 80%                                      |                        |                     |                                                                                                    |
| Monitor Non-Heap Memory Rate                                                               | On                                       |                        |                     |                                                                                                    |
| Total Usage                                                                                | 80%                                      |                        |                     |                                                                                                    |
| Code Cache                                                                                 | 100%                                     |                        |                     |                                                                                                    |
| Perm Gen  Perm Gen[shared-ro]                                                              | 80%                                      |                        |                     |                                                                                                    |
|                                                                                            |                                          |                        |                     |                                                                                                    |
| Perm Gen[shared-rw] Command                                                                | 80%                                      |                        | 1                   |                                                                                                    |
| Memory Tab(when Oracle Java(usage                                                          |                                          |                        |                     |                                                                                                    |
| monitoring) is selected for JVM Type)                                                      | 0.0                                      |                        |                     |                                                                                                    |
| Monitor Heap Memory Usage  Total Usage                                                     | Off<br>0 megabytes                       |                        |                     |                                                                                                    |
| Eden Space                                                                                 | 0 megabytes                              |                        |                     |                                                                                                    |
| Survivor Space                                                                             | 0 megabytes                              |                        |                     |                                                                                                    |
| Tenured Gen                                                                                | 0 megabytes                              |                        |                     |                                                                                                    |
| Monitor Non-Heap Memory Usage                                                              | Off                                      |                        |                     |                                                                                                    |
| Total Usage                                                                                | 0 megabytes                              |                        |                     |                                                                                                    |
| Code Cache CodeHeap non-nmethods                                                           | 0 megabytes<br>0 megabytes               |                        |                     |                                                                                                    |
| CodeHeap profiled                                                                          | 0 megabytes                              |                        |                     |                                                                                                    |
| CodeHeap non- profiled                                                                     | 0 megabytes                              |                        |                     |                                                                                                    |
| Compressed Class Space                                                                     | 0 megabytes                              |                        |                     |                                                                                                    |
| Metaspace                                                                                  | 0 megabytes                              |                        |                     |                                                                                                    |
|                                                                                            | -                                        |                        |                     |                                                                                                    |
| Command<br>Throad Tab                                                                      |                                          |                        |                     |                                                                                                    |
| Thread Tab                                                                                 | 65535 threads                            |                        |                     |                                                                                                    |
| Thread Tab  Monitor the number of Active Threads                                           | 65535 threads                            |                        |                     |                                                                                                    |
| Thread Tab                                                                                 | 65535 threads                            |                        |                     |                                                                                                    |
| Thread Tab Monitor the number of Active Threads Command GC Tab Monitor the time in Full GC | 65535 threads<br>-<br>65535 milliseconds |                        |                     |                                                                                                    |
| Thread Tab  Monitor the number of Active Threads  Command  GC Tab                          | -                                        |                        |                     |                                                                                                    |

| WebLogic Tab                                             |                                          |                                |                         |                                                                                                    |
|----------------------------------------------------------|------------------------------------------|--------------------------------|-------------------------|----------------------------------------------------------------------------------------------------|
| Monitor the requests in Work Manager                     | Off                                      |                                |                         |                                                                                                    |
| Target Work Managers                                     | -                                        |                                |                         |                                                                                                    |
| The number                                               | 65535                                    |                                |                         |                                                                                                    |
| Average                                                  | 65535                                    |                                |                         |                                                                                                    |
| Increment from the last                                  | 80%                                      |                                |                         |                                                                                                    |
| Monitor the requests in Thread Pool                      | Off                                      |                                |                         |                                                                                                    |
| Waiting Requests, The number                             | 65535                                    |                                |                         |                                                                                                    |
| Waiting Requests, Average                                | 65535                                    |                                |                         |                                                                                                    |
| Waiting Requests, Increment from the last                |                                          |                                |                         |                                                                                                    |
| Executing Requests, The number                           | 80%                                      |                                |                         |                                                                                                    |
|                                                          | 65535                                    |                                |                         |                                                                                                    |
| Executing Requests, Average                              | 65535                                    |                                |                         |                                                                                                    |
| Executing Requests, Increment from the last              | 80%                                      |                                |                         |                                                                                                    |
| Command                                                  | -                                        |                                |                         |                                                                                                    |
| Recovery Action Tab                                      |                                          |                                |                         |                                                                                                    |
| Recovery Action                                          | Custom settings                          |                                |                         |                                                                                                    |
| Recovery Target                                          | -                                        | relation/type<br>relation/name | Character<br>String     | Specify a parameter value for the type of a recovery target, rsc: resource grp: group cls: LocalServer  Specify a parameter value for the name of the recovery target. For rsc, specify the resource name.  For grp, specify the group name. To set [AL Groups], specify the quality conditions of the recovery target. To set [AL Groups], specify the group name. To set [AL Groups], specify the null character (**). For cls, specify LocalServer. |
| Recovery Script Execution Count                          | zero                                     |                                |                         |                                                                                                    |
| Execute Script before Reactivation                       | Off                                      |                                |                         | Ì                                                                                                    |
| Maximum Reactivation Count                               | 3 times                                  | emergency/threshold/restart    | 0 to 99                 | times reactivation should be executed on<br>failure detection. If this is set to zero (0), no<br>reactivation is executed. This is enabled<br>when a group or group resource is selected<br>as a recovery target.                                                                                                    |
| Execute Script before Failover                           | •                                        |                                |                         |                                                                                                    |
| Failover Target Server                                   | Stable Server                            |                                |                         |                                                                                                    |
| When [Server] is selected for [Failover Count<br>Method] |                                          |                                |                         |                                                                                                    |
| Maximum Failover Count                                   | 1 time                                   | emergency/threshold/fo2        | 0 to 99                 | Specify a parameter value for how many times failover should be executed. If this is set to zero (0), no failover is executed. This enabled when a group or group resource or All Groups is selected as a recovery target.                                                                                                    |
| When [Cluster] is selected for [Failover Count Method]   |                                          |                                |                         |                                                                                                    |
| Maximum Failover Count                                   | Set as much as the number of the servers | emergency/threshold/fo         | 0 to 99                 | When specifying the maximum number of<br>failover times, specify a parameter value for<br>how many times failover should be executed<br>if this is set to zero (0), no failover is<br>executed. This is enabled when a group or<br>group resource or All Groups is selected as<br>a recovery target.                                                                                                    |
| Execute Script before Final Action                       | Off                                      |                                |                         |                                                                                                    |
| Final Action                                             | No operation                             |                                | 0, 2, 3, 4, 5,<br>6, 16 | The following parameter values can be specified:  0.No operation 2.Stop group 3.Stop the cluster service 4.Stop the cluster service 4.Stop the cluster service and shutdown OS 5.Stop the cluster service and reboot OS 6.Generate an intentional stop error 16.Stop resource                                                                                                    |

## System monitor resource

|          | Parameters                                    | Default                                  | XPATH                       | Setting value           | Description                                                                                                    |
|----------|-----------------------------------------------|------------------------------------------|-----------------------------|-------------------------|----------------------------------------------------------------------------------------------------|
|          | onitor Resource Properties                    |                                          |                             |                         |                                                                                                    |
| Interval | r (common) Tab                                | 30 seconds                               | polling/interval            | 1 to 999                | Specify a parameter value for the interval (in seconds) to check the status of a monitoring target.                                                                                                    |
| Timeou   | ut                                            | 60 seconds                               | polling/timeout             | 5 to 999                | Specify a parameter value for the timeout (in seconds).                                                                                                    |
| Retry C  |                                               | 0 time                                   |                             |                         |                                                                                                    |
|          | me to Start Monitoring                        | 0 seconds                                |                             |                         |                                                                                                    |
|          | Timing                                        | Always                                   |                             |                         |                                                                                                    |
|          | Resource                                      | -                                        |                             |                         |                                                                                                    |
|          | ilure Detection Server                        | All Consess                              |                             |                         |                                                                                                    |
|          | rvers that can run the Group (Add, Remove)    | All Servers                              |                             |                         |                                                                                                    |
|          | olling time metrics                           | Off                                      |                             | <b>-</b>                |                                                                                                    |
| _        | or (special) Tab                              | 011                                      |                             |                         |                                                                                                    |
|          | ring CPU usage                                | ON                                       |                             |                         |                                                                                                    |
| CPU U    |                                               | 90%                                      |                             |                         |                                                                                                    |
| Duratio  |                                               | 60 minutes                               |                             |                         |                                                                                                    |
| Monitor  | ring total usage of memory                    | ON                                       |                             |                         |                                                                                                    |
| Total m  | nemory usage                                  | 90%                                      |                             |                         |                                                                                                    |
| Duratio  | n Time                                        | 60 minutes                               |                             |                         |                                                                                                    |
|          | ng total usage of virtual memory              | ON                                       |                             |                         |                                                                                                    |
| Total vi | irtual memory usage                           | 90%                                      |                             |                         |                                                                                                    |
| Duratio  |                                               | 60 minutes                               |                             |                         |                                                                                                    |
| Logical  |                                               |                                          |                             |                         |                                                                                                    |
|          | on rate                                       | ON                                       |                             |                         |                                                                                                    |
| Warnin   |                                               | 90%                                      |                             |                         |                                                                                                    |
| Notice   |                                               | 80%                                      |                             |                         |                                                                                                    |
| Duratio  |                                               | 1440 minutes                             |                             |                         |                                                                                                    |
| Free sp  |                                               | ON                                       |                             |                         |                                                                                                    |
| Warnin   |                                               | 500 MB                                   |                             |                         |                                                                                                    |
| Notice I |                                               | 1000 MB                                  |                             |                         |                                                                                                    |
| Duratio  | ery Action Tab                                | 1440 minutes                             |                             |                         |                                                                                                    |
|          | covery Action                                 | Custom sattings                          |                             |                         |                                                                                                    |
| 1101     | covery Action                                 | Custom settings                          |                             |                         | Specify a parameter value for the type of a                                                                                                    |
| Red      | covery Target                                 |                                          | relation/type relation/name | Character<br>String     | recovery target. srs: resource grp: group cls: LocalServer  Specify a parameter value for the name of the recovery target. For rsc, specify the resource name. For grp, specify the group name. To set [ALL Groups], specify the null character (**). For cls, specify LocalServer. |
| Red      | covery Script Execution Count                 | zero                                     |                             |                         |                                                                                                    |
|          | ecute Script before Reactivation              | Off                                      |                             |                         |                                                                                                    |
| Ma       | ximum Reactivation Count                      | zero                                     | emergency/threshold/restart | 0 to 99                 | Specify a parameter value for how many times reactivation should be executed on failure detection. If this is set to zero (0), no reactivation is executed. This is enabled when a group or group resource is selected as a recovery target.                                        |
|          | ecute Script before Failover                  | Off                                      |                             |                         |                                                                                                    |
|          | lover Target Server                           | Stable server                            |                             |                         |                                                                                                    |
|          | nen [Server] is selected for [Failover Count  |                                          |                             |                         |                                                                                                    |
| ΙГ       | ximum Failover Count                          | 1 time                                   | emergency/threshold/fo2     | 0 to 99                 | Specify a parameter value for how many times fallover should be executed. If this is set to zero (0), no fallover is executed. This is enabled when a group or group resource of All Groups is selected as a recovery target.                                                       |
|          | nen [Cluster] is selected for [Failover Count |                                          |                             |                         |                                                                                                    |
|          | thod]                                         |                                          |                             |                         |                                                                                                    |
|          | ximum Failover Count                          | Set as much as the number of the servers | emergency/threshold/fo      | 0 to 99                 | When specifying the maximum number of failover times, specify a parameter value for how many times failover should be executed. If this is set to zero (0), no failover is executed. This is enabled when a group or group resource or All Groups is selected as a recovery target. |
| Fin      | al Action                                     | No Operation                             |                             | <b> </b>                |                                                                                                    |
| Exe      | ecute Script before Final Action              | Off                                      | emergency/action            | 0, 2, 3, 4, 5,<br>6, 16 | The following parameter values can be specified:  0.No operation 2.Stop group 3.Stop the cluster service 4.Stop the cluster service and shutdown OS 5.Stop the cluster service and reboot OS 6.Generate an intentional stop error 16.Stop resource                                  |

#### Process resource monitor resource

| Parameters                                                           | Default                                  | ХРАТН                       | Setting value           | Description                                                                                                    |
|----------------------------------------------------------------------|------------------------------------------|-----------------------------|-------------------------|----------------------------------------------------------------------------------------------------|
| rocess Resource Monitor Resource Properties                          |                                          |                             |                         |                                                                                                    |
| Monitor (common) Tab                                                 |                                          |                             |                         |                                                                                                    |
| Interval                                                             | 30 seconds                               | polling/interval            | 1 to 999                | Specify a parameter value for the interval (in seconds) to check the status of a monitoring target.                                                                                                    |
| Timeout                                                              | 60 seconds                               | polling/timeout             | 5 to 999                | Specify a parameter value for the timeout (in seconds).                                                                                                    |
| Retry Count                                                          | 0 time                                   |                             |                         |                                                                                                    |
| Wait Time to Start Monitoring                                        | 0 seconds                                |                             |                         |                                                                                                    |
| Monitor Timing Target Resource                                       | Always                                   |                             |                         |                                                                                                    |
| Failure Detection Server                                             |                                          |                             |                         |                                                                                                    |
| Failure Detection Server                                             | All Servers                              |                             |                         |                                                                                                    |
| Servers that can run the Group (Add, Remove)                         | -                                        |                             |                         |                                                                                                    |
| Send polling time metrics                                            | Off                                      |                             |                         |                                                                                                    |
| Monitor (special) Tab                                                |                                          |                             |                         |                                                                                                    |
| Process Name Monitoring CPU usage                                    | -<br>On                                  |                             |                         |                                                                                                    |
| CPU usage                                                            | 90%                                      |                             |                         |                                                                                                    |
| Duration Time                                                        | 1440 minutes                             |                             |                         |                                                                                                    |
| Monitoring usage of memory                                           | On                                       |                             |                         |                                                                                                    |
| Rate of Increase from the First Monitoring Point                     | 10%                                      |                             |                         |                                                                                                    |
| Maximum Update Count                                                 | 1440 times                               |                             |                         |                                                                                                    |
| Monitoring number of opeing files (maximum                           | Off                                      |                             |                         |                                                                                                    |
| number)<br>Refresh Count                                             | 1440 times                               |                             |                         | <del> </del>                                                                                                    |
| Monitoring number of running threads                                 | On On                                    |                             |                         |                                                                                                    |
| Duration Time                                                        | 1440 minutes                             |                             |                         |                                                                                                    |
| Monitoring Processes of the Same Name                                | Off                                      |                             |                         |                                                                                                    |
| Count                                                                | 100                                      |                             |                         |                                                                                                    |
| Recovery Action Tab                                                  | _                                        |                             |                         |                                                                                                    |
| Recovery Action                                                      | Custom settings                          |                             |                         |                                                                                                    |
| Recovery Target                                                      |                                          | relation/type relation/name | Character<br>String     | rsc: resource grp: group cls: LocalServer  Specify a parameter value for the name of the recovery target. For rsc, specify the resource name. To set [AL Groups], specify the group name. To set [AL Groups], specify the null character (""). For cls, specify LocalServer.                      |
| Recovery Script Execution Count                                      | 0                                        |                             |                         |                                                                                                    |
| Execute Script before Reactivation  Maximum Reactivation Count       | 0                                        | emergency/threshold/restart | 0 to 99                 | Specify a parameter value for how many times reactivation should be executed on failure detection. If this is set to zero (0), no reactivation is executed. This is enabled when a group or group resource is selected as a recovery target.                                                      |
| Execute Script before Failover                                       | Off                                      |                             |                         |                                                                                                    |
| Failover Target Server When [Server] is selected for [Failover Count | Stable server                            |                             |                         |                                                                                                    |
| When [Server] is selected for [Failover Count<br>Method]             |                                          |                             |                         |                                                                                                    |
| Maximum Failover Count                                               | 1 time                                   | emergency/threshold/fo2     | 0 to 99                 | Specify a parameter value for how many<br>times failover should be executed. If this is<br>set to zero (0), no failover is executed. This<br>enabled when a group or group resource or<br>All Groups is selected as a recovery target.                                                            |
| When [Cluster] is selected for [Failover Count<br>Method]            |                                          |                             |                         |                                                                                                    |
| Maximum Failover Count                                               | Set as much as the number of the servers | emergency/threshold/fo      | 0 to 99                 | When specifying the maximum number of<br>failover times, specify a parameter value for<br>how many times failover should be execute<br>if this is est ozero (0), no failover is<br>executed. This is enabled when a group or<br>group resource or All Groups is selected as<br>a recovery target. |
| Execute Script before Final Action                                   | Off                                      |                             |                         |                                                                                                    |
| Final Action                                                         | No operation                             | emergency/action            | 0, 2, 3, 4, 5,<br>6, 16 | The following parameter values can be specified: 0.No operation 2.Stop group 3.Stop the cluster service 4.Stop the cluster service and shutdown OS 5.Stop the cluster service and reboot OS 6.Stop the cluster service and reboot OS 6.Generate an intentional stop error 16.Stop resource        |

User mode monitor resource

| Parameters                                   | Default                            | ХРАТН                  | Setting value | Description                                                                                         |
|----------------------------------------------|------------------------------------|------------------------|---------------|----------------------------------------------------------------------------------------------------|
| User mode Monitor Resource Properties        |                                    |                        |               |                                                                                                    |
| Monitor (common) Tab                         |                                    |                        |               |                                                                                                    |
| Interval                                     | 30 seconds                         | polling/interval       | 1 to 999      | Specify a parameter value for the interval (in seconds) to check the status of a monitoring target. |
| Timeout                                      | 300 seconds                        | polling/timeout        | 5 to 999      | Specify a parameter value for the timeout (in seconds).                                             |
| Wait Time to Start Monitoring                | 0 seconds                          |                        |               |                                                                                                    |
| Failure Detection Server                     |                                    |                        |               |                                                                                                    |
| Failure Detection Server                     | All Servers                        |                        |               |                                                                                                    |
| Servers that can run the Group (Add, Remove) | -                                  |                        |               |                                                                                                    |
| Send polling time metrics                    | Off                                |                        |               |                                                                                                    |
| Monitor (special) Tab                        |                                    |                        |               |                                                                                                    |
| Use Heartbeat Interval/Timeout               | On                                 |                        |               |                                                                                                    |
| Monitoring Method                            | keepalive                          |                        |               |                                                                                                    |
| Action When Timeout Occurs                   | Generate an intentional stop error | parameters/stallaction | 0, 1, 2       | The following parameter values can be specified: 0:None ::1:HW Reset 2:Stop Error                   |
| Create a Dummy Thread                        | On                                 |                        |               |                                                                                                    |

## Dynamic DNS monitor resource

| Parameters                                               | Default                                  | ХРАТН                       | Setting value           | Description                                                                                                    |
|----------------------------------------------------------|------------------------------------------|-----------------------------|-------------------------|----------------------------------------------------------------------------------------------------|
| namic DNS Monitor Resource Properties                    |                                          |                             |                         |                                                                                                    |
| Monitor(common) Tab                                      |                                          |                             |                         |                                                                                                    |
| Interval                                                 | 60 seconds                               | polling/interval            | 1 to 999                | Specify a parameter value for the interval (ir<br>seconds) to check the status of a monitoring<br>target.                                                                                                    |
| Timeout                                                  | 180 seconds                              | polling/timeout             | 5 to 999                | Specify a parameter value for the timeout (in seconds).                                                                                                    |
| Do Not Retry at Timeout Occurrence                       | On                                       |                             |                         |                                                                                                    |
| Do not Execute Recovery Action at Timeout<br>Occurrence  | On                                       |                             |                         |                                                                                                    |
| Retry Count                                              | 1 time                                   | polling/reconfirmation      | 0 to 999                | Specify a parameter value for the number or<br>retry times.<br>If you set this to zero (0), the status is<br>determined as error at the first detection of<br>an error.                                                                                                    |
| Wait Time to Start Monitoring                            | 0 seconds                                | firstmonwait                | 0 to 9999               | Specify a parameter value for the time (in seconds) to await a start of monitoring.                                                                                                    |
| Monitoring Timing                                        | When active (fixed)                      |                             |                         |                                                                                                    |
| Target Resource                                          | -                                        | target                      | Character<br>String     | Specify a parameter value for the name of a target dynamic DNS resource.                                                                                                    |
| Failure Detection Server                                 |                                          |                             |                         |                                                                                                    |
| Failure Detection Server                                 | All Servers                              |                             |                         |                                                                                                    |
| Servers that can run the Group (Add, Remove)             | -                                        |                             |                         |                                                                                                    |
| Send polling time metrics                                | Off                                      |                             |                         |                                                                                                    |
| Monitor (special) Tab                                    |                                          |                             |                         |                                                                                                    |
| Check Name Resolution                                    | On                                       |                             |                         |                                                                                                    |
| Recovery Action Tab                                      |                                          |                             |                         |                                                                                                    |
| Recovery Action                                          | Custom settings                          |                             |                         |                                                                                                    |
| Recovery Target                                          |                                          | relation/type relation/name | Character<br>String     | recovery target. rsc: resource grp: group cls: LocalServer  Specify a parameter value for the name of the recovery target. For rsc, specify the resource name. For grp, specify the group name. To set [AL Groups], specify the null character (""). For cls, specify LocalServer. |
| Recovery Script Execution Count                          | 0 times                                  |                             |                         |                                                                                                    |
| Execute Script before Reactivation                       | Off                                      |                             |                         |                                                                                                    |
| Maximum Reactivation Count                               | 3 times                                  | emergency/threshold/restart | 0 to 99                 | Specify a parameter value for how many<br>times reactivation should be executed on<br>failure detection. If this is set to zero (0), no<br>reactivation is executed. This is enabled<br>when a group or group resource is selected<br>as a recovery target.                        |
| Execute Script before Failover                           | Off                                      |                             |                         |                                                                                                    |
| Failover Target Server                                   | Stable server                            |                             |                         |                                                                                                    |
| When [Server] is selected for [Failover Count<br>Method] |                                          |                             |                         |                                                                                                    |
| Maximum Failover Count                                   | 1 time                                   | emergency/threshold/fo2     | 0 to 99                 | Specify a parameter value for how many times failover should be executed. If this is set to zero (0), no failover is executed. This enabled when a group or group resource or All Groups is selected as a recovery target.                                                         |
| When [Cluster] is selected for [Failover Count           |                                          |                             |                         |                                                                                                    |
| Method]  Maximum Failover Count                          | Set as much as the number of the servers | emergency/threshold/fo      | 0 to 99                 | When specifying the maximum number of failover times, specify a parameter value to how many times failover should be execute if this is set to zero (0), no failover is executed. This is enabled when a group or group resource or All Groups is selected as a recovery target.   |
| Execute Script before Final Action                       | Off                                      |                             |                         |                                                                                                    |
| Final Action                                             | No operation                             | emergency/action            | 0, 2, 3, 4, 5,<br>6, 16 | The following parameter values can be specified: 0. No operation 2. Stop group 3. Stop the cluster service 4. Stop the cluster service and shutdown OS 5. Stop the cluster service and reboot OS 6. Generate an intentional stop error 16. Stop resource                           |
|                                                          |                                          |                             |                         | i '                                                                                                    |

## **Process Name monitor resource**

| Parameters                                                     | Default                                  | XPATH                          | Setting<br>value     | Description                                                                                                    |
|----------------------------------------------------------------|------------------------------------------|--------------------------------|----------------------|----------------------------------------------------------------------------------------------------|
| Monitor(common) Tab                                            |                                          |                                |                      |                                                                                                    |
| Interval                                                       | 5 seconds                                | polling/interval               | 1 to 999             | Specify a parameter value for the interval (<br>seconds) to check the status of a monitorin<br>target.                                                                                                    |
| Timeout                                                        | 60 seconds                               | polling/timeout                | 5 to 999             | Specify a parameter value for the timeout seconds).                                                                                                    |
| Do Not Retry at Timeout Occurrence                             | On                                       |                                |                      |                                                                                                    |
| Do not Execute Recovery Action at Timeout                      | On                                       |                                |                      |                                                                                                    |
| Occurrence Retry Count                                         | 0 time                                   | polling/reconfirmation         | 0 to 999             | Specify a parameter value for the number retry times. If you set this to zero (0), the status is determined as error at the first detection o an error.                                                                                                    |
| Wait Time to Start Monitoring                                  | 3 seconds                                | firstmonwait                   | 0 to 9999            | Specify a parameter value for the time (in seconds) to await a start of monitoring.                                                                                                    |
| Monitoring Timing                                              | Always                                   |                                |                      |                                                                                                    |
| Target Resource                                                |                                          |                                |                      |                                                                                                    |
| Failure Detection Server Failure Detection Server              | All Canana                               |                                |                      |                                                                                                    |
| Servers that can run the Group (Add, Remove)                   | All Servers                              |                                |                      |                                                                                                    |
| Send polling time metrics                                      | Off                                      |                                |                      |                                                                                                    |
| Monitor (special) Tab                                          |                                          |                                |                      |                                                                                                    |
| Process name                                                   | -                                        | parameters/processname         | Character<br>String  | Specify a parameter value for the name of the process to be monitored. You must specify the process name. Wild cards can be used to specify process names in the three patterns described belf Patterns other than these cannot be used. Patterns other than these cannot be used. prefix search "ccharacter string included in process name>" suffix search "ccharacter string included in process name> partial search "ckharacter string included in process name"." |
| Servers that can run the Group (Add, Remove)                   | 1                                        |                                |                      | name>*                                                                                                    |
| Recovery Action Tab                                            |                                          |                                |                      |                                                                                                    |
| Recovery Action                                                | Custom settings                          |                                |                      |                                                                                                    |
| Recovery Target                                                | -                                        | relation/type<br>relation/name | Character<br>String  | Specify a parameter value for the type of a recovery target. rsc: resource grp: group cist: LocalServer  Specify a parameter value for the name of the recovery target. For rsc, specify the resource name.  For grp, specify the group name. To set [A Groups], specify the valid character (""). For cls, specify LocalServer.                                                                                                    |
| Recovery Script Execution Count                                | 0 times                                  |                                |                      |                                                                                                    |
| Execute Script before Reactivation  Maximum Reactivation Count | Off 3 times                              | emergency/threshold/restart    | 0 to 99              | Specify a parameter value for how many times reactivation should be executed on failure detection. If this is set to zero (0), no reactivation is executed. This is enabled when a group or group resource is selecte as a recovery target.                                                                                                    |
| Execute Script before Failover                                 | Off                                      |                                |                      |                                                                                                    |
| Failover Target Server                                         | Stable server                            |                                |                      |                                                                                                    |
| When [Server] is selected for [Failover Count<br>Method]       |                                          |                                |                      |                                                                                                    |
| Maximum Failover Count                                         | 1 time                                   | emergency/threshold/fo2        | 0 to 99              | Specify a parameter value for how many times failover should be executed. If this is set to zero (0), no failover is executed. Thi enabled when a group or group resource All Groups is selected as a recovery targe                                                                                                    |
| When [Cluster] is selected for [Failover Count<br>Method]      |                                          |                                |                      |                                                                                                    |
| Maximum Failover Count                                         | Set as much as the number of the servers | emergency/threshold/fo         | 0 to 99              | When specifying the maximum number of failover times, specify a parameter value f how many times failover should be execut if this is set to zero (0), no failover is executed. This is enabled when a group o group resource or All Groups is selected a a recovery target.                                                                                                    |
| Execute Script before Final Action  Final Action               | Off No operation                         | emergency/action               | 0, 2, 3, 4, 5, 6, 16 | The following parameter values can be specified: 0:No operation 2:Stop group 3:Stop the cluster service 4:Stop the cluster service and shutdown C 5:Stop the cluster service and reboot OS 6:Generate an intentional stop error 16:Stop resource                                                                                                    |

#### AWS Elastic IP monitor resource

| Parameters                                                | Default                                  | ХРАТН                       | Setting value           | Description                                                                                                    |
|-----------------------------------------------------------|------------------------------------------|-----------------------------|-------------------------|----------------------------------------------------------------------------------------------------|
| S elastic ip Monitor Resource Properties                  |                                          |                             |                         |                                                                                                    |
| Monitor(common) Tab                                       |                                          |                             |                         |                                                                                                    |
| Interval                                                  | 60 seconds                               | polling/interval            | 1 to 999                | Specify a parameter value for the interval seconds) to check the status of a monitoring target.                                                                                                    |
| Timeout                                                   | 180 seconds                              | polling/timeout             | 5 to 999                | Specify a parameter value for the timeout seconds).                                                                                                    |
| Do Not Retry at Timeout Occurrence                        | On                                       |                             |                         |                                                                                                    |
| Do not Execute Recovery Action at Timeout<br>Occurrence   | On                                       |                             |                         |                                                                                                    |
| Retry Count                                               | 1 time                                   | polling/reconfirmation      | 0 to 999                | Specify a parameter value for the number<br>retry times.<br>If you set this to zero (0), the status is<br>determined as error at the first detection of<br>an error.                                                                                                    |
| Wait Time to Start Monitoring                             | 0 seconds                                | firstmonwait                | 0 to 9999               | Specify a parameter value for the time seconds) to await a start of monitoring.                                                                                                    |
| Monitor Timing                                            | Active (fixed)                           |                             |                         |                                                                                                    |
| Target Resource                                           | awseip                                   | target                      | Character<br>String     | Specify a parameter value for the name target AWS Elastic IP resource.                                                                                                    |
| Failure Detection Server                                  |                                          |                             |                         |                                                                                                    |
| Failure Detection Server                                  | All Servers                              |                             |                         |                                                                                                    |
| Servers that can run the Group (Add, Remove)              | -                                        |                             |                         |                                                                                                    |
| Send polling time metrics  Monitor (special) Tab          | Off                                      |                             |                         |                                                                                                    |
| Action when AWS CLI command failed to receive             | Disable recovery action(Do               |                             |                         |                                                                                                    |
| response                                                  | nothing)                                 |                             |                         |                                                                                                    |
| Recovery Action Tab                                       |                                          |                             |                         |                                                                                                    |
| Recovery Action                                           | Custom settings                          |                             |                         |                                                                                                    |
| Recovery Target                                           |                                          | relation/type relation/name | Character<br>String     | recovery target. rsc: resource grp: group cls: LocalServer  Specify a parameter value for the nam the recovery target. For rsc, specify resource name. For grp, specify the group name. To set Groups], specify the null character (""). For cls, specify LocalServer.          |
| Recovery Script Execution Count                           | zero                                     |                             |                         |                                                                                                    |
| Execute Script before Reactivation                        | Off                                      |                             |                         |                                                                                                    |
| Maximum Reactivation Count                                | 3 times                                  | emergency/threshold/restart | 0 to 99                 | Specify a parameter value for how n<br>times reactivation should be executed<br>failure detection. If this is set to zero (0)<br>reactivation is executed. This is ena<br>when a group or group resource is sele<br>as a recovery target.                                       |
| Failover Target Server                                    | Off                                      |                             |                         |                                                                                                    |
| Failover Target Server                                    | Stable server                            |                             |                         |                                                                                                    |
| When [Server] is selected for [Failover Count<br>Method]  |                                          |                             |                         |                                                                                                    |
| Maximum Failover Count                                    | 1 time                                   | emergency/threshold/fo2     | 0 to 99                 | Specify a parameter value for how n times failover should be executed. If it set to zero (0), no failover is executed. TI enabled when a group or group resourc All Groups is selected as a recovery targ                                                                       |
| When [Cluster] is selected for [Failover Count<br>Method] |                                          |                             |                         |                                                                                                    |
| Maximum Failover Count                                    | Set as much as the number of the servers | emergency/threshold/fo      | 0 to 99                 | When specifying the maximum number<br>failover times, specify a parameter valu-<br>how many times failover should be exec-<br>if this is set to zero (0), no failove<br>executed. This is enabled when a group<br>group resource or All Groups is selecte<br>a recovery target. |
| Execute Script before Final Action                        | Off                                      |                             |                         |                                                                                                    |
| Final Action                                              | No Operation                             | emergency/action            | 0, 2, 3, 4, 5,<br>6, 16 | The following parameter values can be specified:  ON operation 2-Stop group 3-Stop the cluster service 4-Stop the cluster service and shutdown to 5-Stop the cluster service and reboot OS 6-Generate an intentional stop error                                                 |

## AWS Virtual IP monitor resource

| Parameters                                                           | Default                                  | хратн                       | Setting<br>value        | Description                                                                                                    |
|----------------------------------------------------------------------|------------------------------------------|-----------------------------|-------------------------|----------------------------------------------------------------------------------------------------|
| WS virtual ip Monitor Resource Properties                            |                                          |                             |                         |                                                                                                    |
| Monitor(common) Tab                                                  |                                          |                             |                         |                                                                                                    |
| Interval                                                             | 60 seconds                               | polling/interval            | 1 to 999                | Specify a parameter value for the interval (in seconds) to check the status of a monitoring target.                                                                                                    |
| Timeout                                                              | 180 seconds                              | polling/timeout             | 5 to 999                | Specify a parameter value for the timeout (in seconds).                                                                                                    |
| Do Not Retry at Timeout Occurrence                                   | On                                       |                             |                         |                                                                                                    |
| Do not Execute Recovery Action at Timeout<br>Occurrence              | On                                       |                             |                         |                                                                                                    |
| Retry Count                                                          | 1 time                                   | polling/reconfirmation      | 0 to 999                | Specify a parameter value for the number of<br>retry times.<br>If you set this to zero (0), the status is<br>determined as error at the first detection of<br>an error.                                                                                                    |
| Wait Time to Start Monitoring                                        | 0 seconds                                | firstmonwait                | 0 to 9999               | Specify a parameter value for the time (in seconds) to await a start of monitoring.                                                                                                    |
| Monitor Timing                                                       | Active (fixed)                           |                             |                         |                                                                                                    |
| Target Resource                                                      | awsvip                                   | target                      | Character<br>String     | Specify a parameter value for the name of a target AWS Virtual IP resource.                                                                                                    |
| Failure Detection Server                                             |                                          |                             |                         |                                                                                                    |
| Failure Detection Server                                             | All Servers                              |                             |                         |                                                                                                    |
| Servers that can run the Group (Add, Remove)                         |                                          |                             |                         |                                                                                                    |
| Send polling time metrics                                            | Off                                      |                             |                         |                                                                                                    |
| Monitor (special) Tab                                                |                                          |                             |                         |                                                                                                    |
| response                                                             | Disable recovery action(Do nothing)      |                             |                         |                                                                                                    |
| Recovery Action Tab                                                  | Outline william                          |                             |                         |                                                                                                    |
| Recovery Action                                                      | Custom settings                          |                             |                         | Specify a parameter value for the type of a                                                                                                    |
| Recovery Target                                                      |                                          | relation/type relation/name | Character<br>String     | recovery target. rsc: resource grp: group cls: Local/Server  Specify a parameter value for the name of the recovery target. For rsc, specify the resource name. For grp, specify the group name. To set (ALI Groups), specify the null character (**). For cls, specify Local/Server. |
| Recovery Script Execution Count                                      | zero                                     |                             |                         |                                                                                                    |
| Maximum Reactivation Count                                           | Off 3 times                              | emergency/threshold/restart | 0 to 99                 | Specify a parameter value for how many times reactivation should be executed on failure detection. If this is set to zero (0), no reactivation is executed. This is enabled when a group or group resource is selected as a recovery target.                                          |
| Failover Target Server                                               | Off                                      |                             |                         |                                                                                                    |
| Failover Target Server When [Server1 is selected for [Failover Count | Stable server                            |                             |                         |                                                                                                    |
| When [Server] is selected for [Failover Count<br>Method]             |                                          |                             |                         |                                                                                                    |
|                                                                      | 1 time                                   | emergency/threshold/fo2     | 0 to 99                 | Specify a parameter value for how many times failover should be executed. If this is set to zero (0), no failover is executed. This is enabled when a group or group resource or All Groups is selected as a recovery target.                                                         |
| When [Cluster] is selected for [Failover Count Method]               |                                          |                             |                         |                                                                                                    |
| waximum Pallover Count                                               | Set as much as the number of the servers | emergency/threshold/fo      | 0 to 99                 | When specifying the maximum number of failover times, specify a parameter value for how many times failover should be executed if this is set to zero (0), no failover is executed. This is enabled when a group or group resource or All Groups is selected as a recovery target.    |
| Execute Script before Final Action                                   | Off                                      |                             |                         |                                                                                                    |
| Final Action                                                         | No Operation                             | emergency/action            | 0, 2, 3, 4, 5,<br>6, 16 | The following parameter values can be<br>specified: 0:No operation 2:Stop group 3:Stop the cluster service 4:Stop the cluster service and shutdown OS 5:Stop the cluster service and reboot OS 6:Generate an intentional stop error 16:Stop resource                                  |

## AWS Secondary IP monitor resource

| Parameters                                               | Default                                  | ХРАТН                       | Setting<br>value        | Description                                                                                                    |
|----------------------------------------------------------|------------------------------------------|-----------------------------|-------------------------|----------------------------------------------------------------------------------------------------|
| VS secondary ip Monitor Resource Properties              |                                          |                             |                         |                                                                                                    |
| Monitor(common) Tab                                      |                                          |                             |                         |                                                                                                    |
| Interval                                                 | 60 seconds                               | polling/interval            | 1 to 999                | Specify a parameter value for the interval (ir seconds) to check the status of a monitoring target.                                                                                                    |
| Timeout                                                  | 120 seconds                              | polling/timeout             | 5 to 999                | Specify a parameter value for the timeout (i seconds).                                                                                                    |
| Do Not Retry at Timeout Occurrence                       | On                                       |                             |                         |                                                                                                    |
| Do not Execute Recovery Action at Timeout<br>Occurrence  | On                                       |                             |                         |                                                                                                    |
| Retry Count                                              | 1 time                                   | polling/reconfirmation      | 0 to 999                | Specify a parameter value for the number of retry times. If you set this to zero (0), the status is determined as error at the first detection of an error.                                                                                                    |
| Wait Time to Start Monitoring                            | 3 seconds                                | firstmonwait                | 0 to 9999               | Specify a parameter value for the time (in seconds) to await a start of monitoring.                                                                                                    |
| Monitor Timing                                           | Active (fixed)                           |                             |                         |                                                                                                    |
| Target Resource                                          | awssip                                   | target                      | Character<br>String     | Specify a parameter value for the name of target AWS Virtual IP resource.                                                                                                    |
| Failure Detection Server                                 |                                          |                             |                         |                                                                                                    |
| Failure Detection Server                                 | All Servers                              |                             | <b></b>                 | ļ                                                                                                    |
| Servers that can run the Group (Add, Remove)             | -                                        |                             |                         |                                                                                                    |
| Send polling time metrics                                | Off                                      |                             |                         |                                                                                                    |
| Monitor (special) Tab                                    |                                          |                             |                         |                                                                                                    |
| Action when AWS CLI command failed to receive response   | Disable recovery action(Do nothing)      |                             |                         |                                                                                                    |
| Recovery Action Tab                                      |                                          |                             |                         |                                                                                                    |
| Recovery Action                                          | Custom settings                          |                             |                         |                                                                                                    |
| Recovery Target                                          |                                          | relation/type relation/name | Character<br>String     | recovery target. rsc: resource grp: group cls: LocalServer  Specify a parameter value for the name of the recovery target. For rsc, specify the resource name. For grp, specify the group name. To set [A Groups], specify the null character ("). For dis, specify LocalServer. |
| Recovery Script Execution Count                          | zero                                     |                             |                         |                                                                                                    |
| Execute Script before Reactivation                       | Off                                      |                             |                         |                                                                                                    |
| Maximum Reactivation Count                               | 3 times                                  | emergency/threshold/restart | 0 to 99                 | Specify a parameter value for how many times reactivation should be executed on failure detection. If this is set to zero (0), n reactivation is executed. This is enabled when a group or group resource is selecte as a recovery target.                                       |
| Failover Target Server                                   | Off                                      |                             |                         |                                                                                                    |
| Failover Target Server                                   | Stable server                            |                             |                         |                                                                                                    |
| When [Server] is selected for [Failover Count<br>Method] |                                          |                             |                         |                                                                                                    |
| Maximum Failover Count                                   | 1 time                                   | emergency/threshold/fo2     | 0 to 99                 | Specify a parameter value for how many times failover should be executed. If this is set to zero (0), no failover is executed. The enabled when a group or group resource All Groups is selected as a recovery targe                                                             |
| When [Cluster] is selected for [Failover Count           |                                          |                             |                         |                                                                                                    |
| Method]                                                  |                                          |                             |                         |                                                                                                    |
| Maximum Failover Count                                   | Set as much as the number of the servers | emergency/threshold/fo      | 0 to 99                 | When specifying the maximum number of failover times, specify a parameter value I how many times failover should be executed If this is set to zero (0), no failover is executed. This is enabled when a group c group resource or All Groups is selected a recovery target.     |
| Execute Script before Final Action                       | Off                                      |                             |                         |                                                                                                    |
| Final Action                                             | No Operation                             | emergency/action            | 0, 2, 3, 4, 5,<br>6, 16 | The following parameter values can be specified:  No operation 2-Stop group 3-Stop the cluster service 4-Stop the cluster service and shutdown C 5-Stop the cluster service and reboot OS 6-Generate an intentional stop error                                                   |

## AWS AZ monitor resource

| Parameters                                                            | Default                                  | ХРАТН                          | Setting value           | Description                                                                                                    |
|-----------------------------------------------------------------------|------------------------------------------|--------------------------------|-------------------------|----------------------------------------------------------------------------------------------------|
| VS AZ Monitor Resource Properties  Monitor(common) Tab                |                                          |                                |                         |                                                                                                    |
| Interval                                                              | 60 seconds                               | polling/interval               | 1 to 999                | Specify a parameter value for the interval (in seconds) to check the status of a monitoring target.                                                                                                    |
| Timeout                                                               | 180 seconds                              | polling/timeout                | 5 to 999                | Specify a parameter value for the timeout (in seconds).                                                                                                    |
| Do Not Retry at Timeout Occurrence                                    | On                                       |                                |                         |                                                                                                    |
| Do not Execute Recovery Action at Timeout<br>Occurrence               | On                                       |                                |                         |                                                                                                    |
| Retry Count                                                           | 1 time                                   | polling/reconfirmation         | 0 to 999                | Specify a parameter value for the number of retry times. If you set this to zero (0), the status is determined as error at the first detection of an error.                                                                                                    |
| Wait Time to Start Monitoring                                         | 0 seconds                                | firstmonwait                   | 0 to 9999               | Specify a parameter value for the time (in seconds) to await a start of monitoring.                                                                                                    |
| Monitor Timing                                                        | Always (fixed)                           |                                |                         |                                                                                                    |
| Target Resource                                                       | -                                        |                                |                         |                                                                                                    |
| Failure Detection Server                                              | All O                                    |                                |                         |                                                                                                    |
| Failure Detection Server Servers that can run the Group (Add, Remove) | All Servers                              |                                |                         |                                                                                                    |
| Send polling time metrics                                             | Off                                      |                                |                         |                                                                                                    |
| Monitor (special) Tab                                                 |                                          |                                |                         |                                                                                                    |
| Availability Zone                                                     |                                          |                                |                         |                                                                                                    |
| Action when AWS CLI command failed to receive response                | Disable recovery action(Do nothing)      |                                |                         |                                                                                                    |
| Recovery Action Tab                                                   |                                          |                                |                         |                                                                                                    |
| Recovery Action                                                       | Custom settings                          |                                |                         |                                                                                                    |
| Recovery Target                                                       |                                          | relation/type<br>relation/name | Character<br>String     | Specify a parameter value for the type of a recovery target. rsc: resource grp: group cls: LocalServer  Specify a parameter value for the name of the recovery target. For rsc, specify the resource name. To set [ALI Groups], specify the group name. To set [ALI Groups], specify the null character (""). For cls, specify LocalServer. |
| Recovery Script Execution Count  Execute Script before Reactivation   | zero<br>Off                              |                                |                         |                                                                                                    |
| Maximum Reactivation Count                                            | 0 times                                  | emergency/threshold/restart    | 0 to 99                 | Specify a parameter value for how many times reactivation should be executed on failure detection. If this is set to zero (0), no reactivation is executed. This is enabled when a group or group resource is selected as a recovery target.                                                                                                |
| Execute Script before Failover                                        | Off                                      |                                |                         |                                                                                                    |
| Failover Target Server When [Server] is selected for [Failover Count  | Stable Server                            |                                |                         |                                                                                                    |
| Method]                                                               |                                          |                                |                         |                                                                                                    |
| Maximum Failover Count                                                | 1 time                                   | emergency/threshold/fo2        | 0 to 99                 | Specify a parameter value for how many times failover should be executed. If this is set to zero (0), no failover is executed. This is enabled when a group or group resource or All Groups is selected as a recovery target.                                                                                                    |
| When [Cluster] is selected for [Failover Count<br>Method]             |                                          |                                |                         |                                                                                                    |
| Maximum Failover Count                                                | Set as much as the number of the servers | emergency/threshold/fo         | 0 to 99                 | When specifying the maximum number of<br>failover times, specify a parameter value for<br>how many times failover should be executed<br>if this is set to zero (0), no failover is<br>executed. This is enabled when a group or<br>group resource or All Groups is selected as<br>a recovery target.                                        |
| Execute Script before Final Action                                    | Off                                      |                                |                         |                                                                                                    |
| Final Action                                                          | No Operation                             | emergency/action               | 0, 2, 3, 4, 5,<br>6, 16 | The following parameter values can be specified:  0. No operation 2. Stop group 3. Stop the cluster service 4. Stop the cluster service and shutdown OS 5. Stop the cluster service and reboot OS 6. Generate an intentional stop error 16. Stop resource                                                                                   |

## AWS DNS monitor resource

| Parameters                                                     | Default                                  | ХРАТН                       | Setting value           | Description                                                                                                    |
|----------------------------------------------------------------|------------------------------------------|-----------------------------|-------------------------|----------------------------------------------------------------------------------------------------|
| /S DNS Monitor Resource Properties                             |                                          |                             |                         |                                                                                                    |
| Monitor(common) Tab                                            |                                          |                             |                         |                                                                                                    |
| Interval                                                       | 60 seconds                               | polling/interval            | 1 to 999                | Specify a parameter value for the interval (in<br>seconds) to check the status of a monitoring<br>target.                                                                                                    |
| Timeout                                                        | 180 seconds                              | polling/timeout             | 5 to 999                | Specify a parameter value for the timeout (in seconds).                                                                                                    |
| Do Not Retry at Timeout Occurrence                             | On                                       |                             |                         |                                                                                                    |
| Do not Execute Recovery Action at Timeout                      | On                                       |                             |                         |                                                                                                    |
| Occurrence Retry Count                                         | 1 time                                   | polling/reconfirmation      | 0 to 999                | Specify a parameter value for the number or<br>retry times.  If you set this to zero (0), the status is<br>determined as error at the first detection of<br>an error.                                                                                                    |
| Wait Time to Start Monitoring                                  | 60 seconds                               | firstmonwait                | 0 to 9999               | Specify a parameter value for the time (in seconds) to await a start of monitoring.                                                                                                    |
| Monitor Timing                                                 | Active (fixed)                           |                             |                         |                                                                                                    |
| Target Resource                                                | awsdns                                   | target                      | Character<br>String     | Specify a parameter value for the name of a target AWS DNS resource.                                                                                                    |
| Failure Detection Server                                       |                                          |                             |                         |                                                                                                    |
| Failure Detection Server                                       | All Servers                              |                             |                         |                                                                                                    |
| Servers that can run the Group (Add, Remove)                   | -                                        |                             |                         |                                                                                                    |
| Send polling time metrics                                      | Off                                      |                             |                         |                                                                                                    |
| Monitor (special) Tab                                          |                                          |                             |                         |                                                                                                    |
| Monitor Resource Record Set                                    | On                                       |                             |                         |                                                                                                    |
| Action when AWS CLI command failed to receive                  | Disable recovery action(Do               |                             |                         |                                                                                                    |
| response                                                       | nothing)                                 |                             |                         |                                                                                                    |
| Check Name Resolution                                          | On                                       |                             |                         |                                                                                                    |
| Recovery Action Tab                                            |                                          |                             |                         |                                                                                                    |
| Recovery Action                                                | Custom settings                          |                             |                         |                                                                                                    |
| Recovery Target                                                |                                          | relation/type relation/name | Character<br>String     | recovery target. rsc: resource gp: group cls: LocalServer  Specify a parameter value for the name of the recovery target. For rsc, specify the resource name. For gpr, specify the group name. To set [AL Groups], specify the null character (**). For cls, specify LocalServer.                  |
| Recovery Script Execution Count                                | 0 time                                   |                             |                         |                                                                                                    |
| Execute Script before Reactivation  Maximum Reactivation Count | Off 3 times                              | emergency/threshold/restart | 0 to 99                 | Specify a parameter value for how many times reactivation should be executed on failure detection. If this is set to zero (0), no reactivation is executed. This is enabled when a group or group resource is selected as a recovery target.                                                       |
| Execute Script before Failover                                 | Off                                      |                             |                         |                                                                                                    |
| Failover Target Server                                         | Stable Server                            |                             |                         |                                                                                                    |
| When [Server] is selected for [Failover Count<br>Method]       |                                          |                             |                         |                                                                                                    |
| Maximum Failover Count                                         | 1 time                                   | emergency/threshold/fo2     | 0 to 99                 | Specify a parameter value for how many times failover should be executed. If this is set to zero (0), no failover is executed. This enabled when a group or group resource or All Groups is selected as a recovery target.                                                                         |
| When [Cluster] is selected for [Failover Count Method]         |                                          |                             |                         |                                                                                                    |
| Maximum Failover Count  Execute Script before Final Action     | Set as much as the number of the servers | emergency/threshold/fo      | 0 to 99                 | When specifying the maximum number of<br>failover times, specify a parameter value fo<br>how many times failover should be execute<br>if this is set to zero (0), no failover is<br>executed. This is enabled when a group or<br>group resource or All Groups is selected as<br>a recovery target. |
| Execute Script before Final Action                             | Off No Operation                         | emergency/action            | 0, 2, 3, 4, 5,<br>6, 16 | The following parameter values can be specified: 0:No operation 2:Stop group 3:Stop the cluster service 4:Stop the cluster service and shutdown OS                                                                                                    |
|                                                                |                                          |                             | 0, 10                   | 4:Stop the cluster service and shutdown 5:Stop the cluster service and reboot OS 6:Generate an intentional stop error 16:Stop resource                                                                                                    |

## Azure probe port monitor resource

| Parameters                                                                                     | Default                                  | ХРАТН                       | Setting value           | Description                                                                                                    |
|------------------------------------------------------------------------------------------------|------------------------------------------|-----------------------------|-------------------------|----------------------------------------------------------------------------------------------------|
| Azure probe port Monitor Resource Properties                                                   |                                          |                             |                         |                                                                                                    |
| Monitor(common) Tab  Interval                                                                  | 60 seconds                               | polling/interval            | 1 to 999                | Specify a parameter value for the interval (in seconds) to check the status of a monitoring target.                                                                                                    |
| Timeout                                                                                        | 180 seconds                              | polling/timeout             | 5 to 999                | Specify a parameter value for the timeout (in seconds).                                                                                                    |
| Do Not Retry at Timeout Occurrence                                                             | On                                       |                             |                         |                                                                                                    |
| Do not Execute Recovery Action at Timeout<br>Occurrence                                        | On                                       |                             |                         |                                                                                                    |
| Retry Count                                                                                    | 1 time                                   | polling/reconfirmation      | 0 to 999                | Specify a parameter value for the number of retry times. If you set this to zero (0), the status is determined as error at the first detection of an error.                                                                                                    |
| Wait Time to Start Monitoring                                                                  | 0 seconds                                | firstmonwait                | 0 to 9999               | Specify a parameter value for the time (in seconds) to await a start of monitoring.                                                                                                    |
| Monitor Timing                                                                                 | Active (fixed)                           |                             |                         |                                                                                                    |
| Target Resource                                                                                | azurepp                                  | target                      | Character<br>String     | Specify a parameter value for the name of a target Azure probe port resource.                                                                                                    |
| Failure Detection Server                                                                       | All O                                    |                             |                         |                                                                                                    |
| Failure Detection Server Servers that can run the Group (Add, Remove)                          | All Servers                              |                             | -                       |                                                                                                    |
| Send polling time metrics                                                                      | Off                                      |                             | l                       |                                                                                                    |
| Monitor (special) Tab                                                                          |                                          |                             |                         |                                                                                                    |
| Action when Probe port wait timeout                                                            | Disable recovery action(Do nothing)      |                             |                         |                                                                                                    |
| Recovery Action Tab                                                                            |                                          |                             |                         |                                                                                                    |
| Recovery Action                                                                                | Custom settings                          |                             |                         |                                                                                                    |
| Recovery Target                                                                                | -                                        | relation/type relation/name | Character<br>String     | recovery target. rsc: resource grp: group cls: LocalServer  Specify a parameter value for the name of the recovery target. For rsc, specify the resource name. For grp, specify the group name. To set [ALI Groups], specify the null character (""). For cls, specify LocalServer. |
| Recovery Script Execution Count                                                                | zero<br>O#                               |                             |                         |                                                                                                    |
| Execute Script before Reactivation  Maximum Reactivation Count  Execute Script before Fallover | Off 3 times                              | emergency/threshold/restart | 0 to 99                 | Specify a parameter value for how many times reactivation should be executed on failure detection. If this is set to zero (0), no reactivation is executed. This senabled when a group or group resource is selected as a recovery target.                                          |
| Failover Target Server                                                                         | Stable Server                            |                             |                         |                                                                                                    |
| When [Server] is selected for [Failover Count                                                  |                                          |                             |                         |                                                                                                    |
| Method]  Maximum Failover Count                                                                | 1 time                                   | emergency/threshold/fo2     | 0 to 99                 | Specify a parameter value for how many times failover should be executed. If this is set to zero (0), no failover is executed. This is enabled when a group or group resource or All Groups is selected as a recovery target.                                                       |
| When [Cluster] is selected for [Failover Count<br>Method]                                      |                                          |                             |                         |                                                                                                    |
| Maximum Failover Count                                                                         | Set as much as the number of the servers | emergency/threshold/fo      | 0 to 99                 | When specifying the maximum number of failover times, specify a parameter value for how many times failover should be executed if this is set to zero (0), no failover is executed. This is enabled when a group or group resource or All Groups is selected as a recovery target.  |
| Execute Script before Final Action                                                             | Off                                      |                             |                         |                                                                                                    |
| Final Action                                                                                   | No Operation                             | emergency/action            | 0, 2, 3, 4, 5,<br>6, 16 | The following parameter values can be specified:  0:No operation 2:Stop group 3:Stop the cluster service and shutdown OS 5:Stop the cluster service and reboot OS 6:Generate an intentional stop error 16:Stop resource                                                             |

## Azure load balance monitor resource

| Parameters                                              | Default                   | ХРАТН                       | Setting value           | Description                                                                                                    |
|---------------------------------------------------------|---------------------------|-----------------------------|-------------------------|----------------------------------------------------------------------------------------------------|
| ure load balance Monitor Resource Properties            |                           |                             |                         |                                                                                                    |
| Monitor(common) Tab                                     |                           |                             |                         |                                                                                                    |
| Interval                                                | 60 seconds                | polling/interval            | 1 to 999                | Specify a parameter value for the interval (in seconds) to check the status of a monitoring target.                                                                                                    |
| Timeout                                                 | 180 seconds               | polling/timeout             | 5 to 999                | Specify a parameter value for the timeout (in seconds).                                                                                                    |
| Do Not Retry at Timeout Occurrence                      | On                        |                             |                         |                                                                                                    |
| Do not Execute Recovery Action at Timeout<br>Occurrence | On                        |                             |                         |                                                                                                    |
| Retry Count                                             | 1 time                    | polling/reconfirmation      | 0 to 999                | Specify a parameter value for the number of retry times. If you set this to zero (0), the status is determined as error at the first detection of an error.                                                                                                    |
| Wait Time to Start Monitoring                           | 0 seconds                 | firstmonwait                | 0 to 9999               | Specify a parameter value for the time (in seconds) to await a start of monitoring.                                                                                                    |
| Monitor Timing                                          | Always (fixed)            |                             |                         |                                                                                                    |
| Target Resource                                         | -                         |                             |                         |                                                                                                    |
| Failure Detection Server                                |                           |                             |                         |                                                                                                    |
| Failure Detection Server                                | All Servers               |                             |                         |                                                                                                    |
| Servers that can run the Group (Add, Remove)            | -                         |                             |                         |                                                                                                    |
| Send polling time metrics                               | Off                       |                             |                         |                                                                                                    |
| Monitor (special) Tab                                   |                           |                             |                         |                                                                                                    |
| Target Resource                                         |                           |                             |                         |                                                                                                    |
| Recovery Action Tab                                     |                           |                             |                         |                                                                                                    |
| Recovery Action                                         | Custom settings           |                             |                         |                                                                                                    |
| Recovery Target                                         |                           | relation/type relation/name | Character<br>String     | Specify a parameter value for the type of a recovery target. rsc: resource grp: group cls: LocalServer  Specify a parameter value for the name of the recovery target. For rsc, specify the resource name.  For grp, specify the group name. To set [AL Groups], specify the null character (""). For cls, specify LocalServer. |
| Recovery Script Execution Count                         | zero                      |                             |                         |                                                                                                    |
| Execute Script before Reactivation                      | Off                       |                             |                         |                                                                                                    |
| Maximum Reactivation Count                              | 3 times                   | emergency/threshold/restart | 0 to 99                 | Specify a parameter value for how many times reactivation should be executed on failure detection. If this is set to zero (0), no reactivation is executed. This is enabled when a group or group resource is selected as a recovery target.                                                                                    |
| Execute Script before Failover                          | Off                       |                             |                         |                                                                                                    |
| Failover Target Server                                  | Stable Server             |                             |                         |                                                                                                    |
| When [Server] is selected for [Failover Count           |                           |                             |                         |                                                                                                    |
| Method]  Maximum Failover Count                         | 0 time                    | emergency/threshold/fo2     | 0 to 99                 | Specify a parameter value for how many times failover should be executed. If this is set to zero (0), no failover is executed. This enabled when a group or group resource or All Groups is selected as a recovery target.                                                                                                    |
| When [Cluster] is selected for [Failover Count Method]  |                           |                             |                         |                                                                                                    |
| Maximum Failover Count                                  | Specify the count. [zero] | emergency/threshold/fo      | 0 to 99                 | When specifying the maximum number of failover times, specify a parameter value for how many times failover should be executer if this is set to zero (0), no failover is executed. This is enabled when a group or group resource or All Groups is selected as a recovery target.                                              |
| Execute Script before Final Action                      | Off                       |                             |                         |                                                                                                    |
| Final Action                                            | No Operation              | emergency/action            | 0, 2, 3, 4, 5,<br>6, 16 | The following parameter values can be specified: 0.No operation 2.Stop group 3.Stop the cluster service 4.Stop the cluster service and shutdown OS 5.Stop the cluster service and reboot OS 6.Generate an intentional stop error 16.Stop resource                                                                               |

## Azure DNS monitor resource

| Parameters                                                           | Default                                  | ХРАТН                       | Setting value           | Description                                                                                                    |
|----------------------------------------------------------------------|------------------------------------------|-----------------------------|-------------------------|----------------------------------------------------------------------------------------------------|
| ure DNS Monitor Resource Properties                                  |                                          |                             |                         |                                                                                                    |
| Monitor(common) Tab                                                  |                                          |                             |                         |                                                                                                    |
| Interval                                                             | 60 seconds                               | polling/interval            | 1 to 999                | Specify a parameter value for the interval (in seconds) to check the status of a monitoring target.                                                                                                    |
| Timeout                                                              | 180 seconds                              | polling/timeout             | 5 to 999                | Specify a parameter value for the timeout (ir seconds).                                                                                                    |
| Do Not Retry at Timeout Occurrence                                   | On                                       |                             |                         |                                                                                                    |
| Do not Execute Recovery Action at Timeout<br>Occurrence              | On                                       |                             |                         |                                                                                                    |
| Retry Count                                                          | 1 time                                   | polling/reconfirmation      | 0 to 999                | Specify a parameter value for the number or<br>retry times.<br>If you set this to zero (0), the status is<br>determined as error at the first detection of<br>an error.                                                                                                    |
| Wait Time to Start Monitoring                                        | 60 seconds                               | firstmonwait                | 0 to 9999               | Specify a parameter value for the time (in seconds) to await a start of monitoring.                                                                                                    |
| Monitor Timing                                                       | Active (fixed)                           |                             |                         |                                                                                                    |
| Target Resource                                                      | azuredns                                 | target                      | Character<br>String     | Specify a parameter value for the name of a target Azure DNS resource.                                                                                                    |
| Failure Detection Server                                             |                                          |                             |                         |                                                                                                    |
| Failure Detection Server                                             | All Servers                              |                             |                         |                                                                                                    |
| Servers that can run the Group (Add, Remove)                         | -<br>Off                                 |                             | -                       |                                                                                                    |
| Send polling time metrics  Monitor (special) Tab                     | Off                                      |                             |                         |                                                                                                    |
| Check Name Resolution                                                | On                                       |                             |                         |                                                                                                    |
| Recovery Action Tab                                                  | Oil                                      |                             |                         |                                                                                                    |
| Recovery Action                                                      | Custom settings                          |                             |                         |                                                                                                    |
| Recovery Target                                                      | azuredns                                 | relation/type relation/name | Character<br>String     | Specify a parameter value for the type of a recovery target. rsc: resource grp: group cls: LocalServer Specify a parameter value for the name of the recovery target. For rsc, specify the resource name. To set [AL Groups], specify the group name. To set [AL Groups], specify the null character (""). For cls, specify LocalServer. |
| Recovery Script Execution Count                                      | 0 time                                   |                             |                         |                                                                                                    |
| Execute Script before Reactivation  Maximum Reactivation Count       | Off 3 times                              | emergency/threshold/restart | 0 to 99                 | Specify a parameter value for how many times reactivation should be executed on failure detection. If this is set to zero (0), no reactivation is executed. This is enabled when a group or group resource is selected as a recovery target.                                                                                             |
| Execute Script before Failover                                       | Off                                      |                             |                         |                                                                                                    |
| Failover Target Server When [Server] is selected for [Failover Count | Stable Server                            |                             |                         |                                                                                                    |
| Method]                                                              |                                          |                             |                         |                                                                                                    |
| Maximum Failover Count                                               | 1 time                                   | emergency/threshold/fo2     | 0 to 99                 | Specify a parameter value for how many times failover should be executed. If this is set to zero (0), no failover is executed. This enabled when a group or group resource or All Groups is selected as a recovery target.                                                                                                    |
| When [Cluster] is selected for [Failover Count                       |                                          |                             |                         |                                                                                                    |
| Method]  Maximum Failover Count                                      | Set as much as the number of the servers | emergency/threshold/fo      | 0 to 99                 | When specifying the maximum number of<br>failover times, specify a parameter value for<br>how many times failover should be executed<br>if this is set to zero (0), no failover is<br>executed. This is enabled when a group or<br>group resource or All Groups is selected as<br>a recovery target.                                     |
| Execute Script before Final Action                                   | Off                                      |                             |                         |                                                                                                    |
| Final Action                                                         | No Operation                             | emergency/action            | 0, 2, 3, 4, 5,<br>6, 16 | The following parameter values can be specified:  0.No operation 2.Stop group 3.Stop the cluster service 4.Stop the cluster service and shutdown OS 5.Stop the cluster service and reboot OS 6.Generate an intentional stop error 16.Stop resource                                                                                       |

## Google Cloud Virtual IP monitor resource

| Parameters                                                              | Default                                  | ХРАТН                       | Setting value           | Description                                                                                                    |
|-------------------------------------------------------------------------|------------------------------------------|-----------------------------|-------------------------|----------------------------------------------------------------------------------------------------|
| oogle Cloud Virtual IP Monitor Resource Properties  Monitor(common) Tab |                                          |                             |                         |                                                                                                    |
| Monitor(common) rab                                                     |                                          |                             |                         |                                                                                                    |
| Interval                                                                | 60 seconds                               | polling/interval            | 1 to 999                | Specify a parameter value for the interval (in seconds) to check the status of a monitoring target.                                                                                                    |
| Timeout                                                                 | 180 seconds                              | polling/timeout             | 5 to 999                | Specify a parameter value for the timeout (in seconds).                                                                                                    |
| Do Not Retry at Timeout Occurrence                                      | On                                       |                             |                         |                                                                                                    |
| Do not Execute Recovery Action at Timeout<br>Occurrence                 | On                                       |                             |                         |                                                                                                    |
| Retry Count                                                             | 1 time                                   | polling/reconfirmation      | 0 to 999                | Specify a parameter value for the number of retry times. If you set this to zero (0), the status is determined as error at the first detection of an error.                                                                                                    |
| Wait Time to Start Monitoring                                           | 0 seconds                                | firstmonwait                | 0 to 9999               | Specify a parameter value for the time (in seconds) to await a start of monitoring.                                                                                                    |
| Monitor Timing                                                          | Active (fixed)                           |                             |                         |                                                                                                    |
| Target Resource                                                         | gcvip                                    | target                      | Character<br>String     | Specify a parameter value for the name of a target Google Cloud Virtual IP resource.                                                                                                    |
| Failure Detection Server                                                |                                          |                             |                         |                                                                                                    |
| Failure Detection Server                                                | All Servers                              |                             | <b>!</b>                | ļ                                                                                                    |
| Servers that can run the Group (Add, Remove)                            | -                                        |                             |                         |                                                                                                    |
| Send polling time metrics  Monitor (special) Tab                        | Off                                      |                             |                         |                                                                                                    |
| Monitor (special) Tab                                                   | Disable seconds estima/De                |                             |                         |                                                                                                    |
| Action when Health check wait timeout                                   | Disable recovery action(Do nothing)      |                             |                         |                                                                                                    |
| Recovery Action Tab                                                     |                                          |                             |                         |                                                                                                    |
| Recovery Action                                                         | Custom settings                          |                             |                         |                                                                                                    |
| Recovery Target                                                         |                                          | relation/type relation/name | Character<br>String     | recovery target. rsc: resource grp: group cls: LocalServer  Specify a parameter value for the name of the recovery target. For rsc, specify the resource name. For grp, specify the group name. To set [ALL Groups], specify the null character (""). For cls, specify LocalServer. |
| Recovery Script Execution Count                                         | zero                                     |                             |                         |                                                                                                    |
| Execute Script before Reactivation                                      | Off                                      |                             |                         |                                                                                                    |
| Maximum Reactivation Count                                              | 3 times                                  | emergency/threshold/restart | 0 to 99                 | Specify a parameter value for how many times reactivation should be executed on failure detection. If this is set to zero (0), no reactivation is executed. This is enabled when a group or group resource is selected as a recovery target.                                        |
| Execute Script before Failover                                          | Off                                      |                             |                         |                                                                                                    |
| Failover Target Server                                                  | Stable Server                            |                             |                         |                                                                                                    |
| When [Server] is selected for [Failover Count<br>Method]                |                                          |                             |                         |                                                                                                    |
| Maximum Failover Count                                                  | 1 time                                   | emergency/threshold/fo2     | 0 to 99                 | Specify a parameter value for how many times failover should be executed. If this is set to zero (0), no failover is executed. This is enabled when a group or group resource or All Groups is selected as a recovery target.                                                       |
| When [Cluster] is selected for [Failover Count Method]                  |                                          |                             |                         |                                                                                                    |
| Maximum Failover Count                                                  | Set as much as the number of the servers | emergency/threshold/fo      | 0 to 99                 | When specifying the maximum number of failover times, specify a parameter value for how many times failover should be executed if this is set to zero (0), no failover is executed. This is enabled when a group or group resource or All Groups is selected as a recovery target.  |
| Execute Script before Final Action                                      | Off                                      |                             | ļ                       |                                                                                                    |
| Final Action                                                            | No Operation                             | emergency/action            | 0, 2, 3, 4, 5,<br>6, 16 | The following parameter values can be specified:  0'No operation 2-Stop group 3-Stop the cluster service 4-Stop the cluster service and shutdown OS 5-Stop the cluster service and reboot OS 6-Generate an intentional stop error 16-Stop resource                                  |

## Google Cloud load balance monitor resource

| Parameters                                                     | Default                   | ХРАТН                       | Setting value           | Description                                                                                                    |
|----------------------------------------------------------------|---------------------------|-----------------------------|-------------------------|----------------------------------------------------------------------------------------------------|
| ioogle Cloud load balance Monitor Resource<br>Properties       |                           |                             |                         |                                                                                                    |
| Monitor(common) Tab                                            |                           |                             |                         |                                                                                                    |
| Interval                                                       | 60 seconds                | polling/interval            | 1 to 999                | Specify a parameter value for the interval (in seconds) to check the status of a monitoring target.                                                                                                    |
| Timeout                                                        | 180 seconds               | polling/timeout             | 5 to 999                | Specify a parameter value for the timeout (in seconds).                                                                                                    |
| Do Not Retry at Timeout Occurrence                             | On                        |                             |                         |                                                                                                    |
| Do not Execute Recovery Action at Timeout<br>Occurrence        | On                        |                             |                         |                                                                                                    |
| Retry Count                                                    | 1 time                    | polling/reconfirmation      | 0 to 999                | Specify a parameter value for the number of retry times. If you set this to zero (0), the status is determined as error at the first detection of an error.                                                                                                    |
| Wait Time to Start Monitoring                                  | 0 seconds                 | firstmonwait                | 0 to 9999               | Specify a parameter value for the time (in seconds) to await a start of monitoring.                                                                                                    |
| Monitor Timing                                                 | Always (fixed)            |                             |                         |                                                                                                    |
| Target Resource                                                | -                         |                             |                         |                                                                                                    |
| Failure Detection Server                                       | All Convers               |                             |                         |                                                                                                    |
| Servers that can run the Group (Add, Remove)                   | All Servers               |                             |                         |                                                                                                    |
| Send polling time metrics                                      | Off                       |                             |                         |                                                                                                    |
| Monitor (special) Tab                                          |                           |                             |                         |                                                                                                    |
| Target Resource                                                | -                         |                             |                         |                                                                                                    |
| Recovery Action Tab                                            |                           |                             |                         |                                                                                                    |
| Recovery Action                                                | Custom settings           |                             |                         |                                                                                                    |
| Recovery Target                                                |                           | relation/type relation/name | Character<br>String     | Specify a parameter value for the type of a recovery target; rsc: resource grp: group cls: LocalServer  Specify a parameter value for the name of the recovery target. For rsc, specify the resource name.  For grp, specify the group name. To set [ALI Groups], specify the number to the raction of the recovery to the number of the resource name. |
| Recovery Script Execution Count                                | zero                      |                             |                         |                                                                                                    |
| Execute Script before Reactivation  Maximum Reactivation Count | Off 3 times               | emergency/threshold/restart | 0 to 99                 | Specify a parameter value for how many times reactivation should be executed on failure detection. If this is set to zero (0), no reactivation is executed. This is enabled when a group or group resource is selected as a recovery target.                                                                                                    |
| Execute Script before Failover                                 | Off                       |                             |                         |                                                                                                    |
| Failover Target Server                                         | Stable Server             |                             |                         |                                                                                                    |
| When [Server] is selected for [Failover Count<br>Method]       |                           |                             |                         |                                                                                                    |
| Maximum Failover Count                                         | 0 time                    | emergency/threshold/fo2     | 0 to 99                 | Specify a parameter value for how many times failover should be executed. If this is set to zero (0), no failover is executed. This is enabled when a group or group resource or All Groups is selected as a recovery target.                                                                                                    |
| When [Cluster] is selected for [Failover Count Method]         |                           |                             |                         |                                                                                                    |
| Maximum Failover Count                                         | Specify the count. [zero] | emergency/threshold/fo      | 0 to 99                 | When specifying the maximum number of<br>failover times, specify a parameter value for<br>how many times failover should be executed<br>if this is set to zero (0), no failover is<br>executed. This is enabled when a group or<br>group resource or All Groups is selected as<br>a recovery target.                                                    |
| Execute Script before Final Action                             | Off                       |                             |                         |                                                                                                    |
| Final Action                                                   | No Operation              | emergency/action            | 0, 2, 3, 4, 5,<br>6, 16 | The following parameter values can be specified:  0.No operation 2.Stop group 3.Stop the cluster service 4.Stop the cluster service and shutdown OS 5.Stop the cluster service and reboot OS 6.Generate an intentional stop error 16.Stop resource                                                                                                    |

## Oracle Cloud Virtual IP monitor resource

| Description                                                                                                    |
|----------------------------------------------------------------------------------------------------|
|                                                                                                    |
|                                                                                                    |
| ameter value for the interval (in<br>neck the status of a monitoring                                                                                                    |
| ameter value for the timeout (in                                                                                                    |
|                                                                                                    |
|                                                                                                    |
| ameter value for the number of<br>to zero (0), the status is<br>s error at the first detection of                                                                                                   |
| ameter value for the time (in wait a start of monitoring.                                                                                                    |
|                                                                                                    |
| ameter value for the name of a<br>Cloud Virtual IP resource.                                                                                                    |
|                                                                                                    |
|                                                                                                    |
|                                                                                                    |
|                                                                                                    |
|                                                                                                    |
|                                                                                                    |
|                                                                                                    |
| ameter value for the type of a                                                                                                    |
| int.  Interest value for the name of arget. For rsc, specify the e.  By the group name. To set (ALI if the null character (").  Local Server.                                                       |
|                                                                                                    |
|                                                                                                    |
| ameter value for how many<br>tion should be executed on<br>on. If this is set to zero (0), no<br>executed. This is enabled<br>or group resource is selected<br>target.                              |
|                                                                                                    |
|                                                                                                    |
|                                                                                                    |
| ameter value for how many<br>should be executed. If this is<br>, no failover is executed. This i<br>a group or group resource or<br>selected as a recovery target.                                  |
|                                                                                                    |
| ing the maximum number of<br>specify a parameter value for<br>es failover should be executed<br>zero (0), no failover is<br>is is enabled when a group or<br>e or All Groups is selected as<br>get. |
|                                                                                                    |
| parameter values can be  n  ster service ster service and shutdown OS ster service and reboot OS in intentional stop error rce                                                                      |
| to e i t                                                                                                    |

## Oracle Cloud load balance monitor resource

| Parameters                                                                                     | Default                   | ХРАТН                       | Setting value           | Description                                                                                                    |
|------------------------------------------------------------------------------------------------|---------------------------|-----------------------------|-------------------------|----------------------------------------------------------------------------------------------------|
| racle Cloud load balance Monitor Resource operties                                             |                           |                             |                         |                                                                                                    |
| Monitor(common) Tab                                                                            |                           |                             |                         |                                                                                                    |
| Interval                                                                                       | 60 seconds                | polling/interval            | 1 to 999                | Specify a parameter value for the interval (ir seconds) to check the status of a monitoring target.                                                                                                    |
| Timeout                                                                                        | 180 seconds               | polling/timeout             | 5 to 999                | Specify a parameter value for the timeout (in seconds).                                                                                                    |
| Do Not Retry at Timeout Occurrence                                                             | On                        |                             |                         |                                                                                                    |
| Do not Execute Recovery Action at Timeout<br>Occurrence                                        | On                        |                             |                         |                                                                                                    |
| Retry Count                                                                                    | 1 time                    | polling/reconfirmation      | 0 to 999                | Specify a parameter value for the number of<br>retry times.<br>If you set this to zero (0), the status is<br>determined as error at the first detection of<br>an error.                                                                                                    |
| Wait Time to Start Monitoring                                                                  | 0 seconds                 | firstmonwait                | 0 to 9999               | Specify a parameter value for the time (in seconds) to await a start of monitoring.                                                                                                    |
| Monitor Timing                                                                                 | Always (fixed)            |                             |                         |                                                                                                    |
| Target Resource                                                                                | -                         |                             |                         |                                                                                                    |
| Failure Detection Server Failure Detection Server                                              | All Servers               |                             |                         |                                                                                                    |
| Servers that can run the Group (Add, Remove)                                                   | - All Octivers            |                             |                         |                                                                                                    |
| Send polling time metrics                                                                      | Off                       |                             | 1                       |                                                                                                    |
| Monitor (special) Tab                                                                          |                           |                             |                         |                                                                                                    |
| Target Resource                                                                                |                           |                             |                         |                                                                                                    |
| Recovery Action Tab                                                                            |                           |                             |                         |                                                                                                    |
| Recovery Action                                                                                | Custom settings           |                             |                         |                                                                                                    |
| Recovery Target                                                                                |                           | relation/type relation/name | Character<br>String     | Specify a parameter value for the type of recovery target; rsc: resource grp: group cist: LocalServer  Specify a parameter value for the name of the recovery target. For rsc, specify the resource name.  For grp, specify the group name. To set [AL Groups], specify the null character ("").  For cls, specify LocalServer. |
| Recovery Script Execution Count                                                                | zero                      |                             |                         |                                                                                                    |
| Execute Script before Reactivation  Maximum Reactivation Count  Execute Script before Failover | Off 3 times               | emergency/threshold/restart | 0 to 99                 | Specify a parameter value for how many times reactivation should be executed on failure detection. If this is set to zero (0), no reactivation is executed. This is enabled when a group or group resource is selected as a recovery target.                                                                                    |
| Failover Target Server                                                                         | Off<br>Stable Server      |                             |                         |                                                                                                    |
| When [Server] is selected for [Failover Count                                                  | Otable Octives            |                             |                         |                                                                                                    |
| Method]                                                                                        |                           |                             |                         |                                                                                                    |
|                                                                                                | 0 time                    | emergency/threshold/fo2     | 0 to 99                 | Specify a parameter value for how many times failover should be executed. If this is set to zero (0), no failover is executed. This i enabled when a group or group resource or All Groups is selected as a recovery target.                                                                                                    |
| When [Cluster] is selected for [Failover Count<br>Method]                                      |                           |                             |                         |                                                                                                    |
| Maximum Fäilover Count                                                                         | Specify the count. [zero] | emergency/threshold/fo      | 0 to 99                 | When specifying the maximum number of failover times, specify a parameter value for how many times failover should be executed if this is set to zero (0), no failover is executed. This is enabled when a group or group resource or All Groups is selected as a recovery target.                                              |
| Execute Script before Final Action                                                             | Off                       |                             |                         |                                                                                                    |
| Final Action                                                                                   | No Operation              | emergency/action            | 0, 2, 3, 4, 5,<br>6, 16 | The following parameter values can be specified:  0.No operation 2.Stop group 3.Stop the cluster service 4.Stop the cluster service and shutdown OS 5.Stop the cluster service and reboot OS 6.Generate an intentional stop error 16.Stop resource                                                                              |

# 9.31 Performing encryption (clpencrypt command)

Encrypts a character string.

#### Command line

clpencrypt password

#### Description

Encrypts the values required for cluster configuration data (e.g., passwords).

#### Parameter

#### password

Specify a character string to be encrypted.

#### Return value

| 0            | Success |
|--------------|---------|
| Other than 0 | Failure |

#### Example of Execution

# clpencrypt password

### Display examples

20220001111abaabdbb35c04

## Error Messages

| Message            | Cause/Solution                                                                    |
|--------------------|-----------------------------------------------------------------------------------|
| Invalid parameter. | The parameter is invalid. Check if there is any error in its format or parameter. |

# 9.32 Operating the data on GUIDs and HBAs for a drive (clpdiskctrl command)

Sets and obtains the data on GUIDs and HBAs for a drive.

#### Command line

```
clpdiskctrl {setl--set} filter drive clpdiskctrl {getl--get} guid drive clpdiskctrl {getl--get} hba drive
```

#### Description

Obtains the data on GUIDs and HBAs for a drive required for cluster configuration data.

#### Option

```
Specifies a drive to set filters for HBAs.
   Specifies drive letters for drive.

{get|--get} <param>
        param
        guid drive

        Specifies a drive to obtain the data on GUIDs.
        Specifies drive letters for drive.

        hba drive

        Specifies a drive to obtain the data on HBAs.
        Specifies drive letters for drive.
```

#### Return value

| 0            | Success |
|--------------|---------|
| Other than 0 | Failure |

#### Notes

Execute this command as Administrator.

#### Example of Execution

Setting filters for HBAs:

# clpdiskctrl.exe set filter R

#### Example of Execution

Obtaining the data on GUIDs:

# clpdiskctrl.exe get guid R

#### Display examples

019056a3-a7ad-4de3-9ed8-d5e752e501ea

# **EXPRESSCLUSTER X 5.0 for Windows** Reference Guide, Release 2

# Example of Execution

Obtaining the data on HBAs:

# clpdiskctrl.exe get hba R

# Display examples

4 ROOT\ISCSIPRT 0000

## Error Messages

| Message                                           | Cause/Solution                                        |
|---------------------------------------------------|-------------------------------------------------------|
| Log in as Administrator.                          | Log in as a user with Administrator privileges.       |
| Invalid parameter.                                | The parameter is invalid. Check if there is any error |
|                                                   | in its format or parameter.                           |
| Drive not found.                                  | The specified drive is not found. Check if you have   |
|                                                   | specified the right drive.                            |
| Device no info.                                   | Failed to obtain the device data. Check if the disk   |
|                                                   | functions normally.                                   |
| Specify other than the Windows system drive (usu- | Specify other than the Windows system drive (usu-     |
| ally C:).                                         | ally C:).                                             |
| Failed to set the filter.                         | Failed to set the filter.                             |
| Internal error.                                   | Check if the memory or OS resource is sufficient.     |

# 9.33 Adding a firewall rule (clpfwctrl command)

Adds or deletes an inbound firewall rule on servers for EXPRESSCLUSTER.

#### Command line

```
clpfwctrl --add [--profile public | private | domain]
clpfwctrl --remove
clpfwctrl --help
```

#### Description

**Note:** Before executing this command, enable the server firewall.

**Note:** This command adds or deletes an inbound firewall rule on a single server, and therefore must be executed on every server for which you want the rule to be added or deleted.

**Note:** Execute this command immediately after installing EXPRESSCLUSTER and directly after applying configuration data.

An inbound firewall rule can be added for accessing port numbers for EXPRESSCLUSTER, and the added rule can be deleted.

For more information on port numbers to be specified with this command, and for that on protocols, see "Getting Started Guide" -> "Notes and Restrictions" -> "Before installing EXPRESSCLUSTER" -> "Communication port number".

Add an inbound firewall rule with the following group name and names. If the group name is already used, first delete it, then add it again. Do not change the group name.

- Group name
  - EXPRESSCLUSTER
- Names
  - EXPRESSCLUSTER (TCP-In)
  - EXPRESSCLUSTER (UDP-In)
  - EXPRESSCLUSTER (ICMPv4-In)
  - EXPRESSCLUSTER (ICMPv6-In)

### Option

```
--add [--profile public | private | domain]
```

Adds an inbound firewall rule, and its profile name (if specified) as well. The profile name can be omitted.

#### --remove

Deletes the added inbound firewall rule.

#### --help

Displays the usage.

#### Return value

| 0            | Success |
|--------------|---------|
| Other than 0 | Failure |

#### Notes

Execute this command as Administrator.

This command does not add an outbound firewall rule. Adding it requires a separate procedure.

Once a JVM monitor resource is registered, this command always allows the port number for managing the resource.

#### Example of Execution

Adding an inbound firewall rule without the --profile option:

# clpfwctrl.bat --add
Command succeeded.

#### Example of Execution

Adding an inbound firewall rule with domain and private (the --profile option) specified:

# clpfwctrl.bat --profile domain private
Command succeeded.

#### Example of Execution

Deleting the added inbound firewall rule:

# clpfwctrl.bat --remove
Command succeeded.

### Error Messages

| Message                                               | Cause/Solution                                        |
|-------------------------------------------------------|-------------------------------------------------------|
| Log in as Administrator.                              | Log in as a user with Administrator privileges.       |
| Invalid option.                                       | Specify the right option.                             |
| Log directory is not found.                           | Installation is not correctly performed or you do not |
|                                                       | have the administrator privilege.                     |
| Failed to register rule(CLUSTERPRO). Invalid port.    | Check the configuration data, which includes an in-   |
|                                                       | valid port number.                                    |
| Unsupported environment.                              | The OS is unsupported.                                |
| Could not read xmlpath. Check if xmlpath exists on    |                                                       |
| the specified path. (%1)                              | Check if the xml path exists in the configuration     |
|                                                       | data.                                                 |
|                                                       | %1: xml path                                          |
|                                                       |                                                       |
| Could not opened the configuration file. Check if the |                                                       |
| configuration file exists on the specified path. (%1) | Check if the configuration data exists.               |
|                                                       | %1: xml path                                          |
|                                                       | r                                                     |
|                                                       |                                                       |

Continued on next page

Table 9.76 – continued from previous page

| Message                                               | Cause/Solution                                    |
|-------------------------------------------------------|---------------------------------------------------|
| Could not read type. Check if type exists on the pol- |                                                   |
| icy file. (%1)                                        | Check if the policy file exists.                  |
|                                                       | %1: xml path                                      |
|                                                       |                                                   |
| not exist xmlpath. (%1)                               |                                                   |
|                                                       | Check if the xml path exists in the configuration |
|                                                       | data.                                             |
|                                                       | %1: xml path                                      |
|                                                       |                                                   |
| Failed to obtain properties. (%1)                     |                                                   |
|                                                       | Check if the xml path exists in the configuration |
|                                                       | data.                                             |
|                                                       | %1: xml path                                      |
| Not exist java install path. (%1)                     |                                                   |
| 1 vot exist java mstan pam. (701)                     | Check if the Java installation path exists.       |
|                                                       | %1: Java installation path                        |
|                                                       | 701. Java installation path                       |
| Internal error. Check if memory or OS resources are   |                                                   |
| sufficient. (%1)                                      | The possible cause is insufficient memory or      |
| ` '                                                   | insufficient OS resources. Check if these two are |
|                                                       | sufficient.                                       |
|                                                       | %1: xml path                                      |
|                                                       | ·                                                 |

## **CHAPTER**

# **TEN**

# **TROUBLESHOOTING**

This chapter provides instructions for troubleshooting problems with EXPRESSCLUSTER.

This chapter covers:

- 10.1. Troubleshooting
- 10.2. Connecting mirror disks/hybrid disks manually
- 10.3. Recovering from mirror breaks
- 10.3.12. Media sense function becomes invalid

# 10.1 Troubleshooting

The following provides instructions for troubleshooting problems you experience in operating the EXPRESSCLUSTER system.

# 10.1.1 When the EXPRESSCLUSTER system does not start or end

A cluster system starts working by restarting servers after installing EXPRESSCLUSTER. If your cluster system does not behave properly, check the following:

1. Registration of cluster configuration data

The cluster configuration data should be registered with all servers (which will form a cluster system) when you cluster them. Make sure that the cluster configuration data is uploaded on all the servers.

For details, see "Creating the cluster configuration data" in the "Installation and Configuration Guide" for registering the data.

2. Server names and IP addresses in the cluster configuration data

Check the server names and IP addresses are valid.

(>hostname,>ipconfig....)

#### 3. License registration

The license may not be registered yet. Run the license manager on all servers in the cluster to confirm that the license is registered:

If you are using the trial version license or fixed term license, confirm if it is not expired yet.

To run the license manager, select **EXPRESSCLUSTER Server** from the **Start** menu, and then **License Manager**.

#### 4. EXPRESSCLUSTER service

Start the service control manager of the OS, and make sure that the following EXPRESSCLUSTER services have been started. If all of them have been started, EXPRESSCLUSTER is running normally. To run the service control manager, from **Control Panel**, select **Administrative Tools** and select **Services**.

- EXPRESSCLUSTER
- EXPRESSCLUSTER API
- EXPRESSCLUSTER Disk Agent
- EXPRESSCLUSTER Event
- EXPRESSCLUSTER Information Base
- EXPRESSCLUSTER Manager
- EXPRESSCLUSTER Node Manager
- EXPRESSCLUSTER Old API Support
- EXPRESSCLUSTER Server
- EXPRESSCLUSTER Transaction
- EXPRESSCLUSTER Web Alert

#### 5. Free disk space

Run [Disk Management] to check the size of the free disk space in the drive that contains < EXPRESSCLUSTER\_installation\_path>. For details on the disk space to be used by EXPRESSCLUSTER, see "Installation requirements for EXPRESSCLUSTER" in "Getting Started Guide". To run Disk Management, select Control Panel, select Administrative Tools, and select Computer Management. Then from the icon tree, select Services under Services and Applications.

6. Usage of memory or OS resource

Run Task Manager of the OS to check the OS memory usage and CPU usage rate.

# 10.1.2 When activating or deactivating network partition resolution resource fails

## 1. Majority method

Memory or OS resources may not be sufficient. Check them.

#### 2. PING method

Memory or OS resources may not be sufficient. Check them.

#### 3. DISK method

The settings of the Cluster WebUI are invalid. Check that the disk heartbeat partition is set to be filtered on the **HBA** tab of **Server Properties** of the server that failed to be activated or deactivated. Check that the disk heartbeat partition is not used by other resource (disk resource, mirror disk resource).

# 10.1.3 When a network partition resolution resource error is detected

#### 1. Majority method

Memory or OS resources may not be sufficient. Check them.

#### 2. PING method

There is no PING command response from the PING destination device. Check that there is no problem in the communication path from the cluster server to the PING destination device.

#### 3. DISK method

Timeout occurred in accessing the disk heartbeat partition, or disconnection of the cable to the shared disk was detected.

If a timeout has occurred, select **Cluster Properties** -> **disk network partition resolution resource** in which the error occurred from the **NP Resolution** tab, and then open **Properties**. Adjust **IO Wait Time** in the **Disk NP Properties** dialog.

If cable disconnection is detected, check the cable connection status.

### 10.1.4 When activating or deactivating group resources fails

If any error is detected in activation of a group resource, detailed error information is logged in the alert and event log. See " *Detailed information in activating and deactivating group resources* " and examine the logs to find the cause of the error and take appropriate action for it.

#### 10.1.5 When a monitor resource error occurs

If a monitor resource detects any error, detailed information on error is logged in the alert and event logs. From the information, see " *Detailed information of monitor resource errors* " and examine the logs to find the cause of the error and take appropriate action for it.

#### 10.1.6 When a heartbeat timeout occurs

Possible causes of heartbeat timeout between servers are listed below:

| Cause                       | Solution                                               |
|-----------------------------|--------------------------------------------------------|
| Disconnection of LAN cables | Check that you can send packets with the ping command. |

# 10.1.7 Recovering from failure of one server

If the automatic recovery mode is not set in **Cluster Properties**, the server that you have removed errors and restarted is in the **Suspension (Isolated)** status. To recover the server to the normally functioning cluster from this status, use the Cluster WebUI or the clpcl command.

If the Replicator is used, data between the disks that form a mirror set becomes inconsistent. However, by recovering the server, the mirror will be automatically rebuilt, and the data will become consistent.

To recover the server by using the Cluster WebUI, see the online manual.

To recover the server by using the clpcl command, see "Operating the cluster (clpcl command)" in "9. EXPRESS-CLUSTER command reference" in this guide.

# 10.1.8 Recovering from failure of both servers

When **Off** is selected for **Auto Return** on the **Extension** tab in **Cluster Properties**, when all the servers shut down by failures such as a hardware failure, after starting them up, they are removed from the cluster. Recover all the servers by using the Cluster WebUI or the clpcl command.

Right after recovering the servers, all the groups are stopped. Start all the groups. If the Replicator is used, the mirror will be automatically built again by starting the groups, and the data will become consistent.

# 10.1.9 When network partitioning occurs

Network partitioning indicates that all communication routes are blocked between servers. This section describes how you can check whether or not the network is partitioned and what you should do about it when the network partition resolution resource is not registered. The following examples assume that you have registered kernel mode LAN heartbeat resources for heartbeat resources in a 2-node cluster configuration.

When all heartbeat resources are normal (the network is not partitioned), the result of executing the clpstat command is:

### When you run the command on server1

```
server0 : o o
 server1 : o o
[on server1 : Online]
    HB 0 1
 server0 : o o
  server1 : o o
_____
When you run the command on server2
# clpstat -n
======== HEARTBEAT RESOURCE STATUS ===========
Cluster : cluster
 server0 : server1
 *server1 : server2
 HB0 : lankhb1
 HB1 : lankhb2
[on server0 : Online]
    HB 0 1
 server0 : o o
 server1 : o o
[on server1 : Online]
     HB 0 1
 server0 : o o
 server1 : o o
______
```

When the network is partitioned, the result of executing the clpstat command is what is described below. Both servers recognize each other that the counterpart is down.

#### When you run the command on server1

```
server0 : - -
server1 : - -
```

#### When you run the command on server2

```
# clpstat -n
============= HEARTBEAT RESOURCE STATUS ==============
Cluster : cluster
 server0 : server1
 *server1 : server2
 HB0 : lankhb1
 HB1 : lankhb2
[on server0 : Offline]
      HB 0 1
 server0 : - -
 server1 : - -
[on server1 : Caution]
       HB 0 1 2
 server0 : x x
 server1 : o o
_____
```

Shut down both servers immediately if the network is partitioned. Check the following for heartbeat resources.

- 1. Kernel mode LAN heartbeat resource
  - LAN cable status
  - Network interface status

If interconnection LAN is recovered from the network partitioning, EXPRESSCLUSTER causes the servers to shut down

If EXPRESSCLUSTER detects that the same group is active on multiple servers, it causes the servers to shut down.

For the Replicator, depending on the server shutdown timing, the statuses of mirror disk resources may not be the same after rebooting the server.

Depending on the timing of server shutdown, the status of mirror disk resources may be the one requiring forced mirror recovery, mirror recovery, or normal.

#### 10.1.10 Unavailable commands when interconnections are disconnected

**Commands for cluster construction** 

| Command   | Description                                                                                                    | Remarks                                                               |
|-----------|----------------------------------------------------------------------------------------------------|-----------------------------------------------------------------------|
| clpcfctrl | Distributes the configuration information created by the Cluster WebUI to the servers registered in the configuration information.  Backs up the cluster configuration information to be used by the Cluster WebUI. | The configuration information cannot be distributed to other servers. |
| clplcnsc  | Registers and displays the licenses of the product and trial versions of this product.                                                                                                    | The license cannot be distributed to other servers.                   |

## Commands for showing status

| Command | Description                                  | Remarks                                        |
|---------|----------------------------------------------|------------------------------------------------|
| clpstat | Displays the cluster status and settings in- | Statuses of other servers cannot be retrieved. |
|         | formation.                                   |                                                |

## **Commands for cluster operation**

| Command    | Description                                     | Remarks                                     |
|------------|-------------------------------------------------|---------------------------------------------|
| clpcl      | Starts, stops, suspends and resumes the EX-     | Other servers cannot be operated, suspended |
|            | PRESSCLUSTER Server service.                    | or resumed.                                 |
| clpdown    | Stops the EXPRESSCLUSTER service and            | Other servers cannot be operated.           |
|            | shuts down a server registered in the config-   |                                             |
|            | uration information.                            |                                             |
| clpstdn    | Stops the EXPRESSCLUSTER service in             | Other servers cannot be operated.           |
|            | the entire cluster, and shuts down all servers. |                                             |
| clpgrp     | Starts, stops and moves groups.                 | Only groups on the local server can be      |
|            |                                                 | stopped.                                    |
| clptoratio | Extends and displays timeout values of all      | Timeout ratios of other servers cannot be   |
|            | servers in the cluster.                         | set.                                        |
| clprexec   | Issues a request to execute the error correc-   | Some error correction actions cannot be ex- |
|            | tion action from the external monitor.          | ecuted on the local server.                 |

# **Commands for logs**

| Command  | Description                       | Remarks                                    |
|----------|-----------------------------------|--------------------------------------------|
| clplogcc | Collects logs and OS information. | Logs of other servers cannot be collected. |

# $Commands \ for \ mirror \ (only \ for \ the \ Replicator \ / \ Replicator \ DR)$

| Command       | Description                                   | Remarks                                     |
|---------------|-----------------------------------------------|---------------------------------------------|
| clpmdstat     | Displays the status and configuration infor-  | The mirror disk status of the other servers |
|               | mation on mirror disk.                        | cannot be retrieved.                        |
| clpmdctrl     | Allows operations such as mirror recovery     | No operation relating to mirror disk re-    |
|               | and activating/deactivating a mirror disk re- | sources can be performed for other servers. |
|               | source.                                       |                                             |
| clphdsnapshot | Controls snapshot backup of hybrid disk re-   | This command cannot be used unless mir-     |
|               | source.                                       | roring is successfully performed.           |

Continued on next page

# **EXPRESSCLUSTER X 5.0 for Windows** Reference Guide, Release 2

# Table 10.6 – continued from previous page

| Command   | Description                                   | Remarks                                     |
|-----------|-----------------------------------------------|---------------------------------------------|
| clphdstat | Displays the status and configuration infor-  | The hybrid disk status of the other servers |
|           | mation on hybrid disk.                        | cannot be retrieved.                        |
| clphdctrl | Allows operations such as mirror recovery     | No operation relating to hybrid disk re-    |
|           | and activating/deactivating a hybrid disk re- | sources can be performed for other server   |
|           | source.                                       | groups.                                     |

# 10.2 Connecting mirror disks/hybrid disks manually

This section describes how to cancel the access restriction for the data partition of mirror disk resource or hybrid disk resource when you cannot start EXPRESSCLUSTER due to some sort of failure.

# 10.2.1 Normally connecting mirror disk when mirroring is available

When the EXPRESSCLUSTER Server service can be activated while the EXPRESSCLUSTER X Disk Agent service cannot be, access restriction can be canceled by following the steps below.

- 1. Run the following command on the server where you want to connect disks.
  - For mirror disks:

```
clpmdctrl --active <mirror_disk_resource_name (Example: md1) >
```

• For hybrid disks:

```
clphdctrl --active <hybrid disk resource name (Example: hd1)>
```

2. The mirror disk resource or hybrid disk resource becomes accessible. Written data is mirrored to the other server.

# 10.2.2 Forcibly connecting mirror disk when mirroring is not available

Follow the steps below to save data on mirror disks when both the EXPRESSCLUSTER Server service and the EXPRESSCLUSTER X Disk Agent service cannot be activated.

However, the mirroring status up to the moment just before both the EXPRESSCLUSTER Server service and the EXPRESSCLUSTER X Disk Agent service became unable to be activated must be normal, or you must know which server has the latest data.

1. The EXPRESSCLUSTER service cannot be started on Server 1 or Server 2. Server 1 has the latest data. Uninstall EXPRESSCLUSTER on the server which has the latest data and restart the server.

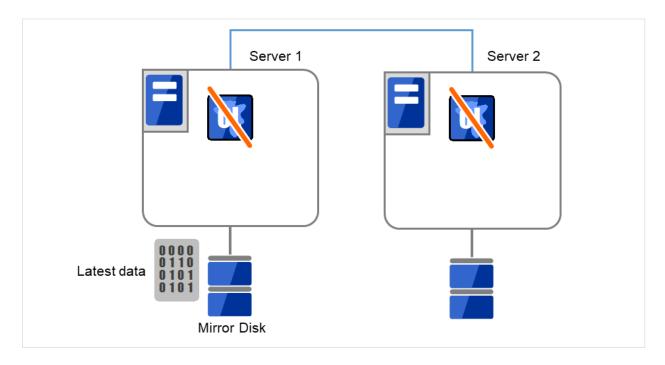

Fig. 10.1: Saving the data on the mirror disk (1)

2. Connect the backup device to Server 1, and back up the data in the data partition by using the backup command.

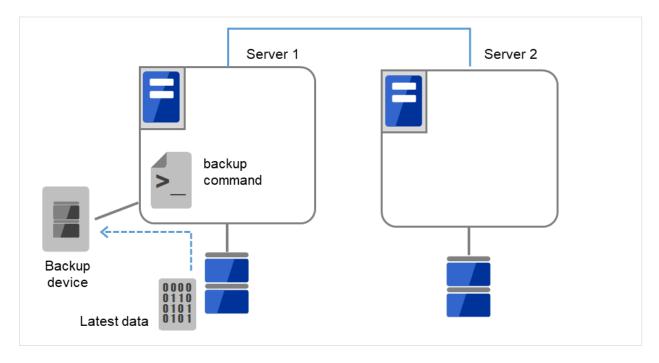

Fig. 10.2: Saving the data on the mirror disk (2)

As for hybrid disk resources, if the above is performed while another server in the same server group is using the shared disk, the data on the shared disk may be destroyed. Make sure to stop the other server or disconnect the disk

cable of the other server when you perform the above.

# 10.3 Recovering from mirror breaks

When the auto-mirror recovery is enabled, no special operation is required. Mirroring is automatically recovered. However, if mirroring needs to be recovered forcibly, execution of a command or operations for forcible mirror recovery using the Cluster WebUI are required.

If the auto-mirror recovery is disabled, you have to recover mirroring by executing a command or using the Cluster WebUI.

The difference mirror recovery function is disabled and full copy is performed in the following cases:

- When the partition configuration for mirror disk resource or hybrid disk has been changed due to disk replacement etc.
- When both servers fail at the same time while mirror disk resource is normally activated
- When the current servers (servers updating and managing the disk in the server group) in the both server groups fail at the same time when the hybrid disk resource is normally activated
- When difference information could not be written successfully due to disk failure etc.

# 10.3.1 Automatically recovering from mirroring

When the auto-mirror recovery is enabled, mirroring is automatically recovered under the following conditions:

- 1. Mirror disk resource or hybrid disk resource is active.
- 2. The server where mirror disk resource or hybrid disk resource is activated contains the latest data.
- 3. Servers in the cluster are in the normal status, and you can verify their mirroring statuses.
- 4. The data among the servers is not the same.
- 5. In case of mirror disk, both the mirror disk monitor resource must operate normally on all the registered servers. In case of hybrid disk, hybrid disk monitor resource must operate normally on a server that monitor target resource is activated.
- 6. Resource is not activated on a server/server group that does not store the latest data.
- 7. Auto Mirror Recovery Setting in the cluster's properties must be checked. However, if the initial mirror configuration is yet to be set, the initial auto mirror configuration must be checked in accordance with the above indicated.
- 8. Failures such as disk errors on the target disk of the mirror disk or hybrid disk are not occurring

The auto-mirror recovery is not performed if any of the following applies.

- 1. One of the servers (for hybrid disk resource, all servers in one of the server groups) is not started.
- 2. You cannot confirm the mirroring status of the other server.
- 3. There is no server whose mirror status is normal.
- 4. Mirror disk monitor resource or hybrid disk monitor resource is not registered.
- 5. Monitor resource is suspended or stopped in a server or server group that stores the latest data.
- 6. Resource is forcibly activated in other server or server group, including when snap shot backup is being executed.

For information on how to verify the progress of recovering mirroring, see "Checking the mirror recovery progress with a command" and "Checking the mirror recovery progress from the Cluster WebUI".

# 10.3.2 Checking the mirror break status with a command

For mirror disk resources, run the following command to view the mirror break statuses.

```
clpmdstat --mirror <mirror_disk_resource_name (Example: md1) >
```

You can view the mirror disk resource statuses by running the clpmdstat command.

#### 1. When normal:

| Status: Normal      |          |          |
|---------------------|----------|----------|
| md1                 | server1  | server2  |
| Mirror Color        | GREEN    | GREEN    |
| Fast Copy           |          |          |
| Lastupdate Time     |          |          |
| Break Time          |          |          |
| Needed Copy Percent | 0%       | 0%       |
| Volume Used Percent | 64%      | 64%      |
| Volume Size         | 10240MB  | 10240MB  |
| Server Name         | DP Error | CP Error |
| server1             | NO ERROR | NO ERROR |
| server2             | NO ERROR | NO ERROR |

## 2. When the mirror recovery is required:

| Status: Abnormal    |                     |          |
|---------------------|---------------------|----------|
| md1                 | server1             | server2  |
| Mirror Color        | GREEN               | RED      |
| Fast Copy           | OK                  | OK       |
| Lastupdate Time     | 2021/08/16 18:24:10 |          |
| Break Time          | 2021/08/16 18:24:01 |          |
| Needed Copy Percent | 1%                  | 0%       |
| Volume Used Percent | 64%                 | %        |
| Volume Size         | 10240MB             | 10240MB  |
| Server Name         | DP Error            | CP Error |
| server1             | NO ERROR            | NO ERROR |
| server2             | NO ERROR            | NO ERROR |

#### 3. When the forcible mirror recovery is required:

| Status: Abnormal    |                     |                     |
|---------------------|---------------------|---------------------|
| md1                 | server1             | server2             |
| Mirror Color        | RED                 | RED                 |
| Fast Copy           | NG                  | NG                  |
| Lastupdate Time     | 2021/08/16 18:24:10 | 2021/08/16 18:50:33 |
| Break Time          | 2021/08/16 18:24:01 | 2021/08/16 18:24:01 |
| Needed Copy Percent | 1%                  | 1%                  |
| Volume Used Percent | 64%                 | %                   |
| Volume Size         | 10240MB             | 10240MB             |

(continues on next page)

(continued from previous page)

| Server Name | DP | Error | CP | Error |
|-------------|----|-------|----|-------|
|             |    |       |    |       |
| server1     | NO | ERROR | NO | ERROR |
| server2     | NO | ERROR | NO | ERROR |
|             |    |       |    |       |

4. While the mirroring is being recovered:

See " Checking the mirror recovery progress with a command ".

For hybrid disk, execute the following command to check the mirror break status.

```
clphdstat --mirror <hybrid_disk_resource_name (Example: hd1)>
```

For details, see "Displaying the hybrid disk status (clphdstat command)" in "9. EXPRESSCLUSTER command reference" in this guide.

# 10.3.3 Checking the mirror recovery progress with a command

For mirror disk resources, run the following command to view the progress of recovering mirroring.

```
clpmdstat --mirror <mirror_disk_resource_name (Example: md1) >
```

You will see the following data while mirroring is being recovered.

| Status: Recovering       |                      |           |         |
|--------------------------|----------------------|-----------|---------|
| md1                      | server1              |           | server2 |
| Mirror Color             | YELLOW               | -><br>15% | YELLOW  |
| Recovery Status          |                      |           |         |
| Used Time<br>Remain Time | 00:00:21<br>00:01:59 |           |         |

You will see the following information when the mirror recovery is successfully completed.

| Status: Normal      |          |          |
|---------------------|----------|----------|
| md1                 | server1  | server2  |
| Mirror Color        | GREEN    | GREEN    |
| Fast Copy           |          |          |
| Lastupdate Time     |          |          |
| Break Time          |          |          |
| Needed Copy Percent | 0%       | 0%       |
| Volume Used Percent | 64%      | 64%      |
| Volume Size         | 10240MB  | 10240MB  |
| Server Name         | DP Error | CP Error |
| server1             | NO ERROR | NO ERROR |
| server2             | NO ERROR | NO ERROR |

For hybrid disks, execute the following command to check the mirror break status.

```
clphdstat --mirror <hybrid_disk_resource_name (Example: hd1) >
```

For details, see "Displaying the hybrid disk status (clphdstat command)" in "9. EXPRESSCLUSTER command reference" in this guide.

# 10.3.4 Recovering mirror with a command

Run the following command to start the mirror recovery.

· For mirror disk:

```
clpmdctrl --recovery <mirror_disk_resource_name (Example: md1) >
```

· For hybrid disk:

```
clphdctrl --recovery <hybrid_disk_resource_name (Example: md1) >
```

When the difference mirror recovery can be performed, the difference data is used to recover the mirror (FastSync technology).

This command immediately returns the control once the mirror recovery starts. For information on how to verify the mirror recovery progress, see "Checking the mirror recovery progress with a command" and "Checking the mirror recovery progress from the Cluster WebUI".

# 10.3.5 Running the forcible mirror recovery with a command

If EXPRESSCLUSTER cannot automatically determine which server contains the latest data, you have to run the forcible mirror recovery.

In this case, you have to manually identify the server that holds the latest data, and perform the forcible mirror recovery.

**Note:** The difference mirror recovery function is disabled in the forcible mirror recover, and the data may be fully copied.

Identify the server that holds the latest data by any of the following means:

Using Mirror disks of the Cluster WebUI

- 1. In the mirror disks of Cluster WebUI, click the mirror disk resource or hybrid disk resource you want to check.
- 2. Click the **Details** icon.
- 3. See the last update time stamp (**Last data updated time**) to identify the server which has the latest data. However, this **Last data updated time** depends on the operating system's clock.

Using the clpmdstat / clphdstat command

You can identify the server which has the latest data by using the following commands.

- 1. Run the following command.
  - For mirror disks:

```
clpmdstat --mirror <mirror_disk_resource_name (Example: md1) >
```

• For hybrid disks:

```
clphdstat --mirror <hybrid_disk_resource_name(Example: hd1)>
```

2. See the last update time stamp (**Last data updated time**) to identify the server which has the latest data. However, this **Last data updated time** depends on the operating system's clock.

Using data on disks

**Note:** This method is not recommended because the data may be damaged if anything goes wrong in the procedure. Use the procedure described in "Using Mirror disks of the Cluster WebUI" or "Using the clpmdstat/clphdstat command" above when possible.

- For mirror disks:
- 1. Confirm all groups are stopped.
- 2. Run the following command to connect the mirror disk resource.

```
clpmdctrl --active <mirror_disk_resource_name (Example: md1) > -f
```

- 3. Logically examine the data on the connection destination.
- 4. Run the following command to disconnect the mirror disk resource.

```
clpmdctrl --deactive <mirror_disk_resource_name (Example: md1) >
```

- For hybrid disks:
- 1. Confirm all groups are stopped.
- 2. Run the following command to connect the hybrid disk resource.

```
clphdctrl --active <hybrid_disk_resource_name (Example: hd1) > -f
```

- 3. Logically examine the data on the connection destination.
- 4. Run the following command to disconnect the hybrid disk resource.

```
clphdctrl --deactive <hybrid_disk_resource_name (Example: hd1)>
```

When you have identified the server holding the latest data, run the following command to start the forcible mirror recovery.

• For mirror disks (conducted on the server having the latest data):

```
clpmdctrl --force <mirror_disk_resource_name (Example: md1) >
```

• For hybrid disks (conducted on the server having the latest data):

```
clphdctrl --force <hybrid_disk_resource_name (Example: hd1)>
```

**Note:** The clpmdctrl --force command and the clphdctrl --force command update data in the server where they are executed. If automatic mirror recovery does not work through this step, perform manual mirror recovery.

The clpmdctrl / clphdctrl command immediately returns the control once the forcible mirror recovery starts. For information on how to check the forcible mirror recovery progress, see "Checking the mirror recovery progress with a command" and "Checking the mirror recovery progress from the Cluster WebUI".

When the forcible mirror recovery is successfully completed, activate the groups. The mirror disks become available.

# 10.3.6 Running the forcible mirror recovery with a command only on one server

In some cases, you cannot start one of the servers due to a hardware or OS failure, and the server that can be started may not have the latest data. If you want to start applications at least on the server that can be started, you can perform the forcible mirror recovery on that server.

However, remember that if you do this, the data on the server where you run this command becomes the latest data no matter which server actually has it. Therefore, even if you are able to start the other server later, you cannot handle the data in that server as the latest one. Make sure you understand the consequence before running the following command.

Execute the following command on the target server to start forcible mirror recovery.

• For mirror disk resources:

```
clpmdctrl --force <mirror_disk_resource_name (Example: md1) >
```

• For mirror disk resources:

```
clphdctrl --force <hybrid_disk_resource_name (Example: hd1) >
```

After executing the command, it becomes possible to start the group to use the resource.

# 10.3.7 Checking the mirror break status from the Cluster WebUI

You can see the mirror break status by starting Mirror disks from the Cluster WebUI.

When normal:

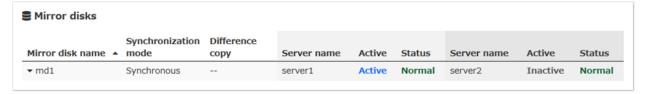

When mirror recovery is required:

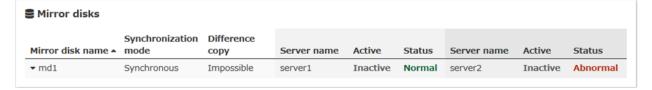

When forcible mirror recovery is required:

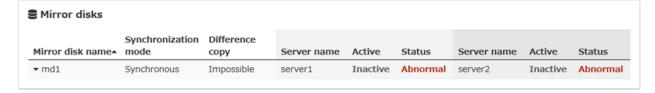

While mirror recovery is in progress:

See " Checking the mirror recovery progress from the Cluster WebUI".

# 10.3.8 Checking the mirror recovery progress from the Cluster WebUI

From the mirror disks of Cluster WebUI to view the mirror recovery progress.

You will see the following screen during the mirror recovery.

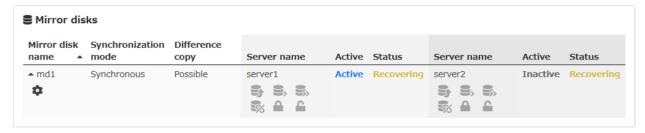

You will see the following screen when the mirror recovery is successfully completed.

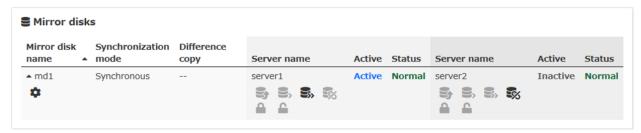

# 10.3.9 Recovering mirror using the Cluster WebUI

From the mirrors disks of Cluster WebUI, click the name of the mirror disk that needs to be recovered. The window below will be displayed.

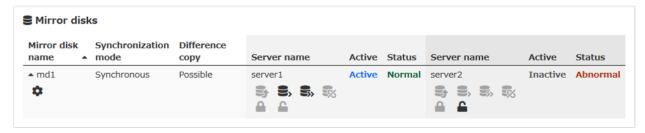

Click **Difference Copy** or **Full Copy** of the server that needs to be recovered. Click **Execute** to start the mirror recovery processing.

When the difference mirror recovery can be performed, the recovery is done using the difference data. (FastSync technology)The difference mirror recovery takes less time than the forcible mirror recovery.

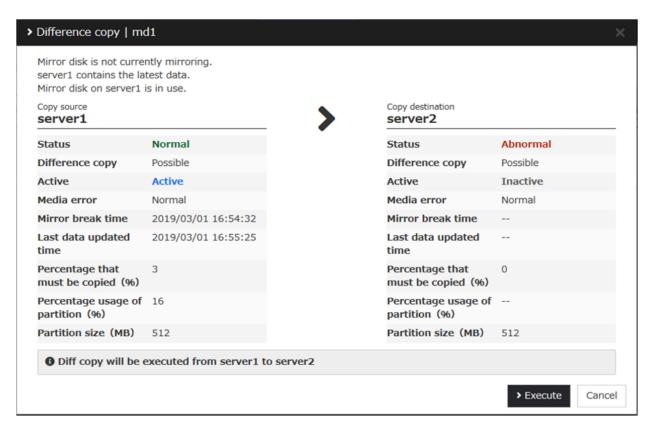

For information on how to check the mirror recovery progress, see " Checking the mirror recovery progress with a command" and "Checking the mirror recovery progress from the Cluster WebUI".

# 10.3.10 Running the forcible mirror recovery using the Cluster WebUI

When EXPRESSCLUSTER cannot determine which server has the latest data, you have to perform the forcible mirror recovery. In this case, you have to manually identify the server which holds the latest data, and perform the forcible mirror recovery.

The difference mirror recovery function is disabled in the forcible mirror recovery and the data may be fully copied.

Identify the server that has the latest data by any of the following methods:

Using Mirror disks of the Cluster WebUI

- 1. From the mirror disks of Cluster WebUI, display the detailed data of the mirror disk resources you want to see.
- 2. Click the **Details** icon.
- 3. See the last update time stamp to identify the server which has the latest data. However, this Last Data Updated Time depends on the operating system's clock.

Click **Mirror Recovery** of the server containing the latest data to display the following window. Click **Execute** to start the mirror recovery processing.

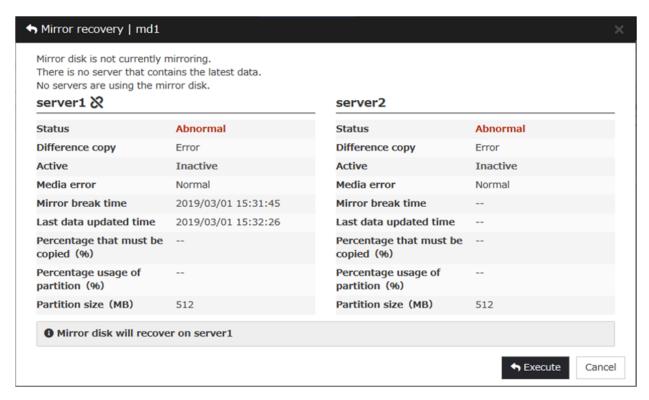

For information on how to check the forcible mirror recovery progress, see "Checking the mirror recovery progress with a command" and "Checking the mirror recovery progress from the Cluster WebUI".

When the forcible mirror recovery is successfully completed, you can activate the groups and use the mirror disks.

# 10.3.11 Running the forcible mirror recovery from the Cluster WebUI only on one server

In some cases, you cannot start one of the servers due to a hardware or OS failure, and the server that can be started may not have the latest data. If you want to start applications at least on the server that can be started, you can perform the forcible mirror recovery on that server.

However, remember that if you do this, the data on the server where you run this command becomes the latest data no matter which server actually has it. Therefore, even if the other server becomes available later, you cannot handle the data in that server as the latest one. Make sure you understand the consequence before running the following command.

From the mirror disks of Cluster WebUI, execute the forcible mirror recovery. Click **Mirror Recovery** of the server to which you want to perform the forcible mirror recovery, and then the following window appears. Click **Execute** to perform the forcible mirror recovery processing.

When the forcible mirror recovery is successfully completed, you can activate the groups and use the mirror disks.

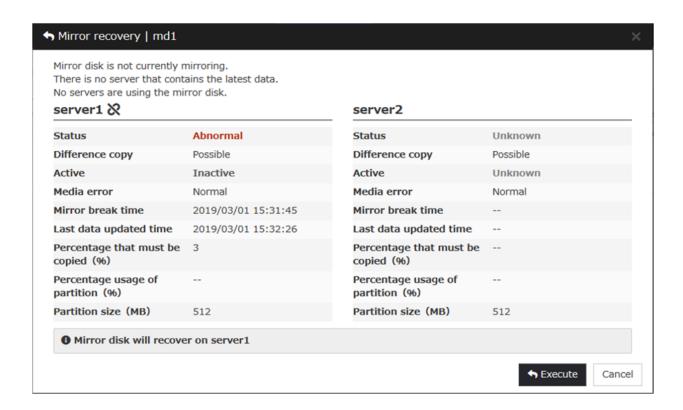

#### 10.3.12 Media sense function becomes invalid

Media sense function is the OS function that detects disconnection of network cable. When disconnection is detected, TCP/IP receives a notification from the media sense function and renders the information such as an IP address assigned to the disconnected network card unavailable while it is disconnected. EXPRESSCLUSTER cannot be operated properly if the information such as IP address becomes invalid during its operation, so the media sense function is rendered invalid when installing EXPRESSCLUSTER.

#### **CHAPTER**

# **ELEVEN**

# **ERROR MESSAGES**

This chapter provides information on error messages you might encounter in operating EXPRESSCLUSTER.

#### This chapter covers:

- 11.1. Messages
- 11.2. Messages during setup
- 11.3. Messages reported by event log and alert
- 11.4. Driver event log messages
- 11.5. Detailed information in activating and deactivating group resources
- 11.6. Detailed information of monitor resource errors
- 11.7. STOP codes list of disk RW monitor resources
- 11.8. Filter driver STOP code list
- 11.9. JVM monitor resource log output messages
- 11.10. STOP codes list of user space monitor resources
- 11.11. Details on checking cluster configuration data

# 11.1 Messages

# 11.2 Messages during setup

| Module Type | Error Message                                                    | Solution                                                                          |
|-------------|------------------------------------------------------------------|-----------------------------------------------------------------------------------|
| setup       | Previous version of EXPRESS-                                     | Uninstall the previous version of EXPRESSCLUSTER,                                 |
|             | CLUSTER is installed. Up-                                        | and then try installing again.                                                    |
|             | grading from this version is not                                 |                                                                                   |
|             | supported. Install after unin-                                   |                                                                                   |
|             | stalling the previous version of                                 |                                                                                   |
|             | EXPRESSCLUSTER.                                                  |                                                                                   |
| setup       | The SNMP service is running.                                     | Select Yes to stop the SNMP service automatically and                             |
|             | You need to stop the SNMP ser-                                   | continue the installation. Or, select No to cancel the                            |
|             | vice before you perform unin-<br>stallation. Do you want to stop | installation, manually stop the SNMP service and then perform installation again. |
|             | the SNMP service now?                                            | periorii instanation again.                                                       |
| setup       | the Sivivir service now:                                         |                                                                                   |
| setup       | Setup has failed.                                                | - Check the system requirements, setup procedures and                             |
|             | Error code : xxx                                                 | notes described in the manual, and make sure they are                             |
|             |                                                                  | followed.                                                                         |
|             |                                                                  | - If other application is running, terminate it.                                  |
|             |                                                                  | - Install again after restarting the OS.                                          |
|             |                                                                  |                                                                                   |
| setup       |                                                                  |                                                                                   |
|             | Setup has failed(xxx).                                           | - Check the system requirements, setup procedures and                             |
|             | Error code: xxx                                                  | notes described in the manual, and make sure these                                |
|             | Please reboot the system and                                     | requirements are followed.                                                        |
|             | try again.                                                       | - If other application is running, terminate it.                                  |
|             |                                                                  | - Install again after starting the OS again.                                      |
| setup       | Unsupported environment.                                         | Install in the environment where the system require-                              |
|             |                                                                  | ments are met.                                                                    |
| setup       | Cannot perform uninstallation                                    | Stop all EXPRESSCLUSTER services, and then per-                                   |
|             | because there is one or more EXPRESSCLUSTER services             | form uninstallation.                                                              |
|             | still running. Stop all EX-                                      |                                                                                   |
|             | PRESSCLUSTER services be-                                        |                                                                                   |
|             | fore you restart uninstallation.                                 |                                                                                   |
| setup       | Failed to start the installer. (er-                              |                                                                                   |
| _           | rcode: xxx)                                                      | - Check the system requirements, setup procedures and                             |
|             |                                                                  | notes described in the manual, and make sure they are                             |
|             |                                                                  | followed.                                                                         |
|             |                                                                  | - If other application is running, terminate it.                                  |
|             |                                                                  | - The installer file may be corrupted or missing. Check                           |
|             |                                                                  | it.                                                                               |
|             |                                                                  |                                                                                   |

Continued on next page

Table 11.1 – continued from previous page

| Module Type | Error Message         | Solution                                                                                                    |
|-------------|-----------------------|----------------------------------------------------------------------------------------------------|
| setup       |                       |                                                                                                    |
|             | Internal error. (xxx) | <ul><li>Check the system requirements, setup procedures and notes described in the manual, and make sure they are followed.</li><li>If other application is running, terminate it.</li></ul> |

# 11.3 Messages reported by event log and alert

These are the messages reported by applications, event logs, and alert logs of the Cluster WebUI. Messages with o in the columns of Alert, Eventlog and Userlog are recorded in each log. The following shows how to refer the logs:

| Log Name  | How to refer                       | File Name             |
|-----------|------------------------------------|-----------------------|
| Alert     | Output to the Alert Logs of the    | alertlog.alt          |
|           | Cluster WebUI. Logs can be col-    |                       |
|           | lected by using the log collec-    |                       |
|           | tion tool.                         |                       |
| Event log | Output to the Event Viewer (ap-    |                       |
|           | plication log) of the OS. Col-     | AppEvent.Evt          |
|           | lect logs by using the log col-    | SysEvent.Evt          |
|           | lection tool. The source of the    |                       |
|           | event is "EXPRESSCLUSTER           |                       |
|           | X." Logs can be collected by us-   |                       |
|           | ing the log collection tool. Note  |                       |
|           | because they are collected in      |                       |
|           | the binary format with the file    |                       |
|           | names in the right column, it is   |                       |
|           | necessary to open the files us-    |                       |
|           | ing Event Viewer in the environ-   |                       |
|           | ment where EXPRESSCLUS-            |                       |
|           | TER is set up to refer to the in-  |                       |
|           | formation.                         |                       |
| User log  | These are the logs with text for-  | userlog.{00 - 02}.log |
|           | mat, in which detail information   |                       |
|           | is recorded. They are output in    |                       |
|           | the "userlog.{00 - 02}.log" file   |                       |
|           | in the log folder of the logs col- |                       |
|           | lected by using the log collec-    |                       |
|           | tion tool.                         |                       |

Messages with "o" in the Mail Report column will be sent as e-mail by EXPRESSCLUSTER X Alert Service.

Messages with "o" in the SNMP Trap column will be sent as SNMP trap.

"Report Settings" are settings of when linking to the ESMPRO Agent. In "Alive," the ESMPRO Agent performs the Alert report. In "Manager," alerts are output to the ESMPRO Agent. For details, see the manual of the ESMPRO Agent.

For Mail Alert and SNMP Trap sending, refer to "Alert Service tab" of "Cluster properties" in "2. Parameter details" and "Alert Service" in "8. Information on other settings"

The report settings in "Alert Service tab" of "2. Parameter details" cannot be configured for any message marked with x.

If the "o" mark is shown in the Message Topic column, the message on that row is reported when Amazon SNS linkage function is enabled.

For details of Amazon SNS linkage function, see "2. Parameter details" - "2.2. Cluster properties" - "2.2.19. Cloud tab".

In the table below, each number indicates the following:

[1] Alert, [2] Eventlog, [3] Userlog, [4] Mail Report, [5] SNMP Trap, [6] Alive, [7] Manager, [8] Message Topic

| Module<br>Type | Event<br>Type | Event<br>ID | Messages                                                                           | Description                                           | Solution                                                                                                    | 1 | 2 | 3 | 4 | 5 | 6 | 7 | 8 |
|----------------|---------------|-------------|------------------------------------------------------------------------------------|-------------------------------------------------------|----------------------------------------------------------------------------------------------------|---|---|---|---|---|---|---|---|
| nm             | Information   | 1           | The server %1 has been started.                                                    | Server up                                             | -                                                                                                    | 0 | 0 |   |   |   |   |   |   |
| nm             | Information   | 2           | The server %1 has been stopped.                                                    | Server down                                           | Server down was detected. Remove the failures of the server and then return the server to the cluster.                         | O | O |   | O | O | 0 | O | O |
| nm             | Information   | 3           | The resource %2 of the server %1 has been started.                                 | Resource up                                           | -                                                                                                    |   |   | O |   |   |   |   |   |
| nm             | Error         | 4           | The resource %2 of the server %1 has an error.                                     | Resource<br>abnormally                                | An error of<br>the resource<br>was detected.<br>Refer to the<br>event logs of<br>the appropriate<br>resource.                  |   |   | O |   |   |   |   |   |
| nm             | Information   | 5           | The resource %2 of the server %1 has been recovered to the normal status.          | Resource<br>recover                                   | -                                                                                                    |   |   | 0 |   |   |   |   |   |
| nm             | Error         | 6           | The resource %2 of the server %1 is unknown.                                       | Resource<br>unknown                                   | Check the cluster configuration data.                                                                                          | O | O |   |   |   |   | 0 |   |
| nm             | Error         | 7           | Network partition was detected. Shut down the server %1 to protect data.           | Network partition detected                            | No heartbeat resources can be used. Make sure there is no error in the network adapter and the network is correctly connected. | O | O | O |   |   | O | O |   |
| nm             | Error         | 8           | An error occurred while confirming the network partition. Shut down the server %1. | It was not possible to check for a network partition. | Refer to the event logs to check whether an error has occurred in a resource.                                                  | O | O | O |   |   | 0 | 0 |   |

Continued on next page

Table 11.3 – continued from previous page

| Module | Event       | Evon |                                                                                                    | ontinued from pro                   | Solution                                                                                                    | 4 | 2 | 3 | 4 | 5 | 6 | 7 | 8 |
|--------|-------------|------|----------------------------------------------------------------------------------------------------|-------------------------------------|----------------------------------------------------------------------------------------------------|---|---|---|---|---|---|---|---|
| Туре   | Type        | ID   | t Messages                                                                                                    |                                     | Solution                                                                                                    | 1 |   | 3 | 4 | Э | 6 | 7 | 0 |
| nm     | Error       | 9    | An error occurred in confirming the network partition. To avoid failover on multiple servers, the server %1 suspended failover. | Failover hold                       | Refer to the event logs to check whether an error has occurred in a resource.                                                  | 0 | 0 | 0 |   |   | O | 0 |   |
| nm     | Information | 10   | The server %1 canceled the pending failover.                                                                                    | Failover hold cancel                | -                                                                                                    | O | 0 | O |   |   |   |   |   |
| nm     | Error       | 11   | Shut down<br>the server %1.<br>(reason:%2)                                                                                      | Server shut-down                    | No heartbeat resources can be used. Make sure there is no error in the network adapter and the network is correctly connected. | O | O |   |   |   | O | 0 |   |
| nm     | Error       | 12   | Cluster service will be stopped. (reason:%1)                                                                                    | Cluster service stopping            | Check the cause following the message.                                                                                         | 0 | 0 |   |   |   |   | O |   |
| nm     | Warning     | 13   | The combination of the network partition resources is invalid. (server name:%1)                                                 | NP resource<br>combination<br>error | Check the cluster configuration data.                                                                                          | 0 | 0 |   |   |   |   | 0 |   |
| nm     | Error       | 14   | The status of heartbeat %1 is abnormal.                                                                                         | Heartbeat<br>abnormally             | Make sure there is no error in the network adapter and the network is correctly connected.                                     | 0 | 0 |   |   |   | O | 0 |   |
| nm     | Information | 15   | The heartbeat %1 has been recovered to the normal status.                                                                       | Heartbeat<br>recovered              | -                                                                                                    | 0 | 0 |   |   |   |   |   |   |

Continued on next page

Table 11.3 – continued from previous page

| Module | Event         | Evon | t Messages               | Description                     | Solution                    | 1 | 2 | 3 | 4 | 5 | 6 | 7 | 8 |
|--------|---------------|------|--------------------------|---------------------------------|-----------------------------|---|---|---|---|---|---|---|---|
| Type   |               | ID   | i wessages               | Description                     | Solution                    | ' | _ | 3 | 4 | 5 | O | ′ | 0 |
| nm     | Type<br>Error | 16   | The network              | Network                         | Refer to the                | 0 | 0 |   |   |   | 0 |   |   |
| 11111  | LIIOI         | 10   | partition %2 of          | partition                       | event logs to               | 0 | U |   |   |   | О | 0 |   |
|        |               |      | the server %1            | abnormally                      | check whether               |   |   |   |   |   |   |   |   |
|        |               |      | has an error.            | abilormany                      | an error has                |   |   |   |   |   |   |   |   |
|        |               |      | nas an enoi.             |                                 | occurred in a               |   |   |   |   |   |   |   |   |
|        |               |      |                          |                                 | resource.                   |   |   |   |   |   |   |   |   |
| nm     | Information   | 17   | The network              | Network parti-                  | -                           | 0 | 0 |   |   |   |   |   |   |
| 11111  | momation      | 1,   | partition %2             | tion recovered                  |                             |   | Ü |   |   |   |   |   |   |
|        |               |      | of the server            |                                 |                             |   |   |   |   |   |   |   |   |
|        |               |      | %1 has been              |                                 |                             |   |   |   |   |   |   |   |   |
|        |               |      | recovered to             |                                 |                             |   |   |   |   |   |   |   |   |
|        |               |      | the normal               |                                 |                             |   |   |   |   |   |   |   |   |
|        |               |      | status.                  |                                 |                             |   |   |   |   |   |   |   |   |
| nm     | Error         | 18   | Failed to start          | Resource start                  | Refer to the                | О | О |   |   |   | О | О |   |
|        |               |      | the resource             | failed                          | event logs to               |   |   |   |   |   |   |   |   |
|        |               |      | %1. Server               |                                 | check whether               |   |   |   |   |   |   |   |   |
|        |               |      | name:%2                  |                                 | an error has                |   |   |   |   |   |   |   |   |
|        |               |      |                          |                                 | occurred in a               |   |   |   |   |   |   |   |   |
|        |               |      |                          |                                 | resource.                   |   |   |   |   |   |   |   |   |
| nm     | Information   | 19   | Waiting for              | Waiting for                     | -                           | О | o |   |   |   |   |   |   |
|        |               |      | servers to start         | servers to start                |                             |   |   |   |   |   |   |   |   |
|        |               |      | up has been              | up has been                     |                             |   |   |   |   |   |   |   |   |
|        |               |      | canceled.                | canceled.                       |                             |   |   |   |   |   |   |   |   |
| nm     | Error         | 20   | Network par-             | Network parti-                  | No heartbeat                | o | o | О |   |   |   |   |   |
|        |               |      | tition was               | tion detected                   | resources can               |   |   |   |   |   |   |   |   |
|        |               |      | detected. Shut           |                                 | be used. Make               |   |   |   |   |   |   |   |   |
|        |               |      | down the                 |                                 | sure there is               |   |   |   |   |   |   |   |   |
|        |               |      | server %1 for            |                                 | no error in                 |   |   |   |   |   |   |   |   |
|        |               |      | the cluster ser-         |                                 | the network                 |   |   |   |   |   |   |   |   |
|        |               |      | vice to protect          |                                 | adapter and                 |   |   |   |   |   |   |   |   |
|        |               |      | data.                    |                                 | the network                 |   |   |   |   |   |   |   |   |
|        |               |      |                          |                                 | is correctly                |   |   |   |   |   |   |   |   |
| nm     | Error         | 21   | An error oc-             | It was not pos-                 | connected.  Refer to the    |   |   |   |   |   |   |   |   |
| nm     | EHUI          | Z1   |                          | _                               |                             | 0 | 0 | 0 |   |   |   |   |   |
|        |               |      | curred when checking for | sible to check<br>for a network | event logs to check whether |   |   |   |   |   |   |   |   |
|        |               |      | a network                | partition.                      | an error has                |   |   |   |   |   |   |   |   |
|        |               |      | partition. Shut          | paration.                       | occurred in a               |   |   |   |   |   |   |   |   |
|        |               |      | down the                 |                                 | resource.                   |   |   |   |   |   |   |   |   |
|        |               |      | server %1 for            |                                 | 13504100.                   |   |   |   |   |   |   |   |   |
|        |               |      | the cluster ser-         |                                 |                             |   |   |   |   |   |   |   |   |
|        |               |      | vice to protect          |                                 |                             |   |   |   |   |   |   |   |   |
|        |               |      | data.                    |                                 |                             |   |   |   |   |   |   |   |   |
|        |               | l    |                          |                                 |                             |   |   |   |   |   |   |   |   |

Table 11.3 – continued from previous page

| Madula         | Fuent         | - Fyrans |                                                                                                    | ontinued from pro                            |                                                                                                    | 4 | _ | 2 | 1 |   | 6 | 7 | 0 |
|----------------|---------------|----------|----------------------------------------------------------------------------------------------------|----------------------------------------------|----------------------------------------------------------------------------------------------------|---|---|---|---|---|---|---|---|
| Module<br>Type | Event<br>Type | ID       | t Messages                                                                                                    | Description                                  | Solution                                                                                                    | 1 | 2 | 3 | 4 | 5 | 6 | 7 | 8 |
| nm             | Error         | 22       | Network partition was detected.  Execute action(%1) on the server %2 for the cluster service to protect data.                         | Network partition                            | No heartbeat resources can be used. Make sure there is no error in the network adapter and the network is correctly connected. | O | O | O |   |   |   |   |   |
| nm             | Error         | 23       | An error occurred when checking for a network partition. Execute action(%1) on the server %2 for the cluster service to protect data. | Can not net-<br>work partition<br>resolution | Refer to the event logs to check whether an error has occurred in a resource.                                                  | 0 | 0 | 0 |   |   |   |   |   |
| nm             | Error         | 24       | Execute action(%1) on the server %2. (reason:%3)                                                                                      | Can not net-<br>work partition<br>resolution | No heartbeat resources can be used. Make sure there is no error in the network adapter and the network is correctly connected. | 0 | 0 | 0 |   |   |   |   |   |
| nm             | Warning       | 25       | The NP resolution process at the cluster startup is disabled.                                                                         | Network partition resolution disabled        | The NP resolution process at the cluster startup is disabled.                                                                  | 0 | 0 | 0 |   |   |   |   |   |
| pm             | Information   | 501      | Cluster service has been started properly.                                                                                            | Cluster service started                      | -                                                                                                    | 0 | 0 | 0 |   |   |   |   |   |
| pm             | Information   | 502      | Cluster service is shutting down.                                                                                                    | Cluster service shutting down                | -                                                                                                    | 0 | 0 | 0 |   |   |   |   |   |
| pm             | Error         | 510      | Cluster service has already been started.                                                                                             | Cluster service already started              | Check the status of cluster service.                                                                                           | 0 | 0 | 0 |   |   |   | 0 |   |

Table 11.3 – continued from previous page

| Module | Event   | Even | t Messages                                                                    | Description                                       | Solution                                                                                                    | 1 | 2 | 3 | 4 | 5 | 6 | 7 | 8 |
|--------|---------|------|-------------------------------------------------------------------------------|---------------------------------------------------|----------------------------------------------------------------------------------------------------|---|---|---|---|---|---|---|---|
| Type   | Туре    | ID   |                                                                               |                                                   |                                                                                                    |   |   |   |   |   |   |   |   |
| pm     | Error   | 511  | Fatal error has occurred in the cluster service.                              | Critical error<br>in cluster<br>service           | The service is not run by a user with required privilege or the system may not be able to operate properly.       | 0 | O | 0 | 0 | 0 |   | 0 | 0 |
| pm     | Error   | 512  | An error is detected in xml library.                                          | problem de-<br>tected in xml<br>library           | The system may not be able to operate properly.                                                                   | 0 | O | O |   |   |   | O |   |
| pm     | Error   | 513  | An error is detected in configuration file.                                   | problem de-<br>tected in<br>configuration<br>file | Check the cluster configuration data.                                                                             | 0 | О | 0 | О | 0 |   | 0 | О |
| pm     | Error   | 514  | Configuration file does not exist.                                            | Configuration file not exists                     | Upload the cluster configuration data.                                                                            | 0 | O | O |   |   |   | 0 |   |
| pm     | Error   | 515  | My host name is not found in configuration file.                              | my name not found in configuration file           | Check the cluster configuration data.                                                                             | 0 | O | O |   |   |   | 0 |   |
| pm     | Warning | 516  | The recovery action is configured to change from an OS stop to an OS restart. | Checking the configuration of cluster properties. | -                                                                                                    | 0 | 0 | 0 |   |   |   |   |   |
| pm     | Error   | 520  | %1 process terminated abnormally.                                             | process exit<br>abnormally                        | The system may not be able to operate properly.                                                                   | 0 | 0 | 0 | 0 | 0 |   | 0 | 0 |
| pm     | Error   | 521  | The cluster service process returned an error. (halting system)               | Rc process exit with error                        | Deactivation of group re- sources may be failed. Take appropriate action by following the group resource message. | 0 | 0 | 0 |   |   |   | 0 |   |
| pm     | Error   | 522  | An error has occurred while initializing %1 process. (return code:%2)         | process init error                                | Check the cause of an initialization error and troubleshoot it.                                                   | 0 | 0 | 0 | 0 | 0 |   | 0 | 0 |

Table 11.3 – continued from previous page

| Module | Event       | Even | t Messages                                                  | Description                                  | Solution | 1 | 2 | 3 | 4 | 5 | 6 | 7 | 8 |
|--------|-------------|------|-------------------------------------------------------------|----------------------------------------------|----------|---|---|---|---|---|---|---|---|
| Туре   | Туре        | ID   | . Moodagee                                                  | Boomption                                    | Coldion  | ' | _ |   |   |   |   | • | Ŭ |
| pm     | Information | 523  | The system will be shut down.                               | system halting                               | -        | O | O | O |   |   |   |   |   |
| pm     | Information | 524  | Cluster service will be stopped.                            | Cluster service stopping                     | -        | 0 | 0 | 0 |   |   |   |   |   |
| pm     | Information | 525  | System will be rebooted.                                    | System rebooting                             | -        | 0 | 0 | 0 |   |   |   |   |   |
| pm     | Information | 526  | %1 process will be restarted.                               | Process restart-<br>ing                      | -        | 0 | 0 | O |   |   |   |   |   |
| pm     | Information | 527  | Emergency shutdown is in progress.                          | Emergency<br>shutdown                        | -        | O | 0 | 0 |   |   |   |   |   |
| pm     | Information | 528  | Generating STOP error.                                      | Stop Error                                   | -        | О | O | 0 |   |   |   |   |   |
| pm     | Information | 529  | Generating hardware reset.                                  | HW reset                                     | -        | О | 0 | 0 |   |   |   |   |   |
| pm     | Information | 530  | There was a request to shut down the system from the %1.    | request of system halt                       | -        | 0 | 0 | 0 |   |   |   |   |   |
| pm     | Information | 531  | There was a request to stop cluster service from the %1.    | request of clus-<br>ter service stop         | -        | 0 | 0 | O |   |   |   |   |   |
| pm     | Information | 532  | There was a request to reboot system from the %1.           | request of sys-<br>tem reboot                | -        | 0 | O | O |   |   |   |   |   |
| pm     | Information | 533  | There was a request to restart cluster service from the %1. | request of<br>cluster service<br>restart     | -        | 0 | O | 0 |   |   |   |   |   |
| pm     | Information | 534  | There was a request to resume cluster service from the %1.  | request of clus-<br>ter service re-<br>sume  | •        | 0 | 0 | 0 |   |   |   |   |   |
| pm     | Information | 535  | There was a request to suspend cluster service from the %1. | request of clus-<br>ter service sus-<br>pend | -        | O | 0 | 0 |   |   |   |   |   |

Table 11.3 – continued from previous page

| Module | Event       | Even | Messages                                                                                 | Description                                                                    | Solution                                                               | 1 | 2 | 3 | 4 | 5 | 6 | 7 | 8 |
|--------|-------------|------|------------------------------------------------------------------------------------------|--------------------------------------------------------------------------------|------------------------------------------------------------------------|---|---|---|---|---|---|---|---|
| Type   | Type        | ID   | -                                                                                        | -                                                                              |                                                                        |   |   |   |   |   |   |   | ĺ |
| pm     | Information | 536  | There was<br>a request of<br>emergency<br>shutdown from<br>the %1.                       | request of<br>emergency<br>shutdown                                            | -                                                                      | O | 0 | 0 |   |   |   |   |   |
| pm     | Information | 537  | There was a request to generate STOP error from the %1.                                  | request of STOP error                                                          | -                                                                      | 0 | O | 0 |   |   |   |   |   |
| pm     | Information | 538  | There was a request to generate hardware reset from the %1.                              | request of HW reset                                                            | -                                                                      | 0 | 0 | 0 |   |   |   |   |   |
| pm     | Information | 540  | Requesting<br>shutdown to<br>the automatic<br>running con-<br>trol software.             | shutdown<br>request to the<br>automatic run-<br>ning control<br>software start | -                                                                      | 0 | 0 | 0 |   |   |   |   |   |
| pm     | Information | 541  | Requesting<br>shutdown<br>(reboot) to the<br>automatic run-<br>ning control<br>software. | shutdown<br>(reboot) request to the<br>automatic running control<br>software   | -                                                                      | 0 | 0 | 0 |   |   |   |   |   |
| pm     | Information | 542  | Shutdown request to the automatic running control software is completed.                 | shutdown request to the automatic running con- trol software complete          | -                                                                      | 0 | 0 | 0 |   |   |   |   |   |
| pm     | Error       | 543  | The automatic running control software returned an error to the shutdown request.        | shutdown by<br>ESMPRO/AC<br>fail                                               | The automatic operating settings may be incorrect. Check the settings. | 0 | 0 | 0 |   |   |   | 0 |   |
| pm     | Error       | 544  | Communications with the automatic running control software failed.                       | Communications<br>with ESM-<br>PRO/AC fail                                     | The system may not be able to operate properly.                        | 0 | 0 | 0 |   |   |   | 0 |   |
| pmsvc  | Error       | 801  | The system will be shut-down because cluster resume was failed.                          | Failed to resume the cluster daemon                                            | -                                                                      | 0 | 0 | 0 |   |   |   |   |   |

Table 11.3 – continued from previous page

| Module  | Event       | Even | Messages         | Description     | Solution                   | 1        | 2 | 3 | 4 | 5 | 6 | 7 | 8 |
|---------|-------------|------|------------------|-----------------|----------------------------|----------|---|---|---|---|---|---|---|
| Type    | Type        | ID   | i wessages       | Description     | Solution                   | <b>'</b> | _ | ٦ | _ | J | O | , | U |
| pmsvc   | Error       | 802  | An attempt to    | Failed to shut- | The system                 | 0        | 0 | 0 |   |   |   |   |   |
| pilisve | Liioi       | 802  | shutdown the     | down the sys-   | 1                          | 0        | 0 | 0 |   |   |   |   |   |
|         |             |      | system failed.   | l -             | may not be able to operate |          |   |   |   |   |   |   |   |
|         |             |      | system raneu.    | tem             | _                          |          |   |   |   |   |   |   |   |
|         | T C .:      | 010  | TDI .            | G. 1            | properly.                  |          |   |   |   |   |   |   |   |
| pmsvc   | Information | 810  | The system       | Stopping clus-  | -                          | О        | О | О |   |   |   |   |   |
|         |             |      | shutdown was     | ter service.    |                            |          |   |   |   |   |   |   |   |
|         |             |      | initiated by     |                 |                            |          |   |   |   |   |   |   |   |
|         |             |      | other than       |                 |                            |          |   |   |   |   |   |   |   |
|         |             |      | cluster ser-     |                 |                            |          |   |   |   |   |   |   |   |
|         |             |      | vice. Stopping   |                 |                            |          |   |   |   |   |   |   |   |
|         |             |      | cluster service. |                 |                            |          |   |   |   |   |   |   |   |
|         |             |      | (timeout=%1      |                 |                            |          |   |   |   |   |   |   |   |
|         |             |      | min).            |                 |                            |          |   |   |   |   |   |   |   |
| pmsvc   | Information | 811  | Stopping         | Stopping        | -                          | О        | О | О |   |   |   |   |   |
|         |             |      | cluster ser-     | cluster ser-    |                            |          |   |   |   |   |   |   |   |
|         |             |      | vice has been    | vice has been   |                            |          |   |   |   |   |   |   |   |
|         |             |      | completed.       | completed.      |                            |          |   |   |   |   |   |   |   |
| pmsvc   | Error       | 812  | Stopping clus-   | Stopping clus-  | -                          | 0        | 0 | О |   |   |   |   |   |
|         |             |      | ter service has  | ter service has |                            |          |   |   |   |   |   |   |   |
|         |             |      | timed out.       | timed out.      |                            |          |   |   |   |   |   |   |   |
| pmsvc   | Warning     | 813  | Stopping clus-   | Stopping clus-  | -                          | О        | О | О |   |   |   |   |   |
| _       |             |      | ter service has  | ter service has |                            |          |   |   |   |   |   |   |   |
|         |             |      | been canceled.   | been canceled.  |                            |          |   |   |   |   |   |   |   |
| rc      | Information | 1010 | The group %1     | group-start     | -                          | О        | О | О |   |   |   |   |   |
|         |             |      | is starting.     | started         |                            |          |   |   |   |   |   |   |   |
| rc      | Information | 1011 | The group        | group-start     | -                          | О        | О | О |   |   |   |   |   |
|         |             |      | %1 has been      | ended           |                            |          |   |   |   |   |   |   |   |
|         |             |      | started.         |                 |                            |          |   |   |   |   |   |   |   |
| rc      | Error       | 1012 | Failed to start  | group-start     | Take appropri-             | 0        | 0 | О |   |   |   | О |   |
|         |             |      | the group %1.    | failed          | ate action by              |          |   |   |   |   |   |   |   |
|         |             |      |                  |                 | following the              |          |   |   |   |   |   |   |   |
|         |             |      |                  |                 | group resource             |          |   |   |   |   |   |   |   |
|         |             |      |                  |                 | message.                   |          |   |   |   |   |   |   |   |
| rc      | Information | 1015 | Waiting for      | waiting for     | -                          | О        | О | О |   |   |   |   |   |
| -       |             |      | group %1         | group to start  |                            |          |   |   |   |   |   |   |   |
|         |             |      | to start has     | has started.    |                            |          |   |   |   |   |   |   |   |
|         |             |      | started.         |                 |                            |          |   |   |   |   |   |   |   |
| rc      | Information | 1016 | Waiting for      | waiting for     | _                          | 0        | О | 0 |   |   |   |   |   |
| _       |             |      | group %1 to      | group to start  |                            |          |   | _ |   |   |   |   |   |
|         |             |      | start has been   | has been        |                            |          |   |   |   |   |   |   |   |
|         |             |      | completed.       | completed.      |                            |          |   |   |   |   |   |   |   |
|         |             | 1    | compicion.       | completed.      | I                          | l        | l | l | 1 | l |   |   | 1 |

Table 11.3 – continued from previous page

| Madula | Fuent       | - Lucas |                          | Onlinued from pro |                   | 4 | 2    | 2   | 1        | _        | 6    | 7   | 0 |
|--------|-------------|---------|--------------------------|-------------------|-------------------|---|------|-----|----------|----------|------|-----|---|
| Module | Event       |         | t Messages               | Description       | Solution          | 1 | 2    | 3   | 4        | 5        | 6    | 1   | 8 |
| Туре   | Туре        | ID 1017 | <u> </u>                 |                   |                   |   |      |     |          |          |      |     |   |
| rc     | Error       | 1017    | Group start              | waiting for       | Chaola tha        | О | О    | О   |          |          |      |     |   |
|        |             |         | was canceled             | group to start    | Check the         |   |      |     |          |          |      |     |   |
|        |             |         | because wait-            | has timed out.    | status of the     |   |      |     |          |          |      |     |   |
|        |             |         | ing for group            |                   | group waiting     |   |      |     |          |          |      |     |   |
|        |             |         | %1 to start              |                   | to start.         |   |      |     |          |          |      |     |   |
|        |             |         | was timed out.           |                   | If the group      |   |      |     |          |          |      |     |   |
|        |             |         | (%2)                     |                   | has not yet       |   |      |     |          |          |      |     |   |
|        |             |         |                          |                   | been started,     |   |      |     |          |          |      |     |   |
|        |             |         |                          |                   | re-perform the    |   |      |     |          |          |      |     |   |
|        |             |         |                          |                   | group             |   |      |     |          |          |      |     |   |
|        |             |         |                          |                   | operation after   |   |      |     |          |          |      |     |   |
|        |             |         |                          |                   | starting that     |   |      |     |          |          |      |     |   |
|        |             |         |                          |                   | group.            |   |      |     |          |          |      |     |   |
| rc     | Warning     | 1018    | Waiting for              | group start       | _                 | 0 | 0    | 0   |          |          |      |     |   |
| 10     | waimig      | 1010    | group %1 to              | continues.        | _                 | " | 0    | 0   |          |          |      |     |   |
|        |             |         | start has timed          | continues.        |                   |   |      |     |          |          |      |     |   |
|        |             |         | out. However,            |                   |                   |   |      |     |          |          |      |     |   |
|        |             |         | group start              |                   |                   |   |      |     |          |          |      |     |   |
|        |             |         | continues.               |                   |                   |   |      |     |          |          |      |     |   |
|        |             |         | (%2)                     |                   |                   |   |      |     |          |          |      |     |   |
| rc     | Warning     | 1019    | Server %1 is             | cannot-start-     | Perform server    | О |      |     |          |          |      |     |   |
|        |             |         | not in a con-            | group             | recovery if the   |   |      |     |          |          |      |     |   |
|        |             |         | dition to start          |                   | target server     |   |      |     |          |          |      |     |   |
|        |             |         | group %2.                |                   | is suspended      |   |      |     |          |          |      |     |   |
|        |             |         |                          |                   | (Isolated). If it |   |      |     |          |          |      |     |   |
|        |             |         |                          |                   | is suspended      |   |      |     |          |          |      |     |   |
|        |             |         |                          |                   | (Network          |   |      |     |          |          |      |     |   |
|        |             |         |                          |                   | Partition         |   |      |     |          |          |      |     |   |
|        |             |         |                          |                   | Unsolved),        |   |      |     |          |          |      |     |   |
|        |             |         |                          |                   | recover net-      |   |      |     |          |          |      |     |   |
|        |             |         |                          |                   | work partition    |   |      |     |          |          |      |     |   |
|        |             |         |                          |                   | resources to      |   |      |     |          |          |      |     |   |
|        |             |         |                          |                   | the normal        |   |      |     |          |          |      |     |   |
|        | T. C.       | 1000    | TOIL                     |                   | status.           |   |      |     |          |          |      |     |   |
| rc     | Information | 1020    | The group %1             | group-stop        | -                 | О | О    | 0   |          |          |      |     |   |
|        | In family   | 1001    | is stopping.             | started           |                   |   |      | _   |          |          |      |     |   |
| rc     | Information | 1021    | The group                | group-stop        | -                 | 0 | 0    | 0   |          |          |      |     |   |
|        |             |         | %1 has been              | ended             |                   |   |      |     |          |          |      |     |   |
| rc     | Error       | 1022    | stopped.  Failed to stop | group-stop        | Take appropri-    | 0 | 0    | 0   |          |          |      | 0   |   |
| 10     | EHOI        | 1022    | the group %1.            | failed            | ate action by     | " |      | 0   |          |          |      | U   |   |
|        |             |         | ine group 101.           | Tanca             | following the     |   |      |     |          |          |      |     |   |
|        |             |         |                          |                   | group resource    |   |      |     |          |          |      |     |   |
|        |             |         |                          |                   | message.          |   |      |     |          |          |      |     |   |
| rc     | Information | 1025    | Waiting for              | waiting for       | -                 | О | 0    | 0   |          |          |      |     |   |
|        |             | 1020    | group %1                 | group to stop     |                   |   |      |     |          |          |      |     |   |
|        |             |         | to stop has              | has started.      |                   |   |      |     |          |          |      |     |   |
|        |             |         | started.                 |                   |                   |   |      |     |          |          |      |     |   |
|        |             |         |                          | I                 | I                 |   | onti | nuc | <u>.</u> | <u>_</u> | ov.t | nac | - |

Table 11.3 – continued from previous page

| Module | Event       | Fyon | t Messages                                                                            | Description                                   | Solution                                                                                                    | 1 | 2 | 3 | 4 | 5 | 6 | 7 | 8 |
|--------|-------------|------|---------------------------------------------------------------------------------------|-----------------------------------------------|----------------------------------------------------------------------------------------------------|---|---|---|---|---|---|---|---|
| Type   | Туре        | ID   | i wcssages                                                                            | Description                                   | Colution                                                                                                    | ' | _ |   | _ | 3 | O | ' |   |
| rc     | Information | 1026 | Waiting for group %1 to stop has started.                                             | waiting for group to stop has been completed. | -                                                                                                    | O | O | O |   |   |   |   |   |
| rc     | Error       | 1027 | Group stop has been canceled because waiting for group %1 to stop has timed out. (%2) | waiting for group to stop has timed out.      | Check the status of the group waiting to stop.  If the group has not yet been stopped, re-perform the group operation after stopping that group.                     | 0 | 0 | 0 |   |   |   |   |   |
| rc     | Warning     | 1028 | Waiting for group %1 to stop has timed out. However, group stop continues.            | group stop continues.                         | -                                                                                                    | 0 | 0 | 0 |   |   |   |   |   |
| rc     | Information | 1030 | The resource %1 is starting.                                                          | resource-start<br>started                     | -                                                                                                    |   | 0 | 0 |   |   |   |   |   |
| rc     | Information | 1031 | The resource %1 has been started.                                                     | resource-start<br>ended                       | -                                                                                                    |   | 0 | 0 |   |   |   |   |   |
| rc     | Error       | 1032 | Failed to start the resource %1. (%2: %3)                                             | resource-start<br>failed                      | Check the cause for failing to start the resource. If a stall occurs during start processing, "Failed to start the resource %1. (99: command is timeout)" is output. | 0 | 0 | 0 | 0 | 0 |   | 0 | 0 |

Table 11.3 – continued from previous page

|                |               |            |                                                                                             | ontinued from pro                                                |                                                                                                    |   | _ | _ |   | _ | _ | _ | _ |
|----------------|---------------|------------|---------------------------------------------------------------------------------------------|------------------------------------------------------------------|----------------------------------------------------------------------------------------------------|---|---|---|---|---|---|---|---|
| Module<br>Type | Event<br>Type | Even<br>ID | t Messages                                                                                  | Description                                                      | Solution                                                                                                    | 1 | 2 | 3 | 4 | 5 | 6 | / | 8 |
| rc             | Error         | 1033       | Failed to start<br>the recovery<br>script of re-<br>source %1.<br>(%2: %3)                  | recoverscript-<br>start failed                                   | Check the cause for failing to start the recovery script.                                                                                                    | О | O | 0 |   |   |   | 0 |   |
| rc             | Information   | 1034       | A request to activate %1 resource on server %2 has been started.                            | Resource start<br>request to the<br>standby server               | -                                                                                                    | 0 | 0 | 0 |   |   |   |   |   |
| rc             | Information   | 1035       | A request<br>to activate<br>%1 resource<br>on server<br>%2 has been<br>completed.           | Resource start<br>request to the<br>standby server<br>completed. | -                                                                                                    | 0 | 0 | 0 |   |   |   |   |   |
| rc             | Error         | 1036       | A request to activate %1 resource on server %2 has been failed.                             | Resource activation request to the standby server failed.        | Check if there is an error with the network or with the remote server.                                                                                            | 0 | 0 | 0 |   |   |   |   |   |
| rc             | Information   | 1037       | Since the startup attribute is set to manual, the activation of resource %1 was suppressed. | Resource<br>activation<br>suppressed                             | -                                                                                                    | 0 | 0 | 0 |   |   |   |   |   |
| rc             | Information   | 1040       | The resource %1 is stopping.                                                                | resource-stop<br>started                                         | -                                                                                                    |   | 0 | 0 |   |   |   |   |   |
| rc             | Information   | 1041       | The resource %1 has been stopped.                                                           | resource-stop<br>ended                                           | -                                                                                                    |   | 0 | 0 |   |   |   |   |   |
| rc             | Error         | 1042       |                                                                                             | resource-stop<br>failed                                          | Check the cause for failing to stop the resource. If a stall occurs during stop processing, "Failed to stop the resource %1. (99: command is timeout)" is output. | 0 | 0 | 0 | 0 | 0 |   | 0 | 0 |

Table 11.3 – continued from previous page

| Module | Event       | Even | Messages                                                       | ontinued from propertion                                        | Solution                                                                                                    | 1   | 2 | 3 | 4 | 5 | 6 | 7 | 8 |
|--------|-------------|------|----------------------------------------------------------------|-----------------------------------------------------------------|----------------------------------------------------------------------------------------------------|-----|---|---|---|---|---|---|---|
| Type   | Туре        | ID   | Wessages                                                       | Description                                                     | Solution                                                                                                    | ļ ' | _ | 5 | _ | 5 |   | , | , |
| rc     | Information | 1044 | A request to stop %1 resource on server %2 has been started.   | Resource stop<br>request to the<br>standby server               | -                                                                                                    | 0   | 0 | 0 |   |   |   |   |   |
| rc     | Information | 1045 | A request to stop %1 resource on server %2 has been completed. | Resource stop<br>request to the<br>standby server<br>completed. | -                                                                                                    | 0   | 0 | 0 |   |   |   |   |   |
| rc     | Error       | 1046 | A request to stop %1 resource on server %2 has been failed.    | Resource stop<br>request to the<br>standby server<br>failed.    | Check if there is an error with the network or with the remote server.                                                                                                    | 0   | 0 | 0 |   |   |   |   |   |
| rc     | Information | 1050 | Moving the group %1.                                           | group-move<br>started                                           | -                                                                                                    | 0   | 0 | 0 |   |   |   |   |   |
| rc     | Information | 1051 | The group %1 has been moved.                                   | group-move<br>ended                                             | -                                                                                                    | О   | 0 | 0 |   |   |   |   |   |
| rc     | Error       | 1052 | Failed to move the group %1.                                   | group-move<br>failed                                            | Take appropriate action by following the group resource message.                                                                                                    | O   | O | O |   |   |   | O |   |
| rc     | Warning     | 1059 | Server %1 is not in a condition to move group %2.              | cannot-move-<br>group                                           | Perform server recovery if the target server is suspended (Isolated). If it is suspended (Network Partition Unsolved), recover network partition resources to the normal status. | 0   |   |   |   |   |   |   |   |
| rc     | Information | 1060 | Failing over the group %1.                                     | group-failover<br>started                                       | -                                                                                                    | 0   | 0 | 0 |   |   |   |   |   |
| rc     | Information | 1061 | The group %1 has been failed over.                             | group-failover<br>ended                                         | -                                                                                                    | 0   | 0 | 0 |   |   |   |   |   |
| rc     | Error       | 1062 | Failed to fail over the group %1.                              | group-failover<br>failed                                        | Take appropriate action by following the group resource message.                                                                                                    | 0   | 0 | 0 |   |   |   | 0 |   |

Table 11.3 – continued from previous page

| Module | Event          | Even | t Messages                 | Description           | Solution         | 1 | 2 | 3 | 4 | 5 | 6 | 7 | 8 |
|--------|----------------|------|----------------------------|-----------------------|------------------|---|---|---|---|---|---|---|---|
| Type   | Type           | ID   | Wicobages                  | Beschption            | Coldion          | ' | _ |   | 7 | 0 |   | , | J |
| rc     | Information    | 1070 | Restarting the             | group-restart         | _                | 0 | 0 | 0 |   |   |   |   |   |
| 10     | imomation      | 1070 | group %1.                  | started               |                  |   |   |   |   |   |   |   |   |
| rc     | Information    | 1071 | The group                  | group-restart         | _                | 0 | 0 | 0 |   |   |   |   |   |
| 10     | 11110111111111 | 10,1 | %1 has been                | ended                 |                  |   |   |   |   |   |   |   |   |
|        |                |      | restarted.                 |                       |                  |   |   |   |   |   |   |   |   |
| rc     | Error          | 1072 | Failed to                  | group-restart         | Take appropri-   | 0 | 0 | 0 |   |   |   | 0 |   |
|        | -              |      | restart the                | failed                | ate action by    |   |   |   |   |   |   |   |   |
|        |                |      | group %1.                  |                       | following the    |   |   |   |   |   |   |   |   |
|        |                |      |                            |                       | group resource   |   |   |   |   |   |   |   |   |
|        |                |      |                            |                       | message.         |   |   |   |   |   |   |   |   |
| rc     | Error          | 1077 | Group failover             | group-failover        | Check the        | О | О | О |   |   |   |   |   |
|        |                |      | has failed be-             | failed (internal      | LAN heartbeat    |   |   |   |   |   |   |   |   |
|        |                |      | cause there is             | communica-            | status in kernel |   |   |   |   |   |   |   |   |
|        |                |      | a server inca-             | tion disabled)        | mode. Start      |   |   |   |   |   |   |   |   |
|        |                |      | pable of inter-            |                       | the group after  |   |   |   |   |   |   |   |   |
|        |                |      | nal communi-               |                       | recovering       |   |   |   |   |   |   |   |   |
|        |                |      | cation.                    |                       | internal com-    |   |   |   |   |   |   |   |   |
|        |                |      |                            |                       | munication.      |   |   |   |   |   |   |   |   |
| rc     | Information    | 1080 | Restarting the             | resource-             | -                | o | o | О |   |   |   |   |   |
|        |                |      | resource %1.               | restart started       |                  |   |   |   |   |   |   |   |   |
| rc     | Information    | 1081 | The resource               | resource-             | -                | 0 | 0 | О |   |   |   |   |   |
|        |                |      | %1 has been                | restart ended         |                  |   |   |   |   |   |   |   |   |
|        |                |      | restarted.                 |                       |                  |   |   |   |   |   |   |   |   |
| rc     | Error          | 1082 | Failed to                  | resource-             | Take appropri-   | О | 0 | 0 |   |   |   | О |   |
|        |                |      | restart the                | restart failed        | ate action by    |   |   |   |   |   |   |   |   |
|        |                |      | resource %1.               |                       | following the    |   |   |   |   |   |   |   |   |
|        |                |      |                            |                       | group resource   |   |   |   |   |   |   |   |   |
|        | Information    | 1000 | Chutting days              | aluatan ahut          | message.         |   |   | _ |   |   |   |   |   |
| rc     | ппоппацоп      | 1090 | Shutting down the cluster. | cluster shut-<br>down | _                | О | 0 | 0 |   |   |   |   |   |
| rc     | Information    | 1091 | Shutting down              | server shut-          | _                | 0 | 0 | 0 |   |   |   |   |   |
| 10     | Information    | 1091 | the server.                | down                  |                  |   | J | J |   |   |   |   |   |
| rc     | Error          | 1092 | Group %1                   | group double          | Server will      | 0 | 0 | 0 | 0 | 0 |   | 0 | 0 |
| 10     | 21101          | 1072 | is started on              | start                 | automatically    |   | 5 | 0 |   |   |   | 5 | J |
|        |                |      | more than one              | 5.411                 | be shut down.    |   |   |   |   |   |   |   |   |
|        |                |      | server.                    |                       | Check the        |   |   |   |   |   |   |   |   |
|        |                |      |                            |                       | cause for the    |   |   |   |   |   |   |   |   |
|        |                |      |                            |                       | group to be      |   |   |   |   |   |   |   |   |
|        |                |      |                            |                       | started in       |   |   |   |   |   |   |   |   |
|        |                |      |                            |                       | more than one    |   |   |   |   |   |   |   |   |
|        |                |      |                            |                       | server.          |   |   |   |   |   |   |   |   |
|        |                |      |                            | I .                   | I                |   |   |   |   |   |   |   |   |

Table 11.3 – continued from previous page

| Module | Event                                 | Even |                                    | Ontinued from pro             | Solution                        | 1 | 2 | 3 | 1  | - | 6 | 7 | 0 |
|--------|---------------------------------------|------|------------------------------------|-------------------------------|---------------------------------|---|---|---|----|---|---|---|---|
| Type   | Type                                  | ID   | t Messages                         | Description                   | Solution                        |   | 2 | 3 | 4  | 5 | 6 | 7 | 8 |
| rc     | Error                                 | 1093 | The system shutdown was            | system shut-<br>down by other | It is considered as an error    | 0 | 0 | 0 |    |   |   | О |   |
|        |                                       |      | performed by                       | than cluster                  | if the system                   |   |   |   |    |   |   |   |   |
|        |                                       |      | other than the cluster service.    | service                       | shuts down by other than        |   |   |   |    |   |   |   |   |
|        |                                       |      |                                    |                               | cluster service.                |   |   |   |    |   |   |   |   |
|        |                                       |      |                                    |                               | Follow the ap-                  |   |   |   |    |   |   |   |   |
|        |                                       |      |                                    |                               | propriate steps<br>to shut down |   |   |   |    |   |   |   |   |
|        |                                       |      |                                    |                               | the system.                     |   |   |   |    |   |   |   |   |
| rc     | Warning                               | 1100 | Shutdown                           | shutdown                      | -                               | 0 | 0 | 0 | 0  | 0 |   | 0 | О |
|        |                                       |      | count is reached the               | count reached the limit       |                                 |   |   |   |    |   |   |   |   |
|        |                                       |      | maximum                            | the mint                      |                                 |   |   |   |    |   |   |   |   |
|        |                                       |      | number (%1).                       |                               |                                 |   |   |   |    |   |   |   |   |
|        |                                       |      | Final action of                    |                               |                                 |   |   |   |    |   |   |   |   |
|        |                                       |      | resource %2 was ignored.           |                               |                                 |   |   |   |    |   |   |   |   |
| rc     | Warning                               | 1101 | Since there is                     | Suppression of                | -                               | 0 | 0 | 0 |    |   |   |   |   |
|        | _                                     |      | no other nor-                      | final action for              |                                 |   |   |   |    |   |   |   |   |
|        |                                       |      | mally running server, the final    | activation error              |                                 |   |   |   |    |   |   |   |   |
|        |                                       |      | action for an                      |                               |                                 |   |   |   |    |   |   |   |   |
|        |                                       |      | activation error                   |                               |                                 |   |   |   |    |   |   |   |   |
|        |                                       |      | of group re-                       |                               |                                 |   |   |   |    |   |   |   |   |
|        |                                       |      | source %1 was                      |                               |                                 |   |   |   |    |   |   |   |   |
| rc     | Warning                               | 1102 | suppressed. Since there is         | Suppression of                | _                               | 0 | 0 | 0 |    |   |   |   |   |
|        |                                       |      | no other nor-                      | final action for              |                                 |   |   |   |    |   |   |   |   |
|        |                                       |      | mally running                      | deactivation                  |                                 |   |   |   |    |   |   |   |   |
|        |                                       |      | server, the final action for a de- | error                         |                                 |   |   |   |    |   |   |   |   |
|        |                                       |      | activation error                   |                               |                                 |   |   |   |    |   |   |   |   |
|        |                                       |      | of group re-                       |                               |                                 |   |   |   |    |   |   |   |   |
|        |                                       |      | source %1 was                      |                               |                                 |   |   |   |    |   |   |   |   |
| rc     | Warning                               | 1103 | suppressed. Since server           | Suppression                   | _                               | 0 | 0 | 0 |    |   |   |   |   |
|        | · · · · · · · · · · · · · · · · · · · | 1103 | %1 is specified                    | of shutdown                   |                                 |   |   |   |    |   |   |   |   |
|        |                                       |      | as that which                      | caused by                     |                                 |   |   |   |    |   |   |   |   |
|        |                                       |      | suppresses                         | both-system                   |                                 |   |   |   |    |   |   |   |   |
|        |                                       |      | shutdown at both-system            | activation detection          |                                 |   |   |   |    |   |   |   |   |
|        |                                       |      | activation                         | 30000000                      |                                 |   |   |   |    |   |   |   |   |
|        |                                       |      | detection, it                      |                               |                                 |   |   |   |    |   |   |   |   |
|        |                                       |      | ignored the                        |                               |                                 |   |   |   |    |   |   |   |   |
|        |                                       |      | shutdown request.                  |                               |                                 |   |   |   |    |   |   |   |   |
|        |                                       |      | roquest.                           |                               |                                 |   |   |   | Ļ_ |   |   |   |   |

Table 11.3 – continued from previous page

| Module<br>Type | Event<br>Type | Eveni<br>ID | Messages                                                                                                    | Description                                          | Solution                                                               | 1 | 2 | 3 | 4 | 5 | 6 | 7 | 8 |
|----------------|---------------|-------------|----------------------------------------------------------------------------------------------------|------------------------------------------------------|------------------------------------------------------------------------|---|---|---|---|---|---|---|---|
| rc             | Warning       | 1104        | A mismatch in<br>the group %1<br>status occurs<br>between the<br>servers.                                                                 | Generation of<br>group status<br>mismatch            | Restart the group or reboot the cluster.                               | 0 | 0 | 0 |   |   |   |   |   |
| rc             | Information   | 1105        | Since server %1 is not specified as that which suppresses shutdown at both-system activation detection, it executed the shutdown request. | Shutdown<br>caused by<br>both-system                 | -                                                                      | 0 | 0 | 0 |   |   |   |   |   |
| rc             | Information   | 1106        | The number of reboots due to group resource errors has been reset.                                                                        | Resetting<br>the reboot<br>count (group<br>resource) | -                                                                      | 0 | 0 | 0 |   |   |   |   |   |
| rc             | Information   | 1110        | Server %1 is returned to the cluster.                                                                                                    | server returned                                      | -                                                                      | О | 0 | 0 |   |   |   |   |   |
| rc             | Information   | 1111        | Server %1 is isolated from the cluster.                                                                                                   | server isolated                                      | -                                                                      | 0 | 0 | 0 |   |   |   |   |   |
| rc             | Information   | 1112        | Server %1<br>started to<br>return to the<br>cluster.                                                                                      | server return<br>start                               | -                                                                      | 0 | 0 | 0 |   |   |   |   |   |
| rc             | Error         | 1113        | Server %1 failed to return to the cluster.                                                                                                | server return<br>fail                                | The system may not be able to operate properly.                        | 0 | 0 | 0 |   |   |   | 0 |   |
| rc             | Information   | 1120        | Server %1<br>will notify the<br>automatic run-<br>ning control<br>software of<br>shutdown start.                                          | shutdown noti-<br>fication start                     | -                                                                      | 0 | 0 | 0 |   |   |   |   |   |
| rc             | Error         | 1121        | The automatic running control software returned an error to the shutdown start notification in server %1.                                 | shutdown noti-<br>fication fail                      | The automatic operating settings may be incorrect. Check the settings. | 0 | 0 | 0 |   |   |   | 0 |   |

Table 11.3 – continued from previous page

| Madula | F. rand     | Гион |                   | Description pre |                 | 4 | _ | _   | 4        | - | _ | 7 | 0 |
|--------|-------------|------|-------------------|-----------------|-----------------|---|---|-----|----------|---|---|---|---|
| Module | Event       |      | t Messages        | Description     | Solution        | 1 | 2 | 3   | 4        | 5 | 6 | 1 | 8 |
| Туре   | Туре        | ID   |                   |                 |                 |   |   |     |          |   |   |   |   |
| rc     | Information | 1122 | Server %1         | shutdown noti-  | -               | 0 | 0 | 0   |          |   |   |   |   |
|        |             |      | notified the      | fication finish |                 |   |   |     |          |   |   |   |   |
|        |             |      | automatic run-    |                 |                 |   |   |     |          |   |   |   |   |
|        |             |      | ning control      |                 |                 |   |   |     |          |   |   |   |   |
|        |             |      | software of       |                 |                 |   |   |     |          |   |   |   |   |
|        |             |      | shutdown start.   |                 |                 |   |   |     |          |   |   |   |   |
| rc     | Information | 1123 | The automatic     | waiting for     | -               | О | 0 | 0   |          |   |   |   |   |
|        |             |      | running con-      | disk power-on   |                 |   |   |     |          |   |   |   |   |
|        |             |      | trol software is  | 1               |                 |   |   |     |          |   |   |   |   |
|        |             |      | checking the      |                 |                 |   |   |     |          |   |   |   |   |
|        |             |      | power status of   |                 |                 |   |   |     |          |   |   |   |   |
|        |             |      | shared disks.     |                 |                 |   |   |     |          |   |   |   |   |
|        |             |      | A server will     |                 |                 |   |   |     |          |   |   |   |   |
|        |             |      | be restarted      |                 |                 |   |   |     |          |   |   |   |   |
|        |             |      | after the         |                 |                 |   |   |     |          |   |   |   |   |
|        |             |      | power status is   |                 |                 |   |   |     |          |   |   |   |   |
|        |             |      | checked.          |                 |                 |   |   |     |          |   |   |   |   |
| rc     | Error       | 1124 | An error was      | disk power-on   | The automatic   | 0 | 0 | 0   |          |   |   | 0 |   |
| 10     | LIIOI       | 114  | returned from     | confirmation    | operating       |   |   |     |          |   |   | U |   |
|        |             |      | the automatic     | failed          |                 |   |   |     |          |   |   |   |   |
|        |             |      |                   | Talleu          |                 |   |   |     |          |   |   |   |   |
|        |             |      | running con-      |                 | be incorrect.   |   |   |     |          |   |   |   |   |
|        |             |      | trol software.    |                 | Check the       |   |   |     |          |   |   |   |   |
|        |             |      | Failed to check   |                 | settings. An    |   |   |     |          |   |   |   |   |
|        |             |      | the power sta-    |                 | error may have  |   |   |     |          |   |   |   |   |
|        |             |      | tus of shared     |                 | occurred in     |   |   |     |          |   |   |   |   |
|        |             |      | disks.            |                 | the automatic   |   |   |     |          |   |   |   |   |
|        |             |      |                   |                 | power control   |   |   |     |          |   |   |   |   |
|        |             |      |                   |                 | unit. Check     |   |   |     |          |   |   |   |   |
|        |             |      |                   |                 | the automatic   |   |   |     |          |   |   |   |   |
|        |             |      |                   |                 | power control   |   |   |     |          |   |   |   |   |
|        |             |      |                   |                 | unit.           |   |   |     |          |   |   |   |   |
| rc     | Error       | 1125 | Server %1         | communications  | The system      | o | О | О   |          |   |   | o |   |
|        |             |      | failed to com-    | with the auto-  | may not be      |   |   |     |          |   |   |   |   |
|        |             |      | municate with     | matic running   | able to operate |   |   |     |          |   |   |   |   |
|        |             |      | the automatic     | control soft-   | properly.       |   |   |     |          |   |   |   |   |
|        |             |      | running con-      | ware failed     |                 |   |   |     |          |   |   |   |   |
|        |             |      | trol software.    |                 |                 |   |   |     |          |   |   |   |   |
| rc     | Information | 1130 | Starting a        | single-         | -               | 0 | 0 | О   |          |   |   |   |   |
|        |             |      | single resource   | resource-start  |                 |   |   |     |          |   |   |   |   |
|        |             |      | %1.               | started         |                 |   |   |     |          |   |   |   |   |
| rc     | Information | 1131 | A single re-      | single-         | -               | О | О | О   |          |   |   |   |   |
|        |             |      | source %1 has     | resource-start  |                 |   |   |     |          |   |   |   |   |
|        |             |      | been started.     | ended           |                 |   |   |     |          |   |   |   |   |
| rc     | Error       | 1132 | Failed to start a | single-         | Take appropri-  | 0 | 0 | 0   |          |   |   | 0 |   |
|        |             | 1102 | single resource   | resource-start  | ate action by   |   |   |     |          |   |   | 9 |   |
|        |             |      | %1.               | failed          | following the   |   |   |     |          |   |   |   |   |
|        |             |      | ,                 | 131100          | group resource  |   |   |     |          |   |   |   |   |
|        |             |      |                   |                 | message.        |   |   |     |          |   |   |   |   |
|        |             |      |                   |                 | message.        | ┖ | L | nuc | <u> </u> |   |   |   |   |

Table 11.3 – continued from previous page

| Module | Event       | Even | t Messages                                                     | ontinued from pro                    | Solution                                                                                                    | 1 | 2 | 3 | 4 | 5 | 6 | 7 | 8 |
|--------|-------------|------|----------------------------------------------------------------|--------------------------------------|----------------------------------------------------------------------------------------------------|---|---|---|---|---|---|---|---|
| Type   | Type        | ID   | i wessayes                                                     | Description                          | Solution                                                                                                    | ' | _ | 3 | 4 | 5 | U | , | O |
| rc     | Warning     | 1139 | Server %1 is not in a condition to start a single resource %2. | cannot-<br>start-single-<br>resource | Perform server recovery if the target server is suspended (Isolated). If it is suspended (Network Partition Unsolved), recover network partition resources to the normal status.             | 0 |   |   |   |   |   |   |   |
| rc     | Information | 1140 | Stopping a single resource %1.                                 | single-<br>resource-stop<br>started  | -                                                                                                    | О | 0 | 0 |   |   |   |   |   |
| rc     | Information | 1141 | A single resource %1 has been stopped.                         | single-<br>resource-stop<br>ended    | -                                                                                                    | 0 | 0 | 0 |   |   |   |   |   |
| rc     | Error       | 1142 | Failed to stop a single resource %1.                           | single-<br>resource-stop<br>failed   | Take appropriate action by following the group resource message.                                                                                                    | 0 | 0 | 0 |   |   |   | 0 |   |
| rc     | Information | 1150 | The group %1 is being migrated.                                | The group is being migrated.         | -                                                                                                    | 0 | 0 | 0 |   |   |   |   |   |
| rc     | Information | 1151 | The group %1 has been migrated.                                | The group has been migrated.         | -                                                                                                    | 0 | 0 | 0 |   |   |   |   |   |
| rc     | Error       | 1152 | Failed to migrate the group %1.                                | Migrating the group has failed.      | Take appropriate action by following the group resource message.                                                                                                    | 0 | 0 | 0 |   |   |   |   |   |
| rc     | Warning     | 1159 | Server %1 is not in a condition to migrate group %2.           | The group cannot be migrated.        | Perform server recovery if the target server is suspended (isolated). If it is suspended (due to an unresolved network partition), recover network partition resources to the normal status. | 0 | 0 | 0 |   |   |   |   |   |

Table 11.3 – continued from previous page

| Module | Event          | Evon |                 | Description     |                  | 1 | 2        | 2 | 1           |   | 6 | 7 | 0 |
|--------|----------------|------|-----------------|-----------------|------------------|---|----------|---|-------------|---|---|---|---|
|        | Event          |      | t Messages      | Description     | Solution         |   | 2        | 3 | 4           | 5 | 6 | 7 | 8 |
| Туре   | Туре           | ID   | 0 0 1 :         |                 |                  |   |          |   |             |   |   |   |   |
| rc     | Information    | 1170 | Server %1 in    | The destina-    | -                | О | О        | О |             |   |   |   |   |
|        |                |      | the same server | tion found      |                  |   |          |   |             |   |   |   |   |
|        |                |      | group (%2) has  | in the same     |                  |   |          |   |             |   |   |   |   |
|        |                |      | been set as the | server group    |                  |   |          |   |             |   |   |   |   |
|        |                |      | destination for |                 |                  |   |          |   |             |   |   |   |   |
|        |                |      | the group %3.   |                 |                  |   |          |   |             |   |   |   |   |
| rc     | Information    | 1171 | Server %1 not   | The destina-    | -                | 0 | 0        | О |             |   |   |   |   |
|        |                |      | in the same     | tion found      |                  |   |          |   |             |   |   |   |   |
|        |                |      | server group    | in the other    |                  |   |          |   |             |   |   |   |   |
|        |                |      | (%2) has been   | server group    |                  |   |          |   |             |   |   |   |   |
|        |                |      | set as the      |                 |                  |   |          |   |             |   |   |   |   |
|        |                |      | destination for |                 |                  |   |          |   |             |   |   |   |   |
|        |                |      | the group %3.   |                 |                  |   |          |   |             |   |   |   |   |
| rc     | Warning        | 1179 | Can not fail    | The destina-    | Check if other   | О | О        | О |             |   |   |   |   |
|        | 0              |      | over the group  | tion not found  | servers in the   |   |          |   |             |   |   |   |   |
|        |                |      | %1 because      | in the same     | same server      |   |          |   |             |   |   |   |   |
|        |                |      | there is no     | server group    | group are        |   |          |   |             |   |   |   |   |
|        |                |      | appropriate     | Sec. Program    | stopped or       |   |          |   |             |   |   |   |   |
|        |                |      | destination     |                 | isolated. If     |   |          |   |             |   |   |   |   |
|        |                |      | in the same     |                 | so, start the    |   |          |   |             |   |   |   |   |
|        |                |      | server group    |                 | servers or re-   |   |          |   |             |   |   |   |   |
|        |                |      | %2.             |                 | turn the servers |   |          |   |             |   |   |   |   |
|        |                |      | 702.            |                 | to the cluster.  |   |          |   |             |   |   |   |   |
| rc     | Information    | 1200 | The resource    | resource-       | -                | 0 | 0        | 0 |             |   |   |   |   |
| 10     | Illiorillation | 1200 | %1 will be      | restart by      | _                | 0 | 0        | 0 |             |   |   |   |   |
|        |                |      | restarted since |                 |                  |   |          |   |             |   |   |   |   |
|        |                |      |                 | resource-acterr |                  |   |          |   |             |   |   |   |   |
|        |                |      | •               |                 |                  |   |          |   |             |   |   |   |   |
|        |                |      |                 |                 |                  |   |          |   |             |   |   |   |   |
|        | T.C:           | 1201 | failed.         | C '1            |                  |   |          |   |             |   |   |   |   |
| rc     | Information    | 1201 | The group       | group-failover  | -                | 0 | 0        | О |             |   |   |   |   |
|        |                |      | %1 will be      | by resource-    |                  |   |          |   |             |   |   |   |   |
|        |                |      | failed over     | acterr          |                  |   |          |   |             |   |   |   |   |
|        |                |      | to server %2    |                 |                  |   |          |   |             |   |   |   |   |
|        |                |      | since starting  |                 |                  |   |          |   |             |   |   |   |   |
|        |                |      | the resource    |                 |                  |   |          |   |             |   |   |   |   |
|        |                |      | %3 failed.      |                 |                  |   |          |   |             |   |   |   |   |
| rc     | Information    | 1202 | The group %1    | group-stop by   | -                | О | О        | О |             |   |   |   |   |
|        |                |      | will be stopped | resource-acterr |                  |   |          |   |             |   |   |   |   |
|        |                |      | since starting  |                 |                  |   |          |   |             |   |   |   |   |
|        |                |      | the resource    |                 |                  |   |          |   |             |   |   |   |   |
|        |                |      | %2 failed.      |                 |                  |   |          |   |             |   |   |   |   |
| rc     | Information    | 1203 | The cluster     | service-stop by | -                | О | О        | О |             |   |   |   |   |
|        |                |      | service will be | resource-acterr |                  |   |          |   |             |   |   |   |   |
|        |                |      | stopped since   |                 |                  |   |          |   |             |   |   |   |   |
|        |                |      | starting the    |                 |                  |   |          |   |             |   |   |   |   |
|        |                |      | resource %1     |                 |                  |   |          |   |             |   |   |   |   |
|        |                |      | failed.         |                 |                  |   |          |   |             |   |   |   |   |
|        |                |      |                 | L               | I                | _ | <u> </u> |   | <del></del> |   |   |   |   |

Table 11.3 – continued from previous page

| Madula         | E             | F    |                                                                              | ontinued from pro                                   |          | 14 | _ | _ | 4 | _ | _ | 7 | _ |
|----------------|---------------|------|------------------------------------------------------------------------------|-----------------------------------------------------|----------|----|---|---|---|---|---|---|---|
| Module<br>Type | Event<br>Type | ID   | t Messages                                                                   | Description                                         | Solution | 1  | 2 | 3 | 4 | 5 | 6 | 7 | 8 |
| rc             | Information   | 1204 | The system will be shut down since starting the resource %1 failed.          | shutdown-<br>system by<br>resource-acterr           | -        | 0  | O | O |   |   |   |   |   |
| rc             | Information   | 1205 | The system will be re-booted since starting the resource %1                  | reboot-system<br>by resource-<br>acterr             | -        | 0  | 0 | 0 |   |   |   |   |   |
| rc             | Information   | 1220 | The resource %1 will be stopped again since stopping the resource %2 failed. | resource-<br>stop retry<br>by resource-<br>deacterr | -        | 0  | 0 | O |   |   |   |   |   |
| rc             | Information   | 1223 | The cluster service will be stopped since stopping the resource %1 failed.   | service-stop<br>by resource-<br>deacterr            | -        | O  | O | 0 |   |   |   |   |   |
| rc             | Information   | 1224 | The system will be shut down since stopping the resource %1 failed.          | shutdown-<br>system by<br>resource-<br>deacterr     | -        | 0  | 0 | 0 |   |   |   |   |   |
| rc             | Information   | 1225 | The system will be re-booted since stopping the resource %1 failed.          | reboot-system<br>by resource-<br>deacterr           | -        | 0  | 0 | 0 |   |   |   |   |   |
| rc             | Information   | 1241 | Hardware reset will be gen- erated since starting the resource %1 failed.    | hw-reset by<br>resource-acterr                      | -        | O  | O | O |   |   |   |   |   |
| rc             | Information   | 1242 | STOP error will be generated since starting the resource %1 failed.          | stop-error by<br>resource-acterr                    | -        | O  | O | 0 |   |   |   |   |   |

Table 11.3 – continued from previous page

| Madula | F           |      |                                   | Ontinued from pro          |          | - | _    |   | 4        |   | _ | 7 |   |
|--------|-------------|------|-----------------------------------|----------------------------|----------|---|------|---|----------|---|---|---|---|
| Module | Event       |      | t Messages                        | Description                | Solution | 1 | 2    | 3 | 4        | 5 | 6 | / | 8 |
| Туре   | Type        | ID   |                                   |                            |          |   |      |   |          |   |   |   |   |
| rc     | Information | 1281 | Hardware reset                    | hw-reset by                | -        | 0 | О    | О |          |   |   |   |   |
|        |             |      | will be gen-                      | resource-                  |          |   |      |   |          |   |   |   |   |
|        |             |      | erated since                      | deacterr                   |          |   |      |   |          |   |   |   |   |
|        |             |      | stopping the                      |                            |          |   |      |   |          |   |   |   |   |
|        |             |      | resource %1                       |                            |          |   |      |   |          |   |   |   |   |
|        |             |      | failed.                           |                            |          |   |      |   |          |   |   |   |   |
| rc     | Information | 1282 | STOP error                        | stop-error                 | -        | 0 | 0    | 0 |          |   |   |   |   |
|        |             |      | will be gen-                      | by resource-               |          |   |      |   |          |   |   |   |   |
|        |             |      | erated since                      | deacterr                   |          |   |      |   |          |   |   |   |   |
|        |             |      | stopping the                      |                            |          |   |      |   |          |   |   |   |   |
|        |             |      | resource %1                       |                            |          |   |      |   |          |   |   |   |   |
|        |             |      | failed.                           |                            |          |   |      |   |          |   |   |   |   |
| rc     | Information | 1300 | Script before                     | Script before              | -        | О | О    | О |          |   |   |   |   |
|        |             |      | final action                      | final action               |          |   |      |   |          |   |   |   |   |
|        |             |      | upon activa-                      | upon resource              |          |   |      |   |          |   |   |   |   |
|        |             |      | tion failure in                   | activation                 |          |   |      |   |          |   |   |   |   |
|        |             |      | resource %1                       | failure started.           |          |   |      |   |          |   |   |   |   |
|        |             |      | started.                          |                            |          |   |      |   |          |   |   |   |   |
| rc     | Information | 1301 | Script before                     | Script before              | -        | О | О    | О |          |   |   |   |   |
|        |             |      | final action                      | final action               |          |   |      |   |          |   |   |   |   |
|        |             |      | upon activa-                      | upon resource              |          |   |      |   |          |   |   |   |   |
|        |             |      | tion failure in                   | activation fail-           |          |   |      |   |          |   |   |   |   |
|        |             |      | resource %1                       | ure completed.             |          |   |      |   |          |   |   |   |   |
|        |             |      | completed.                        | dre completed.             |          |   |      |   |          |   |   |   |   |
| rc     | Information | 1302 | Script before                     | Script before              | _        | 0 | О    | 0 |          |   |   |   |   |
| 10     | Information | 1302 | final action                      | final action               |          |   |      |   |          |   |   |   |   |
|        |             |      | upon deactiva-                    | upon resource              |          |   |      |   |          |   |   |   |   |
|        |             |      | tion failure in                   | deactivation               |          |   |      |   |          |   |   |   |   |
|        |             |      | resource %1                       | failure started.           |          |   |      |   |          |   |   |   |   |
|        |             |      | started.                          | lanuic staticu.            |          |   |      |   |          |   |   |   |   |
| rc     | Information | 1303 | Script before                     | Script before              | _        | 0 | 0    | 0 |          |   |   |   |   |
| 10     | momation    | 1303 | final action                      | final action               | _        | 0 | 0    | 0 |          |   |   |   |   |
|        |             |      |                                   |                            |          |   |      |   |          |   |   |   |   |
|        |             |      | upon deactiva-<br>tion failure in | upon resource<br>deactiva- |          |   |      |   |          |   |   |   |   |
|        |             |      |                                   |                            |          |   |      |   |          |   |   |   |   |
|        |             |      | resource %1 completed.            | tion failure completed.    |          |   |      |   |          |   |   |   |   |
| ro     | Information | 1304 | Script before                     | Script be-                 | _        | _ |      |   |          |   |   |   |   |
| rc     | mormation   | 1304 | activation in                     | fore resource              | _        | 0 | 0    | 0 |          |   |   |   |   |
|        |             |      |                                   | activation                 |          |   |      |   |          |   |   |   |   |
|        |             |      |                                   | started.                   |          |   |      |   |          |   |   |   |   |
|        | T., f.,     | 1205 | started.                          |                            |          |   | _    |   |          |   |   |   |   |
| rc     | Information | 1305 | Script before                     | Script be-                 | -        | О | 0    | О |          |   |   |   |   |
|        |             |      | activation in                     | fore resource              |          |   |      |   |          |   |   |   |   |
|        |             |      | resource %1                       | activation                 |          |   |      |   |          |   |   |   |   |
|        | T. C        | 1206 | completed.                        | completed.                 |          |   |      |   |          |   |   |   |   |
| rc     | Information | 1306 | Script after                      | Script after re-           | -        | О | О    | О |          |   |   |   |   |
|        |             |      | activation in                     | source activa-             |          |   |      |   |          |   |   |   |   |
|        |             |      | resource %1                       | tion started.              |          |   |      |   |          |   |   |   |   |
|        |             |      | started.                          |                            |          |   | onti |   | <u> </u> |   |   |   |   |

Table 11.3 – continued from previous page

| Module | Event          | Even | t Messages                   | Description      | Solution     | 1 | 2 | 3 | 4 | 5 | 6 | 7 | 8 |
|--------|----------------|------|------------------------------|------------------|--------------|---|---|---|---|---|---|---|---|
| Type   | Type           | ID   | Wessages                     | Description      | Solution     | ' | _ | J | _ | ٦ | ٥ | ' | O |
| rc     | Information    | 1307 | Script after                 | Script af-       | _            | 0 | 0 | 0 |   |   |   |   |   |
| 10     | Imormation     | 1307 | activation in                | ter resource     |              |   | U |   |   |   |   |   |   |
|        |                |      | resource %1                  | activation       |              |   |   |   |   |   |   |   |   |
|        |                |      | completed.                   | completed.       |              |   |   |   |   |   |   |   |   |
| rc     | Information    | 1308 | Script before                | Script be-       |              | 0 | 0 | 0 |   |   |   |   |   |
| ic     | Illiorillation | 1308 | deactivation in              | fore resource    | _            | 0 | U | 0 |   |   |   |   |   |
|        |                |      | resource %1                  | deactivation     |              |   |   |   |   |   |   |   |   |
|        |                |      | started.                     | started.         |              |   |   |   |   |   |   |   |   |
| rc     | Information    | 1309 | Script before                | Script be-       |              | 0 | 0 | 0 |   |   |   |   |   |
| ic     | Illiorillation | 1309 | deactivation in              | fore resource    | _            | 0 | U | 0 |   |   |   |   |   |
|        |                |      | resource %1                  | deactivation     |              |   |   |   |   |   |   |   |   |
|        |                |      |                              |                  |              |   |   |   |   |   |   |   |   |
|        | Information    | 1210 | completed.                   | completed.       |              |   |   |   |   |   |   |   |   |
| rc     | information    | 1310 | Script after                 | Script after re- | -            | 0 | О | О |   |   |   |   |   |
|        |                |      | deactivation in              | source deacti-   |              |   |   |   |   |   |   |   |   |
|        |                |      | resource %1                  | vation started.  |              |   |   |   |   |   |   |   |   |
| ***    | Information    | 1311 | started.                     | Script after     |              |   |   | _ |   |   |   |   |   |
| rc     | information    | 1311 | Script after deactivation in | _ <u>.</u>       | -            | 0 | О | О |   |   |   |   |   |
|        |                |      |                              | resource de-     |              |   |   |   |   |   |   |   |   |
|        |                |      | resource %1                  | activation       |              |   |   |   |   |   |   |   |   |
|        | F              | 1240 | completed.                   | completed.       | Ch. 1 4h     |   |   |   |   |   |   |   |   |
| rc     | Error          | 1340 | Script before                | Script before    | Check the    | О | О | О |   |   |   | О |   |
|        |                |      | final action                 | final action     | cause of the |   |   |   |   |   |   |   |   |
|        |                |      | upon activa-                 | upon resource    | script fail- |   |   |   |   |   |   |   |   |
|        |                |      | tion failure in              | activation       | ure and take |   |   |   |   |   |   |   |   |
|        |                |      | resource %1                  | failure failed.  | measures.    |   |   |   |   |   |   |   |   |
|        |                |      | failed.                      |                  |              |   |   |   |   |   |   |   |   |
| rc     | Error          | 1341 | Script before                | Script before    | Check the    | 0 | 0 | О |   |   |   | О |   |
|        |                |      | final action                 | final action     | cause of the |   |   |   |   |   |   |   |   |
|        |                |      | upon deactiva-               | upon resource    | script fail- |   |   |   |   |   |   |   |   |
|        |                |      | tion failure in              | deactivation     | ure and take |   |   |   |   |   |   |   |   |
|        |                |      | resource %1                  | failure failed.  | measures.    |   |   |   |   |   |   |   |   |
|        |                |      | failed.                      |                  |              |   |   |   |   |   |   |   |   |
| rc     | Error          | 1342 | Failed to ex-                | Script be-       | Check the    | 0 | 0 | О |   |   |   | О |   |
|        |                |      | ecute script                 | fore resource    | cause of the |   |   |   |   |   |   |   |   |
|        |                |      | before ac-                   | activation       | script fail- |   |   |   |   |   |   |   |   |
|        |                |      | tivation in                  | failed.          | ure and take |   |   |   |   |   |   |   |   |
|        | -              | 40:- | resource %1.                 | 9 1 2            | measures.    |   |   |   |   |   |   |   |   |
| rc     | Error          | 1343 | Failed to ex-                | Script after re- | Check the    | 0 | О | О |   |   |   | О |   |
|        |                |      | ecute script                 | source activa-   | cause of the |   |   |   |   |   |   |   |   |
|        |                |      | after activation             | tion has failed. | script fail- |   |   |   |   |   |   |   |   |
|        |                |      | in resource                  |                  | ure and take |   |   |   |   |   |   |   |   |
|        |                |      | %1.                          |                  | measures.    |   |   |   |   |   |   |   |   |
| rc     | Error          | 1344 | Failed to ex-                | Script be-       | Check the    | О | o | О |   |   |   | o |   |
|        |                |      | ecute script                 |                  | cause of the |   |   |   |   |   |   |   |   |
|        |                |      | before de-                   |                  | script fail- |   |   |   |   |   |   |   |   |
|        |                |      | activation in                | failed.          | ure and take |   |   |   |   |   |   |   |   |
|        |                |      | resource %1.                 |                  | measures.    |   |   |   |   |   |   |   |   |

Table 11.3 – continued from previous page

|                |               |            |                                                                                            | ontinued from pro                                        |                                                                                             |   |   | _ |   | _ |   | _ | _ |
|----------------|---------------|------------|--------------------------------------------------------------------------------------------|----------------------------------------------------------|---------------------------------------------------------------------------------------------|---|---|---|---|---|---|---|---|
| Module<br>Type | Event<br>Type | Even<br>ID | t Messages                                                                                 | Description                                              | Solution                                                                                    | 1 | 2 | 3 | 4 | 5 | 6 | 7 | 8 |
| rc             | Error         | 1345       | Failed to execute script after deactivation in resource %1.                                | Script after resource deactivation failed.               | Check the cause of the script failure and take measures.                                    | O | 0 | 0 |   |   |   | 0 |   |
| rc             | Error         | 1346       | Failed to log on as a user.                                                                | Logon as a user failed                                   | Check if the domain, account and password of the execution user are correctly set.          | 0 | 0 | O |   |   |   |   |   |
| rc             | Information   | 1400       | The status of the regular check for a forced stop returned to normal.                      | Normal status<br>for a forced<br>stop                    | -                                                                                           | O | 0 | O |   |   |   |   |   |
| rc             | Error         | 1401       | The regular check for a forced stop detected an abnormality.                               | Abnormal status for a forced stop                        | The forced-<br>stop function<br>may not be<br>working nor-<br>mally. Identify<br>the cause. | 0 | 0 | 0 |   |   |   |   |   |
| rc             | Error         | 1402       | The request<br>for forcibly<br>stopping the<br>server has been<br>timed out.               | Timeout of the forced-stop request                       | Identify the cause of the timeout and take measures.                                        | O | 0 | 0 |   |   |   |   |   |
| rc             | Information   | 1403       | The request<br>for forcibly<br>stopping the<br>server will be<br>retried.                  | Retrying the forced-stop request                         | -                                                                                           | O | 0 | 0 |   |   |   |   |   |
| rc             | Error         | 1404       | The check<br>of forcibly<br>stopping the<br>server has been<br>timed out.                  | Timeout of the forced-stop check                         | Identify the cause of the timeout and take measures.                                        | О | 0 | 0 |   |   |   |   |   |
| rc             | Information   | 1405       | The check<br>of forcibly<br>stopping the<br>server will be<br>retried.                     | Retrying the forced-stop check                           | -                                                                                           | 0 | 0 | 0 |   |   |   |   |   |
| rc             | Warning       | 1427       | Group failover<br>has been can-<br>celed because<br>forced stop<br>of server %1<br>failed. | Suppression<br>of failover for<br>forceed stop<br>failed | Check the cause of the forced stop failure and take measures.                               | 0 | o | O |   |   |   |   |   |

Table 11.3 – continued from previous page

| Madula | F           |      |                  | ontinued from pro |               | - | _    |   | 4 |   | _ | _ |   |
|--------|-------------|------|------------------|-------------------|---------------|---|------|---|---|---|---|---|---|
| Module | Event       |      | Messages         | Description       | Solution      | 1 | 2    | 3 | 4 | 5 | 6 | 7 | 8 |
| Туре   | Туре        | ID   | mi ~             |                   | 1 1 00        |   |      |   |   |   |   |   |   |
| rc     | Warning     | 1430 | The group %1     | Server re-        | Adjust the OS | О | О    | О |   |   |   |   |   |
|        |             |      | which were ac-   | booted before     | startup time  |   |      |   |   |   |   |   |   |
|        |             |      | tivated on the   | the heart-        | so that the   |   |      |   |   |   |   |   |   |
|        |             |      | server %2 will   | beat timeout      | server reboot |   |      |   |   |   |   |   |   |
|        |             |      | be activated     | occurs.           | is not com-   |   |      |   |   |   |   |   |   |
|        |             |      | on the same      |                   | pleted before |   |      |   |   |   |   |   |   |
|        |             |      | server because   |                   | the heart-    |   |      |   |   |   |   |   |   |
|        |             |      | its reboot has   |                   | beat timeout  |   |      |   |   |   |   |   |   |
|        |             |      | been com-        |                   | occurs.       |   |      |   |   |   |   |   |   |
|        |             |      | pleted within    |                   |               |   |      |   |   |   |   |   |   |
|        |             |      | the heartbeat    |                   |               |   |      |   |   |   |   |   |   |
|        |             |      | timeout.         |                   |               |   |      |   |   |   |   |   |   |
| rc     | Warning     | 1450 | Cluster op-      | Cluster op-       | -             | 0 | 0    | 0 |   |   |   |   |   |
|        |             |      | eration is       | eration is        |               |   |      |   |   |   |   |   |   |
|        |             |      | disabled.        | disabled.         |               |   |      |   |   |   |   |   |   |
| rc     | Warning     | 1451 | Ignored the      | Automatic         | -             | 0 | 0    | 0 |   |   |   |   |   |
|        |             |      | automatic        | group startup     |               |   |      |   |   |   |   |   |   |
|        |             |      | start of groups  | is not exe-       |               |   |      |   |   |   |   |   |   |
|        |             |      | because auto-    | cuted.            |               |   |      |   |   |   |   |   |   |
|        |             |      | matic group      |                   |               |   |      |   |   |   |   |   |   |
|        |             |      | startup is       |                   |               |   |      |   |   |   |   |   |   |
|        |             |      | disabled.        |                   |               |   |      |   |   |   |   |   |   |
| rc     | Warning     | 1452 | Ignored the re-  | Resource          | -             | О | О    | О |   |   |   |   |   |
|        |             |      | covery action    | recovery ac-      |               |   |      |   |   |   |   |   |   |
|        |             |      | in resource      | tion is not       |               |   |      |   |   |   |   |   |   |
|        |             |      | activation       | executed.         |               |   |      |   |   |   |   |   |   |
|        |             |      | because re-      |                   |               |   |      |   |   |   |   |   |   |
|        |             |      | covery action    |                   |               |   |      |   |   |   |   |   |   |
|        |             |      | caused by        |                   |               |   |      |   |   |   |   |   |   |
|        |             |      | group resource   |                   |               |   |      |   |   |   |   |   |   |
|        |             |      | activation error |                   |               |   |      |   |   |   |   |   |   |
|        |             |      | is disabled.     |                   |               |   |      |   |   |   |   |   |   |
| rc     | Warning     | 1453 | Ignored the re-  | Resource          | -             | О | О    | О |   |   |   |   |   |
|        |             |      | covery action    | recovery ac-      |               |   |      |   |   |   |   |   |   |
|        |             |      | in resource      |                   |               |   |      |   |   |   |   |   |   |
|        |             |      | deactivation     | executed.         |               |   |      |   |   |   |   |   |   |
|        |             |      | because re-      |                   |               |   |      |   |   |   |   |   |   |
|        |             |      | covery action    |                   |               |   |      |   |   |   |   |   |   |
|        |             |      | caused by        |                   |               |   |      |   |   |   |   |   |   |
|        |             |      | group resource   |                   |               |   |      |   |   |   |   |   |   |
|        |             |      | deactiva-        |                   |               |   |      |   |   |   |   |   |   |
|        |             |      | tion error is    |                   |               |   |      |   |   |   |   |   |   |
|        |             |      | disabled.        |                   |               |   |      |   |   |   |   |   |   |
| rc     | Information | 1454 | Cluster opera-   | Cluster op-       | _             | 0 | 0    | 0 |   |   |   |   |   |
| 10     | momation    | 1154 | tion is set dis- | eration is        |               |   |      |   |   |   |   |   |   |
|        |             |      | abled.           | disabled.         |               |   |      |   |   |   |   |   |   |
| rc     | Information | 1455 | Cluster opera-   | Cluster opera-    | _             | О | 0    | 0 |   |   |   |   |   |
| 10     | Information | 1733 | tion is set en-  | tion is enabled.  |               | " |      |   |   |   |   |   |   |
|        |             |      | abled.           | don is chaoled.   |               |   |      |   |   |   |   |   |   |
|        |             |      | uoicu.           |                   |               |   | onti |   | Ц |   |   |   |   |

Table 11.3 – continued from previous page

| Madula         | Cyant         | - Fyrans |                                                                                                    | ontinued from pre                                          |                                                                                                    | 4 | _ | 2 | 1 |   | c | 7 | 0 |
|----------------|---------------|----------|----------------------------------------------------------------------------------------------------|------------------------------------------------------------|----------------------------------------------------------------------------------------------------|---|---|---|---|---|---|---|---|
| Module<br>Type | Event<br>Type | ID       | t Messages                                                                                          | Description                                                | Solution                                                                                                    | 1 | 2 | 3 | 4 | 5 | 6 | 7 | 8 |
| rc             | Warning       | 1456     | Cluster operation is forcibly disabled since a valid license has not been registered.               | Cluster operation is forcibly disabled (License disabled). | Register the license. Canceling the forcible disablement of cluster operation requires up to 1 hour after the license is registered. To cancel it immediately, suspend and resume the cluster after the license registration. | 0 | 0 | 0 |   |   |   |   |   |
| rc             | Information   | 1457     | The forcible disablement of cluster operation was canceled since the valid licenses are registered. | Forcible disablement of cluster operation is canceled.     | -                                                                                                    | 0 | 0 | O |   |   |   |   |   |
| rc             | Warning       | 1458     | Ignored the group failover because failover for a server failure is disabled.                       | Group failover is not executed.                            | -                                                                                                    | 0 | 0 | 0 |   |   |   |   |   |
| rc             | Information   | 1470     | Server %1 has been set as the destination for the group %2 (reason: %3).                            | destination<br>found                                       | -                                                                                                    | 0 | 0 | 0 |   |   |   |   |   |
| rc             | Warning       | 1471     | There is no appropriate destination for the group %1 (reason: %2).                                  | destination not found                                      | Check if any monitor resources detects an error on the other servers.                                                                                                    | 0 | 0 | 0 |   |   |   | 0 |   |
| rc             | Warning       | 1472     | Server %1 is<br>not in a con-<br>dition to start<br>group %2 (rea-<br>son: %3).                     | not in a condition to start group                          | Check if any monitor resources detects an error on the server.                                                                                                    | 0 | 0 | 0 |   |   |   |   |   |

Table 11.3 – continued from previous page

| Module | Event   | Even | Messages                                                                                              | Description                              | Solution | 1 | 2 | 3 | 4 | 5 | 6 | 7 | 8 |
|--------|---------|------|----------------------------------------------------------------------------------------------------|------------------------------------------|----------|---|---|---|---|---|---|---|---|
| Type   | Туре    | ID   | Wicosages                                                                                             | Description                              | Goldtion | ' | _ |   | 7 | ٦ | ٥ | ′ | Ü |
| rc     | Error   | 1480 | Group start has<br>been canceled<br>because wait-<br>ing for group<br>%1 to start has<br>failed. (%2) | waiting for<br>group to star<br>failed   | t        | 0 | O | 0 |   |   |   |   |   |
| rc     | Warning | 1481 | Waiting for group %1 to start has failed. However, group start continues. (%2)                        | waiting fo<br>group to star<br>failed    |          | 0 | 0 | 0 |   |   |   |   |   |
| rc     | Error   | 1482 | Group start has been canceled because waiting for group %1 to start has canceled.                     | waiting for<br>group to star<br>canceled | i        | 0 | 0 | 0 |   |   |   |   |   |
| rc     | Warning | 1483 | Waiting for group %1 to start has canceled. However, group start continues.                           | waiting for<br>group to star<br>canceled |          | 0 | 0 | 0 |   |   |   |   |   |
| rc     | Error   | 1484 | Group stop has<br>been canceled<br>because wait-<br>ing for group<br>%1 to stop has<br>failed. (%2)   | waiting for<br>group to stop<br>failed   |          | 0 | 0 | 0 |   |   |   |   |   |
| rc     | Warning | 1485 | Waiting for group %1 to stop has failed. However, group stop continues. (%2)                          | waiting for<br>group to stop<br>failed   |          | 0 | 0 | 0 |   |   |   |   |   |
| rc     | Error   | 1486 | Group stop has<br>been canceled<br>because wait-<br>ing for group<br>%1 to stop has<br>canceled.      | waiting for<br>group to stop<br>canceled |          | 0 | 0 | 0 |   |   |   |   |   |

Table 11.3 – continued from previous page

|                |               |      |                                                                                       | ontinued from pro                                     |                                       |   | _ | _ |   | _ | _ | _ | _ |
|----------------|---------------|------|---------------------------------------------------------------------------------------|-------------------------------------------------------|---------------------------------------|---|---|---|---|---|---|---|---|
| Module<br>Type | Event<br>Type | ID   | t Messages                                                                            | Description                                           | Solution                              | 1 | 2 | 3 | 4 | 5 | 6 | 7 | 8 |
| rc             | Warning       | 1487 | Waiting for group %1 to stop has canceled. However, group stop continues.             | waiting for<br>group to stop<br>canceled              | -                                     | 0 | 0 | 0 |   |   |   |   |   |
| rc             | Information   | 1490 | Group %1 started to check the double activation.                                      | check the dou-<br>ble activation<br>started           | -                                     |   |   | 0 |   |   |   |   |   |
| rc             | Information   | 1491 | Group %1 completed to check the double activation.                                    | check the dou-<br>ble activation<br>ended             | -                                     |   |   | O |   |   |   |   |   |
| rc             | Error         | 1492 | Group %1 failed to check the double activation.                                       | check the dou-<br>ble activation<br>failed            | Check the status of the group.        | 0 | О | 0 |   |   |   | O |   |
| rc             | Information   | 1493 | Waiting for group %1 to start for check the double activation.                        | group start continues for check the double activation | Check the status of the group.        | 0 | 0 | 0 |   |   |   |   |   |
| rm             | Information   | 1501 | Monitor %1 has been started.                                                          | Monitor start                                         | -                                     | 0 | 0 | 0 |   |   |   |   |   |
| rm             | Information   | 1502 | Monitor %1<br>has been<br>stopped.                                                    | Monitor stop                                          | -                                     | 0 | 0 | 0 |   |   |   |   |   |
| rm             | Information   | 1503 | Monitor %1 does not monitor in this server.                                           | Not target<br>server                                  | -                                     | 0 | О | O |   |   |   |   |   |
| rm             | Warning       | 1504 | Monitor %1 is<br>in the warning<br>status. (%2:<br>%3)                                | Monitor warn                                          | Check the cause of Warning.           | 0 | 0 | O |   |   |   | 0 |   |
| rm             | Warning       | 1505 | The number of monitor resources reached the maximum number. (registered resource: %1) | invalid number<br>of monitor re-<br>source            | Check the cluster configuration data. | 0 | 0 | 0 |   |   |   | O |   |
| rm             | Warning       | 1506 | Configuration of %1 is invalid. (%2: %3)                                              | invalid monitor<br>resource                           | Check the cluster configuration data. | 0 | О | 0 |   |   |   | О |   |

Table 11.3 – continued from previous page

| Module | Event       | Even | t Messages                                                             | Description                           | Solution                                        | 1      | 2    | 3 | 4 | 5 | 6 | 7 | 8 |
|--------|-------------|------|------------------------------------------------------------------------|---------------------------------------|-------------------------------------------------|--------|------|---|---|---|---|---|---|
| Туре   | Туре        | ID   | Moodagoo                                                               | Booomption                            | Coldiion                                        | '      | _    |   | • |   |   | 1 | · |
| rm     | Error       | 1507 | Failed to start monitor %1.                                            | monitor start-<br>ing failed          | The system may not be able to operate properly. | 0      | O    | O | O | O |   | O | 0 |
| rm     | Error       | 1508 | Failed to stop monitor %1.                                             | monitor stop-<br>ping failed          | The system may not be able to operate properly. | O      | O    | O |   |   |   | 0 |   |
| rm     | Error       | 1509 | Monitor %1 detected an error. (%2: %3)                                 | monitor failed                        | Check the cause for monitor error.              | 0      | O    | O | O | O |   | O | 0 |
| rm     | Information | 1510 | Monitor %1 is not monitored.                                           | not monitored                         | -                                               | 0      | 0    | 0 |   |   |   |   |   |
| rm     | Information | 1511 | Monitor resource has not been registered.                              | unregistered<br>monitor re-<br>source | -                                               | 0      | O    | 0 |   |   |   |   |   |
| rm     | Information | 1512 | %1 was<br>stopped for<br>failure in<br>monitor %2.                     | relation stop                         | -                                               | O      | O    | O |   |   |   |   |   |
| rm     | Information | 1513 | %1 was restarted for failure in monitor %2.                            | relation restart                      | -                                               | 0      | 0    | 0 |   |   |   |   |   |
| rm     | Information | 1514 | %1 was failed over for failure in monitor %2.                          | relation group<br>failover            | -                                               | 0      | 0    | 0 |   |   |   |   |   |
| rm     | Information | 1515 | There was a request to stop cluster for failure in monitor %1.         | cluster stop                          | -                                               | 0      | 0    | 0 |   |   |   |   |   |
| rm     | Information |      | There was a request to shut down the system for failure in monitor %1. | system shut-<br>down                  | -                                               | O      | 0    | 0 |   |   |   |   |   |
| rm     | Information | 1517 | There was a request to restart the system for failure in monitor %1.   | system reboot                         | -                                               | О      | 0    | 0 |   |   |   |   |   |
| rm     | Error       | 1518 | Failed to stop %1 due to error detection of %2.                        | relation stop<br>failure              | Check the status of resources.                  | O      | O    | 0 |   |   |   | O |   |
|        |             |      |                                                                        |                                       |                                                 | $\sim$ | nnti |   |   |   |   |   |   |

Table 11.3 – continued from previous page

| Module | Event       | Even | Messages                                                                     | Description                        | Solution                                        | 1 | 2 | 3 | 4 | 5 | 6 | 7 | 8 |
|--------|-------------|------|------------------------------------------------------------------------------|------------------------------------|-------------------------------------------------|---|---|---|---|---|---|---|---|
| Type   | Туре        | ID   | J                                                                            | '                                  |                                                 |   |   |   |   |   |   |   | ĺ |
| rm     | Error       | 1519 | Failed to restart %1 due to error detection of %2.                           | relation restart<br>failure        | Check the status of resources.                  | O | 0 | O |   |   |   | 0 |   |
| rm     | Error       | 1520 | Failed to fail over %1 due to error detection of %2.                         | relation group<br>failover failure | Check the status of resources.                  | О | O | O |   |   |   | О |   |
| rm     | Error       | 1521 | Failed to stop<br>the cluster due<br>to error detec-<br>tion of %1.          | cluster stop<br>failure            | The system may not be able to operate properly. | O | O | O |   |   |   | О |   |
| rm     | Error       | 1522 | Failed to shut<br>down the sys-<br>tem due to er-<br>ror detection of<br>%1. | os shutdown<br>failure             | The system may not be able to operate properly. | O | 0 | 0 |   |   |   | 0 |   |
| rm     | Error       | 1523 | Failed to restart the system due to error detection of %1.                   | os reboot fail-<br>ure             | The system may not be able to operate properly. | O | 0 | O |   |   |   | 0 |   |
| rm     | Error       | 1524 | The group of monitor %1 is unknown.                                          | unknown<br>group                   | Check the cluster configuration data.           | O | O | O |   |   |   | О |   |
| rm     | Warning     | 1525 | No action is taken because %1 is not online.                                 | not perform<br>failure action      | -                                               | O | O | O |   |   |   | O |   |
| rm     | Information | 1526 | Status of monitor %1 was returned to normal.                                 | status changed<br>into normal      | -                                               | O | O | O |   |   |   |   |   |
| rm     | Information | 1527 | Status of monitor %1 was changed into unknown.                               | status changed<br>into unknown     | The system may not be able to operate properly. | O | O | O |   |   |   |   |   |
| rm     | Error       | 1528 | Initialization<br>error has oc-<br>curred (%1 :<br>%2)                       | process initialize error           | The system may not be able to operate properly. | O | O | O |   |   |   | O |   |
| rm     | Information | 1529 | Monitor %1<br>was sus-<br>pended.                                            | suspend (sin-<br>gle monitor)      | -                                               | 0 | 0 | O |   |   |   |   |   |
| rm     | Information | 1530 | Monitor %1                                                                   | resume (single                     | _                                               | 0 | o | o |   |   |   |   | i |

Table 11.3 – continued from previous page

| Module | Event           | Even | t Messages      | Description      | Solution        | 1        | 2 | 3 | 4 | 5 | 6 | 7 | 8   |
|--------|-----------------|------|-----------------|------------------|-----------------|----------|---|---|---|---|---|---|-----|
| Type   | Type            | ID   | i wcssages      | Description      | Colution        | <b>'</b> | _ | " | 7 | ٦ | U | ′ | ı   |
| rm     | Information     | 1531 | All moni-       | suspend (all     | _               | О        | О | 0 |   |   |   |   |     |
| 1111   | Imormation      | 1331 | tors were       | monitors)        |                 | "        |   | 0 |   |   |   |   | ĺ   |
|        |                 |      | suspended.      | momtors)         |                 |          |   |   |   |   |   |   | l   |
| ****   | Information     | 1532 | All monitors    | resume (all      | _               |          | _ | _ |   |   |   |   |     |
| rm     | IIIIOIIIIatioii | 1332 | were resumed.   | ,                | -               | О        | 0 | 0 |   |   |   |   | ĺ   |
|        | Information     | 1522 |                 | monitors)        |                 |          |   | _ |   |   |   |   |     |
| rm     | information     | 1533 | The polling     | change polling   | -               | О        | О | О |   |   |   |   | l   |
|        |                 |      | interval of     | interval (single |                 |          |   |   |   |   |   |   | l   |
|        |                 |      | monitor %1      | monitor)         |                 |          |   |   |   |   |   |   | l   |
|        |                 |      | was changed     |                  |                 |          |   |   |   |   |   |   | l   |
|        |                 |      | into %2*%3.     |                  |                 |          |   |   |   |   |   |   |     |
| rm     | Information     | 1534 | The polling     | change polling   | -               | 0        | 0 | 0 |   |   |   |   |     |
|        |                 |      | interval ratio  | interval (all    |                 |          |   |   |   |   |   |   | l   |
|        |                 |      | of all monitors | monitors)        |                 |          |   |   |   |   |   |   | l   |
|        |                 |      | were changed    |                  |                 |          |   |   |   |   |   |   | l   |
|        |                 |      | into %1.        |                  |                 |          |   |   |   |   |   |   |     |
| rm     | Information     | 1535 | Causing in-     | intentional      | -               | О        | О | О |   |   |   |   |     |
|        |                 |      | tentional stop  | panic            |                 |          |   |   |   |   |   |   | l   |
|        |                 |      | error was re-   |                  |                 |          |   |   |   |   |   |   | l   |
|        |                 |      | quired because  |                  |                 |          |   |   |   |   |   |   | l   |
|        |                 |      | an error is     |                  |                 |          |   |   |   |   |   |   | l   |
|        |                 |      | detected by     |                  |                 |          |   |   |   |   |   |   |     |
|        |                 |      | %1.             |                  |                 |          |   |   |   |   |   |   |     |
| rm     | Error           | 1536 | Causing inten-  | intentional      | The system      | 0        | 0 | О |   |   |   | o |     |
|        |                 |      | tional stop er- | panic failure    | may not be      |          |   |   |   |   |   |   | l   |
|        |                 |      | ror has failed  |                  | able to operate |          |   |   |   |   |   |   |     |
|        |                 |      | because an er-  |                  | properly.       |          |   |   |   |   |   |   |     |
|        |                 |      | ror is detected |                  |                 |          |   |   |   |   |   |   | l   |
|        |                 |      | by %1.          |                  |                 |          |   |   |   |   |   |   |     |
| rm     | Warning         | 1537 | Recovery        | not recov-       | Monitor re-     | 0        | 0 | О |   |   |   | О |     |
|        |                 |      | will not be     | ery(server       | source is not   |          |   |   |   |   |   |   | l   |
|        |                 |      | executed        | suspending)      | recovered if    |          |   |   |   |   |   |   | l   |
|        |                 |      | since server is |                  | the server is   |          |   |   |   |   |   |   |     |
|        |                 |      | suspending.     |                  | suspended       |          |   |   |   |   |   |   |     |
|        |                 |      | 1 0             |                  | (Network        |          |   |   |   |   |   |   | l   |
|        |                 |      |                 |                  | Partition       |          |   |   |   |   |   |   | l   |
|        |                 |      |                 |                  | Unsolved).      |          |   |   |   |   |   |   | ĺ   |
|        |                 |      |                 |                  | Check the       |          |   |   |   |   |   |   | l   |
|        |                 |      |                 |                  | cause for being |          |   |   |   |   |   |   | l   |
|        |                 |      |                 |                  | suspended       |          |   |   |   |   |   |   | ĺ   |
|        |                 |      |                 |                  | (Network        |          |   |   |   |   |   |   | ĺ   |
|        |                 |      |                 |                  | Partition Un-   |          |   |   |   |   |   |   | ĺ   |
|        |                 |      |                 |                  | solved) and     |          |   |   |   |   |   |   |     |
|        |                 |      |                 |                  | recover net-    |          |   |   |   |   |   |   | ĺ   |
|        |                 |      |                 |                  | work partition  |          |   |   |   |   |   |   | ĺ   |
|        |                 |      |                 |                  | resources to    |          |   |   |   |   |   |   |     |
|        |                 |      |                 |                  | the normal      |          |   |   |   |   |   |   | ĺ   |
|        |                 |      |                 |                  | status.         |          |   |   |   |   |   |   |     |
|        |                 |      |                 |                  | status.         |          |   |   |   |   |   |   | i I |

Table 11.3 – continued from previous page

| Module | Event   | Evon | t Messages                | ontinued from pro | Solution                 | 1   | 2   | 3   | 4 | 5 | 6 | 7 | 8 |
|--------|---------|------|---------------------------|-------------------|--------------------------|-----|-----|-----|---|---|---|---|---|
| Type   | Туре    | ID   | Messages                  | Description       | Solution                 | '   |     | ا   | 4 | ٦ | U | , | 0 |
| rm     | Warning | 1538 | No action is              | not recovery      | -                        | О   | О   | 0   |   |   |   |   |   |
|        | C       |      | taken because             | (all groups)      |                          |     |     |     |   |   |   |   |   |
|        |         |      | any recovery              |                   |                          |     |     |     |   |   |   |   |   |
|        |         |      | target is not             |                   |                          |     |     |     |   |   |   |   |   |
|        |         |      | online.                   |                   |                          |     |     |     |   |   |   |   |   |
| rm     | Warning | 1539 | No action is              | not recovery      | -                        | О   | О   | О   |   |   |   |   |   |
|        |         |      | taken because             | (group)           |                          |     |     |     |   |   |   |   |   |
|        |         |      | the group is set          |                   |                          |     |     |     |   |   |   |   |   |
|        |         |      | for the recov-            |                   |                          |     |     |     |   |   |   |   |   |
|        |         |      | ery target %1             |                   |                          |     |     |     |   |   |   |   |   |
|        |         |      | is not online.            |                   |                          |     |     |     |   |   |   |   |   |
| rm     | Warning | 1571 | Monitor %1                | monitor de-       | Check the load           | О   | 0   | 0   |   |   |   | O |   |
|        |         |      | was delayed.              | layed             | on the server            |     |     |     |   |   |   |   |   |
|        |         |      | (timeout=%2,              |                   | where moni-              |     |     |     |   |   |   |   |   |
|        |         |      | response                  |                   | toring delay             |     |     |     |   |   |   |   |   |
|        |         |      | time=%3,                  |                   | was detected             |     |     |     |   |   |   |   |   |
|        |         |      | rate=%4)                  |                   | and reduce the load. Set |     |     |     |   |   |   |   |   |
|        |         |      |                           |                   | longer timeout           |     |     |     |   |   |   |   |   |
|        |         |      |                           |                   | if the monitor-          |     |     |     |   |   |   |   |   |
|        |         |      |                           |                   | ing timeout is           |     |     |     |   |   |   |   |   |
|        |         |      |                           |                   | detected.                |     |     |     |   |   |   |   |   |
| rm     | Warning | 1572 | Monitor %1                | Delay in inter-   | The system               | О   | О   | 0   |   |   |   |   |   |
|        | 8       |      | could not                 | nal processing    | may not be               |     |     |     |   |   |   |   |   |
|        |         |      | perform moni-             |                   | able to operate          |     |     |     |   |   |   |   |   |
|        |         |      | toring.                   |                   | properly.                |     |     |     |   |   |   |   |   |
| rm     | Warning | 1600 | Shutdown                  | reached OS        | -                        | О   | О   | О   | О | О |   | o | О |
|        |         |      | count reached             | shutdown limit    |                          |     |     |     |   |   |   |   |   |
|        |         |      | the maximum               |                   |                          |     |     |     |   |   |   |   |   |
|        |         |      | number $(\%1)$ .          |                   |                          |     |     |     |   |   |   |   |   |
|        |         |      | Final action of           |                   |                          |     |     |     |   |   |   |   |   |
|        |         |      | monitor %2                |                   |                          |     |     |     |   |   |   |   |   |
|        | ***     | 1601 | was ignored.              | G : 3             |                          | Ш   |     |     |   |   |   |   |   |
| rm     | Warning | 1601 | Since there is            | Suppression of    | -                        | 0   | О   | О   |   |   |   |   |   |
|        |         |      | no other nor-             |                   |                          |     |     |     |   |   |   |   |   |
|        |         |      | mally running             | error detection   |                          |     |     |     |   |   |   |   |   |
|        |         |      | server, the final         |                   |                          |     |     |     |   |   |   |   |   |
|        |         |      | action (%1) for the error |                   |                          |     |     |     |   |   |   |   |   |
|        |         |      | detection of              |                   |                          |     |     |     |   |   |   |   |   |
|        |         |      | monitor re-               |                   |                          |     |     |     |   |   |   |   |   |
|        |         |      | source %2 was             |                   |                          |     |     |     |   |   |   |   |   |
|        |         |      | suppressed.               |                   |                          |     |     |     |   |   |   |   |   |
| rm     | Info    | 1602 | The number                | Resetting         | -                        | О   | О   | О   |   |   |   |   |   |
|        |         |      | of reboots due            | the reboot        |                          |     |     |     |   |   |   |   |   |
|        |         |      | to monitor                | count (monitor    |                          |     |     |     |   |   |   |   |   |
|        | 1       | 1    |                           | ,                 | I .                      | 1 ! | , , | , , | ı | i |   |   | l |
|        |         |      | resource errors           | resource)         |                          |     | l i |     |   |   |   |   |   |

Table 11.3 – continued from previous page

| Madula | E. co.o.t           | Гист |                   | ontinued from pro  |          | 4 | _ | _ | 4 |   |   | 7 | 0 |
|--------|---------------------|------|-------------------|--------------------|----------|---|---|---|---|---|---|---|---|
| Module | Event               | Even | t Messages        | Description        | Solution | 1 | 2 | 3 | 4 | 5 | 6 | 1 | 8 |
| Туре   | Type<br>Information |      | Carrier 1. Carrie | Coming to the Comm |          |   |   |   |   |   |   |   |   |
| rm     | information         | 1700 | Script before     | Script before      | _        | О | О | О |   |   |   |   |   |
|        |                     |      | action(%1)        | final action       |          |   |   |   |   |   |   |   |   |
|        |                     |      | upon failure      | upon moni-         |          |   |   |   |   |   |   |   |   |
|        |                     |      | in %2 mon-        | tor resource       |          |   |   |   |   |   |   |   |   |
|        |                     |      | itor resource     | failure started.   |          |   |   |   |   |   |   |   |   |
|        | T 0                 | 1501 | started.          | G 1 1 6            |          |   |   |   |   |   |   |   |   |
| rm     | Information         | 1701 | Script before     | Script before      | -        | 0 | 0 | О |   |   |   |   |   |
|        |                     |      | action(%1)        | final action       |          |   |   |   |   |   |   |   |   |
|        |                     |      | upon failure      | upon monitor       |          |   |   |   |   |   |   |   |   |
|        |                     |      | in %2 mon-        | resource fail-     |          |   |   |   |   |   |   |   |   |
|        |                     |      | itor resource     | ure completed.     |          |   |   |   |   |   |   |   |   |
|        |                     |      | completed.        |                    |          |   |   |   |   |   |   |   |   |
| rm     | Information         | 1720 | Script before     | Script before      | -        | o | o | О |   |   |   |   |   |
|        |                     |      | action(%1)        | final action       |          |   |   |   |   |   |   |   |   |
|        |                     |      | upon failure      | upon moni-         |          |   |   |   |   |   |   |   |   |
|        |                     |      | in %2 mon-        | tor resource       |          |   |   |   |   |   |   |   |   |
|        |                     |      | itor resource     | failure has        |          |   |   |   |   |   |   |   |   |
|        |                     |      | failed.           | failed.            |          |   |   |   |   |   |   |   |   |
| rm     | Information         | 1750 | The collecting    | The collecting     | -        | o | o | o |   |   |   |   |   |
|        |                     |      | of detailed       | of detailed in-    |          |   |   |   |   |   |   |   |   |
|        |                     |      | information       | formation has      |          |   |   |   |   |   |   |   |   |
|        |                     |      | triggered by      | been started.      |          |   |   |   |   |   |   |   |   |
|        |                     |      | monitoring        |                    |          |   |   |   |   |   |   |   |   |
|        |                     |      | %1 error has      |                    |          |   |   |   |   |   |   |   |   |
|        |                     |      | been started      |                    |          |   |   |   |   |   |   |   |   |
|        |                     |      | (timeout=%2).     |                    |          |   |   |   |   |   |   |   |   |
| rm     | Information         | 1751 | The collection    | The collection     | -        | 0 | 0 | o |   |   |   |   |   |
|        |                     |      | of detailed in-   | of detailed        |          |   |   |   |   |   |   |   |   |
|        |                     |      | formation trig-   | information        |          |   |   |   |   |   |   |   |   |
|        |                     |      | gered by moni-    | has been           |          |   |   |   |   |   |   |   |   |
|        |                     |      | toring %1 error   | completed.         |          |   |   |   |   |   |   |   |   |
|        |                     |      | has been com-     |                    |          |   |   |   |   |   |   |   |   |
|        |                     |      | pleted.           |                    |          |   |   |   |   |   |   |   |   |
| rm     | Information         | 1752 | The collection    | The collection     | -        | 0 | 0 | О |   |   |   |   |   |
|        |                     |      | of detailed in-   | of detailed in-    |          |   |   |   |   |   |   |   |   |
|        |                     |      | formation trig-   | formation has      |          |   |   |   |   |   |   |   |   |
|        |                     |      | gered by moni-    | been failed.       |          |   |   |   |   |   |   |   |   |
|        |                     |      | toring %1 error   |                    |          |   |   |   |   |   |   |   |   |
|        |                     |      | has been failed   |                    |          |   |   |   |   |   |   |   |   |
|        |                     |      | (%2).             |                    |          |   |   |   |   |   |   |   |   |
| rm     | Information         | 1800 | The %1 ser-       | start service      | -        | О | О | О |   |   |   |   |   |
|        |                     |      | vice will be      |                    |          |   |   |   |   |   |   |   |   |
|        |                     |      | started by        |                    |          |   |   |   |   |   |   |   |   |
|        |                     |      | cluster system.   |                    |          |   |   |   |   |   |   |   |   |
|        |                     |      |                   |                    | I .      |   |   |   |   | 1 |   |   |   |

Table 11.3 – continued from previous page

| Module     | Event               |            | Messages                                                                                                    | Description                   | Solution                  | 1 | 2 | 3 | 4 | 5 | 6 | 7 | 8 |
|------------|---------------------|------------|----------------------------------------------------------------------------------------------------|-------------------------------|---------------------------|---|---|---|---|---|---|---|---|
| Type<br>rm | Type<br>Information | ID<br>1801 | The %1 ser-                                                                                                   | start service                 | -                         | О | 0 | 0 |   |   |   |   |   |
|            |                     |            | vice will be started again because the service has been stopped by cluster system. (retry: %2/%3)             | (retry)                       |                           |   | U | U |   |   |   |   |   |
| rm         | Information         | 1802       | The %1 service will be resumed by cluster system.                                                             | resume service                | -                         | 0 | О | О |   |   |   |   |   |
| rm         | Information         | 1803       | The %1 service will be resumed again because the service has been suspended by cluster system. (retry: %2/%3) | resume service<br>(retry)     | -                         | 0 | 0 | 0 |   |   |   |   |   |
| rm         | Information         | 1804       | The %1 service will be stopped by cluster system.                                                             | stop service                  | -                         | 0 | 0 | 0 |   |   |   |   |   |
| rm         | Information         | 1805       | The %1 service entered the running state.                                                                     | service run-<br>ning          | -                         | 0 | O | O |   |   |   |   |   |
| rm         | Information         | 1806       | The %1 service entered the stopped state.                                                                     | service<br>stopped            | -                         | 0 | 0 | 0 |   |   |   |   |   |
| rm         | Warning             | 1811       | the %1 service<br>failed. Check<br>the service sta-<br>tus.                                                   | failed to start<br>service    | vice status.              | 0 | 0 | 0 |   |   |   |   |   |
| rm         | Warning             | 1812       | Resumer request of the %1 service failed. Check the service status.                                           | failed to resume service      | Check the service status. | 0 | 0 | 0 |   |   |   |   |   |
| rm         | Warning             | 1813       | Stop request of<br>the %1 service<br>failed. Check<br>the service sta-<br>tus.                                | failed to stop<br>the service | Check the service status. | 0 | 0 | 0 |   |   |   |   |   |

Table 11.3 – continued from previous page

| Module | Event       | Even | Messages                                                                           | ontinued from pro                                                    | Solution                                                                   | 1 | 2 | 3 | 4 | 5 | 6 | 7 | 8 |
|--------|-------------|------|------------------------------------------------------------------------------------|----------------------------------------------------------------------|----------------------------------------------------------------------------|---|---|---|---|---|---|---|---|
| Type   | Type        | ID   |                                                                                    |                                                                      |                                                                            |   |   |   |   |   |   |   |   |
| rm     | Warning     | 1816 | The %1 service has been stopped by other than cluster system.                      | stopped (error)                                                      | Check the cause of the service stopped.                                    | О | O | 0 |   |   |   |   |   |
| rm     | Warning     | 1817 | The %1 service has been suspended by other than cluster system.                    | service sus-<br>pended (error)                                       | Check the cause of the service suspended.                                  | 0 | 0 | 0 |   |   |   |   |   |
| rm     | Warning     | 1819 | Start or resume retry count for the %1 service exceeded the threshold (%2).        | start or resume<br>retry count<br>exceeded the<br>threshold          | -                                                                          | 0 | O | 0 |   |   |   |   |   |
| rm     | Information | 1820 | The cluster will be stopped because there was a failure in %1 service monitoring.  | cluster stop<br>(failure in<br>service moni-<br>toring)              | -                                                                          | 0 | 0 | 0 |   |   |   |   |   |
| rm     | Information | 1821 | The system will be shut down because there was a failure in %1 service monitoring. | system shut<br>down (failure<br>in service<br>monitoring)            | -                                                                          | 0 | 0 | 0 |   |   |   |   |   |
| rm     | Information | 1822 | The cluster will be rebooted because there was a failure in %1 service monitoring. | system re-<br>boot (failure<br>in service<br>monitoring)             | -                                                                          | 0 | 0 | O |   |   |   |   |   |
| rm     | Error       | 1870 | Monitor resource %1 can not be controlled because the license is invalid.          | cannot control<br>monitor (in-<br>valid license)                     | Check if the li-<br>cense is regis-<br>tered or the li-<br>cense is valid. | 0 | 0 | 0 |   |   |   |   |   |
| rm     | Information | 1890 | Recovery script has executed because an error was detected in monitoring %1.       | Recovery<br>script upon<br>monitor re-<br>source failure<br>executed |                                                                            | 0 | 0 | O |   |   |   |   |   |

Table 11.3 – continued from previous page

|                |               |             |                                                                                              | ontinued from pro                                                        |                                                                                    |   |   |   |      |   | _ |   |   |
|----------------|---------------|-------------|----------------------------------------------------------------------------------------------|--------------------------------------------------------------------------|------------------------------------------------------------------------------------|---|---|---|------|---|---|---|---|
| Module<br>Type | Event<br>Type | Eveni<br>ID | t Messages                                                                                   | Description                                                              | Solution                                                                           | 1 | 2 | 3 | 4    | 5 | 6 | 7 | 8 |
| rm             | Error         | 1891        | Attempted to execute recovery script due to the error detected in monitoring %1, but failed. | failed to ex-<br>ecute recovery<br>script                                | Check the cause of the recovery script failure and take measures.                  | O | 0 | 0 |      |   |   |   |   |
| rm             | Error         | 1892        | Failed to log on as a user.                                                                  | Logon as a user failed                                                   | Check if the domain, account and password of the execution user are correctly set. | 0 | 0 | 0 |      |   |   |   |   |
| rm             | Information   | 1910        | Dummy Failure of monitor resource %1 is enabled.                                             | enable dummy<br>failure                                                  | -                                                                                  | O | O | O |      |   |   |   |   |
| rm             | Information   | 1911        | Dummy Failure of monitor resource %1 is disabled.                                            | disable dummy<br>failure                                                 | -                                                                                  | O | 0 | O |      |   |   |   |   |
| rm             | Information   | 1912        | Dummy Failure of all monitors will be enabled.                                               | enable dummy<br>failure (all<br>monitors)                                | -                                                                                  | 0 | 0 | 0 |      |   |   |   |   |
| rm             | Information   | 1913        | Dummy Failure of all monitors will be disabled.                                              | disable dummy<br>failure (all<br>monitors)                               | -                                                                                  | O | O | O |      |   |   |   |   |
| rm             | Warning       | 1914        | An attempt was made to enable Dummy Failure of monitor resource %1, but failed.              | failed to enable<br>dummy failure                                        | -                                                                                  | O | 0 | 0 |      |   |   |   |   |
| rm             | Warning       | 1915        | An attempt was made to disable Dummy Failure of monitor resource %1, but failed.             | failed to dis-<br>able dummy<br>failure                                  | -                                                                                  | 0 | 0 | 0 |      |   |   |   |   |
| rm             | Information   | 1930        | Recovery<br>action caused<br>by monitor<br>resource error<br>is disabled.                    | disable re-<br>covery action<br>caused by<br>monitor re-<br>source error | -                                                                                  | 0 | 0 | 0 | od 0 |   |   |   |   |

Table 11.3 – continued from previous page

| Module    | Event          | Evon | t Messages                | Description        | Solution        | 1 | 2 | 3 | 4 | 5 | 6 | 7 | 8 |
|-----------|----------------|------|---------------------------|--------------------|-----------------|---|---|---|---|---|---|---|---|
| Type      | Туре           | ID   | i wessayes                | Description        | Solution        | ' | _ | 3 | 4 | ٦ | U | ' | O |
| rm        | Information    | 1931 | Recovery                  | enable re-         | _               | 0 | 0 | 0 |   |   |   |   |   |
| 1111      | Illiorillation | 1931 | action caused             |                    | _               | 0 | U | 0 |   |   |   |   |   |
|           |                |      |                           | covery action      |                 |   |   |   |   |   |   |   |   |
|           |                |      | by monitor                | caused by          |                 |   |   |   |   |   |   |   |   |
|           |                |      | resource error            | monitor re-        |                 |   |   |   |   |   |   |   |   |
|           | ***            | 1000 | is enabled.               | source error       |                 |   |   |   |   |   |   |   |   |
| rm        | Warning        | 1932 | Ignored the re-           | not recovery       | -               | 0 | О | О |   |   |   |   |   |
|           |                |      | covery action             | (recovery          |                 |   |   |   |   |   |   |   |   |
|           |                |      | in monitoring             | action caused      |                 |   |   |   |   |   |   |   |   |
|           |                |      | %1 because                | by monitor         |                 |   |   |   |   |   |   |   |   |
|           |                |      | recovery ac-              | resource error     |                 |   |   |   |   |   |   |   |   |
|           |                |      | tion caused               | has disabled)      |                 |   |   |   |   |   |   |   |   |
|           |                |      | by monitor                |                    |                 |   |   |   |   |   |   |   |   |
|           |                |      | resource error            |                    |                 |   |   |   |   |   |   |   |   |
|           |                |      | is disabled.              |                    |                 |   |   |   |   |   |   |   |   |
| rm        | Warning        | 1933 | Recovery ac-              | disable re-        | -               | О | o | О |   |   |   |   |   |
|           |                |      | tion at timeout           | covery action      |                 |   |   |   |   |   |   |   |   |
|           |                |      | occurrence                | caused by          |                 |   |   |   |   |   |   |   |   |
|           |                |      | was disabled,             | monitor re-        |                 |   |   |   |   |   |   |   |   |
|           |                |      | so the recovery           | source timeout     |                 |   |   |   |   |   |   |   |   |
|           |                |      | action of mon-            |                    |                 |   |   |   |   |   |   |   |   |
|           |                |      | itor %1 was               |                    |                 |   |   |   |   |   |   |   |   |
|           |                |      | not executed.             |                    |                 |   |   |   |   |   |   |   |   |
| diskagent | Information    | 2001 | %1 service was            | Start service      | -               |   | 0 | 0 |   |   |   |   |   |
|           |                |      | started.                  |                    |                 |   |   |   |   |   |   |   |   |
| diskagent | Information    | 2002 | %1 service was            | Stop service       | _               |   | 0 | 0 |   |   |   |   |   |
|           |                |      | stopped.                  |                    |                 |   |   |   |   |   |   |   |   |
| diskagent | Warning        | 2030 | %1 service was            | Fail to stop ser-  | The system      | 0 | 0 | 0 |   |   |   | 0 |   |
|           | C              |      | not stopped               | vice               | may not be      |   |   |   |   |   |   |   |   |
|           |                |      | successfully              |                    | able to operate |   |   |   |   |   |   |   |   |
|           |                |      | due to stop               |                    | properly.       |   |   |   |   |   |   |   |   |
|           |                |      | timeout or                |                    | property.       |   |   |   |   |   |   |   |   |
|           |                |      | other errors              |                    |                 |   |   |   |   |   |   |   |   |
|           |                |      | of the internal           |                    |                 |   |   |   |   |   |   |   |   |
|           |                |      | threads.                  |                    |                 |   |   |   |   |   |   |   |   |
| diskagent | Frror          | 2050 |                           | Fail to start ser- | Check the       | О | О | 0 |   |   |   | 0 |   |
| uiskagein | LITOI          | 2030 | was not started           | vice               | cluster con-    |   | U |   |   |   |   | U |   |
|           |                |      | successfully              | VICC               | figuration      |   |   |   |   |   |   |   |   |
|           |                |      | because the               |                    | data.           |   |   |   |   |   |   |   |   |
|           |                |      |                           |                    | uata.           |   |   |   |   |   |   |   |   |
|           |                |      |                           |                    |                 |   |   |   |   |   |   |   |   |
|           |                |      | rameter was invalid. Con- |                    |                 |   |   |   |   |   |   |   |   |
|           |                |      |                           |                    |                 |   |   |   |   |   |   |   |   |
|           |                |      | firm the cluster          |                    |                 |   |   |   |   |   |   |   |   |
|           |                |      | configuration             |                    |                 |   |   |   |   |   |   |   |   |
|           |                |      | data.                     |                    |                 |   |   |   |   |   |   |   |   |

Table 11.3 – continued from previous page

| Module    | Event | Even | t Messages                                                                                                    | Description           | Solution                                        | 1 | 2 | 3 | 4 | 5 | 6 | 7 | 8 |
|-----------|-------|------|----------------------------------------------------------------------------------------------------|-----------------------|-------------------------------------------------|---|---|---|---|---|---|---|---|
| Type      | Type  | ID   | J                                                                                                    | ·                     |                                                 |   |   |   |   |   |   |   |   |
| diskagent |       | 2051 | was not started because obtaining the policy data failed. Check the data.                                                                                    | Fail to start service | Check the policy file.                          | 0 | 0 | 0 |   |   |   | O |   |
| diskagent |       | 2052 | was not started successfully because dispatching to service manager failed. System may be unable to operate correctly.                                       | Fail to start service | The system may not be able to operate properly. | O | O | 0 |   |   |   | 0 |   |
| diskagent | Error | 2053 | was not started successfully because creating and loading internal resources failed. System may be unable to operate correctly.                              | Fail to start service | System may be unable to operate correctly.      | O | O | 0 |   |   |   | 0 |   |
| diskagent | Error | 2054 | was not started successfully because initialization of shared disk or mirror disk library failed at exit code %2. System may be unable to operate correctly. | Fail to start service | The system may not be able to operate properly. | 0 | 0 | 0 |   |   |   | 0 |   |

Table 11.3 – continued from previous page

| Module    | Event | Even | t Messages                                                                                                    | Description           | Solution                                        | 1 | 2 | 3 | 4 | 5 | 6 | 7 | 8 |
|-----------|-------|------|----------------------------------------------------------------------------------------------------|-----------------------|-------------------------------------------------|---|---|---|---|---|---|---|---|
| Type      | Type  | ID   |                                                                                                    |                       |                                                 |   |   | _ |   |   |   |   | _ |
| diskagent | Error | 2055 | %1 service was not started successfully because creating communication socket failed. System may be unable to operate correctly.      | Fail to start service | The system may not be able to operate properly. | O | O | O |   |   |   | O |   |
| diskagent |       | 2056 | was not started successfully because creating internal threads failed. System may be unable to operate successfully.                  | Fail to start service | The system may not be able to operate properly. | O | O | O |   |   |   | O |   |
| diskagent |       | 2057 | was not started because it may be stopped or forcibly stopped last time when it was started. Reboot the server.                       | Fail to start service | Reboot the server.                              | O | O | O |   |   |   | O |   |
| diskagent | Error | 2090 | %1 service failed to reload cluster configuration data.  System may be unable to operate correctly. The own server will be shut down. | Server shut-<br>down  | The system may not be able to operate properly. | 0 | 0 | 0 |   |   |   | 0 |   |

Table 11.3 – continued from previous page

| Module    | Event         | Evon |                                                                                                    | ontinued from pro          | Solution                                        | 4 | 2 | 2 | 1 | - | 6 | 7 | 0 |
|-----------|---------------|------|----------------------------------------------------------------------------------------------------|----------------------------|-------------------------------------------------|---|---|---|---|---|---|---|---|
| Type      | Event<br>Type | ID   | t Messages                                                                                                    | Description                | Solution                                        | 1 | 2 | 3 | 4 | 5 | 6 | / | 8 |
| diskagent |               | 2099 | was not started successfully because the other internal error occurred.  System may be unable to operate correctly. | Fail to start service      | The system may not be able to operate properly. | 0 | 0 | 0 |   |   |   | 0 |   |
| event     | Information   | 2101 | %1 service has been started.                                                                                        | Start service              | -                                               |   | 0 |   |   |   |   |   |   |
| event     | Information   | 2102 | %1 service has been stopped.                                                                                        | Stop service               | -                                               |   | 0 |   |   |   |   |   |   |
| event     | Warning       | 2130 | Timeout or other error has occurred while waiting for internal threads to stop. Detected internal error %1.         | Threads were timeout       | The system may not be able to operate properly. | 0 | 0 |   |   |   |   | O |   |
| event     | Error         | 2150 | The specified parameters are invalid. Check the cluster configuration data.                                         | Invalid configuration      | Check the cluster configuration data.           | 0 | 0 |   |   |   |   | 0 |   |
| event     | Error         | 2151 | Failed to obtain the policy data. Check the data.                                                                   | Invalid config-<br>uration | Check the policy file.                          | 0 | 0 |   |   |   |   | O |   |
| event     | Error         | 2152 | Failed to obtain the registry data. System may be unable to operate correctly.                                      |                            | The system may not be able to operate properly. | 0 | 0 |   |   |   |   | 0 |   |
| event     | Error         | 2153 | Failed to dispatch to the service manager. System may be unable to operate correctly.                               | Dispatch failed            | The system may not be able to operate properly. | O | o |   |   |   |   | O |   |

Table 11.3 – continued from previous page

| Madula         |               | Гиан |                                                                                                    | ontinued from pro                                          |                                                                     | 4 | _ | _ | 1 | - |   | 7 | _ |
|----------------|---------------|------|----------------------------------------------------------------------------------------------------|------------------------------------------------------------|---------------------------------------------------------------------|---|---|---|---|---|---|---|---|
| Module<br>Type | Event<br>Type | ID   | t Messages                                                                                             | Description                                                | Solution                                                            | 1 | 2 | 3 | 4 | 5 | 6 | 7 | 8 |
| event          | Error         | 2154 | Failed to create<br>an internal re-<br>source. Sys-<br>tem may be un-<br>able to operate<br>correctly. | failed to resource creation                                | The system may not be able to operate properly.                     | 0 | 0 |   |   |   |   | 0 |   |
| event          | Error         | 2155 | Failed to create communication sockets. System may be unable to operate correctly.                     | failed to socket<br>creation                               | The system may not be able to operate properly.                     | 0 | 0 |   |   |   |   | 0 |   |
| event          | Error         | 2156 | Failed to control the shared memory. System may be unable to operate correctly.                        | failed to shared<br>memory con-<br>trol                    | The system may not be able to operate properly.                     | 0 | 0 |   |   |   |   | 0 |   |
| event          | Error         | 2157 | Failed to generate internal threads. System may be unable to operate correctly.                        | failed to thread<br>creation                               | The system may not be able to operate properly.                     | 0 | 0 |   |   |   |   | O |   |
| event          | Error         | 2199 | Other internal error has occurred. System may be unable to operate correctly.                          | Internal Error                                             | The system may not be able to operate properly.                     | 0 | 0 |   |   |   |   | 0 |   |
| trnsv          | Error         | 2301 | There was a notification from external (IP=%1), but it was denied.                                     | Connection<br>limit by client<br>IP address                | Check the client IP address from which the connection is permitted. | 0 | 0 | 0 |   |   |   |   |   |
| trnsv          | Information   | 2310 | There was a notification (%1) from external (IP=%2).                                                   | Received an abnormity occurrence notification from outside | -                                                                   | 0 | 0 | 0 |   |   |   |   |   |
| trnsv          | Information   | 2320 | Recovery action (%1) of monitoring %2 has been executed because a notification arrived from external.  | Executed the recovery action at abnormity occurrence       | -                                                                   | 0 | 0 | 0 |   |   |   |   |   |

Table 11.3 – continued from previous page

| Module | Event       | Evon |                                                                                                    | ontinued from pro                                                   | Solution                                                                         | 1 | 2 | 3 | 1 | 5 | 6 | 7 | 8 |
|--------|-------------|------|----------------------------------------------------------------------------------------------------|---------------------------------------------------------------------|----------------------------------------------------------------------------------|---|---|---|---|---|---|---|---|
| Type   | Type        | ID   | t Messages                                                                                            | Description                                                         | Solution                                                                         |   |   | 3 | 4 | 5 | 0 | 7 | 0 |
| trnsv  | Information | 2321 | Recovery action (%1) of monitoring %2 has been completed.                                             | Completed<br>the recov-<br>ery action at<br>abnormity<br>occurrence | -                                                                                | 0 | 0 | 0 |   |   |   |   |   |
| trnsv  | Error       | 2322 | Attempted to recovery action (%1) of monitoring %2 due to the notification from external, but failed. | Failed to execute the recovery action at abnormity occurrence       | Make sure that<br>the recovery<br>action on the<br>environment is<br>executable. | 0 | 0 | 0 |   |   |   |   |   |
| trnsv  | Information | 2330 | Action (%1) has been completed.                                                                       | The requested action completed                                      | -                                                                                | 0 | 0 | 0 |   |   |   |   |   |
| trnsv  | Error       | 2331 | Attempted to execute action (%1), but it failed.                                                      | The requested action Failed                                         | Make sure that<br>the recovery<br>action is an<br>executable<br>environment.     | O | 0 | 0 |   |   |   |   |   |
| trnsv  | Information | 2340 | Script before action of monitoring %1 has been executed.                                              | Script execution started                                            | -                                                                                | O | 0 | O |   |   |   |   |   |
| trnsv  | Information | 2341 | Script before action of monitoring %1 has been completed.                                             | Script execution completed                                          | -                                                                                | 0 | 0 | 0 |   |   |   |   |   |
| trnsv  | Error       | 2342 | Attempted to execute script before action of monitoring %1, but it failed.                            | Script execution failed                                             | Handle the problem after making sure the cause of script failure.                | 0 | 0 | O |   |   |   |   |   |
| trnsv  | Error       | 2350 | The system will be shutdown because cluster resume was failed.                                        | Failed to resume the cluster daemon                                 | -                                                                                | 0 | 0 | 0 |   |   |   |   |   |
| trnsv  | Error       | 2351 | An attempt to shutdown the system failed.                                                             | Failed to shut-<br>down the sys-<br>tem                             | The system may not be able to operate properly.                                  | 0 | o | O |   |   |   |   |   |

Table 11.3 – continued from previous page

| Module             | Event                                    | Evon                 | Managana                                                                                                    | Description                                                                                       | Solution                           | 1   | 2   | 3   | 1 |   | 6 | 7 | 0 |
|--------------------|------------------------------------------|----------------------|----------------------------------------------------------------------------------------------------|---------------------------------------------------------------------------------------------------|------------------------------------|-----|-----|-----|---|---|---|---|---|
|                    |                                          |                      | t Messages                                                                                                    | Description                                                                                       | Solution                           |     |     | 3   | 4 | 5 | 6 | 7 | 8 |
| Type               | Туре                                     | ID 2051              | 17 11                                                                                                    | 17 11                                                                                             |                                    |     |     |     |   |   |   |   |   |
| lankhb             | Error                                    | 2851                 | Keep-alive<br>timeout was                                                                                                    | Keep-alive timeout                                                                                | There is a server where            | 0   | 0   | 0   |   |   |   | 0 |   |
|                    |                                          |                      | detected on the                                                                                                    | timeout                                                                                           | keep-alive                         |     |     |     |   |   |   |   |   |
|                    |                                          |                      | server %1.                                                                                                    |                                                                                                   | timeout is de-                     |     |     |     |   |   |   |   |   |
|                    |                                          |                      | Server 701.                                                                                                    |                                                                                                   | tected. Check                      |     |     |     |   |   |   |   |   |
|                    |                                          |                      |                                                                                                    |                                                                                                   | the server                         |     |     |     |   |   |   |   |   |
|                    |                                          |                      |                                                                                                    |                                                                                                   | error.                             |     |     |     |   |   |   |   |   |
| lankhb             | Error                                    | 2852                 | STOP error                                                                                                    | STOP error                                                                                        | There is a                         | 0   | 0   | 0   |   |   |   | 0 |   |
| lalikilo           | Liioi                                    | 2032                 | was de-                                                                                                    | STOP CHOI                                                                                         | server where                       | 0   | U   | U   |   |   |   | U |   |
|                    |                                          |                      | tected on the                                                                                                    |                                                                                                   | STOP error                         |     |     |     |   |   |   |   |   |
|                    |                                          |                      | server %1.                                                                                                    |                                                                                                   | is detected.                       |     |     |     |   |   |   |   |   |
|                    |                                          |                      | (source:%2,                                                                                                    |                                                                                                   | Remove the                         |     |     |     |   |   |   |   |   |
|                    |                                          |                      | exit code:%3)                                                                                                    |                                                                                                   | failure of the                     |     |     |     |   |   |   |   |   |
|                    |                                          |                      | CART COUCT (63)                                                                                                    |                                                                                                   | server.                            |     |     |     |   |   |   |   |   |
| lankhb             | Error                                    | 2853                 | Hardware                                                                                                    | Hardware reset                                                                                    | There is a                         | О   | О   | О   |   |   |   | О |   |
|                    |                                          |                      | reset was                                                                                                    |                                                                                                   | server where                       |     |     |     |   |   |   |   |   |
|                    |                                          |                      | detected on                                                                                                    |                                                                                                   | hardware reset                     |     |     |     |   |   |   |   |   |
|                    |                                          |                      | the server %1.                                                                                                    |                                                                                                   | is detected.                       |     |     |     |   |   |   |   |   |
|                    |                                          |                      | (source:%2,                                                                                                    |                                                                                                   | Remove the                         |     |     |     |   |   |   |   |   |
|                    |                                          |                      | exit code:%3)                                                                                                    |                                                                                                   | failure of the                     |     |     |     |   |   |   |   |   |
|                    |                                          |                      |                                                                                                    |                                                                                                   | server.                            |     |     |     |   |   |   |   |   |
| £                  | Error                                    | 2001                 | ID addassa                                                                                                    | 1.1 1 1'                                                                                          |                                    |     |     |     |   |   |   |   |   |
| fip                | EHOI                                     | 2901                 | IP address                                                                                                    | address dupli-                                                                                    | -                                  | 0   | 0   | 0   |   |   |   |   |   |
| пр                 | EHOI                                     | 2901                 | already exists.                                                                                                    | cation                                                                                            | -                                  | 0   | 0   | 0   |   |   |   |   |   |
|                    |                                          |                      | already exists. (IP=%1)                                                                                                    | cation                                                                                            |                                    |     |     |     |   |   |   |   |   |
| fip                | Information                              | 2901                 | already exists. (IP=%1) IP address                                                                                                    | cation address force                                                                              | -                                  | 0   | 0   | 0   |   |   |   |   |   |
|                    |                                          |                      | already exists. (IP=%1)  IP address will be acti-                                                                                                    | cation                                                                                            |                                    |     |     |     |   |   |   |   |   |
| _                  |                                          |                      | already exists. (IP=%1)  IP address will be activated forcibly.                                                                                                    | cation address force                                                                              |                                    |     |     |     |   |   |   |   |   |
| fip                | Information                              | 2902                 | already exists. (IP=%1)  IP address will be activated forcibly. (IP=%1)                                                                                                    | address force activation                                                                          | -                                  | 0   | 0   | 0   |   |   |   |   |   |
| _                  |                                          |                      | already exists. (IP=%1)  IP address will be activated forcibly. (IP=%1)  IP address                                                                                                    | address force activation                                                                          |                                    |     |     |     |   |   |   |   |   |
| fip                | Information                              | 2902                 | already exists. (IP=%1)  IP address will be activated forcibly. (IP=%1)  IP address already exists.                                                                                                    | address force activation                                                                          | -                                  | 0   | 0   | 0   |   |   |   |   |   |
| fip                | Information  Error                       | 2902<br>3051         | already exists. (IP=%1)  IP address will be activated forcibly. (IP=%1)  IP address already exists. (IP=%1)                                                                                                    | address force activation  address duplication                                                     | -                                  | 0   | 0   | 0   |   |   |   |   |   |
| fip                | Information                              | 2902                 | already exists. (IP=%1)  IP address will be activated forcibly. (IP=%1)  IP address already exists. (IP=%1)  IP address                                                                                                    | address force activation  address duplication  address force                                      | -                                  | 0   | 0   | 0   |   |   |   |   |   |
| fip                | Information  Error                       | 2902<br>3051         | already exists. (IP=%1)  IP address will be activated forcibly. (IP=%1)  IP address already exists. (IP=%1)  IP address will be acti-                                                                                                    | address force activation  address duplication                                                     | -                                  | 0   | 0   | 0   |   |   |   |   |   |
| fip                | Information  Error                       | 2902<br>3051         | already exists. (IP=%1)  IP address will be activated forcibly. (IP=%1)  IP address already exists. (IP=%1)  IP address will be activated forcibly.                                                                                        | address force activation  address duplication  address force                                      | -                                  | 0   | 0   | 0   |   |   |   |   |   |
| fip vip vip        | Information  Error  Information          | 2902<br>3051<br>3052 | already exists. (IP=%1)  IP address will be activated forcibly. (IP=%1)  IP address already exists. (IP=%1)  IP address will be activated forcibly. (IP=%1)                                                                                | address force activation  address duplication  address force activation                           | -                                  | 0   | 0   | 0   |   |   |   | 0 |   |
| fip                | Information  Error                       | 2902<br>3051         | already exists. (IP=%1)  IP address will be activated forcibly. (IP=%1)  IP address already exists. (IP=%1)  IP address will be activated forcibly.                                                                                        | address force activation  address duplication  address force                                      | - Check if the                     | 0 0 | 0 0 | 0 0 |   |   |   | 0 |   |
| fip vip vip        | Information  Error  Information          | 2902<br>3051<br>3052 | already exists. (IP=%1)  IP address will be activated forcibly. (IP=%1)  IP address already exists. (IP=%1)  IP address will be activated forcibly. (IP=%1)  Trying again                                                                  | address force activation  address duplication  address force activation                           | -                                  | 0 0 | 0 0 | 0 0 |   |   |   | 0 |   |
| fip vip vip        | Information  Error  Information          | 2902<br>3051<br>3052 | already exists. (IP=%1)  IP address will be activated forcibly. (IP=%1)  IP address already exists. (IP=%1)  IP address will be activated forcibly. (IP=%1)  Trying again to discon-                                                       | address force activation  address duplication  address force activation                           | - Check if the disk is being       | 0 0 | 0 0 | 0 0 |   |   |   | 0 |   |
| fip vip vip        | Information  Error  Information          | 2902<br>3051<br>3052 | already exists. (IP=%1)  IP address will be activated forcibly. (IP=%1)  IP address already exists. (IP=%1)  IP address will be activated forcibly. (IP=%1)  Trying again to disconnect disk %1.                                           | address force activation  address duplication  address force activation                           | - Check if the disk is being       | 0 0 | 0 0 | 0 0 |   |   |   | 0 |   |
| fip vip vip sdfunc | Information  Error  Information  Warning | 3051<br>3052<br>3201 | already exists. (IP=%1)  IP address will be activated forcibly. (IP=%1)  IP address already exists. (IP=%1)  IP address will be activated forcibly. (IP=%1)  Trying again to disconnect disk %1. Check if the disk is being used.          | address force activation  address duplication  address force activation  Retry disk disconnection | - Check if the disk is being       | 0 0 | 0 0 | 0 0 |   |   |   | 0 |   |
| fip vip vip        | Information  Error  Information          | 2902<br>3051<br>3052 | already exists. (IP=%1)  IP address will be activated forcibly. (IP=%1)  IP address already exists. (IP=%1)  IP address will be activated forcibly. (IP=%1)  Trying again to disconnect disk %1. Check if the disk is being used.  Disk %1 | address force activation  address duplication  address force activation  Retry disk disconnection | - Check if the disk is being       | 0 0 | 0 0 | 0 0 |   |   |   | 0 |   |
| fip vip vip sdfunc | Information  Error  Information  Warning | 3051<br>3052<br>3201 | already exists. (IP=%1)  IP address will be activated forcibly. (IP=%1)  IP address already exists. (IP=%1)  IP address will be activated forcibly. (IP=%1)  Trying again to disconnect disk %1. Check if the disk is being used.          | address force activation  address duplication  address force activation  Retry disk disconnection | - Check if the disk is being used. | 0 0 | 0 0 | 0 0 |   |   |   | 0 |   |

Table 11.3 – continued from previous page

| Madula | E. co.o.t   | Гион |                                                                                                    | Description                     |                                                                                                    | 4 |   | _ | 4 | - |   | 7 | 0 |
|--------|-------------|------|----------------------------------------------------------------------------------------------------|---------------------------------|----------------------------------------------------------------------------------------------------|---|---|---|---|---|---|---|---|
| Module | Event       |      | t Messages                                                                                                    | Description                     | Solution                                                                                                    | 1 | 2 | 3 | 4 | 5 | 6 | 7 | 8 |
| Type   | Туре        | ID   | ** 1 . 1                                                                                                    | 77.11                           | G1 1 1 1                                                                                                    |   |   |   |   |   |   |   |   |
| sdfunc | Warning     | 3203 | Updated configuration data was not reflected properly. Update the configuration data again after modifying the configuration settings. | Fail to update configuration    | Check whether the cluster configuration information, specifically the HBA setting and the letter of the drive and GUID data for the disk NP resolution resource and disk resources for each server, matches the current disk configuration of each server. | 0 | 0 | 0 |   |   |   | 0 |   |
| sdfunc | Warning     | 3204 | The server %1 is not found in the configuration data. Check the server name of the configuration data.                                 | Fail to detect<br>server name   | Check the cluster configuration data.                                                                                                    | 0 | O | O |   |   |   | O |   |
| sdfunc | Information | 3205 | Detected disk resources that have not been identified. Disk reidentification will be executed.                                         | Execute disk reconfirmation     | -                                                                                                    | 0 | O | 0 |   |   |   |   |   |
| sdfunc | Information | 3206 | Reidentification of the disk has finished.                                                                                             | Finish disk re-<br>confirmation | -                                                                                                    | O | 0 | 0 |   |   |   |   |   |
| sdfunc | Error       | 3207 | Connecting disk %1 has failed.                                                                                                    | Fail to connect<br>disk         | Check if the partition is allocated and the disk is being recognized by operating system.                                                                                                    |   | 0 |   |   |   | 0 | O |   |
| sdfunc | Error       | 3208 | Disconnecting disk %1 has failed.                                                                                                    | Fail to disconnect disk         | Check if the disk is being used.                                                                                                    |   | o |   |   |   |   | 0 |   |

Table 11.3 – continued from previous page

| Module        | Event       | Even | t Messages      | Description     | Solution        | 1 | 2  | 3 | 4 | 5   | 6 | 7 | 8 |
|---------------|-------------|------|-----------------|-----------------|-----------------|---|----|---|---|-----|---|---|---|
| Туре          | Туре        | ID   | Wicocagoo       | Booomption      | Coldion         | ' | _  |   | • |     |   | • | O |
| disknp        | Warning     | 3251 | Timeout has     | Disk heart beat | Make sure       | 0 | 0  | 0 |   |     | О | o |   |
| diskiip       | , varining  | 3231 | occurred in     | timeout         | there is no     |   |    |   |   |     | Ü |   |   |
|               |             |      | read/write to   | timeout         | error in the    |   |    |   |   |     |   |   |   |
|               |             |      | the partition   |                 | disk and it     |   |    |   |   |     |   |   |   |
|               |             |      | for disk heart- |                 | is correctly    |   |    |   |   |     |   |   |   |
|               |             |      | beat. Check     |                 | connected.      |   |    |   |   |     |   |   |   |
|               |             |      | the connection  |                 | connected .     |   |    |   |   |     |   |   |   |
|               |             |      | status of par-  |                 |                 |   |    |   |   |     |   |   |   |
|               |             |      | tition for disk |                 |                 |   |    |   |   |     |   |   |   |
|               |             |      | heartbeat.      |                 |                 |   |    |   |   |     |   |   |   |
| disknp        | Information | 3252 | Recovered       | Recover from    | _               | 0 | 0  | 0 |   |     |   |   |   |
| diskiip       | Imormation  | 3232 | from the time-  | disk heartbeat  |                 |   | 0  |   |   |     |   |   |   |
|               |             |      | out occurred    | timeout         |                 |   |    |   |   |     |   |   |   |
|               |             |      | in read/write   | timeout         |                 |   |    |   |   |     |   |   |   |
|               |             |      | to the parti-   |                 |                 |   |    |   |   |     |   |   |   |
|               |             |      | tion for disk   |                 |                 |   |    |   |   |     |   |   |   |
|               |             |      | heartbeat.      |                 |                 |   |    |   |   |     |   |   |   |
| disknp        | Error       | 3257 | Disconnection   | Fail to start   | The system      | 0 | 0  | 0 |   |     |   | 0 |   |
| GISHIIP       | Elitor      | 3237 | monitor-        | monitoring      | may not be      |   |    |   |   |     |   |   |   |
|               |             |      | ing(%1)         | momtoring       | able to operate |   |    |   |   |     |   |   |   |
|               |             |      | among the       |                 | properly.       |   |    |   |   |     |   |   |   |
|               |             |      | shared disk     |                 | property.       |   |    |   |   |     |   |   |   |
|               |             |      | and the servers |                 |                 |   |    |   |   |     |   |   |   |
|               |             |      | could not be    |                 |                 |   |    |   |   |     |   |   |   |
|               |             |      | started. The    |                 |                 |   |    |   |   |     |   |   |   |
|               |             |      | system may      |                 |                 |   |    |   |   |     |   |   |   |
|               |             |      | not be able     |                 |                 |   |    |   |   |     |   |   |   |
|               |             |      | to operate      |                 |                 |   |    |   |   |     |   |   |   |
|               |             |      | properly.       |                 |                 |   |    |   |   |     |   |   |   |
| ptun          | Warning     | 3301 | The param-      | Delay warning   | The parameter   | О | o  | 0 |   |     |   | О |   |
| Ptun          | , varining  | 5501 | eter (%1)       | Being warning   | exceeded the    |   |    |   |   |     |   |   |   |
|               |             |      | exceeded the    |                 | threshold. Set  |   |    |   |   |     |   |   |   |
|               |             |      | threshold (%2   |                 | an appropriate  |   |    |   |   |     |   |   |   |
|               |             |      | p.c.). Timeout  |                 | value to the    |   |    |   |   |     |   |   |   |
|               |             |      | value=%3(sec)   |                 | parameter.      |   |    |   |   |     |   |   |   |
|               |             |      | Data=%4(sec)    |                 | Parameter       |   |    |   |   |     |   |   |   |
| ptun          | Warning     | 3302 | The param-      | Delay warning   | The parameter   | О | o  | 0 |   |     |   | О |   |
| r · · · · · · |             |      | eter (%1)       |                 | exceeded the    |   |    |   |   |     |   | - |   |
|               |             |      | exceeded the    |                 | threshold. Set  |   |    |   |   |     |   |   |   |
|               |             |      | threshold (%2   |                 | an appropriate  |   |    |   |   |     |   |   |   |
|               |             |      | p.c.). Timeout  |                 | value to the    |   |    |   |   |     |   |   |   |
|               |             |      | value=%3        |                 | parameter.      |   |    |   |   |     |   |   |   |
|               |             |      | Data=%4         |                 | •               |   |    |   |   |     |   |   |   |
|               |             |      | Server=%5       |                 |                 |   |    |   |   |     |   |   |   |
|               |             |      | Resource=%6     |                 |                 |   |    |   |   |     |   |   |   |
| lcns          | Information | 3551 | The trial       |                 | _               | О | o  |   |   |     |   |   |   |
|               |             |      | license is      | Trial version   |                 |   | _  |   |   |     |   |   |   |
|               |             |      | valid until     | license         |                 |   |    |   |   |     |   |   |   |
|               |             |      | %1. (Product    | (normal)        |                 |   |    |   |   |     |   |   |   |
|               |             |      | name:%2)        | (1101111111)    |                 |   |    |   |   |     |   |   |   |
|               |             |      |                 |                 |                 |   | 4! |   |   | n n | 1 |   |   |

Table 11.3 – continued from previous page

| Madula         | Event         | Evan |                               | ontinued from pro       |                                                                                                    | 4 |   |   | 1 | E   | G   | 7 | 0  |
|----------------|---------------|------|-------------------------------|-------------------------|----------------------------------------------------------------------------------------------------|---|---|---|---|-----|-----|---|----|
| Module<br>Type | Event<br>Type | ID   | t Messages                    | Description             | Solution                                                                                                    | 1 | 2 | 3 | 4 | 5   | 6   | 7 | 8  |
| lens           | Error         | 3552 | The trial li-                 |                         | Register the li-                                                                                                    | 0 | 0 | 0 |   |     |     | 0 |    |
| 10110          | 21101         | 5552 | cense has                     | Trial version           | cense.                                                                                                    |   |   |   |   |     |     |   |    |
|                |               |      | expired in                    | license                 | Compo.                                                                                                    |   |   |   |   |     |     |   |    |
|                |               |      | %1. (Product                  | (expired)               |                                                                                                    |   |   |   |   |     |     |   |    |
|                |               |      | name:%2)                      | (enpired)               |                                                                                                    |   |   |   |   |     |     |   |    |
| lcns           | Warning       | 3553 | The number                    | Insufficient            | Register the li-                                                                                                    | О | О |   |   |     |     | О |    |
|                | C             |      | of licenses is                |                         | cense.                                                                                                    |   |   |   |   |     |     |   |    |
|                |               |      | insufficient.                 |                         |                                                                                                    |   |   |   |   |     |     |   |    |
|                |               |      | The number                    |                         |                                                                                                    |   |   |   |   |     |     |   |    |
|                |               |      | of insufficient               |                         |                                                                                                    |   |   |   |   |     |     |   |    |
|                |               |      | licenses is                   |                         |                                                                                                    |   |   |   |   |     |     |   |    |
|                |               |      | %1. (Product                  |                         |                                                                                                    |   |   |   |   |     |     |   |    |
|                | -             | 2554 | name:%2)                      | NY                      | B :                                                                                                    |   |   |   |   |     |     |   |    |
| lcns           | Error         | 3554 | The license                   | Not registered          | Register the li-                                                                                                    | О | О | О |   |     |     | О |    |
|                |               |      | is not registered. (Product   |                         | cense.                                                                                                    |   |   |   |   |     |     |   |    |
|                |               |      | name:%1)                      |                         |                                                                                                    |   |   |   |   |     |     |   |    |
| lens           | Error         | 3555 | The same                      | Repetition reg-         | Delete the                                                                                                    | 0 | 0 | 0 |   |     |     | 0 |    |
| iciis          | Litoi         | 3333 | license is reg-               | istered                 | overlapping                                                                                                    |   |   |   |   |     |     | Ü |    |
|                |               |      | istered with                  |                         | license.                                                                                                    |   |   |   |   |     |     |   |    |
|                |               |      | other servers.                |                         |                                                                                                    |   |   |   |   |     |     |   |    |
|                |               |      | (Product                      |                         |                                                                                                    |   |   |   |   |     |     |   |    |
|                |               |      | name:%1)                      |                         |                                                                                                    |   |   |   |   |     |     |   |    |
| lcns           | Error         | 3556 | Manufacturer                  | Invalid man-            | Confirm the                                                                                                    | o | О | О |   |     |     | О |    |
|                |               |      | or model of                   | ufacturer or            | manufacturer                                                                                                    |   |   |   |   |     |     |   |    |
|                |               |      | this server is                | model                   | or model.                                                                                                    |   |   |   |   |     |     |   |    |
| 1              | F             | 2550 | invalid.                      | 771 1'                  | Desire de la constante de la constante de la c |   |   |   |   |     |     |   |    |
| lens           | Error         | 3558 | The registered license is in- | The license is invalid. | Register the valid lincense.                                                                                                    | О | 0 | 0 |   |     |     | 0 |    |
|                |               |      | valid. (Product               | ilivaliu.               | vand inicense.                                                                                                    |   |   |   |   |     |     |   |    |
|                |               |      | name:%1, Se-                  |                         |                                                                                                    |   |   |   |   |     |     |   |    |
|                |               |      | rial No:%2)                   |                         |                                                                                                    |   |   |   |   |     |     |   |    |
| lens           | Information   | 3559 | The fixed                     | Fixed term li-          | -                                                                                                    | О | О |   |   |     |     |   |    |
|                |               |      | term license is               | cense (normal)          |                                                                                                    |   |   |   |   |     |     |   |    |
|                |               |      | effective until               |                         |                                                                                                    |   |   |   |   |     |     |   |    |
|                |               |      | %1. (Product                  |                         |                                                                                                    |   |   |   |   |     |     |   |    |
|                |               |      | name:%2)                      |                         |                                                                                                    |   |   |   |   |     |     |   |    |
| lcns           | Error         | 3560 | The fixed term                | Fixed term li-          | Register the li-                                                                                                    | О | О | 0 |   |     |     | o |    |
|                |               |      | license has                   | cense (expired)         | cense.                                                                                                    |   |   |   |   |     |     |   |    |
|                |               |      | expired in                    |                         |                                                                                                    |   |   |   |   |     |     |   |    |
|                |               |      | %1. (Product name:%2)         |                         |                                                                                                    |   |   |   |   |     |     |   |    |
| logcmd         | Information   | 3601 | name. 702)                    | log command             | _                                                                                                    | 0 | X | X | X | X   | X   | X | X  |
| sdw/hdtw       |               | 3651 | Monitor %1                    | Monitoring is           |                                                                                                    | 0 | 0 | 0 | А | - 1 | - 1 | 0 | Λ. |
| , 1100 **      |               |      | was delayed.                  | delayed                 |                                                                                                    |   |   |   |   |     |     |   |    |
|                |               |      | (timeout=%2                   |                         |                                                                                                    |   |   |   |   |     |     |   |    |
|                |               |      | *                             |                         |                                                                                                    |   |   |   |   |     |     |   |    |
|                |               |      | response                      |                         |                                                                                                    |   |   |   |   |     |     |   |    |
|                |               |      | time=%3                       |                         |                                                                                                    |   |   |   |   |     |     |   |    |

Table 11.3 – continued from previous page

| Madula   | Fuent         | Гиол     |                    | Description pre  |              | 4 |   | _ | 4 | Г | ^ | 7 | 0 |
|----------|---------------|----------|--------------------|------------------|--------------|---|---|---|---|---|---|---|---|
| Module   | Event         |          | t Messages         | Description      | Solution     | 1 | 2 | 3 | 4 | 5 | 6 | 7 | 8 |
| Туре     | Туре          | ID 26.72 |                    | 5                | 36.1         |   |   |   |   |   |   |   |   |
| sdw/hdtw | Error         | 3652     | Cannot access      | Disconnection    | Make sure    |   | 0 |   |   |   | O | O |   |
|          |               |          | the disk $(\%1)$ . | is detected.     | there is no  |   |   |   |   |   |   |   |   |
|          |               |          |                    |                  | error in the |   |   |   |   |   |   |   |   |
|          |               |          |                    |                  | disk and the |   |   |   |   |   |   |   |   |
|          |               |          |                    |                  | shared disk  |   |   |   |   |   |   |   |   |
|          |               |          |                    |                  | is correctly |   |   |   |   |   |   |   |   |
|          |               |          |                    |                  | connected.   |   |   |   |   |   |   |   |   |
| sdw/hdtw | Information   | 3653     | Recovered the      | Recovery from    | connected.   |   | 0 |   |   |   |   |   |   |
| 3dW/HdtW | Illioillation | 3033     | status where       | disconnection    | _            |   |   |   |   |   |   |   |   |
|          |               |          |                    |                  |              |   |   |   |   |   |   |   |   |
|          |               |          | access to the      | has been done.   |              |   |   |   |   |   |   |   |   |
|          |               |          | disk (%1) is       |                  |              |   |   |   |   |   |   |   |   |
|          |               |          | possible.          |                  |              |   |   |   |   |   |   |   |   |
| diskw    | Warning       | 3701     | Monitor %1         | monitor de-      | -            | 0 | О | О |   |   |   | О |   |
|          |               |          | was delayed.       | layed            |              |   |   |   |   |   |   |   |   |
|          |               |          | (timeout=%2        |                  |              |   |   |   |   |   |   |   |   |
|          |               |          | response           |                  |              |   |   |   |   |   |   |   |   |
|          |               |          | time=%3            |                  |              |   |   |   |   |   |   |   |   |
|          |               |          | rate=%4)           |                  |              |   |   |   |   |   |   |   |   |
| userw    | Warning       | 3711     | Monitor %1         | monitor de-      |              | 0 | 0 | 0 |   |   |   | 0 |   |
| usciw    | warning       | 3/11     |                    | layed            | _            | U | 0 | 0 |   |   |   | U |   |
|          |               |          | •                  | layeu            |              |   |   |   |   |   |   |   |   |
|          |               |          | (timeout=%2        |                  |              |   |   |   |   |   |   |   |   |
|          |               |          | response           |                  |              |   |   |   |   |   |   |   |   |
|          |               |          | time=%3            |                  |              |   |   |   |   |   |   |   |   |
|          |               |          | rate=%4)           |                  |              |   |   |   |   |   |   |   |   |
| vcom     | Error         | 3751     | Failed to regis-   | Failed to reg-   | Make sure    | 0 | 0 |   |   |   |   |   |   |
|          |               |          | ter the virtual    | ister the vir-   | there is no  |   |   |   |   |   |   |   |   |
|          |               |          | computer           | tual computer    | error on the |   |   |   |   |   |   |   |   |
|          |               |          | name (%1)          | name             | DNS server,  |   |   |   |   |   |   |   |   |
|          |               |          | to the DNS         |                  | or a trouble |   |   |   |   |   |   |   |   |
|          |               |          | server.            |                  | occurred in  |   |   |   |   |   |   |   |   |
|          |               |          | Berver.            |                  | communicat-  |   |   |   |   |   |   |   |   |
|          |               |          |                    |                  | ing with the |   |   |   |   |   |   |   |   |
|          |               |          |                    |                  | "            |   |   |   |   |   |   |   |   |
|          | E             | 2752     | Daile 44 . 4.1 .   | Dalla 14. 114    | DNS server.  |   |   |   |   |   |   |   |   |
| vcom     | Error         | 3752     | Failed to delete   | Failed to delete | Make sure    | 0 | О |   |   |   |   |   |   |
|          |               |          | the virtual        | the virtual      | there is no  |   |   |   |   |   |   |   |   |
|          |               |          | computer           | computer         | error on the |   |   |   |   |   |   |   |   |
|          |               |          | name (%1)          | name             | DNS server,  |   |   |   |   |   |   |   |   |
|          |               |          | from the DNS       |                  | or a trouble |   |   |   |   |   |   |   |   |
|          |               |          | server.            |                  | occurred in  |   |   |   |   |   |   |   |   |
|          |               |          |                    |                  | communicat-  |   |   |   |   |   |   |   |   |
|          |               |          |                    |                  | ing with the |   |   |   |   |   |   |   |   |
|          |               |          |                    |                  | DNS server.  |   |   |   |   |   |   |   |   |
| mdadmn   | Information   | 3851     | Full Recovery      | Full Recovery    | _            | 0 | О | 0 |   |   |   |   |   |
| maaamii  | momanon       | 5051     | of mirror disk     | of mirror disk   |              |   |   |   |   |   |   |   |   |
|          |               |          | %1 started.        | started          |              |   |   |   |   |   |   |   |   |
|          |               |          |                    |                  |              |   | _ | _ |   |   |   |   |   |
|          |               |          | Full Recovery      | Full Recovery    | -            | 0 | О | О |   |   |   |   |   |
|          |               |          | of hybrid disk     | of hybrid disk   |              |   |   |   |   |   |   |   |   |
|          |               |          | %1 started.        | started          |              |   |   |   |   |   |   |   |   |

Table 11.3 – continued from previous page

| Module | Event       | Even | t Messages                                               | ontinued from pro                               | Solution                                                                                            | 1 | 2 | 3 | 4 | 5 | 6 | 7 | 8 |
|--------|-------------|------|----------------------------------------------------------|-------------------------------------------------|----------------------------------------------------------------------------------------------------|---|---|---|---|---|---|---|---|
| Туре   | Туре        | ID   | Moodagoo                                                 | Boomption                                       | Coldion                                                                                             | ' | _ |   | • |   | J | • | Ŭ |
| mdadmn | Information | 3852 | Full Recovery of mirror disk %1 finished successfully.   | Full Recovery<br>of mirror disk<br>succeeded    | -                                                                                                   | О | О | О |   |   |   |   |   |
|        |             |      | Full Recovery of hybrid disk %1 finished successfully.   | Full Recovery<br>of hybrid disk<br>succeeded    | -                                                                                                   | 0 | 0 | 0 |   |   |   |   |   |
| mdadmn | Information | 3853 | Full Recovery of mirror disk %1 was canceled.            | Full Recovery<br>of mirror disk<br>was canceled | -                                                                                                   | O | O | О |   |   |   |   |   |
|        |             |      | Full Recovery of hybrid disk %1 was canceled.            | Full Recovery<br>of hybrid disk<br>was canceled | -                                                                                                   | O | O | O |   |   |   |   |   |
| mdadmn | Error       | 3854 | Full Recovery<br>of mirror disk<br>%1 failed.            | Full Recovery<br>of mirror disk<br>failed       | Make sure there is no error in the disk and network adapter and the network is correctly connected. | 0 | 0 | 0 |   |   | 0 | O |   |
|        |             |      | Full Recovery of hybrid disk %1 failed.                  | Full Recovery<br>of hybrid disk<br>failed       | Make sure there is no error in the disk and network adapter and the network is correctly connected. | 0 | 0 | 0 |   |   | 0 | 0 |   |
| mdadmn | Information | 3855 | Fast Recovery of mirror disk %1 started.                 | Fast Recovery<br>of mirror disk<br>started      | -                                                                                                   | 0 | 0 | 0 |   |   |   |   |   |
|        |             |      | Fast Recovery of hybrid disk %1 started.                 | Fast Recovery<br>of hybrid disk<br>started      | -                                                                                                   | 0 | 0 | 0 |   |   |   |   |   |
| mdadmn | Information | 3856 | Fast Recovery of mirror disk %1 finished successfully.   | Fast Recovery<br>of mirror disk<br>succeeded    | -                                                                                                   | 0 | 0 | О |   |   |   |   |   |
|        |             |      | Fast Recovery of hybrid disk %1 finished successfully.   | Fast Recovery<br>of hybrid disk<br>succeeded    | -                                                                                                   | О | О | O |   |   |   |   |   |
| mdadmn | Information | 3857 | Fast Recovery<br>of mirror disk<br>%1 was can-<br>celed. | Fast Recovery<br>of mirror disk<br>was canceled | -                                                                                                   | О | О | 0 |   |   |   |   |   |

Table 11.3 – continued from previous page

|                |               |             |                                                                                    | ontinued from pro                                   |                                                                                                    |   | _ | _ |   | _ | _ |   |   |
|----------------|---------------|-------------|------------------------------------------------------------------------------------|-----------------------------------------------------|----------------------------------------------------------------------------------------------------|---|---|---|---|---|---|---|---|
| Module<br>Type | Event<br>Type | Eveni<br>ID | t Messages                                                                         | Description                                         | Solution                                                                                            | 1 | 2 | 3 | 4 | 5 | 6 | 7 | 8 |
|                |               |             | Fast Recovery of hybrid disk %1 was canceled.                                      | Fast Recovery<br>of hybrid disk<br>was canceled     | -                                                                                                   | O | О | O |   |   |   |   |   |
| mdadmn         | Error         | 3858        | Fast Recovery of mirror disk %1 failed.                                            | Fast Recovery<br>of mirror disk<br>failed           | Make sure there is no error in the disk and network adapter and the network is correctly connected. | O | 0 | 0 |   |   | 0 | O |   |
|                |               |             | Fast Recovery<br>of hybrid disk<br>%1 failed.                                      | Fast Recovery<br>of hybrid disk<br>failed           | Make sure there is no error in the disk and network adapter and the network is correctly connected. | O | 0 | 0 |   |   | 0 | O |   |
| mdfunc         | Warning       | 3859        | Trying again to disconnect mirror disk %1. Check if the mirror disk is being used. | Disconnection<br>of mirror disk<br>is being retried | Check if the mirror disk is being used.                                                             | 0 | 0 | 0 |   |   |   | 0 |   |
|                |               |             | Trying again to disconnect hybrid disk %1. Check if the hybrid disk is being used. | Disconnection<br>of hybrid disk<br>is being retried | Check if the hybrid disk is being used.                                                             | 0 | 0 | 0 |   |   |   | 0 |   |
| mdfunc         | Information   | 3860        | Mirror disk %1 was forcibly disconnected.                                          | Mirror disk<br>was forcibly<br>disconnected.        | -                                                                                                   | O | O | O |   |   |   |   |   |
|                |               |             | Hybrid disk %1 was forcibly disconnected.                                          | Hybrid disk<br>was forcibly<br>disconnected.        | -                                                                                                   | О | O | O |   |   |   |   |   |
| mdadmn         | Error         | 3862        | A data partition error occurred in the mirror disk %1.                             | disk error                                          | Replace the server disk.                                                                            | 0 | 0 | 0 |   |   | 0 | 0 |   |
|                |               |             | A data partition error occurred in the hybrid disk %1.                             | disk error                                          | Replace the server disk.                                                                            | 0 | o | 0 |   |   | 0 | 0 |   |

Table 11.3 – continued from previous page

| Module | Event | Even | t Messages                                                                                                    | ontinued from pro                                     | Solution                                                                                   | 1 | 2 | 3 | 4 | 5 | 6 | 7 | 8 |
|--------|-------|------|----------------------------------------------------------------------------------------------------|-------------------------------------------------------|--------------------------------------------------------------------------------------------|---|---|---|---|---|---|---|---|
| Type   | Туре  | ID   | Messages                                                                                                    | Description                                           | Joidion                                                                                    | ' | _ | 5 | 7 | 5 | ٥ | , | U |
| mdadmn | Error | 3863 | A cluster partition error occurred in the mirror disk %1.                                                           | disk error                                            | Replace the server disk.                                                                   | 0 | 0 | 0 |   |   | 0 | 0 |   |
|        |       |      | A cluster partition error occurred in the hybrid disk %1.                                                           | disk error                                            | Replace the server disk.                                                                   | O | 0 | 0 |   |   | 0 | 0 |   |
| mdadmn | Error | 3864 | Failed to initialize the mirror disk connect.                                                                       | Mirror disk<br>connection<br>initialization<br>failed | Make sure there is no error in the network adapter and the network is correctly connected. | O | 0 | 0 |   |   | O | O |   |
| mdadmn | Error | 3865 | Failed to initialize the mirror disk %1.                                                                            | Mirror disk<br>initialization<br>failed               | Check the partition exists and the disk is recognized by the operating system.             | 0 | O | 0 |   |   | 0 | O |   |
|        |       |      | Failed to initialize the hybrid disk %1.                                                                            | Hybrid disk initialization failed                     | Check the partition exists and the disk is recognized by the operating system.             | 0 | 0 | 0 |   |   | 0 | 0 |   |
| mdadmn | Error | 3866 | Failed to initialize the mirror disk %1. The cluster partition and the data partition must be different partitions. | Mirror disk<br>initialization<br>failed               | Check the cluster configuration data.                                                      | O | 0 | O |   |   |   | O |   |
|        |       |      | Failed to initialize the hybrid disk %1. The cluster partition and the data partition must be different partitions. | Hybrid disk<br>initialization<br>failed               | Check the cluster configuration data.                                                      | O | 0 | 0 |   |   |   | 0 |   |

Table 11.3 – continued from previous page

|        |       |      |                 | onlinued from pre |              |   | _      |   |   |   |   |   |   |
|--------|-------|------|-----------------|-------------------|--------------|---|--------|---|---|---|---|---|---|
| Module | Event |      | t Messages      | Description       | Solution     | 1 | 2      | 3 | 4 | 5 | 6 | 7 | 8 |
| Type   | Type  | ID   |                 |                   |              | L |        |   |   |   |   |   |   |
| mdadmn | Error | 3867 | Failed to       | Mirror disk       | Check the    | 0 | 0      | 0 |   |   |   | О |   |
|        |       |      | initialize the  | initialization    | cluster con- |   |        |   |   |   |   |   |   |
|        |       |      | mirror disk     | failed            | figuration   |   |        |   |   |   |   |   |   |
|        |       |      | %1. The area    |                   | data.        |   |        |   |   |   |   |   |   |
|        |       |      | in the cluster  |                   | Gutu.        |   |        |   |   |   |   |   |   |
|        |       |      | partition has   |                   |              |   |        |   |   |   |   |   |   |
|        |       |      |                 |                   |              |   |        |   |   |   |   |   |   |
|        |       |      | been used by    |                   |              |   |        |   |   |   |   |   |   |
|        |       |      | another mirror  |                   |              |   |        |   |   |   |   |   |   |
|        |       |      | disk.           |                   |              |   |        |   |   |   |   |   |   |
|        |       |      | Failed to       | Hybrid disk       | Check the    | 0 | 0      | O |   |   |   | 0 |   |
|        |       |      | initialize the  | initialization    | cluster con- |   |        |   |   |   |   |   |   |
|        |       |      | hybrid disk     | failed            | figuration   |   |        |   |   |   |   |   |   |
|        |       |      | %1. The area    |                   | data.        |   |        |   |   |   |   |   |   |
|        |       |      | in the cluster  |                   |              |   |        |   |   |   |   |   |   |
|        |       |      | partition has   |                   |              |   |        |   |   |   |   |   |   |
|        |       |      | been used by    |                   |              |   |        |   |   |   |   |   |   |
|        |       |      | another hybrid  |                   |              |   |        |   |   |   |   |   |   |
|        |       |      | disk.           |                   |              |   |        |   |   |   |   |   |   |
| mdadmn | Error | 3868 | Failed to       | Mirror disk       | Check the    | 0 | 0      | 0 |   |   |   | 0 |   |
| maaamm | Lifoi | 3000 | initialize the  | initialization    | _            |   | U      | U |   |   |   | U |   |
|        |       |      |                 |                   |              |   |        |   |   |   |   |   |   |
|        |       |      |                 | failed            | figuration   |   |        |   |   |   |   |   |   |
|        |       |      | %1. The parti-  |                   | data.        |   |        |   |   |   |   |   |   |
|        |       |      | tion specified  |                   |              |   |        |   |   |   |   |   |   |
|        |       |      | for the cluster |                   |              |   |        |   |   |   |   |   |   |
|        |       |      | partition has   |                   |              |   |        |   |   |   |   |   |   |
|        |       |      | been used as    |                   |              |   |        |   |   |   |   |   |   |
|        |       |      | the data parti- |                   |              |   |        |   |   |   |   |   |   |
|        |       |      | tion of another |                   |              |   |        |   |   |   |   |   |   |
|        |       |      | mirror disk.    |                   |              |   |        |   |   |   |   |   |   |
|        |       |      | Failed to       | Hybrid disk       | Check the    | 0 | 0      | О |   |   |   | 0 |   |
|        |       |      | initialize the  | initialization    | cluster con- |   |        |   |   |   |   |   |   |
|        |       |      | hybrid disk     | failed            | figuration   |   |        |   |   |   |   |   |   |
|        |       |      | %1. The parti-  |                   | data.        |   |        |   |   |   |   |   |   |
|        |       |      | tion specified  |                   | Gutu.        |   |        |   |   |   |   |   |   |
|        |       |      | for the cluster |                   |              |   |        |   |   |   |   |   |   |
|        |       |      | partition has   |                   |              |   |        |   |   |   |   |   |   |
|        |       |      |                 |                   |              |   |        |   |   |   |   |   |   |
|        |       |      | been used as    |                   |              |   |        |   |   |   |   |   |   |
|        |       |      | the data parti- |                   |              |   |        |   |   |   |   |   |   |
|        |       |      | tion of another |                   |              |   |        |   |   |   |   |   |   |
|        | _     |      | hybrid disk.    |                   | -            |   |        |   |   |   |   |   |   |
| mdadmn | Error | 3869 | Failed to       | Mirror disk       | Check the    | 0 | 0      | O |   |   |   | O |   |
|        |       |      | initialize the  | initialization    | cluster con- |   |        |   |   |   |   |   |   |
|        |       |      | mirror disk     | failed            | figuration   |   |        |   |   |   |   |   |   |
|        |       |      | %1. The parti-  |                   | data.        |   |        |   |   |   |   |   |   |
|        |       |      | tion specified  |                   |              |   |        |   |   |   |   |   |   |
|        |       |      | for the data    |                   |              |   |        |   |   |   |   |   |   |
|        |       |      | partition has   |                   |              |   |        |   |   |   |   |   |   |
|        |       |      | been used by    |                   |              |   |        |   |   |   |   |   |   |
|        |       |      | another mirror  |                   |              |   |        |   |   |   |   |   |   |
|        |       |      | disk.           |                   |              |   |        |   |   |   |   |   |   |
|        |       |      | uisk.           |                   |              |   | o n ti |   |   |   |   |   |   |

Table 11.3 – continued from previous page

| Module | Event   | Even | t Messages                                                                                                    | Ontinued from pro                                                                                 | Solution                                                                                            | 1  | 2 | 3 | 4 | 5 | 6 | 7 | 8 |
|--------|---------|------|----------------------------------------------------------------------------------------------------|---------------------------------------------------------------------------------------------------|----------------------------------------------------------------------------------------------------|----|---|---|---|---|---|---|---|
| Туре   | Туре    | ID   | . moodagee                                                                                                    | 2000.191.011                                                                                      | Coldion                                                                                             | ı. | _ |   | • |   |   |   | Ū |
| 71     | ,       |      | Failed to initialize the hybrid disk %1. The partition specified for the data partition has been used by another hybrid disk. | Hybrid disk<br>initialization<br>failed                                                           | Check the cluster configuration data.                                                               | O  | O | O |   |   |   | 0 |   |
| mdadmn | Error   | 3874 | A fatal error has occurred during control mirror disk %1. Shutdown the server.                                                | Fatal error has occurred                                                                          | Make sure there is no error in the disk and network adapter and the network is correctly connected. | 0  | O | O |   |   | 0 | 0 |   |
|        |         |      | A fatal error has occurred during control hybrid disk %1. Shutdown the server.                                                | Fatal error has occurred                                                                          | Make sure there is no error in the disk and network adapter and the network is correctly connected. | O  | O | O |   |   | O | 0 |   |
| mdadmn | Warning | 3875 | The mirror disk connect of mirror disk %1 has been changed. (Priority %2 -> %3)                                               | The mirror disk connect has been switched due to disconnection of the active mirror disk connect. | Make sure there is no error in the network adapter and the network is correctly connected.          | O  | O | O |   |   |   | 0 |   |
|        |         |      | The mirror disk connect of hybrid disk %1 has been changed. (Priority %2 -> %3)                                               | The mirror disk connect has been switched due to disconnection of the active mirror disk connect. | Make sure there is no error in the network adapter and the network is correctly connected.          | O  | O | O |   |   |   | O |   |

Table 11.3 – continued from previous page

| Module | Event   | Even | Messages                                                                                                    | Description                                                                                                    | Solution                                                                                   | 1 | 2 | 3 | 4 | 5 | 6 | 7 | 8 |
|--------|---------|------|----------------------------------------------------------------------------------------------------|----------------------------------------------------------------------------------------------------|--------------------------------------------------------------------------------------------|---|---|---|---|---|---|---|---|
| Туре   | Туре    | ID   | oooagoo                                                                                                    | 2 000p                                                                                                    |                                                                                            |   |   | • | - |   |   | • |   |
| mdadmn | Error   | 3876 | Disconnecting mirror disk %1 has failed while it is being copied. The server is shut down to protect data.                           | Failed sending<br>server closing<br>due to process<br>access<br>Execution of<br>emergency<br>shutdown by<br>process access | The mirror disk may be in use. Check the mirror disk.                                      | O | O | O |   |   | O | O |   |
|        |         |      | Disconnecting hybrid disk %1 has failed while it is being copied. The server is shut down to protect data.                           | Failed sending<br>server closing<br>due to process<br>access<br>Execution of<br>emergency<br>shutdown by<br>process access | The hybrid disk may be in use. Check the hybrid disk.                                      | 0 | O | O |   |   | 0 | O |   |
| mdadmn | Warning | 3880 | The mirror disk connect of mirror disk %1 has been disconnected.                                                                     | An error occurred in the mirror disk connect.                                                                              | Make sure there is no error in the network adapter and the network is correctly connected. | O | O | O |   |   |   |   |   |
|        |         |      | The mirror disk connect of hybrid disk %1 has been disconnected.                                                                     | An error occurred in the mirror disk connect.                                                                              | Make sure there is no error in the network adapter and the network is correctly connected. | 0 | 0 | O |   |   |   |   |   |
| mdadmn | Warning | 3881 | The Auto mirror recovery check box is not selected. It is necessary to recover the mirror manually, in order to resume mirring (%1). | It is necessary<br>to recover the<br>mirror manu-<br>ally, in order<br>to resume<br>mirroring.                             | Recover a mirror from the command or Mirror disks.                                         | 0 | 0 | O | 0 |   |   |   | 0 |

Table 11.3 – continued from previous page

| Module | Event       | Evon |                               | Onlinued from pro           |                            | 1             | 2    | 3 | 4 | 5 | 6 | 7 | 8        |
|--------|-------------|------|-------------------------------|-----------------------------|----------------------------|---------------|------|---|---|---|---|---|----------|
|        |             | Eve⊓ | t Messages                    | Description                 | Solution                   |               | 2    | 3 | 4 | 5 | 6 | 1 | 0        |
| Туре   | Туре        |      | E 4 1                         | Mirror disk ex-             |                            |               |      |   |   |   |   |   | <b>—</b> |
| mdadmn | Information | 3882 | Extend the mirror             | tend succeeded              | -                          | 0             | 0    | 0 |   |   |   |   |          |
|        |             |      | disk(%1) fin-                 | tena succeeded              |                            |               |      |   |   |   |   |   |          |
|        |             |      | ished success-                |                             |                            |               |      |   |   |   |   |   |          |
|        |             |      | fully. (size:%2               |                             |                            |               |      |   |   |   |   |   |          |
|        |             |      | Bytes)                        |                             |                            |               |      |   |   |   |   |   |          |
|        |             |      | Extend the hy-                | Hybrid disk                 | _                          | 0             | o    | 0 |   |   |   |   |          |
|        |             |      | brid disk(%1)                 | extend suc-                 |                            |               |      |   |   |   |   |   |          |
|        |             |      | finished suc-                 | ceeded                      |                            |               |      |   |   |   |   |   |          |
|        |             |      | cessfully.                    |                             |                            |               |      |   |   |   |   |   |          |
|        |             |      | (size:%2                      |                             |                            |               |      |   |   |   |   |   |          |
|        |             |      | Bytes)                        |                             |                            |               |      |   |   |   |   |   |          |
| mdadmn | Error       | 3883 | Extend                        | Mirror disk ex-             | Check that                 | О             | О    | О |   |   | o | О |          |
|        |             |      | the mirror                    | tend failed                 | there is enough            |               |      |   |   |   |   |   |          |
|        |             |      | disk(%1) has                  |                             | free disk space            |               |      |   |   |   |   |   |          |
|        |             |      | failed.                       |                             | and there is no            |               |      |   |   |   |   |   |          |
|        |             |      |                               |                             | error in disk              |               |      |   |   |   |   |   |          |
|        |             |      |                               |                             | and network                |               |      |   |   |   |   |   |          |
|        |             |      |                               |                             | adapter and the network    |               |      |   |   |   |   |   |          |
|        |             |      |                               |                             | is correctly               |               |      |   |   |   |   |   |          |
|        |             |      |                               |                             | connected.                 |               |      |   |   |   |   |   |          |
|        |             |      | Extend the hy-                | Hybrid disk                 | Check that                 | 0             | 0    | 0 |   |   | 0 | 0 |          |
|        |             |      | brid disk(%1)                 | extend failed               | there is enough            |               |      |   |   |   |   |   |          |
|        |             |      | has failed.                   |                             | free disk space            |               |      |   |   |   |   |   |          |
|        |             |      |                               |                             | and there is no            |               |      |   |   |   |   |   |          |
|        |             |      |                               |                             | error in disk              |               |      |   |   |   |   |   |          |
|        |             |      |                               |                             | and network                |               |      |   |   |   |   |   |          |
|        |             |      |                               |                             | adapter and                |               |      |   |   |   |   |   |          |
|        |             |      |                               |                             | the network                |               |      |   |   |   |   |   |          |
|        |             |      |                               |                             | is correctly               |               |      |   |   |   |   |   |          |
| mdadmn | Information | 3885 | Updated the                   | Undating the                | connected.                 |               |      |   |   |   |   |   |          |
| muaumn | ппоппацоп   | 2003 | Updated the encryption        | Updating the encryption key | -                          | 0             | 0    | 0 |   |   |   |   |          |
|        |             |      | key of mir-                   | succeeded.                  |                            |               |      |   |   |   |   |   |          |
|        |             |      | ror disk %1                   | Succession.                 |                            |               |      |   |   |   |   |   |          |
|        |             |      | successfully.                 |                             |                            |               |      |   |   |   |   |   |          |
|        |             |      | Updated the                   | Updating the                | -                          | О             | o    | 0 |   |   |   |   |          |
|        |             |      | encryption                    | encryption key              |                            |               |      |   |   |   |   |   |          |
|        |             |      | key of hy-                    | succeeded.                  |                            |               |      |   |   |   |   |   |          |
|        |             |      | brid disk %1                  |                             |                            |               |      |   |   |   |   |   |          |
|        |             |      | successfully.                 |                             |                            |               |      |   |   |   |   |   |          |
| mdadmn | Error       | 3886 | Failed to                     | Updating the                | Check if the               | 0             | О    | О |   |   | О | O |          |
|        |             |      | update the                    | encryption key              | key file exists            |               |      |   |   |   |   |   |          |
|        |             |      | encryption key of mirror disk | failed.                     | in the config-             |               |      |   |   |   |   |   |          |
|        |             |      | %1.                           |                             | ured key file full path on |               |      |   |   |   |   |   |          |
|        |             |      | /U1.                          |                             | each server.               |               |      |   |   |   |   |   |          |
|        |             |      |                               |                             | cacii sci vci.             | $\overline{}$ | anti |   |   |   |   |   |          |

Table 11.3 – continued from previous page

| Module | Event       | Even | t Messages                                                                   | Description                                             | Solution                                                                                          | 1 | 2 | 3 | 4 | 5 | 6 | 7 | 8 |
|--------|-------------|------|------------------------------------------------------------------------------|---------------------------------------------------------|---------------------------------------------------------------------------------------------------|---|---|---|---|---|---|---|---|
| Type   | Туре        | ID   |                                                                              |                                                         |                                                                                                   | ' |   |   | 7 | 3 | U | , | U |
|        |             |      | Failed to update the encryption key of hybrid disk %1.                       | Updating the encryption key failed.                     | Check if the key file exists in the configured key file full path on each server.                 | 0 | 0 | 0 |   |   | 0 | 0 |   |
| mdadmn | Error       | 3887 | Update the encryption key of mirror disk %1.                                 | Notification of necessary update of the encryption key. | Update the encryption key.                                                                        | 0 | 0 | 0 |   |   | O | O |   |
|        |             |      | Update the encryption key of hybrid disk %1.                                 | Notification of necessary update of the encryption key. | Update the encryption key.                                                                        | О | 0 | 0 |   |   | O | O |   |
| hdtw   | Warning     | 4001 | Monitor %1<br>was delayed.<br>(timeout=%2<br>response<br>time=%3<br>rate=%4) | Monitoring is delayed                                   | -                                                                                                 | 0 | 0 | 0 |   |   |   | 0 |   |
| hdtw   | Error       | 4002 | Cannot access the disk (%1).                                                 | Disconnection is detected.                              | Make sure there is no error in the disk and the shared disk is correctly connected.               |   | O |   |   |   | 0 | O |   |
| hdtw   | Information | 4003 | Recovered the status where access to the disk (%1) is possible.              | Recovery from disconnection has been done.              | -                                                                                                 |   | 0 |   |   |   |   |   |   |
| mail   | Error       | 4101 | mail failed(%1).(SM7 server: %2)                                             | Mail failed<br>P                                        | Make sure there is no error in the SMTP server and no problem communicating with the SMTP server. | 0 | 0 | 0 |   |   |   | 0 |   |
| mail   | Information | 4102 | mail succeed.(SMTP server: %1)                                               | Mail suc-<br>ceeded                                     | -                                                                                                 |   | 0 | O |   |   |   |   |   |
| lamp   | Information | 4151 | Notice by the network warming light succeeded.                               | Network warning light succeeded                         | -                                                                                                 | O | 0 | O |   |   |   |   |   |

Table 11.3 – continued from previous page

| Module | Event       | Even | t Messages                                                                                                    | Description                                          | Solution                                                                                                    | 1        | 2 | 3 | 4 | 5 | 6 | 7 | 8 |
|--------|-------------|------|----------------------------------------------------------------------------------------------------|------------------------------------------------------|----------------------------------------------------------------------------------------------------|----------|---|---|---|---|---|---|---|
| Type   | Туре        | ID   | Wicobages                                                                                                    | Besomption                                           | Coldion                                                                                                    | <u>'</u> | _ |   | _ |   |   | , | Ŭ |
| lamp   | Error       | 4152 | Error in network warning light notice command.(%1)                                                                       | Network warning light failed                         | Take appropriate action by following the error code.                                                                | 0        | 0 | 0 |   |   |   | 0 |   |
| lamp   | Error       | 4153 | Failed to execute warning light command.(%1)                                                                             | Network warning light failed                         | The system may not be able to operate properly.                                                                     | 0        | O | 0 |   |   |   | 0 |   |
| cifs   | Information | 4201 | Created new shared configuration file.                                                                                   | Created new shared configuration file.               | -                                                                                                    | O        | O | O |   |   |   |   |   |
| cifs   | Warning     | 4202 | Failed to read<br>in shared con-<br>figuration file.<br>File may be<br>corrupted.                                        | Reading<br>shared con-<br>figuration file<br>failed. | Check if the shared configuration file is corrupted.                                                                | 0        | 0 | 0 |   |   |   |   |   |
| cifs   | Information | 4203 | Recovered<br>shared con-<br>figuration file<br>from backup<br>file.                                                      | Shared configuration file is restored.               | -                                                                                                    | 0        | O | 0 |   |   |   |   |   |
| cifs   | Warning     | 4204 | Recreated shared configuration file since it cannot be found.                                                            | Shared configuration file is created again.          | This is a normal action at first activation. In other cases, check if the shared configuration file is not deleted. | 0        | O | 0 |   |   |   |   |   |
| cifs   | Warning     | 4205 | There are differences between share settings stored in shared configuration file and the current configuration settings. | Sharing target folder is lost.                       | Check if the shared folder is not deleted while CIFS resource is deactivated.                                       | 0        | O | 0 |   |   |   |   |   |
| cifs   | Information | 4206 | Failed to get shared folder account information                                                                          | Failed to get shared folder account information      | Check if a deleted group or user is set in Permissions for the shared folder.                                       | 0        | О | 0 |   |   |   |   |   |

Table 11.3 – continued from previous page

| Module | Event              | Even | t Messages           | Description     | Solution | 1 | 2 | 3 | 4 | 5 | 6 | 7 | 8        |
|--------|--------------------|------|----------------------|-----------------|----------|---|---|---|---|---|---|---|----------|
| Туре   | Туре               | ID   | Moccagoo             | Booomption      | Coldion  | ' |   |   | · |   |   | • | ľ        |
| apisv  | Information        | 4301 | There was            | Cluster stop    | -        | О |   | 0 |   |   |   |   |          |
| -r     |                    |      | a request to         | Committee and P |          |   |   |   |   |   |   |   |          |
|        |                    |      | stop clus-           |                 |          |   |   |   |   |   |   |   | ĺ        |
|        |                    |      | ter from the         |                 |          |   |   |   |   |   |   |   |          |
|        |                    |      | %1(IP=%2).           |                 |          |   |   |   |   |   |   |   | ĺ        |
| apisv  | Information        | 4302 | There was            | Cluster shut-   | -        | О |   | 0 |   |   |   |   |          |
| 1      |                    |      | a request to         | down            |          |   |   |   |   |   |   |   |          |
|        |                    |      | shutdown clus-       |                 |          |   |   |   |   |   |   |   | ĺ        |
|        |                    |      | ter from the         |                 |          |   |   |   |   |   |   |   | ĺ        |
|        |                    |      | %1(IP=%2).           |                 |          |   |   |   |   |   |   |   |          |
| apisv  | Information        | 4303 | There was            | Cluster restart | -        | О |   | О |   |   |   |   |          |
|        |                    |      | a request to         |                 |          |   |   |   |   |   |   |   | ĺ        |
|        |                    |      | reboot clus-         |                 |          |   |   |   |   |   |   |   |          |
|        |                    |      | ter from the         |                 |          |   |   |   |   |   |   |   |          |
|        |                    |      | %1(IP=%2).           |                 |          |   |   |   |   |   |   |   |          |
| apisv  | Information        | 4304 | There was            | Cluster sus-    | -        | О |   | О |   |   |   |   |          |
|        |                    |      | a request to         | pend            |          |   |   |   |   |   |   |   |          |
|        |                    |      | suspend clus-        |                 |          |   |   |   |   |   |   |   |          |
|        |                    |      | ter from the         |                 |          |   |   |   |   |   |   |   |          |
|        |                    |      | %1(IP=%2).           |                 |          |   |   |   |   |   |   |   |          |
| apisv  | Information        | 4310 | There was a re-      | Cluster service | -        | О |   | o |   |   |   |   |          |
|        |                    |      | quest to stop        | stop            |          |   |   |   |   |   |   |   |          |
|        |                    |      | server from the      |                 |          |   |   |   |   |   |   |   |          |
|        |                    |      | %1(IP=%2).           |                 |          |   |   |   |   |   |   |   |          |
| apisv  | Information        | 4311 | There was            | Shutdown        | -        | О |   | О |   |   |   |   | ĺ        |
|        |                    |      | a request to         |                 |          |   |   |   |   |   |   |   |          |
|        |                    |      | shutdown             |                 |          |   |   |   |   |   |   |   |          |
|        |                    |      | server from the      |                 |          |   |   |   |   |   |   |   |          |
|        | <b>T</b> 0         | 1212 | %1(IP=%2).           |                 |          |   |   |   |   |   |   |   | <u> </u> |
| apisv  | Information        | 4312 | There was a re-      | Restart         | -        | О |   | О |   |   |   |   |          |
|        |                    |      | quest to reboot      |                 |          |   |   |   |   |   |   |   |          |
|        |                    |      | server from the      |                 |          |   |   |   |   |   |   |   |          |
|        | Info me            | 4220 | %1(IP=%2).           | Conservations   |          |   |   |   |   |   |   |   |          |
| apisv  | Information        | 4330 | There was a          | Group start     | -        | О |   | О |   |   |   |   | ĺ        |
|        |                    |      | request to start     |                 |          |   |   |   |   |   |   |   | ĺ        |
|        |                    |      | group(%1) from the   |                 |          |   |   |   |   |   |   |   |          |
|        |                    |      |                      |                 |          |   |   |   |   |   |   |   |          |
| apisv  | Information        | 4331 | %2(IP=%3). There was | All group start | _        | 0 |   |   |   |   |   |   |          |
| apisv  | miormation         | 4331 | a request to         | An group start  | -        | 0 |   | 0 |   |   |   |   |          |
|        |                    |      | start all groups     |                 |          |   |   |   |   |   |   |   |          |
|        |                    |      | from the             |                 |          |   |   |   |   |   |   |   |          |
|        |                    |      | %1(IP=%2).           |                 |          |   |   |   |   |   |   |   |          |
| apisv  | Information        | 4332 | There was a          | Group stop      |          | 0 |   | 0 |   |   |   |   |          |
| apis ( | 211101111111111111 | .552 | request to stop      | Stoup stop      |          |   |   |   |   |   |   |   |          |
|        |                    |      | group(%1)            |                 |          |   |   |   |   |   |   |   |          |
|        |                    |      | from the             |                 |          |   |   |   |   |   |   |   |          |
|        |                    |      | %2(IP=%3).           |                 |          |   |   |   |   |   |   |   |          |
|        |                    | l    | .5=(11 /05).         | L               |          |   |   |   |   |   |   |   | 1        |

Table 11.3 – continued from previous page

| Module | Event       | Even | Messages                                                               | ontinued from pro     | Solution | 1 | 2 | 3 | 4 | 5 | 6 | 7 | 8 |
|--------|-------------|------|------------------------------------------------------------------------|-----------------------|----------|---|---|---|---|---|---|---|---|
| Type   | Туре        | ID   |                                                                        |                       |          |   |   |   |   |   |   |   |   |
| apisv  | Information | 4333 | There was a request to stop all groups from the %1(IP=%2).             | All group stop        | -        | 0 |   | 0 |   |   |   |   |   |
| apisv  | Information | 4334 | There was a request to restart group(%1) from the %2(IP=%3).           | Group restart         | -        | 0 |   | 0 |   |   |   |   |   |
| apisv  | Information | 4335 | There was a request to restart all groups from the %1(IP=%2).          | All group restart     | -        | 0 |   | 0 |   |   |   |   |   |
| apisv  | Information | 4336 | There was a request to move group(%1) from the %2(IP=%3).              | Group move            | -        | 0 |   | 0 |   |   |   |   |   |
| apisv  | Information | 4337 | There was a request to move all groups from the %1(IP=%2).             | All group<br>move     | -        | 0 |   | 0 |   |   |   |   |   |
| apisv  | Information | 4338 | There was a request to failover group(%1) from the %2(IP=%3).          | Group failover        | -        | 0 |   | 0 |   |   |   |   |   |
| apisv  | Information | 4339 | There was a request to failover all groups from the %1(IP=%2).         | All group<br>failover | -        | 0 |   | 0 |   |   |   |   |   |
| apisv  | Information | 4340 | There was a request to migrate group( $\%1$ ) from the $\%2(IP=\%3)$ . | Group migration       | -        | 0 |   | O |   |   |   |   |   |
| apisv  | Information | 4341 | There was a request to migrate all groups from the $\%1(IP=\%2)$ .     | All group migration   | -        | 0 |   | 0 |   |   |   |   |   |

Table 11.3 – continued from previous page

| Madula         | F. rand       | Гион       |                  | ontinued from pro |          | 4 |   | _ | 1 | - | _ | 7 | 0        |
|----------------|---------------|------------|------------------|-------------------|----------|---|---|---|---|---|---|---|----------|
| Module<br>Type | Event<br>Type | Even<br>ID | t Messages       | Description       | Solution | 1 | 2 | 3 | 4 | 5 | 6 | 7 | 8        |
| apisv          | Information   | 4342       | There was        | All group         | _        |   |   | _ |   |   |   |   |          |
| apisv          | Illiormation  | 4342       |                  |                   | -        | 0 |   | О |   |   |   |   | l        |
|                |               |            | a request        | failover          |          |   |   |   |   |   |   |   | ĺ        |
|                |               |            | to failover      |                   |          |   |   |   |   |   |   |   | ĺ        |
|                |               |            | all groups       |                   |          |   |   |   |   |   |   |   | ĺ        |
|                |               |            | from the         |                   |          |   |   |   |   |   |   |   | ĺ        |
|                |               |            | %1(IP=%2).       |                   |          |   |   |   |   |   |   |   |          |
| apisv          | Information   | 4343       | There was a re-  | Cancel waiting    | -        | 0 |   | 0 |   |   |   |   | l        |
|                |               |            | quest to cancel  |                   |          |   |   |   |   |   |   |   | ĺ        |
|                |               |            | waiting for the  |                   |          |   |   |   |   |   |   |   | ĺ        |
|                |               |            | dependence       |                   |          |   |   |   |   |   |   |   | ĺ        |
|                |               |            | destination      |                   |          |   |   |   |   |   |   |   | ĺ        |
|                |               |            | group of group   |                   |          |   |   |   |   |   |   |   | l        |
|                |               |            | %1 was issued    |                   |          |   |   |   |   |   |   |   | l        |
|                |               |            | from the %2.     |                   |          |   |   |   |   |   |   |   | l        |
| apisv          | Information   | 4350       | There was a      | Resource start    | -        | О |   | О |   |   |   |   |          |
| *              |               |            | request to start |                   |          |   |   |   |   |   |   |   |          |
|                |               |            | resource(%1)     |                   |          |   |   |   |   |   |   |   |          |
|                |               |            | from the         |                   |          |   |   |   |   |   |   |   |          |
|                |               |            | %2(IP=%3).       |                   |          |   |   |   |   |   |   |   |          |
| apisv          | Information   | 4351       | There was a      | All resource      | _        | 0 |   | 0 |   |   |   |   |          |
| 1              |               |            | request to start | start             |          |   |   |   |   |   |   |   |          |
|                |               |            | all resources    |                   |          |   |   |   |   |   |   |   |          |
|                |               |            | from the         |                   |          |   |   |   |   |   |   |   |          |
|                |               |            | %1(IP=%2).       |                   |          |   |   |   |   |   |   |   |          |
| apisv          | Information   | 4352       | There was a      | Resource stop     | _        | 0 |   | 0 |   |   |   |   |          |
| apisv          | imomation     | 1332       | request to stop  | resource stop     |          |   |   |   |   |   |   |   |          |
|                |               |            | resource(%1)     |                   |          |   |   |   |   |   |   |   |          |
|                |               |            | from the         |                   |          |   |   |   |   |   |   |   |          |
|                |               |            | %2(IP=%3).       |                   |          |   |   |   |   |   |   |   |          |
| apisv          | Information   | 4353       | There was a      | All resource      | _        | 0 |   | 0 |   |   |   |   |          |
| иріз і         | imormation    | 1333       | request to stop  | stop              |          |   |   |   |   |   |   |   |          |
|                |               |            | all resources    | зтор              |          |   |   |   |   |   |   |   |          |
|                |               |            | from the         |                   |          |   |   |   |   |   |   |   |          |
|                |               |            | %1(IP=%2).       |                   |          |   |   |   |   |   |   |   |          |
| aniesz         | Information   | 4354       | There was a re-  | Resource          |          |   |   | 0 |   |   |   |   |          |
| apisv          | momation      | 4334       |                  | restart           | _        | 0 |   | 0 |   |   |   |   |          |
|                |               |            | quest to restart | restart           |          |   |   |   |   |   |   |   |          |
|                |               |            | resource(%1)     |                   |          |   |   |   |   |   |   |   | ĺ        |
|                |               |            | from the         |                   |          |   |   |   |   |   |   |   |          |
|                | In family     | 1255       | %2(IP=%3).       | A 11              |          |   |   |   |   |   |   |   | <u> </u> |
| apisv          | Information   | 4355       | There was a re-  | All resource      | _        | 0 |   | О |   |   |   |   |          |
|                |               |            | quest to restart | restart           |          |   |   |   |   |   |   |   | ĺ        |
|                |               |            | all resources    |                   |          |   |   |   |   |   |   |   |          |
|                |               |            | from the         |                   |          |   |   |   |   |   |   |   |          |
|                | T.C.          | 10.00      | %1(IP=%2).       | 34                |          |   |   |   |   |   |   |   | <b>-</b> |
| apisv          | Information   | 4360       | There was        | Monitor tem-      | -        | О |   | О |   |   |   |   |          |
|                |               |            | a request to     | porary stop       |          |   |   |   |   |   |   |   |          |
|                |               |            | suspend mon-     |                   |          |   |   |   |   |   |   |   | ĺ        |
|                |               |            | itor resources   |                   |          |   |   |   |   |   |   |   | ĺ        |
|                |               |            | from the         |                   |          |   |   |   |   |   |   |   |          |
|                |               |            | %1(IP=%2).       |                   |          |   |   |   |   |   |   |   |          |

Table 11.3 – continued from previous page

| Module | Event               | Evon |                                | Onlinued from pro           | Solution        | 1 | 2    | 3 | 1 | 5 | 6 | 7 | 8 |
|--------|---------------------|------|--------------------------------|-----------------------------|-----------------|---|------|---|---|---|---|---|---|
|        |                     | ID   | t Messages                     | Description                 | Solution        | ' |      | J | 4 | 5 | 6 | 7 | 0 |
| Type   | Type<br>Information | 4361 | There was                      | Monitor restart             | _               |   |      |   |   |   |   |   |   |
| apisv  | Illiormation        | 4301 |                                | Wiomitor restart            | -               | 0 |      | О |   |   |   |   |   |
|        |                     |      | a request to                   |                             |                 |   |      |   |   |   |   |   |   |
|        |                     |      | resume mon-                    |                             |                 |   |      |   |   |   |   |   |   |
|        |                     |      | itor resources                 |                             |                 |   |      |   |   |   |   |   |   |
|        |                     |      | from the                       |                             |                 |   |      |   |   |   |   |   |   |
| omiou  | Information         | 4362 | %1(IP=%2). There was a re-     | Dummy Fail-                 |                 |   |      | _ |   |   |   |   |   |
| apisv  | IIIIOIIIIatioii     | 4302 |                                | ure enabled                 | -               | О |      | 0 |   |   |   |   |   |
|        |                     |      | quest to enable<br>Dummy Fail- | ure enabled                 |                 |   |      |   |   |   |   |   |   |
|        |                     |      | ure of monitor                 |                             |                 |   |      |   |   |   |   |   |   |
|        |                     |      |                                |                             |                 |   |      |   |   |   |   |   |   |
|        |                     |      | resource(%1) from the          |                             |                 |   |      |   |   |   |   |   |   |
|        |                     |      |                                |                             |                 |   |      |   |   |   |   |   |   |
| omiore | Information         | 1262 | %2(IP=%3).                     | Dummy Foil                  |                 |   |      |   |   |   |   |   |   |
| apisv  | Information         | 4363 | There was a request to dis-    | Dummy Fail-<br>ure disabled | -               | О |      | 0 |   |   |   |   |   |
|        |                     |      | able Dummy                     | ure disabled                |                 |   |      |   |   |   |   |   |   |
|        |                     |      | Failure of                     |                             |                 |   |      |   |   |   |   |   |   |
|        |                     |      | monitor re-                    |                             |                 |   |      |   |   |   |   |   |   |
|        |                     |      | source(%1)                     |                             |                 |   |      |   |   |   |   |   |   |
|        |                     |      | from the                       |                             |                 |   |      |   |   |   |   |   |   |
|        |                     |      | %2(IP=%3).                     |                             |                 |   |      |   |   |   |   |   |   |
| apisv  | Information         | 4364 | There was a                    | All Dummy                   | _               | 0 |      | 0 |   |   |   |   |   |
| ирточ  | imormation          | 1301 | request to dis-                | Failure dis-                |                 |   |      |   |   |   |   |   |   |
|        |                     |      | able Dummy                     | abled                       |                 |   |      |   |   |   |   |   |   |
|        |                     |      | Failure of                     | uoica                       |                 |   |      |   |   |   |   |   |   |
|        |                     |      | all monitor                    |                             |                 |   |      |   |   |   |   |   |   |
|        |                     |      | resources                      |                             |                 |   |      |   |   |   |   |   |   |
|        |                     |      | from the                       |                             |                 |   |      |   |   |   |   |   |   |
|        |                     |      | %1(IP=%2).                     |                             |                 |   |      |   |   |   |   |   |   |
| apisv  | Error               | 4401 | A request                      | Cluster stop                | Check the       | 0 |      | 0 |   |   |   |   |   |
| 1      |                     |      | to stop                        | failure                     | cluster status. |   |      |   |   |   |   |   |   |
|        |                     |      | cluster was                    |                             |                 |   |      |   |   |   |   |   |   |
|        |                     |      | failed(%1).                    |                             |                 |   |      |   |   |   |   |   |   |
| apisv  | Error               | 4402 | A request                      | Cluster shut-               | Check the       | О |      | О |   |   |   |   |   |
|        |                     |      | to shutdown                    | down failure                | cluster status. |   |      |   |   |   |   |   |   |
|        |                     |      | cluster was                    |                             |                 |   |      |   |   |   |   |   |   |
|        |                     |      | failed(%1).                    |                             |                 |   |      |   |   |   |   |   |   |
| apisv  | Error               | 4403 | A request                      | Cluster restart             | Check the       | 0 |      | О |   |   |   |   |   |
|        |                     |      | to reboot                      | failure                     | cluster status. |   |      |   |   |   |   |   |   |
|        |                     |      | cluster was                    |                             |                 |   |      |   |   |   |   |   |   |
|        |                     |      | failed(%1).                    |                             |                 |   |      |   |   |   |   |   |   |
| apisv  | Error               | 4404 | A request                      | Cluster sus-                | Check the       | О |      | О |   |   |   |   |   |
|        |                     |      | to suspend                     | pend failure                | cluster status. |   |      |   |   |   |   |   |   |
|        |                     |      | cluster was                    |                             |                 |   |      |   |   |   |   |   |   |
|        | _                   |      | failed(%1).                    |                             |                 |   |      |   |   |   |   |   |   |
| apisv  | Error               | 4410 | A request to                   | Cluster service             | Check the       | О |      | О |   |   |   |   |   |
|        |                     |      | stop server was                | stop failure                | cluster status. |   |      |   |   |   |   |   |   |
|        |                     |      | failed(%1).                    |                             |                 |   | onti |   |   |   |   |   |   |

Table 11.3 – continued from previous page

| Madula         | F             | T    |                                                  | ontinued from pro             |                          | - |   | _ | 4 |   | _ | 7 | _ |
|----------------|---------------|------|--------------------------------------------------|-------------------------------|--------------------------|---|---|---|---|---|---|---|---|
| Module<br>Type | Event<br>Type | ID   | t Messages                                       | Description                   | Solution                 | 1 | 2 | 3 | 4 | 5 | 6 | / | 8 |
| apisv          | Error         | 4411 | A request to shutdown server was failed(%1).     | Server shut-<br>down failure  | Check the server status. | O |   | O |   |   |   |   |   |
| apisv          | Error         | 4412 | A request to reboot server was failed(%1).       | Server restart<br>failure     | Check the server status. | 0 |   | 0 |   |   |   |   |   |
| apisv          | Error         | 4430 | A request to start group(%1) was failed(%2).     | Group start failure           | Check the group status.  | O |   | O |   |   |   |   |   |
| apisv          | Error         | 4431 | A request to start all groups was failed(%1).    | All group start failure       | Check the group status.  | 0 |   | O |   |   |   |   |   |
| apisv          | Error         | 4432 | A request to stop group(%1) was failed(%2).      | Group stop<br>failure         | Check the group status.  | 0 |   | O |   |   |   |   |   |
| apisv          | Error         | 4433 | A request to stop all groups was failed(%1).     | All group stop<br>failure     | Check the group status.  | 0 |   | O |   |   |   |   |   |
| apisv          | Error         | 4434 | A request to restart group(%1) was failed(%2).   | Group restart<br>failure      | Check the group status.  | 0 |   | O |   |   |   |   |   |
| apisv          | Error         | 4435 | A request to restart all groups was failed(%1).  | All group<br>restart failure  | Check the group status.  | O |   | O |   |   |   |   |   |
| apisv          | Error         | 4436 | A request to move group(%1) was failed(%2).      | Group move failure            | Check the group status.  | 0 |   | 0 |   |   |   |   |   |
| apisv          | Error         | 4437 | A request to move all groups was failed(%1).     | All group<br>move failure     | Check the group status.  | O |   | 0 |   |   |   |   |   |
| apisv          | Error         | 4438 | A request to failover group(%1) was failed(%2).  | Group failover failure        | Check the group status.  | О |   | O |   |   |   |   |   |
| apisv          | Error         | 4439 | A request to failover all groups was failed(%1). | All group<br>failover failure | Check the group status.  | 0 |   | O |   |   |   |   |   |

Table 11.3 – continued from previous page

| Module        | Event         |            | Messages                                                                                     | ontinued from pro             | Solution                   | 1 | 2 | 3 | 4 | 5 | 6 | 7 | 8 |
|---------------|---------------|------------|----------------------------------------------------------------------------------------------|-------------------------------|----------------------------|---|---|---|---|---|---|---|---|
| Type<br>apisv | Type<br>Error | 1D<br>4440 | A request to migrate group(%1) was                                                           | Group migration failure       | Check the group status.    | 0 |   | 0 |   |   |   |   |   |
| apisv         | Error         | 4441       | failed(%2).  A request to                                                                    | All group mi-                 | Check the                  | 0 |   | 0 |   |   |   |   |   |
|               |               |            | migrate all groups was failed(%1).                                                           | gration failure               | group status.              |   |   |   |   |   |   |   |   |
| apisv         | Error         | 4442       | A request to failover all groups was failed(%1).                                             | All group failover failure    | Check the group status.    | 0 |   | 0 |   |   |   |   |   |
| apisv         | Error         | 4443       | A request to cancel waiting for the dependency destination group of group %s has failed(%1). | Cancel waiting failure        | Check the group status.    | 0 |   | 0 |   |   |   |   |   |
| apisv         | Error         | 4450       | A request<br>to start re-<br>source(%1)<br>was<br>failed(%2).                                | Resource start failure        | Check the resource status. | 0 |   | 0 |   |   |   |   |   |
| apisv         | Error         | 4451       | A request to start all resources was failed(%1).                                             | All resource<br>start failure | Check the resource status. | 0 |   | O |   |   |   |   |   |
| apisv         | Error         | 4452       | A request<br>to stop re-<br>source(%1)<br>was<br>failed(%2).                                 | Resource stop<br>failure      | Check the resource status. | O |   | 0 |   |   |   |   |   |
| apisv         | Error         | 4453       | A request to stop all resources was failed(%1).                                              | All resource<br>stop failure  | Check the resource status. | O |   | O |   |   |   |   |   |
| apisv         | Error         | 4454       | A request<br>to restart re-<br>source(%1)<br>was<br>failed(%2).                              | Resource<br>restart failure   | Check the resource status. | 0 |   | 0 |   |   |   |   |   |
| apisv         | Error         | 4455       | A request to restart all resources was failed(%1).                                           | All resource restart failure  | Check the resource status. | 0 |   | 0 |   |   |   |   |   |

Table 11.3 – continued from previous page

| Module<br>Type | Event<br>Type | Even | t Messages                                                                                                    | Description                                    | Solution                                                                                                  | 1 | 2 | 3 | 4 | 5 | 6 | 7 | 8 |
|----------------|---------------|------|----------------------------------------------------------------------------------------------------|------------------------------------------------|----------------------------------------------------------------------------------------------------|---|---|---|---|---|---|---|---|
| apisv          | Error         | 4460 | A request to suspend monitor resource was failed(%1).                                                                                       | Monitor tem-<br>porary stop<br>failure         | Check the monitor resource status.                                                                        | 0 |   | 0 |   |   |   |   |   |
| apisv          | Error         | 4461 | A request<br>to resume<br>monitor re-<br>source was<br>failed(%1).                                                                          | Monitor restart<br>failure                     | Check the monitor resource status.                                                                        | 0 |   | 0 |   |   |   |   |   |
| apisv          | Error         | 4462 | A request to enable Dummy Failure of monitor resource(%1) was failed(%2).                                                                   | Dummy Failure enabled                          | Check the monitor resource status.                                                                        | 0 |   | O |   |   |   |   |   |
| apisv          | Error         | 4463 | A request to disable Dummy Failure of monitor resource(%1) was failed(%2).                                                                  | Dummy Failure disabled                         | Check the monitor resource status.                                                                        | 0 |   | 0 |   |   |   |   |   |
| apisv          | Error         | 4464 | A request to disable Dummy Failure of all monitor resource was failed(%1).                                                                  | All Dummy<br>Failure dis-<br>abled             | Check the monitor resource status.                                                                        | 0 |   | 0 |   |   |   |   |   |
| apisv          | Error         | 4480 | Initializing internal communication (%1) failed (port=%2).                                                                                  | Initializing internal communication failed.    | Check if an application other than EXPRESS-CLUSTER uses the port.                                         | 0 |   | 0 |   |   |   |   |   |
| diskperf       | Warning       | 4801 | An internal error occurred in clpdiskperf.dll There is a possibility that certain Cluster Disk Resource Performance Data can't be collected | An internal error occurred in clpdiskperf.dll. | There may be insufficient memory or OS resources. Check whether there are sufficient resources available. | 0 | 0 | 0 |   |   |   |   |   |

Table 11.3 – continued from previous page

| Module   | Event       | l    | t Messages                                                                                                    | Description                                                                          | Solution                                                      | 1 | 2 | 3 | 4 | 5 | 6 | 7 | 8 |
|----------|-------------|------|----------------------------------------------------------------------------------------------------|--------------------------------------------------------------------------------------|---------------------------------------------------------------|---|---|---|---|---|---|---|---|
| Туре     | Туре        | ID   |                                                                                                    |                                                                                      |                                                               |   |   |   |   |   |   |   |   |
| diskperf | Information | 4802 | clpdiskperf.dll<br>internal prob-<br>lem has gone.                                                                              | The internal error in clpdiskperf.dll has been resolved.                             | -                                                             | 0 | 0 | 0 |   |   |   |   |   |
| diskperf | Warning     | 4803 | An error occurred by writing in Cluster Disk Resource Performance Data log. Please confirm the state of the disk.               | An error occurred when writing the Cluster Disk Resource Performance Data log.       | Check whether<br>there is suffi-<br>cient free disk<br>space. | 0 | 0 | 0 |   |   |   |   |   |
| diskperf | Information | 4804 | Write error of Cluster Disk Resource Performance Data log was recovered.                                                        | The write error in the Cluster Disk Resource Performance Data log has been resolved. | -                                                             | 0 | 0 | 0 |   |   |   |   |   |
| diskperf | Error       | 4805 | An internal error occurred in clpdiskperf.dll Cluster Disk Resource Performance Data can't be collected until a server restart. | An internal error occurred in clpdiskperf.dll                                        | Reboot the server.                                            |   | 0 | 0 |   |   |   |   |   |

Table 11.3 – continued from previous page

| Module   | Event   | Even | t Messages                                                                                                   | Description                                                             | Solution                                                                                                    | 1 | 2 | 3 | 4 | 5 | 6 | 7 | 8 |
|----------|---------|------|----------------------------------------------------------------------------------------------------|-------------------------------------------------------------------------|----------------------------------------------------------------------------------------------------|---|---|---|---|---|---|---|---|
| Type     | Туре    | ID   | Moodagoo                                                                                                    | 2000.1511011                                                            |                                                                                                    | • | _ |   | · |   |   |   | Ū |
| diskperf | Error   | 4806 | Cluster Disk Resource Per- formance Data can't be col- lected because a performance monitor is too numerous. | The number of processes that load clpdiskperf.dll exceeded 32.          | Refer to the following topic in the "Getting Started Guide": "Notes and Restrictions" -> " After starting operating EXPRESS-CLUSTER" -> " Event log output relating to linkage between mirror statistical information collection function and OS standard function" |   |   |   |   |   |   |   |   |
| userw    | Warning | 5001 | Monitor %1<br>was delayed.<br>(timeout=%2<br>response<br>time=%3<br>rate=%4)                                 | Monitor de-<br>layed                                                    | -                                                                                                    | O | 0 | 0 |   |   |   | 0 |   |
| genw     | Warning | 5151 | The script(%1) was re- activated because it was disap- peared.(%2)                                           | The target script was rebooted. %1:Script name %2:Monitor resource name | _                                                                                                    | O | O |   |   |   |   |   |   |

Table 11.3 – continued from previous page

| Module    | Event   | Even  | t Messages | Description     | Solution        | 1 | 2 | 3 | 4 | 5 | 6 | 7 | 8 |
|-----------|---------|-------|------------|-----------------|-----------------|---|---|---|---|---|---|---|---|
| Type      | Туре    | ID    |            |                 |                 |   |   |   |   |   |   |   |   |
|           | Warning | 10001 | %1         | Error message   | Take appropri-  | 0 | X | X | X | X | X | X | X |
| db2       |         |       |            | for each mon-   | ate action for  |   |   |   |   |   |   |   |   |
| ftp       |         |       |            | itored applica- | the application |   |   |   |   |   |   |   |   |
| http      |         |       |            | tion.           | failure by fol- |   |   |   |   |   |   |   |   |
| imap4     |         |       |            |                 | lowing the er-  |   |   |   |   |   |   |   |   |
| odbc      |         |       |            |                 | ror message.    |   |   |   |   |   |   |   |   |
| oracle    |         |       |            |                 |                 |   |   |   |   |   |   |   |   |
| otx       |         |       |            |                 |                 |   |   |   |   |   |   |   |   |
|           |         |       |            |                 |                 |   |   |   |   |   |   |   |   |
| pop3      |         |       |            |                 |                 |   |   |   |   |   |   |   |   |
| psql      |         |       |            |                 |                 |   |   |   |   |   |   |   |   |
| smtp      |         |       |            |                 |                 |   |   |   |   |   |   |   |   |
|           |         |       |            |                 |                 |   |   |   |   |   |   |   |   |
| sqlserver |         |       |            |                 |                 |   |   |   |   |   |   |   |   |
| tux       |         |       |            |                 |                 |   |   |   |   |   |   |   |   |
| was       |         |       |            |                 |                 |   |   |   |   |   |   |   |   |
| wls       |         |       |            |                 |                 |   |   |   |   |   |   |   |   |
|           |         |       |            |                 |                 |   |   |   |   |   |   |   |   |

Table 11.3 – continued from previous page

| Event   | Even    |                                                   | •                            |                                                                                                    | 1                                                                                                    | 2                                                                                                    | .3                                                                                                    | 4                                                                                                    | 5                                                                                                    | 6                                                 | 7                                                                                                    | 8                                                                    |
|---------|---------|---------------------------------------------------|------------------------------|----------------------------------------------------------------------------------------------------|----------------------------------------------------------------------------------------------------|----------------------------------------------------------------------------------------------------|----------------------------------------------------------------------------------------------------|----------------------------------------------------------------------------------------------------|----------------------------------------------------------------------------------------------------|---------------------------------------------------|----------------------------------------------------------------------------------------------------|----------------------------------------------------------------------|
|         |         | i wessages                                        | Description                  | Coldion                                                                                                    | '                                                                                                    | _                                                                                                    | "                                                                                                    | -                                                                                                    |                                                                                                    |                                                   | ,                                                                                                    |                                                                      |
|         | 1 1     | The API Error                                     | API error of                 | Take appropri-                                                                                                    | 0                                                                                                    | х                                                                                                    | Х                                                                                                    | Х                                                                                                    | Х                                                                                                    | Х                                                 | Х                                                                                                    | X                                                                    |
| C       |         | of Windows                                        | Windows has                  | ate action for                                                                                                    |                                                                                                    |                                                                                                    |                                                                                                    |                                                                                                    |                                                                                                    |                                                   |                                                                                                    |                                                                      |
|         |         | occurred.%1                                       | occurred. %1                 | the OS failure                                                                                                    |                                                                                                    |                                                                                                    |                                                                                                    |                                                                                                    |                                                                                                    |                                                   |                                                                                                    |                                                                      |
|         |         |                                                   | is API error                 | by following                                                                                                    |                                                                                                    |                                                                                                    |                                                                                                    |                                                                                                    |                                                                                                    |                                                   |                                                                                                    |                                                                      |
|         |         |                                                   | code.                        | the error code.                                                                                                    |                                                                                                    |                                                                                                    |                                                                                                    |                                                                                                    |                                                                                                    |                                                   |                                                                                                    |                                                                      |
|         |         |                                                   |                              |                                                                                                    |                                                                                                    |                                                                                                    |                                                                                                    |                                                                                                    |                                                                                                    |                                                   |                                                                                                    |                                                                      |
|         |         |                                                   |                              |                                                                                                    |                                                                                                    |                                                                                                    |                                                                                                    |                                                                                                    |                                                                                                    |                                                   |                                                                                                    |                                                                      |
|         |         |                                                   |                              |                                                                                                    |                                                                                                    |                                                                                                    |                                                                                                    |                                                                                                    |                                                                                                    |                                                   |                                                                                                    |                                                                      |
|         |         |                                                   |                              |                                                                                                    |                                                                                                    |                                                                                                    |                                                                                                    |                                                                                                    |                                                                                                    |                                                   |                                                                                                    |                                                                      |
|         |         |                                                   |                              |                                                                                                    |                                                                                                    |                                                                                                    |                                                                                                    |                                                                                                    |                                                                                                    |                                                   |                                                                                                    |                                                                      |
|         |         |                                                   |                              |                                                                                                    |                                                                                                    |                                                                                                    |                                                                                                    |                                                                                                    |                                                                                                    |                                                   |                                                                                                    |                                                                      |
|         |         |                                                   |                              |                                                                                                    |                                                                                                    |                                                                                                    |                                                                                                    |                                                                                                    |                                                                                                    |                                                   |                                                                                                    |                                                                      |
|         |         |                                                   |                              |                                                                                                    |                                                                                                    |                                                                                                    |                                                                                                    |                                                                                                    |                                                                                                    |                                                   |                                                                                                    |                                                                      |
| N       |         |                                                   |                              |                                                                                                    |                                                                                                    |                                                                                                    |                                                                                                    |                                                                                                    |                                                                                                    |                                                   |                                                                                                    |                                                                      |
|         |         |                                                   |                              |                                                                                                    |                                                                                                    |                                                                                                    |                                                                                                    |                                                                                                    |                                                                                                    |                                                   |                                                                                                    |                                                                      |
|         |         |                                                   |                              |                                                                                                    |                                                                                                    |                                                                                                    |                                                                                                    |                                                                                                    |                                                                                                    |                                                   |                                                                                                    |                                                                      |
|         |         |                                                   |                              |                                                                                                    |                                                                                                    |                                                                                                    |                                                                                                    |                                                                                                    |                                                                                                    |                                                   |                                                                                                    |                                                                      |
|         |         |                                                   |                              |                                                                                                    |                                                                                                    |                                                                                                    |                                                                                                    |                                                                                                    |                                                                                                    |                                                   |                                                                                                    |                                                                      |
|         |         |                                                   |                              |                                                                                                    |                                                                                                    |                                                                                                    |                                                                                                    |                                                                                                    |                                                                                                    |                                                   |                                                                                                    |                                                                      |
|         |         |                                                   |                              |                                                                                                    |                                                                                                    |                                                                                                    |                                                                                                    |                                                                                                    |                                                                                                    |                                                   |                                                                                                    |                                                                      |
|         |         |                                                   |                              |                                                                                                    |                                                                                                    |                                                                                                    |                                                                                                    |                                                                                                    |                                                                                                    |                                                   |                                                                                                    |                                                                      |
|         |         |                                                   |                              |                                                                                                    |                                                                                                    |                                                                                                    |                                                                                                    |                                                                                                    |                                                                                                    |                                                   |                                                                                                    |                                                                      |
|         |         |                                                   |                              |                                                                                                    |                                                                                                    |                                                                                                    |                                                                                                    |                                                                                                    |                                                                                                    |                                                   |                                                                                                    |                                                                      |
|         |         |                                                   |                              |                                                                                                    |                                                                                                    |                                                                                                    |                                                                                                    |                                                                                                    |                                                                                                    |                                                   |                                                                                                    |                                                                      |
|         |         |                                                   |                              |                                                                                                    |                                                                                                    |                                                                                                    |                                                                                                    |                                                                                                    |                                                                                                    |                                                   |                                                                                                    |                                                                      |
|         |         |                                                   |                              |                                                                                                    |                                                                                                    |                                                                                                    |                                                                                                    |                                                                                                    |                                                                                                    |                                                   |                                                                                                    |                                                                      |
|         |         |                                                   |                              |                                                                                                    |                                                                                                    |                                                                                                    |                                                                                                    |                                                                                                    |                                                                                                    |                                                   |                                                                                                    |                                                                      |
|         |         |                                                   |                              |                                                                                                    |                                                                                                    |                                                                                                    |                                                                                                    |                                                                                                    |                                                                                                    |                                                   |                                                                                                    |                                                                      |
|         |         |                                                   |                              |                                                                                                    |                                                                                                    |                                                                                                    |                                                                                                    |                                                                                                    |                                                                                                    |                                                   |                                                                                                    |                                                                      |
|         |         |                                                   |                              |                                                                                                    |                                                                                                    |                                                                                                    |                                                                                                    |                                                                                                    |                                                                                                    |                                                   |                                                                                                    |                                                                      |
|         |         |                                                   |                              |                                                                                                    |                                                                                                    |                                                                                                    |                                                                                                    |                                                                                                    |                                                                                                    |                                                   |                                                                                                    |                                                                      |
|         |         |                                                   |                              |                                                                                                    |                                                                                                    |                                                                                                    |                                                                                                    |                                                                                                    |                                                                                                    |                                                   |                                                                                                    |                                                                      |
|         |         |                                                   |                              |                                                                                                    |                                                                                                    |                                                                                                    |                                                                                                    |                                                                                                    |                                                                                                    |                                                   |                                                                                                    |                                                                      |
| Warning | 4901    | Monitor %1 is                                     | Monitor warn                 | Check the                                                                                                    | О                                                                                                    | О                                                                                                    | О                                                                                                    |                                                                                                    |                                                                                                    |                                                   | О                                                                                                    |                                                                      |
|         |         | in the warning                                    |                              | cause of                                                                                                    |                                                                                                    |                                                                                                    |                                                                                                    |                                                                                                    |                                                                                                    |                                                   |                                                                                                    |                                                                      |
|         |         | status. (%2 :                                     |                              | Warning.                                                                                                    |                                                                                                    |                                                                                                    |                                                                                                    |                                                                                                    |                                                                                                    |                                                   |                                                                                                    |                                                                      |
|         |         |                                                   |                              |                                                                                                    |                                                                                                    |                                                                                                    |                                                                                                    |                                                                                                    |                                                                                                    |                                                   |                                                                                                    |                                                                      |
| Warning | 4902    |                                                   |                              |                                                                                                    | 0                                                                                                    | 0                                                                                                    | 0                                                                                                    |                                                                                                    |                                                                                                    |                                                   | О                                                                                                    |                                                                      |
|         |         |                                                   | resource                     |                                                                                                    |                                                                                                    |                                                                                                    |                                                                                                    |                                                                                                    |                                                                                                    |                                                   |                                                                                                    |                                                                      |
|         |         |                                                   |                              |                                                                                                    |                                                                                                    |                                                                                                    |                                                                                                    |                                                                                                    |                                                                                                    |                                                   |                                                                                                    |                                                                      |
|         |         |                                                   |                              |                                                                                                    |                                                                                                    |                                                                                                    |                                                                                                    |                                                                                                    |                                                                                                    |                                                   |                                                                                                    | <u> </u>                                                             |
| Error   | 4903    | Failed to start                                   | monitor start-               | The system                                                                                                    | n                                                                                                    | n                                                                                                    | Ω                                                                                                    | Ω                                                                                                    | Ω                                                                                                    |                                                   | Ω                                                                                                    | Ω                                                                    |
| Error   | 4903    | Failed to start monitor %1.                       | monitor start-<br>ing failed | The system may not be                                                                                                    | О                                                                                                    | 0                                                                                                    | 0                                                                                                    | 0                                                                                                    | О                                                                                                    |                                                   | 0                                                                                                    | О                                                                    |
| Error   | 4903    | Failed to start monitor %1.                       | ing failed                   | may not be able to operate                                                                                                    | 0                                                                                                    | 0                                                                                                    | 0                                                                                                    | О                                                                                                    | О                                                                                                    |                                                   | 0                                                                                                    | 0                                                                    |
|         | Warning | Type ID Warning 10002  Warning 4901  Warning 4902 | Warning                      | Event Type ID  Warning 10002 The API Error of Windows occurred.%1 is API error code.  Warning 4901 Monitor %1 is in the warning status. (%2 : %3)  Warning 4902 Configuration of %1 is invalid. (%2 : %3)  Warning 4902 Configuration resource | Warning   10002   The API Error of Windows occurred.%1   API error of windows occurred.%1   SAPI error code.   Take appropriate action for the OS failure by following the error code.    Warning   4901   Monitor %1 is in the warning status. (%2 : %3)   Warning   4902   Configuration of %1 is in walid. (%2 : %3)   Warning   4902   Configuration of %1 is invalid. (%2 : %3)   Warning   4903   Warning.   4904   Configuration of %1 is invalid. (%2 : %3)   Warning   4905   Configuration of %1 is invalid. (%2 : %3)   Warning   4906   Check the cluster configuration data.   Check the cluster configuration data. | Event Type   10   10002   The API Error of Windows occurred.%1   API error of Windows occurred.%1   SaPI error of the OS failure by following the error code.      Warning   4901   Monitor %1 is in the warning status. (%2 : %3)   Warning   4902   Configuration of %1 is in-valid. (%2 : %3)   Warning   4903   Configuration of %1 is in-valid monitor of data. | Event Type   Event Messages   Description   Solution   1   2   Warning   10002 The API Error of Windows occurred.%1 is API error of the OS failure by following the error code.  Warning   4901   Monitor %1 is in the warning status. (%2 : %3)   Warning   4902   Configuration of %1 is in-valid. (%2 : %3)   Warning   4902   Configuration of %1 is in-valid. (%2 : %3)   Warning   4902   Configuration of %1 is in-valid. (%2 : %3)   Warning   4903   Configuration of %1 is in-valid. (%2 : %3)   Warning   Check the configuration of %1 is in-valid. (%2 : %3)   Warning   Check the configuration of %1 is in-valid. (%2 : %3)   Warning   Check the configuration of %1 is in-valid. (%2 : %3)   Warning   Check the configuration of %1 is in-valid. (%2 : %3)   Warning   Check the configuration of %1 is in-valid. (%2 : %3)   Warning   Check the configuration of %1 is in-valid. (%2 : %3)   Warning   Check the configuration of %1 is in-valid monitor of %1 is in-valid. (%2 : %3)   Warning   Check the configuration of %1 is in-valid. (%2 : %3)   Warning   Check the configuration of %1 is in-valid. (%2 : %3)   Warning   Check the configuration of %1 is in-valid. (%2 : %3)   Warning   Check the configuration of %1 is in-valid. (%2 : %3)   Warning   Check the configuration of %1 is in-valid. (%2 : %3)   Warning   Check the configuration of %1 is in-valid. (%2 : %3)   Warning   Check the configuration of %1 is in-valid. (%2 : %3)   Warning   Check the configuration of %4 is in-valid. (%2 : %4 is in-valid. (%3 : %4 is in-valid. (%3 : %4 is in-v | Event Type   Event Messages   Description   Solution   1   2   3    Warning   10002 The API Error of Of Windows occurred.%1 is API error of is API error code.  Warning   4901 Monitor %1 is in the warning status. (%2 : %3)   Warning   4902 Configuration of %1 is invalid. (%2 : %3)   Warning   4902 Configuration of %1 is invalid. (%2 : %3)   Warning   4902 Configuration of %1 is invalid. (%2 : %3)   Warning   4903 Configuration of %1 is invalid. (%2 : %3)   Warning   4904 Configuration of %1 is invalid. (%2 : %3)   Warning   4905 Configuration of %1 is invalid. (%2 : %3)   Warning   4906 Configuration of %1 is invalid. (%2 : %3)   Warning   4907 Configuration of %1 is invalid. (%2 : %3)   Warning   4908 Configuration of %1 is invalid. (%2 : %3)   Warning   Warning   W | Event Type   Type   T | Event Type   In   In   In   In   In   In   In   I | Event Type     Event Messages ID     Description     Solution     1     2     3     4     5     6       Warning     10002     The API Error of Windows occurred.%1 is API error code.     Take appropriate action for the OS failure by following the error code.     0     x     x     x     x       Warning     4901     Monitor %1 is in the warning status. (%2 : %3)     Monitor warn code.     Check the cause of Warning.     0     0     0     0     0     0     0     0     0     0     0     0     0     0     0     0     0     0     0     0     0     0     0     0     0     0     0     0     0     0     0     0     0     0     0     0     0     0     0     0     0     0     0     0     0     0     0     0     0     0     0     0     0     0     0     0     0     0     0     0     0     0     0     0     0     0     0     0     0     0     0     0     0     0     0     0     0     0     0     0     0     0     0     0     0     0     0     0     0     0     0     0 | Event Type   ID   Description   Solution   1   2   3   4   5   6   7 |

Table 11.3 – continued from previous page

| Module  | Event           | Even  | t Messages              | Description      | Solution        | 1        | 2 | 3 | 4 | 5 | 6 | 7 | 8 |
|---------|-----------------|-------|-------------------------|------------------|-----------------|----------|---|---|---|---|---|---|---|
| Type    | Туре            | ID    | i wessages              | Description      | Solution        | <b>'</b> | _ | J | _ | J | O | ' | U |
| mrw     | Error           | 4904  | Failed to stop          | monitor stop-    | The system      | 0        | 0 | 0 |   |   |   | 0 |   |
| IIII W  | LIIOI           | 4904  | monitor %1.             | ping failed      | · ·             | 0        | 0 | 0 |   |   |   | U |   |
|         |                 |       | momtor %1.              | ping raneu       |                 |          |   |   |   |   |   |   |   |
|         |                 |       |                         |                  | able to operate |          |   |   |   |   |   |   |   |
|         |                 | 400.  |                         |                  | properly.       |          |   |   |   |   |   |   |   |
| mrw     | Error           | 4905  | Monitor %1              | monitor failed   | Check the       | 0        | 0 | О | О | 0 |   | O | О |
|         |                 |       | detected an             |                  | cause for       |          |   |   |   |   |   |   |   |
|         |                 |       | error. (%2 :            |                  | monitor error.  |          |   |   |   |   |   |   |   |
|         |                 |       | %3)                     |                  |                 |          |   |   |   |   |   |   |   |
| mrw     | Information     | 4906  | Monitor re-             | unregistered     | -               | 0        | 0 | 0 |   |   |   |   |   |
|         |                 |       | source has              | monitor re-      |                 |          |   |   |   |   |   |   |   |
|         |                 |       | not been                | source           |                 |          |   |   |   |   |   |   |   |
|         |                 |       | registered.             |                  |                 |          |   |   |   |   |   |   |   |
| mrw     | Information     | 4907  | %1 was                  | relation stop    | -               | 0        | 0 | О |   |   |   |   |   |
|         |                 |       | stopped for             |                  |                 |          |   |   |   |   |   |   |   |
|         |                 |       | failure in              |                  |                 |          |   |   |   |   |   |   |   |
|         |                 |       | monitor %2.             |                  |                 |          |   |   |   |   |   |   |   |
| mrw     | Information     | 4908  | %1 was                  | relation restart | -               | 0        | 0 | 0 |   |   |   |   |   |
|         |                 |       | restarted for           |                  |                 |          |   |   |   |   |   |   |   |
|         |                 |       | failure in              |                  |                 |          |   |   |   |   |   |   |   |
|         |                 |       | monitor %2.             |                  |                 |          |   |   |   |   |   |   |   |
| mrw     | Information     | 4909  | %1 was failed           | relation group   | _               | 0        | 0 | 0 |   |   |   |   |   |
|         |                 |       | over for failure        | failover         |                 |          |   |   |   |   |   |   |   |
|         |                 |       | in monitor %2.          |                  |                 |          |   |   |   |   |   |   |   |
| mrw     | Information     | 4910  | There was a re-         | cluster stop     | _               | О        | О | 0 |   |   |   |   |   |
|         |                 |       | quest to stop           |                  |                 |          |   |   |   |   |   |   |   |
|         |                 |       | cluster for fail-       |                  |                 |          |   |   |   |   |   |   |   |
|         |                 |       | ure in monitor          |                  |                 |          |   |   |   |   |   |   |   |
|         |                 |       | %1.                     |                  |                 |          |   |   |   |   |   |   |   |
| mrw     | Information     | 4911  | There was a re-         | system shut-     | _               | О        | О | 0 |   |   |   |   |   |
| 1111 // | 111101111111111 | .,,,, | quest to shut           | down             |                 |          |   |   |   |   |   |   |   |
|         |                 |       | down the sys-           |                  |                 |          |   |   |   |   |   |   |   |
|         |                 |       | tem for failure         |                  |                 |          |   |   |   |   |   |   |   |
|         |                 |       | in monitor %1.          |                  |                 |          |   |   |   |   |   |   |   |
| mrw     | Information     | 4912  | There was a re-         | system reboot    | _               | 0        | 0 | 0 |   |   |   |   |   |
| 1111 44 | momanon         | 7/12  | quest to restart        | System recour    |                 |          |   |   |   |   |   |   |   |
|         |                 |       | the system for          |                  |                 |          |   |   |   |   |   |   |   |
|         |                 |       | failure in mon-         |                  |                 |          |   |   |   |   |   |   |   |
|         |                 |       | itor %1.                |                  |                 |          |   |   |   |   |   |   |   |
| mrw     | Information     | 4913  | Failed to stop          | relation stop    | Check the       | 0        | 0 | 0 |   |   |   | 0 |   |
| IIII W  | momation        | 4913  | %1 due to er-           | failure stop     |                 | 0        | 0 | 0 |   |   |   | U |   |
|         |                 |       | ror detection of        | 1allule          |                 |          |   |   |   |   |   |   |   |
|         |                 |       | %2.                     |                  | resources.      |          |   |   |   |   |   |   |   |
| meur    | Error           | 4914  |                         | relation restart | Check the       | _        |   | _ |   |   |   |   |   |
| mrw     | Error           | 4914  |                         | relation restart |                 | 0        | 0 | 0 |   |   |   | О |   |
|         |                 |       | restart %1 due to error | failure          | status of       |          |   |   |   |   |   |   |   |
|         |                 |       |                         |                  | resources.      |          |   |   |   |   |   |   |   |
|         |                 |       | detection of            |                  |                 |          |   |   |   |   |   |   |   |
|         |                 |       | %2.                     |                  |                 |          |   |   |   |   |   |   |   |

Table 11.3 – continued from previous page

| Module | Event       | Even | Messages                                                                        | Description                        | Solution                                        | 1 | 2 | 3 | 4 | 5 | 6 | 7 | 8 |
|--------|-------------|------|---------------------------------------------------------------------------------|------------------------------------|-------------------------------------------------|---|---|---|---|---|---|---|---|
| Type   | Туре        | ID   |                                                                                 | 200011011                          | 00.00.011                                       | ' | _ |   | • |   | J | , |   |
| mrw    | Error       | 4915 | Failed to fail over %1 due to error detection of %2.                            | relation group<br>failover failure | Check the status of resources.                  | О | o | O |   |   |   | O |   |
| mrw    | Error       | 4916 | Failed to stop<br>the cluster due<br>to error detec-<br>tion of %1.             | cluster stop<br>failure            | The system may not be able to operate properly. | O | O | O |   |   |   | O |   |
| mrw    | Error       | 4917 | Failed to shut down the system due to error detection of %1.                    | os shutdown<br>failure             | The system may not be able to operate properly. | 0 | 0 | 0 |   |   |   | 0 |   |
| mrw    | Error       | 4918 | Failed to restart the system due to error detection of %1.                      | os reboot fail-<br>ure             | The system may not be able to operate properly. | 0 | 0 | 0 |   |   |   | 0 |   |
| mrw    | Error       | 4919 | The group of monitor %1 is unknown.                                             | unknown<br>group                   | Check the cluster configuration data.           | 0 | O | O |   |   |   | O |   |
| mrw    | Warning     | 4920 | No action is taken because %1 is not online.                                    | not perform<br>failure action      | -                                               | 0 | O | 0 |   |   |   | O |   |
| mrw    | Information | 4921 | Status of monitor %1 was returned to normal.                                    | status changed<br>into normal      | -                                               | 0 | O | 0 |   |   |   |   |   |
| mrw    | Information | 4922 | Status of monitor %1 was changed into unknown.                                  | status changed<br>into unknown     | The system may not be able to operate properly. | 0 | O | 0 |   |   |   |   |   |
| mrw    | Error       | 4923 | error has occurred (%1 : %2)                                                    | process initialize error           | The system may not be able to operate properly. | O | O | 0 |   |   |   | O |   |
| mrw    | Information | 4924 | Causing intentional stop error was required because an error is detected by %1. | intentional<br>panic               | -                                               | 0 | 0 | 0 |   |   |   |   |   |

Table 11.3 – continued from previous page

| Module | Event       | Evon |                 | ontinued from pro | Solution        | 1 | 2   | 3 | 1        | 5 | 6 | 7 | 0 |
|--------|-------------|------|-----------------|-------------------|-----------------|---|-----|---|----------|---|---|---|---|
| Туре   | Type        | ID   | t Messages      | Description       | Solution        | ' | 2   | 3 | 4        | Э | 6 | 7 | 8 |
| mrw    | Error       | 4925 | Causing inten-  | intentional       | The system      | 0 | 0   | 0 |          |   |   | 0 |   |
| IIII W | Liioi       | 4923 | tional stop er- | panic failure     | may not be      | 0 | U   | 0 |          |   |   | U |   |
|        |             |      | ror has failed  | paine faiture     | able to operate |   |     |   |          |   |   |   |   |
|        |             |      | because an er-  |                   | _               |   |     |   |          |   |   |   |   |
|        |             |      | ror is detected |                   | properly.       |   |     |   |          |   |   |   |   |
|        |             |      | by %1.          |                   |                 |   |     |   |          |   |   |   |   |
| mrw    | Warning     | 4926 | Recovery        | not recov-        | Monitor re-     | 0 | 0   | 0 |          |   |   | 0 |   |
| IIII W | waining     | 4920 | will not be     | ery(server        | source is not   | 0 | U   | 0 |          |   |   | U |   |
|        |             |      | executed        | suspending)       | recovered if    |   |     |   |          |   |   |   |   |
|        |             |      | since server is | suspending)       | the server is   |   |     |   |          |   |   |   |   |
|        |             |      | suspending.     |                   | suspended       |   |     |   |          |   |   |   |   |
|        |             |      | suspending.     |                   | (Network        |   |     |   |          |   |   |   |   |
|        |             |      |                 |                   | Partition       |   |     |   |          |   |   |   |   |
|        |             |      |                 |                   | Unsolved).      |   |     |   |          |   |   |   |   |
|        |             |      |                 |                   | Check the       |   |     |   |          |   |   |   |   |
|        |             |      |                 |                   | cause for being |   |     |   |          |   |   |   |   |
|        |             |      |                 |                   | suspended       |   |     |   |          |   |   |   |   |
|        |             |      |                 |                   | (Network        |   |     |   |          |   |   |   |   |
|        |             |      |                 |                   | Partition Un-   |   |     |   |          |   |   |   |   |
|        |             |      |                 |                   | solved) and     |   |     |   |          |   |   |   |   |
|        |             |      |                 |                   | recover net-    |   |     |   |          |   |   |   |   |
|        |             |      |                 |                   | work partition  |   |     |   |          |   |   |   |   |
|        |             |      |                 |                   | resources to    |   |     |   |          |   |   |   |   |
|        |             |      |                 |                   | the normal      |   |     |   |          |   |   |   |   |
|        |             |      |                 |                   | status.         |   |     |   |          |   |   |   |   |
| mrw    | Warning     | 4927 | Shutdown        | reached OS        | -               | О | О   | О | О        | О |   | О | О |
|        |             |      | count reached   | shutdown limit    |                 |   |     |   |          |   |   |   |   |
|        |             |      | the maximum     |                   |                 |   |     |   |          |   |   |   |   |
|        |             |      | number (%1).    |                   |                 |   |     |   |          |   |   |   |   |
|        |             |      | Final action of |                   |                 |   |     |   |          |   |   |   |   |
|        |             |      | monitor %2      |                   |                 |   |     |   |          |   |   |   |   |
|        |             |      | was ignored.    |                   |                 |   |     |   |          |   |   |   |   |
| mrw    | Information | 4928 | Script before   | Script before     | -               | О | o   | О |          |   |   |   |   |
|        |             |      | action(%1)      | final action      |                 |   |     |   |          |   |   |   |   |
|        |             |      | upon failure    | upon moni-        |                 |   |     |   |          |   |   |   |   |
|        |             |      | in %2 mon-      | tor resource      |                 |   |     |   |          |   |   |   |   |
|        |             |      | itor resource   | failure started.  |                 |   |     |   |          |   |   |   |   |
|        |             |      | started.        |                   |                 |   |     |   |          |   |   |   |   |
| mrw    | Information | 4929 | Script before   | Script before     | -               | О | О   | О |          |   |   |   |   |
|        |             |      | action(%1)      | final action      |                 |   |     |   |          |   |   |   |   |
|        |             |      | upon failure    | upon monitor      |                 |   |     |   |          |   |   |   |   |
|        |             |      | in %2 mon-      | resource fail-    |                 |   |     |   |          |   |   |   |   |
|        |             |      | itor resource   | ure completed.    |                 |   |     |   |          |   |   |   |   |
|        | T. C.       | 4020 | completed.      | G. J. L. C.       |                 |   |     |   |          |   |   |   |   |
| mrw    | Information | 4930 | Script before   | Script before     | -               | О | О   | О |          |   |   |   |   |
|        |             |      | action(%1)      | final action      |                 |   |     |   |          |   |   |   |   |
|        |             |      | upon failure    | upon moni-        |                 |   |     |   |          |   |   |   |   |
|        |             |      | in %2 mon-      | tor resource      |                 |   |     |   |          |   |   |   |   |
|        |             |      | itor resource   | failure has       |                 |   |     |   |          |   |   |   |   |
|        |             |      | failed.         | failed.           |                 | L | nti |   | <u> </u> |   |   |   |   |

Table 11.3 – continued from previous page

| Module | Event       | Even  | Messages                                                                                                    | Description                                                                                 | Solution                                                                         | 1 | 2 | 3 | 4 | 5 | 6 | 7 | 8 |
|--------|-------------|-------|----------------------------------------------------------------------------------------------------|---------------------------------------------------------------------------------------------|----------------------------------------------------------------------------------|---|---|---|---|---|---|---|---|
| Туре   | Туре        | ID    | · ···occagoc                                                                                                    | 2000р                                                                                       | Coldiion                                                                         | • | _ |   | · |   |   | • |   |
| mrw    | Information | 4931  | Recovery script has executed because an error was detected in monitoring %1.                                       | Recovery<br>script upon<br>monitor re-<br>source failure<br>executed                        |                                                                                  | 0 | 0 | 0 |   |   |   |   |   |
| mrw    | Error       | 4932  | Attempted to execute recovery script due to the error detected in monitoring %1, but failed.                       | failed to ex-<br>ecute recovery<br>script                                                   | Check the cause of the recovery script failure and take measures.                | 0 | 0 | 0 |   |   |   |   |   |
| mrw    | Warning     | 4933  | Ignored the recovery action in monitoring %1 because recovery action caused by monitor resource error is disabled. | not recovery<br>(recovery<br>action caused<br>by monitor<br>resource error<br>has disabled) | -                                                                                | O | 0 | 0 |   |   |   |   |   |
| mrw    | Information | 4934  | There was a notification (%1) from external. (detail: %2)                                                          | An error notifi-<br>cation from ex-<br>ternal was re-<br>ceived.                            | -                                                                                | О | 0 | 0 |   |   |   |   |   |
| tuxw   | Warning     | 10004 | The API Error of Application occurred.%1                                                                           | API error of application has occurred. %1 is API error code.                                | Take appropriate action for the application failure by following the error code. | 0 |   |   |   |   |   |   |   |
| jra    | Error       | 20251 | Internal processing has failed. (%1)                                                                               | An internal error occurred. %1: Internal error code                                         | Check if JVM monitor resource is running. If not, restart the server.            |   | 0 |   |   |   |   |   |   |
| jra    | Error       | 20252 | Startup has failed due to an error of the setting value. (%1)                                                      | Specified setting value is invalid. %1: Internal error code                                 | Check if the Java installation path is correct.                                  |   | 0 |   |   |   |   |   |   |

Table 11.3 – continued from previous page

| Module | Event | Even  | Messages                                                                                                    | Ontinued from pro                                                                                                   | Solution                                                | 1 | 2 | 3 | 4 | 5 | 6 | 7 | 8 |
|--------|-------|-------|----------------------------------------------------------------------------------------------------|----------------------------------------------------------------------------------------------------|---------------------------------------------------------|---|---|---|---|---|---|---|---|
| Type   | Type  | ID    | iviessages                                                                                                    | Description                                                                                                    | Solution                                                | ' | _ | 3 | 4 | ٦ | U | , | O |
| sra    | Error | 20301 | Service was<br>terminated<br>because read-<br>ing an SG file<br>failed.                                                                | An error occurred in reading the setting file.                                                                      | Check the message separately issued.                    |   | 0 |   |   |   |   |   |   |
| sra    | Error | 20302 | lation folder<br>name could not<br>be acquired.                                                                                        | The installation folder name could not be acquired.                                                                 | Restart the cluster, or execute the suspend and resume. |   | 0 |   |   |   |   |   |   |
| sra    | Error | 20305 | No IMod-<br>ules could be<br>loaded.                                                                                                   | Some files required to execute this product do not exist. So, this product failed to start.                         | Install this product again.                             |   | 0 |   |   |   |   |   |   |
| sra    | Error | 20306 | An unexpected error occurred.                                                                                                    | An attempt was made to start this product, but failed for some reason or another.                                   | Restart the cluster, or execute the suspend and resume. |   | 0 |   |   |   |   |   |   |
| sra    | Error | 20307 | Internal error occurred.                                                                                                    | This product has terminated abnormally.                                                                             | See the system log message issued last.                 |   | 0 |   |   |   |   |   |   |
| sra    | Error | 20308 | An error has occurred in issuing WMI. %1(Er-rorID:0x%2 class:%3) %1: Message %2: Error code %3: Information that could not be acquired | Statistics information could not be acquired. %1: Message %2: Error code %3: Information that could not be acquired | Restart the cluster, or execute the suspend and resume. |   | 0 |   |   |   |   |   |   |

Table 11.3 – continued from previous page

| Madula | - Frant     | [ [ ] |                                       | Description     |                | 4 | 0    | _ | A | <i>F</i> | _ | 7 | 0 |
|--------|-------------|-------|---------------------------------------|-----------------|----------------|---|------|---|---|----------|---|---|---|
| Module | Event       |       | Messages                              | Description     | Solution       | 1 | 2    | 3 | 4 | 5        | 6 | 1 | 8 |
| Туре   | Туре        | ID    |                                       |                 |                |   |      |   |   |          |   |   |   |
| sra    | Warning     | 20336 |                                       | An internal     | Check the load |   | 0    |   |   |          |   |   | İ |
|        |             |       | Script is                             | error has       | status of the  |   |      |   |   |          |   |   | ĺ |
|        |             |       | timeout. (%1                          | occurred.       | server and re- |   |      |   |   |          |   |   |   |
|        |             |       | %2)                                   |                 | move the load. |   |      |   |   |          |   |   |   |
|        |             |       | %1: Script file                       |                 |                |   |      |   |   |          |   |   |   |
|        |             |       | name                                  |                 |                |   |      |   |   |          |   |   |   |
|        |             |       |                                       |                 |                |   |      |   |   |          |   |   |   |
|        |             |       | %2: Argument                          |                 |                |   |      |   |   |          |   |   |   |
| sra    | Information | 20346 |                                       |                 | -              |   | 0    |   |   |          |   |   |   |
|        |             |       | %1 event                              | The operation   |                |   |      |   |   |          |   |   |   |
|        |             |       | succeeded.                            | management      |                |   |      |   |   |          |   |   |   |
|        |             |       | %1: Event                             | command has     |                |   |      |   |   |          |   |   | ĺ |
|        |             |       | type (Boot,                           | been executed.  |                |   |      |   |   |          |   |   | ĺ |
|        |             |       | Shutdown,                             | The executed    |                |   |      |   |   |          |   |   |   |
|        |             |       | Stop, Start, or                       | event type %1   |                |   |      |   |   |          |   |   |   |
|        |             |       | Flush)                                |                 |                |   |      |   |   |          |   |   |   |
|        |             |       | riusii)                               | (boot,          |                |   |      |   |   |          |   |   | ĺ |
|        |             |       |                                       | shutdown,       |                |   |      |   |   |          |   |   |   |
|        |             |       |                                       | stop, start, or |                |   |      |   |   |          |   |   | ĺ |
|        |             |       |                                       | flush) is       |                |   |      |   |   |          |   |   | İ |
|        |             |       |                                       | output.         |                |   |      |   |   |          |   |   |   |
| sra    | Warning     | 20347 | %1 was                                |                 | Check the con- |   | О    |   |   |          |   |   |   |
|        |             |       | smaller than                          | The             | figured value  |   |      |   |   |          |   |   |   |
|        |             |       | %2, it changed                        | configuration   | on the Cluster |   |      |   |   |          |   |   | İ |
|        |             |       | to minimum                            | value of the    | WebUI.         |   |      |   |   |          |   |   | ĺ |
|        |             |       | value(%3).                            | monitoring is   |                |   |      |   |   |          |   |   | ĺ |
|        |             |       | ( ( ( ( ( ( ( ( ( ( ( ( ( ( ( ( ( ( ( | not correct.    |                |   |      |   |   |          |   |   | ĺ |
|        |             |       |                                       |                 |                |   |      |   |   |          |   |   | ĺ |
|        |             |       |                                       | %1:Variable     |                |   |      |   |   |          |   |   |   |
|        |             |       |                                       | name            |                |   |      |   |   |          |   |   |   |
|        |             |       |                                       | %2:Variable     |                |   |      |   |   |          |   |   |   |
|        |             |       |                                       | name            |                |   |      |   |   |          |   |   | İ |
|        |             |       |                                       | %3:configured   |                |   |      |   |   |          |   |   |   |
|        |             |       |                                       | value           |                |   |      |   |   |          |   |   |   |
|        |             |       |                                       | , and c         |                |   |      |   |   |          |   |   |   |
| sra    | Warning     | 20348 |                                       |                 | Check the con- |   | 0    |   |   |          |   |   |   |
|        |             |       | long compared                         | The             | figured value  |   |      |   |   |          |   |   |   |
|        |             |       | with %2, it                           | configuration   | on the Cluster |   |      |   |   |          |   |   |   |
|        |             |       | changed to                            | value of the    | WebUI.         |   |      |   |   |          |   |   |   |
|        |             |       | %1(%3).                               | monitoring is   |                |   |      |   |   |          |   |   |   |
|        |             |       | · /·                                  | not correct.    |                |   |      |   |   |          |   |   |   |
|        |             |       |                                       |                 |                |   |      |   |   |          |   |   |   |
|        |             |       |                                       | %1:Variable     |                |   |      |   |   |          |   |   |   |
|        |             |       |                                       | name            |                |   |      |   |   |          |   |   |   |
|        |             |       |                                       | %2:Variable     |                |   |      |   |   |          |   |   |   |
|        |             |       |                                       | name            |                |   |      |   |   |          |   |   |   |
|        |             |       |                                       | %3:configured   |                |   |      |   |   |          |   |   |   |
|        |             |       |                                       | value           |                |   |      |   |   |          |   |   |   |
|        |             |       |                                       | varue           |                |   |      |   |   |          |   |   |   |
|        |             |       |                                       |                 |                |   | onti |   | _ |          |   |   |   |

Table 11.3 – continued from previous page

| Module | Event   | Event | Messages                                                            | Description                                                                                                    | Solution                                         | 1   | 2 | 3 | 4 | 5 | 6 | 7 | 8 |
|--------|---------|-------|---------------------------------------------------------------------|----------------------------------------------------------------------------------------------------|--------------------------------------------------|-----|---|---|---|---|---|---|---|
| Type   | Туре    | ID    | · moodagoo                                                          | 2000                                                                                                    | Coldion                                          | ļ · |   |   |   |   | • | • |   |
| sra    | Warning | 20349 | %1 was<br>smaller<br>than %2, it<br>changed to %2<br>value(%3).(%4) | The configuration value of the monitoring is not correct. %1:Variable name %2:Variable name %3:configured value %4:Monitor resource name | Check the configured value on the Cluster WebUI. |     | 0 |   |   |   |   |   |   |
| sra    | Warning | 20350 | %1 was larger<br>than %2, it<br>changed to %2<br>value(%3).(%4)     | The configuration value of the monitoring is not correct. %1:Variable name %2:Variable name %3:configured value %4:Monitor resource name | Check the configured value on the Cluster WebUI. |     | 0 |   |   |   |   |   |   |
| sra    | Warning | 20351 | %1 was over<br>than Total disk<br>size, (%2 %3).                    | The configuration value of the monitoring is not correct. %1:Variable name %2:Monitor resource name %3:configured value                  | Check the configured value on the Cluster WebUI. |     | 0 |   |   |   |   |   |   |

Table 11.3 – continued from previous page

| Module | Event   |          | t Messages                                            | Description                                                                                                    | Solution                                         | 1 | 2 | 3 | 4 | 5 | 6 | 7 | 8 |
|--------|---------|----------|-------------------------------------------------------|----------------------------------------------------------------------------------------------------|--------------------------------------------------|---|---|---|---|---|---|---|---|
| Туре   | Туре    | ID 20250 | 0/1                                                   |                                                                                                    | Charlet and                                      |   |   |   |   |   |   |   | _ |
| sra    | Warning | 20352    | 2 %1 was over<br>than Total disk<br>size, (%2 %3).    | The configuration value of the monitoring is not correct. %1:Variable name %2:Monitor resource name %3:configured value | Check the configured value on the Cluster WebUI. |   | 0 |   |   |   |   |   |   |
| sra    | Warning | 20353    | Delete<br>MOUNT[%1]<br>in DiskCapac-<br>ity list.(%2) | The configuration value of the monitoring is not correct. %1:configured value %2:Monitor resource name                  | Check the configured value on the Cluster WebUI. |   | 0 |   |   |   |   |   |   |
| sra    | Warning | 20354    | %1 was illegal value (%2).(%3)                        | The configuration value of the monitoring is not correct. %1:Variable name %2:configured value %3:Monitor resource name | Check the configured value on the Cluster WebUI. |   | 0 |   |   |   |   |   |   |

Table 11.3 – continued from previous page

| Module | Event   | Evon  | t Messages                                                                            | Description                                                                                                    | Solution                                             | 1        | 2 | 3 | 4 | 5 | 6 | 7 | 8 |
|--------|---------|-------|---------------------------------------------------------------------------------------|----------------------------------------------------------------------------------------------------|------------------------------------------------------|----------|---|---|---|---|---|---|---|
| Type   | Type    | ID    | ı ıvıessayes                                                                          | บครดาปแดบ                                                                                                    | Jointion                                             | <b>'</b> | ~ | ٥ | 4 | ၁ | 0 | 1 | 0 |
| sra    | Warning |       | The DriveLetter of %1 is not ready, or Drive type was not fixed.(%2 DriveLetter = %3) | The configuration value of the monitoring is not correct. %1:Variable name %2:Monitor resource name %3:configured value                | Check the configured value on the Cluster WebUI.     |          | 0 |   |   |   |   |   |   |
| sra    | Error   | 20358 | A process resource error was detected. (%1 type = cpu, pid = %2, %3)                  | An error was detected in monitoring the CPU usage rate of the specific process. %1:Monitor resource name %2:Process ID %3:Process name | Check the possible causes of the monitoring failure. | 0        | 0 |   |   |   |   |   |   |
| sra    | Error   | 20358 | A process resource error was detected. (%1 type = memory leak, pid = %2, %3)          | An error was detected in monitoring the memory usage of the specific process. %1:Monitor resource name %2:Process ID %3:Process name   | Check the possible causes of the monitoring failure. | 0        | 0 |   |   |   |   |   |   |

Table 11.3 – continued from previous page

| Module   | Event      | Evan     |                                                                                | Description                                                                                                    |                                                      | 4 | 0 | 2 | 1 | E | c | 7 | C |
|----------|------------|----------|--------------------------------------------------------------------------------|----------------------------------------------------------------------------------------------------|------------------------------------------------------|---|---|---|---|---|---|---|---|
|          | Event      | 1 1      | t Messages                                                                     | Description                                                                                                    | Solution                                             | 1 | 2 | 3 | 4 | 5 | 6 | / | 8 |
| Type sra | Type Error | ID 20358 |                                                                                | An error was detected in monitoring the number of the open files of the specific process.  %1:Monitor resource name                           | Check the possible causes of the monitoring failure. | 0 | 0 | 3 | 4 | 5 | 0 | 1 | 0 |
| sra      | Error      | 20358    | S A process                                                                    | %2:Process ID<br>%3:Process<br>name                                                                                                    | Check the pos-                                       | 0 | 0 |   |   |   |   |   |   |
| Sia      |            |          | resource error<br>was detected.<br>(%1 type =<br>thread leak,<br>pid = %2, %3) | An error was detected in monitoring the number of the threads of the specific process. %1:Monitor resource name %2:Process ID %3:Process name | sible causes of<br>the monitoring<br>failure.        |   |   |   |   |   |   |   |   |
| sra      | Error      | 20358    | resource error was detected. (%1 type = same name process, pid = %2, %3)       | An error was detected in monitoring a process with the same name. %1:Monitor resource name %2:Process ID %3:Process name                      | Check the possible causes of the monitoring failure. | 0 | 0 |   |   |   |   |   |   |

Table 11.3 – continued from previous page

| Module | Event | Event | Messages                                                                      | ontinued from pro                                                                                                    | Solution                                             | 1 | 2 | 3 | 4 | 5 | 6 | 7 | 8 |
|--------|-------|-------|-------------------------------------------------------------------------------|----------------------------------------------------------------------------------------------------|------------------------------------------------------|---|---|---|---|---|---|---|---|
| Type   | Туре  | ID    | <del></del>                                                                   |                                                                                                    |                                                      |   |   |   |   |   |   |   |   |
| sra    | Error | 20359 | resource error<br>was detected.<br>(%1 type = cpu)                            | An error was detected in monitoring the CPU usage rate of the system. %1:Monitor resource name                             | Check the possible causes of the monitoring failure. | 0 | 0 |   |   |   |   |   |   |
| sra    | Error | 20359 | resource error<br>was detected.<br>(%1 type =<br>memory)                      | An error was detected in monitoring the usage amount of the total memories of the system. %1:Monitor resource name         | Check the possible causes of the monitoring failure. | 0 | 0 |   |   |   |   |   |   |
| sra    | Error | 20359 | resource error<br>was detected.<br>(%1 type =<br>swap)                        | An error was detected in monitoring the usage amount of the total virtual memories of the system. %1:Monitor resource name | Check the possible causes of the monitoring failure. | 0 | 0 |   |   |   |   |   |   |
| sra    | Error | 20360 | A disk resource error was detected. (%1 type = used rate, level = NOTICE, %2) | A notice-level error was detected in monitoring the disk usage rate. %1:Monitor resource name %2:Logical drive             | Check the possible causes of the monitoring failure. | 0 | 0 |   |   |   |   |   |   |

Table 11.3 – continued from previous page

| Module | Event | Event | Messages                                                                        | Description                                                                                                    | Solution                                                                                                    | 1 | 2 | 3 | 4 | 5 | 6 | 7 | 8 |
|--------|-------|-------|---------------------------------------------------------------------------------|----------------------------------------------------------------------------------------------------|----------------------------------------------------------------------------------------------------|---|---|---|---|---|---|---|---|
| Туре   | Туре  | ID    | Wicocagoo                                                                       | Booonplion                                                                                                    | Coldilon                                                                                                    | · | _ |   | · |   |   | • | Ŭ |
| sra    | Error | 20360 | A disk resource error was detected. (%1 type = used rate, level = WARNING, %2)  | A warning-level error was detected in monitoring the disk usage rate. %1:Monitor resource name %2:Logical drive     | Check the possible causes of the monitoring failure.                                                                  | 0 | 0 |   |   |   |   |   |   |
| sra    | Error | 20360 | A disk resource error was detected. (%1 type = free space, level = NOTICE, %2)  | A notice-level error was detected in monitoring the free space of disks. %1:Monitor resource name %2:Logical drive  | Check the possible causes of the monitoring failure.                                                                  | 0 | 0 |   |   |   |   |   |   |
| sra    | Error | 20360 | A disk resource error was detected. (%1 type = free space, level = WARNING, %2) | A warning-level error was detected in monitoring the free space of disks. %1:Monitor resource name %2:Logical drive | Check the possible causes of the monitoring failure.                                                                  | 0 | 0 |   |   |   |   |   |   |
| ddns   | Error | 5051  | Failed to register the virtual host name (%1) to the DNS server.                | DNS<br>registration<br>failure<br>%1: Virtual<br>host name                                                          | Check whether an error occurred in the DNS server, or whether an error occurred in communication with the DNS server. | 0 | o |   |   |   |   |   |   |

Table 11.3 – continued from previous page

| Module    | Event        | Fyen | t Messages       | Description     | Solution                | 1 | 2 | 3 | 4    | 5 | 6  | 7 | 8 |
|-----------|--------------|------|------------------|-----------------|-------------------------|---|---|---|------|---|----|---|---|
| Type      | Type         | ID   | ı ıvıcəsayes     | Describiton     | Jointion                | ' | ~ | ٥ | +    | J | U  | ′ | J |
| ddns      | Error        | 5052 | Failed to delete |                 | Check whether           | 0 | 0 |   |      |   |    |   |   |
| uuiis     | LIIOI        | 3032 | the virtual host | Failure of      | an error oc-            | 0 | 0 |   |      |   |    |   |   |
|           |              |      | name (%1)        | deletion of     | curred in the           |   |   |   |      |   |    |   |   |
|           |              |      | from the DNS     | DNS             | DNS server,             |   |   |   |      |   |    |   |   |
|           |              |      | server.          | registration    | or whether an           |   |   |   |      |   |    |   |   |
|           |              |      | Server.          | -               | error occurred          |   |   |   |      |   |    |   |   |
|           |              |      |                  | %1: Virtual     | in communica-           |   |   |   |      |   |    |   |   |
|           |              |      |                  | host name       | tion with the           |   |   |   |      |   |    |   |   |
|           |              |      |                  |                 | DNS server.             |   |   |   |      |   |    |   |   |
| ddns      | Error        | 5053 | Failed to        |                 | Check if there          | 0 | 0 |   |      |   |    |   |   |
| uuiis     | EHOI         | 3033 | disable the      | Failure of      |                         | 0 | 0 |   |      |   |    |   |   |
|           |              |      | Kerberos Au-     | disabling       | is an error in Kerberos |   |   |   |      |   |    |   |   |
|           |              |      | thentication     | Kerberos        | Authentication          |   |   |   |      |   |    |   |   |
|           |              |      | (irtual host     | Authentication  | server (KDC)            |   |   |   |      |   |    |   |   |
|           |              |      | name: %1).       |                 | or a problem            |   |   |   |      |   |    |   |   |
|           |              |      | name. /01).      | %1: Virtual     | of communi-             |   |   |   |      |   |    |   |   |
|           |              |      |                  | host name       | cations with            |   |   |   |      |   |    |   |   |
|           |              |      |                  |                 | Kerberos Au-            |   |   |   |      |   |    |   |   |
|           |              |      |                  |                 | thentication            |   |   |   |      |   |    |   |   |
|           |              |      |                  |                 | server (KDC).           |   |   |   |      |   |    |   |   |
| webmgr    | Warning      | 5121 | HTTPS con-       | Invalid HTTPS   | -                       | 0 | 0 | 0 |      |   |    |   |   |
| wcomgi    | warming      | 3121 | figuration       | setting         | _                       | 0 | 0 | 0 |      |   |    |   |   |
|           |              |      | isn't correct,   | setting         |                         |   |   |   |      |   |    |   |   |
|           |              |      | HTTPS mode       |                 |                         |   |   |   |      |   |    |   |   |
|           |              |      | doesn't work.    |                 |                         |   |   |   |      |   |    |   |   |
|           |              |      | Please access    |                 |                         |   |   |   |      |   |    |   |   |
|           |              |      | WebManager       |                 |                         |   |   |   |      |   |    |   |   |
|           |              |      | by HTTP          |                 |                         |   |   |   |      |   |    |   |   |
|           |              |      | mode.            |                 |                         |   |   |   |      |   |    |   |   |
| forcestop | Information  | 5201 | Forced stop      | forced-stop re- | _                       | 0 | 0 | 0 |      |   |    |   |   |
| 101003101 | momanon      | 3201 | of server %1     | quested         |                         |   |   |   |      |   |    |   |   |
|           |              |      | has been re-     | questeu         |                         |   |   |   |      |   |    |   |   |
|           |              |      | quested.(%2,     |                 |                         |   |   |   |      |   |    |   |   |
|           |              |      | %3)              |                 |                         |   |   |   |      |   |    |   |   |
| forceston | Information  | 5202 | Forced stop      | forced-stop     | _                       | О | О | 0 |      |   |    |   |   |
| 101000top |              | 2202 | of server %1     | completed       |                         |   |   |   |      |   |    |   |   |
|           |              |      | has com-         |                 |                         |   |   |   |      |   |    |   |   |
|           |              |      | pleted.(%2,      |                 |                         |   |   |   |      |   |    |   |   |
|           |              |      | %3)              |                 |                         |   |   |   |      |   |    |   |   |
| forcestop | Error        | 5203 | The previous     | Uncompleted     | Check the               | 0 | О | 0 |      |   |    | 0 |   |
|           | <del>_</del> | 233  | forced-stop      | forced-stop     | started pro-            |   |   |   |      |   |    |   |   |
|           |              |      | request has      | request         | cesses.                 |   |   |   |      |   |    |   |   |
|           |              |      | not yet been     | 1               |                         |   |   |   |      |   |    |   |   |
|           |              |      | completed on     |                 |                         |   |   |   |      |   |    |   |   |
|           |              |      | server %1.       |                 |                         |   |   |   |      |   |    |   |   |
|           |              |      | (%2, %3,         |                 |                         |   |   |   |      |   |    |   |   |
|           |              |      | pid=%4)          |                 |                         |   |   |   |      |   |    |   |   |
|           |              |      | r /- //          | I.              | I                       | _ | L |   | \d 0 |   | لب |   |   |

Table 11.3 – continued from previous page

| Module    | Event | Even | t Messages                                                                                       | Description                                 | Solution                                     | 1 | 2 | 3 | 4 | 5 | 6 | 7 | 8 |
|-----------|-------|------|--------------------------------------------------------------------------------------------------|---------------------------------------------|----------------------------------------------|---|---|---|---|---|---|---|---|
| Type      | Type  | ID   |                                                                                                  |                                             |                                              |   |   |   |   |   |   |   |   |
| forcestop | Error | 5204 | A request<br>to Forced<br>stop of server<br>%1 has been<br>failed.(%2,                           | Failure of the forced-stop request          | Check whether<br>the command<br>can be used. | 0 | 0 | 0 |   |   |   | 0 |   |
| forcestop | Error | 5205 | The previous forced-stop check request has not yet been completed on server %1. (%2, %3, pid=%4) | Uncompleted<br>forced-stop<br>check request | Check the started processes.                 | O | O | O |   |   |   | O |   |
| forcestop | Error | 5206 | Forced stop<br>of server %1<br>failed.(%2,<br>%3)                                                | forced-stop<br>failed                       | Check whether the command can be used.       | О | O | 0 |   |   |   | O |   |

# 11.4 Driver event log messages

## 11.4.1 Disk filter driver

The following events are recorded in system event log as the source "clpdiskfltr".

| Module<br>Type | Event<br>Type | Event<br>ID | Message                                                                                                    | Description                                                                                                    | Solution                                                                                                    |
|----------------|---------------|-------------|----------------------------------------------------------------------------------------------------|----------------------------------------------------------------------------------------------------|----------------------------------------------------------------------------------------------------|
| diskfltr       | Info          | 1001        | Mirror disk resource activated without mirroring achieved.(%1)                                                                                              | Mirror disk resource has been activated without connecting to the mirror connect. %1: mirror disk number                                                                                   | Mirror disk resource has been activated while the other server is not in normal state such as in failover or access restriction release. Make sure there is no error in the other server. |
| diskfltr       | Info          | 1002        | The mirror disk connect of mirror disk %1 is available. (Priority %2)                                                                                       | The standby mirror disk connect has been recovered.  The degenerated state has changed to the redundant state.  %1: Mirror disk number  %2: Priority number                                | -                                                                                                    |
| diskfltr       | Info          | 1003        | The mirror disk connect used for mirror data communication of mirror disk %1 has been changed due to a user request. (Priority %2 -> %3)                    | The active mirror disk connect has been changed due to a manual change request. %1: Mirror disk number %2: Priority number before switching %3: Priority number after switching            | -                                                                                                    |
| diskfltr       | Info          | 1004        | The mirror disk connect used for mirror data communication of mirror disk %1 has been changed due to a request from the sending server. (Priority %2 -> %3) | The active mirror disk connect has been changed due to a request from the sending server.  %1: Mirror disk number %2: Priority number before switching %3: Priority number after switching | Make sure there is no error in the network.                                                                                                    |

Table 11.4 – continued from previous page

| Module<br>Type | Event<br>Type | Event<br>ID | Message                                                                                                    | Description                                                                                                    | Solution                                                               |
|----------------|---------------|-------------|----------------------------------------------------------------------------------------------------|----------------------------------------------------------------------------------------------------|------------------------------------------------------------------------|
| diskfltr       | Info          | 1005        | The operation of compressing mirror communication data of mirror disk %1 has been changed (%2).                                                | The mirror communication data compression method has been changed to one different from the specified method.                                                          | -                                                                      |
| diskfltr       | Info          | 1006        | The mirror disk has been activated in compatible mode. The version of the driver is different from that of the mirror destination server (%1). | The version of the EXPRESSCLUSTER on the destination server is old. %1: Mirror disk number                                                                             | Make sure the version of the installed EXPRESS-CLUSTER is the same.    |
| diskfltr       | Info          | 1007        | An error occurred when<br>the mirror disk connect<br>was initialized. (%1)                                                                     | Because an error occurred during initialization of the mirror disk connect, the target mirror disk connect is not available. %1: IP address of the mirror disk connect | Make sure there is no error in the network.                            |
| diskfltr       | Error         | 2001        | Mirror disk connect error.(%1)                                                                                                    | Disconnected: Disconnection has been detected in the mirror connect.                                                                                                   | Make sure there is no error in the network.                            |
|                |               |             |                                                                                                    | Timeout - HealthCheck:<br>There was no response<br>from the other server.<br>Timeout - 1stAck: There                                                                   | Same as above.  Make sure there is no er-                              |
|                |               |             |                                                                                                    | was no response from<br>the other server.  Timeout - 2ndAck:<br>There was no response<br>from the other server.                                                        | ror in the network or the other server.  Same as above.                |
|                |               |             |                                                                                                    | refused by other: The other server is in an invalid status (like being activated).                                                                                     | The same as above                                                      |
|                |               |             |                                                                                                    | Mirror DP Not Found:<br>The data partition of the<br>other server cannot be<br>found.                                                                                  | Make sure there is no error in the data partition of the other server. |

Table 11.4 – continued from previous page

| Module   |               | Event | lable 11.4 – continued            | Description                                                                                                    | Solution                                                                                                    |
|----------|---------------|-------|-----------------------------------|----------------------------------------------------------------------------------------------------|----------------------------------------------------------------------------------------------------|
| Type     | Event<br>Type | ID    | Message                           | Description                                                                                                    | Solution                                                                                                    |
| diskfltr | Error         | 2002  | Asynchronized transfer error.(%1) | Timeout - Get KernelQueue: Timeout occurred in asynchronized transfer.                                                                | An error occurred in the user process of asynchronized transfer. Check that the clpdiskagent process is running normally, and that there is no error in I/O to the local disk. |
|          |               |       |                                   | History Overflow: The number of the items to be recorded as history (default 6553500 I/O) was exceeded, so mirroring was interrupted. | Consider to decrease the process to write asynchronized transfer or improve the speed of circuit.                                                                              |
| diskfltr | Error         | 2003  | Mirror disk access error(DP).(%1) | Accessing the mirror disk failed. %1: mirror disk number                                                                              | Make sure there is no error in the data partition of the mirror disk. In case of an error, exchange the disk for the one without an error.                                     |
| diskfltr | Error         | 2004  | Mirror disk access error(CP).(%1) | Failed to record the difference information on the cluster partition. %1: mirror disk number                                          | Make sure there is no error in the cluster partition of the mirror disk. In case of an error, exchange the disk for the one without an error.                                  |
| diskfltr | Error         | 2005  | Cluster partition access error.   | Accessing the cluster portion failed.                                                                                                 | Make sure there is no error in the cluster partition of the mirror disk. In case of an error, exchange the disk for the one without an error.                                  |
| diskfltr | Error         | 2006  | Mirror disk activation error.(%1) | Standby: Mirror disk is already being operated as the standby system.                                                                 | An error in operation is considered to have caused this error. Check the cause of this error.                                                                                  |
|          |               |       |                                   | Already opened: Mirror disk is already being operated as the active system.                                                           | Same as above.                                                                                                    |
|          |               |       |                                   | Refused by other: The status of the other server is wrong. (It is being activated now.)                                               | Same as above.                                                                                                    |

Table 11.4 – continued from previous page

| Module   |               | Event | Message                                                                                                    | Description                                                                                                    | Solution                                                                                                    |
|----------|---------------|-------|----------------------------------------------------------------------------------------------------|----------------------------------------------------------------------------------------------------|----------------------------------------------------------------------------------------------------|
| Type     | Event<br>Type | ID    | wicosaye                                                                                                    | Безоприон                                                                                                    | Colution                                                                                                    |
| diskfltr | Error         | 2007  | Failed to initialize the encryption. (%1)                                                                                                    | The initialization of the encryption failed. %1: nmp_index=Mirror disk number                                                                                                    | Kernel memory or OS resource may not be sufficient. Check with performance monitor.                                               |
| diskfltr | Error         | 2008  | The encryption key is invalid. (%1)                                                                                                    | Invalid encryption key. %2: nmp_index=Mirror disk number                                                                                                    | Check if the correct encryption key is used.                                                                                      |
| diskfltr | Error         | 2009  | Failed to encrypt the mirror data. (%1)                                                                                                    | The encryption of the mirror data failed. %1: nmp_index=Mirror disk number                                                                                                    | Kernel memory or OS resource may not be sufficient. Check with performance monitor.                                               |
|          |               |       | Failed to encrypt the mirror data. (%1, Encryption serial no overflow.)                                                                         | Overflow of encryption serial number. %1: nmp_index=Mirror disk number                                                                                                    | Update the encryption key.                                                                                                    |
| diskfltr | Error         | 2010  | Failed to decrypt the mirror data. (%1)                                                                                                    | The decryption of mirror data failed. %1: nmp_index=Mirror disk number                                                                                                    | Kernel memory or OS resource may not be sufficient. Check with performance monitor.                                               |
|          |               |       | Failed to decrypt the mirror data. (%1, Encryption serial no overflow.)                                                                         | Overflow of encryption serial number. %1: nmp_index=Mirror disk number                                                                                                    | Update the encryption key.                                                                                                    |
| diskfltr | Error         | 2099  | Internal error.                                                                                                    | An internal error occurred.                                                                                                    | Insufficient kernel memory or OS resource is considered to have caused this error. Check this error with the performance monitor. |
| diskfltr | Warning       | 3001  | The mirror disk connect used for mirror data communication of mirror disk %1 has been changed due to a communication error. (Priority %2 -> %3) | Disconnection of the active mirror disk connect has been detected.  The mirror disk connect will be switched and mirror disk connect %3 will be used.  %1: Mirror disk number %2: Priority number before switching  %3: Priority number after switching | Make sure there is no error in the network.                                                                                       |

Table 11.4 – continued from previous page

| Module   |         | Event | Message                                                                 | Description                                                                                                    | Solution                                                                                                    |
|----------|---------|-------|-------------------------------------------------------------------------|----------------------------------------------------------------------------------------------------|----------------------------------------------------------------------------------------------------|
| Туре     | Event   | ID    | Wessage                                                                 | Description                                                                                                    | Colution                                                                                                    |
|          | Туре    |       |                                                                         |                                                                                                    |                                                                                                    |
| diskfltr | Warning | 3002  | The mirror disk connect of mirror disk %1 is unavailable. (Priority %2) | Disconnection of the standby mirror disk connect has been detected. %1: Mirror disk number %2: Priority number | Make sure there is no error in the network.                                                                                   |
| diskfltr | Error   | 5001  | Connection error on mirror disk connect.(%1)                            | Connecting to the mirror connect failed.                                                                       | Make sure there is no error in the network or the mirror connect settings.                                                    |
| diskfltr | Error   | 5002  | Communication error on mirror disk connect.(%1)                         | Because the network has<br>an error or is highly<br>loaded, the mirror con-<br>nect is disconnected.           | Make sure there is no error in the network.                                                                                   |
| diskfltr | Error   | 5003  | History file access error.(%1)                                          | Failed to write or read the history file.                                                                      | Make sure there is no error in the hard disk. In case of an error, exchange the disk for the one without an error.            |
| diskfltr | Error   | 5004  | Mirror disk virtual device access error.(%1)                            | Failed to obtain the data from the mirror disk virtual driver.                                                 | The mirror disk virtual driver is not running normally or has an error. Check that EXPRESS-CLUSTER has been set up correctly. |
| diskfltr | Error   | 5005  | Mirror disk connect timeout.(%1)                                        | The network has an error or is highly loaded, the mirror connect is disconnected.                              | Make sure there is no error in the network or the other server.                                                               |
| diskfltr | Error   | 5006  | History file disk over-flow.(%1)                                        | Failed to output the history file because of insufficient disk capacity.                                       | The folder to store the history file does not have enough. Set the folder with enough capacity.                               |
| diskfltr | Error   | 5007  | Queue buffer allocation error.(%1)                                      | Failed to allocate the buffer for ansynchronized transfer.                                                     | Insufficient memory or OS resource is considered to have caused this error. Check the cause.                                  |
| diskfltr | Error   | 5099  | Internal error.(%1)                                                     | An internal error occurred.                                                                                    | Insufficient memory or OS resource is considered to have caused this error. Check the cause.                                  |

#### 11.4.2 Kernel mode LAN heartbeat driver

The following events are recorded in system event log as the source "clphb".

| Module | Event | Event | Message                    | Description             | Solution                 |
|--------|-------|-------|----------------------------|-------------------------|--------------------------|
| Type   | Type  | ID    |                            |                         |                          |
| clphb  | Error | 3001  | Fatal error occurred in    | Fatal error occurred in | Kernel memory or OS      |
|        |       |       | the driver.                | the driver.             | resource may not be suf- |
|        |       |       |                            |                         | ficient. Check with per- |
|        |       |       |                            |                         | formance monitor.        |
| clphb  | Info  | 1001  | Signal has been set to     | User mode is stalled.   | Kernel memory or OS      |
|        |       |       | the shutdown event due     |                         | resource may not be suf- |
|        |       |       | to the keep alive timeout. |                         | ficient. Check with per- |
|        |       |       |                            |                         | formance monitor.        |
| clphb  | Info  | 1002  | Signal has been set to the | Received FILTER clos-   | Kernel memory or OS      |
|        |       |       | shutdown event due to      | ing action.             | resource may not be suf- |
|        |       |       | the FILTER closing ac-     |                         | ficient. Check with per- |
|        |       |       | tion.                      |                         | formance monitor.        |

# 11.5 Detailed information in activating and deactivating group resources

The following information is displayed in the messages recorded in event logs or alert logs as detail information when the resource activation/deactivation fails.

## 11.5.1 Application resource

| Module<br>Type | Туре  | Return<br>Value | Message                          | Description                                                     | Solution                                                                         |
|----------------|-------|-----------------|----------------------------------|-----------------------------------------------------------------|----------------------------------------------------------------------------------|
| appli          | Error | 5               | The application path is invalid. | The application path is invalid.                                | Check if the application path is correct.                                        |
| appli          | Error | 7               | Failed to start application.     | Failed to start application.                                    | Memory or OS resources may not be sufficient. Check them.                        |
| appli          | Error | 8               | Failed to stop application.      | Failed to stop application.                                     | Memory or OS resources may not be sufficient. Check them.                        |
| appli          | Error | 10              | Timeout occurred.                | Timeout occurred.                                               | Check if the application terminates within the timeout period.                   |
| appli          | Error | 11              | Failed to log on as a user.      | Failed to log on as a user.                                     | Check if a domain, an account and a password of the logon user are set properly. |
| appli          | Error | 12              | Returned exit code %1.           | The non-resident type application returned abnormal error code. | Check the cause for the abnormal error code.                                     |
| appli          | Error | Others          | Internal error occurred.         | Internal error occurred.                                        | Memory or OS resources may not be sufficient. Check them.                        |

#### 11.5.2 CIFS Resource

| Module<br>Type | Туре  | Return<br>Value | Message                   | Description               | Solution                    |
|----------------|-------|-----------------|---------------------------|---------------------------|-----------------------------|
| cifs           | Error | 2               | The specified path is in- | The specified path is in- | Correct the setting of tar- |
|                |       |                 | valid.                    | valid.                    | get folder.                 |
| cifs           | Error | 3               | Access denied.            | Access denied.            | Check if local system ac-   |
|                |       |                 |                           |                           | count has the appropriate   |
|                |       |                 |                           |                           | access right to the target  |
|                |       |                 |                           |                           | folder.                     |
| cifs           | Error | 4               | The share name is al-     | The specified name of     | Correct the setting of      |
|                |       |                 | ready in use on this      | the shared folder is al-  | shared name.                |
|                |       |                 | server.                   | ready in use on this      |                             |
|                |       |                 |                           | server.                   |                             |
| cifs           | Error | 5               | The specified path does   | The specified path does   | Correct the setting of tar- |
|                |       |                 | not exist.                | not exist.                | get folder.                 |

Table 11.7 – continued from previous page

| Module<br>Type | Туре  | Return<br>Value | Message                                        | Description                                                                                    | Solution                                                                                                    |
|----------------|-------|-----------------|------------------------------------------------|------------------------------------------------------------------------------------------------|----------------------------------------------------------------------------------------------------|
| cifs           | Error | 6               | Insufficient memory is available.              | Insufficient memory is available.                                                              | Memory or OS resources may not be sufficient. Check them.                                                          |
| cifs           | Error | 7               | The specified folder can not be found.         | The specified folder can not be found.                                                         | Correct the setting of target folder.                                                                              |
| cifs           | Error | 8               | The specified shared name cannot be found.     | The shared folder to be monitored does not exist.                                              | Check if the shared configuration has not been released.                                                           |
| cifs           | Error | 10              | Failed to set the caching.                     | Failed to set the caching.                                                                     | Check if local system account has the appropriate access right to the target folder.                               |
| cifs           | Error | 11              | Failed to set security information.            | Failed to set security information.                                                            | Check if local system account has the appropriate access right to the target folder.                               |
| cifs           | Error | 15              | The shared configuration file path is wrong.   | Specified path does not exist, or invalid character strings are used in the absolute path.     | Correct the configuration value.                                                                                   |
| cifs           | Error | 17              | Failed to write the shared configuration file. | Failed to save the shared configuration in the file.                                           | Check if the writing to<br>the shared configuration<br>file is available with the<br>local system account.         |
| cifs           | Error | 18              | Failed to read the shared configuration file.  | Failed to read the shared configuration form the file.                                         | Check if the reading from the shared configuration file is available with the local system account.                |
| cifs           | Error | 20              | Failed to start up CIFS control process.       | Failed to start up the process (clpcifsp.exe) that monitors the change of shared configuration | There may be corruption of the execution file, lack of memory capacity or lack of OS resource. Check these issues. |
| cifs           | Error | 25              | Failed to set comments for the shared folder.  | Failed to set comments for the shared folder.                                                  | Check the access right<br>for the local system<br>account and the shared<br>name of the shared<br>folder.          |
| cifs           | Error | Others          | Internal error occurred.                       | Internal error occurred.                                                                       | Memory or OS resources may not be sufficient. Check them.                                                          |

## 11.5.3 Floating IP resource

| Module<br>Type | Туре  | Return<br>Value | Message                           | Description                       | Solution                                                                                     |
|----------------|-------|-----------------|-----------------------------------|-----------------------------------|----------------------------------------------------------------------------------------------|
| fip            | Error | 5               | IP address already exists.        | IP address already exists.        | Check if the IP address is already used on the network. Set the IP address that is not used. |
| fip            | Error | 8               | Available adapter does not exist. | Available adapter does not exist. | Check if the FIP address<br>network is the same as<br>the server's real IP ad-<br>dress.     |
| fip            | Error | 9               | Failed to add IP address.         | Failed to add IP address.         | Check the result of the ipconfig command. If 0.0.0.0 address exists, restart NIC.            |
| fip            | Error | 10              | Failed to delete IP address.      | Failed to delete IP address.      | Memory or OS resources may not be sufficient. Check them.                                    |
| fip            | Error | 99              | Internal error occurred.          | Internal error occurred.          | Memory or OS resources may not be sufficient. Check them.                                    |

## 11.5.4 Mirror disk resource/Hybrid disk resource

| Module        | Туре  | Return  | Message                                          | Description                                      | Solution                                                                |
|---------------|-------|---------|--------------------------------------------------|--------------------------------------------------|-------------------------------------------------------------------------|
| Type<br>md/hd | Error | Value 2 | An internal error occurred.                      | An internal error occurred.                      | Memory or OS resources may not be sufficient.                           |
|               |       |         |                                                  |                                                  | Check them.                                                             |
| md/hd         | Error | 2       | The resource is busy.                            | The resource is busy.                            | The partition may be in use. Wait for a while, and retry the operation. |
| md/hd         | Error | 2       | This operation has been canceled due to timeout. | This operation has been canceled due to timeout. | Memory or OS resources may not be sufficient. Check them.               |
| md/hd         | Error | 2       | The operation was canceled.                      | The operation was canceled.                      | Memory or OS resources may not be sufficient. Check them.               |
| md/hd         | Error | 2       | A network error occurred.                        | A network error occurred.                        | Check the status of the interconnect connection.                        |
| md/hd         | Error | 2       | Cannot establish the mirror disk connection.     | Cannot establish the mirror disk connection.     | Check if the cluster configuration data is correct.                     |
| md/hd         | Error | 2       | The resource name is invalid.                    | The resource name is invalid.                    | Check if the cluster configuration data is correct.                     |
| md/hd         | Error | 2       | The status is invalid.                           | The status is invalid.                           | You need to perform the mirror recovery.                                |

Table 11.9 – continued from previous page

| Module | Туре  | Return | Message                   | Description               | Solution                    |
|--------|-------|--------|---------------------------|---------------------------|-----------------------------|
| Type   |       | Value  |                           | ·                         |                             |
| md/hd  | Error | 2      | The resource is not ini-  | The resource is not ini-  | Check if the partition is   |
|        |       |        | tialized.                 | tialized.                 | allocated and OS recog-     |
|        |       |        |                           |                           | nizes the disk. Check if    |
|        |       |        |                           |                           | the cluster configuration   |
|        |       |        |                           |                           | data is correct.            |
| md/hd  | Error | 2      | The resource is not per-  | The resource is not per-  | You need to perform the     |
|        |       |        | formed first mirror con-  | formed first mirror con-  | initial mirror construc-    |
|        |       |        | struction.                | struction.                | tion.                       |
| md/hd  | Error | 2      | The license is not regis- | The license is not regis- | Register the license.       |
|        |       |        | tered.                    | tered.                    |                             |
| md/hd  | Error | 2      | The trial version has ex- | The trial version has ex- | Register the license.       |
|        |       |        | pired.                    | pired.                    |                             |
| md/hd  | Error | 2      | The license authentica-   | The license authentica-   | Register the license.       |
|        |       |        | tion failed.              | tion failed.              |                             |
| md/hd  | Error | 2      | Cannot find the history   | Cannot find the history   | Check if the cluster con-   |
|        |       |        | folder.                   | folder.                   | figuration data is correct. |
| md/hd  | Error | 2      | The mirror connect is not | The mirror connect is not | Check the status of the     |
|        |       |        | initialized.              | initialized.              | mirror connect. Check if    |
|        |       |        |                           |                           | the cluster configuration   |
|        |       |        |                           |                           | data is correct.            |
| md/hd  | Error | 2      | The server name is in-    | The server name is in-    | Check if the cluster con-   |
|        |       |        | valid.                    | valid.                    | figuration data is correct. |
| hd     | Error | 2      | The server group name is  | The server group name is  | Check if the cluster con-   |
|        |       |        | invalid.                  | invalid.                  | figuration data is correct. |

## 11.5.5 Registry synchronization resource

| Module  | Туре         | Return | Message                    | Description                        | Solution                  |
|---------|--------------|--------|----------------------------|------------------------------------|---------------------------|
| Type    | <b>,</b> , , | Value  |                            | '                                  |                           |
| regsync | Error        | 2      | Timeout has occurred       | The resource cannot be             | Activate the resource     |
|         |              |        | while waiting for          | activated because syn-             | again after a while. If   |
|         |              |        | completion of synchro-     | chronization of registry           | the error persists, OS    |
|         |              |        | nization processing at     | files between servers has          | may have errors. Check    |
|         |              |        | startup.                   | not been completed.                | the status of the system. |
| regsync | Error        | 2      | Timeout occurred when      | Activating the resource            | OS may have errors.       |
|         |              |        | waiting for completing     | failed because initializa-         | Check the status of the   |
|         |              |        | initialization of resource | tion process of the thread         | system.                   |
|         |              |        | thread.                    | has not been completed.            |                           |
| regsync | Error        | 2      | Timeout occurred when      | Deactivating the re-               | OS may have errors.       |
|         |              |        | waiting for completing     | source failed because              | Check the status of the   |
|         |              |        | termination of resource    | termination process of             | system.                   |
|         |              |        | thread.                    | the thread has not been completed. |                           |
| raggina | Error        | 4      | Specified resource does    | Activating or deactivat-           | Check if the resource     |
| regsync | EHOI         | 4      | Specified resource does    |                                    |                           |
|         |              |        | not exist in cluster con-  | ing the resource failed            | name is consistent with   |
|         |              |        | figuration data.           | because it does not exist          | the information in the    |
|         |              |        |                            | on the cluster configura-          | cluster configuration     |
|         |              |        |                            | tion data.                         | data.                     |

Table 11.10 – continued from previous page

| Module  | Туре  | Return | Message                     | Description                                                                                                    | Solution                                                                                                    |
|---------|-------|--------|-----------------------------|----------------------------------------------------------------------------------------------------|----------------------------------------------------------------------------------------------------|
| Type    |       | Value  |                             | ·                                                                                                    |                                                                                                    |
| regsync | Error | 5      | Failed to allocate memory.  | Activating the resource failed because the memory cannot be allocated.                                                                                                    | Memory or OS resources<br>may not be sufficient.<br>Check the status of the<br>system.                                                                                                    |
| regsync | Error | 6      | Failed to get OS resource.  | Activating the resource failed because OS resource cannot be obtained.                                                                                                    | Memory or OS resources<br>may not be sufficient.<br>Check the status of the<br>system.                                                                                                    |
| regsync | Error | 6      | Failed to create thread.    | Activating the resource failed because the thread cannot be created.                                                                                                    | Memory or OS resources<br>may not be sufficient.<br>Check the status of the<br>system.                                                                                                    |
| regsync | Error | 7      | Failed to open registry.    | Opening the registry failed because invalid registry key is registered to the resource.                                                                                                    | Check the value set on<br>the Cluster WebUI (De-<br>tails on Resource Prop-<br>erties), and change to a<br>correct registry key.                                                                                                    |
| regsync | Error | 7      | Failed to restore registry. | Restoring the registry failed because invalid registry key is registered to the resource.                                                                                                    | Check the value set on<br>the Cluster WebUI (De-<br>tails on Resource Prop-<br>erties), and change to a<br>correct registry key.                                                                                                    |
| regsync | Error | 8      | Failed to open registry.    | Opening the registry failed because the registry key registered to the resource does not exist on the registry, or Win32 API error occurred.                                                                       | Check if the registry key exists on the registry. If it does not exist, create it. If it exists, OS may have errors. Check the status of the system.                                                                                                    |
| regsync | Error | 8      | Failed to restore registry. | Opening the registry failed because the registry key registered to the resource does not exist on the registry, other process opens the registry key, or the system call for registry operation returned an error. | Check if the registry key exists on the registry. If it does not exist, create it. If it exists, check if a process other than EX-PRESSCLUSTER opens the registry key. If the registry key exists and no other process opens it, OS may have errors. Check the status of the system. |
| regsync | Error | 9      | Failed to lock file.        | Locking a file failed when operating the registry storage file.                                                                                                    | Check if the process other than EXPRESS-CLUSTER opens the registry storage file.                                                                                                    |

Table 11.10 – continued from previous page

| Module<br>Type | Туре  | Return<br>Value | Message                                           | Description                                                                                                    | Solution                                                                                                    |
|----------------|-------|-----------------|---------------------------------------------------|----------------------------------------------------------------------------------------------------|----------------------------------------------------------------------------------------------------|
| regsync        | Error | 9               | Failed to input/output the file.                  | The input/output process of the file failed when operating the registry storage file.                                 | Check if the process other than EXPRESSCLUSTER opens the registry storage file.  OS may have errors. Check the status of the system. |
| regsync        | Error | 12              | Synchronization processing at startup has failed. | The resource cannot be activated because synchronization process of the registry storage file between servers failed. | OS may have errors.<br>Check the status of the system.                                                                               |

## 11.5.6 Script resource

| Module<br>Type | Туре  | Return<br>Value | Message                         | Description                                               | Solution                                                                           |
|----------------|-------|-----------------|---------------------------------|-----------------------------------------------------------|------------------------------------------------------------------------------------|
| script         | Error | 6               | Failed to execute start script. | Failed to execute start script.                           | Memory or OS resources may not be sufficient. Check them.                          |
| script         | Error | 7               | Failed to execute stop script.  | Failed to execute stop script.                            | Memory or OS resources may not be sufficient. Check them.                          |
| script         | Error | 8               | Returned exit code %1.          | The synchronous type script returned abnormal error code. | Check the cause for the abnormal error code.                                       |
| script         | Error | 9               | Timeout occurred.               | Timeout occurred.                                         | Check if the script terminates within the timeout period.                          |
| script         | Error | 10              | Failed to log on as a user.     | Logon as a user failed                                    | Check if the domain, account and password of the execution user are correctly set. |
| script         | Error | Others          | Internal error occurred.        | Internal error occurred.                                  | Memory or OS resources<br>may not be sufficient.<br>Check them.                    |

#### 11.5.7 Disk resource

| Module | Type  | Return | Message                                                     | Description                                                 | Solution                                                                      |
|--------|-------|--------|-------------------------------------------------------------|-------------------------------------------------------------|-------------------------------------------------------------------------------|
| Туре   |       | Value  |                                                             |                                                             |                                                                               |
| sd     | Error | -1     | Internal error occurred.                                    | Internal error occurred.                                    | Memory or OS resources may not be sufficient. Check them.                     |
| sd     | Error | -1     | Failed to load cluster configuration data.                  | Failed to load cluster configuration data.                  | Check if the cluster configuration data is stored on a proper location.       |
| sd     | Error | -1     | Failed to unload cluster configuration data.                | Failed to unload cluster configuration data.                | Check if the cluster configuration data is stored on a proper location.       |
| sd     | Error | -1     | Failed to get cluster configuration data.                   | Failed to get cluster configuration data.                   | Check if the cluster configuration data is correct.                           |
| sd     | Error | -1     | Failed to allocate memory.                                  | Failed to allocate memory.                                  | Memory or OS resources may not be sufficient. Check them.                     |
| sd     | Error | -1     | Failed to activate resource.                                | Failed to activate resource.                                | Check if the HBA settings are correct. The partition may be in use. Check it. |
| sd     | Error | -1     | Failed to create thread.                                    | Failed to create thread.                                    | Memory or OS resources may not be sufficient. Check them.                     |
| sd     | Error | -1     | Timeout occurred on thread.                                 | Timeout occurred on thread.                                 | Memory or OS resources may not be sufficient. Check them.                     |
| sd     | Error | -1     | Failed to dismount the partition specified by the resource. | Failed to dismount the partition specified by the resource. | The partition may be in use. Check it.                                        |
| sd     | Error | -1     | Failed to lock the partition specified by the resource.     | Failed to lock the partition specified by the resource.     | The partition may be in use. Check it.                                        |
| sd     | Error | -1     | Failed to deactivate resource.                              | Failed to deactivate resource.                              | Check if the HBA settings are correct.                                        |
| sd     | Error | -1     | Server does not exist in cluster configuration data.        | Server does not exist in cluster configuration data.        | Check if the server exists in the cluster configuration data.                 |
| sd     | Error | -1     | Resource does not exist in cluster configuration data.      | Resource does not exist in cluster configuration data.      | Check if the resource exists in the cluster configuration data.               |
| sd     | Error | -1     | Cannot find the specified partition.                        | Cannot find the specified partition.                        | Check if OS recognizes the specified partition.                               |
| sd     | Error | -1     | Cannot change the drive letter.                             | Cannot change the drive letter.                             | Check if the specified drive letter is used for another partition.            |

#### 11.5.8 Service resource

| Module  | Туре  | Return | Message                    | Description                | Solution                         |
|---------|-------|--------|----------------------------|----------------------------|----------------------------------|
| Type    |       | Value  |                            |                            |                                  |
| service | Error | 5      | Failed to get service con- | Failed to get service con- | Check if the service             |
|         |       |        | trol right.                | trol right.                | name is correct.                 |
| service | Error | 6      | Failed to start service.   | Failed to start service.   | Check the status of the service. |
| service | Error | 7      | Failed to stop service.    | Failed to stop service.    | Check the status of the service. |
| service | Error | 8      | Service has already been   | Service has already been   | Check the status of the          |
|         |       |        | running.                   | running.                   | service. It is possi-            |
|         |       |        |                            |                            | ble to configure settings        |
|         |       |        |                            |                            | not to make it an error          |
|         |       |        |                            |                            | when the service is al-          |
|         |       |        |                            |                            | ready running.                   |
| service | Error | 10     | Timeout occurred.          | Timeout occurred.          | Check if the service             |
|         |       |        |                            |                            | starts or stops within the       |
|         |       |        |                            |                            | timeout period.                  |
| service | Error | 13     | Computer name related      | Computer name related      | When you set the same            |
|         |       |        | to service that is running | to service that is running | service to more than one         |
|         |       |        | is different from virtual  | is different from virtual  | service, do not set the          |
|         |       |        | computer name of target    | computer name of target    | target VCOM resource             |
|         |       |        | VCOM resource.             | VCOM resource.             | name.                            |
| service | Error | Others | Internal error occurred.   | Internal error occurred.   | Memory or OS resources           |
|         |       |        |                            |                            | may not be sufficient.           |
|         |       |        |                            |                            | Check them.                      |

## 11.5.9 Virtual computer name resource

| Module<br>Type | Туре  | Return<br>Value | Message                                        | Description                                    | Solution                                                                  |
|----------------|-------|-----------------|------------------------------------------------|------------------------------------------------|---------------------------------------------------------------------------|
| vcom           | Error | 5               | VCOM control process has already been started. | VCOM control process has already been started. | Memory or OS resources may not be sufficient. Check them. Restart the OS. |
| vcom           | Error | 6               | VCOM control process has not been started.     | VCOM control process has not been started.     | Memory or OS resources may not be sufficient. Check them. Restart the OS. |

Table 11.14 – continued from previous page

| Module<br>Type | Туре  | Return<br>Value | Message                                               | Description                                           | Solution                                                                  |
|----------------|-------|-----------------|-------------------------------------------------------|-------------------------------------------------------|---------------------------------------------------------------------------|
| vcom           | Error | 8               | VCOM control process does not exist.                  | VCOM control process does not exist.                  | Memory or OS resources may not be sufficient. Check them. Restart the OS. |
| vcom           | Error | 9               | Failed to get IP address table.                       | Failed to get IP address table.                       | Memory or OS resources may not be sufficient. Check them.                 |
| vcom           | Error | 10              | Target FIP address does not exist.                    | Target FIP address does not exist.                    | Check if the IP address of the target FIP resource exists.                |
| vcom           | Error | 11              | Virtual computer name is the same as local host-name. | Virtual computer name is the same as local host-name. | Do not set existing host<br>names for a virtual com-<br>puter name.       |
| vcom           | Error | 12              | Failed to start VCOM control process.                 | Failed to start VCOM control process.                 | Check if all conditions for using a virtual computer are met.             |
| vcom           | Error | 13              | Failed to stop VCOM control process.                  | Failed to stop VCOM control process.                  | An error occurred when stopping the virtual computer. Restart the OS.     |
| vcom           | Error | Others          | Internal error occurred.                              | Internal error occurred.                              | Memory or OS resources may not be sufficient. Check them.                 |

## 11.5.10 Virtual IP resource

| Module<br>Type | Туре  | Return<br>Value | Message                           | Description                       | Solution                                                                                                |
|----------------|-------|-----------------|-----------------------------------|-----------------------------------|----------------------------------------------------------------------------------------------------|
| vip            | Error | 5               | IP address already exists.        | IP address already exists.        | Check if the IP address is already used on the network. Set the IP address that is not used.            |
| vip            | Error | 8               | Available adapter does not exist. | Available adapter does not exist. | Check if the IP address<br>set on the interconnect<br>exists on the server. Set<br>a proper IP address. |
| vip            | Error | 9               | Failed to add IP address.         | Failed to add IP address.         | Check the result of the ipconfig command. If 0.0.0.0 address exists, restart NIC.                       |

Table 11.15 – continued from previous page

| Module | Type  | Return | Message                  | Description              | Solution               |
|--------|-------|--------|--------------------------|--------------------------|------------------------|
| Type   |       | Value  |                          |                          |                        |
| vip    | Error | 10     | Failed to delete IP ad-  | Failed to delete IP ad-  | Memory or OS resources |
|        |       |        | dress.                   | dress.                   | may not be sufficient. |
|        |       |        |                          |                          | Check them.            |
| vip    | Error | Others | Internal error occurred. | Internal error occurred. | Memory or OS resources |
|        |       |        |                          |                          | may not be sufficient. |
|        |       |        |                          |                          | Check them.            |

## 11.5.11 Dynamic DNS resource

| Module<br>Type | Туре  | Return<br>Value | Message                                                  | Description                                                                       | Solution                                                                                   |
|----------------|-------|-----------------|----------------------------------------------------------|-----------------------------------------------------------------------------------|--------------------------------------------------------------------------------------------|
| ddns           | Error | 1               | Parameter is invalid.                                    | The dynamic DNS resource or dynamic DNS monitoring resource parameter is invalid. | Check the cluster configuration data.                                                      |
| ddns           | Error | 2               | Group does not exist in cluster configuration data.      | Group does not exist in cluster configuration data.                               | Check the cluster configuration data.                                                      |
| ddns           | Error | 3               | Resource does not exist in cluster configuration data.   | Resource does not exist in cluster configuration data.                            | Check the cluster configuration data.                                                      |
| ddns           | Error | 4               | Failed to get the value from cluster configuration data. | Failed to get the value from cluster configuration data.                          | Check the cluster configuration data.                                                      |
| ddns           | Error | 5               | Query to DNS has failed.                                 | Query to DNS has failed.                                                          | Check the DNS server setting. Make sure that communication with the DNS server is enabled. |
| ddns           | Error | 6               | Failed to delete DNS.                                    | Failed to delete DNS.                                                             | Check the DNS server setting. Make sure that communication with the DNS server is enabled. |
| ddns           | Error | 7               | Failed to update DNS.                                    | Failed to update DNS.                                                             | Check the DNS server setting. Make sure that communication with the DNS server is enabled. |
| ddns           | Error | 8               | A reception timeout occurred.                            | A reception timeout occurred.                                                     | Memory or OS resources may not be sufficient. Check them.                                  |
| ddns           | Error | 9               | Failed to send to the DNS server.                        | Failed to send to the DNS server.                                                 | Check the DNS server setting. Make sure that communication with the DNS server is enabled. |
| ddns           | Error | 10              | Failed to receive from the DNS server.                   | Failed to receive from the DNS server.                                            | Check the DNS server setting. Make sure that communication with the DNS server is enabled. |

Table 11.16 – continued from previous page

| Module | Туре  | Return | Message                                   | Description                               | Solution                                                                                                    |
|--------|-------|--------|-------------------------------------------|-------------------------------------------|----------------------------------------------------------------------------------------------------|
| Type   | .,,,, | Value  | 555495                                    |                                           |                                                                                                    |
| ddns   | Error | 13     | DDNS control process has already started. | DDNS control process has already started. | Memory or OS resources may not be sufficient. Check them. Or, the previous activation might fail. In this case, stop the cluster and kill the DDNS control process (clpddnsp.exe) manually. |
| ddns   | Error | 14     | DDNS control process is not running.      | DDNS control process is not running.      | Check the DNS server setting. Make sure that communication with the DNS server is enabled. Or, memory or OS resources are shortage. Check them.                                             |
| ddns   | Error | 16     | Failed to start DDNS control process.     | Failed to start DDNS control process.     | Check the DNS server setting. Make sure that communication with the DNS server is enabled. Or, memory or OS resources are shortage. Check them.                                             |
| ddns   | Error | 17     | Failed to stop DDNS control process.      | Failed to stop DDNS control process.      | Check the DNS server setting. Make sure that communication with the DNS server is enabled. Or, memory or OS resources may not be sufficient. Check them.                                    |
| ddns   | Error | 18     | DDNS control process path is invalid.     | DDNS control process path is invalid.     | The executable file is damaged, or memory or OS resources are shortage. Check them.                                                                                                    |
| ddns   | Error | 99     | Internal error occurred.                  | Internal error occurred.                  | Memory or OS resources may not be sufficient. Check them.                                                                                                    |

## 11.5.12 AWS elastic ip resources

| Module<br>type | Туре  | Return value | Message                                      | Description                                         | Solution                                                                                                    |
|----------------|-------|--------------|----------------------------------------------|-----------------------------------------------------|----------------------------------------------------------------------------------------------------|
| awseip         | Error | 5            | AWS CLI command failed.                      | Failed in the AWS CLI command.                      | Check if the settings in the AWS CLI file are correct.                                                                                     |
| awseip         | Error | 5            | The allocation ID '%1' does not exist        | The specified EIP AL-LOCATION ID %1 does not exist. | Check if the value of EIP ALLOCATION ID is correct.                                                                                        |
| awseip         | Error | 5            | The networkInterface ID '%1' does not exist) | The specified ENI ID %1 does not exist.             | Check if the value of ENI ID is correct.                                                                                                   |
| awseip         | Error | 6            | Timeout occurred.                            | Timeout occurred.                                   | Memory or OS resources<br>may not be sufficient.<br>Check them.                                                                            |
| awseip         | Error | 7            | ENI ID is invalid.                           | The ENI ID is invalid.                              | Check if the value of ENI ID is correct. Check if ENI ID of other instance is specified mistakenly.                                        |
| awseip         | Error | 99           | Internal error occurred.                     | An internal error occurred.                         | Check if Python is installed correctly. Check if AWS CLI is installed correctly. Memory or OS resources may not be sufficient. Check them. |

## 11.5.13 AWS virtual ip resources

| Module | Туре  | Return | Message                  | Description             | Solution                 |
|--------|-------|--------|--------------------------|-------------------------|--------------------------|
| type   |       | value  |                          |                         |                          |
| awsvip | Error | 5      | AWS CLI command          | Failed in the AWS CLI   | Check if the settings in |
|        |       |        | failed.                  | command.                | the AWS CLI file are     |
|        |       |        |                          |                         | correct.                 |
| awsvip | Error | 5      | The vpc ID '%1' does not | The specified VPC ID    | Check if the value of    |
|        |       |        | exist                    | %1 does not exist.      | VPC ID is correct.       |
| awsvip | Error | 5      | The networkInterface ID  | The specified ENI ID %1 | Check if the value of    |
|        |       |        | '%1' does not exist)     | does not exist.         | ENI ID is correct.       |
| awsvip | Error | 6      | Timeout occurred.        | Timeout occurred.       | Memory or OS resources   |
|        |       |        |                          |                         | may not be sufficient.   |
|        |       |        |                          |                         | Check them.              |

Table 11.18 – continued from previous page

| Module | Туре  | Return | Message                                  | Description                            | Solution                                                                                                    |
|--------|-------|--------|------------------------------------------|----------------------------------------|----------------------------------------------------------------------------------------------------|
| type   |       | value  |                                          |                                        |                                                                                                    |
| awsvip | Error | 7      | The VIP address belongs to a VPC subnet. | The VIP address belongs to a VPC CIDR. | For the VIP address, an IP address not belonging to a VPC CIDR must be specified. Check the VIP address.                                   |
| awsvip | Error | 8      | Failed to add the VIP address.           | Failed to add the VIP address.         | Check the VIP settings.  Memory or OS resources may not be sufficient. Check them.                                                         |
| awsvip | Error | 9      | Failed to delete the VIP address.        | Failed to delete the VIP address.      | Memory or OS resources may not be sufficient. Check them.                                                                                  |
| awsvip | Error | 10     | The VIP address is already used.         | The VIP address is already used.       | Check if the VIP address is already used.                                                                                                  |
| awsvip | Error | 11     | ENI ID is invalid.                       | The ENI ID is invalid.                 | Check if the value of ENI ID is correct. Check if ENI ID of other instance is specified mistakenly.                                        |
| awsvip | Error | 99     | Internal error occurred.                 | An internal error occurred.            | Check if Python is installed correctly. Check if AWS CLI is installed correctly. Memory or OS resources may not be sufficient. Check them. |

## 11.5.14 AWS secondary ip resources

| Module | Туре  | Retrun | Message                   | Description               | Solution                |
|--------|-------|--------|---------------------------|---------------------------|-------------------------|
| type   |       | value  |                           |                           |                         |
| awssip | Error | 50     | The AWS CLI command       | The AWS CLI command       | Check if AWS CLI is in- |
|        |       |        | is not found.             | is not found.             | stalled correctly.      |
| awssip | Error | 52     | Failed to obtain the set- | Failed to obtain the set- | Check the settings of   |
|        |       |        | ting value.               | ting value.               | AWS secondary ip re-    |
|        |       |        |                           |                           | source.                 |
| awssip | Error | 54     | Failed to process check-  | Failed to process check-  | Check the DHCP set-     |
|        |       |        | ing DHCP.                 | ing DHCP.                 | tings.                  |

Table 11.19 – continued from previous page

| Module | Туре  | Retrun | Message                                                              | Description                                                          | Solution                                                                                                    |
|--------|-------|--------|----------------------------------------------------------------------|----------------------------------------------------------------------|----------------------------------------------------------------------------------------------------|
| type   |       | value  |                                                                      | ·                                                                    | Solution                                                                                                    |
| awssip | Error | 55     | Failed to assign the secondary IP address on the AWS side.           | Failed to assign the secondary IP address on the AWS side.           | Check the settings of AWS secondary ip resource. Check if the settings in the AWS CLI file are correct.                   |
| awssip | Error | 56     | Failed to release the assigned secondary IP address on the AWS side. | Failed to release the assigned secondary IP address on the AWS side. | Check the settings of AWS secondary ip resource. Check if the settings in the AWS CLI file are correct.                   |
| awssip | Error | 57     | Failed to process checking the secondary IP address on the AWS side. | Failed to process checking the secondary IP address on the AWS side. | Check the settings of AWS secondary ip resource. Check if the settings in the AWS CLI file are correct.                   |
| awssip | Error | 58     | Failed to assign the secondary IP address on the OS side.            | Failed to assign the secondary IP address on the OS side.            | Check the settings of AWS secondary ip resource.  Memory or OS resources may not be sufficient. Check them.               |
| awssip | Error | 59     | Failed to release the assigned secondary IP address on the OS side.  | Failed to release the assigned secondary IP address on the OS side.  | Check the settings of<br>AWS secondary ip<br>resource.<br>Memory or OS<br>resources may not be<br>sufficient. Check them. |
| awssip | Error | 61     | Failed to process checking the secondary IP address on the OS side.  | Failed to process checking the secondary IP address on the OS side.  | Check the settings of AWS secondary ip resource.  Memory or OS resources may not be sufficient. Check them.               |

Table 11.19 – continued from previous page

| Module | Туре  | Retrun | Message                                  | Description                              | Solution                                                                                                    |
|--------|-------|--------|------------------------------------------|------------------------------------------|----------------------------------------------------------------------------------------------------|
| type   |       | value  | Till I I I I I I I I I I I I I I I I I I | Till I I I I I I I I I I I I I I I I I I |                                                                                                    |
| awssip | Error | 62     | Failed to obtain a MAC address.          | Failed to obtain a MAC address.          | Check the settings of AWS secondary ip resource. Check if the settings in the AWS CLI file are correct.                   |
| awssip | Error | 63     | Failed to obtain a NIC name.             | Failed to obtain a NIC name.             | Check the settings of<br>AWS secondary ip<br>resource.<br>Memory or OS<br>resources may not be<br>sufficient. Check them. |
| awssip | Error | 64     | Failed to obtain a subnet ID.            | Failed to obtain a subnet ID.            | Check the settings of AWS secondary ip resource. Check if the settings in the AWS CLI file are correct.                   |
| awssip | Error | 65     | Failed to obtain a CIDR block.           | Failed to obtain a CIDR block.           | Check the settings of AWS secondary ip resource. Check if the settings in the AWS CLI file are correct.                   |
| awssip | Error | 79     | Internal error occurred.                 | An internal error occurred.              | Memory or OS resources may not be sufficient. Check them.                                                                 |

#### 11.5.15 AWS DNS resource

| Module<br>type | Туре  | Retrun<br>value | Message                 | Description                    | Solution                                                       |
|----------------|-------|-----------------|-------------------------|--------------------------------|----------------------------------------------------------------|
| awsdns         | Error | 5               | AWS CLI command failed. | Failed in the AWS CLI command. | Check if the settings in the AWS CLI file are correct.         |
| awsdns         | Error | 6               | Timeout occurred.       | Timeout occurred.              | Check the load status of<br>the server and remove<br>the load. |

Table 11.20 – continued from previous page

| Module | Туре  | Retrun | Message                  | Description                 | Solution                                                                                      |
|--------|-------|--------|--------------------------|-----------------------------|-----------------------------------------------------------------------------------------------|
| type   |       | value  |                          |                             |                                                                                               |
| awsdns | Error | 99     | Internal error occurred. | An internal error occurred. | Check if Python is installed correctly. Check if AWS CLI is installed correctly. Memory or OS |
|        |       |        |                          |                             | resources may not be sufficient. Check them.                                                  |

## 11.5.16 Azure probe port resources

| Module  | Туре  | Return     | Message                                             | Description                                         | Solution                                                                                                    |
|---------|-------|------------|-----------------------------------------------------|-----------------------------------------------------|----------------------------------------------------------------------------------------------------|
| azurepp | Error | value<br>5 | Probe port is already used.                         | The Probe port is already used.                     | Check if the probe port is already opend on the local server.                                                                                                    |
| azurepp | Error | 6          | Failed to open the probe port.                      | Failed to open the probe port.                      | Memory or OS resources may not be sufficient. Check them.                                                                                                    |
| azurepp | Error | 7          | Failed to close the probe port.                     | Failed to close the probe port.                     | Memory or OS resources may not be sufficient. Check them.                                                                                                    |
| azurepp | Error | 8          | Failed to stop the probe port control process.      | Failed to stop the probe port control process.      | Memory or OS resources may not be sufficient. Check them. Reboot the OS.                                                                                                    |
| azurepp | Error | 9          | The probe port control process has already started. | The probe port control process has already started. | Memory or OS resources may not be sufficient. Check them. Or, the immediately preceding deactivation may have failed. In that case, stop the cluster and forcibly terminate the probe port control process (clpazureppp.exe) manually. |
| azurepp | Error | 10         | Failed to start the robe port control process.      | Failed to start the probe port control process.     | Memory or OS resources may not be sufficient. Check them.                                                                                                    |

Table 11.21 – continued from previous page

| Module  | Туре  | Return | Message                           | Description                     | Solution                                                  |
|---------|-------|--------|-----------------------------------|---------------------------------|-----------------------------------------------------------|
| type    |       | value  |                                   |                                 |                                                           |
| azurepp | Error | 99     | Internal error has oc-<br>curred. | An internal error has occurred. | Memory or OS resources may not be sufficient. Check them. |

## 11.5.17 Azure DNS resource

| Module   | Туре  | Return | Message                  | Description              | Solution                                       |
|----------|-------|--------|--------------------------|--------------------------|------------------------------------------------|
| type     |       | value  |                          |                          |                                                |
| azuredns | Error | 41     | Timeout has occurred     | The Azure CLI com-       |                                                |
|          |       |        | when executing the       | mand did not end within  | Make sure that the                             |
|          |       |        | Azure CLI command.       | Azure CLI Timeout.       | Azure CLI command                              |
|          |       |        |                          |                          | can be executed properly in EXPRESSCLUSTER     |
|          |       |        |                          |                          | server.                                        |
|          |       |        |                          |                          | Check the load status of the server and remove |
|          |       |        |                          |                          | the load.                                      |
|          |       |        |                          |                          | Check the value of                             |
|          |       |        |                          |                          | Azure CLI Timeout.                             |
|          |       |        |                          |                          |                                                |
| azuredns | Error | 42     | An error occurred in the | The Azure CLI com-       | Make sure that the set-                        |
|          |       |        | Azure CLI command.       | mand was executed.       | tings of resources are                         |
|          |       |        |                          | However, an error was    | correct.                                       |
|          |       |        |                          | returned.                |                                                |
| azuredns | Error | 43     | The Azure CLI com-       | The Azure CLI com-       | Make sure that the set-                        |
|          |       |        | mand could not be exe-   | mand could not be exe-   | tings of Azure CLI File                        |
|          |       |        | cuted.                   | cuted.                   | Path are correct and that                      |
|          |       |        |                          |                          | Azure CLI is installed                         |
| 1        |       | 00     | T . 1                    | Y . 1                    | properly.                                      |
| azuredns | Error | 99     | Internal error occurred. | Internal error occurred. | Memory or OS resources                         |
|          |       |        |                          |                          | may not be sufficient.                         |
|          |       |        |                          |                          | Check them.                                    |

## 11.5.18 Google Cloud virtual IP resource

| Module<br>type | Туре  | Return value | Message                   | Description              | Solution                                                                                                   |
|----------------|-------|--------------|---------------------------|--------------------------|----------------------------------------------------------------------------------------------------|
| gcvip          | Error | 5            | Port is already used.     | Port is already used.    | Check if the port speci-<br>fied for <b>Port Number</b> on<br>the local server has al-<br>ready been used. |
| gcvip          | Error | 6            | Failed to open the port.  | Opening the port failed. | Check if memory or OS resources are sufficient.                                                            |
| gcvip          | Error | 7            | Failed to close the port. | Closing the port failed. | Check if memory or OS resources are sufficient.                                                            |

Table 11.23 – continued from previous page

| Module<br>type | Type  | Return<br>value | Message                                       | Description                                   | Solution                                                                                                    |
|----------------|-------|-----------------|-----------------------------------------------|-----------------------------------------------|----------------------------------------------------------------------------------------------------|
| gcvip          | Error | 8               | Failed to stop the port control process.      | Stopping the port control process failed.     | Check if memory or OS resources are sufficient. Restart the OS.                                                                                                    |
| gcvip          | Error | 9               | The port control process has already started. | The port control process has already started. | Check if memory or OS resources are sufficient. Or, the immediately preceding deactivation may have failed. In that case, stop the cluster and forcibly terminate the port control process (clpgcvipp.exe) manually. |
| gcvip          | Error | 10              | Failed to start the port control process.     | Starting the port control process failed.     | Check if memory or OS resources are sufficient.                                                                                                    |
| gcvip          | Error | 99              | Internal error.                               | Internal error occurred.                      | Check if memory or OS resources are sufficient.                                                                                                    |

## 11.5.19 Google Cloud DNS resources

| Module | Туре  | Return | Message                    | Description                | Solution                |
|--------|-------|--------|----------------------------|----------------------------|-------------------------|
| Type   |       | Value  |                            |                            |                         |
| gcdns  | Error | 50     | Failed to obtain the set-  | Failed to obtain the set-  | Check the settings of   |
|        |       |        | ting value.                | ting value.                | Google Cloud DNS re-    |
|        |       |        |                            |                            | source.                 |
| gcdns  | Error | 51     | Failed to obtain the       | Failed to obtain the       | Check the setting value |
|        |       |        | record set.                | record set of Cloud        | of Google Cloud DNS     |
|        |       |        |                            | DNS.                       | resource and the priv-  |
|        |       |        |                            |                            | ilege of the account    |
|        |       |        |                            |                            | which permitted Cloud   |
|        |       |        |                            |                            | SDK.                    |
| gcdns  | Error | 52     | Failed to start the trans- | Failed to start the trans- | Check the privilege of  |
|        |       |        | action.                    | action.                    | the account which per-  |
|        |       |        |                            |                            | mitted Cloud SDK.       |
| gcdns  | Error | 53     | Failed to delete the       | Failed to add the record   | Check the privilege of  |
|        |       |        | record set.                | set deletion processing    | the account which per-  |
|        |       |        |                            | to the transaction.        | mitted Cloud SDK.       |
| gcdns  | Error | 54     | Failed to add the record   | Failed to add the record   | Check the privilege of  |
|        |       |        | set.                       | set addition processing    | the account which per-  |
|        |       |        |                            | to the transaction.        | mitted Cloud SDK.       |
| gcdns  | Error | 55     | Failed to execute the      | Failed to execute the      | Check the privilege of  |
|        |       |        | transaction.               | transaction.               | the account which per-  |
|        |       |        |                            |                            | mitted Cloud SDK.       |
| ·      | •     |        |                            |                            | Continued on post page  |

Table 11.24 – continued from previous page

| Module<br>Type | Type  | Return<br>Value | Message                 | Description           | Solution |
|----------------|-------|-----------------|-------------------------|-----------------------|----------|
| gcdns          | Error | 56              | Detected an invalid pa- | An internal error oc- | -        |
|                |       |                 | rameter.                | curred.               |          |

## 11.5.20 Oracle Cloud virtual IP resource

| Module<br>type | Туре  | Return value | Message                                       | Description                                   | Solution                                                                                                    |
|----------------|-------|--------------|-----------------------------------------------|-----------------------------------------------|----------------------------------------------------------------------------------------------------|
| ocvip          | Error | 5            | Port is already used.                         | Port is already used.                         | Check if the port speci-<br>fied for <b>Port Number</b> on<br>the local server has al-<br>ready been used.                                                                                                    |
| ocvip          | Error | 6            | Failed to open the port.                      | Opening the port failed.                      | Check if memory or OS resources are sufficient.                                                                                                    |
| ocvip          | Error | 7            | Failed to close the port.                     | Closing the port failed.                      | Check if memory or OS resources are sufficient.                                                                                                    |
| ocvip          | Error | 8            | Failed to stop the port control process.      | Stopping the port control process failed.     | Check if memory or OS resources are sufficient. Restart the OS.                                                                                                    |
| ocvip          | Error | 9            | The port control process has already started. | The port control process has already started. | Check if memory or OS resources are sufficient. Or, the immediately preceding deactivation may have failed. In that case, stop the cluster and forcibly terminate the port control process (clpocvipp.exe) manually. |
| ocvip          | Error | 10           | Failed to start the port control process.     | Starting the port control process failed.     | Check if memory or OS resources are sufficient.                                                                                                    |
| ocvip          | Error | 99           | Internal error.                               | Internal error occurred.                      | Check if memory or OS resources are sufficient.                                                                                                    |

## 11.6 Detailed information of monitor resource errors

The following information is displayed in the message recorded in event logs or alert logs as detail information when monitor resource detects an error.

## 11.6.1 Application monitor resource

| Module | Type    | Return | Message                                | Description                                                                        | Solution                                                                                                    |
|--------|---------|--------|----------------------------------------|------------------------------------------------------------------------------------|----------------------------------------------------------------------------------------------------|
| Type   |         | Value  |                                        |                                                                                    |                                                                                                    |
| appliw | Error   | 9      | Process did not exist. (Stop code: %1) | Process did not exist.<br>(The stop code is displayed only if it can be acquired.) | Process of the monitor-<br>ing target application re-<br>source was cleared due<br>to some error. Check it. |
| appliw | Error   | 11     | Failed to log on as a user.            | Failed to log on as a user.                                                        | Check if a domain, an account and a password of the logon user are set properly.                            |
| appliw | Warning | Others | Internal error occurred.               | Internal error occurred.                                                           | Memory or OS resources may not be sufficient. Check them.                                                   |

#### 11.6.2 CIFS monitor resource

| Module<br>Type | Туре    | Return<br>Value | Message                                        | Description                                                                                     | Solution                                                                                                    |
|----------------|---------|-----------------|------------------------------------------------|-------------------------------------------------------------------------------------------------|----------------------------------------------------------------------------------------------------|
| cifsw          | Error   | 8               | The specified share name can not be found.     | The specified share name can not be found.                                                      | Check if the setting of file sharing has been canceled.                                                                      |
| cifsw          | Error   | 13              | Error occurred while doing file check.         | Error occurred while doing file check.                                                          | Check if local system account has the appropriate access right for executing specified method of monitoring.                 |
| cifsw          | Error   | 14              | Error occurred while doing folder check.       | Error occurred while doing folder check.                                                        | Check if local system ac-<br>count has the appropriate<br>access right for execut-<br>ing specified method of<br>monitoring. |
| cifsw          | Error   | 19              | Failed to check the shared configuration file. | Failed to execute checking the configuration data saved in the shared configuration file.       | Check if the shared configuration file is corrupted.                                                                         |
| cifsw          | Warning | 21              | CIFS control process does not exist.           | Failed to start up the process (clpcifsp.exe) that monitors the change of shared configuration. | Activate CIFS resource again.                                                                                                |

Table 11.27 – continued from previous page

| Module<br>Type | Туре    | Return<br>Value | Message                           | Description                                                                          | Solution                                                                               |
|----------------|---------|-----------------|-----------------------------------|--------------------------------------------------------------------------------------|----------------------------------------------------------------------------------------|
| cifsw          | Warning | 101             | Setting has been changed.         | Setting of file sharing has been changed.                                            | Check if the user limit setting or the target folder of file sharing has been changed. |
| cifsw          | Warning | 103             | Access denied.                    | Local system account doesn't have the appropriate access right to the shared folder. | Set an access privilege for the local system account.                                  |
| cifsw          | Warning | 106             | Insufficient memory is available. | Insufficient memory is available.                                                    | Memory or OS resources may not be sufficient. Check them.                              |
| cifsw          | Warning | 189             | Internal error occurred.          | Internal error occurred.                                                             | Memory or OS resources may not be sufficient. Check them.                              |

## 11.6.3 DB2 monitor resource

1034

| Module | Type    | Return | Message                                                | Description                                                                                                    | Solution                                                                                                    |
|--------|---------|--------|--------------------------------------------------------|----------------------------------------------------------------------------------------------------|----------------------------------------------------------------------------------------------------|
| Type   |         | Value  |                                                        |                                                                                                    |                                                                                                    |
| db2w   | Warning | 190    | Initialization has failed[%1].                         | Initialization process has failed. It may be due to memory allocation failure.  Information on the initialization may be displayed on %1. | OS itself may have errors. Restart the server or take other actions.                                                                   |
| db2w   | Warning | 102    | The configured value is not correct.                   | The configured value of the monitoring is not correct.                                                                                    | Check the configured value on the Cluster WebUI because they may not be correct.                                                       |
| db2w   | Warning | 110    | A function error was detected.                         | A function error occurred.                                                                                                    | Monitor applications or OS may have errors. Check the status of the system.                                                            |
| db2w   | Error   | 11     | An error was detected in accessing the monitor target. | Accessing the database failed.                                                                                                    | Check configured values on the Cluster WebUI (such as a database name). If there is no error, check the database has errors.           |
| db2w   | Warning | 112    | An error was detected in user authentication.          | Accessing the database failed.                                                                                                    | Check configured values on the Cluster WebUI (such as a user name or a password). If there is no error, check the database has errors. |

Table 11.28 – continued from previous page

| Module<br>Type | Туре    | Return<br>Value | Message                                                | Description                                                                    | Solution                                                                                                    |
|----------------|---------|-----------------|--------------------------------------------------------|--------------------------------------------------------------------------------|----------------------------------------------------------------------------------------------------|
| db2w           | Warning | 113             | An application error was detected.                     | A database error was detected.                                                 | Refer to error messages<br>for database described<br>separately to fix errors.                                                                                                    |
| db2w           | Error   | 14              | An error was detected in executing SQL statement [%1]. | Executing SQL statement failed. The executed SQL statement is displayed on %1. | Refer to error messages<br>for database described<br>separately to fix errors.                                                                                                    |
| db2w           | Error   | 15              | A data error was detected.                             | A value on the table of database has an error.                                 | Database may be corrupt. Stop the database operation and investigate it. This error may occur when more than one monitoring is performed with the same monitor table name concurrently. Check if the values set in the multi-directional environment are appropriate. |
| db2w           | Warning | 140             | No license is registered.                              | The license has not been registered.                                           | Register the license.                                                                                                    |
| db2w           | Warning | 160             | Failed to obtain the configuration data.               | The configured value could not be obtained.                                    | OS may have errors.<br>Restart the server or take<br>other actions.                                                                                                    |
| db2w           | Warning | 190             | Internal error.                                        | Internal error occurred.                                                       | Memory or OS resources<br>may not be sufficient.<br>Check them.                                                                                                    |

## 11.6.4 Disk RW monitor resource

| Module<br>Type | Туре  | Return<br>Value | Message                  | Description              | Solution                                                                                                    |
|----------------|-------|-----------------|--------------------------|--------------------------|----------------------------------------------------------------------------------------------------|
| diskw          | Error | 5               | Failed to open the file. | Failed to open the file. | Check if the disk driver of the monitoring target disk is loaded, the disk is connected properly, the disk is powered on, or no other errors are occurred on the disk. Memory or OS resources may not be sufficient. Check them. |

Table 11.29 – continued from previous page

| Module | Туре  | Return | Message                                        | Description                                    | Solution                                                                                                    |
|--------|-------|--------|------------------------------------------------|------------------------------------------------|----------------------------------------------------------------------------------------------------|
| Type   | Type  | Value  | iviessaye                                      | ·                                              |                                                                                                    |
| diskw  | Error | 6      | Failed to write in the file.                   | Failed to write in the file.                   | Check if the monitoring target disk is connected properly, the disk is powered on, or no other errors are occurred on the disk. Memory or OS resources may not be sufficient. Check them.                                       |
| diskw  | Error | 7      | Failed to synchronize the disk of the file.    | Failed to synchronize the disk of the file.    | Check if the monitoring target disk is connected properly, the disk is powered on, or no other errors are occurred on the disk. Memory or OS resources may not be sufficient. Check them.                                       |
| diskw  | Error | 8      | Failed to close the file.                      | Failed to close the file.                      | Check if the monitoring target disk is connected properly, the disk is powered on, or no other errors are occurred on the disk. Memory or OS resources may not be sufficient. Check them.                                       |
| diskw  | Error | 71     | Timeout has occurred when opening the file.    | Timeout has occurred when opening the file.    | Check if the monitoring target disk is connected properly, the disk is powered on, or no other errors are occurred on the disk. The system may be under high load, or memory or OS resources may not be sufficient. Check them. |
| diskw  | Error | 72     | Timeout has occurred when writing in the file. | Timeout has occurred when writing in the file. | Check if the monitoring target disk is connected properly, the disk is powered on, or no other errors are occurred on the disk. The system may be under high load, or memory or OS resources may not be sufficient. Check them. |

Table 11.29 – continued from previous page

| Module<br>Type | Туре    | Return<br>Value | Message                                                             | Description                                                         | Solution                                                                                                    |
|----------------|---------|-----------------|---------------------------------------------------------------------|---------------------------------------------------------------------|----------------------------------------------------------------------------------------------------|
| diskw          | Error   | 73              | Timeout has occurred when synchronizing the disk of the file.       | Timeout has occurred when synchronizing the disk of the file.       | Check if the monitoring target disk is connected properly, the disk is powered on, or no other errors are occurred on the disk. The system may be under high load, or memory or OS resources may not be sufficient. Check them. |
| diskw          | Error   | 74              | Timeout has occurred when closing the file.                         | Timeout has occurred when closing the file.                         | Check if the monitoring target disk is connected properly, the disk is powered on, or no other errors are occurred on the disk. The system may be under high load, or memory or OS resources may not be sufficient. Check them. |
| diskw          | Warning | 100             | Failed to add keep alive drive when initializing keep alive driver. | Failed to add keep alive drive when initializing keep alive driver. | Memory or OS resources may not be sufficient. Check them.                                                                                                    |
| diskw          | Warning | 101             | There is not enough disk space.                                     | There is not enough disk space.                                     | Secure free space on the monitoring target disk.                                                                                                    |
| diskw          | Warning | 102             | Timeout has occurred when initializing internal resources.          | Timeout has occurred when initializing internal resources.          | Memory or OS resources may not be sufficient. Check them.                                                                                                    |
| diskw          | Warning | 103             | Timeout has occurred when other timing.                             | Timeout has occurred when other timing.                             | The system may be under high load, or memory or OS resources may not be sufficient. Check them.                                                                                                    |
| diskw          | Warning | 104             | Failed to allocate memory.                                          | Failed to allocate memory.                                          | Memory or OS resources may not be sufficient. Check them.                                                                                                    |
| diskw          | Warning | 105             | Internal error occurred.                                            | Internal error occurred.                                            | Memory or OS resources may not be sufficient. Check them.                                                                                                    |
| diskw          | Warning | 190             | Initialization error has occurred in internal resource.             | Initialization error has occurred in internal resource.             | Memory or OS resources may not be sufficient. Check them.                                                                                                    |

## 11.6.5 Floating IP monitor resource

| Module<br>Type | Туре    | Return<br>Value | Message                               | Description                           | Solution                                                                             |
|----------------|---------|-----------------|---------------------------------------|---------------------------------------|--------------------------------------------------------------------------------------|
| fipw           | Error   | 6               | IP address does not exist.            | IP address does not exist.            | NIC may have been disabled. Check if the FIP address exists by the ipconfig command. |
| fipw           | Error   | 11              | Adapter Index is different.           | Adapter Index is different.           | NIC may have been disabled. Check if the FIP address exists by the ipconfig command. |
| fipw           | Error   | 15              | Detected NIC Link Down.               | Detected NIC Link Down.               | Check if the LAN cable is connected properly.                                        |
| fipw           | Warning | 112             | Failed to get the IP address list.    | Failed to get the IP address list.    | Memory or OS resources may not be sufficient. Check them.                            |
| fipw           | Warning | 113             | Failed to get the NIC interface name. | Failed to get the NIC interface name. | Memory or OS resources may not be sufficient. Check them.                            |
| fipw           | Warning | 114             | Failed to get the NIC status.         | Failed to get the NIC status.         | Check if the NIC device is supported by the device I/O controller.                   |
| fipw           | Warning | 189             | Internal error occurred.              | Internal error occurred.              | Memory or OS resources may not be sufficient. Check them.                            |

## 11.6.6 FTP monitor resource

| Module | Type    | Return | Message                                                | Description                                   | Solution                                                                                                    |
|--------|---------|--------|--------------------------------------------------------|-----------------------------------------------|----------------------------------------------------------------------------------------------------|
| Type   |         | Value  |                                                        |                                               |                                                                                                    |
| ftpw   | Error   | 11     | An error was detected in accessing the monitor target. | The access to the monitor application failed. | Check configured values<br>on the Cluster WebUI<br>(such as an IP address).<br>If there is no error, check<br>if the monitor applica-<br>tion has errors.            |
| ftpw   | Error   | 12     | An error was detected in user authentication.          | The user authentication failed.               | Check configured values<br>on the Cluster WebUI<br>(such as a user name or a<br>password). If there is no<br>error, check if the moni-<br>tor application has errors |
| ftpw   | Warning | 110    | A function error was detected.                         | A function error occurred.                    | Monitor applications or OS may have errors. Check the status of the system.                                                                                          |

Table 11.31 – continued from previous page

| Module | Туре    | Return | Message                            | Description                                                                                                    | Solution                                                                                                    |
|--------|---------|--------|------------------------------------|----------------------------------------------------------------------------------------------------|----------------------------------------------------------------------------------------------------|
| Туре   |         | Value  |                                    |                                                                                                    |                                                                                                    |
| ftpw   | Warning | 113    | An application error was detected. | A monitor application error was detected.                                                                                                    | Refer to error messages<br>for monitor applications<br>described separately to<br>fix errors.                                                                                                    |
| ftpw   | Warning | 115    | A data error was detected.         | A value of the response data has an error.                                                                                                    | Refer to error messages<br>for monitor applications<br>described separately to<br>fix errors.                                                                                                    |
| ftpw   | Warning | 140    | No license is registered.          | The license has not been registered.                                                                                                    | Register the license.                                                                                                    |
| ftpw   | Warning | 188    | Internal error.                    | Internal error occurred.                                                                                                    | Memory or OS resources may not be sufficient. Check them.                                                                                                    |
| ftpw   | Warning | 190    | Initialization has failed[%1].     | Initialization process has failed. It may be due to memory allocation failure or a failure in obtaining the configured value.  Information on the initialization may be displayed on %1. | The configured value of<br>the Cluster WebUI may<br>be incorrect. Check the<br>value. If there is no<br>problem with the value,<br>OS itself may have er-<br>rors. Restart the server<br>or take other actions |

#### 11.6.7 Custom monitor resource

| Module<br>Type | Туре    | Return<br>Value | Message                     | Description                                                              | Solution                                                                           |
|----------------|---------|-----------------|-----------------------------|--------------------------------------------------------------------------|------------------------------------------------------------------------------------|
| genw           | Error   | 5               | Failed to start script.     | Failed to start script.                                                  | Check if the script can be executed.                                               |
| genw           | Error   | 6               | Script did not exist.       | The asynchronous type script terminated abnormally.                      | Check the cause of the termination of the script.                                  |
| genw           | Error   | 8               | Returned exit code %1.      | The synchronous type script returned abnormal error code.                | Check the cause for the abnormal error code.                                       |
| genw           | Error   | 9               | Failed to log on as a user. | Logon as a user failed                                                   | Check if the domain, account and password of the execution user are correctly set. |
| genw           | Warning | 100             | Timeout occurred.           | The synchronous type script did not terminate within the timeout period. | Check the cause of the delay of the script.                                        |
| genw           | Warning | 100             | Returned exit code %1.      | The synchronous type script returned abnormal error code.                | Check the cause for the abnormal error code.                                       |

Table 11.32 – continued from previous page

| Module | Type    | Return | Message                  | Description                 | Solution                   |
|--------|---------|--------|--------------------------|-----------------------------|----------------------------|
| Type   |         | Value  |                          |                             |                            |
| genw   | Warning |        | Script path is invalid.  | The configured value of     | Check the configured       |
|        |         | 100    |                          | the script path is not cor- | value on the Cluster       |
|        |         | 190    |                          | rect.                       | WebUI.                     |
|        |         |        |                          |                             |                            |
| genw   | Warning |        | Internal error occurred. | Internal error occurred.    | Memory or OS resources     |
|        |         | 100    |                          |                             | may not be sufficient.     |
|        |         | 190    |                          |                             | Check them.                |
|        |         |        |                          |                             |                            |
| genw   | Warning | 190    | Parameter is invalid.    | The configured value of     | Check the configured       |
|        |         |        |                          | the monitoring is not       | value on the Cluster       |
|        |         |        |                          | correct.                    | WebUI.                     |
| genw   | Warning | 190    | Resource does not exist  | The cluster configuration   | Check the cluster config-  |
|        |         |        | in cluster configuration | data is not correct.        | uration data on the Clus-  |
|        |         |        | data.                    |                             | ter WebUI.                 |
| genw   | Warning | 190    | Failed to get the value  | The cluster configuration   | Check the cluster config-  |
|        |         |        | from cluster configura-  | data is not correct.        | uration data on the Clus-  |
|        |         |        | tion data.               |                             | ter WebUI.                 |
| genw   | Warning | 190    | Script did not exist.    | The asynchronous type       | Check the cause of the     |
|        |         |        |                          | script terminated abnor-    | termination of the script. |
|        |         |        |                          | mally.                      |                            |
| genw   | Error   | 200    | Failed to start script.  | Failed to start script.     | Check if the script can be |
|        |         |        |                          |                             | executed.                  |

## 11.6.8 Hybrid disk TUR monitor resource

| Module | Туре    | Return | Message                   | Description               | Solution                   |
|--------|---------|--------|---------------------------|---------------------------|----------------------------|
| Type   |         | Value  | _                         |                           |                            |
| hdtw   | Error   | 4      | Failed to open device.    | Failed to open device.    | Check if the disk driver   |
|        |         |        | Check the disk status of  | Check the disk status of  | of the monitoring target   |
|        |         |        | monitor destination vol-  | monitor destination vol-  | disk is loaded, the de-    |
|        |         |        | ume.                      | ume.                      | vice exists, the disk is   |
|        |         |        |                           |                           | connected properly, the    |
|        |         |        |                           |                           | disk is powered on, or no  |
|        |         |        |                           |                           | other errors are occurred  |
|        |         |        |                           |                           | on the disk. Memory or     |
|        |         |        |                           |                           | OS resources may not be    |
|        |         |        |                           |                           | sufficient. Check them.    |
| hdtw   | Error   | 5      | Failed to control device. | Failed to control device. | Check if the monitoring    |
|        |         |        | Check the disk status of  | Check the disk status of  | target disk is connected   |
|        |         |        | monitor destination vol-  | monitor destination vol-  | properly, the disk is pow- |
|        |         |        | ume.                      | ume.                      | ered on, or no other er-   |
|        |         |        |                           |                           | rors are occurred on the   |
|        |         |        |                           |                           | disk.                      |
| hdtw   | Warning | 100    | Other internal error has  | Other internal error has  | Memory or OS resources     |
|        |         |        | occurred. Check the sys-  | occurred. Check the sys-  | may not be sufficient.     |
|        |         |        | tem resource.             | tem resource.             | Check them.                |

Table 11.33 – continued from previous page

| Module | Type    | Return | Message                    | Description                | Solution               |
|--------|---------|--------|----------------------------|----------------------------|------------------------|
| Type   |         | Value  |                            |                            |                        |
| hdtw   | Warning | 190    | Initialization has failed. | Initialization has failed. | Memory or OS resources |
|        |         |        | Check the cluster con-     | Check the cluster con-     | may not be sufficient. |
|        |         |        | figuration data or system  | figuration data or system  | Check them.            |
|        |         |        | resources.                 | resources.                 |                        |

## 11.6.9 Mirror disk monitor resource/Hybrid disk monitor resource

| Module  | Туре    | Return | Message                                              | Description                                                     | Solution                                                                                                    |
|---------|---------|--------|------------------------------------------------------|-----------------------------------------------------------------|----------------------------------------------------------------------------------------------------|
| Туре    |         | Value  |                                                      |                                                                 |                                                                                                    |
| mdw/hdw | Error   | 3      | Mirror disk %1 has old data.                         | The information in the activated mirror disk %1 is not updated. | Check the status of the mirror disk with Mirror disks.                                                      |
|         |         |        | Hybrid disk %1 has old data.                         | The information in the activated hybrid disk %1 is not updated. | Check the status of the hybrid disk with Mirror disks.                                                      |
| mdw/hdw | Error   | 4      | A disk error is detected in mirror disk %1.          | A disk error has been detected in mirror disk %1.               | Make sure there is no HW failure in the disk or disk path where cluster partition or data partition exists. |
|         |         |        | A disk error is detected in hybrid disk %1.          | A disk error has been detected in hybrid disk %1.               | Make sure there is no HW failure in the disk or disk path where cluster partition or data partition exists. |
| mdw/hdw | Error   | 5      | The status of mirror disk %1 is invalid.             | The status of the mirror disk %1 is invalid.                    | Restart the cluster.                                                                                        |
|         |         |        | The status of hybrid disk %1 is invalid.             | The status of the hybrid disk %1 is invalid.                    | Restart the cluster.                                                                                        |
| mdw/hdw | Warning | 101    | Mirror disk %1 recovery is in progress.              | Mirror disk %1 is being copied.                                 | Wait for a while until mirror recovery completes.                                                           |
|         |         |        | Hybrid disk %1 recovery is in progress.              | Hybrid disk %1 is being copied.                                 | Wait for a while until mirror recovery completes.                                                           |
| mdw/hdw | Warning | 102    | Mirror disk %1 is not being mirrored.                | Mirror disk %1 has not been mirrored.                           | Check the status of the mirror disk with Mirror disks.                                                      |
|         |         |        | Hybrid disk %1 is not being mirrored.                | Hybrid disk %1 has not been mirrored.                           | Check the status of the hybrid disk with Mirror disks.                                                      |
| mdw/hdw | Warning | 103    | Mirror disk %1 is activated on more than one server. | Mirror disk %1 is activated on both servers.                    | Deactivate the mirror disk on one of the servers.                                                           |
|         |         |        | Hybrid disk %1 is activated on more than one server. | Hybrid disk %1 is activated on both server groups.              | Deactivate the hybrid disk on one of the server groups.  Continued on next page                             |

Table 11.34 – continued from previous page

| Module  | Туре    | Return | Message                    | Description               | Solution                   |
|---------|---------|--------|----------------------------|---------------------------|----------------------------|
| Type    |         | Value  |                            |                           |                            |
| mdw/hdw | Warning | 104    | The status of mirror disk  | Mirror disk to be moni-   | Stop the monitor re-       |
|         |         |        | %1 is unknown.             | tored is stopped.         | source or start the mirror |
|         |         |        |                            |                           | disk to be monitored.      |
|         |         |        | The status of hybrid disk  | Hybrid disk to be moni-   | Stop the monitor re-       |
|         |         |        | %1 is unknown.             | tored is stopped.         | source or start the hybrid |
|         |         |        |                            |                           | disk to be monitored.      |
| mdw/hdw | Warning | 105    | Whether mirror disk %1     | Whether the data in mir-  | Activate the mirror disk   |
|         |         |        | data is old/new is not de- | ror disk %1 is old or new | on one of the servers.     |
|         |         |        | termined.                  | has not been determined.  |                            |
|         |         |        | Whether hybrid disk %1     | Whether the data in hy-   | Activate the hybrid disk   |
|         |         |        | data is old/new is not de- | brid disk %1 is old or    | on one of the servers.     |
|         |         |        | termined.                  | new has not been deter-   |                            |
|         |         |        |                            | mined.                    |                            |
| mdw/hdw | Warning | 106    | Internal error.            | An internal error has oc- | Memory or OS resources     |
|         |         |        |                            | curred.                   | may not be sufficient.     |
|         |         |        |                            |                           | Check them.                |

#### 11.6.10 HTTP monitor resource

| Module<br>Type | Туре    | Return<br>Value | Message                                                | Description                                                  | Solution                                                                                                    |
|----------------|---------|-----------------|--------------------------------------------------------|--------------------------------------------------------------|----------------------------------------------------------------------------------------------------|
| httpw          | Error   | 11              | An error was detected in accessing the monitor target. | The access to the monitor application failed.                | Check configured values<br>on the Cluster WebUI<br>(such as an IP address).<br>If there is no error, check<br>if the monitor applica-<br>tion has errors. |
| httpw          | Warning | 110             | A function error was detected.                         | A function error occurred.                                   | Monitor applications or OS may have errors. Check the status of the system.                                                                               |
| httpw          | Warning | 113             | An application error was detected.                     | A monitor application error was detected.                    | Refer to error messages<br>for monitor applications<br>described separately to<br>fix errors.                                                             |
| httpw          | Warning | 115             | A data error was detected.                             | A value of the response data has an error.                   | Refer to error messages<br>for monitor applications<br>described separately to<br>fix errors.                                                             |
| httpw          | Warning | 116             | The algorithm is not supported. (%1)                   | The algorithm is not supported. %1 represents the algorithm. | -                                                                                                    |
| httpw          | Warning | 140             | No license is registered.                              | The license has not been registered.                         | Register the license.                                                                                                    |

Table 11.35 – continued from previous page

| Module<br>Type | Туре    | Return<br>Value | Message                        | Description                                                                                                    | Solution                                                                                                    |
|----------------|---------|-----------------|--------------------------------|----------------------------------------------------------------------------------------------------|----------------------------------------------------------------------------------------------------|
| httpw          | Warning | 188             | Internal error.                | Internal error occurred.                                                                                                    | Memory or OS resources<br>may not be sufficient.<br>Check them.                                                                                                    |
| httpw          | Warning | 190             | Initialization has failed[%1]. | Initialization process has failed. It may be due to memory allocation failure or a failure in obtaining the configured value.  Information on the initialization may be displayed on %1. | The configured value of<br>the Cluster WebUI may<br>be incorrect. Check the<br>value. If there is no<br>problem with the value,<br>OS itself may have er-<br>rors. Restart the server<br>or take other actions. |

#### 11.6.11 IMAP4 monitor resource

| Module<br>Type | Туре    | Return<br>Value | Message                                                | Description                                   | Solution                                                                                                    |
|----------------|---------|-----------------|--------------------------------------------------------|-----------------------------------------------|----------------------------------------------------------------------------------------------------|
| imap4w         | Error   | 11              | An error was detected in accessing the monitor target. | The access to the monitor application failed. | Check configured values<br>on the Cluster WebUI<br>(such as an IP address).<br>If there is no error, check<br>if the monitor applica-<br>tion has errors.                  |
| imap4w         | Error   | 12              | An error was detected in user authentication.          | The access to the monitor application failed. | Check configured values<br>on the Cluster WebUI<br>(such as a user name or a<br>password). If there is no<br>error, check if the mon-<br>itor application has er-<br>rors. |
| imap4w         | Warning | 110             | A function error was detected.                         | A function error occurred.                    | Monitor applications or OS may have errors. Check the status of the system.                                                                                                |
| imap4w         | Warning | 113             | An application error was detected.                     | A monitor application error was detected.     | Refer to error messages<br>for monitor applications<br>described separately to<br>fix errors.                                                                              |
| imap4w         | Warning | 115             | A data error was detected.                             | A value of the response data has an error.    | Refer to error messages<br>for monitor applications<br>described separately to<br>fix errors.                                                                              |
| imap4w         | Warning | 140             | No license is registered.                              | The license has not been registered.          | Register the license.                                                                                                    |

Table 11.36 – continued from previous page

| Module<br>Type | Туре    | Return<br>Value | Message                        | Description                                                                                                    | Solution                                                                                                    |
|----------------|---------|-----------------|--------------------------------|----------------------------------------------------------------------------------------------------|----------------------------------------------------------------------------------------------------|
| imap4w         | Warning | 188             | Internal error.                | Internal error occurred.                                                                                                    | Memory or OS resources may not be sufficient. Check them.                                                                                                    |
| imap4w         | Warning | 190             | Initialization has failed[%1]. | Initialization process has failed. It may be due to memory allocation failure or a failure in obtaining the configured value.  Information on the initialization may be displayed on %1. | The configured value of<br>the Cluster WebUI may<br>be incorrect. Check the<br>value. If there is no<br>problem with the value,<br>OS itself may have er-<br>rors. Restart the server<br>or take other actions |

#### 11.6.12 IP monitor resource

| Module<br>Type | Туре    | Return<br>Value | Message                  | Description              | Solution                                                                                                    |
|----------------|---------|-----------------|--------------------------|--------------------------|----------------------------------------------------------------------------------------------------|
| ipw            | Error   | 4               | Ping could not reach.    | Ping could not reach.    | Check if the ping command to the corresponding IP address succeeds. When the command fails, check the status of the device that has the IP address and the network interface. |
| ipw            | Warning | 105             | Timeout occurred.        | Timeout occurred.        | Memory or OS resources may not be sufficient. Check them.                                                                                                    |
| ipw            | Warning | 189             | Internal error occurred. | Internal error occurred. | Memory or OS resources may not be sufficient. Check them.                                                                                                    |

## 11.6.13 NIC Link Up/Down monitor resource

| Module<br>Type | Туре  | Return<br>Value | Message               |       | Description    | n       |          | Solution                                                                                                 |
|----------------|-------|-----------------|-----------------------|-------|----------------|---------|----------|----------------------------------------------------------------------------------------------------|
| miiw           | Error | 4               | IP address does not e | xist. | IP address     | does no | t exist. | NIC may have been disabled. Check if the IP address of the specified NIC exists by the ipconfig command. |
| miiw           | Error | 8               | Detected NIC I Down.  | Link  | Detected Down. | NIC     | Link     | Check if the LAN cable is connected properly.                                                            |

Table 11.38 – continued from previous page

| Module | Type    | Return | Message                    | Description                | Solution                |
|--------|---------|--------|----------------------------|----------------------------|-------------------------|
| Type   |         | Value  |                            |                            |                         |
| miiw   | Warning | 105    | Failed to get the IP ad-   | Failed to get the IP ad-   | Memory or OS resources  |
|        |         |        | dress list.                | dress list.                | may not be sufficient.  |
|        |         |        |                            |                            | Check them.             |
| miiw   | Warning | 106    | Failed to get the NIC in-  | Failed to get the NIC in-  | Memory or OS resources  |
|        |         |        | terface name.              | terface name.              | may not be sufficient.  |
|        |         |        |                            |                            | Check them.             |
| miiw   | Warning | 107    | Failed to get the NIC sta- | Failed to get the NIC sta- | Check if the NIC device |
|        |         |        | tus.                       | tus.                       | is supported by the de- |
|        |         |        |                            |                            | vice I/O controller.    |
| miiw   | Warning | 189    | An internal error has oc-  | An internal error has oc-  | Memory or OS resources  |
|        |         |        | curred.                    | curred.                    | may not be sufficient.  |
|        |         |        |                            |                            | Check them.             |

## 11.6.14 Multi target monitor resource

| Module | Туре  | Return | Message                    | Description                | Solution                 |
|--------|-------|--------|----------------------------|----------------------------|--------------------------|
| Type   |       | Value  |                            |                            |                          |
| mtw    | Error | Other  | Internal error oc-         | Internal error oc-         | Memory or OS resources   |
|        |       |        | curred.(status:%1)         | curred.(status:%1)         | may not be sufficient.   |
|        |       |        |                            |                            | Check them.              |
| mtw    | Error | 5      | Status of resources is ab- | Status of resources is ab- | Check the status of the  |
|        |       |        | normal.                    | normal.                    | monitor resources listed |
|        |       |        |                            |                            | on the monitor resources |
|        |       |        |                            |                            | list.                    |
| mtw    | Error | 1      | This option is invalid.    | This option is invalid.    | Memory or OS resources   |
|        |       |        |                            |                            | may not be sufficient.   |
|        |       |        |                            |                            | Check them.              |

#### 11.6.15 Process name monitor resource

| Module<br>Type | Туре    | Return<br>Value | Message                                                                              | Description                                                                               | Solution                                                                                     |
|----------------|---------|-----------------|--------------------------------------------------------------------------------------|-------------------------------------------------------------------------------------------|----------------------------------------------------------------------------------------------|
| psw            | Error   | 4               | Process [%1, pid=%2] down.                                                           | Loss of the process to be monitored has been detected.                                    | Check whether the process to be monitored is running properly.                               |
| psw            | Error   | 5               | The number of processes is less than the specified minimum process count. %1/%2 (%3) | The number of running processes to be monitored does not reach the specified lower limit. | Check whether the process to be monitored is running properly.                               |
| psw            | Warning | 100             | Internal error occurred.                                                             | An internal error has occurred.                                                           | Check the following possible causes: memory shortage or OS resource insufficiency. Check it. |
| psw            | Warning | 190             | Parameter is invalid.                                                                | The monitor setting value is incorrect.                                                   | The setting value for the Cluster WebUI may be incorrect. Check it.                          |

#### 11.6.16 ODBC monitor resource

| Module<br>Type | Туре    | Return<br>Value | Message                                                | Description                                                                                                    | Solution                                                                                                    |
|----------------|---------|-----------------|--------------------------------------------------------|----------------------------------------------------------------------------------------------------|----------------------------------------------------------------------------------------------------|
| odbcw          | Warning | 190             | Initialization has failed[%1].                         | Initialization process has failed. It may be due to memory allocation failure.  Information on the initialization may be displayed on %1. | OS itself may have errors. Restart the server or take other actions.                                                                                     |
| odbcw          | Warning | 102             | The configured value is not correct.                   | The configured value of the monitoring is not correct.                                                                                    | Check the configured value on the Cluster WebUI because it may not be correct.                                                                           |
| odbcw          | Warning | 110             | A function error was detected.                         | A function error occurred.                                                                                                    | Monitor applications or OS may have errors. Check the status of the system.                                                                              |
| odbcw          | Error   | 11              | An error was detected in accessing the monitor target. | The access to the database failed.                                                                                                    | Check configured values on the Cluster WebUI (such as a database name). If there is no error, check the database has errors.                             |
| odbcw          | Warning | 112             | An error was detected in user authentication.          | The access to the database failed.                                                                                                    | Check configured values<br>on the Cluster WebUI<br>(such as a user name or<br>a password). If there<br>is no error, check if the<br>database has errors. |
| odbcw          | Warning | 113             | An application error was detected.                     | The database error was detected.                                                                                                    | Refer to error messages<br>for database described<br>separately to fix errors.                                                                           |
| odbcw          | Error   | 14              | An error was detected in executing SQL statement [%1]. | Executing SQL statement failed. The executed SQL statement is displayed on %1.                                                            | Refer to error messages<br>for database described<br>separately to fix errors.                                                                           |

Table 11.41 – continued from previous page

| Module | Type    | Return | Message                   | Description              | Solution                   |
|--------|---------|--------|---------------------------|--------------------------|----------------------------|
| Type   |         | Value  |                           |                          |                            |
| odbcw  | Error   | 15     | A data error was de-      | A value on the table of  | Database may be cor-       |
|        |         |        | tected.                   | database has an error.   | rupt. Stop the database    |
|        |         |        |                           |                          | operation and investigate  |
|        |         |        |                           |                          | it. This error may oc-     |
|        |         |        |                           |                          | cur when more than one     |
|        |         |        |                           |                          | monitoring is performed    |
|        |         |        |                           |                          | with the same monitor      |
|        |         |        |                           |                          | table name concurrently.   |
|        |         |        |                           |                          | Check if the values set in |
|        |         |        |                           |                          | the multi-directional en-  |
|        |         |        |                           |                          | vironment are appropri-    |
|        |         |        |                           |                          | ate.                       |
| odbcw  | Warning | 140    | No license is registered. | The license has not been | Register the license.      |
|        |         |        |                           | registered.              |                            |
| odbcw  | Warning | 160    | Failed to obtain the con- | The configured value     | OS may have errors.        |
|        |         |        | figuration data.          | could not be obtained.   | Restart the server or take |
|        |         |        |                           |                          | other actions              |
| odbcw  | Warning | 190    | Internal error.           | Internal error occurred. | Memory or OS resources     |
|        |         |        |                           |                          | may not be sufficient.     |
|        |         |        |                           |                          | Check them.                |

#### 11.6.17 Oracle monitor resource

| Module  | Type    | Return | Message                                                | Description                                                                                                    | Solution                                                                                                    |
|---------|---------|--------|--------------------------------------------------------|----------------------------------------------------------------------------------------------------|----------------------------------------------------------------------------------------------------|
| Type    |         | Value  |                                                        |                                                                                                    |                                                                                                    |
| oraclew | Warning | 190    | Initialization has                                     |                                                                                                    | OS itself may have er-                                                                                                    |
|         |         |        | failed[%1].                                            | Initialization process has failed. It may be due to memory allocation failure.  Information on the initialization may be displayed on %1. | rors. Restart the server or take other actions                                                                               |
|         |         |        |                                                        |                                                                                                    |                                                                                                    |
| oraclew | Warning | 102    | The configured value is not correct.                   | The configured value of the monitoring is not correct.                                                                                    | Check the configured value on the Cluster WebUI because it may not be correct.                                               |
| oraclew | Warning | 110    | A function error was detected.                         | A function error occurred.                                                                                                    | Monitor applications or OS may have errors. Check the status of the system.                                                  |
| oraclew | Error   | 11     | An error was detected in accessing the monitor target. | The access to the database failed.                                                                                                    | Check configured values on the Cluster WebUI (such as a database name). If there is no error, check the database has errors. |

Table 11.42 – continued from previous page

| Module  | Туре    | Return | Message                                                | Description                                                                    | Solution                                                                                                    |
|---------|---------|--------|--------------------------------------------------------|--------------------------------------------------------------------------------|----------------------------------------------------------------------------------------------------|
| Type    |         | Value  |                                                        |                                                                                |                                                                                                    |
| oraclew | Warning | 112    | An error was detected in user authentication.          | The access to the database failed.                                             | Check configured values<br>on the Cluster WebUI<br>(such as a user name or<br>a password). If there<br>is no error, check if the<br>database has errors.                                                                                                    |
| oraclew | Warning | 113    | An application error was detected.                     | The database error was detected.                                               | Refer to error messages<br>for database described<br>separately to fix errors.                                                                                                    |
| oraclew | Error   | 14     | An error was detected in executing SQL statement [%1]. | Executing SQL statement failed. The executed SQL statement is displayed on %1. | Refer to error messages<br>for database described<br>separately to fix errors.                                                                                                    |
| oraclew | Error   | 15     | A data error was detected.                             | A value on the table of database has an error.                                 | Database may be corrupt. Stop the database operation and investigate it. This error may occur when more than one monitoring is performed with the same monitor table name concurrently. Check if the values set in the multi-directional environment are appropriate. |
| oraclew | Warning | 140    | No license is registered.                              | The license has not been registered.                                           | Register the license.                                                                                                    |
| oraclew | Warning | 160    | Failed to obtain the configuration data.               | The configured value could not be obtained.                                    | OS may have errors.<br>Restart the server or take<br>other actions.                                                                                                    |
| oraclew | Warning | 190    | Internal error.                                        | Internal error occurred.                                                       | Memory or OS resources may not be sufficient. Check them.                                                                                                    |

#### 11.6.18 POP3 monitor resource

| Module<br>Type | Туре  | Return<br>Value | Message                  | Description             | Solution                    |
|----------------|-------|-----------------|--------------------------|-------------------------|-----------------------------|
| pop3w          | Error | 11              | An error was detected    | The access to the moni- | Check configured values     |
|                |       |                 | in accessing the monitor | tor application failed. | on the Cluster WebUI        |
|                |       |                 | target.                  |                         | (such as an IP address).    |
|                |       |                 |                          |                         | If there is no error, check |
|                |       |                 |                          |                         | if the monitor applica-     |
|                |       |                 |                          |                         | tion has errors.            |

Table 11.43 – continued from previous page

| Module | Туре    | Return | Message                                       | Description                                                                                                    | Solution                                                                                                    |
|--------|---------|--------|-----------------------------------------------|----------------------------------------------------------------------------------------------------|----------------------------------------------------------------------------------------------------|
| Type   |         | Value  |                                               |                                                                                                    |                                                                                                    |
| pop3w  | Error   | 12     | An error was detected in user authentication. | The access to the monitor application failed.                                                                                                    | Check configured values<br>on the Cluster WebUI<br>(such as a user name or a<br>password). If there is no<br>error, check if the mon-<br>itor application has er-<br>rors.                                      |
| pop3w  | Warning | 110    | A function error was detected.                | A function error occurred.                                                                                                    | Monitor applications or OS may have errors. Check the status of the system.                                                                                                    |
| pop3w  | Warning | 113    | An application error was detected.            | The monitor application error was detected.                                                                                                    | Refer to error messages<br>for monitor applications<br>described separately to<br>fix errors.                                                                                                    |
| pop3w  | Warning | 115    | A data error was detected.                    | A value of the response data has an error.                                                                                                    | Refer to error messages<br>for monitor applications<br>described separately to<br>fix errors.                                                                                                    |
| pop3w  | Warning | 140    | No license is registered.                     | The license has not been registered.                                                                                                    | Register the license.                                                                                                    |
| pop3w  | Warning | 188    | Internal error.                               | Internal error occurred.                                                                                                    | Memory or OS resources may not be sufficient. Check them.                                                                                                    |
| pop3w  | Warning | 190    | Initialization has failed[%1].                | Initialization process has failed. It may be due to memory allocation failure or a failure in obtaining the configured value.  Information on the initialization may be displayed on %1. | The configured value of<br>the Cluster WebUI may<br>be incorrect. Check the<br>value. If there is no<br>problem with the value,<br>OS itself may have er-<br>rors. Restart the server<br>or take other actions. |

## 11.6.19 PostgreSQL monitor resource

| Module<br>Type | Туре    | Return<br>Value | Message                                                | Description                                                                                                    | Solution                                                                                                    |
|----------------|---------|-----------------|--------------------------------------------------------|----------------------------------------------------------------------------------------------------|----------------------------------------------------------------------------------------------------|
| psqlw          | Warning | 190             | Initialization has failed[%1].                         | Initialization process has failed. It may be due to memory allocation failure.  Information on the initialization may be displayed on %1. | OS itself may have errors. Restart the server or take other actions.                                                                                     |
| psqlw          | Warning | 102             | The configured value is not correct.                   | The configured value of the monitoring is not correct.                                                                                    | Check the configured value on the Cluster WebUI because it may not be correct.                                                                           |
| psqlw          | Warning | 110             | A function error was detected.                         | A function error occurred.                                                                                                    | Monitor applications or OS may have errors. Check the status of the system.                                                                              |
| psqlw          | Error   | 11              | An error was detected in accessing the monitor target. | The access to the database failed.                                                                                                    | Check configured values on the Cluster WebUI (such as a database name). If there is no error, check the database has errors.                             |
| psqlw          | Warning | 112             | An error was detected in user authentication.          | The access to the database failed.                                                                                                    | Check configured values<br>on the Cluster WebUI<br>(such as a user name or<br>a password). If there<br>is no error, check if the<br>database has errors. |
| psqlw          | Warning | 113             | An application error was detected.                     | The database error was detected.                                                                                                    | Refer to error messages<br>for database described<br>separately to fix errors.                                                                           |
| psqlw          | Error   | 14              | An error was detected in executing SQL statement [%1]. | Executing SQL statement failed. The executed SQL statement is displayed on %1.                                                            | Refer to error messages for database described separately to fix errors.                                                                                 |

Table 11.44 – continued from previous page

| Module | Туре    | Return | Message                                  | Description                                    | Solution                                                                                                    |
|--------|---------|--------|------------------------------------------|------------------------------------------------|----------------------------------------------------------------------------------------------------|
| Type   |         | Value  |                                          |                                                |                                                                                                    |
| psqlw  | Error   | 15     | A data error was detected.               | A value on the table of database has an error. | Database may be corrupt. Stop the database operation and investigate it. This error may occur when more than one monitoring is performed with the same monitor table name concurrently. Check if the values set in the multi-directional environment are appropriate. |
| psqlw  | Warning | 140    | No license is registered.                | The license has not been registered.           | Register the license.                                                                                                    |
| psqlw  | Warning | 160    | Failed to obtain the configuration data. | The configured value could not be obtained.    | OS may have errors.<br>Restart the server or take<br>other actions.                                                                                                    |
| psqlw  | Warning | 190    | Internal error.                          | Internal error occurred.                       | Memory or OS resources may not be sufficient. Check them.                                                                                                    |

## 11.6.20 Registry synchronization monitor resource

| Module   | Type    | Return | Message                                        | Description                                                                      | Solution                                                                                                    |
|----------|---------|--------|------------------------------------------------|----------------------------------------------------------------------------------|----------------------------------------------------------------------------------------------------|
| Type     |         | Value  |                                                |                                                                                  |                                                                                                    |
| regsyncw |         | 50     | Failed to save registry.                       | The process of storing to<br>a file at detection of reg-<br>istry update failed. | Check if the process other than EXPRESS-CLUSTER opens the registry storage file. Memory or OS resources may not be sufficient. Check the status of the system.                  |
| regsyncw | Warning | 101    | Setting of registry keys is invalid.           | An invalid registry key is registered to the resource.                           | Check the value set on<br>the Cluster WebUI (De-<br>tails on Resource Prop-<br>erties), and change to a<br>correct registry key.                                                |
| regsyncw | Warning | 191    | Delivery processing to other nodes has failed. | Registry storage files cannot be delivered to other nodes.                       | There may be an error on the connection to the other node. Check the status of the network.  OS of the local or other server may have an error. Check the status of the system. |

#### 11.6.21 Disk TUR monitor resource

| Module<br>Type | Туре    | Return<br>Value | Message                    | Description                | Solution                   |
|----------------|---------|-----------------|----------------------------|----------------------------|----------------------------|
| sdw            | Error   | 4               | Failed to open device.     | Failed to open device.     | Check if the disk driver   |
|                |         |                 | Check the disk status of   | Check the disk status of   | of the monitoring target   |
|                |         |                 | monitor destination vol-   | monitor destination vol-   | disk is loaded, the de-    |
|                |         |                 | ume.                       | ume.                       | vice exists, the disk is   |
|                |         |                 |                            |                            | connected properly, the    |
|                |         |                 |                            |                            | disk is powered on, or no  |
|                |         |                 |                            |                            | other errors are occurred  |
|                |         |                 |                            |                            | on the disk. Memory or     |
|                |         |                 |                            |                            | OS resources may not be    |
|                |         |                 |                            |                            | sufficient. Check them.    |
| sdw            | Error   | 5               | Failed to control device.  | Failed to control device.  | Check if the monitoring    |
|                |         |                 | Check the disk status of   | Check the disk status of   | target disk is connected   |
|                |         |                 | monitor destination vol-   | monitor destination vol-   | properly, the disk is pow- |
|                |         |                 | ume.                       | ume.                       | ered on, or no other er-   |
|                |         |                 |                            |                            | rors are occurred on the   |
|                |         |                 |                            |                            | disk.                      |
| sdw            | Warning | 100             | Other internal error has   | Other internal error has   | Memory or OS resources     |
|                |         |                 | occurred. Check the sys-   | occurred. Check the sys-   | may not be sufficient.     |
|                |         |                 | tem resource.              | tem resource.              | Check them.                |
| sdw            | Warning | 190             | Initialization has failed. | Initialization has failed. | Memory or OS resources     |
|                |         |                 | Check the cluster con-     | Check the cluster con-     | may not be sufficient.     |
|                |         |                 | figuration data or system  | figuration data or system  | Check them.                |
|                |         |                 | resources.                 | resources.                 |                            |

#### 11.6.22 Service monitor resource

| Module   | Type    | Return | Message                   | Description               | Solution                |
|----------|---------|--------|---------------------------|---------------------------|-------------------------|
| Type     |         | Value  |                           |                           |                         |
| servicew | Error   | 9      | Service has been          | Service has been          | Check the status of the |
|          |         |        | stopped.                  | stopped.                  | service.                |
| servicew | Warning | 100    | Failed to obtain the ser- | Failed to obtain the ser- | Check if the service    |
|          |         |        | vice control right.       | vice control right.       | name is correct.        |
| servicew | Warning | Others | An internal error has oc- | An internal error has oc- | Memory or OS resources  |
|          |         |        | curred.                   | curred.                   | may not be sufficient.  |
|          |         |        |                           |                           | Check them.             |

#### 11.6.23 SMTP monitor resource

| Module<br>Type | Туре    | Return<br>Value | Message                                                | Description                                                                                                    | Solution                                                                                                    |
|----------------|---------|-----------------|--------------------------------------------------------|----------------------------------------------------------------------------------------------------|----------------------------------------------------------------------------------------------------|
| smtpw          | Error   | 11              | An error was detected in accessing the monitor target. | The access to the monitor application failed.                                                                                                    | Check configured values on the Cluster WebUI (such as an IP address). If there is no error, check if the monitor application has errors.                                                                        |
| smtpw          | Error   | 12              | An error was detected in user authentication.          | The access to the monitor application failed.                                                                                                    | Check configured values<br>on the Cluster WebUI<br>(such as a user name or a<br>password). If there is no<br>error, check if the mon-<br>itor application has er-<br>rors.                                      |
| smtpw          | Warning | 110             | A function error was detected.                         | A function error occurred.                                                                                                    | Monitor applications or OS may have errors. Check the status of the system.                                                                                                    |
| smtpw          | Warning | 113             | An application error was detected.                     | The monitor application error was detected.                                                                                                    | Refer to error messages<br>for monitor applications<br>described separately to<br>fix errors.                                                                                                    |
| smtpw          | Warning | 115             | A data error was detected.                             | A value of the response data has an error.                                                                                                    | Refer to error messages<br>for monitor applications<br>described separately to<br>fix errors.                                                                                                    |
| smtpw          | Warning | 140             | No license is registered.                              | The license has not been registered.                                                                                                    | Register the license.                                                                                                    |
| smtpw          | Warning | 188             | Internal error.                                        | Internal error occurred.                                                                                                    | Memory or OS resources may not be sufficient. Check them.                                                                                                    |
| smtpw          | Warning | 190             | Initialization has failed[%1].                         | Initialization process has failed. It may be due to memory allocation failure or a failure in obtaining the configured value.  Information on the initialization may be displayed on %1. | The configured value of<br>the Cluster WebUI may<br>be incorrect. Check the<br>value. If there is no<br>problem with the value,<br>OS itself may have er-<br>rors. Restart the server<br>or take other actions. |

#### 11.6.24 SQL Server monitor resource

| Module<br>Type | Туре      | Return<br>Value | Message                                                | Description                                                                                                    | Solution                                                                                                    |
|----------------|-----------|-----------------|--------------------------------------------------------|----------------------------------------------------------------------------------------------------|----------------------------------------------------------------------------------------------------|
|                | w Warning | 190             | Initialization has failed[%1].                         | Initialization process has failed. It may be due to memory allocation failure.  Information on the initialization may be displayed on %1. | OS itself may have errors. Restart the server or take other actions.                                                                                     |
| sqlserverv     | w Warning | 102             | The configured value is not correct.                   | The configured value of the monitoring is not correct.                                                                                    | Check the configured value on the Cluster WebUI because it may not be correct.                                                                           |
| sqlserverv     | w Warning | 110             | A function error was detected.                         | A function error occurred.                                                                                                    | Monitor applications or OS may have errors. Check the status of the system.                                                                              |
| sqlserverv     | v Error   | 11              | An error was detected in accessing the monitor target. | The access to the database failed.                                                                                                    | Check configured values on the Cluster WebUI (such as a database name). If there is no error, check the database has errors.                             |
|                | v Warning | 112             | An error was detected in user authentication.          | The access to the database failed.                                                                                                    | Check configured values<br>on the Cluster WebUI<br>(such as a user name or<br>a password). If there<br>is no error, check if the<br>database has errors. |
| sqlserverv     | w Warning | 113             | An application error was detected.                     | The database error was detected.                                                                                                    | Refer to error messages<br>for database described<br>separately to fix errors.                                                                           |
| sqlserverv     | v Error   | 14              | An error was detected in executing SQL statement [%1]. | Executing SQL statement failed. The executed SQL statement is displayed on %1.                                                            | Refer to error messages<br>for database described<br>separately to fix errors.                                                                           |

Table 11.49 – continued from previous page

| Module     | Туре      | Return | Message                   | Description              | Solution                   |
|------------|-----------|--------|---------------------------|--------------------------|----------------------------|
| Type       |           | Value  |                           |                          |                            |
| sqlserverv | v Error   | 15     | A data error was de-      | A value on the table of  | Database may be cor-       |
|            |           |        | tected.                   | database has an error.   | rupt. Stop the database    |
|            |           |        |                           |                          | operation and investigate  |
|            |           |        |                           |                          | it. This error may oc-     |
|            |           |        |                           |                          | cur when more than one     |
|            |           |        |                           |                          | monitoring is performed    |
|            |           |        |                           |                          | with the same monitor      |
|            |           |        |                           |                          | table name concurrently.   |
|            |           |        |                           |                          | Check if the values set in |
|            |           |        |                           |                          | the multi-directional en-  |
|            |           |        |                           |                          | vironment are appropri-    |
|            |           |        |                           |                          | ate.                       |
| sqlserverv | v Warning | 140    | No license is registered. | The license has not been | Register the license.      |
|            |           |        |                           | registered.              |                            |
| sqlserverv | v Warning | 160    | Failed to obtain the con- | The configured value     | OS may have errors.        |
|            |           |        | figuration data.          | could not be obtained.   | Restart the server or take |
|            |           |        |                           |                          | other actions.             |
| sqlserverv | v Warning | 190    | Internal error.           | Internal error occurred. | Memory or OS resources     |
|            |           |        |                           |                          | may not be sufficient.     |
|            |           |        |                           |                          | Check them.                |

#### 11.6.25 Tuxedo monitor resource

| Module<br>Type | Туре    | Return<br>Value | Message                                                | Description                                   | Solution                                                                                                    |
|----------------|---------|-----------------|--------------------------------------------------------|-----------------------------------------------|----------------------------------------------------------------------------------------------------|
| tuxw           | Error   | 11              | An error was detected in accessing the monitor target. | The access to the monitor application failed. | Check configured values<br>on the Cluster WebUI<br>(such as an application<br>config file). If there is no<br>error, check if the mon-<br>itor application has er-<br>rors. |
| tuxw           | Warning | 110             | A function error was detected.                         | A function error occurred.                    | Monitor applications or OS may have errors. Check the status of the system.                                                                                                 |
| tuxw           | Warning | 113             | An application error was detected.                     | The monitor application error was detected.   | Refer to error messages<br>for monitor applications<br>described separately to<br>fix errors.                                                                               |
| tuxw           | Warning | 140             | No license is registered.                              | The license has not been registered.          | Register the license.                                                                                                    |
| tuxw           | Warning | 188             | Internal error.                                        | Internal error occurred.                      | Memory or OS resources may not be sufficient. Check them.                                                                                                    |

Table 11.50 – continued from previous page

| Module | Type    | Return | Message                        | Description                                                                                                    | Solution                                                                                                    |
|--------|---------|--------|--------------------------------|----------------------------------------------------------------------------------------------------|----------------------------------------------------------------------------------------------------|
| Type   |         | Value  |                                |                                                                                                    |                                                                                                    |
| tuxw   | Warning | 190    | Initialization has failed[%1]. | Initialization process has failed. It may be due to memory allocation failure or a failure in obtaining the configured value.  Information on the initialization may be displayed on %1. | The configured value of<br>the Cluster WebUI may<br>be incorrect. Check the<br>value. If there is no<br>problem with the value,<br>OS itself may have er-<br>rors. Restart the server<br>or take other actions. |

## 11.6.26 Virtual computer name monitor resource

| Module  | Type      | Return | Message                   | Description               | Solution                                                    |
|---------|-----------|--------|---------------------------|---------------------------|-------------------------------------------------------------|
| Type    |           | Value  |                           |                           |                                                             |
| vcomw   | Error     | 5      | VCOM control process      | VCOM control process      |                                                             |
|         |           |        | has already been started. | has already been started. | Memory or OS resources may not be sufficient. Check them.   |
|         |           |        |                           |                           | Restart the OS.                                             |
| vcomw   | Error     | 6      | VCOM control process      | VCOM control process      |                                                             |
|         |           |        | has not been started.     | has not been started.     | Memory or OS                                                |
|         |           |        |                           |                           | resources may not be sufficient. Check them.                |
|         |           |        |                           |                           | Restart the OS.                                             |
| vcomw   | Error     | 8      | VCOM control process      | VCOM control process      |                                                             |
|         |           |        | does not exist.           | does not exist.           | The VCOM control process ID does not exist. Restart the OS. |
| vcomw   | Warning   | 189    | An internal error has oc- | An internal error has oc- | Memory or OS resources                                      |
| VCOIIIW | ,, arming | 10)    | curred.                   | curred.                   | may not be sufficient. Check them.                          |

#### 11.6.27 Virtual IP monitor resource

| Module | Type    | Return | Message                    | Description                | Solution                  |
|--------|---------|--------|----------------------------|----------------------------|---------------------------|
| Type   |         | Value  |                            |                            |                           |
| vipw   | Error   | 6      | IP address does not exist. | IP address does not exist. | NIC may have been dis-    |
|        |         |        |                            |                            | abled. Check if the VIP   |
|        |         |        |                            |                            | address exists by the ip- |
|        |         |        |                            |                            | config command.           |
| vipw   | Error   | 11     | Adapter Index is differ-   | Adapter Index is differ-   | NIC may have been dis-    |
|        |         |        | ent.                       | ent.                       | abled. Check if the VIP   |
|        |         |        |                            |                            | address exists by the ip- |
|        |         |        |                            |                            | config command.           |
| vipw   | Warning | 189    | An internal error has oc-  | An internal error has oc-  | Memory or OS resources    |
|        |         |        | curred.                    | curred.                    | may not be sufficient.    |
|        |         |        |                            |                            | Check them.               |

## 11.6.28 WebSphere monitor resource

| Туре    | Return                  | Message                               | Description                                                                                                    | Solution                                                                                                    |
|---------|-------------------------|---------------------------------------|----------------------------------------------------------------------------------------------------|----------------------------------------------------------------------------------------------------|
|         | Value                   |                                       |                                                                                                    |                                                                                                    |
| Error   | 12                      | An error was detected in              | The access to the moni-                                                                                                    | Check configured values                                                                                                    |
|         |                         | user authentication.                  | tor application failed.                                                                                                    | on the Cluster WebUI                                                                                                    |
|         |                         |                                       |                                                                                                    | (such as a user name or a                                                                                                    |
|         |                         |                                       |                                                                                                    | password). If there is no                                                                                                    |
|         |                         |                                       |                                                                                                    | error, check if the mon-                                                                                                    |
|         |                         |                                       |                                                                                                    | itor application has er-                                                                                                    |
|         |                         |                                       |                                                                                                    | rors.                                                                                                    |
| Warning | 110                     | A function error was de-              | A function error oc-                                                                                                    | Monitor applications or                                                                                                    |
|         |                         | tected.                               | curred.                                                                                                    | OS may have errors.                                                                                                    |
|         |                         |                                       |                                                                                                    | Check the status of the                                                                                                    |
|         |                         |                                       |                                                                                                    | system.                                                                                                    |
| Warning | 113                     | An application error was              | The monitor application                                                                                                    | Refer to error messages                                                                                                    |
|         |                         | detected.                             | error was detected.                                                                                                    | for monitor applications                                                                                                    |
|         |                         |                                       |                                                                                                    | described separately to                                                                                                    |
|         |                         |                                       |                                                                                                    | fix errors.                                                                                                    |
| Warning | 140                     | No license is registered.             | The license has not been                                                                                                    | Register the license.                                                                                                    |
|         |                         |                                       | registered.                                                                                                    |                                                                                                    |
| Warning | 188                     | Internal error.                       | Internal error occurred.                                                                                                    | Memory or OS resources                                                                                                    |
|         |                         |                                       |                                                                                                    | may not be sufficient.                                                                                                    |
|         |                         |                                       |                                                                                                    | Check them.                                                                                                    |
|         | Error  Warning  Warning | Warning 110  Warning 113  Warning 140 | Warning 110 A function error was detected.  Warning 113 An application error was detected.  Warning 140 No license is registered. | Error 12 An error was detected in user authentication. The access to the monitor application failed.  Warning 110 A function error was detected.  Warning 113 An application error was detected.  Warning 140 No license is registered. The license has not been registered. |

Table 11.53 – continued from previous page

| Module<br>Type | Туре    | Return<br>Value | Message                        | Description                                                                                                    | Solution                                                                                                    |
|----------------|---------|-----------------|--------------------------------|----------------------------------------------------------------------------------------------------|----------------------------------------------------------------------------------------------------|
| wasw           | Warning | 190             | Initialization has failed[%1]. | Initialization process has failed. It may be due to memory allocation failure or a failure in obtaining the configured value.  Information on the initialization may be displayed on %1. | The configured value of the Cluster WebUI may be incorrect. Check the value. If there is no problem with the value, OS itself may have errors. Restart the server or take other actions. |

## 11.6.29 WebLogic monitor resource

| Module<br>Type | Туре    | Return<br>Value | Message                                                | Description                                   | Solution                                                                                                    |
|----------------|---------|-----------------|--------------------------------------------------------|-----------------------------------------------|----------------------------------------------------------------------------------------------------|
| wlsw           | Error   | 11              | An error was detected in accessing the monitor target. | The access to the monitor application failed. | Check configured values<br>on the Cluster WebUI<br>(such as an IP address).<br>If there is no error, check<br>if the monitor applica-<br>tion has errors.                  |
| wlsw           | Error   | 12              | An error was detected in user authentication.          | The access to the monitor application failed. | Check configured values<br>on the Cluster WebUI<br>(such as a user name or a<br>password). If there is no<br>error, check if the mon-<br>itor application has er-<br>rors. |
| wlsw           | Warning | 110             | A function error was detected.                         | A function error occurred.                    | Monitor applications or OS may have errors. Check the status of the system.                                                                                                |
| wlsw           | Warning | 113             | An application error was detected.                     | The monitor application error was detected.   | Refer to error messages<br>for monitor applications<br>described separately to<br>fix errors.                                                                              |
| wlsw           | Warning | 140             | No license is registered.                              | The license has not been registered.          | Register the license.                                                                                                    |
| wlsw           | Warning | 188             | Internal error.                                        | Internal error occurred.                      | Memory or OS resources may not be sufficient. Check them.                                                                                                    |

Table 11.54 – continued from previous page

| Module | Type    | Return | Message                        | Description                                                                                                    | Solution                                                                                                    |
|--------|---------|--------|--------------------------------|----------------------------------------------------------------------------------------------------|----------------------------------------------------------------------------------------------------|
| Type   |         | Value  |                                |                                                                                                    |                                                                                                    |
| wlsw   | Warning | 190    | Initialization has failed[%1]. | Initialization process has failed. It may be due to memory allocation failure or a failure in obtaining the configured value.  Information on the initialization may be displayed on %1. | The configured value of<br>the Cluster WebUI may<br>be incorrect. Check the<br>value. If there is no<br>problem with the value,<br>OS itself may have er-<br>rors. Restart the server<br>or take other actions. |

#### 11.6.30 WebOTX monitor resource

| Module | Type    | Return | Message                                                | Description                                   | Solution                                                                                                    |
|--------|---------|--------|--------------------------------------------------------|-----------------------------------------------|----------------------------------------------------------------------------------------------------|
| Type   |         | Value  |                                                        |                                               |                                                                                                    |
| otxw   | Error   | 11     | An error was detected in accessing the monitor target. | The access to the monitor application failed. | Check configured values<br>on the Cluster WebUI<br>(such as an IP address<br>or an application server<br>name). If there is no er-<br>ror, check if the monitor<br>application has errors. |
| otxw   | Error   | 12     | An error was detected in user authentication.          | The access to the monitor application failed. | Check configured values<br>on the Cluster WebUI<br>(such as a user name or a<br>password). If there is no<br>error, check if the mon-<br>itor application has er-<br>rors.                 |
| otxw   | Warning | 110    | A function error was detected.                         | A function error occurred.                    | Monitor applications or OS may have errors. Check the status of the system.                                                                                                    |
| otxw   | Warning | 113    | An application error was detected.                     | The monitor application error was detected.   | Refer to error messages<br>for monitor applications<br>described separately to<br>fix errors.                                                                                              |
| otxw   | Warning | 140    | No license is registered.                              | The license has not been registered.          | Register the license.                                                                                                    |
| otxw   | Warning | 188    | Internal error.                                        | Internal error occurred.                      | Memory or OS resources may not be sufficient. Check them.                                                                                                    |

Table 11.55 – continued from previous page

| Module | Type    | Return | Message                        | Description                                                                                                    | Solution                                                                                                    |
|--------|---------|--------|--------------------------------|----------------------------------------------------------------------------------------------------|----------------------------------------------------------------------------------------------------|
| Type   |         | Value  |                                |                                                                                                    |                                                                                                    |
| otxw   | Warning | 190    | Initialization has failed[%1]. | Initialization process has failed. It may be due to memory allocation failure or a failure in obtaining the configured value.  Information on the initialization may be displayed on %1. | The configured value of<br>the Cluster WebUI may<br>be incorrect. Check the<br>value. If there is no<br>problem with the value,<br>OS itself may have er-<br>rors. Restart the server<br>or take other actions. |

## 11.6.31 JVM monitor resource

| Module | Type    | Return | Message                                                           | Description                                               | Solution                                                                                     |
|--------|---------|--------|-------------------------------------------------------------------|-----------------------------------------------------------|----------------------------------------------------------------------------------------------|
| Type   |         | Value  |                                                                   |                                                           |                                                                                              |
| jraw   | Error   | 11     | An error was detected in accessing the monitor target.            | Connection to the target to be monitored has failed.      | Check that the Java VM to be monitored is running.                                           |
| jraw   | Error   | 12     | %1 to be monitored has become abnormal. %1:Error generation cause | An error in the target to be monitored has been detected. | Based on the message, check the Java application that is running on Java VM to be monitored. |
| jraw   | Warning | 192    | Internal error occurred.                                          | An internal error has occurred.                           | Execute cluster suspend and cluster resume.                                                  |

## 11.6.32 System monitor resource

1060

| Module | Type  | Return | Message | Description                                             | Solution                                  |
|--------|-------|--------|---------|---------------------------------------------------------|-------------------------------------------|
| Type   |       | Value  |         |                                                         |                                           |
| sraw   | Error | 11     | 1       | An error was detected when monitoring system resources. | There may be an error with the resources. |

#### 11.6.33 Process resource monitor resource

| Module | Type  | Return | Message                   | Description           | Solution                |
|--------|-------|--------|---------------------------|-----------------------|-------------------------|
| Type   |       | Value  |                           |                       |                         |
| psrw   | Error | 11     | Monitor psrw has de-      | An error was detected | There may be an er-     |
|        |       |        | tected an error. (11: De- | when monitoring pro-  | ror with the resources. |
|        |       |        | tected an error in moni-  | cess resources.       | Check them.             |
|        |       |        | toring process resource.) |                       |                         |

#### 11.6.34 User space monitoring resource

| Module | Type    | Return | Message                   | Description               | Solution                 |
|--------|---------|--------|---------------------------|---------------------------|--------------------------|
| Type   |         | Value  |                           |                           |                          |
| userw  | Error   | 71     | Timeout has occurred      | Timeout has occurred      | The system may be un-    |
|        |         |        | when creating dummy       | when creating dummy       | der high load, or mem-   |
|        |         |        | thread.                   | thread.                   | ory or OS resources may  |
|        |         |        |                           |                           | not be sufficient. Check |
|        |         |        |                           |                           | them.                    |
| userw  | Warning | 100    | A timeout occurred        | A timeout occurred        | Memory or OS resources   |
|        |         |        | when initializing inter-  | when initializing inter-  | may not be sufficient.   |
|        |         |        | nal resources.            | nal resources.            | Check them.              |
| userw  | Warning | 101    | Timeout has occurred      | Timeout has occurred      | The system may be un-    |
|        |         |        | when closing dummy        | when closing dummy        | der high load, or mem-   |
|        |         |        | thread handle.            | thread handle.            | ory or OS resources may  |
|        |         |        |                           |                           | not be sufficient. Check |
|        |         |        |                           |                           | them.                    |
| userw  | Warning | 102    | Timeout has occurred      | Timeout has occurred      | The system may be un-    |
|        |         |        | when other timing.        | when other timing.        | der high load, or mem-   |
|        |         |        |                           |                           | ory or OS resources may  |
|        |         |        |                           |                           | not be sufficient. Check |
|        |         |        |                           |                           | them.                    |
| userw  | Warning | 190    | An initialization error   | An initialization error   | Memory or OS resources   |
|        |         |        | has occurred in an inter- | has occurred in an inter- | may not be sufficient.   |
|        |         |        | nal resource.             | nal resource.             | Check them.              |

## 11.6.35 Dynamic DNS monitoring resource

| Module<br>Type | Туре  | Return<br>Value | Message                  | Description              | Solution                                                                                   |
|----------------|-------|-----------------|--------------------------|--------------------------|--------------------------------------------------------------------------------------------|
| ddnsw          | Error | 5               | Query to DNS has failed. | Query to DNS has failed. | Check the DNS server setting. Make sure that communication with the DNS server is enabled. |

Table 11.60 – continued from previous page

| Madula         | Tuna    | Doturn          | Table 11.60 – continued                   |                                           | Colution                                                                                                    |
|----------------|---------|-----------------|-------------------------------------------|-------------------------------------------|----------------------------------------------------------------------------------------------------|
| Module<br>Type | Туре    | Return<br>Value | Message                                   | Description                               | Solution                                                                                                    |
| ddnsw          | Warning | 13              | DDNS control process has already started. | DDNS control process has already started. | Memory or OS resources may not be sufficient. Check them. Or, the previous activation might fail. In this case, stop the cluster and kill the DDNS control process (clpddnsp.exe) manually. |
| ddnsw          | Warning | 14              | DDNS control process is                   | DDNS control process is                   |                                                                                                    |
|                |         |                 | not running.                              | not running.                              | Check the DNS server setting. Make sure that communication with the DNS server is enabled. Or, memory or OS resources may not be sufficient. Check them.                                    |
| ddnsw          | Warning | 16              | Failed to start DDNS                      | Failed to start DDNS                      |                                                                                                    |
|                |         |                 | control process.                          | control process.                          | Check the DNS server setting. Make sure that communication with the DNS server is enabled. Or, memory or OS resources may not be sufficient. Check them.                                    |
| ddnsw          | Warning | 17              | Failed to stop DDNS                       | Failed to stop DDNS                       |                                                                                                    |
|                |         |                 | control process.                          | control process.                          | Check the DNS server setting. Make sure that communication with the DNS server is enabled. Or, memory or OS resources may not be sufficient. Check them.                                    |
| ddnsw          | Warning | 18              | DDNS control process path is invalid.     | DDNS control process path is invalid.     | The executable file is damaged, or memory or OS resources may not be sufficient. Check them.                                                                                                |
| ddnsw          | Warning | 106             | Failed to delete DNS.                     | Failed to delete DNS.                     | Check the DNS server setting. Make sure that communication with the DNS server is enabled.                                                                                                  |

Table 11.60 – continued from previous page

| Module<br>Type | Туре    | Return<br>Value | Message                                | Description                                                                                    | Solution                                                                                                    |
|----------------|---------|-----------------|----------------------------------------|------------------------------------------------------------------------------------------------|----------------------------------------------------------------------------------------------------|
| ddnsw          | Warning | 107             | Failed to update DNS.                  | Failed to update DNS.                                                                          | Check the DNS server setting. Make sure that communication with the DNS server is enabled.                                                                                                    |
| ddnsw          | Warning | 108             | A reception timeout occurred.          | A reception timeout occurred.                                                                  | Memory or OS resources may not be sufficient. Check them.                                                                                                    |
| ddnsw          | Warning | 109             | Failed to send to the DNS server.      | Failed to send to the DNS server.                                                              | Check the DNS server setting. Make sure that communication with the DNS server is enabled.                                                                                                    |
| ddnsw          | Warning | 110             | Failed to receive from the DNS server. | Failed to receive from the DNS server.                                                         | Check the DNS server setting. Make sure that communication with the DNS server is enabled.                                                                                                    |
| ddnsw          | Warning | 111             | Ping has not reached.                  | Ping has not reached.                                                                          | Check whether the ping command is successfully executed for the target IP address. If the ping command failed, check the status of the device that uses the target IP address, or the network interface status. |
| ddnsw          | Warning | 112             | Ping timeout occurred.                 | Ping timeout occurred.                                                                         | Memory or OS resources may not be sufficient. Check them.                                                                                                    |
| ddnsw          | Warning | 189             | Internal error occurred.               | Internal error occurred.                                                                       | Memory or OS resources may not be sufficient. Check them.                                                                                                    |
| ddnsw          | Warning | 190             | Initialization has failed.             | Initialization process has failed.  A failure in obtaining the configuration data might occur. | Check the cluster configuration data.                                                                                                    |

# 11.6.36 AWS elastic ip monitor resources

| Module<br>type | Туре  | Return<br>value | Message                 | Description                    | Solution                                                  |
|----------------|-------|-----------------|-------------------------|--------------------------------|-----------------------------------------------------------|
| awseipw        | Error | 5               | AWS CLI command failed. | Failed in the AWS CLI command. | Check if the settings in the AWS CLI file are correct.    |
| awseipw        | Error | 6               | Timeout occurred.       | Timeout occurred.              | Memory or OS resources may not be sufficient. Check them. |

Table 11.61 – continued from previous page

| Module  | Type    | Return | Message                  | Description              | Solution                 |
|---------|---------|--------|--------------------------|--------------------------|--------------------------|
| type    |         | value  |                          |                          |                          |
| awseipw | Error   | 7      | The EIP address does not | The EIP address does not | The EIP may have been    |
|         |         |        | exist.                   | exist.                   | detached. Check it.      |
| awseipw | Warning | 105    | AWS CLI command          | Failed in the AWS CLI    | Check if the settings in |
|         |         |        | failed.                  | command.                 | the AWS CLI file are     |
|         |         |        |                          |                          | correct.                 |
| awseipw | Warning | 106    | Timeout occurred.        | Timeout occurred.        | Memory or OS resources   |
|         |         |        |                          |                          | may not be sufficient.   |
|         |         |        |                          |                          | Check them.              |
| awseipw | Warning | 189    | Internal error occurred. | Internal error occurred. |                          |
|         |         |        |                          |                          | Check if Python is       |
|         |         |        |                          |                          | installed correctly.     |
|         |         |        |                          |                          | Check if AWS CLI is      |
|         |         |        |                          |                          | installed correctly.     |
|         |         |        |                          |                          | Memory or OS             |
|         |         |        |                          |                          | resources may not be     |
|         |         |        |                          |                          | sufficient. Check them.  |
|         |         |        |                          |                          |                          |

## 11.6.37 AWS virtual ip monitor resources

| Module  | Туре    | Return | Message                 | Description             | Solution                 |
|---------|---------|--------|-------------------------|-------------------------|--------------------------|
| type    |         | value  |                         |                         |                          |
| awsvipw | Error   | 5      | AWS CLI command         | Failed in the AWS CLI   | Check if the settings in |
|         |         |        | failed.                 | command.                | the AWS CLI file are     |
|         |         |        |                         |                         | correct.                 |
| awsvipw | Error   | 6      | Timeout occurred.       | Timeout occurred.       | Memory or OS resources   |
|         |         |        |                         |                         | may not be sufficient.   |
|         |         |        |                         |                         | Check them.              |
| awsvipw | Error   | 7      | The VIP address does    | The VIP address does    |                          |
|         |         |        | not exist.              | not exist.              | NIC may have been        |
|         |         |        |                         |                         | disabled.                |
|         |         |        |                         |                         | Check if the VIP         |
|         |         |        |                         |                         | address exists with the  |
|         |         |        |                         |                         | ifconfig command.        |
|         |         |        |                         |                         | _                        |
| awsvipw | Error   | 8      | The routing for VIP was | The routing for VIP was |                          |
|         |         |        | changed.                | changed.                | The VIP routing may      |
|         |         |        |                         |                         | have been changed.       |
|         |         |        |                         |                         | Check the Route Tables   |
|         |         |        |                         |                         | of the VPC.              |
|         |         |        |                         |                         |                          |
| awsvipw | Warning | 105    | AWS CLI command         | Failed in the AWS CLI   | Check if the settings in |
| •       |         |        | failed.                 | command.                | the AWS CLI file are     |
|         |         |        |                         |                         | correct.                 |
| awsvipw | Warning | 106    | Timeout occurred.       | Timeout occurred.       | Memory or OS resources   |
| _       |         |        |                         |                         | may not be sufficient.   |
|         |         |        |                         |                         | Check them.              |
|         |         |        |                         |                         | Continued on post page   |

Table 11.62 – continued from previous page

| Module  | Type    | Return | Message                  | Description              | Solution                           |
|---------|---------|--------|--------------------------|--------------------------|------------------------------------|
| type    |         | value  |                          |                          |                                    |
| awsvipw | Warning | 189    | Internal error occurred. | Internal error occurred. | Check if Python is                 |
|         |         |        |                          |                          | installed correctly.               |
|         |         |        |                          |                          | Check if AWS CLI is                |
|         |         |        |                          |                          | installed correctly.  Memory or OS |
|         |         |        |                          |                          | resources may not be               |
|         |         |        |                          |                          | sufficient. Check them.            |
|         |         |        |                          |                          |                                    |

## 11.6.38 AWS secondary ip monitor resources

| Module          | Туре   | Return      | Message                                                              | Description                                                                                    | Solution                                                                                                    |
|-----------------|--------|-------------|----------------------------------------------------------------------|------------------------------------------------------------------------------------------------|----------------------------------------------------------------------------------------------------|
| type<br>awssipw | Error  | value<br>50 | The AWS CLI command                                                  | The AWS CLI command                                                                            | Check if AWS CLI is in-                                                                                                    |
| awssip w        | Litter |             | is not found.                                                        | is not found.                                                                                  | stalled correctly.                                                                                                    |
| awssipw         | Error  | 52          | Failed to obtain the setting value.                                  | Failed to obtain the setting value.                                                            | Check the settings of AWS secondary ip monitor resources.                                                                                          |
| awssipw         | Error  | 54          | Failed to obtain the secondary IP address.                           | Failed to obtain the set-<br>ting value of the resource<br>to be monitored at acti-<br>vation. | Check the settings of AWS secondary ip monitor resources and AWS secondary ip resource.                                                            |
| awssipw         | Error  | 55          | Failed to obtain the ENI ID.                                         | Failed to obtain the set-<br>ting value of the resource<br>to be monitored at acti-<br>vation. | Check the settings of<br>AWS secondary ip mon-<br>itor resources and AWS<br>secondary ip resource.                                                 |
| awssipw         | Error  | 57          | Failed to process checking the secondary IP address on the AWS side. | Failed to process checking the secondary IP address on the AWS side.                           | Check the settings of AWS secondary ip monitor resources and AWS secondary ip resource. Check if the settings in the AWS CLI file are correct.     |
| awssipw         | Error  | 58          | Failed to process checking the secondary IP address on the OS side.  | Failed to process checking the secondary IP address on the OS side.                            | Check the settings of AWS secondary ip monitor resources and AWS secondary ip resource.  Memory or OS resources may not be sufficient. Check them. |

Table 11.63 – continued from previous page

| Module  | Type    | Return | Message                  | Description              | Solution                 |
|---------|---------|--------|--------------------------|--------------------------|--------------------------|
| type    |         | value  |                          |                          |                          |
| awssipw | Error   | 79     | Internal error occurred. | Internal error occurred. | Memory or OS resources   |
|         |         |        |                          |                          | may not be sufficient.   |
|         |         |        |                          |                          | Check them.              |
| awssipw | Warning | 150    | Failed to process check- | Failed to process check- |                          |
|         |         |        | ing the secondary IP ad- | ing the secondary IP ad- | Check the settings of    |
|         |         |        | dress on the AWS side.   | dress on the AWS side.   | AWS secondary ip         |
|         |         |        |                          |                          | monitor resources and    |
|         |         |        |                          |                          | AWS secondary ip         |
|         |         |        |                          |                          | resource.                |
|         |         |        |                          |                          | Check if the settings in |
|         |         |        |                          |                          | the AWS CLI file are     |
|         |         |        |                          |                          | correct.                 |
|         |         |        |                          |                          |                          |

## 11.6.39 AWS AZ monitor resources

| Module | Type    | Return | Message                    | Description              | Solution                                     |
|--------|---------|--------|----------------------------|--------------------------|----------------------------------------------|
| type   |         | value  |                            |                          |                                              |
| awsazw | Error   | 4      | Failed to monitor the      | Failed to monitor the    | The availability zone to                     |
|        |         |        | availability zone.         | availability zone.       | which the server belongs may have a problem. |
|        |         |        |                            |                          | Check it.                                    |
| awsazw | Error   | 5      | AWS CLI command            | Failed in the AWS CLI    | Check if the settings in                     |
| uwsuzw | Littor  |        | failed.                    | command.                 | the AWS CLI file are                         |
|        |         |        |                            |                          | correct.                                     |
| awsazw | Error   | 5      | Invalid availability zone: | The specified availabil- | Check if the settings of                     |
|        |         |        | [%1]                       | ity zone %1 does not ex- | the availability zone are                    |
|        |         |        |                            | ist.                     | correct.                                     |
| awsazw | Error   | 6      | Timeout occurred.          | Timeout occurred.        | Memory or OS resources                       |
|        |         |        |                            |                          | may not be sufficient.                       |
|        |         |        |                            |                          | Check them.                                  |
| awsazw | Warning | 105    | AWS CLI command            | Failed in the AWS CLI    | Check if the settings in                     |
|        |         |        | failed.                    | command.                 | the AWS CLI file are                         |
|        |         |        |                            |                          | correct.                                     |
| awsazw | Warning | 105    | Invalid availability zone: | The specified availabil- | Check if the settings of                     |
|        |         |        | [%1]                       | ity zone %1 does not ex- | the availability zone are                    |
|        |         |        |                            | ist.                     | correct.                                     |
| awsazw | Warning | 106    | Timeout occurred.          | Timeout occurred.        | Memory or OS resources                       |
|        |         |        |                            |                          | may not be sufficient.                       |
|        |         |        |                            |                          | Check them.                                  |

Continued on next page

1066

Table 11.64 – continued from previous page

| Module | Type    | Return | Message                  | Description              | Solution                |
|--------|---------|--------|--------------------------|--------------------------|-------------------------|
| type   |         | value  |                          |                          |                         |
| awsazw | Warning | 189    | Internal error occurred. | Internal error occurred. |                         |
|        |         |        |                          |                          | Check if Python is      |
|        |         |        |                          |                          | installed correctly.    |
|        |         |        |                          |                          | Check if AWS CLI is     |
|        |         |        |                          |                          | installed correctly.    |
|        |         |        |                          |                          | Memory or OS            |
|        |         |        |                          |                          | resources may not be    |
|        |         |        |                          |                          | sufficient. Check them. |
|        |         |        |                          |                          |                         |

#### 11.6.40 AWS DNS monitor resource

| Module  | Туре  | Return | Message                                                                                                    | Description                                                                                                 | Solution                                                                                                    |
|---------|-------|--------|----------------------------------------------------------------------------------------------------|----------------------------------------------------------------------------------------------------|----------------------------------------------------------------------------------------------------|
| type    | Г     | value  | AWC CLI                                                                                                    | Estination de AVVIC CLI                                                                                     | Charlet day with a second                                                                                                    |
| awsdnsw | Error | 5      | AWS CLI command failed.                                                                                     | Failed in the AWS CLI command.                                                                              | Check if the settings in the AWS CLI file are correct.                                                                                                    |
| awsdnsw | Error | 6      | Timeout occurred.                                                                                           | Timeout occurred.                                                                                           | Check the load status of<br>the server and remove<br>the load.                                                                                                    |
| awsdnsw | Error | 7      | Resource record set does not exist in Amazon Route 53.                                                      | Resource record set not exists in Amazon Route 53.                                                          | The resource record set to be monitored might be deleted. Check the registration of the resource record set of Amazon Route 53.                                                                                                    |
| awsdnsw | Error | 8      | An IP address different from the setting value is registered in the resource record set of Amazon Route 53. | An IP address different from the setting value is registered in the resource record set of Amazon Route 53. | Make sure that the IP address registered int the resource record set to be monitored is correct.                                                                                                    |
| awsdnsw | Error | 9      | Name resolution has failed.                                                                                 | Failed to check name resolution of the resource record set.                                                 | Name resolution has failed. Set a resolver, or make sure that there is no problem with the network.  For a resource record set name using escape characters, name resolution will fail.  Therefore, set the checkbox of Check Name Resolution to off. |

Table 11.65 – continued from previous page

| Module<br>type | Туре    | Return<br>value | Message                                                                              | Description                                                                          | Solution                                                                                                    |
|----------------|---------|-----------------|--------------------------------------------------------------------------------------|--------------------------------------------------------------------------------------|----------------------------------------------------------------------------------------------------|
| awsdnsw        | Error   | 10              | The IP address of the result of name resolution is different from the setting value. | The IP address of the result of name resolution is different from the setting value. | Make sure that the set-<br>tings of DNS resolver<br>are correct and that there<br>is no unintended entry in<br>the hosts file.             |
| awsdnsw        | Warning | 105             | AWS CLI command failed.                                                              | Failed in the AWS CLI command.                                                       | Check if the settings in the AWS CLI file are correct.                                                                                     |
| awsdnsw        | Warning | 106             | Timeout occurred.                                                                    | Timeout occurred.                                                                    | Check the load status of<br>the server and remove<br>the load.                                                                             |
| awsdnsw        | Warning | 189             | Internal error occurred.                                                             | Internal error occurred.                                                             | Check if Python is installed correctly. Check if AWS CLI is installed correctly. Memory or OS resources may not be sufficient. Check them. |

# 11.6.41 Azure probe port monitor resource

| Module<br>type | Туре  | Return<br>value | Message                                 | Description                             | Solution                                                                                                    |
|----------------|-------|-----------------|-----------------------------------------|-----------------------------------------|----------------------------------------------------------------------------------------------------|
| azureppw       | Error | 4               | Probe port is closed.                   | Probe port is closed.                   | The probe port is closed.<br>Check the network<br>settings on the server.                                                                                                    |
| azureppw       | Error | 5               | Timeout of waiting probe port occurred. | Timeout of waiting probe port occurred. | The server could not receive the probe from the Azure load balancer in the probe wait timeout.  Check if an error does not occur with a network adaptor.  Check if the server is connected to the network correctly. |

Table 11.66 – continued from previous page

| Module   | Туре    | Return | Message                                 | Description                             | Solution                                                                                       |
|----------|---------|--------|-----------------------------------------|-----------------------------------------|------------------------------------------------------------------------------------------------|
| type     |         | value  |                                         |                                         |                                                                                                |
| azureppw | Warning | 105    | Timeout of waiting probe port occurred. | Timeout of waiting probe port occurred. | The server could not receive the probe from the Azure load balancer in the probe wait timeout. |
|          |         |        |                                         |                                         | Check if an error does not occur with a network adaptor.                                       |
|          |         |        |                                         |                                         | Check if the server is connected to the network correctly.                                     |
| azureppw | Warning | 189    | Internal error occurred.                | Internal error occurred.                | Memory or OS resources may not be sufficient. Check them.                                      |

#### 11.6.42 Azure load balance monitor resource

| Module<br>type | Туре    | Return<br>value | Message                  | Description              | Solution                                                                                           |
|----------------|---------|-----------------|--------------------------|--------------------------|----------------------------------------------------------------------------------------------------|
|                |         |                 |                          |                          |                                                                                                    |
| azurelbw       | Error   | 4               | Probe port is opened.    | Probe port is opened.    |                                                                                                    |
|                |         |                 |                          |                          | The probe has been opend on the standby server.  Make sure that the probe port is not opend on the |
|                |         |                 |                          |                          | standby server.                                                                                    |
| azurelbw       | Warning | 189             | Internal error occurred. | Internal error occurred. | Memory or OS resources                                                                             |
|                |         |                 |                          |                          | may not be sufficient.                                                                             |
|                |         |                 |                          |                          | Check them.                                                                                        |

#### 11.6.43 Azure DNS monitor resource

| Module    | Туре      | Return | Message                   | Description              | Solution                |
|-----------|-----------|--------|---------------------------|--------------------------|-------------------------|
| type      |           | value  |                           |                          |                         |
| azurednsv | v Error   | 11     | Query to DNS server has   | Query for name reso-     |                         |
|           |           |        | failed.                   | lution was executed to   | Make sure that          |
|           |           |        |                           | DNS server of Microsoft  | EXPRESSCLUSTER          |
|           |           |        |                           | Azure. However, it       | server can communicate  |
|           |           |        |                           | failed.                  | with DNS server of      |
|           |           |        |                           |                          | Microsoft Azure.        |
|           |           |        |                           |                          | From DNS zone of        |
|           |           |        |                           |                          | Microsoft Azure portal, |
|           |           |        |                           |                          | check if DNS zone and   |
|           |           |        |                           |                          | the record set are      |
|           |           |        |                           |                          | registered.             |
|           |           |        |                           |                          |                         |
| azurednsv | v Error   | 12     | An IP address different   | The record set of DNS    | From DNS zone of        |
|           |           |        | from the setting value is | server might be deleted  | Microsoft Azure portal, |
|           |           |        | registered in the record  | or rewritten from exter- | check the record set.   |
|           |           |        | set of Azure DNS zone.    | nal.                     |                         |
| azurednsv | v Warning | 189    | Internal error occurred.  | An internal error oc-    | Memory or OS resources  |
|           |           |        |                           | curred.                  | may not be sufficient.  |
|           |           |        |                           |                          | Check them.             |

# 11.6.44 Google Cloud virtual IP monitor resource

| Module<br>type | Туре  | Return<br>value | Message                           | Description                    | Solution                                                                                                    |
|----------------|-------|-----------------|-----------------------------------|--------------------------------|----------------------------------------------------------------------------------------------------|
| gcvipw         | Error | 4               | Port is closed.                   | Port is closed.                | The port specified for <b>Port Number</b> is closed. Check the network settings of the server.                                                                                                    |
| gcvipw         | Error | 5               | Timeout of waiting port occurred. | Health check timeout occurred. | The health check could not be received from the load balancer within <b>Health check timeout</b> . Check if there is an error with the network adopter or the network is properly connected. Or, extend <b>Health check timeout</b> . |
| gcvipw         | Error | 6               | Monitoring port failed.           | Monitoring port failed.        | Check if memory or OS resources are sufficient.                                                                                                    |
| gcvipw         | Error | 7               | Monitoring port is frozen.        | Monitoring port is frozen.     | Check if memory or OS resources are sufficient.                                                                                                    |
| gcvipw         | Error | 99              | Internal error.                   | Internal error occurred.       | Check if memory or OS resources are sufficient.                                                                                                    |

Table 11.69 – continued from previous page

| Module | Туре    | Return | Message                           | Description                    | Solution                                                                                                    |
|--------|---------|--------|-----------------------------------|--------------------------------|----------------------------------------------------------------------------------------------------|
| type   |         | value  |                                   |                                |                                                                                                    |
| gcvipw | Warning | 105    | Timeout of waiting port occurred. | Health check timeout occurred. | The health check could not be received from the load balancer within <b>Health check timeout</b> . Check if there is an error with the network adopter or the network is properly connected. Or, extend <b>Health check timeout</b> . |
| gcvipw | Warning | 189    | Internal error occurred.          | Internal error occurred.       | Check if memory or OS resources are sufficient.                                                                                                    |

## 11.6.45 Google Cloud load balance monitor resource

| Module type | Туре    | Return<br>value | Message                  | Description              | Solution                                                                                                    |
|-------------|---------|-----------------|--------------------------|--------------------------|----------------------------------------------------------------------------------------------------|
| gclbw       | Error   | 4               | Port is opened.          | Port is opened.          | The port specified for <b>Port Number</b> on the standby server is opened.  Make sure that the port will not be opened on the standby server. |
| gclbw       | Error   | 5               | Monitoring port failed.  | Monitoring port failed.  | Check if memory or OS resources are sufficient.                                                                                               |
| gclbw       | Error   | 99              | Internal error.          | Internal error occurred. | Check if memory or OS resources are sufficient.                                                                                               |
| gclbw       | Warning | 189             | Internal error occurred. | Internal error occurred. | Check if memory or OS resources are sufficient.                                                                                               |

## 11.6.46 Google Cloud DNS monitor resources

| Module | Type  | Return | Message                             | Description                         | Solution                                                 |
|--------|-------|--------|-------------------------------------|-------------------------------------|----------------------------------------------------------|
| Type   |       | Value  |                                     |                                     |                                                          |
| gcdnsw | Error | 50     | Failed to obtain the setting value. | Failed to obtain the setting value. | Check the settings of Google Cloud DNS monitor resource. |

Table 11.71 – continued from previous page

| Module | Туре   | Return | Message                             | Description                                                                                    | Solution                                                                                                    |
|--------|--------|--------|-------------------------------------|------------------------------------------------------------------------------------------------|----------------------------------------------------------------------------------------------------|
| Type   | .,,,,, | Value  |                                     | 2 3 3 3 1 2 1 2 1                                                                              |                                                                                                    |
| gcdnsw | Error  | 51     | Failed to obtain the zone name.     | Failed to obtain the setting value of the resource to be monitored at activation.              | Check the settings of Google Cloud DNS monitor resource and Google Cloud DNS resource.                                   |
| gcdnsw | Error  | 52     | Failed to obtain the DNS name.      | Failed to obtain the setting value of the resource to be monitored at activation.              | Check the settings of Google Cloud DNS monitor resource and Google Cloud DNS resource.                                   |
| gcdnsw | Error  | 53     | Failed to obtain the record type.   | Failed to obtain the setting value of the resource to be monitored at activation.              | Check the settings of Google Cloud DNS monitor resource and Google Cloud DNS resource.                                   |
| gcdnsw | Error  | 54     | Failed to obtain the TTL.           | Failed to obtain the set-<br>ting value of the resource<br>to be monitored at acti-<br>vation. | Check the settings of Google Cloud DNS monitor resource and Google Cloud DNS resource.                                   |
| gcdnsw | Error  | 55     | Failed to obtain the IP address.    | Failed to obtain the setting value of the resource to be monitored at activation.              | Check the settings of Google Cloud DNS monitor resource and Google Cloud DNS resource.                                   |
| gcdnsw | Error  | 56     | Failed to obtain the record set.    | Failed to obtain the record set of Cloud DNS.                                                  | Check the setting value of Google Cloud DNS monitor resource and the privilege of the account which permitted Cloud SDK. |
| gcdnsw | Error  | 57     | No record set to be monitored. (%1) | A monitoring failure was detected. %1:Cause of error                                           | -                                                                                                    |

#### 11.6.47 Oracle Cloud virtual IP monitor resource

| Module<br>type | Туре  | Return<br>value | Message         | Description     | Solution                                                                                       |
|----------------|-------|-----------------|-----------------|-----------------|------------------------------------------------------------------------------------------------|
| ocvipw         | Error | 4               | Port is closed. | Port is closed. | The port specified for <b>Port Number</b> is closed. Check the network settings of the server. |

Table 11.72 – continued from previous page

| Module<br>type | Туре    | Return<br>value | Message                           | Description                    | Solution                                                                                                    |
|----------------|---------|-----------------|-----------------------------------|--------------------------------|----------------------------------------------------------------------------------------------------|
| ocvipw         | Error   | 5               | Timeout of waiting port           | Health check timeout oc-       |                                                                                                    |
| oc i p w       |         |                 | occurred.                         | curred.                        | The health check could not be received from the load balancer within <b>Health check timeout</b> . Check if there is an error with the network adopter or the network is properly connected. Or, extend <b>Health check timeout</b> . |
| ocvipw         | Error   | 6               | Monitoring port failed.           | Monitoring port failed.        | Check if memory or OS resources are sufficient.                                                                                                    |
| ocvipw         | Error   | 7               | Monitoring port is frozen.        | Monitoring port is frozen.     | Check if memory or OS resources are sufficient.                                                                                                    |
| ocvipw         | Error   | 99              | Internal error.                   | Internal error occurred.       | Check if memory or OS resources are sufficient.                                                                                                    |
| ocvipw         | Warning | 105             | Timeout of waiting port occurred. | Health check timeout occurred. | The health check could not be received from the load balancer within <b>Health check timeout</b> . Check if there is an error with the network adopter or the network is properly connected. Or, extend <b>Health check timeout</b> . |
| ocvipw         | Warning | 189             | Internal error occurred.          | Internal error occurred.       | Check if memory or OS resources are sufficient.                                                                                                    |

#### 11.6.48 Oracle Cloud load balance monitor resource

| Module type | Type  | Return<br>value | Message         | Description     | Solution                                                                                                    |
|-------------|-------|-----------------|-----------------|-----------------|----------------------------------------------------------------------------------------------------|
| oclbw       | Error | 4               | Port is opened. | Port is opened. | The port specified for <b>Port Number</b> on the standby server is opened.  Make sure that the port will not be opened on the standby server. |

# **EXPRESSCLUSTER X 5.0 for Windows** Reference Guide, Release 2

Table 11.73 – continued from previous page

| Module | Type    | Return | Message                  | Description              | Solution                  |
|--------|---------|--------|--------------------------|--------------------------|---------------------------|
| type   |         | value  |                          |                          |                           |
| oclbw  | Error   | 5      | Monitoring port failed.  | Monitoring port failed.  | Check if memory or OS     |
|        |         |        |                          |                          | resources are sufficient. |
| oclbw  | Error   | 99     | Internal error.          | Internal error occurred. | Check if memory or OS     |
|        |         |        |                          |                          | resources are sufficient. |
| oclbw  | Warning | 189    | Internal error occurred. | Internal error occurred. | Check if memory or OS     |
|        |         |        |                          |                          | resources are sufficient. |

### 11.7 STOP codes list of disk RW monitor resources

The following information is the STOP codes list which are generated when selecting **Generating of intentional Stop Error** on **Action when stalling is detected** of disk RW monitor resource.

| STOP code  | Description                                                                                    |
|------------|------------------------------------------------------------------------------------------------|
| 0xE0000000 | The STOP error which was generated as the Final action at detection of an error of the monitor |
|            | resource at activation or deactivation failure of the group resource.                          |
| 0xE000FF** |                                                                                                |
|            | The STOP error which was generated by keep alive timeout (the timeout of disk RW monitor).     |
|            | The lower 8 bits (the part of "**") shows the following checkpoint (The chances are high that  |
|            | it was being executed during timeout).                                                         |
|            |                                                                                                |
| 0xE000FF00 | The internal processing of EXPRESSCLUSTER                                                      |
| 0xE000FF01 | free(), SetWaitableTimer(), GetTickCount(), WaitForMultipleObjects()                           |
| 0xE000FF02 | CreateFile(), _beginthreadex()                                                                 |
| 0xE000FF03 | malloc(), WriteFile()                                                                          |
| 0xE000FF04 | FlushFileBuffers()                                                                             |
| 0xE000FF05 | CloseHandle()                                                                                  |
| 0xE000FF06 | The internal processing of EXPRESSCLUSTER                                                      |

## 11.8 Filter driver STOP code list

The following lists the STOP codes generated by the EXPRESSCLUSTER filter driver (clpdiskfltr.sys).

| STOP code  | Description                                                                                            |
|------------|----------------------------------------------------------------------------------------------------|
| 0xE000FD00 | A fatal internal error has occurred in the filter driver.                                              |
| 0xE000FD01 | A timeout has occurred during monitoring of the CLUSTER partitions (monitoring by reading              |
|            | and writing for partitions).                                                                           |
| 0xE000FD02 | It is not possible to access the data partition for mirror disk resources or hybrid disk resources.    |
| 0xE000FD03 | It is not possible to access the cluster partition for mirror disk resources or hybrid disk resources. |

# 11.9 JVM monitor resource log output messages

The following messages belong to the JVM operation log files that are specific to the JVM monitor resources.

The file is created in the following location:

JVM operation log: <*EXPRESSCLUSTER\_install\_path*>\log\ha\jra\jragent\*.log (\* indicates a number starting at 0.)

#### 11.9.1 JVM operation log

| Message                                        | Cause of generation                                                                                                    | Action                                                                            |
|------------------------------------------------|----------------------------------------------------------------------------------------------------|-----------------------------------------------------------------------------------|
| Failed to write the %1.stat.                   | Writing to the JVM statistics log has failed. %1 .stat: JVM statistics log file name                                                                                                    | Check whether there is sufficient free disk space.                                |
| %1: analyze finish[%4]. state = %2, cause = %3 | (When the status of the Java VM to be monitored is abnormal) the resource use amount has exceeded the threshold in the Java VM to be monitored.  %1: Name of the Java VM to be monitored  %2: Status of Java VM to be monitored  (1=normal, 0=abnormal)  %3: Error generation location at abnormality occurrence  %4: Measurement thread name | Review the Java application that runs on the Java VM to be monitored.             |
| thread stopped by UncaughtException.           | The thread of the JVM monitor resource has stopped.                                                                                                    | Execute cluster suspend/cluster resume and then restart the JVM monitor resource. |
| thread wait stopped by Exception.              | The thread of the JVM monitor resource has stopped.                                                                                                    | Execute cluster suspend/cluster resume and then restart the JVM monitor resource. |
| %1: monitor thread can't connect to JVM.       | The Java VM to be monitored could not be connected. %1: Name of the Java VM to be monitored                                                                                                    | Check that the Java VM to be monitored is running.                                |

Table 11.76 – continued from previous page

| Message                                               | e 11.76 – continued from previous p  Cause of generation                                                                | Action                                                                                                    |
|-------------------------------------------------------|----------------------------------------------------------------------------------------------------|----------------------------------------------------------------------------------------------------|
| %1: monitor thread can't get the JVM state.           | The resource use amount could not                                                                                       | Check that the Java VM to be monitored is running.                                                                                                    |
|                                                       | be acquired from Java VM to be monitored. %1: Name of the Java VM to be monitored                                       |                                                                                                    |
|                                                       | momtored                                                                                                    |                                                                                                    |
| %1: JVM state is changed [abnormal -> normal].        | The status of the Java VM to be monitored has changed from abnormal to normal. %1: Name of the Java VM to be monitored  | -                                                                                                    |
| %1: JVM state is changed [normal -> abnormal].        | The status of the Java VM to be monitored has changed from normal to abnormal.  %1: Name of the Java VM to be monitored | Review the Java application that runs on the Java VM to be monitored.                                                                                  |
| %1: Failed to connect to JVM.                         | The Java VM to be monitored could not be connected.                                                                     | Check that the Java VM to be monitored is running. %1: Name of the Java VM to be monitored                                                             |
| Failed to write exit code.                            | The JVM monitor resource failed to write data to the file for recording the exit code.                                  | Check whether there is sufficient free disk space.                                                                                                    |
| Failed to be started JVM Monitor.                     | Starting of the JVM monitor resource has failed.                                                                        | Check the JVM operation log, remove the cause preventing the start, execute cluster suspend/cluster resume, and then restart the JVM monitor resource. |
| JVM Monitor already started.                          | The JVM monitor resource has already been started.                                                                      | Execute cluster suspend/cluster resume and then restart the JVM monitor resource.                                                                      |
| %1: GARBAGE_COLLECTOR _MXBEAN_DOMAIN_TYPE is invalid. | GC information could not be acquired from the Java VM to be monitored. %1: Name of the Java VM to be monitored          | Check whether the operating environment of the Java VM to be monitored is correct.                                                                     |

Table 11.76 – continued from previous page

| Message                                                                                                    | Cause of generation                                                                                                    | Action                                                                             |
|----------------------------------------------------------------------------------------------------|----------------------------------------------------------------------------------------------------|------------------------------------------------------------------------------------|
| %1: GarbageCollectorMXBean is                                                                                         | Saddo of gorioration                                                                                                    | Check whether the operating envi-                                                  |
| invalid.                                                                                                    | GC information could not be acquired from the Java VM to be monitored. %1: Name of the Java VM to be monitored                                                                                                    | ronment of the Java VM to be monitored is correct.                                 |
| %1: Failed to measure the GC stat.                                                                                    | GC information could not be acquired from the Java VM to be monitored. %1: Name of the Java VM to be monitored                                                                                                    | Check whether the operating environment of the Java VM to be monitored is correct. |
| %1: GC stat is invalid. last.getCount = %2, last.getTime = %3, now.getCount = %4, now.getTime = %5.                   | The GC generation count and GC execution time could not be measured for the Java VM to be monitored.  %1: Name of the Java VM to be monitored  %2: GC generation count at last measurement  %3: Total GC execution time at last measurement  %4: GC generation count at this measurement  %5: Total GC execution time at this measurement                                                                              | Check whether the operating environment of the Java VM to be monitored is correct. |
| %1: GC average time is too long. av = %6, last.getCount = %2, last.getTime = %3, now.getCount = %4, now.getTime = %5. | The average GC execution time has exceeded the threshold in the Java VM to be monitored.  %1: Name of the Java VM to be monitored  %2: GC generation count at last measurement  %3: Total GC execution time at last measurement  %4: GC generation count at this measurement  %5: Total GC execution time at this measurement  %6: Average of the GC execution time used from the last measurement to this measurement | Review the Java application that runs on the Java VM to be monitored.              |

Table 11.76 – continued from previous page

| Message                                    | e 11.76 – continued from previous p Cause of generation                | Action                           |
|--------------------------------------------|------------------------------------------------------------------------|----------------------------------|
| %1: GC average time is too long            | Cause of generation                                                    | Review the Java application that |
| compared with the last connec-             | After the Java VM to be monitored                                      | runs on the Java VM to be moni-  |
| tion. av = $\%6$ , last.getCount = $\%2$ , | was reconnected, the average of the                                    | tored.                           |
| last.getTime = $\%3$ , now.getCount =      | GC execution time has exceeded                                         | torca.                           |
| %4, now.getTime = %5.                      | the threshold in the Java VM to be                                     |                                  |
| 704, now.get1ine = 703.                    | monitored.                                                             |                                  |
|                                            | %1: Name of the Java VM to be                                          |                                  |
|                                            | monitored                                                              |                                  |
|                                            |                                                                        |                                  |
|                                            | %2: GC generation count at last measurement                            |                                  |
|                                            |                                                                        |                                  |
|                                            | %3: Total GC execution time at last                                    |                                  |
|                                            | measurement                                                            |                                  |
|                                            | %4: GC generation count at this                                        |                                  |
|                                            | measurement                                                            |                                  |
|                                            | %5: Total GC execution time at this                                    |                                  |
|                                            | measurement                                                            |                                  |
|                                            | %6: Average of the GC execution                                        |                                  |
|                                            | time used from the last                                                |                                  |
|                                            | measurement to this measurement                                        |                                  |
|                                            |                                                                        |                                  |
| %1: GC count is too frequently.            | <b>T</b>                                                               | Review the Java application that |
| count = %4  last.getCount = %2,            | The GC generation count has                                            | runs on the Java VM to be moni-  |
| now.getCount = %3.                         | exceeded the threshold in the Java                                     | tored.                           |
|                                            | VM to be monitored.                                                    |                                  |
|                                            | %1: Name of the Java VM to be                                          |                                  |
|                                            | monitored                                                              |                                  |
|                                            | %2: GC generation count at last                                        |                                  |
|                                            | measurement                                                            |                                  |
|                                            | %3: GC generation count at this                                        |                                  |
|                                            | measurement                                                            |                                  |
|                                            | %4: GC generation count from the                                       |                                  |
|                                            | last measurement to this                                               |                                  |
|                                            | measurement                                                            |                                  |
| (1) CC                                     |                                                                        | Delta da La Para da              |
| %1: GC count is too frequently             | Aften the Toye VIM to Leave 1                                          | Review the Java application that |
| compared with the last connection.         | After the Java VM to be monitored                                      | runs on the Java VM to be moni-  |
| count = %4 last.getCount = %2,             | was reconnected, the GC generation count has exceeded the threshold in | tored.                           |
| now.getCount = %3.                         | the Java VM to be monitored.                                           |                                  |
|                                            |                                                                        |                                  |
|                                            | %1: Name of the Java VM to be                                          |                                  |
|                                            | monitored                                                              |                                  |
|                                            | %2: GC generation count at last                                        |                                  |
|                                            | measurement                                                            |                                  |
|                                            | %3: GC generation count at this                                        |                                  |
|                                            | measurement                                                            |                                  |
|                                            | %4: GC generation count from the                                       |                                  |
|                                            | last measurement to this                                               |                                  |
|                                            | measurement                                                            |                                  |
|                                            | I .                                                                    | I.                               |

Table 11.76 – continued from previous page

| Message                                             | Cause of generation                                                                                                    | Action                                                                                                    |
|-----------------------------------------------------|----------------------------------------------------------------------------------------------------|----------------------------------------------------------------------------------------------------|
| %1: RuntimeMXBean is invalid.                       | Information could not be acquired from the Java VM to be monitored. %1: Name of the Java VM to be monitored                                                          | Check whether the operating environment of the Java VM to be monitored is correct.                                                                            |
| %1: Failed to measure the runtime stat.             | Information could not be acquired from the Java VM to be monitored. %1: Name of the Java VM to be monitored                                                          | Check whether the operating environment of the Java VM to be monitored is correct.  Check whether the processing load is high in the Java VM to be monitored. |
| %1: MEM-ORY_MXBEAN_NAME is invalid. %2, %3.         | Memory information could not be acquired from the Java VM to be monitored. %1: Name of the Java VM to be monitored %2: Memory pool name %3: Memory name              | Check whether the operating environment of the Java VM to be monitored is correct.                                                                            |
| %1: MemoryMXBean is invalid.                        | Memory information could not be acquired from the Java VM to be monitored. %1: Name of the Java VM to be monitored                                                   | Check whether the operating environment of the Java VM to be monitored is correct.                                                                            |
| %1: Failed to measure the memory stat.              | Memory information could not be acquired from the Java VM to be monitored.  %1: Name of the Java VM to be monitored                                                  | Check whether the operating environment of the Java VM to be monitored is correct.  Check whether the processing load is high in the Java VM to be monitored. |
| %1: MemoryPool name is undefined. memory_name = %2. | Memory information could not be acquired from the Java VM to be monitored.  %1: Name of the Java VM to be monitored  %2: Name of the Java memory pool to be measured | Check whether the operating environment of the Java VM to be monitored is correct.                                                                            |

Table 11.76 – continued from previous page

|                                                                                                   | e 11.76 – continued from previous p                                                                                                    | Action                                                                                                    |
|---------------------------------------------------------------------------------------------------|----------------------------------------------------------------------------------------------------|----------------------------------------------------------------------------------------------------|
| Message %1: MemoryPool capacity is too little. memory_name = %2, used = %3, max = %4, ratio = %5. | Cause of generation  The Java memory pool free space has fallen below the threshold in the Java VM to be monitored.  %1: Name of the Java VM to be monitored  %2: Name of the Java memory pool to be measured  %3: Use amount of the Java memory pool  %4: Maximum usable amount of | Action  Review the Java application that runs on the Java VM to be monitored.                                               |
| %1: THREAD_MXBEAN_NAME                                                                            | the Java memory pool %5: Use rate of the Java memory pool                                                                                                    | Check whether the operating envi-                                                                                           |
| is invalid.                                                                                       | Thread information could not be acquired from the Java VM to be monitored.  %1: Name of the Java VM to be monitored                                                                                                    | ronment of the Java VM to be monitored is correct.                                                                          |
| %1: ThreadMXBean is invalid.                                                                      | Thread information could not be acquired from the Java VM to be monitored.                                                                                                    | Check whether the operating environment of the Java VM to be monitored is correct.  %1: Name of the Java VM to be monitored |
| %1: Failed to measure the thread stat.                                                            | Thread information could not be acquired from Java VM to be monitored.  %1: Name of the Java VM to be monitored                                                                                                    | Check whether the operating environment of the Java VM to be monitored is correct.                                          |
| %1: Detect Deadlock. threads = %2.                                                                | Thread deadlock has occurred in the Java VM to be monitored. %1: Name of the Java VM to be monitored %2: ID of the deadlock thread                                                                                                    | Review the Java application that runs on the Java VM to be monitored.                                                       |

Table 11.76 – continued from previous page

| Message                                   | Cause of generation                                                                                                    | Action                                                                                                    |
|-------------------------------------------|----------------------------------------------------------------------------------------------------|----------------------------------------------------------------------------------------------------|
| %1: Thread count is too much(%2).         | - case of goneration                                                                                                    | Review the Java application that                                                                                   |
| 7011 Timeda codiic is too indon(702).     | The number of activated threads has exceeded the threshold in the Java VM to be monitored. %1: Name of the Java VM to be monitored %2: Number of activated threads at measurement | runs on the Java VM to be monitored.                                                                               |
| %1: ThreadInfo is null.Thread             |                                                                                                    | Check whether the operating envi-                                                                                  |
| count = %2.                               | Thread information could not be acquired in the Java VM to be monitored.  %1: Name of the Java VM to be monitored  %2: Number of activated threads at measurement                 | ronment of the version of the Java VM to be monitored is correct.                                                  |
| %1: Failed to disconnect.                 | Disconnection from the Java VM to be monitored has failed. %1: Name of the Java VM to be                                                                                          | -                                                                                                    |
|                                           | monitored                                                                                                    |                                                                                                    |
| %1: Failed to connect to WebLogic-Server. | WebLogic Server to be monitored could not be connected. %1: Name of the Java VM to be monitored                                                                                   | Review the Java application that runs on the WebLogic Server to be monitored.                                      |
| %1: Failed to connect to Sun JVM.         | Java VM and WebOTX to be monitored could not be connected. %1: Name of the Java VM to be monitored                                                                                | Review the Java application that runs on the Java VM and WebOTX to be monitored.                                   |
| Failed to open the %1.                    | The JVM statistics log could not be output. %1: Name of the HA/JVMSaverJVM statistics log file                                                                                    | Check whether the disk has sufficient free space or whether the number of open files has exceeded the upper limit. |
| %1: Can't find monitor file.              | No monitoring<br>%1: Name of the Java VM to be<br>monitored                                                                                                    | -                                                                                                    |
|                                           |                                                                                                    | Continued on payt page                                                                                             |

Table 11.76 – continued from previous page

| Message                                                           | Cause of generation                                                                                                  | Action                                                                                     |
|-------------------------------------------------------------------|----------------------------------------------------------------------------------------------------|--------------------------------------------------------------------------------------------|
| %1: Can't find monitor file, monitor stopped[thread:%2].          | Monitoring stops. %1: Name of the Java VM to be monitored %2: Type of the measurement thread                         | -                                                                                          |
| %1: Failed to create monitor status file.                         | An internal file could not be created. %1: Name of the Java VM to be monitored                                       | Check whether the disk free space and the maximum number of volume files are sufficient.   |
| %1: Failed to delete monitor status file.                         | An internal file could not be deleted.                                                                               | Check whether there is a problem with the hard disk.                                       |
| %1: com.bea:Type=ServerRuntime is invalid.                        | Information could not be acquired from the Java VM to be monitored. %1: Name of the Java VM to be monitored          | Check whether the operating environment of the Java VM to be monitored is correct.         |
| %1: WorkManagerRuntimeMBean or ThreadPoolRuntimeMBean is invalid. | Information could not be acquired from the WebLogic Server to be monitored. %1: Name of the Java VM to be monitored  | Check whether the operating environment of the WebLogic Server to be monitored is correct. |
| %1: Failed to measure the Work-Manager or ThreadPool stat.        | Information could not be acquired from the WebLogic Server to be monitored.  %1: Name of the Java VM to be monitored | Check whether the operating environment of the WebLogic Server to be monitored is correct. |

Table 11.76 – continued from previous page

|                                      | Course of generation                                             |                                                                        |
|--------------------------------------|------------------------------------------------------------------|------------------------------------------------------------------------|
| Message                              | Cause of generation                                              | Action                                                                 |
| %1: ThreadPool stat is invalid.      |                                                                  | Check whether the operating envi-                                      |
| last.pending = %2, now.pending =     | The number of waiting requests                                   | ronment of the version of the We-                                      |
| %3.                                  | could not be measured in the thread                              | bLogic Server to be monitored is                                       |
|                                      | pool of the WebLogic Server to be                                | correct.                                                               |
|                                      | monitored.                                                       |                                                                        |
|                                      | %1: Name of the Java VM to be                                    |                                                                        |
|                                      | monitored                                                        |                                                                        |
|                                      | %2: Number of waiting requests at                                |                                                                        |
|                                      | last measurement                                                 |                                                                        |
|                                      |                                                                  |                                                                        |
|                                      | %3: Number of waiting requests at                                |                                                                        |
|                                      | this measurement                                                 |                                                                        |
| %1: WorkManager stat is invalid.     |                                                                  | Chack whather the operating envi                                       |
| last.pending = %2, now.pending =     | The number of waiting requests                                   | Check whether the operating envi-<br>ronment of the version of the We- |
| %3.                                  | The number of waiting requests could not be measured in the work |                                                                        |
| <i>%</i> 3.                          |                                                                  | bLogic Server to be monitored is                                       |
|                                      | manager of the WebLogic Server to                                | correct.                                                               |
|                                      | be monitored.                                                    |                                                                        |
|                                      | %1: Name of the Java VM to be                                    |                                                                        |
|                                      | monitored                                                        |                                                                        |
|                                      | %2: Number of waiting requests at                                |                                                                        |
|                                      | last measurement                                                 |                                                                        |
|                                      | %3: Number of waiting requests at                                |                                                                        |
|                                      | this measurement                                                 |                                                                        |
|                                      |                                                                  |                                                                        |
| %1: PendingRequest count is too      |                                                                  | Review the Java application that                                       |
| much. count = $\%2$ .                | The number of waiting requests has                               | runs on the WebLogic Server to be                                      |
|                                      | exceeded the threshold in the thread                             | monitored.                                                             |
|                                      | pool of the WebLogic Server to be                                |                                                                        |
|                                      | monitored.                                                       |                                                                        |
|                                      | %1: Name of the Java VM to be                                    |                                                                        |
|                                      | monitored                                                        |                                                                        |
|                                      |                                                                  |                                                                        |
|                                      | %2: Number of waiting requests at                                |                                                                        |
|                                      | this measurement                                                 |                                                                        |
| %1: PendingRequest increment is      |                                                                  | Review the Java application that                                       |
| too much. increment = %4,            | The increment of the number of                                   | runs on the WebLogic Server to be                                      |
| last.pending = $\%2$ , now.pending = | waiting requests has exceeded the                                | monitored.                                                             |
| %3.                                  | threshold in the thread pool of the                              | momtorea.                                                              |
| /U.S.                                |                                                                  |                                                                        |
|                                      | WebLogic Server to be monitored.                                 |                                                                        |
|                                      | %1: Name of the Java VM to be                                    |                                                                        |
|                                      | monitored                                                        |                                                                        |
|                                      | %2: Number of waiting requests at last measurement               |                                                                        |
|                                      | %3: Number of waiting requests at                                |                                                                        |
|                                      | this measurement                                                 |                                                                        |
|                                      | %4: Increment of the number of                                   |                                                                        |
|                                      | waiting requests from the last                                   |                                                                        |
|                                      | measurement to this measurement                                  |                                                                        |
|                                      |                                                                  |                                                                        |
|                                      |                                                                  | Continued on next page                                                 |

Table 11.76 – continued from previous page

| Message                                                                                                    | Cause of generation                                                                                                    | Action                                                                        |
|----------------------------------------------------------------------------------------------------|----------------------------------------------------------------------------------------------------|-------------------------------------------------------------------------------|
| %1: PendingRequest increment is too much compared with the last connection. increment = %4, last.pending = %2, now.pending = %3. | After the WebLogic Server to be monitored was reconnected, the increment of the number of waiting requests has exceeded the threshold in the thread pool of the WebLogic Server to be monitored.  %1: Name of the Java VM to be monitored  %2: Number of waiting requests at last measurement  %3: Number of waiting requests at this measurement  %4: Increment of the number of waiting requests from the last measurement to this measurement                | Review the Java application that runs on the WebLogic Server to be monitored. |
| %1: Throughput count is too much. count = %2.                                                                                    | The number of requests executed per unit time has exceeded the threshold in the thread pool of the WebLogic Server to be monitored. %1: Name of the Java VM to be monitored %2: Number of requests executed per unit time at this measurement                                                                                                    | Review the Java application that runs on the WebLogic Server to be monitored. |
| %1: Throughput increment is too much. increment = %4, last.throughput = %2, now.throughput = %3.                                 | The increment of the number of requests executed per unit time has exceeded the threshold in the thread pool of the WebLogic Server to be monitored.  %1: Name of the Java VM to be monitored  %2: Number of requests executed per unit time at last measurement  %3: Number of requests executed per unit time at this measurement  %4: Increment of the number of requests executed per unit time at this measurement to this measurement to this measurement | Review the Java application that runs on the WebLogic Server to be monitored. |

Table 11.76 – continued from previous page

| Message                            | Cause of generation                                                   | Action                                                             |
|------------------------------------|-----------------------------------------------------------------------|--------------------------------------------------------------------|
| %1: Throughput increment is        |                                                                       | Review the Java application that                                   |
| too much compared with the         | After the WebLogic Server to be                                       | runs on the WebLogic Server to be                                  |
| last connection. increment         | monitored was reconnected, the                                        | monitored.                                                         |
| = %4:, last.throughput = %2,       | increment of the number of                                            |                                                                    |
| now.throughput = $\%3$ .           | requests executed per unit time has                                   |                                                                    |
| no manoagripat 703.                | exceeded the threshold in the thread                                  |                                                                    |
|                                    | pool of the WebLogic Server to be                                     |                                                                    |
|                                    | monitored.                                                            |                                                                    |
|                                    | %1: Name of the Java VM to be                                         |                                                                    |
|                                    | monitored                                                             |                                                                    |
|                                    | %2: Number of requests executed                                       |                                                                    |
|                                    | per unit time at last measurement                                     |                                                                    |
|                                    |                                                                       |                                                                    |
|                                    | %3: Number of requests executed                                       |                                                                    |
|                                    | per unit time at this measurement                                     |                                                                    |
|                                    | %4: Increment of the number of                                        |                                                                    |
|                                    | requests executed per unit time                                       |                                                                    |
|                                    | from the last measurement to this                                     |                                                                    |
|                                    | measurement                                                           |                                                                    |
| %1: PendingRequest count is too    |                                                                       | Daview the Jave englication that                                   |
| much. appName = %2, name = %3,     | The number of waiting requests has                                    | Review the Java application that runs on the WebLogic Server to be |
| count = $\%4$ .                    | The number of waiting requests has exceeded the threshold in the work | monitored.                                                         |
| count = 704.                       | manager of the WebLogic Server to                                     | momtored.                                                          |
|                                    | be monitored.                                                         |                                                                    |
|                                    | %1: Name of the Java VM to be                                         |                                                                    |
|                                    | monitored                                                             |                                                                    |
|                                    |                                                                       |                                                                    |
|                                    | %2: Application name                                                  |                                                                    |
|                                    | %3: Work manager name                                                 |                                                                    |
|                                    | %4: Number of waiting requests                                        |                                                                    |
| %1: PendingRequest increment is    |                                                                       | Review the Java application that                                   |
| too much. appName = %2, name =     | The increment of the number of                                        | runs on the WebLogic Server to be                                  |
| %3, increment = %6, last.pending = | waiting requests has exceeded the                                     | monitored.                                                         |
| %4, now.pending = %5.              | threshold in the work manager of                                      | momored.                                                           |
| 704, now.pending = 703.            | the WebLogic Server to be                                             |                                                                    |
|                                    | monitored.                                                            |                                                                    |
|                                    | %1: Name of the Java VM to be                                         |                                                                    |
|                                    | monitored                                                             |                                                                    |
|                                    | %2: Application name                                                  |                                                                    |
|                                    |                                                                       |                                                                    |
|                                    | %3: Work manager name                                                 |                                                                    |
|                                    | %4: Number of waiting requests at                                     |                                                                    |
|                                    | last measurement                                                      |                                                                    |
|                                    | %5: Number of waiting requests at                                     |                                                                    |
|                                    | this measurement                                                      |                                                                    |
|                                    | %6: Increment of the number of                                        |                                                                    |
|                                    | waiting requests from the last                                        |                                                                    |
|                                    | measurement to this measurement                                       |                                                                    |
|                                    |                                                                       | Continued on next page                                             |

Table 11.76 – continued from previous page

| Message                                                                                                    | <ul> <li>11.76 – continued from previous previous pre</li></ul> | Action                                               |
|----------------------------------------------------------------------------------------------------|----------------------------------------------------------------------------------------------------|------------------------------------------------------|
| %1: PendingRequest increment is                                                                                           | Sause of generation                                                                                                    | Review the Java application that                     |
| too much compared with the last connection. AppName = %2, Name = %3, increment = %6, last.pending = %4, now.pending = %5. | After the WebLogic Server to be monitored was reconnected, the increment of the number of waiting requests has exceeded the threshold in the work manager of the WebLogic Server to be monitored. %1: Name of the Java VM to be monitored %2: Application name %3: Work manager name %4: Number of waiting requests at last measurement %5: Number of waiting requests at this measurement %6: Increment of the number of waiting requests from the last measurement to this measurement                                                                                                    | runs on the WebLogic Server to be monitored.         |
| %1: Can't find WorkManager. app-<br>Name = %2, name = %3.                                                                 | The work manager which was set could not be acquired from the WebLogic Server.  %1: Name of the Java VM to be monitored  %2: Application name  %3: Work manager name                                                                                                    | Review the setting of Target WebLogic Work Managers. |
| %1: analyze of average start[%2].                                                                                         | Analyzing of the average value has started. %1: Name of the Java VM to be monitored %2: Thread name                                                                                                    | -                                                    |
| %1: analyze of average finish[%2].state = %3.                                                                             | Analyzing of the average value has been completed. %1: Name of the Java VM to be monitored %2: Thread name %3: Status of the target to be monitored                                                                                                    | -                                                    |

Table 11.76 – continued from previous page

| Message                                                                               | Cause of generation                                                                                                    | Action                                                                        |
|---------------------------------------------------------------------------------------|----------------------------------------------------------------------------------------------------|-------------------------------------------------------------------------------|
| %1: Average of PendingRequest count is too much. count = %2.                          | The average of the number of waiting requests has exceeded the threshold in the thread pool of the WebLogic Server to be monitored. %1: Name of the Java VM to be monitored %2: Number of waiting requests at this measurement                                              | Review the Java application that runs on the WebLogic Server to be monitored. |
| %1: Average of Throughput count is too high. count = %2.                              | The average of the number of requests executed per unit time has exceeded the threshold in the thread pool of the WebLogic Server to be monitored.  %1: Name of the Java VM to be monitored %2: Number of requests executed per unit time at this measurement               | Review the Java application that runs on the WebLogic Server to be monitored. |
| %1: Average of PendingRequest count is too high. AppName = %2, Name = %3, count = %4. | The average of the number of waiting requests has exceeded the threshold in the work manager of the WebLogic Server to be monitored.  %1: Name of the Java VM to be monitored %2: Application name %3: Work manager name %4: Number of waiting requests at this measurement | Review the Java application that runs on the WebLogic Server to be monitored. |
| Error: Failed to operate clpjra_bigip.[%1]                                            | %1: Error code                                                                                                    | Review the setting.                                                           |

# 11.10 STOP codes list of user space monitor resources

The following information is a list of the STOP codes which are generated upon the selection of **Generate** an intentional stop error for Action When Timeout Occurs of the user space monitor resource.

| STOP code  | Description                                                                                  |  |
|------------|----------------------------------------------------------------------------------------------|--|
| 0xE0000000 | The STOP error which was generated as the final action                                       |  |
|            | upon the detection of an error of the monitor resource                                       |  |
| 0xE000FF** |                                                                                              |  |
|            | The STOP error which was generated by keep alive timeout (the timeout of user space monitor) |  |
|            | The lower 8 bits (the part of "**") shows the following                                      |  |
|            | checkpoint (The chances are high that it was being executed during timeout).                 |  |
|            | executed during timeout).                                                                    |  |
| 0xE000FF00 | The internal processing of EXPRESSCLUSTER                                                    |  |
| 0xE000FF01 | SetWaitableTimer(), GetTickCount(), WaitForMulti-                                            |  |
|            | pleObjects()                                                                                 |  |
| 0xE000FF02 | _beginthreadex(),WaitForMultipleObjects()                                                    |  |
| 0xE000FF05 | CloseHandle()                                                                                |  |
| 0xE000FF06 | The internal processing of EXPRESSCLUSTER                                                    |  |

# 11.11 Details on checking cluster configuration data

## 11.11.1 Cluster Properties

| Check item                   | ID   | Message                        | Action                         |
|------------------------------|------|--------------------------------|--------------------------------|
| Ping check on the NP resolu- | 1001 | Ping could not reach to %1.    | Check if an IP address reach-  |
| tion resource                |      |                                | able with a ping is set.       |
| Number check on Port No. tab | 1011 | Failed.                        | Check if the netsh command is  |
|                              |      |                                | available.                     |
|                              | 1012 | The port number %1 is within   | Specify a port number which    |
|                              |      | the range of automatically as- | is not automatically assigned. |
|                              |      | signed port numbers.           |                                |

### 11.11.2 Group Resources

| Check item                       | ID   | Message                        | Action                           |
|----------------------------------|------|--------------------------------|----------------------------------|
| Ping check on fip                | 2001 | %1 is used already.            | Specify an unused IP address     |
|                                  |      |                                | in the LAN to which the clus-    |
|                                  |      |                                | ter servers belong.              |
| Ping check on vip                | 2011 | %1 is used already.            | Specify an unused IP address     |
|                                  |      |                                | in the LAN to which the clus-    |
|                                  |      |                                | ter servers belong.              |
| Partition presence check for sd  | 2021 | Failed.                        | Check if the Get-WmiObject       |
|                                  |      |                                | commandlet is available.         |
|                                  | 2022 | %1 does not exist.             | Specify an existing drive let-   |
|                                  |      |                                | ter.                             |
| Partition presence check for     | 2031 | Failed.                        | Check if the Get-WmiObject       |
| md                               |      |                                | commandlet is available.         |
|                                  | 2032 | %1 does not exist.             | Specify an existing drive let-   |
|                                  |      |                                | ter.                             |
| Partition presence check for     | 2041 | Failed.                        | Check if the Get-WmiObject       |
| hd                               |      |                                | commandlet is available.         |
|                                  | 2042 | %1 does not exist.             | Specify an existing drive let-   |
|                                  |      |                                | ter.                             |
| Cluster partition size check for | 2051 | Failed.                        | Check if the Get-WmiObject       |
| md                               |      |                                | commandlet is available.         |
|                                  | 2052 | Failed.                        | Check if the specified drive     |
|                                  |      |                                | letter is for a drive whose disk |
|                                  |      |                                | type is other than a basic disk. |
|                                  | 2053 | In %1, the size is less than 1 | Set the disk size to 1 GB or     |
|                                  |      | GB.                            | more.                            |
| Cluster partition size check for | 2061 | Failed.                        | Check if the Get-WmiObject       |
| hd                               |      |                                | commandlet is available.         |
|                                  | 2062 | Failed.                        | Check if the specified drive     |
|                                  |      |                                | letter is for a drive whose disk |
|                                  |      |                                | type is other than a basic disk. |
|                                  | 2063 | In %1, the size is less than 1 | Set the disk size to 1 GB or     |
|                                  |      | GB.                            | Continued on poyt page           |

Table 11.79 – continued from previous page

| Check item                    | ID   | Message                        | Action                         |
|-------------------------------|------|--------------------------------|--------------------------------|
| Port number check for azurepp | 2071 | Failed.                        | Check if the netsh command is  |
|                               |      |                                | available.                     |
|                               | 2072 | The port number %1 is within   | Specify a port number which    |
|                               |      | the range of automatically as- | is not automatically assigned. |
|                               |      | signed port numbers.           |                                |

#### 11.11.3 Heartbeat Resources

| Check item        | ID   | Message                     | Action                        |
|-------------------|------|-----------------------------|-------------------------------|
| Ping check on khb | 4001 | Ping could not reach to %1. | Check if an IP address reach- |
|                   |      |                             | able with a ping is set.      |

#### 11.11.4 Others

| Check item               | ID   | Message                    | Action                        |
|--------------------------|------|----------------------------|-------------------------------|
| AWSCLI command execution | 5001 | AWSCLI command execution   | Check if the AWSCLI execu-    |
| check                    |      | failed.                    | tion environment is correctly |
|                          |      |                            | configured.                   |
| OS start time check      | 5011 |                            | Adjust the OS start time. For |
|                          |      | OS start time has not been | the procedure, see "Installa- |
|                          |      | adjusted.                  | tion and Configuration Guide" |
|                          |      | Please adjust the OS start | - "Adjustment of the operat-  |
|                          |      | time.                      | ing system startup time (Re-  |
|                          |      |                            | quired)".                     |

## 11.11.5 Unrecommended settings check

| Check item                                         | ID   | Message                                                                         | Action                                                                                                    |
|----------------------------------------------------|------|---------------------------------------------------------------------------------|----------------------------------------------------------------------------------------------------|
| Recovery action check for deactivation failure(%1) | 6001 | "No operation" is set for Recovery Operation at Deactivation Failure Detection. | It is recommended to select a value other than "No operation" for the final action on deactivation failure |
|                                                    |      | It is recommended to select any other value.                                    | detection.                                                                                                 |

#### **GLOSSARY**

Active server server that is running for an application set.

(Related term: Standby server)

Cluster partition A partition on a mirror disk. Used for managing mirror disks.

(Related term: Disk heartbeat partition)

**Cluster shutdown** To shut down an entire cluster system (all servers that configure a cluster system).

**Cluster system** Multiple computers are connected via a LAN (or other network) and behave as if it were a single system.

**Data partition** A local disk that can be used as a shared disk for switchable partition. Data partition for mirror disks.

(Related term: Cluster partition)

**Disk heartbeat partition** A partition used for heartbeat communication in a shared disk type cluster.

Failback A process of returning an application back to an active server after an application fails over to another server.

**Failover** The process of a standby server taking over the group of resources that the active server previously was handling due to error detection.

Failover group A group of cluster resources and attributes required to execute an application.

Failover policy A priority list of servers that a group can fail over to.

**Floating IP address** Clients can transparently switch one server from another when a failover occurs.

Any unassigned IP address that has the same network address that a cluster server belongs to can be used as a floating address.

**GC** Abbreviation for garbage collection

**Heartbeat** Signals that servers in a cluster send to each other to detect a failure in a cluster.

(Related terms: Interconnect, Network partition)

**Interconnect** A dedicated communication path for server-to-server communication in a cluster.

(Related terms: Private LAN, Public LAN)

**Java heap** Area in which the Java VM allocates memory according to a memory acquisition request from a Java application. Target of GC

**Java memory pool** Memory area prepared by the Java VM for Java applications

**JMX** Abbreviation for Java Management Extensions. Specification used for Java that manages and monitors the hardware and software in the network

**JVM operation log** File for recording JVM monitoring operation information. The file is created in the following location:

<EXPRESSCLUSTER\_install\_path>\log\ha\jra\jragent\*.log

(\* indicates a number starting at 0.)

**JVM statistics log** File for recording statistics obtained from JVM monitoring. The file is created in the following location:

<EXPRESSCLUSTER\_install\_path>\log\ha\jra\\*.stat

Management client Any machine that uses the Cluster WebUI to access and manage a cluster system.

Master server Server displayed on top of the Master Server in Server Common Properties in the Cluster WebUI.

**Mirror connect** LAN used for data mirroring in a data mirror type cluster. Mirror connect can be used with primary interconnect.

Mirror disk type cluster A cluster system that does not use a shared disk. Local disks of the servers are mirrored.

Moving failover group Moving an application from an active server to a standby server by a user.

**Network partition** All heartbeat is lost and the network between servers is partitioned.

(Related terms: Interconnect, Heartbeat)

**Node** A server that is part of a cluster in a cluster system. In networking terminology, it refers to devices, including computers and routers, that can transmit, receive, or process signals.

**Primary** (server) A server that is the main server for a failover group.

(Related term: Secondary server)

Private LAN LAN in which only servers configured in a clustered system are connected.

(Related terms: Interconnect, Public LAN)

Public LAN A communication channel between clients and servers.

(Related terms: Interconnect, Private LAN)

**Secondary server** A destination server where a failover group fails over to during normal operations.

(Related term: Primary server)

**Server Group** A group of servers connected to the same network or the shared disk device

**Shared disk** A disk that multiple servers can access.

**Shared disk type cluster** A cluster system that uses one or more shared disks.

**Standby server** A server that is not an active server.

(Related term: Active server)

**Startup attribute** A failover group attribute that determines whether a failover group should be started up automatically or manually when a cluster is started.

**Switchable partition** A disk partition connected to multiple computers and is switchable among computers.

(Related terms: Disk heartbeat partition)

Virtual IP address IP address used to configure a remote cluster.

**CHAPTER** 

## **THIRTEEN**

## **LEGAL NOTICE**

### 13.1 Disclaimer

- Information in this document is subject to change without notice.
- No part of this document may be reproduced or transmitted in any form by any means, electronic or mechanical, for any purpose, without the express written permission of NEC Corporation.

#### 13.2 Trademark Information

- EXPRESSCLUSTER® is a registered trademark of NEC Corporation.
- FastSync<sup>TM</sup> is a trademark of NEC Corporation.
- Microsoft, Windows, Windows Server, Internet Explorer, Azure, and Hyper-V are registered trademarks of Microsoft Corporation in the United States and other countries.
- · Linux is a registered trademark of Linus Torvalds in the United States and other countries.
- Amazon Web Services and all AWS-related trademarks, as well as other AWS graphics, logos, page headers, button icons, scripts, and service names are trademarks, registered trademarks or trade dress of AWS in the United States and/or other countries.
- Apache Tomcat, Tomcat, and Apache are registered trademarks or trademarks of Apache Software Foundation.
- Citrix, Citrix XenServer, and Citrix Essentials are registered trademarks or trademarks of Citrix Systems, Inc. in the United States and other countries.
- VMware, vCenter Server, and vSphere is registered trademarks or trademarks of VMware, Inc. in the United States and/or other jurisdictions.
- Python is a registered trademark of the Python Software Foundation.
- SVF is a registered trademark of WingArc Technologies, Inc.
- Oracle, Oracle Database, Solaris, MySQL, Tuxedo, WebLogic Server, Container, Java, and all Java-based trademarks and logos are trademarks or registered trademarks of Oracle Corporation and/or its affiliates.
- IBM, DB2, and WebSphere are trademarks or registered trademarks of International Business Machines Corporation in the United States, other countries, or both.
- PostgreSQL is a registered trademark of the PostgreSQL Global Development Group.
- PowerGres is a registered trademark of SRA OSS, Inc.
- F5, F5 Networks, BIG-IP, and iControl are trademarks or registered trademarks of F5 Networks, Inc. in the United States and other countries.
- WebOTX is a registered trademark of NEC Corporation.
- WebSAM is a registered trademark of NEC Corporation.
- Google Cloud Platform (GCP) is a trademark or a registered trademark of Google LLC.
- Other product names and slogans written in this manual are trademarks or registered trademarks of their respective companies.

#### **CHAPTER**

# **FOURTEEN**

# **REVISION HISTORY**

| Edition | Revised Date | Description                     |
|---------|--------------|---------------------------------|
| 1st     | Apr 08, 2022 | New manual                      |
| 2nd     | Apr 26, 2022 | Corrected typographical errors. |

<sup>©</sup> Copyright NEC Corporation 2022. All rights reserved.